## 98を98%使う本 8 1  $\mathbf P$ ♦ ble

### 東京理科大学EIC/編

技術評論社

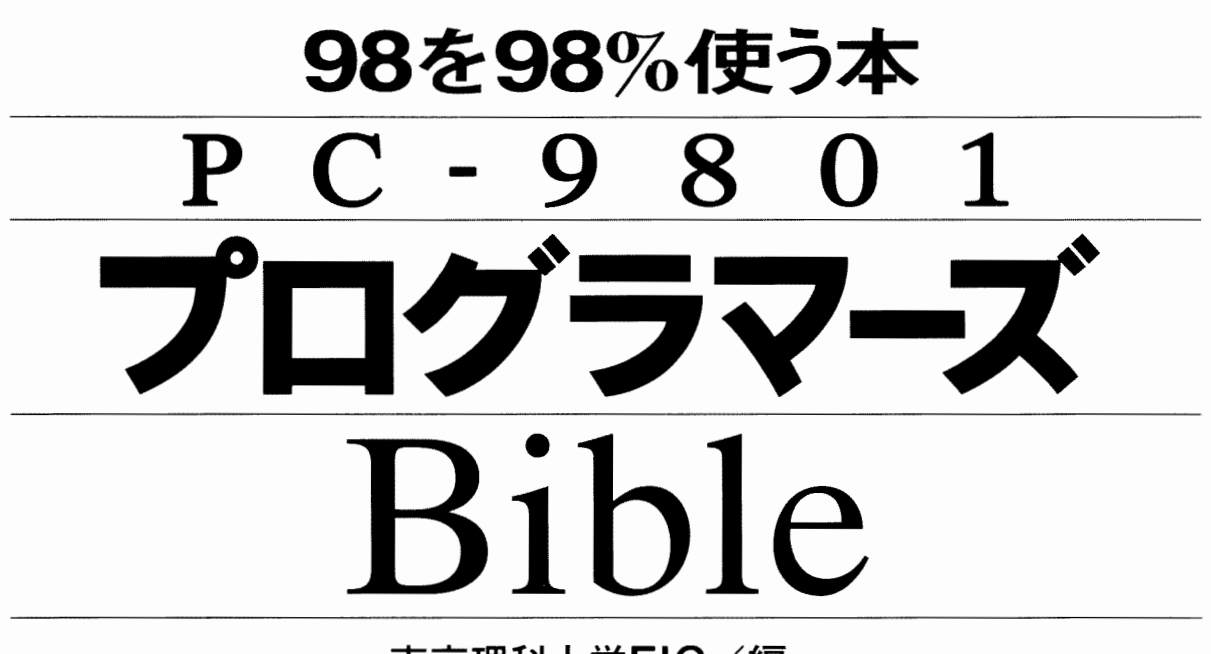

東京理科大学EIC/編

技術評論社

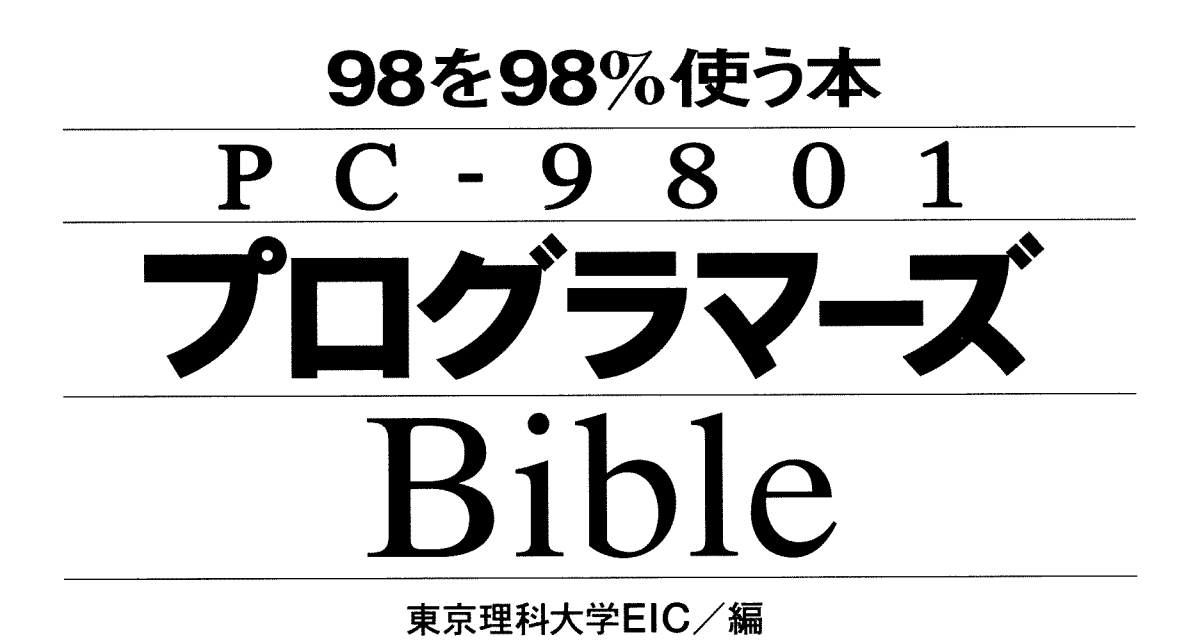

担鱒評論柱

- ■本書のサンプルプログラムは Borland 社系のC言語 (Turbo C / C++, Borland C++) で書かれております。他の処理系では、シ ステム関係の一部の命令 (outportb) などに違いがありますので 御注意ください.
- ■本書掲載のプログラムはディスクサービスを行っています。詳し くは巻末をご覧ください
- ■本書掲載のプログラムおよび付属ディスクの使用により生じたい かなる損害についても、弊社は責任を負いかねますので、御了承 ください
- ■本書の内容に関する御質問は、すべて封書でお願い致します。お 電話でのお問い合わせには、一切お答えできません.

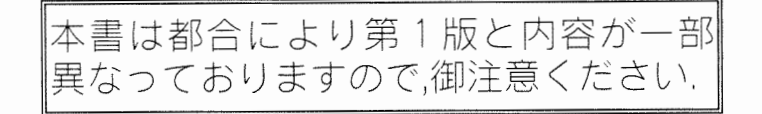

- ●Turbo C / C++は Borland International の登録商標です.
- ●Borland C は Borland International の登録商標です.
- ●MS-DOS は Microsozft Corporation の登録商標です.
- ●その他の商品名は各社の登録商標, 商標, または製品名です.
- ●なお、本文中ではTM、 Bを明記していません.

#### はじめに

現在, パソコンのプログラミングには2つの大きな方向があります. 1つは WINDOWS 上のアプリケーションに代表されるような、ハードウェアの違いによらない共通性の高い プログラミング、そしてもう1つは、特定のハードウェアに強く依存する代わりに、その ハードウェアの性能を 100 %引き出そうとするようなプログラミングです.

 $\sim 100$ 

これら2つの方向のプログラミングはいずれ劣らず大切なものなのですが、前者のよ うな共通性の高いプログラムを作るための参考文献は数多くあるのに対し、後者のような ハードウェアの性能をフルに引き出すようなプログラムを作るための参考文献は、十分に あるとはいえません.そのうえ,そのようなブログラム合総む}~会, あるとはいえません。そのうえ、そのようなプログラムを組む場合、有用な情報が多くの 文献に断片的に書かれているので、少し本格的なプログラムを作ろうとすると文献を山積 みにしてとっかえひっかえ参照しなければならない、ということもざらにあります。

ふしい しっかん かいしゃ かいしゃ かいしゅう かいしゅう かいしょう

そこで本書では、現在最も普及しているパソコンである NEC の PC-98 シリーズをター ゲットにして,初心者の方も含めた読者の方々が, PC-98 シリーズのハードウェアの性能 を100%引き出すようなプログラム(たとえばゲーム、アニメーション, 通信ソフトなど) を、本書1冊の参照のみで組めるようにする、ということを目標にしています。そのため に本書では、98の性能をフルに引き出すために必要不可欠な、98のハードウェア, I/O ポート, BIOS, LIO などについて, できるだけわかりやすく, かつ詳細に記述するよう にしました. そしてさらに、現実のプログラミング法をより明確に理解していただくため に、できるだけ簡潔でわかりやすいサンプルプログラムを多く付属させるようにし、その 際の使用言語としては、初心者の方にも理解しやすいように極力 C 言語を多く使うように しました。 しましたz

この本が、読者の方々のプログラミングの友になり得れば望外の幸せです。

なお,本書の第一版では,第四部の資料編にシステム共通域についての記述がありまし たが、諸般の事情謔の第二版においてはこれを GRCG・EGC についての記述に差し替え てあります。あらかじめご了承下さい.

以後;こ. みちこんでくださり宅さらにさま:~·;;なキll 談に/,(己じてくだ:?っ た島さん他技術評論社の皆さんに、改めて深く謝意を表したいと思います.

1994年4月 東京理科大学 EIC代表 加藤潔

# PC-9801 PROGRAMMER'S BIBLE **CONTENTS**

番藤重量毒襲著襲護審毒静曜襲機意静曜襲総務総線機場撃機運量豊韓議量級建審議撃機嫌護審議事線機織機運香織機機感級機織機畿

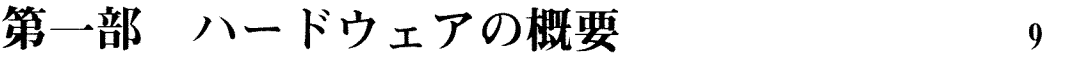

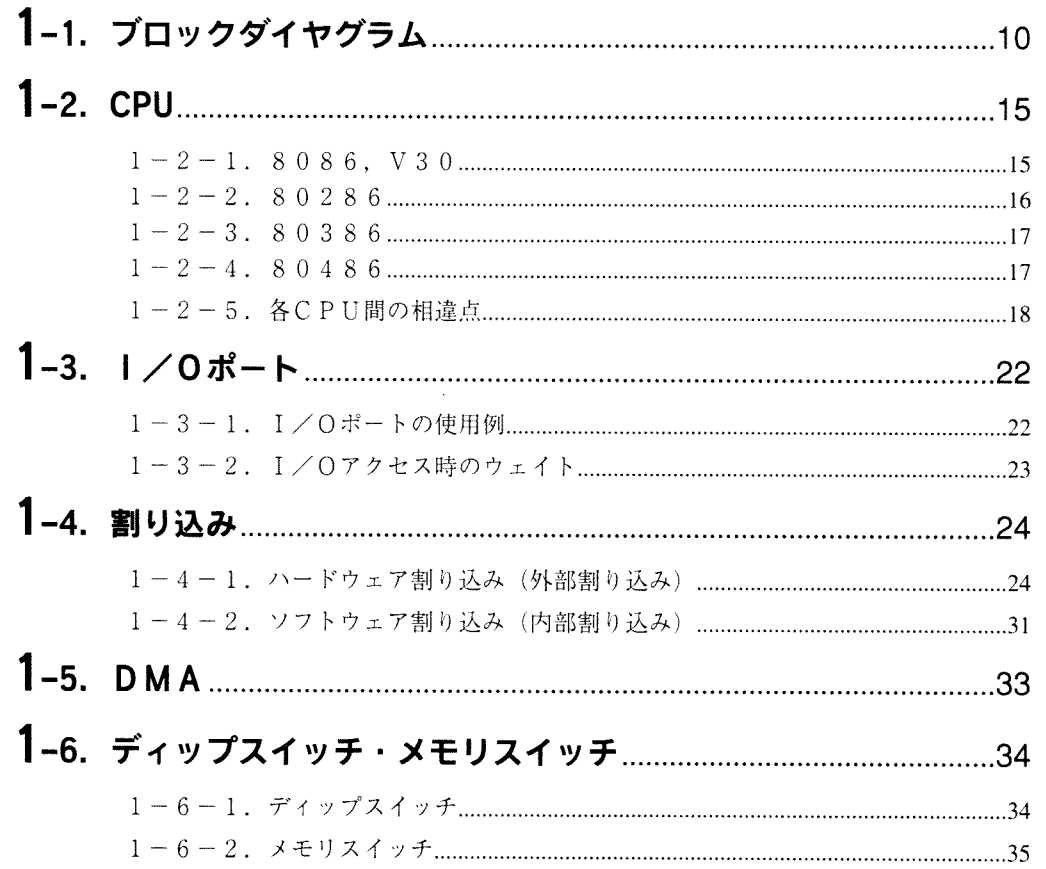

@@@・・・ 4静........電量..・.....轡@@@唱静@穆@唱量。@@命@@@@

## 第二部 98各機能の標準的利用方法

 $\sim$ 

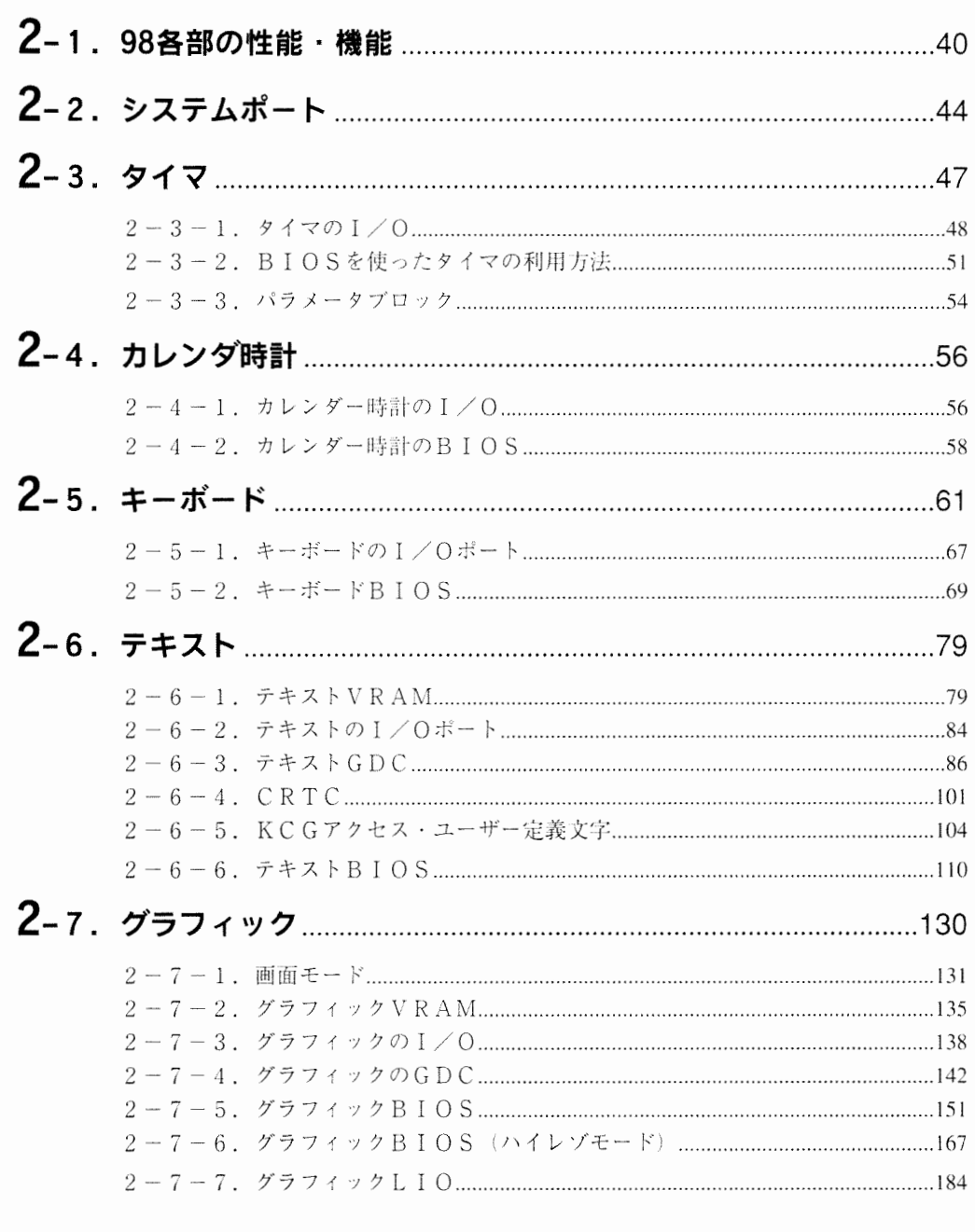

 $39\,$ 

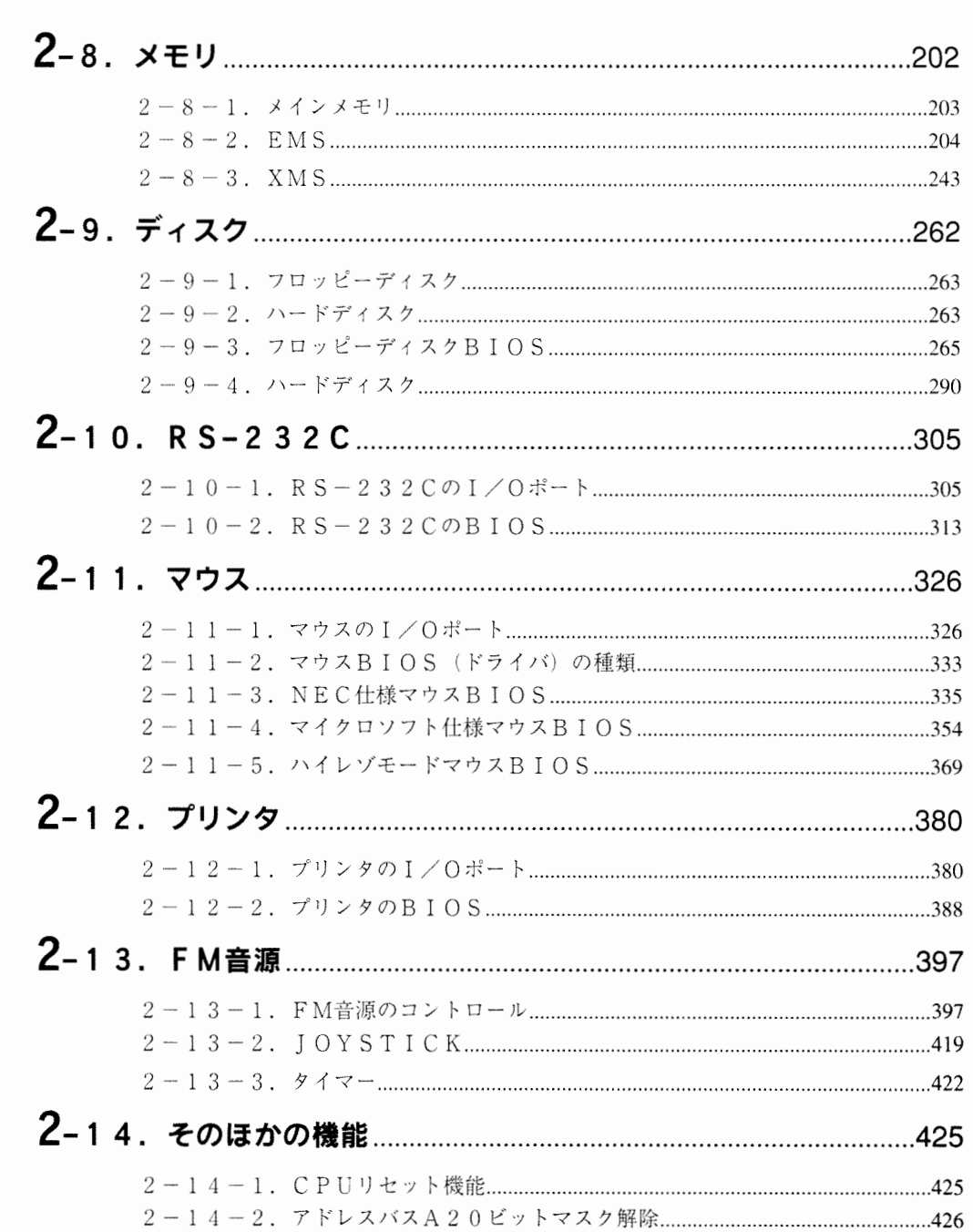

 $\overline{\phantom{a}}$ 

第三部  $H98 \cdot \text{MATE}$ 編 427

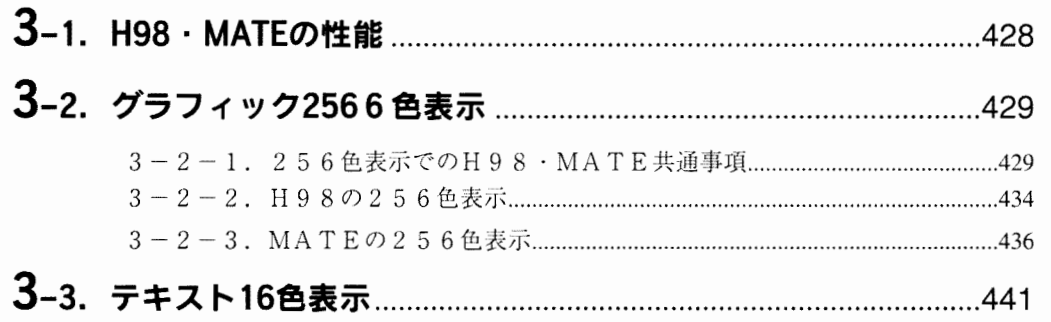

<sup>~</sup>......毒襲。唱島毒善命@録番善命畿毒事費接傍若量殺畿毒事惨害警護襲唱静香事務調陸毒静電静 e e・・..・

## 第四部 資料編 2008年 2009年 145

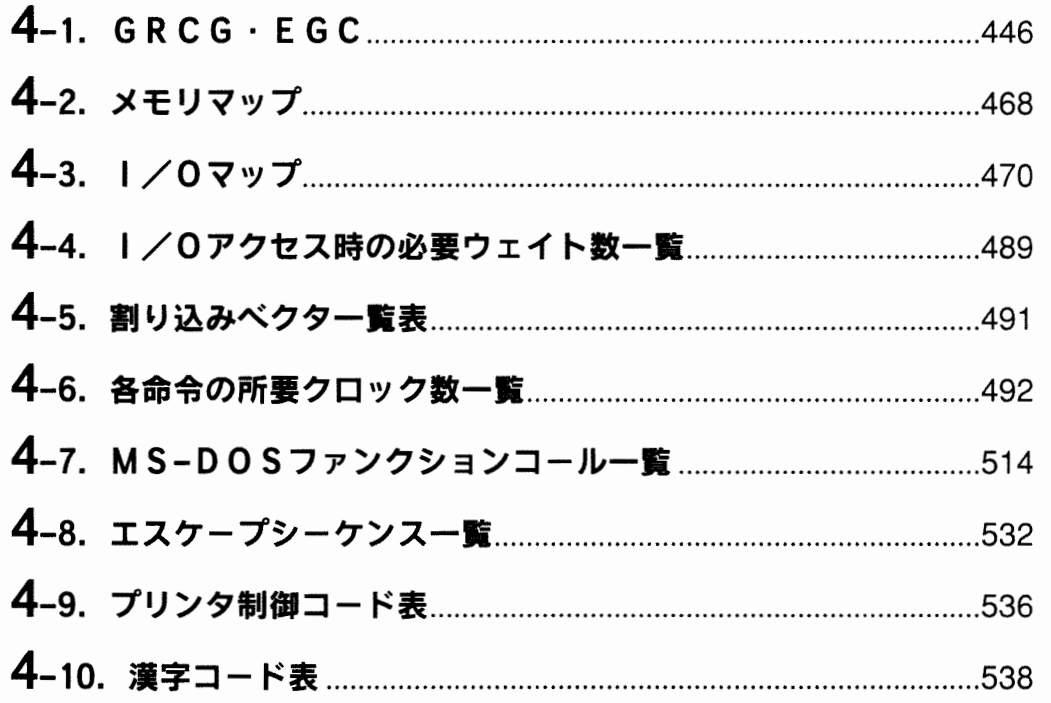

隆司~ 4静唱陸 4静電器若島.....著書曜善命毒静@唱静香華..・毒事場暴・ 4陣織奇襲@着陸 e・.....・・・

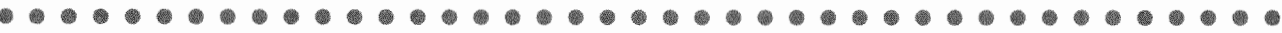

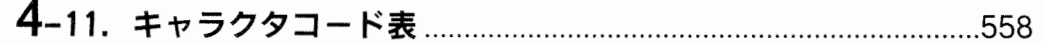

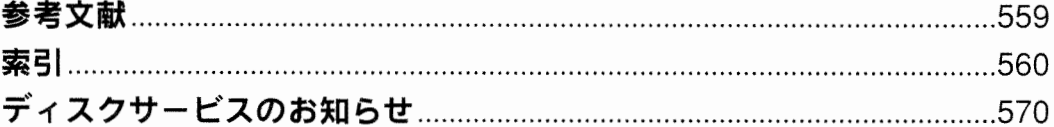

カバーデザイン 八木ヨシユキ デザイン室 / 本文レイアウト 株式会社アビック

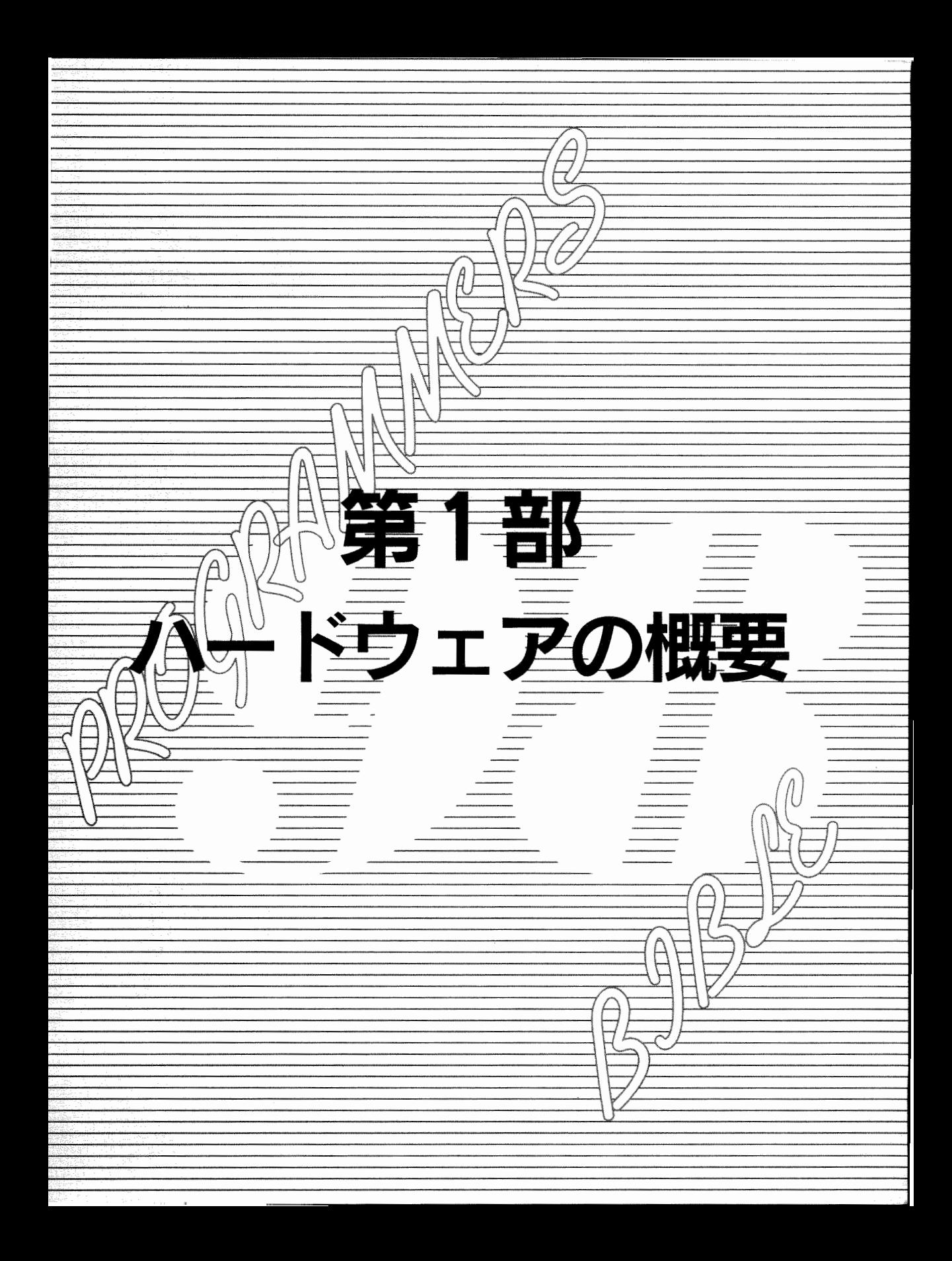

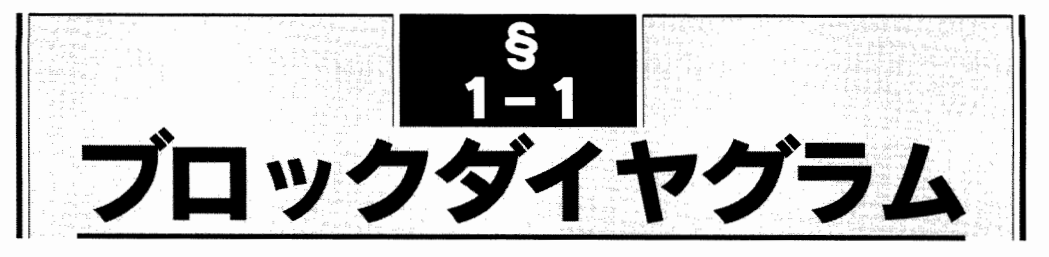

PC-9801シリーズ (以下98) のブロックダイヤグラム (システム構成図) は図1-1のようになっていま す. 以下では、このブロックダイヤグラムの各部分について簡単に説明します.

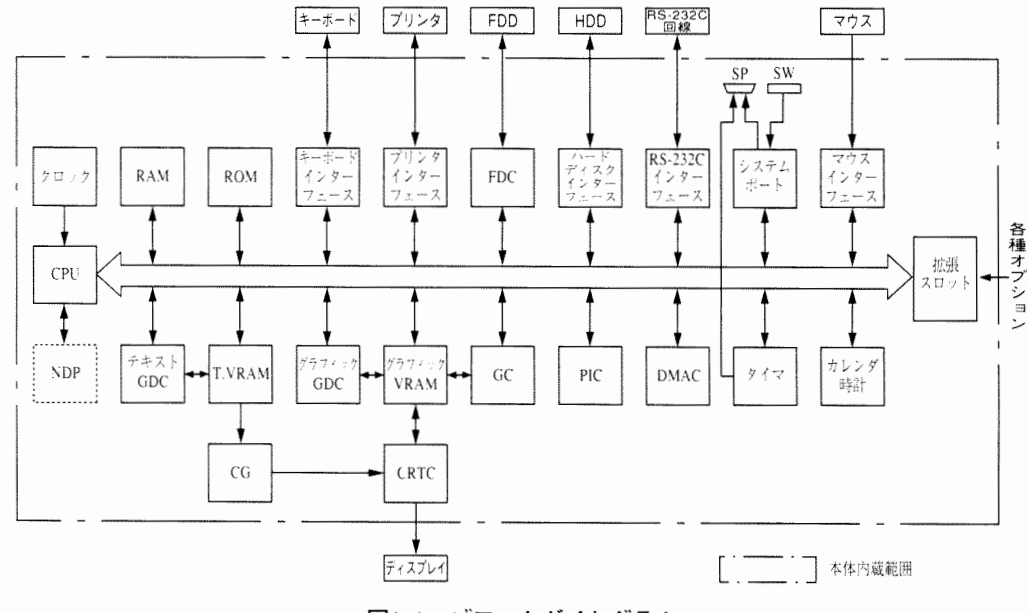

図1-1 ブロックダイヤグラム

#### $\bullet$ 1. CPU

CPU(Central Processing Unit)は、命令の実行やシステム全体の制御を行う、システムの中核となるLSI です. 98のCPUには, 16ビット機には8086, V30, 80286のうちのいずれか, 32ビット機には80386. 80486のうちのいずれかが採用されています. ただし、複数のCPUが搭載されている機種もあります.

 $2.7177$ 

クロックは、CPUおよび周辺LSIを動作させるための基準クロックを供給します。周辺LSIに供給され るのがいわゆるシステムクロックですが、CPUに供給されるクロックを分周してシステムクロックを作 っている機種と、CPUのクロックとシステムクロックが独立している機種があります。

#### ●3. NDP (数値データプロセッサ)

NDP (Numeric Data Processor) は、CPUを補助するコプロセッサで、これが搭載されていると、CPU

 $\overline{1}$  $\mathbb{I}$  $\mathcal{F}$ ゥ  $\mathbf{r}$  $\overline{J}$  $\sigma$ 概

要

第

部

ş  $\tilde{1}$  $\ddot{\phantom{0}}$  $\mathbf{1}$ ブ  $\Box$ ラ クダイヤグラ  $\Delta$ 

ş  $\mathbf{1}$  $\bullet$ 1 ブ ロッ

クダイヤグラ

 $\overline{A}$ 

の命令に浮動小数点数を扱う命令が追加されるので、数値計算が非常に高速になります。が、ほとん どの98 NDPはオプションとなっています.

#### $•4.$  ROM

ROM(Read Only Memory)は、読み出しのみで書き込みができない代わりに、電源を切っても記憶内 容が消えないメモリです. 98のROMにはセルフチェックプログラムやIPL (Initial Program Loader), BIOS (Basic I/O System), N88-BASIC, 機種によってはシステムセットアッププログラムやメニュープ ログラムなどが入っています.また、文字のパターンを記憶している文字パターンROMというものも あります.

#### $•5.$  RAM

RAM(Random Access Memory)は、読み出し、書き込みが可能だが、電源を切ると記憶内容が失われ るメモリで,単にメモリといえば普通RAMのことを指します. MS-DOSなどが動作しているリアルモ ードでは、普通に読み書きできるいわゆる"メインRAM"は最大640KB (キロバイト)です. メイン RAM以外のRAMは"拡張RAM"と呼ばれ、主なメモリ管理方式にEMSやXMSという方式があり、こ れらの方式が定める手順に沿って読み書きを行います.

#### 6. キーボード

キーボードには、キーボード専用のLSIが内蔵されていて、キー入力の検出・キーリピートの付加· カナキーとCAPSキーの制御・本体との通信などを行っています.

#### ●7. キーボードインターフェース

キーボードインターフェースは、キーボードと本体の間のデータのやり取りを制御しています.そ のデータ転送形式は, RS-232C (●14参照)と同じ直列データ転送で、使われているLSIもRS-232Cと同 等のものです.

#### $\bullet$ 8. プリンタ

プリンタは、文字や図形を紙に印刷します。熱で文字を紙に転写する熱転写プリンタ,小さなハン マーでインクリボンをたたいて印刷するドットインパクトプリンタ,コピー機と同じ原理のページプ リンタなどがあります.

#### ●9. プリンタインターフェース

プリンタインターフェースは、プリンタへのデータの出力や、プリンタの状態の検出などを行いま す. データ転送形式は、セントロニクス方式という並列データ転送の一種です.

#### **●10. FDD (フロッピーディスクドライブ)**

FDD(Floppy Disk Drive)は、磁性体を塗った円盤(磁気ディスク)にデータを記録する記憶装置で す. 現在一般に使われている磁気ディスクは,大きさは5インチか3.5インチ,記録方式は容量1.2MB (メガバイト)の2HD,もしくは容量720KBの2DDです.

#### **●11. FDC (フロッピーディスクコントローラ)**

FDC(Floppy Disk Controller)は、フロッピーディスクの制御やディスクドライブとのデータのやりと りなどを行います. フロッピーからのデータをメモリに読み込んだり, 逆にメモリのデータをフロッ 部 ピーに書き込んだりするときには、DMAC (●29参照) と連携動作をすることでデータの高速転送を

#### $\bigcirc$ 12. HDD  $(\wedge -$ ドディスクドライブ)

「前にしています.<br>
ノード ●12. HDD(ハ<br>
HDD(Hard Disk L<br>
クドライブです.<br>
りかえはできませ.<br>
要 HDD(Hard Disk Drive)は、磁性体を塗った金属性の堅い円盤を、密封して高速回転させているディス クドライブです. フロッピーディスクよりもはるかに大容量で,かつ高速ですが, 通常ディスクの取 りかえはできません.

#### **●13. ハードディスクインターフェース**

ハードディスクインターフェースは、ハードディスクの制御やハードディスクドライブとのデータ のやりとりなどを行います. 初期のころは、NEC独自のインターフェース方式でしたが、最近では SCSI  $( x + x^2 - x^2 )$ , SASI  $( y + y^2 )$ , IDEなどの統一方式が採用されています.

#### ●14. RS-232Cインターフェース

RS-232Cインターフェースは、汎用のインターフェースで、データを1ビットずつ直列にやり取りし ます. いろいろな周辺機器やモデム, 他のコンピュータなどをつなぐことができます.

#### $1$  **e**15. システムポート

システムポートは、本体内部のさまざまなシステム情報をセットしたり読み出したりするときに使 います.

#### $•16. SP$

スピーカです。

#### $•17.$  SW

ブロックダイヤグラム<br>- 16. ピー<br>- スピー ● 17. スページ<br>- シー → アスページ システム立ち上げ時にシステムプログラムが設定するシステムの動作モードを指定するスイッチで, ディップスイッチと呼ばれています。

#### $•18.$  マウス

マウスは、メニュー選択や絵を描くときなどに使う入力装置です。

#### ●19. マウスインターフェース

マウスインターフェースは、マウスからの入力データを加工してCPUに渡します.

#### $•20.$   $777$   $+7$   $-100$

テキストGDCは、文字を専門に表示するテキスト画面を制御します.

第

ş  $\mathbf{1}$  $\ddot{\phantom{0}}$  $\mathbf{1}$ ブ  $\Box$ ッ

クダイヤグラ

 $\overline{\mathcal{L}}$ 

#### $•21.$  テキストVRAM

テキストVRAM(Text Video RAM)は,テキスト画面に表示する文字の文字コードや色などを記憶する RAM領域です.CPUからだけでなく,表示のためにCRTコントローラからもアクセスされます.

#### **●22. CG (キャラクタジェネレータ)**

CG(Character Generator)は、文字パターンのデータを専用のROMとRAMに持っていて、表示系やCPU に文字パターンデータを供給したり、CPUからの文字パターンの書き込み(ユーザー定義文字の書き込 み)を受けつけたりします.

#### $•23.$  グラフィックGDC

グラフィックGDCは、グラフィック画面の制御や、CPUとは独立に直線·四角形·円の描画などを 行います. なお, GDCとはGraphic Display Controllerの略なので, 本来ならグラフィック GDCというの 行います. なお, GDCとに<br>はおかしいのですが, GDO<br>●24. グラフィックVF はおかしいのですが,GDCはテキスト画面の制御にも用いられているので,この呼び名があります.

#### $\bigcirc$ 24. グラフィックVRAM

グラフィックVRAM(Graphic Video RAM)は,画面に表示するグラフィックデータを記憶するRAM領 域です. 98では、グラフィック VRAMのビットが1のとき点を表示し、0のとき点を表示しない"ビット マップ方式"というグラフィック表示方式がとられています.

#### **●25. GC (グラフィックチャージャ)**

GC(Graphic Charger)は、CPUからのデータを、加工しながら高速にグラフィックVRAMに書き込みま す. 98に搭載されているGCには現在のところ, GRCG, EGC, E<sup>2</sup>GCの3種類があり, GCを搭載してい る機種ではこのうちのどれか1つが搭載されています.

#### $Q$ 26. CRTディスプレイ

98のCRTディスプレイは、テレビなどと同じ原理のラスタ・スキャン方式という表示方式を採用して います.

#### ●27. CRTC (CRTコントローラ)

CRTC(CRT Controller)は、テキスト画面とグラフィック画面の重ね合わせや、表示文字の形式の決 定, CRTディスプレイの制御などを行います.

#### **e**28. PIC

PIC(Programmable Interrupt Controller)は、外部からの割り込み要求を取りまとめ、一括してCPUに割 り込み要求を出します.

#### $Q$ 29. DMAC (DMAコントローラ)

DMAC(Direct Memory Access Controller)は、CPUを介することなく直接データの転送を行います. 主

l:J

に,外部記憶装置とメモリとの問のデータ転送に使われています.

#### ●30. タイマ

タイマは、システムクロックをカウントするカウンタ/タイマで、CPUに定期的に割り込みをかける ときや,ブサー周波数の決定などに用いられます.RS-232Cインターフェースへのクロックの供給も行 っています.

#### ●31. カレンダー時計

カレンダー時計は,年,月,日,時,分,秒を持っていて,電源を消 セー・コード マー・サーバー アー・エー・エー です.

#### ●32. 拡張スロット

拡張スロットは、各種の拡張ボードを差すためのスロットです.

部

 $\lambda$  $\blacksquare$  $\mathcal{F}$ ・ウェア  $\sigma$ 被要

第 

ハードウェアの概婆

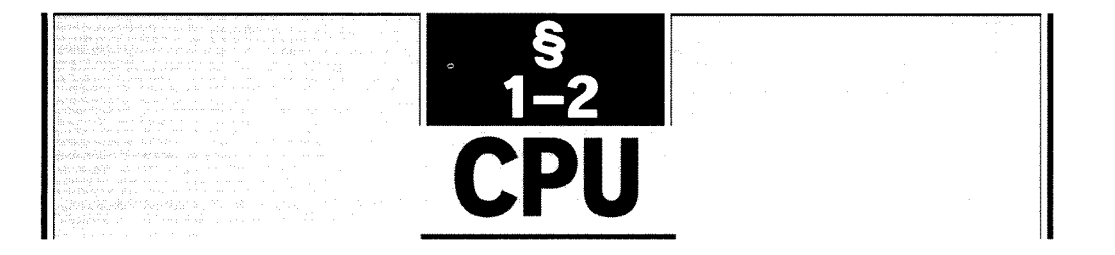

CPU (Central Processing Unit) は、システム全体を制御し、実際の命令の実行を行うLSIです. CPU はシステムの中枢であり、CPUの性能がシステム全体の性能を大きく左右します。それだけに、コンピ ュータで効率的かつ互換性の高いプログラムを組むためには、CPUの特性をよく理解することが重要に なります. そこでここでは、98シリーズに採用されているインテル製CPUの80x86、およびNEC製CPU のV30についての解説をしますが、これらについて詳しく解説すると、それだけで本が何冊も書けるほ どの量になってしまいます. そこで, ここでは各CPUの主な特徴およびプログラムを組むときの注意点 について述べるだけにとどめ,各CPUについての詳細な説明は関係書籍に譲ることにします.

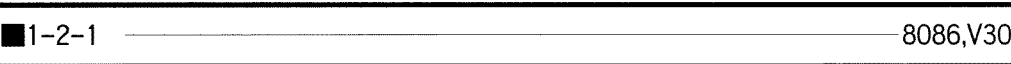

8086は、インテル製の16ビットCPUの最も初期のものです。その主な特徴は次の通りです。

#### ●16ビットのデータバス幅

普通、「○○ビットCPU」というと○○はデータバス幅を表します。このデータバス幅が大きいほ ど、一度に処理できるデータの量が多くなるため、処理速度は高速になります、8086は、このデータ バス幅が16ビットです.

#### ●1Mバイトのメモリアドレス空間

8086は、メモリのアドレスバス幅が20ビットなので、1Mバイトまでのメモリを直接アクセスできま す. しかし. 最近のアプリケーションソフトは巨大なメモリ空間を必要とするものが多いので, この 1Mバイトというメモリ空間はすでに窮屈なものになっています.

#### ●プリフェッチキューの搭載

CPUの命令は、通常は実行する順番にメモリに格納されています。そこで8086は、ある命令を読み取 ったあと、バスが空いていれば次の命令をあらかじめ読み込んでおき、プリフェッチキューというバ ッファの一種にためておきます.こうすることで.データの読み書きと命令の読み込みが衝突するこ とが少なくなり、処理速度が向上しています.

#### ●デバッグ機能のサポート

シングルステップ割り込みやブレークポイントなどのデバッグ機能をサポートしています.

#### ●16/8ビット幅の汎用レジスタ

8086の汎用レジスタは16ビット幅ですが、8ビットCPUとの互換性のために、1本の16ビットレジスタ

第 部  $\sqrt{ }$  $\overline{1}$  $\overline{\kappa}$ Ò

 $\bar{L}$  $\overline{\mathcal{P}}$ 

 $\sigma$ 

概 要 を2本の8ビットレジスタとしても扱えるようになっています.

#### ●バイト単位のアドレス指定

8086のアドレス指定はバイト単位 (8ビット単位) であり、たとえワードデータ (16ビットデータ) でもパイト単位の任さ;のアドレスに係納することができます.ただし, 16ピットデータを奇数アドレ スに格納すると、アクセスが2回生じ、データの転送効率は低下します.

#### ●リトルエンディアンのデータ格納形式

8086のデータ格納形式は、下位のデータほど前の方に格納されるリトルエンディアンの形式になっ ています.

V30は、NECが開発した8086上位互換のCPUであり、8086に比べて以下のような特徴を持っていま す.

#### ●命令の所要クロック数の低減

8086ではマイクロプログラムで実現されていた命令の一部を,ワイヤードロジソク化することなど によって,命令の実行に必婆なクロック数を低減し,全体的な処理速度の向上を実現しています.

#### ●拡張命令の追加

8086にはなかった命令が数儒追加されています.が,これらの命令は80286以降のCPUではサポート されていないので,互換伐を考慮するならこのV30独自の拡張命令は使わない方が無難です.

以上の点を除けば、V30は8086とほぼ同じであるといっていいでしょう。実際、8086を搭載している 98の初期マシンのCPUをV30に差し替えても、ほとんど正常に動作するようです.

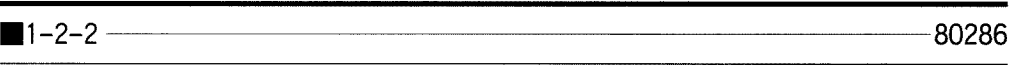

8086の次に開発されたのは80186,および80286でした. 80186は, 8086に潟辺LSIを組み込むなどし たものでしたが、制御用などに使われた以外、あまり普及しませんでした. それに対し、80286は、メ モリ管理などの高度な処理が可能なプロテクトモードを備え、8086に比べ格段に進歩したCPUで、パソ コンなどに広く使用されています.その80286の主な特徴は次の通りです.

#### ●プロテクトモードの搭載

80286は, 8086と命令レベルで互換性があるリアルモードのほかに,メモリ管理やマルチタスクなど の高度な処理が行え, 16Mバイトのメモリ空間にアクセスできるプロテクトモードを備えています.

#### **●16Mバイトの物理メモリアドレス空間**

80286はメモリのアドレスバス幅が24ビットに拡張されたので, 8086の16倍の16Mバイトまでのメモ リ空間を直接アクセスできます. ただし, 1Mバイト以上のメモリ空間へのアクセスは, 通常, 80286本 来の実力を発揮できるプロテクトモードでのみ可能です.

§

 $\mathbf{1}$  $\overline{c}$  $\mathsf{C}$ P  $\cup$ 

.<br>F

#### ●パイプライン処理の採用

CPUの命令の処理には,命令の解釈・実行・結果の格納などのいくつかの段階があります. 階を完全に独立させ(その段階をステージという),各ステージを処理するユニットを同時平行に動 作させることによって,命令の処理を高速化するのがパイプライン処理です. たとえば,ある 結果を格納しながら,次の命令の実行をする,などということをするわけです.このパイプライン処 理により, 80286は8086に比べ処理速度が大幅に向上しています.

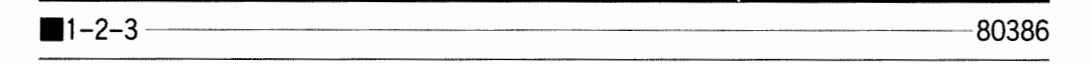

80386は、80286のデータバス幅を32ビットにするとともに、レジスタのビット幅の拡張やメモリ空間 の拡大、プロテクトモードの強化などを行ったものです。その主な特徴は次のようなものです。

#### ●32ビットのデータバス幅

データバス幅が32ビットになったことで、一度に転送可能なデータの量は2倍になりました.ただ し,既存の16ビットデータバスに対応したソフトを使っているかぎり,データの転送速度は2倍にはな らず、せいぜい25%程度の転送速度の向上しか望めません.

#### ●4Gバイトの物理メモリアドレス空間

80386ではアドレスバス幅が32ビットまで拡張され, 4Gバイトまでのメモリに直接アクセスすること が可能です. ただし. 80286と同様に, IMバイト以上のメモリ空間にアクセスできるのは通常プロテク トモード時のみです

#### ●32/16/8ビット幅の汎用レジスタ

データバス幅が32ビットになったのに伴い、汎用レジスタのビット幅も32ビットに拡張されていま す.ただし,これまでのCPUとの互換性を保つため,これらを16/8ビットのレジスタとしても扱えるよ うになってしミます.

#### ●プロテクトモードの強化.

80386のプロテクトモードは,80286のプロテクトモードを含みつつ拡張され,いく されています.

#### ●仮想86モードの搭載

80386では、8086のアプリケーションをプロテクトモードの1タスクとして実行でき、仮想マシンを実 現できる仮想86モードが新たに加えられました.

 $1 - 2 - 4$ 

80486は、一部にRISC(Reduced Instruction Set Computer, 縮小命令セットコンピュータ)の技術を適 用することによって、実行速度を飛躍的に向上させたCPUです. その主な特徴は次のようなものです.

ş 。  $\mathbf{1}$  $\frac{1}{\sqrt{2}}$  $\overline{c}$ 

iドウェアの機婆

 $\sigma$ 概 要

第 部  $\lambda$  $\overline{1}$  $\dot{F}$ ウェ  $\overline{r}$ 

80486

#### ●命令の所要クロック数の低減

80486は、RISC技術の適用により、よく使われる命令は1クロックで実行を終了します。そのほかの 少し複雑な命令も所要クロック数は低減されているので、全体としての処理速度は非常に高速になっ ています. ただし、若干かえって所要クロック数が増加した命令もあります.

#### ●キャッシュメモリの搭載

CPUの処理速度を向上させるうえで大きな障害となっている要因の1つに、外部メモリの低速さがあ ります。そこで、低速な外部メモリへのアクセスをできるだけ減らすため、キャッシュメモリという 一種のバッファを設けておいて、過去に読み込まれたデータをそのキャッシュメモリにためておき、 CPUがアクセスすべきデータがキャッシュに存在していれば、外部メモリではなくそちらをアクセスす るという手法がよく使われます. 80486は、このキャッシュメモリを8Kバイト. CPUに内蔵していま 寸.

#### ●命令の追加

キャッシュコントロール命令など、いくつかの命令が追加されています。

なお、80x86は基本的に、その前までに出ていた80x86の機能を完全に含んでいます(たとえば80386 は8086. 80286の機能を完全に含んでいる)

 $\cup$ 

第

部

 $\lambda$  $\mathbf{I}$ 

 $\mathbf{K}$ ウェ

 $\overline{I}$  $\sigma$ 

概

亜

#### $1 - 2 - 5$

#### 各CPU間の相違点

80x86は前述のように、基本的にはその前までの80x86を完全に含む形で拡張されてきましたが、特に 8086から80286に移る際に、細かい点で互換性に影響が出てくるような変更が加えられています。以下 に、そのような互換性が問題になるような変更がされた点と、それぞれの変更点についての互換性を 保つための処置を列挙し、さらに、互換性が問題にはなりにくいが、CPUの判別をするのに便利な相違 点についても述べます.

#### ●命令クロック数. および命令処理方式の相違

8086(V30)と80286以降のCPUでは、ほとんどの命令について80286以降のCPUの方が少ないクロック 数で実行が完了します. また. 80286以降のCPUはパイプライン処理を行っているので. 同じ命令を同 じCPUで実行しても処理時間が著しく異なることがあり得ます。そのため、I/O制御などのタイミング が重要な処理に関しては、これらのことを考慮に入れてプログラムを組む必要があります。パイプラ イン処理による命令の実行速度の変化を防ぐには、JMP \$+2命令など でパイプラインをクリアしてや ればよいでしょう.

#### ●除算命令のエラー割り込みの相違

DIV命令を実行した結果、オーバーフローなどで除算エラー割り込みが発生した場合、割り込み処理 ルーチンでIRET命令を実行すると、80286以降のCPUでは例外が発生したDIV命令に戻るのに対し、 8086 (V30) では例外が発生したDIV命令の次の命令に戻ります。したがって、すべての80x86で動作で

第 部  $\overline{1}$  $\kappa$ ታ  $\mathbf I$  $\overline{J}$  $\sigma$ 概 要

きるような除算エラー割り込みルーチンを作るには、CPUが8086 (V30) か80286以降のCPUかを判定 し、スタックに積まれている戻り番地を操作してやる必要があります.

#### ●例外処理の相違

80286以降のCPUは、8086 (V30) よりも不正な命令やアクセスに対する例外の検出が厳しくなって います. たとえば. オフセットアドレスFFFFH (セグメントの最後尾) に対してワード (16ビット) ア クセスを行うと, 8086 (V30)では何らかのアクセスを行って次の命令に進みますが, 80286以降の CPUでは無効命令例外(INT6)が発生し、98の場合は通常ハングアップしてしまいます. したがって, 互 換性を保つためには、そのような不正なアクセスをしないように十分注意してプログラムを組む必要 があります.

#### ●未定義命令の相違

POP CSなどの未定義命令は, 8086 (V30) では一応動作するものもありましたが, 80286以降のCPU では別の命令が割り当てられていたり、例外割り込みが発生したりします. いずれにせよ、未定義命 令は使うべきものではありません.

#### **●PUSH SP命令の相違**

PUSH SP命令を実行すると, 80286以降のCPUではPUSH命令によって更新される前のSPの値がスタ ックに積まれるのに対し、8086 (V30)では更新されたあとのSPの値がスタックに積まれるので、8086 (V30) の場合, 80286以降のCPUに比べて2だけ小さい値がスタックに積まれることになります. 従っ て、互換性を考慮するなら、スタックに積まれたSPの値自体を参照するような使い方は、できるだけ 避けるべきです.

なお、この相違点は、80286以降のCPUと8086 (V30) の判別をしたいときに使うと便利です.

#### ●多ビットシフト・ローテートの相違

80286以降のCPUでは、シフト命令で大きなシフト数が指定された場合、下位5 ビット(最大31回のシ フト)のみが有効でそれより上位のビットは無視されますが, 8086 (V30) は指定された通りの回数の シフトを行います. ローテート命令の場合も同様です. たとえば、シフト数として32を指定すると, 80286以降のCPUでは上位のビットが無視されて1回もシフトが行われないのに対し, 8086 (V30) では 32回のシフトが実行されます.

#### ●IDIV命令の相違

80286以降のCPUでは、演算結果として最大の負数(80H, 8000H)を返すことができますが, 8086 (V30) では除算エラー割り込みが発生します. 従って, 8086 (V30) の場合, 必要なら除算エラー割 り込みルーチンで適当な処置を取るようにします.

#### ●NDPの割り込み方式の相違

NDP (数傾データプロセッサ)の割り込み要求は, 80286以降のCPじではPIC (割り込みコントロー ラ)を介さず直接CPUに出されますが, 8086 (V30) ではPICを通して割り込み要求がなされます. し たがって, 8086 (V30) でNDPの割り込みを使う場合には、PICのコントロールも必要になります. ま た当然のことながら、NDPの割り込みベクタ番号も異なったものになります.

 $\frac{8}{1}$ 

 $\overline{c}$ C P  $\cup$ 

#### ●命令長の制限

8086 (V30) には1命令のバイト数に制限はありませんが, 80286は1命令の最大長は10バイト, 80386 は15バイトで、それ以上の命令長の命令があると無効命令例外 (INT6) が発生します. が, 通常は1命 令が10バイトを超えることはまずありませんから、この制限は特に意識する必要はないでしょう。

#### ●LOCKプリフィクスの適用範囲の相違

LOCKプリフィクスは、8086 (V30) ではすべての命令に付けることが可能でしたが、80286以降の CPUでは一部の命令でしか有効ではなくなりました. が、98のシステム構成ではLOCKプリフィクスを 別いることはまずないでしょうから,これも特に問題にはならないでしょう.

#### ●フラグレジスタの動作の相違

80286 80386の間には,互換性が問題になるような違いはほとんどありませんが(ただし, 80286 プログラムを80386で動作させる場合.逆はできない場合が多々ある),フラグレジスタの動作に違い があります. 80386以降のCPUには、フラグレジスタのビット14にNTというフラグが存在し、その部分 を苦手きかえることができますが, 80286以前のCPじではここは0またはlに制定されています. NTフラグ はプロテクトモードでのみ意味を持つフラグなので、リアルモードや仮想86モードでCPU判別のために このフラグを一時的に変更しても問題は生じません. したがって. 32ビットレジスタ・仮想86モード・ 80386の拡張命令などの80386以降のCPUの機能が使えるかどうかを判別するには、このNTフラグが書 きかえられるかどうかを調べてやればよいのです.

#### ■サンプルプログラム 一

このサンプルプログラムは、以上に述べてきた相違点を利用して, CPUの種類が, 8086 (V30), 80286, 80386以降の3種類のうちのどれであるかを判別するプログラムです. まず. PUSH SPの相違を 使って8086 (V30) を判別し、次にフラグレジスタの相違を使って80286と80386以降の判別をしていま す.

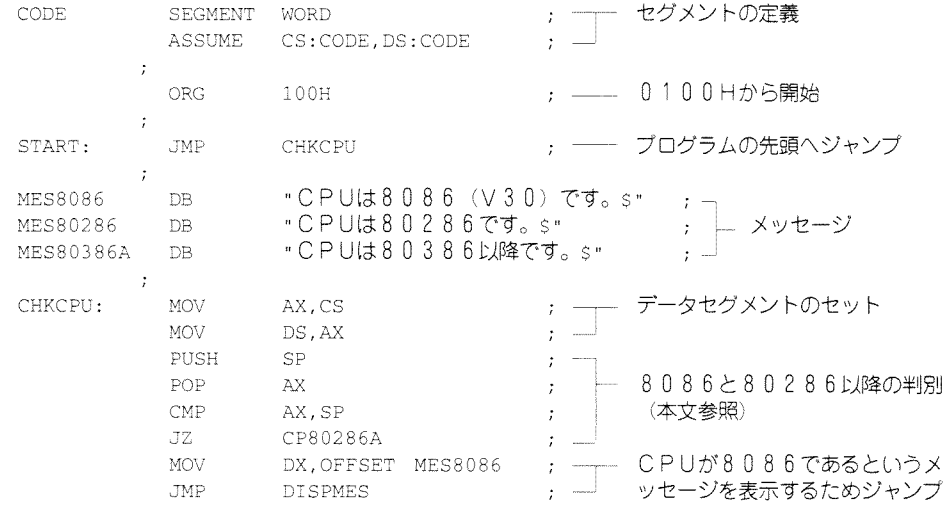

第 部  $\lambda$ ハードウェアの概要  $\mathbf{I}$  $\kappa$ ゥ  $\mathbf{r}$  $\overline{r}$  $\sigma$ 概 要

ş  $\mathbf{1}$  $\overline{2}$  $\mathbf C$ P  $\mathbf{U}$ 

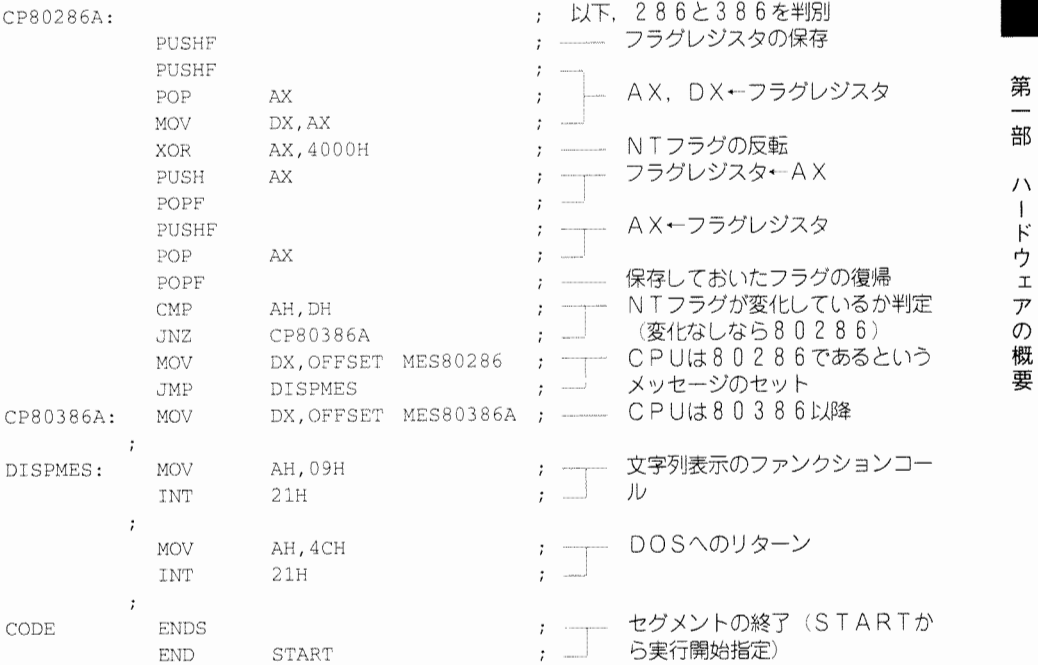

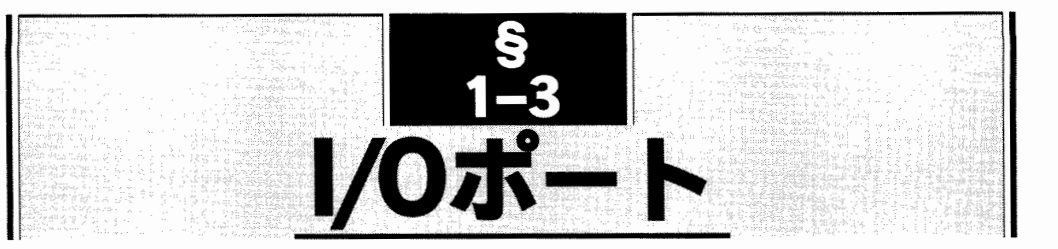

DOポートは、CPUが周辺のLSIなどを制御したり、周辺のLSIからの情報を受け取ったりするときの 窓口となるものです。タイマ、GDC、FDCなどの周辺LSIに対する入出力は、ほとんどこのI/Oポートを 介して行われます.

I/Oポートには、メモリと同じようにアドレスがあります。以下、このアドレスのことをI/Oアドレス と呼ぶことにします、周辺LSIは、I/Oアドレスの特定の番地に割り当てられていて(通常複数のアドレ スを占める)、CPUはそのI/OアドレスのI/Oポートに対して読み書きを行うことによって、そのLSIを 制御します.

#### $1 - 3 - 1$ I/Oポートの使用例

80x86のCPUには、 I/Oポートを介してデータの入出力を行うために、IN命令、OUT命令という命 令が用意されています. IN命令は、CPUがI/Oポートからデータを入力する命令、OUT命令は、CPUが I/Oポートにデータを出力する命令です。それに対応して、C言語にもI/Oポートに対してのデータの入 出力をする命令があります。データを入力するinportb命令、データを出力するoutportb命令です。

例を挙げましょう. I/Oポートの31H, 33H, 37Hにはシステムポートが割り当てられていますが, そ のうちの37Hに06Hを書き込むとブザーが鳴り出し、同じところに07Hを書き込むとブザーが止まりま す、そこで、アセンブラでブザーを鳴らしたいときは、

MOV AL, 06H OUT 37H, AL

逆にブザーを止めたいときには、

MOV AL, 07H OUT 37H, AL

とすればよいのです. また、同様に、C言語でブザーを鳴らしたいときには,

outportb(0x37,0x06);

ブザーを止めたいときは、

outportb(0x37,0x07);

とすればよいことになります.

ş

もう1つ例を挙げましょう。今、マウスの左ボタンが押されているか調べたいとします。そのとき、 参照すべきI/Oポートは7FD9Hのマウスインターフェース·ポートAです。ところが、IN命令、OUT命 令ともに、命令の中で直接指定できるアドレスは00H~FFH (8ビット幅) なので、今の場合、上の例 のように直接アドレスを指定することはできません。そこで、アセンブラでマウスボタンの状況を調 べるには、アドレスをいったんDXレジスタに入れて、

MOV DX. 7FD9H

IN AL, DX

とします。すると、ALレジスタにマウスからのいろいろな情報が入力されます。そのうち、左ボタン の状況はビット7にセットされているので,

TEST AL, 80H

とします。こうすれば、左ボタンが押されていればゼロフラグが1になります。

同様に、C言語でマウスの左ボタンの状態を調べるとすると、C言語ではアドレス指定は最初から 0000H~FFFFH (16ビット幅) なので、特別な配慮は必要なく、

int a:

 $a = importb(0x7fd9)$ ;

とすれば変数aにマウスの情報が入ります. そのビット7を調べるために.

 $a = a & 0x80;$ 

すれば、左ボタンが押されているときにはaに0が、離されているときにはaに0x80が入ります。

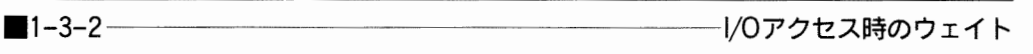

I/Oポートに接続されている周辺LSIの中には、8ビットCPU時代のLSIを中心に、処理速度が遅いため にCPUによるウェイトなしの連続アクセスに耐えられないものがあります。そのようなLSIに対して連 続してデータを入出力する場合には、ソフトウェア的にウェイトを取ってやる必要があります。そこ で、どうやってウェイトを取るかですが、パイプライン処理による実行速度の変化の影響を受けにく く、かつ何の処理も行わないJMP S+2をいくつか挿入することでウェイトを取ってやるのが最適です。 具体的に、どのLSIにどれだけのウェイトが必要かについては、4-4の「I/Oアクセス時の必要ウェイト 数」を参照してください.

第

部

 $\lambda$  $\overline{1}$ 

 $\mathbf{k}$ 

ウェアの

3概要

ş  $\mathbf{1}$ 

3  $\overline{1}$ ╱ ō 式  $\overline{1}$ 

 $\overline{b}$ 

 $\overline{4}$ 

割り込 み

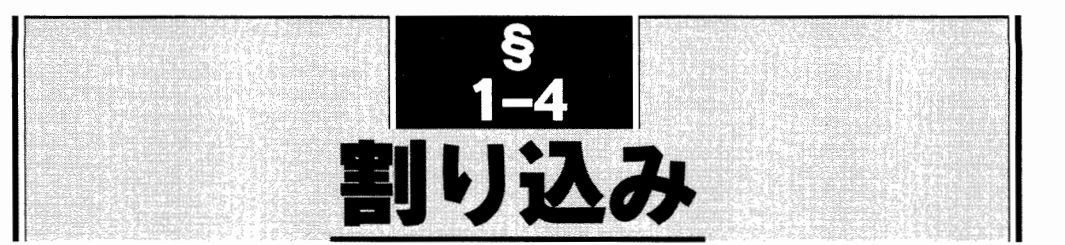

x86の割り込みには,ハードウェア割り込みとソフトウェア割り込みの2種類がありますが,そのい ずれもがソフトウェアを作成する上で非常に重要な概念です。そこでここでは、この2種類の割り込み についてできるだけ詳しく説明することそ試ふます.

■1-4-1 –––––––––––––––––––––––––––––ハードウェア割り込み (外部割り込み)

ハードウェア割り込みというのは、キーボードのキーが押された、RS-232Cにデータが届いた、など といったCPU外の要因をきっかけとして、CPUが特定のルーチンを実行することをいいます.

| リード/ | 1/0   |                 |                |              |              | データ            |              |                                                       |              |                                                  |
|------|-------|-----------------|----------------|--------------|--------------|----------------|--------------|-------------------------------------------------------|--------------|--------------------------------------------------|
| ライト  | アドレス  | 機<br>能          |                |              |              |                |              |                                                       |              | D7 D6 D5 D4 D3 D2 D1 D0                          |
|      | 00H   | ポールモードの読み出し     | I              | $\times$     | $\times$     | $\times$       |              | $\times$ W <sub>2</sub> W <sub>1</sub> W <sub>0</sub> |              |                                                  |
|      | 00H   | IRRの読み出し        | I              | $\mathbf{I}$ | $\mathbf I$  | $\mathbf{I}$   | $\mathbf{I}$ | $\mathbf{I}$                                          | $\mathbf{I}$ | $\mathsf{I}$                                     |
|      |       |                 | R              | R            | R            | R              | R            | R                                                     | R            | R                                                |
|      |       |                 | 7              | 6            | 5            | $\overline{4}$ | 3            | 2                                                     | 1            | $\theta$                                         |
| リード  | 00H   | ISRの読み出し        | I              | $\mathbb{I}$ | $\mathsf{L}$ | $\mathsf{L}$   | $\mathbf{I}$ | T                                                     | $\mathsf{I}$ | $\mathbf{I}$                                     |
|      |       |                 | S              | S            | S            | S              | S            | S                                                     | S            | S                                                |
|      |       |                 | 7              | 6            | 5            | $\overline{4}$ | 3            | 2                                                     | -1           | $\theta$                                         |
|      | 0 2 H | IMRの読み出し        | M <sub>7</sub> |              |              |                |              | M6 M5 M4 M3 M2 M1 M0                                  |              |                                                  |
|      | 00H   | ICW1の書き込み       | $\Omega$       | $\theta$     | $\theta$     |                | 1 L T        | $0 \,$ SN                                             |              | -1                                               |
|      |       |                 |                |              |              |                | IM           |                                                       | GL           |                                                  |
|      | 02H   | ICW2の書き込み       | T7             |              |              | T6 T5 T4 T3 0  |              |                                                       | $\theta$     | $\theta$                                         |
|      | 02H   | I CW3の書き込み      | 1              | $\Omega$     | $\Omega$     | $\Omega$       | $\theta$     | $\Omega$                                              | $\theta$     | $\Omega$                                         |
|      | 02H   | I CW4の書き込み      | $\Omega$       | $\Omega$     | $\Omega$     | <b>SF</b>      | $\mathbf{1}$ | $\mathbf{1}$                                          | $\Omega$     | 1                                                |
| ライト  |       |                 |                |              |              | <b>NM</b>      |              |                                                       |              |                                                  |
|      | 0.2H  | OCW1 (IMR)の書き込み | M <sub>7</sub> |              |              |                |              |                                                       |              | M6 M5 M4 M3 M2 M1 M0                             |
|      | 00H   | OCW2の書き込み       | R              | S            | E            | $\Omega$       |              |                                                       |              | $0$ L <sub>2</sub> L <sub>1</sub> L <sub>0</sub> |
|      |       |                 |                | L            | $\circ$      |                |              |                                                       |              |                                                  |
|      |       |                 |                |              | Ι            |                |              |                                                       |              |                                                  |
|      | 00H   | OCW3の書き込み       | $\Omega$       | <b>ES</b>    | S            | $\Omega$       | $\mathbf{1}$ | P                                                     | R            | R                                                |
|      |       |                 |                | MM M         |              |                |              |                                                       | R            | I                                                |
|      |       |                 |                |              | М            |                |              |                                                       |              | S                                                |

表1-1 (1) PIC関係のI/Oポート【マスタ】

24

外部からの割り込み要求を受けると、CPUは、フラグレジスタの中のインタラプトフラグを参照し て、現在外部割り込みが許可されているかどうかを調べます、許可されていれば、今まで行っていた 処理を中断し、絶対番地00000Hから1Kバイトあるベクタテーブルという領域の、どこからの割り込み かによって決まっている場所を参照します.ベクタテーブルには、割り込み処理ルーチンのアドレス がオフセット、セグメントの順に書かれていて、CPUはそのアドレスに対して特殊なサブルーチンコー ルを行って、割り込み処理を行います。そして、割り込み処理が終わると、何事もなかったかのよう にそれまで行っていた処理を再開します.

このような外部からの割り込み要求を取りまとめ、一括してCPUに対して割り込み要求を出すのが PIC (割り込みコントローラ)です. 98のPICは、8259AというLSIの相当品です. 98は、このPICを2個 使って、最大14までの周辺LSIからの割り込み要求を受けられるようになっています.

2個の8259Aを制御するI/Oポートを. 表1-1に示します.

98の2個のPICは、図1-2のような構成になっています。2個のPICは、それぞれマスタPIC・スレーブ PICと呼ばれていて、マスタPICはCPUに直接割り込み要求を出すのに対し、スレープPICは、いったん マスタPICに割り込み要求を出し、マスタPICにCPUへの割り込みをかけてもらいます. このようなPIC の接続のしかたを,カスケード接続といいます.

この、PICを通した各LSIからの割り込みを利用したプログラムを作るときには、次の3種類のルーチ ンを用意する必要があります.

| リード/    | 1/0    |                  |              |                          |            |              | データ                  |          |              |                                                       |
|---------|--------|------------------|--------------|--------------------------|------------|--------------|----------------------|----------|--------------|-------------------------------------------------------|
| ライト     | アドレス   | 機<br>能           | D7.          |                          |            |              | D6 D5 D4 D3 D2 D1 D0 |          |              |                                                       |
|         | 08H    | ポールモードの読み出し      | $\mathbf{I}$ | $\times$                 | $\times$   | $\times$     |                      |          |              | $\times$ W <sub>2</sub> W <sub>1</sub> W <sub>0</sub> |
|         | 08H    | IRRの読み出し         | I            | Ť                        | L          | T            | Ţ                    | T        | T            | $\mathbf{I}$                                          |
|         |        |                  | R            | R                        | R          | R            | R                    | R        | R            | R                                                     |
|         |        |                  | 15           | 14                       | 13         | 12           | 11                   | 10       | 9            | 8                                                     |
| $1 - K$ | 08H    | ISRの読み出し         | Ι            |                          |            |              |                      |          | T            | $\mathbb{I}$                                          |
|         |        |                  | S            | S                        | S          | S            | S                    | S        | S            | S                                                     |
|         |        |                  | 15           | 14                       | 13         | -12          | 11                   | 10       | 9            | 8                                                     |
|         | $0A$ H | IMRの読み出し         |              | M15 M14M13M12M11M10M9 M8 |            |              |                      |          |              |                                                       |
|         | 0.8H   | ICW1の書き込み        | $\bigcap$    | $\Omega$                 | $\Omega$   | $\mathbf{1}$ | LT                   | $\Omega$ | <b>SN</b>    | -1                                                    |
|         |        |                  |              |                          |            |              | <b>IM</b>            |          | <b>GL</b>    |                                                       |
|         | $0A$ H | ICW2の書き込み        |              | T7 T6 T5 T4 T3 0         |            |              |                      |          | $\Omega$     | $\Omega$                                              |
|         | $0A$ H | ICW3の書き込み        | $\Omega$     | $\Omega$                 | $\Omega$   | $\Omega$     | $\Omega$             | 1        | $\mathbf{1}$ | $\mathbf{I}$                                          |
|         | $0A$ H | I CW4の書き込み       | $\Omega$     | $\bigcap$                | $\Omega$   | SF           | $\mathbf{1}$         | $\Omega$ | $\Omega$     | $\mathcal{L}$                                         |
|         |        |                  |              |                          |            | `NM          |                      |          |              |                                                       |
|         | 0AH    | OCW1 (IMR) の書き込み |              | M15 M14M13M12M11M10M9 M8 |            |              |                      |          |              |                                                       |
| ライト     | 08H    | OCW2の書き込み        | R            | S                        | E          | $\Omega$     | $\Omega$             |          |              | L2L1L0                                                |
|         |        |                  |              | L                        | $\bigcirc$ |              |                      |          |              |                                                       |
|         |        |                  |              |                          |            |              |                      |          |              |                                                       |
|         | 08H    | OCW3の書き込み        | $\Omega$     | <b>ES</b>                | S          | $\Omega$     | 1                    | P        | R            | R                                                     |
|         |        |                  |              | MM M                     |            |              |                      |          | R            | Ι                                                     |
|         |        |                  |              |                          | М          |              |                      |          |              | S                                                     |

表1-1 (2) PIC関係のI/Oポート【スレーブ】

jドウェアの棋院要UGτ2 ş  $\mathbf{1}$  $\bullet$ 4 割

部

 $\bigwedge$  $\begin{array}{c} \end{array}$  $\mathcal{K}$ 

ウェアの

概 要

第

V) 込  $\vec{\theta}$ 

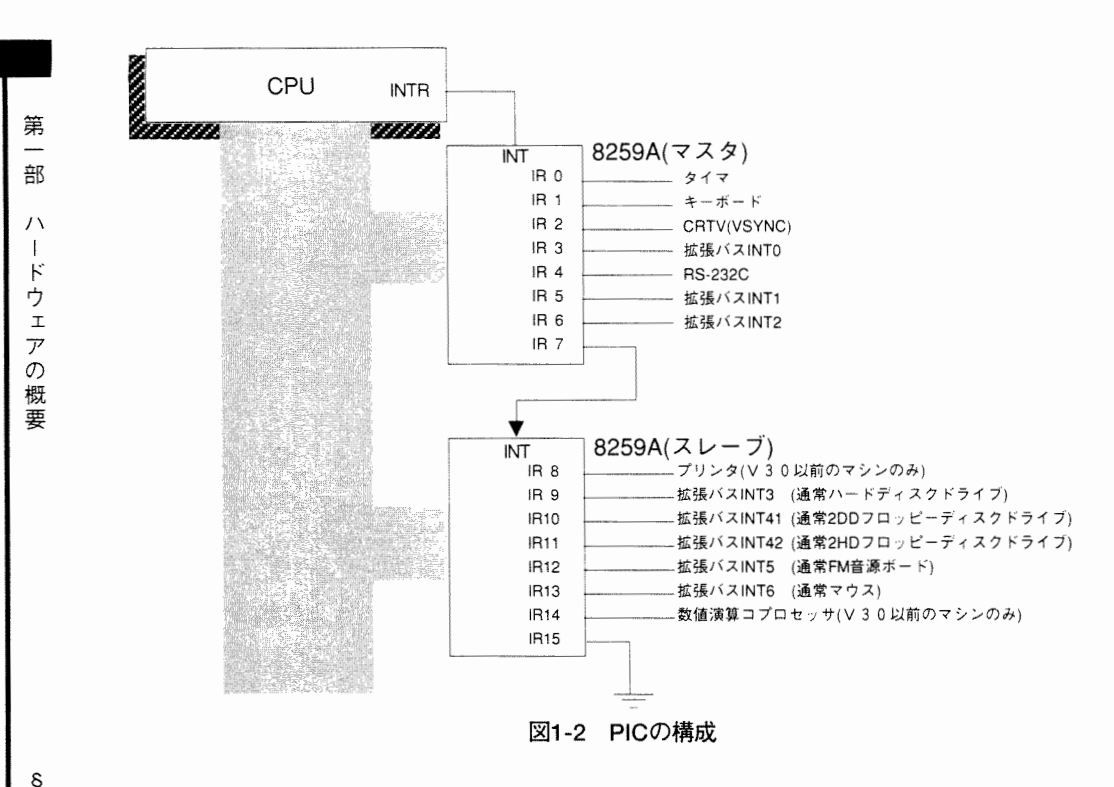

1割り込み処理ルーチン ②割り込み組み込みルーチン )込み寺試み込ふ)~ーチン

 $(3)$ 割り込み切り離しルーチン

(i)の割り込み処理ルーチンというのは、割り込みがかかったときに行う処理を記述したルーチン. 2の割り込み組み込みルーチンというのは、目的の割り込みがかかるようにし、割り込みがかかった ときに割り込み処理ルーチンに処理が移るようにするルーチン、さらに③の割り込み切り離しルーチ ンというのは、ある割り込みをかからなくし、その割り込みの使用を終了させるルーチンのことです.

割り込み処理の手順としては、まず割り込み組み込みルーチンで割り込みを開始させ、割り込みが かかるたびに割り込み処理ルーチンで必要な処理を行い、プログラムの終了時など割り込み処理が必 要なくなったときには、割り込み切り離しルーチンによって割り込みの使用を終了させるというのが ごく普通の手順です. 以下に, これら3種類のルーチンのそれぞれについて, 行うべき処理を順に述べ ていきます.

#### 1割り込み処理ルーチン り込み処理ルーチン

#### 1) 外部割り込みを許可する

外部割り込みがかかると、CPUは割り込み処理ルーチンを呼び出す前に、自動的に外部割り込みを禁 止し、何もしないと割り込み処理ルーチンを実行している間ずっと割り込み禁止状態のままになりま

ハードウヱアの機婆

 $\overline{1}$ 

 $\overline{1}$  $\mathbf{k}$ 

ゥ

 $\mathbf{r}$ 

 $\overline{r}$ 

 $\sigma$ 概 耍

> §<br>1 4

割

 $\parallel$ 

す。そうなると不都合なことが起こる場合があるので、通常は、自分より優先順位が高い割り込みを 許可するために、割り込み処理ルーチンの先頭にはまずSTI命令を置きます。

#### 2) 使用するすべてのレジスタを保存する

割り込み処理ルーチンは、処理が終わったあと、割り込みがかかる前にどんな処理を行っていたと してもその処理を正常に続行できるように作らなければなりません。そのため、割り込み処理ルーチ ンで使用するレジスタはすべて保存しておく必要があります.ただし、フラグレジスタはCPUによって 自動的に保存されるため、保存する必要はありません.

#### 3) 割り込み処理を行う

目的とする割り込み処理を行います.

#### 4) PIG EOIを送出する

割り込み処理が終了したら,そのことをPIぐに治知するために何ぐにεOl (End Of lnterropt)を送って やります. 具体的には、マスタPICの割り込みの場合には,

**MOV** AL, 20H v'恥ハ  $\Omega$  )  $T$  $00H$ . AL

としてやります. スレーブPICの場合には少し複雑で、スレーブPICにEOIを送るのはもちろんですが. スレーブPICの割り込みがすべて終了していたとき(スレーブPICのISR (Interrupt Service Register)が0 だったとき)にはマスタPICにもEOIを送ってやる必要があります. 具体的には以下のようにします.

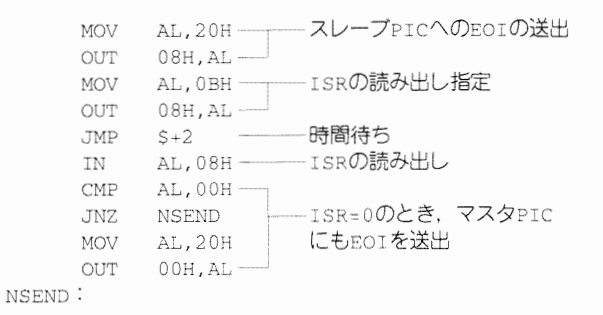

このようにしてEOIを送ると、優先順位が自分以下の割り込みも許可されます。したがって、割り込 み処理中にも優先順位が自分以下の割り込みも許可したい場合には、処理を始める前にEOIを送り出す るようにします. ただし、その場合、その割り込み処理中に同じ割り込みがかかってしまう. いわゆ る"再入"が起こらないように十分注意する必要があります.

#### 5)保存しておいたレジスタを復帰する

2)で保存しておいたレジスタを元に戻します.

#### 6) IRET命令で割り込みルーチンを終了する

割り込み処理ルーチンを終了して元の処理に戻るときには、通常のRET命令ではなくIRET(インタ ラプトリターン) 命令を実行します.

 $\frac{8}{1}$ 1 4 割

第 部  $\lambda$  $\mathbf{I}$  $\mathbf{F}$ Ď  $\mathbf{r}$  $\overline{r}$  $\sigma$ 概 要

#### ②割り込み組み込みルーチン

#### 1) CLI命令によって外部割り込みを禁止する

割り込みがかかるようにするには、PICやベクタテーブルの設定を行う必要がありますが、これらを 涂中まで設定したところで割り込みがかかってしまうことを防ぐため、最初に外部割り込みを禁止し ます。

#### 2) ベクタテーブルに割り込み処理ルーチンのアドレスをセットする

ベクタテーブルの目的の割り込みに相当する部分に、割り込み処理ルーチンの先頭アドレスを書き 込んでやります。そのとき、書きかえる前に書いてあった値は保存しておきます。

#### 3) 割り込み元になる周辺LSIの設定を行う

実際に割り込み要求を出す周辺LSIの設定を行います。ここでいう設定とは、たとえばタイマ割り込 みならカウントモードとカウント数のセット、CRTV (VSYNC) 割り込みならCRT割り込みリセット の発行. などといった処理のことです.

#### 4) PICのIMRの所定のビットをクリアする

PICの内部には、割り込み要求を個別に許可·禁止するためにIMR (インタラプトマスクレジスタ) というレジスタが存在しています。IMRの1ビットが1つの割り込みに対応していて、そのビットが0の とき割り込み許可、1のとき割り込み禁止となります。このIMRによる個別の割り込み禁止を解除する ために. IMRの目的の割り込みに相当するビットをゼロクリアしてやります.

#### 5) STI命令によって外部割り込みを許可する

STI命令によって外部割り込みを許可します。これによって、以後割り込みがかかるたびに割り込み 処理ルーチンが呼び出されるようになります.

#### ③割り込み切り離しルーチン

#### 1) CLI命令によって外部割り込みを禁止する.

割り込み組み込みルーチンのときと同じ理由で、まず外部割り込みを禁止します。

#### 2) PICのIMRの所定のビットをセットする.

PICのIMRの対象となっている割り込みに相当するビットをセットし、PICによる割り込みの個別の許 可·禁止を禁止に設定します。あるいは、割り込み組み込みルーチンで書きかえる前のIMRを保存して おき、ここでそれを復帰させてもいいでしょう.

#### 3) 保存しておいたベクタテーブルの以前の値を復帰する.

ベクタテーブルの値を、組み込みルーチンによって書きかえられる前の状態に戻します。

#### 4) STI命令によって外部割り込みを許可する.

以後の他の割り込みを許可するために、外部割り込みを許可します。

Ş

 $\mathbf{1}$ 

 $\overline{4}$ 

割  $\downarrow$  )

iλ  $\overline{\partial}$ 

#### ■プログラム構成例 ー

以上に述べてきたことを踏まえて、割り込み処理ルーチンと、割り込み組み込みルーチン、および 割り込み切り離しルーチンの構成例を示します.

#### 1) 割り込み処理ルーチンの構成例 (マスタPICの場合)

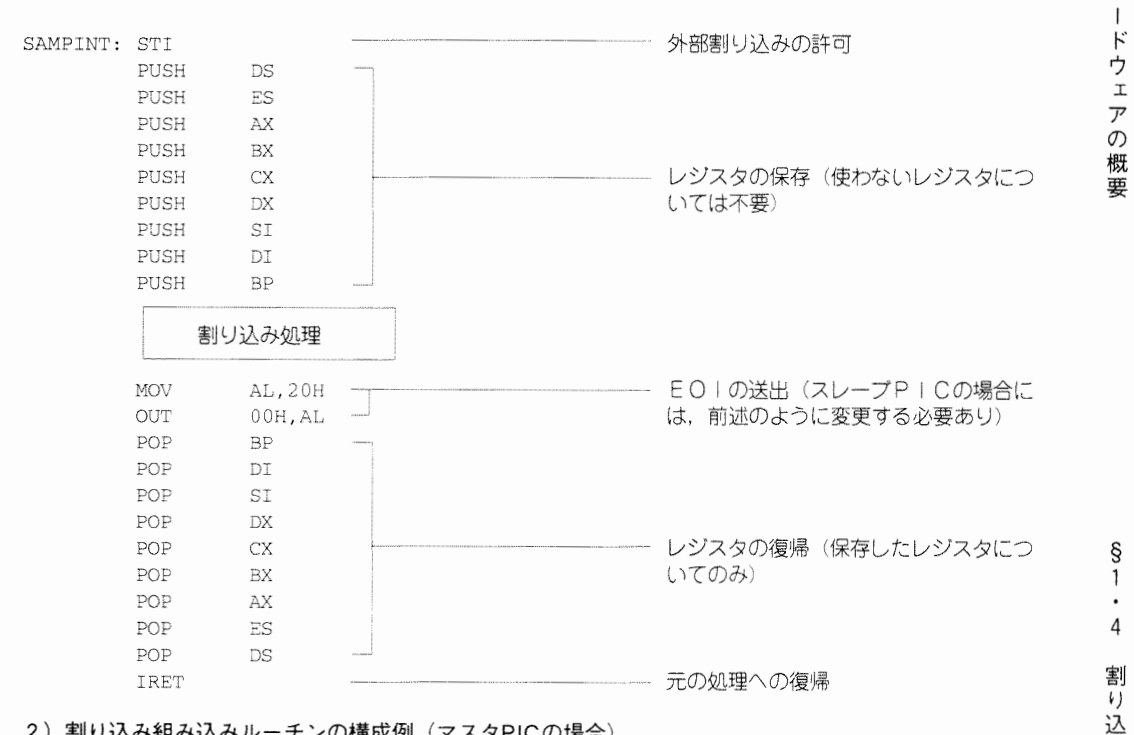

#### 2) 割り込み組み込みルーチンの構成例 (マスタPICの場合)

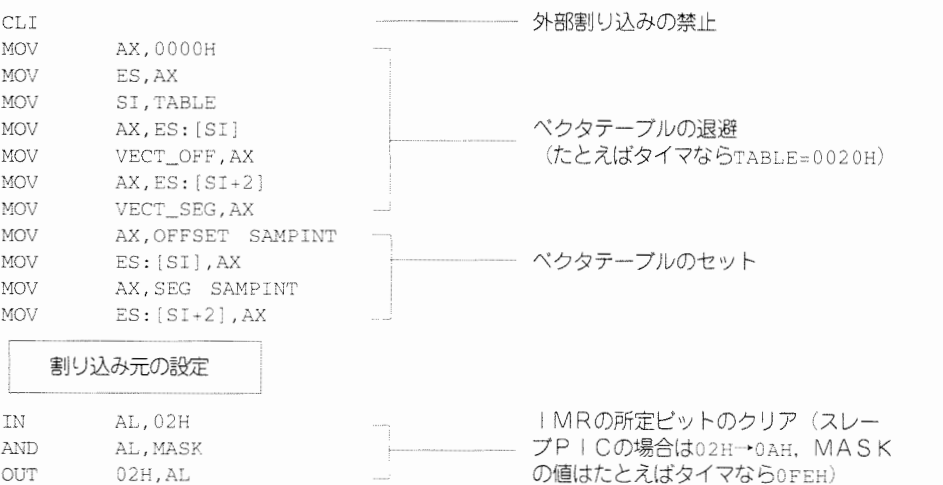

29

み

第 部

 $/ \Lambda$ 

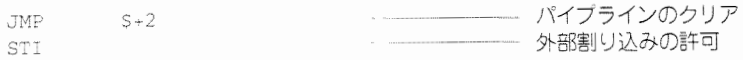

なお、各ラベルの意味は次の通りです.

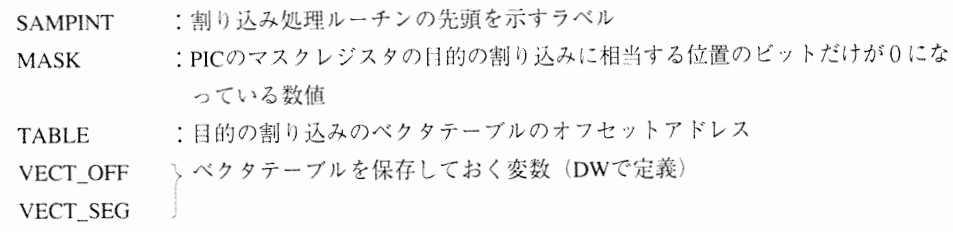

これらのうち,MASKとTABLEの値は,割り込みの種類によって違いますが,これらの値を割り込み ごとにいちいち考えたり調べたりするのは面倒なことなので,各割り込みについてのMASKとTABLE の値を表1-2にまとめて示しておさま

#### 3) 割り込み切り離しルーチンの構成例(マスタPICの場合)

外部割り込みの禁止 CLI IN AL, 02H iM只の所定ピットめセット(スレー MOV AH, MASK プPICの場合は02H→0AH. MASK **NOT** AH の値はたとえばタイマならOFEH) AL, AH OR. **OUT**  $02H.AL$ MOV AX,0000H ES, AX MOV MOV SI, TABLE べクタテーブルの復帰 AX, VECT\_OFF **MOV** (たとえばタイマならTABLE=0020H) ES: [SI], AX MOV MOV AX, VECT SEG MOV  $ES: [SI+2]$ , AX パイプラインのクリア **JMP**  $S+2$ 外部割り込みの許可 STI

なお、ラベルの意味は2)と同じです. また、IMRの所定ビットのセットの部分は、MASKの値が最初 からわかっているなら(そういう場合が大部分ですが),

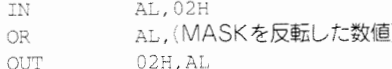

としてもOKです(マスタPICのとき,スレーブPICのときは02H→OAH).

第 第一部  $\lambda$  $\frac{1}{r}$ ゥ ドウェアの概都世  $\mathbf{r}$  $\overline{r}$  $\sigma$ 概

要

 $\frac{8}{1}$  $\overline{4}$ 割  $\parallel$ 

|                             | 要求先の | 割り込み            | <b>MASK</b> | ベクタ    | <b>TABLE</b> |
|-----------------------------|------|-----------------|-------------|--------|--------------|
| 割り込み名                       | PIC  | レベル             | の値          | 番号     | の値           |
| タイマ                         | マスタ  | IR0             | 0FEH        | 0.8H   | 0020H        |
| キーボード                       | マスタ  | IRI             | 0FDH        | 0.9H   | 0024H        |
| CRTV (VSYNC)                | マスタ  | I R 2           | 0FBH        | 0AH    | 0028H        |
| 拡張バス INT0                   | マスタ  | IR <sub>3</sub> | 0F7H        | 0BH    | 002CH        |
| $R S - 2 3 2 C$             | マスタ  | I R 4           | 0EFH        | 0 C H  | 0030H        |
| 拡張バス<br>INT <sub>1</sub>    | マスタ  | IR <sub>5</sub> | 0DFH        | $0$ DH | 0034H        |
| 拡張バス<br>INT2                | マスタ  | IR6             | 0BFH        | $0E$ H | 0038H        |
| スレーブPIC                     | マスタ  | I R 7           | 07FH        | ------ |              |
| プリンタ(V30以前)                 | スレーブ | IR8             | 0FEH        | 10H    | 0040H        |
| 拡張バス<br>INT3 (ハードディスク)      | スレーブ | IR9             | 0FDH        | 1 1 H  | 0044H        |
| 拡張バス<br>INT 41<br>(2DD FD)  | スレーブ | IR10            | 0FBH        | 1 2 H  | 0048H        |
| 拡張バス<br>INT 4 2<br>(2HD FD) | スレーブ | IR11            | 0F7H        | 13H    | 004CH        |
| 拡張バス<br>INT5 (FM音源)         | スレーブ | IR12            | 0EFH        | 14 H   | 0050H        |
| 拡張バス<br>INT6 (マウス)          | スレーブ | IR13            | 0DFH        | 15H    | 0054H        |
| NDP (V30以前)                 | スレーブ | IR14            | 0BFH        | 16H    | 0058H        |
| ノイズ<br>(無接続)                | スレーブ | IR15            | 07FH        | 1 7 H  | 005CH        |

表1-2 IMRをマスクする数値とベクタテーブルアドレス一覧

#### $1 - 4 - 2$

#### - ソフトウェア割り込み(内部割り込み)

ソフトウェア割り込みというのは、CPUがINT命令という命令を実行することによって発生する割り 込み、ということができます。CPUの命令によって特定のルーチンをコールするわけですから、ソフト ウェア割り込みは、機能的には、割り込みというよりもむしろFAR CALL命令に近いものがあります. 実際、多くの場合ソフトウェア割り込みはFAR CALL命令と同じ目的、つまりセグメントを超えたサブ ルーチンの呼び出しのために用いられます.

では、ソフトウェア割り込みはFAR CALL命令とどう違うかというと、まず、INT命令ではサブルー チンのアドレスを直接指定せず、ベクタ番号という0~255の番号を指定する、ということがあります。 CPUは、このベクタ番号を元にしてハードウェア割り込みのところで出てきた ベクタテー ブルを参照し、そこに書かれているアドレスに対してコールを行います。実際には、指定されたベク 夕番号を4倍したアドレスの部分のベクタテーブルが参照されます(1つのサブルーチンの先頭アドレ スがオフセット、セグメント合わせて4バイトであるため)、このことによって、ソフトウェア割り込 みを使えば、たとえコールしたいルーチンの絶対アドレスを知らなくても、あるいはルーチンの絶対 アドレスがシステムの状況によって変わっていても、ベクタテーブルが正しくセットされていて、ベ クタ番号を正しく指定すれば、ターゲットとしているルーチンをコールすることができるのです.

ş  $\overline{1}$  $\bullet$ 4 割  $\overline{y}$ 込

 $\overline{\partial}$ 

第 部  $\lambda$  $\mathbf{I}$  $\mathcal{F}$ ゥ  $\overline{L}$  $\overline{J}$  $\sigma$ 概 亜

このようなソフトウェア割り込みの利点のために、98では、システムの基本入出力プログラム (BIOS, Basic I/O System) やDOSのファンクションコールなどを呼び出すのに、このソフトウェア割 り込みを利用しています。これらのシステムプログラムを呼び出すに当たっては、これらを呼び出す ためのベクタテーブルはすでにシステムによってセットされているので、ユーザーは決められたベク タ番号宏指定してINT命令を実行するだけで済みます

INT命令のそのほかの特徴としては, TNT命令は,コールするときに外部割り込みと同じようにフラ グレジスタをブッシュし,外部割り込みを祭ILするということがあります.また,元のルーチンにリ ターンする命令も IRET命令です.そのため, INT命令でl呼び出されるルーチンでは通常,先鎖で外部割 り込みを許可し、結果をフラグレジスタに返したいときには、スタックに積まれているフラグレジス タの値を操作するようにします.

第 部  $\lambda$  $\overline{1}$  $\dot{r}$ 

ウェアの概

要

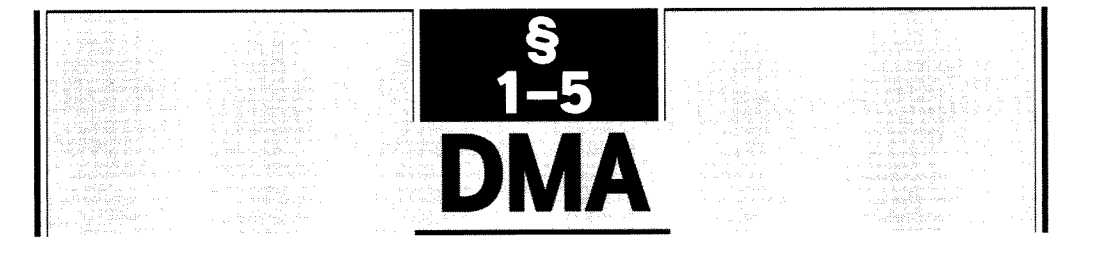

DMAというのは、CPUを介することなく直接メモリに対する読み書きを行うことをいい、98では主 にディスクドライブなどの外部記憶装置とのデータのやり取りにこのDMAが用いられています. 98で は、DMAのコントロールのために8237AというLSIの相当品を搭載していますが、このLSIの詳しい解 説や98での実際のDMA転送のしかたについて述べると非常に煩雑になってしまいます.また,実際に は一般ユーザーがDMAコントローラを直接制御してDMA転送を行うことは、まずないと思われますの で、ここではDMA転送の具体的方法については触れず、DMAを用いるBIOS(具体的にはディスク BIOS等)を使うときに問題になるような8237Aの特徴とDMAに関する制限事項について述べることに します.

98でDMAを使うときにまず注意しなければならないのは、98のDMAコントローラ8237Aは、基本的 に8ビットCPU (i8085等) のためのLSIである、ということです. i8085はメモリ空間が64Kバイトしか ありませんでしたから、8237Aは64Kバイトのメモリ空間内でのDMA転送しか想定していません. で は、98では、このLSIでどうやって80x86の1Mバイトまたはそれ以上のメモリ空間に対してのDMA転送 を実現しているかというと、メモリ空間を1区画64KバイトのDMAバンクという領域に分割し、どの DMAバンクに対してDMA転送を行うかをあらかじめ指定しておいてからDMA転送を行う、という方 式を取っているのです.

以上のことから、98のDMA転送には次のような制限がつきます。

1) 一度に64Kバイト以上のDMA転送はできない.

2) 複数のDMAバンクにまたがるDMA転送はできない. つまり. 10000Hで割り切れる絶対アドレスを 中間に含むようなDMA転送はできない(ただし80286以上搭載機種では可能).

このうち、1)についてはそれほど大きな問題にはならないでしょうが,問題は2)で,この制限 がつく機種で、BIOSによるリロケータブルなデータ領域に対するディスクロード等を行う場合には、 この点を十分に注意する必要があります.

さらに、98のハード構成から次のような制限がつきます.

3) TVRAM, GVRAM, CGウィンドウなどの特殊なメモリに対するDMA転送は避けるべきである.

この、避けるべきである、というのは、そのような領域にDMAを行えば必ず不都合が起きる、とい う意味ではなく、そういうことをすると少し不安がある、ぐらいの意味です. 実際, VRAMに対して DMA転送を行っても、多くの場合何の不都合も生じません。しかし、やはりこのような特殊なメモリ に対するDMA転送は、できるだけ控えた方がいいでしょう.

第

部  $\overline{1}$  $\mathbf{I}$  $\mathbf{F}$ ゥ

 $\mathbf{I}$  $\overline{r}$ 

 $\sigma$ 

概 要 要

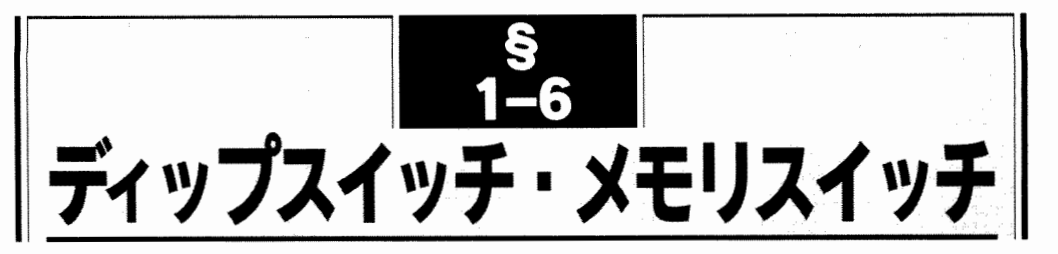

ディップスイッチとメモリスイッチは、システムの立ち上げ時にシステムプログラムによって設定 される。システム各部の動作モードの選択のために用いられます。昔の機種では、ディップスイッチ は機械スイッチ. メモリスイッチは不揮発性メモリ\*に記録されている情報でしたが、今では一部を除 いて機械スイッチによるディップスイッチはなくなり、ディップスイッチの設定内容もメモリスイッ チとは別の不揮発性メモリ領域に保存されるようになっています。以下に、各ディップスイッチとメ モリスイッチの意味と、その書き換え·参照方法を示します.

(※) バッテリでバックアップされていて、電源を切っても記憶が消えないメモり.

ディップスイッチ  $1 - 6 - 1$ 

ディップスイッチの設定内容の意味を表1-3,表1-4,表1-5に示します. なお、この表では一部の機種 でしか意味を持たないスイッチは省略してあります。また、ここに挙げたスイッチの意味のうちで、 機種によっては無効なものもあります.詳しくは各機種のマニュアルを参照してください.

| スイッチ名           | 番号 | 目的                         | O N                                                | OFF                                       | ソフトから<br>の参照手段 |
|-----------------|----|----------------------------|----------------------------------------------------|-------------------------------------------|----------------|
| SW <sub>1</sub> |    | ディスプレイ解像<br>度の選択           | 専用高解像度<br>(水平周波数24KHz)                             | 標準解像度<br>(水平周波数15KHz)                     | システムポ<br>ートの参照 |
|                 | 2  | スーパーインポーズ<br>機能の選択         | スーパーインポーズ<br>機能を使用する                               | スーパーインポーズ<br>機能を使用しない                     |                |
|                 | 3  | プラズマディスプ<br>レイ使用の指定        | プラズマディスプ<br>レイを使用する                                | プラズマディスプ<br>レイを使用しない                      | プリンタポ<br>ートの参照 |
|                 | 4  | FDのドライブ番<br>号の指定           | 内蔵FD #3,#4<br>外部FD #1,#2                           | 内蔵FD #1.#2<br>外部FD #3.#4                  |                |
|                 | 5  |                            | スイッチ6<br>スイッチ5                                     | $**$                                      |                |
|                 | 6  | R S - 2 3 2 Cの同<br>期モードの指定 | ΟN<br>O N<br>OFF<br>OΝ<br>OFF<br>ON.<br>OFF<br>OFF | BCI同期モード<br>ST2同期モード<br>同期刻時機構<br>調歩同期モード | マウスポー<br>トの参照  |
|                 | 7  |                            |                                                    |                                           |                |
|                 | 8  | グラフィック処理ル<br>ーチンのモード指定     | 拡張グラフィックモ<br>ード(16色表示対応)                           | 基本グラフィックモ<br>ード (8色表示対応)                  | プリンタポ<br>ートの参照 |

表1-3 ディップスイッチSW1の意味

 $*$ BC1同期モード: 送信タイミングには本体内タイマを使用,

受信タイミングにはモデムのクロックを使用. ST2同期モード  $\therefore$ 送信、受信タイミングともにモデムのクロックを使用.

同期刻時機構 : 送信タイミングには本体内タイマを使用,

受信タイミングには受信データから作られるクロックを使用.

調歩同期モード: 送信, 受信タイミングともに本体内タイマを使用.

ş  $\mathbf{1}$  $\ddot{\phantom{0}}$ 6 デ ィップスイッ チ  $\ddot{\phantom{a}}$  $\times$ モリスイ ッ

子
| スイッチ名 | 番号             | 目的                   | O N                                       | OFF                             | ソフトから<br>の参照手段 |
|-------|----------------|----------------------|-------------------------------------------|---------------------------------|----------------|
| SW2   |                |                      |                                           |                                 |                |
|       | 2              | ターミナルモードの<br>指定      | 直接ターミナルモー<br>ドを起動する                       | BASICモードに<br>する                 |                |
|       | 3              | テキスト画面の表示文           | 80文字/行                                    | 40文字/行                          |                |
|       | $\overline{4}$ | 字数の指定                | 25行/画面                                    | 20行/画面                          |                |
|       | 5              | メモリスイッチ初期<br>化の有無    | メモリスイッチを変<br>化させることができ<br>Z               | リセットするごとに<br>メモリスイッチが初<br>期化される | システムポ<br>ートの参照 |
|       | 6              | 内蔵ハードディスク<br>の切り離し指定 | 内蔵ハードディスク<br>を切り離す                        | 内蔵ハードディスク<br>を使用する              |                |
|       |                |                      |                                           |                                 |                |
|       | 8              | GDC<br>モードの選択        | G D C<br>$5$ MHz $\pm$ $ \upharpoonright$ | GDC<br>2.5MHzモード                |                |

表1-4 ディップスイッチSW2の意味

表1-5 ディップスイッチSW3の意味

| スイッチ名 | 番号             | 目的               | O <sub>N</sub>     | OFF               | ソフトから<br>の参照手段 |
|-------|----------------|------------------|--------------------|-------------------|----------------|
| SW3   |                | 内蔵FDの動作モー        | 固定モード              | 白動切り替えモード         |                |
|       | 2              | ドの指定             | $2$ DD $E - F$     | $2 H D \in F$     |                |
|       | 3              |                  |                    |                   |                |
|       | 4              |                  |                    |                   |                |
|       | $\overline{5}$ |                  |                    |                   |                |
|       | 6              | メインRAMの容量<br>の指定 | メインRAM<br>512KB    | メインRAM<br>640 K B | マウスポー<br>トの参照  |
|       | 7              |                  |                    |                   |                |
|       | 8              | 動作CPUの指定         | 動作CPU<br>80286/386 | 動作CPU<br>V30      | プリンタポ<br>ートの参照 |

#### $1 - 6 - 2$ - メモリスイッチ

メモリスイッチの設定内容を記憶している不揮発性メモリは、ノーマルモードでは絶対メモリアド レスA3FE2Hから、ハイレゾモードではE3FE2Hからの領域に、4バイトおきに合計6バイト存在してい ます、その各ビットの意味を、図1-3~図1-8に示します。ディップスイッチと違って、メモリスイッチ の各部分の意味付けは、機種による相違はほとんどありませんが、ハイレゾモードで有効なメモリス イッチは. MS-DOSで有効なもののみです.

メモリスイッチへのアクセスのしかたですが、読み出しについては普通のメモリに対してと同じ方

第 部  $\bar{U}$  $\mathbf{1}$  $\mathcal{K}$ ゥ<br>ェ

アの概要

法でいつでも読み出すことができます. しかし, 書き込みについては, メモリスイッチが誤って書き かえられることを防ぐために、普段は書き込み禁止状態になっているので、そのままでは書きかえる ことはできません. メモリスイッチを書きかえるときには、モードフリップフロップコントロール1 (I/ Oアドレス68H)にODHを出力してメモリスイッチの書きかえを許可します。そして、書きかえが終わ ったら、同じモードフリップフロップ1にOCHを出力して再び書き込み禁止状態にしておきます.

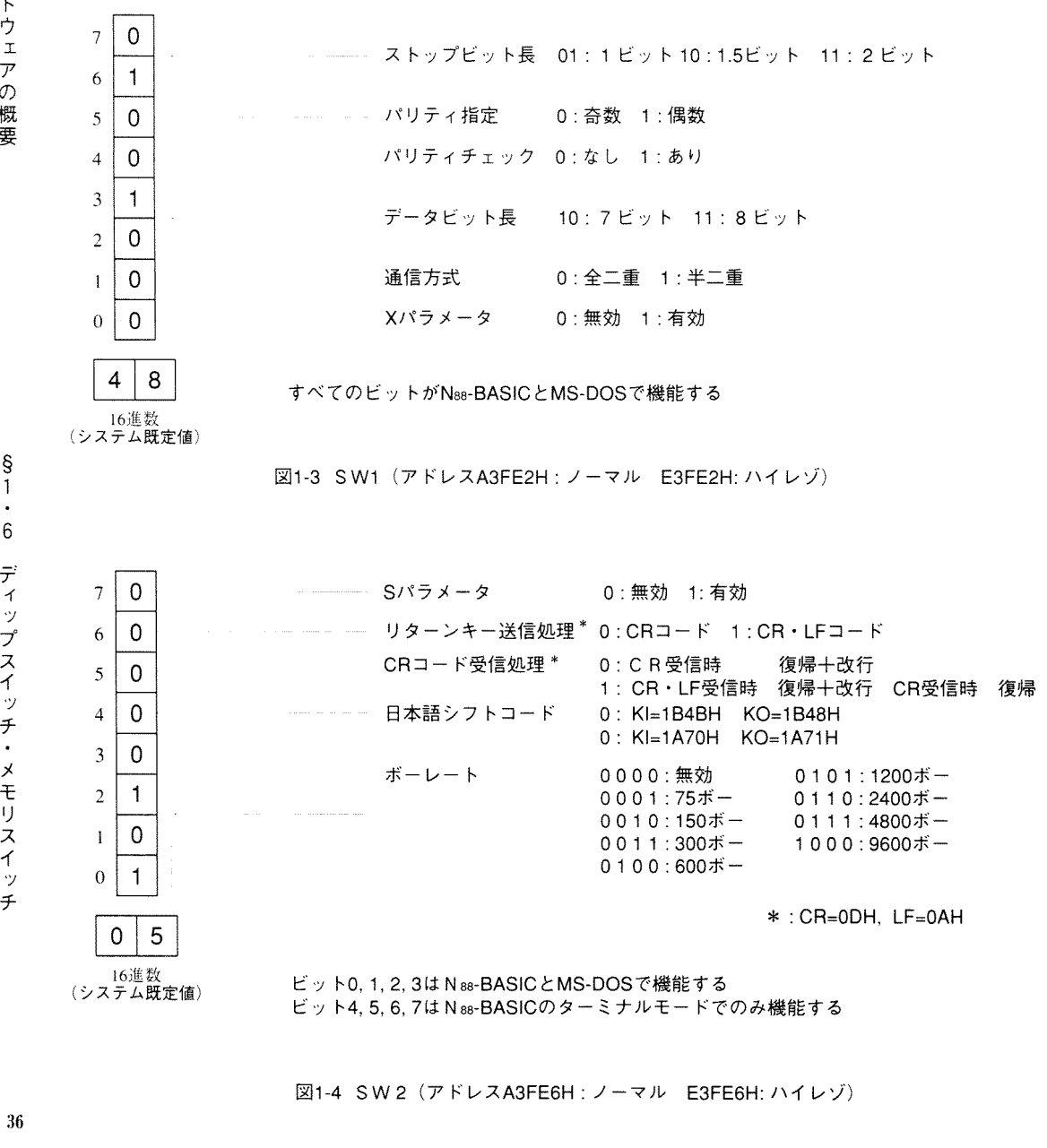

3

iドウェアの概要

 $\sigma$ 概 要

第 部  $\overline{1}$  $\overline{1}$  $\mathcal{K}$ ウェ  $\overline{J}$ 

§<br>1

6 デ

 $\ddot{\phantom{a}}$ 

「イ<br>ツ

プスイ

 $\overline{J}$ 

ス

 $\breve{\mathcal{L}}$ 

 $\ddot{\phantom{0}}$ 

 $\overline{\mathsf{x}}$  $\overline{t}$ 

、ソ

チ

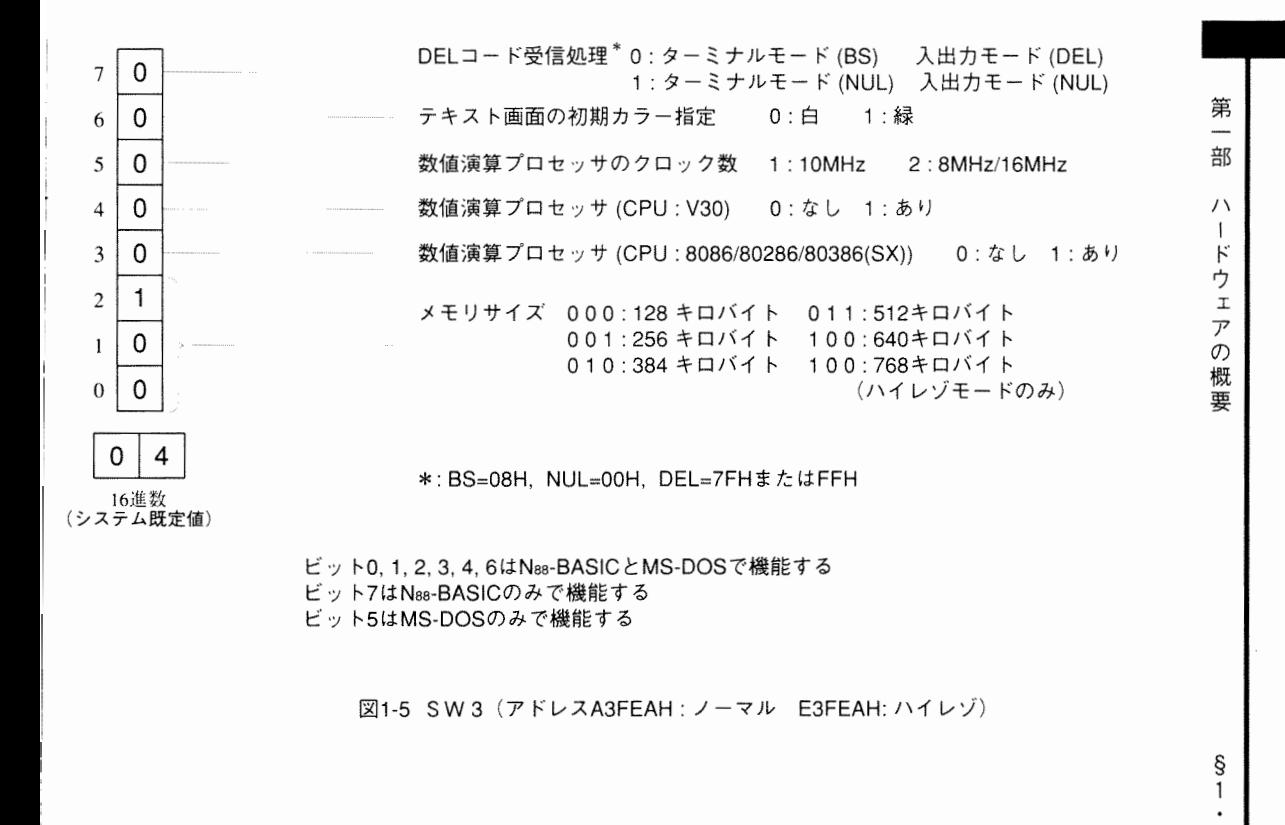

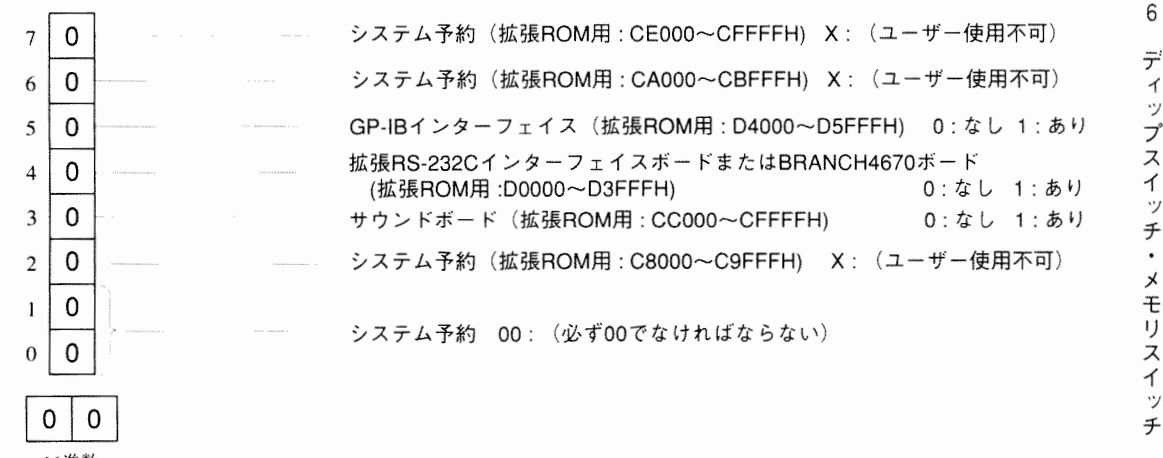

16進数 (システム既定値)

ドット012467はNaa-BASICとMS-DOSで機能する ドット3および5はNaa-BASICのみで機能する

図1-6 SW4 (アドレスA3FEEH: ノーマル E3FEEH: ハイレゾ)

37

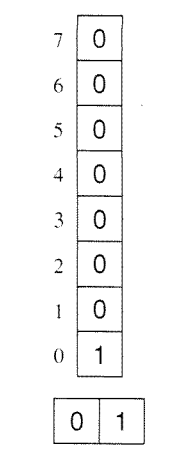

16進数<br>システム既定値)

部  $\lambda$ 

 $\mathbf{I}$ 

 $\kappa$ ウ

 $\mathbf{I}$  $\overline{P}$ 

 $\sigma$ 概

要

第

システム起動装置の指定 0000:フロッピーディスク→固定ディスクの順にサーチ 0010:640KBフロッピーディスクのみ 0100 1MBフロ y ピーティスクのみ 101 0:密定ディスク#1のみ 101 1 密定ディスク#2のみ 上記以外: ROMモードBASICが起動する 画面ハードコピー 0:白黒画面ハードコピー\* 1:カラー画面ハードコピー\* 固定ディスクユーザー識別名 0:使用する 1:使用しない 固定ディスクデバイス名優先 0:使用しない(フロッピー→固定の順に割り振られ 1:使用する(固定→フロッピーの順に割り振られる PC-PR201系プリンタ 0 使用しない 1:使用する

\*: PC-PR201 V系プリンタが接続され、 SW6のビ <sup>y</sup> 4=1のときのみ有効

ビット0, 1, 4, 5, 6, 7はNas-BASICとMS-DOSで機能する ビット2,3 Nae-BASICのみで機能する

!211-7 SW 5 (アドレスA3FF2H:ノーマル E3FF2H:ハイレソ)

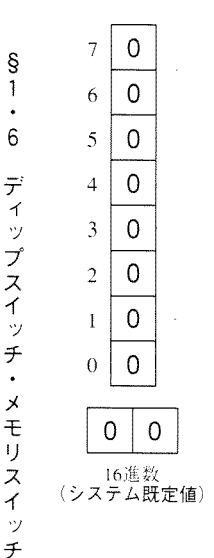

未使用

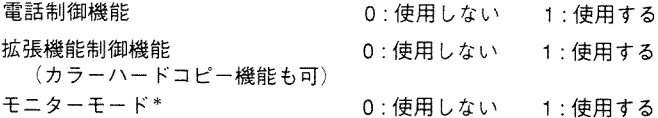

未使用

\* : PC-9801 VF/VM0,2,4/UV21 /VM21 /VX0,2,4/UV21では、モニターモード 拡張機能使用の有無となる

すべてのビットがNas-BASICのみで機能する

図1-8 SW 6 (アドレスA3FF6H: ノーマル)

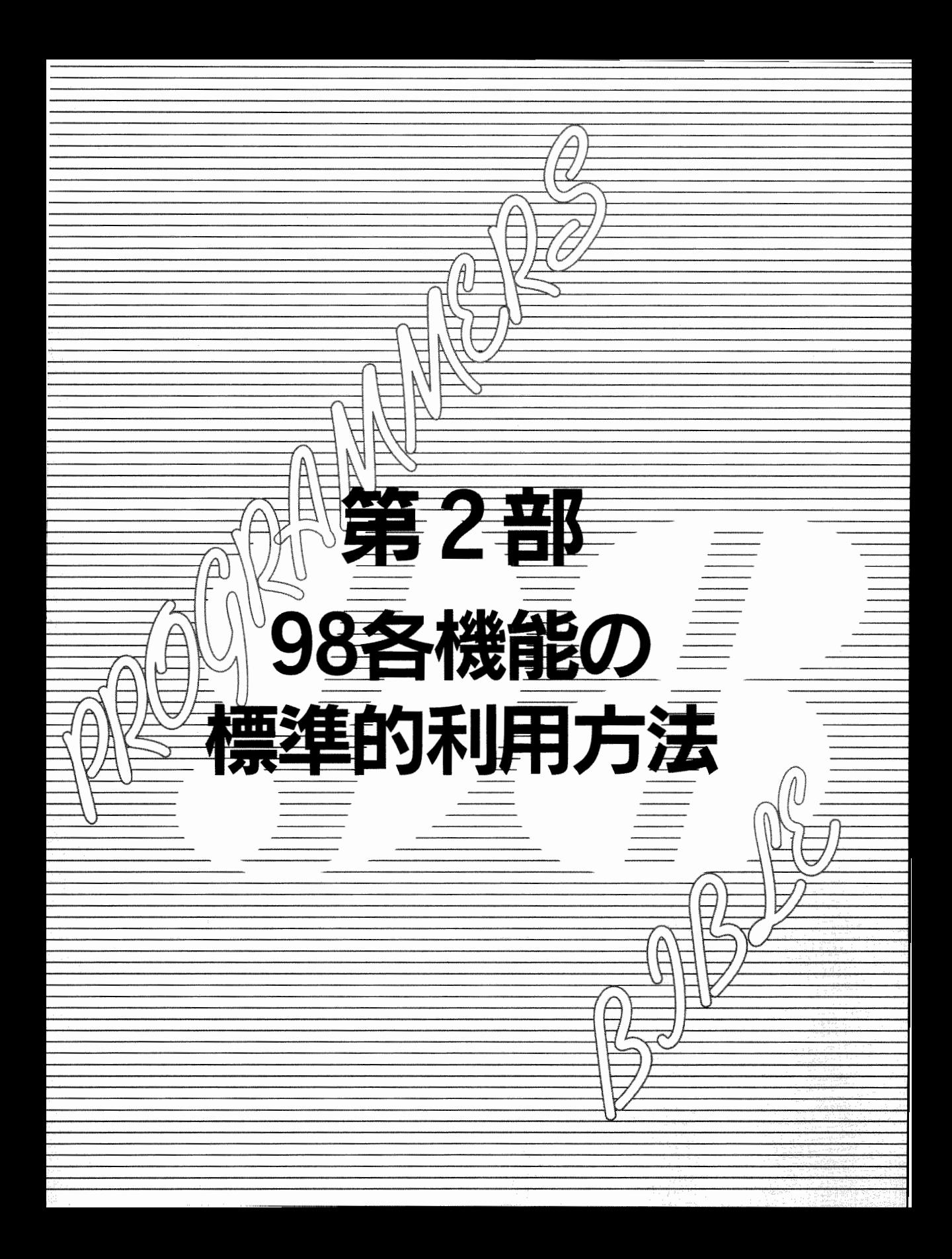

 $S$ <br>2.1

98

各部  $\sigma$ 性 能 櫟 能

人物 こうこうしょう

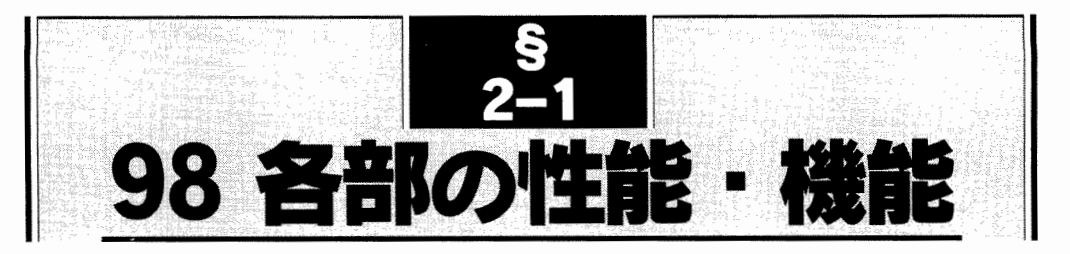

ここでは、98の各部分がどのような機能を持っていて、その性能はどうか、というようなことを述 べます.これから各項に分かれて詳しく説明するハードの各部分の概略的な説明だと思ってください. それでは、98のハードの各部分の性能と機能について順に述べていきます。なお、ここに述べるのは 各部分の主要な機能だけですので、詳しいことはそれぞれの項を参照してください.

●1 システムポート (E 2-2 システムポート、モードフリップフロップ)

システムポートは、システム情報の読み書きに使います. システムポートによって読み込むことが できるシステム情報は、 できるシステム常幸容は,

・ディップスイッチの設定状況 (一部のみ)

・RS-232C の一部の信号

ハードディスクの INT 信

ムヰぞ トへの出力 きるの;土,

・RS-232C 割り込みの設定 りま シス

· ブザーのコントロール

・ソフトウェアリセットのモード設定

• 一部プリンタ信号のコントロール

等です.

●2 タイマ(☞ 2-3 タイマ)

タイマは,システムクロックを基準にしてカウント動作を行います.そ

・16 ビットのカウント幅

· BCD (10 進) またはバイナリー (2 進) のカウント形式

・6 モードのカウント方式(実際に使えるのは4モード)

等です。そしてその用途は、

· CPU に定期的に割り込みをかける

· RS-232C にクロックを供給する

・ブザーの周波数を決定する

等です.

#### ● 3 カレンダー時計(☞ 2-4 カレンダー時計)

カレンダー時計は,電源を消しても動き続ける時計です.その用途は,

- 現在の年月日時分秒を得る
- ・正確な1秒 (0.5秒)の時間間隔を得る

等です.

#### $\bullet$  4 キーボード (☞ 2-5 キーボード)

98の<sup>キ</sup><sup>ー</sup><sup>ボ</sup><sup>ー</sup><sup>ド</sup><sup>の</sup><sup>特</sup><sup>徴</sup><sup>と</sup><sup>し</sup><sup>て</sup><sup>は</sup>,

- · RS-232C と同じ形式で本体と通信
- ・キーボードコントローラによるキーリピート生成
- ●4 キーボード(☞ 2-5 キーボード)<br>98のキーボードの特徴としては,<br>・RS-232C と同じ形式で本体と通信<br>・キーボードコントローラによるキーリピート生成<br>・エーボードコントローラによるキーリピート生成 · CAPS, カナキーロックのソフトウェアによる制御が可能

等があります. 等があります.

#### ●5 テキスト画面 (☞ 2-6 テキスト)

テキストは,文字表示のためのものです.王な特徴は,

- · 8 × 16 ドットまたは 16 × 16 ドットの文字
- · 8 色の色指定
- · リバース·ブリンク·シークレット等の特殊効果
- .ユーザー定義文才:
- -<sup>ス</sup><sup>ム</sup><sup>ー</sup><sup>ス</sup><sup>ス</sup><sup>ク</sup><sup>ロ</sup><sup>ー</sup><sup>ル</sup><sup>機</sup><sup>能</sup>
- · 垂直同期信号による CPU への割り込み

#### 等です. その用途は,

- -<sup>文</sup><sup>字</sup><sup>や</sup><sup>簡</sup><sup>単</sup><sup>ー</sup><sup>な</sup><sup>パ</sup><sup>タ</sup><sup>ー</sup><sup>ン</sup><sup>を</sup><sup>高</sup><sup>速</sup><sup>に</sup><sup>衣</sup><sup>ぷ</sup><sup>す</sup><sup>る</sup>
- ·グラフィック画面を適当にマスクする

#### 等です.

#### $6$   $7+7$   $6$  GDC ( $43$ -6-3  $7+7$   $6$  GDC)

テキスト GDC は、テキスト画面を制御しています. その主な機能は,

#### · CRT の同期信号の生成

- ・テキスト画面の表示開始アドレスの決定
- ・カーソルの表示

#### などです. その用途は,

- •カーソルの表示位置 · 形状などを制御する
- · CRT の解像度を変化させる

第 E98 各機能の標準的利用

などです.

#### ●7 CRTC  $(x)$  2-6-4 CRT コントローラ)

CRTC は、GDC とともにテキスト画面を制御しています。その主な用途は、

• 文字の表示形態を制御する

· テキスト画面のスムーススクロールを実現する

などです.

#### $\bigcirc$  8 グラフィック ( $\mathfrak{so}$  2-7 グラフィック)

グラフィックは、絵などの一般的な画像を表示するためのものです. 98のグラフィック関連の機能 としては.

 $+640 \times 200$  ドットあるいは 640 × 400 ドットの解像度

・モノクロ, 8色中8色, 4096色中16色の色指定

· 表示色を瞬時に変化させるパレット機能

•スクロール、縦方向拡大·縮小表示

· GDCによる線, 円. 拡大文字の描画

・グラフィックチャージャによる高速書き込み

手があります.

 $9 \times 7 = 1$   $(x_3 \times 2 - 8 \times 7)$ 

98には次のようなメモリがあります.

-メインメモリ

 $\cdot$  EMS

・ XMS

このうち最も高速で管理も簡単なのがメインメモリです.

●10 ディスク (☞ 2-9 ディスク)

98の標準的なディスクの特徴は,

· 2DD/2HDのディスクの読み書きが可能

- · 2DD は約 640KB. 2HD は約 1MB の記憶容量
- · DMA 転送による高速データ転送

等です. ディスク関係でできることは,

・ディスクに対してのデータの読み書き

・ディスクの記録方式等のチェック

 $\frac{8}{2}$  $\epsilon$  $\ddot{\phantom{a}}$  $\mathbf{1}$ 98 各部  $\sigma$ 性 能 櫟 能

各

能の標準的利用

一方法

第二 部 98 楼 等です.

#### 11 RS-232C (ET 2-10 RS-232C)

RS-232C は、モデムなどの周辺機器や他のコンピュータとの通信を行うためのシリアルインターフ ェースです. その主な特徴は.

・データを1ビットずつやり取りする直列インターフェースである

·最大9600bps (1 秒間に9600 ビット)の通信速度

・システムクロックが 5MHz 系であれば 19200bps や 38400bps の通信速度が実現可能

等です。

#### ●12 マウス (☞ 2-11 マウス)

マウス関係のハードでできることは、

・マウスの移動量とマウスボタンの状態の検出

· CPU に定期的に割り込みをかける

・一部のディップスイッチの状態検出

等です.

#### ●13 プリンタ (☞ 2-12 プリンタ)

プリンタ関係でできることは、

・プリンタへの文字データとコントロールコードの出力

・プリンタの状況の検出

・一部のディップスイッチの状態検出

等です.

#### ● 14 FM 音源 (☞ 2-13 FM 音源)

98 の一般的な FM 音源の特徴は.

· FM3 音, SSG3 音の同時発音が可能

·FM1 音は、特殊な効果音のためのモードに設定できる

等です. FM音源関係のハードにできることは.

- · FM 音源による高度な発音. SSG 音源による簡便な発音
- · CPU に対して定期的に割り込みをかける

・ジョイスティックからの情報を読み取る

等です.

能

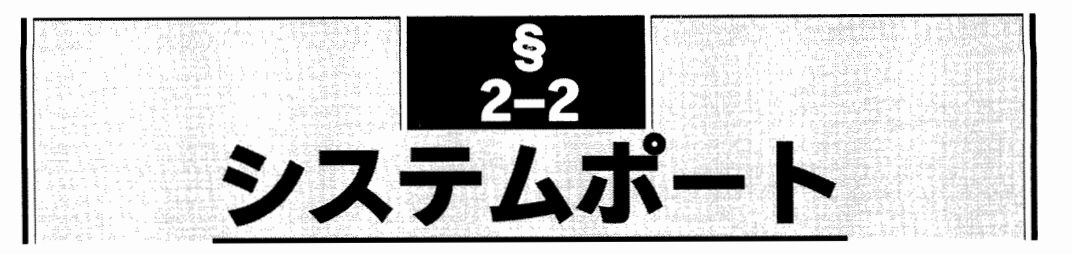

システムポートは、システム情報の参照と、システムの一部のコントロールをするための入力・出 力ポートです。その目的のために、システムポートには8255AというLSIの相当品が使われています。 8255Aは汎用の並列入出力LSIで、ポートA、ポートB、ポートCの3つの入出力ポートを持っています が、システムポートではポートA、ポートBをシステム情報の入力に、ポートCをシステムの一部のコ ントロールに用いています.

システムポートが割り当てられているI/Oアドレスとそれぞれのポートの意味を表2-1に示します.

| リード     | 1/0   |                            |                              |                                  |                          | データ                      |                                          |                              |                                       |                              |
|---------|-------|----------------------------|------------------------------|----------------------------------|--------------------------|--------------------------|------------------------------------------|------------------------------|---------------------------------------|------------------------------|
| ライト     | アドレス  | 能<br>機                     | D7                           |                                  |                          |                          | D6 D5 D4 D3 D2 D1 D0                     |                              |                                       |                              |
| $U - V$ | 3 1 H | ポートAの読み出し<br>(DIPSW2の設定状況) | $\overline{S}$<br>W<br>8     | $\overline{S}$<br>W<br>7         | $\overline{S}$<br>W<br>6 | $\overline{S}$<br>W<br>5 | $\overline{S}$<br>W<br>$\overline{4}$    | $\overline{S}$<br>W<br>3     | $\overline{S}$<br>W<br>$\overline{2}$ | $\overline{S}$<br>W<br>1     |
|         | 3 3 H | ポートBの読み出し                  | C<br>$\mathsf{L}$            | C<br>S                           | С<br>D                   | Ţ<br>N<br>T<br>3         | C<br>R<br>T<br>T                         | T<br>М<br>$\mathcal{C}$<br>K | E<br>М<br>C<br>Κ                      | $\mathcal{C}$<br>D<br>А<br>T |
|         | 3 5 H | ポートCの読み出し<br>(診断用)         | S<br>H<br>U<br>T<br>$\Omega$ | P<br>S<br>T<br>B<br>М            | S<br>H<br>U<br>T<br>1    | M<br>C<br>K<br>E<br>N    | B<br>U<br>Z                              | T<br>X<br>R<br>E             | T<br>X<br>E<br>E                      | R<br>X<br>$\mathbb{R}$<br>E  |
| ライト     | 3 5 H | ポートCの書き込み<br>(一括書き込み)      | S<br>H<br>U<br>T<br>$\Omega$ | $\mathbf{P}$<br>S<br>T<br>B<br>М | S<br>Н<br>U<br>T<br>1    | M<br>C<br>Κ<br>E<br>N    | B<br>U<br>Z                              | T<br>X<br>R<br>E             | T<br>X<br>E<br>E                      | R<br>Χ<br>R<br>E             |
|         | 3 7 H | ポートCの書き込み<br>(個別書き込み)      | $\Omega$                     | $\theta$                         | $\theta$                 | $\theta$                 | А<br>$\mathbb{D}$<br>R<br>$\overline{2}$ | A<br>D<br>R<br>1             | A<br>D<br>R<br>$\theta$               | $\mathcal{D}$<br>T           |

表2-1 システムポート関係のI/Oポート

 $\frac{5}{2}$ システムポー

 $\overline{b}$ 

第二

部 98

各機能の標準的利用方法

ポートA (I/Oアドレス31H) には、ディップスイッチSW2の設定状態がそのまま反映されます. スイ ッチがONのときに対応するビットがOに、OFFのときにIになります.

ポートB (I/Oアドレス33H) には、いろいろな所からの情報が入力されますが、表2-1に示した各記 号の意味は次の通りです.

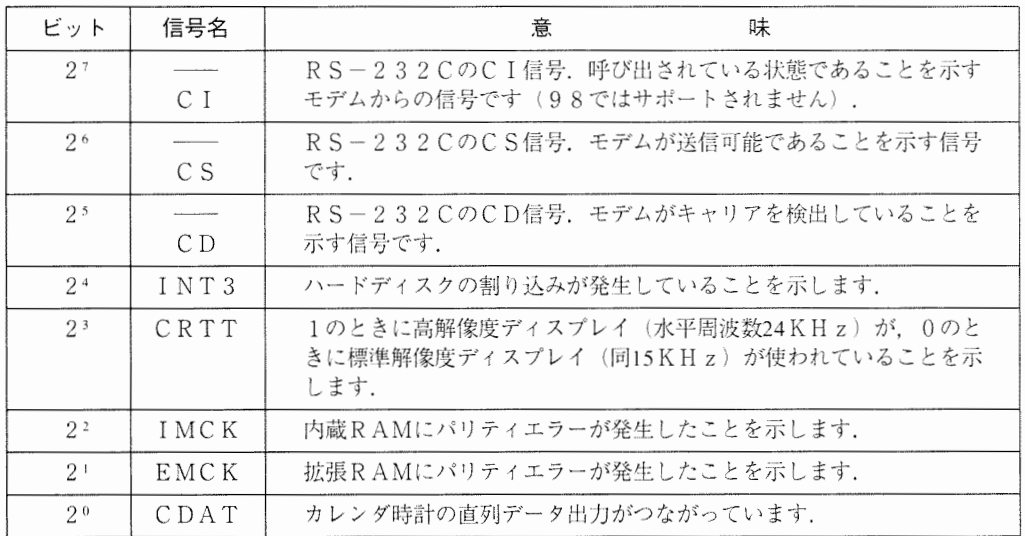

ポートC (I/Oアドレス35H, 37H) は、ソフトウェアリセット後の動作等のコントロールに使いま す. 表に示した各記号の意味は次の通りです.

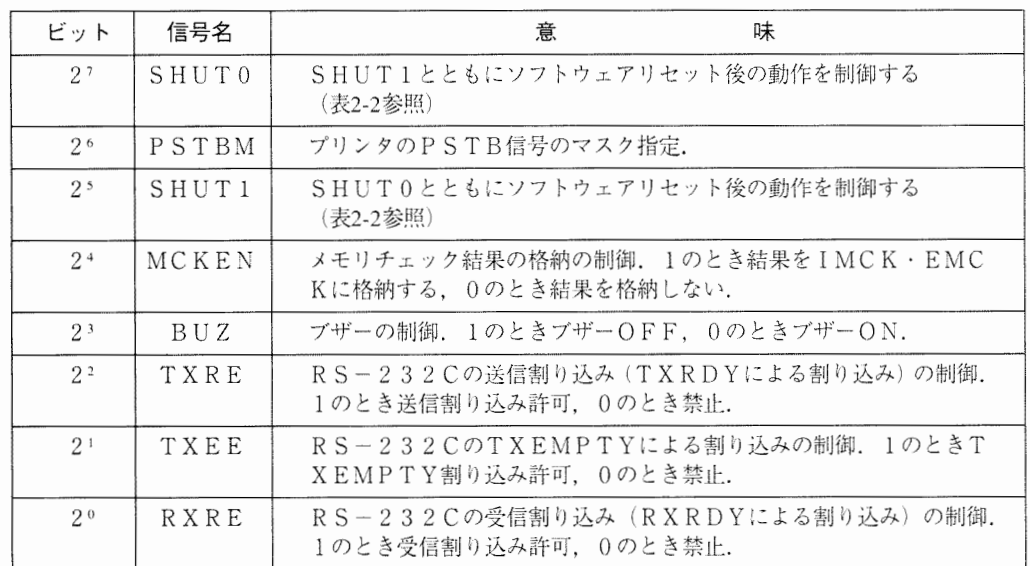

 $\frac{8}{2}$ システムポー

 $\vdash$ 

第二

部

98 各機能の標準的利用方法

表2-2 SHUT0とSHUT1の意味

| SHUTO | SHIIT1 | ソフトウェアリセット後の動作             |
|-------|--------|----------------------------|
|       |        | 通常のリセットと同じ動作をする.           |
|       |        | SYSTEM SHUTDOWN」と表示して停止する. |
|       |        | CPUリセット後. プログラムの実行を継続する.   |

このポートCを書きかえるには、I/Oアドレス35Hに値を出力するのと、37Hに値を出力するという2通 りの方法がありますが、ポートCの内容を一括して書きかえるときに35H, 1ビットずつ書きかえるとき に37Hを使います. 37Hに値を出力したときにどこがどう変更されるかは表2-3の通りです. たとえば. C言語でI/Oアドレス37Hに値を出力してブザーをONにしたいときには.

 $outportb(0x37,0x06);$ 

とすればよいのです. また、1/Oアドレス35Hからは現在の設定状況を読み出すことも可能です. 35Hか らポートCを制御するときには通常、この設定状況を読み出し、変更したい部分のビットだけを書きか えて出力するようにします.

| 3 7 H<br>А<br>A<br>А<br>$\small{\sim} \mathcal{O}$<br>D<br>D<br>D<br>D<br>動<br>作<br>T<br>出力値<br>R<br>R<br>R<br>2<br>0<br>1<br>$\sigma$<br>$\overline{0}$<br>$\sigma$<br>00H<br>$\theta$<br>RXRE<br>禁止<br>01H<br>$\Omega$<br>$\theta$<br>$\theta$<br>1<br>RXRE<br>許可<br>$\Omega$<br>$\bigcirc$<br>02H<br>TXEE<br>禁止<br>1<br>$\overline{0}$<br>03H<br>TXEE<br>$\Omega$<br>$\theta$<br>1<br>$\mathbf{1}$<br>許可<br>$\theta$<br>$\theta$<br>$\theta$<br>04H<br>TXRE<br>$\mathbf{1}$<br>禁止<br>$\theta$<br>1<br>$\mathbf{1}$<br>05H<br>TXRE 許可<br>$\sigma$<br>0<br>1<br>$\mathbf{1}$<br>$\theta$<br>06H<br>BUZ ON<br>0 7 H<br>0<br>1<br>$\mathbf{I}$<br>BUZ OFF<br>$\mathbf{1}$<br>$\overline{O}$<br>08H<br>MCKEN 格納せず<br>1<br>$\theta$<br>$\theta$<br>1<br>$\theta$<br>1<br>MCKEN 格納<br>$\theta$<br>0.9H<br>$\theta$<br>1<br>0 A H<br>$SHUT1-0$<br>1<br>$\theta$<br>1<br>1<br>$\mathbf{1}$<br>0BH<br>$SHUT1-1$<br>0<br>$0$ C H<br>PSTBM マスクせず<br>1<br>$\mathbf{1}$<br>0<br>0<br>$0$ DH<br>1<br>1<br>0<br>1<br>PSTBM マスク<br>1<br>1<br>1<br>$0E$ H<br>$SHUT0-0$<br>$\theta$<br>1<br>$0$ F H<br>1<br>1<br>1<br>$SHUT0-1$ |  |  |  |
|----------------------------------------------------------------------------------------------------|--|--|--|
|                                                                                                    |  |  |  |
|                                                                                                    |  |  |  |
|                                                                                                    |  |  |  |
|                                                                                                    |  |  |  |
|                                                                                                    |  |  |  |
|                                                                                                    |  |  |  |
|                                                                                                    |  |  |  |
|                                                                                                    |  |  |  |
|                                                                                                    |  |  |  |
|                                                                                                    |  |  |  |
|                                                                                                    |  |  |  |
|                                                                                                    |  |  |  |
|                                                                                                    |  |  |  |
|                                                                                                    |  |  |  |
|                                                                                                    |  |  |  |
|                                                                                                    |  |  |  |
|                                                                                                    |  |  |  |

表2-3 I/Oポート37Hへ出力する値と動作の関係

第 $=$ 部 98 各 機 能

 $\sigma$ 

標準的利用方法

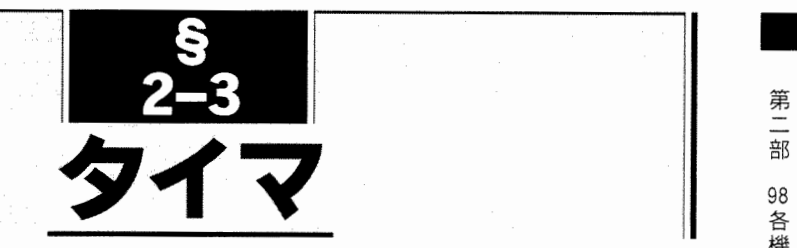

98には,タイマLSIのμPD8253(または,相当品)が内蔵されています.このLSIは,16ビットカウ ンタを3つ内蔵しています(#0~2).値が設定されるとその値から,徐々に1ずつ引くという動作をし ます. 98では、各カウンタが表2-4のように割り当てられています. また. 動作モードは6種類ありま れていません)  $\Box$  = 100  $\rightarrow$  1  $\rightarrow$  2  $\rightarrow$  2  $\rightarrow$  2  $\rightarrow$  2  $\rightarrow$  2  $\rightarrow$  3  $\rightarrow$  3  $\rightarrow$  3  $\rightarrow$  4  $\rightarrow$  3  $\rightarrow$  4  $\rightarrow$  5  $\rightarrow$  7  $\rightarrow$  7

#### (1)モード0 (カウント終了時の割り込み)

モード指定後,OUTが0になり,カウント数をロードするとともに,カウントを開始し,カウン トが終了すると,OUTが1となります.新しいカウント数をロードするまで,OUTは1となります.

#### (2)モード2 (レートジェネレータ) ・ ・ ・ = ・ ・ ・ ・ ・

入力クロックに対してn分周を行い,デューティ比1/nの波形を出力します.(カウント終了時に のみ出力が1クロック分の1となり,そのほかのときは,0となるような波形になりま

新たなカウント値が設定された場合は,次のサイクルから新しい値が使用されます.

#### 3モード3 (方形波ジェネレータ) まモ

トジェネレータと同様に, n分周しますが, こちらは, 方形波を出力 偶数の場合のデューティ比は1/2, 奇数の場合は, (n-1)/2nとなります. (0と1の割合が同じ波形に なります). なります

hたなカウント値が設定された場合は,次のサイクルから新しい値が使用されま す.

#### 4 モード4 (ソフトウエアトリガストローブ) ドヰ〈ソフトウエアトリカストローフ)

入力クロックに対してn分間を行い, デューティ比1/nの波形を出力します. (カウント終了時に ; ת- סמים ו- מסוג המסוג המסוג האישי המסוג המסוג המסוג המסוג האישי ו- די הייני ו- יוני יוני הייני ו- יוני יוני では、タイマLSIのGATE端子を操作することにより、カウンタの一旦停止、再開ができます かし, 98では, この端子の操作はできません. したがって, モード2とまったく同じ動作になります. 新たなカウント値が設定された場合は、次のサイクルから新しい値が使用されます.

| カウンタ番号 | 割り当て          |
|--------|---------------|
| # 0    | インターバルタイマ     |
| ᅭヿ     | スピーカー周波数設定 *  |
|        | RS-232C通信速度設定 |

2-4 カウンタの割り当て

\*PC-9801/E/F/Mではカウンタ#1はメモリリフレッシュに使 用されています. スピーカー周波数の変更はできません.

§ nunL $\overline{2}$ 夂

機 能  $\sigma$ 標 進 的 利 苚 一方法

2-3-1 一………ータイマの1/0

タイマのI/Oポート一覧を表2-4に示します. これらのI/Oポートを使うことによって, タイマを制御し ます.

表2-4 I/Oポート一覧

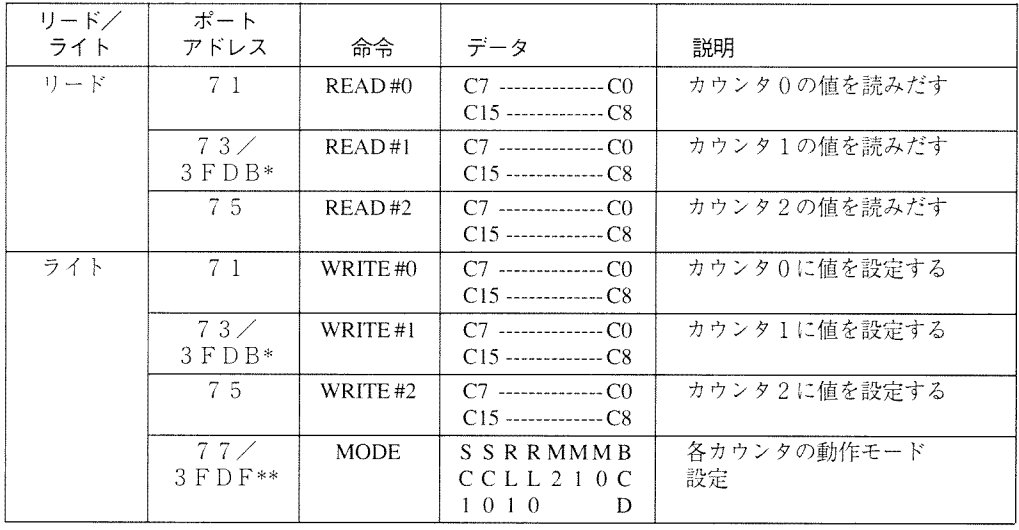

\* PC-9801/E/F/M では、73H. そのほかの機種では、3FDBH

\*\* PC-9801/E/F/Mでは、77H. そのほかの機種では、どちらでも可

#### MODE

各カウンダの動作モードを設定します.

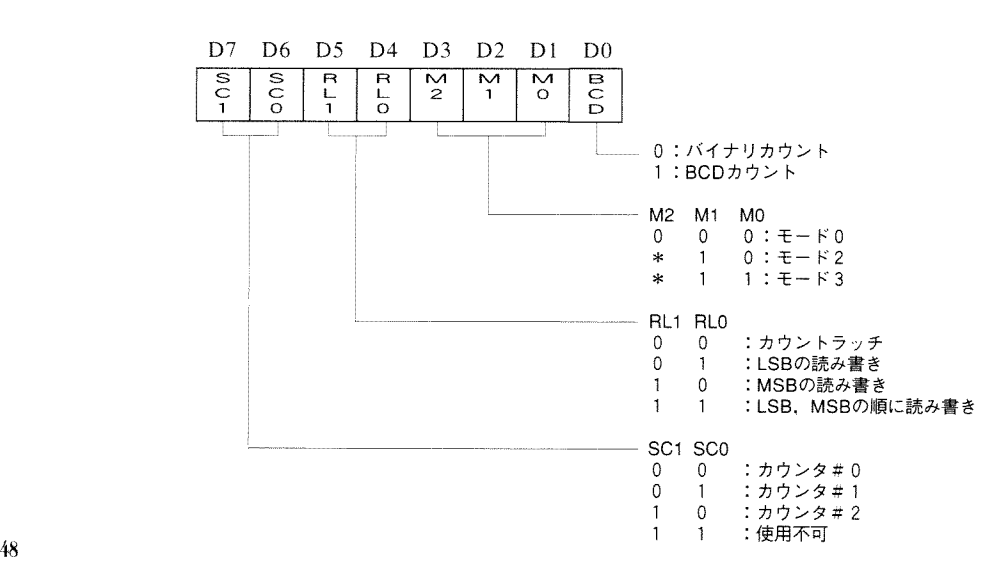

 $\equiv$ 部 98 各 機 能  $\sigma$ 標 準 的 利用

方法

第

 $\frac{8}{2}$ 

 $\overline{3}$ 

タ

## 第 部 98 各 機 能  $\bar{\sigma}$ 檁 準 十的利用 一方法

・<br>・<br>・<br>・ J

タ  $\overline{1}$ っ

ş  $\frac{5}{2}$ 

#### $\Leftrightarrow$  WRITE #0,1,2

カウンタに値を書き込みます. MODEで RL1,RL0=1,1 を指定した場合は, 16bitの値をLSB, MSBの 順に2度書き込みを行います. どの書き込み方においても, 値の書き込みが終了した時点で, カウント を開始します.

#### $\blacklozenge$ READ #0,1,2

カウンタの値を読みだします. MODEでRLLRLO=1.1を指定した場合は、2度読みだすことによっ て, 16bitの値が, LSB, MSBの順に8bit単位で読みだされます.

#### ●インターバルタイマ (カウンタ#0)の利用法 -

98では、インターバルタイマはカウンタ#0に割り当てられています。一定時間後に1度割り込みを発 生させるのであればモード0, 一定間隔でくり返し割り込みを発生させるのであればモード2またはモ ード3を使用します.

カウンタ#0に割り込み発生までの時間を設定(WRITE#0)します. カウンタに設定する値ですが, 各機種のシステムクロック(CPUクロックではありません)により変わってきます.設定値をnとした場 合のカウント時間を表2-6に示します. なお機種ごとのシステムクロックは、表2-7を参照してください.

タイマLSIの設定のほかに、割り込みコントローラの設定を行う必要があります. 割り込みコントロ ーラの設定は、「1-5. 割り込み」を参照してください.

表2-6 システムクロックとカウント時間の関係

| システムクロック              | カウント時間                          |
|-----------------------|---------------------------------|
| 10MHz                 | $n \times 1 / 2 4 5 7$ . 6 msec |
| $8$ MH <sub>z</sub> 系 | $n \times 1 / 1996$ . 8 msec    |

2-7 機穣ごとのシステムクロック

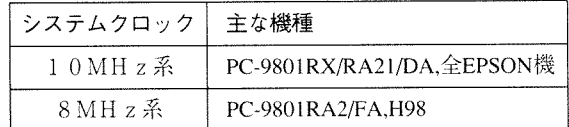

※98シリーズの場合。CPUクロックが8/16MHzのマシンでは、システ ムクロック=8MHz系が多く、CPUクロックが10/12/20MHzのマシン では、システムクロック=10MHz系のマシンが多くなっています.

#### ●スピーカー周波数設定(カウンタ#1)の方法 -

98では、スピーカー周波数の設定はカウンタ#1に割り当てられています。この場合、カウンタはモ ード3で使用します.

カウンタ#1にスピーカー周波数を決める値を設定 (WRITE#1) します. カウンタに設定する値です が、インターバルタイマの場合と同様に、各機種のシステムクロックにより変わってきます。設定値 をnとした場合のスピーカー周波数を表2-8に示します.

なお, PC-9801/E/F/Mでは, この機能はサポートされていません. カウンタ#1は, メモリリフレッ ユに使用されているため,カウンタの値を変史しないようにしてください.

19

表2-8 システムクロックとスピーカー周波数の関係

|   | システムクロック | スピーカー周波数                  | nの初期値 |
|---|----------|---------------------------|-------|
| 第 | 10MHz系   | $2\;4\;5\;7.$ 6 / n (KHz) | 1229  |
| 部 | 8 MH z 系 | 1996.8/n(KHz)             | 998   |

#### **●RS-232C通信速度設定(カウンタ#2)の方法 ー**

98では、RS-232Cの通信速度の設定は、カウンタ#2に割り当てられています。この場合、カウンタは モード2または、モード3で使用します. \*

カウンタ#2に通信速度を決める偵を設定(WRITE#2)します.カウンタに設定する僚ですが,イン ターバルタイマの場合と同様に、各機種のシステムクロックによって変わってきます.設定値と通信 速度の関係を表2-9に示します. 表中の1/16, 1/64 モードは, RS-232CのシリアルI/O用LSIのモードで す. 詳しくは, [2-10.RS-232C] を参照してください.

\* どちらのモードでも通信速度の設定に使用できます. RS-232CのBIOSではモード3を利用しています.

| 通信速度  |         | $1/16E - K$ |        | $1/64 + - K$ |          | 1/1モード(同期式) |
|-------|---------|-------------|--------|--------------|----------|-------------|
| (bps) | 10MHz系  | 8MHz系       | 10MHz系 | 8MHz系        | 10MHz系   | 8MHz系       |
| 38400 | $4*$    | -----       |        |              | $64*$    | $52*$       |
| 19200 | $8 *$   | ------      | $2*$   |              | $128*$   | $104*$      |
| 9600  | 16      | 13          | $4*$   | ------       | 256      | 208         |
| 4800  | 32      | 26          | 8      | ------       | 512      | 416         |
| 2400  | 64      | 52          | 16     | 13           | 1024     | 832         |
| 1200  | 128     | 104         | 32     | 26           | 2048     | 1664        |
| 600   | 256     | 208         | 64     | 52           | 4096     | 3328        |
| 300   | 512     | 416         | 128    | 104          | 8192     | 6656        |
| 150   | 1024    | 832         | 256    | 208          | 16384    | 13312       |
| 75    | $2048*$ | $1664*$     | $512*$ | $416*$       | $32768*$ | $26624*$    |

 $\cdots$  =  $\cdots$   $\cdots$   $\cdots$   $\cdots$ 表2-9 設定値と通信速度の関係

\*印で示した値は、メーカーが保証する範囲(メーカー保証は9600bps まで)を超えていますが、利用できる機種が多くあります.

また、最近の機種では19200bpsまでメーカーが保証しているものもあ ります.

## ■2–3–2 ───────────────────────────── BIOSを使ったタイマの利用方法

 $\bullet$ ノーマルモードー

タイマーBIOSは、ノーマルモードにおいては、インターバルタイマの機能(カウンタ#0)のみのサ ポートと、少々おそまつなものとなっています。しかし、10ms単位でよい割り込み処理を行うには, 手続きが簡単で容易に利用できます. また, タイマLSI直接制御と比べ, 使用機種のシステムクロック の違いによる設定値の違いを考慮にいれなくてもよいという利点があります.

 $\bigcirc$ ハイレゾモード ー

ハイレゾモードにおいては、ノーマルモードに比べ、インターバルタイマの機能が強化されていま す. 一定間隔で割り込みを発生させたい場合でも, 直接制御のほかにBIOSが利用できます. BIOSで は、マルチイベントタイマが利用できるという利点があります。これは、インターバルタイマに使え るカウンタは1つであるのに対し、BIOSで、ソフトウェア的に複数の割り込みルーチンを使い分けるも のです.これにより.複数の異なった割り込み間隔のルーチンを呼び出すことができます.ただし. 注意点としては、マルチイベント機能は、ソフトウェアで実現していることから、同時に複数のタイ ムアウトが発生すると、先の割り込みルーチン処理が終了するまで、後発の割り込みルーチン処理が できないというタイムラグが発生します.また、タイムアウトしたのは、1つの処理だけであっても, その処理時間分だけ、次の割り込み処理に入るまでの時間が遅くなります.

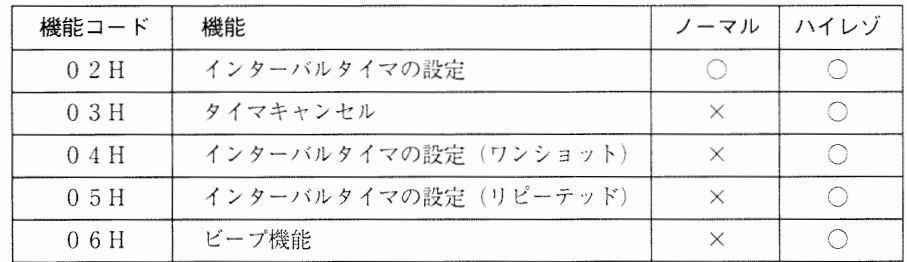

■タイマBIOS一覧(INT 1CH)

₹

第 部 98 各 機 能 3の標

準的利用方法

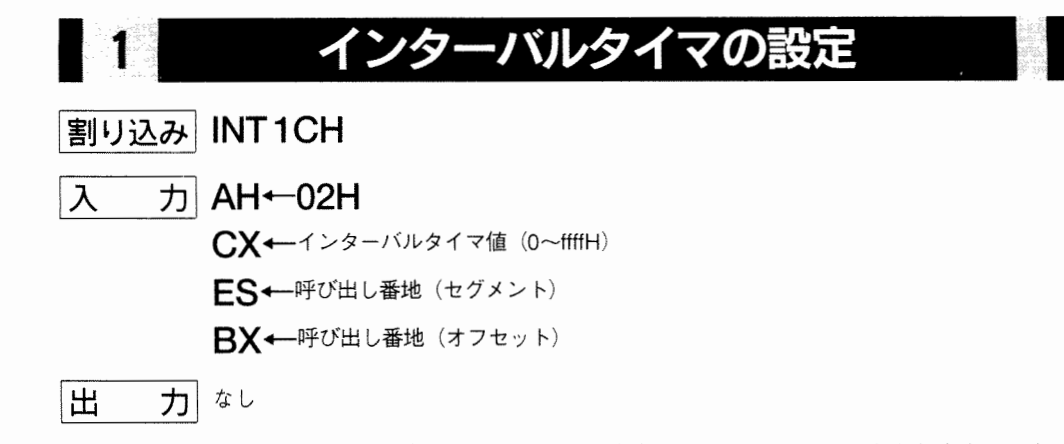

CXにタイマの値を10ms単位で設定します. つまり. CX×10msとなります. 設定し た時間が経過した後に、実行中のプログラムを中断し(割り込みがかかり)、ES:BXで 示された番地がコールされます.

割り込みルーチンでは、使用するすべてのレジスタを保存する必要があることに注意 してください. また、リターンには iret 命令を使用します. (一般にC言語には、この BIOSを簡単に利用する関数が用意されている場合がほとんどです。この関数を利用す る場合は、このような細かな注意は必要ありません).

サンプル /\* プログラム実行から1秒後に t の値を2に変化させます。 \*/

説

解

第

部

98 各

機

《能の標準的利用方法

 $\frac{8}{2}$ 

 $\ddot{\phantom{0}}$ 

 $\overline{3}$ 

タ  $\overline{\mathcal{X}}$ 

 $\overline{\mathbf{v}}$ 

```
#include <stdio.h>
#include <pc98.h>
int t;
void test (void)
ť
      t = 2;
void main(void)
\{t = 1:
      pc98timer(100, test); /* タイマBIOSの呼び出し */
      while(1) {
            printf("t = \delta d \nightharpoonup", t);
      \, \,ł
```
 $52$ 

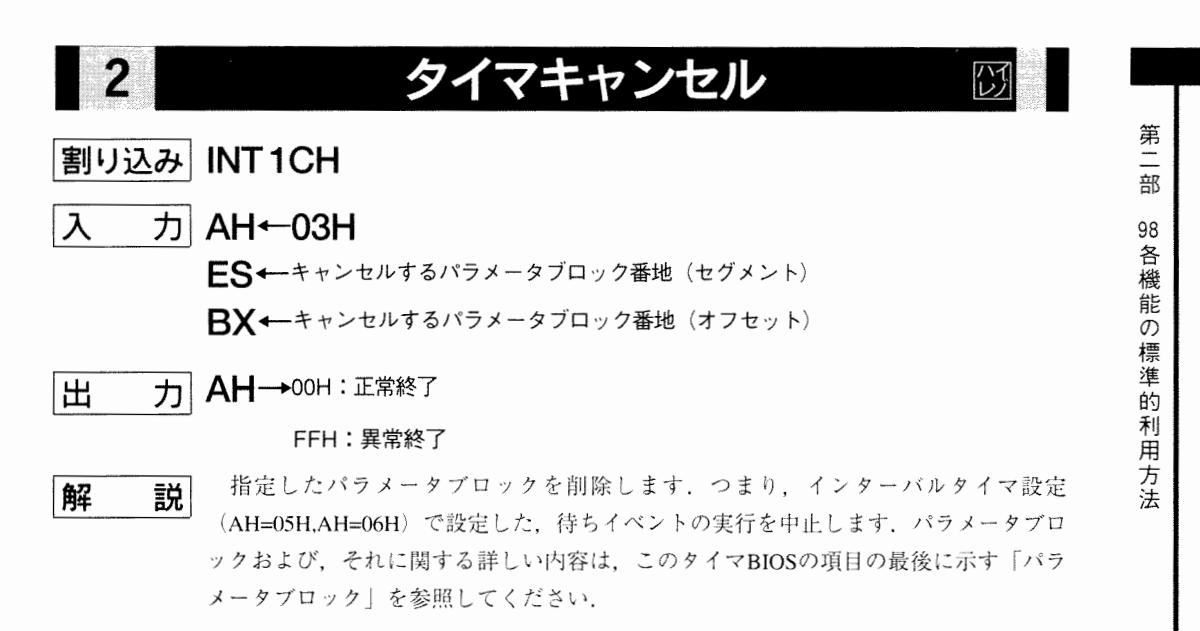

# メータブロ <sup>y</sup> ク」会参Rざしてください. ,0-s |インターJ~ レタイマの設定(ワンショットモード) [il]I

- 割り込み INT1CH
- 入 カAH←04H

**FS←**パラメータブロックの番地(セグメント) **BX←**パラメータブロックの番地 (オフセット)

**カ AH→00H** (常にこの値) 出

|解 前 | ノーマル, ハイレゾ共通のタイマBIOSと同じ様に, 指定した時間が経過した後に, 1度だけ指定したルーチンが呼び出されます. このBIOSの場合. ノーマルモードと共通 のBIOSと違い、マルチイベントが利用できます. 各設定値はパラメータブロックに書 き込みます. パラメータブロックおよび、それに関する詳しい内容は. 「2-2-4 パラメ ータブロック| を参照してください.

> 言語り込ふJ(, ーチンにおいては,使用するナべてのレジスタを保存しなくてはいけませw ん. また、割り込みルーチンから戻るときには、iret命令を使用します.

ラ

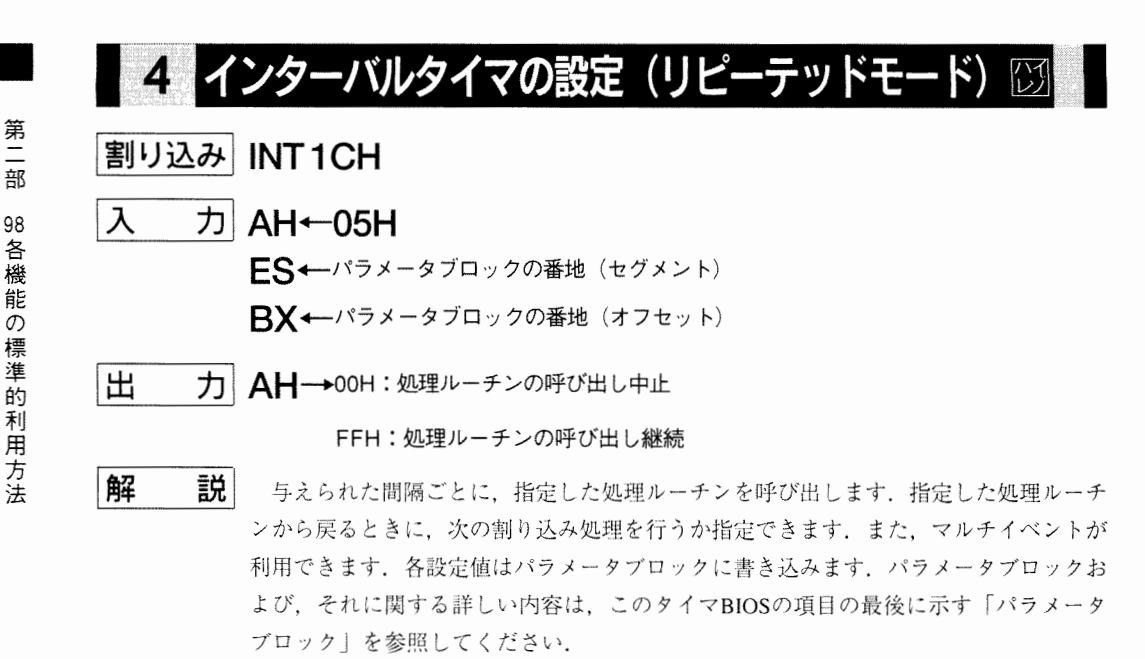

り込みルーチンにおいては,使用するすべてのレジスタを保存しなくてはいけませ ん. また、割り込みルーチンから戻るときには、iret命令を使用します.

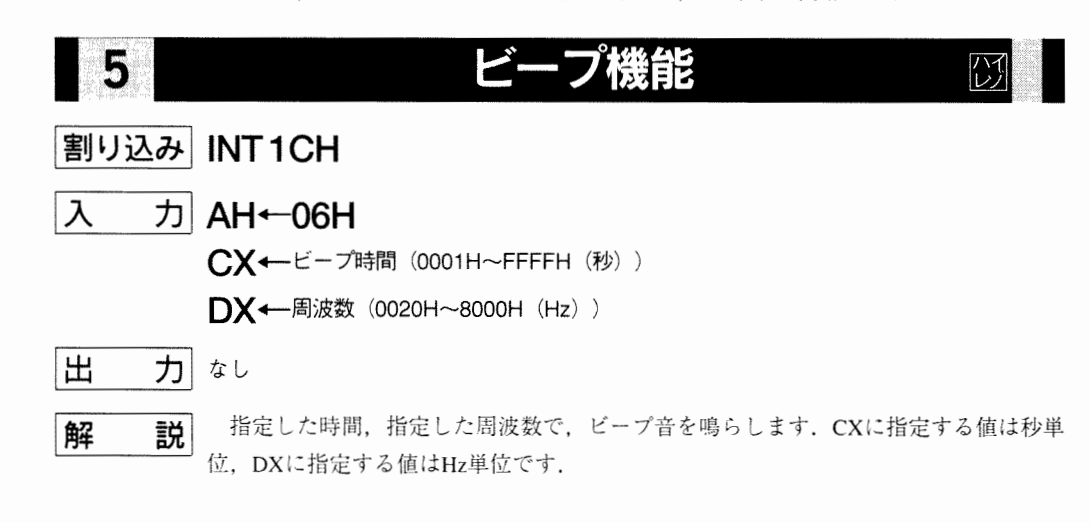

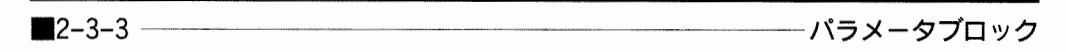

そしてパラメータブロックの中のデータには次のパラメータブロックのアドレスも含み,パラ ハイレゾモードのタイマBIOSでは,マルチイベントの実現にパラメータブロックを使っています. パラメータブロックを1つの割り込み処理に対して、1つというように、割り込みごとに1つずつ用章し メータブロックがつながっています。BIOSはタイマ値の小さいパラメータブロックから順番にならべ

54

 $\frac{8}{2}$  $\overline{3}$ タ  $\overline{A}$  $\overline{z}$  ます (図2-1). その際に「次のパラメータブロックのオフセット」、「次のパラメータブロックのセ グメント」. 「リピートワーク」をBIOSのワークエリアとして使用します. したがって、この3つはユ ーザーが設定する必要はありません。なお、次のパラメータブロックが存在しない場合は、次のパラ メータブロックのオフセット、セグメントが0になります.

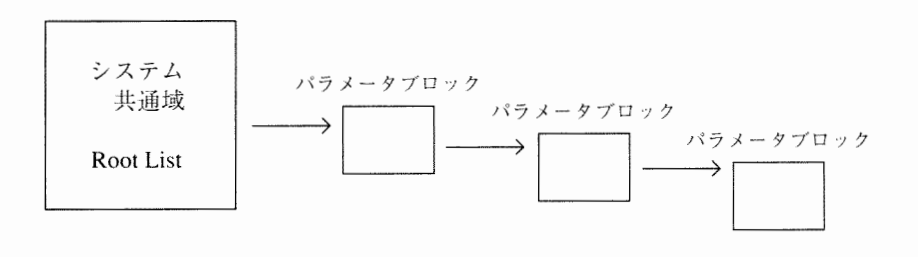

#### 図2-1 パラメータブロックのつながり

1つのパラメータブロックのデータ形式は、図2-2のようになっています. タイマ値には、10ミリ秒単 位で値を設定します. つまり, 「設定した値×10ms」となります.

| パラメータブロック |                                      |
|-----------|--------------------------------------|
|           | 次のパラメータブロックのオフセット                    |
| $+2$      | 次のパラメータブロックのセグメント                    |
| $+4$      | リピートワーク                              |
| $+6$      | タイマ値格納領域 (0001H~FFFFH) (10~655350ms) |
| $+8$      | 処理ルーチンのオフセット                         |
| $+10$     | 机理ルーチンのセグメント                         |
| $+12$     |                                      |

図2-2 パラメータブロックのデータ形式

第二部

98各機能の標準的利用方法

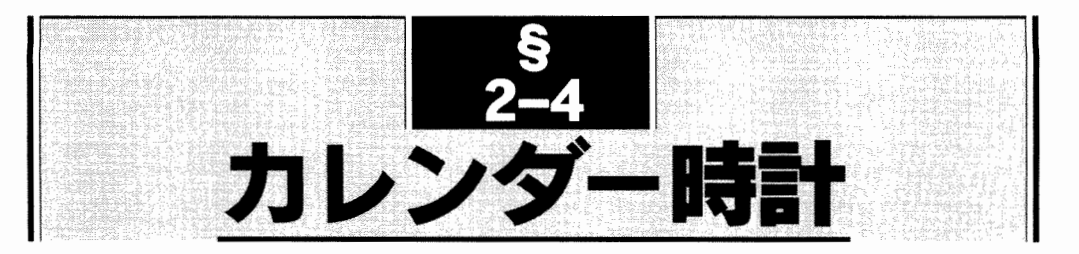

98 には、カレンダー時計用 LSI の µ PD4990A (または相当品) が内蔵されています. この LSI は常 にバッテリーでバックアップされています。これにより、年月日、曜日、時分秒を常に刻んでいます。 この LSI を操作することによって、現在の日時の設定、読み出しを行うことができます。

> (注: PC-9801/E/F/M/U2/VF2/VM0, 1, 2/UV2では、μPD1990Aという LSI を使用しており、年の繰り上がり、閏年の自動判別はサポートされていません.)

カレンダー時計の制御には、一般に BIOS を利用します. 旧機種と LSI が違うことや、直接制御を する必要性もさほどないことから、直接制御は一般的ではなく、やるべきではありません。

 $2 - 4 - 1$ 

カレンダー時計の I/0

カレンダー時計のI/Oポート一覧を表 2-10に示します.

データ  $U - K$ 1/0ポート 命令 説明 ライト ライト 2 0 H セットレジスタ  $*$  \* DCSCCC コマンドセット  $I L T 2 1 0$ および K B データ書き込み \* \* \* \* \* \* \* D  $I = K$ リードデータ 時刻データ, 1Hz の 3 3 H  $\Omega$ 信号の読み出し

表 2-10 カレンダー時計のI/Oポート一覧

第 部

98 こ<br>各<br>機 能

 $\overline{\sigma}$ 標

準 的

前用

方 法

#### ●セットレジスタ

コマンドのセット、データの書き込みを行います. なお、シリアルコマンド表は表 2-11 に示しま 寸.

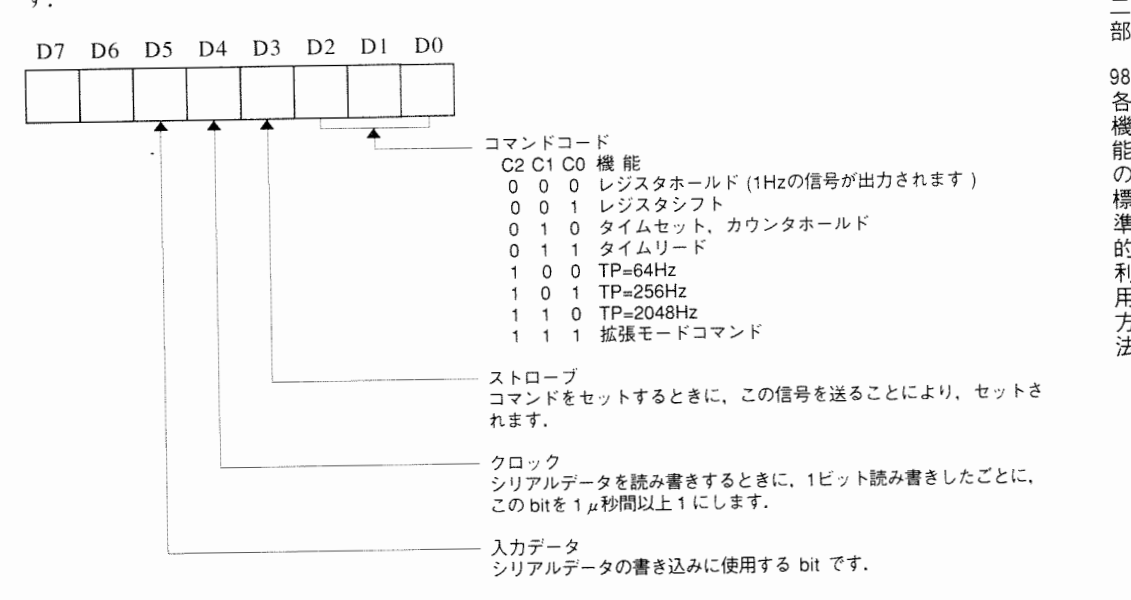

表 2-11 シリアルコマンド一覧

| C3 C2 C1 C0 |              |                |                | 機能                            |
|-------------|--------------|----------------|----------------|-------------------------------|
| $\Omega$    | $^{(1)}$     | $\Omega$       | $\theta$       | レジスタホールド                      |
| $\Omega$    | $\Omega$     | $\Omega$       | $\overline{1}$ | レジスタシフト                       |
| $\Omega$    | $\Omega$     | $\overline{1}$ | $\Omega$       | タイムセット、カウンタホールド               |
| $\theta$    | $\theta$     | - 1            | -1             | タイムリード                        |
| $\Omega$    | 1            | $\Omega$       | $\theta$       | $TP = 64Hz$                   |
| $\Omega$    | 1            | $\Omega$       | $\mathbf{1}$   | $TP = 256Hz$                  |
| $\theta$    | 1            | 1              | $\Omega$       | $TP = 2048$ Hz                |
| $\Omega$    | $\mathbf{1}$ | 1              | $\mathbf{1}$   | $TP = 4096$ Hz                |
| 1           | $\Omega$     | $\Omega$       | $\Omega$       | TP = 1 秒 インタラプト出力/カウンタリセット    |
| 1           | 0            |                | 0 <sub>1</sub> | $TP = 10$ 秒<br>ヶ              |
| 1           | $\Omega$     | $\frac{1}{2}$  | $\Omega$       | TP = 30秒<br>$\prime$          |
| 1           | $\Omega$     | $1\quad1$      |                | TP = 60秒<br>$^{\prime\prime}$ |
| 1           | $\mathbf{1}$ | $\Omega$       | $\Omega$       | インタラプト出力リセット                  |
| 1           | $\mathbf{1}$ | $\Omega$       | $\overline{1}$ | インタラプトタイマスタート                 |
| 1           | $\mathbf{1}$ | $\mathbf{1}$   | $\Omega$       | インタラプトタイマストップ                 |
| 1           | 1            | 1              | 1              | テストモードセット                     |

<sup>※</sup>シリアルコマンドは C0 → C1 → C2 → C3 の順に書き込みます.

 $\tilde{2}$  $\ddot{\phantom{0}}$  $\overline{4}$ カ  $\overline{v}$ レンダ  $\overline{1}$ 時  $\frac{1}{2}$ 

ş

第

Ξ

各 機

能

 $\overline{\sigma}$ 

標

準

ĖΫ

利

苚

芳

法

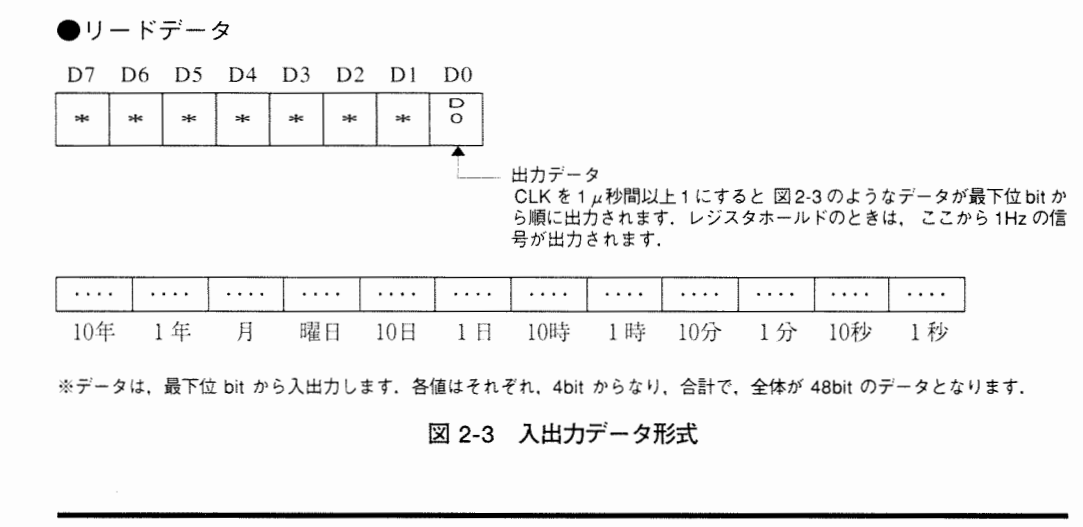

 $2 - 4 - 2$ - カレンダー時計の BIOS

カレンダー時計のLSIの旧機種との違い、シリアルコマンドというものがあり、直接制御を行うた めには、プログラムが少々複雑になるということからも、カレンダー時計の制御には、これから紹介 する BIOS を利用するのが一般的であり、便利であると思われます。

#### ■カレンダー時計 BIOS 一覧(INT 1CH)

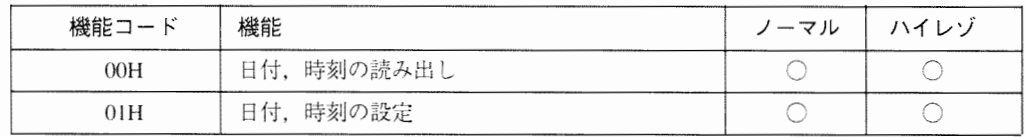

#### ■入出力データフォーマット

カレンダー時計 BIOS で使用する入出力データは全部で 6 バイトで構成され、図 2-4 のようなフォ ーマットになっています。また、各項目のデータ形式は、表 2-12 のようになってます。

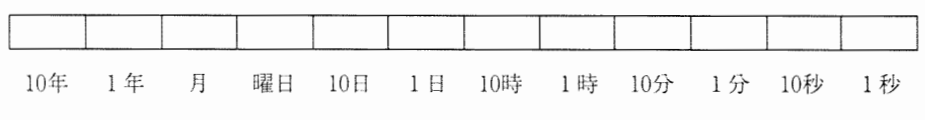

図 2-4 入出力データの形式

時

 $\frac{1}{2}$ 

第

部

98

各

機 能

 $\sigma$ 標

進 的

利 一用

方 法

| 項目  | データ形式 | データ範囲       |
|-----|-------|-------------|
| 10年 | BCD   | $0 \sim 9H$ |
| 1年  | B C D | $0 \sim 9H$ |
| 月   | 16進   | $1 \sim$ CH |
| 曜日  | 16進   | $0 \sim 6H$ |
| 10E | BCD   | $0 \sim 3H$ |
| 1 H | BCD   | $0 \sim 9H$ |
| 10時 | BCD   | $0 \sim 2H$ |
| 1時  | B C D | $0 - 9H$    |
| 10分 | BCD   | $0 \sim 5H$ |
| 1分  | BCD   | $0 \sim 9H$ |
| 10秒 | BCD   | $0 \sim 5H$ |
| 1秒  | ВCD   | $0 \sim 9H$ |

2-12 各項目のテータ形式

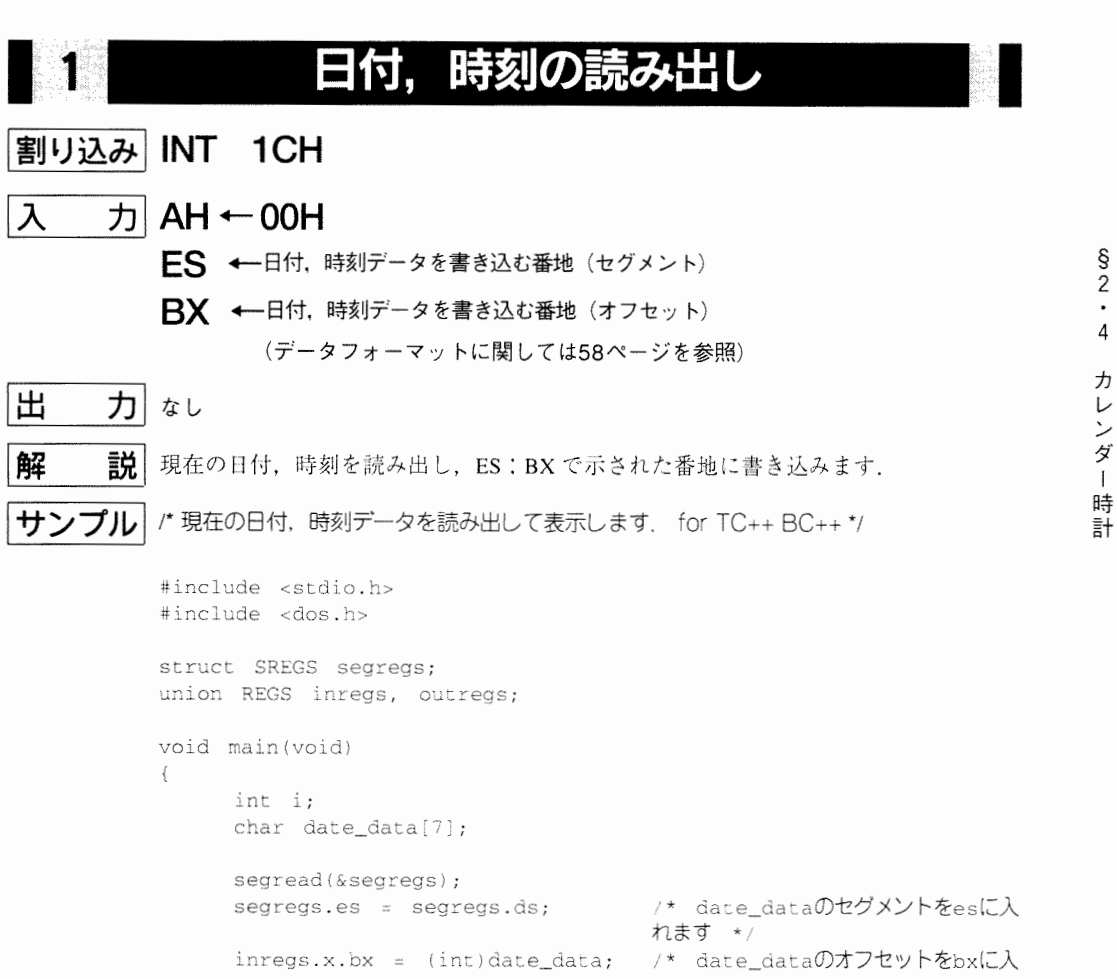

第二部

س<br>مە

各機能の標準的利用方法

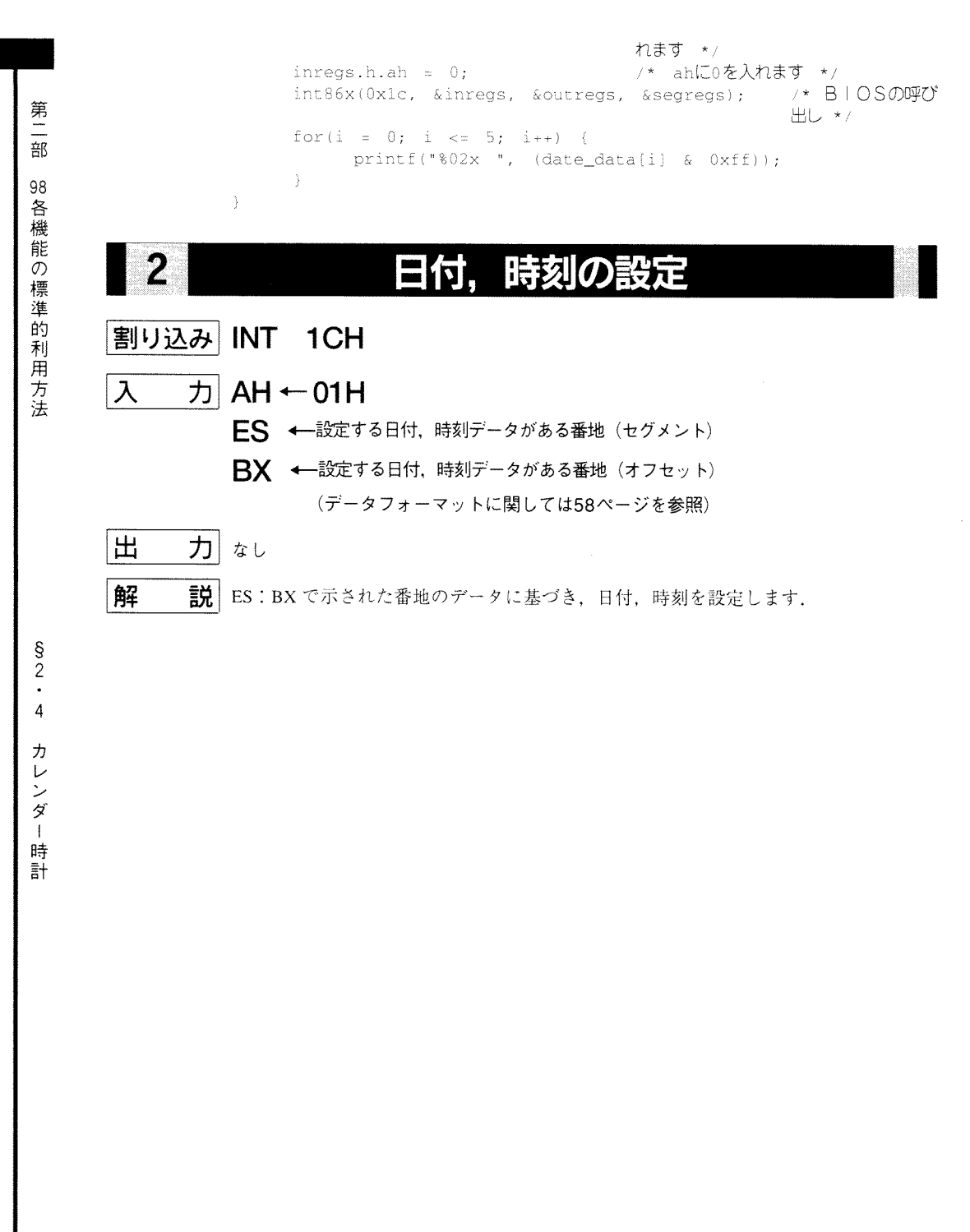

 $v<sub>i</sub>$ 

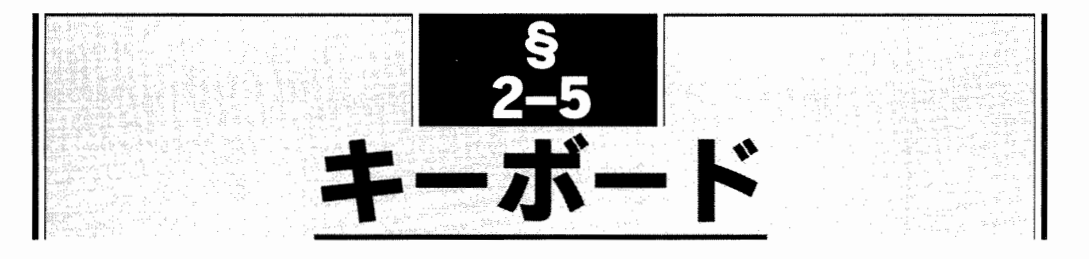

PC98シリーズのキーボードには、さまざまな種類のキーボードがありますが、ここでは、主に図2-5のキーボードについて説明します.

キーボードの主な働きは、どのキーが押されたか、または、どのキーが離されたか、という情報を 本体側に伝えることです。このデータの形式は図2-6のようになっています。

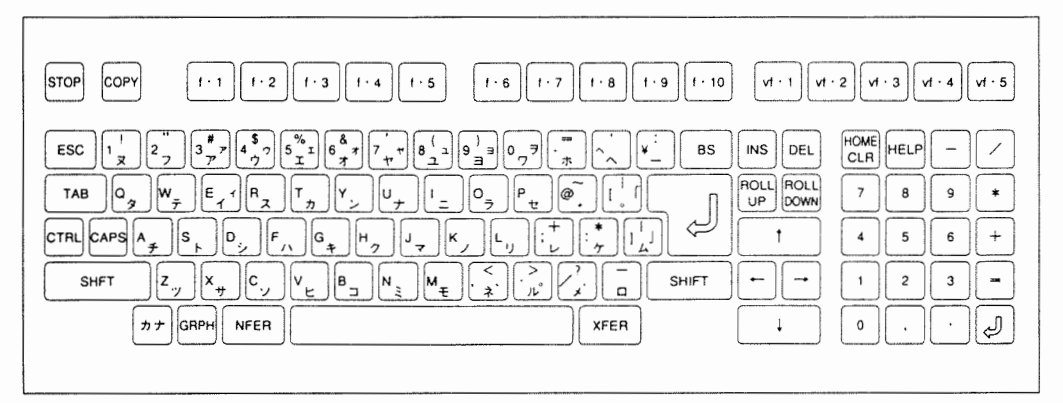

図2-5 キーボード

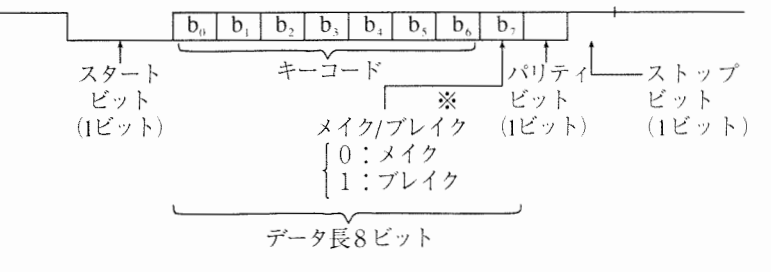

※メイク :キーが押されたときの割り込みを示す。 ※ブレイク:キーが離されたときの割り込みを示す.

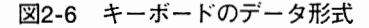

キーコードは、表2-13に示してあるように、各キー1つ1つに一対一に対応している7ビットのデー タです.キーボードから本体に送られるデータは.このキーコードにキーが押されたか,離されたか の状態を示す1ビットの情報を加えたものです。これをスキャンコードと呼びます。

しかし、キーボードのANKキー(英数字かなキー)は、シフトキーと同時に押すことによりキャラ

 $\frac{8}{2}$  $\blacksquare$ 5  $\ddot{x}$  $\mathbf{I}$ 

第二 部 98 各機能

:の標準的利用方法

61

クタを選択するようになっていますので、キーコードだけでは、どのキャラクタが選択されているか、 判断することができません。したがって、本体側でシフトキーの状態を保持して、キーコードからキ ャラクタと一対一に対応しているキーデータを作り出します。また、キーコードとキーデータとを合 わせたものをキーコードデータと呼び表2-14のようになっています.

## 表2-13 キーコード表

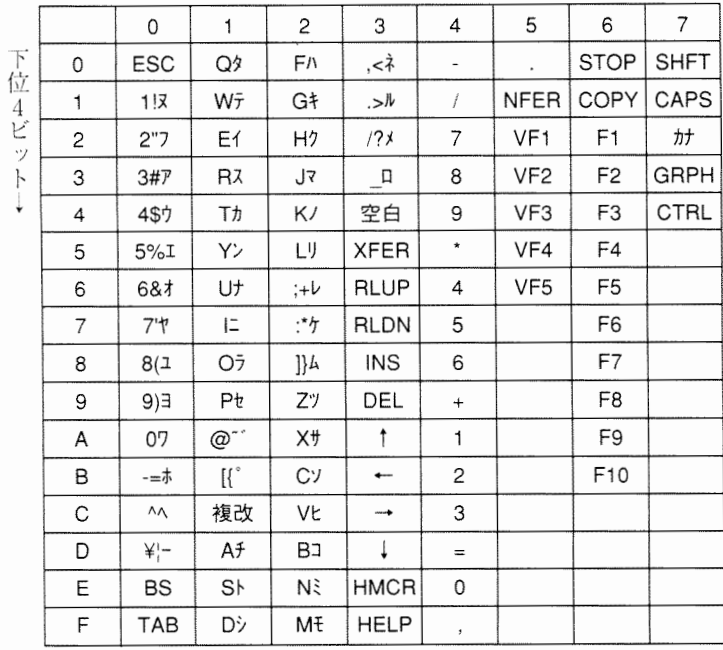

上位3ビット→

キーボード上のキーひとつひとつにつけられた通し番号がコード.

たとえば、 [G] キーのキーコードは21H.

復改はリターンキー、空白はスペースキー.

フルキーの上段に並んでいる数字キーとテンキー上の数字キーとは区別できるが、

2個のリターンキー、シフトキーは区別できない.

表2-14 キーコードデータ表(1)

| コキ<br>I<br>F 1 |                |                                  | 通常 |    | <b>SHIFT</b> |    | CAPS |    | CAPS<br><b>SHIFT</b> |    | カナ |                | カナ<br><b>SHIFT</b> | ÷              | GRPH           |                | CTRL |    |
|----------------|----------------|----------------------------------|----|----|--------------|----|------|----|----------------------|----|----|----------------|--------------------|----------------|----------------|----------------|------|----|
| 00             | ESC            |                                  | 00 | 1B | 00           | 1B | 00   | 1B | 00                   | 1B | 00 | 1B             | 00                 | 1B             | 00             | 1B             | 00   | 16 |
| 01             | 1              | 귓                                | 01 | 31 | 01           | 21 | 01   | 31 | 01                   | 21 | 01 | C7             | 01                 | C7             |                |                |      |    |
| 02             | ≖<br>2         | 7                                | 02 | 32 | 02           | 22 | 02   | 32 | 02                   | 22 | 02 | CС             | 02                 | CC             |                |                |      |    |
| 03             | $\frac{1}{3}$  | $\overline{r}$<br>$\overline{p}$ | 03 | 33 | 03           | 23 | 03   | 33 | 03                   | 23 | 03 | <b>B1</b>      | 03                 | A7             |                |                |      |    |
| 04             | $\frac{1}{4}$  | ゥ                                | 04 | 34 | 04           | 24 | 04   | 34 | 04                   | 24 | 04 | B <sub>3</sub> | 04                 | A <sub>9</sub> |                |                |      |    |
| 05             | %<br>5         | $\;$ I<br>I                      | 05 | 35 | 05           | 25 | 05   | 35 | 05                   | 25 | 05 | <b>B4</b>      | 05                 | AA             | 05             | F <sub>2</sub> |      |    |
| 06             | $rac{8}{6}$    | ŧ<br>$\star$                     | 06 | 36 | 06           | 26 | 06   | 36 | 06                   | 26 | 06 | <b>B5</b>      | 06                 | AB             | 06             | F <sub>3</sub> |      |    |
| 07             | $\overline{7}$ | ŧ<br>ł.                          | 07 | 37 | 07           | 27 | 07   | 37 | 07                   | 27 | 07 | D <sub>4</sub> | 07                 | AC             | 07             | F4             |      |    |
| 08             | à              | $\Delta$<br>$\overline{a}$       | 08 | 38 | 08           | 28 | 08   | 38 | 08                   | 28 | 08 | D <sub>5</sub> | 08                 | <b>AD</b>      | 08             | F <sub>5</sub> |      |    |
| 09             | ģ              | 」<br>目                           | 09 | 39 | 09           | 29 | 09   | 39 | 09                   | 29 | 09 | D <sub>6</sub> | 09                 | AE             | 09             | F <sub>6</sub> |      |    |
| 0A             | $\mathbf 0$    | 7<br>ŋ                           | 0A | 30 | 0A           | 30 | 0A   | 30 | 0A                   | 30 | 0A | DC             | 0A                 | A <sub>6</sub> | 0A             | F7             |      |    |
| 0B             | $=$<br>ä,      | 朩                                | 0B | 2D | 0B           | 3D | 0B   | 2D | 0B                   | 3D | 0B | СE             | 0B                 | СE             | 0 <sub>B</sub> | 8C             |      |    |
| 0C             | ۸              | Λ                                | 0C | 5E | 0C           | 60 | 0C   | 5E | 0C                   | 60 | 0C | CD             | 0C                 | CD             | 0C             | 8B             | OC   | 1E |
| 0D             | T.<br>¥        |                                  | 0D | 5C | 0D           | 7C | 0D   | 5C | 0D                   | 7C | 0D | B <sub>0</sub> | 0D                 | B <sub>0</sub> | 0D             | F1             | 0D   | 1C |
| 0E             | BS             |                                  | 0E | 08 | 0E           | 08 | 0E   | 08 | 0E                   | 08 | 0E | 08             | 0E                 | 08             | 0E             | 08             | 0E   | 08 |
| 0F             | TAB            |                                  | 0F | 09 | 0F           | 09 | 0F   | 09 | 0F                   | 09 | 0F | 09             | 0F                 | 09             | 0F             | 09             | 0F   | 09 |

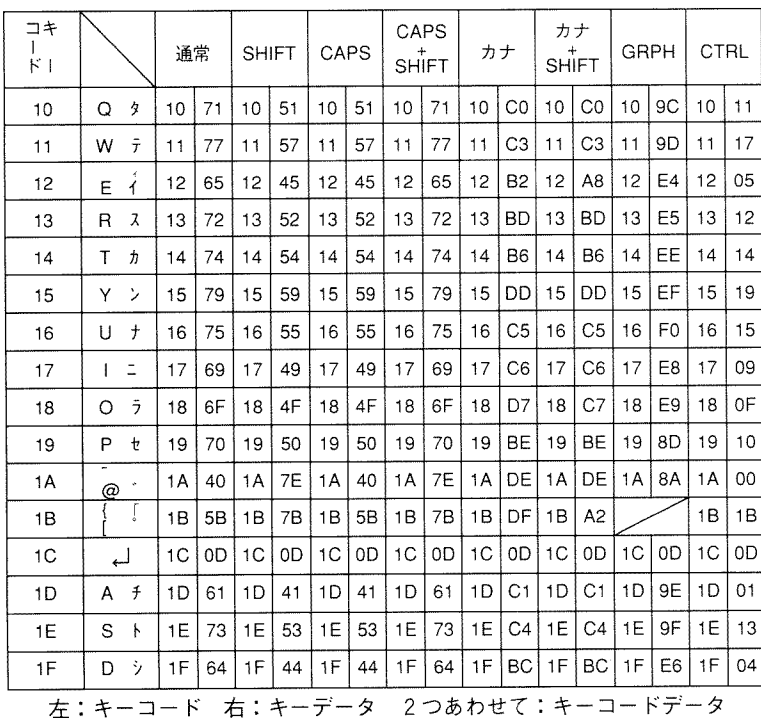

## 表2-14 キーコードデータ表(2)

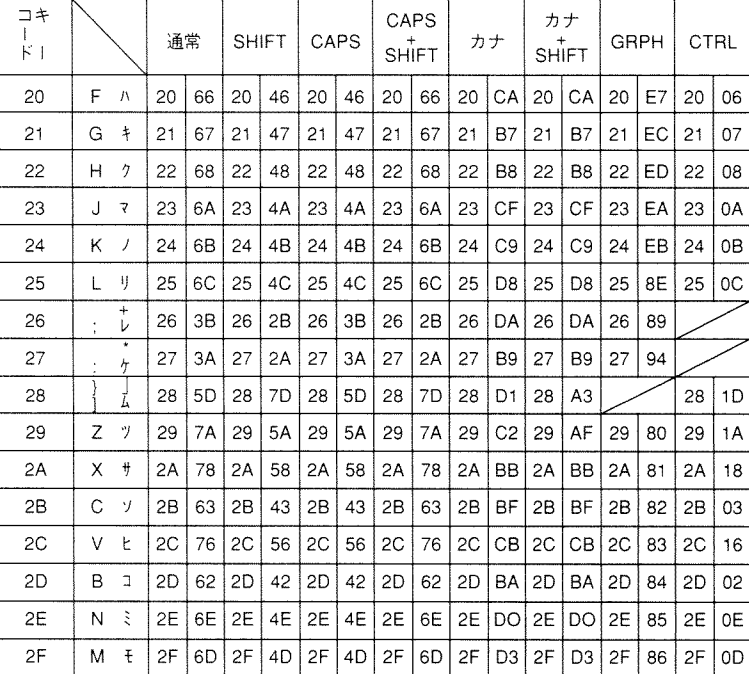

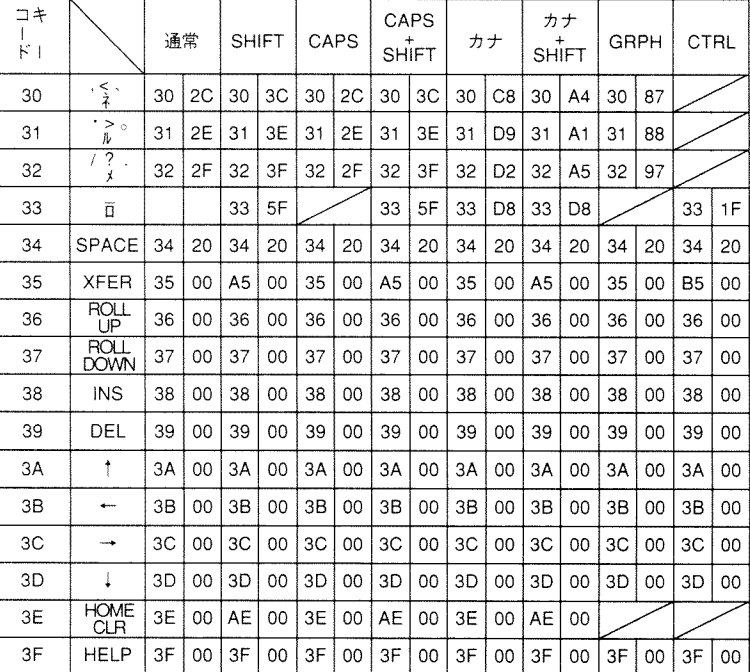

第二部 98 各機能の標準的利用方法

 $\begin{array}{c} 8 \\ 2 \\ 5 \end{array}$ キーボード

表2-14 キーコードデータ表(3)

| コキ<br>K١ |           | 通常 |    | SHIFT |    | CAPS |    | CAPS<br><b>SHIFT</b> |    | カナ |    | カナ<br>+<br><b>SHIFT</b> |    | GRPH |                | CTRL |    |
|----------|-----------|----|----|-------|----|------|----|----------------------|----|----|----|-------------------------|----|------|----------------|------|----|
| 40       |           | 40 | 2D | 40    | 2D | 40   | 2D | 40                   | 2D | 40 | 2D | 40                      | 2D | 40   | 2D             | 40   | 2D |
| 41       | I         | 41 | 2F | 41    | 2F | 41   | 2F | 41                   | 2F | 41 | 2F | 41                      | 2F | 41   | 2F             | 41   | 2F |
| 42       | 7         | 42 | 37 | 42    | 37 | 42   | 37 | 42                   | 37 | 42 | 37 | 42                      | 37 | 42   | 98             | 42   | 37 |
| 43       | 8         | 43 | 38 | 43    | 38 | 43   | 38 | 43                   | 38 | 43 | 38 | 43                      | 38 | 43   | 91             | 43   | 38 |
| 44       | 9         | 44 | 39 | 44    | 39 | 44   | 39 | 44                   | 39 | 44 | 39 | 44                      | 39 | 44   | 99             | 44   | 39 |
| 45       | ٠         | 45 | 2A | 45    | 2Α | 45   | 2A | 45                   | 2A | 45 | 2A | 45                      | 2Α | 45   | 95             | 45   | 2A |
| 46       | 4         | 46 | 34 | 46    | 34 | 46   | 34 | 46                   | 34 | 46 | 34 | 46                      | 34 | 46   | E <sub>1</sub> | 46   | 34 |
| 47       | 5         | 47 | 35 | 47    | 35 | 47   | 35 | 47                   | 35 | 47 | 35 | 47                      | 35 | 47   | E <sub>2</sub> | 47   | 35 |
| 48       | 6         | 48 | 36 | 48    | 36 | 48   | 36 | 48                   | 36 | 48 | 36 | 48                      | 36 | 48   | E <sub>3</sub> | 48   | 36 |
| 49       | $\ddot{}$ | 49 | 2B | 49    | 2B | 49   | 2B | 49                   | 2B | 49 | 2B | 49                      | 2B | 49   | R <sub>0</sub> | 49   | 2B |
| 4A       | 1         | 4A | 31 | 4A    | 31 | 4Α   | 31 | 4A                   | 31 | 4A | 31 | 4A                      | 31 | 4A   | 93             | 4A   | 31 |
| 4B       | 2         | 4B | 32 | 4B    | 32 | 4B   | 32 | 4B                   | 32 | 4B | 32 | 4B                      | 32 | 4B   | 8F             | 4B   | 32 |
| 4C       | 3         | 4C | 33 | 4C    | 33 | 4C   | 33 | 4C                   | 33 | 4C | 33 | 4C                      | 33 | 4C   | 92             | 4C   | 33 |
| 4D       | $\equiv$  | 4D | 3D | 4D    | 3D | 4D   | 3D | 4D                   | 3D | 4D | 3D | 4D                      | 3D | 4D   | 96             | 4D   | 3D |
| 4E       | 0         | 4E | 30 | 4E    | 30 | 4E   | 30 | 4E                   | 30 | 4E | 30 | 4E                      | 30 | 4E   | <b>9A</b>      | 4E   | 30 |
| 4F       |           | 4F | 2C | 4F    | 2C | 4F   | 2C | 4F                   | 2C | 4F | 2C | 4F                      | 2C | 4F   | 90             | 4F   | 2C |

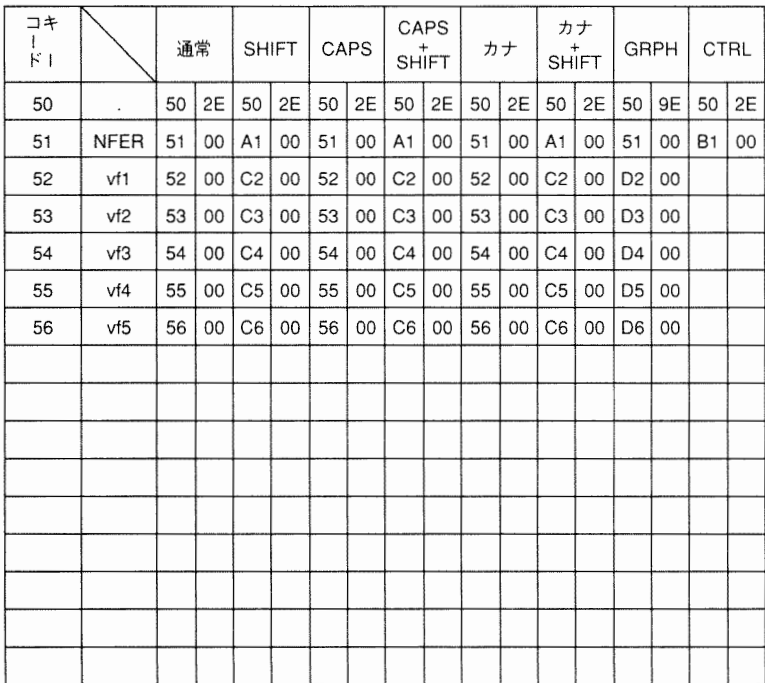

第二部 98 各機能の標準的利用方法

表2-14 キーコードデータ表(4)

| コキ<br>К<br>I |             | 通常 |    |    |    |    |    | <b>SHIFT</b> |    | CAPS |    | CAPS<br>÷<br><b>SHIFT</b> |    | カナ |    | カナ<br>÷<br><b>SHIFT</b> |  | <b>GRPH</b> | <b>CTRL</b> |  |
|--------------|-------------|----|----|----|----|----|----|--------------|----|------|----|---------------------------|----|----|----|-------------------------|--|-------------|-------------|--|
| 60           | <b>STOP</b> |    |    |    |    |    |    |              |    |      |    |                           |    |    |    |                         |  |             |             |  |
| 61           | COPY        |    |    |    |    |    |    |              |    |      |    |                           |    |    |    |                         |  |             |             |  |
| 62           | f1          | 62 | 00 | 82 | 00 | 62 | 00 | 82           | 00 | 62   | 00 | 82                        | 00 |    | 92 | 00                      |  |             |             |  |
| 63           | f2          | 63 | 00 | 83 | 00 | 63 | 00 | 83           | 00 | 63   | 00 | 83                        | OO |    | 93 | 00                      |  |             |             |  |
| 64           | fЗ          | 64 | 00 | 84 | 00 | 64 | 00 | 84           | 00 | 64   | 00 | 84                        | 00 |    | 94 | 00                      |  |             |             |  |
| 65           | f3          | 65 | 00 | 85 | 00 | 65 | 00 | 85           | 00 | 65   | 00 | 85                        | 00 |    | 95 | 00                      |  |             |             |  |
| 66           | f3          | 66 | 00 | 86 | 00 | 66 | 00 | 86           | 00 | 66   | 00 | 86                        | 00 |    | 96 | 00                      |  |             |             |  |
| 67           | fЗ          | 67 | 00 | 87 | 00 | 67 | 00 | 87           | 00 | 67   | 00 | 87                        | 00 |    | 97 | 00                      |  |             |             |  |
| 68           | fЗ          | 68 | OO | 88 | 00 | 68 | 00 | 88           | 00 | 68   | 00 | 88                        | 00 |    | 98 | 00                      |  |             |             |  |
| 69           | fЗ          | 69 | 00 | 89 | 00 | 69 | 00 | 89           | 00 | 69   | 00 | 89                        | 00 |    | 99 | 00                      |  |             |             |  |
| 6A           | f3          | 6A | 00 | 8A | 00 | 6A | 00 | 8A           | 00 | 6A   | 00 | 8A                        | 00 |    | 9A | 00                      |  |             |             |  |
| 6B           | fЗ          | 6B | 00 | 8B | 00 | 6B | 00 | 8B           | 00 | 6B   | 00 | 8B                        | 00 |    | 9B | 00                      |  |             |             |  |
|              |             |    |    |    |    |    |    |              |    |      |    |                           |    |    |    |                         |  |             |             |  |
|              |             |    |    |    |    |    |    |              |    |      |    |                           |    |    |    |                         |  |             |             |  |
|              |             |    |    |    |    |    |    |              |    |      |    |                           |    |    |    |                         |  |             |             |  |
|              |             |    |    |    |    |    |    |              |    |      |    |                           |    |    |    |                         |  |             |             |  |

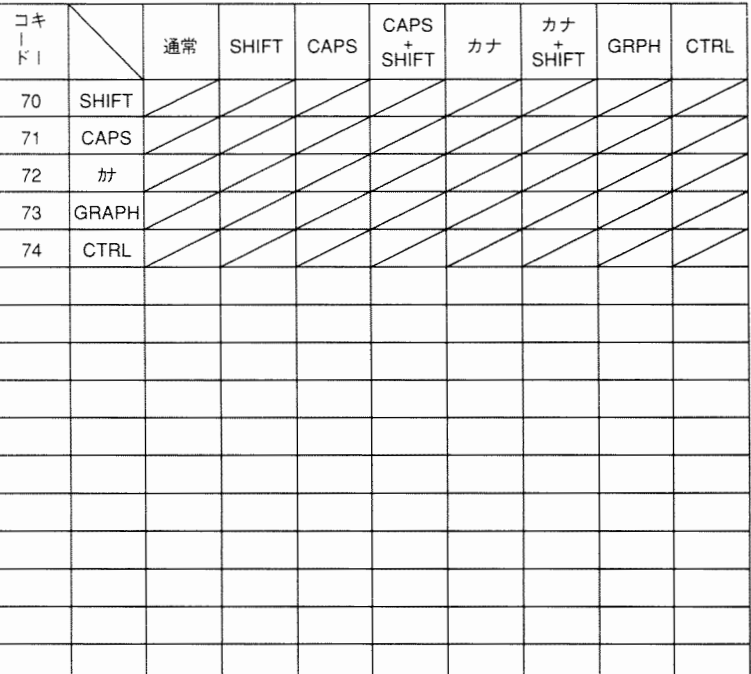

第二部 98 各機能の標準的利用方法

So 2 · 5 キーボード

 $2 - 5 - 1$ 

各

|能の標準的利用方法

ş  $\overline{2}$ 

 $\bullet$ 5

 $\ddot{\tau}$ 

 $\overline{1}$ 

ボ  $\mathbf{I}$ 

 $\overline{\mathcal{K}}$ 

第 部 98 機

キーボードから送られてきたデータは、本体側のμPD8251Aが受け取ります. したがって,  $\mu$ PD8251Aを直接制御することによって、キーボードからのデータを読み取ることができますが、BIOS を使って安全に、しかも簡単にできるので、普通はBIOSを使って行います.

キーボードのI/Oポート一覧を表2-15に示します. 個々の命令については、以下に説明します.

表2-15 キーボードのI/Oポート

| 命令       | /Oポートアドレス   R/W   機能 |   |                                |
|----------|----------------------|---|--------------------------------|
| チードライト   | 43H                  |   | W 1モードセット                      |
| コマンドライト  | 43H                  |   | W 1コマンドセット                     |
| データリード   | 41H                  |   | R   µPD8251にロードされた1バイトのデータを読む. |
| ステータスリード | 43H                  | R | μPD8251のステータスを読む               |

4・モードライト

μ PD8251Aの初期化を行います.ただし,μ PD8251Aの内部または外部のリセット動作の後に実行す る必要があります.

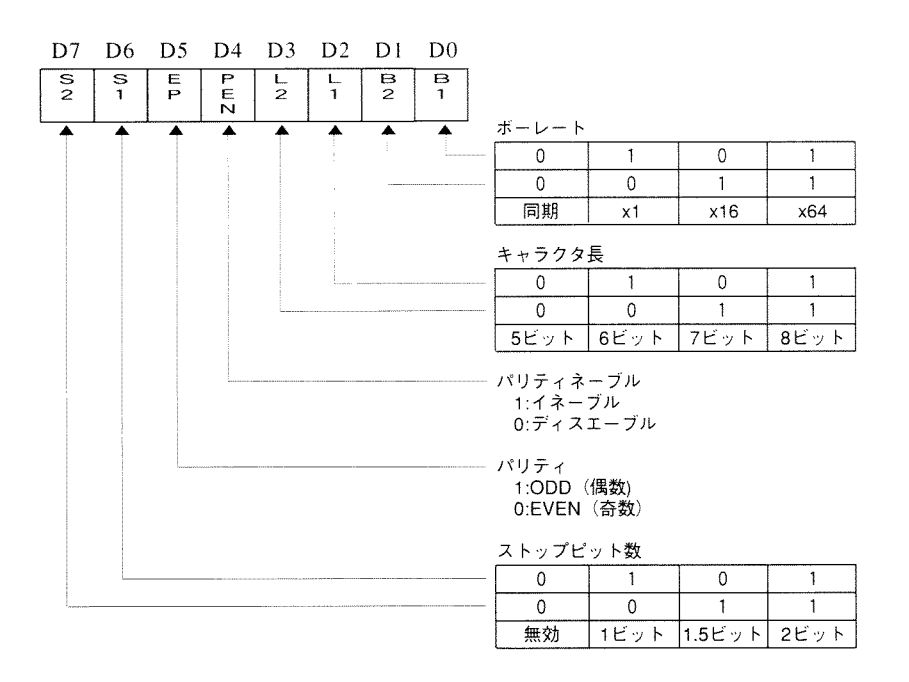

67

#### 4砂コマンドライト

μ PD8251Aの動作を指示します. この命令はモードライト命令実行後に, 受け付け可能になります. ただし, -f支モードライト命令が行われると,これ以降はすべてコマンドライトとして受け取られま す.

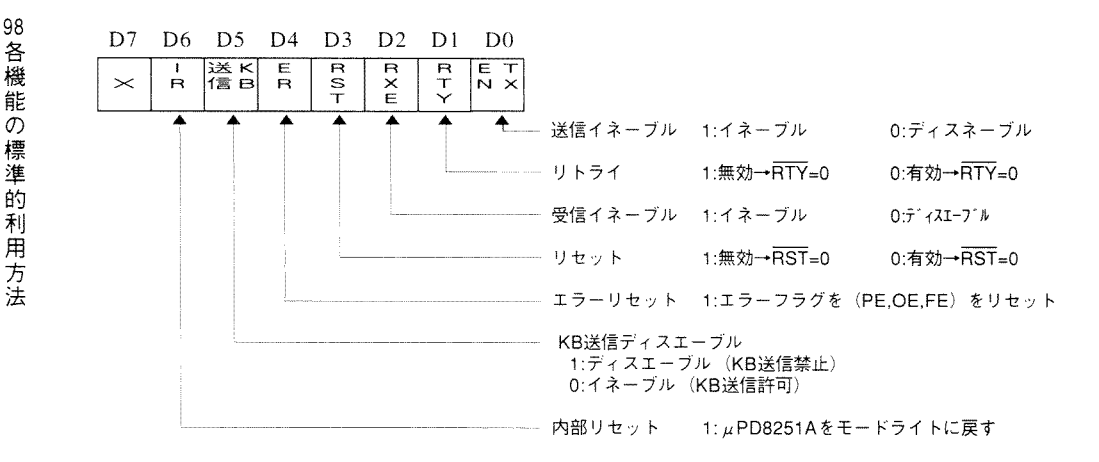

◆ステータスリード

μ PD8251Aのステータス情報を読み込みます.

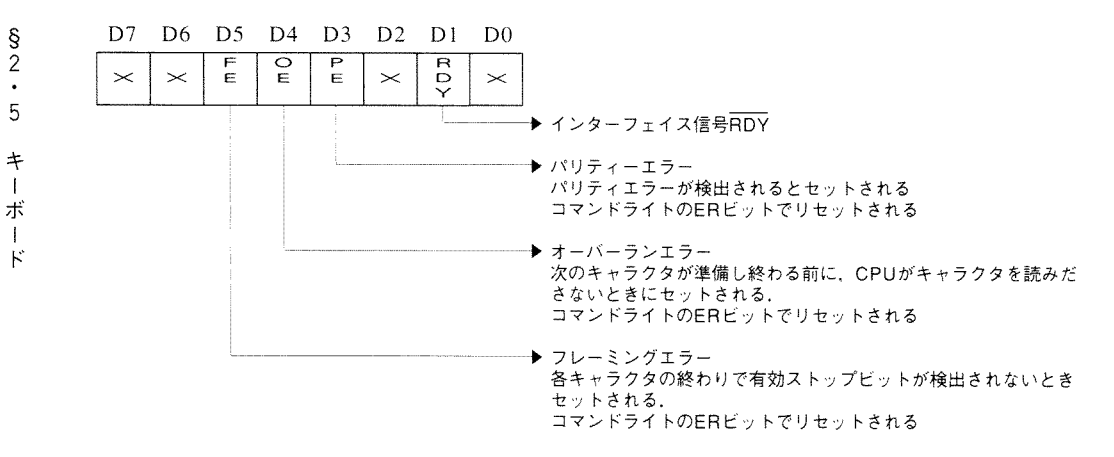

00内/』・「h v

第 Ξ 部

キーボードBIOS

98 各機

能の標準的利用方法

第二部

 $\overline{5}$ 

 $\ddot{}$  $\begin{array}{c} \end{array}$ ボ  $\overline{1}$  $\kappa$ 

 $\frac{8}{2}$  $\cdot$ 

ボードBIOSはどのようにキー入力の処理を行っているのでしょうか. 仮に、私たち グラムが,INT18Hの内部割り込みによって,キーボードBIOSを呼び出したときだけキ 調べるようになっていたとしたら,プログラムが別の処理をしている間はキー入力 ってしまいます.

 $2-5-2$ 

したがって、キー入力があって、キーボードからデータが送られてきたら、ハードウェア割り込み 09HによってキーボードBIOSは呼び出され,システム共通域にあるキーバッファにキー入力の 納するようになっています。この処理によって、プログラムが別の処理をしている間に入力されたキ の処理ができるようになっています。もちろん、リアルタイムに現在どのキーが押されているかを 調べることもできます.では,キーバッファがシステム共通域にどのように存在しているがを表2-16~ 示しておきます.

| 番地        | 容量    | 解<br>説                               |
|-----------|-------|--------------------------------------|
| 0000:0502 | 32バイト | 2バイトのキーコードデータのバッファで16文字が格納できるリングバッファ |
| 0000:0522 | 2バイト  | キーコードを変換するテーブルのオフセットアドレス             |
| 0000:0524 | 2バイト  | キーコードデータのバッファの先頭を示すヘットポインタ           |
| 0000:0526 | 2バイト  | キーコードデータのバッファの空の先頭を示すテイルポインタ         |
| 0000:0528 | コバイト  | バッファに格納されているキーコードデータの個数を示すバッファカウンタ   |
| 0000:0529 | コバイト  | エラーが発生しリトライした回数                      |
| 0000:052A | コバイト  | キーボード入力状態テーブル                        |
| 0000:053A | コバイト  | シフトキー状態バッファ                          |

表2-16 キーバッファ

2-16からわかるように,キーバッファは16文字分までしか格納することができません.それ以上入 力されたキーコードデータは、切り捨てられ、ビープ音を発生させます. このビープ音は、表2-17のよ うにして制御できます.

表2-17 キーボードバッファのオーバーフロー

| 0000:0500HのBIT5 |    | ビープ音を鳴らす   | k top         |
|-----------------|----|------------|---------------|
| DSのこと           | Ø. | ビープ音を鳴らさない | $\mathcal{L}$ |

またSTOPキーの場合は06H, COPYキーの場合は05Hの内部割り込みを発生させます. 次にINT18H で呼び出されるキーボードBIOS示します.

69

#### ■キーボードBIOS一覧(INT18H)

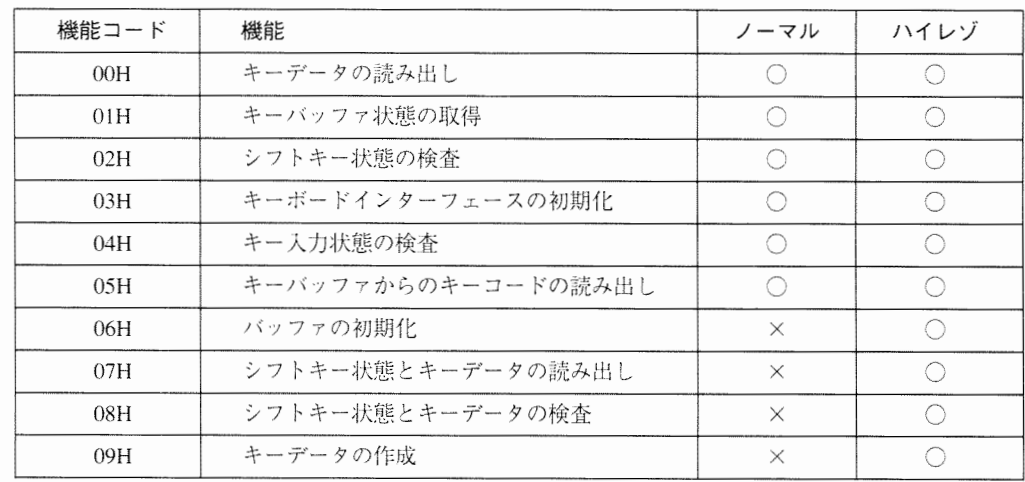

■ハイレゾの場合→

基本的にINT18Hで,キーボードBIOSを呼び出したときに返ってくる値はノーマルの場合と同じです が内部処理の万法が異なります.システム共通領域も表2-18のように拡張されていま. ; ; <del>;</del> ; ;

 $\ddot{S}$  $\frac{2}{5}$  $\ddot{}$  $\overline{\phantom{a}}$ H

> $\overline{1}$  $\overline{\kappa}$

98 各機

能

の標準的利用方法

第 部

の標準的利用方法第ニ部

I"

│ ऋ∓∔⊬⊪

 $\equiv \times$  $47$ 

表会18 ハイレゾのシステム共通領域

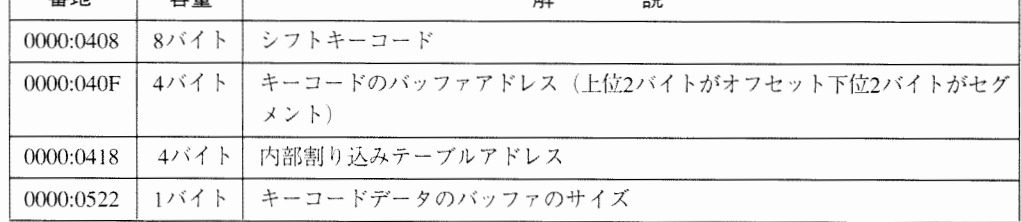

 $\mathbf{1}$   $\mathbf{1}$   $\mathbf{1}$   $\mathbf{0}$   $\mathbf{1}$   $\mathbf{0}$   $\mathbf{1}$   $\mathbf{0}$   $\mathbf{1}$   $\mathbf{0}$   $\mathbf{1}$   $\mathbf{0}$   $\mathbf{1}$   $\mathbf{0}$   $\mathbf{1}$   $\mathbf{0}$   $\mathbf{1}$   $\mathbf{0}$   $\mathbf{1}$   $\mathbf{0}$   $\mathbf{1}$   $\mathbf{0}$   $\mathbf{1}$   $\mathbf{0}$   $\mathbf{$ ■ ニュー・ノー・コー ■ ノー・コー ■ ノー・コー トキーコードに務総 されているキーコードがシフトキーとみなされます。順序はシフトキー状態バッファに 寸.

バッファに格納されるデータは,キーコードデータではなくてキーコードとそのときのシフトキ の状態であります.また、バッファのアドレスと容量はユーザーで指定できます.

内部割り込みを発生させるキーもユーザーが定義することができます。まず、割り込みテーブルの 1バイト目に割り込みを発生させるキーの個数を格納し、次からそのキーコードを格納します. そのと き、キーコードの最上位ビットが1のときはINT05Hを0のときはINT06Hを発生させます.
| 番地         | キーコード |              |
|------------|-------|--------------|
| 0000:0408H | 0FFH  |              |
| 0000:0409H | 0FFH  |              |
| 0000:040AH | 0FFH  |              |
| 0000:040BH | 74H   | <b>CTRL</b>  |
| 0000:040CH | 73H   | <b>GRAPH</b> |
| 0000:040DH | 72H   | カナ           |
| 0000:040EH | 71H   | CAPS         |
| 0000:040FH | 70H   | <b>SHIFT</b> |

表2-19 シフトキーコード(8バイト)の初期値

表2-20 割り込みキーボードテーブルの初期値

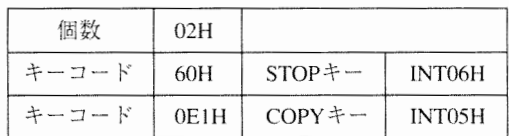

# | キーデータの読み出し

割り込み INT18H S〈斗  $\overline{a}$ 亓  $\lambda$  $AH+00H$ 出 力 コードデータ (AH←キーコード, AL←キーデータ:表2-14参照) キーコードバッファの先頭のキーコードデータを読み出し、バッファの先頭を示すへ **解 説** ットポインタを移動させ、次の読み込みに備えます。キーコードバッファにデータが格 納されていない場合は、格納されるまで待ちます.ただし、SHIFTキーとSTOPキーは 内部割り込みを発生させバッファに格納されないので、読み出すことはできません。ま た、このBIOSをコールする前に、キーボードインターフェースの初期化を行ってくだ

さし\

サンプル /\* キーデータを表示させる. \*/ #include stdio.h> void main ()  $\{$ union REGS in, out; /\* キーボードインターフェースの初期化 \*/  $in.h.ah = 0x03;$ int86(0x18, &in, &out);

# ş  $\overline{2}$  $\bullet$ 5  $\overline{\phantom{a}}$ ボ  $\overline{\phantom{a}}$

 $\ddagger$ 

 $\kappa$ 

害事

部 98 各 機 能  $\sigma$ 標 準 的 1)利用 一方法

printf("何かキーを押してください. \n"); in.h.ah= $0x00;$ int86(0x18, &in, &out);  $printf('+-\Box - F\overline{r} - \Diamond = \alpha \setminus n'', out);$  $\mathcal{E}$ キーバッファ状態の取得 割り込み INT18H  $\lambda$ カ AH←01H  $AX \leftarrow \neq -1 - K\neq -9$ 出  $H<sub>1</sub>$ (AH←キーコード. AL←キーデータ:表2-14参照) DH←01H:AXに読みだしたデータ有効 OOH: AXに読みだしたデータ無効 キーコードバッファの先頭に格納されているキーコードデータを読み出します。この 解 説 ときに、「キーデータの読み出し」 (AH←0) とは異なりバッファの先頭を示すヘット ポインタは移動させません。したがって、このBIOSコールによってバッファの状態は 変化しません。また、データが格納されているかをBXレジスタに出力するので、入力 待ちになることはありません。 /\* キーバッファ状能を表示させる \*/ サンプル #include<dos.h> #include<stdio.h>  $void main()$  $\{$ union REGS in, out:  $in.h.ah=0x03$ : /\* キーボードインターフェースの初期化 \*/ int86(0x18, &in, &out); printf("何かキーを押してください. \n");  $in.h.ah=0x01$ : int86(0x18, &in, &out);  $while (out.h.bh==0)$  { int86(0x18, &in, &out); if (out.h.bh==1) printf(" $\pm$ -]- $\nvdash \vec{r}$ - $\forall$ ÅÅ \*x\n", out); if (out.h.bh == 0) printf("キー入力なし\n"); ł  $\mathcal{E}$ 

 $72$ 

第

部

98 各 機 能

 $\sigma$ 標

準 的 莉

苚

方

法

ş  $\overline{c}$  $\ddot{\phantom{0}}$ 

5

 $\ddot{}$ 

 $\mathbf{I}$ 

ボ

 $\mathbf{I}$  $\kappa$ 

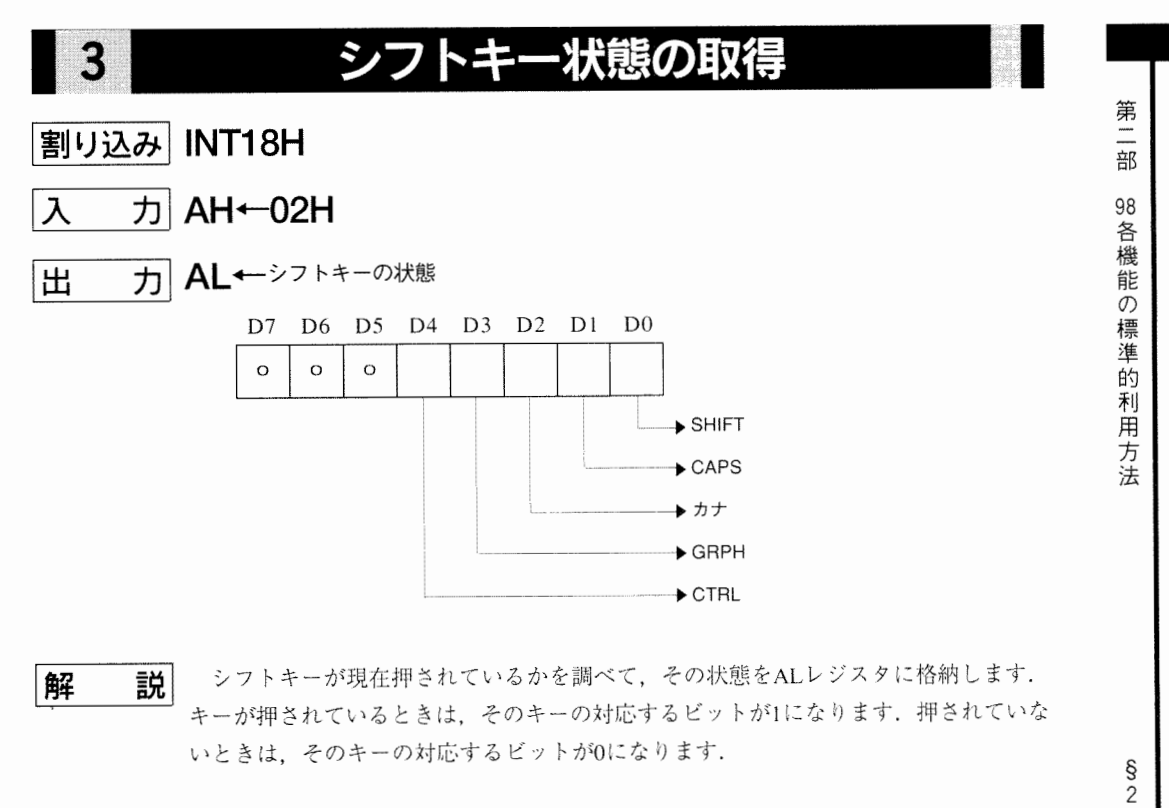

```
\bullet/* シフトキーの状態を表示させる. */
サンプル
                                                                                        5
            #include<dos.h>
            #include<stdio.h>
                                                                                        \ddot{}void main()\overline{1}€
                                                                                        ボ
                  union REGS in, out;
                                                                                        \overline{1}\mathsf{k}/* キーボードインターフェースの初期化
                                                                               \star /
                  in.h.ah=0 \times 03;
                  int86(0x18, &in, &out);
                  printf("何かキーを押してください. \n");
                  in.h.ah=0x01;int86(0x18, &in, &out);
                  while(out.h.bh==0) int86(0x18, \sin, \cos);
                  in.h.ah=0x02;int86(0x18, &in, &out);
                  printf("シフトキーの状態\n");
                              printf("SHIFT+ %x\n", out.h.al&0x01);
                              printf("CAPS#— %x\n', (out.h.al&0x02) >> 1);printf("カナキー
                                                \&x\n \times n, (out.h.al\&0x04) >>2);
                              printf("GRPH+- %x\n", (out.h.al&0x08)>>3);
                               printf("CAPS#— %x\n', (out.h.al&0x10)>>4);\}
```
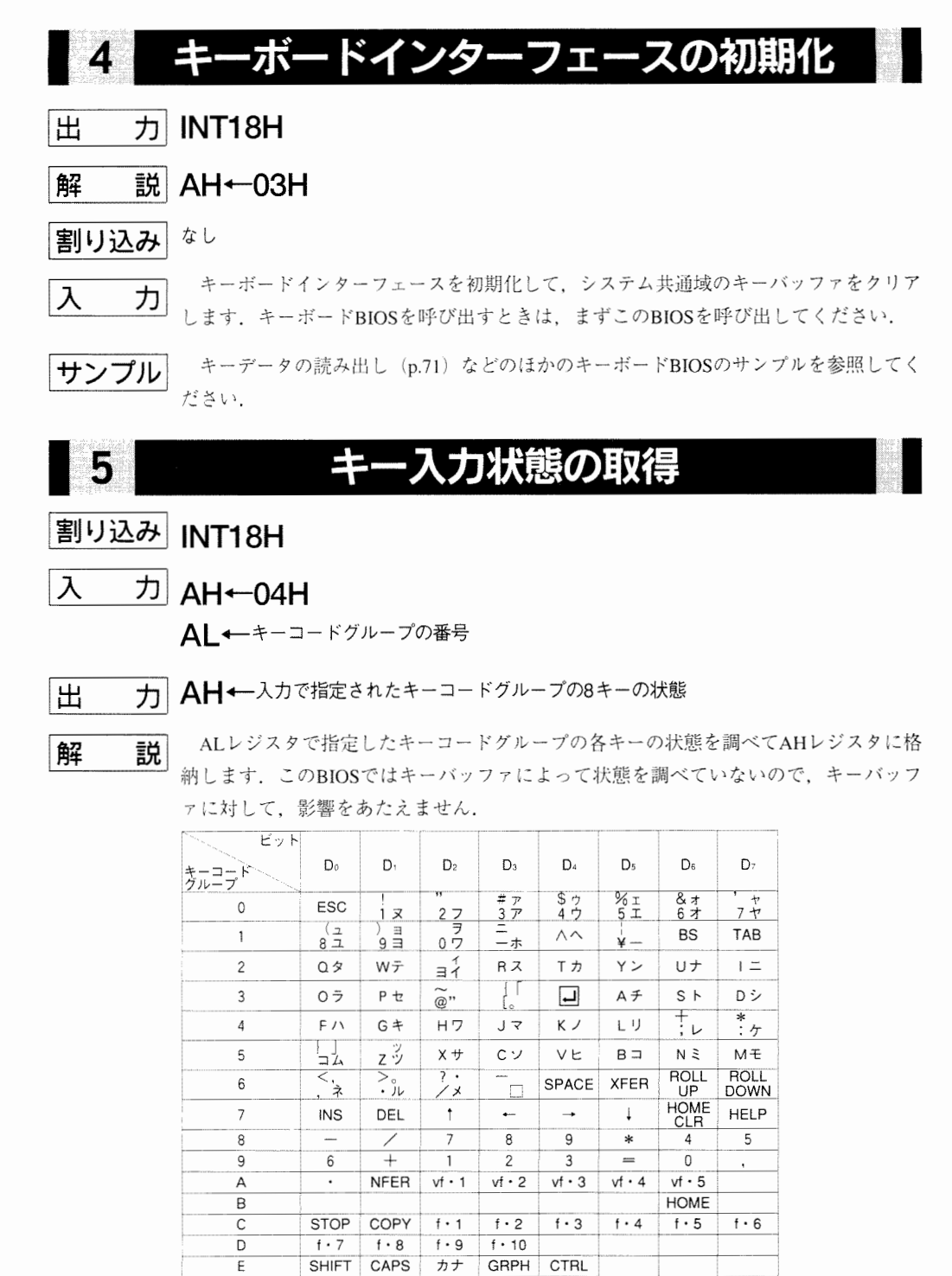

98 各 機 能 の 標 準 的 1利用 1方法

第

部

ş  $\overline{c}$  $\bullet$ 5  $\ddagger$  $\overline{\phantom{a}}$ ボ

> $\mathbf{I}$  $\mathcal{F}$

> > 74

F

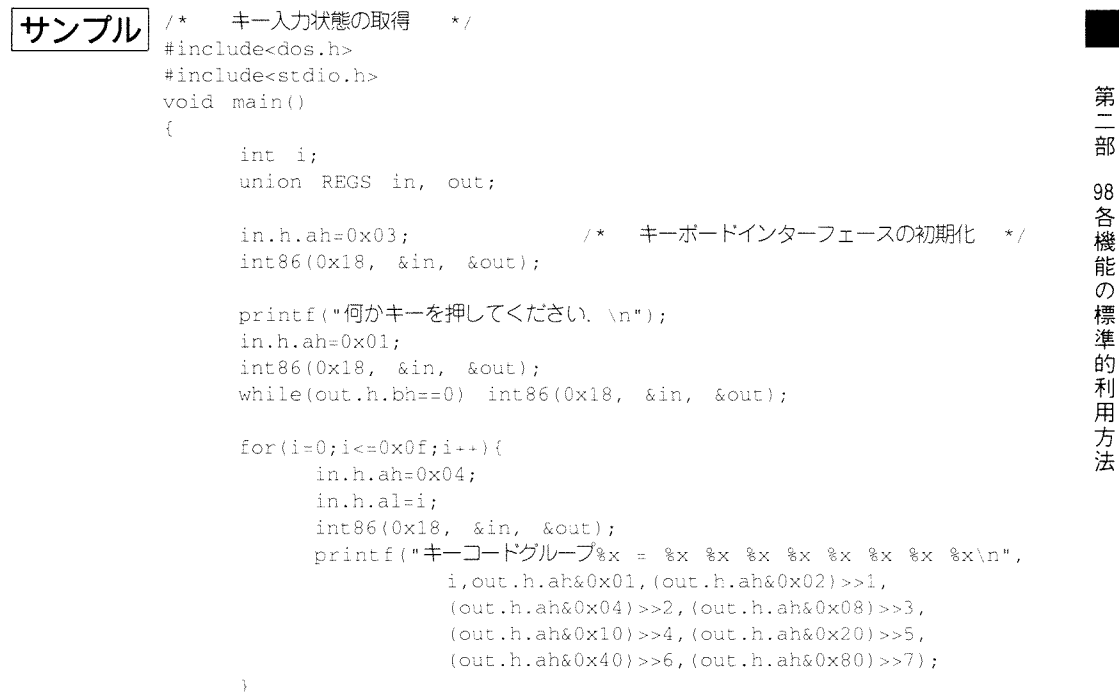

キーバッファからのキーコードの取得 ⊪ 6

- 割り込み INT18H
- 力 AH←05H 入
- 力 AH←キーコード 出
	- $AL \leftarrow \div -\div -\div$

BX←01H:AXに読み出したデータ有効

00H: AXに読み出したデータ無効

解 説

キーコードバッファの先頭に格納されているキーコードデータを読み出します。この とき、バッファの先頭を示すヘットポインタは移動させません。したがって、この BIOSコールによってバッファの状態は変化しません。また、データが格納されている かをBXレジスタに出力するので、入力待ちになることはありません.

/\* キーコードとキーデータを表示させる. \*/ サンプル #include<dos.h> #include<stdio.h> void main() €

 $\frac{8}{2}$ 

 $\bullet$ 5

 $\ddagger$  $\overline{1}$ 

ポ  $\overline{1}$  $\mathbf{k}$ 

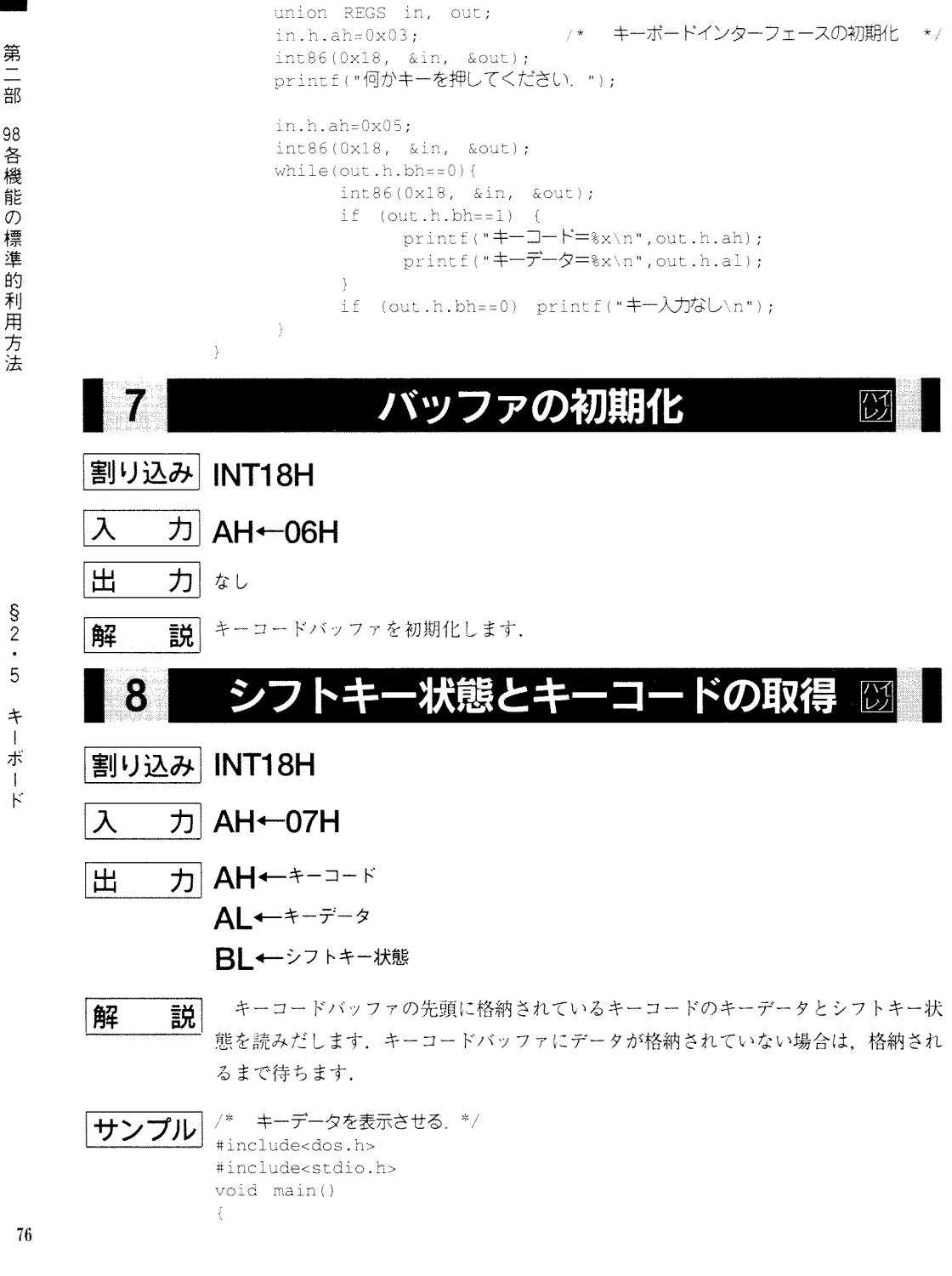

5  $\ddot{}$ ボ

```
union REGS in, out;
                              /* キーボードバッファの初期化
                                                         \star /
in.h.ah=0x06:
int86(0x18, \sin, \cos t);printf("何かキーを押してください. ");
in.h.ah=0x07;int86(0x18, &in, &out);
```
第

Ξ 部

98

各 1機能の

標準的利用方法

 $\frac{8}{2}$ 

 $\bullet$ 5

キ

 $\overline{1}$ ボ

> $\mathbf{I}$  $\mathcal{F}$

77

```
print(r + -1 - F*x\n^n, out.h.ah);printf("キーデータ=%x\n",out.h.al);
printf("シフトキーの状態\n");
printf("SHIFT+- %x\n", out.h.bl&0x01);
print(f("CAPS#-- \$x\n", (out.h.bl&0x02)>>1);
printf("カナキー
               \frac{8x}{n}, (out.h.bl&0x04)>>2);
print(f("GRPH+- \&x\n', (out.h.bl&0x08)>>3);
printf("CAPS#— %x\n', (out.h.bls0x10)>>4);
```
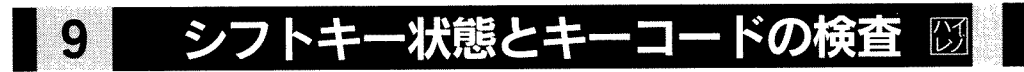

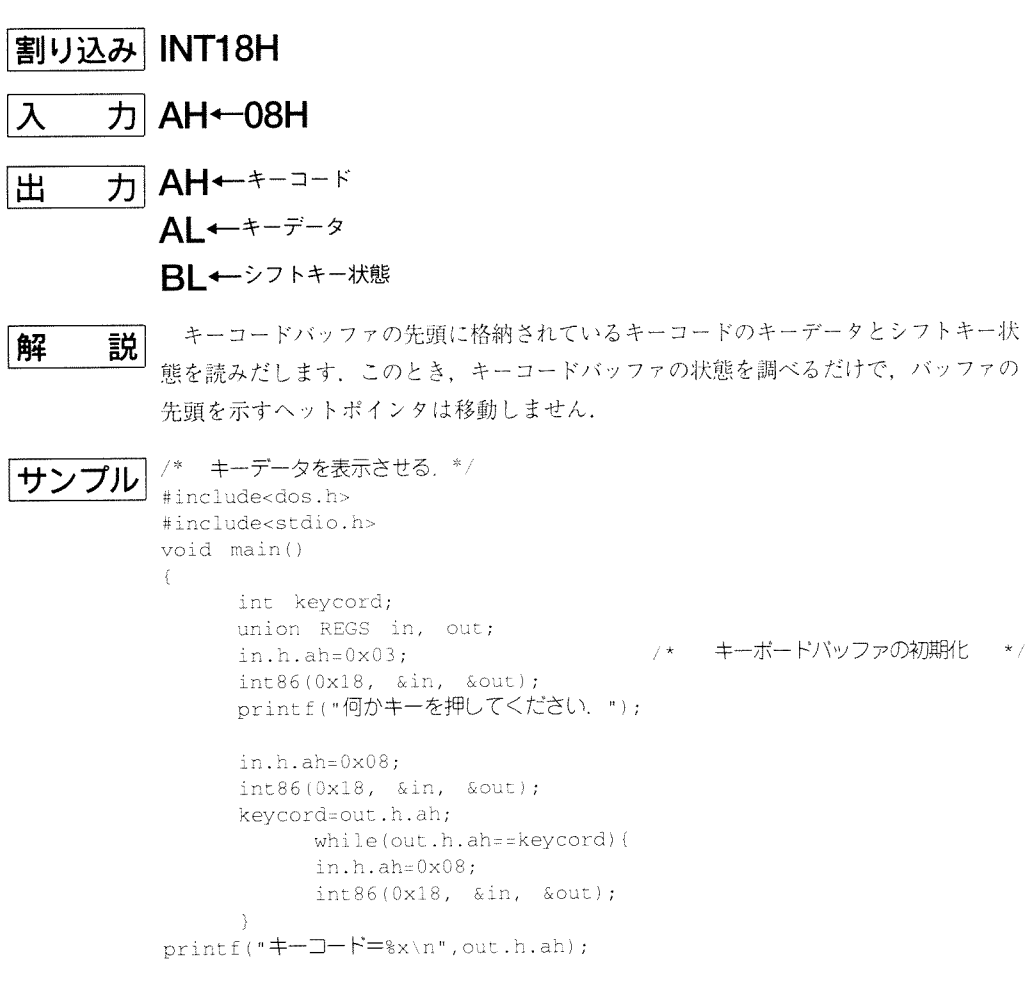

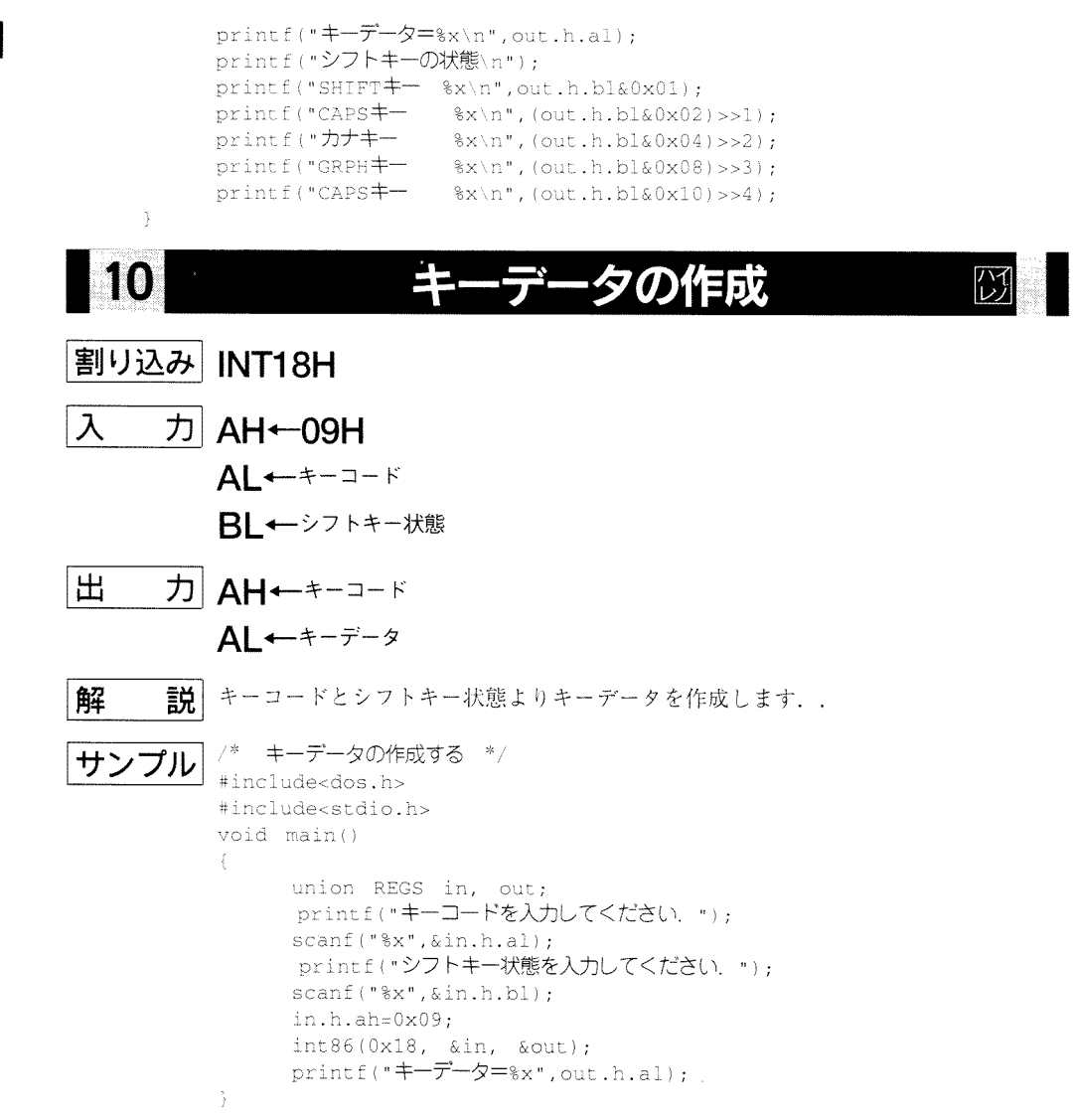

第<br>二 部 98 各 機 能 の 標準 的 利 用 一方法

> $\frac{8}{2}$  $\overline{5}$  $\ddagger$  $\mathbf{I}$ ボ  $\overline{1}$  $\mathcal{F}$

 $\frac{8}{2}$ 

6

テキ ス

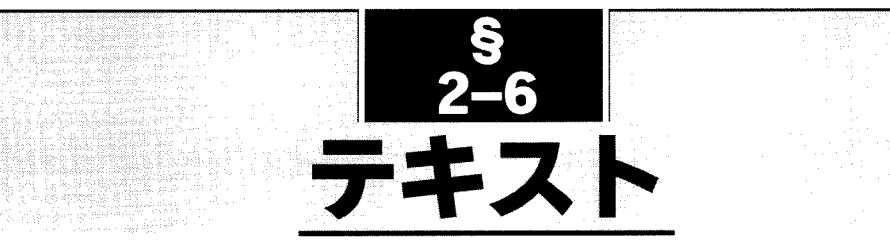

98の画面表示方式には、テキストとグラフィックの2つの方式があり、それらが合成されて98の画面 を構成しています。そのうち、ここで説明するテキストは、文字表示を専門に扱っている画面です。 つまり、ある程度決まった文字(パターン)しか表示できないかわりに、短い文字コードを指定する だけで文字の表示ができる画面なのです. 98のテキスト画面は, 数バイトを書き込むだけで半角文字 から全角漢字までを、色や特殊効果を付けて表示することが可能です。この強力なテキスト画面を持 っていることが、98の文字表示が他機種よりも高速である大きな要因になっています.

テキスト画面は、画面表示関係のハードウェアによって、後述するグラフィック画面と重ね合わさ れてから画面上に表示されるのですが、その際には、常にテキスト画面の方が優先して表示されます。 つまり、テキスト画面の表示があると、その部分のグラフィック画面の表示はその後に隠れてしまう、 ということです. 98では、この優先順位を変更することはできません。しかし、この特性を利用する と、グラフィック画面の表示内容をテキスト画面の表示で適当に隠してやることで、グラフィック画 面の表示を面白い方法で出現させる、などということも可能になってきます.

98のテキストに関わるハードウェアとしては、テキストVRAM, テキストGDC, CRTC, CG, モー ドフリップフロップがあります。テキストVRAMは表示する文字とその色や属性の決定に、テキスト GDC. CRTC. モードフリップフロップは表示形式の決定やCRTのコントロールに、CGは文字パター ンの管理に用いられています。以下では、これらについて順に説明していきます。

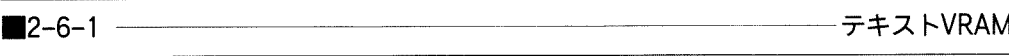

テキストVRAMは、テキスト画面に表示する文字のキャラクタコードや色等を指定するためのRAM 領域で. ノーマルモードでは絶対メモリアドレスA0000H~A3FFFH. ハイレゾモードでは同じく E0000H~E3FFFHに存在しており、その形式は図2-21のようになっています。図に示した通り、98のテ キストVRAM (以下, TVRAMと略)には文字エリアとアトリビュートエリアの2種類があります. 文 字エリアには表示する文字のキャラクタコード(文字コード)を、アトリビュートエリアには、文字 の色や反転などの特殊効果についての情報を書き込みます。文字エリアでは画面上の1桁について2バ イトが割り当てられていて、1文字表示するのに最低2バイト、全角漢字を表示するときには4バイト (=2桁分) を書き込む必要があります. また, 98では通常, 1行は80桁ですから, 80×2=160バイトで 1行となります. それに対し. アトリビュートエリアでは偶数番地のみにRAMが存在し. 1桁について 1バイトのアトリビュート情報を書き込むことができます.

●文字エリア

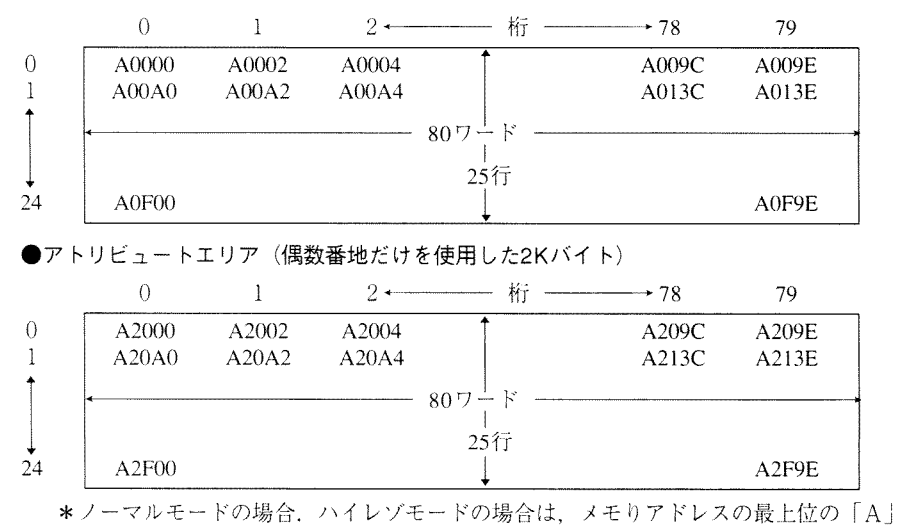

「E」に置きかえて考えてください.

2-21 テキストVRAMの形式

#### ●文字エリア ー

TVRAMにキャラクタコードを書き込むことによって表示できる文字は、大きく分けると, ANK文 字, 全角漢字, 半角漢字の3種類です. ANK文字は, 種類が英数字・カナなどに限られている文字で, 1桁で1文字表示することができ、キャラクタコードは1バイトです. 全角漢字は、横幅がANK文字の倍 で、2桁で1文字表示することができ、キャラクタコードは2バイトです. ユーザー定義文字などもこの 部類に入ります. 半角漢字は, ANK文字と同じ横幅で, 1桁に1文字表示できますが, キャラクタコー ドは2バイトです.

これら3種類の文字を、画面上の任意の位置に表示したい場合に、それぞれTVRAMのどの部分にど のようなコードを書き込めばよいかを,以下に列挙してみます.

1) ANK文字の場合

まず、コードを書き込むべきアドレスを考えます. その文字を表示させたい画面上の位置を (X,Y) とすると,1行が160バイト,1桁が2バイトですから,コードを書き込み始める先頭アドレスをADRと すると,

ADR=(文字エリアの先頭アドレス) +Y×160+X×2

となります. 文字エリアの先頭アドレスは、通常はA0000Hです. ANK文字は1桁で1文字で, 1桁は2バ イトですから、ADRのアドレスから2バイトのコードを書き込む必要があります。このうち、ADRのア ドレスにはANK文字のキャラクタコードを, ADR+1のアドレスには, 00Hを書き込みます (図2-22参  $H_1^2$ ).

たとえば, C言語で, (40,12)の位置に'A'の字を表示したいときには, 'A'の字のキャラクタコード

部 98 。 m m 一方法

第二

)<br>(<br>)

 $\frac{8}{2}$  $\bullet$  $6\overline{6}$ テ ・キス  $\mathsf{F}$ 

80

41Hなので,

poke(0xa000,12  $*$  160 + 40  $*$  2, 0x0041);

とします.

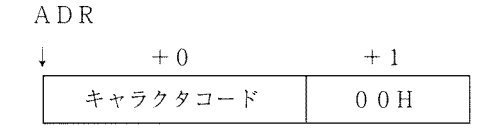

#### 2-22 TVRAM上のANK文字の形式

#### 2)全角漢字の場合

全角漢字の場合も,コードを書き込み始めるべき先頭アドレスをADRとすると,ANK文字のときと 同じように,

ADR=(文字エリアの先頭アドレス)+v×160+x×2

となります. 全角漢字は1文字で2桁のスペースを取りますから、書き込むべきコードは4バイトです. この4バイトにどのようなコードを書き込めばよいかは、図2-23を参照してください.

ADR

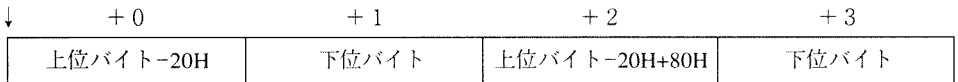

上位バイト: JISコードの上位ハイト. JISコード3021Hの漢字なら30H. 下位バイト: JISコードの下位ノすイト. JISコード3021Hの漢字なら2lH. 80x86CPUとは上位·下位の順番が逆であることに注意.

#### 2-23 TVRAM上の全角漢字の形式

たとえば,C言語で,(20,10)の位置に'技'の字を表示したいときには,'技'の字のJISコードは353BH なので,

poke (0xa000, 10 \* 160 + 20 \* 2, 0x3B35 - 0x20); poke (0xa000, 10  $*$  160 + 21  $*$  2, 0x3B35 - 0x20 + 0x80);

とします. コードの上位と下位が逆になっていることに注意してください.

なお、図中のJISコードというのは、通常のJISコードのことで、MS-DOSで用いられているシフトJIS コードではないので注意してください. MS-DOSで用いられている漢字を表示するときには. コード変 換が必要になります.また、この全角漢字表示で書き込むべき4バイトのうち,前2バイトの部分と後 2バイトの部分とには通常,同じ文字の文字コードを書き込みますが,これらに異なる文字の文字コー ドを書き込んだ場合, 前2バイトがJIS第1, 第2水準漢字, JIS非漢字ならば, 後2バイトは無視されます

81

各機能の標準的利用方法

 $\frac{8}{2}$ 

 $6\,$ テ ・キス  $\overline{b}$ 

第 部 98 が、前2バイトがそれ以外の漢字(罫線文字、特殊記号など)やユーザー定義文字の場合には、前2バ イトの漢字が左半分だけ表示され、後2バイトの文字がその隣に表示されます。このことを利用する と、本来全角文字であるユーザー定義文字を、あたかも半角文字のように扱うことも可能になります。

#### 3) 半角漢字の場合

半角漢字の場合も、コードを書き込む先頭アドレスは上の2つと同じです。半角漢字は、1桁で1文字 表示できますから、書き込むべきコードは2バイトです。その2バイトに書き込むべきコードは、図2-24 に示した通りです。

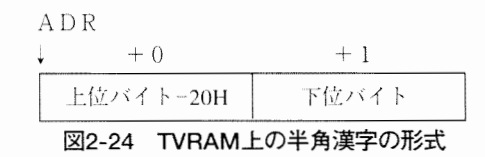

たとえば、C言語で、 (40.12) の位置に半角漢字の'A 'の字を表示したいときには、'A 'の字のキャラ クタコードは2941Hなので,

poke  $(0xa000, 12 * 160 + 40 * 2, 0x4129 - 0x20)$ ;

とします.

#### $\bigcirc$   $\overline{r}$   $\overline{r}$

次に、アトリビュートエリアに値を書き込むことによって文字に色をつけたり、反転などの特殊効 果を出したりする方法について述べます.

表示文字の色や特殊効果を指定したいときは、その文字のキャラクタコードを格納している文字エ リアと同じ場所に相当するアトリビュートエリアにアトリビュートデータを書き込みます。具体的に は. (X.Y)の位置に表示する文字の属性を指定したいときには.

(アトリピュートエリアの先頭アドレス) +Y×160+X×2

で計算されるアドレスに1バイトのアトリビュートデータをセットします(アトリビュートエリアの先 **頭アドレスは通常A2000H)、このとき、書き込むアトリビュートデータの形式を図2-25に示します。** この図より、たとえば通常の特殊効果なしの白い文字を表示したいときにはEIHを、水色の反転文字を 表示したいときにはA5Hを書き込めばよいことがわかります。

このようにして、TVRAMに文字のキャラクタコードとアトリビュートコードを書き込んでおくと. CRTCが定期的にTVRAMの内容を読み込み、そこに書き込まれているキャラクタコードの文字の文字 パターンをCGから読み出して、その文字にアトリビュートコードで指定された属性を付けてディスプ レイに表示してくれます.

なお、このテキストVRAMにアクセスするときには、次のようなことに注意する必要があります。

1) テキストVRAMは、アクセススピードが非常に遅い

2) テキストVRAMは、たとえ32ビットマシンでも16ビットバスを介してつながっている

第二 部 98 各 機 能  $\overline{\sigma}$ >標準 的 利 ,<br>用 方 法

ş  $\tilde{2}$ 6 テ  $\ddot{}$ ス  $\overline{a}$ 

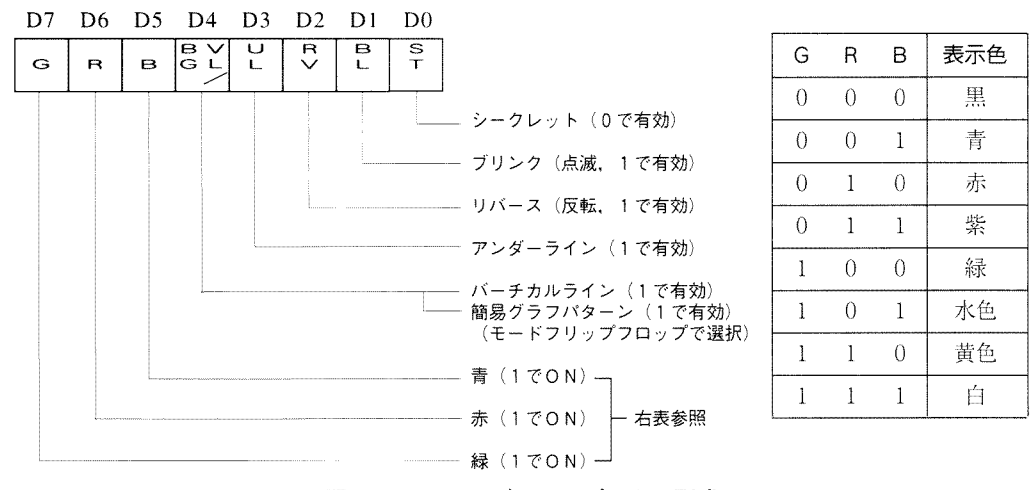

図2-25 アトリビュートデータの形式

1) は、主にハードウェアによるウェイトのためと思われます. 機種によっても異なりますが、テ キストVRAMにアクセスするのに必要な時間(アクセスタイム)は、メインRAMのアクセスタイムの 3~12倍もかかってしまいます. 特に、性能の高い機種で隔差が大きい傾向にあります. したがって、 効率のよいプログラムを組むためには、できるかぎり偶数番地からのワードアクセスを心がけること はもちろん, スクロールなどさせるときはメインRAM上に仮想VRAMを設けてやる, などというのも 有効になります. 布効になります.

2) は、ただでさえ遅いテキストVRAMをさらに遅くする要因になっているものです. 32ビットマ シンでは、テキスト VRAMは遅いのですから32ビット (4バイト) 一括転送をしたくなりますが. 物理 的なバス幅が16ビットであるために, 32ビットアクセスをすると転送が最低でも2度起こるので, 16ビ ットアクセスと比べて速くなることは期待できません. したがって, 32ビットマシンだからと無理に 32ビット転送をする必要はありません.

何にしろ,この2つは98の画面表示が遅い大きな要因の1つになっているので,ハードメーカーには '+'-:~·. ;ニ己文子干してほしいと,[~J.i. 、ます.

■サンプルプログラム 一 ーサンプルブログラム

画面上にいろいろな形式や色をした文字を表示します.

```
#include <stdio.h>
#include <br/> <br/> <br/> <br/> <br/> <br/> <br/>#include <<<br/>onio.
      ude <conio
void main(void)
₹
  \text{clrscr}();
  poke
                (0xa000, 6*160+20*2,0x0041);  /* 'A'(コード41H)を(20,6)の位置に表示 *
               (0xa200, 6*160+20*2,0xe1);- /* ・A は白の通常表示 */
  pokeb
  poke
                (0xa000, 6*160*21*2, 0x00b1);・ア・(コードB1H)を(21,6)の位置に表示 *
```
s<br>2  $\ddot{\phantom{0}}$  $6\phantom{a}$ テ

第

98 各

機 能

 $\sigma$ 

標 進

的 利

用 方 法 第 部 98 各 機 能 の 標 準 的 利

用 方法

 $\frac{8}{2}$ 

6

テキス  $\overline{b}$ 

}

(0xa200, 6\*160+21\*2,0xa5); /\* 'ア'は水色の反転表示 \*/ (Oxa000, 8\*160+20\*2, Ox2130-0x20); /\*'亜'(JISコート 3021H)の左側\*/ (0xa000, 8\*160+21\*2,0x2130-0x20+0x80);/\*'亜'(JISJ-ド3021H)の右側\*/ (0xa200, 8\*160+20\*2,0xc7); /\* '亜'の左側は黄色の反転·点滅 \*/ (0xa200, 8\*160+21\*2,0xc3); /\* '亜'の右側は黄色の点滅 \*/ (Oxa000,10\*160+20\*2,0x4129-0x20); /\* 'A '(JISコード2941H)を表示 \*/ (Oxa200,10\*160+20x2,0x89); /x 'A' は緑色でアンダーライン付き \*/ pokeb poke poke pokeb pokeb poke pokeb

テキストの1/0ボート  $12-6-2$ 

テキスト関係のハードウェアを制御するI/Oポートは、I/Oアドレス60H~6EHの偶数番地に割り当て られています. それぞれのI/Oアドレスに何がつながっているかを, 表2-22に示します.

| リード/ | 1/0   |                         | データ                                                                                                    |
|------|-------|-------------------------|----------------------------------------------------------------------------------------------------|
| ライト  | アドレス  | 機<br>能                  | D6 D5 D4 D3 D2 D1 D0<br>D7                                                                                                    |
|      | 6 0 H | GDCステータスの読み出し           | ← GDCステータスフラグ →                                                                                                    |
| リード  | 6 2 H | GDCデータの読み出し             | — GDCデータ ———→                                                                                                    |
|      | 6 0 H | GDCパラメータの書き込み           | ←── GDCパラメータ ──→                                                                                                    |
|      | 6 2 H | GDCコマンドの書き込み            | ←──GDCコマンド───→                                                                                                    |
|      | 6 4 H | CRT割り込みリセット             | 任意の値                                                                                                    |
| ライト  | 68H   | モードフリップフロップ1の<br>コントロール | M<br>M<br>M<br>M<br>$0\quad 0\quad F\quad F$<br>$-F$<br>-F.<br>0<br>$\Omega$<br>D<br>$\mathsf{A}$<br>$\mathcal{A}$<br>$\mathcal{A}$<br>$2 -$<br>T<br>$\mathbf{1}$<br>$\cap$ |
|      | 6 C H | ボーダーカラーの書き込み            | T*<br>G<br>R<br>B<br>$\Omega$<br>$\Omega$<br>$\Omega$<br>$\Omega$                                                                                                    |

:2-22 テキスト関係のI/Oポート

\*H98の16色モード時のみ有効

表の中に出てくる用語のうち, GDCの詳細については, [2-6-3.テキスト GDC | を参照してください. CRT割り込みリセットというのは、CRTの垂直同期信号が発生したときにPICに割り込み要求が出さ れるようにするためのものです. ふだん何もしなければ、CRTの垂直同期信号が発生しても、PICに割 り込み要求は出されませんが、このCRT割り込みリセットのポートに何か値を出力すると(どんな値で もよい). その後に発生した最初の垂直同期信号のときにかぎり、PICにCRTV割り込みの割り込み要 求が出されます.したがって,争直同期信号が発生したら毎回,割り込みがかかるようにしたいとき には、CRTV割り込みがかかるたびにこのCRT割り込みリセットを発行してやる必要があります.

たとえば、C言語でCRT割り込みリセットをするときは、

#### outportb(0x64, 0x00);

とします.

モードフリップフロップ(以下モードF/Fと略)というのは、システムの動作モードを指定するため

の1ビットだけのメモリの集まり、というようなものです。モードF/F1では、表中のMFA0~MFA2で書 きかえるフリップフロップを、MFDTでどう書きかえるかを指定します。具体的な出力する値と設定内 容の関係については表2-23を参照してください。たとえば、C言語で、モードF/F1をコントロールし て、ANKを6×8ドットにしたいときには、

outportb(0x68, 0x06);

とし、これを7×13に戻したいときには,

outportb(0x68, 0x07);

とします.

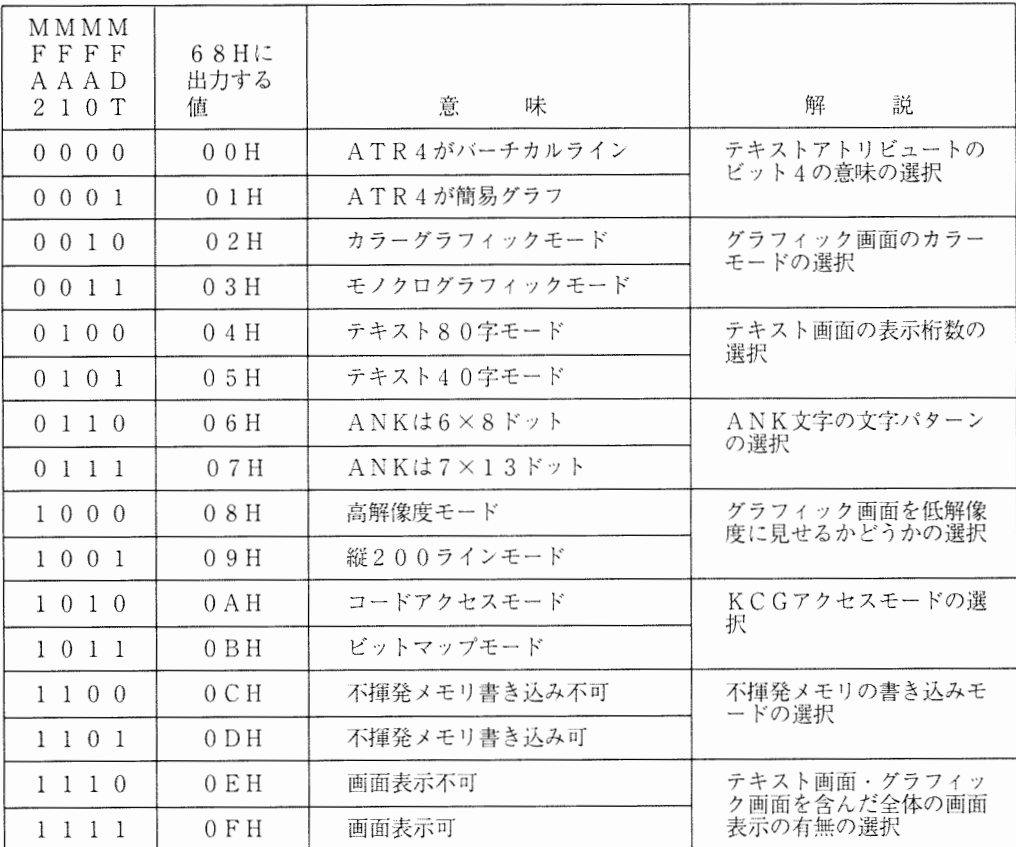

# 表2-23 I/Oアドレス68Hに出力する値と設定内容の関係

ボーダーカラーというのは、CRT画面のうち画面表示が可能な領域の周りの、画面表示が不可能な領 域に付ける色を設定するものです. Iで明るさ (1のとき明るい色), Gで緑要素のありなし (1のときあ り), Rで赤要素のありなし、Bで青要素のありなしを指定します. G, R, Bがどのようになったとき ボーダーカラーがどの色になるかは、図2-25の右側の表の通りです。ただし、MATEを除くノーマル98 では、ボーダーカラーが指定できるのは標準解像度ディスプレイ(水平周波数15KHz)を使っていると

二部 98 各機能の標準的利用方法

第

 $\frac{8}{2}$  $\cdot$  $6\overline{6}$ テキス

 $\mathsf{R}$ 

85

きのみで、しかも明るさの指定はできません、H98では、すべての解像度のディスプレイについてボー ダーカラーを指定することができますが、明るさの指定はグラフィックモードが16色モードのときの み有効となります.

たとえば、ボーダーカラーとして赤を指定したいときには.

outportb(0x6C, 0x20);

とします.

このほか,テキスト関係のI/Oポートには,I/Oアドレス70H~7AHのCRTC,A1H~A9HのKCGがあ りますが、これらについては関係各項を参照してください。

 $2 - 6 - 3$ 

#### $\tau$   $\pm$   $\tau$   $\lambda$   $\sim$   $\sim$   $\sim$

テキストGDCは、CRTCとともにテキスト画面やCRTディスプレイの制御などを行っているLSIで す. ソフトウェアから見たときのテキストGDCの主な役割としては、

- ・CRTの水平・垂直同期信号の周期や幅の決定
- ・1画面の表示文字数・表示ライン数の決定
- ・VRAMの構成や表示開始番地の決定
- ・カーソルの表示とその形状の決定

等があります.

テキストGDCを制御するためのI/Oポートを表2-24に示します。テキストGDCを制御するためには、ま ずI/Oポート62Hにコマンドコードを出力します。それから、そのコマンドに付随するパラメータをI/O ポート60Hに順に出力していきます。このパラメータは、必ずしも全部与える必要はなく、途中までし か与えなかった場合には、それ以降の部分は前の値が引き継がれます。

| リード/<br>ライト | 1/0<br>アドレス | 機<br>能        |
|-------------|-------------|---------------|
| リード         | 6 0 H       | GDCステータスの読み出し |
|             | 6 2 H       | GDCデータの読み出し   |
| ライト         | 6 0 H       | GDCパラメータの書き込み |
|             | 62H         | GDCコマンドの書き込み  |

表2-24 GDC関係のI/Oポート

このコマンドとパラメータの書き込みを行うときには、GDC側の受け入れ態勢について考慮してや ることが必要です。GDCはコマンドとパラメータの受け取りが遅いため、CPUから送られてくるデー タをいったんFIFOという一種のバッファに蓄えてから処理しています。そのため、多少連続してデー タを出力しても問題は起こりませんが、このFIFOは16バイト分しかないので、あまり連続して出力す るとFIFOがいっぱいになって、データが受け付けられなくなってしまいます。そこで、GDCにコマン

第 怒 98 各 機 能  $\sigma$ 標 淮 的利用方法

 $\frac{8}{2}$ 

6

テキ

 $\overline{\mathcal{X}}$  $\overline{b}$ 

ドやパラメータをある程度連続して出力するような場合には、GDCのステータスレジスタからFIFO 状況を読み取り、FIFOが溢れてしまわないように出力してやる必要があります。GDCのステータスレ ジスタの形式は表2-25の通りです.

| フラグ名                              | 桁              | 意<br>味                                                      |
|-----------------------------------|----------------|-------------------------------------------------------------|
| <b>DATA</b><br><b>READY</b>       | D <sub>0</sub> | 1のとき、データ読み出し系のコマンドを実行した後、データ<br>が読み出し可能になったことを示します.         |
| <b>FIFO</b><br><b>FULL</b>        | D1             | 1のとき、FIFOがいっぱいになっていて、コマンドやデー<br>タを受けつけられない状態であることを示します.     |
| <b>FIFO</b><br><b>EMPTY</b>       | D <sub>2</sub> | 1のとき,FIFOが空になっていることを示します.                                   |
| <b>DRAWING</b>                    | D3             | 1のとき,GDCが描画動作を行っている最中であり,CPU<br>がVRAMにアクセスしてはならないことを示します. * |
| <b>DMA</b><br><b>EXECUTE</b>      | $\mathbf{D}4$  | 1のとき,GDCがDMA転送を実行している最中であること<br>を示します. **                   |
| <b>VERTICAL</b><br><b>SYNC</b>    | D <sub>5</sub> | 1のとき,垂直同期信号(VSYNC)が発生していて,垂直<br>同期期間間中であることを示します.           |
| <b>HORIZONTAL</b><br><b>BLANK</b> | D <sub>6</sub> | 1のとき、水平消去信号が発生していることを示します.                                  |
| <b>LIGHT PEN</b><br><b>DETECT</b> | D7             | 1のとき,ライトペン信号によるアドレスが検出されたことを<br>示します. **                    |

表2-25 GDCのステータスレジスタ(I/Oアドレス60H)

グラフィックGDCでのみ有効. \*\*98では意味を持た

FIFOが溢れないように出力する具体的な方法としては、出力する前に毎回FIFOに空きがあるかチェ ックする方法と, FIFOが空になったことを確認してから最大16バイト分をまとめて出力する方法が考 えられますが、速度などの面で後者の方が有利なことが多いようです。なお、パラメータがないコマ ンドや少ししかないコマンドを、散発的に出力するだけの場合なら、これらのような配慮は無用です.

テキストGDCのコマンドと各コマンドのときに与えるパラメータを表2-26にまとめて示しておきま す.以下では,去やめ各コマンドの,テネスト GDCC'有効なものについての説明をしようと患いま す. なお. パラメータ表の中のH, M, Lの添字は, それぞれ上位, 中位, 下位のデータであることを 示します.

 $\frac{8}{2}$ ・ 《 h

98 各機能の標準的利用方法

第二部

# 表2-26 GDCのコマンド・パラメーター覧

■GDC動作制御コマンド

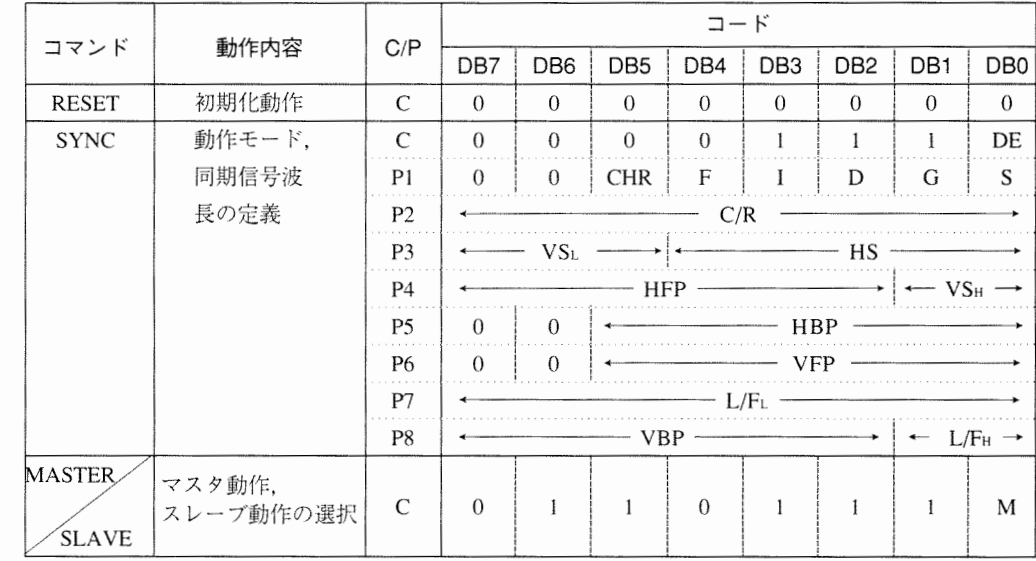

# ■GDC表示制御コマンド

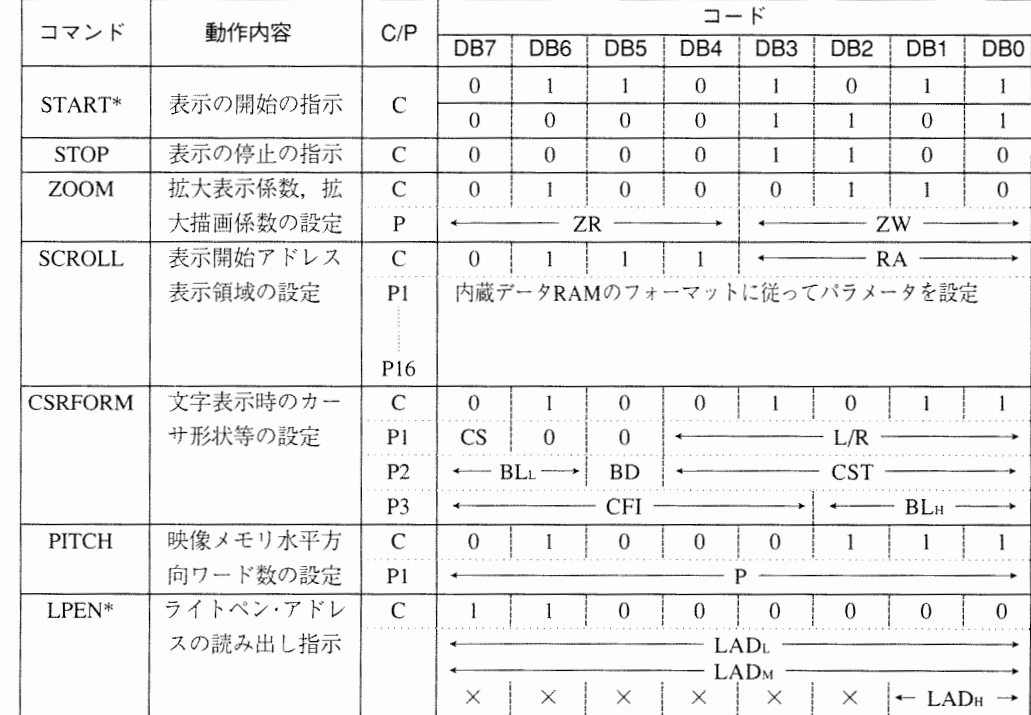

\*コマンドコードは6BHまたはODHの8ビットを使用します

\*\*LPENコマンドの発行後LADL, LADM, LADH, の順にCPUが読み出すことができます

第二部 98 |各機能の標準的利用方法

 $\frac{8}{6}$ 

テキスト

88

# ■GDC描画制御コマンド

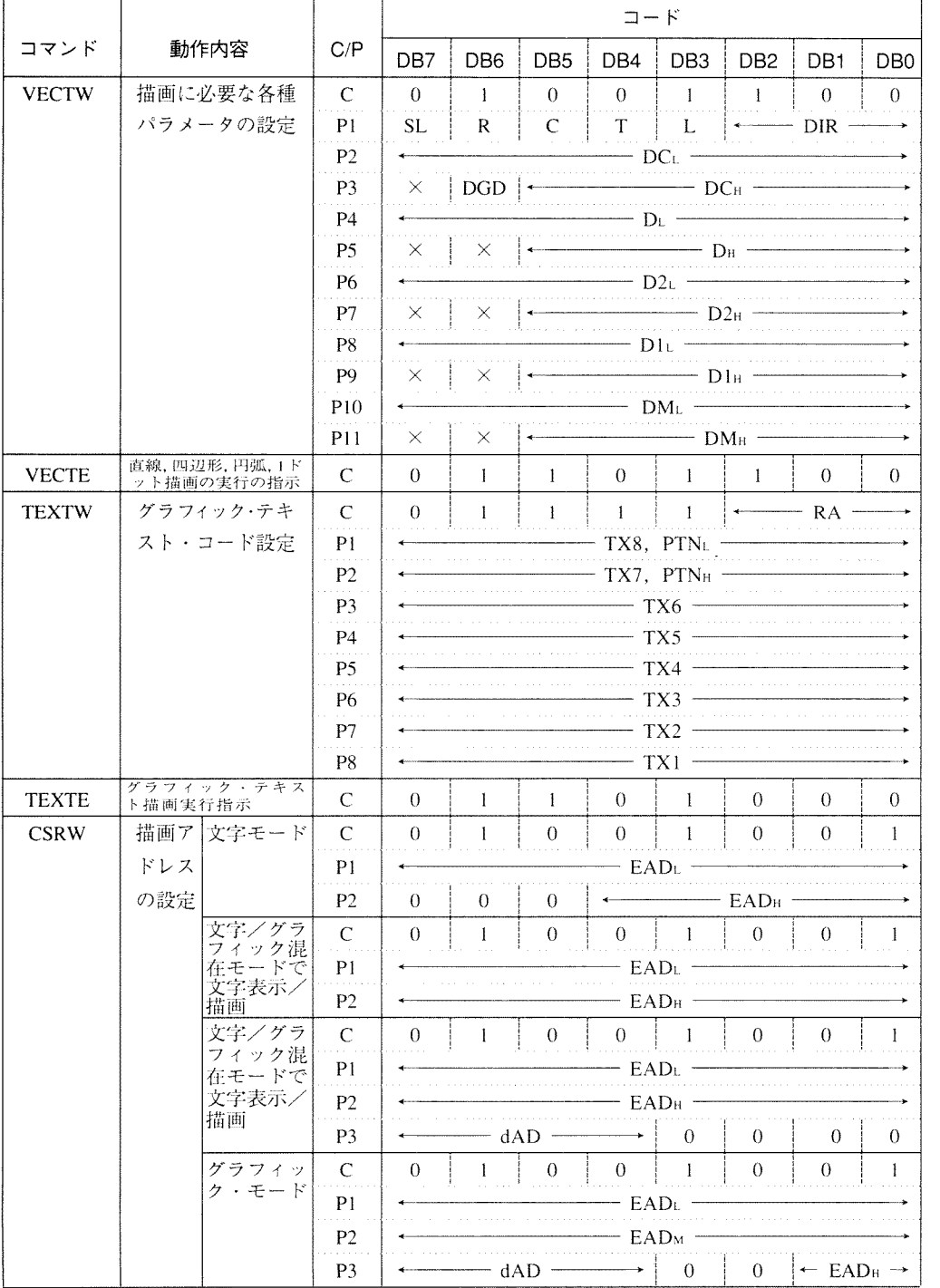

第二部 98 各機能の標準的利用方法

 $\frac{8}{2}$ <br>6

テキスト

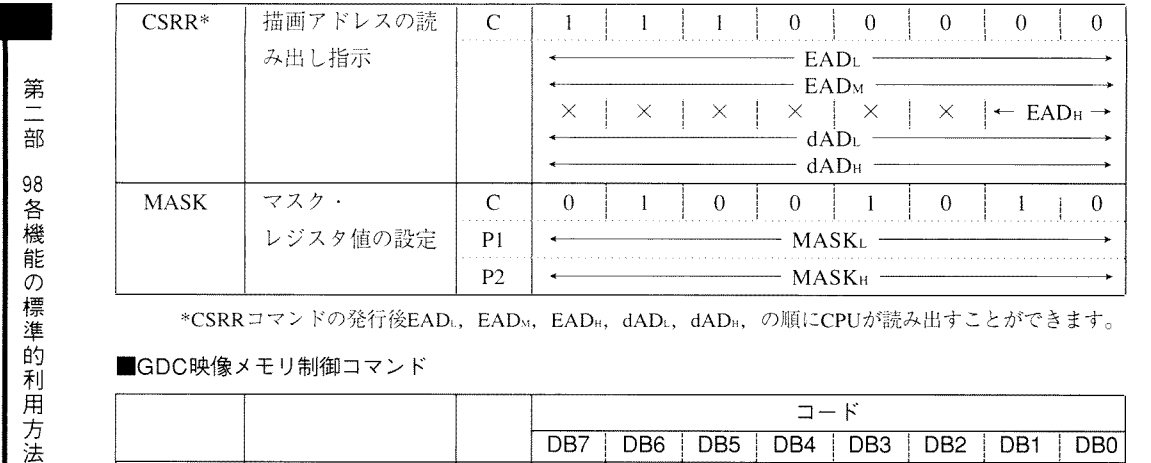

\*CSRRコマンドの発行後EADL, EADM, EADH, dADL, dADH, の順にCPUが読み出すことができます。

# ■GDC映像メモリ制御コマンド

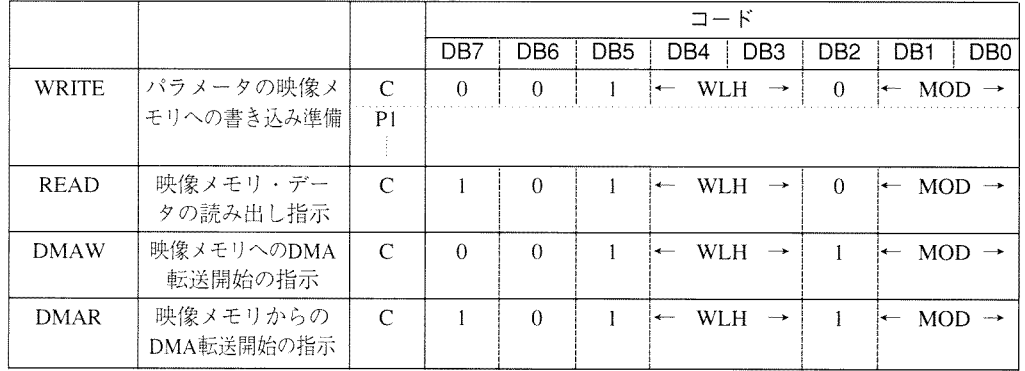

ت<br>م

RYUテキスト

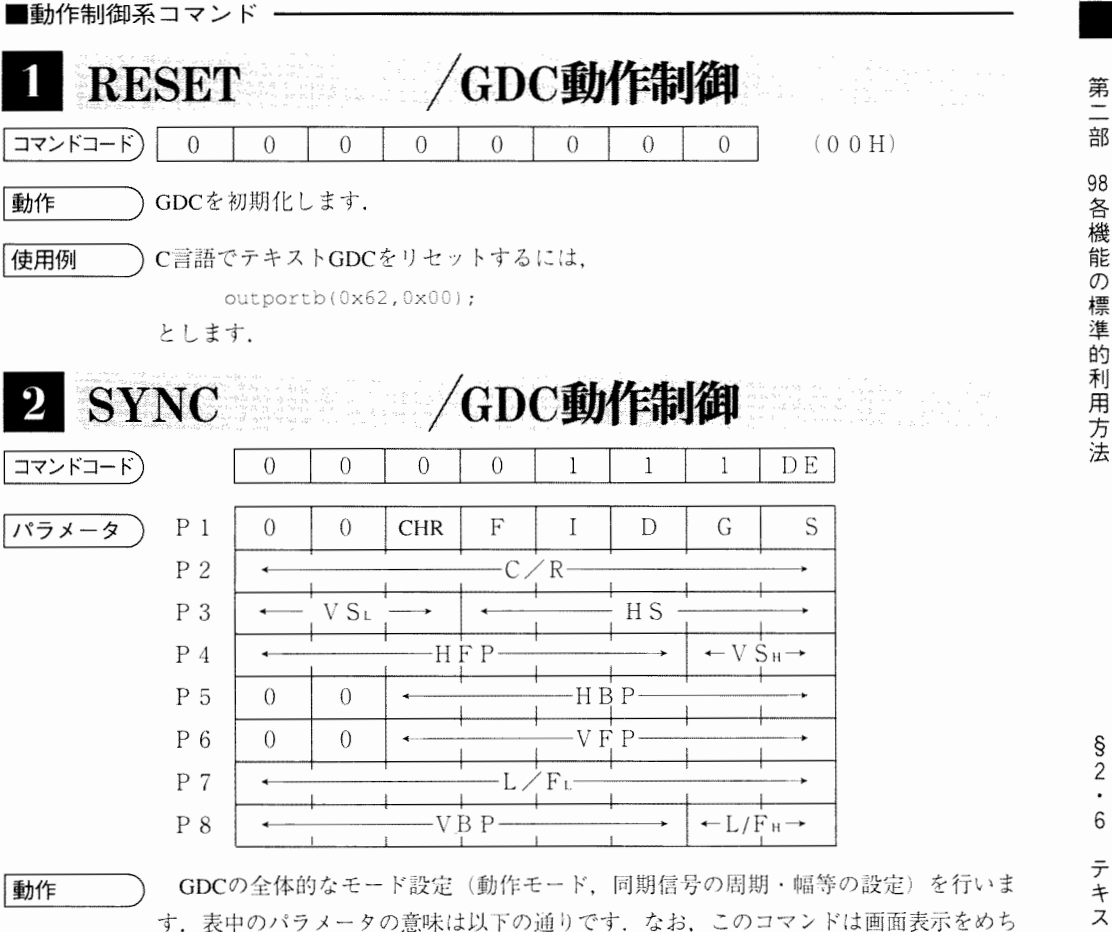

動作

GDCの全体的なモード設定(動作モード、同期信号の周期·幅等の設定)を行いま す。表中のパラメータの意味は以下の通りです。なお、このコマンドは画面表示をめち ゃめちゃにしてしまう可能性がある危険なコマンドですので、使い方を十分に理解して から使うようにしてください.

### ◆DE:表示の許可·禁止の指定

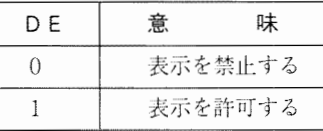

以下のパラメータを設定するときには、画面の乱れを防ぐため、通常は表示禁止状態 にしておきます.

91

 $\overline{b}$ 

◆CHR, G:文字モード・グラフィックモードの選択

| CHR | G | 味<br>意         |
|-----|---|----------------|
|     |   | 文字・グラフィック混在モード |
|     |   | グラフィックモード      |
|     |   | 文字モード          |
|     |   | 設定不可           |

テキストGDCは文字・グラフィック混在モード、グラフィックGDCはグラフィック モードとします.

◆F:描画タイミングの指定

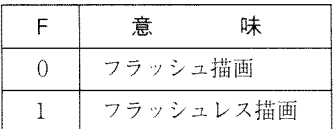

表示期間中も搭闘を行うかどうかを指定します.フラッシュ描画のとき,表示期間中 も描画を行います. グラフィック GDCのとき, VRAMがデュアルポート RAMの機種で はフラッシュ描画とします。そうでない機種でフラッシュ描画をすると画面がちらつき ます. テキストGDCでは意味を持ちません.

**◆1, S:インタレース走査の指定** 

| S | 賁<br>味       |
|---|--------------|
|   | ノンインタレース     |
|   | 設定不可         |
|   | インタレース       |
|   | インタレース・シュリンク |

I. Sはテキスト·グラフィックGDCに同じ値を設定します。ノーマルモードでは通常 ノンインタレースを設定します.

◆D:メモリリフレッシュ動作の有無の指定

| 意 | 味          |  |
|---|------------|--|
|   | リフレッシュ動作なし |  |
|   | リフレッシュ動作あり |  |

GDCがメモリリフレッシュを行うかどうかを指定します. テキストGDCはリフレッ シュ動作なし、グラフィックGDCはリフレッシュ動作ありとします.

#### ◆C/R: 1行当たりの表示文字数の指定

1行当たりの文字数-2を指定します. 文字数は、偶数のみ指定可能です. テキスト GDCで80桁の場合は, 80-2=78 (4EH) を, グラフィックGDCではノーマルモードの ときは16ドットを1文字として, 40-2=38 (26H) を指定します (2.5MHzの場合).

#### ◆HS:水平同期信号の幅の指定

水平同期信号の幅を文字数に換算したときの,文字数-1を指定します.最低2文字分 (設定値では1以上)は必要です.

#### ◆HFP: CRT管面右方の非表示区間の指定

画面表示の右の表示がされない部分の幅を文字数換算で指定します. 文字数-1で指 定しますが, 4丈字以仁(設定値では3以仁)必安です.

#### ◆HBP: CRT管面左方の非表示区間の指定

面表示の左の表示がされない部分の幅を文字数換算で指定します. 文字数-1で指 定しますが、3文字以上(設定値では2以上)必要です.

#### ◆VS:垂直同期信号の幅

垂直同期信号の幅を,ライン数換算で指定します.指定した数が,ライン数そのもの になります. 0は指定できません.

#### ◆VFP: CRT管面下方の非表示区間の指定

画面表示の下の表示がされない部分の幅をライン数換算で指定します. 指定した数が ライン数そのものになり, 0は指定できません.

#### ◆VBP: CRT管面上方の非表示区間の指定

画面表示のとの表示がされない部分の揺をライン数換算で指定します.指定した数が ライン数そのものになり, 01土指定できません.

#### ◆L/F:1画面当たりの表示ライン数

1画面に表示するライン数を指定します. 指定した値がライン数そのものになり, 0を 指定すると 1024ラインとなります.ノーマルモードでは通常400ラインを指定します.

なお、同期信号関係のパラメータを指定するときには、テキストGDCとグラフィック GDCの設定値が矛盾しないようにしなければなりません. すなわち、水平同期関係の値 は,グラフイツクGDCの丈字数換算の傾が, GDC2.5MHzモードのときはテキストGDC のそれの1/2になるように. GDC 5MHzモードのときはテキストGDCのそれと等しく なるように、さらに、垂直同期関係の値はグラフィックGDCのライン数換算の値がテキ ストGDCのそれと常に一致するように設定しなければなりません. なお、各バラメータ のノーマルモード・高解像度ディスプレイでの標準的な設定値を衣2-27に示しておきま す.

 $\overline{\mathcal{X}}$ 

各機能の標準的利用方法

第 部 98

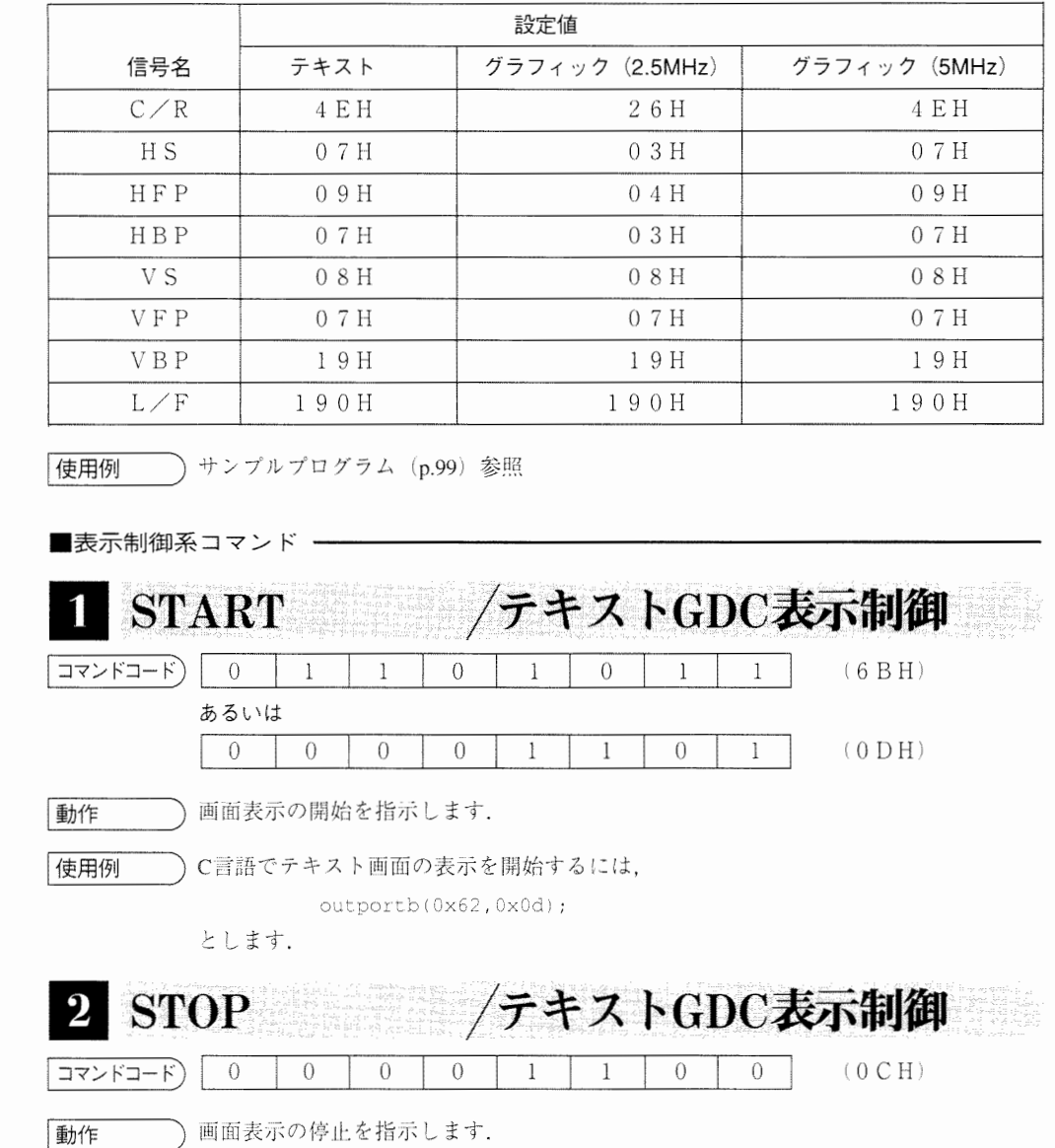

# 表2-27 SYNC命令パラメータの標準的設定値

C言語でテキスト画面の表示を停止するには, 使用例

 $outportb(0x62, 0x0c);$ 

とします.

第二部 98 )各機能の標準的利用方法

 $\frac{8}{6}$ テキスト

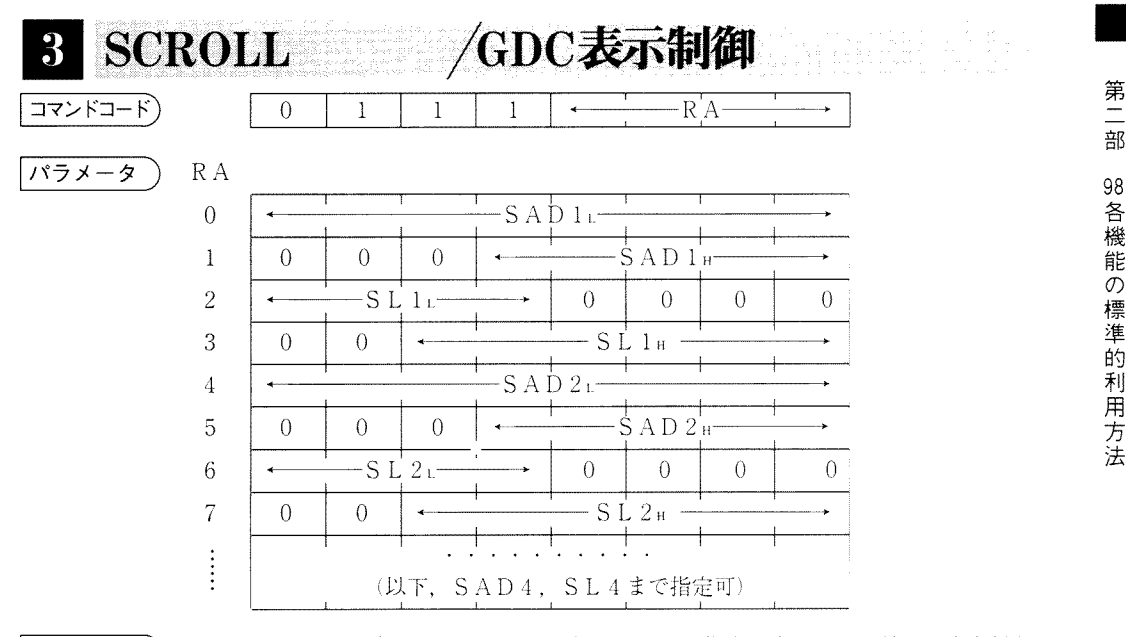

■ 動作 つ 表示画面の分割, 各表示画面の表示開始アドレスの指定や表示ライン数の設定を行な います. 各パラメータの意味は次の通りです.

#### ◆RA:書きかえ開始パラメータ位置の指定

このコマンドには多くのパラメータ(最大16個)があり、その都度全部のパラメータ を書きかえるのではたいへんなので、このRAの部分に書きかえ始めるパラメータの位 置を指定します. 書きかえなかったパラメータには前の値がそのまま残ります. 第1パ ラメータから書きかえ始めるときには、0を指定します.

#### ◆SAD:表示開始アドレスの指定

各画面の表示開始アドレスを指定します. ここに指定するアドレスは、CPUから見た アドレスではなく、GDCから見たアドレスですので注意してください。GDCから見た アドレスとは, VRAMの先頭番地を0として1アドレス1ワード (16ビット) のアドレ ス. つまり CPUのアドレスに比べ進み方が1/2のアドレスです.

#### ◆SL:表示ライン数の指定

各画面の表示ライン数を指定します. 各画面の表示ライン数の合計がL/F (SYNCコマ ンド参照)の値以上になるようにします. 通常のように1つの画面を普通に表示するな ら、L/Fと同じ値を指定します.

|使用例 ) C言語でテキスト画面の表示開始位置をVRAM上の5行目からにするには、GDCのア ドレスでは1行が50Hであり. 表示開始アドレスは50H×5=190Hとなるので,

> outportb(0x62,0x70); outportb

とします。この表示開始アドレスを800Hにすれば、裏VRAMの表示をすることがで きます。

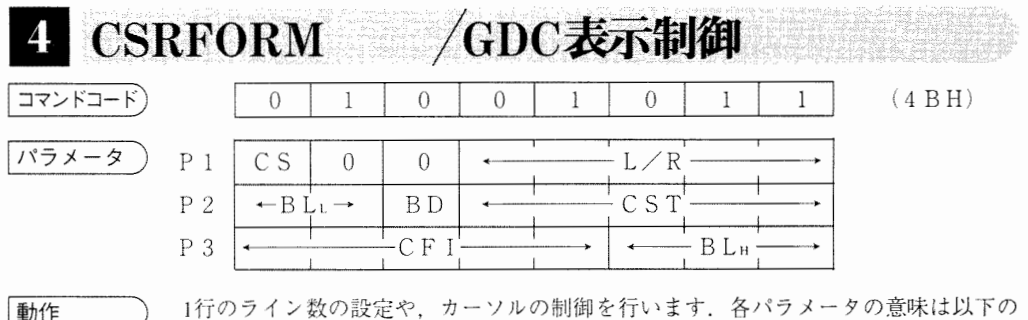

1行のライン数の設定や、カーソルの制御を行います。各パラメータの意味は以下の 通りです.

#### ◆L/R:1行中のライン数の指定

1行に含まれるライン数-1を指定します. ノーマルモードでは通常, 25行モードのと き15 (16ライン)が設定されています.

◆CS:カーソル表示の有無の指定

| C S | 意 | 味          |
|-----|---|------------|
|     |   | カーソルを表示しない |
|     |   | カーソルを表示する  |

◆BD:カーソル点滅の有無の指定

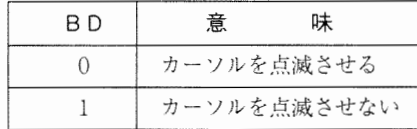

#### ◆BL:カーソル点滅周期の指定

カーソルの点滅周期を設定します。指定値が小さな値であるほどカーソルの点滅は速 くなりますが、Oは指定できません. 通常はOCHが設定されています.

◆CST:カーソル表示開始ラインの指定

カーソルの行の中での上の端の位置を、行の一番上のラインから数えて何ライン目か の数値-1で指定します. 通常は0 (1ライン目) が設定されています.

#### ◆CFI:カーソル表示終了ラインの指定

カーソルの行の中での下の端の位置を、行の一番上のラインから数えて何ライン目か の数値-1で指定します。CFI≦L/Rでなければなりません。このパラメータと上のCST によって、カーソルの縦方向の大きさが決まります。通常はCFI=L/Rとなる値 (25行モ

 $\frac{8}{2}$  $\cdot$ 6  $\bar{\tau}$  $\ddot{\tau}$ ス  $\mathbf{h}$ 

第

部

98 各 機

能  $\sigma$ 

**)標準的** 

利用方法

ードのときOFH)が設定されています.

|使用例 ) C d誌でカーソルをお迷点滅のアンダーラインカ…ソルにするには, L/R=OFH, CS=!, BD=O, BL=02H, CST=OFH, CFl=OFHと設定すればよいので,

> outportb(0x62, 0x4b); outportb(0x60,0x8f); outportb(0x60,0x8f);  $outportb(0x60, 0x78);$

とします (25行モードの時).

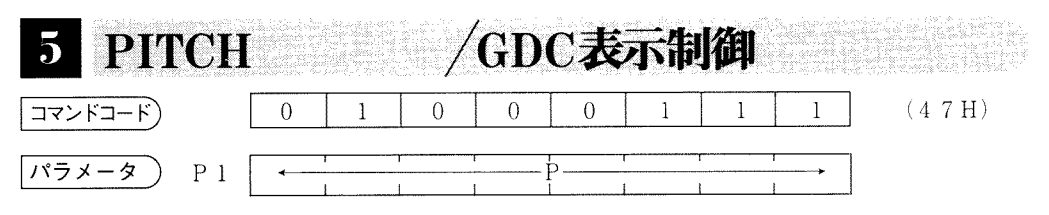

- |動作 ) VRAMの後i福を,丈字数で指定します.指定した値がそのまま文字数になります.こ れをC/R (SYNCコマンド参照) よりも小さく取ると同じデータが繰り返し使われ、大 きく取るとVRAMの一部だけを表示することができます。 ノーマルモードでは通常, 80 (50H)が設定されています.
- |使用例 C言語でテキスト VRAMの行会 i行おきに飛ばして表示するようにするには, Pの値と して通常の50Hの2倍のaOHを指定すればよいので.

 $outportb(0x62, 0x47);$ outportb(0x60,0xa0);

とします.

 $\frac{8}{2}$  $\ddot{\phantom{1}}$  $6\,$ テキス  $\overline{b}$ 

98<br>各

欀 能  $\sigma$ 標 蓮 十的利用

- 方法

第 二部

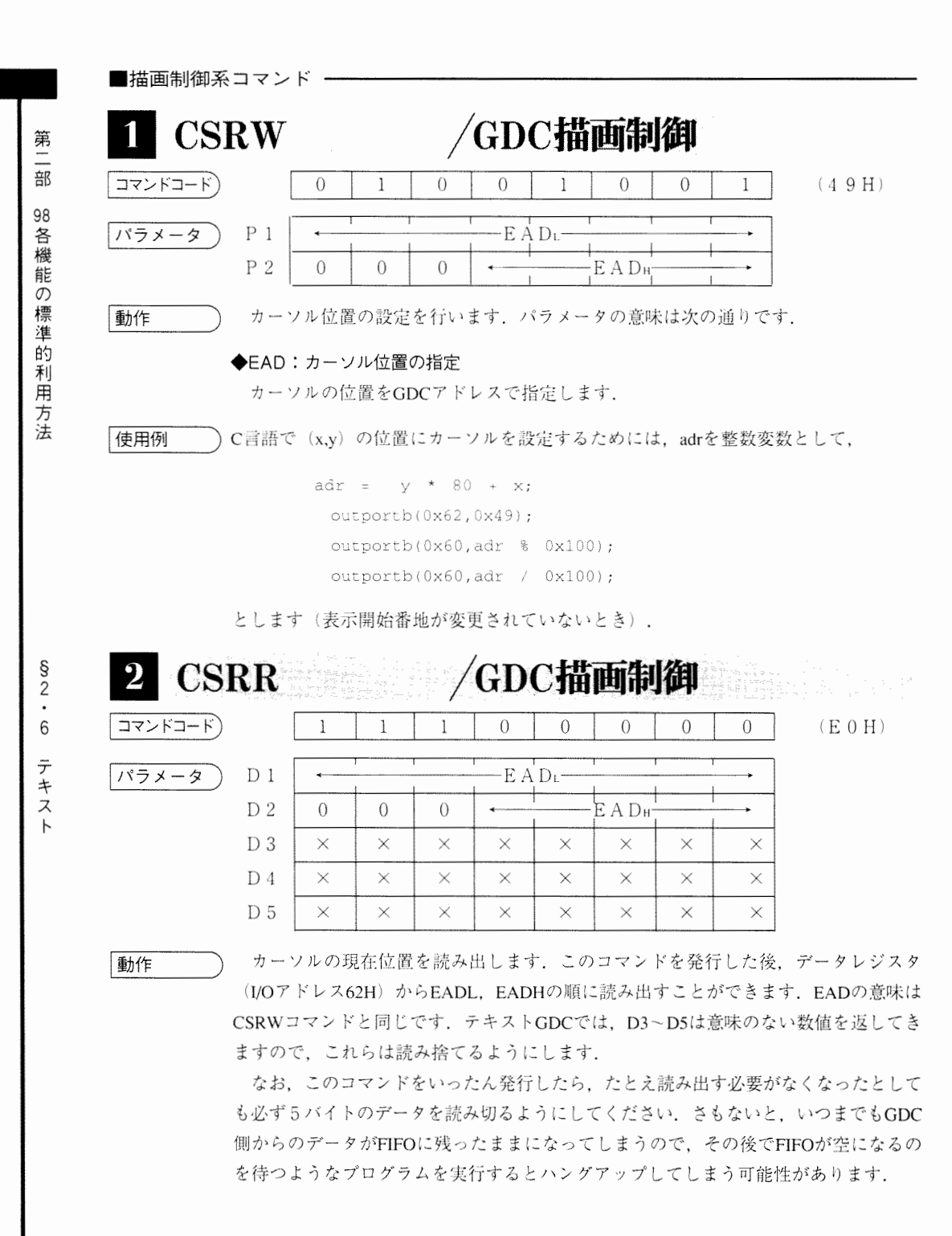

#### C言語でカーソルの現在位置を取得するには、 使用例

 $int x, y, i, j, adr;$ /\*CSRRコマンド\*/  $outportb(0x62,0xe0);$ for (i = 1; i <= 3; i++); /\*リカバリタイム\*/ while ((inportb(0x60) & 1) == 0); /\*コマンド終了の検出\*/  $7*EADL*7$  $adr = importb(0x62);$  $adr += importb(0x62) * 0x100;$  /\*EADH\*/ for (j = 1; j <= 3; j++) /\*読み捨て\*/  $inportb(0x62);$  $x = adr$  % 80;  $y = adr / 80;$ 

としてやれば、xにカーソルのX座標が、yにカーソルのY座標が得られます(表示開始 番抽が変更されていないとき).

■サンプルプログラム 一

このサンプルプログラムは、テキスト画面の表示を、通常25行表示が最大であるものを30行表示に するプログラムです。その原理は、次のようなものです。テキストVRAMの容量は表裏画面合わせて 51行分あり、これらが連続したアドレスに存在しているので、VRAMの容量だけからいえば理論上最 大51行までの表示が可能です。そこで、問題は具体的にどうやって多行表示を実現するかということ になりますが、これには次の2つの方法が考えられます.

- 1) 1行に含まれるライン数 (L/R) を減らす
- 2) 1画面に表示するライン数 (L/F) を増やす

このうち、1)の方法はCSRFORMコマンドでテキストGDCのL/Rを減らし、CRTCのボディフェイ スライン数もそれに合わせて変えてやることで実現できます。ただし、それだけだと表示文字の下の 方が切れてしまいますので、たとえば1行12ラインにしたなら、縦12ドットのフォントをユーザー定義 文字で作ってやるなどの工夫も必要になります.

このプログラムでは2)の方法を使っています. つまり, L/Rは16ラインのまま30行表示を実現する ために、SYNCコマンドを使ってL/Fを16×30=480にしているのです。ここで注意しなければならない のは、テキストとグラフィックのGDCはいつも同期していなければならないので、両方のGDCについ てL/Fを変更してやる必要があることです.

この方法を使えば、解像度そのものが増すので、すっきりと30行表示が実現できるように思えるの ですが、実はこの方法にも欠点はあります。この方法では、水平同期周波数はそのままでL/Fを増やす ことになるので、垂直同期周波数が若干下がってしまうのです。その結果、1秒当たりのスキャン回数 が少なくなるので、画面が若干ちらつきます。それなら、水平同期周波数を上げればいいじゃないか ということになりますが、残念ながら普通の98では水平同期周波数を上げることはほとんど不可能で す. それが可能なのはMULTIやMATEのみです. したがって. 普通の98ではちらつきの発生は避けられ ません。このちらつきがどれくらい気になるかは、個人差があると思います。実際に見てみてくださ  $V^{\infty}$ 

こうしてせっかく30行表示をしても,DOSは25行までしか関知しませんから,そのままでは26行目以

第

部

98

各 機

能の標準的利用方法

99

降が表示されているかどうかわかりません。そこで、このプログラムでは、余分に表示されるように なった部分のVRAMに文字コードを直接書き込んで、表示されていることが確認できるようにしてあ りすす

なお、このプログラムはGDC 2.5MHzモード用です。GDC 5MHzモードの場合には、グラフィック GDCの水平同期関係のパラメータを変更する必要があります。

```
#include <stdio.h>
#include <dos.h>
void main(void)
\left\{ \right.int i, j;
        while((inportb(0x60) & 4) == 0); /*FIFOチェック*/
                                     /*テキストGDC SYNCコマンド*/
        outportb(0x62, 0x0e);
        outportb(0x60, 0x00);
        outportb(0x60. 0x4e):
        outportb(0x60. 0x07):outportb(0x60, 0x25);
        outportb(0x60, 0x07):
        outportb(0x60, 0x07);\sqrt{10} / F = 480 (01 F 0 H) \star/
        outportb(0x60, 0xe0);
        outportb(0x60, 0x65);/*テキストGDC PITCHコマンド*/
        outportb(0x62, 0x47);
        outportb(0x60, 0x50);outportb(0x62, 0x70);/*テキストGDC SCROLLコマンド*/
        outportb(0x60, 0x00);
        outportb(0x60, 0x00):
                                     7*SL1 = 480 (01F0H) *outportb(0x60, 0x00);outportb(0x60, 0x1e);
        while((inportb(0xa0) & 4) == 0); /*FIFOチェック*/
                                     /*グラフィックGDC SYNCコマンド*/
        outportb(0xa2, 0x0e);
        outportb(0xa0, 0x06);
        outportb(0xa0, 0x26);
        outportb(0xa0, 0x03):
        outportb(0xa0, 0x11);
        outportb(0xa0, 0x03);
        outportb(0xa0, 0x07);
                                      y * L / F = 480 (01E0H) * Foutportb(0xa0, 0xe0);
        outportb(0xa0, 0x65);
                                     /*グラフィックGDC PITCHコマンド*/
        outportb(0xa2, 0x47);outportb(0xa0, 0x28);
                                     /*テキストGDC STARTコマンド*/
        outportb(0x62, 0x0d);
                                     /*グラフィックGDC STARTコマンド*/
         outportb(0xa2, 0x0d);
         for (i = 25; i < 30; i++) /*画面を拡張した部分への書き込み*/
           for (j = 0; j < 80; j++) {
             poke(0xa000, i * 160 + j * 2, '1' + i - 25); /*数字*/
              poke(0xa200, i * 160 + j * 2, 0x20 * (i - 22) + 1); /*色*/
           \left\{ \begin{array}{c} \lambda_1 \\ \lambda_2 \end{array} \right\}-}
```
第 禁 98 各 機 能  $\sigma$ 標 淮 Ėή 利 廂 :方法

> ş  $\frac{5}{2}$  $\bullet$ 6 テ  $\ddot{}$ ス  $\mathsf{h}$

 $2 - 6 - 4$ 

CRTCは、テキストGDCとともにテキスト画面表示の制御を行っているLSIです。CRTCのソフトウェ アから見た主な役割は、CG(キャラクタジェネレータ)から読み出したパターンのどの部分を表示す るかを決定することと、テキスト画面のスムーススクロール (1ドット単位でのスクロール) を実現す ることです.

CRTCを制御するI/Oポートの一覧を表2-28に示します. このうち、上の3つはCGから読み出したパタ ーンのどの部分を表示するかの指定、下の3つはスムーススクロールの指定とどの部分をスクロールさ せるかの指定に用います。以下に、これらの値についての詳しい説明を行います。なお、以下の説明 はノーマルモードの場合のもので、通常セットしておく値として示してあるのは、特に断らないかぎ り25行モードのときの値です. 20行のときの値は若干異なります.

| リード/<br>ライト | 1/0<br>アドレス | 機<br>能              |
|-------------|-------------|---------------------|
|             | 70H         | キャラクタ位置ライン数の書き込み    |
|             | 7 2 H       | ボディフェイスライン数の書き込み    |
| ライト         | 74 H        | キャラクタライン数の書き込み      |
|             | 76H         | スムーススクロールライン数の書き込み  |
|             | 7 8 H       | スクロールエリア上辺位置行数の書き込み |
|             | 7 A H       | スクロールエリア行数の書き込み     |

表2-28 CRTCを制御するI/Oポート

#### 1) キャラクタ位置ライン数 (I/Oアドレス70H)

キャラクタ位置ライン数というのは、CRTCがCGから読み出した文字パターン(通常16ライン分)の どの部分から表示を始めるかを、表示を始めるライン数-1で指定するものです.たとえば.ここに8を 指定すると,文字のほぼ真ん中 (9ライン目) から表示が始まるようになるので,文字の上半分は表示 されなくなります. 通常は, ここには0をセットしておきます.

#### 2) ボディフェイスライン数 (I/Oアドレス72H)

ボディフェイスライン数というのは、CRTCがCGから読み出した文字パターンをどこまで表示する かを、最後に表示するライン数-1で指定するものです。たとえば、ここに12を指定すると、文字パタ ーンの13ライン目より下は表示されなくなります. 通常は, ここには15 (OFH) をセットしておきます.

このキャラクタ位置ライン数とボディフェイスライン数によって,1行の中に占めるキャラクタのラ イン数は.

(ボディフェイスライン数)-(キャラクタ位置ライン数)+1

となります.この値は通常L/R(1行に含まれるライン数)と同じにしますが,これがL/Rよりも小さな

ş  $\overline{c}$  $\cdot$ 6 テキ ス

 $\mathsf{h}$ 

CRTC

第

部

98

,各機

能の標準的利用方法

値だった場合には、1行の中に同じ文字パターンのラインが繰り返し現れ、ラインのカウント数がはん ばになった分は次の行にも影響を与えます。また、キャラクタ位置ライン数、ボディフェイスライン 数はともに下位5ビットのみが有効であり(最大1FH), 1FH(32ライン目)の次は00H(1ライン目) となります. したがって, IEH (31ライン目) からODH (14ライン目) までの16ライン, といった指定 も可能です.また、2つの値によって指定された領域が文字パターンの16ライン目より下の部分を含ん だ場合. その部分の表示は空白になります.

#### 3) キャラクタライン数 (I/Oアドレス74H)

キャラクタライン数というのは、CRTCがCGから読み出した文字パターンをどこまで有効にするか を、有効な最後のラインのライン数-1で指定するものです。たとえば、ここに8を指定すると、9ライ ン目より下のパターンがマスクされ、文字の下半分は表示されず、空白になります、通常は、ここに は15 (OFH) をセットしておきます.

#### スムーススクロールライン数 (l/Oアドレス76H) 4)

スムーススクロールライン数というのは、スクロールエリアの中の文字を上にずらすライン数を指 定するものです.たとえば、ここに5を指定すると、スクロールエリア内の文字がすべて5ライン分だ け上にずれて表示されます。ずらせる幅は、最大15ライン分までですが、このスムーススクロール ライン数で15ライン分までずらしておいて. ソフトウェア的に, あるいはGDCによって1行分 (16ライ ン分) 上にずらしてからスムーススクロールライン数を0に戻す, という操作を繰り返すことによっ て. 任意のドット数のスムーススクロールを実現することも可能です.

#### 5) スクロールエリアト辺位置行数 (I/Oアドレス78H)

スクロールエリア上辺位置行数というのは、テキスト画面のうちスムーススクロールさせたい部分 の上端の位置を、一番上の行を0とした行数によって指定するものです。画面全体をスクロールさせた いときには0を指定します.

#### 6)スクロールエリア行数 (l!Oアドレス?AH)

スクロールエリア行数の部分には、スクロールさせたい領域の行数-1を指定します。画面全体をス クロールさせたいときには, 25行モードのときは24 (18H)を, 20行モードのときは 19(13H)を指定 …<br>す.

#### ■サンプルプログラム(ノーマルモードのみ)

のサンプルプログラムは、CRTCとGDCのスクロール機能を使って、テキスト画面のスムーススク ロール. つまり1ライン(1ドット)単位のスクロールを行うプログラムです. 原理的には本当に1ライ ンずつスクロールさせることも可能ですが,それではスクロール速度が遅すぎるので,実際には4ドッ トずつスクロールさせています. そのようにして滑らかに表示領域を裏画面に移し、それから再び表 画面に滑らかに表示を移します. このプログラムに含まれている関数textscは、引数として表示を開始 するライン数を指定すると, CRTC, GDCをコントロールして, そのライン数から表示を始めるように

する関数です.

具体的なスクロールの方法としては、まず、スクロールをする前に垂直同期信号が発生するのを待 ちます. これは、CRTの1スキャン中に2回以上スクロールさせてしまうのを防ぐ. 等の目的のためで す. それから、GDCのSCROLLコマンドによって16ライン (1行)単位の表示位置の設定を、CRTCの スムーススクロールライン数によって1ライン単位の表示位置の設定をします.

第

部

98

各 機

能

 $\sigma$ 標

準

的利用方法

 $\frac{8}{2}$ 

 $\ddot{\phantom{0}}$ 6

テ

、キス

 $\overline{b}$ 

103

このプログラムでは、スクロールによって專画面が出てくるようにしましたが、これをラップラウ ンドスクロール(ある行数までいくと再び1行目に戻ってくるスクロール)にしようとすると. GDCの SCROLLコマンドで2画面分割をするなどの工夫が必要になってきます。その具体的な方法については みなさんが考えてみてください.

```
#include <stdio.h>
#include <dos.h>
void textsc(int):
void main(void)
\xiint i:
  outportb(0x78, 0); /*スクロールエリア上辺位置=0*/
  outportb(0x7a, 24); /*スクロールエリア行数=25*/
  for (i = 0; i < 80 * 25; i++) { /*裏VRAMへの書き込み*/
  \text{poke}(0 \times 1000, 160 \times 25 + i \times 2, i \times 0 \times 100);poke(0xa200, 160 * 25 + i * 2, 0xel):
   \}for (i = 0; i <= 4 * 25; i++) textsc(i * 4); /*\mathcal{P} \vee \mathcal{I} \wedge \mathcal{I} \cup \mathcal{I} \vee \mathcal{I}for (i = 4 * 25; i >= 0; i--) textsc(i * 4); /*ダウンスクロール*/
\, \,void textsc(int lin) /*ライン単位での表示位置設定関数*/
\acute{i}int qdcadr, smlin;
   gdcadr = lin / 16 * 80; /*GDCアドレス*/
   smlin = 1in % 16; /*スムーススクロールライン数*/
   while((inportb(0x60) & 0x20) != 0); /* VSYNC待ち*/
  while((inportb(0x60) & 0x20) == 0);
  while((inportb(0x60) & 4) == 0);
                                       /*FIFOチェック*/
                           /*テキストGDC SCROLLコマンド*/
   outportb(0x62, 0x70);outportb(0x60, gdcadr % 0x100); /*SAD1L*/
   outportb(0x60, gdcadr / 0x100); /*SAD1H*/
   outportb(0x76, smlin); /*スムーススクロールライン数セット*/
ţ.
```
# ■2-6-5 ───────────────────────────────KCGアクセス・ユーザー定義文字

#### $\bigcirc$ KCGアクセス $\bigleftarrows$

テキスト画面には、テキストVRAMに文字コード(キャラクタコード)を書き込むだけで文字を表 示することができます。テキスト画面の表示を担当しているCRTCは、そのキャラクタコードを読み出 して,それを文字パターンに変換してからそのパターンをテキスト画面に表示するわけですが,その ためには、CRTCにそれぞれの文字コードの文字の文字パターンを供給してやるハードが必要になりま す. その役割を担っているのがCG(キャラクタジェネレータ)で, このCGのうちで漢字の文字コード をCRTCに供給しているものを特にKCG(漢字キャラクタジェネレータ)と呼びます.ふだん.ごく普 通に漢字をテキスト画面に表示するような場合には、ユーザーがこのKCGの存在を資識する必要はあ りませんが、漢字の文字パターンをCPUによって読み出してグラフィック画面に表示したいとか、自分 で作った文字パターン(ユーザー定義文字)を登録してテキスト画面に表示したい、などといった場 合には、このKCGを制御してやる必要があります.

KCGをコントロールするためのI/Oポートを表2-29に示します.これらのI/Oポートは基本的に,KCG とCPUとの間でデータをやり取りするためのものです。

| リード/<br>ライト | 1/0<br>アドレス | 機<br>能                        | データ<br>D7 D6 D5 D4 D3 D2 D1 D0                                      |
|-------------|-------------|-------------------------------|---------------------------------------------------------------------|
| $1 - k$     | A 9 H       | 文字パターンの読み出し                   | ←————— 文字パターン ————→                                                 |
|             | A1H         | 文字コード第2バイト書き込み                | ←–––文字コード第2バイト ––––→                                                |
|             | A 3 H       | 文字コード第1バイト書き込み                | ←文字コード第1バイト-20H→                                                    |
| ライト         | A5H         | 文字パターン読み出し位置の<br>指定 (図2-26参照) | L R R R R R<br>$0$ 0 $\angle$ C C C C C<br>$\overline{R}$ 4 3 2 1 0 |
|             | A9H         | 文字パターンの書き込み                   | ←━━━━ 文字パターン ━━━━→                                                  |

表2-29 KCG関係のI/Oポート

実は、これらのI/Oポートは普通、そのままの状態では使えません、なぜなら、このI/Oポートを使っ てCPUがKCGにアクセスするということは、KCGという1つしかない資源に対して、CPUとCRTCが使 用権を争うことになるからです (CRTCは文字表示のためにKCGをアクセスしている). ふだん, KCG のアクセスモードはコードアクセスモードになっていますが、コードアクセスモードでは、画面表示 を行っている間はCRTCがKCGの使用権を持っていて、その間はCPUがKCGをアクセスすることはでき ません. そのため.これらのI/Oポートを使ってKCGに対するデータの読み書きを行うためには、次の 2通りの方法のうちのいずれかを取る必要があります.

- 1) モードフリップフロップ1 (2-6-2. テキストのI/Oポート参照) を操作して, KCGアクセスモード をビットマップにしてやる.
- 2) KCGアクセスモードはコードアクセスのままで、VSYNC期間中にのみ読み書きを行う.

第 部  $98$ 各 各機能の標準約利用方法 機 能  $\overline{\sigma}$ 標準的利用 一方法 しゅうしょう

> $\overline{\phantom{a}}$  $\mathfrak{k}$ テキスト

も常にKCGの使用権をCPUに与えるものです.この方法を取れば,表示 どうかなどをいっさい気にしないでKCGに対するデータの読み書きができますが,CRTCがKCG に表示のためのアクセスをすることができなくなってしまうので、画面上に表示されていた漢字はす べてゴミに化けてしまいます.

2)の方法は、コードアクセスモードのままでも、画面表示をしていない期間(VSYNC信号が発生し ている期間)にはKCGの使用権が自動的にCPUに与えられることを利用しています。現在VSYNC期間 中かどうかは、GDCのステータスレジスタのビット5を参照することで調べることができます。この方 法を使えば、画面を乱すことなくKCGに対するデータの読み書きをすることができますが、VSYNCが 発生している期間にしか読み書きができないので、読み書きに時間がかかるという欠点があります. 結局、どちらの方法にも一長一短あるので、場合によって使い分けるのがベストでしょう.

なお、ANK文字の文字パターンについては、表示期間中は常にCRTCがアクセス権を持っているの で、CPUがANK文字パターンを読み出せるのはKCGアクセスモードに関わらずVSYNC期間中のみで す.

これらのような配慮をした上で,実際にKCGからデータを読み書きするためには,まず, KCGに読 み書きする文字の文字コードを指定してやる必要があります. その文字コードはI/OアドレスAIHと A3Hに設定します. I/OアドレスA1Hには漢字のJISコードの下位バイトを, A3HにはJISコードの上位バ イトー20Hを書き込みます. たとえば, JISコード3021Hの漢字 (亜の字) なら, I/OアドレスAIHには 21Hを. A3Hには30H-20H=10Hを書き込んでやります.

 $\mathcal{R}$ に, 合計(16/8)×16=32バイトある漢字の文字パターンを, I/OアドレスA9Hに1バイトしかないI/O ポートから読み書きするために、文字パターンのどの部分を読み書きするかをI/OアドレスA5Hに指定 してやります. ここに書き込んだ値と読み書きされるパターンの位置の関係については、図2-26を参照 してください.こここに指定する値を順に変化させていきながらI/OアドレスA9Hを読み書きすることに

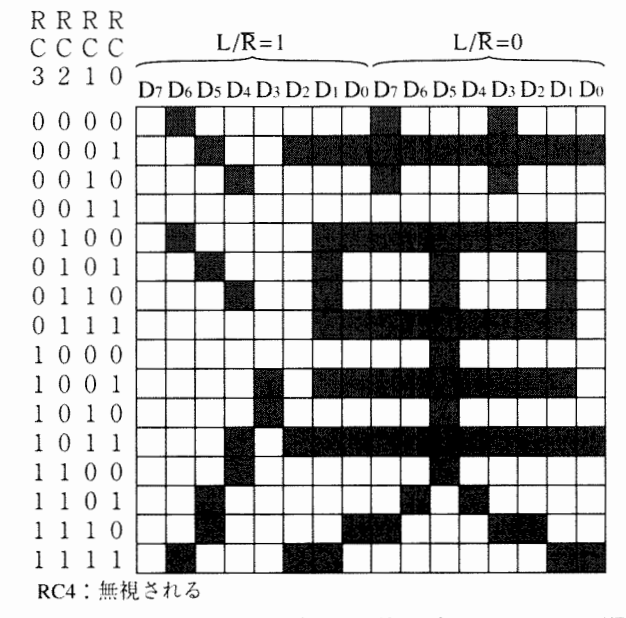

図2-26 I/OアドレスA5Hの各ビットの値とパターンの場所の関係

 $\frac{8}{2}$  $\bullet$  $\left($ 6 テキス  $\vdash$  よって、文字パターンの全体を読み書きすることができます.

そして,パターンの読み書きが終わったなら,KCGアクセスモードをビットマップにしていた場合 は,それをコードアクセスに戻して.CRTCにKCGのアクセス権を渡します.そうしないと,画面上の 漢字はずっと化けたままになってしまいます。 っとし ままになり しょうしょうしょう しょうしょうしょうしょうしょう

では半分ずつの読み書きになる) このやり方が. 初代98からのすべての98で行うことができるKCGアクセスの方法です. しかし. こ のやり方はかなり面倒ですし、時間もかかってしまいます。そこで、PC-9801VX辺りの機種からは、メ リ空間にCGウィンドウという領域が設けられ、I/OアドレスA1HとA3Hに文字コ すれば、あとはそのCGウィンドウから文字パターン全体を読み込めるようになりました(一部の文字

CGウィンドウは、ノーマルモードでは絶対メモリアドレスA4000Hから存在しており、一般のメモリ 同じようにアクセスすることができます. その形式は図2-27のようになっています. が, この図に示 のはJIS ,第27J(i~~i英字の場合のものがにそのほかの文乍 i.:1.. ーザ一定義文字?など)の場ム されてい 合は,このうち奇数番地の部分のみが有効で,1度には文字の石半分か左半分しか読み書きできません (図2-28参照), その場合, 文字の左右どちらを読み書きするかは, I/OアドレスA5HのL/Rビットで指 定します. L/R=0のとき右半分, L/R=1のとき左半分の読み書きとなります.

- なお,このCGウィンドウからのアクセスでも,CPUがCRTCとKCGのアクセス権を争うことになっ てしまうのには変わりないので、I/Oのみでのアクセスのときと同じように、上に述べておいた2つのア クセス方法のいずれかを取る必要があります. それから、CGウィンドウのアクセススピードですが. 機種によってばらつきはありますが, どの機種でもメインRAMより遅いことは確かです (メインRAM に比べてアクセスタイムは2~7倍程度かかる). したがって, CGウィンドウにアクセスするときはで きるだけ偶数番地からの16ビットアクセスをするべきです. ただ. CGウィンドウはたとえ32ビットマ ンでも16ビットバスを通してつながっているので,32ビットアクセスをしてもあまり速くはなりま  $\bullet$   $\qquad \qquad \forall \lambda.$ 

以上は、ノーマルモードでのKCGアクセスの方法です。ハイレゾモードでは、全機種にCGウィンド ウが搭載されているので、常にCGウィンドウを通してのアクセスとなります。ハイレゾモードでは, CGウィンドウは絶対メモリアドレスE4000Hから存在しており、その形式は図2-29のようになっていま す. ここから文字パターンの読み書きをするには. ノーマルモードのときと同じように. I/Oアドレス A1HとA3Hに文字コードを書き込み,CRTCとアクセスが衝突しないように,ノーマルモードのとき示 した2つのアクセス方法のいずれかを取りながら読み書きを行うようにします.

#### ●ユーザー定義文字 一

次に、ユーザー定義文字のことについて少し述べます。

ユーザー定義文字とは、ユーザーが文字パターンを自由に変更することができる文字のことです 文字の種類からすると漢字の部類に入る. 2バイトの文字コードを持ち. 普通画面上では2桁のスペー スを占有する16×16ドットサイズの文字です. 初代98にはユーザー定義文字はありませんでした. PC-9801E/F/MではJISコードの7621H~765FHの63文字が,それ以降の98では7621H~767EHと7721H~ 777EHの188文字が、ユーザー定義文字として使えるようになっています. ユーザー定義文字の文字パ ーンの登録のしかたは,KCGアクセスの説明の部分で書いた通りですが,そのほかにBIOSを使う方 法やMS-DOSのUSKCGMコマンドを使う方法などがありますので,これらの方法を場合によって使い分
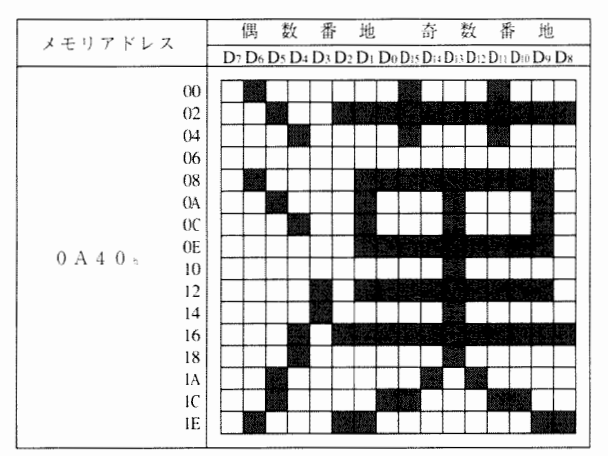

|2-27 CGウィンドウの形式(JIS第1,第2水準漢字の場合)

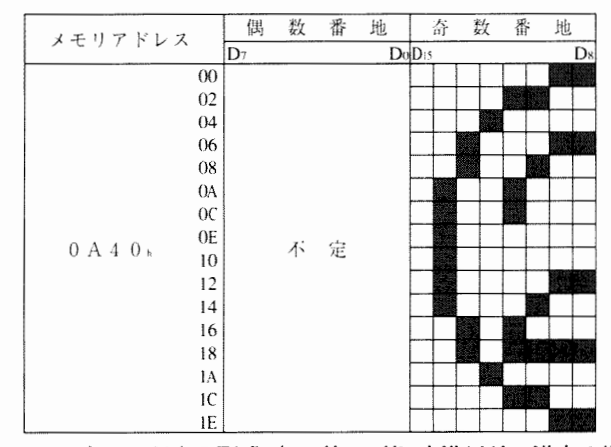

図2-28 CGウィンドウの形式(JIS第1,第2水準以外の漢字の場合)

けるのがいいと思います。

上に述べたように, ユーザー定義文字の大きさは原則的には2桁 (16×16ドット) ですが, 1桁 (8× 16ドット)の大きさのユーザー定義文字がほしくなる場合もあると思います. その場合には、ユーザ ー定義文字を半角漢字と同じ形式でVRAMに書き込めば (2-6-1. テキストVRAM参照), ユーザー定 義文字の左半分だけが表示され、半角漢字と同じように扱うことができます. ただし、ユーザー定義 文字の右半分だけを表示することはできません。それに、半角で表示しようとする同じ文字コードの ユーザー定義文字がたまたま2つ構に並ぶと、普通の大きさのユーザー定義文字として扱われてしまう ので、ユーザー定義文字を半角表示するときは、文字パターンの左半分と右半分に同じパターンを書 き込んでおくようにします.

なお. ユーザー定義文字はPC-9801E/F/Mを除いて188文字だと書きましたが, これはユーザー定義文 字をJISコードの範囲に収めるための「たてまえ」で、実際には大部分の機種で256文字(このうちの数 文字は表示できない)のユーザー定義文字が存在していて、VRAMに直接文字コードを書き込めばこ れらを表示することができます. ただし, 188文字以上の部分はメーカーが保証しているわけではない

 $\frac{8}{2}$  $\ddot{\phantom{0}}$ 6 テ  $\ddot{}$ ぇ  $\vdash$ 

98<br>各

機

能

 $\sigma$ 

) 標準

的

利用方法

第

部

 $\frac{4}{1}$ 部 98 各 權 能  $\overline{\sigma}$ 標準的利用方法

> $\frac{8}{2}$  $\overline{6}$ テキス  $\mathsf{F}$

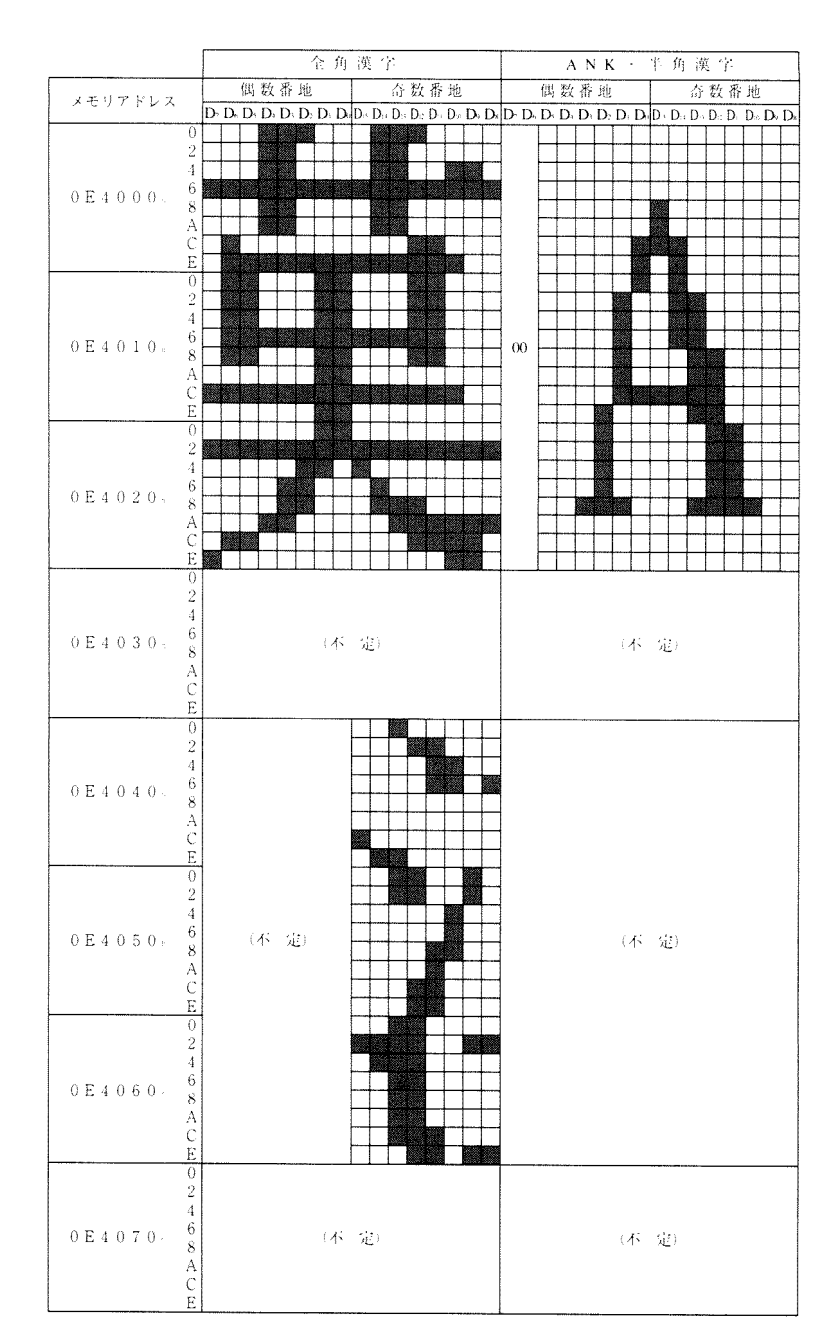

図2-29 CGウィンドウの形式 (ハイレゾモード)

ので、この部分を使うのはあまりおすすめできません。実際、この余分な部分の一部が使えない機種 もあるようなので、よほどユーザー定義文字が足りなくなった場合以外は使わない方がよいと思いま 寸.

### ■サンプルプログラム (ノーマルモードのみ)

このサンプルプログラムは、KCGからJISコード3020H付近からの漢字の文字パターンを読み出し、 それをグラフィック画面に表示するプログラムです。グラフィック画面のモードやパレットの設定に は、C言語間のグラフィック命令の文法の違いへの配慮や、読者の方にグラフィックモードやパレット への理解を深めていただきたいということから、あえてすべてをI/O直接制御にしてあります。グラフ ィックを扱うときの参考にしてください。

このプログラムに含まれている関数ですが、関数inpkanは指定された文字コードの文字の文字パター ンを読み出す関数. 関数setpalは16色モードでのカラーパレットを設定する関数です。これらを用い て、このプログラムでは、パレット番号6の色を茶色に設定しておいて、読み出した文字パターンをパ レット番号6でグラフィックVRAMに書き込むことで、茶色い漢字を表示しています。

このプログラムは、CGウィンドウを使っていないので、CGウィンドウがない機種でも動作します。 また、基本的には16色モード搭載機種で動作することを想定していますが、8色モードでも動作するよ うに細工してあるので、16色モードが搭載されていない機種でもほぼ正常に動作します.

```
#include <stdio.h>
#include <dos.h>
#include <conio.h>
void inpkan(int, char *);
void setpal(int, int, int, int);
void main(void)
\left\{ \right.int i, j, k, kcod, vadd, kpat;
 char kanpt [32]:
 \text{clrscr}();
                          /*400ラインモード指定*/
 outportb(0x68, 0x08);/*GDC CSRFORMコマンド*/
 outportb(0xa2, 0x4b);
                          /*L/R=1 (400ラインモード) */
 outportb(0xa0, 0);/*16色モード*/
 outportb(0x6a, 1);/*パレット番号0=黒*/
 setpal(0, 0, 0, 0);
                          /*パレット番号6=茶色*/
 setpal(6, 8, 15, 0);
                          /*グラフィック画面 表示開始*/
 outportb(0xa2, 0x0d);/*KCGモード=ビットマップモード*/
 outportb(0x68, 0x0b);
 kcod = 0x3020;for (i = 0; i < 25; i++) {
   for (j = 0; j < 40; j++) {
    vadd = i * 80 * 16 + j * 2;
                         / *文字パターンの読み込み*/
    inpkan(kcod, kanpt);
    for (k = 0; k < 16; k++)kpat = kanpt[k * 2] + kanpt[k * 2 + 1] * 0x100;
      poke(0xa800, vadd, 0); /* パレット番号6で書き込み*/
      poke(0xb000, vadd, kpat);
      poke(0xb800, vadd, kpat);
      poke(0xe000, vadd, 0);
      vadd += 80;-3
```
ş  $\frac{5}{2}$ 6 テ

第

Ξ 部

98 各

機 能

 $\sigma$ 

標 準

的利用方

渎

キ  $\overline{\mathcal{X}}$  $\mathsf{h}$ 

```
kcod++;\cdot )
 \mathcal{E}outportb(0x68, 0x0a); /*KCGモード=コードアクセスモード*/
\mathcal{V}void inpkan(int jiscod, char pbuf [32]) /*文字バターン読み出し関数*/
-6
 int i, ploc;
 outportb(0xa1, jiscod % 0x100); /*文字コード下位バイト指定*/
 outportb(0xa3, jiscod / 0x100 - 0x20); /*文字コード上位バイト指定*/
 for (i = 0; i < 32; i++) {
  ploc = i / 2;
   if ((i \ 8 \ 2) == 0) ploc != 0x20;outportb(0xa5, ploc); /*読み出し位置指定*/
   pbuf [i] = inportb(0xa9); /*パターンの読み出し*/
 \rightarrow\frac{1}{2}void setpal(int pnum, int gbr, int rbr, int bbr) /*パレット設定関数*/
÷.
 outportb(0xa8, pnum);
 outportb(0xaa, gbr);
 outportb(0xac, rbr);
 outportb(0xae, bbr);
\tilde{\mathcal{F}}
```
 $2 - 6 - 6$ 

第

部

98

各

綞 能

 $\sigma$ 

標 準

的

利

甪

方

洪

ş  $\tilde{2}$  $\ddot{\phantom{0}}$ 

 $6\overline{6}$ テ

・キス

 $\mathsf{h}$ 

テキストBIOS

テキスト関係のBIOSは、INT 18Hによって呼び出されます。その機能は、大きく分けて、

- 1) 画面モードの設定
- 2) カーソル制御
- 3) フォントパターンの読み出し·書き込み

の3つに分けられます. このうち. 1) と2) については. 同じ機能が簡単なI/O制御によって実現でき てしまうため、BIOSコールを使っても、プログラムが簡単になるということは少なく、かえってI/O制 御の方が簡単に済んでしまう場合が多いようです。では、これらのBIOSコールを使うとどのようなメ リットがあるかというと.

- ·BIOSコールはワークエリアを書きかえるので、後で他のプログラムなどが現在の状況を知ることが できる
- ·今後、98のハードが多少変更されたとしても、BIOSコールのしかたは変更されないと思われるので、 長期的な互換性という点では有利になる
- · 多くのBIOSコールがノーマル·ハイレゾ共通であるため、両方のモードで動作するプログラムが組 みやすい

などということがあります。結局、プログラムの安全性·互換性を取るならBIOSコール、簡便性·速 度を取るならI/O直接制御ということになるでしょう。しかし、I/O直接制御でもそれほど不都合なこと が起こるのはきわめてまれですから、一般にはI/O直接制御の方がよく行われているようです. そこ で、以下に示すBIOSの解説では、そのBIOSコールとまったく同じことをI/O直接制御で簡単にできると きには、その方法も併記することにします.

なお、テキストBIOSはワークエリアを通して互いに関連しあっているので、ひとつでもテキスト関 係のBIOSコールを用いる場合には、テキスト関係はすべてBIOSコールに統一した方がいいと思いま す.

それでは、以下にテキストBIOSの利用法を述べていきますが、注意すべきこととしては、以下の BIOSの説明に付けておいたサンプルプログラムのうちには、テキスト画面の表示形式を変えてしまう ものがある、ということがあります、その場合、それ以後の操作に支障が出てくることがあるかもし れませんので、十分に注意してください.

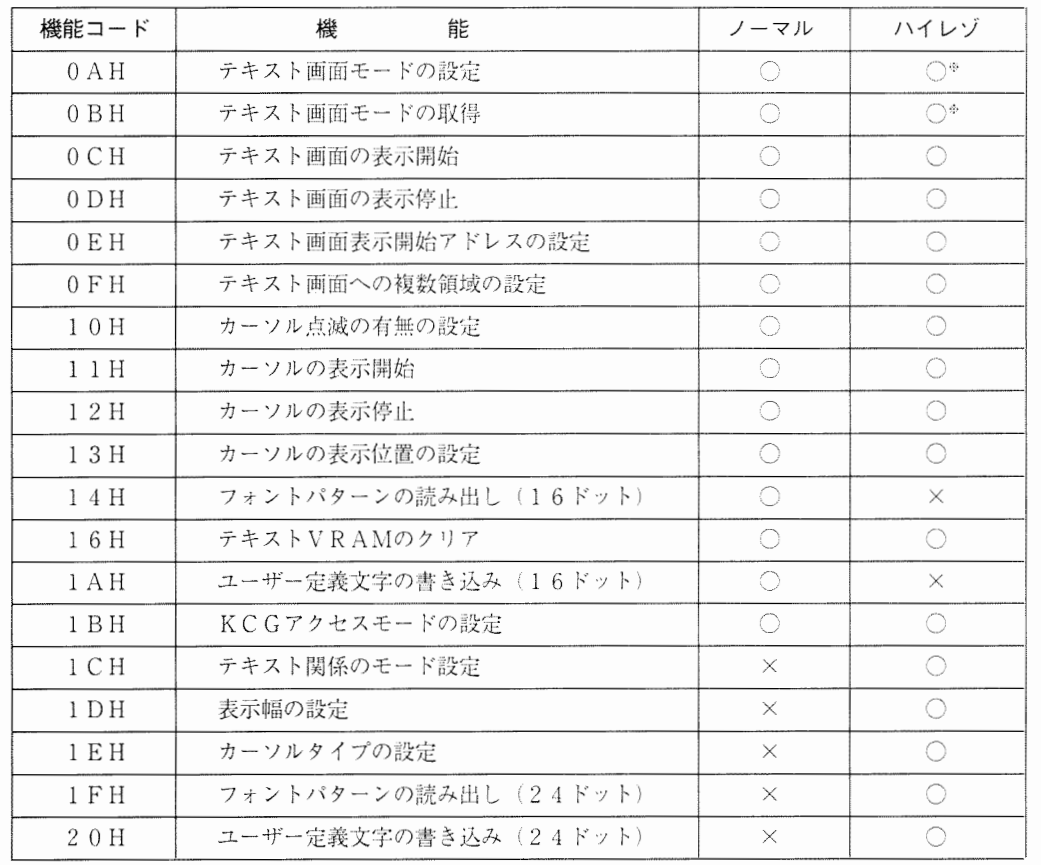

■テキストBIOS一覧 (INT 18H)

機能変更あり. ×.

 $\frac{8}{2}$ 6

第二部

98

各機能の標準的利用方法

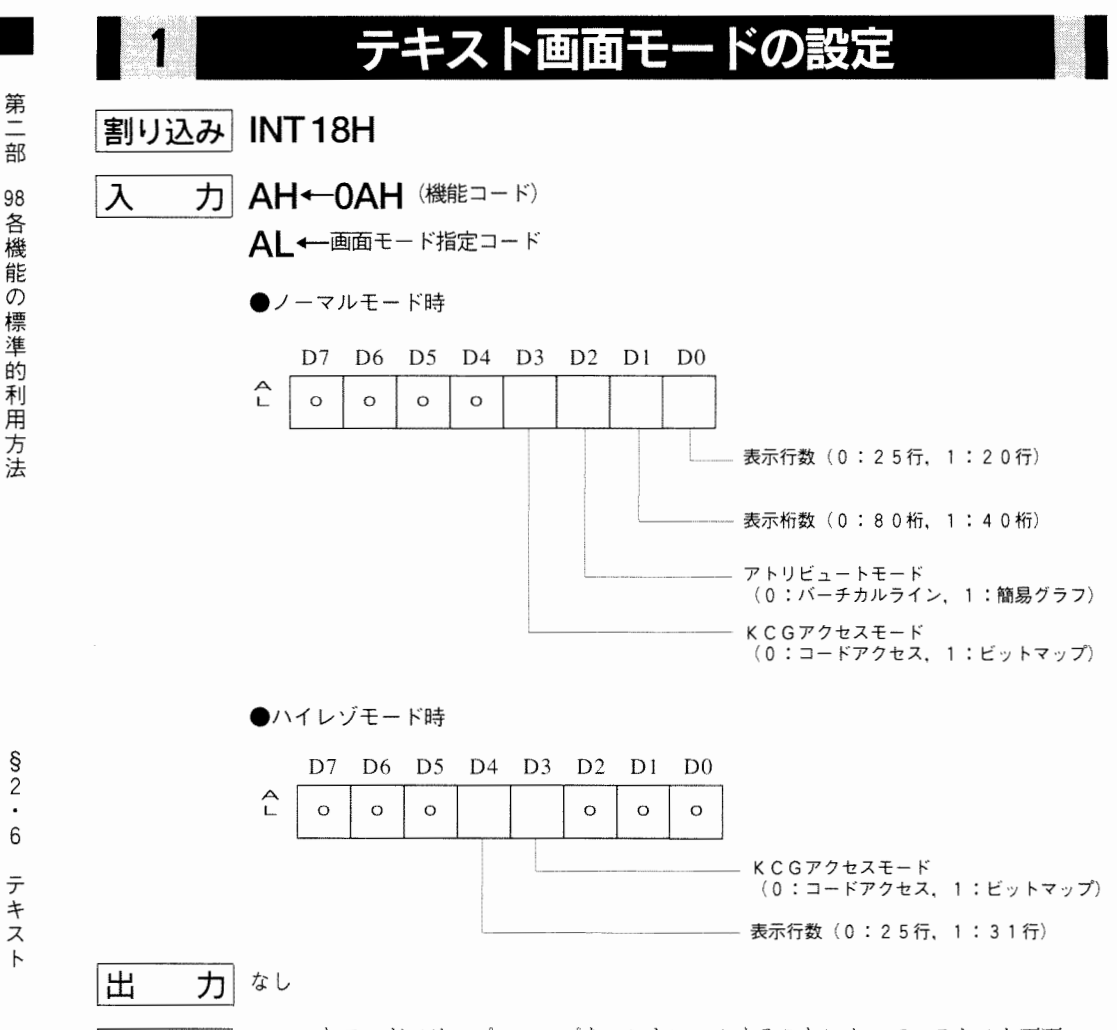

GDCとモードフリップフロップをコントロールすることによって、テキスト画面のモ ド設定を行います. 表示行数とは1画面に表示される行数,表示桁数とは1行あたりに される, 半角文字で数えた文字数のことです. アトリビュートモードについては 「2-6-2.テキスト」のI/Oの項を,KCGアクセスモードについては「2-セス・ユーザー定義文字」の項を参照してください.  $\cdot$  in  $\cdot$ r炉、…fιτ トリヒユ<br>ドについ

このBIOSコールを用いて画面モードを設定するときには、機能コードOBHのBIOSコ ールによって現在の状態を取得し、必要な部分だけを変更して設定するのが無難です. た、このBIOSコールはカーソルの表示を停止してしまうので注意が必要です

なお、このBIOSコールの機能は、モードフリップフロップやGDCに値を出力するこ 実現することができますが,その場合,ワークエリアが書きかえられない とに注意してください. ヨレ'}、司

解 説

```
サンプル (ノーマルモードのみ)
           /*テキスト画面を 8 0桁 × 2 5行モードに設定する*/
           #include <stdio.h> 
           #include <dos.h> 
          union REGS inregs, outregs; 
          void main(void) 
           { 
             inregs.h.ah = 0x0b;/*現在のモードの取得*/
             int86(0x18, &inregs, &outregs); 
             inregs.h.a1 = outregs.h.a1 & 0xfc;/* ビット0, Iのクリア */
             inregs.h.ah = 0x0a;モードの設定*/
/* 
             int86(0x18, &inregs, &outregs); 
          \mathcal{F}
```
ト画面モードの取得

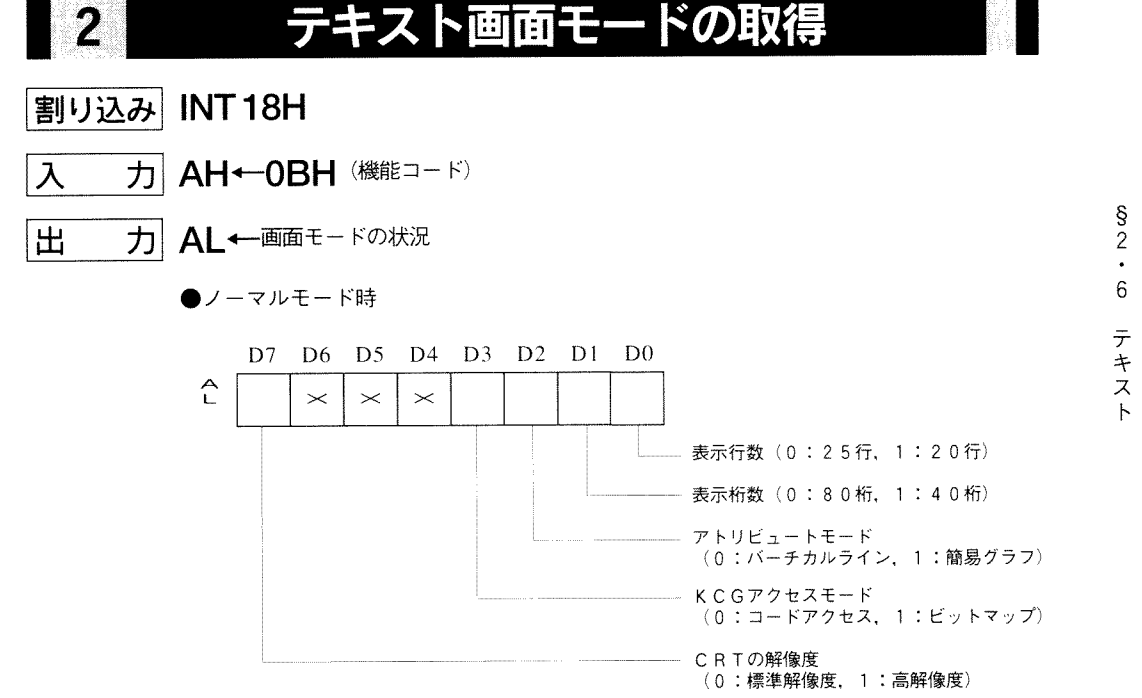

1各機能

 $\overline{\sigma}$ 

標準的利用方法

第  $\equiv$ 部 98

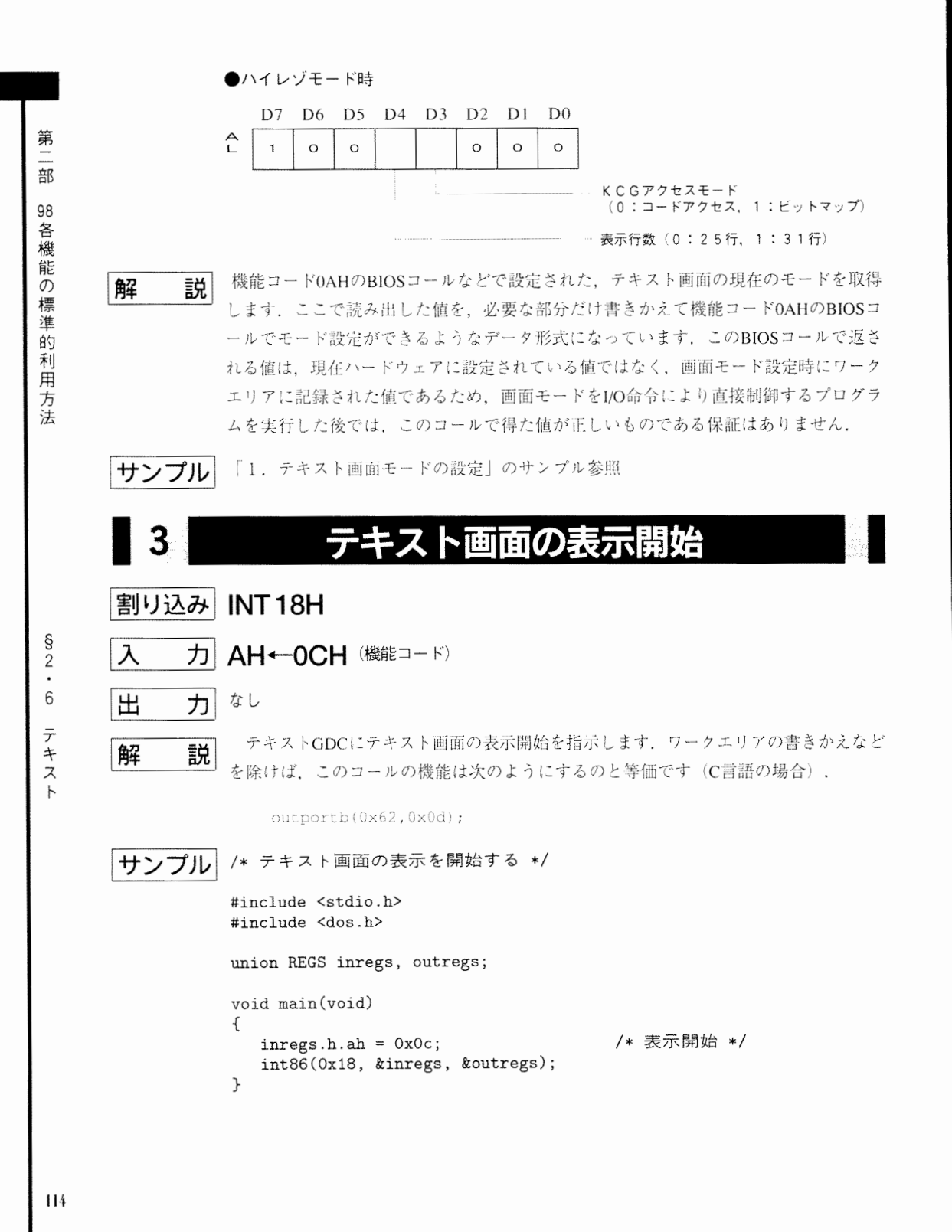

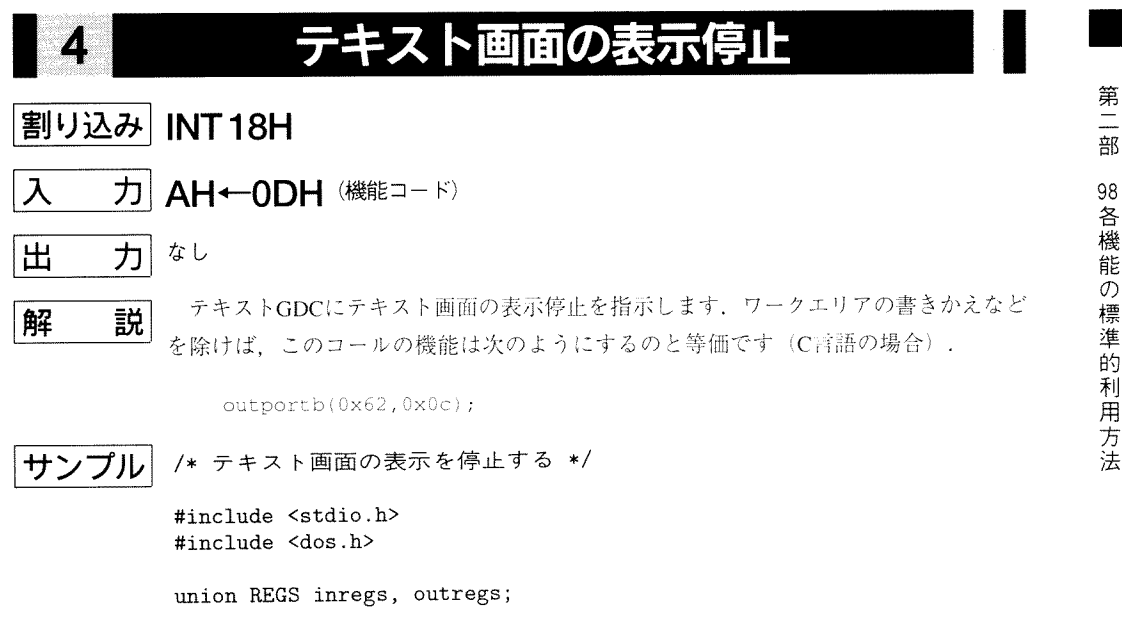

```
void main(void) 
{ 
   inregs.h.ah = 0x0d;int 86 (0x18, & inregs, & outregs
          .<br>.
ł
```
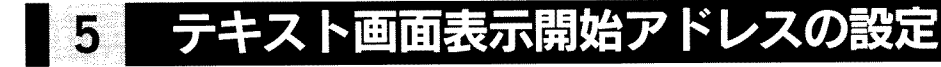

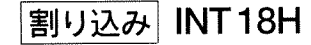

入 力 AH←OEH (機能コード) DX←テキスト画匿の表示開始アドレス

(CPUから見たもの〉

出 力 なし

解 説

テキスト画面の表示領域を1つとし、その表示開始アドレスを設定します. 表示開始 アドレスは、CPUから見たときのテキストVRAMの先頭アドレスからのオフセットアド レスで指定します (テキストVRAMの先頭が0000H). ワークエリアの書きかえなどを 除けば、通常このコールの機能は次のようにするのとほぼ等価です (C言語の場合) .

/\* 表示停止 \*/

```
int
     adr:
adr = (GDCから見た先頭アドレス):
outportb(0x62,0x70);
outportb(0x60, adr % 0x100);
```
 $\frac{8}{2}$ 

 $\ddot{\phantom{1}}$ 6  $\bar{\tau}$ 、キス  $\mathbb{R}$ 

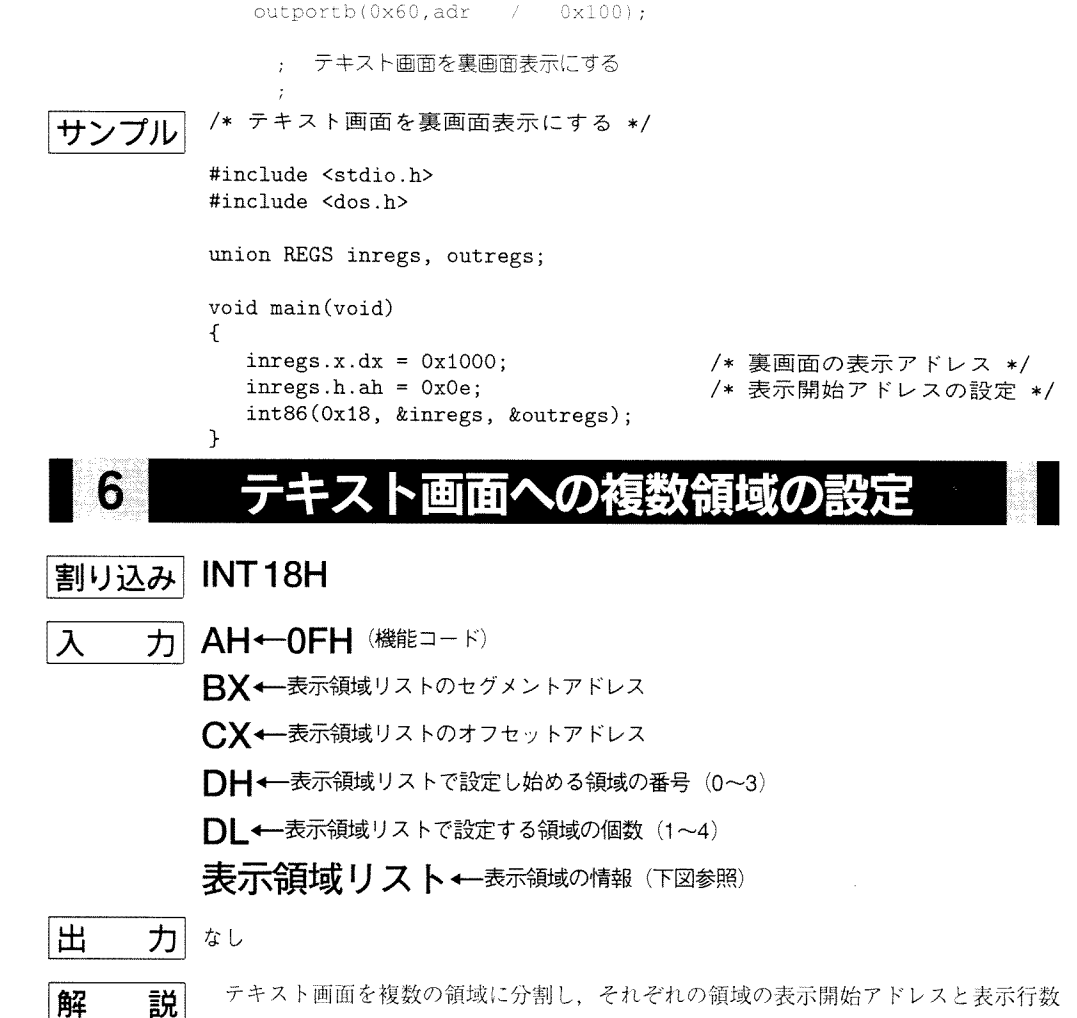

を指定します. 表示開始アドレスと表示行数は、BX:CXで示されるアドレスに指定し ますが、その形式は下図のようにします。ここで指定する表示開始アドレスは、テキス トVRAMの先頭番地を0000Hとした、CPUから見たときの相対アドレスです.

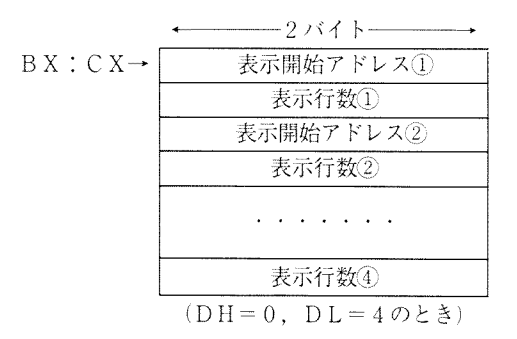

 $116$ 

第

部

98

各 權 能

の標準

Bŋ

利用方法

ş  $\overline{2}$ 

 $\bullet$ 6

テ

・キス

 $\overline{b}$ 

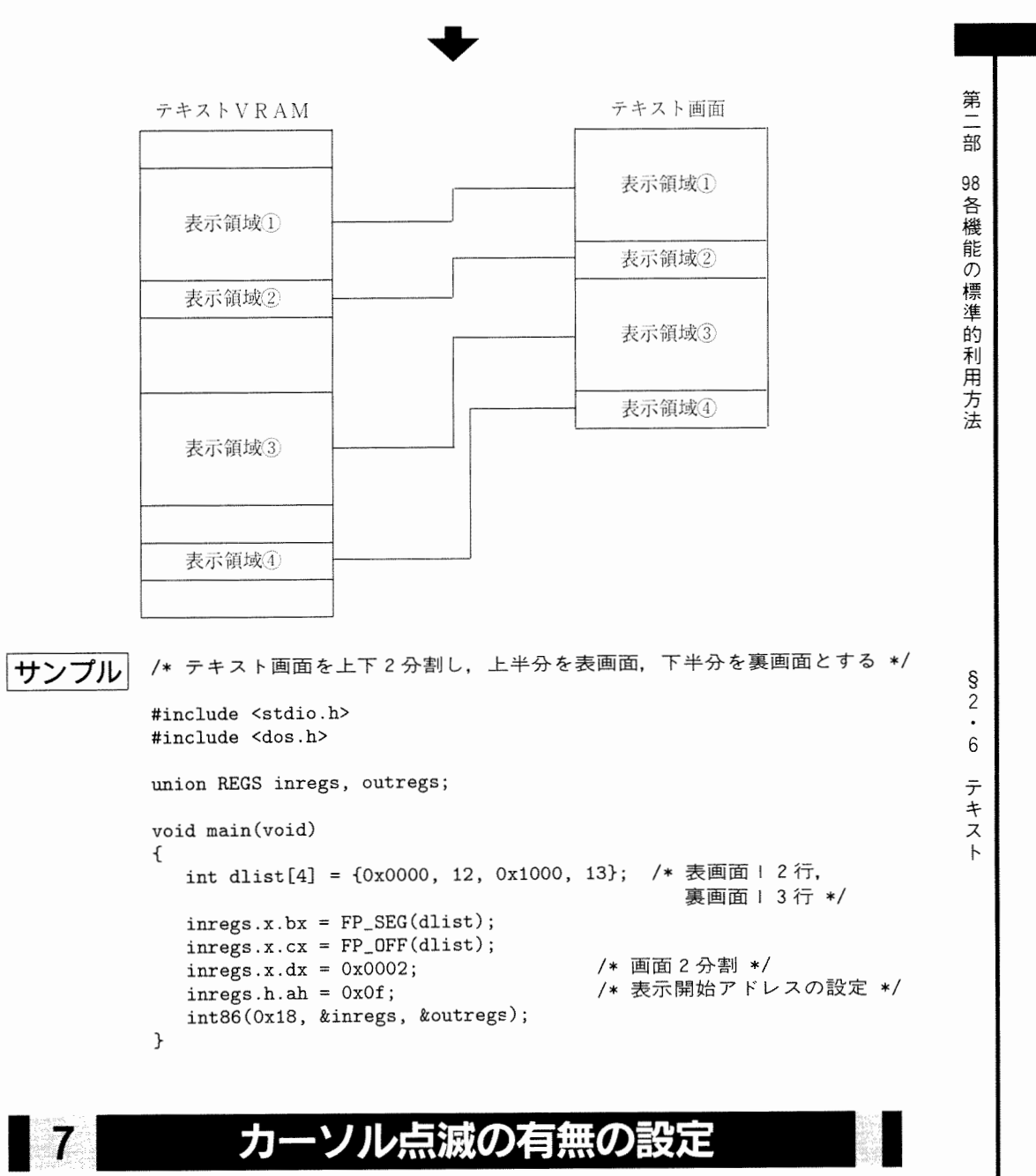

割り込み INT18H 力 AH←10H (機能コード)  $\lambda$ 

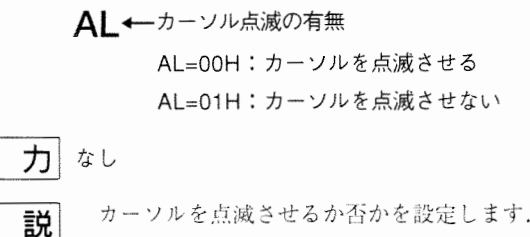

カーソルを点滅させるか否かを設定します。このBIOSコールは、自動的にカーソル の表示を停止するので、点滅の有無を設定したカーソルを表示させるためには、機能コ ード11HのBIOSコールを実行する必要があります。また、このBIOSコールは、GDCの CSRFORMコマンドによって点滅の有無を設定していますが、指定されたカーソルの点 減の有無の設定だけでなく、CSRFORMコマンドで設定する他の定数(1行のライン 数、カーソルの点減周期など)もすべてワークエリアに保存してある値で設定しなおし ます. したがって. I/O直接制御でこれらの値を変化させていた場合には、それらはす べて元の状態に戻されてしまうので注意してください。

サンプル /\* カーソルの点滅を停止する \*/

#include <stdio.h> #include <dos.h>

union REGS inregs, outregs;

```
void main(void)
\{inregs.h.a1 = 0x01;inregs.h.ah = 0x10:
   int86(0x18, &inregs, &outregs);
   inregs.h.ah = 0x11:
   int86(0x18, &inregs, &outregs);
ł
```
- /\* 点滅停止指示 \*/
- /\* カーソル点滅の有無の設定 \*/
- /\* カーソルの表示開始 \*/

カーソルの表示開始

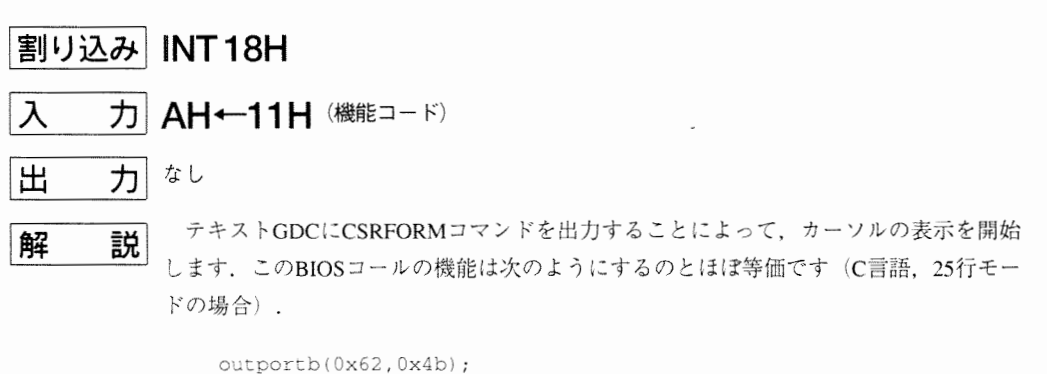

```
outportb(0x60,0x8f);
```
法

第

出

解

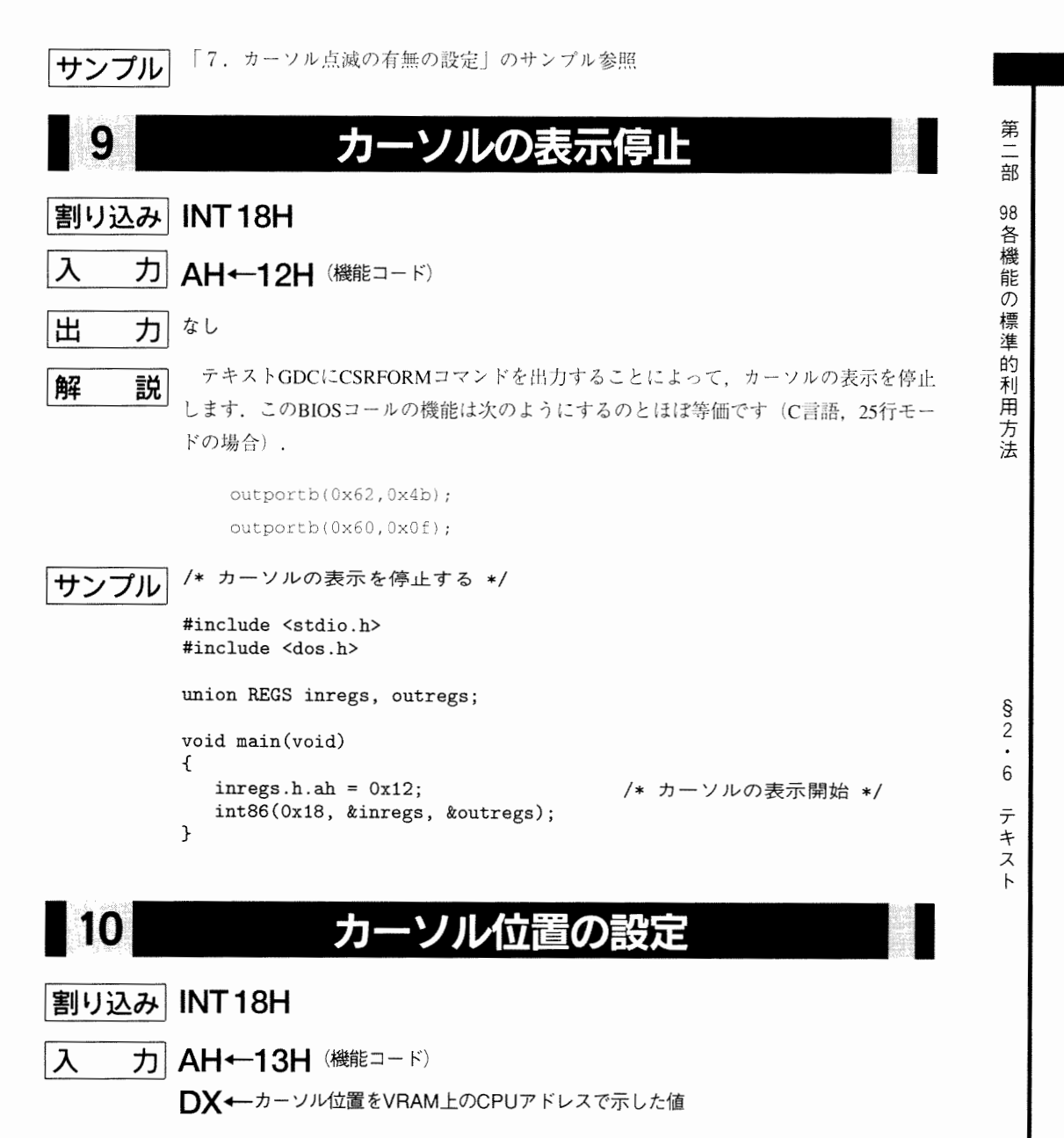

出 なし 力

> テキストGDCにCSRWコマンドを出力することによって、カーソルの位置を設定し 説 ます。カーソル位置はVRAM上のアドレスで指定しますが、これはCPUから見たアドレ スで、VRAMの先頭番地を0000Hとしたオフセットアドレスで指定します。

サンプル

解

; カーソルを約1秒間 (40, 12) の位置に設定する

/\* カーソルを約1秒間 (40, 12) の位置に設定する \*/ #include <stdio.h> #include <dos.h> union REGS inregs, outregs; void main (void)  $\left\{ \right.$ int i: inregs.x.dx = 12 \* 160 + 40 \* 2; /\* カーソルのCPUアドレス \*/  $inregs.h.ah = 0x13$ : /\* カーソル位置の設定 \*/  $int86(0x18, \text{ kinnegs}, \text{ koutregs})$ ; /\* 時間待ち (VSYNC60回分) \*/ for  $(i = 1; i \le 60; i++)$  { while  $((\text{importb}(0x60) & 0x20) != 0);$ while  $((\text{input}(0x60) & 0x20) == 0);$  $\rightarrow$  $\mathcal{F}$ 

# フォントパターンの読み出し(16ドット) 际

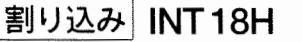

- ∣⋏ 力 AH←14H (機能コード)
	- RX←フォントパターンバッファのセグメントアドレス
	- CX←フォントパターンバッファのオフセットアドレス
	- DX←パターンを読み出す文字の文字コード
- 力フォントパターンバッファ←フォントパターン 出

漢字、ANK文字などのフォントパターン (文字パターン) を読み出します。文字の種 類によって、どのような文字コードを指定し、パターンバッファはどれほど確保すれば よいかをまとめると、次のようになります。

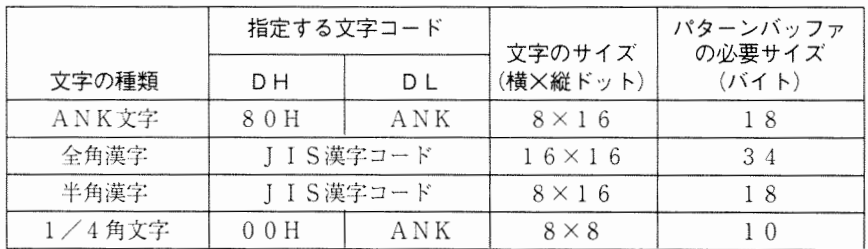

ANK:ANK文字のキャラクタコード

 $\overline{2}$  $\cdot$  $6\overline{6}$ テ ノキス  $\overline{a}$ 

解

説

ş

また、フォントパターンバッファに格納されるパターンデータの形式は次のようなも のです.

←2バイト→← (横のドット数/8×縦のドット数) バイト→

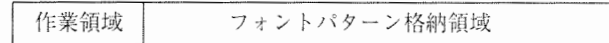

フォントパターン格納領域のサイズは、たとえばANK文字なら16バイト、全角漢字な ら32バイトになります。フォントパターン格納領域には、フォントパターンの上の方の データから順番に格納されていきます。全角文字の場合には、先頭に左上のパターンが 格納され、次に右上、上から2番目の左、上から2番目の右・・・と順次格納されます。 つまり、全角文字については、CGウィンドウでのデータ形式と同じ形式になっていま 寸.

サンプル

(ノーマルモードのみ)

/\* '技'の字をテキスト画面に拡大表示する \*/

```
#include <stdio.h>
#include <dos.h>
union REGS inregs, outregs;
void main(void)
\sqrt{ }int i, j;
   unsigned vadd, bwin, patt;
   unsigned char patbuf [17 * 2];
   inregs.x.bx = FP\_SEG(path);
   inregs.x.cx = FP_0FF(path);inregs.x.dx = 0x353b;/* '技'の字の J I S コード */
                                               /* 文字パターンの読み出し */
   inregs.h.ah = 0x14;int86(0x18, &inregs, &outregs);
   vadd = 160 * 4 + 32 * 2;
                                               /* 4行目の32桁目から */
   for (i = 1; i \le 16; i++) {
       \text{patt} = \text{patbuf}[i * 2] * 0x100 + \text{patbuf}[i * 2 + 1];bwin = 0x8000:
                                               /* ビットの窓 */
       for (j = 1; j \le 16; j++) {
          if ((\text{pat } \& \text{ bwin}) := 0) \text{ poke}(0 \text{xa} 000, \text{ vadd}, 0 \text{x} 0087);else \text{poke}(0 \text{xa} 000, \text{vadd}, 0 \text{x} 0020);
          bwin = bwin >> 1:
          vadd += 2:\mathcal{F}vadd += 64 * 2:\mathcal{F}\mathcal{F}
```
# ş  $\overline{2}$  $\ddot{\phantom{0}}$  $6\overline{6}$ テ

第

部 98

各 機

能 の

標

蓮

的利用方法

 $\ddot{}$ ス  $\mathsf{h}$ 

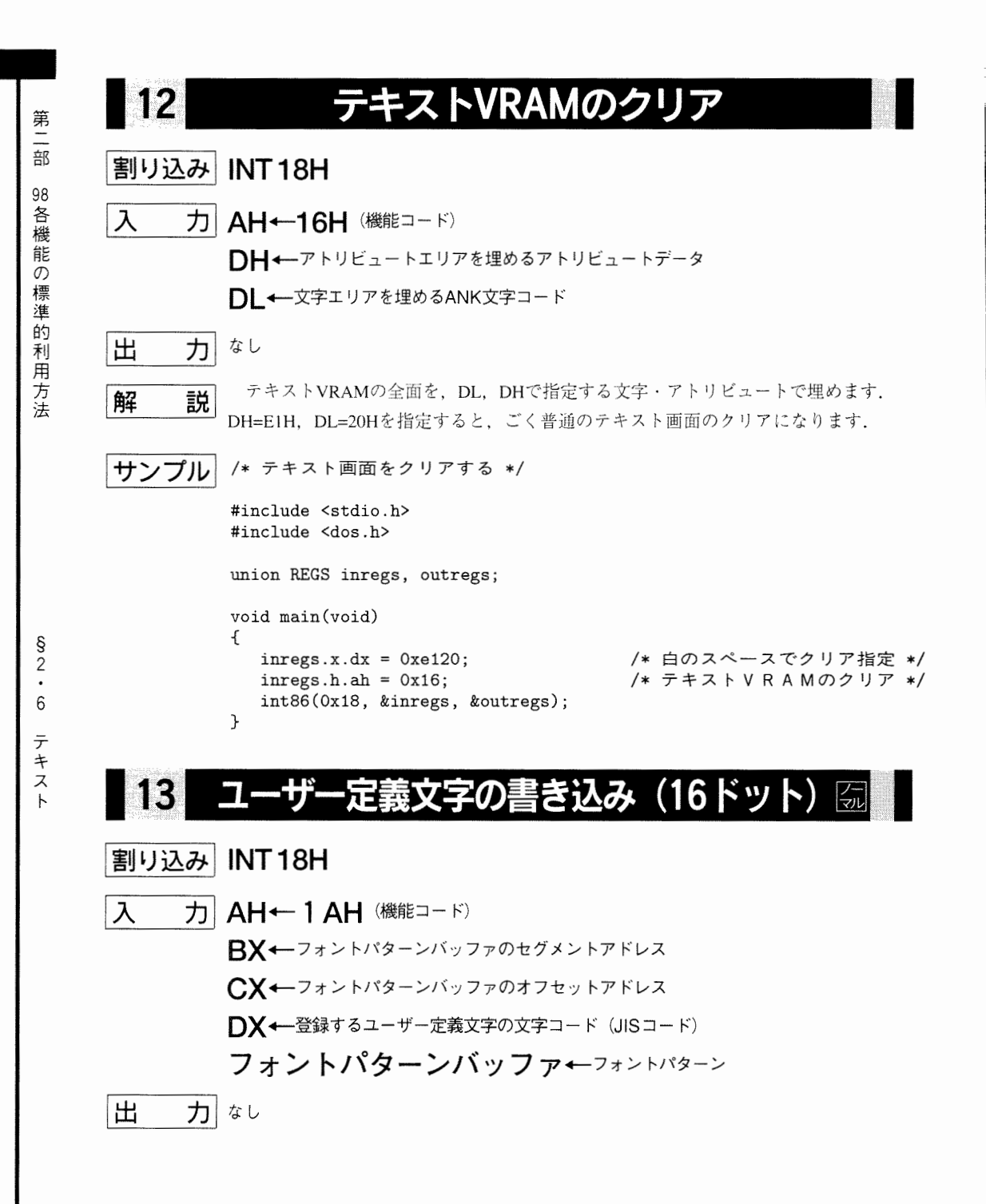

説 解

指定された文字コードのユーザー定義文字に、フォントパターンバッファに指定され た文字パターンを書き込みます。ユーザー定義文字の文字コードは、PC-9801E/F/Mで はJISコードの7621H~765FHの63文字、それ以降の機種では7621H~767EH.および 7721H~777EHの188文字です.

フォントパターンバッファに格納すべきパターンデータの形式は次のようなもので  $\vec{d}$ 

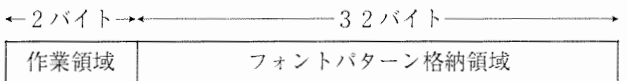

このうち、ユーザーがデータをセットしておかなければならないのはフォントパター ン格納領域で、ここには設定するフォントパターンを、パターンの左上、右上、左の上 から2番目、右の上から2番目・・・というようにして(つまり、フォントパターンの読 み出しのときと同じデータ形式で). 合計32バイトのパターンデータをセットしておき ます.

```
(ノーマルモードのみ)
サンプル
         /* テキスト画面を網かけ模様で埋める */
         #include <stdio.h>
         #include <dos.h>
```
 $\mathcal{F}$ 

```
union REGS inregs, outregs;
void main(void)
\mathcal{L}int i:
   unsigned pathif[17];
                                       /* 網掛け模様セット */
   for (i = 1; i \le 16; i+=2) {
      pathuf[i] = 0x1111;pathuf[i + 1] = 0x4444;
```
ι  $inregs.x.bx = FP\_SEG(path):$  $inrees.x(cx = FP_QFF(path))$ ;  $/*$  J  $\mid$  S  $\sqsupset$   $\mid$   $\uparrow$  7 6 2  $\mid$  H  $*/$  $inregs.x.dx = 0x7621;$ /\* ユーザー定義文字の書き込み \*/  $inregs.h.ah = 0x1a;$ int86(0x18, &inregs, &outregs); /\* VRAMへの書き込み \*/ for  $(i = 0; i < 160 * 24; i += 2)$  { /\* 762 | Hの文字 \*/ poke(0xa000, i, 0x2156);  $\mathcal{P}$ 

ş  $\overline{2}$  $\ddot{\phantom{0}}$ 6

第

部

98

各 穰 能 の 。<br>標 準 ġ.

- 利用

:方法

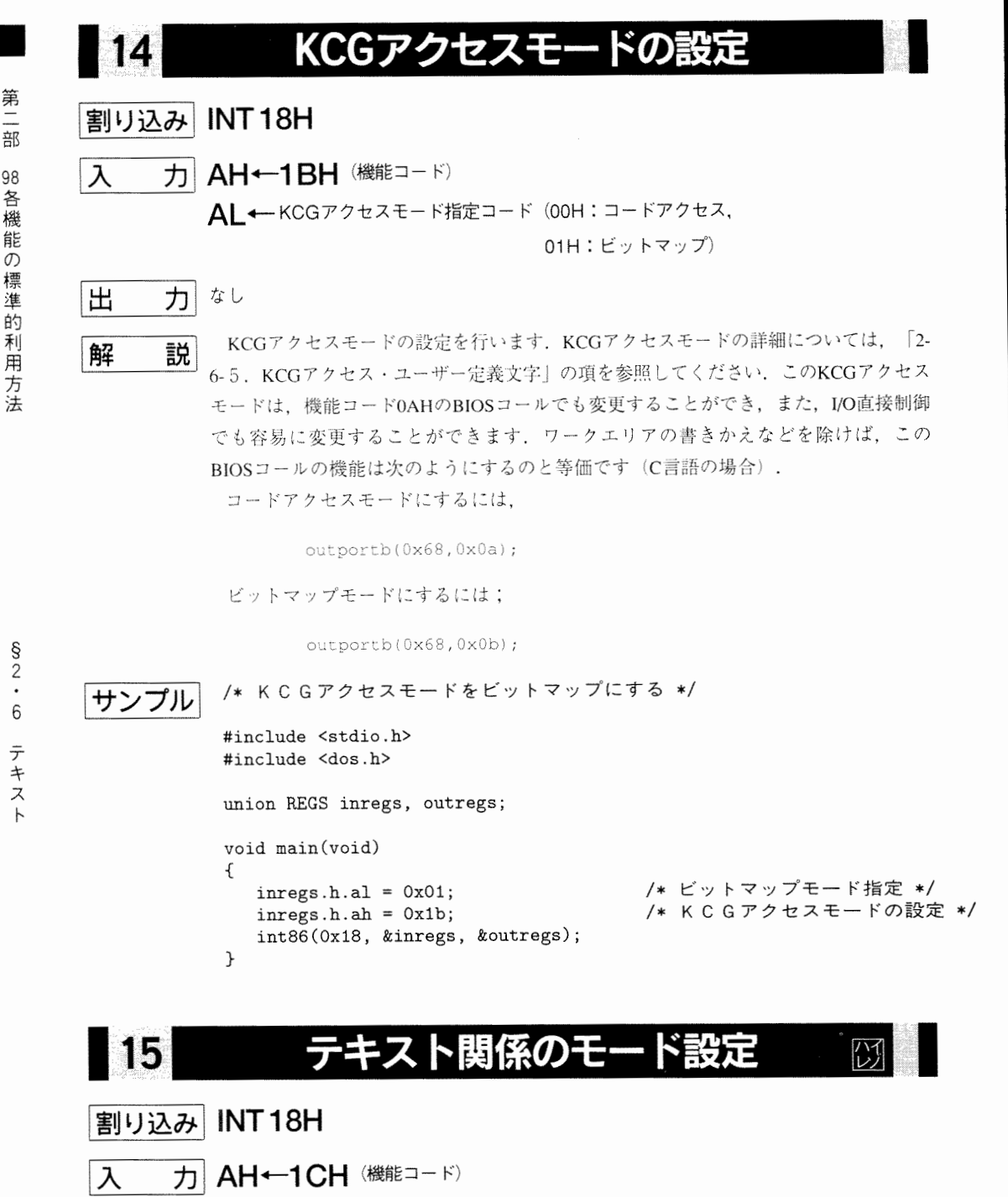

AI ←モード指定コード

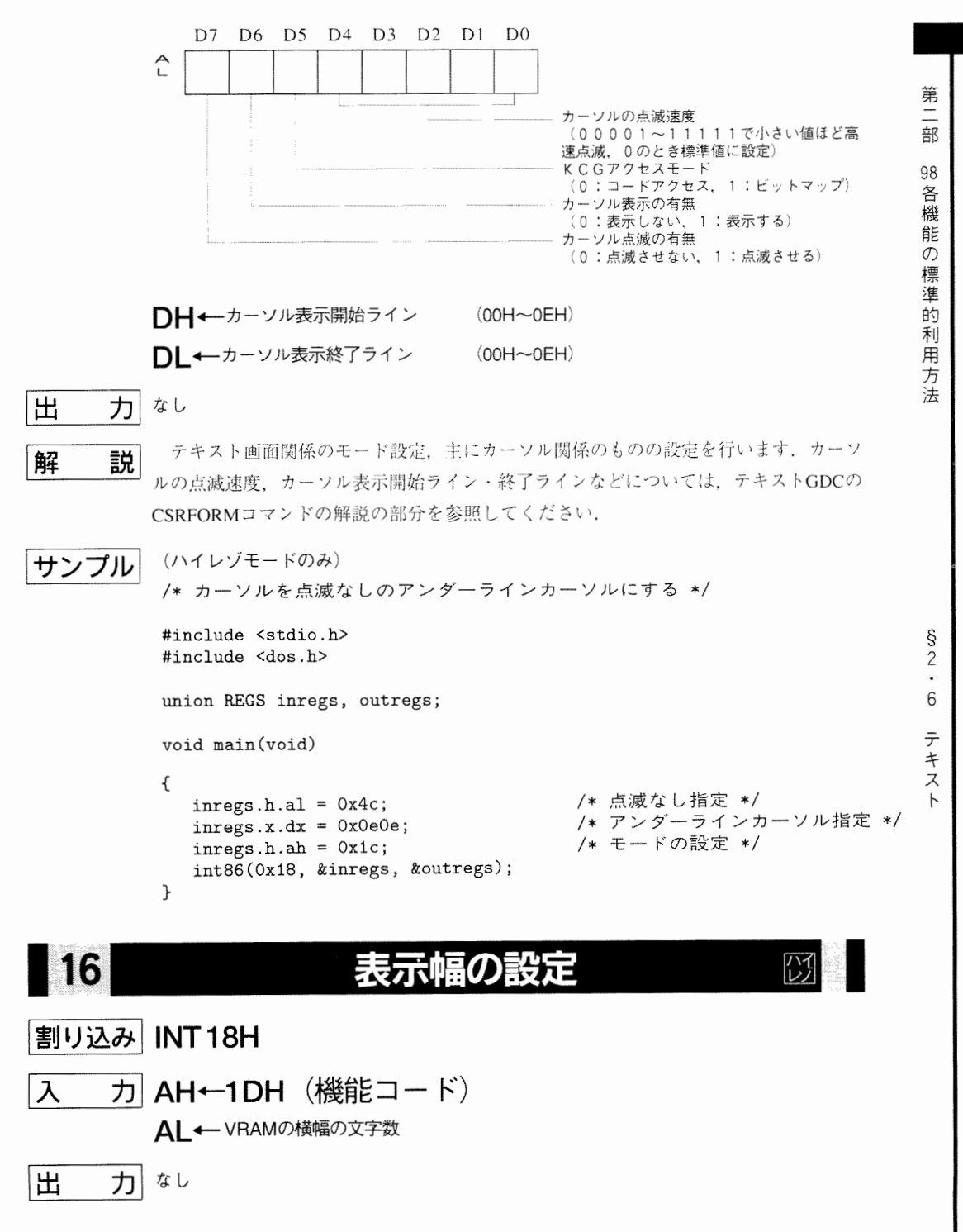

テキストVRAMの横幅を、文字数で指定します. ALに指定する値は、GDCのPITCH 説 解 コマンドで指定するパラメータと同じ意味で、通常の値は80です. サンプル (ハイレゾモードのみ) /\* テキスト画面の表示を | 行おきにする \*/ #include <stdio.h> #include <dos.h> union REGS inregs, outregs; void main (void)  $\sqrt{2}$ /\* VRAMの横幅=通常の2倍 \*/  $inregs.h.a1 = 160;$ /\* 表示幅の設定 \*/  $inregs.h.ah = 0x1d;$ int86(0x18, &inregs, &outregs);  $\mathcal{F}$ 

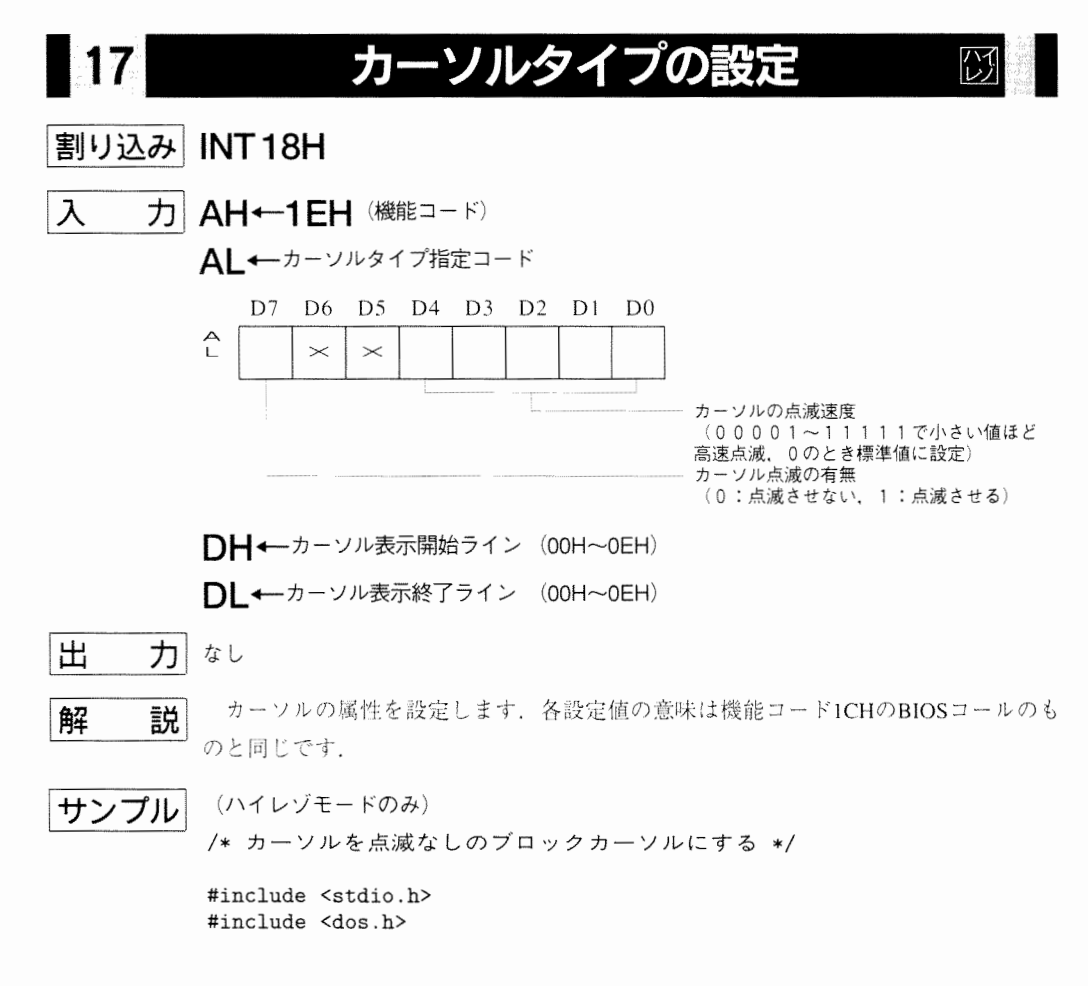

126

第

 $\equiv$ 部

98

各

機 能

 $\sigma$ 標 準

的

利

角

方

法

ş

 $\overline{2}$  $\cdot$ 

6

テ  $\ddot{+}$ ス

 $\mathsf{F}$ 

```
union REGS inregs, outregs;
void main(void)
\mathcal{L}inregs.h.a1 = 0x0c:
   inregs.x.dx = 0x000e:
   inregs.h.ah = 0x1e;int86(0x18, &inregs, &outregs);
\uparrow
```
/\* 点滅なし指定 \*/ /\* ブロックカーソル指定 \*/ /\* カーソルタイプの設定 \*/

# 18 フォントパターンの読み出し(24ドット) 饮

割り込み INT18H

解

 $\lambda$ 力 AH←1FH (機能コード)

> DS←フォントパターンバッファのセグメントアドレス RX←フォントパターンバッファのオフセットアドレス

DX←読み出すパターンの文字コード

万 フォントパターンバッファ←フォントパターン 出

> 漢字. ANK文字などのフォントパターン(文字パターン)を読み出します. 文字の種 説 類によって、どのような文字コードを指定し、パターンバッファはどれほど確保すれば よいかをまとめると、次のようになります。

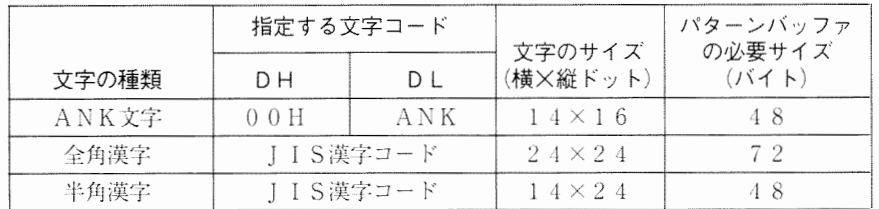

ANK:ANK文字のキャラクタコード

ノーマルモードのBIOSコールと異なり、このBIOSコールではフォントパターンバッ ファの中に作業領域は取られず、パターンバッファの先頭からパターンが格納されてい きます。その格納形式は次のようなものです。

ş  $\overline{2}$  $\ddot{\phantom{0}}$ 6

第二

部

98

3.各機

能の標準的利用方法

1 日本語 (全角) ② 日本語 (半角) , ANK  $DS : BX \rightarrow$  $DS : BX \rightarrow$  $\bigcap$  $\mathbf{I}$  $^{2}$  $\theta$  $\mathbf{1}$ 第二  $\overline{2}$ 3  $\overline{3}$  $\overline{4}$  $\overline{5}$ 部 6  $\overline{7}$ 8  $\overline{4}$ 5 24バイト 98 24バイト 各 權 66 67 68 能  $\tilde{\sigma}$ 69 70 71  $44$ 45 標 46 47 準 3バイト Bŋ - 利用 2バイト 芳 法 (ハイレゾモードのみ) サンプル /\* '技'の字をグラフィック画面に表示する \*/ #include <stdio.h> #include <dos.h> union REGS inregs, outregs; struct SREGS segregs;  $\frac{8}{2}$ void main (void)  $\overline{f}$ 6 int i, j, vadd; char patbuf [72]; /\* 72バイトのパターンバッファ \*/ テキス outportb(0xa2, 0x0d); /\* グラフィック画面表示開始 \*/ outportb(0xa4, 0x00); /\* 描画対象=全プレーン \*/  $\overline{b}$  $segregs.ds = FP_SEG(pathuf);$  $inregs.x.bx = FP_OFF(path);$  $inregs.x.dx = 0x353b;$ /\* '技'の字の J I S コード \*/  $inregs.h.ah = 0x1f;$ /\* 文字パターンの読み出し \*/ int86(0x18, &inregs, &outregs);  $vadd = 0;$ for  $(i = 0; i < 24; i++)$  { for  $(j = 0; j < 3; j++)$  {  $pokeb(0xc000, vadd, patbuf[i * 3 + i]);$  $vadd++;$  $\mathcal{F}$  $vadd += 137;$  $\mathcal{F}$  $\mathcal{F}$ 

# 義文字の書き込み(24ドット)

# 割り込み INT18H

入 力 AH←20H (機能コード) DS←フォントパターンバッファのセグメントアドレス **BX←**フォントパターンバッファのオフセットアドレス DX←登録するユーザー定義文字の文字コード (JISコード) フォントパターンバッファ←フォントパターン

出 力なし

I I 解 説 指定された文字コードのユーザー定義文字に,フォントパターンパ <sup>y</sup> フアに指定され た文字パターンを書き込みます. ユーザー定義文字の文字コードは, JISコードの7621H 765FH 63文字です.

> フォントパターンバッファに格納すべきパターンデータの形式については、フォント パターンの読み出し(機能コード1FHのBIOSコール)の全角文字の形式と同じなので, そちらを参照してください.

|サンプル| (ハイレゾモードのみ) ş /\*テキスト頭簡を網かけ模様で埋める\*/  $\overline{c}$  $\ddot{\phantom{0}}$  $6\overline{6}$ #include <stdio.h> #include <dos.h> テキス union REGS inregs, outregs; struct SREGS segregs;  $\mathsf{F}$ void main(void) { int i; /\* 72バイトのパターンバッファ \*/ char patbuf[72];

```
/* 稍掛け模様 */<br>-
                                                                         where \mathcal{L}_{\mathcal{A}}\begin{pmatrix} 1 & 0 & 0 \\ 0 & 0 & 0 \\ 0 & 0 & 0 \end{pmatrix} also nathuf \begin{pmatrix} 1 \\ 1 \end{pmatrix} = 0x1.,., 
A
                             B) patbuf[i] = 0.<br>se patbuf[i] = 0.<br>sc(natbuf).
                                                     1
                                        r<br>L
                             .,、ノ
    4 r 目、手ふ
                                                         I* J I Sコード 7 6 2 I H */ 
                                                         /*ユーザ一定義文字の書き込み*/
    } 
    segregs.ds = FP\_SEG(path);
    inregs.x.bx = FP_0FF(pathif);inregs.x.dx = 0x7621;inregs.h.ah = 0x20;int86(0x18, &inregs, &outregs); 
    for (i = 0; i < 160 * 24; i += 2) {
            poke(0xe000, i, 0x2156); /* 7621Hの文字 */
    } 
}
```
12

3 各機

能  $\overline{\sigma}$ 標 準

的利用方法

第 部 98

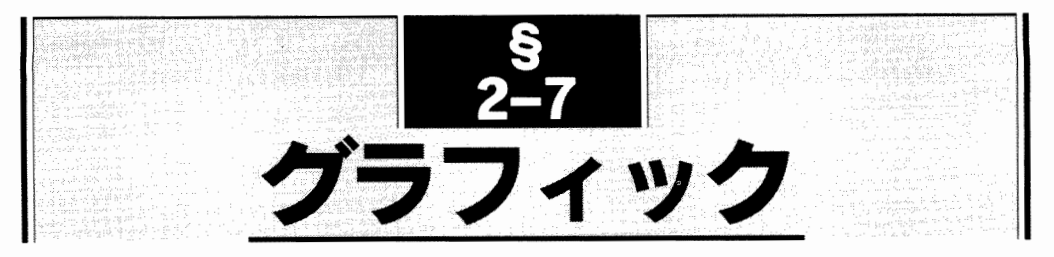

スト画面には,ある程度決まったパターン(文字)しか表示できませんでしたが,グラフィック画面 には、解像度が許すかぎりあらゆるパターンを表示することが可能で、テキスト画面とは比較になら ~ごいくらいきれいな採点;災ぷを実蕊することができま'. グラフィックというのは,画面上に一般的な図形や絵を表示するためのものです.前に述べたテキ

コンピュータの画面表示は、画面をよく見るとわかりますが、細かい無数の点によって作られてい ます. 98の画面は、ノーマルモードでは通常、横方向は640個、縦方向は400個の点に分割されていま す. つまり、画面の構成単位である1つの点は、横は画面の横の大きさの1/640、縦は画面の縦の大き さの1/400の大きさということになります. この. 画面の構成単位となる点のことをドットといいま す. 98ではこのドットの大きさの縦横の比は1:1になっており, したがって画面の大きさの縦横比の 方も横640対縦400になっています. たも

コンピュータは、これらのそれぞれのドットを光らせるか光らせないか、どんな色でどのくらいの 明るさで光らせるかを制御することによって. 文字や図形の表示を実現しています. 上に述べた横方 向のドット数640. 縦方向のドット数400 (以下, 640×400ドットと略) のときには、画面上に表示され ているドットの総数は、640×400=256.000ドットとなります. グラフィック画面では、この膨大な数 の点のすべてに対して、点があるかないかを指定し、あるいはすべての点の色を指定します。そのた め、ドットがあるかないかだけの単色表示をするとしても、1ドットを表すのに1ビットは必要ですか ら、256,000ビット=32,000バイト (32KB) のデータが必要になることになります. さらに,たとえば 16色のカラー表示をしようとすると. 1ドットに関しての情報量はこの4倍 (log:16倍) になりますか ら、全体のデータ量もこの4倍の128KBが必要になります。テキスト画面を表示するのに必要なデータ の量が色指定を含めてもせいぜい6KBであることを考えると、グラフィック画面の表示にいかに膨大な 量のデータが必要であるかがわかっていただけると思います。 xx とりのめられる。量のこ表テ度がでのめられるの量でこ表テ度が

このデータ量の膨大さのために、グラフィック画面の扱いには常に困難がつきまといます. 静止画 を表示するときでも, 1画面全体ではメインメモリの1/5, 2HDのディスク1枚の1/10にも達する多量 のデータが必要となります。さらに、動画を表示しようとすると、書き込むべきデータ量の多さから も大問題になります.しかし,クフフィックはいってみればコンヒ ムにも,業務用ソフトにも,最近ではWindowsなどのOSにもなくてはならないもので<br>リエレー・ノーガガトイドラフェートを供されただい。 さことも今さて、ダラフィッ ームにも,来務用フノトにも,取近じはWindowsなどのOSにもなくてはならないも<br>,以下に,いかに効率よくグラフィックを使うかなどといったことも含めて,グラフ 速度の問題も大問題になります.しかし,グラフィックはいってみればコンピュータの「花形」で<br>ゲームにも,業務用ソフトにも,最近ではWindowsなどのOSにもなくてはならないものです.そ<br>で,以下に,いかに効率よくグラフィックを使うかなどといったことも含めて,グラフィック関係<br>ハード・BIOSや,その具体的な利用方法について述べていきます.

クラブインク

第二部

98

各 機 能  $\sigma$ 標 進 的 - 利用 方 法

第

 $2 - 7 - 1$ 

画面モード

98のグラフィック表示には、解像度や同時に表示できる色の数が異なるいくつかの画面モードがあ ります。以下に、98が持っているグラフィック画面モードを列挙し、それぞれのモードの特徴につい て述べていきます。

■解像度モード 一

解像度モードは、グラフィック画面の解像度を規定します。解像度が高ければ画面はきれいになり ますが、必要なデータの量は多くなります。98の解像度モードには、ノーマルモードでは基本的に2つ のモードがあります。これらのモードを切り替えるには、BIOSコールと、GDCおよびモードフリップ フロップを直接コントロールするという2つの方法がありますが、詳しくは関係各項を参照してくださ  $\mathbf{v}$ 

1) 640×400ドットモード (400ラインモード)

640×400ドットモードは、ノーマル98に可能な最高解像度であり、このモードのときは、横方向のド ット数が640、縦方向のドット数が400です。画面表示では、縦方向の1ドットのことを1ラインとも呼ぶ ので、このモードは400ラインモードとも呼ばれます。このモードでは、次に述べる640×200ドットモ ードに比べ緻密な画像を表示することができますが、1画面を表示するのに640×200ドットモードの2倍 のデータが必要なので、データ量や速度の面では不利になります.

#### 2) 640×200ドットモード (200ラインモード)

640×200ドットモードは、主にPC-8801シリーズとの互換性を保つために用意されたもので、このモ ードのときは、横方向のドット数が640、縦方向のドット数が200です。ノーマル98に可能な最高解像度 である640×400ドットモードに比べ、縦方向の解像度が1/2で、若干ドットの荒さが目立ちますが、1 画面を表示するのに必要なデータの量が640×400ドットモードの1/2で済むため、動画表示が必要なア クションゲームなどでよくこのモードが用いられます.

ただし、この640×200ドットモードはGDC 2.5MHzモードでのみ実現可能であり、GDC 5MHzモード では使用できません.

なお、ハイレゾモードでは、解像度モードは基本的に1120×768ドットに固定されています.

■カラーモード ー

カラーモードは、画面上に同時に表示できる色の数を規定します、当然のことながら、同時に表示 できる色数を多くすれば必要なデータ量も多くなります.98のノーマルモードでは基本的に3つのカラ ーモードがあります。これらを切り替えるには、LIOおよびBIOSのコールと、モードフリップフロップ の直接制御の2つの方法がありますが、詳しくは関係各項を参照してください.

なお、ハイレゾモードでは、カラーモードは基本的に16色モードに固定されています。

1) 16色モード

16色モードは、4096色中16色を表示できるモードです。これは若干わかりにくいかもしれませんが、

第 Ξ

部

98

各機能の

3.標準

的利用方法

次のような意味です.グラフィック画面のドットのそれぞれには、個別にパレット番号という番号を 指定でき,各ト、ツトの色はその指定したパレ y ト番号によって決まります. 16色モードでは各ドット について指定できるパレット番号が0~15までの16種類で、その0~15までのパレット番号に、4096色の 中から任意の色を「パレット」として割り当てることができるのです.結局, 画面に同時に表示でき る包は 16色ですが,その表示する 16色は4096色の中から自由に選ぶことができるのです. なぜ、4096色中からの選択なのかというと、16色モードでは各パレット番号に、光の3原色であるG

(Green, 緑), R (Red, 赤), B (Blue, 青)のそれぞれについて, 0~15までの16階調の明るさを持 った色を割り当てることができるからです. たとえば. G=15. R=0. B=0とすればそのパレット番 号の色は純粋な緑になり, G=15, R=8, B=0とすれば黄緑色になります. このように, 3つの原色に ついて独立に 16階調が指定できるわけですから,結果的に, 161=4096色の中から任意の色を選ぶこと ができることになるわけです.

このモードでは、16種類のパレット番号をドットごとに指定するのですから、1ドット当たりに必要 なビット数は4ビット (log216ビット)になります. したがって、画面を表示するのに必要なデータ量 400ラインモードのときは 128KB, 200ラインモードのときは64KBとなります.

なお,この 16色モードは, 98のノーマルモードでは最もー般的なモードで,パレットをうまく組み 合わせることで,以下に述べる8色モードやモノクロモードをほとんど含むことができます. したがっ て、16色モードが搭載されている機種では、グラフィック表示にはたいていこの16色モードを使いま す.

2) 8色モード

3.各機

能

の標準的利用

一方法 こうこうかん アルファン アルファン アルファン しんけんせい しゅうせい しゅうせい しゅうせい しゅうかい しんしゃくん しゅうかん しんじょう しんしゃくん しんしゃくん しんしゃくん しんしゃくん しんしゃ

98

第二部

 $\overline{a}$ 

グラフィ

ッ ク

ş  $\frac{8}{2}$  $\bullet$  $\overline{7}$ 

8色モードは、黒、青、赤、紫、緑、水色、黄色、白の8色の中から任意の8色を選んで表示すること ができるモードです. 8色の中から8色を選ぶというのは無意味なように思えますが、そうではありま せん. 8色モードでは各ドットについて指定できるパレット番号は0~7までの8種類で、その0~7までの パレット番号に、上に挙げた任意の色を「パレット」として割り当てることができます.たとえば、 その気になれば0~7までのパレット番号すべてに白を割り当てることも可能です。もっとも、そんな ことをすれば画面に何が書いてあっても画面全部が真っ白に表示されてしまうので、あまり意味があ りませんが. 通常は、上に示した色の順番に0~7に割り当てられています.

このモードでは8種類のパレット番号をドットごとに指定するため、1ドットにつき3ビット (log28ビ ァト)が必要となります.そのため, 400ラインモードでは1画布の表示に96KBのデータが, 200ライン モードでは48KBのデータが必要になります.

なお, BASICのマニュアルなどを見ると, 4096色巾8色モードというものがありますが,これはハー ドウェア的には 16色モードとまったく閉じものです. 16色モードが拡載されている機種では,普通, 8色しか使わなくても8色モードは使わず、16色モードを使います. 詳しくは16色モードの項目を参照し てください.

3)モノク口モード

モノクロモードは、2色(通常は、白と黒)しか必要ないときのためのモードです. 1画面の表示に 必要なデータの量は、400ラインモードのとき32KB、200ラインモードのとき16KBです. グラフィック モードの中ではl番少ないデータ量で表示ができるので,画面の見映えより速度が必要な処理に適して L、ます.

モノクロモードといってもまったく色が付けられないわけではなく、このモードでは、グラフィッ ク画面の色もテキスト画面のアトリビュートエリアに指定された色で表示されます。したがって、モ ノクロモードでもキャラクタ単位 (8×16ドット単位) で色を付けることは可能です. が. やはり基本 的には白里表示しかできないので、普通はこのモードのことをカラーモードとは呼びません。

このモノクロモードには、実は2つの種類があります。1つは8色モードをモノクロモードにしたも の もう1つは16色モードをモノクロモードにしたものです。モノクロモードというのは基本的に、各 カラーモードでのドットの色や明るさなどをすべてドットがあるかないかだけに置きかえてしまい、 それにアトリビュートエリアに指定された色を付けるものなのです。8色モードのときはドットの色の GRBのうち1つでも1のものがあるとき、16色モードではドットの色のGRBのうち1つでも輝度が8を超 えるものがあるときに、そのドットはあるものと見なされ、アトリビュートエリアで指定された色で 画面に表示されます.

なお、上に挙げた解像度モードとカラーモードは、それぞれ独立に指定することができます。たと えば、「640×400ドット・16色モード」、「640×200ドット・モノクロモード」といったように両者を 自由に組み合わせて使うことが可能です.

### ■サンプルプログラム (ノーマルモードのみ)

このサンプルプログラムは、プログラムの最初の部分で描いた同じ図形を、さまざまなカラーモー ド・解像度で表示するプログラムです。98のカラーモードや解像度の決定のしかたを明確に示すため に、モード設定はすべてI/O直接制御によって行っています.

このプログラムを少し変更して、たとえばGDCは200ラインモードのときの設定、モードF/F1は400 ラインモードのときの設定にすると、普通の200ラインモードとは違う200ラインモードを実現すること もできます。実際に試してみて下さい。

ただし、GDCが5MHzモードになっていると、このプログラムでは200ラインモードを実現すること はできません。きちんと200ラインモードで表示したいときは、GDCを2.5MHzに設定する必要がありま す.

```
#include <stdio.h>
#include <dos.h>
#include <conio.h>
void main(void)
\{int i, x, y, cl, addr;
                                  /* グラフィック表示開始 */
   outportb(0xa2, 0xd);
                                  /* 16色モード */
   outportb(0x6a, 1);
                                  /* 傾斜図形の書き込み */
                                  7* v = 16~399 */
   for (y = 16; y < 400; y++) {
      /* 傾斜図形の色 */
          cl = (x + y) % 16;
                                  /* VRAMアドレス */
          addr = y * 80 + x;/*以降,1バイト(8ドット)分の書き込み*/
          if ((c1 & 1) != 0) pokeb(0xa800, addr, 0xff);
                          else pokeb(0xa800, addr, 0x00);
```
 $\overline{c}$  $\bullet$  $\overline{7}$ グラフィ ッ ク

ş

第

部

98

各 機

能

 $\sigma$ 標

準

的利用方法

```
if ((c1 \& 2) != 0) pokeb(0xb000, addr. 0xff):
                           else pokeb(0xb000, addr, 0x00);
        if ((c1 6 4) != 0) pokeb(0xb800, addr, 0xff);else pokeb(0xb800, addr. 0x00):
        if ((c1 & 8) != 0) pokeb(0xe000, addr, 0xff);
                           else pokeb(0xe000, addr, 0x00);
    \rightarrow\mathcal{V}for (addr = 0; addr < (80 * 16); addr += 2) {
                             /* 0~15ラインのクリア */
   poke(0xa800, addr, 0):
    poke(0xb000, addr, 0):
    poke(0xb800, addr. 0):
    poke(0xe000, addr, 0);
\mathcal{V}for (i = 0; i < 16; i++) {
    outportb(0xa8, i);
                                     - /* 16色モードのパレット設定 */
    outportb(0xaa, i);
    outportb(0xac. 0):
    outportb(0xae, i);
\Delta\text{clrsc}(/* 640×400ドット·16色モード */
printf("640X400ドット·16色モード");
outportb(0x6a, 1);/* 16色モード */
outportb(0xa2, 0x4b);
                                     /* GDC CSRFORMコマンド*/
outportb(0xa0, 0);7* L/R = 0 */outportb(0x68, 8);/* モードF/F1 */
qetchar();
clrscr():
                                      /* 640×200ドット·16色モード */
printf("640×200ドット·16色モード");
                                     /* 16色モード */
outportb(0x6a, 1);
outportb(0xa2, 0x4b):
                                     - /* GDC CSRFORMコマンド */
outportb(0xa0, 1);
                                      7* L/R = 1 */outportb(0x68, 9);7* F-FF/F1 *qetchar();
                                      /* 640×400ドット·8色モード */
\text{clrsc}(printf("640×400ドット・8色モード ");
outportb(0x6a, 0);
                                     7* 84F\pm-\overrightarrow{1} \star/
outportb(0xa2, 0x4b);
                                      /* GDC CSRFORMコマンド*/
outportb(0xa0, 0);
                                      7* L/R = 0 */outportb(0x68, 8);
                                      7* E-FF/F1 *qetchar():
\text{clrsc}(t):
                                      /* 640×200ドット・8色モード */
printf("640×200ドット・8色モード");
                                      /* 8色モード */
outportb(0x6a, 0);
outportb(0xa2, 0x4b);
                                     /* GDC CSRFORMコマンド */
output(0xa0, 1);7* L/R = 1 */
outportb(0x68, 9);y* E-F F/F1 */
qetchar();
```

```
\equiv部
98
各
權
能
\overline{\sigma})標準
的
利
甪
一方法
```
第

§<br>2  $\ddot{\phantom{1}}$  $\overline{7}$ グラフィ ŵ  $\overline{z}$ 

## グラフィックVRAM

第一

部

98

各 機

能

 $\bar{\sigma}$ 

標準的利用方法

ş

 $\overline{c}$ 

 $\blacksquare$  $\overline{7}$ 

グラフ

 $\overline{\mathcal{L}}$ ッ ク

グラフィックVRAMは、画面上のドットすべてについての情報を記憶しているRAM領域です. 98の 最高解像度である640×400ドットモードでは、画面いっぱいの単色表示をするのに32KBのデータが必 要ですが、98では、この32KBの全画面・単色表示のデータを1まとまりとしてプレーンと呼んでいま す. モノクロ表示のときには1つのプレーンが1枚の画面を作り、カラーモードでは複数のプレーンを 重ね合わせることによって、1枚の画面を構成します.98では、このプレーンが、4プレーン1組のもの が2組存在していて、合計32KB×8=256KBのVRAMが存在しています。そして、それら2組のプレーン 群はそれぞれ表画面、裏画面と呼ばれています。

実際のプレーンのデータ形式を図2-30に示します。98には、同じ形式のプレーンがメモリアドレス A8000H, B0000H, B8000H, E0000Hの4ヵ所に存在しています。以下、これらをそれぞれプレーン0. 1, 2, 3と呼ぶことにします. また. これらと同じアドレスにそれぞれもう1枚ずつ. 裏画面のプレー ンが存在しています。表画面のプレーンと裏画面のプレーンを同時に使うことはできず、両者は切り 替えて使うことになります(ただし、表画面を表示しつつ裏画面に書き込みを行うといったことは可 能). 両者の切り替えは、I/Oポート A4Hおよび A6Hを制御することによって行います. 詳しくは 「2-7-3. グラフィックのI/O」を参照してください. これら表裏画面の4枚のプレーンがどのよう に使われるかは、カラーモードによって異なるので、以下にそれぞれのカラーモードについて、各プ レーンがどのように使われるかを述べていきます。

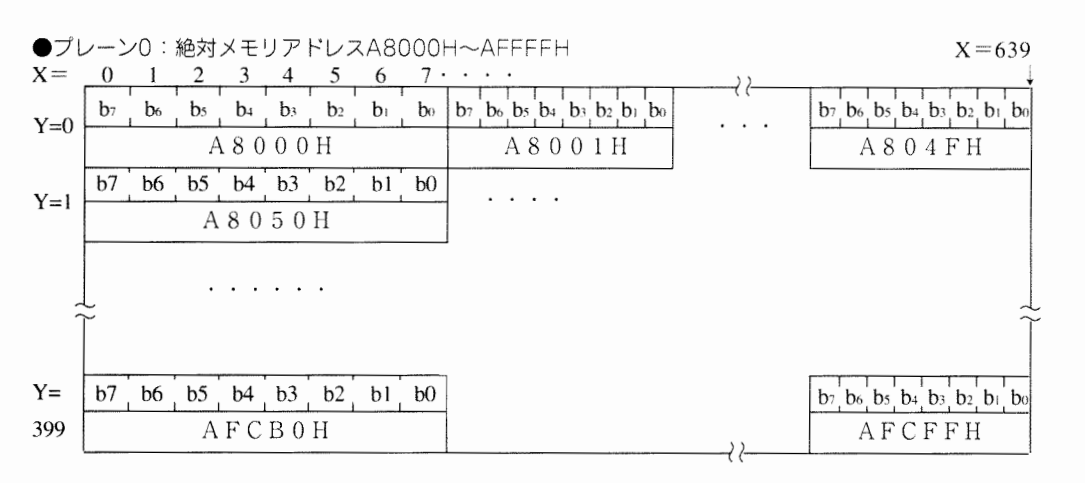

上段:データの桁(ビット) 下段:データアドレス

 $2 - 7 - 2$ 

プレーン1:B0000H~B7FFFH プレーン2:B8000H~BFFFFH プレーン3:E0000H~E7FFFH 形式はすべてプレーン0と同じ

#### 図2-30 プレーンのデータ形式

1) 16色モード

16色モードでは、プレーン0~プレーン3までの4プレーンすべてを使い、これら4プレーンを重ね合わ せることによって1つの画面を構成します.それぞれのプレーンの意味付けは,パレットが変更されて いなければ,プレーン0が光の三原色(青,赤,緑)のうちの青,プレーン1が赤,プレーン し、プレーン3は色のインテンシティ(輝度)を表しています.

つまり,画面上のあるドットに注目したとき,プレーンnのそのドットに相当する部分のビットを2" の桁に持つような数が、前に述べたそのドットのパレット番号となりますが(たとえばプレーン0のビ ットが0. プレーン1が1. プレーン2が0. プレーン3が1なら1010B=0AH), 今はプレーンが4枚ですか ら各ドットのパレット番号は0~15 (2進数の0000B~1111B) の数で、2<sup>0</sup>の桁が青を, 2'の桁が赤を, 2' の桁が緑を、23の桁がインテンシティを表すことになります。もっとも、この0~15の各パレット番号 に割り当てる色は、パレットを指定することによって4096色中から任意に指定することができます.

このように16色モードのときには、1画面を構成するのに4プレーンが必要です。したがって、切り 替えて使用できる画面数は, 400ラインモードのときは表画面, 裏画面の2枚です, 200ラインモードの ときは、1画面を作るのにVRAMの半分しか必要ありませんから、表裏画面のそれぞれについてVRAM の前半, 後半と分けて使うことができ. 全体で4枚の画面を切り替えて使え. 4枚で繰り返すアニメー ションなどを実現することができます.

2) 8色カラーモード

8色カラーモードでは、プレーン3はメモリ上に存在せず、有効なプレーンは1画面当たりプレーン0 ~2の3プレーンで、これら3プレーンを重ね合わせることによって1つの画面を構成します. それぞれ のプレーンの意味付けは、パレットが変更されていなければ、プレーン0が光の三原色の青、プレーン 1が赤,プレーン2が緑を表しています.したがって,あるドットのパレット番号が0~7のとき,その ドットの色はそれぞれ黒,青,赤,紫,緑,水色,黄色,白になります.

これが, 8色カラーモードにおける普通の発色のしかたですが、実際には、上に示したドットのパレ ット番号と色の関係は固定されておらず、0~7の任意のパレット番号に上に挙げた8色のうちの任意の 色を割り当てることができます.

このように, 8色カラーモードでは1画面を構成するのに3プレーンを必要とするため, 切り替えて使 用できる画面数は16色モードのときと同じで,400ラインモードのとき表裏の2枚,200ラインモードの とき表前半、表後半、裏前半、裏後半の4枚です.

3)モノクロモード

モノクロモードでは、各プレーンは原則的にそれぞれ独立の画面として扱われ, 1プレーンで1枚の グラフィック画面を構成します.したがって,400ラインモードでは,表裏画面合わせて8つのプレ ンを使って、8枚の画面を設定して、それらを切り替え表示することができます。200ラインモードで は1プレーンで2枚の画面を構成できるので,さらに多く,16枚の画面を切り替えて表示することがで きます. 画面の切り替えは, 表裏画面の切り替えとパレット制御, それに200ラインモードのときは GDCによる表示箆始アドレスの変史も綴ふ合わせて行います.

グラフィックVRAMを扱う時には,次のようなことに注意するこ

1) グラフィックVRAMは一般のRAMよりも低速である

2) グラフィックVRAMは、たとえ32ビットマシンでも16ビットバスを通してつながっている

1) は、ハードウェア的には、VRAMアクセス時には多くのウェイトがかかるということを意味しま す。このため、VRAMに1バイト書き込むには、メインRAMに1バイト書き込むのにかかる時間の3~7 倍(機種によって異なる)もかかってしまいます。このことは、ただでさえ大量のデータを書き込まな ければならないグラフィック処理をさらに遅くする要因になってしまっています。

そして2)は、低速なVRAMへのアクセス回数を減らそうとしてVRAMに32ビットアクセスしても、 少なくとも16ビットアクセス2回分程度の時間がかかってしまう、ということを意味しています。した がって、VRAMに対しては無理に32ビットアクセスをしてもあまり意味はありません.

■サンプルプログラム (ノーマルモードのみ) ー

 $\,$ 

このサンプルプログラムは、パレット番号9の4種類の網掛け模様で画面を埋めるプログラムです. それらは、画面の上の方から順に、11Hと00H、11Hと44H、55Hと00H、55HとAAHをそれぞれ縦方 向に交互に用いた網掛け模様です. 11H=00010001B. 44H=010001000B. 55H=01010101B. AAH=10101010Bであることを参考にして、VRAMのデータ形式について考えてみて下さい.

```
#include <stdio.h>
#include <dos.h>
#include <conio.h>
void wrvram(int, int);
void setpal(int, int, int, int);
void main(void)
\left\{ \right.int i, x, y, addr, vdta;
    int dta[8]={0x1111, 0x0000, 0x1111, 0x4444,
                    0xaaaa, 0x0000, 0xaaaa, 0x5555};
    \text{clrsc}(t);
                                                   /* 16色干一ド */
    outportb(0x6a, 1);
                                                    /* 400ラインモード */
    outportb(0xa2, 0x4b);
    outportb(0xa0, 0);
    outportb(0x68, 8);
                                                    /* パレット番号0=黒 */
    setpal(0, 0, 0, 0)/* パレット番号9=茶色 */
    setpal(9, 8,15, 8);
                                                   /* グラフィック画面表示開始 */
    outportb(0xa2.0xd);
    for (i = 0; i < 4; i++) {
                                                   /* 4種類の網掛け */
        for (y = 0; y < 100; y++) (
            for (x = 0; x < (640 / 8); x \neq 2)addr = i * 100 * 80 + y * 80 + x;
                 vdta = dta[i * 2 + (y % 2)]; /* yが偶数か奇数かで変える */
                wrvram(addr, vdta);
            \rightarrow\rightarrow\}
```
ş  $\overline{2}$  $\ddot{\phantom{0}}$  $\overline{7}$ グラフィ Ŷ

ヶ

第

部

 $98$ 

各 機

能

 $\overline{\sigma}$ 標

準

的利用方法

```
void wrvram(int vaddr, int vdta)
                                                    /*パレット番号 9で書き込む */
   poke(0xa800, vaddr, vdta);
                         \alpha i
                          ta);
\cdotvoid setpal(int pnum, int gbr, int rbr, int bbr) /* パレット設定関数 */
€
   outportb(0xa8, pnum);
   outportb(0xaa, qbr);
   outportb(0xac, rbr);
   outportb(0xae, bbr):
-3
```
情ト7-3 ダラフィックの1/0

グラフィック関係のI/Oポートを表2-30に示します. これらのI/Oポートの機能は、大きく分けて.

- 1) グラフィックGDCの制御
- 2) 表示・描画画面の設定
- 3) パレットの設定
- 4) 画面モードの設定
- 5) グラフィックチャージャの制御

の5つに分けられます.このうち,1)グラフィックGDCの制御と5)グラフィックチャージャの制御の 具体的な方法については、関係各項を参照してください。

2) 表示·描画画面の設定というのは、98の表裏2枚のグラフィック画面のうち、どちらを表示する かということと、どちらに対して書き込みを行うかを指定するものです. 表示画面の指定はI/Oアド レスA4Hで、描画画面の指定はA6Hで行い、それぞれについて、00Hを出力したときに表画面が、01H を出力したときに裏画面が選択されます. たとえば, C言語で, 表画面を表示しながら裏画面に書き込 みを行いたいときには、

```
outportb (0xa4, 0x00) ;
outportb (0xa6, 0x01) ;
```
とすればよいのです.

3) パレットの設定というのは、前述した、各パレット番号にどの色を割り当てるか、を具体的 るものです.このパレットの設定方法は,カラーモードによって異なりますが,それはそれぞれ 次のようになっています.

98<br>各

櫟 能

 $\sigma$ 標 進 的 利

苚 - 方法

第 部

表2-30 グラフィック関係のI/Oポート (1)

| リード/         | 1/0       |                         | データ                                                                                                    |
|--------------|-----------|-------------------------|----------------------------------------------------------------------------------------------------|
| ライト          | アドレス      | 機<br>能                  | D7 D6 D5 D4 D3 D2 D1 D0                                                                                             |
|              | 0 A 0 H   | GDCステータスの読み出し           | ← GDCステータスフラグ –→                                                                                                    |
| $1 - \aleph$ | 0A2H      | GDCデータの読み出し             | $\longleftarrow$ GDCデータ $\longrightarrow$                                                                           |
|              | 0 A 0 H   | GDCパラメータの書き込み           | $\longleftarrow$ GDCパラメータ                                                                                           |
|              | 0A2H      | GDCコマンドの書き込み            |                                                                                                    |
|              | 0A4H      | 表示画面の指定                 | $\Omega$<br>$\theta$<br>$\Omega$<br>$\overline{0}$<br>$0 \quad 0 \quad 0$ DP                                        |
| ライト          | 0A6H      | 描画画面の指定                 | $\Omega$<br>$\Omega$<br>$\bigcirc$<br>$\Omega$<br>$\Omega$<br>W P<br>$\Omega$<br>$\Omega$                           |
|              | 0A8H      | パレット番号の書き込み<br>(16色モード) | ← パレット番号                                                                                                    |
|              |           | パレット#3. #7の書き込み         | #3<br>#7                                                                                                    |
|              |           | (8色モード)                 | $0$ G R<br>$0$ G R<br>B<br>B                                                                                        |
|              | 0AAH      | 緑輝度の書き込み<br>(16色モード)    | 緑輝度                                                                                                    |
|              |           | パレット#1, #5の書き込み         | #5<br>#1                                                                                                    |
|              |           | (8色モード)                 | $0$ G R B<br>$0$ G R<br>B                                                                                           |
|              | $0$ A C H | 赤輝度の書き込み<br>(16色モード)    | 赤輝度 —                                                                                                    |
|              |           | パレット#2, #6の書き込み         | #6<br>#2                                                                                                    |
|              |           | (8色モード)                 | $0$ G R B<br>$0$ G R B                                                                                              |
|              | $0$ A E H | 青輝度の書き込み<br>(16色モード)    | 青輝度                                                                                                    |
|              |           | パレット#0, #4の書き込み         | #4<br>$\#0$                                                                                                    |
|              |           | (8色モード)                 | G R<br>G<br>R<br>B<br>$\theta$<br>B<br>$\theta$                                                                     |
|              | 6 A H     | モードフリップフロップ2のコントロール     | A<br>A<br>A<br>A<br>A<br>A<br>А                                                                                     |
|              |           | (表2-31参照)               | D<br>D<br>D<br>D<br>D<br>D<br>D<br>D                                                                                |
|              |           |                         | T<br>R<br>$R_{\parallel}$<br>R R<br>R<br>R R<br>3<br>$\overline{2}$<br>6<br>$5 \quad 4$<br>$\mathbf{1}$<br>$\Omega$ |
|              |           |                         |                                                                                                    |
|              | 7 C H     | GRCGモードレジスタの書き込み        | ← GRCGモードレジスタ –                                                                                                    |
|              | 7 E H     | GRCGタイルレジスタの書き込み        | ← GRCGタイルレジスタ →                                                                                                    |

98各機能の標準的利用方法

第二部

so 2 · 7 グラフィック

#### $\bigcirc$ 16色モード時

16色モードのときには、まずI/OアドレスA8Hに色を設定したいパレット番号 (0~15) を書き込 み,次に, AAH, ACH, AEHにそれぞれ, そのパレット番号に割り当てたい色の緑,赤,青の輝度(Q ~15) を書き込みます.

98 たとえば,C言語で,パレット番号12(# 12と表記)の色に黄緑色(緑輝度=15,赤輝度=8,青輝<br>タッシン<br>ダッシン・キョー0)を割り当てたいときにけ 度=0) を割り当てたいときには。

```
outportb (0xa8, 12) ;
outportb (0xaa, 15);
outportb (0xac, 8) ;
outportb (0xae, 0);
```
とすればよいのです

なお, PC-H98およびMATEの256色モードでは、これら4つのポートにはそれぞれ0~255までの数値 を設定することができます.

#### ●8色モード時

8色モードのときには、I/Oポートの特定の場所が特定のパレット番号に対応し、それらの部分にそ れぞれの色の3原色 (GRB) のありなしを設定することによって、パレットを指定します。GRBをどの ようにしたときにどの色になるかは表2-25 (p.83)に示してあります. 具体的なパレット番号とI/Oポ ートの場所の対応については表2-30 (p.139) を参照してください. 表中で# nと表示されているのがパ レット番号nに対応する部分です. たとえば, C言語で, パレット番号# 1に青(1), パレット番号# 5 (6) に黄色を割り当てたいときには,

outportb (0xaa, 0x16) ;

とすればよいのです.

4) 画面モードの設定というのは、画面の解像度モードおよびカラーモードを指定するものです. 画 面の解像度モードの決定については、テキスト画面のところで出てきたモードフリップフロップ1と, グラフィックGDCが関係しますので、そちらを参照してください.

i創出のカラーモードについては,モノクロモードかカラーモードかについてはモードフリップフロ ップ1が.8色モードか16色モードかについてはモードフリップフロップ2が関係します. モードフリッ プフロップ2については表2-31を参照してください.

たとえば,モードF/F2をコントロールして, 8色グラブイ y クモードにしたいときには,

 $outportb (0x6a, 0x00)$ ;

とし、16色グラフィックモードにしたいときには.

outportb (0x6a, 0x01) ;

とします.

ş  $\overline{2}$  $\overline{7}$ 

グラフ  $\overline{1}$  $\dot{\gamma}$ ヶ

表2-31 モードフリップフロップ2に出力する値と動作の関係 (I/Oアドレス6AH)

| 出力する値            | 意<br>味                                 | 解<br>説                                          |
|------------------|----------------------------------------|-------------------------------------------------|
| 00H              | 8色グラフィックモード                            | グラフィック画面の表示モードの選択                               |
| 01H              | 16色グラフィックモード                           |                                                 |
| $0.4$ H          | GRCG互換モード*                             | EGCの動作モードの選択                                    |
| 0.5H             | EGC拡張モード*                              |                                                 |
| 06H              | 拡張モード変更不可                              | 拡張グラフィックモード変更の可否の選択                             |
| 07H              | 拡張モード変更可                               |                                                 |
| 4 0 H            | $CRT \in F$                            | テキスト画面の1ドットの横ずれの制御. CR<br>Tモードのときずれる            |
| 4 1 H            | プラズマディスプレイモード                          |                                                 |
| 84H              | $GDC = 2.5MHz \pm -K$                  | グラフィックGDCの動作周波数の選択. 5M                          |
| 83H <sub>5</sub> | $GDC$ 5 MH $z \text{ } \in \text{-} V$ | Hzモードにするには83Hと85Hを両方出<br>力する. 周波数を変更したらSYNCコマンド |
| 85H              |                                        | の再設定が必要                                         |

\* 拡張モード変更可のときのみ有効

■サンプルプログラム 一

 $\rightarrow$ 

パレット機能を使って「緊急事態」のような効果を出します.

```
#include <stdio.h>
#include <dos.h>
#include <conio.h>
void main(void)
\{int br = 0, dbr = 1;
                                              /* 16色モード */
    outportb(0x6a, 1);while (kbhit () == 0) {
        br += dbr;
        if (br == 0 || br == 15) dbr = -dbr;
        while ((inportb(0xa0) & 0x20) != 0); /* 垂直同期信号待ち */
        while ((inportb(0xa0) & 0x20) == 0);/* パレット番号0 */
        outportb(0xa8, 0);
                                               /* 緑輝度 */
        outportb(0xaa, 0 );
                                               /* 赤輝度 */
        outportb(0xac, br);
                                               /* 青輝度 */
        outportb(0xae, 0);
    \mathcal{E}
```
 $\frac{8}{2}$  $\overline{7}$ グラフィッ ヶ

第二部

98

各機能の標準的利用方法

 $2 - 7 - 4$ グラフィックGDC

グラフィックGDCは、グラフィック画面を制御しているLSIです。このGDCには、テキストGDCと同 じ1.SIが使われており、テキストGDCとともにCRT同期信号の発生などを行うとともに、グラフィック 画面の表示形式の決定や、ハードウェアによる直線·円·グラフィック文字の描画などを行います。

グラフィックGDCは、基本的にはテキストGDCと同じLSIですから、GDCへのコマンドの出力方法な どについてはテキストGDCの項を参照してください。ただ、テキストGDCとグラフィックGDCでは動 作モードが異なるため、若干動作の異なるコマンドやテキストGDCでは無効なので触れなかったコマ ンドなどがあるので、以下に、主にそのようなコマンドについての解説をします。

■動作制御系コマンド -/グラフィックGDC動作制御 **RESET** テキストGDC (p.91) と同じ. /グラフィックGDC動作制御 **SYNC**  $\mathbf{2}$ テキストGDCのSYNCコマンド (p.91) 参照. ■表示制御系コマンド -**START** /グラフィックGDC表示制御 コマンドコード  $\theta$  $\mathbf{1}$  $\bigcap$  $\mathbf{I}$  $\Omega$  $\mathbf{1}$  $\mathbf{I}$  $(6BH)$ あるいは  $\Omega$  $\bigcap$  $\mathbf{1}$  $(ODH)$  $\Omega$  $\Omega$  $\Omega$  $\mathbf{1}$  $\mathbf{1}$ 画面表示の開始を指示します. 動作 C言語で、グラフィック画面の表示を開始するには 使用例 outportb (0xa2, 0x0d) ; とします. /グラフィックGDC表示制御 **STOP** 

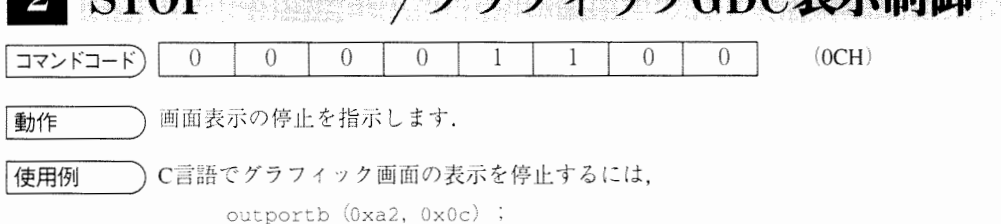

142

第二部

98

各 機

能

 $\bar{\sigma}$ 標

進

的

利用方法

 $\frac{8}{2}$ 

 $\frac{1}{7}$ 

グラフィッ

ヶ
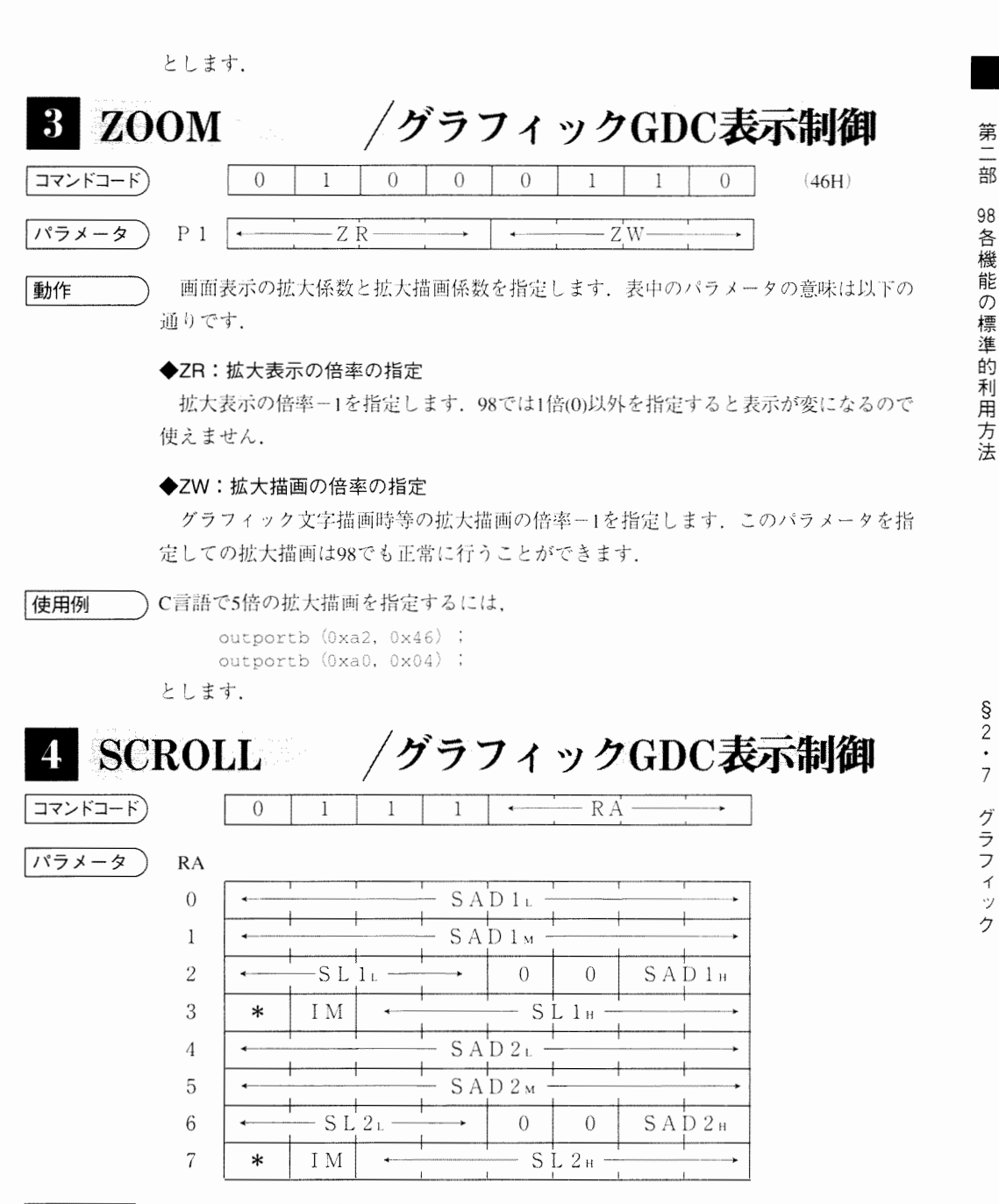

動作

表示画面の分割、各表示画面の表示開始アドレスの指定や表示ライン数の設定を行な います。グラフィック画面のスムーススクロールには、通常このコマンドが用いられま す. 各パラメータの意味は次の通りです.

143

## ◆RA:書きかえ開始パラメータ位置の指定

このコマンドには多くのパラメータ(最大7個)があり、その都度全部のパラメータ を書きかえるのではたいへんなので、このRAの部分に書きかえ始めるパラメータの位 直を指定します. 書きかえなかったパフメータには前の値がそのまま残ります. 第l | ニ<br>| 部 置を指定します. 書きかえなかったパラメータには前の<br>| 部 ラメータから書きかえ始めるときには、0を指定します.

◆SAD:表示開始アドレスの指定

各画面の表示開始アドレスを指定します. ここに指定するアドレスは、CPUから見た アト、レスではなく, GDCから兄たアドレス(テキスト GDCの項参照〉ですので注意し てください. 指定アドレスがVRAMをはみ出した場合は、ラップラウンド(再びアドレ ス0に戻ること)が起こります. この表示開始アドレスを1ライン分ずつずらしていくこ とによって,グラフイツク両rftiをスムーススクロールさせることが可能です.

◆SL:表示ライン数の指定

各画面の表示ライン数を指定します. 各画面の表示ライン数の合計がSYNCコマンド で設定されたL/Fの値(通常は400ライン)以上になるようにします.

+1 M :表示アドレスを変化させるタイミングなどの指定

| I M | 意<br>味                                                 |
|-----|--------------------------------------------------------|
|     | 2クロックに1回表示アドレスをインクリメントする.<br>また. 1行の表示ライン数はL/Rの設定値となる. |
|     | 4クロックに1回表示アドレスをインクリメントする.<br>また、1行の表示ライン数は1ラインに固定となる.  |

表示アドレスをインクリメントするタイミング,および1行に表示するライン数を指 定します. GDC 2.5MHzのときはIM=O, 5MHzのときは凶i=!とします.そのために, GDC5MHzて、は i行の表示ライン数が1ラインに悶定されてしまい, CSRFORMコマンド でL/Rを指定することで縦方向の倍率を変化させることはできなくなります. したが って、200ラインモードを実現するにはGDCを2.5MHzにしてIM=0とする必要がありま す.

◆\*:DAD+2(表示フ ドレスのインクリメント形態の指定)

| 意<br>味        |
|---------------|
| "1"によるインクリメント |
| "2"によるインクリメント |

98では通常, \*=0を指定します.

|使用例 | | | | ○ C言語でグラフィック画面の表示開始位置をVRAM上の200ライン目からにするに  $\sim$  GDC 0.000  $\sim$  GDC 0.0000  $\sim$  GDC 0.0000  $\sim$  7000  $\sim$  7000  $\sim$  7000  $\sim$  7000  $\sim$  7000  $\sim$  7000  $\sim$  7000  $\sim$  7000  $\sim$  7000  $\sim$  7000  $\sim$  7000  $\sim$  7000  $\sim$  7000  $\sim$  7000  $\sim$  7000  $\sim$  7000  $\sim$  7000  $\sim$ 2α)コニ IF40H となり

m各機能の標準的利用方法 各機能の標準的利用方法

outportb (0xa2, 0x70); outportb (0xa0, 0x40) : outportb (0xa0, 0x1f) ;

とします.

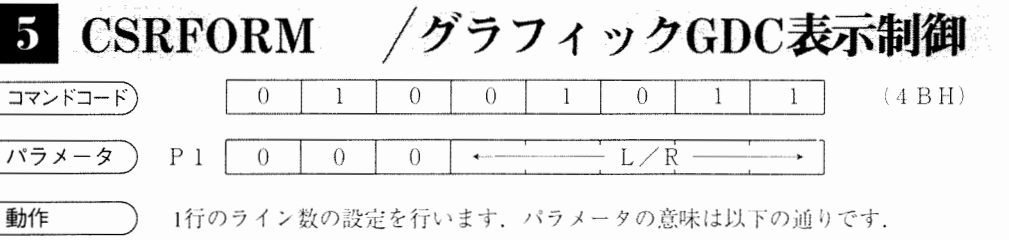

### ◆L/R:1行中のライン数の指定

1行に含まれるライン数-1を指定します. このライン数は、グラフィックGDCでは, GDCが2.5MHzのときはグラフィック画面の縦方向の拡大率に相当します。GDCが 5MHzのときは意味を持ちません. ノーマルモードでは通常. 400ラインモード時は0 (1 ライン, 1倍)が, 200ラインモード時は1 (2ライン, 2倍)が設定されています. この パラメータを操作することによって、GDCが2.5MHzならばグラフィック画面の縦方向 の整数倍拡大(最大32倍)を実現することができます.

使用例

C言語でグラフィック画面表示を縦方向に4倍に拡大するには.

outportb (0xa2, 0x4b) ; outportb (0xa0, 0x03) ;

とします (GDC 2.5MHzの場合のみ).

| 6 PITCH              |        |                               |  | /グラフィックGDC表示制御                                                                                         |
|----------------------|--------|-------------------------------|--|----------------------------------------------------------------------------------------------------|
| コマンドコード)<br>$\theta$ | $\cup$ | $\cdot$ 0 $\cdot$<br>$\theta$ |  | (47H)                                                                                                  |
| P1<br><b> パラメータ </b> |        |                               |  |                                                                                                    |
| 動作                   |        |                               |  | VRAMの横幅を、文字数(ワード数)で指定します。指定した値がそのまま文字数                                                                 |
|                      |        |                               |  | (ワード数) になります. ノーマルモードでは通常, GDCが5MHzのときは80 (50H)<br>が, GDCが2.5MHzのときは40 (28H) が設定されています. グラフィックGDCで, Pの |

値としてこれらの値の倍数を指定すると、縦方向の整数分の1の縮小が実現できます.

C言語でグラフィック画面表示を縦方向に1/2に縮小するには、Pの値として28H×2 使用例 =50Hを設定すればよいので,

> outportb (0xa2, 0x47) ; outportb (0xa0, 0x50) ;

とします (GDCが2.5MHzのとき).

第

部 98 各 機 能  $\tilde{\sigma}$ >標準

的利用方法

 $\frac{8}{2}$ 

 $\overline{\phantom{a}}$ 

 $\overline{7}$ 

グラフィ

Ÿ. ク

■描画制御系コマンド · VECTW /グラフィックGDC描画制御 1  $(4 CH)$ コマンドコード)  $\theta$  $\mathbf{1}$  $\overline{0}$  $\theta$  $\mathbf{I}$  $\mathbf{I}$  $\overline{0}$  $\Omega$  $P_1$ S<sub>L</sub>  $\overline{C}$ T -DIR-パラメータ  $\mathbb{R}$  $\mathbf{L}$  $\overline{a}$ ÷  $P<sub>2</sub>$  $DCL$ .  $\leftarrow$ ┶ P 3  $-D\dot{C}$  H  $\times$ **DGD**  $\ddot{\phantom{1}}$  $P<sub>4</sub>$  $\leftarrow$  $D_{L}$ P 5  $\times$  $\overline{D}_{H}$  $\times$  $\bullet$  $P_6$  $D2<sub>1</sub>$  $\ddot{\phantom{m}}$ **P** 7 - D<sup>'</sup>2 н  $\times$  $\ddot{\phantom{1}}$  $\times$  $P_8$  $\leftarrow$  $D1L$ P 9 - D İ H  $\times$  $\times$  $\leftarrow$  $P10$  $\leftarrow$  $DM<sub>L</sub>$  $P11$  $\times$  $\times$  $DM<sub>H</sub>$  $\leftarrow$ 

動作

描画する図形の種類(直線、円など)や、描画方向、描画のための各種のパラメータ をセットします。各パラメータの意味は以下の通りです。

◆SL, R, C, T, L: 描画図形の種類の設定

| S L | R                |          |   | 描画する図形        |
|-----|------------------|----------|---|---------------|
|     | $\left( \right)$ |          |   | エドット          |
|     | $\left( \right)$ | $^{(1)}$ |   | 直線            |
| Ω   | $\left($         |          |   | 傾斜しないグラフィック文字 |
| Ω   |                  |          | ∩ | 円および弧         |
| Ω   |                  |          |   | 四辺形           |
|     |                  |          |   | 傾斜したグラフィック文字  |

 $\begin{array}{c} \S \\ 2 \\ \hline \end{array}$ グラフィック

第二部

98 3.各機能

の標準的利用方法

## ◆DIR:描画方向の設定

描画方向

 $\bar{t}$ 

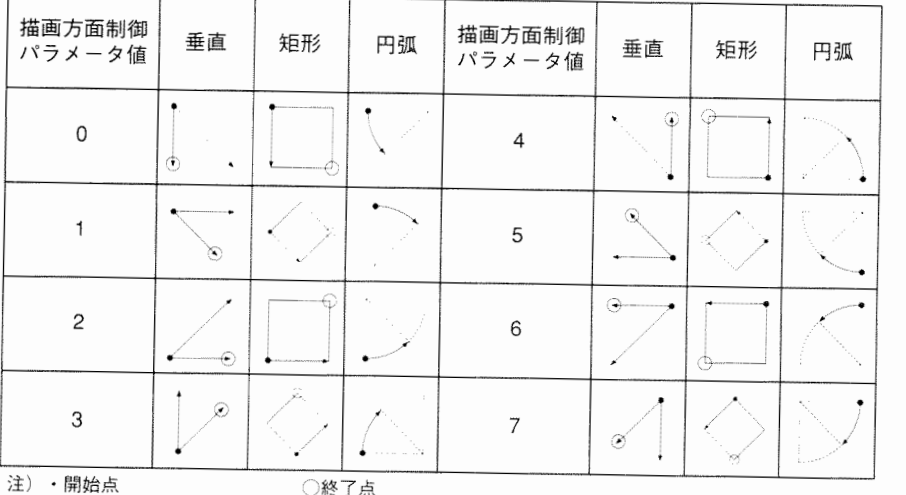

描画する図形の種類によって、上の表のような意味になります.

◆DC. D. D2. D1. DM:描画情報の設定

|     | DC            |       | D <sub>2</sub>           |                     | <b>DM</b> |
|-----|---------------|-------|--------------------------|---------------------|-----------|
| 初期値 |               |       |                          | <b>The Contract</b> |           |
| 直線  | $\triangle$ X |       | $2 AY - AX  2 AY -2 AX $ | $2 \Delta Y$        |           |
| 円・弧 | Ν             | $r-1$ | $2(r-1)$                 |                     | М         |
| 四辺形 |               |       |                          | $\sim$              |           |

△X:X座標変位 △Y:Y座標変位 r:半径 N:描画総ドット数 M:マスキング・ドット数 A:第1辺のドット数 B:第2辺のドット数

注 Y軸方向に±45°の領域に対して直線を描画する場合には△Xと△Yの値を交換します。

描画する図形の種類によって、上の表のような意味になります。指定する値が負になる 場合は、2の補数形式で指定します.

 $\frac{8}{2}$ .7

第二部

グラフィッ ヶ

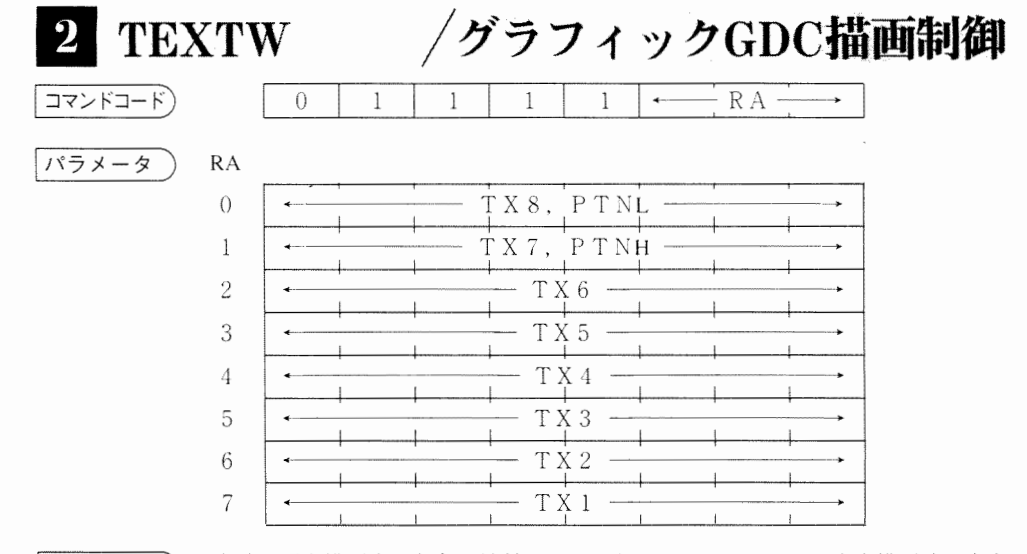

動作

ンを設定します. 1番目と2番目のパラメータは直線, 円の描画のとき線種データ, グ 直線,円を描画するときの線種データ,あるいはグラフィック文字描画時の文字パタ ィック文字描画のとき文字パターンデータとして使われます.各パラメ は次の通りです.

## ◆RA:書きかえ開始パラメータ位置の指定

SCROLLコマンドのRAと同様に、書きかえる先頭のパラメータを指定します. 第1パ ラメータから書きかえ始めるときには、0を指定します.

### ◆PTN:線種データの指定

直線・円を描くときの線のパターンを指定します. 16ドット以上の長さの線を描く さには、ここに指定したパターンが繰り返し使われます.

#### TX:文学パターンの指定

グラフィック文字を描くときの文字パターンを指定します. 8×8ドット以上の大きさ の文字を描くときには,ここに指定したパターンが繰り返し使われます.

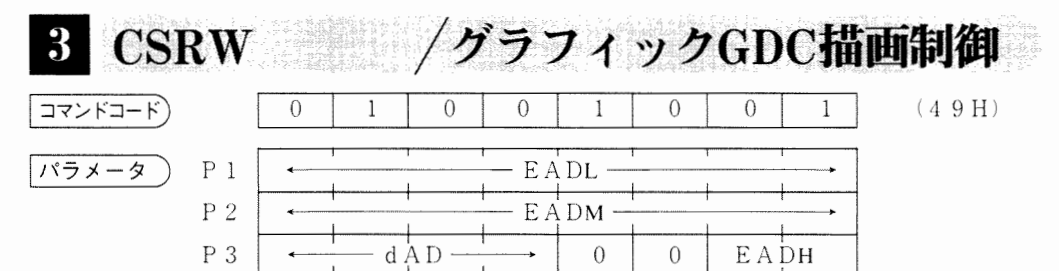

 $\frac{8}{2}$ ncung li  $\ddot{\phantom{0}}$  $\overline{7}$ グラフィ ッ ク

第

部

98 各

機

能

の標準的利用

**一方法** 

描画開始点の設定を行います。各パラメータの意味は次の通りです。

### ◆EAD:描画開始アドレスの指定

描画開始アドレスをGDCから見たアドレス(ワード単位)で指定します。

#### ◆dAD:ドットアドレスの指定

ドットアドレスとは、EADで指定したワードの中での、ドット単位の位置を指定する アドレスのことです。そのワードの一番左がドットアドレス0となります。

## /グラフィックGDC描画制御 **WRITE**

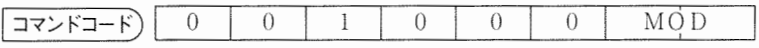

動作

動作

ドット修正モードを指定します。ドット修正モードとは、GDCが書き込むデータと、 VRAMにもとからあったデータの間で、どのような論理演算を行うかを指定するもので す。パラメータの章味は次の通りです。

◆MOD:ドット修正モードの指定

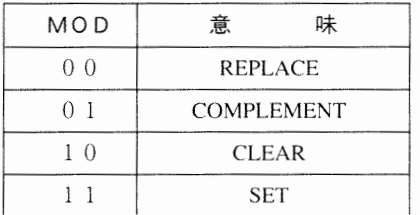

REPLACEを指定すると、書きかえ対象となる領域のドットはすべてGDCのデータで 置きかえられます。COMPLEMENTを指定すると、VRAMのデータとGDCのデータ間 のXORが取られ、GDCのデータが1の部分の領域が反転されます。CLEARが指定される と. GDCのデータが1の部分が0になり. 0の部分では元のデータがそのまま残されま す. SETが指定されると、GDCのデータが1の部分が1になり、0の部分では元のデータ がそのまま残されます。ごく普通の直線や円を描くときにはREPLACEを指定します。

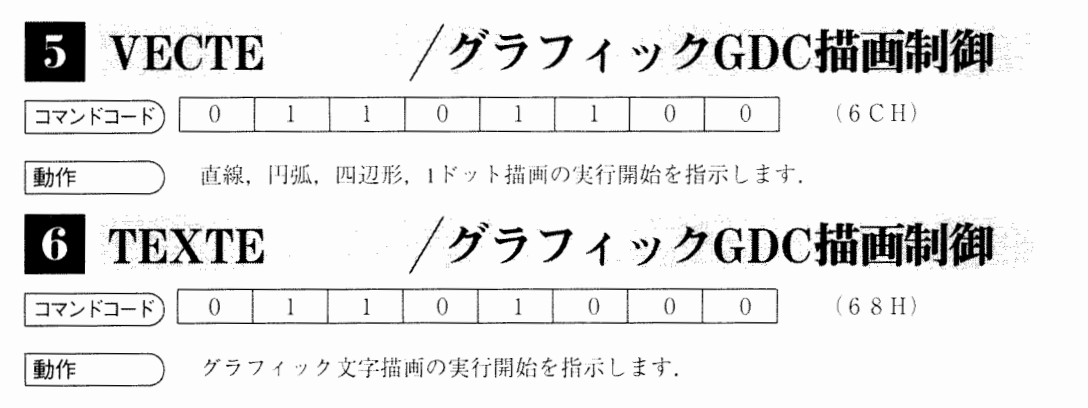

第

二部

98

;各機能の標準的利用方法

 $\frac{8}{2}$  $\overline{7}$ 

グラフィ

 $\ddot{v}$ ヶ

## ■サンプルプログラム (ノーマルモードのみ)

このサンプルプログラムは、GDCのSCROLLコマンドを使ってグラフィック画面をラップラウンドス クロール(あるライン数まで行くと1ライン目からに戻るスクロール)させるプログラムです. グラフィック画面をラップラウンドスクロールさせるには、次の2つの方法があります。

1)PITCH幅を4000H (16384) の約数にする 2)2画面分割を使う

1)は、98のグラフィック画面がGDCアドレス4000Hでハードウェア的にラップラウンドすることを利 用したものです。この方法なら、あまりテクニックを使わなくてもラップラウンドスクロールが実現 できますが、通常のPITCH幅は40 (80バイト=640ドット) で4000Hの約数ではありませんから、通常の 画像をこの方法で正常にラップラウンドさせることはできません.

2)は、まだラップラウンドしていない領域と、すでにラップラウンドした領域を別の画面で構成する ことによってラップラウンドスクロールを実現するものです。たとえば、400ライン目の次に1ライン 目が来るようにするには、現在の表示開始ライン位置をNとすると.

> 1画面目:Nライン目から表示開始、表示ライン数400-N 2画面目:1ライン目から表示開始、表示ライン数N

というように画面分割します。こうすると、1画面目で400ライン目までの画像が表示され、そのうし ろに2画面目の1ライン目からの画像がくっつくので、結果的にきちんとラップラウンドができたこと になります.

このプログラムでは、2)の方法を使って、現在表示されているグラフィック画像を800ライン分ラッ プラウンドスクロールさせます。グラフィック画面に何も表示されていないとスクロールしているか どうかわかりませんので、何かを表示してから実行するようにして下さい。

```
#include <stdio.h>
#include <dos.h>
#include <conio.h>
void setgsta(int);
void main(void)
\left\{ \right.int i;
    \text{clrscr}();
    for (i = 0; i < \infty 800; i < \infty 8) set (s + 1);
\mathcal{E}/*グラフィック表示位置セット関数*/
void setgsta(int stalin)
     int dplsta, dpllin, dp2sta, dp2lin, im;
    stalin \epsilon = 400:
    dplsta = stalin * 40:
    dpllin = (400 - \text{stalin}) < 4;
     dp2sta = 0;
     dp2lin = stalin << 4;
```

```
if ((peek(0x0000, 0x054d) & 4) == 0) im = 0; /* GDC周波数チェック */
                              else im = 0 \times 40:
                                         /* 垂直同期待ち */
while ((inportb(0xa0) & 0x20) := 0);while (\text{innorth}(0xa0) \& 0x20) == 0);
while (\text{inportb}(0xa0) \& 4) == 0):
                                         /* FIFOの空き待ち */
                                         /* グラフィックGDCscROLLコマンド */
outportb(0xa2, 0x70);
outportb(0xa0, dplsta % 0x100);
outportb(0xa0, dplsta / 0x100);
outportb(0xa0, dpllin % 0x100);
outportb(0xa0, dp1lin / 0x100 + im;
outportb(0xa0. dp2sta % 0x100):
outportb(0xa0, dp2sta / 0x100);
outportb(0xa0, dp2lin % 0x100);
outportb(0xa0, dp2lin / 0x100 + im;
```
# $2 - 7 - 5$

グラフィックBIOS

98のノーマルモードにおいて、グラフィック関係に用意されている基本入出力ルーチンには、グラ フィックBIOSとグラフィックLIO (Logical Input Output) の2種類があります. グラフィックBIOSは. MS-DOSの環境でも手軽に呼び出すことができ、構造も処理も簡潔で使いやすいのですが、16色モー ドに対応していないのでプレーン4 (インテンシティプレーン) にまったく触れられないという欠点が あります。それに対し、グラフィックLIOは16色モードに対応し、BIOSよりも豊富な機能を備えていま すが、もともとBASICの環境で動作することを想定したルーチンなので、MS-DOSそのほかの環境で 動作させるためには面倒な手続きが必要になります。また、座標変換やクリッピング\*など、BIOSより も多くの処理を行っているため、速度面でも少し不利になります。このように、両者には一長一短あ るので、場合によって使い分けるのがベストでしょう。ここでは、これらのうちのグラフィックBIOS についての解説をしていきます. グラフィックLIOのことについては [2-7-7. グラフィックLIO]の 項を参照してください.

※描く図形が描画領域から外れても、描画領域内に入っている部分だけが正常に描かれるようにする 処理のこと.

ノーマルモードでのグラフィック関係のBIOSは、INT18Hによって呼び出されます。これらのBIOS コールは、画面表示やパレットレジスタなどのグラフィック関係の環境を設定するものと、グラフィ ックVRAMに図形そのほかを描画するものに大別されます。このうち、グラフィック関係の環境設定 については、BIOSで行うよりも直接I/Oポートを制御した方が簡単なことが多いのですが、図形の描 画に関してはBIOSを通した方がはるかに簡単に済みます、なぜかというと、98では普通、一般的な直 線や四角形などを描くときにはグラフィックGDCを使いますが、グラフィックGDCにこのような図形 を描かせるためには多数の複雑なパラメータを与えなければならないからです。そのため、一般には 環境設定にはI/O直接制御、図形の描画にはBIOS (あるいはLIO) が用いられることが多いようです. そこで、以下では、環境設定のBIOSコールで、簡単にI/O制御で置きかえられるものにのみ、等価な I/O制御を併記しておくことにします.

なお、グラフィックBIOSは、以前に設定したワークエリアの値を参照するということがあまりない

第

部

98

各

機

能

 $\sigma$ >標準

的利用

方 法 ため、自前のI/O直接制御のためにグラフィックBIOSの動作がおかしくなるということは少なく、I/ O直接制御とBIOSを混在させることができます。ただし、GDCを制御するBIOS (直線·円の描画な ど)を実行した後にグラフィックVRAMに直接アクセスするときには、GDCの描画が終わったことを 確認してからアクセスを行うことが必要です。GDCとCPUが同時にVRAMにアクセスしてしまうと、 VRAMにゴミが書き込まれてしまいます。具体的にGDCが描画中であるかどうかを調べる方法につい ては、「2-6-3. テキストGDC」の項を参照してください.

さて、グラフィックBIOSの具体的な呼び出し方ですが、環境設定系のBIOSコールについては普通の BIOSコールと同じように呼び出すことができます。しかし、図形描画系のBIOSコールには、多くのパ ラメータや画像情報を必要とするものが多いので、そのようなBIOSコールを呼び出すときには、ユー ザーはメモリ上に80バイト程度の引数·作業領域を確保し、その領域に必要な引数(パラメータ)を セットしてから呼び出しを行う必要があります。また、図形描画系のBIOSコールの中には、スタック 領域を多く使うものもあるので、スタック領域は少なくとも30バイト程度は確保しておく必要があり ます

| 機能コード | 機<br>能               |
|-------|----------------------|
| 4 0 H | グラフィック画面の表示開始        |
| 4 1 H | グラフィック画面の表示停止        |
| 4 2 H | グラフィック画面モードの設定       |
| 4 3 H | パレットレジスタの設定 (8色パレット) |
| 44 H  | ボーダーカラーの設定           |
| 4 5 H | VRAMへのドット列の書き込み      |
| 4 6 H | VRAMからのドット列の読み出し     |
| 4 7 H | 直線・四角形の描画            |
| 4 8 H | 円弧の描画                |
| 49H   | グラフィック文字の描画          |
| 4 A H | 高速書き込みモードの設定         |

■グラフィックBIOS一覧(ノーマルモード)(INT 18H)

グラフィック画面の表示開始 割り込み INT 18H

入 力 AH←40H (機能コード)

なし 力

説

出

解

グラフィックGDCにグラフィック画面の表示開始を指示します。ワークエリアの書き かえなどを除けば、このコールの機能は次のようにするのと等価です。

outportb (0xa2, 0x0d) ;

ş  $\tilde{2}$  $\ddot{\phantom{a}}$  $\overline{7}$ グラフィッ

ク

第 三部

98 3.各機

能

 $\tilde{\sigma}$ 標

準 的

一利用

一方法 しゅうせい

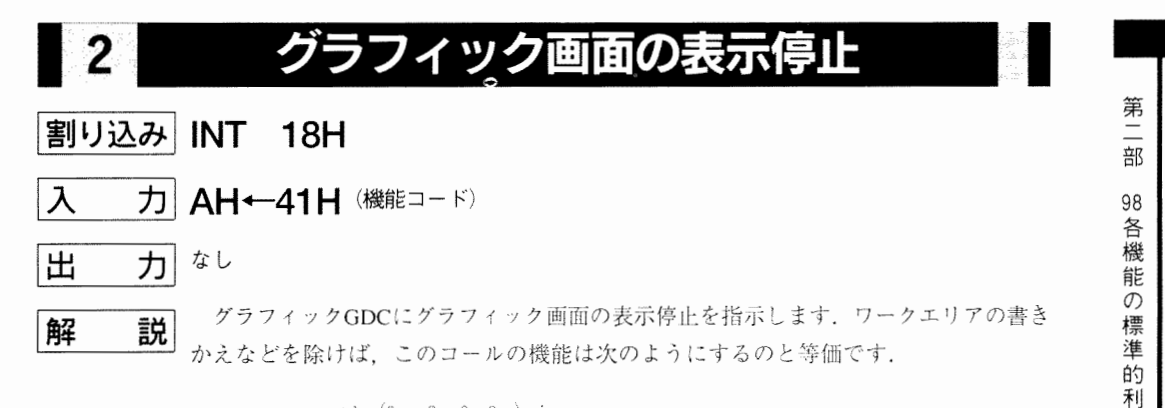

outportb (0xa2, 0x0c) ;

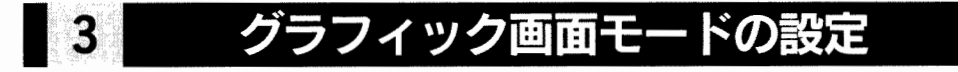

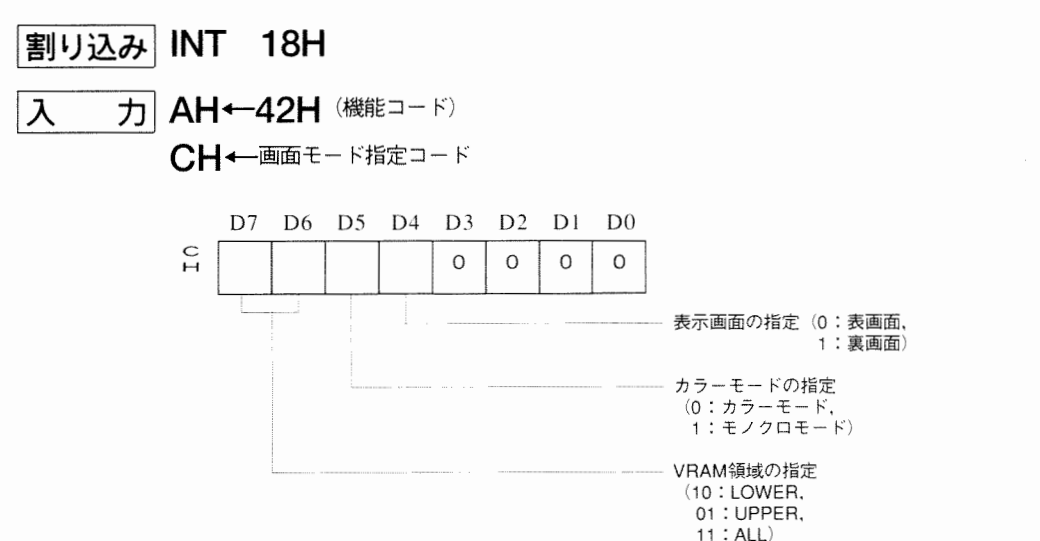

出 なし 力

解

説

表示画面、カラーモード、解像度モードの設定を行います。表示画面の指定とは、表 画面と裏画面のどちらをグラフィック画面に表示するかを指定するものです. 0のとき 表画面を、1のとき裏画面を表示します. BIOSは、I/OアドレスA4Hに値を出力するこ とでこの設定をしています。 描画画面の指定については、BIOSではサポートされてお らず. LIOを使うかI/O直接制御 (I/OアドレスA6H) をする必要があります.

カラーモードの指定とは、カラーモード (8色または16色モード) を使うかモノクロ モードを使うかを指定するものです。0のときカラーモードが、1のときモノクロモード が指定されます. BIOSは、モードフリップフロップ1をコントロールすることでこの設

153

苚 {方法

ş

 $\overline{c}$  $\cdot$  $\overline{7}$ 

グ ラ

ラ

 $\breve{\mathcal{L}}$ ッ

ク

定を行っています. BIOSでは8色モードか16色モードかの設定はできません. LIOかI O直接制御(I/Oアドレス6AH)を使います.

VRAM領域の指定とは,解像度モードと VRAMのどの部分を表示するかを指定するも のです. LOWERとUPPERは解像度モードを200ラインモードに設定します. そのうえ で, 200ラインモードでは1枚32KBのプレーンの半分しか表示されませんから, プレー ンの前半を表示するか, 後半を表示するかが両者の違いです. LOWERのときプレーン の前半(表示開始アドレスはVRAMの先頭番地)を, UPPERのときプレーンの後半(表 示開始アドレスはCPUから見てVRAMの先頭香地+3E80H)を表示します. ALLのとき は解像度モードが400ラインモードに設定され,ブレーンの全体が表示されます.

なお,このBIOSコールは,ワークエリアの両面表示状況を参照して両面表示の開始 /停止の設定をしているので、機能コード40HのBIOSコールによってグラフィック画面 の表示開始が指定されていないと,そのときのハードウェアの状況に関わらずグラブイ ック画面の表示が停止されてしまいますので注意が必要です.

# |4 パレットレジスタの設定 (8色パレット)

# |割り込み| INT 18H

入 力 AH←43H (機能コード)

DS←引数・作業領域のセグメントアドレス

**BX←**引数・作業領域のオフセットアドレス

「BX+04H~07H]←パレット情報

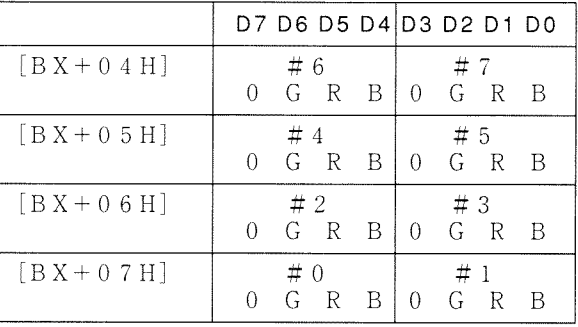

出す力なし

|<br>|解 | 説 | 8色モードでのパレットレジスタの設定をします.実際のパレット情報は, DS:BXで 指定する引数・作業領域の, アドレス [BX + 04H] ~ [BX + 07H] の部分に上の表の ように指定します. #nと書いてあるのは,それぞれの場所に対応するパレット寄号 で、それぞれのパレット番号についてG (緑要素), R (赤要素), B (青要素)のあり なしで割り当てる色を指定します. G, R, Bがどのような組み合わせのときにどの色が 表示されるかは表2-25 (p.83) に示してあります.

また、8色・モノクロモードにおいては、これらはどのプレーンをどのように表示す るかの指定になります。あるプレーンを単独表示したいとき、どの部分をどのように設 定したらよいかは、次の通りです.

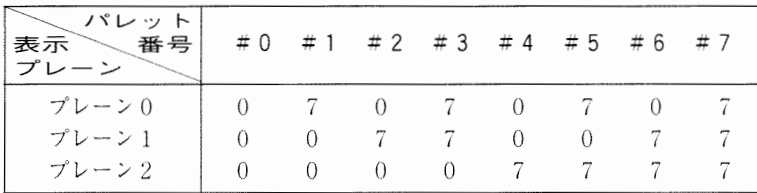

なお、このBIOSコールでは、16色モードでのパレット、16色・モノクロモードでの表 示画面を設定することはできません. それらの設定をするときは, LIOか, I/O直接制 御 (I/OアドレスA8H~AEH) を使います.

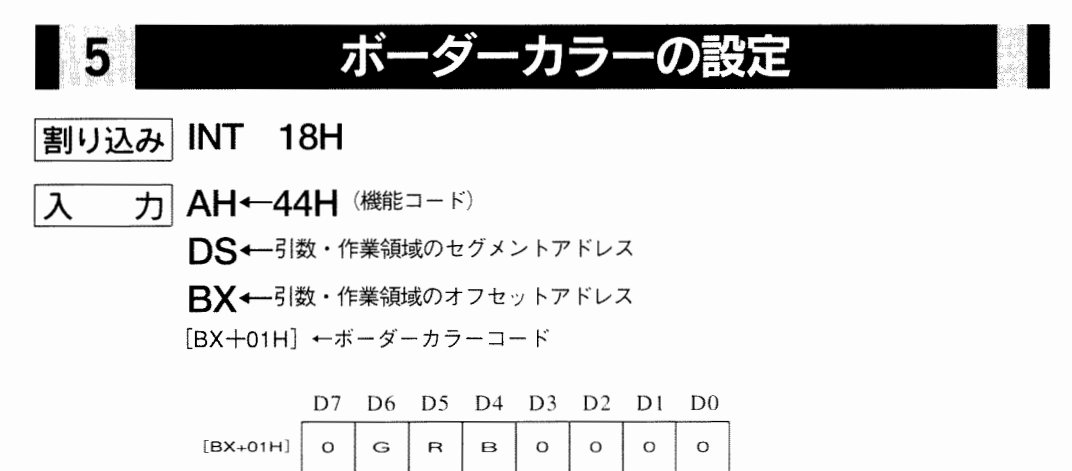

- 力なし 出
- 説 解

CRTディスプレイで、画面表示がされる部分の周りの、表示がされない部分に付けら れる色をボーダーカラーといいますが、このBIOSコールはこのボーダーカラーを設定 します. ボーダーカラーは、DS: BXで指定される領域の. [BX+1] のデータで指定 します。ただし、ノーマル98では、ボーダーカラーを指定できるのは標準解像度ディス プレイ (水平解像度15KHz) を使っているときのみです. H98では、CRTのタイプによ らずボーダーカラーを指定することができますが、このBIOSコールでボーダーカラー を設定することはできず、I/O直接制御(I/Oアドレス6CH)を使います.

ş  $\overline{c}$  $\bullet$  $\overline{7}$ グラフィッ

ク

第

部 98 3.各機

能の標準的利用方法

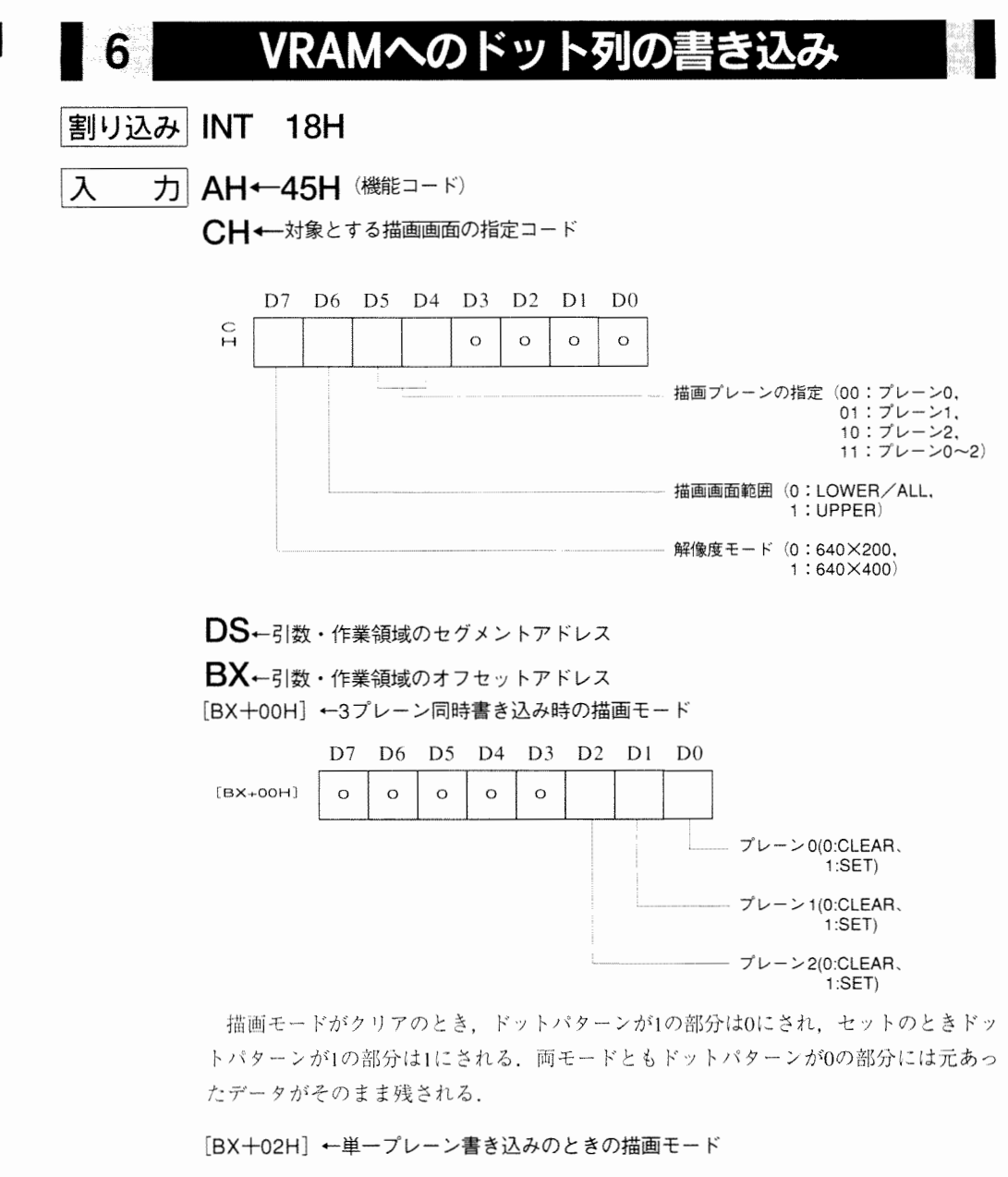

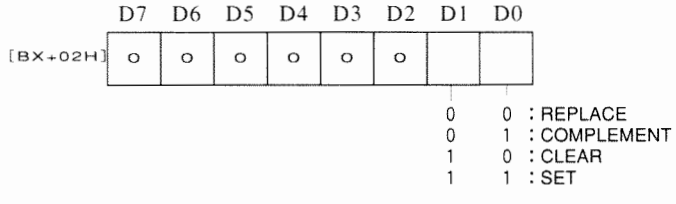

156

クラブィ

グラフ  $\overline{f}$ ッ ク

 $\frac{8}{2}$  $\ddot{\phantom{0}}$  $\overline{7}$ 

98<br>各

機 能  $\mathcal{O}$ 標 準

的 利 苚 一方法

第 部 各描画モードの意味はGDCと同じ.

「BX+08H~09H]←描画を開始するX座標 (0~639の範囲内) 「BX+0AH~0BH]←描画を開始するY座標 (0~画面下端の範囲内) 「BX+0CH~0DH]←描画するドット列の長さ(ドット単位) FS←描画するドットパターンデータのセグメントアドレス 「BX+0EH~0FH] ←描画するドットパターンデータのオフセットアドレス 「BX+2AH~49H]: 作業領域として確保.

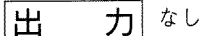

説 解

グラフィックVRAMに、指定されたアドレスに格納されているドットパターンを書き 込みます. ドット単位で指定された描画を開始するX, Y座標の位置から、右方向に向 かって、指定されたドット数だけドットパターンを描画します。このBIOSコールは、 3プレーン同時書き込みは1点の描画に、1プレーンずつの書き込みは特定領域の塗りつ ぶしなどによく用いられているようです。描画モードでの、REPLACE, COMPLEMENT, CLEAR, SETなどの意味は、GDCのものと同じですので、そちらを 参照してください.

# VRAMからのドット列の読み

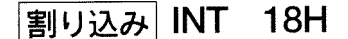

力 AH←46H (機能コード)  $\lambda$ 

CH←対象とする画面の指定コード

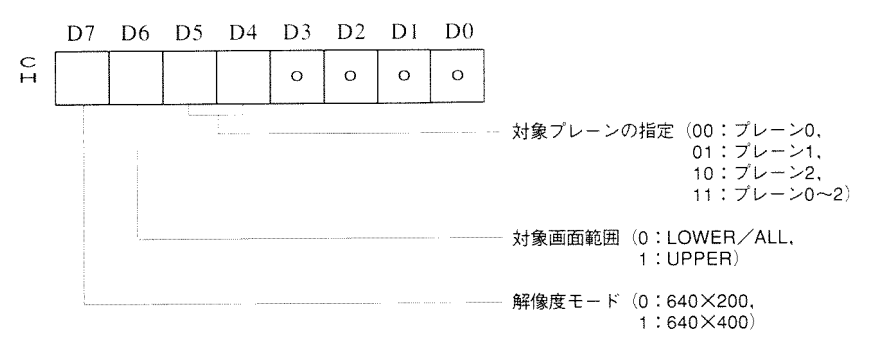

DS←引数·作業領域のセグメントアドレス BX←引数·作業領域のオフセットアドレス 「BX+08H~09H]←読み出しを開始するX座標 (0~639の範囲内) [BX+0AH~0BH] ←読み出しを開始するY座標 (0~画面下端の範囲内) 「BX+0CH~0DH]←読み出すドット列の長さ(ドット単位)

ş

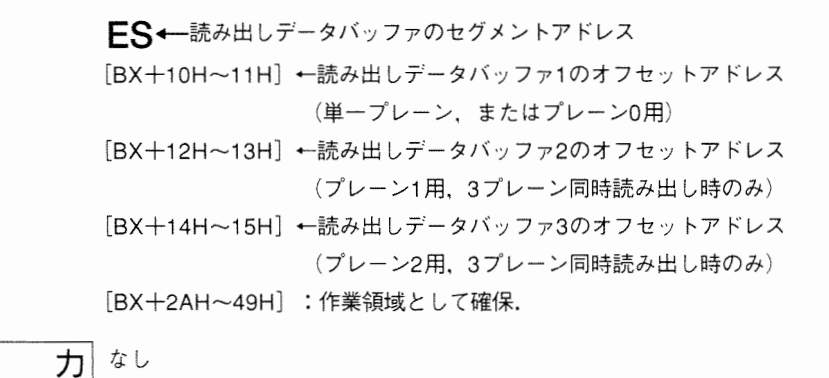

VRAMの指定された位置から、指定された長さだけドット列を読み出し、読み出し 説 タバッファに転送します. 単一プレーンの読み出しのときはデータバッファを1つ け、3プレーン同時読み出しのときはデータバッファを1プレーンにつき1つ、合計3つ指 定します.

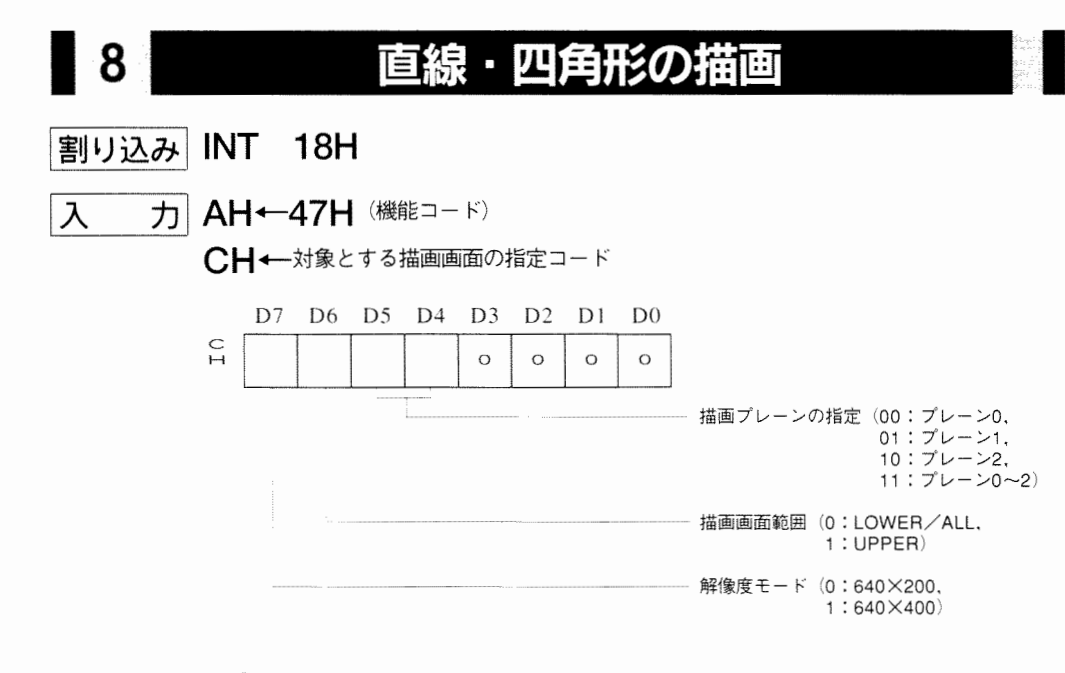

DS←引数・作業領域のセグメントアドレス

BX←引数·作業領域のオフセットアドレス

「BX+00H] ←3プレーン同時書き込み時の描画モード

158

部

98 各 機 能  $\sigma$ 標 進

的 利 用

方 法 出

解

第

noJW

ş  $\overline{2}$  $\cdot$  $\overline{7}$ グ

グラフィック

 $\frac{1}{2}$  $\tilde{z}$  $\preceq$  $\gamma$ ク

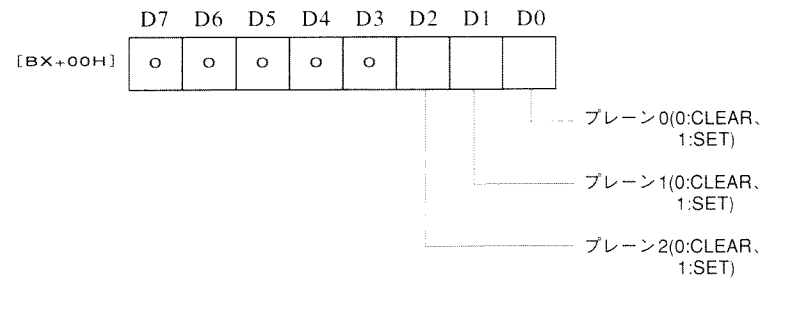

各描画モードの意味はGDCのときと同じ.

「BX+02H]←単一プレーン書き込みのときの描画モード

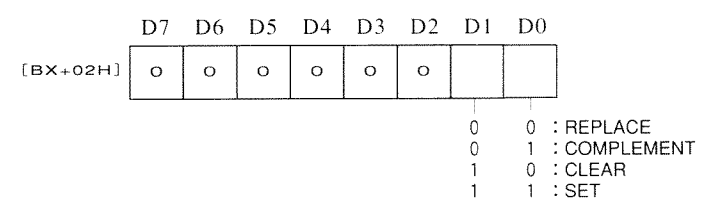

各描菌モードの意味はGDCのときと伺じ.

[日×十 03H]←四角形の描画の場合の描商方向

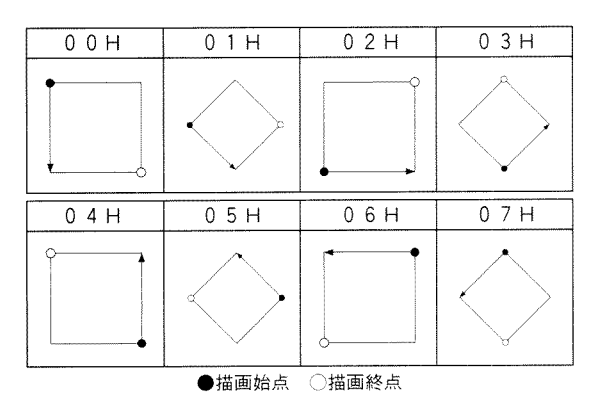

「BX+08H~09H]←描画開始点のX座標 (0~639の範囲内) [BX+0AH~0BH] ←描画開始点のY座標 (0~画面下端の範囲内) 「BX+16H~17H〕←描画終了点のX座標 (0~639の範囲内) [BX+18H~19H]←描画終了点のY座標 (0~画面下端の範囲内) 「BX+20H~21H]←ラインスタイル (線のドットパターン) [BX+28H] ←描画図形の種類(1:直線, 2: Im角形〉

[BX+2AH~49H]:作業領域として確保.

力なし

説

出

解

GDCにコマンドおよびパラメータを出力することによって、直線または四角形の描画 を行います。直線の場合は指定した描画開始点と描画終了点だけで描かれる線は決まり ますが、四角形は「BX+03H]に指定した描画方向によって描かれる図形も図のように 変わってきます.

与えるパラメータのうち、ラインスタイルというのは、描画する線のドットパターン を指定する16ビットのデータです。16ビットのラインスタイルデータの各ビットの0. 1が線上のドットパターンのドットのありなしに対応しており、線の長さが16ドット以 上のときは、このデータが繰り返し使われます. たとえば、ここに3333Hを指定すると 2ドットずつの破線が描かれ、OFOFHを指定すると4ドットずつの破線が描かれます. 普 通の直線にしたいときはFFFFHを指定します.

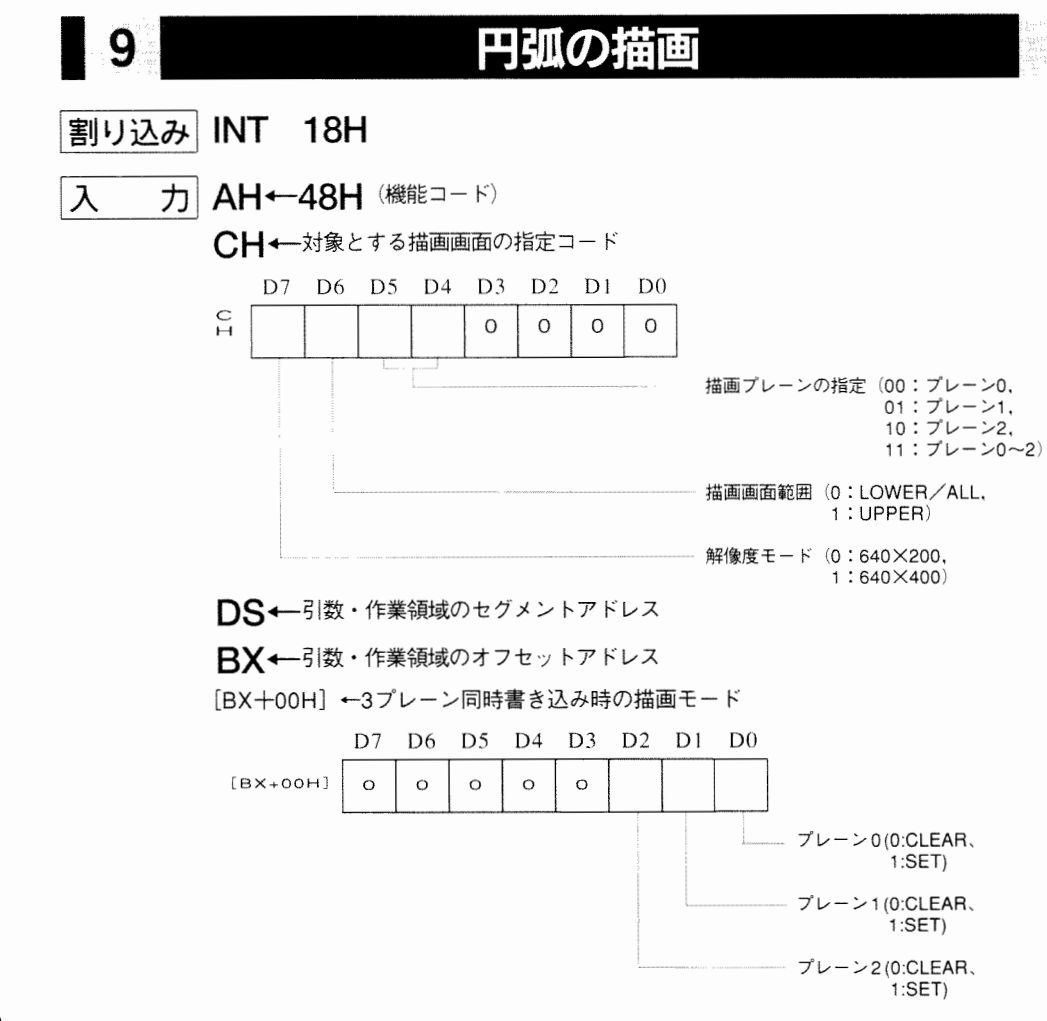

第 部 98 各 機 能  $\sigma$ 標 進 的 利 苚 一方法 しゅうせい

ッ ク

ş  $\overline{c}$ 

 $\ddot{\phantom{0}}$  $\overline{7}$ 

グ

ラフ

 $\overline{A}$ 

#### 各措置モードの意昧はGDCのときと同じ.

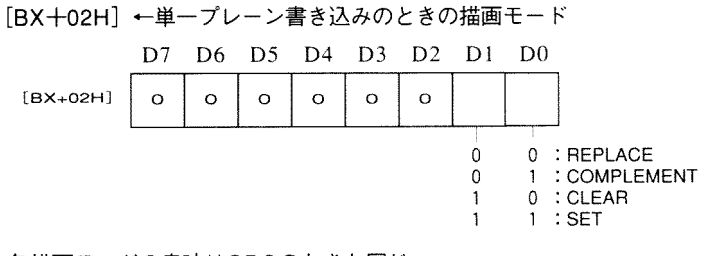

各措置モードの意味はGDCのときと閉じ.

[BX+03H]←円弧の描西方向

0 0 H 0 2 H 0 3 H 0 6 H 0 7 H / $\Delta_{\rm g}$  $05H$ \  $\overline{04H}$ 

●描画開始点 「BX+08H~09H]←描画開始点のX座標 (0~639の範囲内) 「BX+0AH~0BH]←描画開始点のY座標 (0~画面下端の範囲内) 「BX+OCH~ODH]←描画する総ドット数. 図のMに相当するドット数. 「BX+1AH~1BH]←マスキングドット数.図のNに相当するドット数.

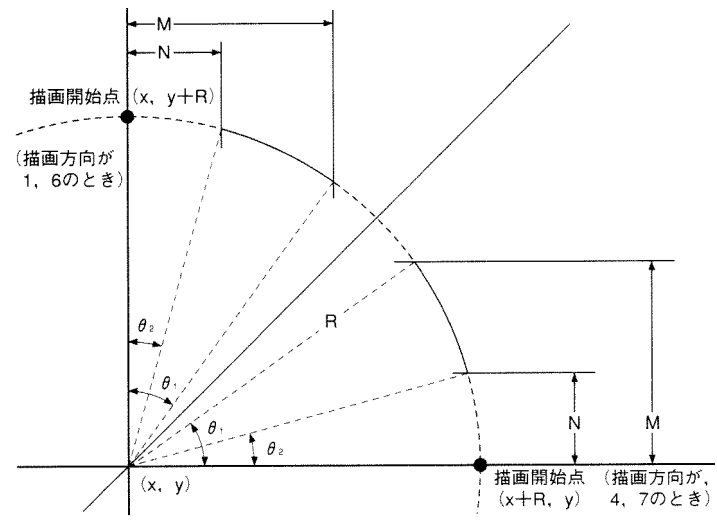

第 第二部 $\frac{3}{4}$ 各機能の標準的利用方法 能  $\overline{\sigma}$ 標準的利用方法

161

「BX+1CH~1DH] ←円弧の半径R (ドット単位) [BX+20H~21H] ←ラインスタイル (線のドットパターン) [BX+28H] ←描画図形の種類 (円弧を表す4に設定) 「BX+2AH~49H]:作業領域として確保.

力なし

説

出

解

GDCにコマンドおよびパラメータを出力することによって、円弧の描画を行います。 1回のコールで描けるのは最大でも円の1/8なので、完全な円を描くためには、描画方 向と描画開始点を変えながら8回このBIOSコールを呼び出す必要があります。1つの完 全な円を描くために円のそれぞれの部分を描くとき、与えるべき描画開始点と描画方向 は次のようになります.

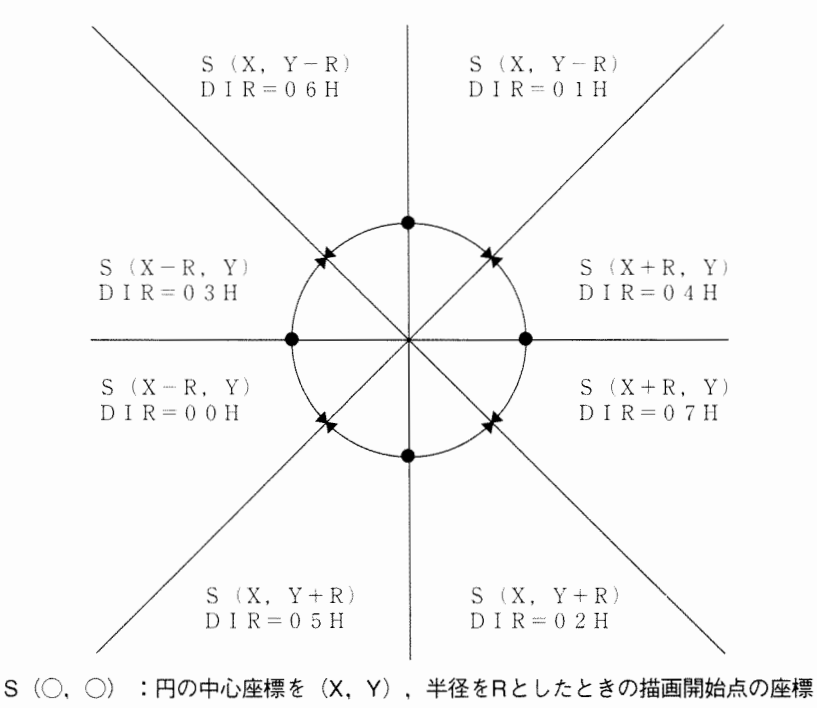

**DIR** :描画方向

描画する総ドット数M. マスキングドット数Nは、描く円弧の角度位置とドット数を 決定するものです. 1/8円のドット数で測った全長 (数学的な弧の長さとは異なる) は、Rsin45° =R/√2になりますが、Mはそのうち描画開始点から弧を描き終わるまで の区間のドット数を、Nは描画開始点から数えて実際にドットを描き始める区間まで の、ドットを描かない区間のドット数を指定します. すなわち、弧を描き始める角度を  $\theta$ 1, 弧を描き終える角度を $\theta$ 2とするとM. Nは.

 $M = R \sin \theta 2$  $N = R \sin \theta 1$ 

部 98 各 機 能  $\sigma$ 標 準 的 利 用 方

法

第

ş  $\overline{c}$  $\ddot{\phantom{0}}$  $\overline{7}$ グラフ  $\overline{\mathcal{L}}$  $\dot{y}$ ク

となります. 弧を1/8全部描くときにはM=R/√2≒R×0. 7071. N=0を指定しま す.

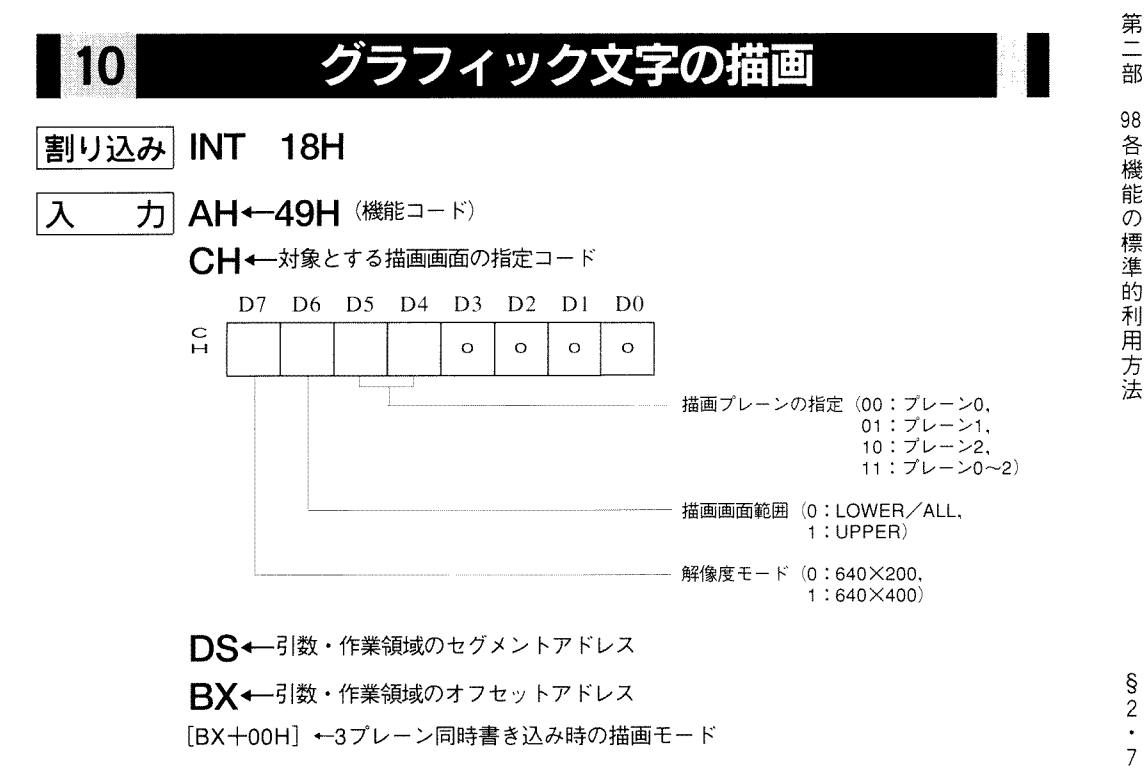

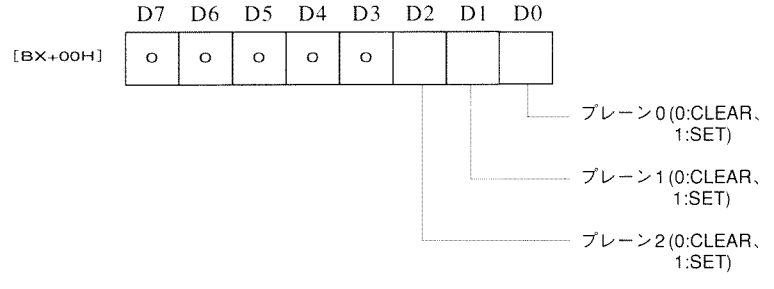

各描画モードの意味はGDCのときと同じ.

「BX+02H]←単一プレーン書き込みのときの描画モード

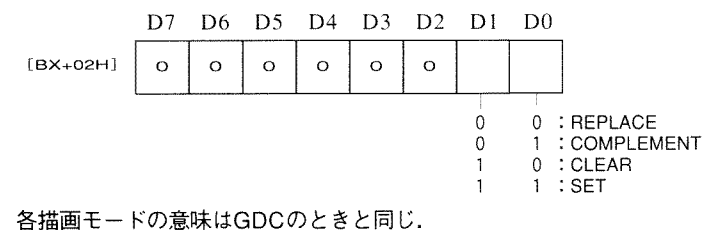

163

グラフィ

 $\ddot{y}$ 

ク

「BX+03H]←グラフィック文字の描画方向

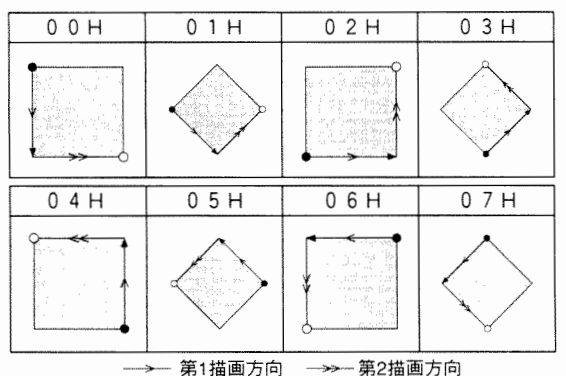

[BX+08H~09H] ←描画開始点のX座標 (0~639の範囲内)

- 「BX+0AH~0BH】←描画開始点のY座標 (0~画面下端の範囲内)
- [BX+OCH OD同←描酒領域の第1方向ド y ト数.ただし瀦溜領域が8×8ドットのと窓 は0を指定.
- [BX+1EH~1FH] ←描画領域の第2方向ドット数-1. ただし描画領域が8×8ドットのと  $<sub>zt0</sub>$ を指定.</sub>
- [BX+20H〜27H]←8×8ドットの文字パターンデータ

「BX+2AH~49H]:作業領域として確保.

出 力なし

GDCのグラフィック文字描画機能を用いて、VRAMにグラフィック文字を描画しま す. 描画は, 「BX+20H~27H]に与えたデータを, ごく普通(若いアドレスが上, 大 きい桁が左)に見たときに. そのデータの左下(「BX+27H]の最上位ビット)から描 解 説

画を始め、そこからデータの右方へ、上方へと描いていきます。したがって、そのよう たデータを普通に描画するためには、描画方向には02Hを, 描画開始点に は描画したい領域の左下を指定します.

指定した描画領域が8×8ドットより小さいときには、与えたデータの一部だけを使っ て描画が行われ、8×8ドットより大きいときには同じデータが繰り返し使われます. し たがって、このBIOSコールは、特定の矩形領域の中を特定のパターンで埋める、とい うような目的にも使うことができます.

なお、このBIOSコールで描くグラフィック文字に関しては、GDCのZOOMコマンド の拡大描画係数が有効になります. したがって、ZOOMコマンドによって拡大係数を設 定すれば、1~16倍までの整数倍率の拡大描画が可能です。

部 98<br>各 機 能 の標準的利用方法

第

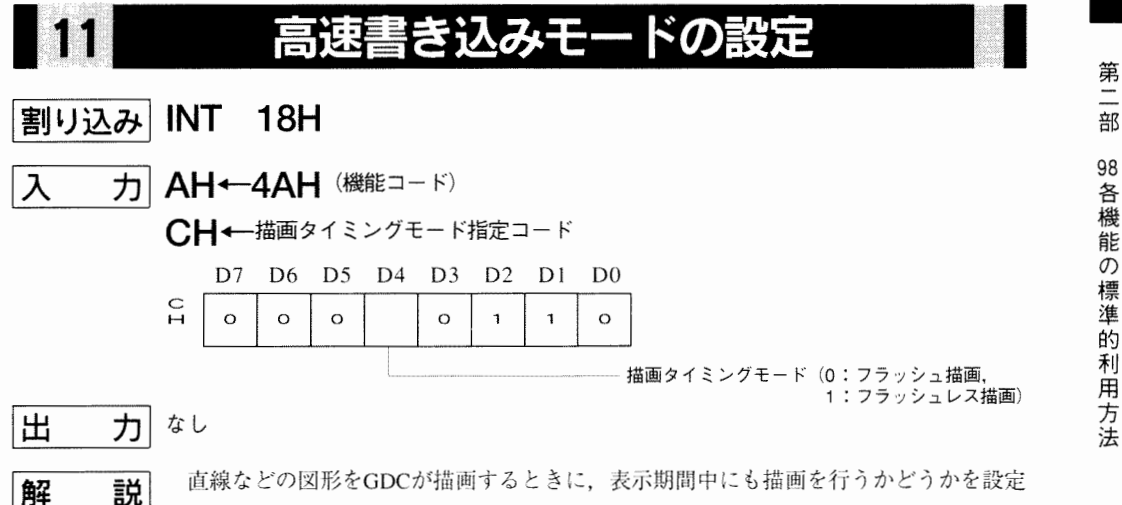

直線などの図形をGDCが描画するときに、表示期間中にも描画を行うかどうかを設定 します。

フラッシュレス描画のときには、表示期間中には描画を行わず、水平および垂直同期 期間中のみ描画を行います.

フラッシュ描画のときには、表示期間中にも描画を行うので、フラッシュレス描画の ときの約5倍の速さで描画をすることができますが、VRAMがデュアルポートRAMでな い機種では、描画中に画面がちらつきます。ちなみに、最近の機種のVRAMはすべてデ ュアルポートRAMなので、フラッシュ描画にしても問題は起こりません.

■サンプルプログラム (ノーマルモードのみ)

このサンプルプログラムは、グラフィックBIOSを使ってグラフィック画面表示開始·モード設定を 行い. 直線で図形を描くプログラムです.

このプログラムで用いたグラフィックBIOSコールはグラフィック画面の表示開始 (AH=40H) とグラ フィック画面モードの設定(AH=42H). それに直線·四角形の描画(AH=47H)の3つだけですが、これ らの呼び出し方を参考にすれば、他のBIOSコールの呼び出し方も容易に類推できるものと思います。

/\* B | O S を使ってモード設定をし、直線を描く \*/

```
#include <stdio.h>
#include <conio.h>
#include <dos.h>
void line(int, int, int, int, int);
void groolor( int );
union bufs {
  char byte;
   int word;
\ddagger:
union REGS inregs, outregs;
struct SREGS segregs;
union bufs buf [40]:
                                       /* 80バイトのバッファ */
void main(void)
\mathcal{L}int i, cl;
   \text{clrscr}():
   inregs.h.ch = 0xc0;/* 640 \times 400 Fy +*//* 画面モードの設定 */
   inregs.h.ah = 0x42;int86(0x18, &inregs, &outregs);
   outportb(0x6a, 0);
                                        /* 8色モード */
                                        /* 表画面に描画 */
   outportb(0xa6, 0);
   inregs.h.ah = 0x40;/* グラフィック画面表示開始 */
   int86(0x18, &inregs, &outregs);
   c1 = 0;
   for (i = 0; i < 640; i += 5) {
                                        /* 図形の描画 */
      line(0, 0, i, 399, c1 % 8);cl++;
   \mathcal{F}\mathcal{F}void line(int x1, int y1, int x2, int y2, int cl)
\left\{ \right.segregs.ds = FP\_SEG(buf);inregs.x.bx = FP\_OFF(buf);buf [0x00 / 2]. byte = cl;
   buf [0x08 / 2]. word = x1;
   buf [0x0a / 2]. word = y1;
   buf [0x16 / 2]. word = x2;
   buf [0x18 / 2]. word = y2;
   buf [0x20 / 2].word = 0xffff;
                                        /* ラインスタイル=ノーマル */
   buf [0x28 / 2]. byte = 1;
                                         /* 図形=直線 */
                                         /* 3画面同時 */
   inregs.h.ch = 0xb0;/* 直線の描画 */
   inregs.h.ah = 0x47;int86x(0x18, &inregs, &outregs, &segregs);
 \mathcal{F}
```
 $\equiv$ 部 98 各 櫟 能  $\overline{\sigma}$ 標 進 的 利 苚 一方法

第

ş 2  $\bullet$  $\overline{7}$ グ ミフフ

 $\overline{A}$ 

ッ

ク

 $2 - 7 - 6$ 

# グラフィックBIOS (ハイレゾモード)

ハイレゾモードのグラフィックBIOSは、INTIDHによって呼び出されます。その機能は、ノーマル モードにおけるBIOSとLIOの両方の機能を含んでいますが、論理座標系 (X. Y座標とも-32768~ 32767の範囲で指定できる座標系)を用いており、クリッピングも行っているなど、機能的にはLIOに 近いものがあります。その主な特徴や実際にこれらのBIOSを呼び出すときの注意点は次のようなもの です。

●ハイレゾモードの1120×936ドット (実際に1度に表示できるのは1120×750ドット)の実画面に対 し、-32768~32767の整数による論理座標系を用いた座標指定を行う、

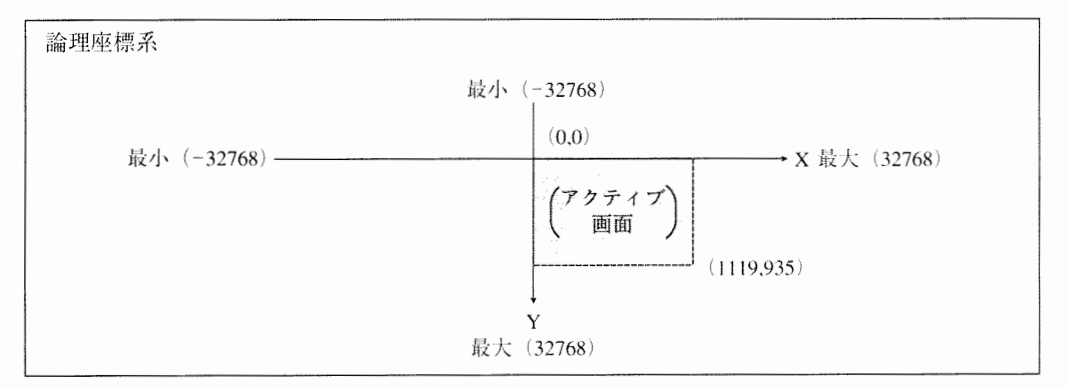

●BIOSを呼び出すときは、メモリ上に約900バイト(380Hバイト)の引数・作 業領域を設定し、そこ にパラメータを設定してからBIOSコールを行う.

●BIOSの使用を始める前に、BIOSコールのGINITを実行して、グラフィック環境の初期化を行う必要 がある。このGINITは、引数·作業領域の初期化も行うので、それ以降のBIOSコールでは、GINITで 指定して初期化した引数・作業領域を指定するようにする.

●スタックエリアは70バイト程度は必要.

●グラフィックBIOSの中には、かなり時間がかかる可能性のある処理(塗りつぶし等)があるので、 そのような処理を行っている最中にも処理を中断させることができるように、BIOSは、時間のかか る処理の最中にはときどきGINITでユーザーが指定するアドレスに対してFAR CALLを行う. したが って、ユーザーは、GINITで何らかの中断処理を行うルーチン(中断処理をする必要がなければFAR RET命令だけでもよい)のアドレスを指定しておく必要がある.

なお、VRAMアクセスに対する注意はノーマルモードのときと同様です。つまり、GDCによる VRAMへの描画を行うBIOSコール (GLINE等) を行った後で、ユーザーがVRAMに直接アクセスする ときには、GDCの描画が終了したことを確認してからアクセスを行う必要があります. また, ハイレ ゾモードのBIOSはワークエリア(作業領域)に強く依存するので、BIOSを使うときはI/O直接制御は

ş  $\overline{2}$  $\overline{7}$ グ ラフ  $\overline{\mathcal{L}}$ ッ ヶ

第

部

98

各 機

【能の標準

的利用方法

しない方が無難です.

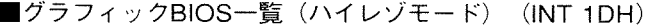

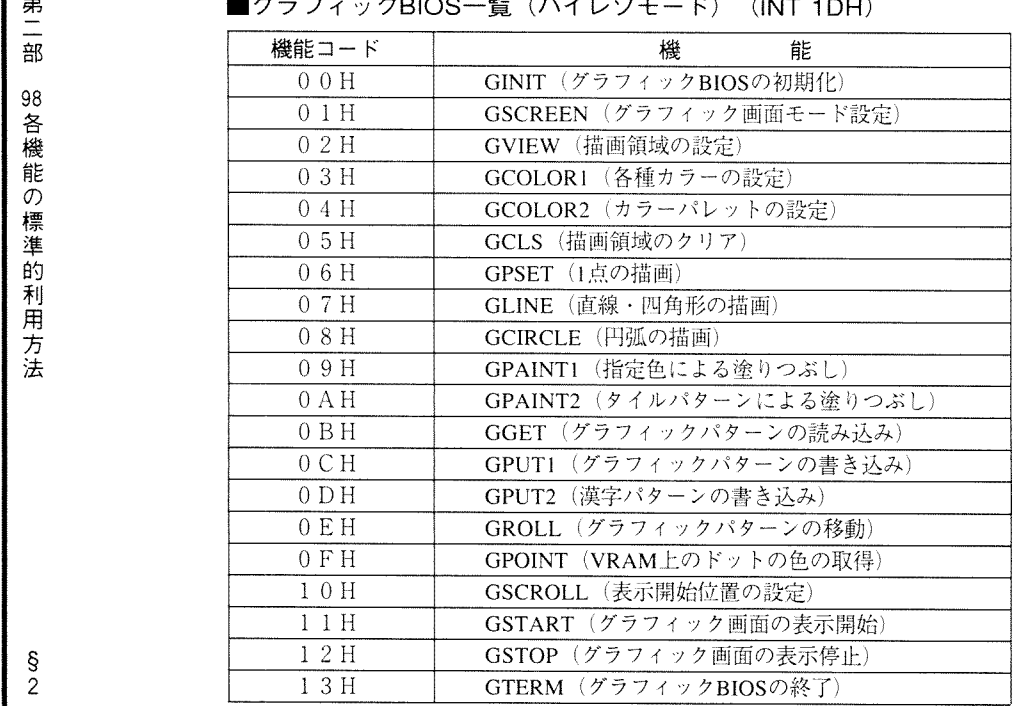

# I <sup>1</sup> GINIT (グラフィックBIOSの初期化) 図

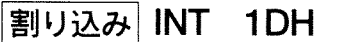

入 力 AH←00H (機能コード)

DS←引数・作業領域のセグメントアドレス

- DS: [0000H~037FH] :引数・作業領域として確保
- DS: [0100H~0101H]←中断処理ルーチンのオフセットアドレス ラ<br>
フ<br>
(ス カ) AH←OOH (機能コード)<br>
DS←引数・作業領域のセグメントアドレス<br>
DS←引数・作業領域のセグメントアドレス<br>
DS : [0000H〜037FH] : 引数・作業領域として確保<br>
DS : [0100H〜0101H] ←中断処理ルーチンのオフセットアドレス<br>
DS : [0102H〜0103H] ←中断処理ルーチンのセグメントアドレス<br>
DS : [0102H〜0103H] ←中断処理ルーチンのセグメ
	-

出 力 AH←結果情報 (00H : 正常終了,

OSH:不正呼び出し)

解説 グラフィックBIOSおよび指定された引数·作業領域を初期化し、以後、グラフィッ BIOSを使えるようにします.ここでアドレスを指定した中断処理ルーチンは,塗り つぶしなどの時間がかかる処理をしているとき呼び出されます.この剖OSコールを実 行すると,グラフィック環境は次のように設定されます.

98 |各機能の標準的利用方法

> 8 O ック

- •画面モードはカラーグラフィックモード.
- ・表示開始位置はVRAMの先頭.
- ・描画対象領域は全画面.
- 画面表示は停止状態.

このように、GINITは画面表示を停止してしまうので、グラフィック画面を表示させ るためには、GINITの後にGSCREENあるいはGSTARTを実行する必要があります。

第

部 98

# 2 GSCREEN (グラフィック画面モード設定)

# J.イオイギック・エフィック かんしょう しゅうしょう しょうしょう しょうしょう しょうしょう しょうしょう しょうしょう しょうしょう しょうしょう 各機能の標準的利用方法 割り込み INT 1DH 入 力 AH←01H (機能コード) DS←引数・作業領域(GINITで初期化済みのもの)のセグメントアドレス DS:  $[0100H]$  ←画面モード (OOH:カラーグラフィックモード, 01H:モノクログラブインタモード. FFH:現在の画面モードを変更しない) DS: [0101H]←画面表示の有無・描画モードの設定 (00H:画面表示あり·普通描画. 01H:画面表示あり·高速描画. ş 02H: 画面表示なし·普通描画.  $\overline{2}$ 03H: 画面表示なし・高速描画.  $\overline{7}$ FFH:現在の状態を変更しない〉 グラフィ DS: [0102H] ←描画画面 (00H:ページ0, 01H:ページ1 02H: ページ2. ッ 03H:ページ3 ヶ FFH:現在の描画画面を変更しない、ただし画面モードに 変更があればページ0に設定) カラーモードのときは00HまたはOFFHを指定. DS: [0103H] ←表示画面(00H:表示しない, 01H:画面0を表示する. 02H:画面1を表示する. 03H: 画面0と1を合成して表示する. 04H:画面2を表示する. 05H: 画面0と2を合成して表示する, 06H: 画面1と2を合成して表示する, 07H:画面0. 1. 2を合成して表示する. 08H:画面3を表示する. 169

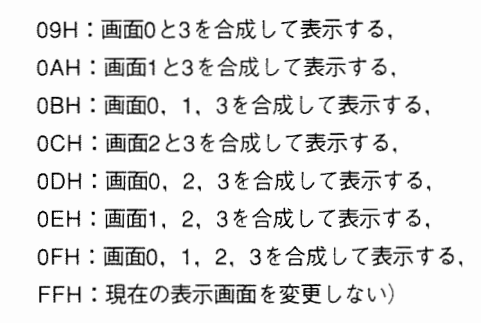

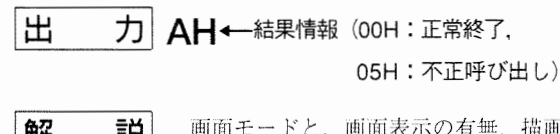

- ネット・マーク アイディング・ショップ 解 - 説 画面モードと、画面表示の有無、描画モード、表示・描画画面の設定を行います. パ ラメータにFFHが指定されると、その部分はGSCREENがコールされる前の状態がその まま引き継がれます. このBIOSコールが実行されると, 表示開始位置はVRAMの先頭 に、描画対象領域は全画面に設定されます.

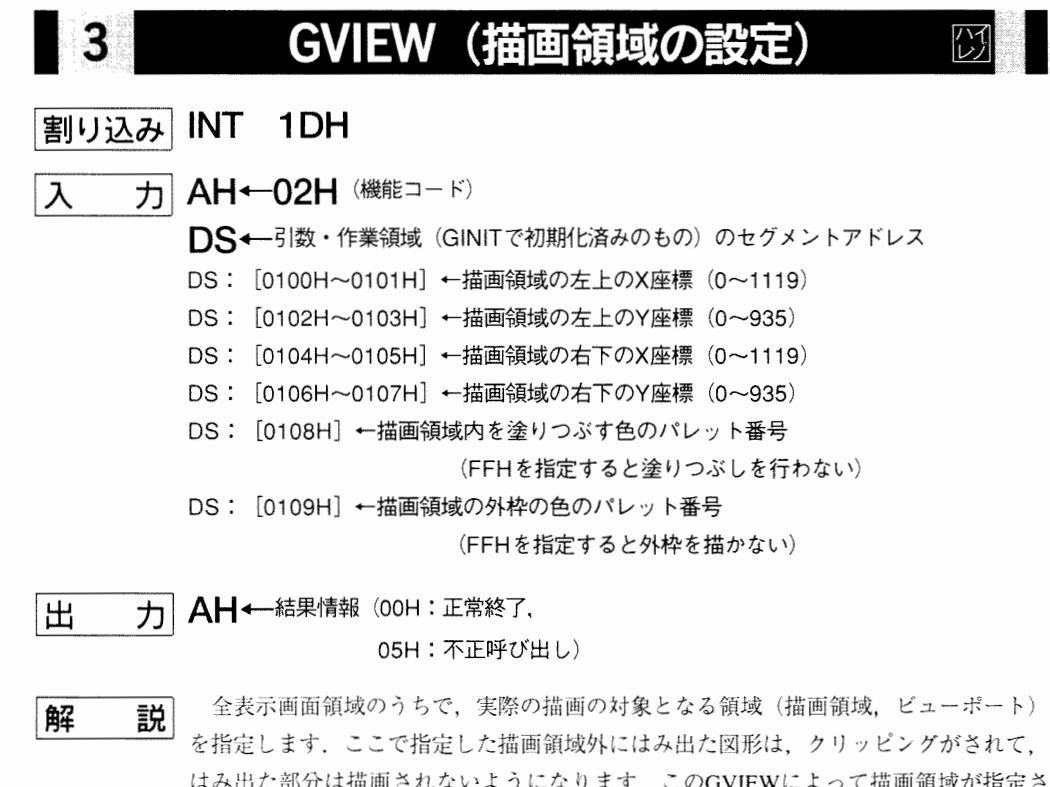

はみ出た部分は描画されないようになります。このGVIEWによって描画領域が指定さ れなければ、描画領域は全画面となっています.

liO

部各機能の標準的利盟問方法

|各機能の標準的利用方法

第 部 98

 $\frac{8}{2}$ 

f

グラフィック

# GCOLOR1 (各種カラーの設定) 図

# m m |割り込みIINT 1DH

入 力 AH←03H (機能コード)

DS←引数・作業領域 (GINITで初期化済みのもの) のセグメントアドレス DS: 0100H]←パックグラウンドカラー

(00H~0FH:カラーパレット番号指定.

FFH : バックグラウンドカラーを変更しない)

 $S:$  [0101H] ←フォアグラウンドカラー

(00H~0FH:カラーパレット番号指定,

FFH : フォアグラウンドカラーを変更しない)

出 力 AH←結果情報 (00H:正常終了,

05H:不正呼び出し)

フォアグラウンドカラーとバックグラウンドカラーの設定を行います. バックグラウ ンドカラーというのは、画面の背景色で、BIOSコールのGCLSと、GPSETで色指定を省 略したときに使われる色です.ブオアグラウンドカラーというのは,そのほかの出OS コールで色指定が省略されたときに使われる色です. 解 説

# 5 GCOLOR2 (カラーパレットの設定) 図

# **割り込み INT 1DH**

入 力 AH←04H (機能コード)

**□S←**引数・作業領域 (GINITで初期化済みのもの) のセグメントアドレス

rDS: [0100H] ←色を設定するパレット番号(00H~0FH)

DS: [0101H~0102H] ←設定する色情報

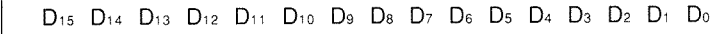

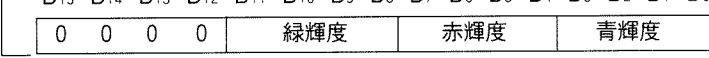

ヶ

第

機

|能の標準的利用方法

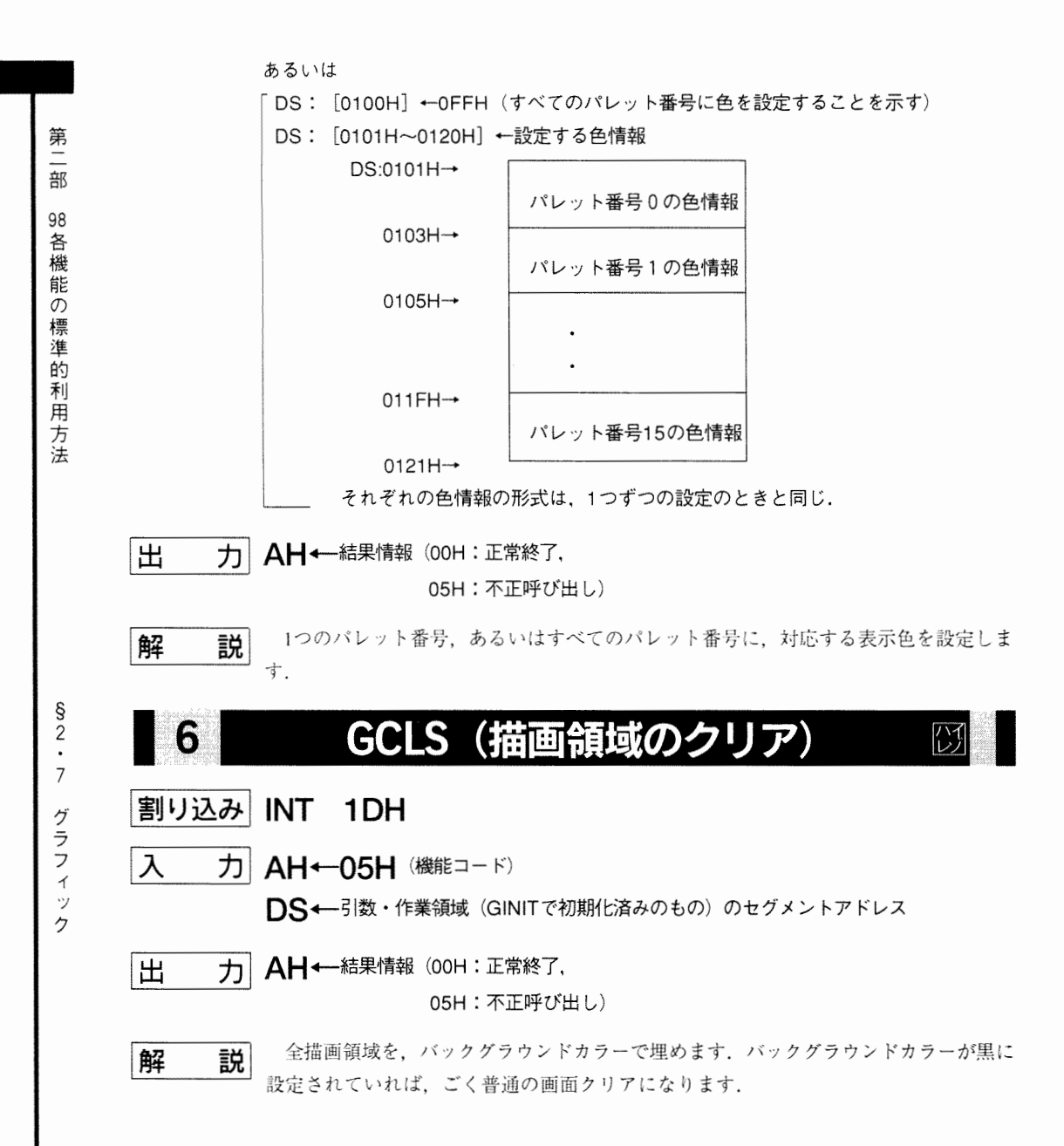

172

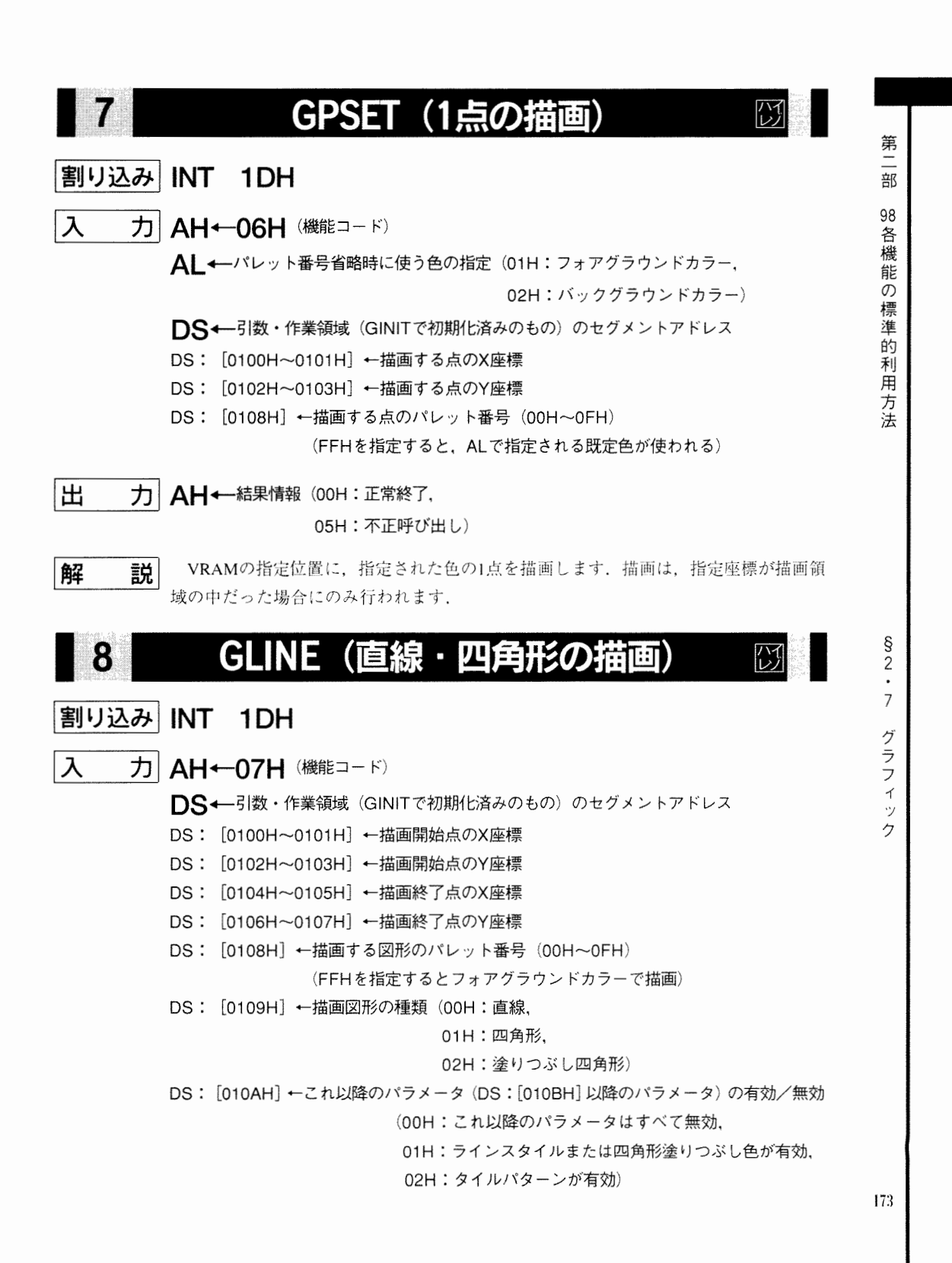

DS:[010BH]← ラインスタイル下位バイト(直線または四角形のとき)

四角形内部を埋める色のパレット番号(塗りつぶし四角形のとき)

- DS: [010CH] ←ラインスタイル上位バイト(直線または四角形のときのみ有効)
- DS:[010DH]←タイルパターンデータのデータ長(00H〜FFH)

(塗りつぶし四角形のときのみ指定可能、以下のパラメータも同様)

- S: [010EH∼010FH] ←タイルパターンデータのオフセットアドレス
- DS:[0110H〜0111H]←タイルパターンデータのセグメントアドレス

出 力 AH←結果情報 (00H : 正常終了,

05H:不正呼び出し)

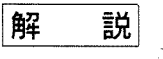

<u>| 9</u>

指定した2点間を結ぶ直線、あるいはその直線を対角線とする四角形を描画します. このBIOSコールでも、ノーマルモードの直線描画BIOSコールと同様、ラインスタイル を指定することができますが、こちらはラインスタイルの指定を省略することができま す. ラインスタイルの指定を省略すると. ノーマルな直線(ラインスタイルとして FFFFHを指定したのと同じもの)が描かれます. ラインスタイルの詳細については、ノ ーマルモードのBIOSコールを参照してください.

塗りつぶし四角形の描画の場合には、四角形内部の塗りつぶし方には、単一色で塗り つぶすものと, タイルパターンで塗りつぶすものが, DS: [010AH] に指定する値に よって選択できます. 単一色で塗りつぶす場合にはその色をDS: [O10BH] に指定 し、タイルパターンで塗りつぶす場合には、そのタイルパターンのデータ長とタイルパ ターンが格納されているメモリアドレスをDS:[010DH~0111H]に指定します.タイ ルパターンデータの形式については [11.GPAINT2] の項を参照してください.

# GCIRCLE (円弧の描画)

- 割り込み INT 1DH
- 入 力 AH←08H (機能コード)

DS←引数・作業領域 (GINITで初期化済みのもの) のセグメントアドレス

- DS: [0100H~0101H]←円の中心のX座標
- DS: [0102H~0103H]←円の中心のY座標
- DS: [0104H~0105H]←X方向の半径
- DS: [0106H~0107H]←Y方向の半径
- DS: [0108H] ←描画する円弧のパレット番号 (00H~0FH)

(FFHを指定するとフォアグラウンドカラーで搭箇)

[0109H]←動作モードフラグ OS:

発布自て相差自著月17日 ş  $\overline{2}$  $\overline{7}$ グラフィ  $\dot{y}$ 

 $\overline{z}$ 

第二 部 98 |各機 能

の標準的利用方

法

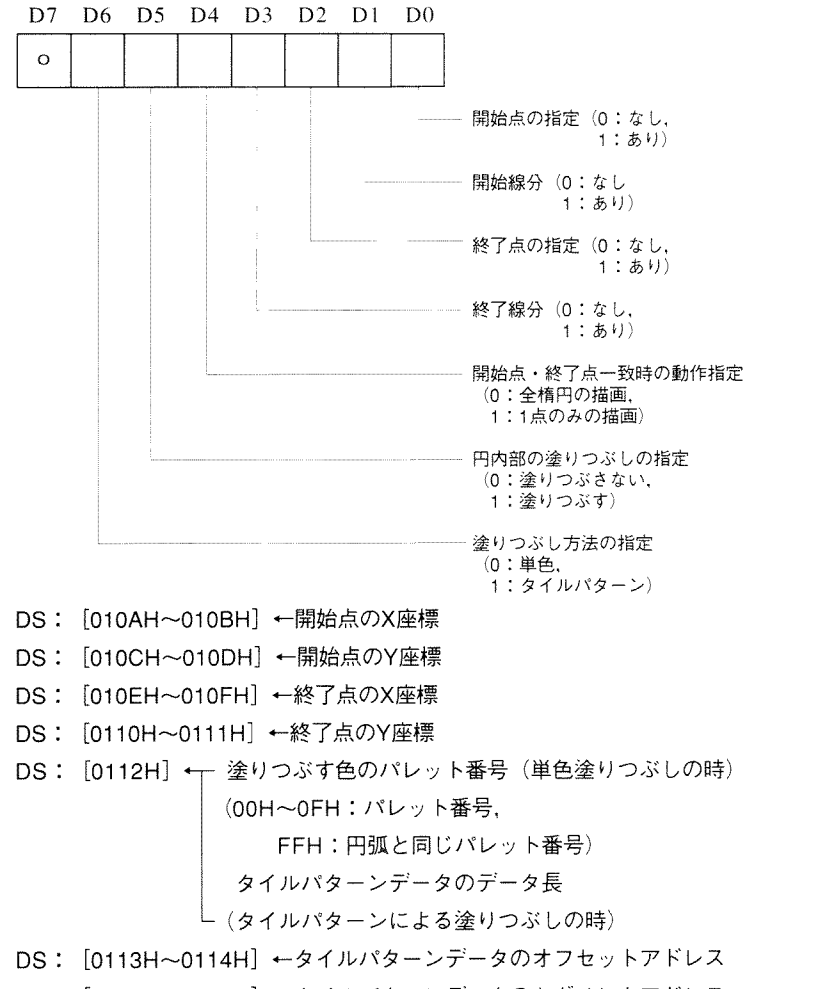

DS:[0115H〜0116H]←タイルパターンデータのセグメントアドレス

出 力 AH←結果情報 (00H:正常終了,

#### 05H:不正呼び出し)

解 説

円弧, 楕円, 扇形の描画を行います. X方向とY方向の半径に違うものを指定するこ とで楕円を、開始点、終了点を指定することで弧を、さらに開始線分,終了線分を指定 することで扇形を描画することができます. 指定する各パラメータの意味は以下のよう になります.

ク

죰

標準的利用方法

第 部 98 機 能  $\mathcal{O}$ 

①楕円 (描画開始点, 終了点を指定しない場合)

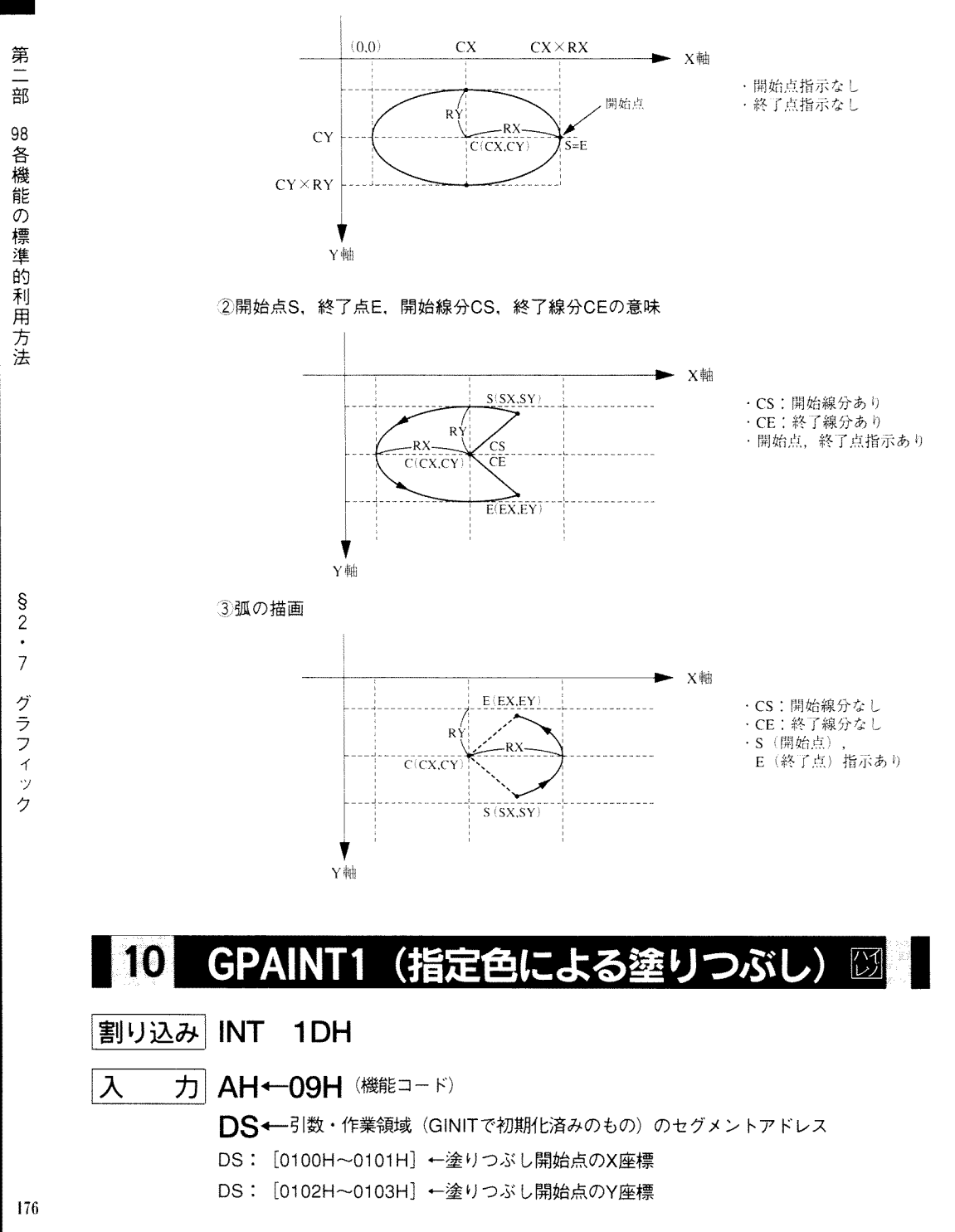

**S:[0104H]←領域を塗りつぶす色のパレット番号(00H~0FH)** 

- (ドド討を指定するとフォアクラウンドカラーを使用)
- S:[0105H]←塗りつぶす領域の境界色のパレット番号(00H~0FH)

(FFHを指定するとフォアクラウンドカラーを境界色と見なす)

- DS:[0106H~0107H]←塗りつぶし専用ワークエリアの終了アドレス
- DS:[0108H~0109H]←塗りつぶし専用ワークエリアの先頭アドレス

(し、ずれもDSをベースとしたオフセットアト'レス)

出 力 AH←結果情報 (00H:正常終了,

05H: 不正呼び出し.

O?H:ワークエリア不足)

指定された開始点を起点として、境界色で囲まれた領域を指定された単一色で塗りつ ぶします. 開始点は. ビューポート内部の点でなければなりません. 途りつぶし処理に は、かなり大きなワークエリアが必要なので, DS: [0106H~0107H] とDS: [0108H ~0109H]でDSをベースとした専用のワークエリアを指定してやる必要があります. こ のワークエリアの大きさは、指定した(終了アドレス-先頭アドレス)の値で決まりま すが、少なくとも16バイト以上は確保しなければなりません。塗りつぶしルーチンがこ のワークエリアを使い切ってしまった場合には、その時点で処理を中断してエラーリタ ーンしてしまうので、この専用ワークエリアは十分大きく取っておくことが必要です. **解 説** 

# ■■■ GPAINT2 (タイルパターンによる塗りつぶし)区

- |割り込み| INT 1DH
- 入 力 AH←0AH (機能コード)

DS←引数・作業領域(GINITで初期化済みのもの)のセグメントアドレス

- DS: [0100H~0101H]←塗りつぶし開始点のX座標
- DS: [0102H~0103H]←塗りつぶし開始点のY座標
- DS: [0104H]←タイルパターンデータのデータ長

(モノクロモードの時01H~FFH,

カラーモードの時04H~FFH)

- DS: [0105H~0106H]←タイルパターンデータのオフセットアドレス
- DS: [0107H~0108H]←タイルパターンデータのセグメントアドレス
- DS : [0109H]←塗りつぶす領域の境界色のパレット番号(OOH OFH)

(ドFHを指定するとフォアグラウンドカラーを境界色と見なす)

- DS: [010AH~010BH]←塗りつぶし専用ワークエリアの終了アドレス
- DS: [010CH~010DH]←塗りつぶし専用ワークエリアの先頭アドレス

(し、ずれもDSをベースとしたオフセ y トアドレス)

98 各機

能

の標準的利用方法

第 部

 $\frac{8}{2}$ 

 $\ddot{\phantom{0}}$  $\overline{7}$ 

グラフィ

 $\dot{y}$ ク

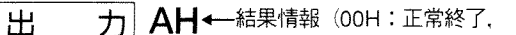

説

解

05H: 不正呼び出し.

07H:ワークエリア不足)

指定された開始点を起点として、境界色で囲まれた領域を、指定されたタイルパター ンで塗りつぶします。開始点は、ビューポート内部の点でなければなりません。タイル パターンデータの形式は、モノクロモードかカラーモードかによって異なり、それぞれ の場合. 次のようになります.

### ●モノクロモードの時

モノクロモードでのタイルパターンは、1バイトが構8ドットのドットパターンを表わ します。その表し方は、VRAMの形式と同じです。複数バイトのタイルパターンを指定 した場合には、それらがY方向に順に使われます。したがって、nバイトのタイルパタ ーンデータが指定されると、横8ドット×縦nドットのパターンの指定になります. X方 向. Y方向ともに、指定したタイルパターン以上の大きさの領域を塗りつぶすときに は、同じタイルパターンが繰り返し使われます.

#### ●カラーモードの時

カラーモードでのタイルパターンは、基本的にはモノクロモードと同じ使われ方をし ますが、カラーモードではプレーンが4枚あるので、タイルパターンは4バイトが1組に なっていて、それぞれの組の1バイト目がプレーン0. 2バイト目がプレーン1. 3バイト 目がプレーン2.4バイト目がプレーン3のタイルデータとされます. したがって、カラ ーモードでは、モノクロモードのときの4倍のデータが必要になります。このパターン データの組がn組指定されると、横8ドット×縦nドットのパターンの指定になります。

そのほかの、専用ワークエリアを設定するときの注意占などはGPAINTIのときと同 様です.

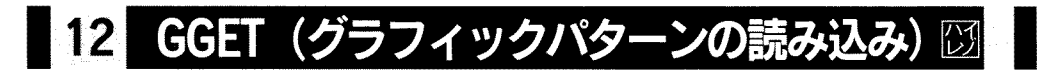

#### 割り込み INT 1DH

力 AH←0BH (機能コード)

DS←引数・作業領域(GINITで初期化済みのもの)のセグメントアドレス

- DS: 「0100H~0101H]←読み込む領域の左上のX座標
- DS: [0102H~0103H]←読み込む領域の左上のY座標
- DS: [0104H~0105H]←読み込む領域の右下のX座標
- DS: 「0106H~0107H]←読み込む領域の右下のY座標
- DS: [0108H~0109H] ーデータ格納バッファのオフセットアドレス
- DS:「010AH〜010BH]←データ格納バッファのセグメントアドレス

第二 部 98 各機能の標準的 利用方法

ŝ

 $\overline{2}$ 

 $\ddot{\phantom{0}}$  $\overline{7}$ 

グラフィ

v)  $\overline{z}$ 

178

 $\lambda$
DS: [010CH~010DH] ーデータ格納バッファのサイズ (バイト単位)

#### AH←結果情報 (00H:正常終了, 出  $\vert \tau \vert$

05H: 不正呼び出し)

VRAMの指定領域のグラフィックデータを読み込み、指定されたデータ格納バッファ 説 解 に格納します。指定する領域は、ビューポートの内部でなければなりません。データ格 納バッファに格納されるデータの形式は次のようなものです.

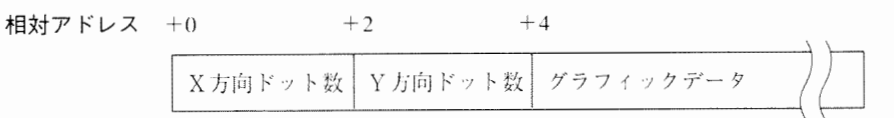

また、データ格納バッファのサイズは、最低、次に示すバイト数必要です. 式の中に でてくる領域の大きさはすべてドット単位です.

●モノクロモードの時

バッファの最低バイト数=

((領域のX方向の大きさ-1) ¥8+1) × (領域のY方向の大きさ) +4

#### ●カラーモードの時

バッファの最低バイト数=

((領域のX方向の大きさ-1) ¥8+1) × (領域のY方向の大きさ) ×4+4

このBIOSコールで読み込み、メモリ上に記録されたグラフィックデータは、GPUTI によって画面上の任意の位置に、読み込んだときと同じ形式で書き込むことができま 宁.

#### GPUT1 (グラフィックパターンの書  $13<sup>1</sup>$

#### 割り込み INT 1DH

力 AH←OCH (機能コード) 入

DS←引数・作業領域 (GINITで初期化済みのもの) のセグメントアドレス

- DS: 「0100H~0101H]←書き込み領域の左上のX座標
- DS: [0102H~0103H] ←書き込み領域の左上のY座標
- DS:「0104H~0105H]←データ格納バッファのオフセットアドレス
- DS: [0106H~0107H] ←データ格納バッファのセグメントアドレス
- DS: [0108H∼0109H] ←データ格納バッファのサイズ (バイト単位)
- DS: [010AH] ←書き込み時に行う論理演算 (00H: そのまま書き込む,

 $01H : NOT.$ 

#### $02H : AND$ .

179

第

部

98

3.各機

能

の標準的利用方法

ş  $\overline{c}$ .

 $\overline{7}$ 

グラフィ

ッ ヶ

03H: OR

 $04H$ : XOR)

DS:[010BH]←グラフィックデータのモード指定

(OOH:データを現在のモードのものと見なして書き込む.

01H:モノクロモードのデータをカラーモードで書き込む)

- DS: [010CH] ←モノクロモードのデータをカラーモードで書き込むときの フォアグラウンドカラー
- DS:[01ùDH]←モノクロモードのデータをカラーモードで書き込むときの バックグラウンドカラ

AH←結果情報 (00H:正常終了, 出 力

> l<br>. 05H: 不正呼び出し)

解 説

GGETで読み込んでおいたグラフィックデータを指定された位置に書き込みます。そ の際、書き込むデータと、VRAM上に元からあったデータとの間で論理演算を行うこと ができます.もちろん論理演算を行わず,GGETで読み込んだデータ むことも可能です.

込むグラフィックパターンは,すべて描画領域の内部に収まっていなければなり ません.書き込み領域が描画領域からはみ出ると,書き込みを行わずエラーリターンし ます.

×ータ指定によって,モノクロモードで読み込んだデータをカ 込むことが可能ですが、その際には、モノクロモードでドットがあった部分は指定され ウンドカラーで,ドットがなか .<br>7<br>j h 1haJJj みが行われます. ザヘ一台、

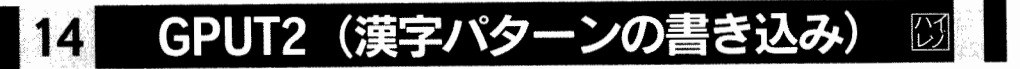

割り込み INT 1DH

AH←0DH (機能コード) 入

DS←引数・作業領域 (GINITで初期化済みのもの) のセグメントアドレス

- DS: [0100H~0101H]←書き込み領域の左上のX座標
- DS: [0102H~0103H]←書き込み領域の左上のY座標
- DS: [0104H~0105H] ←書き込む漢字のJISコード

DS: [0106H] ←書き込み時に行う論理演算 (00H: そのまま書き込む,

01H: NOT

- 02H: AND
- 03H: OR.
- 04H: XORJ

グラフィッ ク

 $\frac{8}{2}$  $\bullet$  $\overline{7}$ 

第 部 98

各機能の標準的利用方法

DS:[0107H]←書き込みモード指定

(00H:モノクロモードで書き込む)

01H:カラーモードで書き込む)

OS : [0108H]←カラ ドで番き込むときのフォアグラウンドカラー

DS: [0109H]←カラーモ ドで書き込むときのパ yクグラウンドカラー

AH←結果情報 (00H:正常終了. ж 力

05H:不正呼び出し)

説 解

指定されたJISコードの漢字をグラフィックVRAMの指定位置に書き込みます. この とき、書き込み対象となる領

> 全角漢字のとき構28ドット×縦30ドット 半角文字のとき横14ドット×縦30ドット

となります. 書き込み対象領域は、すべて描画領域の内部に収まっていなければなり せん. 書き込み領域が描画領域からはみ出ると, 書き込みを行わずエラーリターンしま

## 。<br>GROLL (グラフィックパターンの移動)図 <mark>(</mark> 15  $\frac{1}{\sqrt{2}}$

 $\frac{97}{10}$  N 割り込み INT 1DH

**AH←OEH** (機能コード)  $\lambda$ 

#### DS←引数・作業領域(GINITで初期化済みのもの)のセグメントアドレス

- DS: [0100H~0101H]←上下方向の移動幅 (-935~935)
- DS: [0102H∼0103H] ←左右方向の移動幅 (- 1119~1119)
- OS: [0104H]←クリアフラグ

(00H:移動後、新しく現れた領域をパレット番号0の色でクリアする, 01H:移動後,新しく現れた領域をパックグラウンドカラーでクリアずる)

力 AH←結果情報 (00H : 正常終了, 出

OSH::不正呼び出し)

解 説

VRAMに存在するグラフィックパターン全体を,指定した移動幅だけ移動します. GDCのSCROLLコマンドによる移動などとは異なり、GROLLはグラフィックパターン を実際に転送して移動させています. 上下方向の移動では上方向が+,下方向が一,左 右方向では左が+, 右が一で, 指定された移動幅のドット数分だけ移動が行われます. ただし、横方向の移動量は8ドット単位で、指定された移動幅が8の倍数でないときはは んぱの移動幅は切り捨てられます. 移動の結果, 新しく現れてきた領域は, クリアフラ グで指定された色で埋められます.

ク

第二部

98 各機能

の標準的利用方法

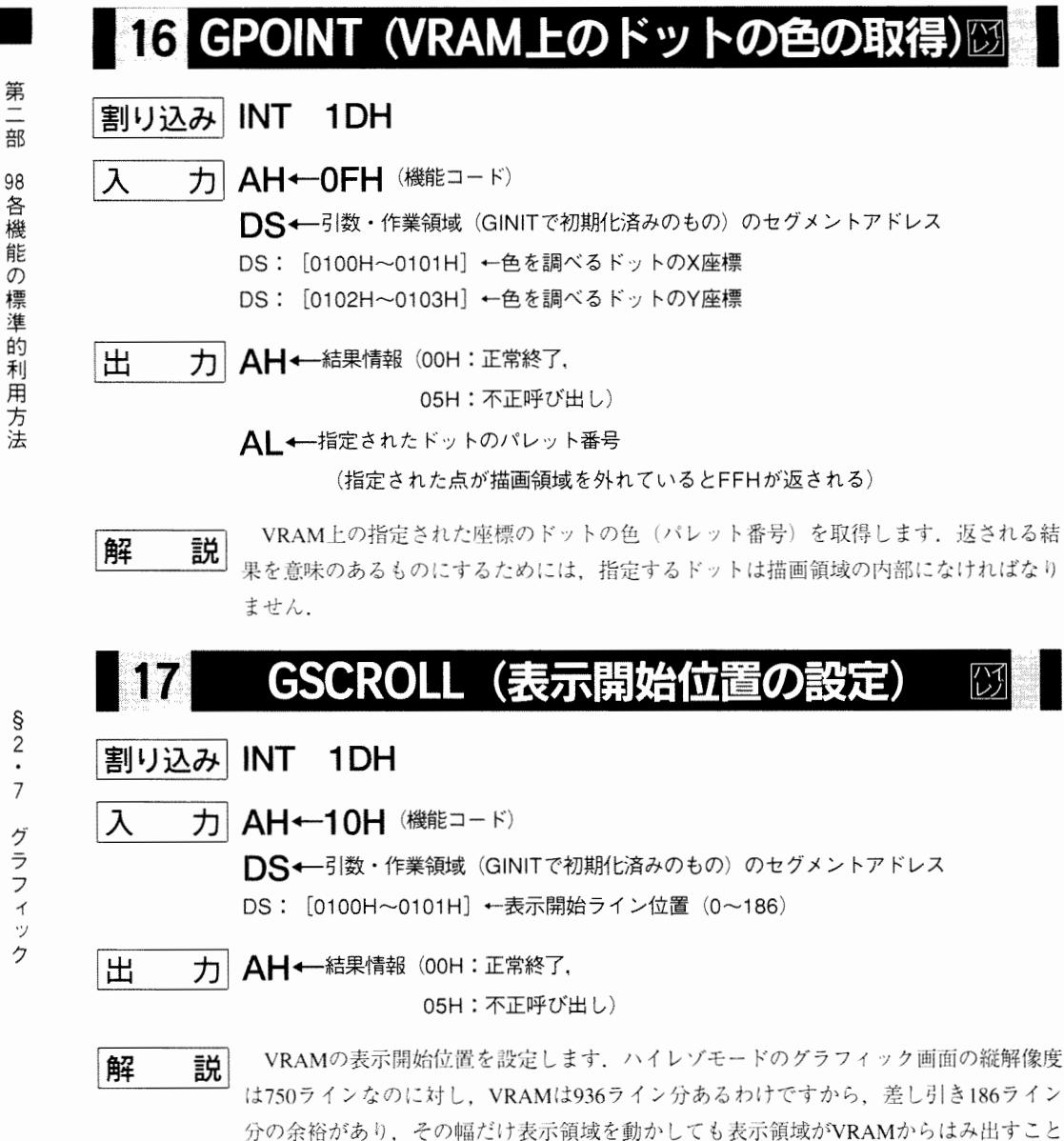

はないわけです、そこで、このBIOSコールは、実際に表示される750ラインの先頭ライ

ンの位置をY座標で指定します.

各機能の標準

グラフィッ

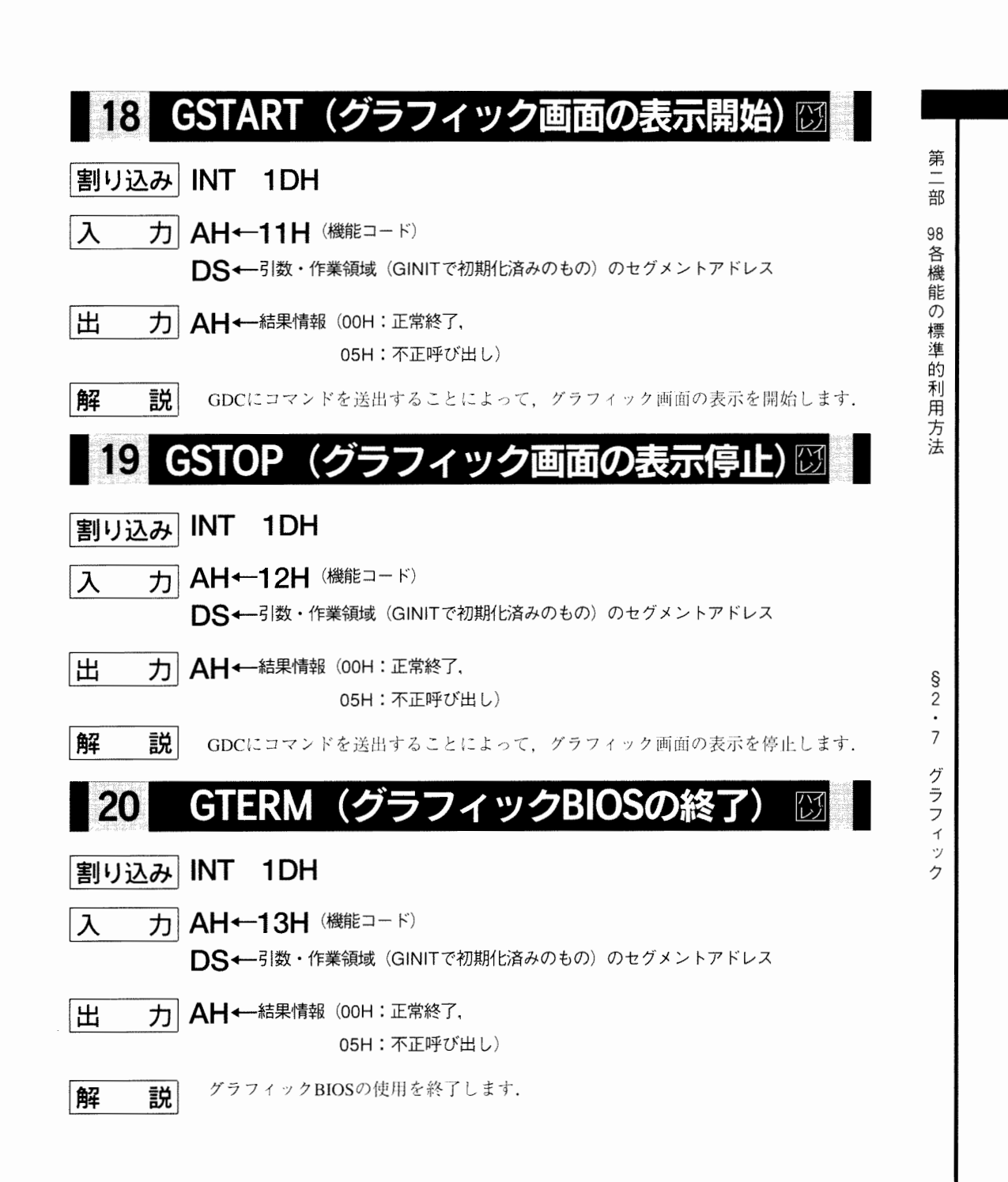

 $2 - 7 - 7$  –

第

部

98

各 機

能

の 標

準

的 利

苚 方

法

ş

 $\overline{c}$ 

 $\overline{7}$ 

 $\overline{1}$ 

グラフィックLIO

グラフィックLIOは、グラフィックBIOSよりも高度な処理を行い、豊富な機能を備えた入出力ルーチ ンです. ノーマルモードのグラフィックBIOSには、16色モードに対応していないなど、機能的に十分 でない部分が多くあるので、16色モードなどを用いた本格的なグラフィック処理を行おうとすると、 BIOSだけでは対応できなくなってきます。そのような場合には、このグラフィックLIOを用いるのが有 効になります.

LIO (Logical Input Output) というのは、BIOSのようにユーザーがハードウェアに与える値を直接 指定するのではなく、ユーザーは座標などの情報を論理的な値として指定し、システムプログラム側 がその値をハードウェアに与える値に変換して処理を行う、というような入出力ルーチンです。ユー ザーは、LIOを使えば画面外の2点間を直線で結ぶ、といったようなことも可能で、より高度なグラフ ィック処理が可能です。また、たびたび述べているように、LIOはBIOSは対応していない16色モードに 対応しているので、16色モードを用いたグラフィック処理を手軽に行いたいときにはLIOを使うのが便 利です.

ただし、LIOにも次のような欠点があります.

1) LIOはもともとN88-BASICの環境で動作するように作られているので、MS-DOSその他の環境で 動作させるときにはユーザーが割り込みベクタの設定やワークエリア(作業領域)の確保などを 行う必要がある.

2) 高度な処理を行っている分, 処理が複雑になるので, 処理速度はBIOSに比べて落ちる.

1) については、具体的な設定などの方法は後述することにします.

2) についてですが、LIOは呼び出されると、ユーザーが指定した論理的な値を実際にハードウェア に与える値に変換したうえで、多くの場合改めてBIOSを呼び出して処理を行っています。そのため、 どうしても座標変換その他のよけいな処理が行われる分、処理速度は低下してしまいます。したがっ

て、処理速度が高速であることが要求されるような場合には、機能を抑えてBIOSで済ませるか、自分 でVRAMおよびGDC. グラフィックチャージャなどを制御するようにします.

さて、LIOの具体的な呼び出し方法ですが、LIOを呼び出すためには、次の4つのことが必要になりま す.

1) LIO用のワークエリアの確保

2) 割り込みベクタテーブルのセット

3) 中断処理ルーチンの用意

4) 十分なスタックエリアの確保

まず1)のワークエリアの確保ですが、LIOはN88-BASICの環境で動作するときにはBASICのワーク エリアを使用するので問題ないのですが,その他の環境,たとえばMS-DOSの環境で動作させるときに は,ユーザーがLIOのワークエリアを確保してやる必要があります.ワークエリアの必要容量は, GCOPYコマンドを使用しないときは1200Hバイト、GCOPYコマンドを使用するときは1400Hバイト で、図2-31に示したような使われ方をします.

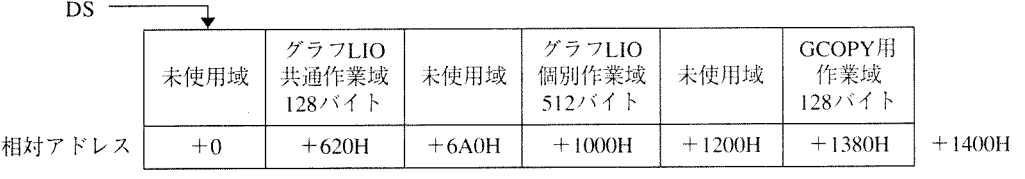

注:未使用域をユーザープログラムで使用することは可能であるが、その場合には、他の領域へ の干渉が起こらないようにする必要がある。

図2-31 LIOのワークエリア

次に、2)の割り込みベクタテーブルのセットです が, N88-BASIC以外の環境では、LIOを呼び出すた pq めのベクタテーブルはシステムプログラムによって セットされないので、ユーザーはLIOの使用を開始す る前に、LIOを呼び出すための割り込みベクタをセッ トする必要があります。そのためには、LIOの各処理 ルーチンのエントリアドレス(先頭番地)を知る必 要がありますが、それらのエントリアドレスは、絶 対メモリアドレスF9900HからのROM領域に、図2-32 に示したような形式で格納されています.

そこで、ユーザーは、ベクタテーブル領域の、各 コマンドを呼び出すためのベクタ番号に当たる部分 (セグメントアドレス0000H:オフセットアドレス はベクタ番号×4の部分)に、ROM領域から得た各 コマンド処理ルーチンのエントリアドレス(オフセ ットアドレス)と、各ルーチン共通のセグメントア ドレス (F990H) を書き込みます. ベクタテーブル の詳細については「1-4. 割り込み」の項を参照し てください、このベクタテーブルのセットは、少 なくとも使用するコマンドすべてについて行う必 要があります (具体例はp.201のサンプル参照).

また. 3) の中断処理ルーチンの用意というのがな ぜ必要かというと、LIOのコマンドの中には塗りつぶ しなどのかなり時間のかかる処理を行うものがある ので、そのような処理を実行するときには、LIOは, 処理の節目節目でベクタ番号C5Hの割り込み処理ル ーチンを呼び出すことによって、時間のかかる処理 を途中で中断することを可能にしているのです。し たがって、ユーザーは、LIOの処理中に何回か呼びだ されることを前提にして、ベクタ番号C5Hの割り込 み処理ルーチンを用意しておく必要がありますが、

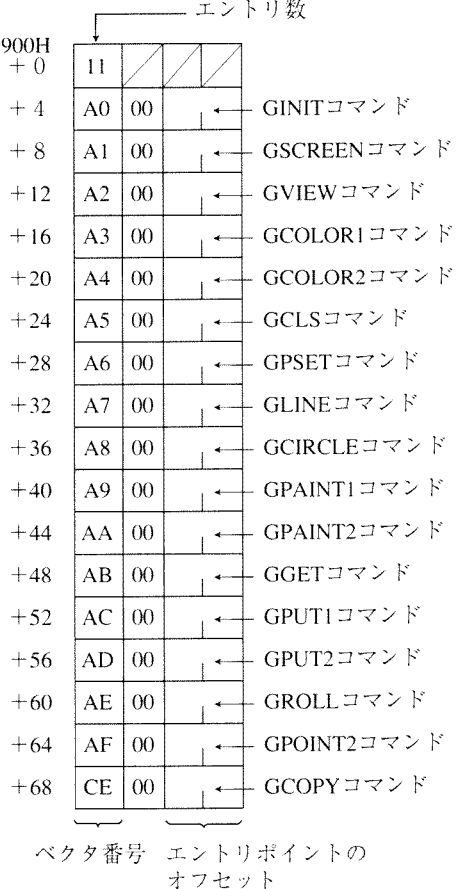

注:各コマンドのエントリポイントのセグメント ベースは、F9900H (セグメントレジスタへの 格納値はF990H)

図2-32 LIOのエントリアドレス

ッ

ヶ

第二 部 98

3.各機

能の標準的利用方法

中断処理を行う必要がなければ、これはIRET命令だけのものでも構いません。なお、この中断処理ル ーチンでは一応すべてのレジスタを保証するようにするとともに、中断処理ルーチンの中でLIOを呼び 出すというようなことはしないように注意してください。

最後に、4)の十分なスタックエリアの確保ですが、LIOはそれ自身もかなりのスタックエリアを必 要としますが、下請けルーチンとしてBIOSを使用するのでその分のスタックエリアの消費も加わり結 局130バイト程度のスタックエリアを用意しておく必要があります。

上のような準備をすれば、LIOは一応呼び出せる状態になります。そのうえで、LIOの各コマンドを 使用するには、まず、GINITコマンドを実行してLIOの初期化を行います。そして、以降のコマンドを 呼びだすときは、GINITコマンドで指定したDSの値と同じDSの値を指定するようにします.

なお、LIOを呼び出すと、ほとんどの場合セグメントレジスタ以外の全てのレジスタの内容が破壊さ れるので注意が必要です.

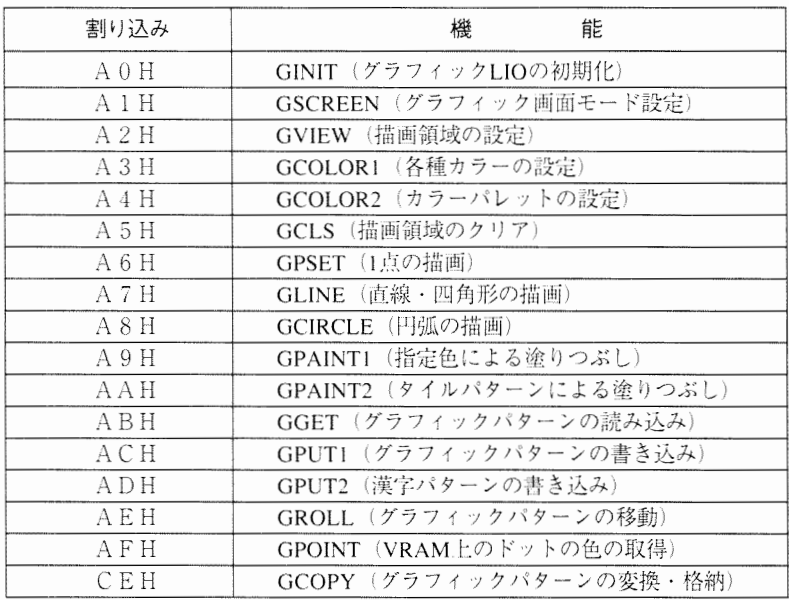

■グラフィックLIO一覧

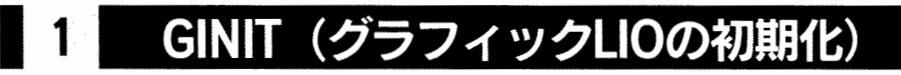

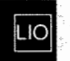

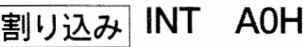

説

DS←LIOワークエリアのセグメントアドレス 入 力

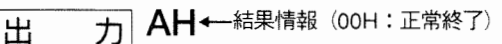

グラフィックLIOおよび指定されたワークエリアを初期化し、以後、グラフィック LIOを使えるようにします. DSに指定するワークエリアの必要容量は、GCOPYコマン

ヶ

解

ドを使用しないときは1200Hバイト、GCOPYコマンドを使用するときは1400Hバイト で、図2-31に示したような使われ方をします。このコールを実行すると、グラフィック 環境は次のように設定されます (サンプルは201ページ).

●画面モードは8色·640×200ドットモード

●表示·描画画面とも表画面

●描画対象領域は全画面

●画面表示はあり

●パレットは標準値

#### GSCREEN (グラフィック画面モード設定)  $\mathbf{2}$ LIO

- 割り込み INT A1H
- 力 DS←LIOワークエリアのセグメントアドレス  $\lambda$

BX←引数エリアのオフセットアドレス

- DS: [BX+00H] ←画面モード (00H:  $D\bar{D}$  - 640 × 200 ドットモード,  $01H: EJ2 \Box \cdot 640 \times 200$   $FJ + E - F$ , 02H: モノクロ·640×400ドットモード,  $0.3H$ :  $D\bar{D} - 640 \times 400$   $Ky$   $F + - K$ . FFH:現在の画面モードを変更しない) DS: [BX+01H] ←画面表示の有無·描画モードの設定
	- (00H:画面表示あり·普通描画,
	- 01H:画面表示あり・高速描画,
	- 02H:画面表示なし・普通描画.
	- 03H:画面表示なし·高速描画,

FFH:現在の状態を変更しない)

DS: 「BX+02H →描画画面

| 画面モード |                  | 描画画面の指定範囲 |          |                        | G-VRAM使用法         |
|-------|------------------|-----------|----------|------------------------|-------------------|
|       |                  |           |          | 16色モード 8色モード PC-9801U2 |                   |
| カラー   | $640\times200$   | $0 - 3$   | $() - 3$ | $0 - 1$                | G-VRAMを2つに分割      |
|       | $640\times400$   | $0 - 1$   | $0 - 1$  |                        | G-VRAMを全て使用       |
| モノクロ  | $640 \times 200$ | $0 - 15$  | $0 - 11$ | $0 - 5$                | 「G-VRAMを6(8)つに分割  |
|       | $640\times400$   | $0 - 7$   | $0 - 5$  | $0 - 2$                | G-VRAMを3 (4) つに分割 |

FFH:現在の描画画面を変更しない、ただし画面モードに変更があればペー ジ0に設定

第 部

98

各機能の標準的利用方法

DS: [BX+03H] ←表示画面

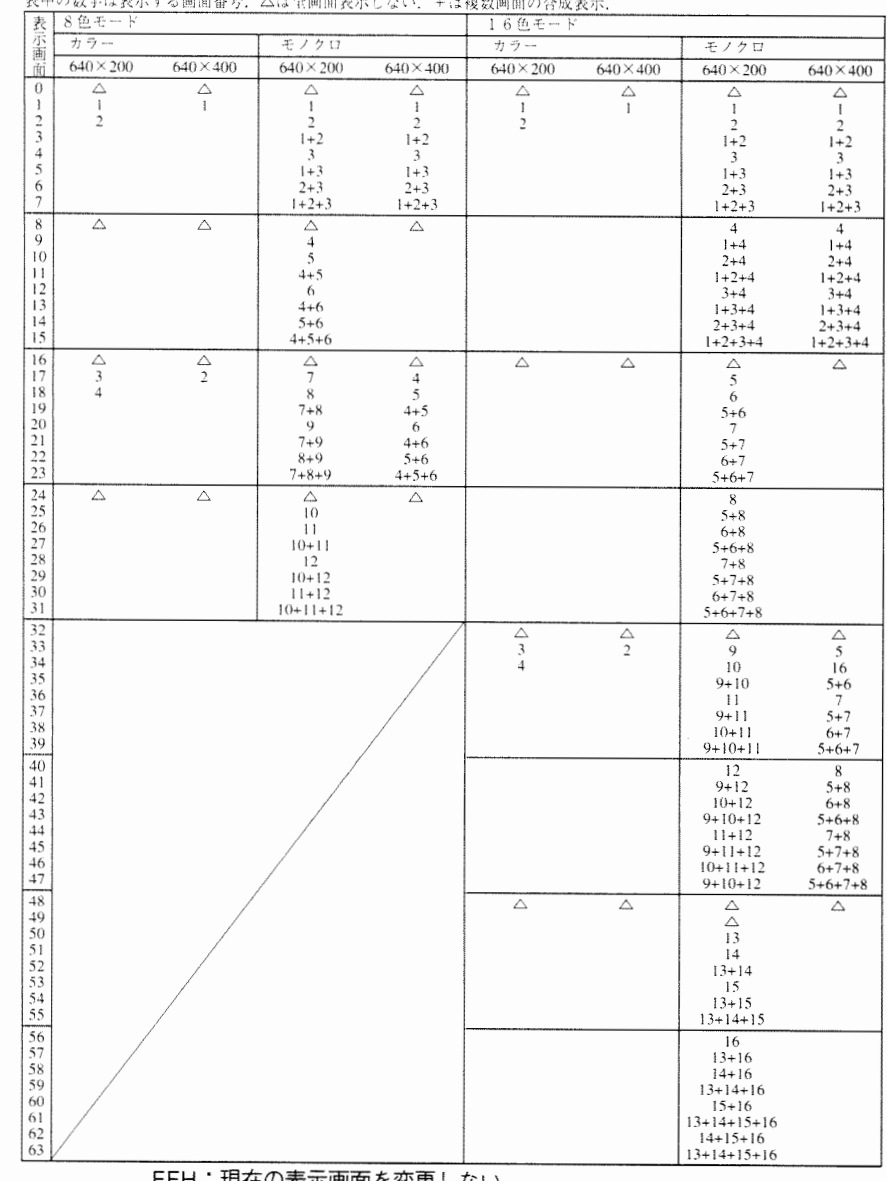

FFH:現在の表示画面を変更しない

田

力 AH+ 結果情報 (00H: 正常終了、05H: 不正呼び出し)

解 説

画面モードと、画面表示の有無、描画モード、表示·描画画面の設定を行います。パ ラメータにFFHが指定されると、その部分はGSCREENがコールされる前の状態がその まま引き継がれます。このBIOSコールが実行されると、描画対象領域は全画面に設定 されます (サンプルは201ページ).

第二部 98 各機能の標準的利用方法

 $\begin{array}{c} 8 \\ 2 \\ 7 \end{array}$ グラフィック

## **3** GVIEW (描画領域の設定)

#### 割り込み INT A2H

入 力 DS←LIOワークエリアのセグメントアドレス

**BX←引数エリアのオフセットアドレス** 

- DS: [BX+00H~01H]←描画領域の左上のX座標
- DS: 「BX+02H~03H]←描画領域の左上のY座標
- DS: 「BX+04H~05H」←描画領域の右下のX座標
- DS: [BX+06H~07H]←描画領域の右下のY座標
- DS: 「BX+08H]←描画領域内を塗りつぶす色のパレット番号
	- (FFHを指定すると皇室りつぶしを行わない)
- DS: [BX+09H]←描画領域の外枠の色のパレット番号

(FFHを指定すると外枠を織かない)

力 AH←結果情報 (00H:正常終了, 05H:不正呼び出し) 出

**解 ここの うちで**、実際の描画の対象となる領域(描画領域、ビューポート) を指定します。ここで指定した描画領域外にはみ出た図形は、クリッピングがされて、 はみ出た部分は描画されないようになります。このGVIEWによって描画領域が指定さ れなければ、描画領域は全画面となっています。

## GCOLOR1 (各種カラーの設定)

#### 割り込み INT A3H

入 力 DS←LIOワークエリアのセグメントアドレス

BX←引数エリアのオフセットアドレス

DS : [BX+01H]←バックグラウンドカラー

(00H~0FH (07H) : カラー番号指定,

FFH: バックグラウンドカラーを変更しない)

DS: BX-ト02H]←ボーダーカラー

(00H~07H:カラーパレット番号指定.

FFH:ボーダーカラーを変更しない)

DS: [除X 03H]←フォアグラウンドカラー

(00H~0FH (07H):カラーパレット番号指定.

FFH:フォアグラウンドカラーを変更しない)

DS:[BX+04H]←カラーモード

(00H:8色中8色モード)

第 部

98 3.各機 能  $\bar{\sigma}$ 

標準的利用方法

LIO

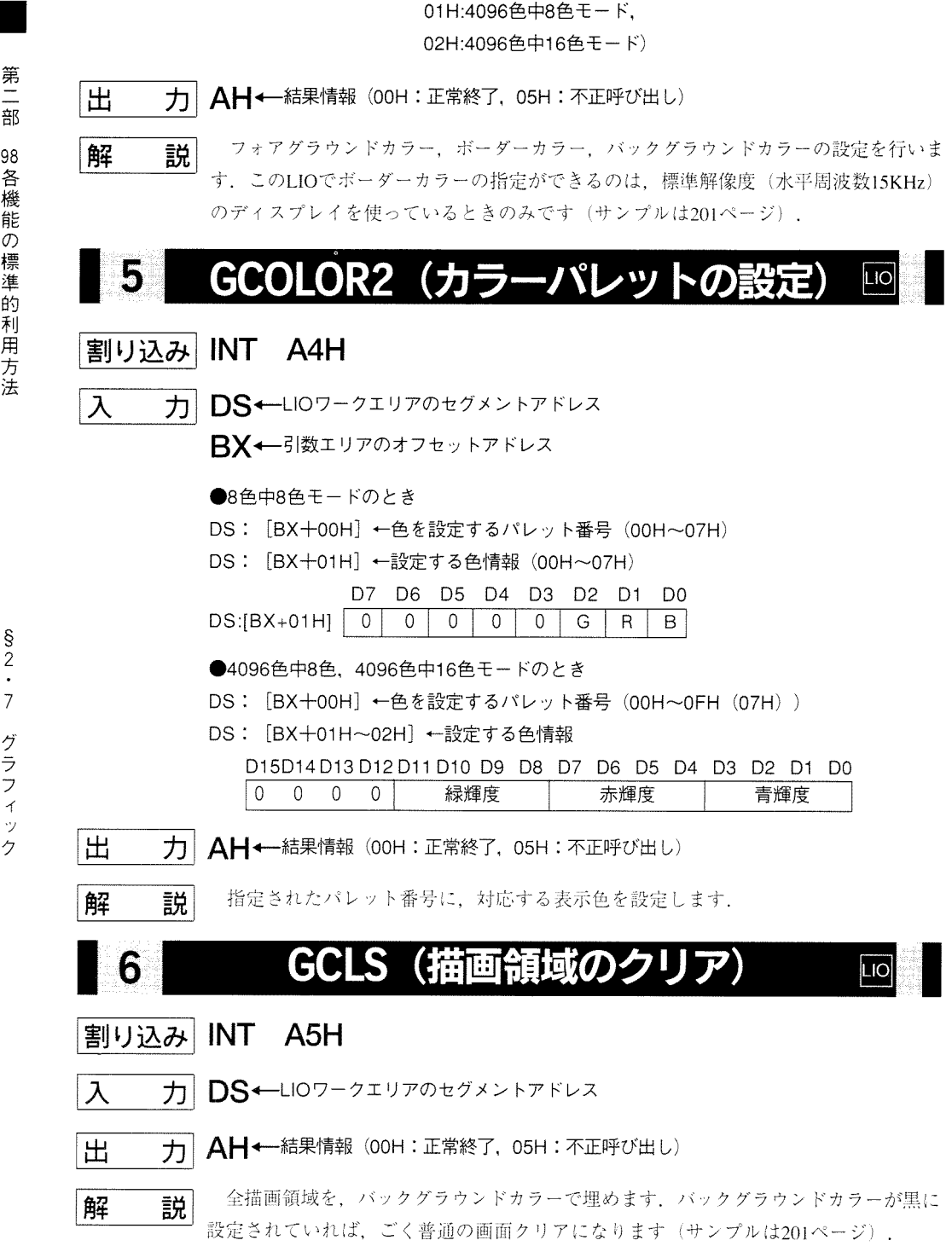

 $\mathcal{A}(\mathcal{A})$ 利用方法

 $\frac{v}{\epsilon}$ 

能  $\bar{\sigma}$ )標準 的

eo<br>No  $\overline{7}$ クラフインク ッ

l

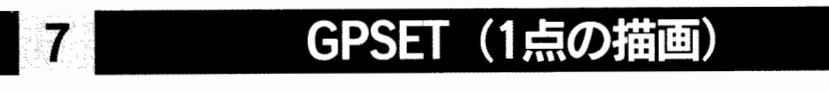

#### 割り込み INT A6H

力 DS←LIOワークエリアのセグメントアドレス  $\lambda$ 

RX←引数エリアのオフセットアドレス

AH← パレット番号省略時に使う色の指定 (01H:フォアグラウンドカラー.

02H:バックグラウンドカラー)

- DS: 「BX+00H~01H」←描画する点のX座標
- DS: [BX+02H~03H] ←描画する点のY座標
- DS: [BX+04H]←描画する点のパレット番号

(FFHを指定すると、AHで指定される既定色が使われる)

出

解

力 | AH←結果情報 (00H:正常終了, 05H:不正呼び出し)

VRAMの指定位置に、指定された色の1点を描画します。 描画は、指定座標が描画領 慧 域の中だった場合にのみ行われます.

#### GLINE (直線·四角形の描画) 8

#### 割り込み INT A7H

入 力 DS←LIOワークエリアのセグメントアドレス

#### RX←引数エリアのオフセットアドレス

- DS: [BX+00H~01H]←描画開始点のX座標
- DS: 「BX+02H~03H」←描画開始点のY座標
- DS: [BX+04H~05H] ←描画終了点のX座標
- DS: [BX+06H~07H] ←描画終了点のY座標
- DS: [BX+08H] ←描画する図形のパレット番号 (00H~0FH)

(FFHを指定するとフォアグラウンドカラーで描画)

DS:[BX+09H]←描画図形の種類(00H:直線,

01H: 四角形,

#### 02H:塗りつぶし四角形)

DS: [BX+0AH] ←これ以降のパラメータ (DS: [BX+0BH] 以降のパラメータ) の

有効/無効

- (OOH: これ以降のパラメータはすべて無効.
- 01H: ラインスタイルまたは四角形塗りつぶし色が有効,

02H: タイルパターンが有効)

第

部

98 各機

|能の標準

的利用方法

 $\frac{8}{2}$ 

 $\ddot{\phantom{0}}$  $\overline{7}$ 

グラフィ

ッ

ク

DS:[BX+0BH]← ラインスタイル下位バイト(直線または四角形のとき)

四角形内部を援める色のパレット番号〈議りつぶし羽角形のとき)

- S:[BX+0CH]←ラインスタイル上位バイト(直線または四角形のときのみ有効)
- DS: [BX+0DH] ←タイルパターンデータのデータ長(OOH〜FFH)

(塗りつぶし四角形のときのみ指定可能,以下のパラメータも同様)

- DS:[BX+0EH~0FH]←タイルパターンデータのオフセットアドレス
- DS: [BX+10H〜11H] ←タイルパターンデータのセクメントアドレス

力 | AH←結果情報 (00H:正常終了、05H:不正呼び出し)

指定した2点間を結ぶ直線、あるいはその直線を対角線とする四角形を描画します. このLIOでも、ラインスタイルを指定することができますが、ラインスタイルの省略も 可能です. ラインスタイルを省略すると, ノーマルな直線(ラインスタイルとして FFFFHを指定したのと同じもの)が描かれます. ラインスタイルの詳細については、ノ ーマルモードのBIOSコールを参照してください.

途りつぶし四角形の描画の場合には、四角形内部の塗りつぶし方には、単一色で塗り つぶすものと、タイルパターンで塗りつぶすものが, DS: [BX+0AH]に指定する値 によって選択できます. 単一色で塗りつぶす場合にはその色をDS: [BX+0BH] に指 定し、タイルパターンで塗りつぶす場合には、そのタイルパターンのデータ長とタイル パターンが格納されているメモリアドレスをDS: [BX+0DH~11H]に指定します. タイルパターンデータの形式については「11.GPAINT2」の項を参照してください. なお、サンプルは201ページにあります.

# 7<br>
F<sub>ラ</sub> 割り込み INT A8H<br>
7 割り込み INT A8H<br>
7 入 カ DS←LIOワークエリアのセグメントアドレス

 $H$   $DS$  –LIOワークエリアのセグメントアドレス

**BX←引数エリアのオフセットアドレス** 

- DS: [BX+00H~01H]←円の中心のX座標
- DS: [BX+02H~03H] ←円の中心のY座標
- DS: [BX+04H~05H] ←X方向の半径
- DS: [BX+06H~07H]←Y方向の半径
- DS:「BX+08H]←描画する円弧のパレット番号

(FFHを指定するとフォアグラウンドカラーで描画)

DS:[BX十09H]←動作モードフラク

98 各機能の標準的利用方法

第 部

解説

出

割り込み INT A8H

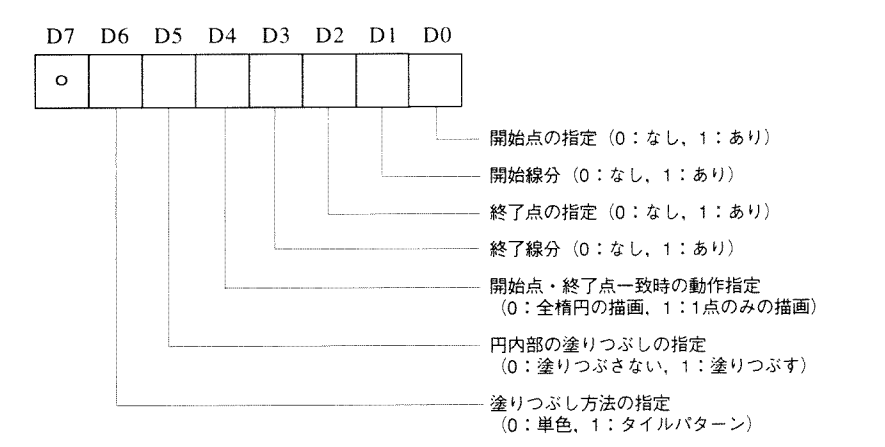

- DS: 「BX+0AH~0BH]←開始点のX座標
- DS: 「BX+0CH~0DH]←開始点のY座標

DS: 「BX+0EH~0FH<sup>1</sup>←終了点のX座標

- DS: 「BX+10H~11H]←終了点のY座標
- DS: [BX+12H] ←← 塗りつぶす色のパレット番号(単色塗りつぶしの時)
	- I (FFHのとき円弧と陪じパレ <sup>y</sup> ト番号を使用)

- Mp 札育 O 木 シ 白 オ チーンン

ş  $\overline{c}$  $\overline{7}$ グ ラフ  $\overline{\mathcal{L}}$  $\dot{y}$ ヶ

利用方法

第二 部 98 各 機 能  $\overline{\sigma}$ >標準 Ú.

193

- タイルパターンデータのデータ長
- (タイルパターンによる塗りつぶしの時)
- DS: [BX+13H~14H] ←タイルパターンデータのオフセットアドレス
- DS: [BX+15H~16H]←タイルパターンデータのセグメントアドレス
- 出 カ AH←結果情報 (00H : 正常終了, 06H : オーバーフロー)
- 解 説

円弧. 楕円, 扇形の描画を行います. X方向とY方向の半径に違うものを指定するこ とで楕円を、開始点、終了点を指定することで弧を、さらに開始線分,終了線分を指定 することで扇形を描画することができます. 指定する各パラメータの意味はp.176の図 を参照してください.

## 10 GPAINT1 (指定色による塗りつぶし)

- |割り込み INT A9H
- 入 力 DS←LIOワークエリアのセグメントアドレス

BX←引数エリアのオフセットアドレス

- DS: [BX+00H~01H]←塗りつぶし開始点のX座標
- DS: [BX+02H~03H] ←塗りつぶし開始点のY座標
- DS: [BX+04H] ←領域を塗りつぶす色のパレット番号

(FFHを指定するとフォアクラウンドカラーを使舟)

DS: [BX+05H]←塗りつぶす領域の境界色のパレット番号

(FFHを指定すると塗りつぶしに使用する色を境界色と見なす)

- DS: 「BX+06H~07H]←塗りつぶし真用ワークエリアの終了アドレス
- DS: 「BX+08H~09H]←塗りつぶし専用ワークエリアの先頭アドレス

(\,、ずれもDSをベースとしたオフセットアドレス〉

力 AH←結果情報 (00H:正常終了. 出

05H: 不正呼び出し,

07H:ワークエリア不是〉

指定された開始点を起点として、境界色で囲まれた領域を指定された単一色で塗りつ 説 ぶします。開始点は、ビューボート内部の点でなければなりません。塗りつぶし処理に は、かなり大きなワークエリアが必要なので, DS: [BX+06H~07H]とDS: [BX+ 08H~09H でDSをベースとした専用のワークエリアを指定してやる必要があります. このワークエリアの大きさは、指定した(終了アドレス-先頭アドレス)の値で決まり ますが、少なくとも16バイト以上は確保しなければなりません。塗りつぶしルーチンが このワークエリアを使い切ってしまった場合には、その時点で処理を中断してエラーリ ターンしてしまうので、この専用ワークエリアは十分大きく取っておくことが必要で -T.

■■■ GPAINT2 (タイルパターンによる塗りつぶし)回

 $\vert$ 

力 DS←LIOワークエリアのセグメントアドレス  $\lambda$ 

**RX**←引数エリアのオフセットアドレス

- DS: 「BX+00H~01H<sup>1</sup>←塗りつぶし開始点のX座標
- DS: [BX+02H~03H] ←塗りつぶし開始点のY座標
- $DS: [BX + 05H] \leftarrow 977779 777779 77779$

(モノクロモードの時01H~FFH.

カラーモードの時04H~FFH)

- DS: [BX+06H~07H]←タイルパターンデータのオフセットアドレス
- DS: [BX+08H~09H]←タイルパターンデータのセグメントアドレス
- DS: 「BX+0AH〕←塗りつぶす領域の境界色のパレット番号

(FF料を指定するとフォアグラウンドカラーを境界色と晃なす〉

DS: 「BX+10H~11H]←塗りつぶし専用ワークエリアの終了アドレス

DS: [BX+12H~13H]←塗りつぶし専用ワークエリアの先頭アドレス

(いずれもDSをベースとしたオフセットアド

191

S<br>2<br>2

第 部 98 各

權 能

8の標準的利用方法

解

グラフィック

#### 出 力 AH←結果情報 (00H : 正常終了,

#### 05H: 不正呼び出し. O?H:ワークエリア不足)

- 指定された開始点を起点として,境界色で囲まれた領域を,指定されたタイルパター<br>ンで塗りつぶします.開始点は,ビューポート内部の点でなければなりません.タイル パターンデータの形式は、モノクロモードかカラーモードかによって異なり、それぞれ の場合、次のようになります。 解 説

#### ■モノクロモードの時

モノクロモードでのタイルパターンは、1バイトが横8ドットのドットパターンを表わ します. その表し方は. VRAMの形式と同じです. 複数バイトのタイルパターンを指定 した場合には、それらがY方向に順に使われます. したがって. nバイトのタイルパタ ーンデータが指定されると、横8ドット×縦nドットのパターンの指定になります. X方 向, Y方向ともに, 指定したタイルパターン以上の大きさの領域を塗りつぶすときに は、同じタイルパターンが繰り返し使われます.

#### ●カラーモードの時

カラーモードでのタイルパターンは、基本的にはモノクロモードと同じ使われ方をし <u>ますが、カラーモードではプレーンが4(3)枚あるので、タイルパターンは4バイト(3</u> バイト) が1組になっていて、それぞれの組の1バイト目がプレーン0, 2バイト目がプレ ーン1. 3バイト目がプレーン2. 4バイト目がプレーン3のタイルデータとされます. し たがって、カラーモードでは、モノクロモードのときの4 (3) 倍のデータが必要になり ます(カッコ内は8色モードのとき). このパターンデータの組がn組指定されると, 横 8ドット×縦nドットのパターンの指定になります.

その他の, 専用ワークエリアを設定するときの注意点などはGPAINT1のときと同様 です.

## 122 GGET (グラフィックパターンの読み込

### 割り込み INT ABH

 $|\lambda - j|$  DS←LIOワークエリアのセグメントアドレス

**BX←引数エリアのオフセットアドレス** 

- DS: 「BX+00H~BX+01H]←読み込む領域の左上のX座標
- DS: 「BX+02H~BX+03H]←読み込む領域の左上のY座標
- DS: [BX+04H~BX+05H]←読み込む領域の右下のX座標
- DS: 「BX+06H~BX+07H]←読み込む領域の右下のY座標
- DS: [BX+08H∼BX+09H]←データ格納バッファのオフセットアドレス

 $\frac{8}{2}$ 

 $\overline{7}$ 

グラフィ

رد ヶ

第二

DS: [BX+0AH∼0BH]←データ格納バッファのセグメントアドレス

DS: [BX+0CH~0DH]←データ格納バッファのサイズ (バイト単位)

出 力 AH←結果情報 (00H:正常終了,

05H::不正呼び出し)

解 説

VRAMの指定領域のグラフィックデータを読み込み、指定されたデータ格納バッファ に格納します.指定する領域は,ピューボートの内部でなければなりません.データ格 納バッファに格納されるデータの形式は次のようなものです.

+o +2 4 <sup>X</sup> fr1J <sup>y</sup> ト数 ly JJrr1J <sup>y</sup> ト数 <sup>3</sup> 本自主ナアドレス グラブイ <sup>y</sup> クデータ /日

また、データ格納バッファのサイズは、最低、次に示すバイト数必要です.式の中に でてくる鈴域の一大きさはすべてドット単位です.

●モノクロモードの時

バッファの最低バイト数=

( (領域のX方向の大きさ-1) ¥8+1) × (領域のY方向の大きさ) +4

●8色モードの時

バッファの最低バイト数=

( (領域のX方向の大きさ-1) ¥8+1) × (領域のY方向の大きさ) ×3+4

 $0160E + F$ の時

バッファの最低バイト数=

( (領域のX方向の大きさ-1) ¥8+1) × (領域のY方向の大きさ) ×4+4

このBIOSコールで読み込み、メモリ上に記録されたグラフィックデータは、GPUTI によって画面上の任意の位置に、読み込んだときと同じ形式で書き込むことができま す.

## 18 GPUT1 (グラフィックパターンの書き込み)

割り込み INT ACH

入 力 DS←LIOワークエリアのセグメントアドレス

**BX←引数エリアのオフセットアドレス** 

- DS: [BX+00H~01H]←書き込み領域の左上のX座標
- DS: 「BX+02H~03H〕←書き込み領域の左上のY座標
- DS: [BX+04H∼05H]←データ格納バッファのオフセットアドレス

DS: [BX+06H∼07H]←データ格納バッファのセグメントアドレス

各機

(能の標準的利用方法

第 部 98 S: [BX+08H〜09H] ←データ格納バッファのサイズ(バイト単位)

DS: [BX十0AH] ←書き込み時に行う論理演算(00H:そのまま書き込む

- $01H: NOT.$
- 02H: AND,
- $03H$ : OR.
- 04H: XOR)
- S:[BX+0BH]←グラフィックデータのモード指定

(OOH:データを現在のモードのものと見なして書き込む.

01H: モノクロモードのデータをカラーモードで書き込む)

- S:[BX+0CH]←モノクロモードのデータをカラーモードで書き込むときの フォアグラウンドカラー フォアクラウンドカラー
- S: [BX+0DH] ←モノクロモードのデータをカラーモードで書き込むときの バックグラウンドカラー

力 | AH←結果情報 (00H:正常終了, 出

05H:不正呼び出 |

GGETで読み込んでおいたグラフィックデータを指定された位置に書き込みます. そ 説 解 の際.書き込むデータと,VRAM上に元からあったデータとの間で論理演算を行うこと ができます.もちろん論理演算を行わず,GGETで読み込んだデータをそのまま書き込 むことも可能です.

> 書き込むグラフィックパターンは,すべて描画領域の内部に収まっていなければなり またい. 買さない問物の頂面映み ついやいはること言うないこう シー・ティー・ウ ます. ます.

> パラメータ指定によって、モノクロモードで読み込んだデータをカラーモードで書き 込むことが可能ですが、その際には、モノクロモードでドットがあった部分は指定され たフォアグラウンドカラーで、ドットがなかった部分は指定されたバックグラウンドカ ラーで書き込みが行われます.

#### GPUT2 (漢字パターンの書き込み) 414 GPUIZ<br><sub>割り込み</sub> INT ADH 軍一

- 
- <u>iムみ</u> IN<br><mark>一力</mark> DS **DS←**-LIOワークエリアのセグメントアドレス 入

BX←引数エリアのオフセットアドレス

- DS: [BX+00H~01H] ←書き込み領域の左上のX座標
- DS: 「BX+02H~03H]←書き込み領域の左上のY座標
- DS: [BX+04H~05H] ←書き込む漢字のJISコード
- DS:「BX+06H]←書き込み時に行う論理演算(00H:そのまま書き込む,

 $\tilde{z}$ /時・勺 J

ş

第 三部

98

各機能の標準的利用方法

グラフィック

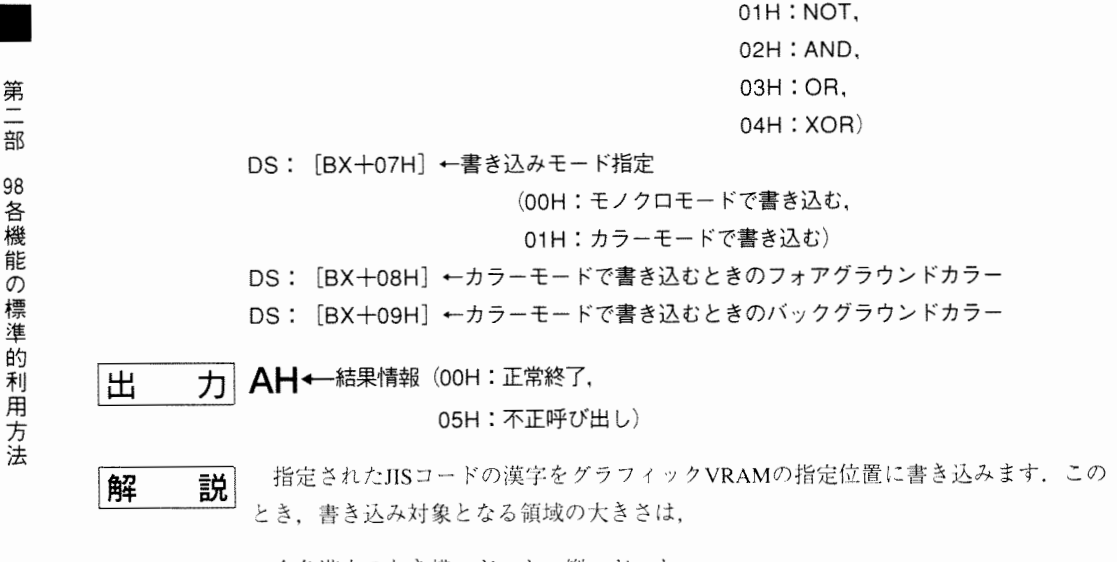

全角漢字のとき横16ドット×縦16ドッ 半角文字のとき横8ドット×縦16ドット 1/4角文字のとき構 8ドット×縦8ドット

となります。書き込み対象領域は、すべて描画領域の内部に収まっていなければなりま ん.書き込み領域が福画領域からはみ出ると,書き込みを行わすエフーリターンしま  $\frac{3}{2}$   $\frac{1}{2}$ 

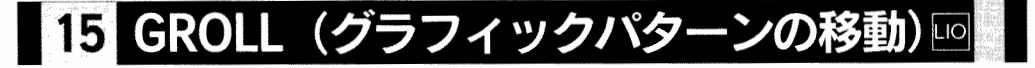

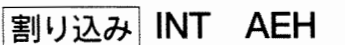

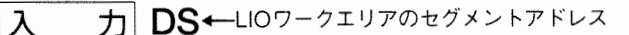

**BX←引数エリアのオフセットアドレス** 

DS: [BX+00H~01H]←上下方向の移動幅 (-399~399.

200ドットモードでは-199~199)

- DS: 「BX+02H~03H]←左右方向の移動幅 (-639~639)
- DS: [BX+04H] ←クリアフラグ (00H:移動後. 新しく現れた領域をパレット番号0の

色でクリアずる'

01H:移動後. 新しく現れた領域をバックグラウン ドカラーでクリアする〉

力 AH+ 結果情報 (00H: 正常終了. 出

05H::不正呼び出し)

間ぬ各機能の様準的利用方法

 $\epsilon$  $\overline{1}$ 

グラフィック

VRAMに存在するグラフィックパターン全体を、指定した移動幅だけ移動します. 説 GDCのSCROLLコマンドによる移動などとは異なり, GROLLはVRAM上のグラフィッ クパターンを実際に転送して移動させています. 上下方向の移動では上方向が+, 下方 向がー、左右方向では左が+. 右が一で、指定された移動幅のドット数分だけ移動が行 われます. ただし. 横方向の移動量は8ドット単位で. 指定された移動幅が8の倍数でな いときははんぱの移動幅は切り捨てられます。移動の結果、新しく現れてきた領域は、 クリアフラグで指定された色で埋められます.

## ■16 GPOINT (VRAM上のドットの色の取得)

割り込み INT AFH

解

- $\overline{\lambda}$   $\overline{\lambda}$   $\overline{\lambda}$   $\overline{\mathrm{DS}}$  -LIOワークエリアのセグメントアドレス
	- $ES \leftarrow DS$
	- **RX←引数エリアのオフセットアドレス**
	- DS: 「BX+00H~01H]←色を調べるドットのX座標
	- DS: [BX+02H~03H]←色を調べるドットのY座標
- 出 力 AH←結果情報 (00H:正常終了,

05H: 不正呼び出し)

AI ← 指定されたドットのパレット番号

(指定された点が描画領域を外れているとFFHが返される)

| 新 | NRAM 上の指定された座標のドットの色 (パレット番号) を取得します. 返される結 果を意味のあるものにするためには、指定するドットは描画領域の内部になければなり ません.

## ■17 GCOPY (グラフィックパターンの変換・格納)

- 割り込み INT CEH
- $\lambda$ カ DS←LIOワークエリアのセグメントアドレス

AX←対象領域の左上X座標 (0~639)

BX←対象領域の左上Y座標 (0~399, 200ラインモードのとき0~199)

CI ←対象領域のX方向ドット数 (0~255)

CH←対象領域のY方向ドット数 (02H, 82H, 04H, 84H, 08Hのいずれか)

DI←データ格納バッファのオフセットアドレス

S<br>2 - 7 グラフィッ

第 二部

98

|各機能の標準的利用方法

#### **FS←**データ格納バッファのセグメントアドレス (DSと同じ値)

#### カデータ格納バッファ←変換データ Ж,

指定した対象領域内のグラフィックパターンを、プリンタ出力用に変換してから指定 されたデータ格納バッファに格納します. 98のVRAMは1バイトが構8ドットを表します が. プリンタのイメージ形式は1バイトが縦方向の数ドット (たとえば8ドット) を表す ので. このLIOはその縦横変換を行うのです. 1バイトが縦の何ドットを表すようにする かはCHレジスタに指定します. データの格納形式は、CHの値によって次図のように変 化します. なお. このLIOを使うときにはLIOのワークエリアは1400Hバイト確保してお くこと

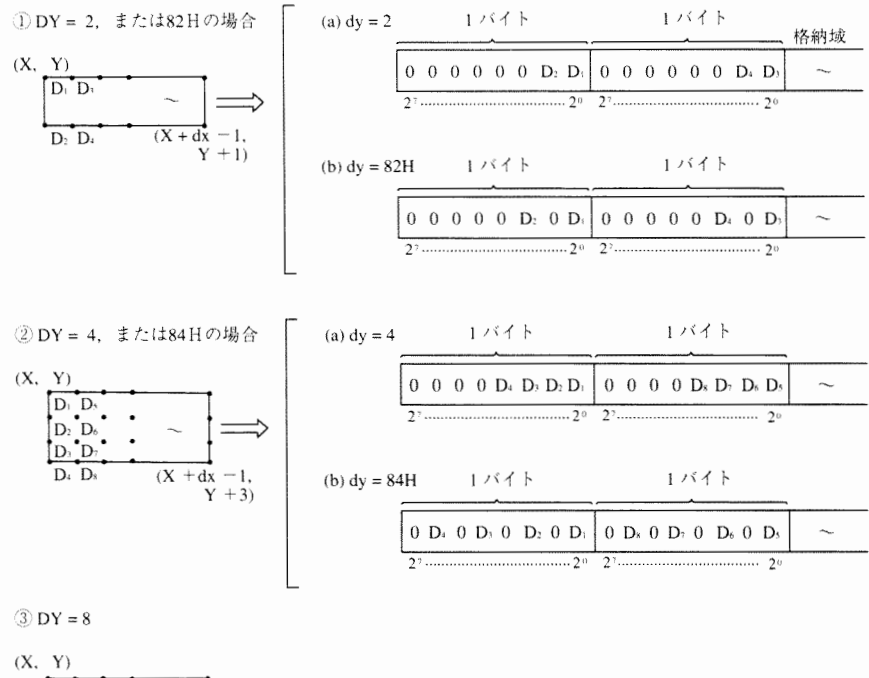

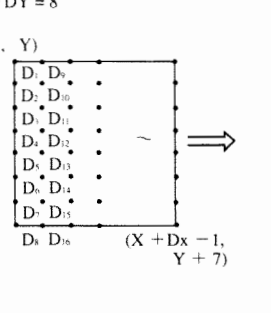

 $1$   $\land$   $\land$   $\land$ iノ、イト  $|D_8|D_1|D_6|D_5|D_4|D_3|D_2|D_1|D_{16}D_{15}D_{14}D_{13}D_{12}D_{11}D_{10}|D_9|D_9$  $\frac{1}{2^7}$ 

98 各 機 能  $\sigma$ 檩 準 的 利 ,<br>用 方 法

第二

部

解説

ş **・''**  $\tilde{2}$  $\blacksquare$  $\overline{7}$ グラフィ  $\ddot{y}$ ク ■サンプルプログラム (ノーマルモードのみ)

このサンプルプログラムは、グラフィックLIOを使ってグラフィック画面のモード設定·クリアを行 い、直線で図形を描くプログラムです。

このプログラムで用いたグラフィックLIOの初期化方法·コールのしかたを参考にすれば、全てのグ ラフィックLIOコールの使い方が類推できるものと思います.

```
/* L ! 0 を使ってモード設定をし、直線を描く */
/* 中断処理ルーチンを用意していないので要注意 */
#include <stdio.h>
#include <conio.h>
#include <dos.h>
void line(int, int, int, int, int);
struct half {
  char low, high;
\ddot{\mathbf{r}}:
union bufs {
   struct half byte;
   int word:
\ddot{\ }:
union REGS inregs, outregs;
struct SREGS segregs;
union bufs buf 0x1200 / 21:
                                            /* 1200Hバイトのバッファ */
void main(void)
\overline{f}int i, vecnum, vecoff, cl;
   char vecn:
   \text{clrscr}();
   vecn = peekb(0xf990, 0);for (i = 1; i \le vecn; i++) {
                                                 /* ベクタテーブルのセット */
      vecnum = peek(0xf990, i * 4
                                     \rightarrow:
      vector f = \text{peak}(0xf990, i * 4 + 2);\text{pole}(0x0000, \text{ vecnum} * 4, \text{vecoff});poke(0x0000, vecnum * 4 + 2,0xf990);
   \lambdasegregs.ds = FP_SEG(buf);
   int86x(OxaO, &inregs, &outregs, &segregs);
   inregs.x.bx = FP_0FF(buf);buf [0x00 / 2]. byte. low = 0x03;
                                                 /* 640 \times 400 F \nu F */
   buf [0x01 / 2]. byte. high = 0xff;
   buf [0x02 / 2]. byte. low = 0xff;
   buf [0x03 / 2].byte.high = 0xff;
   int86x(0xa1, &inregs, &outregs, &segregs); /* GSCREEN */
   inregs.x.bx = FP_0FF(buf);buf [0x01 / 2].byte.high = 0xf;<br>buf [0x02 / 2].byte.low = 0xf;
   buf [0x03 / 2]. byte. high = 0xff;
   buf [0x04 / 2]. byte. low = 0x02;
                                                  /* 16色モード */
   int86x(0xa3, &inregs, &outregs, &segregs); /* GCOLOR | */
   int86x(0xa5, &inregs, &outregs, &segregs); /* GCLS */
   c1 = 0;
   for (i = 0; i < 400; i \ne 5) {
                                          /* 図形の描画 */
      line(0, 0, 639, i, cl % 16);
      c1++;
   \mathcal{F}\mathbf{r}void line(int x1, int y1, int x2, int y2, int cl)
   segregs.ds = FP_SEG(buf):
   inregs.x.bx = FP_0FF(buf):
  buf [0x00 / 2]. word = x1;<br>buf [0x02 / 2]. word = y1;
   buf [0x04 / 2]. word = x2:
   buf[0x06 / 2].word = y2;buf [0x08 / 2]. byte. low = cl;
                                         /* パレット番号 */
   buf [0x09 / 2]. byte. high = 0;
                                         /* 図形=直線 */
   buf [0x0a / 2]. byte. low = 0;
                                         /* 以降のパラメータ無効 */
   int86x(0xa7, &inregs, &outregs, &segregs);
J.
```
#### 第 部 98 各 機 能  $\sigma$ 標 準 B<sub>5</sub> 利 用 方 法

第 部 98 各機 能の標準 ÉΩ 1剂用 方

法

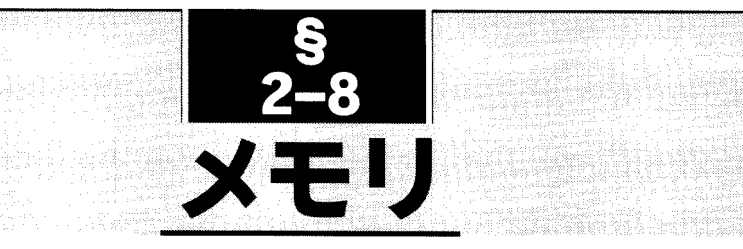

98でMS-DOSを利用する場合. 通常のメモリ空間はIMバイトまでしか使えません. 8086やV30といっ たCPUでは、もともとCPUが管理できるメモリ容量がIMバイトしかありませんから、これは当然のこ ととも言えるのですが、80286以上のCPUでは1Mバイトを越えるアドレス空間を持っているのに (80286, 386SXは16Mバイト, 386DX以上では, 最大4Gバイト) \*. MS-DOSを使っている限り. IM バイトが上限となってしまうのです。これはMS-DOSというOSがIMバイト以上のメモリの管理を想定 していなかったためです.

(\*)ただし、98では14.6Mバイトを越える増設は不可能になっている場合がほとんどです。

この1Mバイトの空間には、一般に「メインメモリ」と呼ばれる640KバイトのRAMや、テキスト VRAM, グラフィックVRAM, BIOS-ROMなどが割り当てられています。通常, MS-DOS上のプログラ ムの動作は、すべてこの空間で行われます。

しかし、最近のアプリケーションソフトはどんどん大型化しており、この1Mバイトという空間が非 常に狭く感じられるようになってきました。そこで、MS-DOS上でも何とかIMバイト以上のメモリを 使えないものか、と考えられたのがEMS、XMSなどの拡張メモリの管理方式です。

これらの拡張メモリ管理方式の基本原理はよく似ていていて、要するに、MS-DOSで通常アクセスで きる1Mバイトのメモリ空間のどこかに「パイプ」あるいは「窓」のようなもの作り、そのパイプや窓 を通して、広大な拡張メモリ空間にアクセスをするというものです。ただし、EMSとXMSでは、その パイプ・窓の開けかたが異なります。

EMSは先ほど説明した1Mバイトのメモリ空間の中の拡張ROM領域に窓を設定し、CPUとは独立した 拡張メモリを利用できるようにします. この方式ですと、要するに1Mバイトのメモリ空間にアクセス できればよいのですから、CPUが80486であろうと8086であろうと同様に利用できます。

これに対してXMSは、1Mバイトのメモリ空間から1Mバイト以上のメモリ空間(これを「プロテクト メモリ」と呼びます)を間接的に制御する方法です。本来、この領域のメモリにアクセスするために は、CPUをプロテクトモード (エンハンストモード) にする必要があり、MS-DOSからこの領域のメモ リは直接は利用できません\*\*. そこで、専用のドライバソフトを使用し、これを通してプロテクトメ モリをアクセスするのがXMSです。なお、MS-DOS ver.5からは、DOS本体をこの領域の一部分に置く ことが可能になっています.

(\*\*)MS-DOSはリアルモードで動いています.

このXMSはプロテクトメモリを使用するものなので、1Mバイト以上のメモリ空間を持つCPU (80286以上) でなければ使用できません. つまり. 8086やV30では使えないわけです. XMSはEMSと

ş  $\overline{c}$  $\bullet$ 8  $\overline{\mathsf{X}}$ £  $\bar{1}$ 

部 98 各 機 |能の標準的利用方

法

ş  $\tilde{2}$ 8  $\times$ Ŧ IJ

第

違い、連続なメモリ領域を取ることが可能であるという利点がありますが、旧型のマシンでは伸えな いのが欠点でしょう.

また. CPUが80386以上のマシンでは. プロテクトメモリを仮想的に. 前述の1Mバイトの空間に配置 することが可能になっています(仮想86モード)、これにより、386以上のマシンでは、プロテクトメ モリをEMSとして利用するといったことが可能になります.

ここでは、MS-DOSにおいて、基本的な、メインメモリや、EMSメモリの利用法などを説明します。

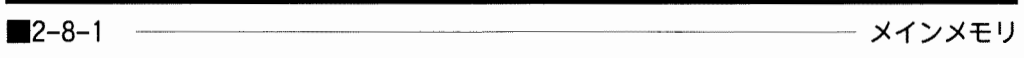

メインメモリは、コンベンショナルメモリとも呼ばれ、MS-DOSのプログラムが、実際に、ロードさ れ実行される領域です. MS-DOS本体や、デバイスドライバなども、この領域にロードされ、動作しま す. なお. DOSやドライバは、ほかのメモリ領域に置くことも可能となっていますが、このことにつ いては、後述します.

また、アプリケーションにより、この領域のメモリを確保し、利用することも可能です. DOSでは 一番扱いやすいメモリ領域です.メインメモリをアプリケーションから確保するためのファンクショ ンコールを以下に示します。これは、DOSファンクションコールに含まれます。

■メインメモリ関係のDOSファンクションコール (INT 21H)

| 機能コード | 機能                | ノーマル | ハイレゾ |
|-------|-------------------|------|------|
| 4 8 H | メモリの割り当て          |      |      |
| 49H   | 割り当てられたメモリの開放     |      |      |
| 4 A H | 割り当てられたメモリブロックの変更 |      |      |

詳しい利用方法は、「4-7 MS-DOSファンクションコール一覧」を参照してください。

#### $2 - 8 - 2$ **EMS**

EMSメモリは、データの記憶に多くのメモリを必要とする場合に、非常に有用で多くのアプリケー ションで利用されています。また、データの格納に限らず、このメモリ上でのプログラムの実行も可 能です。ここでは、EMSのファンクションおよびその利用法を説明します。なお、EMSは、 EMM386.EXEなどのEMSドライバを組み込まないと利用できません.

EMSメモリは、ある連続した64Kバイトの空間に割り付けられます。これを4つに区切り、16Kバイト 単位で、メモリを入れ替えることにより、多くのメモリが利用できる仕組みになっています。98では 一般に、EMSのための連続した、64Kバイトのフレームは、C000Hセグメントに割り当てられます。 EMSは図2-33に示したようにして多くのメモリをアクセスします. ただし、これからわかるように, 1 度にアクセスできるメモリは、64Kバイトが最大となります.

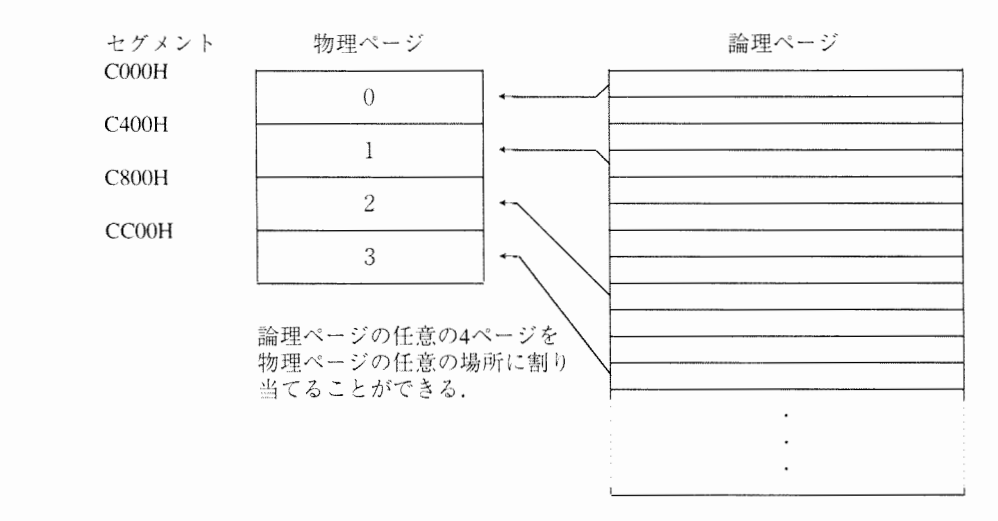

#### 図2-33 EMSの構造

EMSには、286以下のマシンで使う、ハードウェアEMSとよばれる。ハードウエアでEMSの機能を実 現するものや、386以上のマシンで仮想86モードを利用して、プロテクトメモリをEMSとして見せかけ る方法などがありますが、どちらの場合も、EMSを利用する場合のファンクションは同じで、区別な く利用することができます.

●EMSファンクションの利用方法 ー

EMSファンクションの利用の手順は次のようになります.

1EMMドライバがインストールされているかチェックする

②メモリの割り当てを行う。

3EMMハンドルを取得する.

4マッピングを行う.

5実際のメモリの読み書きを行う.

もちろん、②以降を実行するためには、EMMドライバが組み込まれていなければなりません。

10DEMMドライバがインストールされているかチェックする方法には、オープンハンドル法と、ゲ ットインタラプトベクタ法の2種類があります.

オープンハンドル法は、DOSのファンクションコール3DHを用いて、EMMXXXX0というデバイスの オープンを行います。オープンに成功したら、これがドライバかファイルかを判断するために、DOS のファンクションコール44Hを用います. これによりデバイスと判断されると. EMMドライバがイン ストールされているということになります.

ゲットインタラプトベクタ法は、DOSのファンクションコール35Hを用い、INT67Hの割り込みベク タ(セグメントのみでよい)を取得します. このセグメントにおける, オフセット0AHから始まる8バ イトの文字列がEMMXXXX0であることをチェックします。この文字列が存在すれば、EMMドライバ

Ş  $\mathbf{2}$  $\ddot{\phantom{0}}$ 8  $\overline{\mathsf{x}}$ モ IJ

第

部

98

各

機 能  $\sigma$ 

標 進

的

利 苚 一方法 がインスト…んされているということになりまず,

一般に,どちらのチェック法を使っても構わないのですが,デバイスドライバからEMMファンク ョンを使うときなどは、ゲットインタラプトベクタ法でないといけません、最後に示すサンプルプロ ンを使うとさなどは,ゲソトインタラブトベクタ法でないといけません. クラムでは,この方法でEMMファンクションのインストール状況を調べています.具体的な調べるフ 法は、 サンプルプログラムを参照してください.

(2)のメモリの割り当てというのは、そのプログラムで使用するEMSの容量を指定するもので、EMS ファンクションの機能コード43Hで実現します. 確保するメモリの単位は「ページ」(1ページ=16Kバ イト)です. このメモリの割り当てを実行すると. 次に説明するEMMハンドルを取得できます.

3のEMMハンドルというのは、EMS使うプログラムの認識番号のようなものです. 通常、EMSメモ т до того това, на того совой и на монта в совой по пользовать на совой по нарядки на совой по нарядки на сово<br>Постояние совой пользовать на совой пользовать на совой пользовать совой по нарядки на совой пользовать со バイト,ディスクキャッシュに1Mバイト,常駐ソフトに数Kバイト,残り2Mバイト弱をアプリケー ションソフトに使用する,などという使われ方をします.したがって,EMSを操作するとき,どの ログラムがEMSを操作しようとしているのか、EMMドライバに知らせてやらなければなりません.こ れを間違えますと、FEPのデータがワープロソフトの中にあらわれてしまう、といったようなおかしな ことになりかねません. ことになりかねません. この識別のための番号がEMMハンドルで, 普通は組み込まれた順番に, 1. 2. 3. …と番号が振られていきます.

このEMMハンドルは. ②のメモリの割り当てを実行すると取得できます. - キャンプ マンチャンプ アイディング

ッピングというのは,EMSの物理ページと論理ページの対応をつけるものです.図2-33にあ ように,物理ページは4ページ(64Kバイト)しかありませんから,このままで,数Mバイトにもおよ EMS全体を操作することはできません.そこで,物理ページに論理ページを割り付け,必要に応じ てこの割り付けを変更します.

メ二 ずセト} iこう,,.…タを保存します.そして必要にえらこてr会均八一シ(}~ 3とヰ、?を切り 存した後,今度は物理ページ0~3を論理ページ4~7に割り付けます.そしてこの状態でもEMSメモ!<br>にデータを保存します.そして必要に応じて論理ページ0~3と4~7を切り替えます.こうすることに たとえば、物理ページ0~3に論理ページ0~3を割り付けます。この状態でEMSメモリにデータを保 よって. 0~7ページ (128Kバイト) のデータが使用できることになります.

なお,このページの割り付けは原理的には1ページごとに行えますが,実際には4ページ単位で行わ れることがほとんどです.

(5)の実際のメモリの読み書きは、それぞれのプログラミング言語によって実現のしかたが異なりま す. Cでは、物理ページの存在するアドレスに配列を割り付けたり、ポインタを利用するのが一般的な 方法でしょう. 詳しくはサンプルプログラムを参考にしてください.

98<br>各

機 能  $\bar{\sigma}$ :標準 的 1利用 一方法

第

の標準的利用方法

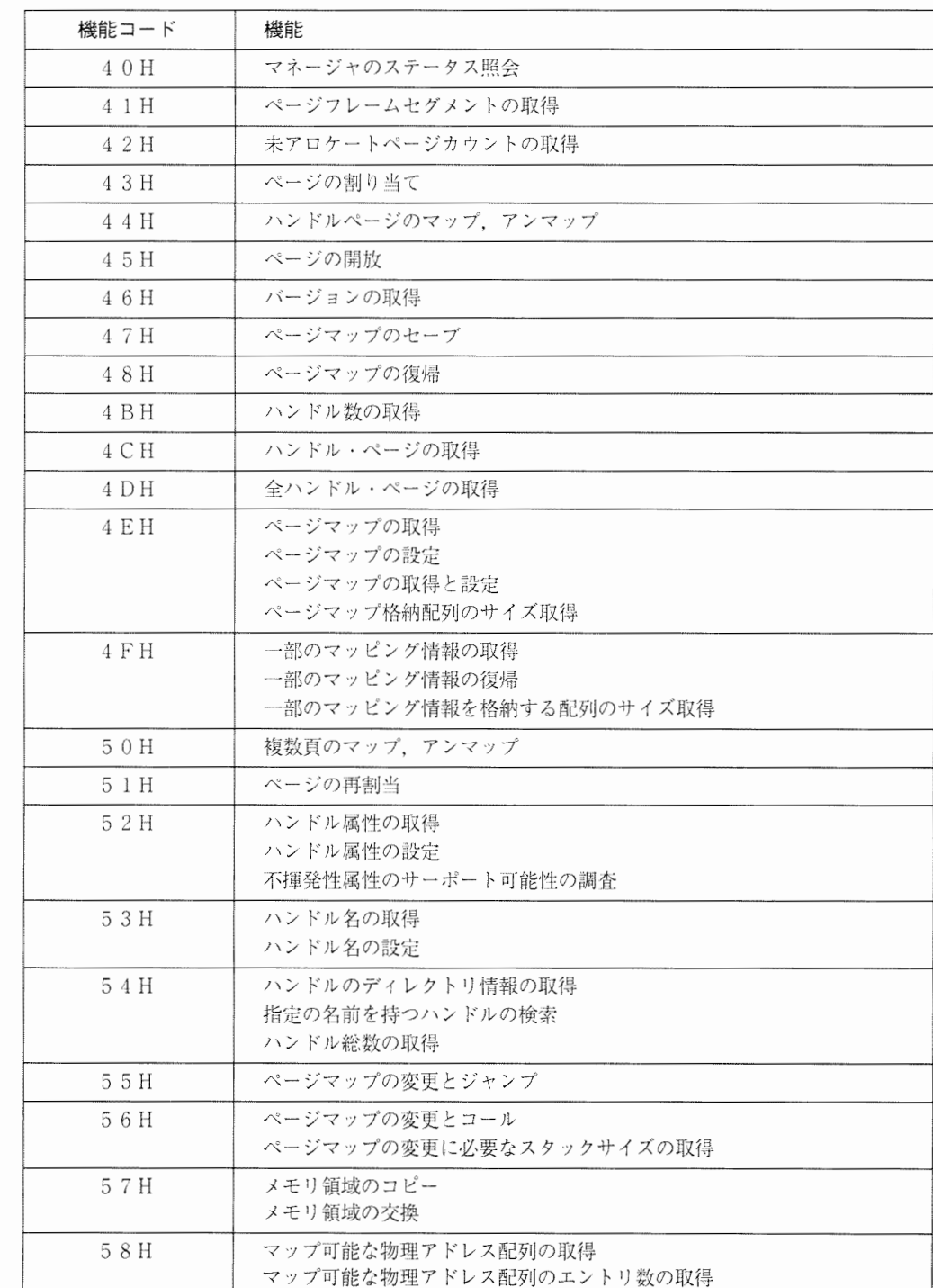

#### ■EMSファンクション一覧(INT 67H)

第二部 93 各機能の標準的利用方法

e q wメモリ

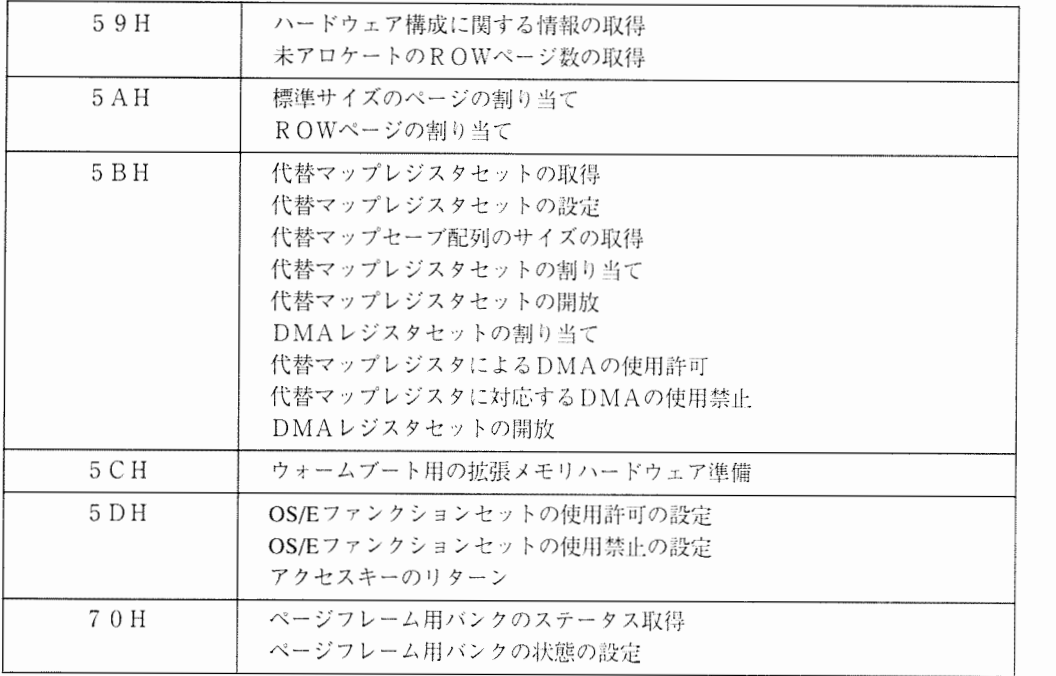

各出力のステータスコードは,「表2-32 ステータスコード一覧」を参照してください,

| ステータスコード | 機能                      |
|----------|-------------------------|
| 00H      | 正常終了                    |
| 8 0 H    | 拡張メモリ管理プログラムが動作せず       |
| 8 1 H    | 拡張メモリハードウェアが動作せず        |
| 8 3 H    | 指定のEMMハンドルが見つからない       |
| 84 H     | ファンクションコードが未定義          |
| 85H      | すべてのEMMハンドルが使用中         |
| 86H      | マッピングコンテキストの復元エラー       |
| 87H      | 要求された量のページが存在しない        |
| 8 8 H    | 要求された未アロケートページが存在しない    |
| 89H      | 0ページはハンドルに割り当てられない      |
| 8 A H    | マップする論理ページが範囲外          |
| 8 B H    | 物理ページが範囲外               |
| 8 C H    | マップレジスタコンテキスト保存領域がいっぱい  |
| 8 D H    | スタックにハンドルに関連したコンテキストが存在 |

表2-32 ステータスコード一覧

:!Oi

第二部 98各機能の標準的利用方法

の標準的利用方法

メモリ

 $\frac{8}{2}$ 

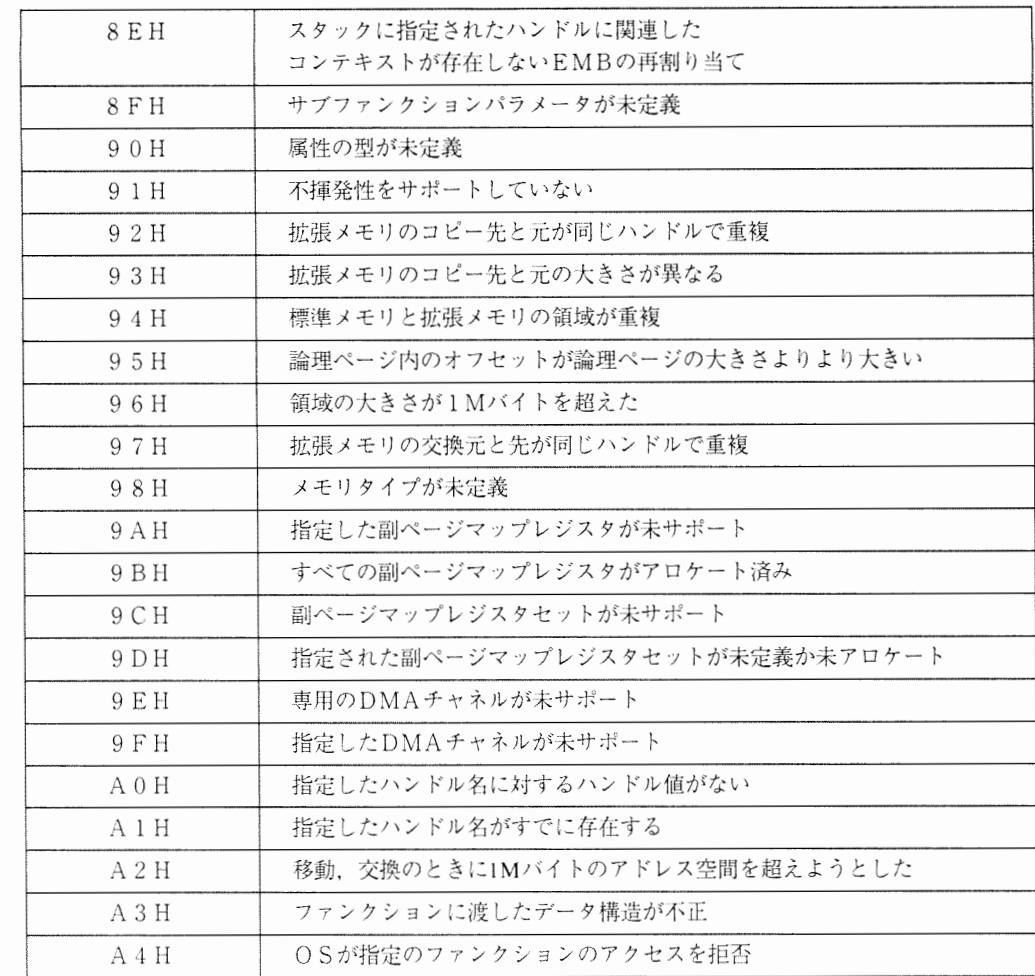

第二部 98 各機能の標準的利用方法

> $\frac{8}{2}$  $\cdot$ 8  $\times$

 $\mp$  $\cup$ 

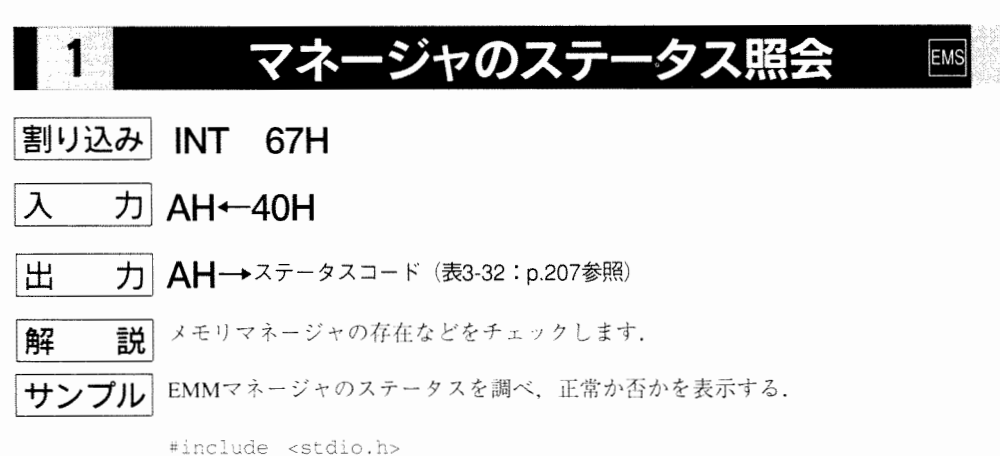

#include <dos.h>

```
void main(void)
\left\{ \right.union REGS inreas:
      union REGS outregs;
      inregs.h.ah = 0x40;int86(0x67, &inregs, &outregs);
      if (outregs.h.ah == 0) {
             printf("EMMマネージャは正常です\n");
      \} else {
             printf("EMSマネージャは異常です\n");
      \overline{\phantom{a}}
```
 $\mathcal{E}$ 

T.

3

 $\}$ 

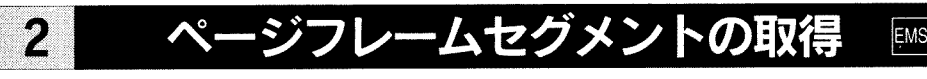

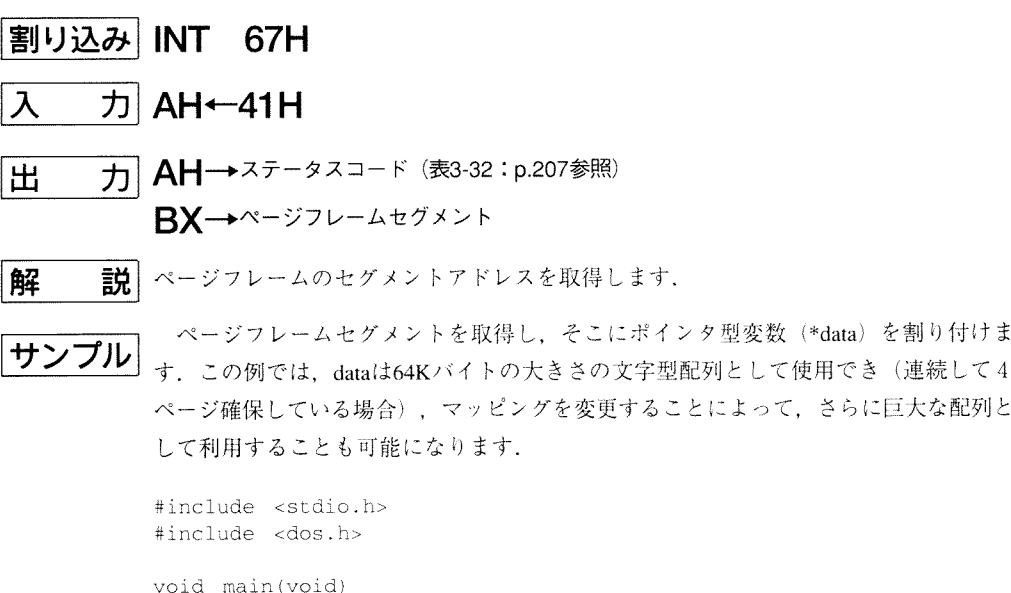

union REGS inregs; union REGS outregs; int PageFrameSegment; unsigned char far \*data;

 $increas.h.ah = 0x41;$ 

int86(0x67, &inregs, &outregs); PageFrameSegment = outregs.x.bx;

/ \* ングをしなければならない.

 $data = (unsigned char far *)MK_FP(PageFrameSegment, 0);$ /\* ページフレームセグメントをdataに割り付ける \*/ /\* なお、このdataを変数と使用する前に、マッピ \*/

/\* [5]ハンドルページのマップ、アンマップを参照\*/

 $*$  /

ş  $\overline{c}$ 8

第

三部

98

,各機

能

 $\bar{\sigma}$ 

標準的利用方法

 $\overline{\mathbf{x}}$ Ŧ IJ

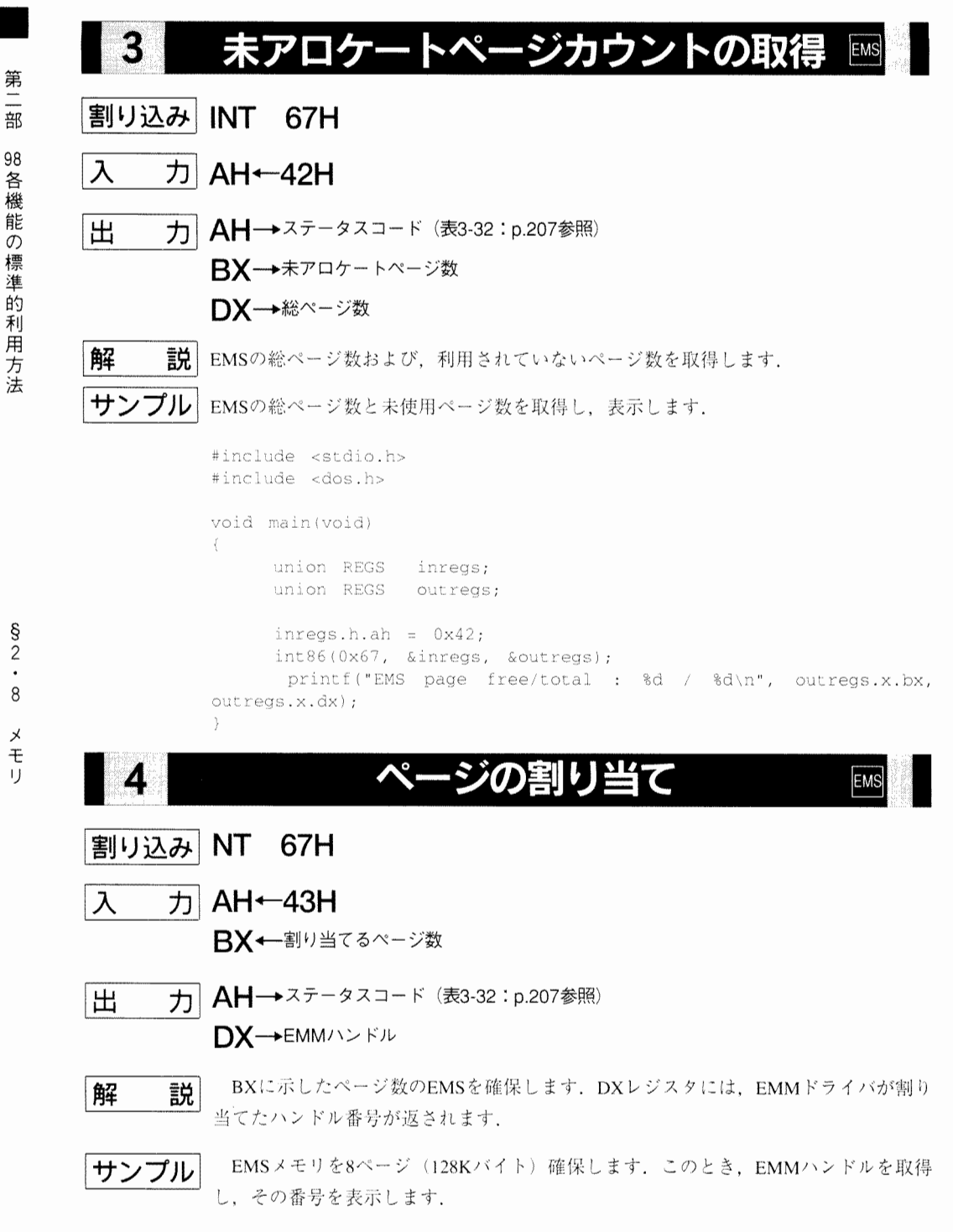

```
#include <stdio.h>
#include <dos.h>
void main(void)
Ĵ.
      union REGS
                    inreas:
      union REGS
                     outregs;
      int EMMHandle:
      inrees.h.ah = 0x43;/* 確保するEMSページ数 */
      increas.x.bx = 0x8;int86(0x67, &inregs, &outregs);
                                    /* 取得したEMMハンドル */
      EMMHandle = outregs.x.dx;
    printf("EMSメモリを &d ページ確保しました (handle %d)", inregs.x.bx, EMMHandle);
\left\{ \begin{array}{c} 0 \\ 0 \end{array} \right.
```
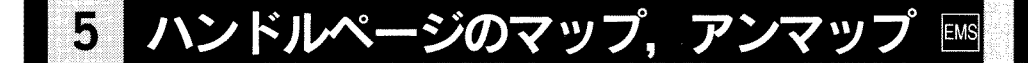

- 割り込み INT 67H
- $\overline{11}$  AH  $-44$ H  $\lambda$ 
	- AI ←物理ページ番号
	- BX←論理ページ番号
	- DX←EMMハンドル
- 出 力 AH→ステータスコード (表3-32:p.207参照)
- 物理ページ(一般に64Kバイトの連続した空間を4分割した、0~3の4ページ)に論理 解 説 ページを割り当てます.
- #include <stdio.h> サンプル #include <dos.h>

f.

void main(void) union REGS inregs; union REGS outregs; int EMMHandle; int PhysicalPage, LogicalPage, PageFrameSegment;

/\* ここで [4] ページの割り当てを実行し、EMMハンドルを取得しておく \*/

```
/ * ページのマッピング (論理ページ0~3) (ページの割り当て)
                                                    \star /
  for (PhysicalPage = 0; PhysicalPage <= 3; PhysicalPage++) {
       LogicalPage = PhysicalPage;
       inregs.h.ah = 0x44;inregs.h.al = PhysicalPage;
       inregs.x.bx = LogicalPage;
       inregs.x.dx = EMMHandle;
```
標準的利用方法

第

 $\equiv$ 

部

98

3.各機

能

 $\tilde{\sigma}$ 

ş  $\overline{c}$  $\ddot{\phantom{0}}$ 8

 $\overline{\mathsf{X}}$ 乇 IJ

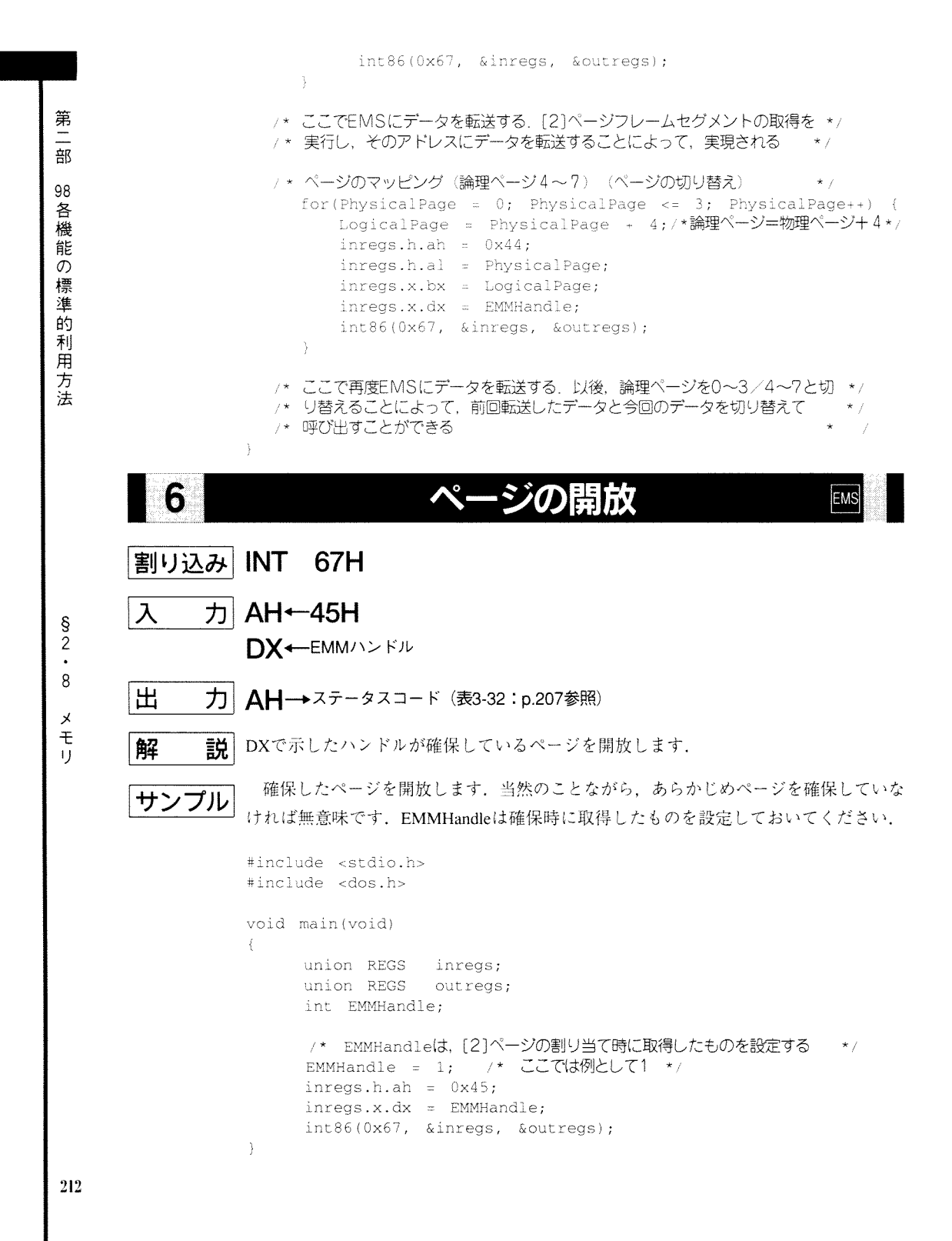

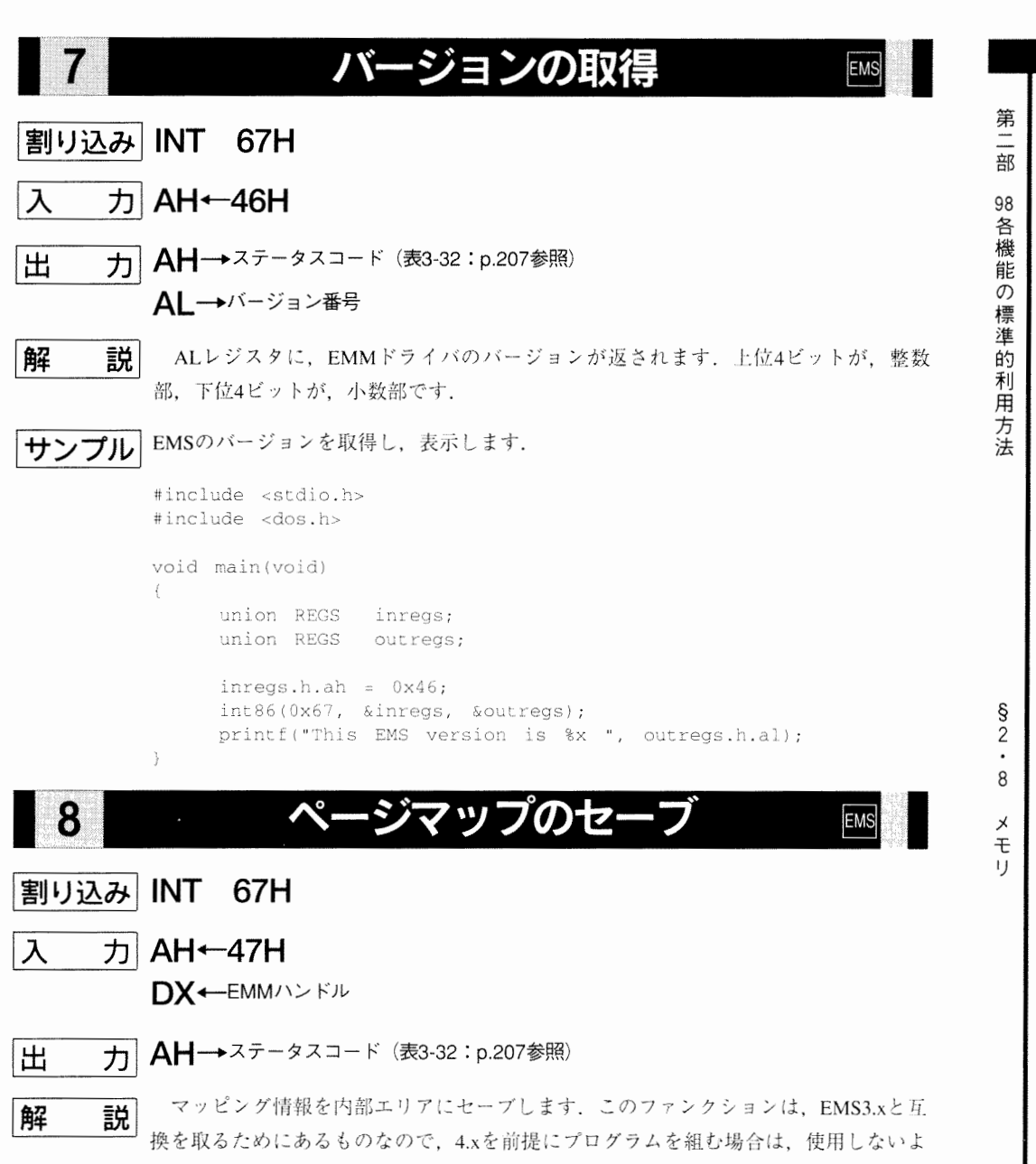

うにしてください.

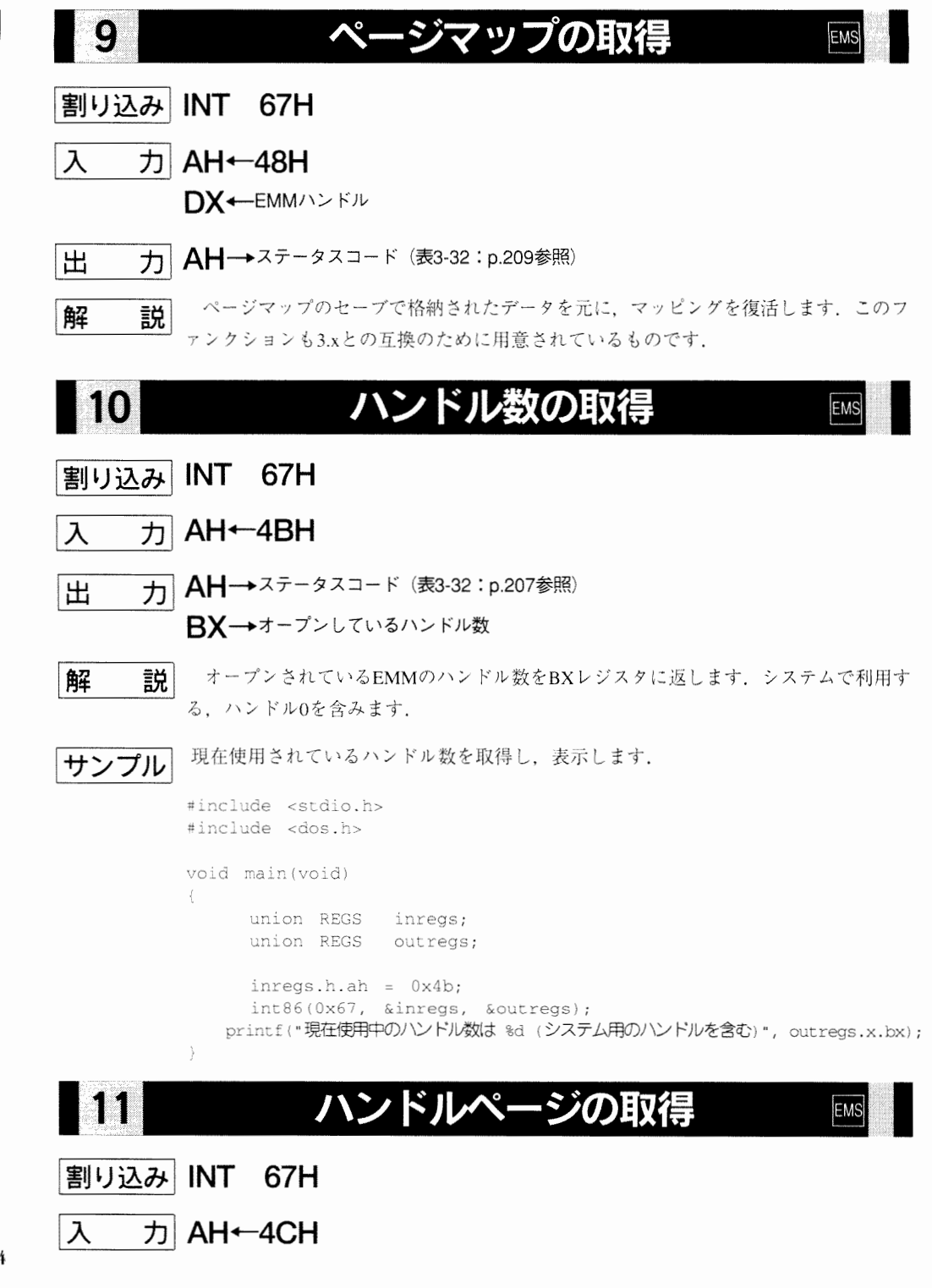

98 各 機 能  $\sigma$ 標 進 的 -利用 方

法

第二

部

 $\frac{8}{2}$ 8  $\times$ 

壬  $\vert$   $\vert$
DX←EMMハンドル

#### AH→ステータスコード (表3-32:p.207参照) 出 力 BX→割り当てられている論理ページ数

DXレジスタで指定したハンドルに割り当てられている論理ページ数をBXレジスタに 解 説 返します.

EMMハンドル1に割り当てられている論理ページ数を取得し、表示します。このブロ サンプル グラム実行に先立って、EMMハンドル1が使用されていなければなりません (FEPなど をEMSに組み込んでいる場合は、それらがEMMハンドル1になります).

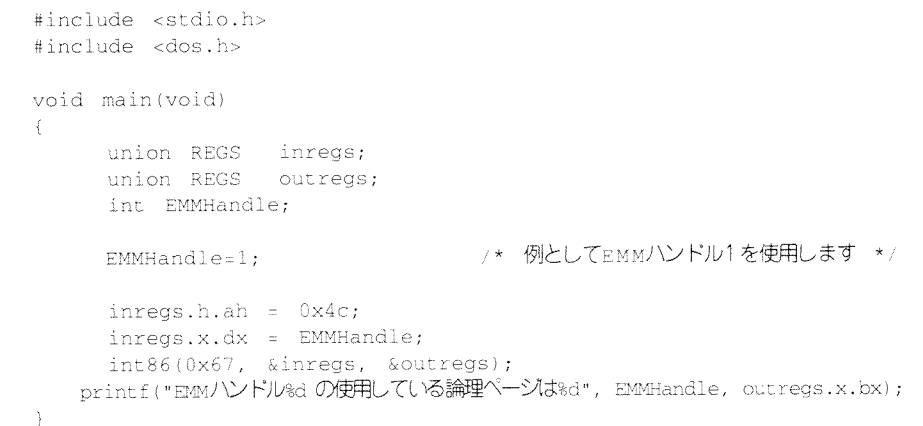

# 全ハンドルページの取得

割り込み INT 67H

12

力 AH←4DH  $\lambda$ 

**ES: DI←ページ数情報を書き込むアドレス** 

**カ AH→**ステータスコード (表3-32:p.207参照) 出 BX→オープンしているハンドル数

#### BXレジスタに、オープンしているハンドル数を返し、各ハンドルに割り当てられて 解 説 いるページ数をES: DIで示されたアドレスを先頭に、書き込みます. EMSハンドル1ワ ード+ページ数1ワードの、計4バイト一組のデータとして書き込まれます。これを考慮 して、データ領域を確保する必要があります.

なお、ES:DIで示されるアドレスには、以下のようなデータが書き込まれます. EMMハンドル番号と、ページ数が一組となったデータのくり返しになります.

215

第二部

98各機能の標準的利用方法

 $\frac{8}{2}$  $\ddot{\phantom{0}}$ 8  $\boldsymbol{\times}$ 

 $\tilde{\tau}$ Ĥ

EM:

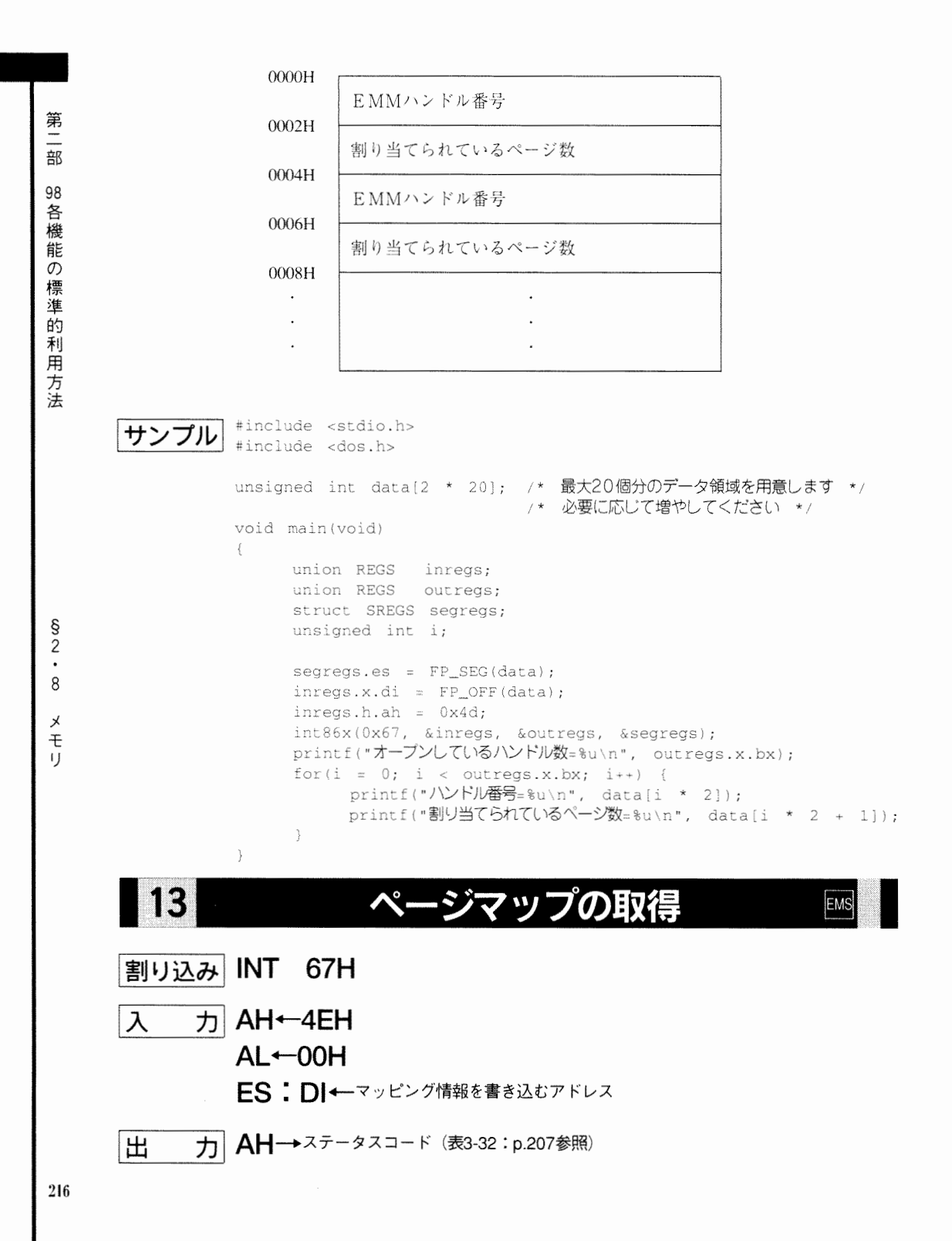

すべてのマッピング情報をES:DIで示したアドレスに格納します. 格納に必要なバ 説 のサイズは、ページマップ格納配列のサイズ取得ファンクションで求めてくださ  $\sqrt{1}$ 

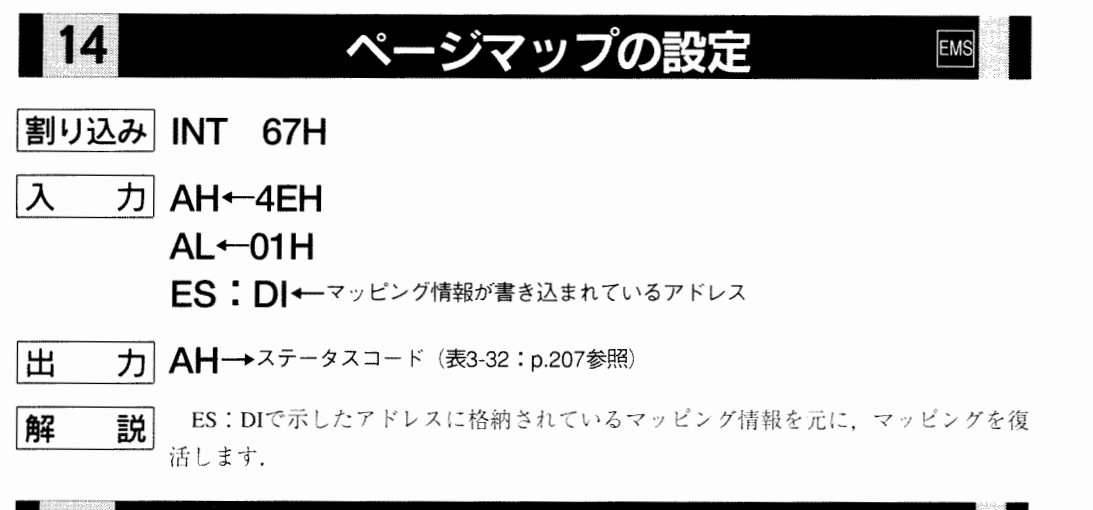

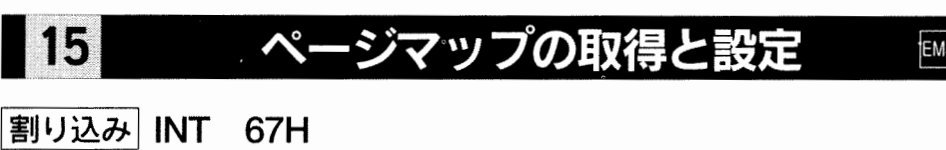

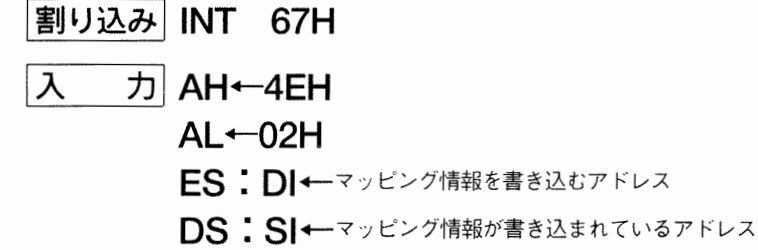

- **出力AH→**ステータスコード (表3-32 : p.207参照)
- **解 また** IS: DIで示されたアドレスに、現在のマッピング情報を格納し、DS: SIで示された アドレスに格納されている情報をもとに、マッピングを行います.

## 16 部のマッピング情報の格納 圖

67H 割り込み INT

解

- 仄 力 AH←4FH
	- $AL \leftarrow$ OOH
	- **ES: DI←**マッピング情報を書き込むアドレス

部

98 各機能の標準的利用方法

 $\frac{8}{2}$  $\ddot{\phantom{0}}$ 8 メ Ŧ IJ

第<br>-

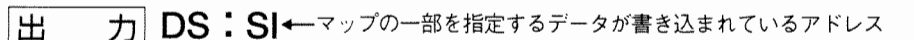

#### 説 AH→ステータスコード (表3-32:p.207参照) 解

DS: SIで示されるアドレスに書き込まれているデータを元に、一部の物理ページのマ ッピング情報をES: DIで示されたアドレスに書き込みます.

DS: SIが示すアドレスのデータは、以下のようなフォーマットにします。

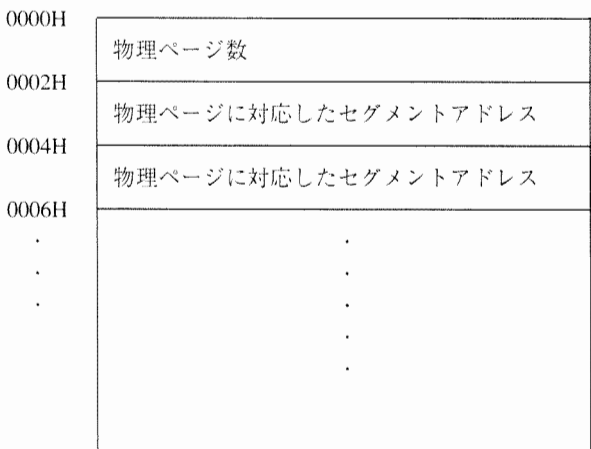

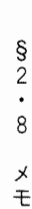

 $\mathbf{1}$ 

第二部

98

各

機 能  $\overline{\sigma}$ 

標 進 一的利用 芳 法

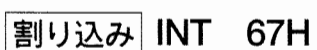

入 力 AH←4FH  $AL \leftarrow 01H$ 

DS: SI←マッピング情報が書き込まれているアドレス

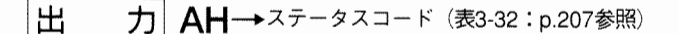

DS:SIで示されたアドレスに書き込まれているデータを元に、マッピングを行いま 解 説  $-\frac{1}{4}$ 

一部のマッピング情報の復帰

EM:

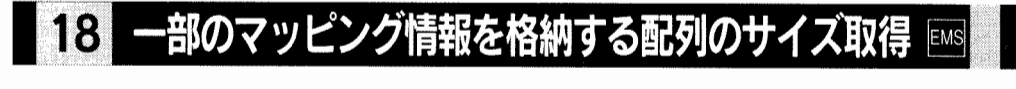

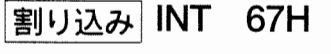

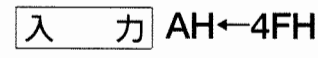

## $AL + 02H$

BX←部分的にマップされるページ数

- 出 力 AH→ステータスコード(表3-32:p.207参照) **AI →配列のサイズ**
- **解 前 計 説 ここう** こうじング情報の格納, 復帰で利用するメモリの必要なサイズをALレジスタ にバイト単位で返します.

#### 複数ページのマップ,アンマップ 19 EMS

- 割り込み INT 67H
- 入 力 AH + 50H
	- $AL+00H$
	- DX←EMMハンドル

CX←配列内のエントリ数

DS: SI←配列構造が書き込まれているアドレス

- 出 力 AH→ステータスコード(表3-32:p.207参照)
- 【ZAN N / IN JUST LEVEL Y ME VILLEY SERVER SERVER AT LEVEL SERVER SERVER SERVER SERVER SERVER SERVER SERVER SER 数のページをマッピングすることができます. なお,論理ページにFFFFHを設定する と、対応する物理ページがアンマップされ、読み書きができなくなります. 解説

DS: SIで示すアドレスには、論理ページ番号,物理ページ番号,それぞれ1ワードの、 組みをCXで示した数だけ用意しておきます. 具体的には、以下のようになります.

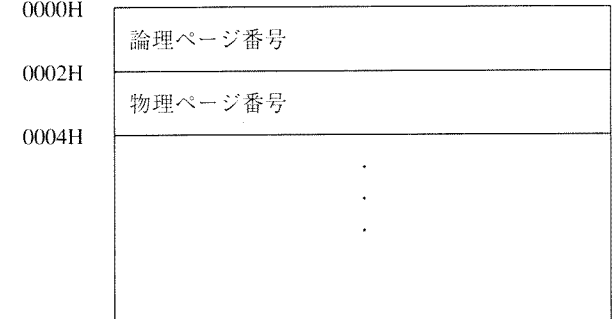

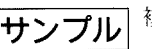

サンプル 複数の論理ページ(例として4つ)を物理ページに割り当てます.

#include <stdio.h>

98

第二

各機能の標準的利用方法

 $\ddot{\phantom{a}}$ 

n

 $\overline{\mathsf{X}}$ 

#include <dos.h> 2 \* 4]; /\* 最大4個分のデータ領域を用意します - /\* 必要に応じて増やしてください \*/ void main(void) egs; union REGS outregs; struct SREGS segregs; - /\* 物理ページ0〜3に,論理ページ0〜3を割り当てる設定 \*/  $data[0] = 0;$ U〈ノJJ  $data[1] = 0;$  $data[2] = 1;$  $data[3] = 1;$  $data(4) = 2;$  $data[5] = 2;$  $data[7] = 3;$ segregs.ds = FP\_SEG(data);  $inregs.x.si = FP_OFF(data);$  $\text{integs.x.ax} = 0x5000;$ inregs.x.dx = ???? /\* ????にはハンドル数を指定 \*/ inregs.x.cx = 4; /\* 4ページを一度に割り当てるので4を指定 \*/ int86x(0x67, &inregs, &outregs, &segregs); if(outregs.h.ah) { printf("割り当てに失敗しました\n"); } else { printf("割り当てが成功しました\n");  $\,$   $\,$ 複数ページのマップアンマップ 20 EMS |割り込み| **INT** 67H 入 力 AH←50H  $AL + 01H$ DX←EMMハンドル  $CX$ ←配列内のエントリ数 DS: SI←配列構造が書き込まれているアドレス 出 力 AH→ステータスコード (表3-32:p.207参照) DXで示したハンドルの論理ページを物理ページにマッピングします。このとき.複 l解 説l 数のページをマッピングすることができます. なお, 論理ページにFFFFHを設定する と、対応する物理ページがアンマップされ、読み書きができなくなります. なお、この ファンクションでは,物理ページを喜子号でなく,アドレスで指定します.

EUU0 0

8  $\overline{\mathsf{x}}$ 

ŧ I)

 $\frac{8}{2}$  $\ddot{\phantom{0}}$ 

第二 部 98 各

機 能

の標準的

1利用

方 洡

220

DS: SIで示すアドレスには、論理ページ番号、物理ページのアドレス、それぞれ1ワ ードの組みをCXで示した数だけ用意しておきます。具体的には、以下のようになりま  $\dot{q}$ .

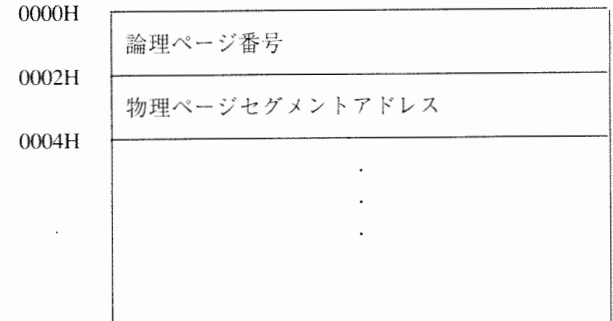

複数の論理ページ(例として4つ)を物理ページに割り当てます. サンプル

```
#include <stdio.h>
#include <dos.h>
unsigned int data[2 * 4]; /* 最大4個分のデータ領域を用意します */
                                  /* 必要に応じて増やしてください */
void main(void)
\{union REGS inregs;
     union REGS outregs;
     struct SREGS segregs;
     data[0] = 0; /* 物理ページ0~3に、論理ページ0~3を割り当てる設定 */
     data[1] = 0xc000;data[2] = 1;data[3] = 0xc400;data[4] = 2;data[5] = 0xc800;data[6] = 3;data[7] = 0xcc00;segregs.ds = FP_SEG(data);
     inregs.x.si = FP_OFF(data);inregs.x.ax = 0x5001;inregs.x.dx = ???? /* ????にはハンドル数を指定 */
     inregs.x.cx = 4; /* 4ページを一度に割り当てるので4を指定 */
     int86x(0x67, &inregs, &outregs, &segregs);
     if(outregs.h.ah) {
          printf("割り当てに失敗しました\n");
     - else \{printf("割り当てが成功しました\n");
     \lambda\rightarrow
```
221

第

 $\equiv$ 部 98 各 機 能 の 標 準

的利用方法

ş

 $\overline{2}$ 

 $\cdot$ 

8

 $\times$ 壬

IJ

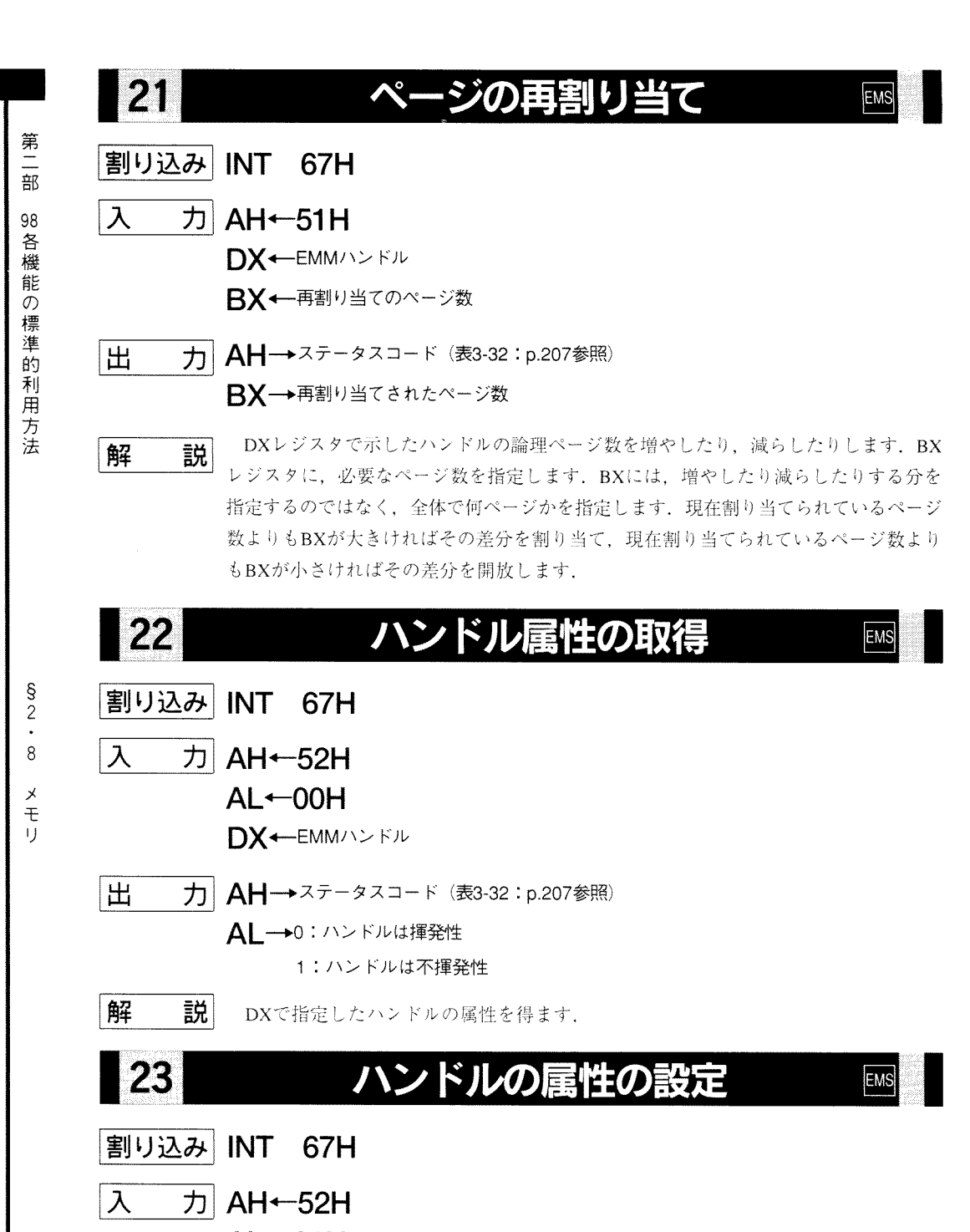

 $AL \leftarrow 01H$ DX←EMMハンドル

 $222$ 

### BI ←–0:ハンドルの属性を揮発性にする

1:ハンドルの属性を不揮発性にする

- 田 力 AH→ステータスコード (表3-32: p.207参照)
- DXで指定したハンドルの属性をBLで示した属性に変更します. 説 解

#### 销生属性のサポ – Kal 不揮 能性の語

- 割り込み INT 67H
- 入 力 AH ← 52H  $AI \leftarrow O2H$
- **万 AH→**ステータスコード (表3-32:p.207参照) 出

AL→0:揮発性のみサポート

1:揮発性. 不揮発性両方サポート

不揮発性のサポートを行っているかどうか調べます. 一般に, 386以上のCPUで仮想 解 説 86モードを利用して実現しているEMMマネージャは不揮発性をサポートしていませ ん. 周辺機器メーカーから発売されている, 286以下のCPUのマシン用のハードウェア EMSボードの中には、不揮発性をサポートしているものがあります。

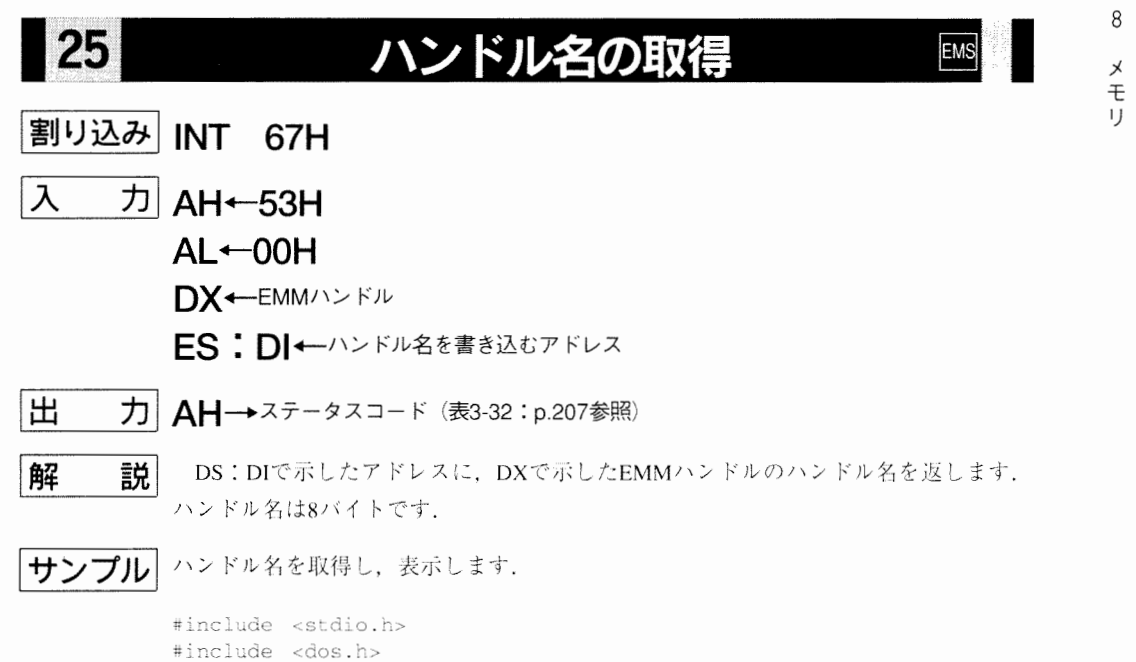

223

第

部

98

|各機能の標準的利用方法

ş  $\overline{2}$ 

 $\ddot{\phantom{0}}$ 

```
char name[8];
void main(void)
₹.
     union REGS inregs;
     union REGS outregs:
     struct SREGS segregs;
     unsigned int i;
     segreg. es = FP\_SEG(name);inregs.x.di = FP OFF(name);inregs.h.ah = 0x53;inregs.h.al = 0;/* ハンドル名を取得するハンドル番号(例として1) */
      inregs.x.dx = 1;int86x(0x67, &inregs, &outregs, &segregs);
     printf("ハンドル名=%s\n", name);
\hat{\gamma}
```
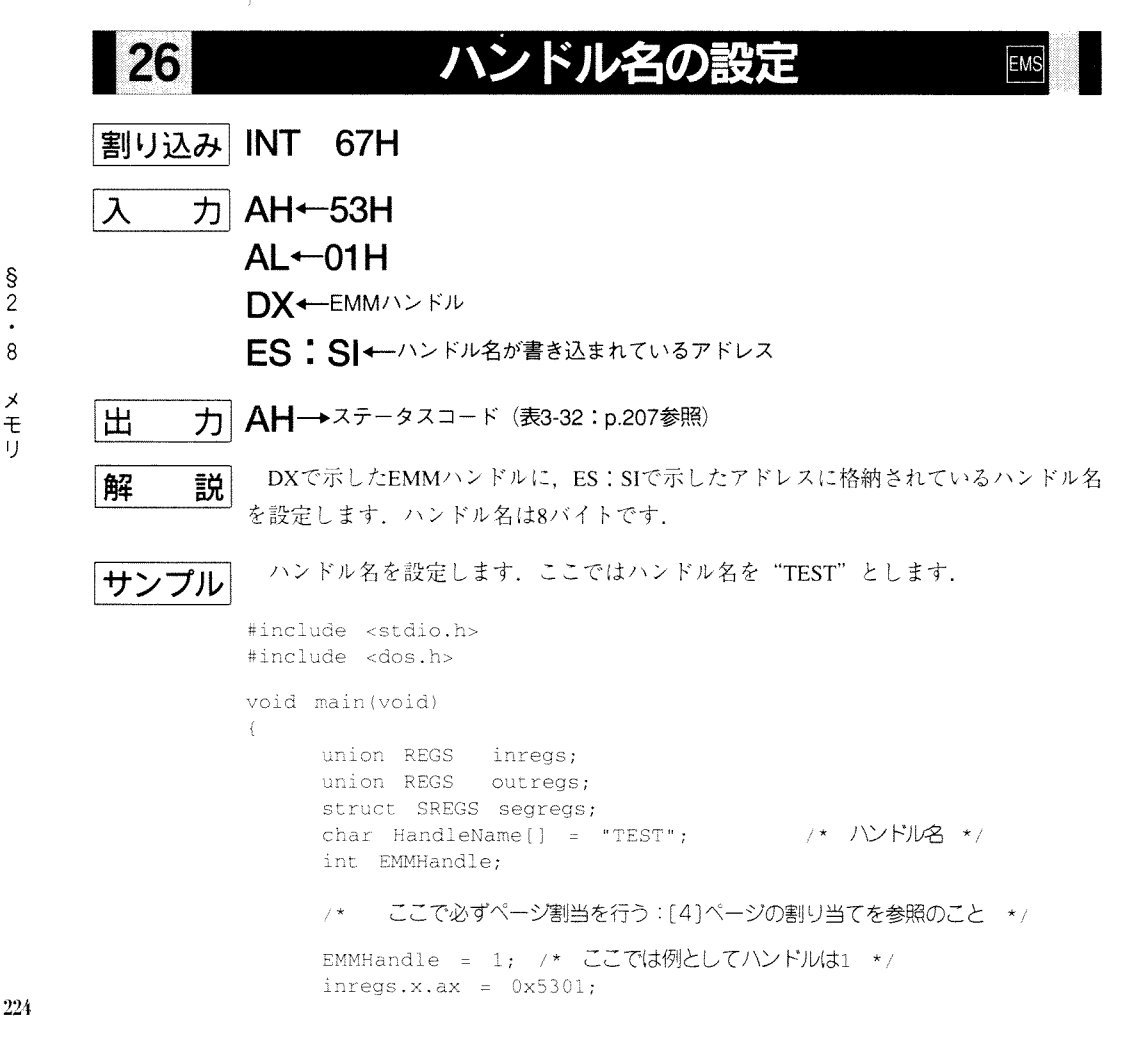

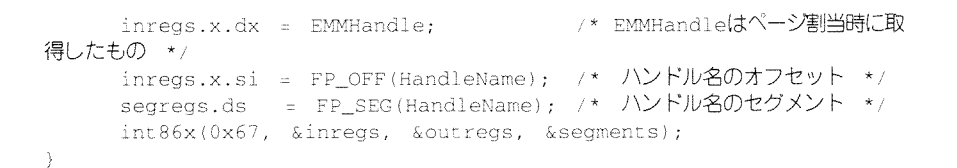

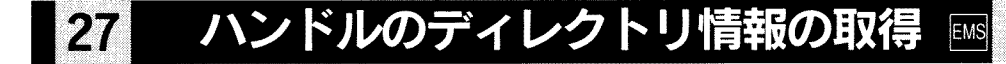

- 割り込み INT 67H
- 力 AH←54H 入

解

 $AL+OOH$ **FS: DI←ディレクトリ情報を書き込むアドレス** 

**カ AH→**ステータスコード (表3-32:p.207参照) 出 AL→ハンドル数

> すべてのオープンされているハンドルの値と、ハンドルに割り当てられている名前を 説 ES: DIで示したアドレスに書き込みます. データフォーマットは、以下のようにな り. ハンドルの値1ワードと、ハンドル名8バイトのくり返しです. なお, ハンドル名が 割り当てられていなければ、ハンドル名の領域は、NULLで埋められます.

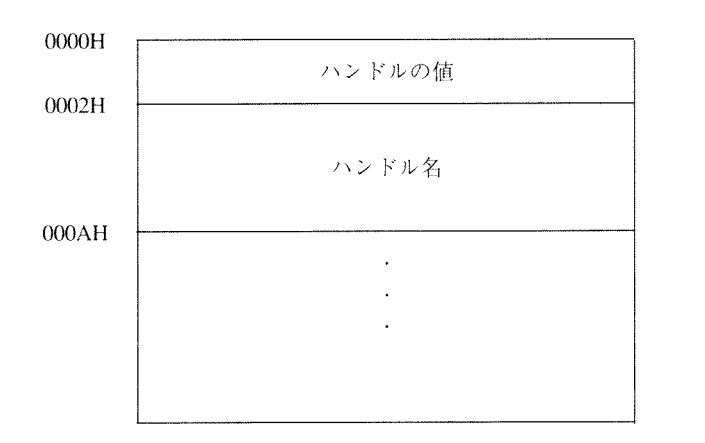

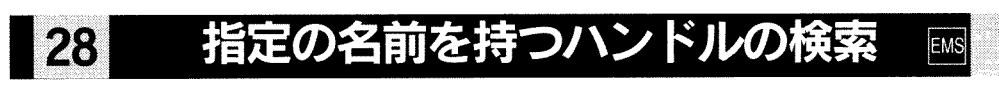

- 割り込み INT 67H
- $\lambda$ 力 AH -- 54H  $AL \leftarrow 01H$

第

部

98

各

機能の標準的利用方法

ş  $\overline{2}$  $\ddot{\phantom{0}}$ 

8

 $\overline{\mathsf{x}}$ Ŧ  $\Box$ 

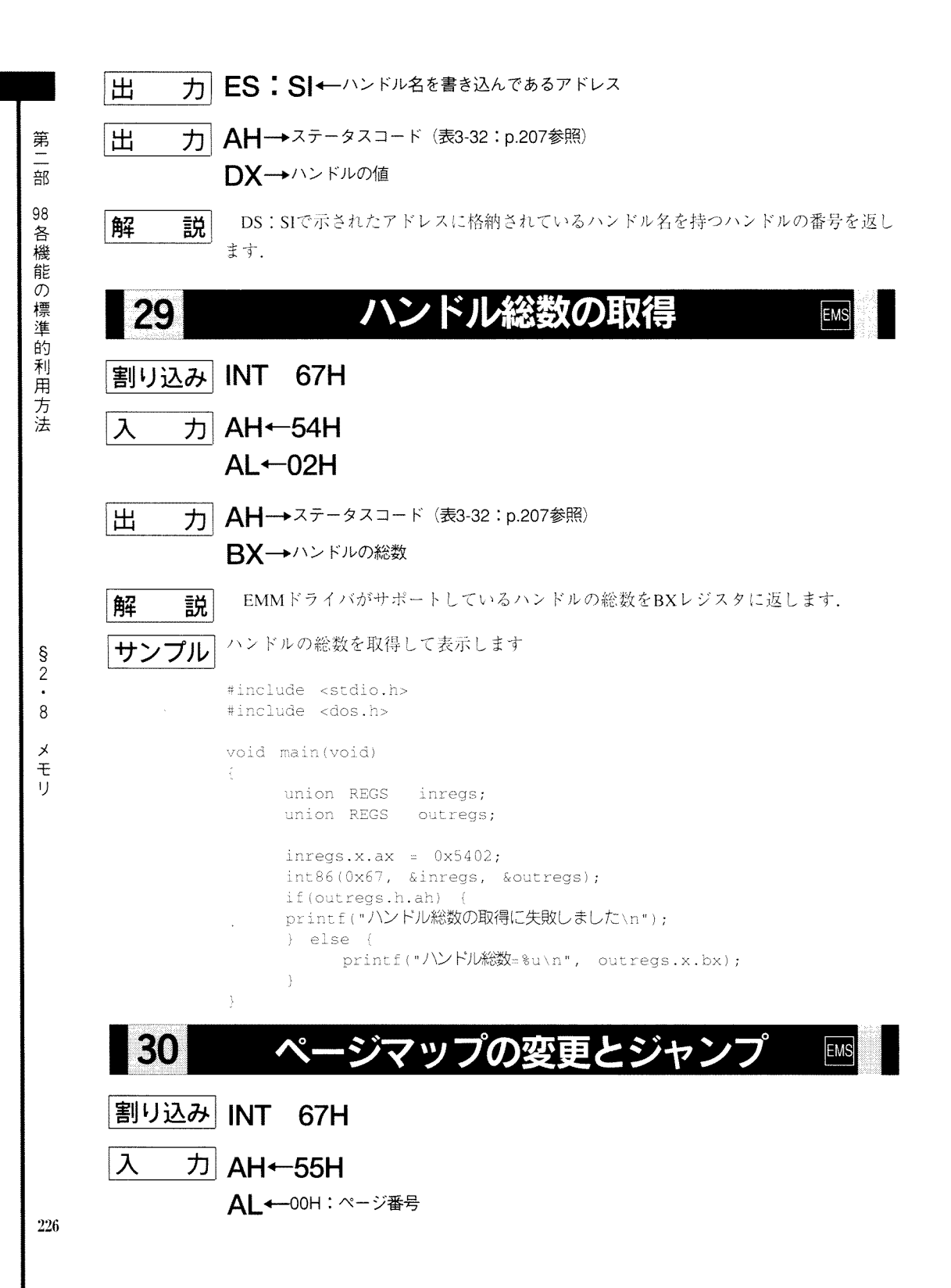

01H:セグメン卜

DX←EMMハンドル

DS: SI←ジャンプアドレスなどを含むデータが書き込まれているアドレス

| 出 | カ | AH→ステータスコード(表3-32:p.207参照)

**解 すっピングを変更し,さらに,指定のアドレスにFARジャンプします. DS:SIで示さ** れたアドレスに書き込むデータは、次のような形式になっています。

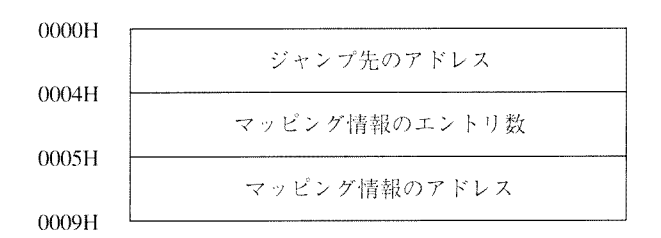

ここで、マッピング情報のアドレスで示されるアドレスには、次のような形式でデー タを格納します. マッピング情報のエントリ数の分, 論理ページ番号 (1ワード), 物 理ページ番号(セグメントアドレス) (1ワード)のデータの組みを繰り返します.

0000H

論理ページ番号

0002H

物理べージ詐ひまたは, セグメントアドレス

000411

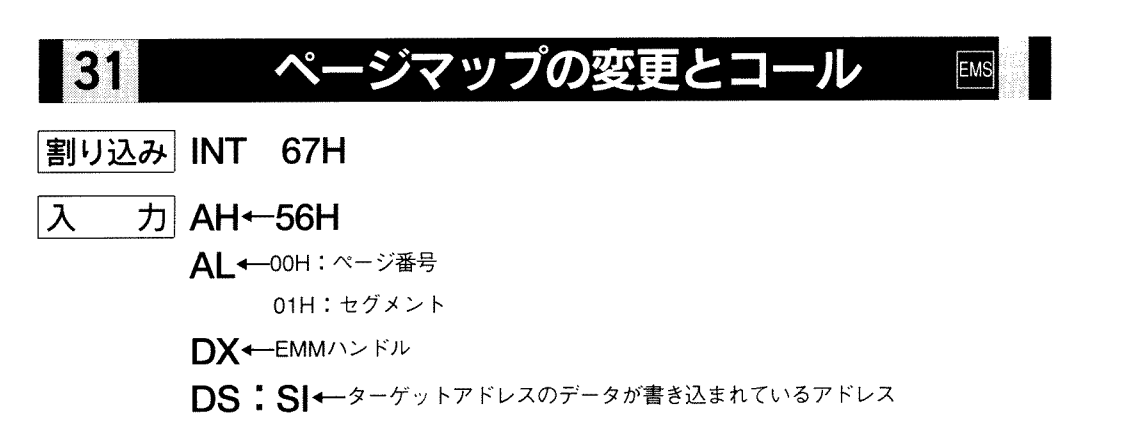

ş phyu内/』・ハH υ  $\overline{2}$ 8

#### 力 AH→ステータスコード (表3-32:p.207参照) 出

説

解

DS:SIで示されたアドレスに書き込まれているデータに従い、ページマップの変更を 行い、指定したアドレスにFARコールします。DS:SIで示されるアドレスには、次のよ うな形式でデータを格納しておきます.

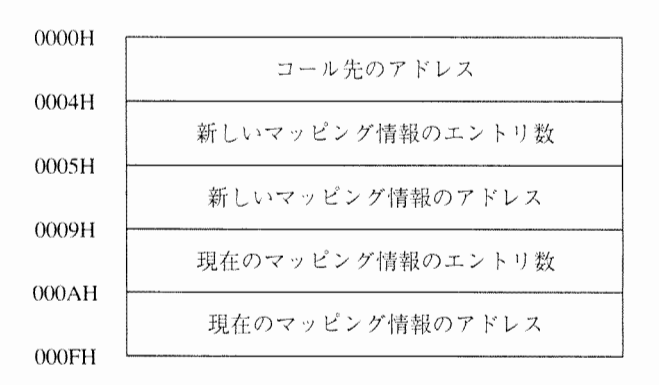

ここで、マッピング情報のアドレス(新しいアドレス、現在のアドレスともに)で示 されるアドレスには、次のような形式でデータを格納します。マッピング情報のエント リ数の分、論理ページ番号 (1ワード) 、物理ページ番号 (セグメントアドレス) (1ワ ード)のデータの組みを繰り返します.

 $0000H$  –

0002H

0004H

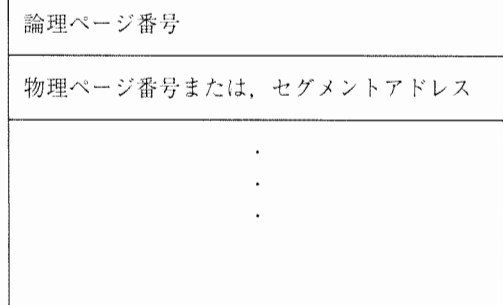

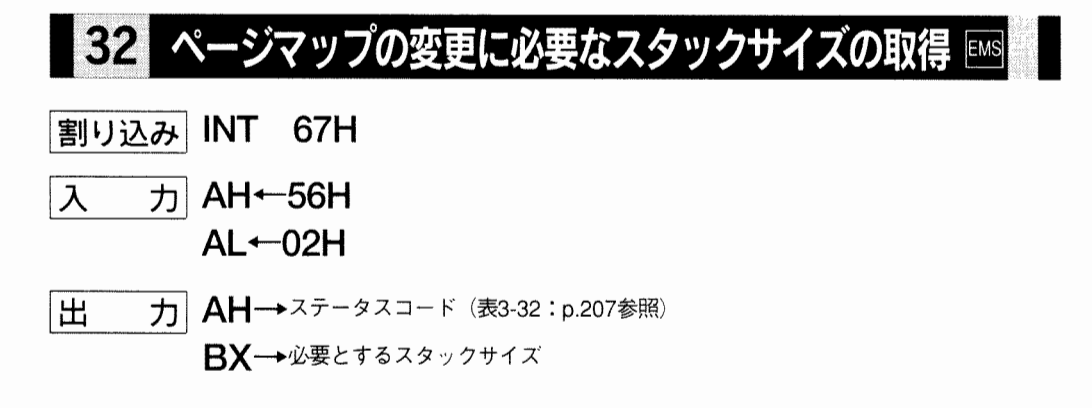

第二 部 98 各 機能の標準的利用方法

> $\frac{8}{2}$  $\cdot$ 8  $\times$ 壬  $_{\rm H}$

| 新 | ページマップの変更とジャンプおよび、ページマップの変更とコールで必要とするス タックサイズをバイト単位で、BXレジスタに返します.

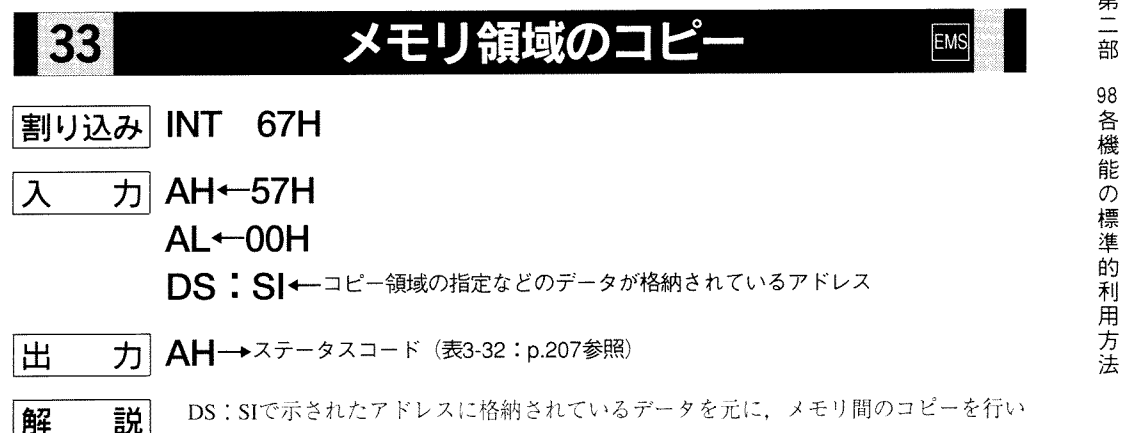

ます. DS: SIで示されるアドレスには、次のような形式で、データを格納しておきま す.

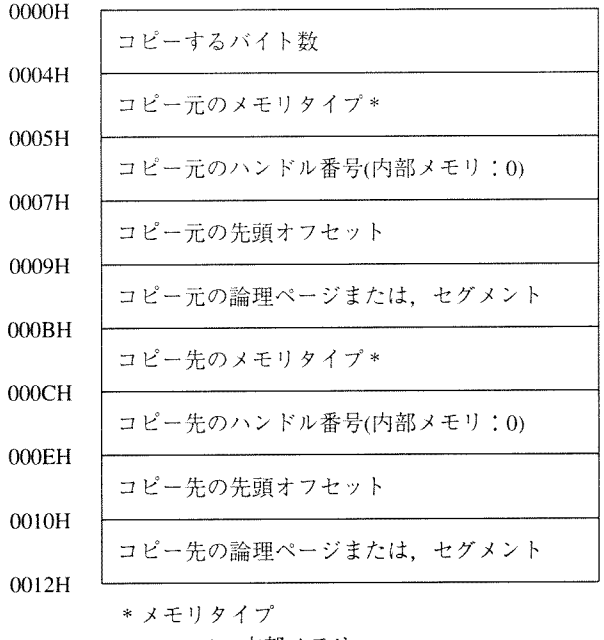

。:内部メモリ 1:拡張メモリ

サンプル テキストVRAMの内容をEMSにコピーします.

#include <stdio.h> #include <dos.h>

 $\frac{8}{2}$ 8  $\mathsf{\mathsf{x}}$  $\overline{t}$ IJ

第二部

```
struct param { /* データ格納用構造体 */
              unsigned int copybyte;
              char moto_type;
              unsigned int moto_handle;
              unsigned int moto off;
              unsigned int moto_page;
              char saki_type;
              unsigned int saki_handle;
              unsigned int saki_off;
              unsigned int saki_page;
         \};
         void main(void)
         €
              union REGS inregs;
              union REGS outregs;
              struct SREGS segregs;
              struct param data;
              data.copybyte = 4000; /* コピーするパイト数 */
              data.moto_type = 0; /* コピー元は内部メモリ */
              data.moto_handle = 0; /* 内部メモリなので0 */
              data.moto_of = 0;/* コピー元オフセットは0 */
              data.moto_page = 0xa000;/* 内部メモリなのでセグメント指定 */
              data.saki_type = 1; /* コピー先はEMS */
              data.saki_handle = 2; /* ハンドルは例として2 (適宜変更してください) */
              data.saki_off = 0; /* コピー先オフセットは0 */
                                  - /* コピー先論理ページは0 */
              data.saki\_page = 0;inregs.x.ax = 0x5700;segregs.ds = FP\_SEG(kdata);inregs.x.si = FP_OFF(\&data);int86x(0x67, &inregs, &outregs, &segregs);
              if(outregs.h.ah) {
              printf("コピーに失敗しました\n");
               \} else {
                   printf("コピーが正常に終了しました\n");
         \}メモリ領域の交換
 34
                                                             EMS
割り込み INT 67H
      力 AH ~ 57H
\lambdaAL \leftarrow 01HDS: SI←交換領域の指定などのデータが格納されているアドレス
      力 AH→ステータスコード (表3-32:p.207参照)
出
```

```
第
部
98
各
機
能
8の標準
菂
- 利用
方
法
```
 $\frac{8}{2}$  $\cdot$ 8  $\times$ 王  $_{\rm 1}$ 

DS: SIで示されたアドレスに格納されているデータを元に、メモリの入れ替えを行い ます. DS: SIで示されるアドレスには次のようなデータを格納しておきます.

説

サンプル

 $\}$  ;

 $\langle$ 

void main(void)

解

 $0000H$ 交換するバイト数  $0004H$ 交換元のメモリタイプ\* 0005H 交換元のハンドル番号(内部メモリ:0) 0007H 交換元の先頭オフセット 0009H 交換元の論理ページ(内部メモリの場合はセグメント)  $000BH$ 交換先のメモリタイプ\*  $000CH$ 交換先のハンドル番号(内部メモリ:0) 000EH 交換先の先頭オフセット 0010H 交換先の論理ページ(内部メモリの場合はセグメント) 0012H \* メモリタイプ 0:内部メモリ 1: 拡張メモリ テキストVRAMの内容とEMSに格納されているデータを交換します #include <stdio.h> #include <dos.h> struct param { /\* データ格納用構造体 \*/ unsigned int changebyte; char moto\_type; unsigned int moto\_handle; unsigned int moto\_off; unsigned int moto\_page; char saki\_type; unsigned int saki\_handle;

data.changebyte = 4000; /\* 交換するパイト数 \*/

unsigned int saki\_off; unsigned int saki\_page;

union REGS inregs; union REGS outregs; struct SREGS segregs; struct param data;

第 二部 98 各 一機能 の ,標準 的利用方法

ş  $\frac{5}{2}$  $\ddot{\phantom{0}}$ 8

data.moto\_type = 0; /\* 交換元は内部メモリ \*/ data.moto\_handle = 0; /\* 内部メモリなので0 \*/  $data.moto off = 0:$ - /\* 交換元オフセットはa \*/ data.moto\_page = 0xa000;/\* 内部メモリなのでセグメント指定 \*/  $data.saki_type = 1;$ - /\* 交換先はEMS \*/ /\*ハンドルは例として2 (適宜変更してください) \*/ data.saki\_handle  $= 2;$  $data.saki_off = 0;$ /\* 交換先オフセットは0 \*/ data.saki\_page = 0; /\* 交換先論理ページは0 \*/  $increas.x.ax = 0x5701$ ;  $seareas.ds = FP SEG(kdata);$  $inregs.x.si = FP_OFF(\&data);$ int86x(0x67, &inregs, &outregs, &segregs); if(outregs.h.ah) { printf("交換に失敗しました\n");  $\left\{\right. e l s e \right\}$ printf("交換が正常に終了しました\n");

マップ可能な物理アドレス配列の取得  $35<sup>°</sup>$ EMS

割り込み INT 67H

ţ

- 力 AH←58H
	- $AL+00H$

ES: DI←データを書き込むアドレス

**カ AH→**ステータスコード (表3-32:p.207参照) 出 CX→物理ページのエントリ数

> ES: DIで示されたアドレスに、マップ可能な物理ページと、その物理ページに対応 したセグメントの情報を書き込みます。物理ページのセグメント、物理ページ番号がそ れぞれ1ワードずつCXで示された回数繰り返されるようなデータ構造になります。具体 的には、次のようになっています.

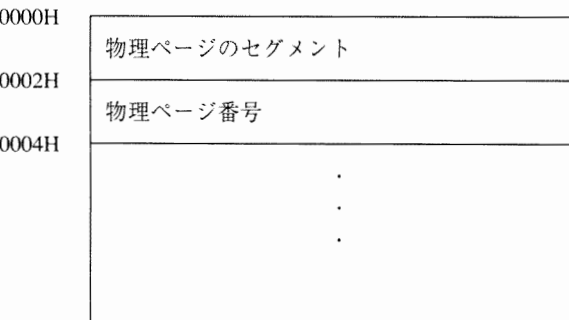

部 98 各 機 能  $\sigma$ 標 進 的 荊 角 方 渼

第

ş  $\frac{2}{3}$ 8  $\overline{\mathsf{x}}$ Ŧ  $\overline{\lambda}$ 

解

説

 $\overline{1}$ 

### |36| マップ可能な物理アドレス配列のエントリ数の取得

- 割り込み INT 67H
- $\overline{\lambda}$   $\overline{\lambda}$   $\overline{\lambda}$  AH  $\leftarrow$  58H
	- $AL + O1H$
- |出 **カ AH→ステータスコード(表3-32:p.207参照)** CX→物理ページのエントリ数

解 CXレジスタに、マップ可能な物理ページの数を返します. 説

### 37 ヽードウェア構成に関する情報の取得

- |割り込み IINT 67H
- 入 カAH←59H
	- $AL \leftarrow$  OOH

ES: DI←拡張メモリのハードウェア構成のデータを書き込むアドレス

|出  $\overline{A}$ H-R U →ステータスコード(部位: p.207参熊)

i 説| ES: DIで示されるアドレスに,ハードウエア構伽データを書き込みます書き込 まれるデータの形式は,以ドのようになっています.

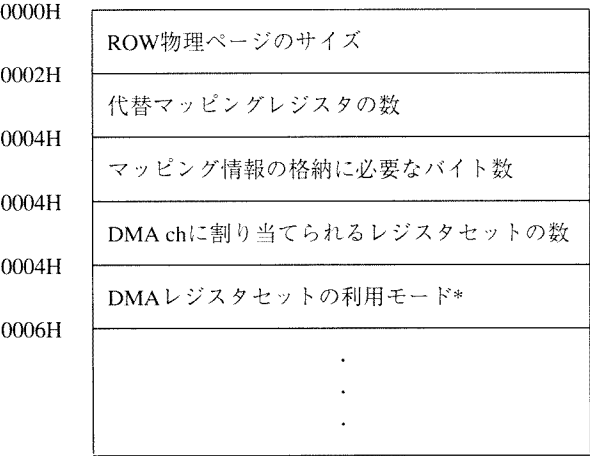

\*0:代替マップ可能

1:DMAレジスタは1fl

各機能の標準的利用方法

第 二部

98

nuM

 $\ddot{\phantom{0}}$ 

 $\overline{\mathbf{x}}$  $\overline{t}$  $\overline{1}$ 

なお、ROW物理ページのサイズとは、EMSがサポートする標準より小さいページサ イズのことをいいます. ROWページのサイズは16バイト単位で返されます. EMSの標 皐べージサイズは 16KBなので,ここには400H以ドの値が返ってきます. しかしなが ら, 98ではー般に標準サイズよりページサイズを小さくすることができずROWページ のサイズには400Hが返ってきます.

各

1機能の

標 準

的利用方法

第 部 98

ー

 $\frac{8}{2}$ 

 $\ddot{\phantom{0}}$ 8  $\overline{\mathsf{X}}$  $\overline{t}$  $\overline{1}$ 

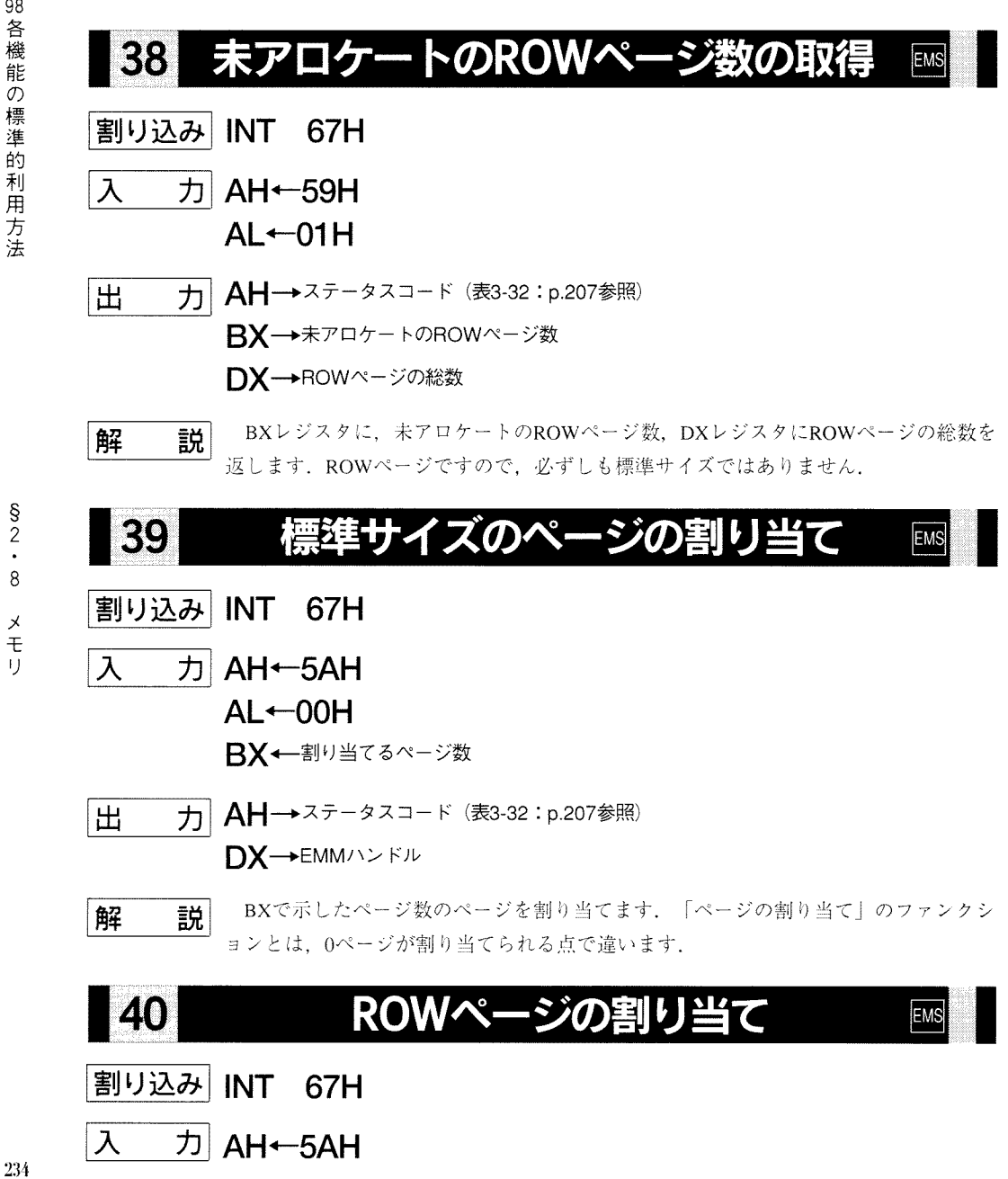

# $AL \leftarrow 01H$

BX←割り当てるROWページ数

- **出力 AH→**ステータスコード(表3-32:p.207参照) DX-+EMMハンドル
- $\frac{1}{2}$   $\frac{1}{2}$   $\frac{1}{2}$

# 代替マップレジスタセットの取得

- 割り込み INT 67H
- 入力 AH-5BH

解

 $AL + 00H$ 

**AH→**ステータスコード(表3-32:p.207参照) 出

**RI →マップレジスタセットの番号** 

**FS: DI→データを書き込まれているアドレス** 

その時点でアクティブになっているマップレジスタによって、返されるデータは変わ 説 ります. 「代替マップレジスタセットの設定」における, BLレジスタに返される値7 判断こます.

> 「代替マップレジスタセットの設定」でBLレジスタに返される値が0の場合現在のマ ッピング情報をES:DIで示されるアドレスに返します.

> 「代替マップレジスタセットの設定」でBLレジスタに返される値が0以外の場合現時 点で使用されている代替マップレジスタセットの番号が,BLレジスタに返されます.

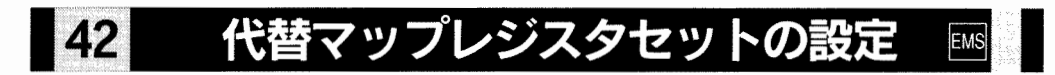

- 割り込み INT 67H
- 入力AH←5BH

 $AL + 01H$ 

**BI ←**新しいマップレジスタセットの番号

ES: DI←マッピング情報を格納しているアドレス

出 カ AH→ステータスコード (表3-32: p.207参照)

235

 $\overline{\phantom{a}}$ 

 $\cdot$ 8

メモ

§  $\overline{2}$ 

第 部 98

各機能の標準的利用方法

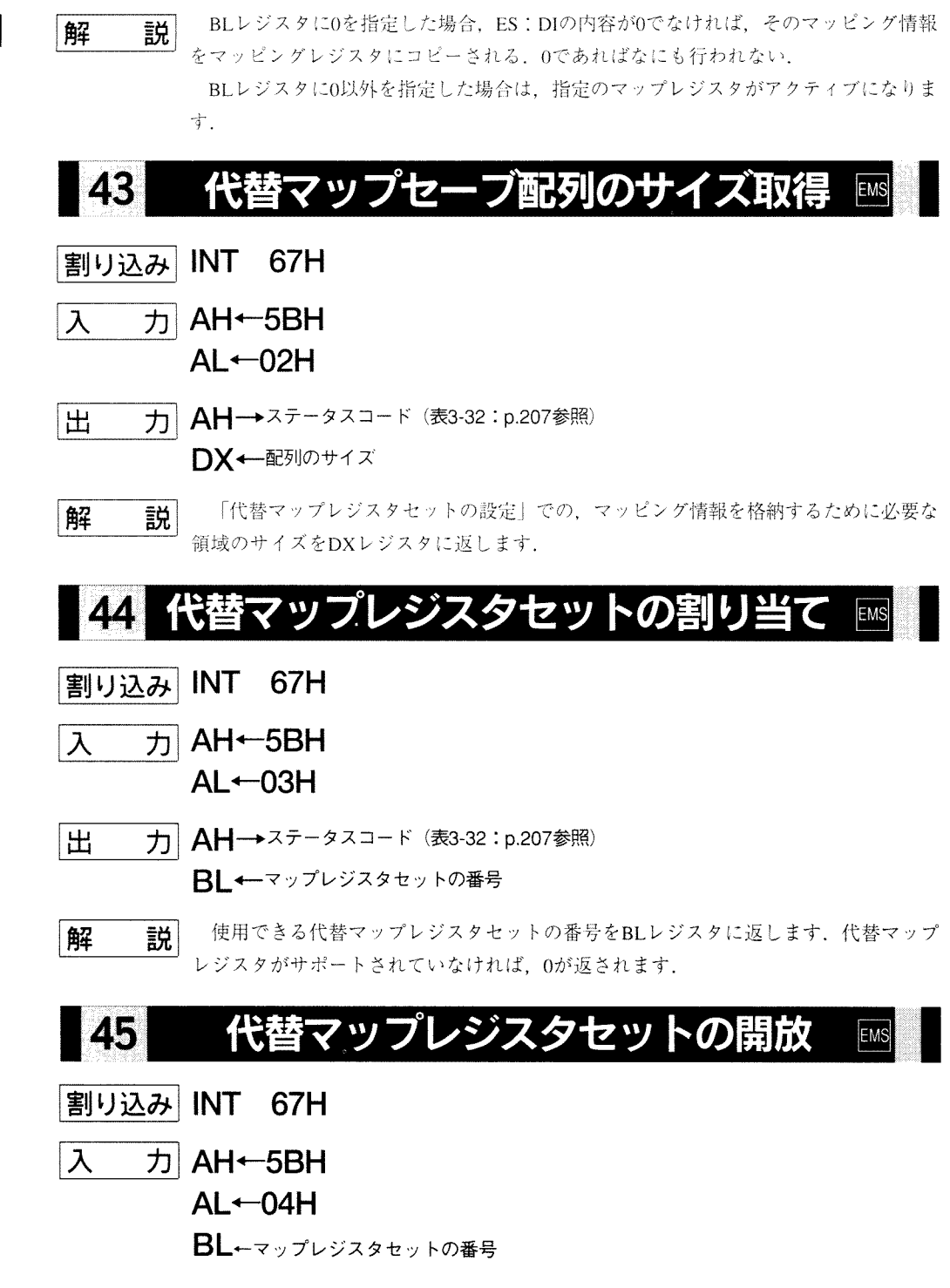

各 楼 能の標準的利用方法

第二

部 98

> $\frac{8}{2}$ uhn o 8 X Ŧ

 $\blacksquare$ 

#### $\overline{\mathbf{H}}$ **AH→ステータスコード (表3-32:p.207参照)** 力

解 説 BLで示されたマップレジスタセットを開放しま

DMAレジスタセットの割り当て 46

- 割り込み INT 67H
- $\lambda$  $\pi$  AH  $-$  5BH  $AL + 05H$
- **カ AH→**ステータスコード (表3-32:p.207参照) 出 **BI →DMAレジスタセットの番号**

DMAレジスタセットの番号をBLレジスタに返します.DMAレジスタセットがサポー 解 説 トされていない場合は,0が返され

# 代替マップレジスタによるDMAの使用許可

- <del>… ■ ■ ■ ■ ■</del><br>割り込み INT 67H
- $\lambda$  $\pi$   $AH - 5BH$ uuJZやチ A<br>B<br>D<br>A 5<br>-代<br>-<br>-↑↑↑↑  $AL + 06H$

 $BL$ ← 代替マップレジスタセットの番号<br>
DI ← DMAチャネル番号

- **AH→**ステータスコード (表3-32:p.207参照) 出 力
- BLレジスタで指定された代替マップレジスタセットを通じて、DLレジスタで指定さ 解 説 れたDMAチャネルでのDMAアクセスを可能にします。

# 48 代替マップレジスタに対するDMAの使用禁止 EMS

- 67H 割り込み INT
- $\lambda$ 力 AH←5BH

 $AL \leftarrow 07H$ 

**BI ←**代替マップレジスタセットの番号

mm各機能の標準的利用方法

各機能の標準的利用方法

第 部

98

交ぜ?』・ハロ

 $\bullet$ 8

 $\mathord{\times}$ モ Ū

ş  $\overline{2}$ 

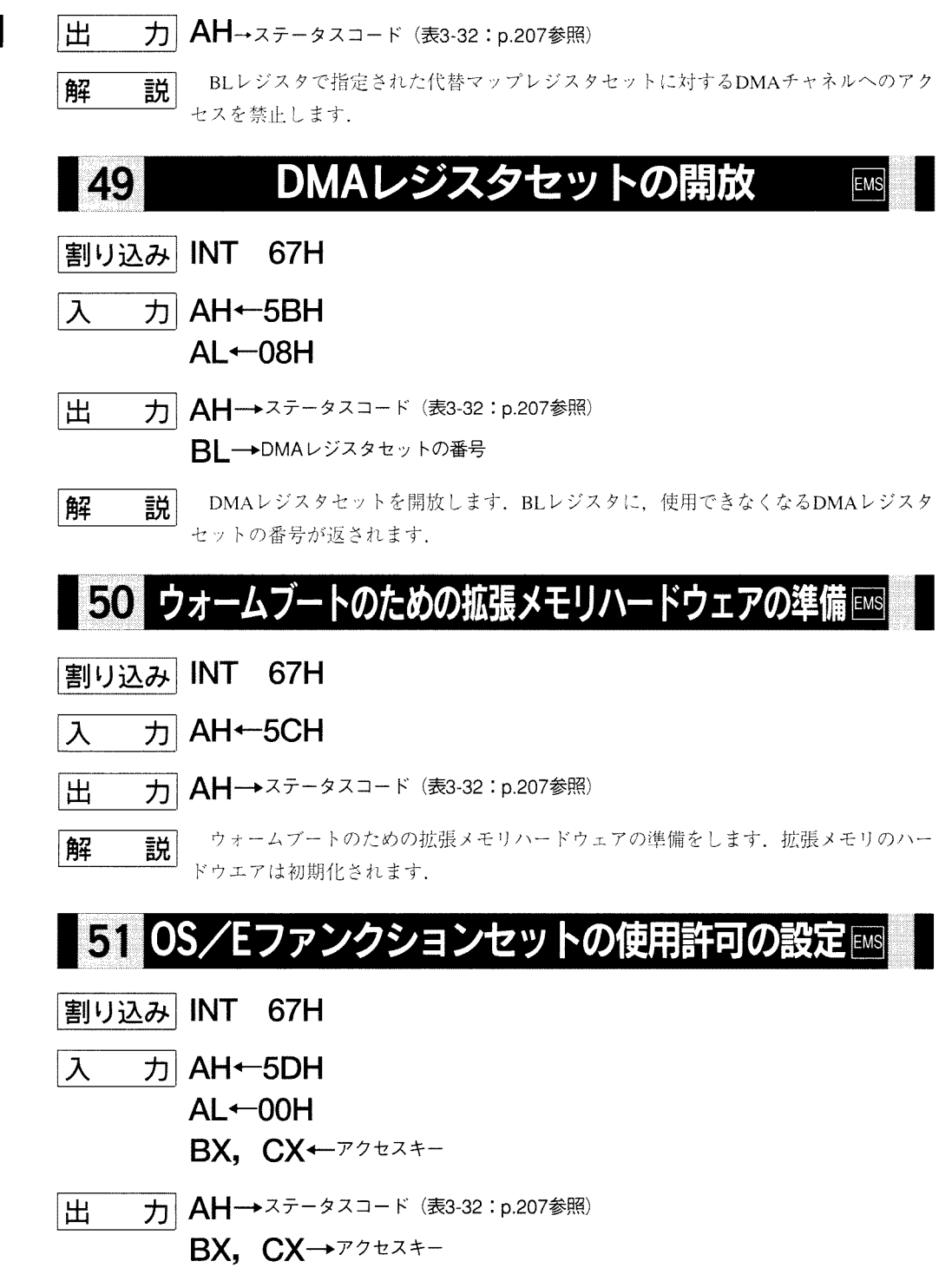

第二 部 98 各 欀 能 昵の標準 的 -利用 一方法

 $\frac{8}{2}$ 

 $\overline{\mathbf{x}}$ デモリ

# 52 0S/Eファンクションセットの使用禁止の設定 EMS

- <u>割り込み</u> INT 67H<br>スーカスAH←5DH
- ー・キー キー・シー …み二力一 入  $AL+01H$  $\overline{a}$ BX.  $CX \leftarrow$   $7277777$
- **カ AH→**ステータスコード (表3-32:p.207参照) 出 BX.  $CX \rightarrow P2$ セスキー

# $\boxed{p}$   $\boxed{m}$   $\boxed{0.05\times10^{25}$  in ファンクションをOS/E以外のプログラムが使用することを禁」 説 OS/E指定のファンクションをOS/E以外のプログラムが使用することを票」<br>
す.<br>
アクセスキーのリターン

# 53

- |割り込み INT 67H
- 力 AH←5DH 入  $AL \leftarrow 02H$ <br>BX. CX $\leftarrow$ 72tx+-
- 力 AH→ステータスコード (表3-32:p.207参照) 出
- OS/EがEMMにアクセスキーを返せるように 説 解

# /一ム用のバンクのステータス取得

- 割り込み INT 67H
- $\lambda$ カ AH←70H  $AL + 00H$
- 出 カ AH→ステータスコード (表3-32:p.207参照) AL→0:ページフレームに使用可 1:ページフレームに使用不可<br>239

98<br>各

機 能

の標準的利用方法

第 二部

又吉《/

8  $\times$ モ IJ

ş  $\overline{2}$ 

ページフレーム用のバンクが、ページフレームとして使えるかどうか調べます。この ファンクションは、NECのDOSに付属するEMMドライバ独特のもので、VRAMの裏を EMSのページフレームとして使用する場合のみ有効です。このファンクションを持つ EMMドライバは一般には存在しません.

第二部

98 3.各機

能の標準的利用方法

 $\frac{8}{2}$ 

 $\times$ デリ

240

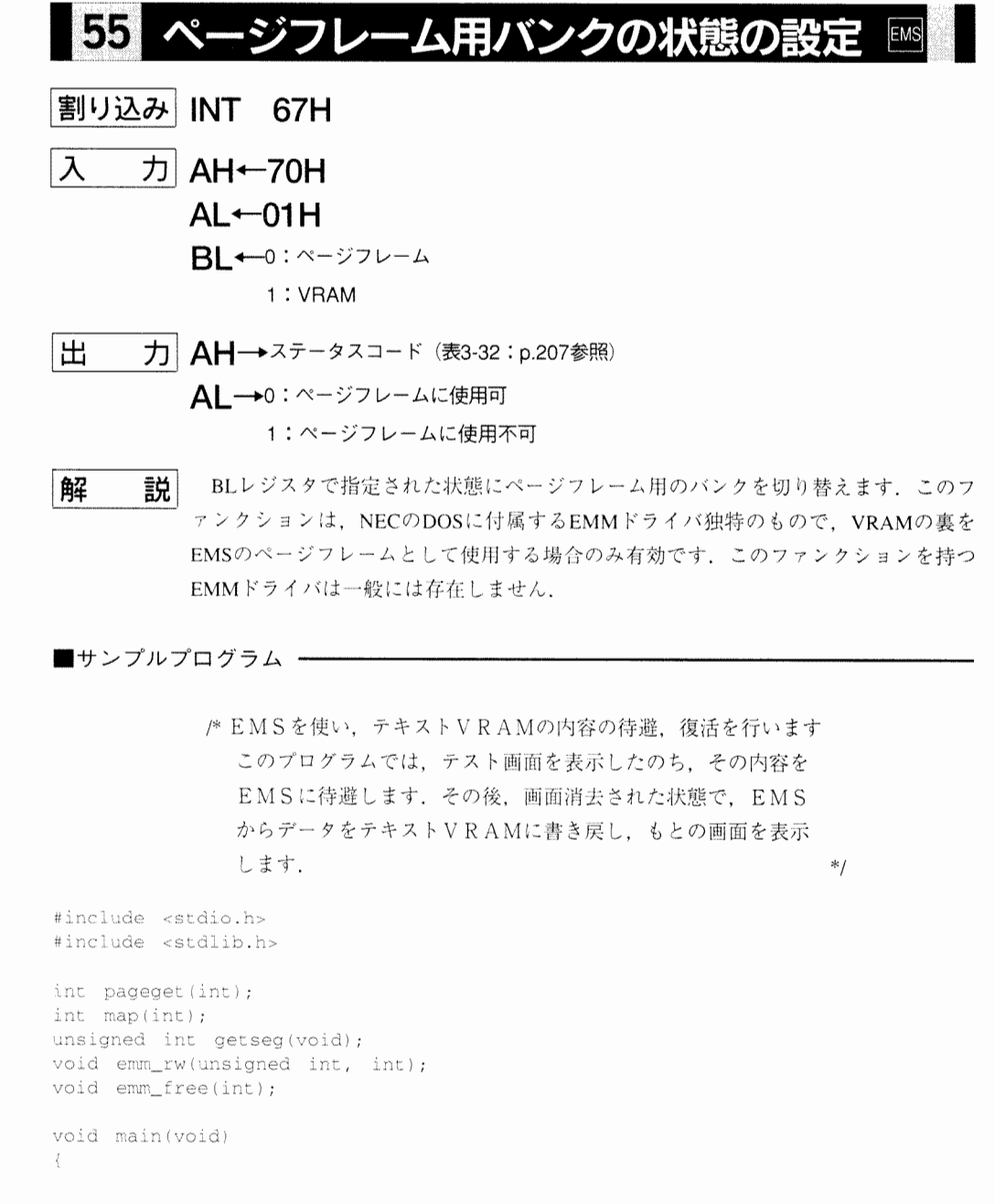

```
int i, ha:
     char far *emmtest, *emm = "EMMXXXX0";
     unsigned int dseg, pageseg:
     /* int 67h のペクタ取得 */
     asm {
           mov ax, 3567h
           int 21h
           mov dsea, es
     emmtest = (char far*)((long)dseq * 0x10000 + 0x0a);/* EMMXXXX0 という文字列をチェックすることにより、
         EMMドライバの存在をチェック
                                                        \star /
     for(i = 0; i < 8; i++) {
           if (* (emmtest + i) != * (emm + i) } {
                 printf("EMMドライバは存在しません\n");
                return;
           \rightarrowif((ha = pageget(1)) == -1) {
           printf("ページが確保できません\n");
     J.
     if (\text{map}(ha) == -1)printf("ページがマップできません\n");
           emm_free(ha);
           exit(-1):\mathcal{E}if((pageseg = getseg()) == 0xffff) {
           printf("セグメントの取得に失敗しました\n");
           emm_free(ha);
          exit(-1);\bar{\mathcal{E}}print(f("xlb*");printf("emm test program\n");
     printf("EMMページセグメント = %04x\n", pageseg);
     for(i = 0; i < 20; i++) {
          printf("test\n");
     \}printf("何かキーを押すと画面をEMSに待避し、消去します\n"):
     qetch();
     emm_rw(pageseg, 0);
     print(f("x1b**);printf("何かキーを押すと画面を復活します\n");
     qetch();
     emm_rw(pageseg, 1);
     emm_free(ha);
/* ページの割り当て */
int pageget (int page)
     int ha;
     unsigned char status;
```
 $\}$ 

 $\{$ 

```
\equiv部
98
各機能の標準的利用方法
```
第

ş  $\frac{5}{2}$  $\ddot{\phantom{0}}$ 8  $\times$ モ

IJ

```
/* ページ割り当てファンクションの呼び出し */
             /* page で指定した数のページを割り当てます */
             asm {
第
                  mov bx, page
\equivmov ah, 43h
部
                  int 67h
                  mov status, ah
98
                  mov ha, dx
各
機
             \mathcal{V}if(status != 0) {
能
\sigmareturn -1;\} else \{標
準
                 return ha:
+的利用
            \rightarrow \,\rightarrow方
       /* ページのマップ */
法
       int map(int ha)
       \left\{ \right.unsigned char status;
             /* ページマップファンクションの呼び出し */
             /* 物理ページ0を論理ページ0に割り当てます */
             asm (mov dx, ha
                   mov ax, 4100h
                   mov bx, 0
                   int 67h
\frac{8}{2}mov status, ah
             \mathcal{E}\cdotif(status != 0) {
8
                  printf("%02x\n", status);
                  return -1;
\overline{\mathsf{X}}\}壬
IJ
             return 0;
       \}/* ページフレームのセグメントの取得 */
       unsigned int getseg(void)
        Ţ.
             unsigned int pageseg;
             unsigned char status;
              /* ページフレームセグメントの取得 */
             asm \{mov ah, 41h
                   int 67h
                   mov pageseg, bx
                   mov status, ah
              \}if(status != 0) {
                return 0xffff;
              \} else {
                return pageseg;
              \}242
```

```
/* FMS \leftarrow TVRAM */
/* sw = 0 : TVRAM->EMS
    sw = 1 : EMS->TVRAM */
void emm_rw(unsigned int pageseg, int sw)
\{char far *emm:
     char far *tvram;
      int i;
      /* EMSのポインタ設定 */
      emm = (char far*) (pageseg * 0x10000L);/* テキストVRAMのポインタ設定 */
      tvram = (char far*)0xa0000000L;/* EMS<->TVRAM間の転送 */
      for (i = 0; i < 4000; i++) {
           switch(sw) {
           case 0:
                 *(emm + i) = *(tyram + i);
                 break;
           case 1:
                 *(tvram + i) = *(emm + i);
                 break;
           \rightarrow\rightarrow\}/* 確保したEMSを開放します */
void emm_free(int ha)
\{unsigned char status;
      /* 開放ファンクション呼び出し */
      asm \inmov dx, ha
           mov ah, 45h
           int 67h
           mov status, ah
      \}if(status != 0) (
           printf("開放に失敗しました\n");
      \mathcal{E}\overline{\phantom{a}}
```
## $2 - 8 - 3 -$

 $\lambda$ 

**XMS** 

XMSとは、プロテクトメモリをデータ格納領域として利用するための、ファンクションです。しか し、実際には、EMB、HMA、UMBの3つのメモリを管理するファンクションとなっています。実際, DOSにXMSドライバが含まれるようになったのはver.5からですが、ver.3.3でも、サードパーティが提供 するドライバによって実現されていました. 3つのメモリは次のようなものです.

### $EMB$

EMBは、いわゆるプロテクトメモリを意味します. 一般にXMSファンクションというとこの領域を 操作するものと解釈されることがほとんどです。DOSからは直接プロテクトメモリのアクセスはでき ませんので、XMSファンクションでは、メモリ転送ファンクションを使って、DOSからプロテクトメ モリを操作することを実現しています。EMSと比べるとデータの格納、呼び出しのたびに、データ転 送が発生するという欠点がありますが、反面、EMSのように連続したメモリ領域が最大64KBというこ とはなく、プロテクトメモリがあるかぎり連続したメモリ空間が確保できるという利点があります。 つまり、EMSのような面倒なページ切り替えは必要ないわけです.

### $\bigstar$ HMA

HMAは、CPUがリアルモードで動作しているときに、唯一アクセス可能なプロテクトメモリ領域の ことをいいます.これはプロテクトメモリの領域の最下部の64Kバイトの領域です. DOSS以降では, この領域にDOS本体を入れることができ. そうすることによって、コンベンショナルメモリの空き要 領を増やすことができます. またDOS3.3以前でも, HMAをサポートするドライバを組み込むことによ り, FEPなどをこの領域に置くことができます.

### 4υMB

UMBは、プロテクトメモリではありません。これはリアルモードでアクセス可能なIMバイトのメモ りの中の拡張ROM領域をいいます.この空き領域にメモリを割り当て,デバイスドライバの登録など に利用されています。これにより多くのデバイスドライバを組み込んだ場合でも、コンベンショナル メモリの空き領域を増やすことができます.

### ●XMSファンクションの利用方法 -

XMSファンクションは,

1NT 2FHでドライバの確認. (2)ファンクションコールアドレスの取得. (3)機能コードをAHレジスタにセットし,

したファンクションコールアドレスにFARコールする

ことにより呼び出します.一般のファンクションコールのように,INT ??Hを利用しない特殊な方法を とっていることに注意してください.

#### ■XMSドライバ存在確認,コールアドレスの取得ファンクション一覧(INT 2FH)

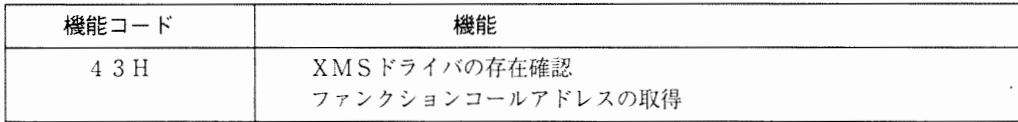

法

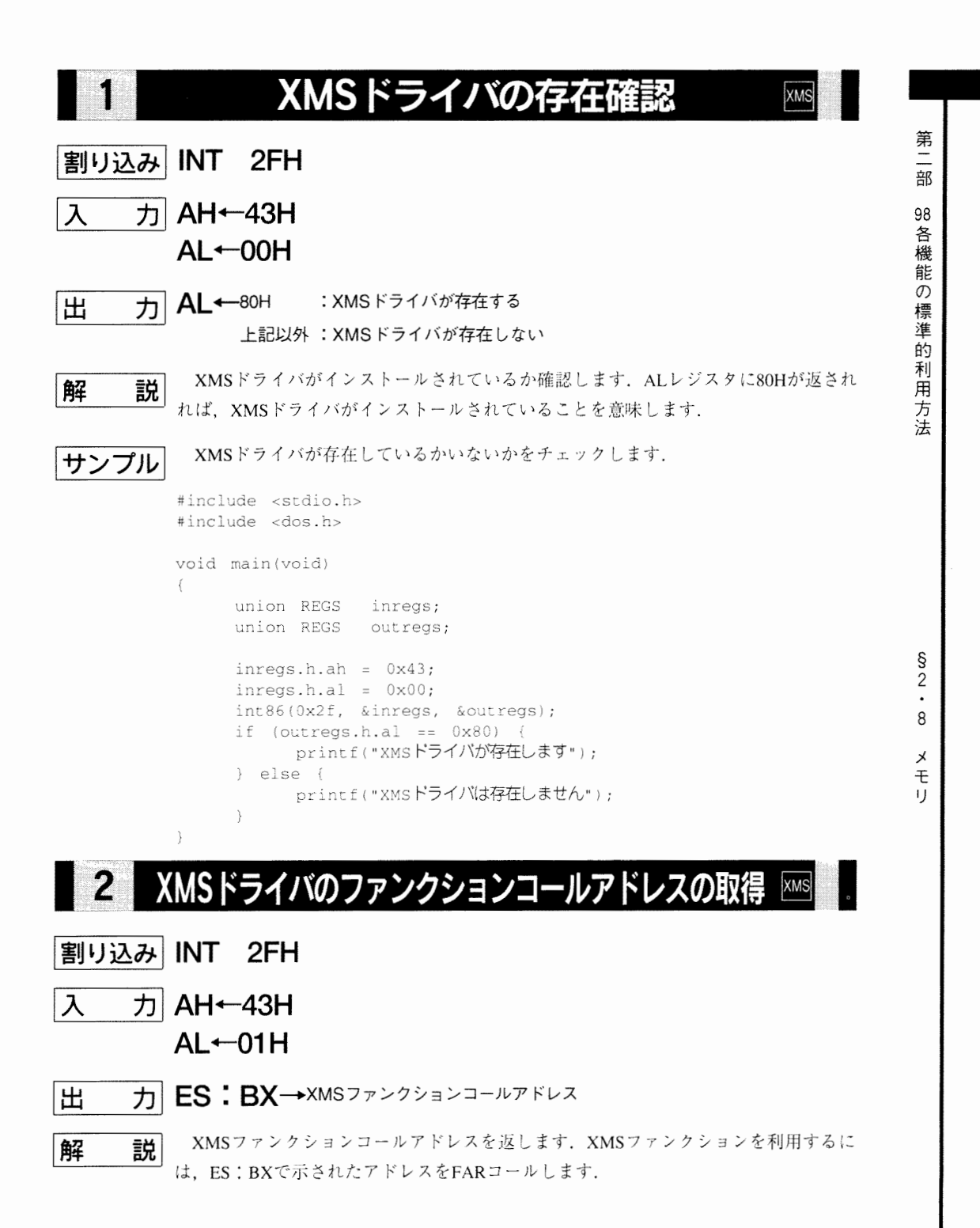

XMSファンクションコールアドレスを取得します. サンプル

```
#include <stdio.h>
#include <dos.h>
void main(void)
€
     union REGS inregs;
      union REGS outregs;
     struct SREGS segregs;
      inregs.h.ah = 0x43;inregs.h.a1 = 0x01;int86x(0x2f, &inregs, &outregs, &segregs);
      printf("\mathcal{P}FL\lambda = 0.4 \times 0.1 \times 1", segregs.es, outregs.x.bx);
\Big\}
```
## ■XMSファンクション一覧

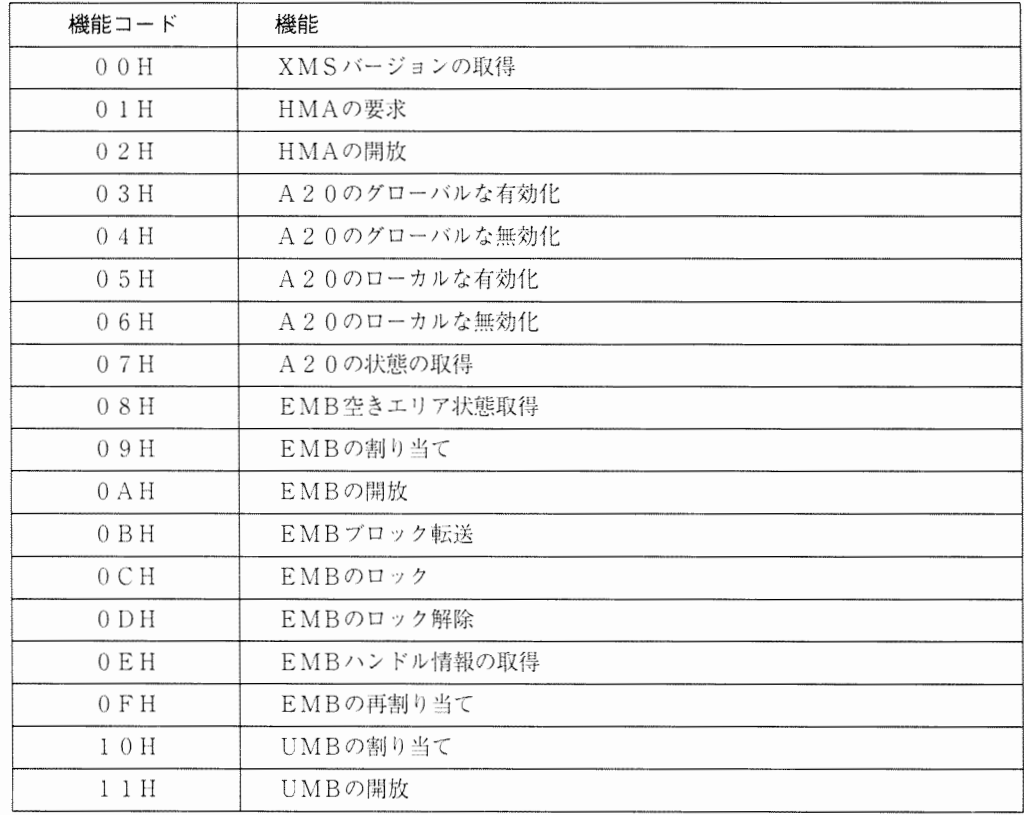

第二部 98 。<br>各 機 ||燧能の標 準 的 1利用 一方法

> $\frac{8}{2}$  8  $\overline{\mathsf{x}}$  $\overline{t}$

ر،

各ファンクションの詳細を以下に示します。なお、ほとんどのファンクションにおいてAXレジスタ に00Hが返された場合は、何かエラーが発生した場合です。この場合はBLレジスタにエラーコードが 返されます。エラーコードの詳細は、表2-33「エラーコード一覧」を参照してください。

| エラースコード     | 機能                      |
|-------------|-------------------------|
| 8 0 H       | ファンクションがインプリメントされていない   |
| 8 1 H       | VDISKインターフェースが使用されている   |
| 8 2 H       | A20ラインエラー               |
| $8E$ H      | XMSドライバエラー              |
| 8 F H       | 回復不可能なXMSドライバエラー        |
| 9 0 H       | HMA領域が存在しない             |
| 9 1 H       | HMA領域はすでに利用されている        |
| 9 2 H       | HMAの割り当て要求サイズが指定より小さい   |
| 9 3 H       | HMA領域が割り当てられていない        |
| 9 4 H       | A20ラインがイネーブル状態          |
| A 0 H       | 使用可能なEMBがすべて割り当てられている   |
| A 1 H       | 使用可能なEMBがすべて使用中         |
| A2H         | ハンドルが不正                 |
| A 3 H       | 転送元のハンドル値が不正            |
| A4H         | 転送元のオフセットが不正            |
| A 5 H       | 転送先のハンドル値が不正            |
| A 6 H       | 転送先のオフセットが不正            |
| A 7 H       | 転送する長さ指定が不正             |
| A 8 H       | 転送において不正なオーバーラップ発生      |
| A 9 H       | パリティーチェックエラー            |
| AAH         | EMBブロックがロックされていない       |
| A B H       | EMBブロックがロックされている        |
| A C H       | EMBブロックのロックカウントがオーバーフロー |
| ADH         | EMBブロックのロックが失敗          |
| B 0 H       | 指定したサイズより小さいサイズのUMBが使用可 |
| <b>B</b> 1H | 使用可能なUMBが存在しない          |
| <b>B2H</b>  | UMBのセグメント値が不正           |

表2-33 エラーコード一覧

第二部 98 各機能の標準的利用方法

 $\frac{8}{8}$ 

1 XMSバージョンの取得 / XMS 第  $AH+00H$ | 入力 部 AH- > XMSドライバのバージョンの番号 (整数部) 98 出力 各 AI → XMSドライバのバージョンの番号 (小数部) 機 能 BH→XMSドライバのリビジョンの番号 (整数部) の 標 BL → XMSドライバのリビジョンの番号 (小数部) 準 的  $DX \rightarrow 1 : HMA35 \cup$ 利 用 0:HMAなし 一方法 XMSドライバのバージョン、リビジョン番号を得ます。また、HMAが存在するか確 解説 認します. サンプル XMSのバージョン情報を得て、表示します. /\* このプログラムを実行するには、XMSドライバーが組み込まれている必要があります また、各サンプルに共通のget\_vec()関数(XMS項目の最後に掲載)が必要です. \*/ #include <stdio.h> #include <dos.h>  $\frac{8}{2}$ void get\_vec(void);  $\blacksquare$ unsigned long calladd; /\* コールアドレス格納用変数 \*/ 8 void main(void)  $\times$ Ŧ. unsigned char vera, verb, reva, revb; IJ unsigned int hma; get\_vec (); /\* ベクタ取得関数 \*/ /\* パージョン取得ファンクション呼び出し \*/ asm { mov ah, 0 call dword ptr (calladd) mov vera, ah mov verb.al mov reva, bh mov revb, bl mov hma, dx -7 printf("パージョン=%d.%d\n", vera, verb); printf("リビジョン=%d.%d\n", reva, revb); if (hma == 0) { printf("HMAは存在しません\n");  $\}$  else  $\{$ printf("HMAは存在します\n"); } 248

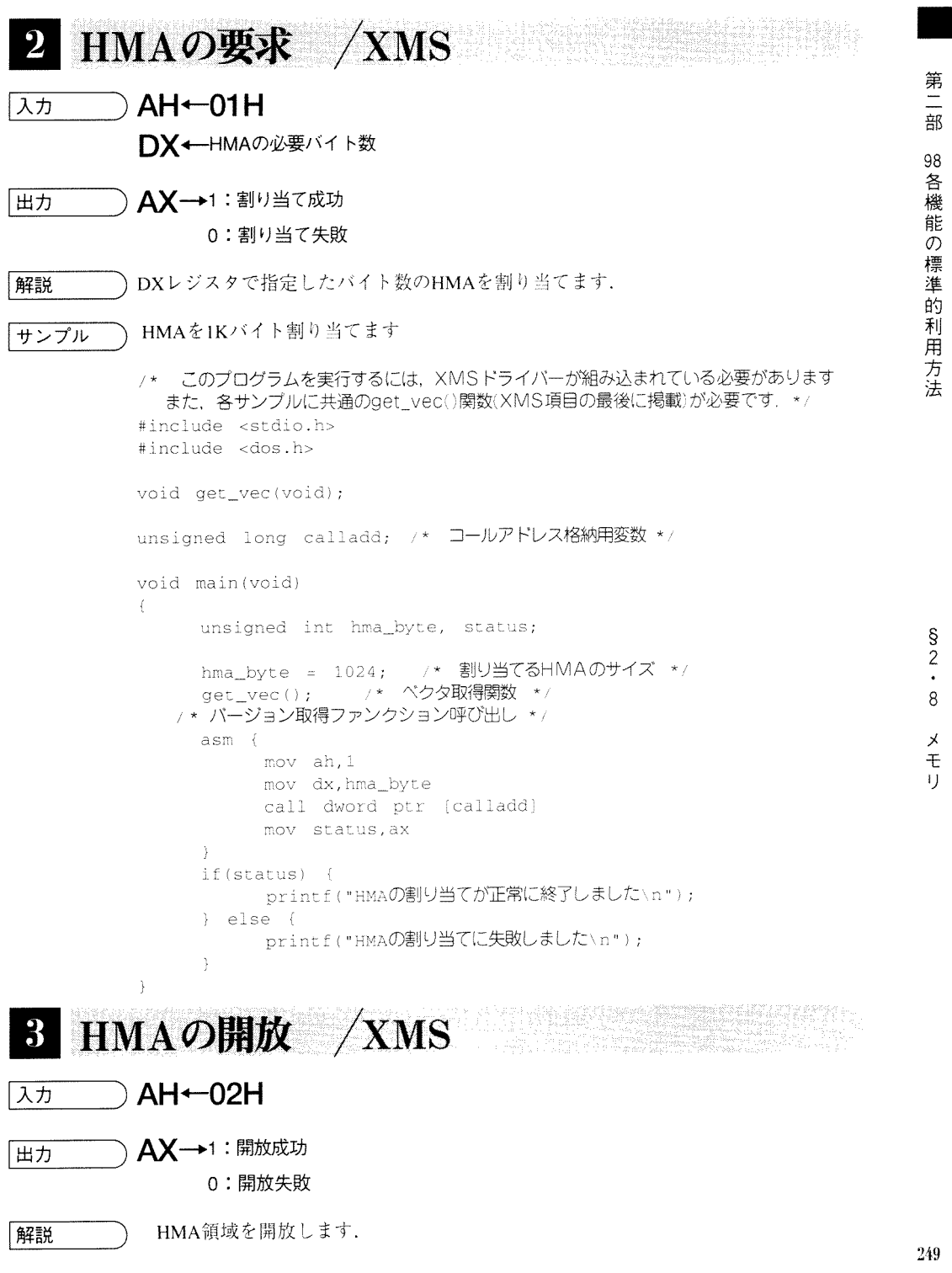

HMAを開放します サンプル /\* このブログラムを実行するには、XMSドライバーが組み込まれている必要があります また、各サンプルに共通のget\_vec()関数(XMS項目の最後に掲載)が必要です. \*/ #include <stdio.h> #include <dos.h> void get\_vec(void); unsigned long calladd; /\* コールアドレス格納用変数 \*/ void main(void) € unsigned int status; get\_vec(); /\* ベクタ取得関数 \*/ /\* バージョン取得ファンクション呼び出し \*/  $asm \{$ mov ah, 2 call dword ptr [calladd] mov status.ax  $if (status)$  { printf("HMAの開放が正常に終了しました\n");  $\}$  else { printf("HMAの開放に失敗しました\n"); 4 A20のグローバルな有効化 /XMS  $AH+03H$ |入力 AX→1: 有効化成功 出力 0:有効化失敗 A20を有効化します. 解説 A20のグローバルな無効化 / XMS  $\overline{\mathbf{5}}$  $AH+04H$ 入力 AX→1:無効化成功 出力 0:無効化失敗 A20を無効化します. 解説

第

部

98

各 機 能

 $\overline{\mathcal{O}}$ 標

準

的

利 一用

方法

ş  $\overline{c}$ 

 $\overline{\cdot}$ 8

 $\overline{\mathsf{x}}$ Ŧ  $\left\{ \right\}$
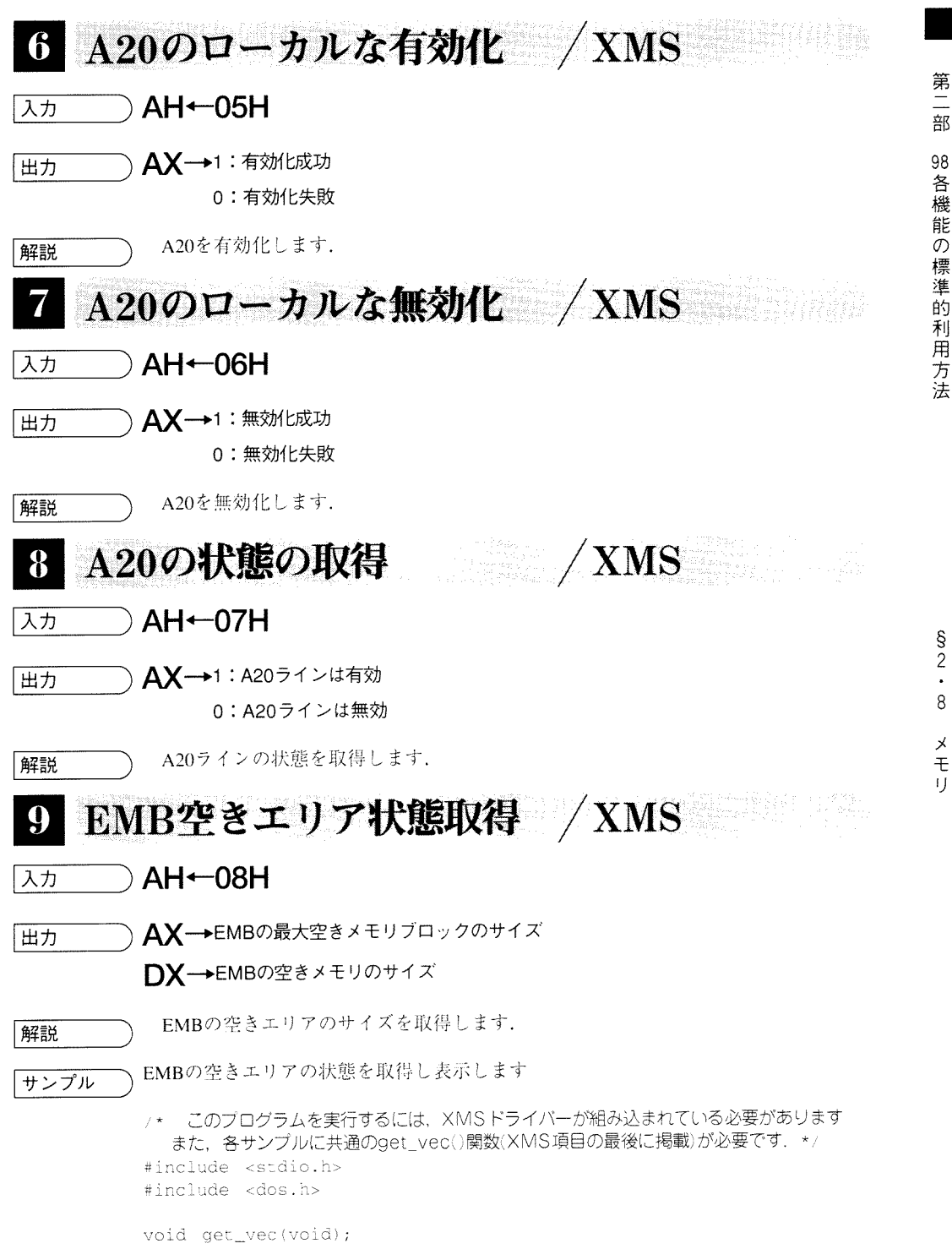

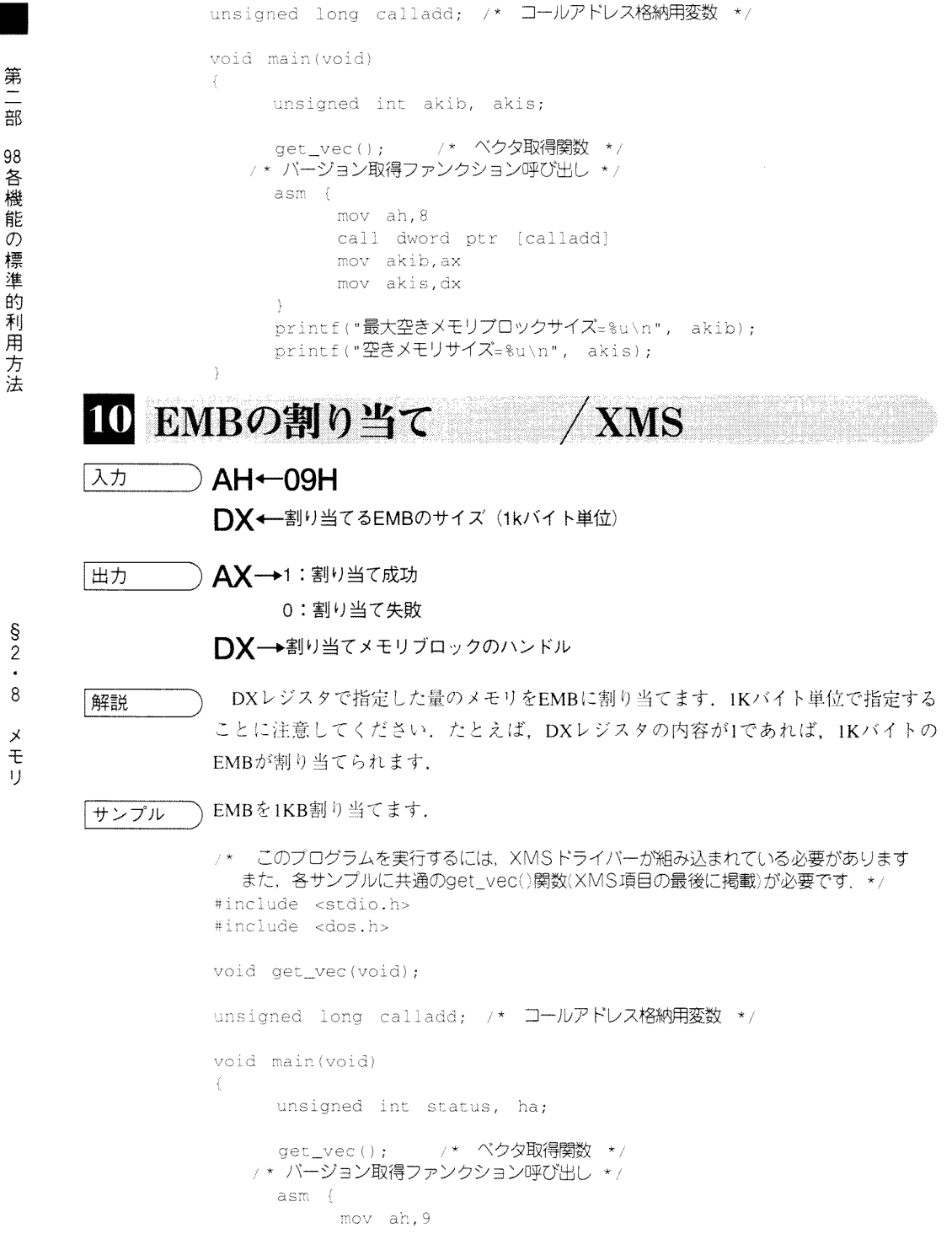

リヲ:リ 側""

各機能の標準的利用方法

 $\ddot{\varepsilon}$ 

 $\overline{\phantom{a}}$ 

```
mov dx, 1
                     call dword ptr [calladd]
                     mov status, ax
                     mov ha,dx
                                                                            第
                3
                                                                            部
                if (\text{status} == 1)printf("割り当てが成功しました\n");
                                                                            98
                     print(f(')/\frac{1}{\nu}. ha);
                                                                            各
                \leftarrow else \leftarrow機
                    printf("割り当てが失敗しました\n"):
                                                                            |能の標
          \, \,準的利用方法
  1 EMBの開放
                             XMS
          AH+OAH入力
          DX←開放するEMBハンドル
          AX→1:開放成功
出力
               0:開放失敗
          DXレジスタで指定したハンドルのEMBを開放します.
解説
          haに開放したいハンドルを指定して、そのハンドルのEMBを開放します
サンプル
          /* このプログラムを実行するには、XMSドライバーが組み込まれている必要があります
                                                                            ş
                                                                            \overline{2}また、各サンプルに共通のget_vec()関数(XMS項目の最後に掲載)が必要です. */
                                                                            \bullet#include <stdio.h>
                                                                            8
          #include <dos.h>
                                                                            メ
         void get_vec(void);
                                                                           Ŧ
                                                                            IJ
         unsigned long calladd;
         void main(void)
          €
               unsigned int ha;
               get\_vec();
               ha = ????; /* ????にはハンドルの値を指定します */
               asm \{mov ah, Oah
                    mov dx, ha
                    call dword ptr [calladd]
                    mov status, ax
               ₹
               if(status == 1) {
                    printf("開放成功\n");
               \} else \{printf("開放失敗\n");
               \}\}
```
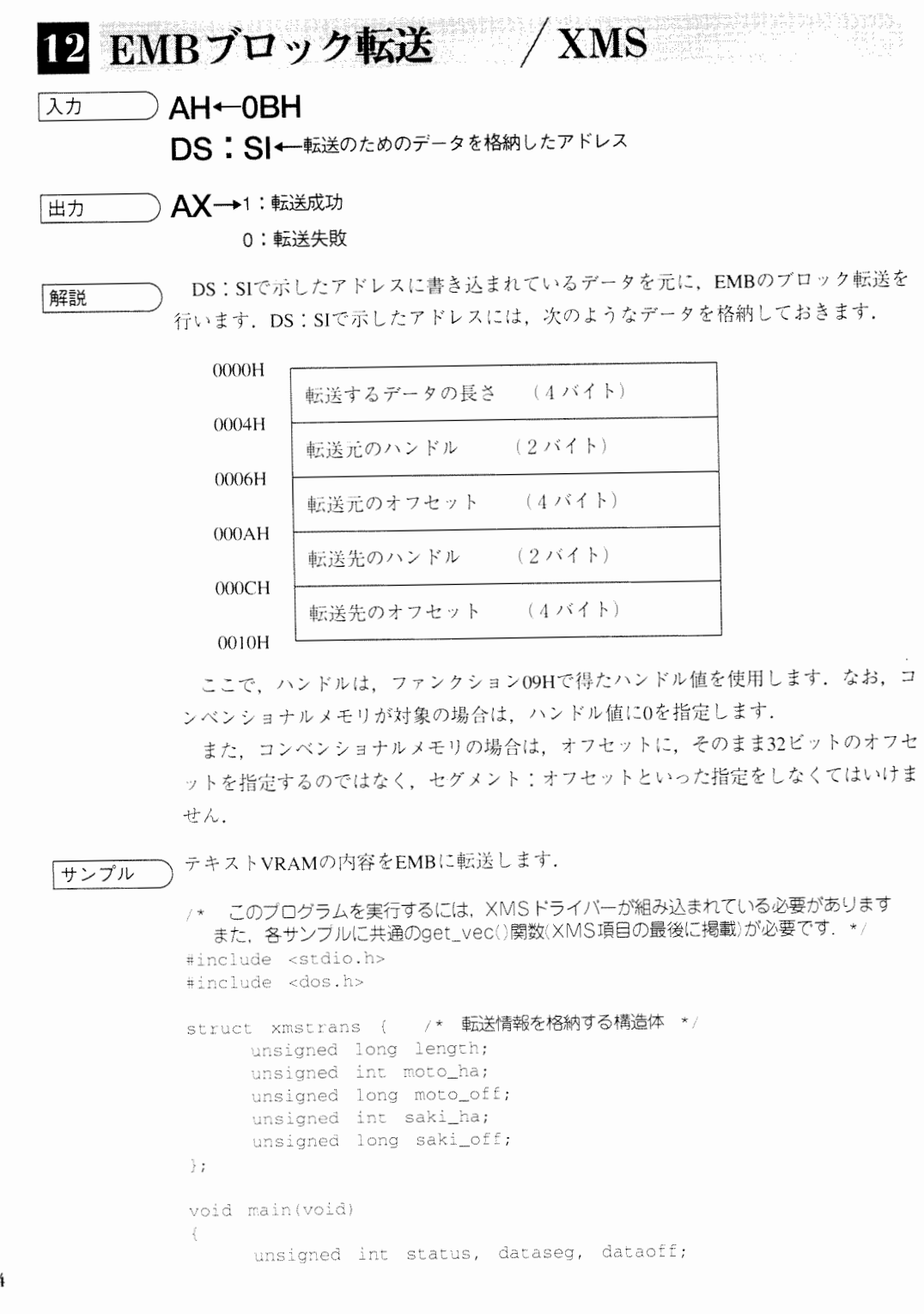

第二部 98 各機能の標準的利用方法

> $\infty$  .  $\infty$ メモリ

> > $25<sub>4</sub>$

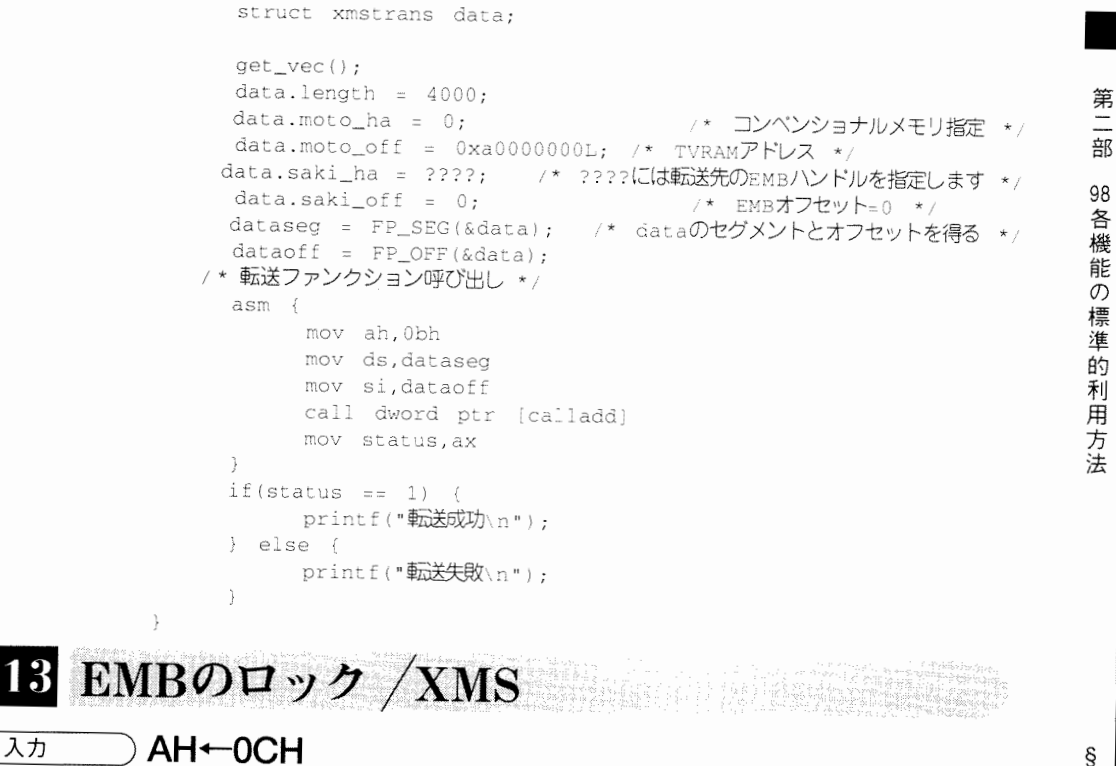

 $AH+OCH$ 入力

DX←ロックするEMBハンドル

出力 AX→1:ロック成功

0:ロック失敗

解説 DXレジスタで指定したEMBハンドルをロックします.

#### EMBのロック解除  $'XMS$

 $AH+ODH$ 入力

DX←ロックを解除するEMBハンドル

- 出力 AX→1:ロック解除成功
	- 0:ロック解除失敗

DXレジスタで指定したEMBハンドルのロックを解除します. 解説

 $\overline{c}$ 

 $\cdot$ 8

 $\times$ 

乇  $\cup$ 

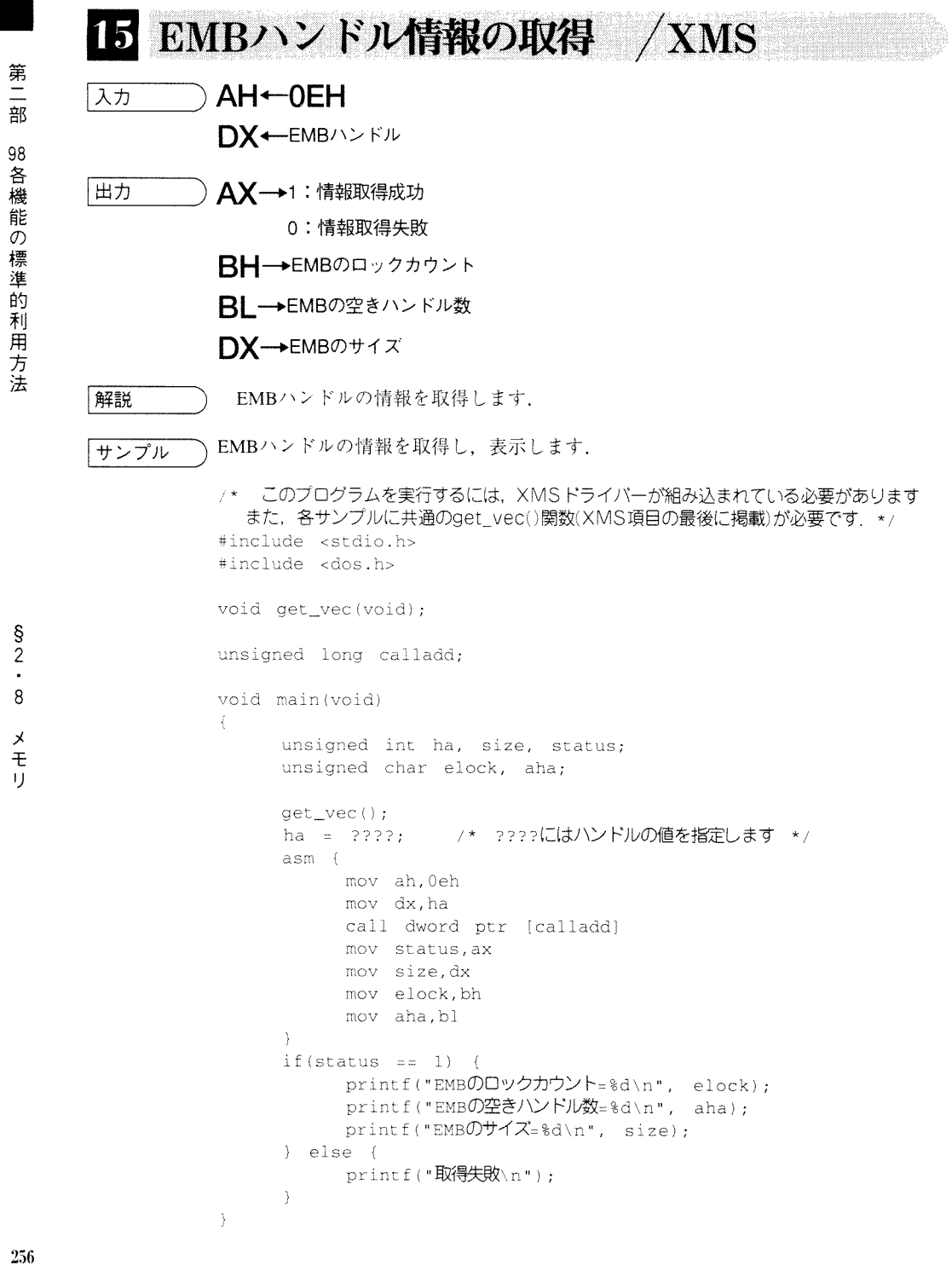

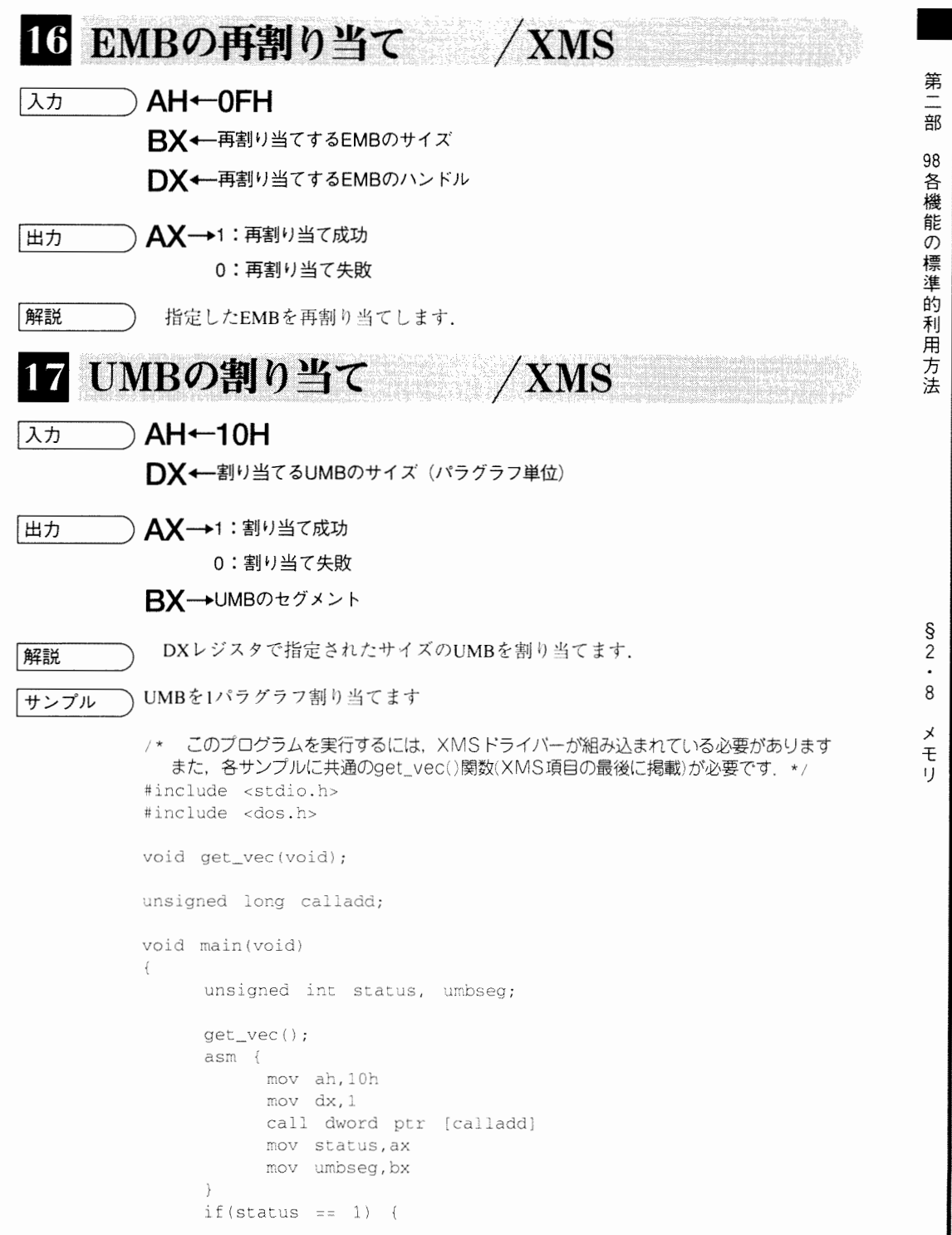

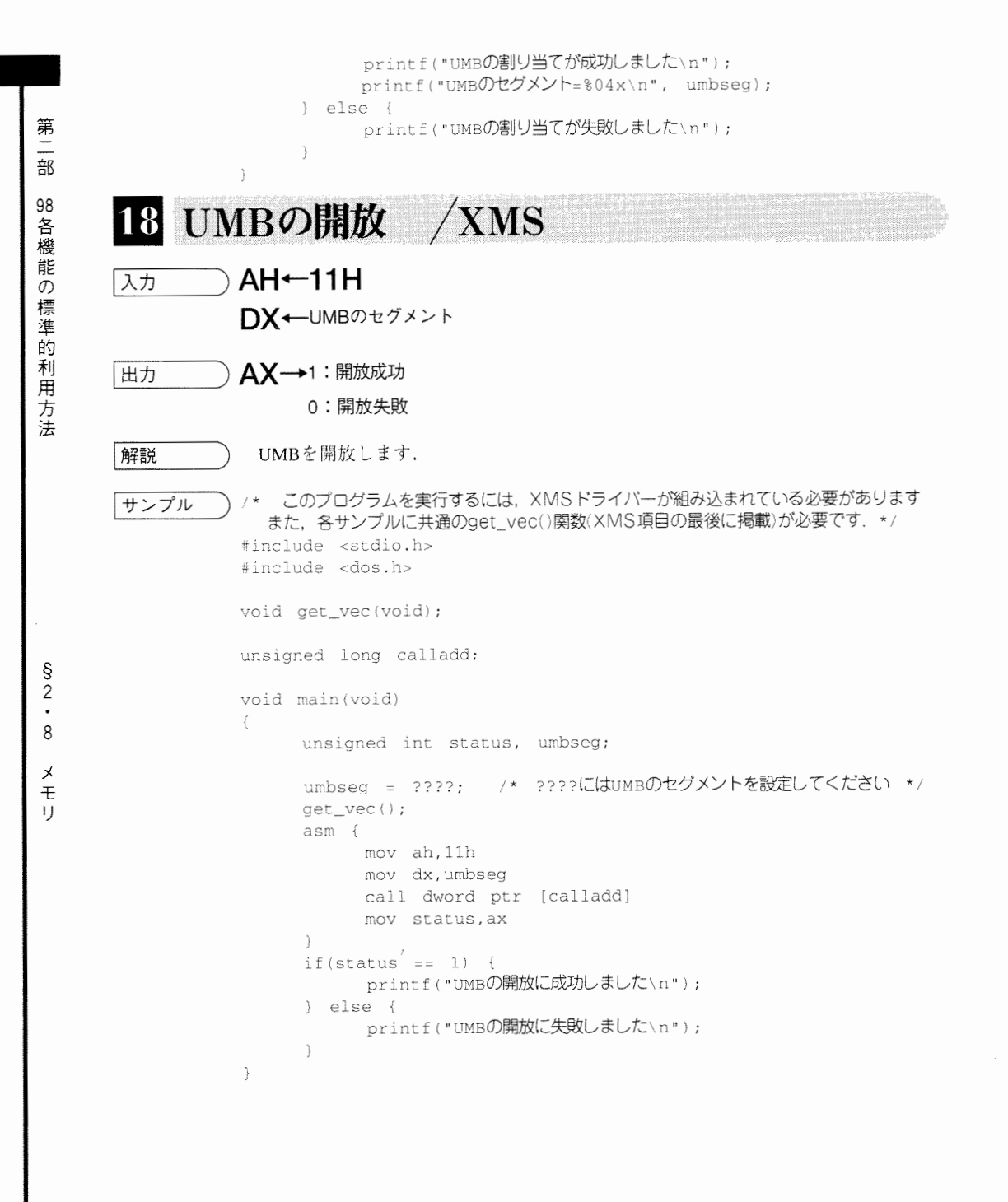

#### ■サンプルプログラム ー

```
/* EMBメモリにTVRAMの内容を待避します.
                                                                                第
                                                                                \equivまた、待避した内容を復活します.
                                   \star /
#include <stdio.h>
#include <stdlib.h>
#include <conio.h>
#include <dos.h>
unsigned char xms ex(void);
void get_vec(void);
unsigned int xms_get(void);
unsigned int xms_trans(int, int);
unsigned int xms_end(unsigned int);
unsigned long calladd;
/* データ転送用構造体定義 */
struct xmstrans {
     unsigned long length;
     unsigned int moto_ha;
     unsigned long moto_off;
     unsigned int saki_ha;
     unsigned long saki_off;
\} ;
void main(void)
\left\{ \right.unsigned char status;
     unsigned int ha;
     int i;
     print(f("x1b**);if (xms_ex() != 0x80) { /* XMSドライバの存在確認 */
          printf("xmsドライバが存在しません\n");
          exit(-1);\tilde{\mathcal{A}}/* XMSファンクションコールアドレス取得 */
     get\_vec();
                                        /* EMBの割り当て */
     ha = xms\_get();
     for(i = 0; i < 20; i++) { /* テスト画面を書く */
         printf("test test\n");
     \mathcal{E}/\star TVRAM -> EMB i]ëó */
     xms_trans(0, ha);printf("何かキーを押すと、EMBにTVRAMの内容を待避します\n");
     getch();
     print(f("x1b*");
     printf("何かキーを押すと、EMBに待避した内容をTVRAMに復活します\n");
     qetch();
                                     \gamma* EMB -> TVRAM \overline{\text{max}} */
     xms_trans(1, ha);
```
部 98 各機能 の標準的利用方法

> $\frac{8}{2}$  $\bullet$ 8

```
if (xms\_end(ha) != 1) { /* EMBの開放 */
         printf("EMBの開放に失敗しました\n");
     \mathcal{F}\}/* XMSドライバの存在チェック */
unsigned char xms_ex(void)
\{unsigned char status;
     asm {
          mov ax, 4300h
          int 2fh
           mov status, al
     \cdotreturn status;
\mathcal{V}/* XMSファンクションコールアドレス取得 */
void get_vec(void)
\{/* calladd という変数にコールアドレスを格納します */
     asm {
           mov ax, 4310hint 2fh
           mov word ptr [calladd], bx
           mov word ptr [calladd+2], es
     \rightarrow\mathcal{V}/* EMBメモリを5KB割り当てます */
unsigned int xms_get(void)
\left\{ \right.unsigned int status, ha;
      /* EMB割り当てファンクション呼び出し */
     asm (mov ah, 9
           mov dx, 5
           call dword ptr [calladd]
           mov status, ax
           mov ha, dx
      \, \,if(status != 1) {
           printf("EMBの割り当てに失敗しました\n");
           ext(-1);\} else {
           printf("EMBを5KB割り当てました\n");
      \mathcal{V}return ha;
\mathcal{E}/* TVRAM<->EMB間の転送を行います */
/* sw = 0: TVRAM -> EMB
```

```
260
```
第二

部

98

各

機 能

 $\sigma$ 標

準

的

1利用方:

法

 $\frac{8}{2}$ 

 $\ddot{\phantom{a}}$ 8

 $\overline{\mathbf{x}}$  $\overline{t}$ 

 $\Box$ 

```
sw = 1: EMB -> TVRAM */
unsigned int xms_trans(int sw, int ha)
\left\{ \right.unsigned int status, dataseg, dataoff;
     struct xmstrans data:
     data.length = 4000;if (sw == 0) {
                                               /* コンベンショナルメモリ指定 */
            data.moto ha = 0;data.moto_off = 0xa0000000L; /* TVRAM\mathcal{P}N\mathcal{A} */
                                               /* EMBハンドル指定 */
            data.saki_h = ha;/* EMBオフセット=0 */
           data.saki_off = 0;\leftarrow else {
                                               /* FMRハンドル指定 */
           data.moto_h = ha;/* EMBオフセット=0 */
           data.moto_of f = 0;/* コンベンショナルメモリ指定 */
           data.saki_ha = 0;data.saki_off = 0xa0000000L; /* TVRAM\overline{P}N\overline{\vee} */
      \mathcal{V}dataseg = FP_SEG(&data); /* dataのセグメントとオフセットを得る */
     dataoff = FP OFF(\&data):/* 転送ファンクション呼び出し */
     asm (mov ah, Obh
           mov ds, dataseg
           mov si, dataoff
           call dword ptr [calladd]
           mov status, ax
      \mathcal{E}return status;
\lambda/* ハンドルがhaのEMBメモリを開放します */
unsigned int xms_end(unsigned int ha)
\left\{ \right.unsigned int status;
      /* EMB開放ファンクション呼び出しAe*/
     asm \{mov dx, ha
           mov ah, Oah
           call dword ptr [calladd]
           mov status, ax
      \mathcal{F}return status;
\lambda
```

```
\frac{8}{2}\ddot{\phantom{0}}8
```
第

二部

98

3.各機能

の標準的利用方法

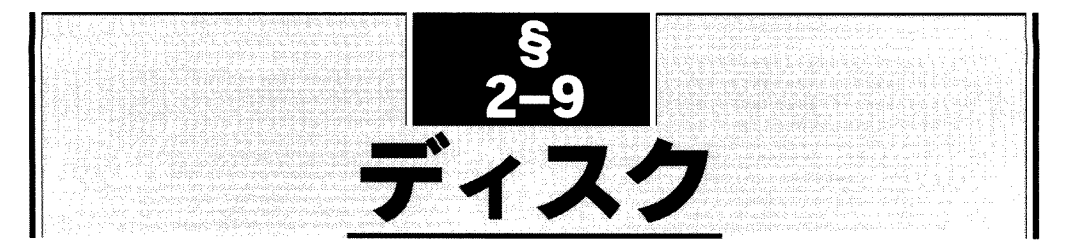

ディスクというのはコンピュータの記憶装置の1つで、記憶媒体を円盤状(ディスク状)にしたも のです.

ディスクは、外側から内側に向かって、同心円状に分割されています(図2-34ディスクの構造を参 照). 分割されたそれぞれを、「トラック」と呼びます. また、トラックをある一定の間隔で区切っ たものを「セクタ」といいます. ディスク装置のヘッドは、半径方向に対して動くことができるので, ヘッドはどんなトラックにも移動することができます.

中心から等距離にあるトラックのすべてを「シリンダ」といいます。すなわち、両面ディスクの場 合は、1シリンダは2トラックで構成されているということになります.

そして,ディスク装置はセクタ単位で読み込み/書き込みが行われます.ディスクの中の特定の場 所の処理をするときは、そのヘッド番号H, シリンダ番号C, セクタ番号R, を指定すればその場所は 一意に定まります.

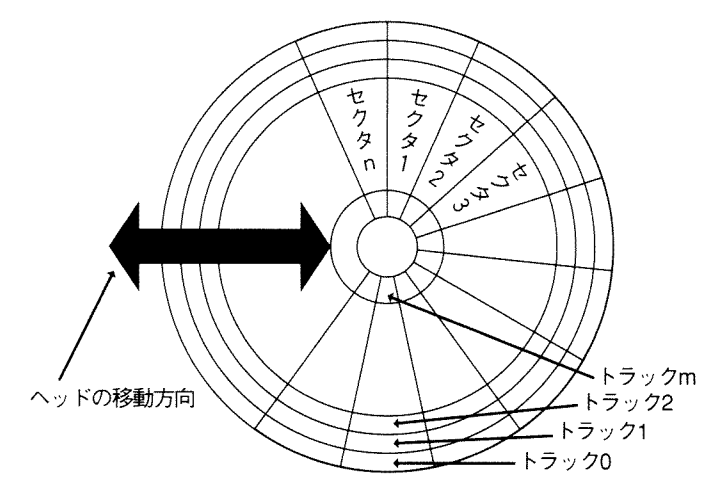

図2-34 ディスクの構造

よって、ある指定したセクタの処理をするときは、ヘッドをそのトラックの場所まで移動して、デ イスクを回転させれば,ヘ y ドのところに指定したセクタの場所がきて,その処理ができるとことに なります.

フロッピーディスクは体をディスク装置から着脱可能に対し、ハードディス クは媒体が装置の中に固定されており、着脱が不能という点を除けば、おおよそその原理的な仕組み。 構造は同じものです.

 $\frac{8}{2}$ RUG  $\bullet$  $\overline{9}$ qu ディスク  $\bar{\tau}^i$  $\mathcal{A}$ ス ヶ

各機能の標準的利用方法

第二 部 98

#### 雌トト1 フ開ツピ

 $\bigcirc$ 98のフロッピーインターフェースと  $\mu$ PD765A相当 ·

98には、フロッピーディスクのインターフェースとして, 1.44MB, IMBフロッピーディスク, 640KBフロッピーディスクがあります. これらのインターフェースは、フロッピーディスクコントロー ラ (FDC) 用のLSI・μPD765A相当を中心にして構成されています. なお, μPD765A相当には4台ま でフロッピー装置をつなぐことができます. FDCとメモり間でのデータ転送は、DMAによって行われ ます. DMAは, DMAコントローラμPD8237相当によって制御されます. 現在では, ほとんどの98が IMB/640KBインターフェースを標準装備していますので、それについて少し説明をします.

1MB/640KBインターフェースは、内蔵の2台のフロッピードライブと外付けの2台の1MBのドライ ブを制御できます. 内蔵のフロッピードライブに対しては, 1MB/640KB両用インタフェースとして動 作しますが、外付けのフロッピードライブに対しては、IMB専用としてしか作動かしません. IMB/ 640KBインターフェースには、1MBモードと640KBモードの2つのモードがあります. ノーマルモード では、2つのモードは独立したI/Oアドレスを持っており、モード切り替えはI/Oアドレスとモード切 り替え用のI/Oアドレスによって行われます. ハイレゾモードでは2つのモードのI/Oアドレスは独立 していません. そのために別にモード切り替え用のI/Oアドレスがあり. それによってモードを切り 替えます. そのほか、ノーマルモードとハイレゾモードでは割り込みレベルやDMAチャネルなどが違 います.

このように、ディスク装置は、ディスクドライブ、FDC, DMACなどにより構成されています. そし て、FDC、DMAにはI/Oポートが定まっていますので、直接I/Oポートにデータを書き込んで入出力 の命令を実行をすればいいのですが、それぞれのハードウェアに対して高度な知識が必要とされ、ま た複雑な処理を行いますので、結果としてディスク装置の入出力制御を非常に煩わしく、煩雑にさせ てしまいます. そこで、ディスク装置を安全に、また簡単に入出力制御ができるようにディスクBIOS が用意されています.

竃芝山吉-2 一一一………一一ハードディスク

先ほど述べたように,基本的な構造はフロッピーディスクとほとんど変わりません.ハードディス クは,フロッピーディスクと同じ様にヘッド番号,シリンダ番号,セクタ番号を指定すれば,アク スができます. このようにヘッド番号, シリンダ番号, セクタ番号で指定される場所を「絶対アドレ 」といいます.これに対して、「相対アドレス」でハードディスクをアクセスすることもできます. 「絶対アドレス」と「相対アドレス」の関係は次のセクションのハードディスクBIOSの一般形式を参 照してください.

**締対アドレスによるアクセスと,相対アドレスによるアクセスは、デバイスタイプ識別コードで使** い分けることができます (表2-34).

263

 $\overline{a}$ 

9 デ  $\overline{1}$ ス ヶ

 $\frac{8}{2}$ 

第 部 98 各 機 能 の標準

一的利用 方 法

ディスク

# 表2-34 DA/UAと対応するディスクドライブ

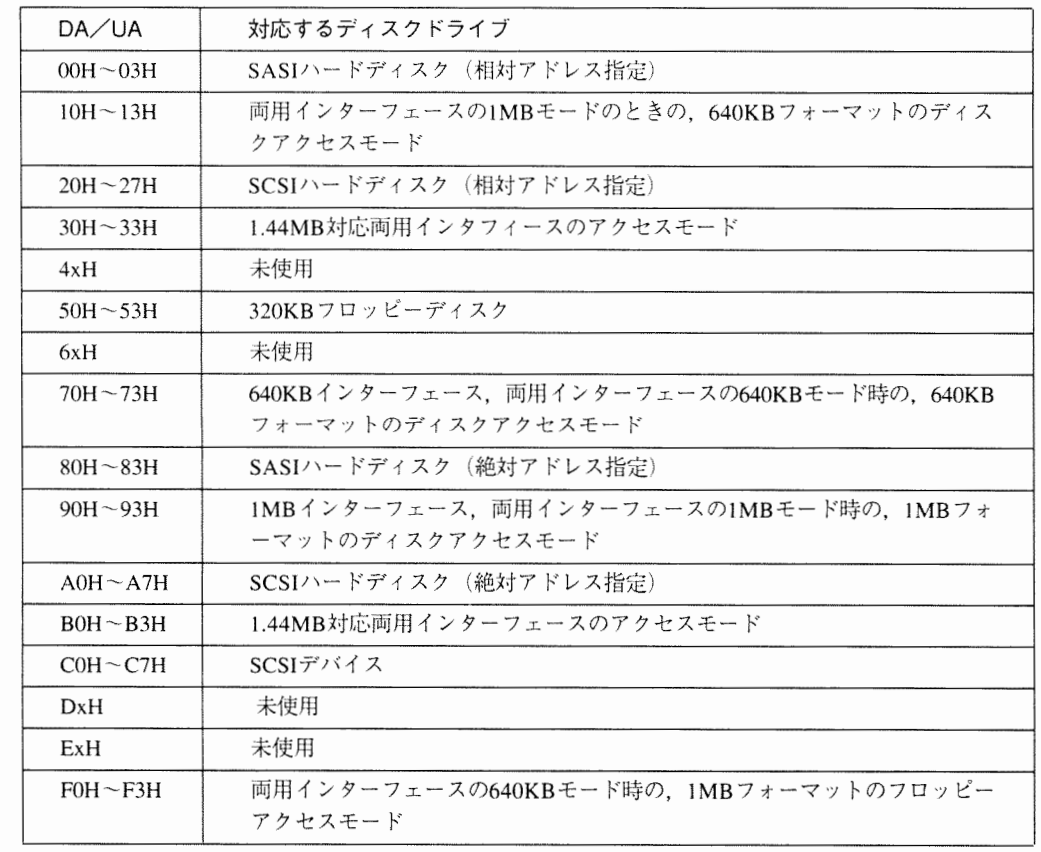

第二部 93 各機能の標準的利用方法

 $\frac{8}{2}$ <br>9 ディスク

■2-9-3 ──────────────────────────────── フロッピーディスク BIOS

**●フロッピーディスク BIOSコマンドの一般形式 -**

# 割り込み INT 1BH

DISK BIOSのソフトウェア割り込みはINT IBHをつかいます.

 $\lambda$ AH=BIOSコマンド識鰐コード 力 AL=デバイスアドレスコード(DA: Device Address) /ユニット番号(UA: Unit Address) BX=転送データ長(バイト単位) CH=セクタ長 CL=シリンダ番号 DH=ヘッド番号 DL=セクタ番号 ES:BP=データバッファ領域の先頭アドレス

◆AH=BIOSコマンド識別コード

レジスタAHの下位の4ビット (0~3ビット) でコマンド識別コードを指定します. 上 位の4ビット (4~7ビット)でそのコマンドによって. SEEK動作の選択, リトライ動作 の選択,単密度(FM)/倍密度(MFM)の読み出しの選択、シングルトラック/マル チトラックの選択が可能です.コマンドに該当しないものを指定したときには、正常終 アそします.

◆AL=デバイスタイプ識別コード(DA: Device Address)

/ユニット書参考(UA: Unit Address)

UAは、フロッピーディスク装置の場合下位2ビットがドライブの番号に当たります. つまり, 1台めなら00, 2台めなら01, ……, 4台めなら11, といった具合です. DA/ UAと選択されるデバイスとの関係は表2-34を参照してください.

田 CF=終了条件 (0:正常終了/1:異常終了) 力 AH=ステータス情報 (ステータス情報一覧表を参照)

●フロッピーディスク BIOSコマンド使用上の注意 -

- ·データバッファは、複数のDMAバンクにまたがってはいけません. (286以上のマシンでは、BIOSを使って制御する場合には、関係ありません.)
- ・ライト時のデータバッファの大きさは、物理セクタ長の整数倍としてください.

第 部 98 3.各機

能の標準的利用方法

# ■フロッピーディスクBIOS一覧表(INT 1BH)

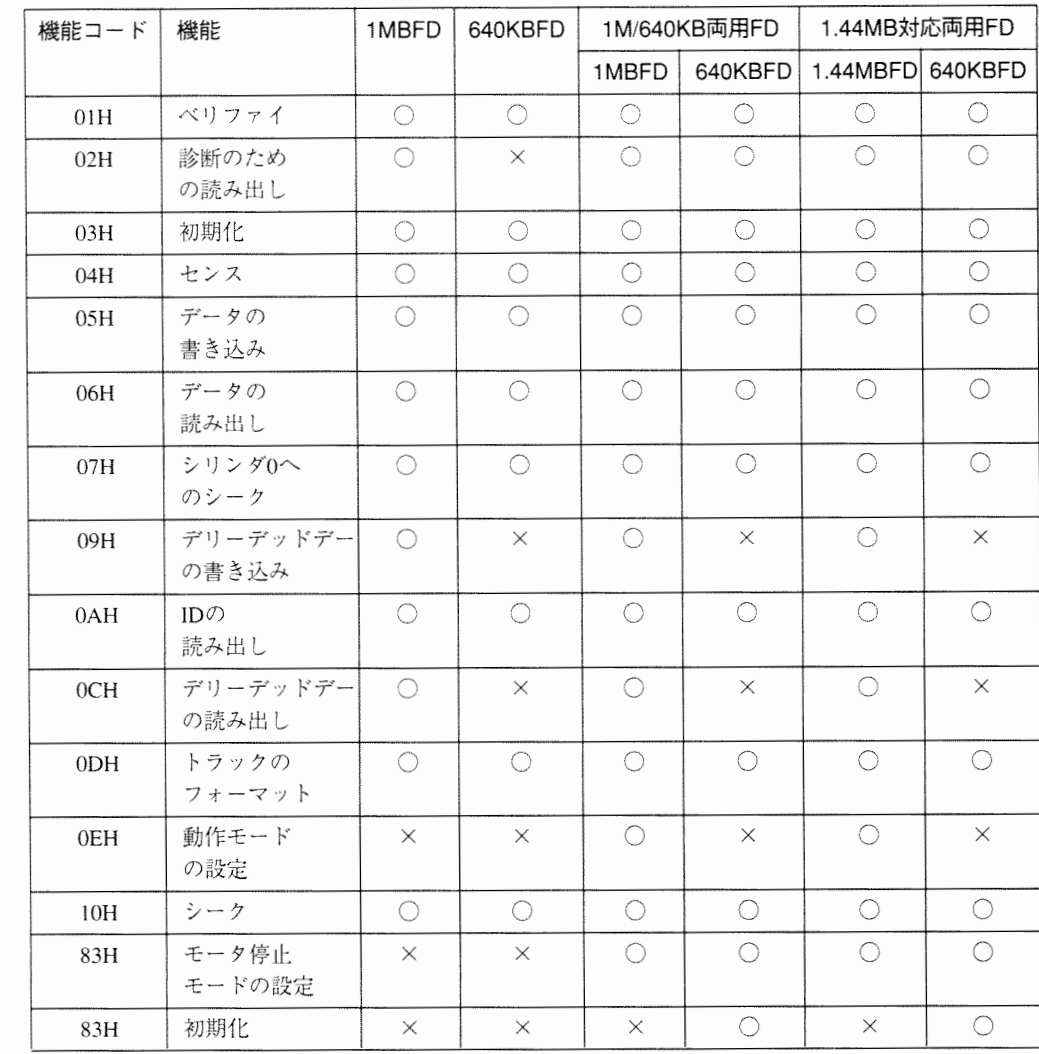

第二部 98 各機能の標準的利用方法

> $\frac{8}{9}$ ディスク

### ■フロッピーディスクBIOSステータス一覧表

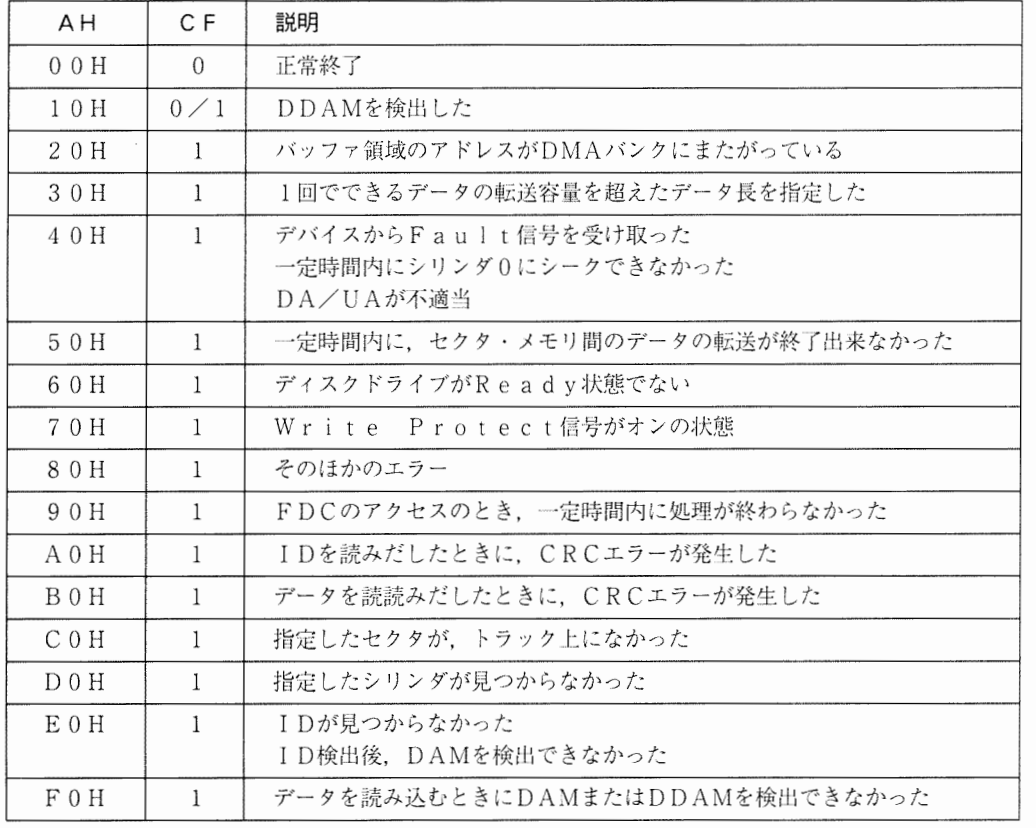

第二部 98 各機能の標準的利用方法

 $\begin{array}{c} 8 \\ 2 \\ 9 \end{array}$ ディスク

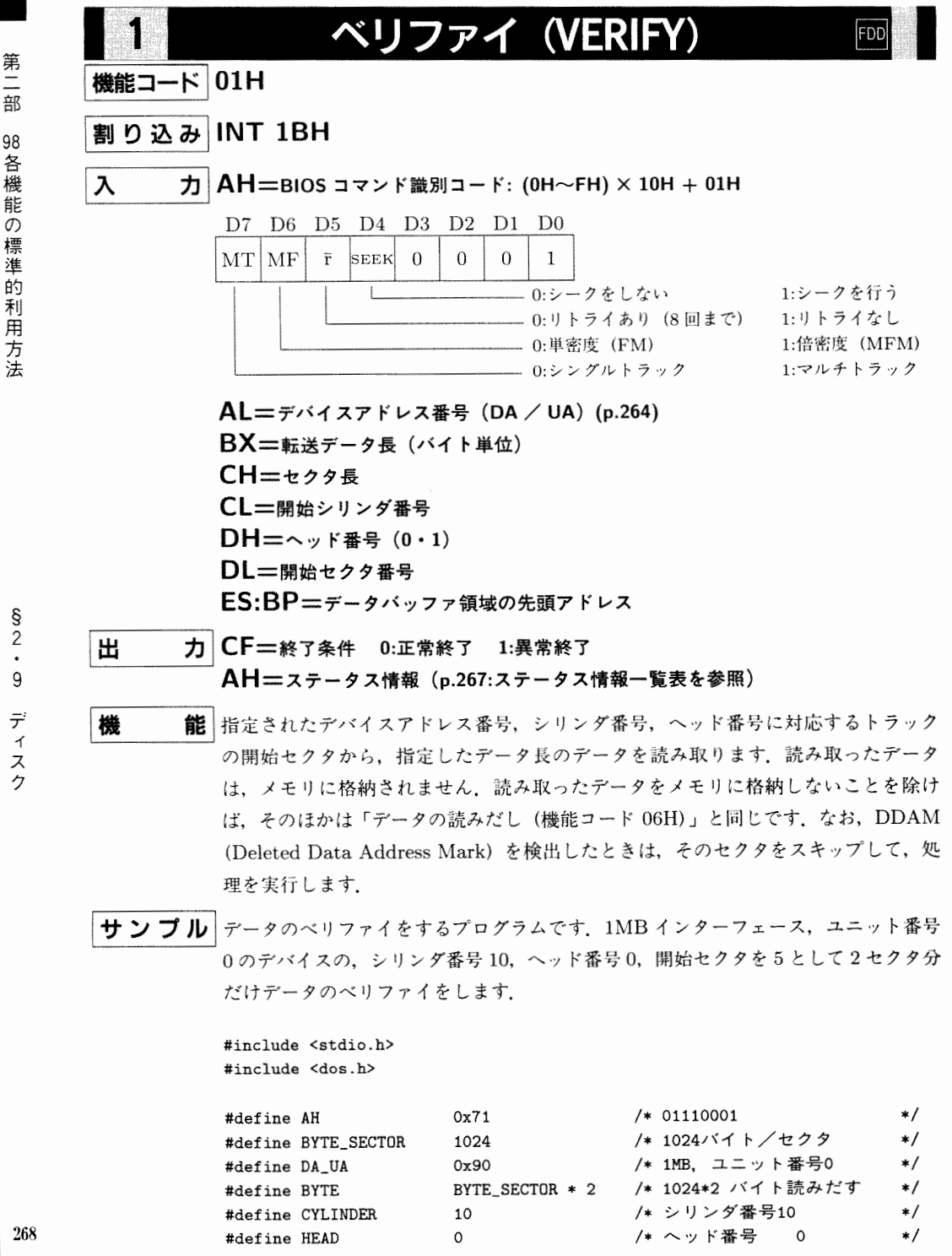

```
/* 開始セクタ 5
#define SECTOR_START
                       5
#define SECTOR_N
                       \mathbf{3}/* セクタ長 3
void main(void)
\overline{f}struct REGPACK regs;
    unsigned char buf [BYTE]; /* 2セクタ分のバッファを確保 */
    int i;
    for (i = 0;i < BYTE;i ++) /* バッファをクリア */
       buf [i] = 0;regs.r_ax = AH<<8 | DA_yUA;res.r_bx = BYTE;regs.r_c x = SECTION_N <<8 | CYLINDER;regs.r\_dx = HEAD<<8 | SECTION_START;regs.r\_es = FP\_SEG(buf);/* バッファのセグメントを得る */
    regs.r_bp = FP_OFF(buf); /* バッファのオフセットを得る */
    intr(0x1b,gregs);
    if (res.r_flags k 1 == 1){
       printf("異常終了です¥n");
    \mathcal{F}else{
       for(i = 0; i < 2; i++)printf ("sector = \sqrt{k}d [0] = \sqrt{k}x [1023] = \sqrt{k}x+n",
               SECTOR_START + i, buf [i * BYTE_SECTOR],
               buf [(i + 1) * BYTE_SECTOR - 1]);printf("正常に終了しました\m");
   \mathcal{F}\mathcal{F}
```
 $\ast/$ 

 $\ast/$ 

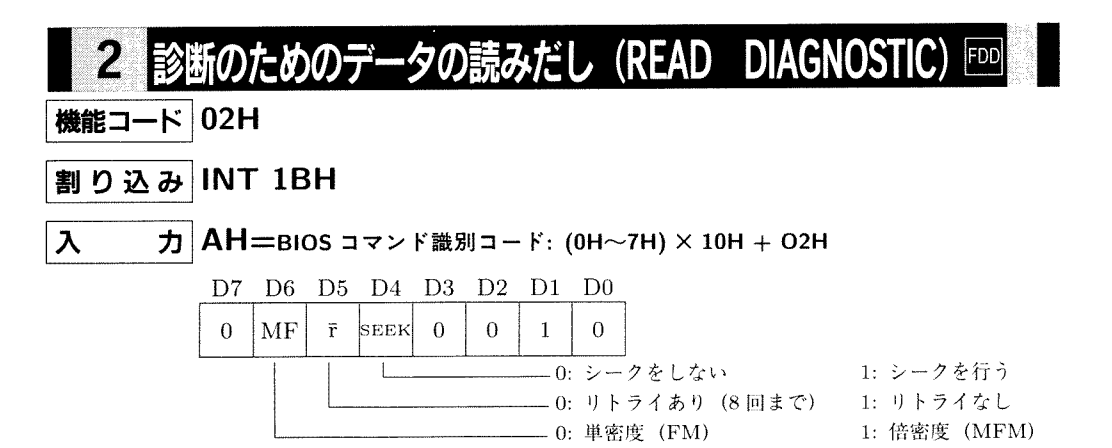

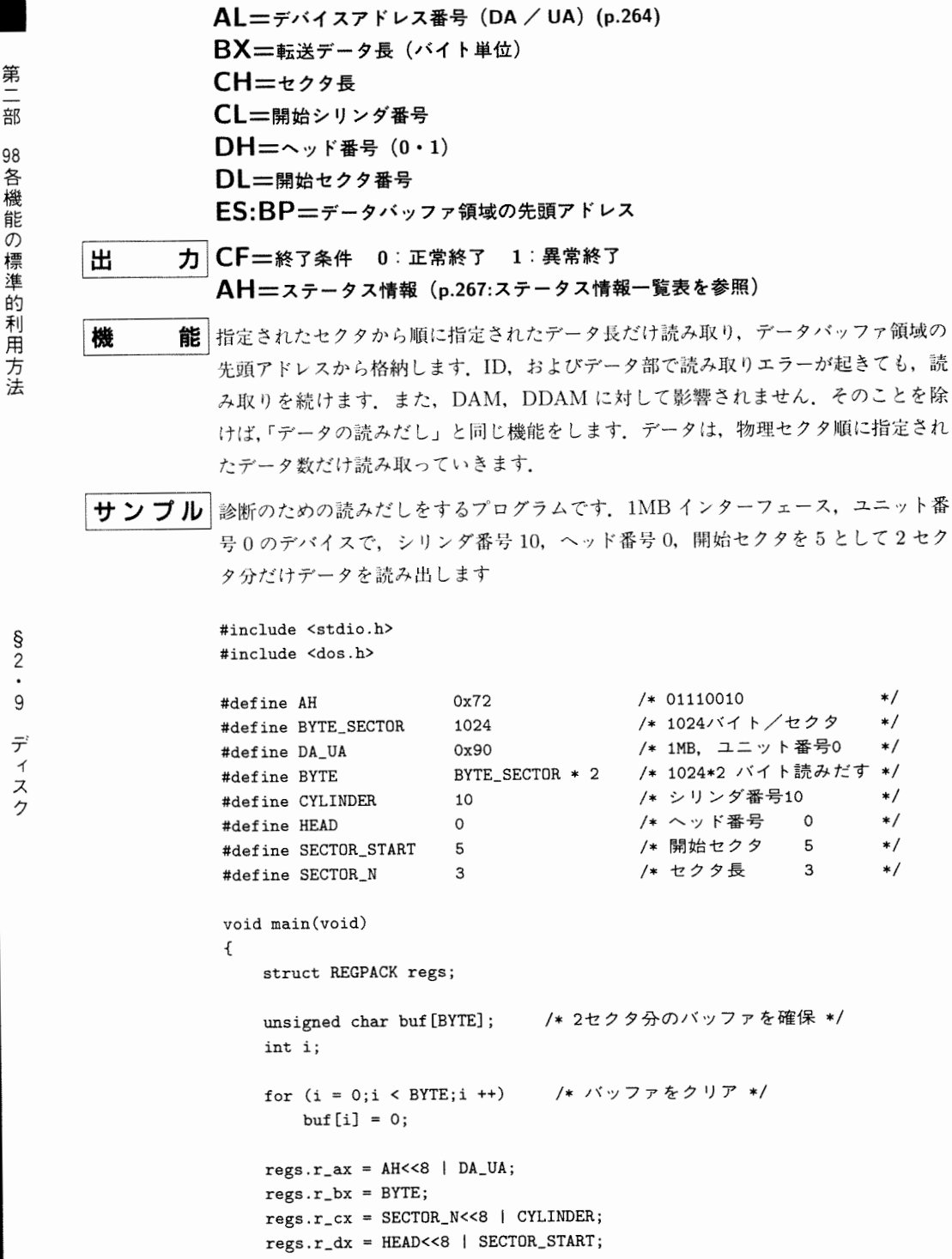

```
regs.r-es = FP\_SEG(buf);/* バッファのセグメントを得る */
regs.r_bp = FP_OFF(buf); /* バッファのオフセットを得る */
intr(0x1b, kregs);if (res.r_flags & 1 == 1){
    printf("異常終了です¥n");
ł
elsef
   for(i = 0; i < 2; i++)printf("sector = %d [0] = %x [1023] = %x\rava .
           SECTOR_START + i , buf [i * BYTE_SECTOR],
           buf [(i + 1) * BYTE_SECTOR - 1]);printf("正常に終了しました¥n");
\mathbf{H}
```
 $\mathcal{F}$ 

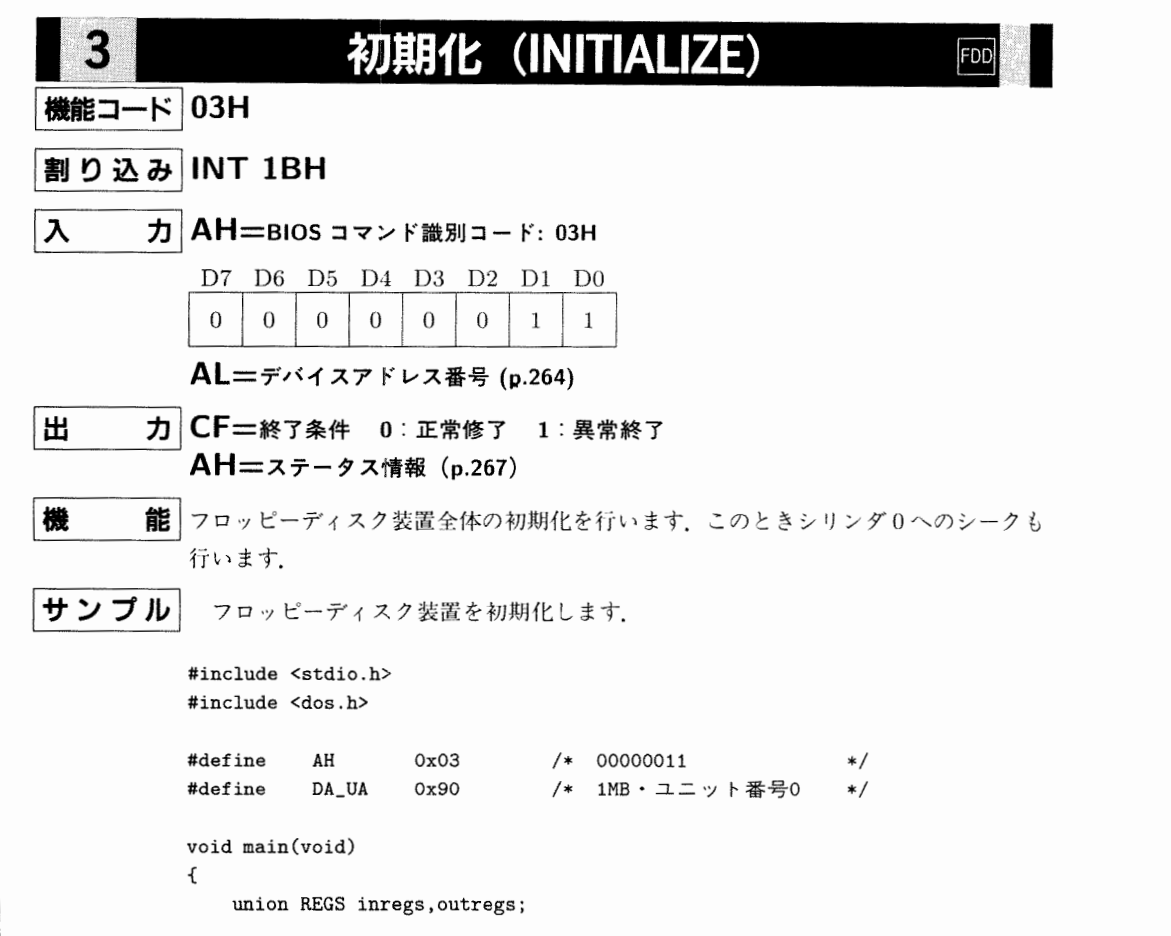

ş  $\sqrt{2}$ 

 $\cdot$ 9

デ

 $\overline{\mathcal{L}}$ ス

ク

第

二部

第 二部 98 各 機 能  $\sigma$ 標 準 的 利用 一方法 しゅうせい

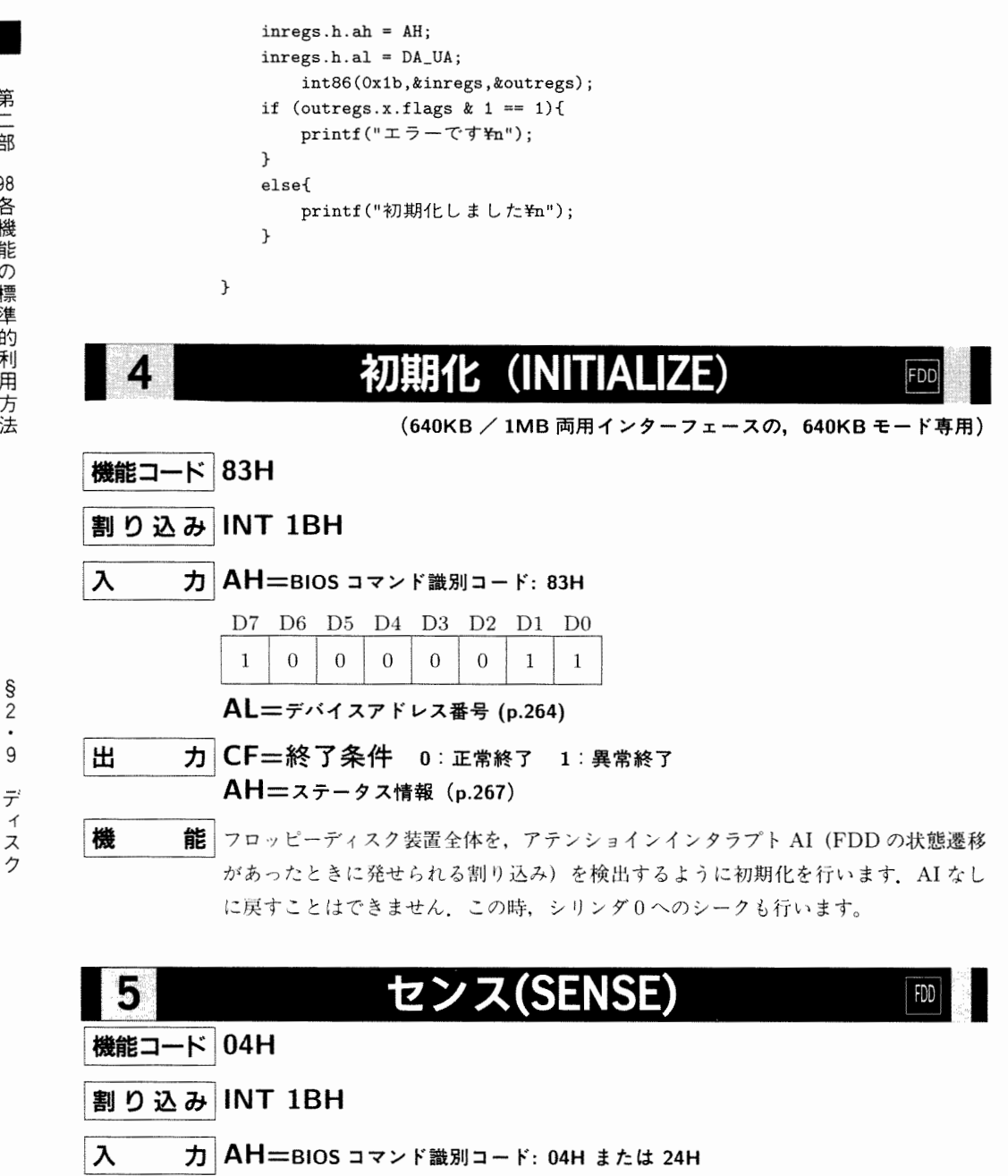

D7 D6 D5 D4 D3 D2 D1 D0  $\bar{\mathbf{r}}$  $\theta$  $\theta$  $\theta$  $\Omega$  $\mathbf{1}$  $\Omega$  $\theta$ 

 $AL = 7K + 7K + 6K$ 番号(p.264)

- 0: リトライあり (8回まで) 1: リトライなし

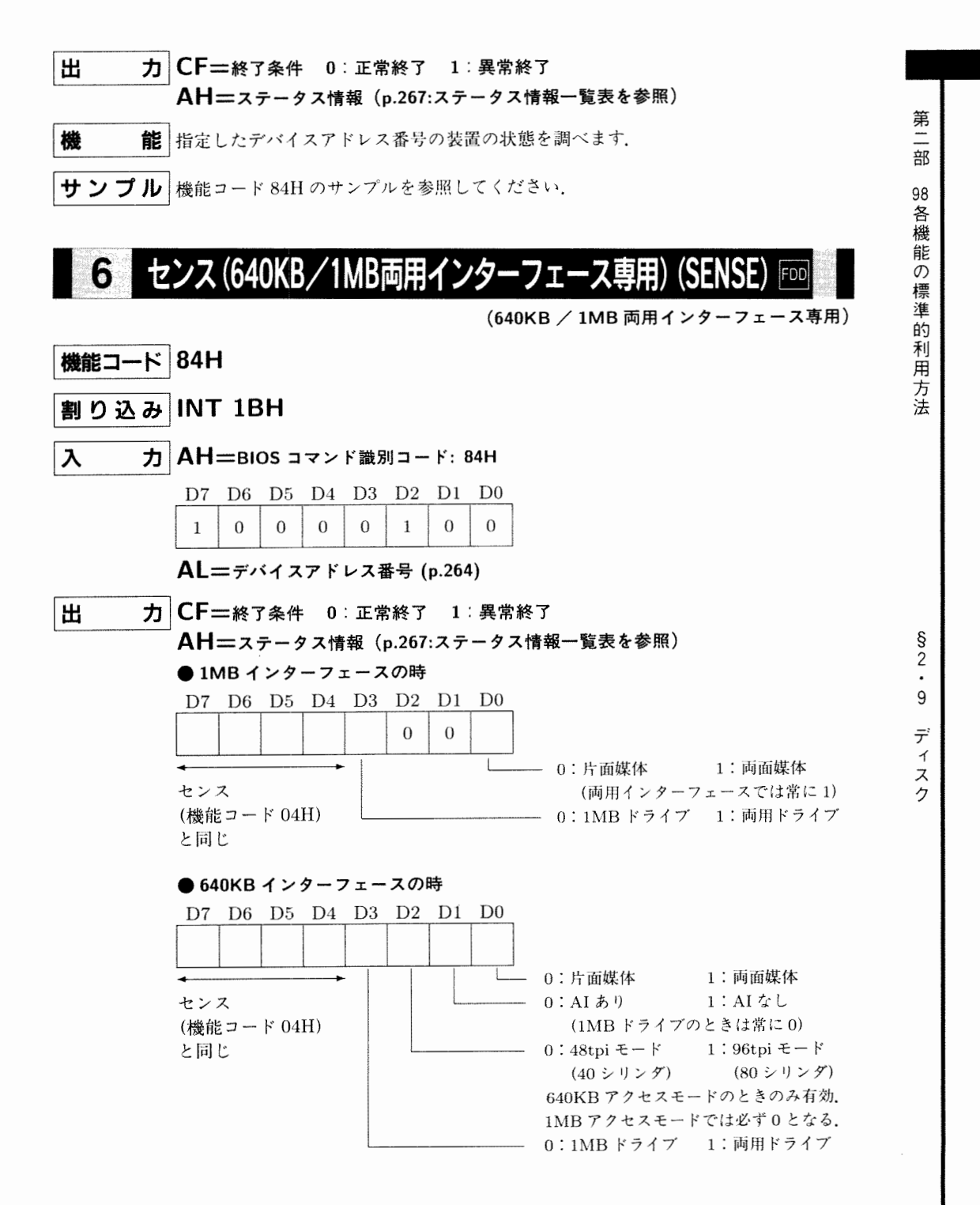

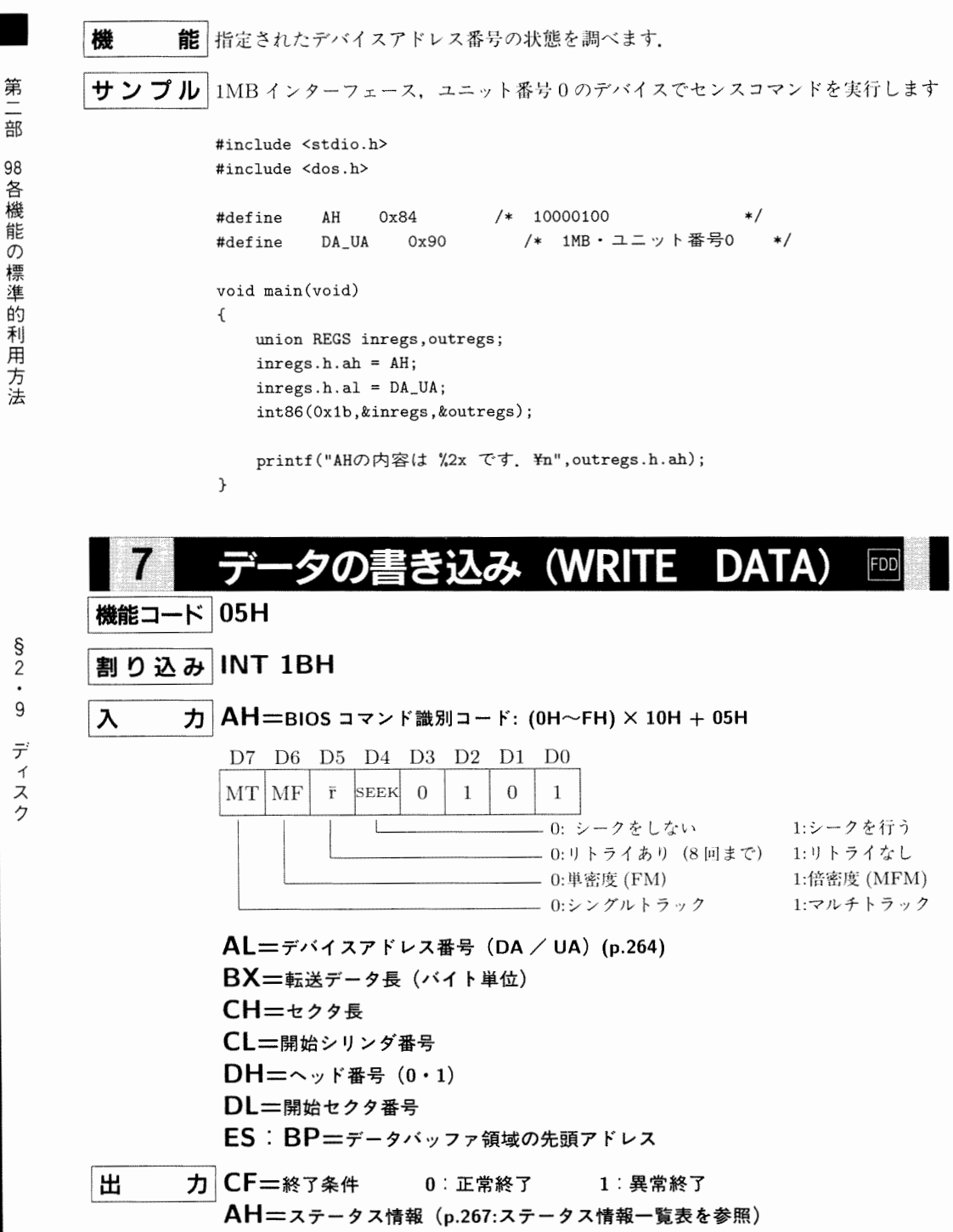

- i <sup>1</sup>脱されたデータパソファ繊のデータ札附されたデータの附(データ長)分 だけ,指之されたデバイスアドレス若干な, だけ、指定されたデバイスアドレス番号、シリング番号、ヘッド番号に対応するト ラックの開始セクタから書き込みます. 転送は DMA により行われますので、デー タバッファ領域が複数の DMA バンクにまたがってはいけません (286 以上のマシン BIOS~ しゅっしょう データ・データ アイディング・データ データ・プレーター アイディング・プレーター アイディング は、マルチトラック書き出しの指定はできません。マルチトラックの指定をすると, μ PD765 は書き込み時には正常に作動かしないのでマルチトラックの指定はしない でください. なお、データの書き込みがセクタの途中で終了したときは、そのセクタ の残りの部分には 00H が書き込まれます.
- サンプル ディスクデータの書き込みをするプログラムです。1MBインターフェース, ユニッ ト番号 0 のデバイスに、シリンダ番号 10. ヘッド番号 0. 開始セクタを 5 として 2 セクタ分だけデータ 10H を書き込みます.

#include <stdio.h>

{

```
#include <dos.h>
#define AH
                       Ox75 
                                         /* 01110101*/
#define BYTE SECTOR 
                       1024 
                                         /* 1024ノ可イト//セクタ * /
#define DA_UA
                       0x90
                                         /* 1MB, ユニット番号0 */
#define BYTE
                       BYTE_SECTOR * 2
                                         /* 1024*2 バイト読みだす */
#define CYLINDER
                                         /* シリンダ番号10 */
                       10 
#define HEAD 
                       \Omega/* ヘッド番号 0 */
#define SECTOR_START
                                         /* 開始セクタ 5 */
                       5 
                                         /* セクタ長 3 */
#define SECTOR_N 
                       3 
void main(void)
   struct REGPACK regs;
   unsigned char buf [BYTE];
                             /* 2セクタ会のパップ?を確保*/
   int i:
   for (i = 0; i \leq BYTE; i++) /* バッファのセット */
       buf[i] = 0x10;regs.r_ax = AH<<8 | DA_UA;
   regs.r<sub>bx</sub> = BYTE;
   r_{\text{egs.r\_cx}} = \text{SECTION\_N} << 8 | CYLINDER;
   regs.r_dx = HEAD<<8 | SECTOR START;
   regs.r_es = FP_SEG(buf); /* バッファのセグメントを得る */
   regs.r_bp = FP_OFF(buf); /* バッファのオフセットを得る */
   intr(Ox1b, &regs);
    m w 手ゐ"K
E M s
1
set
       (regs.r_flags & 1 == 1){<br>printf("異常終了です\m")
   \mathcal{F}
```
 $\frac{3}{2}$ **9** 

第 部 98 各 櫟 能  $\bar{\sigma}$ 

標準的利用方法

 $\cdot$ 

# デ  $\overline{\mathcal{L}}$

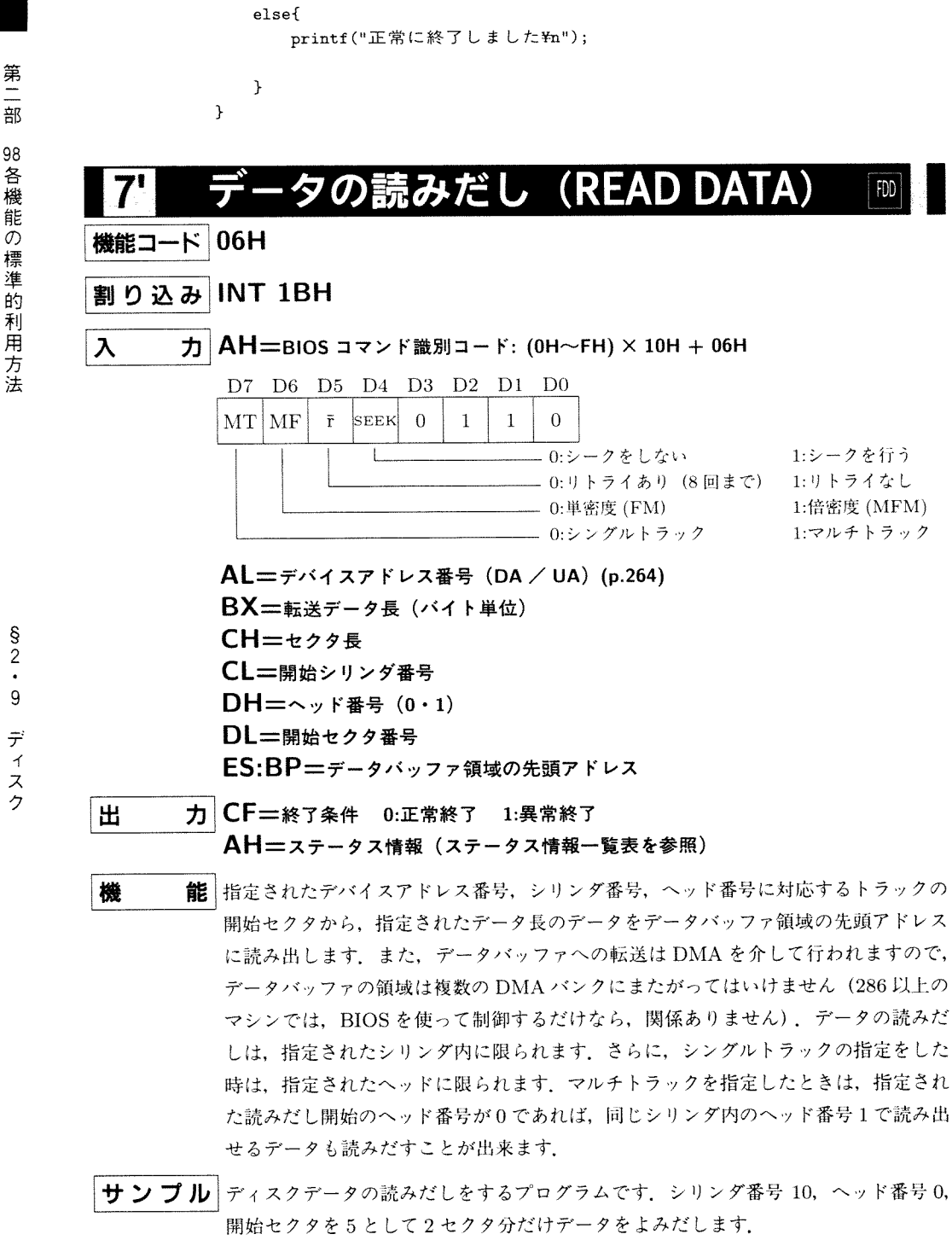

```
#include <stdio.h>
#include <dos.h>
#define AH
                     0x76/* 01110110*/
#define BYTE_SECTOR 1024
                                        /* | 024バイト/セクタ
                                                                    * /
#define DA_UA
                                        /* | MB, ユニット番号0
                     0x90*/#define BYTE
                     BYTE_SECTOR * 2
                                       /* 1024*2 バイト読みだす
                                                                    * /
#define CYLINDER
                                        /* シリンダ番号 | 0
                     10
                                                                    \ast/#define HEAD
                                        /* ヘッド番号
                     \Omega\Omega\ast/#define SECTOR_START 5
                                        /* 開始セクタ
                                                         5
                                                                    \ast/#define SECTOR N
                   \overline{\mathbf{3}}/* セクタ長
                                                        \overline{\mathbf{3}}\ast/
void main(void)
\mathbf{f}struct REGPACK regs;
    unsigned char buf [BYTE];
                               /* 2セクタ分のバッファを確保 */
    int i;
    for (i = 0;i < BYTE;i ++)/* バッファをクリア */
        buf [i] = 0;
    regs.r\_ax = AH<<8 | DA_UA;regs.r_bx = BYTE;regs.r_cx = SECTION_N<<8 | CYLINDER;res.r\_dx = HEAD<<8 | SECTION_START;regs.r_es = FP_SEG(buf); /* バッファのセグメントを得る */
    regs.r_bp = FP_OFF(buf); /* バッファのオフセットを得る */
    intr(0x1b, kregs);if (res.r_flags & 1 == 1){
       printf("異常終了です¥n");
    \mathcal{F}else{
       for(i = 0; i < 2; i++)printf ("sector = \lambda d [0] = \lambda x [1023] = \lambda x \pm n",
                SECTOR_START + i , buf [i * BYTE_SECTOR],
               buf [(i + 1) * BYTE\_SECTION - 1]);printf("正常に終了しました¥n");
   \mathcal{F}\mathbf{r}
```
部 98 各 機 能  $\overline{\sigma}$ 標準的利用方法

第

ş  $\overline{c}$  $\bullet$ 9 デ ・イス デ

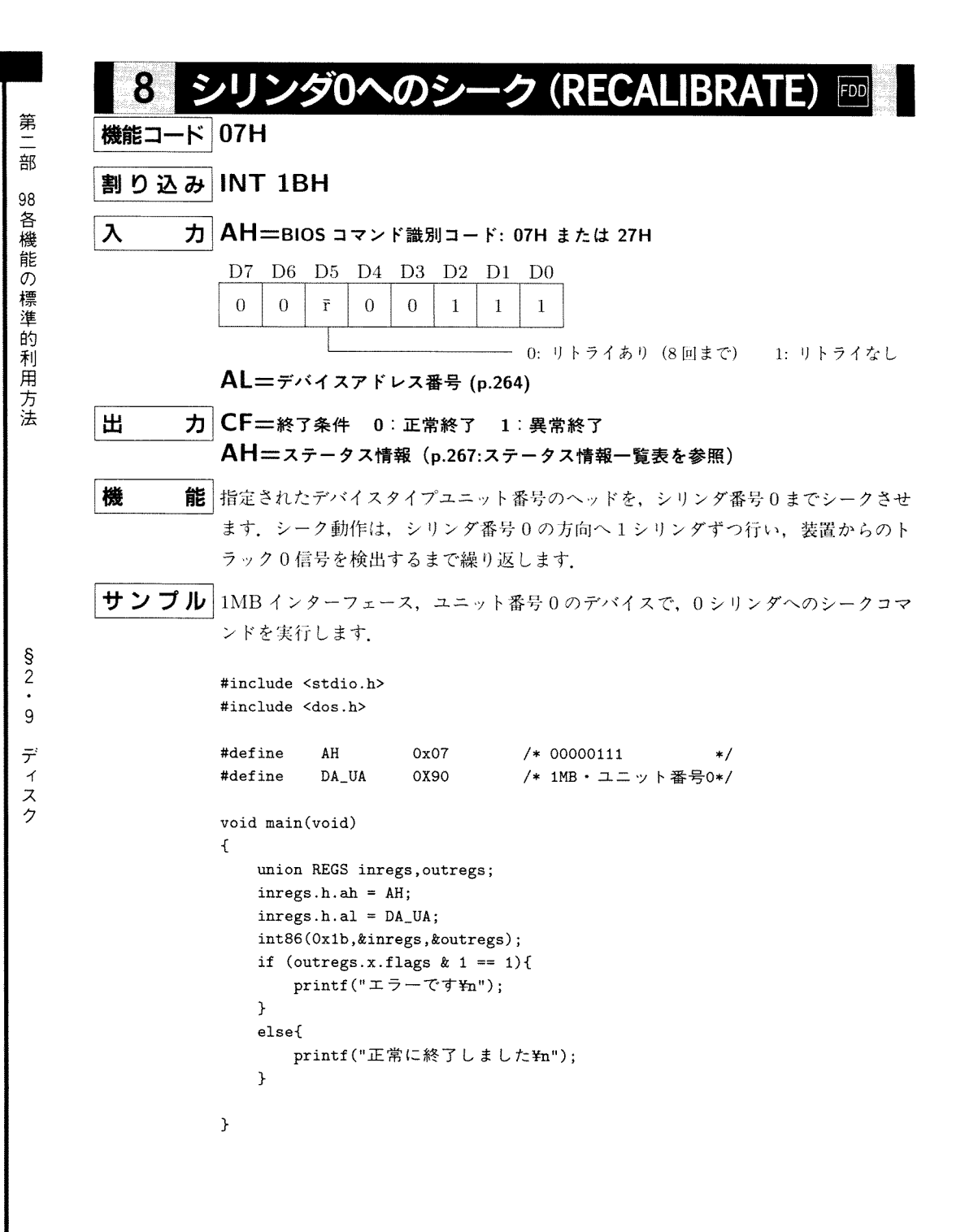

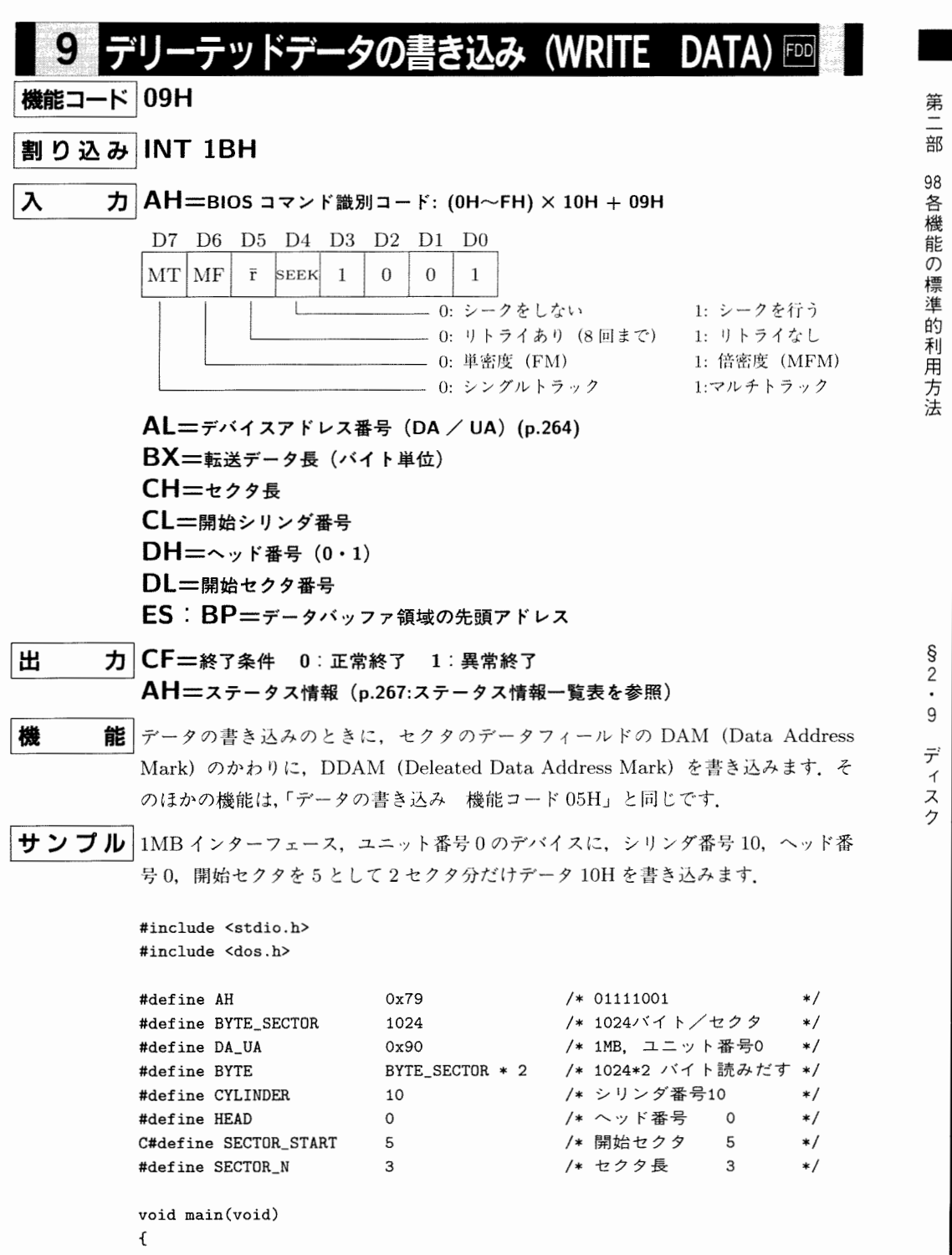

struct REGPACK regs: unsigned char buf [BYTE]; /\* 2セクタ分のバッファを確保 \*/ int i: for  $(i = 0; i < BYTE; i++)$ /\* バッファのセット \*/ buf  $[i] = 0x10$ :  $regs.r\_ax = AH<<8$  | DA UA:  $regs.r bx = BYTE:$  $res.r_c x = SECTION_N <<8 | CYLINDER;$  $res.r\_dx = HEAD<<8 | SECTION_STAT;$ regs.r\_es = FP\_SEG(buf); /\* バッファのセグメントを得る \*/ regs.r\_bp = FP\_OFF(buf); /\* バッファのオフセットを得る \*/  $intr(0x1b, kregs)$ : printf("異常終了です¥n"):  $\mathcal{F}$ else{ printf("正常に終了しました¥n");  $\mathcal{P}$ 

<sub>}</sub>

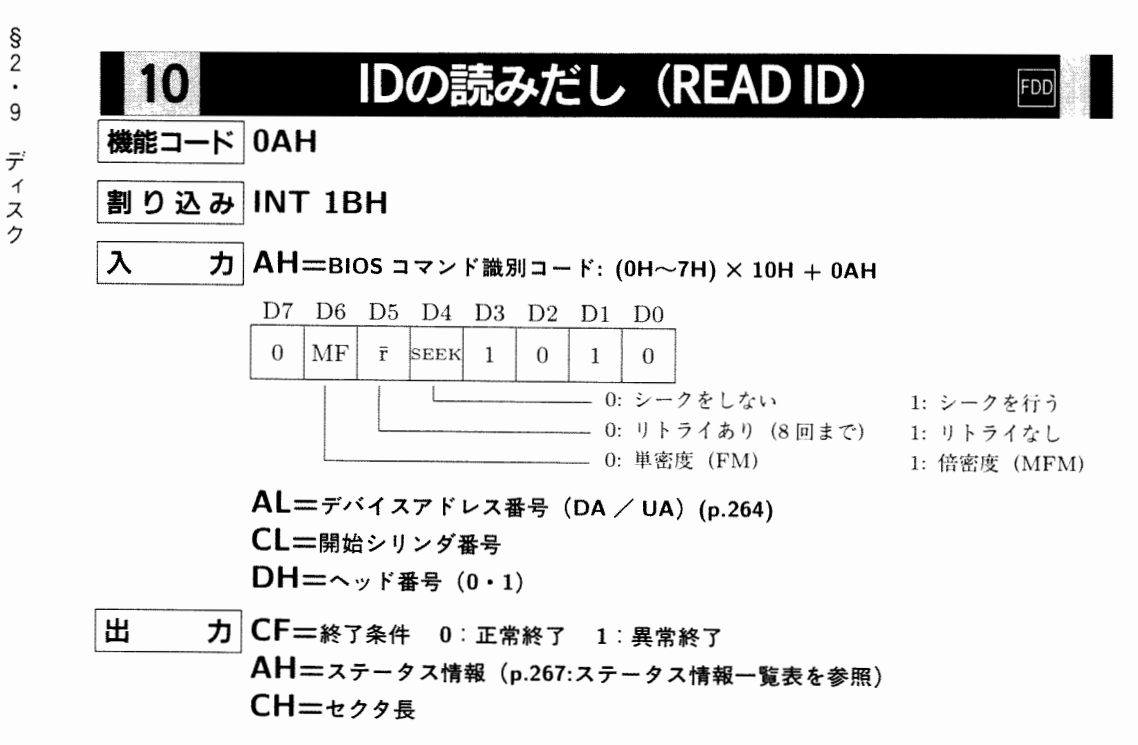

第二

薪

98

各 機

能

品の標

淮 的

的利用

芳

渼

```
CL=シリンダ番号
DH=ヘッド番号
DL = tクタ番号
```
- 機 は定されたデバイアドレス番号の指定トラック上の正常に読み取れた ID を ID 情報 として会レジスタに格納します.
- **サンプル** | 1MB インターフェースの 0 番ユニットのヘッド番号 0,シリンダ番号 0 の ID を取 得します.

```
#include <stdio.h> 
#include <dos.h> 
#define AH 
                  0x5a /*01011010 */
#define DEVICE 
                  0x90 /*1MBインターフェースモード・0番 */
#define CYLINDER 
                  0 /*シリンダ番号0 */
#define HEAD 
                  \mathbf{1}/*ヘッド番号1 */
void main(void) 
{ 
   union REGS inregs, outregs;
   inregs.h.ah = AH;inregs.h.al = DEVICE; 
   inregs.h.cl =CYLINDER; 
   inregs.h.dh = HEAD;int86(0x1b,&inregs,&outregs); 
   if (outregs. x. flags k 1 == 1){
      printf ("エラーです¥n");
   } 
   else{ 
      printf("セクタ長 %d¥n",outregs. h. ch); 
      printf("シリンダ番号 %d¥n",outregs.h.cl); 
      printf("ヘッド番号 %d¥n",outregs.h.dh);
      printf("セクタ番号 %d¥n",outregs.h.dl);
   } 
}
```
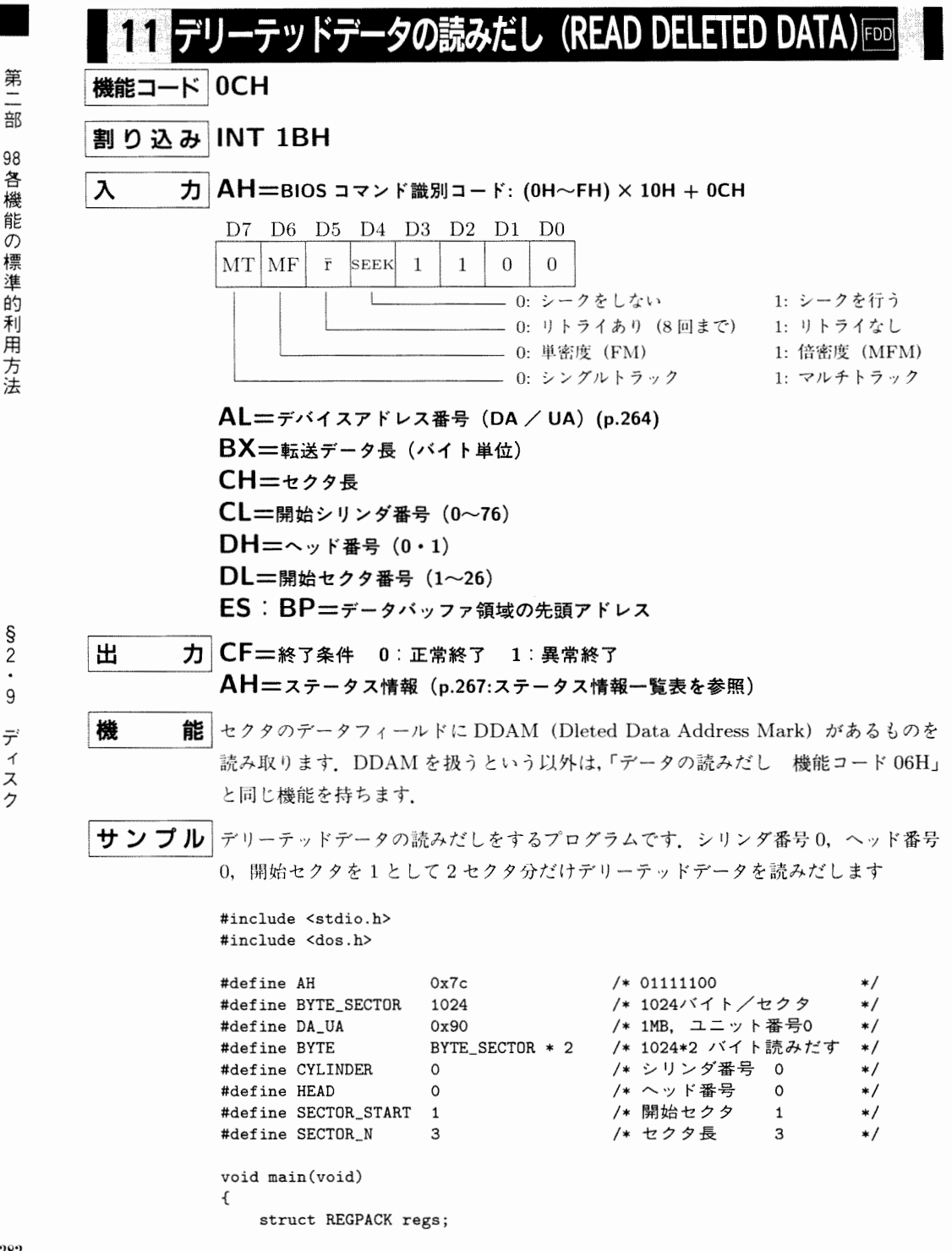

第二鶴間間各機能の標準的利関川方法

Sω2 9

 $\vert$ 

```
unsigned char buf [BYTE]; /* 2セクタ分のバッファを確保 */
               int i;
                                                                                  第
               for (i = 0;i < BYTE;i ++)/* バッファをクリア */
                  buf [i] = 0;
                                                                                  部
                                                                                  98
               regs.r\_ax = AH<<8 | DA_UA;各
               regs.r_bx = BYTE;
                                                                                  機
               regs.r_c x = SECTION_N <<8 | CYLINDER:
                                                                                  能
               regs.r\_dx = HEAD<<8 | SECTION_STAT;\sigmaregs.r_es = FP_SEG(buf); /* バッファのセグメントを得る */
                                                                                  標
               regs.r_bp = FP_0FF(buf);/* バッファのオフセットを得る */
                                                                                  準
                                                                                  的
               intr(0x1b, kregs);- 利用
               if (res.r_flags k 1 == 1){
                                                                                  方
                  printf("異常終了です¥n");
                                                                                  法
               \mathcal{L}elsef
                  for(i = 0; i < 2; i++)printf("sector = %d [0] = %x [1023] = %x\rin",
                         SECTOR_START + i, buf [i * BYTE_SECTOR],
                         buf [(i + 1) * BYTE_SECTOR - 1]);printf("正常に終了しました¥n");
              \mathcal{F}\mathcal{F}ş
                                                                                   \overline{2}\cdotトラックのフォーマッ
                                                                       FDI
                                                                                   9
                                                                                   デ
機能コード 0DH
                                                                                   \overline{1}スク
割り込み INT 1BH
入
        カ AH =BIOS コマンド識別コード: (0H~7H) × 10H + ODH
            D7 D6 D5 D4 D3 D2 D1 D0
            \overline{0}MF
                     \vec{r}SEEK 1
                                 \mathbf{1}\theta\mathbf{1}── 0: シークをしない
                                                              1: シークを行う
                                     - 0: リトライあり (8回まで)
                                                              1: リトライなし
                                     - 0: 単密度 (FM)
                                                              1: 倍密度 (MFM)
           AL = \vec{\tau}バイスアドレス番号 (DA / UA) (p.264)
           BX=転送データ長 (バイト単位)
           CH=セクタ長
           CL=シリンダ番号
           DH = \land yド番号 (0·1)
           DL=データ部への書き込みデータパターン
           ES: BP=データバッファ領域の先頭アドレス
                                                                                  283
```
# 出 CF=核了条件 0:正常終了 1:異常終了 AH=ステータス情報 (p.267:ステータス情報一覧表を参照)

**機 \_\_龍 デバイスアドレス番号, ヘッド番号, シリンダ番号で指定された1トラックをフォー** マソトします. トラソクの機迭は留めようになっています. 第二部

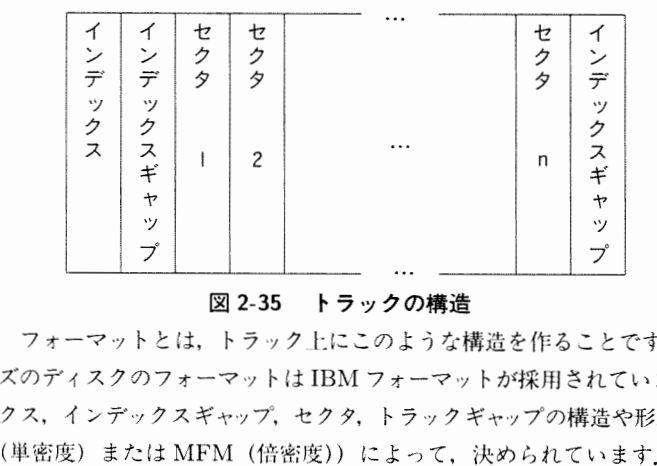

図 2-35 トラックの構造

フォーマットとは,トラック上にこのような構造を作ることです.PC-9801 シリー ズのディスクのフォーマットは IBM フォーマットが採用されていますので、インデッ クス、インデックスギャップ、セクタ、トラックギャップの構造や形式は記録方式(FM

| $\frac{8}{2}$<br>9<br>デ<br>イ<br>スク | ディスクタイプ | 記録方式       | セクタ長           | セクタ当りの  | トラック当りの | ギャップ長 |
|------------------------------------|---------|------------|----------------|---------|---------|-------|
|                                    |         |            |                | データ数    | セクタ数    |       |
|                                    | 1MB     |            | $\theta$       | 128 バイト | 26      | 1BH   |
|                                    |         | FM         | 1              | 256     | 15      | 2AH   |
|                                    |         | (単密度)      | $\overline{2}$ | 512     | 8       | 3AH   |
|                                    |         |            | 1              | 256     | 26      | 36H   |
|                                    |         | <b>MFM</b> | $\overline{2}$ | 512     | 15      | 54H   |
|                                    |         | (倍密度)      | 3              | 1024    | 8       | 74H   |
|                                    | 640KB   |            | $\Omega$       | 128     | 16      | 1BH   |
|                                    |         | FM         | 1              | 256     | 9       | 2AH   |
|                                    |         |            | $\overline{2}$ | 512     | 5       | 3AH   |
|                                    |         |            | 1              | 256     | 16      | 33H   |
|                                    |         | <b>MFM</b> | $\overline{2}$ | 512     | 9       | 50H   |
|                                    |         |            | 3              | 1024    | 5       | 74H   |

表 2-35 フォーマットの形式とギャップ長 フォーマット アンディーマッチ アンディーマッチ こうしゃ

このフォーマットの BIOS は、各セクタに書き込む ID 情報を任意に指定すること ができます.この ID は,シリンダ番号 C,ヘッド番号 H,セクタ番号 R,セクタ長 N, の4バイトで構成されています. よって, 1トラック当たりに n セクタをフォー トラソクカたりに日々クタをブオー マットするときは、4×nバイトのデータバッファ領域を確保して、その領域に ID データを格納する必要があります.例えば,MS-DOS の 1MB フォーマットの場合

 $\frac{8}{2}$  $\ddot{ }$ デ  $\overline{\phantom{a}}$ 

 $\frac{3}{4}$ 

各機能の襟準的恥利用方法

の標準的利用方法

には、n=8になるので、4×8=32バイトのデータバッファ領域を確保し、IDデー タを格納します。ID データの格納の形式は、表を参照してください。このBIOS を コールするときにはあらかじめバッファの領域を確保しておき. ID データを格納し てからにしてください。

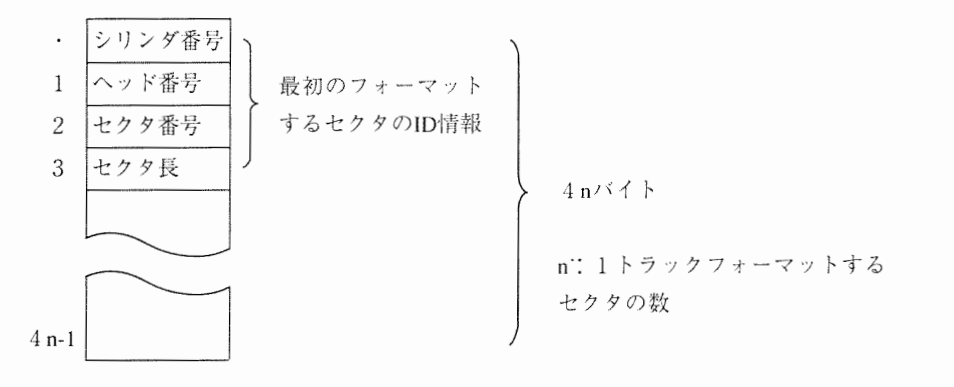

#### 図 2-36 ID データの格納形式

主なシステムのフォーマットの形式を表にしました。参考にしてください。

| ディスクタイプ | システム   | 記録方式 | セクタ長 |
|---------|--------|------|------|
|         | MS-DOS | MFM  |      |
| 1MB     | CP/M   | MFM  |      |
|         | IMB-PC | MFM  |      |
| 640KB   | MS-DOS | MFM  |      |
|         | CP/M   | MFM  |      |

サンプル このプログラムは2HD フロッピーディスクを、MS-DOS のフォーマット形式にした がって物理フォーマットします。このディスクを MS-DOS からアクセスすると、初 めは、「このフロッピーを使うことができません」等のメッセージが出てしまい認識 してくれませんが、リトライをすると認識をしてくれます。これは、論理フォーマッ ト (FAT (ファイル・アロケーション・テーブル)の書き込み) を施していないため に起きてしまう現象です。

#### MS-DOS 1MB 物理フォーマットの形式

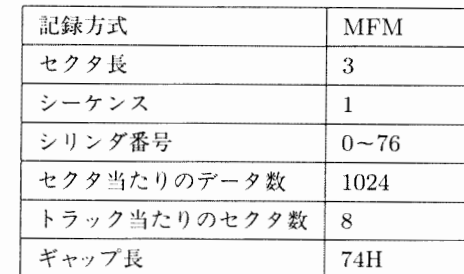

98 各機能の標準的利用方法

第

部

グ

```
#include <stdio.h>
#include \langledos.h>
#define AH
                        0x7d/* 01111101\star /
#define DA UA
                       0x90/* 1MBインターフェース・ユニット番号0 */
#define SECTOR N
                       \mathbf{3}/* セクタ長 3
                                                                   \ast/#define SECTOR TRACK
                               /* トラック当たりのセクタ数 8
                        8
                                                                   \ast//* 最大ヘッド数
#define MAX HEAD
                        \mathbf{1}\ast/#define MAX_CYLINDER
                               /* 最大シリンダ数
                        76
                                                                   \ast/#define DATA_PATTERN
                        \Omega/* データ部の書き込みパターン
                                                                   */
void format_track(int head, int cylinder)
\left\{ \right./* 引数によって指定されたトラックのフォーマットをします */
   struct REGPACK regs;
   char data[26 * 4]; /* IDデータ用のデータバッファの確保 */
   int i:
   regs.r-es = FP\_SEG(data);
   regs.r\_bp = FP\_OFF(data);
   for (i = 0; i < SECTOR \tTRACK; i ++)data[4 * i] = cylinder:data[4 * i + 1] = head:data[4 * i + 2] = i + 1:
                                /* 論理セクタ番号 */
       data[4 * i + 3] = SECTION N:
   \mathcal{L}regs.r\_ax = AH<<8 | DA_UA;regs.r_bx = SECTOR_TRACK * 4;
   regs.r_cx = SECTION_N<<8 | cylinder;regs.r_dx = head<<8 | DATA PATTERN:
   intr(0x1b, kregs);if (res.r_flags & 1 == 1){
       printf("エラーのため実行を中止します¥n");
       exit(1);\mathcal{F}\mathbf{r}void main(void)
\sqrt{ }int head:
int cylinder;
   printf("このサンプルプログラムは¥n");
   printf("2HDディスクをMS-DOSフォーマット形式にしたがって¥n");
   printf("1MBフォーマットするものです\n");
   printf("準備ができたら何かキーを押してください¥n");
   getch();
   for (cylinder = 0; cylinder \le MAX_CYLLINDER; cylinder ++){
```

```
第
部
98
各
機
能
\overline{\sigma}標
準
Ŕη
利
亩
芳
柒
```
 $\S$  $\frac{6}{2}$ . 9 デ  $\breve{\mathcal{L}}$ ス ク
```
for (head = 0; head <= MAX_HEAD; head ++){
            printf ("ヘッド %d の %d セクタをフォーマット中です¥n¥x1bM", head, cylinder);
            format_track(head, cylinder);
                                                                                       第
        \mathcal{F}部
    \mathcal{F}printf("\n フォーマットを終了しました\n");
                                                                                       98
\mathcal{F}3.各機
```
### ドの

(640KB / 1MB 両用インターフェース時の 1MB モード専用)

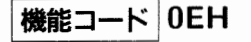

割り込み INT 1BH

#### ᄉ 力 | AH=BIOS コマンド識別コード: OEH または 8EH

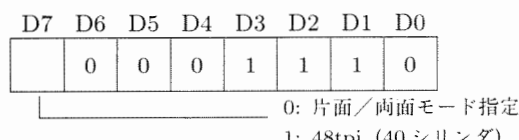

リンダ) / 96tpi (80シリンダ) モード指定

AL=各ユニットの動作情報 D7 D6 D5 D4 D3 D2 D1 D0

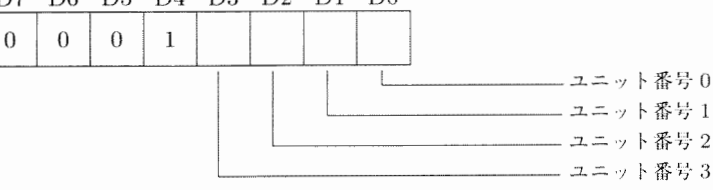

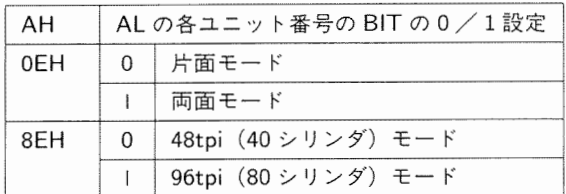

#### 力 CF = 終了条件 0: 正常終了 1: 異常終了 出 AH=ステータス情報 (p.267:ステータス情報一覧表を参照)

- 機 能 640KB / 1MB 両用インターフェースを 1MB モードで使用して、640KB のフロッ ピーディスクをアクセスする際の動作モードを設定します.
- サ ン プ ル | 640KB インターフェースのユニット番号 0~3 の動作モードを,48tpi モードに設定 します.

能の

·標準的利用方法

ş  $\overline{c}$ 

 $\bullet$ 

9

デ

 $\breve{\mathcal{L}}$ ・スク

FDD

```
#include <stdio.h>
#include <dos.h>
#define
            AH
                                    /* 100011100x8e#define
            AT.
                       0x10/* ユニット番号0~3を48tpiモードに設定
void main(void)
\mathcal{L}_{\mathcal{L}}union REGS inregs, outregs;
    inregs.h.ah = AH;inregs.h.a1 = AL;int86(0x1b, &inregs, &outregs);
    printf("%x "x\\r", outregs.x.cflag, outregs.h.ah);
    if (outregs.x.flags k 1 == 1){
        print("T5 - CJFm");
    \mathcal{F}else{
        printf("設定しました¥n");
    \mathbf{r}\mathcal{F}
```
 $*′$ 

 $*′$ 

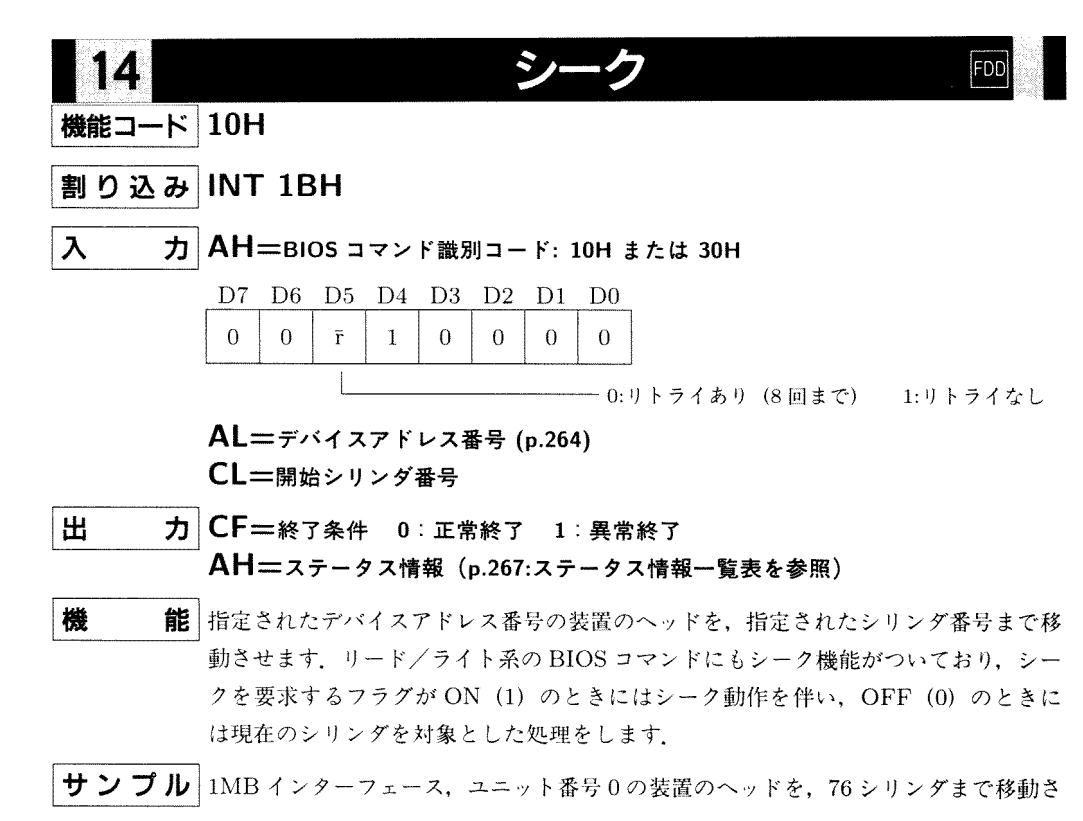

第二 部 98 各 樺 能 :の標準 午的利 苚 一方法

 $\frac{8}{2}$  $\ddot{\phantom{0}}$ 9 デ

```
せます
#include <stdio.h>
#include <dos.h>
#define AH
                      0x10/* 00010000#define DA UA
                      0x90/*1MB・ユニット番号0
#define CYLINDER
                      76
                              /*
                                  シリンダ番号76に移動させる*/
void main(void)
\mathbf{f}union REGS inregs, outregs;
    inregs.h.ah = AH;inregs.h.a1 = DA_UA;inregs.h.c1 = CYLINDER;int86(0x1b, &inregs, &outregs);
    if (outregs.x.flags k 1 == 1){
        print("T5 - \tau \tau_{m}):
    \mathcal{F}else{
        printf("正常に終了しました¥n");
    \mathcal{F}\mathcal{F}
```
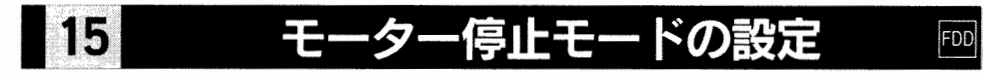

(640KB / 1MB 両用インターフェース専用)

 $\ast/$ 

 $\ast$ /

- 機能コード 83H
- 割り込み INT 1BH
- AH=BIOS コマンド識別コード: 83H 入 力

 $D7$  D<sub>6</sub> D5 D4 D3 D2 D1  $D<sub>0</sub>$  $\mathbf{1}$  $\overline{0}$  $\theta$  $\theta$  $\theta$  $\theta$  $\mathbf{1}$  $\mathbf{1}$ 

AL=デバイスアドレス番号 (p.264)

- 力 CF=終了条件 0: 正常終了 1: 異常終了 出 AH=ステータス情報 (p.267:ステータス情報一覧表を参照)
- 機 **能 フロッピーディスク装**置のモーターを自動的に ON / OFF になるように設定をしま す. 一度この設定をすると、リセットをするまで、常時 ON の状態 (設定前の状態) に戻すことはできません。

サンプル 論理デバイス番号 90h のモーターを停止モードにするプログラムです。

#include <stdio.h> #include <dos.h>

第

部

98

各

機 能

の

標

準

的利用

一方法

ş  $\frac{5}{2}$ 

 $\cdot$ 

9 デ

 $\overline{1}$ ス

ク

Ox83 本/ /\* 10000011 #define A \*/ Ox90 /\* lMB •ユニット番号。 DA\_UA #define void main(void) { union REGS inregs, outregs; inregs.h.ah = AH;  $inregs.h.a1 = DA_UA;$ int86(0xlb,&inregs,&outregs); if (outregs.x.flags  $k$  1 == 1){  $print("T5 - \tau \text{Fm}$ "); } else{ printf("モーター停止モードにしました¥n"); }  $\mathcal{F}$ 

•2-与 一一一一一一 ハードディスク

 $\bullet$ ハードディスクBIOSの一般形式–

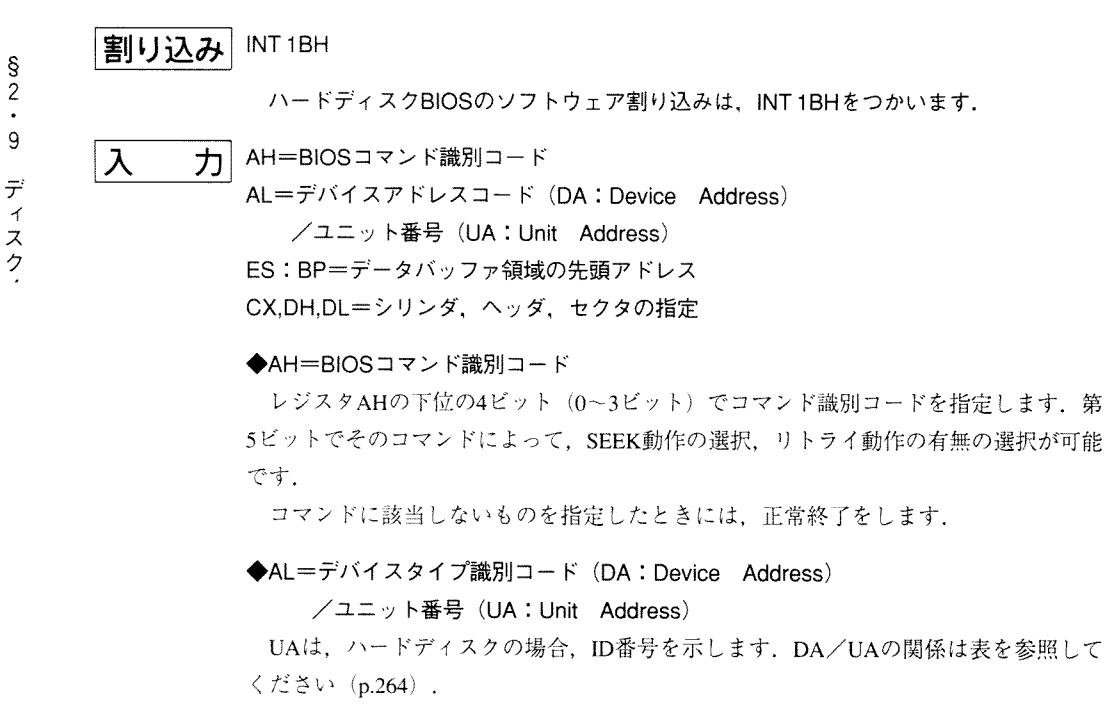

デ  $\overline{A}$  $\overline{\lambda}$ ク

各

法

第 部 98 機 能  $\bar{\sigma}$ )標準 的 1利用 方 .<sup>絶</sup><sup>対</sup><sup>ア</sup><sup>ド</sup><sup>レ</sup><sup>ス</sup><sup>に</sup><sup>よ</sup><sup>る</sup><sup>ア</sup><sup>ク</sup><sup>セ</sup><sup>ス</sup><sup>の</sup><sup>場</sup><sup>合</sup><sup>の</sup>CX,DH,DL

ex二<sup>シ</sup><sup>リ</sup><sup>ン</sup><sup>ダ</sup><sup>察</sup><sup>庁</sup>  $DH = \wedge$ ッド番号 DLニ<sup>セ</sup><sup>ク</sup><sup>タ</sup><sup>添</sup><sup>サ</sup>

#### ◆相対アドレスによるアクセスの場合のCX,DH,DL

相対アドレス= | (HDDのヘッド数) ×CX+DH ×1トラック当たりのセクタ数+ DLの計算式で求めた値を、DL、CH. CLの3バイトに、つまりDLの最上位ビットから CLの最下位ビットの24ビットに格納する.

たとえば、シリンダ7, ヘッド2, セクタ8の相対アドレスを計算すると (HDDのヘッ ド数を4. 1トラック当たりのセクタ数を33とします),

 $CX=7$ 

 $DH = 2$ 

```
DL = 8
```
となるので,

相対アドレス= (4×7+2) × 33+8=0003E6H

したがって. したカ王って,

> $DL=00H$  $CH = 03H$  $CL = E6H$

となります.

関<sup>ハ</sup><sup>ー</sup><sup>ド</sup><sup>デ</sup><sup>ィ</sup><sup>ス</sup><sup>ク</sup>BIOS-覧表 (INT OBH)

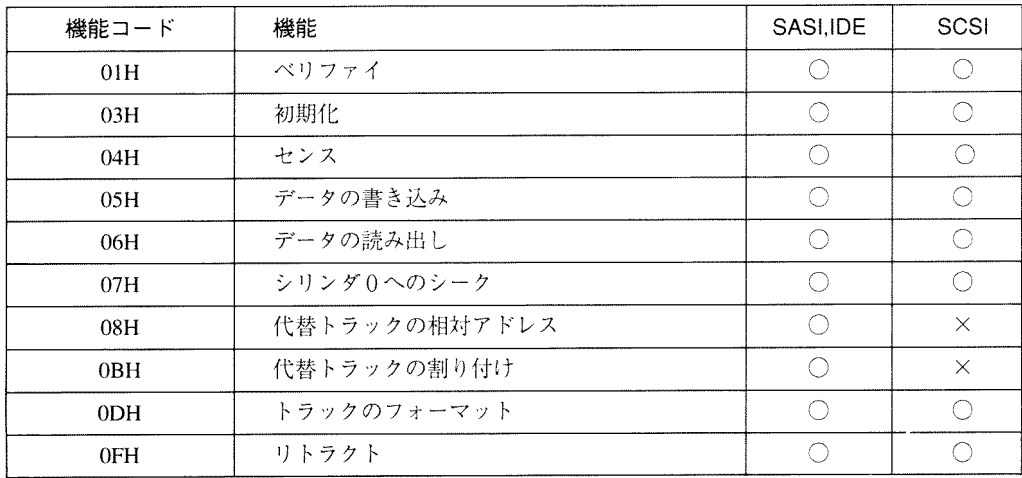

。。。内ノ』・ハ川J Vデ

 $\frac{5}{10}$ 

|能の標準的利用方法

第二部

#### ■ハードディスクBIOSステータス一覧表

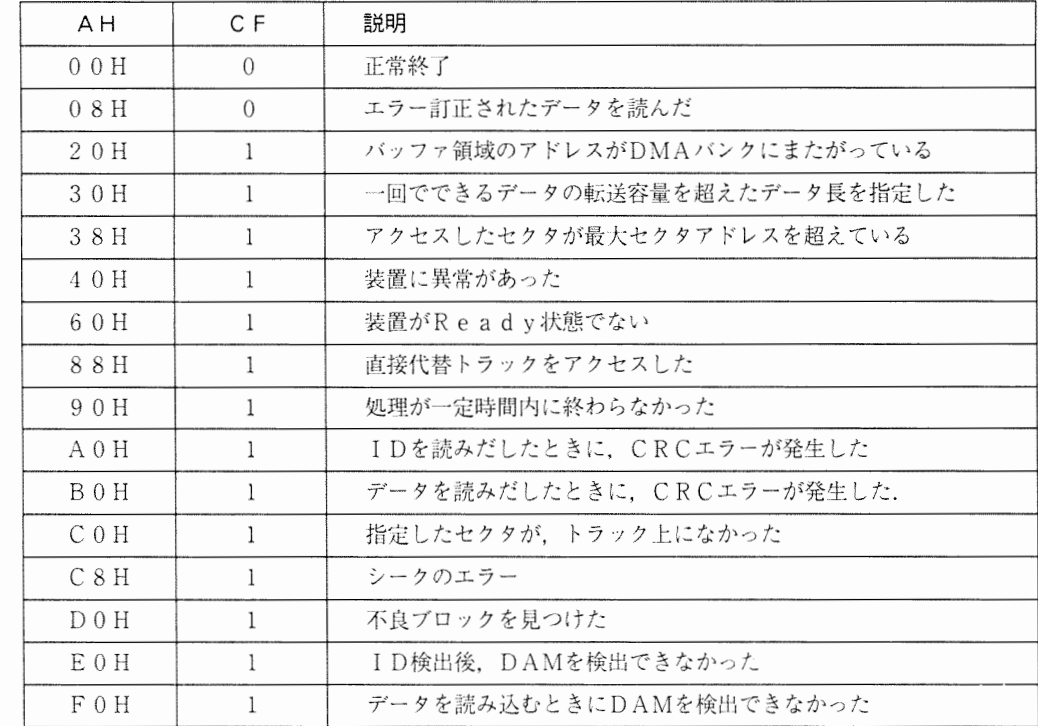

 $\frac{5}{9}$ デ ・ィスク

第二部

98 3 各機

能の標準的利用方法

# ベリファイ (VERIFY)

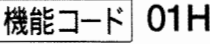

割り込み INT 1BH

 $\lambda$ 

力 AH = BIOSコマンド識別コード

D7 D6 D5 D4 D3 D2 D1  $D<sub>0</sub>$ 

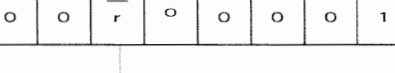

- 0:リトライあり (8回まで) 1:リトライなし

HDD

AL =デバイスアドレス番号 (DA/UA)

BX=データブロック数 (n) 256Xnバイト

●絶対アドレス指定

CX=シリンダ番号

DH=ヘッド番号

DL=開始セクタ番号

●相対アドレス指定

DL, CH. CL24ビット=相対アドレスの値

ES: BP=データバッファ領域の先頭アドレス

#### 力 CF=終了条件 出

0:正常終了

```
1:異常終了
```
AH = ステータス情報 (p.292: ステータス情報一覧表を参照)

- 指定したデバイスアドレス番号、シリンダ番号、ヘッド番号に対応するトラックの開 機 能 始セクタから、もしくは、相対アドレスで指定したセクタから指定したデータブロック 数 (256×nバイト) のデータを読み取り、データの読み取り動作ができることを確認す るためのものです。データはメモリに格納しません.
- ハードディスクデータのベリファイをするプログラムです。SCSIハードディスクの. サンプル シリンダ番号10. ヘッド番号3. 開始セクタを5として2セクタ分だけデータをベリファ イします.

```
#include <stdio.h>
#include <dos.h>
                                                               \star /
                     0 \times 01/* 00000001#define AH
                                       /* SCSI絶対アドレス指定
                                                               \star /
#define DA_UA
                    0xa0\star /
                                       /* シリンダ番号10
#define CYLINDER
                     10/* ヘッド番号
                                                               \star /
                                                     \overline{3}\mathcal{L}#define HEAD
                                                      5
                                                               \star /
                                       / * 開始セクタ
#define SECTOR_START 5
                                                      512
                                                               \star /
                                       / * セクタ長
                    512
#define SECTOR_N
                                       /* 512*2 バイト読みだす
                                                               \star /
                     SECTOR_N * 2
#define BYTE
void main(void)
\{struct REGPACK regs;
     unsigned char buf [BYTE]; /* 2セクタ分のバッファを確保 */
     int i:
                                    /* バッファをクリア */
      for (i = 0; i < BYTE; i + )buffil = 0;
     regs.r\_ax = AH<<8 | DA_UA;
      regs.r.bx = BYTE;regs.r\_cx = CYLINDERregs.r_dx = HEAD<<8 | SECTOR_START;
     regs.r_es = FP_SEG(buf); /* パッファのセグメントを得る */
                                    /* バッファのオフセットを得る */
      regs.r\_bp = FP\_OFF(buf);
```
293

第

部

98 各

機

能

 $\bar{\sigma}$ 

標準的利用方法

ş

 $\overline{2}$ 

 $\bullet$ 

9

デ

 $\overline{\mathcal{L}}$ 

ス

ヶ

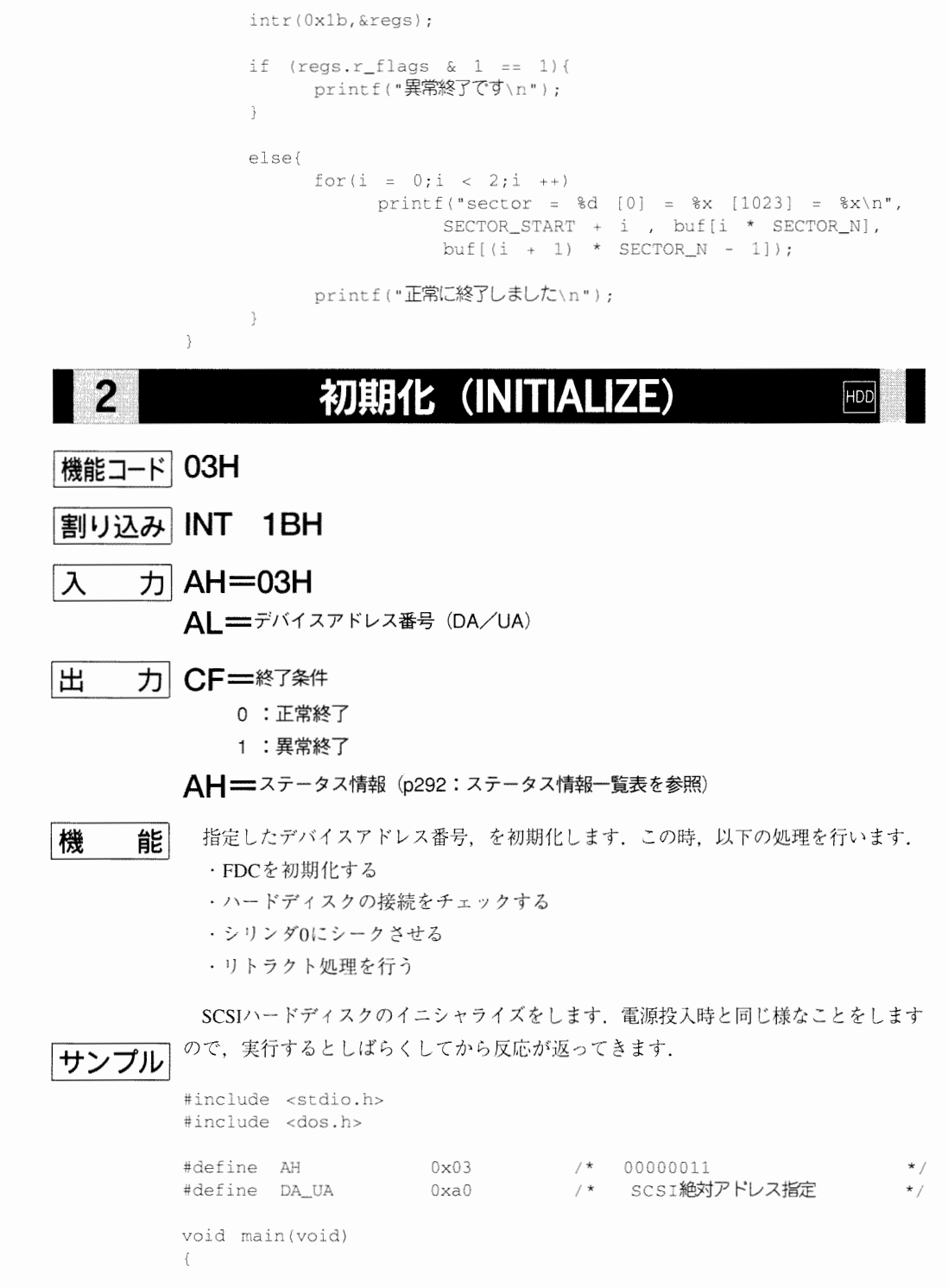

第二 部 98 各 機 能の標準的利用 一方法 こうこうかん しゅうしょう いんじょう しゅうしゅう しゅうしゅう しゅうせい

ş  $\frac{2}{3}$  $\overline{9}$ デ ・イス ク

```
union REGS inregs, outregs;
inregs.h.ah = AH;inregs.h.a1 = DA_UA;int86(0x1b, &inregs, &outregs);
if (outregs.x.flags & 1 == 1){
      printf("エラーです\n");
\overline{\phantom{a}}else{
      printf("初期化しました\n");
\overline{\ }
```
 $\}$ 

3

## センス (SENSE)

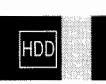

第

 $\equiv$ 

部

98

各機能の標準的利用方法

 $\frac{8}{2}$ 

 $\ddot{\phantom{a}}$ 

9

デ  $\preceq$ 

 $\overline{\mathcal{X}}$ ク

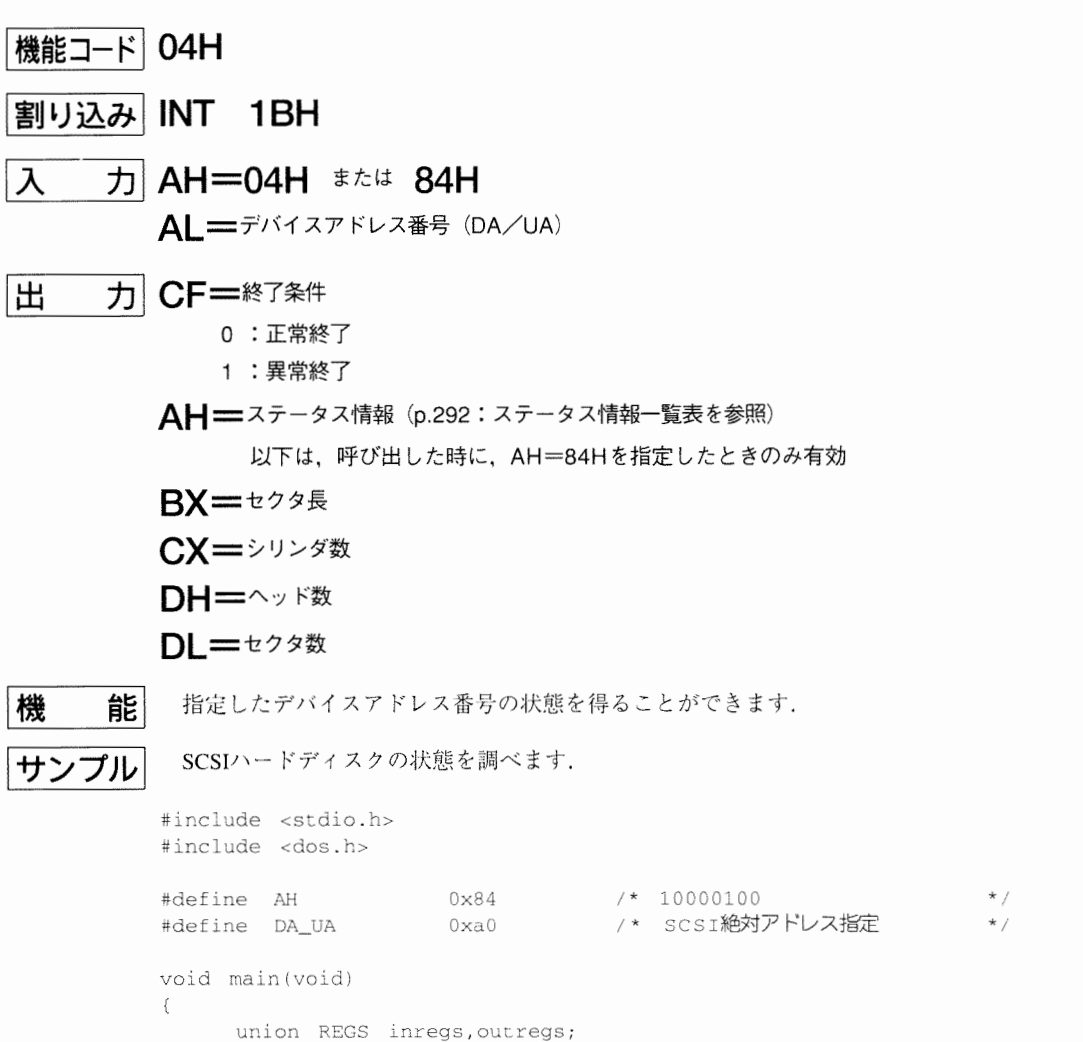

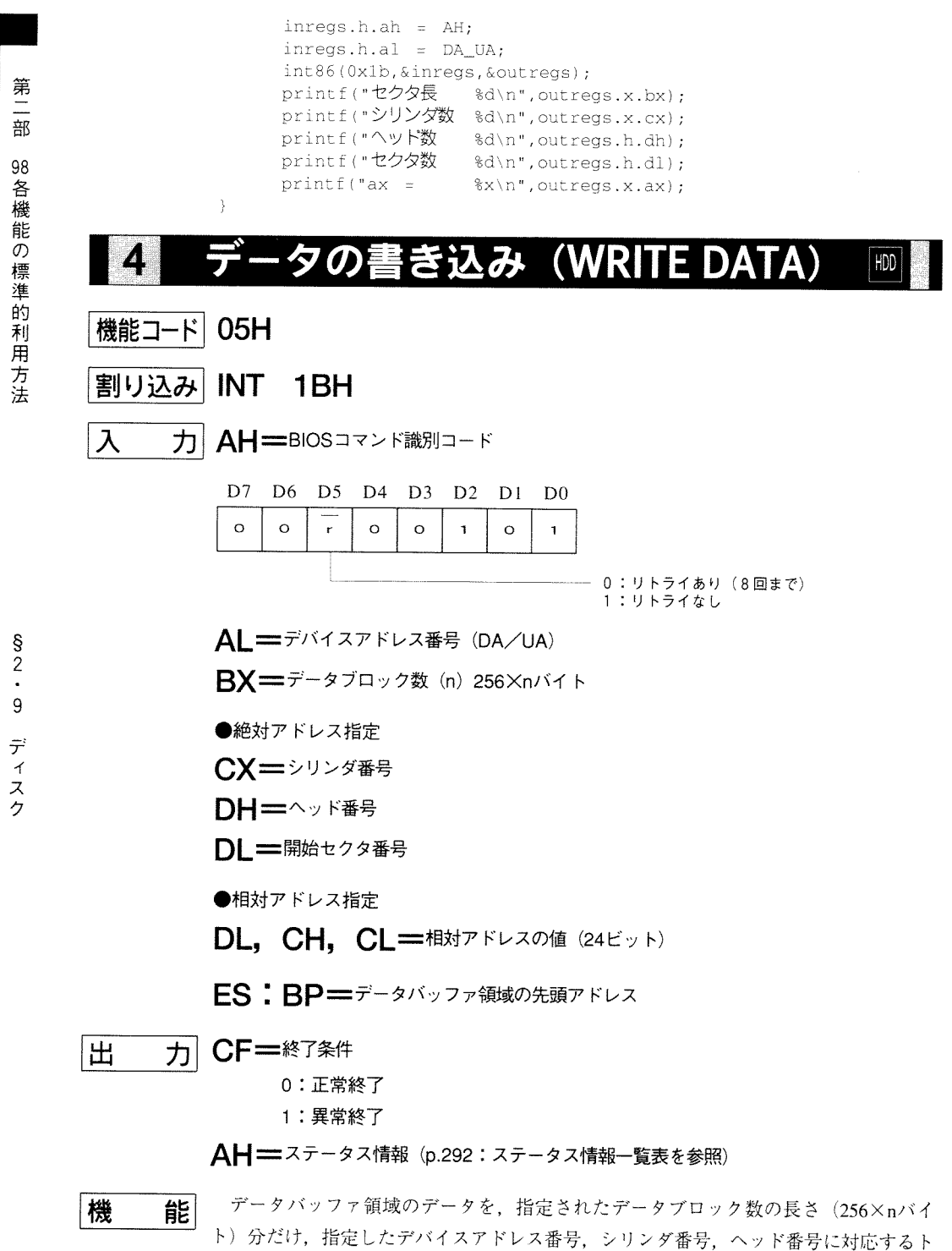

ラックの開始セクタから,もしくは相対アドレスで指定したセクタから書き込みます.

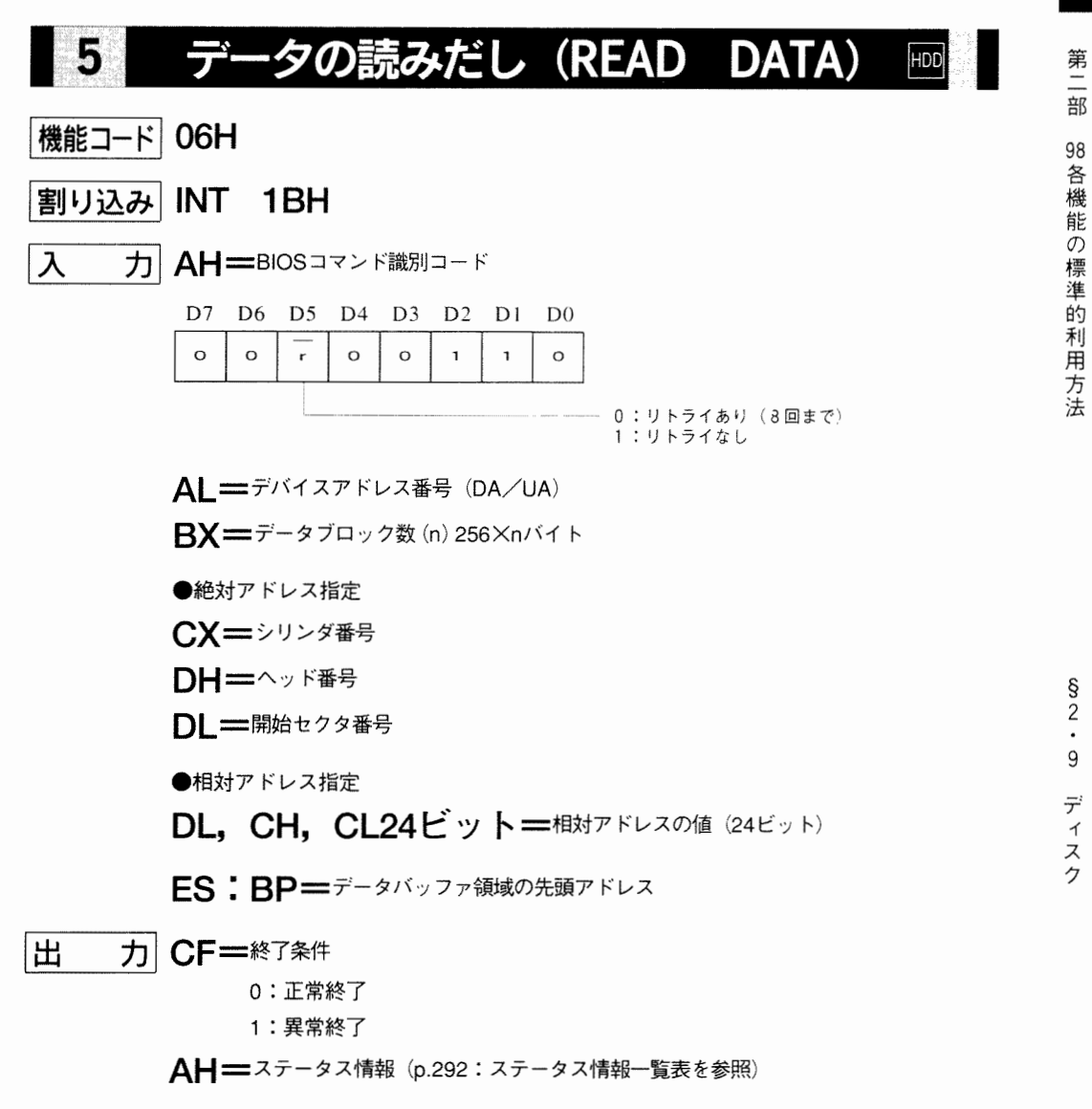

**機 指定したデバイスアドレス番号**,シリンダ番号,ヘッド番号に対応するトラックの開 始セクタから,もしくは,初対アドレスで指定したセタ守から掠屯したデータブロック 数(256×nバイト)のデータをデータバッファ領域の先頭アドレスに読み込みます.

サンプル

ハードディスクデータの読みだしをするプログラムです. SCSIハードディスクから. シリンダ番号10, ヘッド番号3, 開始セクタを5として2セクタ分だけデータをよみだし ます.

```
#include <stdio.h>
#include <dos.h>
#define AH
                      0 \times 06#define DA_UA
                                        /* scsi絶対アドレス
                     0xa0\star /
#define CYLINDER 10<br>#define HEAD 3<br>#define SECTOR_START 5
                                         /* シリンダ番号10
                                                                   \dot{M} /
                                          /* ヘット番号 - 3
                                                                  * /
                                          / * 開始セクタ
                                                       5 - 5\star /
                                          /* セクタ長 512
#define SECTOR_N 512
                                                                   \star /
                      SECTOR_N * 2
                                          /* 512*2 バイト読みだす
#define BYTE
                                                                  \star /
void main(void)
\langle \cdot \ranglestruct REGPACK regs;
      unsigned char buf(BYTE); /* 2セクタ分のパッファを確保 */
      int i:
      for (i = 0;i < BYTE;i ++) /* パッファをクリア */
           \text{buffer} = 0:regs.r\_ax = AH<<8 | DA_UA;
      regs.r_bx = BYTE;regs.r\_cx = CYLINDER;regs.r_dx = HEAD<<8 | SECTOR_START;
      regs.r_es = FP_SEG(buf);<br>regs.r_bp = FP_OFF(buf);<br>regs.r_bp = FP_OFF(buf);<br>/* バッファのオフセットを得る */
      intr(0x1b.&reas);
      if (\text{reg.r\_flags} \& 1 == 1)printf("異常終了です\n");
      Y.
      else{
            for (i = 0; i < 2; i + 1)printf("sector = d[0] = 8x [1023] = 8x \ln",
                        SECTOR_START + i , buf[i * SECTOR_N],
                        buf[(i + 1) * SECTOR_N]);
           printf("正常に終了しました\n");
      \rightarrow\}
```
第 部 98 各 機 能 の標 準 平的利用 芳 法

> ş  $\overline{2}$  $\ddot{\phantom{0}}$  $\overline{9}$ デ  $\overline{A}$  $\overline{\mathcal{X}}$ ヶ

# 6 シリンダ0へのシーク (RECALIBRATE) BDD

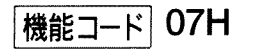

- **INT** 割り込み 1<sub>BH</sub>
- AH=BIOSコマンド識別コード  $\lambda$  $H$

D7 D<sub>6</sub> D<sub>5</sub>  $D<sub>4</sub>$  $D3$  $D2$  $D1$  $D()$  $\circ$  $\circ$  $\epsilon$  $\circ$  $\overline{O}$  $\mathbf{1}$ <sub>1</sub>  $\mathbf{1}$ 

0: リトライあり (8回まで) 1:リトライなし

AI =デバイスアドレス番号 (DA/UA)

力 CF=終了条件 田

 $\mathcal{E}$ 

0:正常終了

1: 異常終了

#### AH = ステータス情報 (ステータス情報一覧表を参照)

櫟 能 指定したデバイスアドレス番号の装置のヘッドをシリンダ0ヘシークさせます. サンプル SCSIハードディスクで、0シリンダへのシークコマンドを実行します.

```
#include <stdio.h>
#include <dos.h>
                                    7* 00000111#define AH
                       0 \times 07/* SCSI絶対アドレス指定
#define DA UA
                       0Xa0void main(void)
\left\{ \right.union REGS inreas.outreas:
      inrees.h.ah = AH;inregs.h.a1 = DA_UA;int86(0x1b, &inregs, &outregs);
      if (outregs.x.flags & l == 1) {
            printf("エラーです\n"):
      \bar{1}elsef
            printf("正常に終了しました\n");
      \}
```
299

第二

部

98

各機能の標準的利用方法

Ş  $\frac{5}{2}$ 

 $\ddot{\phantom{0}}$  $\overline{9}$ 

デ

 $\overline{\mathcal{L}}$ ス

ヶ

 $\star$  /

 $\star$  /

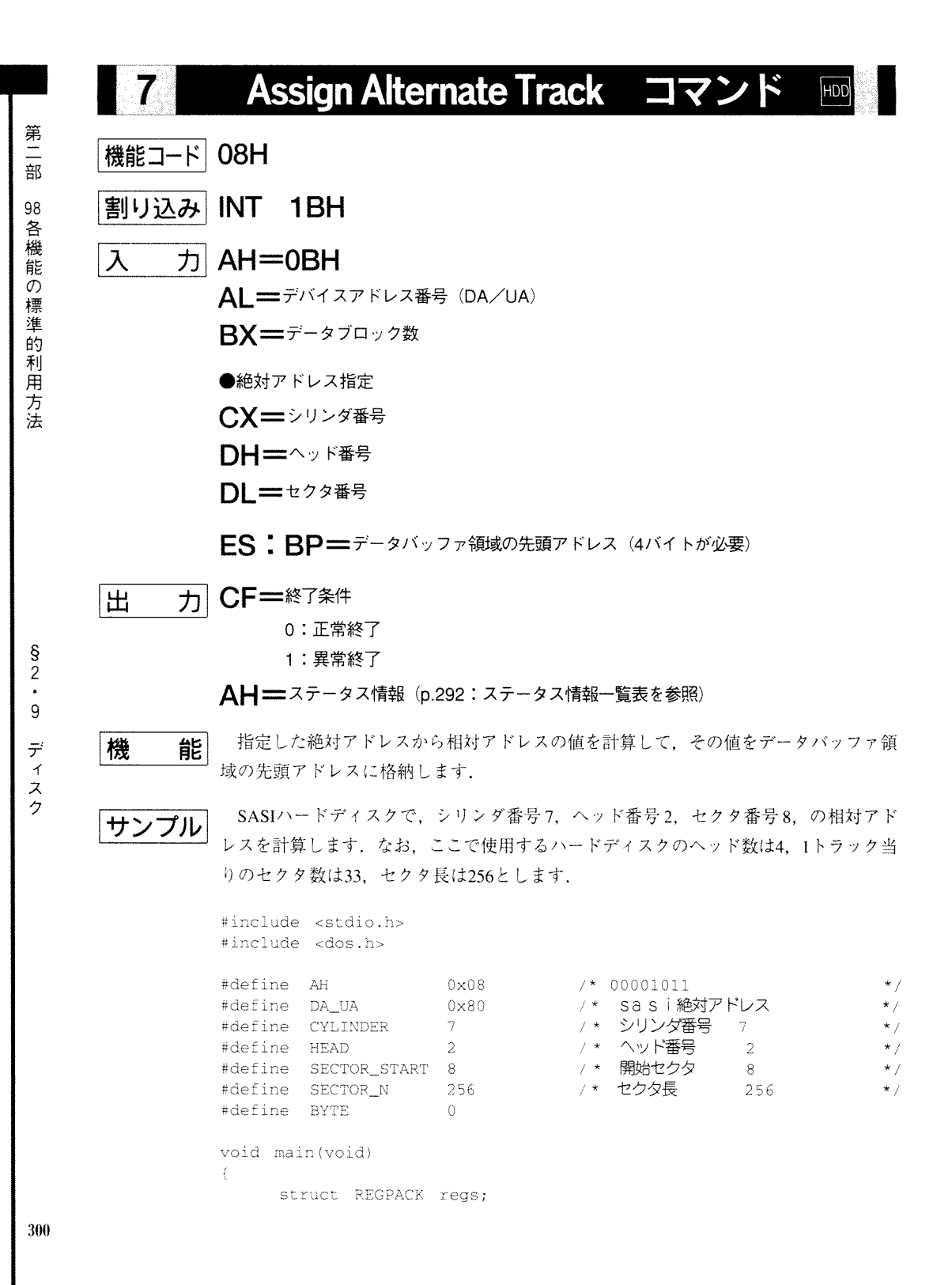

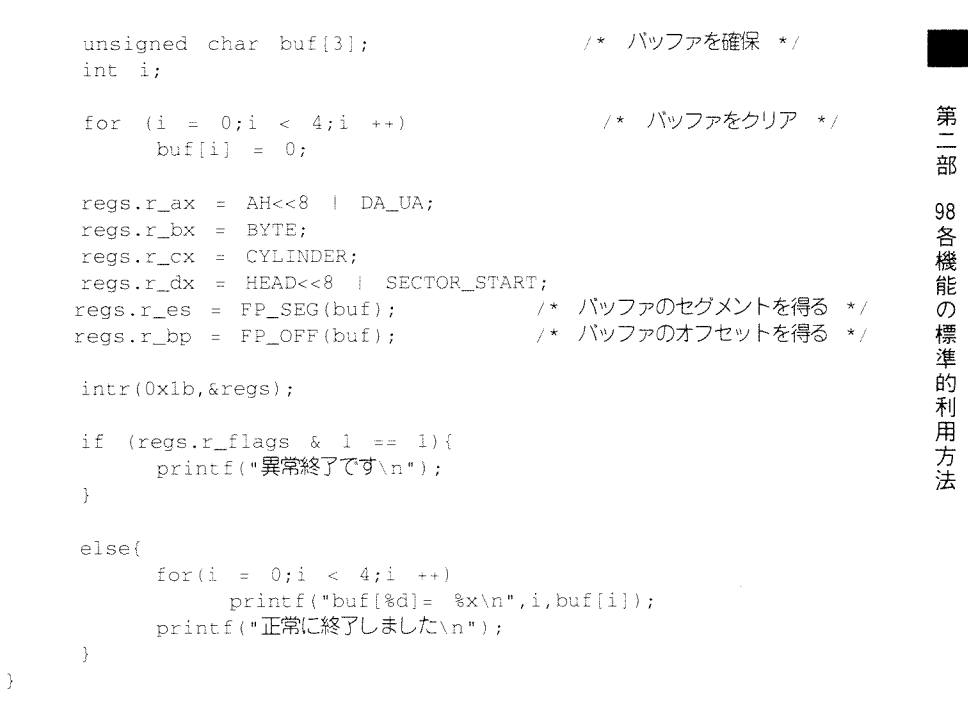

#### Format Alternate Track コマンド 8 HDD

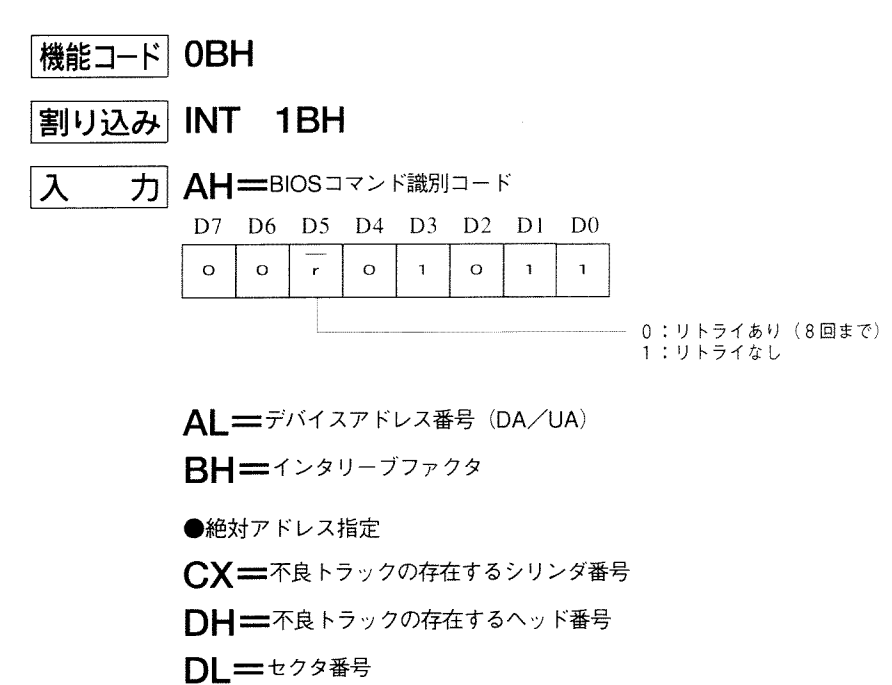

 $\frac{8}{2}$  $\bullet$ 9 デ  $\preceq$ 

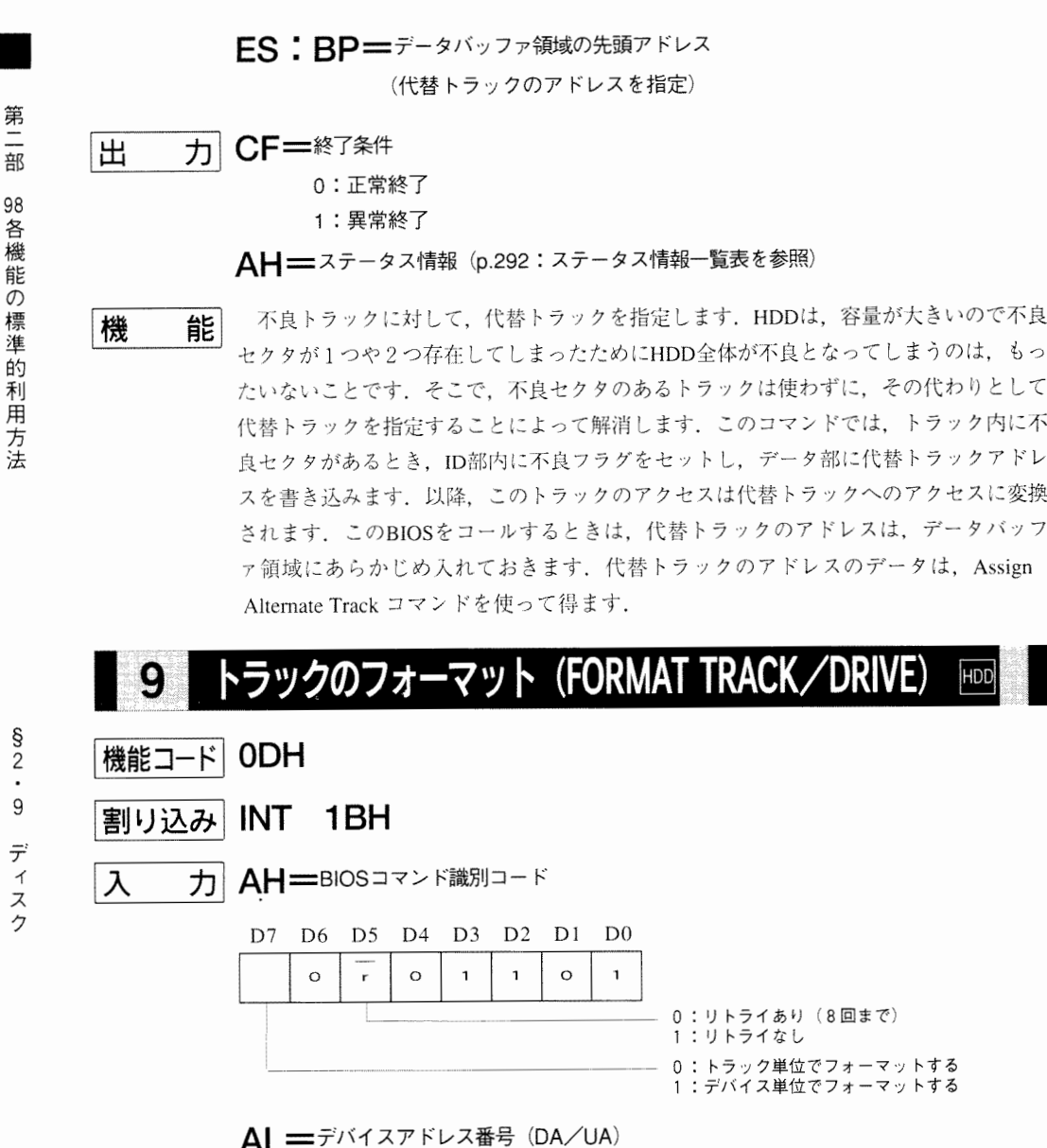

BH=インタリーブファクタ  $\bigcirc$ 絶対アドレス指定 CX=トラック単位にフォマットする場合のシリンダ番号 ■ トラック単位にフォーマットする場合のヘッド番号  $DL=0$ 

302

●相対アドレス指定

DL. CH. CL=相対アドレスの値 (24ビット)

注) 1:インタリーフファクタは通常5を指定する

2:デバイス単位にフォーマットするときは、CX=0. DH=0をする

出 力 CF=終了条件

o:正常終了

1:巽常終了

AH = ステータス情報 (p.292: ステータス情報一覧表を参照)

| 機 | 台2 | デバイスアドレス番号で指定される装置に対して、トラック単位,またはデバイス単 位でフォーマットをします.

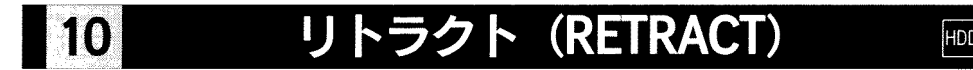

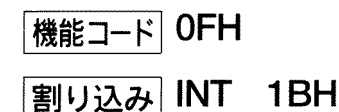

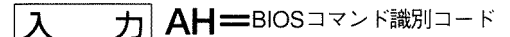

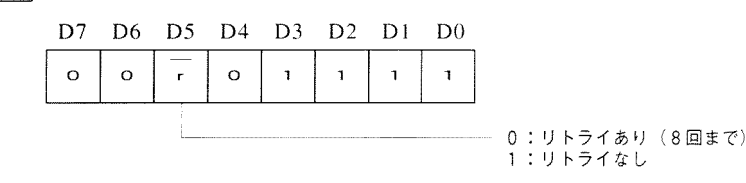

AI =デバイスアドレス番号 (DA/UA)

出 力 CF=終了条件

o:正常終了

1:異常終了

AH = ステータス情報 (p.292: ステータス情報一覧表を参照)

機 能

指定したデバイスアドレス番号のデバイスのヘッドを、シッピングゾーンに移動させ ます.ハードディスクのヘッドはフロ <sup>y</sup> どーディスクとは異なり,ディスクの媒体が的i 速で回転しているため、ヘッドが直にディスク媒体に触れてしまうと傷がついてしまう ので、そのヘッドをディスク媒体から少しだけ浮上させています。高速回転をしている ときは、ディスク媒体は少しだけ浮上しているので問題はないのですが、ディスク媒体 の回転数が、ある回転数よりも下がってくるとヘッドが直にディスク媒体に触れてしま い,傷を付けてしまいます.これでは,電源をきるたびにディスクの媒体を傷つけてし まい,ハードディスクは,高価な消耗品となってしまいます.これを防ぐために,ディ

 $\frac{8}{2}$ 9

98 各機能の標準的利用方法

第二部

デ  $\overline{1}$ ス h

スクの円周に、ヘッドを接触させてもよい領域(シッピングゾーン)を設けて、電源を 切る前には、この領域にヘッドを移動させるようにします。最近のハードディスクは, ほとんどのものが電源が切れると、このシッピングゾーンにヘッドを自動的に移動させ るような機能がついているため、この機能は必要ありません.

サンプル

第二部

98

各機能の標準的利用

一方法

 $\frac{8}{9}$ 

ディスク

SCSIハードディスクで、リトラクトコマンドを実行します.

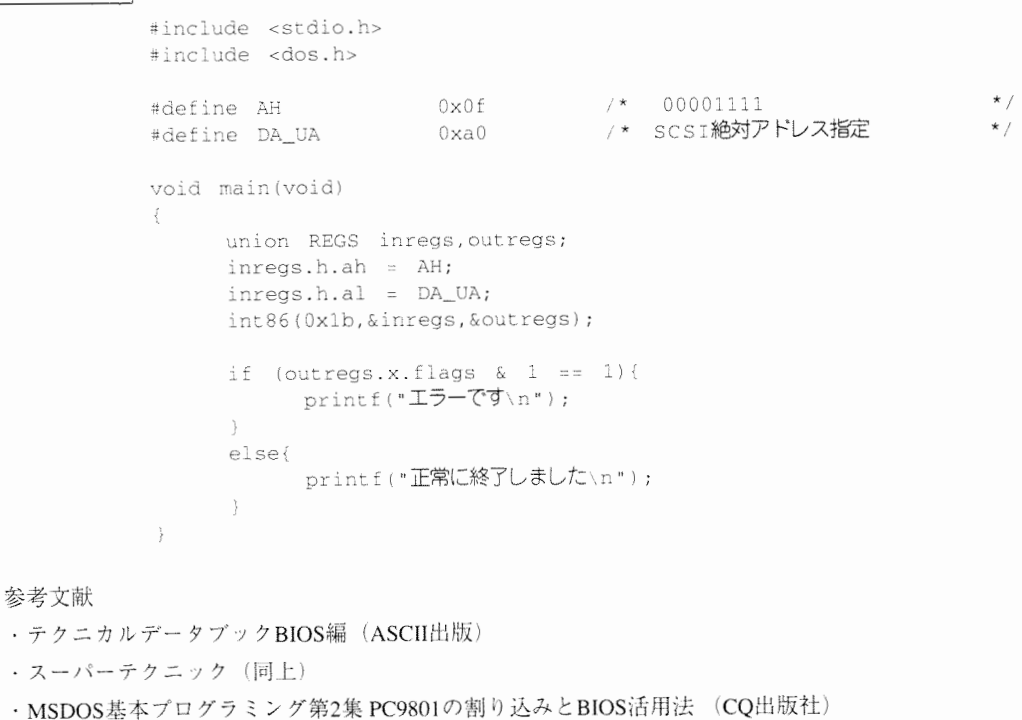

· ディスクBIOSとC言語(工学図書株式会社)

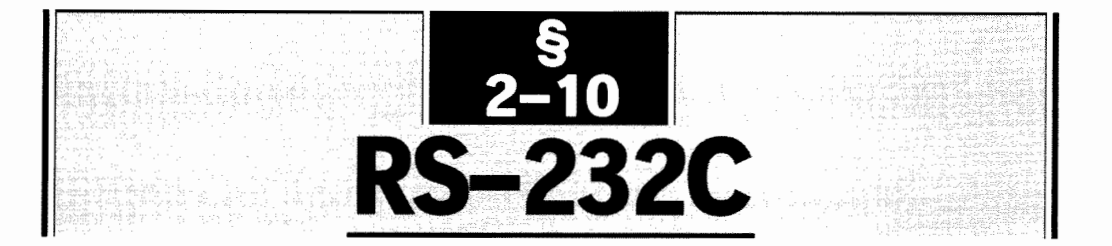

第二

部 98

各機能の標準的利用方法

ş

 $\mathbf{2}$ 10  $\overline{R}$ S  $\begin{array}{c} \end{array}$ 

 $2$ <br> $3$ <br> $2$ <br> $C$ 

305

98には、シリアルI/O用LSIとして、 µPD8251A (または相当品) が内蔵されています。これにより、 RS-232Cによる他の機器や、他のコンピュータとの通信ができます。

通信方式には、同期式と調歩同期式(非同期式)があり、同期式は送受信双方が同期して、データ 通信を行います。それに対して、調歩同期式はデータの始まりにスタートビットと呼ばれるビットを 付加し、さらにデータの終わりにストップビットというビットを付加することによって、データの始 まりと終わりを判断して通信を行います. 一般にRS-232Cにおいて通信をするときには. 調歩同期式が 使われ、同期式が使われることはめったにありません。以下、調歩同期式を使用することを前提に説 明をしていきます.

98におけるRS-232Cは、ハードウェアやBIOSの出来があまりよくありません。メーカー保証および BIOSが対応しているのは、9600bpsとなっています。初代98が発売された当初は、これで十分だったの かもしれませんが、その仕様を今もなお引き継いでいるために、最近の9600bps以上の通信速度を持つ モデムの出現など、高速通信に対応できなくなっています。しかしながら、システムクロックが10MHz 系の機種では,メーカー保証範囲をはずれるものの,19200や38400bpsが利用できる機種が多くありま す. また, 最近の98では19200bpsまでメーカーが保証しているものもあります.

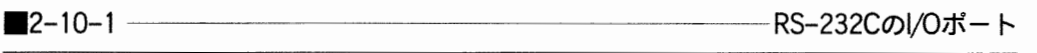

BIOSでは、送信割り込みのサポート、ハードウェアフロー制御がないことや、システムクロック 10MHz系の機種で最高通信速度が9600bpsという制限が付くことから、RS-232C関係のLSIを直接制御し て (BIOSを使わずに) 通信する方法が、多く利用されています。ここでは、そのようなプログラムを 書くために必要な事項を含め、RS-232CのI/Oについて説明します。

RS-232Cを制御するには、シリアルI/O用のLSIを制御する以外に、通信速度決定のためのタイマの設 定や、送受信割り込みの設定やRS-232Cの信号線の読み出しなどに関係する、システムポートの操作. さらに、割り込みコントローラの設定が必要になります. これら必要なI/Oポートの一覧を表2-36に示 します。なお、割り込みコントローラおよびタイマの詳しい操作法法については、ここでは省略しま す. 詳しくは. 「1-5. 割り込み」. 「2-3.タイマ」を参照してください.

#### 表2-36 RS-232C関係I/Oポート

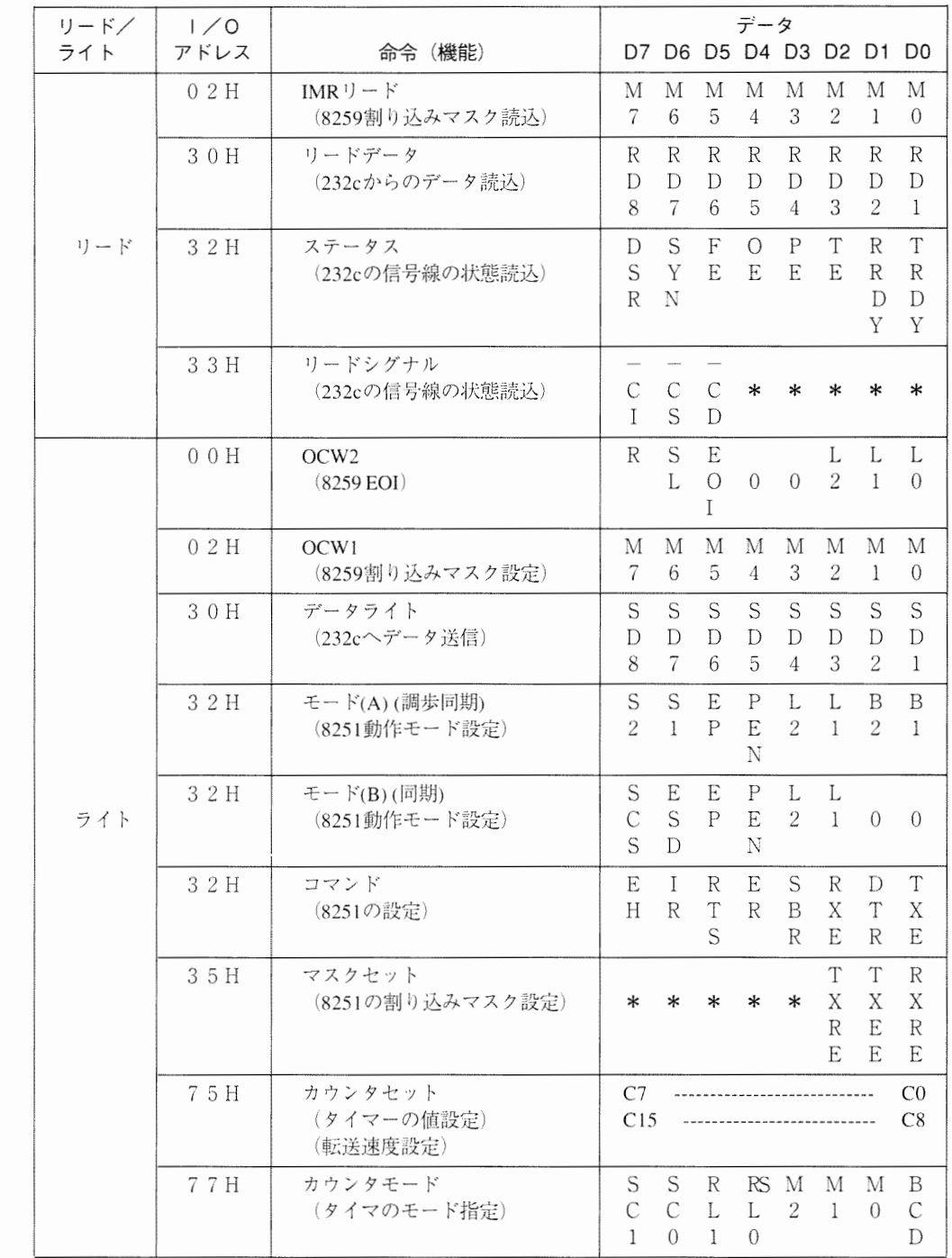

第二部 98 各機能の標準的利用方法

 $\begin{array}{c}\n\circ \\
2 \\
\hline\n10\n\end{array}$  $\begin{array}{c}\n\mathcal{L} \\
\mathcal{L} \\
\mathcal{L}\n\end{array}$ 

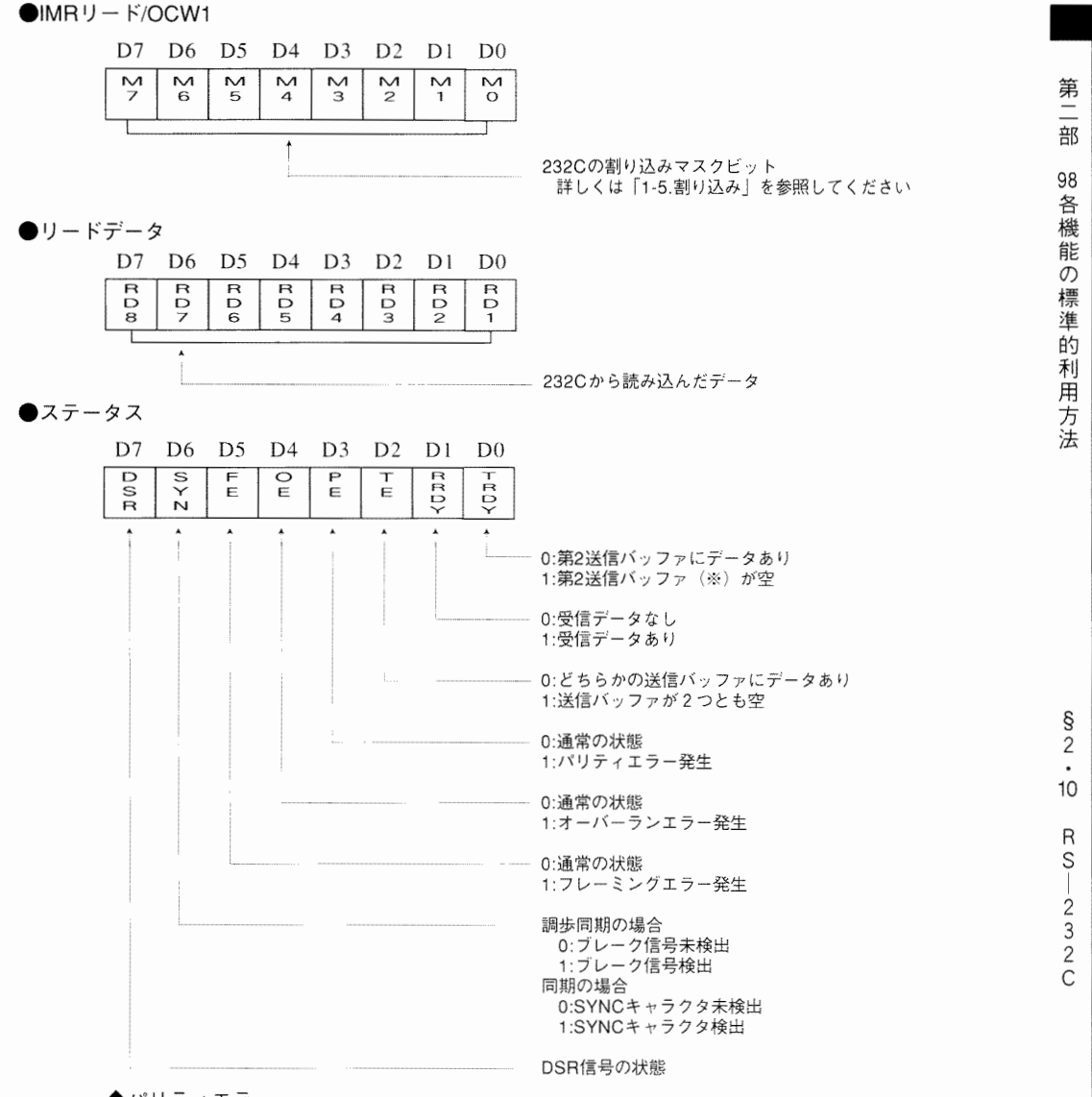

◆パリティエラー

付加されたエラー検出のためのビットにより、データのエラーが検出された場合にこのエ ラーとなります.

◆オーバーランエラー

次のデータが到着し受信バッファに入るときに、1つ前のデータを受信バッファからCPUが 読みだしていない場合にこのエラーとなります。

#### ◆フレーミングエラー

ストップビットが検出されないときにこのエラーとなります.

307

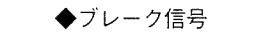

これは、受信または送信端子が長時間0に保たれる特殊な信号です. 通常は、調歩同期式の 場合, 1データ単位で制御用のビットが入るので、長時間0になることはありません. ブレ ーク信号は、特殊な制御に利用されます.

※ブレーク信号以外のエラーフラグは,エラークリアしない限り1に保たれます.なお,エラーフラ グが1になっても、その後の通信には関係ありません.

#### $0$ リードシグナル

各

 $\sigma$ 標 準 的 利

用 方 法

第 部 98 機

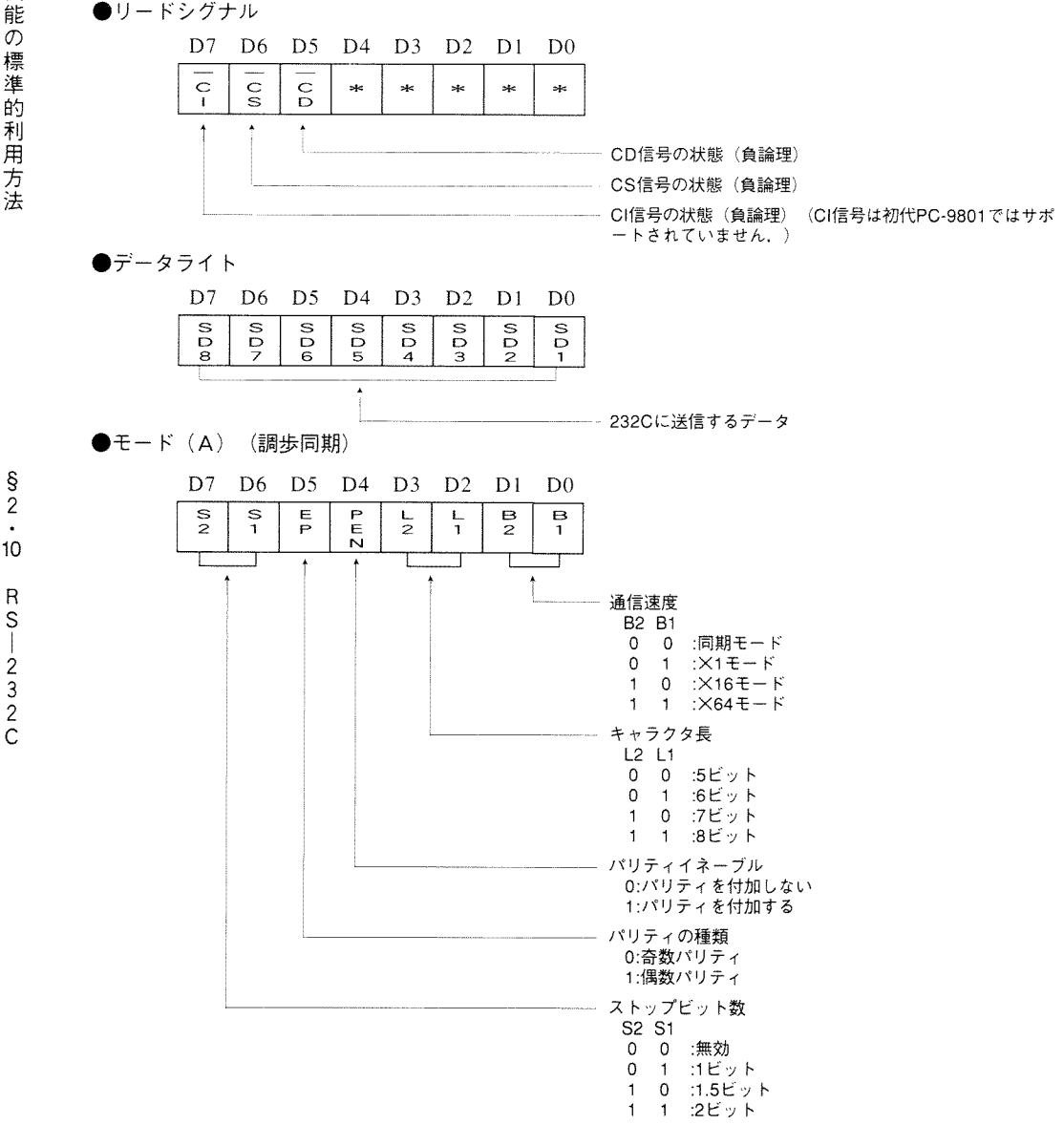

RSill232C

ş  $\overline{2}$  $\ddot{\phantom{a}}$  $10$  $\overline{R}$ S  $\mathbf{I}$  $\begin{array}{c}\n2 \\
3 \\
2\n\end{array}$  $\mathcal{C}$ 

#### ◆通信速度の決定方法 (調歩同期の場合)

調歩同期式の場合. B2. B1で, ×16または×64モードを使用します. このモードとタイ LSIに設定した依で、通信速度が決定されます.タイマの設定は, 232CのしSIにどれくらい の周波数のクロックを供給するかという設定です。モードの設定は供給されるクロックを 何分周して通信速度の設定に利用するかという設定です。ここでのモード設定は、どちら でも構わないのですが、それぞれのモードによって、目的の通信速度を得るためにタイマ LSIに設定する僚が違ってきます. タイマLSIに設定する値の詳細および,タイマLSH二億を 設定する方法は、「2-3.タイマ」を参照してください.

#### ●モード(B)(同期)

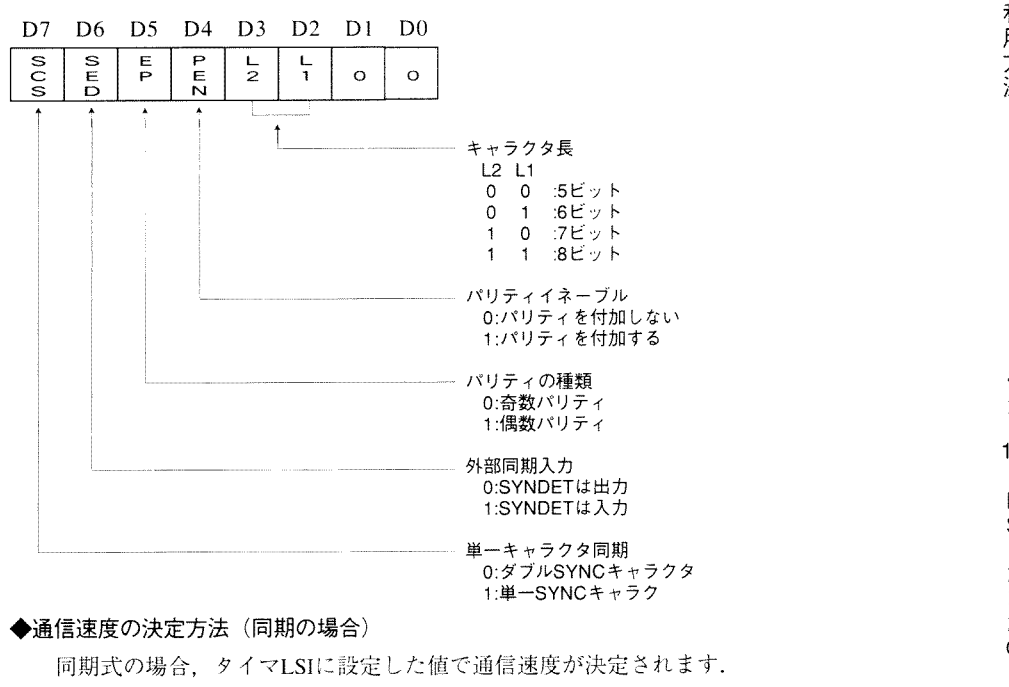

#### ◆通信速度の決定方法 (同期の場合)

同期式の場合、タイマLSIに設定した値で通信速度が決定されます.

タイマの設定は、232CのLSIにどれくらいの周波数のクロックを供給するかという設定で す.

目的の通信速度によって,タイマLSIに設定する値が違ってきます.タイマLSIに設定す る値の詳細および,タイマLSIに値を設定する方法は,「2-3.タイマ」を参照してくださ い、

各

1利用方法

第 部 98 機 能 の 標 準 ΗŚ,

#### $\bullet$ コマンド

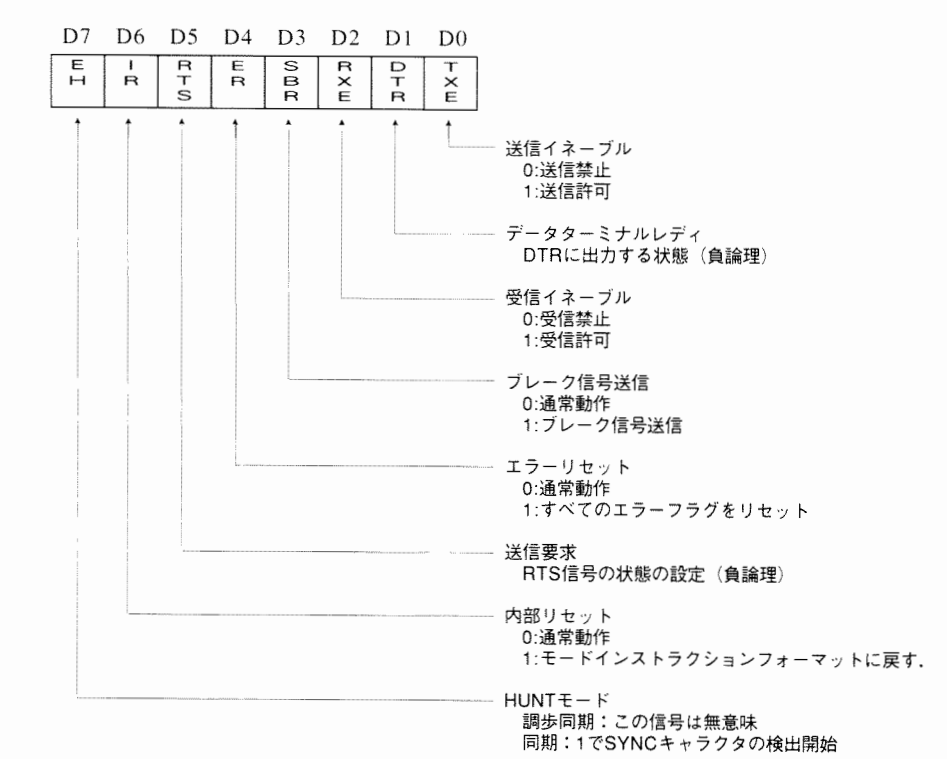

#### ◆モードとコマンド設定

モード設定用のモードレジスタとコマンド用のコマンドレジスタのI/Oポートアドレスは 同じ32Hになっています. 最初にモードレジスタを設定し、次にコマンドレジスタを設定す るという順です. 一度モードレジスタを設定すると、以後、I/Oアドレス32Hはコマンドレ ジスタとなります. ただし. コマンドレジスタのbit6 (内部リセット) に1を指定するとリ セットし、モード設定に戻ります.

上記の理由からも, I/Oポート32Hに, 00Hを3回, 40Hを1回出力すれば, I/Oポート32Hが モードレジスタであったとしても、コマンドレジスタであったとしても232CのLSI (8251) を確実にリセットすることができます. 232CのLSIを直接操作するときは、まず最初にこの 方法でリセットするとよいでしょう.

◆サンプルプログラム

10MHz系の機種で、BIOSでは実現できない38400bps, 8bit, no parity, stopbit 1 というパ ラメータで初期化します.

dx, 32h :232cのLSI(8251)をリセット mov mov  $al.0$ out dx, al  $S + 2$ imp out dx.al

第 部 98 各 機 能  $\sigma$ 標 淮 的 利 苚 方 法

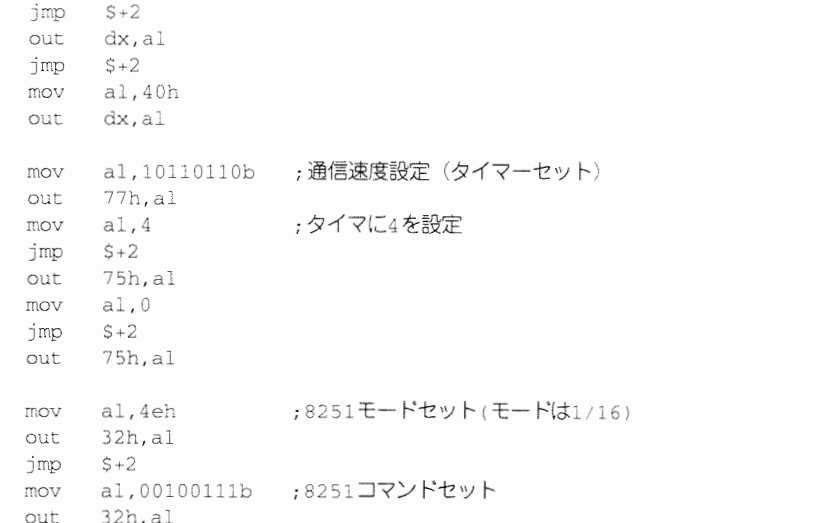

●マスクセット

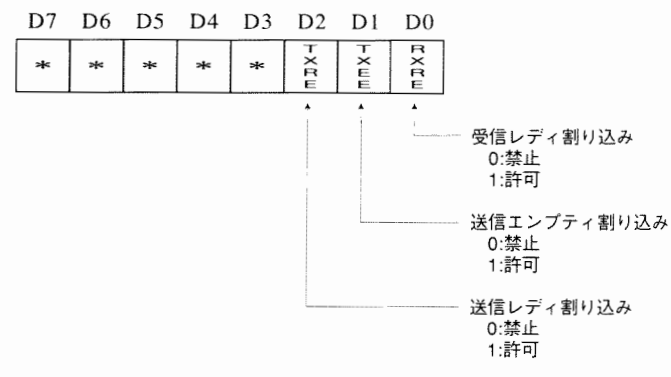

◆受信レディ割り込み

232Cで受信したデータがCPUより読み取りが可能になったときに発生する割り込みです.

#### ◆送信エンプティ割り込み

2つある送信バッファ<sup>(※)</sup>の両方が空になったときに発生する割り込みです.

#### ◆送信レディ割り込み

第2送信バッファ (※) が空になったときに発生する割り込みです.

#### ※送信バッファについて

232CのLSIには、送信バッファが2つあります. 図2-37に示すように 直列のバッファとな っています.

第 部 98

各機能の標準的利用方法

ş

 $\overline{2}$ 

 $\bullet$ 10

 $R$  S  $\vert$ 

 $2$ <br> $3$ <br> $2$ <br> $C$ 

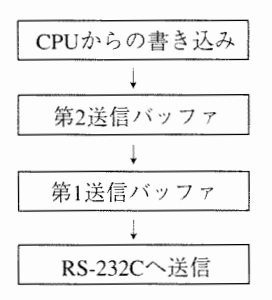

#### 図2-37 2つの送信バッファの関係

き込まれたデータは,最初に第2送信バッファに入ります.その後,第1送信 バッファが空であれば,第1送信バッファに転送され,その後,送信可能であれば,送信さ れま寸.

つまり、データライトで送信データを書き込んだ場合、第2送信バッファに入り、送信さ れるデータは、第1送信バッファから読みだされます. 第1から第2送信バッファへの転送は LSIが第1送信バッファが空になった時点で自動的に行います.

このように, 232CのLSIはバッファを2バイト分持っていて, 第2送信バッファが空になっ た時点(第1送信バッファが空でなくても)でCPUからデータが書き込めるために、効率の よいj送信を行うことができます,

プログラムを作る上で送信割り込みを利用する場合、送信エンプティ割り込みではな く, 送信レディ割り込みを利用したほうが効率がよくなるわけです. また, 送信可能かど うかをステータスより判断するときにおいても, TEよりもTxRDYを参照したほうが効率が よいといえます.

#### ※送受信両方の綴り込みを利用する方法

98ではRS-232Cの送受信割り込みでは、同一の割り込み番号が割り当てられています。こ の送受信割り込みを両方利用するには、割り込みルーチン内に工夫が必要です。送信割り 込み処理時のデータ受信の発生などの問題があるからです。これを簡単に解決する方法 に、割り込みマスクを利用する方法があります. 以下, 簡単に割り込みルーチン内での具 体的な処理方法を示します.

1. 送受信両方の割り込みマスクをする

 $mov$  al, $0$ 

35h,al ;マスクセットに0を設定

- 2. 送受信どちらからの割り込みか判断し、受信なら受信処理、送信なら送信処理を行う 両方なら両方行う.
- 3. 割り込み処理を終了する時に, 割り込みマスクを解除する. ただし, 送信データがパ に残っていなければ受信割り込みのみ許可する.

第一 部 98 3.各機 能の標準的利用方法

mov al, 5 :受信割り込みのみ許可の場合は. mov al.1

out 35h.al :割り込みマスク解除

これにより、たとえ送信処理中にデータを受信したとしても、送信割り込みが終了した時 点で受信割り込みを発生させることが出来ます。割り込みマスクをはずすことにより、割 り込みの立ち上がりエッジを作ることができるわけです。これは98の232cで利用されてい るLSIが、CPUからデータを読みださない限りRxRDY端子がしにならないという特性。およ び、この端子はシステムポートのLSIによりマスク出来るという特性を利用したものです.

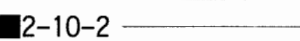

RS-232CのBIOS

RS-232CのI/Oポートで示したように、RS-232Cを利用して通信を行うまでには、多くの手続きが必要 になります。そこで、簡単にRS-232Cが利用できるBIOSが用意されています。I/Oの直接制御に比べる と、かなり少ない手続きで利用することができます。

しかしながら、RS-232CのBIOSは送信割り込みがサポートされてないことや、ハードウェアフロー制 御がなく、これを実現するためには、フロー制御のためのプログラムを付加しなければならないとい う欠点があります。また、BIOSでサポートしているのは調歩同期式のみです。

RS-232Cを本格的に利用するには、少々物足りないといえるでしょう。しかし、かなり簡単にRS-232Cインターフェースを利用できるようになっているので便利であるといえます.

なお、基本的に内蔵ポートを対象にBIOSの説明をします。

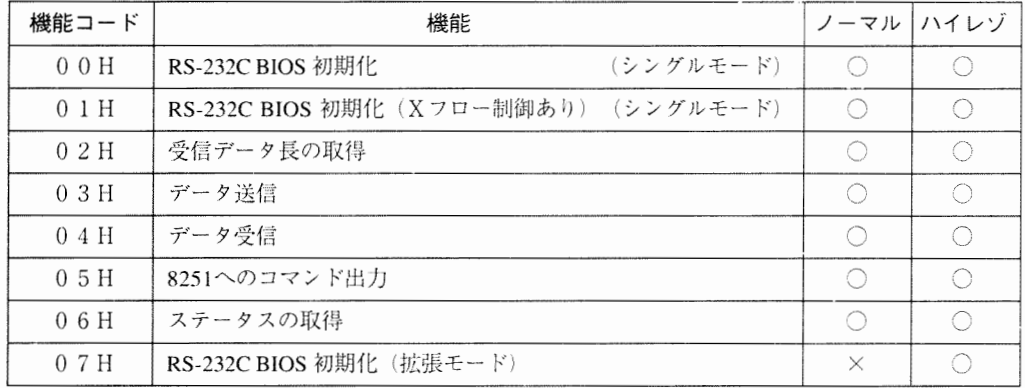

#### ■RS-232C BIOS一覧 (INT 19H)

 $\frac{8}{2}$  $\cdot$  $10$  $\mathsf{R}$ S  $232$ 

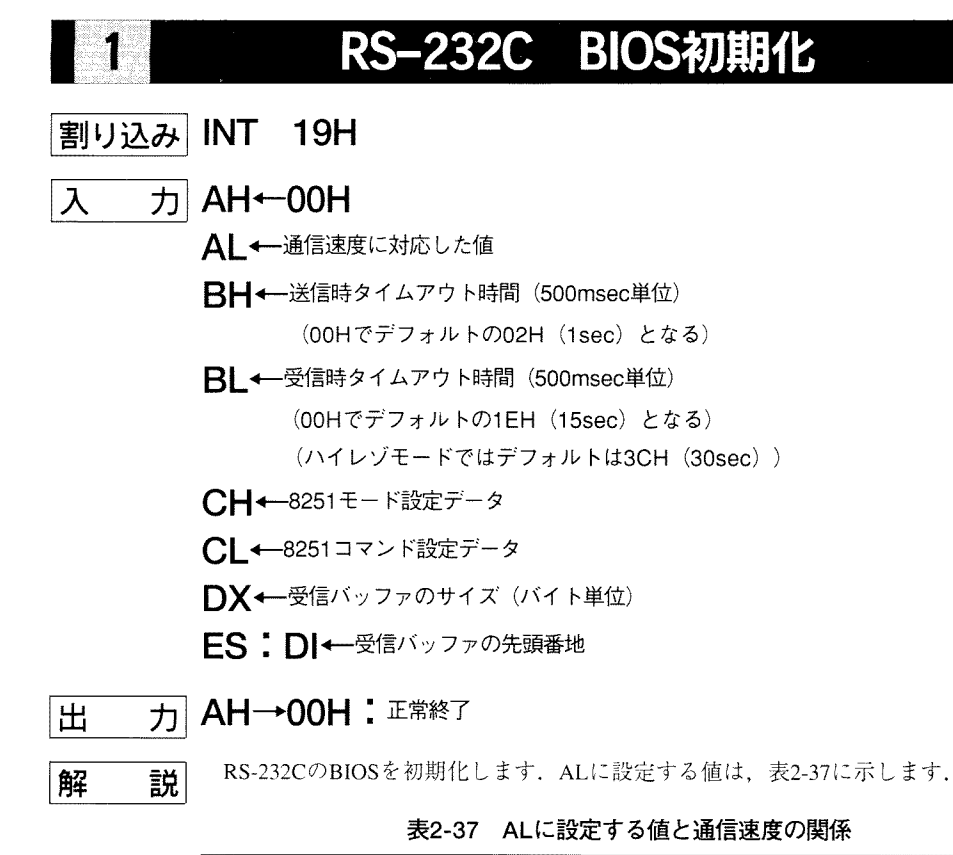

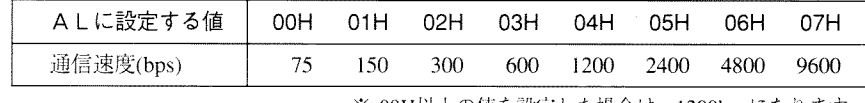

※ 08H以上の値を設定した場合は, 1200bpsになります.

送信特タイムアウト時間とは,送信するときにTXRDYになっていない場合, TXRDY になるまで、最大どれくらい待つかという設定です. 同様に、受信時タイムアウト時間 とは,受信パ yファが宅であるときに読み出しを行った場合, RXRDY割り込みがかか るまで,どれくらい待っかとし寸設定です.

CHfこ設定する8251モード設定データとは, 8251のモードレジスタに設定する値その ものです. 詳しくは. 次頁のようになっています.

314

RSilt232C

 $\begin{array}{c} 2 \\ 3 \\ 2 \end{array}$  $\overline{C}$ 

 $\frac{8}{2}$ 

 $10$  $\overline{R}$ S

各機能の標準的利用方法

第二 部 98

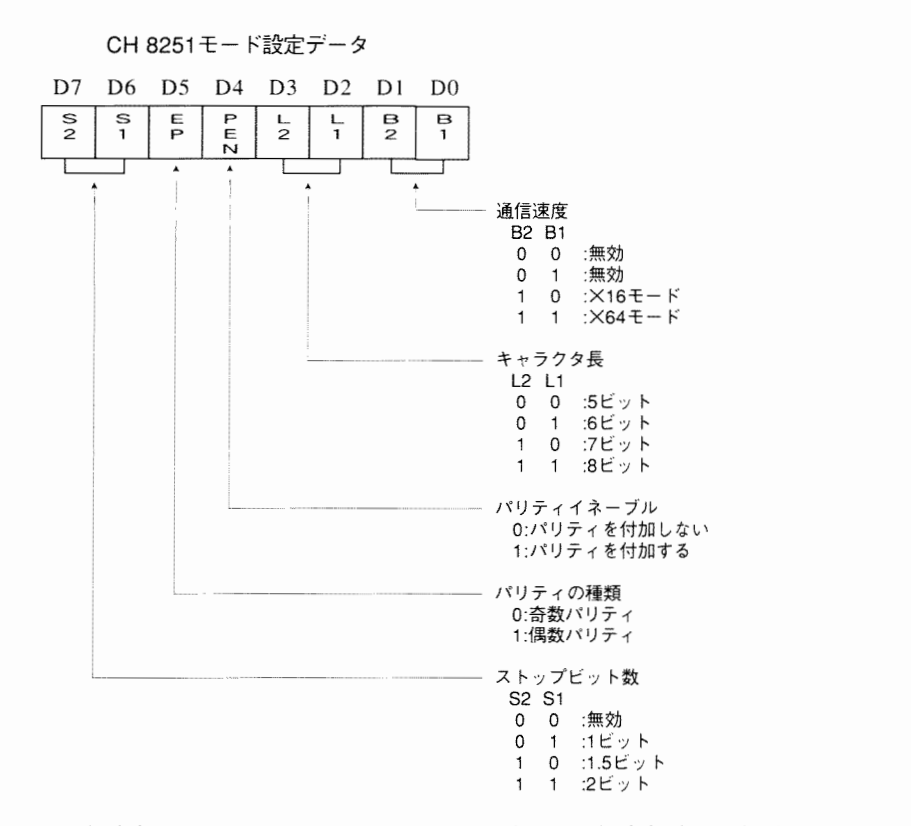

通信速度が9600bpsの場合、CHレジスタで設定する通信速度 (B2.B1) はたとえ×64 モードを指定したとしても、自動的に×16モードになります。なお、×16、×64モード のどちらを使用するかということですが、このCHレジスタに設定された値と、ALレジ スタで指定した通信速度の値をBIOSが判断し、結果的にALで指定した通信速度になる ように、BIOSがタイマなどに設定する値を自動的に決定します。つまり、×16、×64 モードについては特に気にせず、どちらを指定しても構わないということです。

CLに設定する8251コマンド設定データとは、8251のコマンドレジスタに設定する値 そのものです。詳しくは、次頁のようになっています。

ş  $\overline{c}$  $\bullet$ 10 R S  $\ddagger$  $2$ <br> $3$ <br> $2$ <br> $C$ 

第

部

98

3.各機

能の標準的利用方法

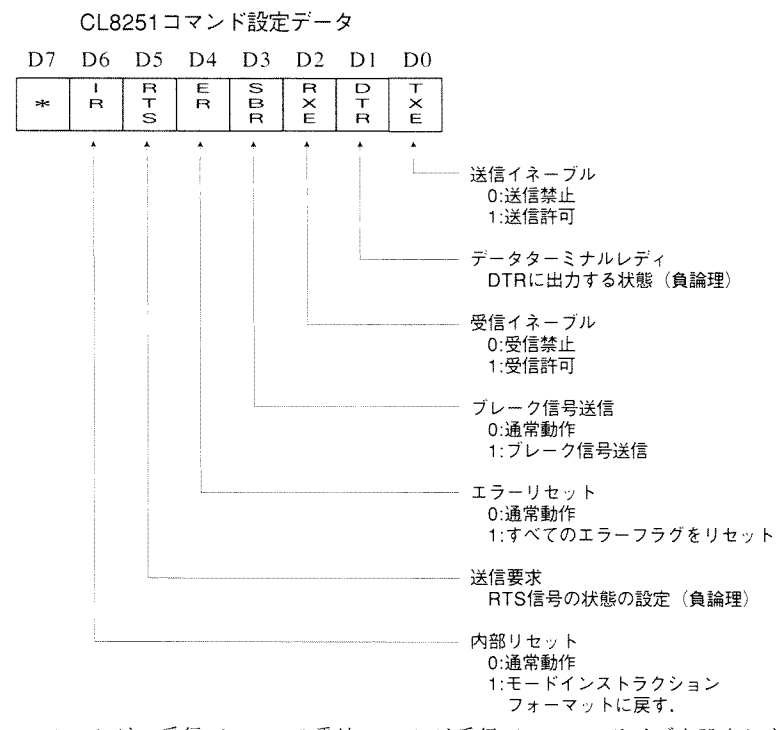

ES:DIには、受信バッファの番地、DXには受信バッファのサイズを設定します。これ で設定したバッファに受信したデータが、読みだされるまでの間貯えられます。なお DXに指定したバッファのサイズに対して、実際にはDX×2+4の大きさの領域を確保す る必要があることに注意してください. バッファには、受信したデータのほかに、その データを受信したときのステータスが人るためにひXに指定した大きさより多くの領域 が必要となります.

4800bps,8 bit,no parity,stopbit 1 でRS-232C(BIOS)を初期化します.

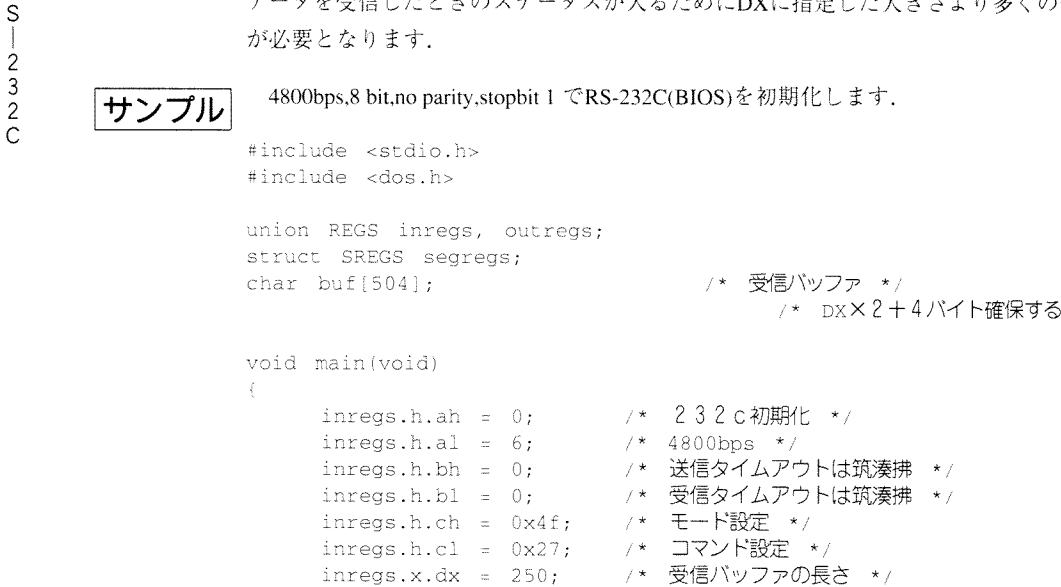

 $*$  /

```
inregs.x.di = FP_OFF(buf); /* バッファのアドレス */
segregs.es = FP_SEG(buf); /* パッファのセグメント */
int86x(0x19, &inregs, &outregs, &segregs);
if(outregs.h.ah) {
     printf("初期化に失敗しました\n");
ĵ.
```
#### RS-232C BIOS初期化(Xフロー制御あり)  $\mathbf{2}$

- 割り込み INT – 19H
- カ AH←01H 入

AI ← 通信速度に対応した値

- BH←送信時タイムアウト時間 (500msec単位)
	- (00Hでデフォルトの02H (1sec) となる)
- B| ←受信時タイムアウト時間 (500msec単位)

(00Hでデフォルトの1EH (15sec) となる)

(ハイレゾモードではデフォルトは3CH (30sec))

- CH←8251モード設定データ
- C| ←8251コマンド設定データ
- **ES: DI←受信バッファの先頭番地**

DX←受信バッファのサイズ (バイト単位)

#### 力 AH→00H: 正常終了 出

解 説

RS-232CのBIOSを初期化します. AH=00Hの初期化とは、Xフロー制御がサポートさ れる点で違いますが、その外のパラーメータの設定方法は同じです。各パラメータの設 定方法は、そちらを参照してください.

Xフロー制御は、次のような動作をします.

- ・受信バッファに格納されたデータが、受信バッファの大きさの3/4になったら, 13H を送信し、いったん送信の停止要求を行います.
- · 受信バッファに格納されたデータが、受信バッファの大きさの1/4になったら、11H を送信し、送信再開の要求を行います.

§  $\overline{2}$ 10  $\sf R$ S  $\begin{array}{c} 2 \\ 3 \\ 2 \end{array}$ 

 $\overline{C}$ 

第二部

98 各

機

能の標準的利用方法

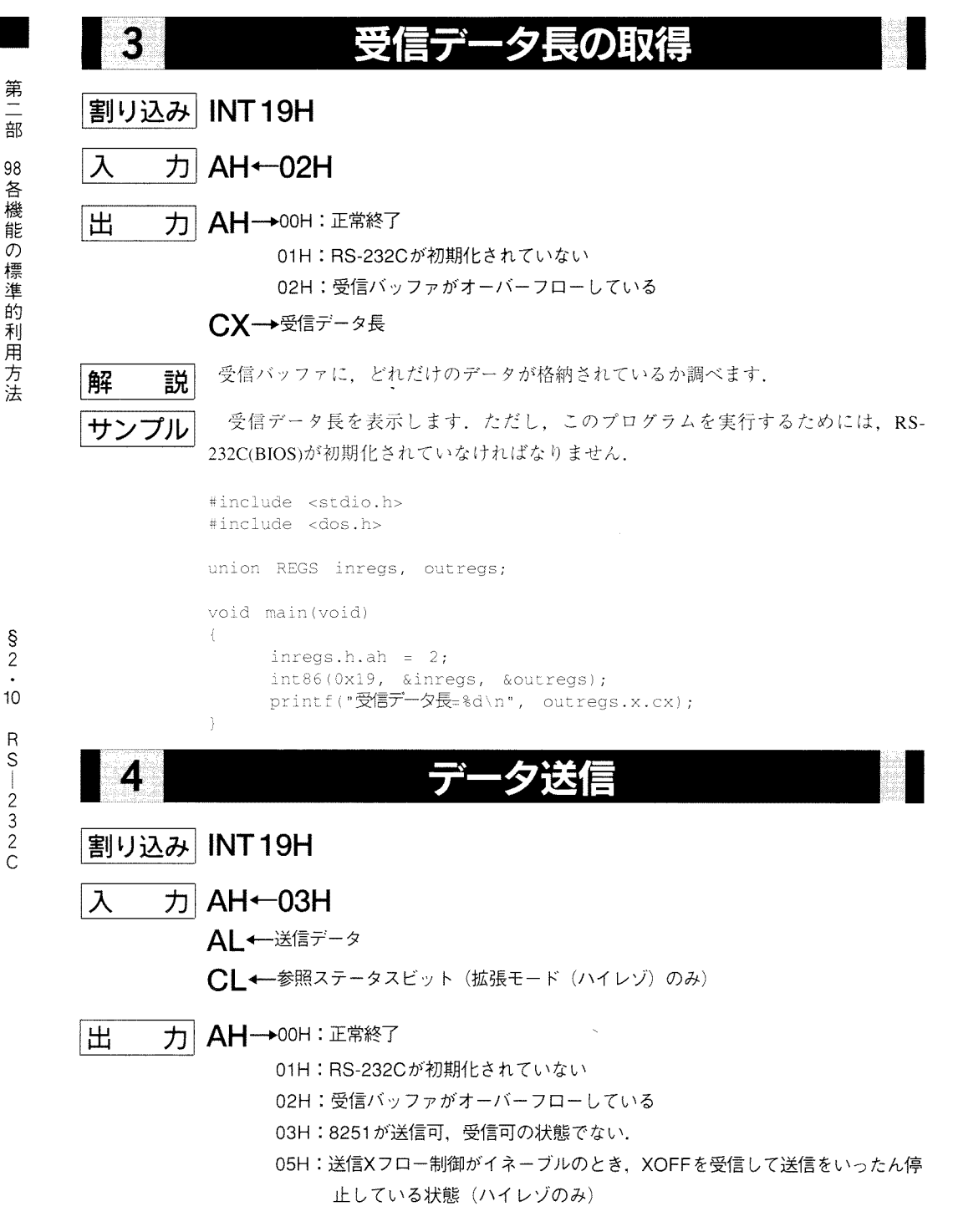

各機能の標準的利用方法

31

解 説

入

出

RS-232Cにデータを1バイト送信します.

送信するときに、シングルモードの場合はTxRDYのステータスのみを参照します。 それ以外は、ユーザーが参照、操作する必要があります.

拡張モードでは、TxRDY以外にTxE、CS、DSRも参照することができます。また、 どれを参照するかということを設定することができます。参照するステータスのビット を1にして、CLレジスタに設定します. CLレジスタに設定する値の詳細は、以下のよ うになっています.

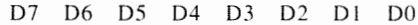

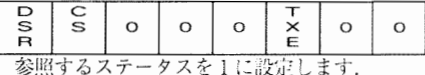

送信不可能の場合は、初期化コマンドで指定した送信時タイムアウト時間だけ待ちま す。その間に送信可能にならなければ、エラーとなります。

データを1バイト送信します. ただし、このプログラムを実行するためには. RS-サンプル 232C(BIOS)が初期化されていなければなりません.

```
#include <stdio.h>
#include <dos.h>
union REGS inregs, outregs;
void main(void)
     inregs.h.ah = 3;/* ここに送信するデータを指定する */
     inregs.h.a1 = 'a';int86(0x19, &inregs, &outregs);
     if(outregs.h.ah) {
          printf("データ送信が失敗しました\n");
```
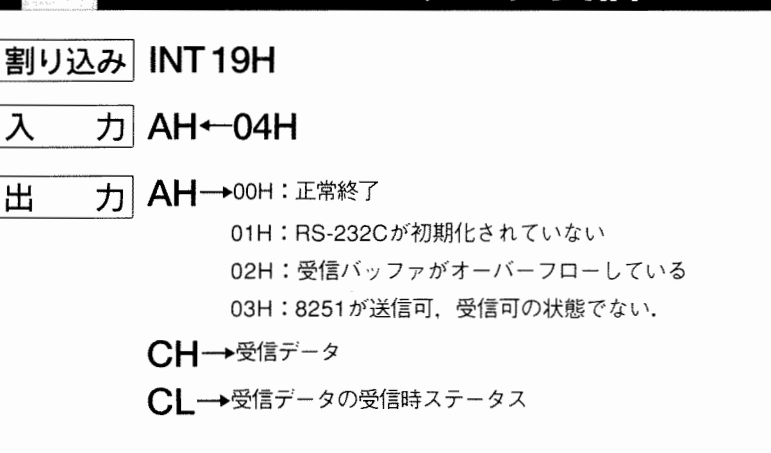

 $\frac{8}{2}$  $\bullet$  $10$ R S  $2$ <br> $2$ <br> $2$ <br> $C$ 

第

部

98

各機能の標準的利用方法

ッファ内の受信データおよび、受信時ステータスを読みだします. ヤス{ま,以下グコょう 壁一旦j受ぷ設さステ /;: L、ます-.

• ノーマルモード時のステータス

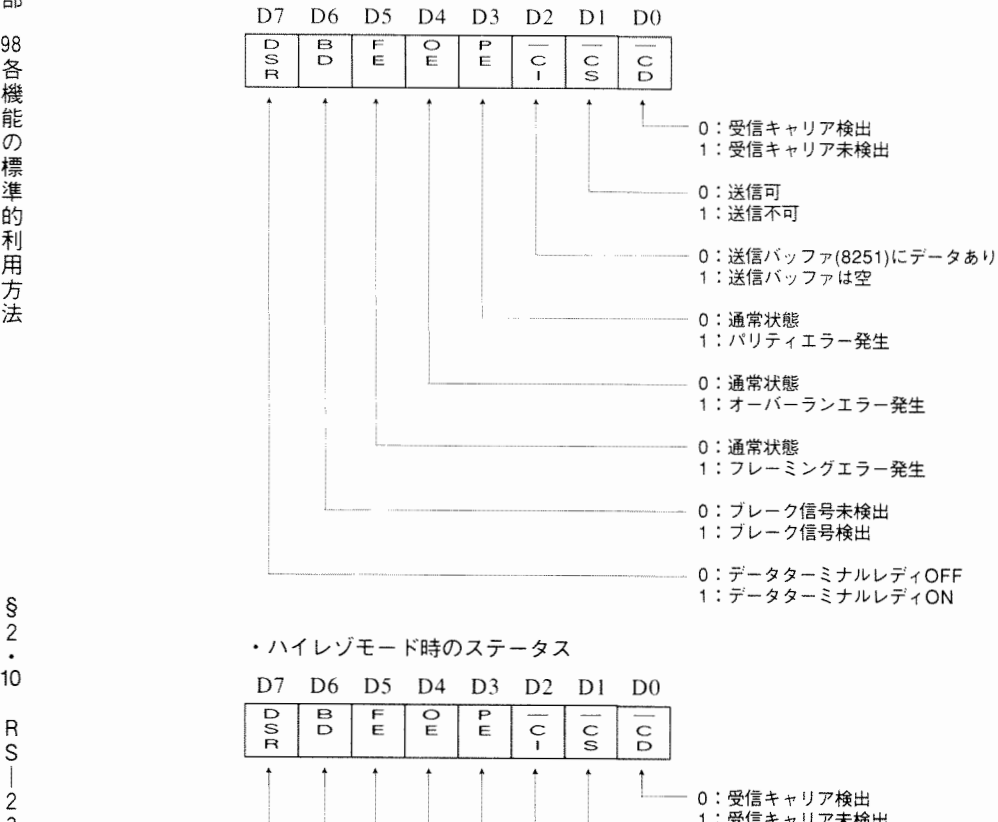

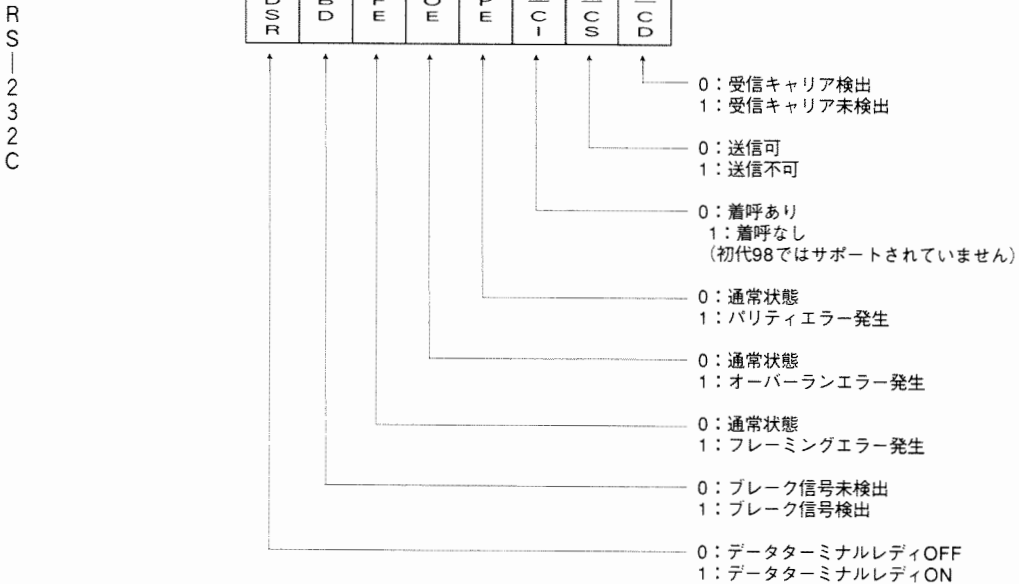

第 部 98<br>各 櫟 能 の 標 進 的 利 用 方 法

10  $\overline{R}$ S 1

各エラーおよびブレーク信号の意味は、「2-10-1.RS-232CのI/Oポート」の「ステータ ス| を参照してください (p.307).

このファンクションを呼び出したときに受信バッファが空の場合は、初期化コマンド で指定した受信時タイムアウト時間だけ待ち、その間にデータが送られてこなければ、 エラーとなります.

データを1バイト受信し、表示します。ただし、このプログラムを実行するために サンプル は、RS-232C(BIOS)が初期化されていなければなりません.

```
#include <stdio.h>
#include <dos.h>
union REGS inregs, outregs;
void main(void)
\{inregs.h.ah = 4;
      int86(0x19, &inregs, &outregs);
      printf("受信データ=%d\n", outregs.h.ch);
\gamma
```
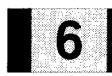

## 8251へのコマンド出力

- 割り込み INT 19H
- 入 力 AH + 05H

CI ← 8251へ出力するコマンド

力 AH→00H: 正常終了 出

01H: RS-232Cが初期化されていない

02H:受信バッファがオーバーフローしている

RS-232CのLSI, 8251ヘコマンドを出力します. CLレジスタに設定する値は, 解 説 AH=00Hファンクション(初期化)のコマンド設定データと各ビットの意味は同じです ので、そちらを参照してください.

> なお. IRビットを1に設定すると、232Cをクローズするとみなして初期化していない 状態にします. また、RXEビットをOにすると、RxRDY割り込みをマスクします.

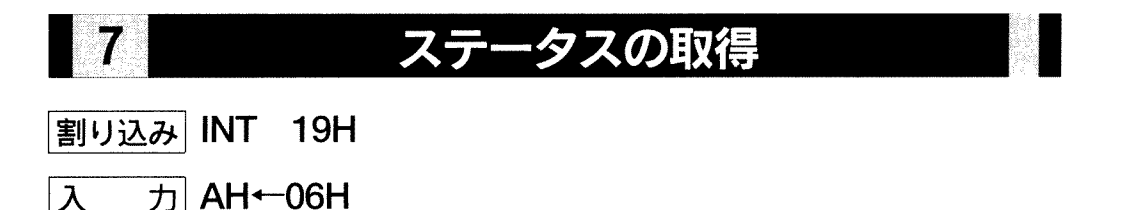

ş

第二

部

98

各機能の標準的利用方法

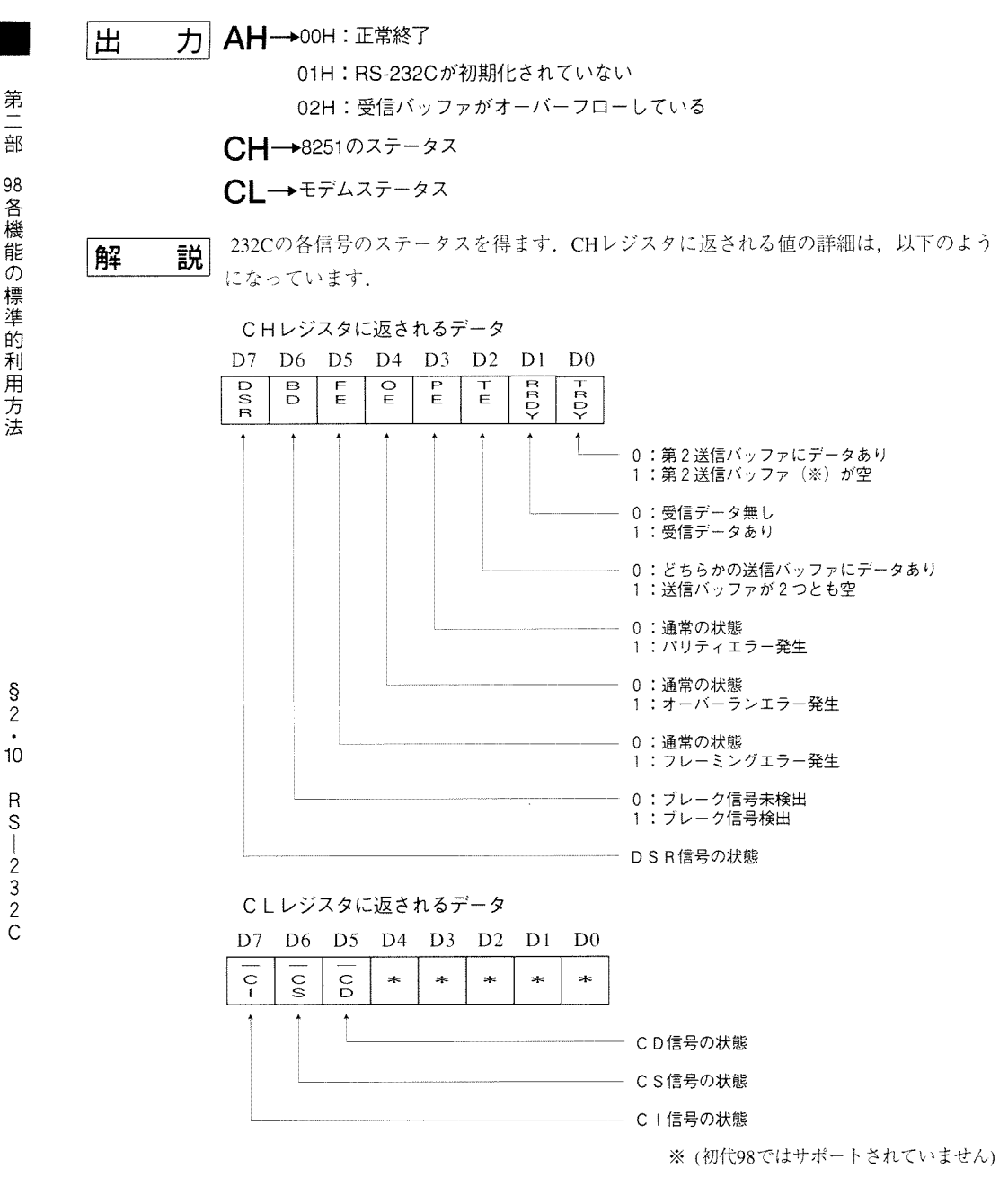

各エラーおよびブレーク信号の意味は, [2-10-1.RS-232CのI/Oポート]の「ステータ ス| を参照してください (p.307) .

RSill232C

mm各機能の標準的利用方法
# ■ RS-232C BIOS初期化 (拡張モード)

- 割り込み INT 19H
- 入 力 AH←07H
	- **RX**←BIOS制御情報
	- CH←8251モード設定データ
	- CI ← 8251コマンド設定データ
	- **FS: DI←受信バッファの先頭番地**

**■ DX**←受信バッファのサイズ (バイト単位)

力 AH→00H: 正常終了 田

## 04H:拡張RS-232Cボードが存在しない

マルチタスク対応の動作モードでRS-232Cを初期化します。なお. このファンクショ 解 説 ンは、ハイレゾモードのみサポートされています.このファンクションを利用してRS-232Cを初期化すると、すべてのチャネル(拡張ポートを含めて3ch)からの受信割り込 みを1つの割り込みチャネルで受け、その後、INT IFHの内部割り込みが発生します。 そのときに、AHレジスタには83H, ALレジスタにはどのRS-232Cのチャネルからの割 り込みかを示すデータが渡されます. ALレジスタと、チャネルの関係は、表2-38に示す うになっていまナ.

### 表2-38 ALとチャネル番号

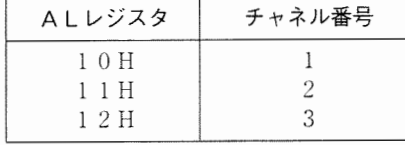

BXレジスタに設定する値の各ビットの詳細は、以下のようになっています。

第

 $\frac{8}{2}$  $\mathbf{a}$  $\overline{R}$  $\frac{1}{2}$ S 42d

C

· BHレジスタ

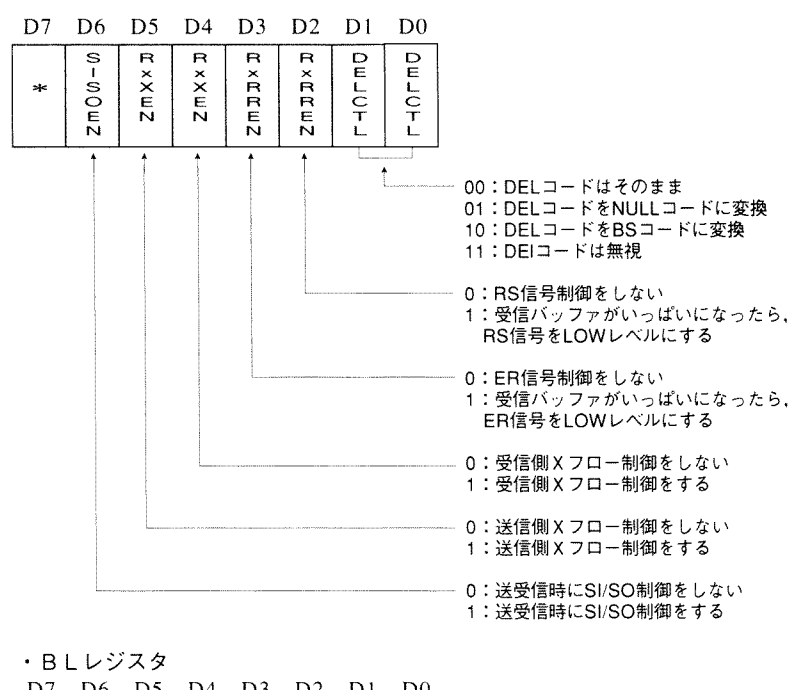

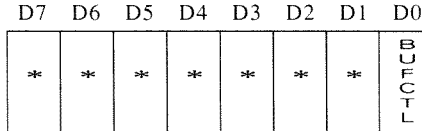

0:受信バッファをバイト単位に管理する 1:受信バッファをワード単位に管理する

AH. BXレジスタ以外のレジスタに設定する値は、AH=00HのRS-232C BIOSの初期 化と同じですので、そちらを参照してください.

注)抗張モードでは、受信バッファがオーバーフローした場合、8251を初期化しなくてはいけません。

●拡張RS-232Cポートについて -

ここでは、基本的に内蔵ポートのBIOSについて説明してきましたが、BIOSは拡張ポートにも対応し ています。しかしながら、BIOSが対応しているのは、NEC純正の増設RS-232Cボードのみです。また、 純正のボードは、ソフトウェアから通信速度の変更ができないということや、内蔵ポート同様、最高 の通信速度が9600bpsであるという欠点があります.

以上のことに加え、安価で機能の高い多くの拡張RS-232Cボードが周辺機器メーカーから発売されて いますので、純正の拡張RS-232Cボードは、利用されないことが多いといえます。しかもRS-232Cの拡 張ボードに関しては、メーカー間の互換性は、まったくありません、よって、拡張ポートのBIOSを利 用することは、めったにないといえます.

したがって、拡張RS-232CのBIOSについての説明は、簡単に触れる程度にします。

部 98 各 機 能 の標準 ÉΩ 莉 ,<br>用 方 法

第

### ●ノーマルモードでのRS-232Cのチャネル指定 ー

ノーマルモードでは、割り込み番号でチャネルを指定します。すべてのRS-232CのBIOSで、内蔵ポー トではINT19Hですが、2ポート目はINT 0D4 H, 3ポート目はINT 0D5Hとなります.

## ●ハイレゾモードでのRS-232Cのチャネル指定 -

ハイレゾモードでは、すべてのRS-232CBIOSにおいて、AHレジスタの上位4ビットでチャネルを指 定します. 詳しくは、表2-39のようになっています.

| AH |          |      |          |  |  |       |
|----|----------|------|----------|--|--|-------|
|    | D7       |      | D6 D5 D4 |  |  | チャネル番 |
|    | $\theta$ |      |          |  |  |       |
|    | 0        |      | Ω        |  |  | 2     |
|    | 0        | "    |          |  |  | 3     |
|    |          | そのほか |          |  |  | 無効    |

表2-39 AHの上位4ビットとチャネル

第二部

98各機能の標準的利用方法

最近では、マウスはキーボードとならぶ標準的な入力装置として、Windowsをはじめとする多くのア プリケーションによって利用されるようになりました。

一般的なマウスは本体底部の球状のローラーにより移動量を検出し、そのデータとマウス本体のボ タン状態を本体側に送ります。これらの制御用LSIとして8255A (相当品)が使用されています。

PC-9801はマウス用のインターフェースを標準で内蔵しています (ただしPC-9801/E/Fではオプシ ョン).

 $2 - 11 - 1$ マウスのI/Oポート

マウスに関する制御はI/Oポートを直接操作するよりマウスドライバを利用する方法が簡単でかつ安 全です. しかし、マウスI/Oの一部には98本体の各種切り替えスイッチやディップスイッチに関する情 報が含まれていますので、これらを取得する場合はこのI/Oポートから読み込むことになります。ま た、マウスに関してもノーマルモードにおける割り込み周期はマウスドライバでは設定できませんの で、変更する場合にはこのI/Oを直接制御する形になります.

# ■マウスI/O一覧 (ノーマルモード)

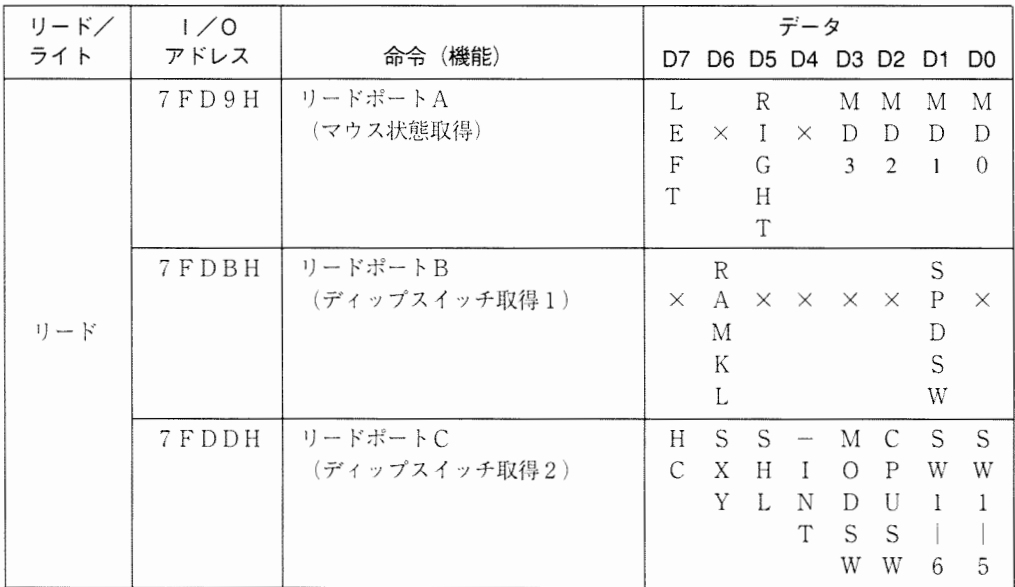

部 98 各 嶘 能 3の標準 一的利用 一方法 こうこう こうしょう こうしょう アイスト アイスト アイスト じゅうしゅう しゅうしゅう しゅうしゅう しゅうしゃ

第

 $\frac{8}{2}$  $11$  $\overline{\mathbf{y}}$ 

・ウス

■マウスI/O一覧(ノーマルモード) (つづき)

|     | 7 F D F H | ライトモード                  |          | $\theta$    |                  | 0 1 0 0 1 1        |                |          |                |          |
|-----|-----------|-------------------------|----------|-------------|------------------|--------------------|----------------|----------|----------------|----------|
|     | 7 F D F H | 割り込み 0:Enable 1:Disable | $\Omega$ | $0\quad 0$  |                  | $\overline{0}$     | $1 \quad 0$    |          | $\overline{0}$ | 0/1      |
|     | 7 F D F H | カウントクリア 1:Clear         |          | $0 \quad 0$ | $\overline{0}$   | - 0                | $\mathbf{1}$   |          |                | 0/1      |
| ライト | 7 F D D H | ライトポートC                 |          | $H$ S S     | Y L N            | $-$<br>C X H I 0 0 |                |          | $\bigcirc$     | $\theta$ |
|     | BFDBH     | ライトタイマ                  | $\Omega$ | $\Omega$    | $\left( \right)$ | $\Omega$           | $\overline{0}$ | $\theta$ | T              | T        |

# ■マウスI/O一覧 (ハイレゾモード)

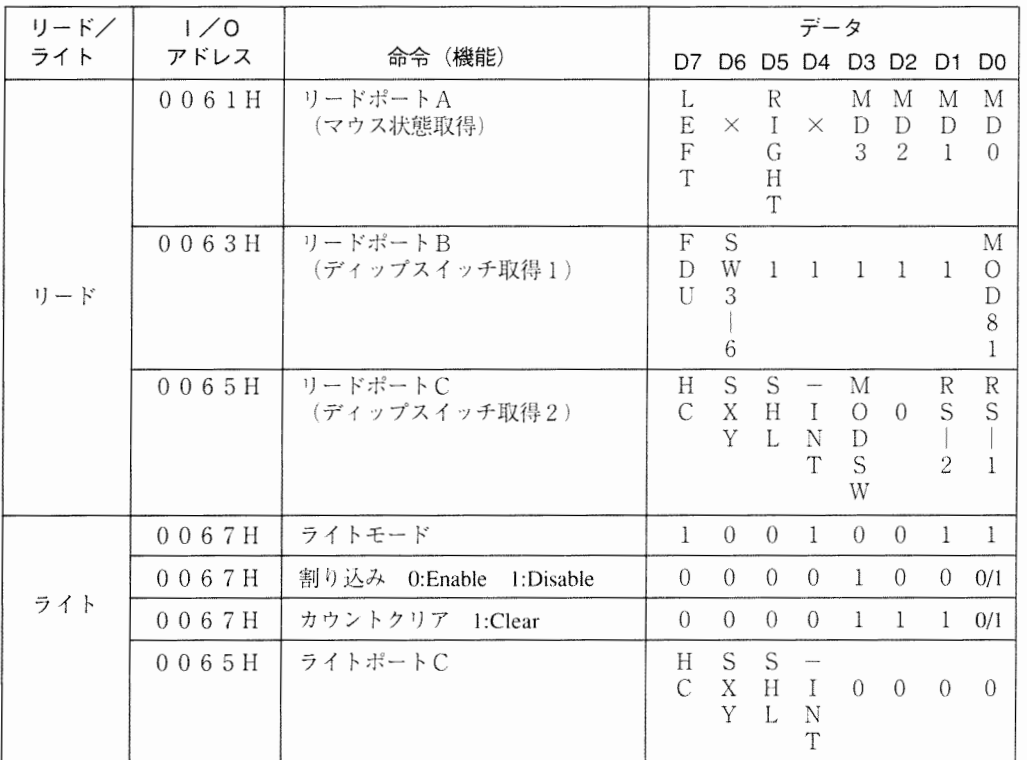

第二部 98 各機能の標準的利用方法

 $\frac{8}{2}$ <br>11 マウス

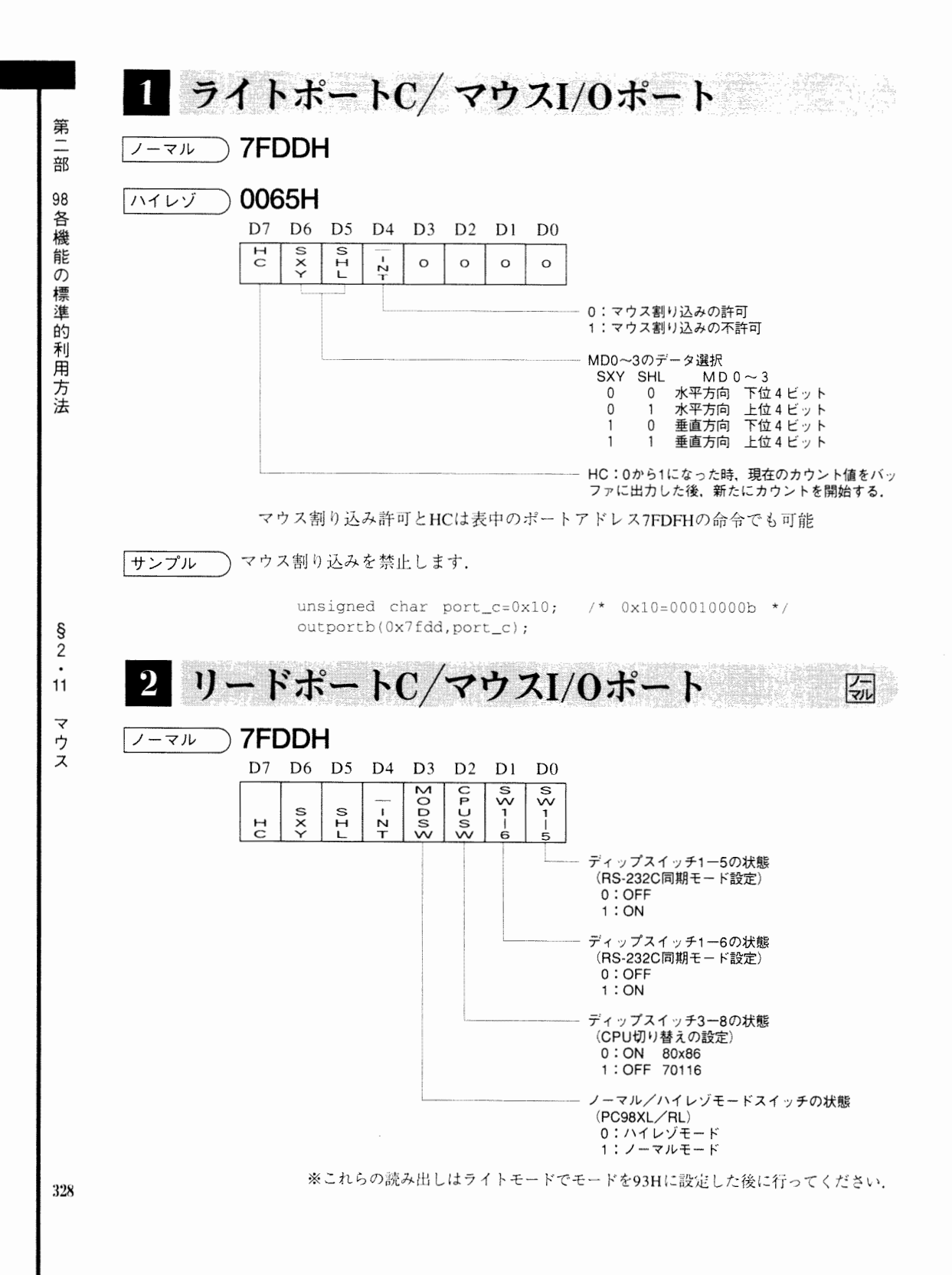

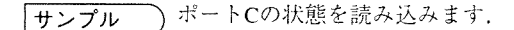

outportb(0x7fdf,0x93); /\*ライトモード \*/ port\_c = inportb( $0x7fdd$ ); /\*リードポートc\*/

port cのビット0~3に各状態が読み込まれます.

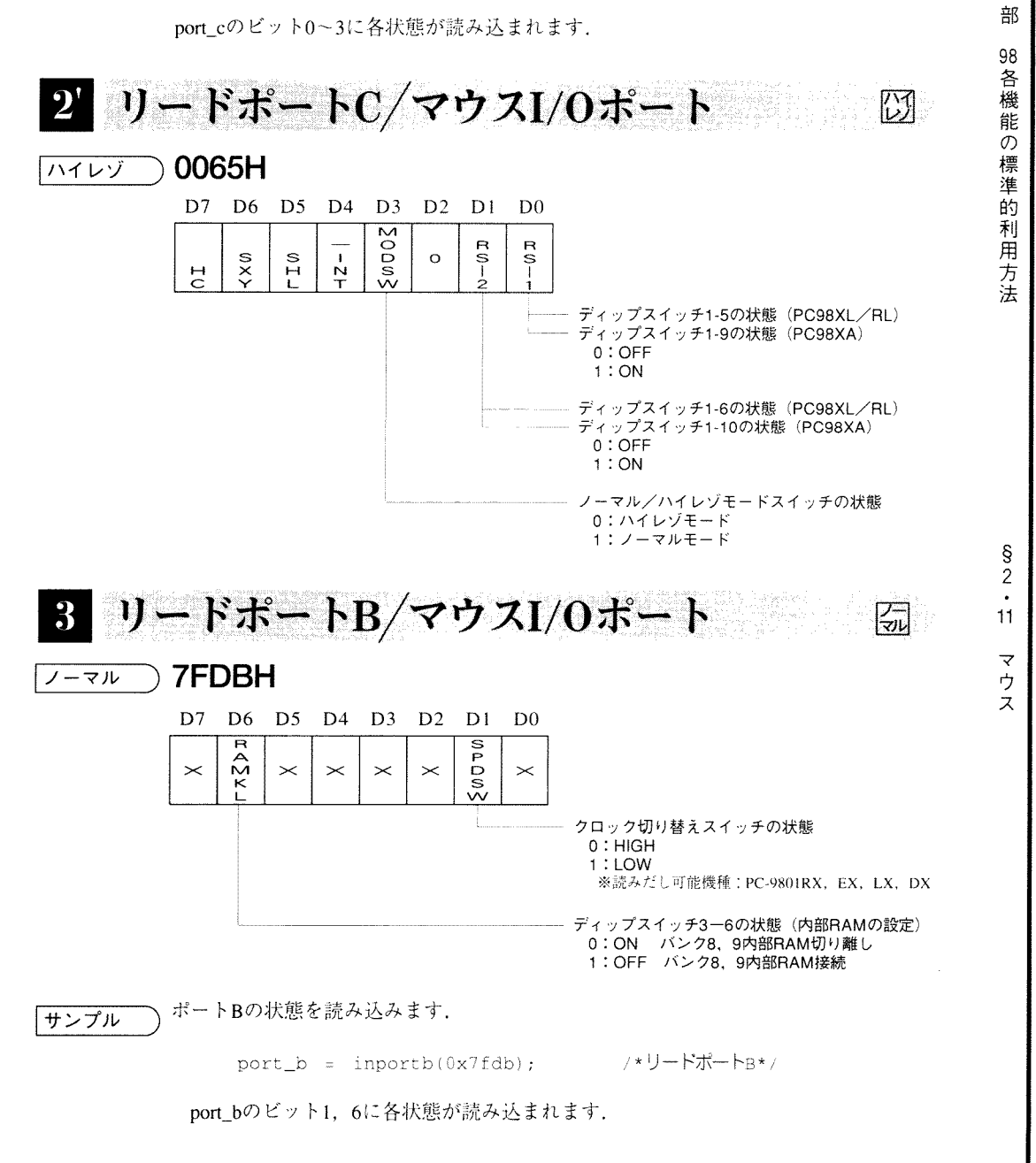

第

Ξ

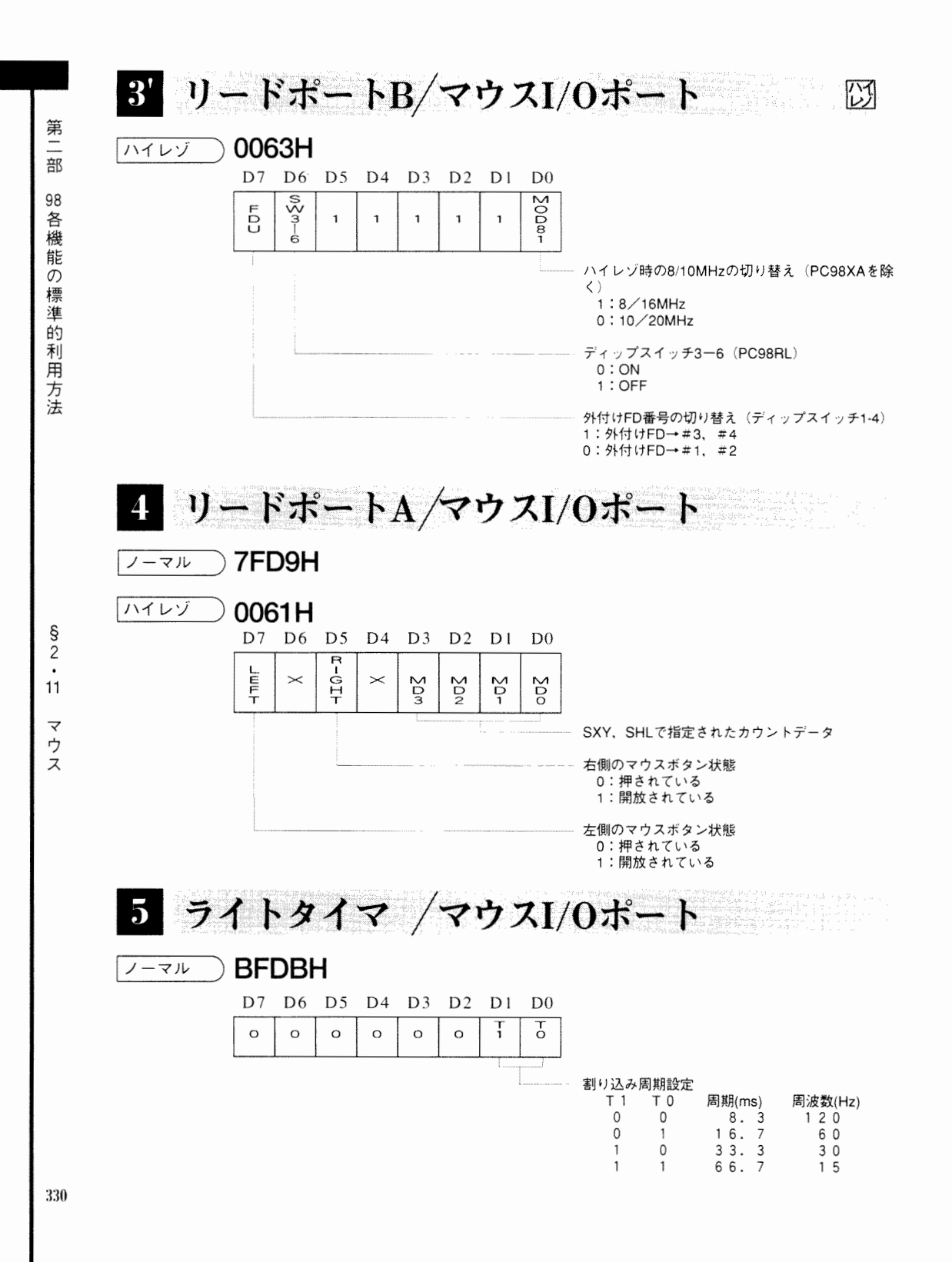

### マウスの割り込み周期を120Hzに設定します. サンプル

unsigned char bit data=0x00: outportb(0xbfdb.bit data);

/ \*割り込み周期の設定\*/

# ■サンプルプログラム 一

## ●ディップスイッチ状態の取得

いくつかのディップスイッチの設定状態を読み込んで画面に出力します。機種によってはこのほか にも各種のモードスイッチが読み込めます.

```
#include<stdio.h>
#include<dos.h>
main()\left\{ \right.unsigned char port_b, port_c;
     unsigned char sw1-5, sw1-6, sw3-6, sw3-8; /*各スイッチ状態の格納用*/
     char res sw1[2][4]={'''}off". "on");/*出力文字列設定*/
      char res sw3[2][4]={'"on"."off."}/*ライトモード */
     outportb(0x7fdf,0x93);
                                  /*リードポートc*/
     port_c = inportb(0x7fdd);
                                  /*リードポートB*/
     port b = inportb(0x7fdb);
                                         /*各スイッチに関係するビット情報のみを*/
     sw1-5 = port_c & 0x01;
                                         /*取り出す
     sw1-6 = port_c & 0x02) >> 1;
                                                                       * /
     sw3-6 = (port_b & 0x40) >> 6;sw3-8 = (port c & 0x04) >> 2;printf("SW1-5(RS232C)
                                         : %s\n"
                 "SW1 - 6 (RS232C)
                                         : %s\n"
                 "SW3 - 6 (RAM)
                                         : %s\n"
                 "SW3-8(CPU Switch)
                                         :%s\n"
            , res_sw1[swl-5], res_swl[swl-6], res_sw3[sw3-6], res_sw3[sw3-8]);
```
 $return(0);$ 

# $\lambda$

### ●マウス割り込み周期設定

マウス割り込みの周期の設定とそれによるマウスの動きの違いを確認するプログラムです。マウス ドライバを使用しているので実行する際にはMOUSE.SYSを組み込んでください、実行するとカーソル が表示されます。ここで右ボタンをクリックすると周期が8ms. 67msと切り替わり、左ボタンをクリッ クすると終了します.

周期が67msの時には8msの時に比べると、かなり動きがぎこちなくなりますが、マウスによる割り込 み回数が減るというメリットもうまれます.

#include<stdio.h> #include<dos.h>

#include<stdlib.h>

第

部

98 3.各機

能の標準的利用方法

ş

 $\overline{c}$ 

 $\ddot{\phantom{a}}$  $11$ 

₹

ゥ

ス

```
main()\{int bit_data = 0; /* ポート出力データ */
     union REGS regs;
/*マウスドライバのチェックおよび初期化*/
                                     /*機能コード00H*/
     reas.x.ax = 0;
     int86(0x33,8regs,8regs);if (\text{reg.}x.\text{ax} == 0)puts("マウスが使えなーい");
           ext(1);\bar{\gamma}/*マウスカーソルの表示*/
                                    / *機能コード01H */
     reas.x.ax = 1:
     int86(0x33,8reas,8reas);while (1) {
           if (bit_data == 0)bit data = 3; /*周期67ms (T1=1, T0=1) */
                 printf("割り込み周期: 67 ms \r");
           } else {
                                   /*周期8ms (T1=0, T0=0) */
                 bit data = 0:printf("割り込み周期: 8 ms \r");
           \tilde{\chi}outportb(0xbfdb,bit_data); /*割り込み周期の設定*/
                                                     /*ポタン入力待ち* /
           dofregs.x.ax = 3:int86(0x33,8regs,8regs);} while (\text{reg.}x.\text{bx} == 0 \&x \text{ regs.}x.\text{ax} == 0);if(reqs.x.bx) { break; }
           while (regs.x.ax != 0){ /*ボタンの開放待ち*/
                regs.x.ax = 3;
                 int86(0x33.&reas.&reas):
           \,\lambda/*マウスカーソル消去*/
                                    / *機能コード02H * /
      regs.x.ax = 2;int86(0x33,8regs,8regs);return(0);\mathcal{Y}
```
●マウスカウンタのデータの取得(マウス移動量の検出)

マウス移動量の検出など、マウスに関する制御は冒頭でも述べたとおりマウスドライバを使うべきで す、しかし、マウスドライバが使用できない環境であったり、割り込みの関係上使用が困難な場合は直 接これらをIOポートから取得せねばなりません。

次のサンプルはIO直接制御によるマウス移動量の検出をおこなうプログラムです. マウスカウンタのデータ幅は8ビットですのでカウンタ値は256ずつループします.

第二

部

98

各機

能  $\overline{\sigma}$ 

>標準的

利用方法

ş

 $\overline{2}$ 

 $\ddot{\phantom{0}}$ 

 $11$ 

 $\overline{\mathbf{x}}$ ゥ

 $\overline{\mathbf{x}}$ 

```
#include<stdio.h>
#include<dos.h>
main(void)
\left\{ \right.unsigned char xh, x1, yh, y1, x, y;outportb(0x7fdd,0x80); /*カウンタクリア*/
     do (
                                       /*ポートAへの出力データ指定 (xの下位4ビット) */
           outportb(0x7fdd.0x00);
           x1 = inportb(0x7fd9) & 0x0f;/*ポートAよりデータの取得
                                                             * /
                                       /*ポートAへの出力データ指定 (xの上位4ビット) */
           outportb(0x7fdd,0x20);
           xh = inportb(0x7fd9) & 0x0f;/*ポートAよりデータの取得
                                                             \star /
                                       /*ポートAへの出力データ指定 (Yの下位4ピット) */
           outportb(0x7fdd, 0x40);yl = inportb(0x7fd9) & 0x0f;/*ポートAよりデータの取得
                                                             \star/*ポートAへの出力データ指定 (yの上位4ビット) */
           outportb(0x7fdd,0x60);
           vh = inportb(0x7fd9) & 0x0f;/*ポートAよりデータの取得
                                                            \star /
                                      /*上位4ピットと下位4ビットの結合*/
           x = (x h < 4) + x]:
           v = (vh < 4) + v!;
           printf("X=\$3d" Y=\$3d(r",x,y);→/*マウスの左ボタンチェック*/
     \text{while}(\text{inportb}(0x7fd9) \& 0x80);
     return(0);
```
# $2 - 11 - 2$

# - マウスBIOS (ドライバ) の種類

初期の98ではマウスは標準ではサポートされておらず、そのためにマウスBIOSはソフトウェアドラ イバとして提供されています。ただしハイレゾモードではマウス制御の機能をROMBIOS内で利用でき るため、ソフトウェアドライバは必要としません。

さらにソフトウェアドライバにはNEC製のMS-DOSに付属しているMOUSE.SYSとマイクロソフト仕 様のドライバ(一般にはMOUSE.COMの形で提供されている)が存在し、これがユーザーの環境を作 る上で問題を複雑にさせています.

現在、市販のMS-DOS用アプリケーションではマウスの制御をI/Oポートにより直接行うもの(また は自社独自のドライバを利用)が多く、フリーウェア※1などではどちらかのソフトウェアドライバが 利用されているようです(最近ではマイクロソフト仕様を使用するのものが多いようです). そこで 本書ではこの2つのドライバとハイレゾ時のROM BIOSの3つについてそれぞれ別々に説明します。

なお、多くのC言語処理系ではこのマウスBIOS (ドライバ)機能をそのまま関数として利用できるよ うになっているため、それらを使用してマウスの制御を行うこともできます.

※1コンピュータ通信上などで自由に手に入れられ、利用することができるソフトウェア

ş

第

部

98

各 機

能の標

準

的利用方法

## ●NEC仕様とマイクロソフト仕様ドライバの違い –

これらが提供する機能コードのうち、多くの機能は共通の手続きにより同様に利用することができ ます。しかし、決定的な違いはNEC仕様のドライバはマウスカーソルをG-VRAMのIプレーンに対して のみ表示しますが、マイクロソフト什様ドライバは4プレーンに対して表示できる点です。この違い は、背景の画面に何らかの絵、グラフなどが表示されているような場合、次のような現象となってあ らわれます。NEC什様のドライバは1プレーンに対してのみ表示されるので、カーソル位置のほかのプ レーンの状態によりカーソルの表示色が変化します。しかしマイクロソフト仕様のドライバは4プレー ンに対して表示できるため表示色を変化させないようにできます。このようなNECドライバの仕様は 初期の98における処理能力などを考慮にいれたものと思われますが、最近の98の処理能力を考えると 4プレーン表示でも特に問題ないと考えられます.

なお、ハイレゾ時の ROM BIOSにおける表示は4プレーンに対し、かなり自由に表示できます。

### ◆各ドライバの準備

### ・NEC仕様のドライバを用いる場合

CONFIG SYSファイルにMS-DOS添付のMOUSE SYSを組み込む. \*2 (またはADDDRV等のコマンドを利用して組み込む)

### ・マイクロソフト仕様のドライバを用いる場合

MOUSE.COM (マイクロソフトの製品、またはMS-DOS ver.5.0 などに付属) を実行する か、フリーウェアなどで手に入れられる互換ドライバ等を組み込む。

### ・ハイレゾモード時

ROM BIOSなのでドライバの組み込みは必要ないが、次のように初期設定を行う必要が ある.

- ○伸用されていない適当な割り込みベクタにマウス制御機能のエントリポイント。 F800H: 7FD0Hをセットする.
- ②機能コード[11H] (コマンド説明参照) によりINT2の割り込みに対するベクタテー ブルの設定、割り込みビットマスクの解除を行う(マウスBIOSのワークエリア として1916バイト以上を確保しておく必要がある).

また、ハイレゾモード時でもソフトウェアドライバを組み込むことにより、ノーマル モードと同等の機能コードを使用することもできます.

※2起動ディスクのルートに存在するCONFIG.SYSファイルにエディタ等を用いて"DEVICE=A: ¥MOUSE.SYS"の一行加えてください (MOUSE.SYSが存在するドライブやディレクトリがこの例と異 なる場合, "A:¥" の部分を変更してください).

ş  $\overline{c}$ 

 $11$ 

ラ

ゥ  $\overline{\mathcal{X}}$   $\blacksquare$ 2-11-3

# NEC仕様マウスBIOS

# ■マウスBIOS (NEC仕様) 一覧 (INT 33H)

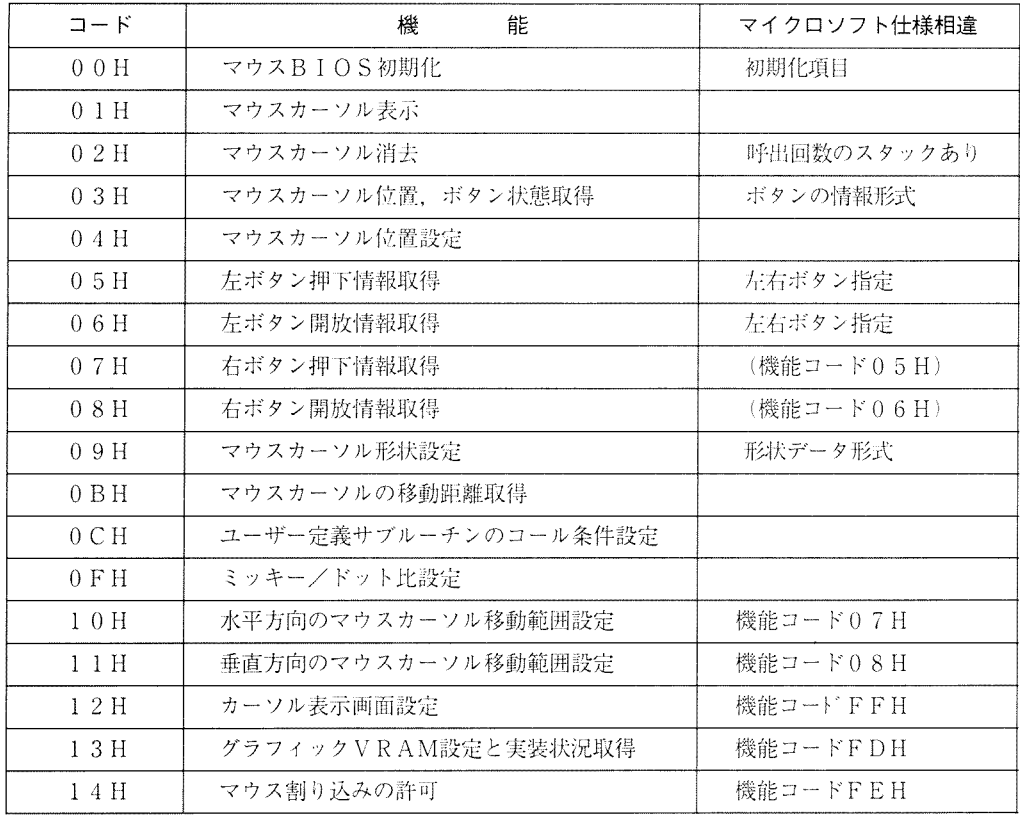

NEC

# マウスBIOS初期化

- 割り込み INT 33H
- 力 AH←00H  $\overline{\lambda}$
- $\overline{\mathbb{H}}$ **力 AX→**マウスの環境状態 0:使用不可能

-1:使用可能

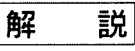

マウスが使用可能であるかどうかをチェックし、使用可能であればマウス環境を初期 化します。ドライバ組み込み時の初期状態を以下に示しますが、このコマンドにより\* のついた項目が再初期化されます(\*がついていない項目はこのコマンドでは初期化さ

335

れない).

ドライバ組み込み時の初期状態

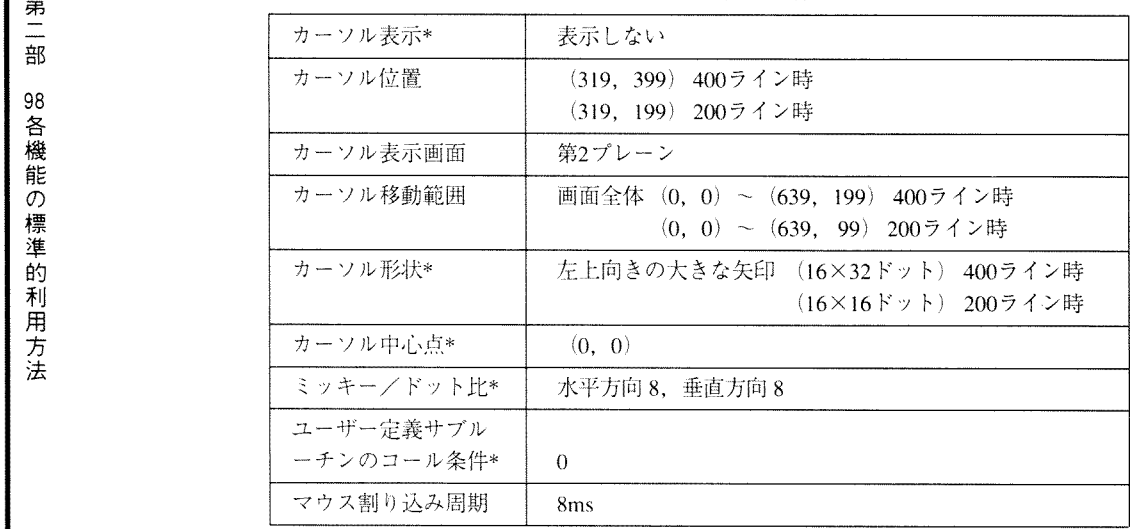

マウスBIOSのチェックと初期化を行います. |サンプルl

REGS regs

```
■/*機能コード00H*/
regs.x.ax = 0x00;
int86(0x33,8regs,8regs);if (\text{regs.x.ax} == 0);
      puts("マウスが使えなーい");
      exit(1) ;
\} else {
      puts("マウスドライバを初期化したぞ");
\overline{\phantom{a}}
```
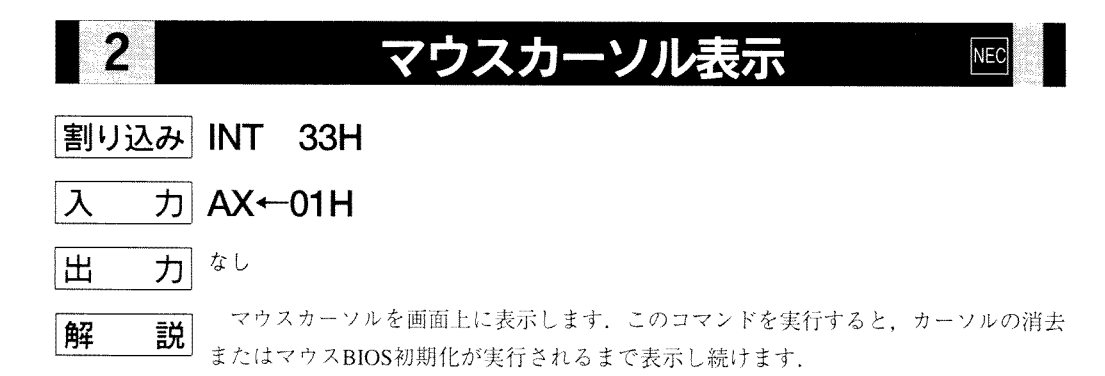

各機能の標準的利用方法 各機能の標準的利用方法

98

 $\frac{8}{2}$ H $\overline{\mathbf{v}}$ マ内ノス

**サンプル** マウスカーソルを表示します.

union REGS regs;

 $regs.x.ax = 0x01;$  $int86(0x33,8regs,8regs);$ 

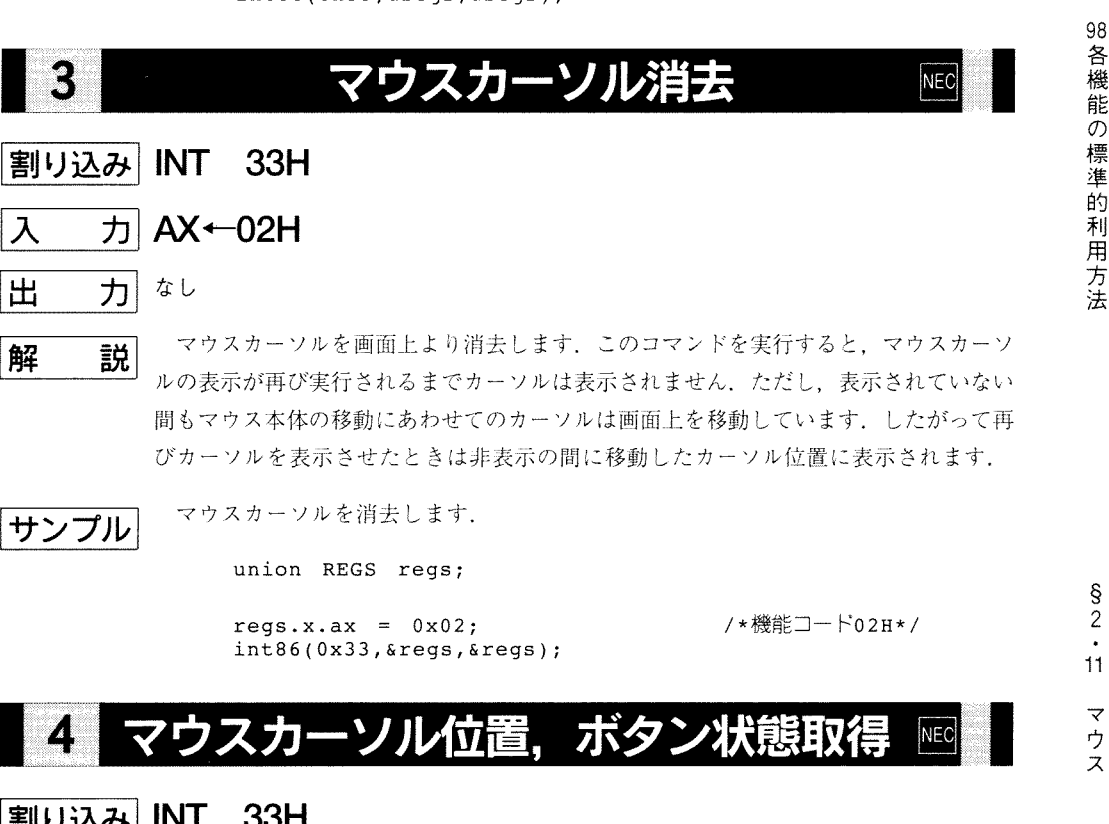

/\*機能コードOlH\*/

- 
- س<br>ا <u>割り込み</u> INT 33H<br>スココカ AX←03H<br>出口コカ AX→<del>⋩</del>ボタン状態 。:開放されている -1:押されている

**BX**→右ボタン状態 0:開放されている

-1:押されている

CX→カーソル位置の水平座標 0~639

**□X→**カーソル位置の垂直座標 0~399:400ライン時

O 199: 200ライン時

**解 前 説** マウスカーソルの位置とボタンの状態を取得します. このコマンドによりカーソルの<br>**解 記** 永平、垂直の両座標, 並びに左右ボタンの状態をすべて一度に得ることができます.

第一 部 サンプル マウスカーソル位置, ボタン状態の取得を取得し, その結果を画面に表示します. 左 ボタンを押すと終了します.

nion REGS regs;

ao{

 $reqs.x.ax = 0x03;$  $int86(0x33,8regs,8regs);$  /\*機能コードむ3日\*

printf("x = %3d, y = %3d,左ボタン = %2d,右ボタン = %2d \r" , regs.x.cx, regs.x.dx, regs.x.ax, regs.x.bx); ) while (regs.x.ax == 0 ); /\*左ボタンを押すと止まります\*/

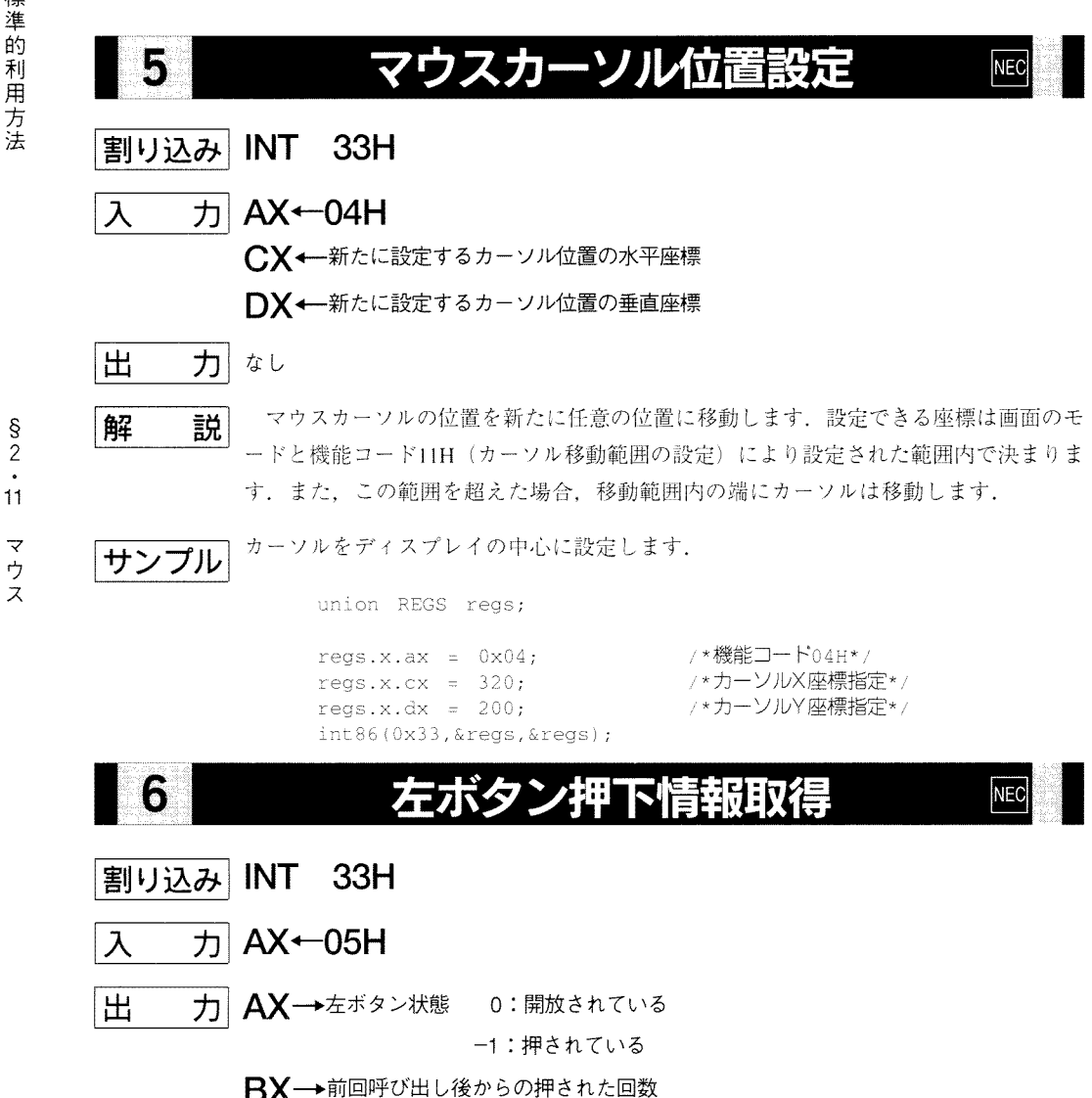

 $\ddot{\phantom{0}}$ 

# CX→最後に押されたときのカーソル位置の水平座標 **□X→**最後に押されたときのカーソル位置の垂直座標

**解 前 ご** ランが押されたときに関する各種情報を取得します. ボタンの状態は機能コード O3H (マウスカーソル位置, ボタン状態取得) でも得られますが, このコマンドではさ らに、最後にボタンが押されたときのカーソルの座標およびこのコマンドが前回呼び出 された後から左ボタンが押された回数を取得することができます. したがって, このコ マンドを用いれば常時マウスの状態を追いかけることなくボタンを押したときのカーソ ルの座標を読み取ることができます.

p.353のサンプルを参考にしてください. iサンプル|

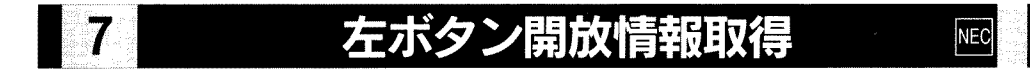

- <u>割り込み</u> INT 33H<br>スコカ AX←06H<br>出口カ AX→<sup>左ボタン</sup>
- 
- o:開放されている -I:押されている カ AX→左ボタン状態
	- **BX→前回呼び出し後からの離された回数**
	- CX→最後に離されたときのカーソル位置の水平座標
	- $\mathsf{D}$ X →最後に離されたときのカーソル位置の垂直座標
- 方ボタンが離されたときに関する各種情報を取得します. ボタンの状態は機能コード 解 説 03H(マウスカーソル位置, ボタン状態取得)でも得られますが, このコマンドではさ らに, 最後にボタンが離されたときのカーソルの座標およびこのコマンドが前回呼び出 された後から左ボタンが離された回数を取得することができます. このコマンドは機能 コード05H (左ボタン押下状態取得)において、ボタンをく押されたときの状態>が, <離されたときの状態>に、変わったものと考えられます.
- 

ファンプル p.353のサンプルを参考にしてください.

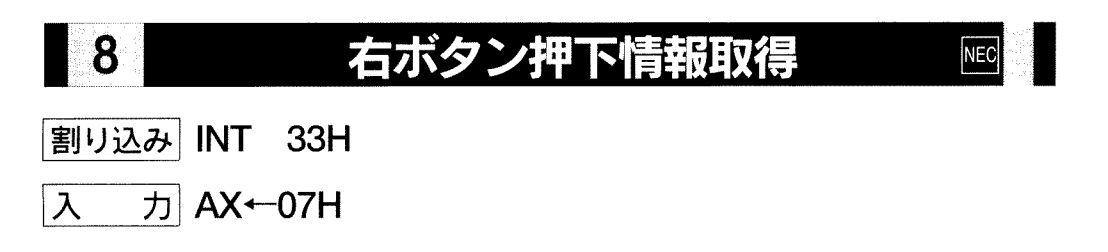

98各機能の標準的利用方法

ş  $\overline{2}$  $11$  $\overline{\mathcal{R}}$ ウス

第二 部

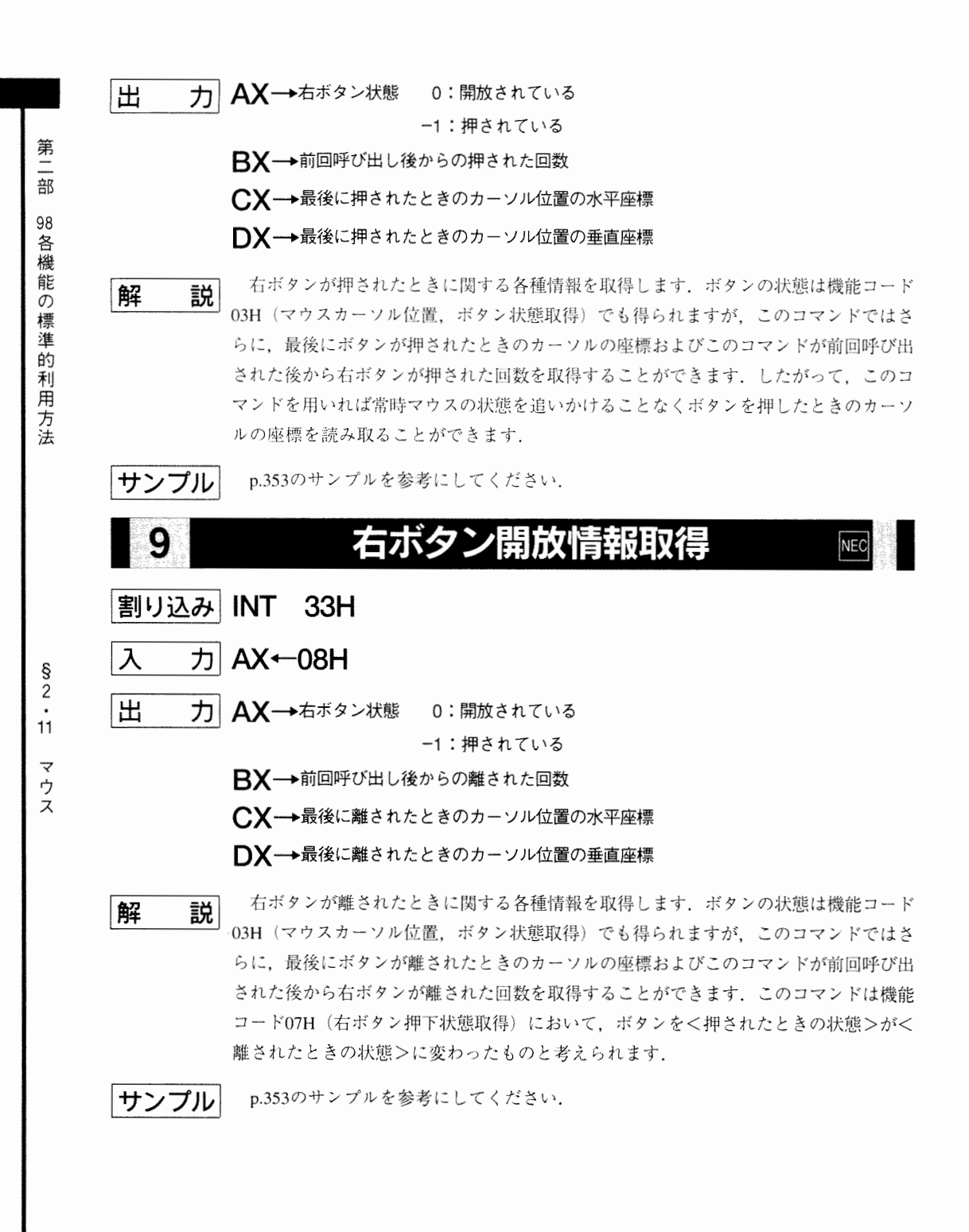

340

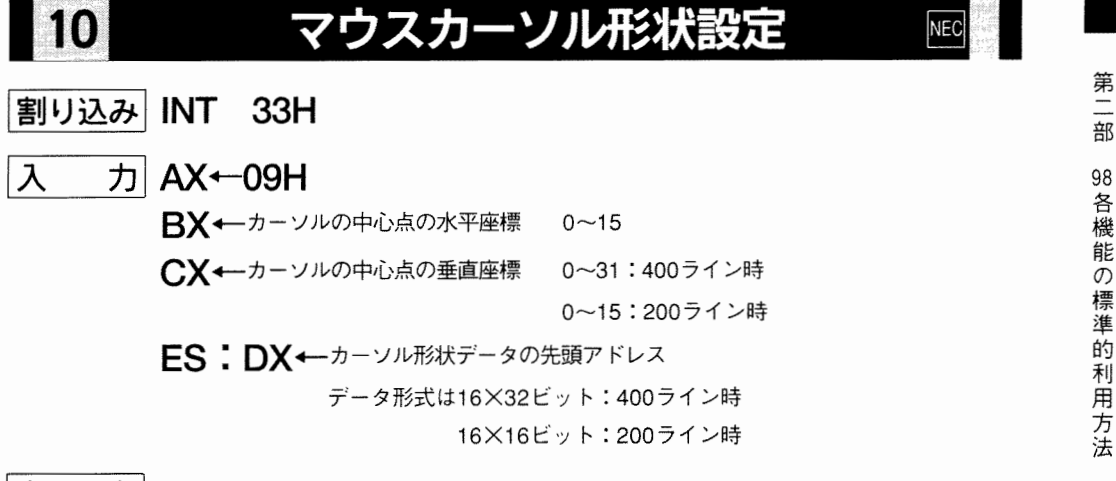

力なし 出

解

説

マウスカーソルの形状および中心点を設定します. マウスカーソルは16×32ドット (400ライン時)または16×16ドット (200ライン時)のデータで形成されており,中心 点とはそのカーゾルデータ汽のどのドットがマウスの指し訴す開擦となるかを決定す ものです. 中心点はカーソル形状データの左上を (0.0), 右下を (15.31または15) とした時、この範囲内で自由に設定することができます. 初期状態ではカーソル形状は 左上向きの矢印となっていますから矢印の先端(0,0)に中心点が設定されています  $(\sqrt{2}-38)$ .

マウスカーソルの形状データのフォーマットはカーソル形状データの座標で (0,  $0)$ ,  $(1, 0)$ , ……,  $(15, 0)$ ,  $(0, 1)$ ,  $(2, 1)$ , ……,  $(15, 32 \pm \text{7} \pm \text{15})$   $\emptyset$ 順に1ビットずつ(各ドット1の時, 表示)並べたもので全部で64バイト (400ライン 時).32バイト(200ライン時)となります.

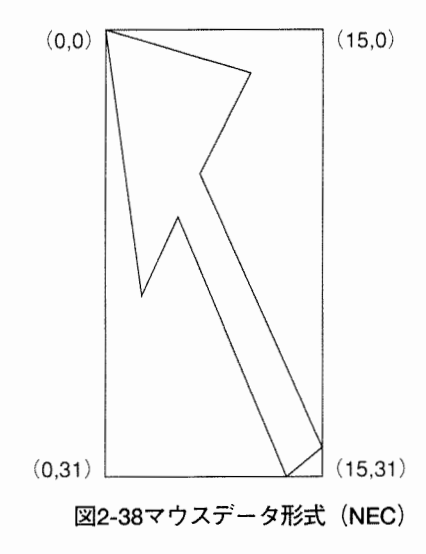

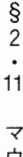

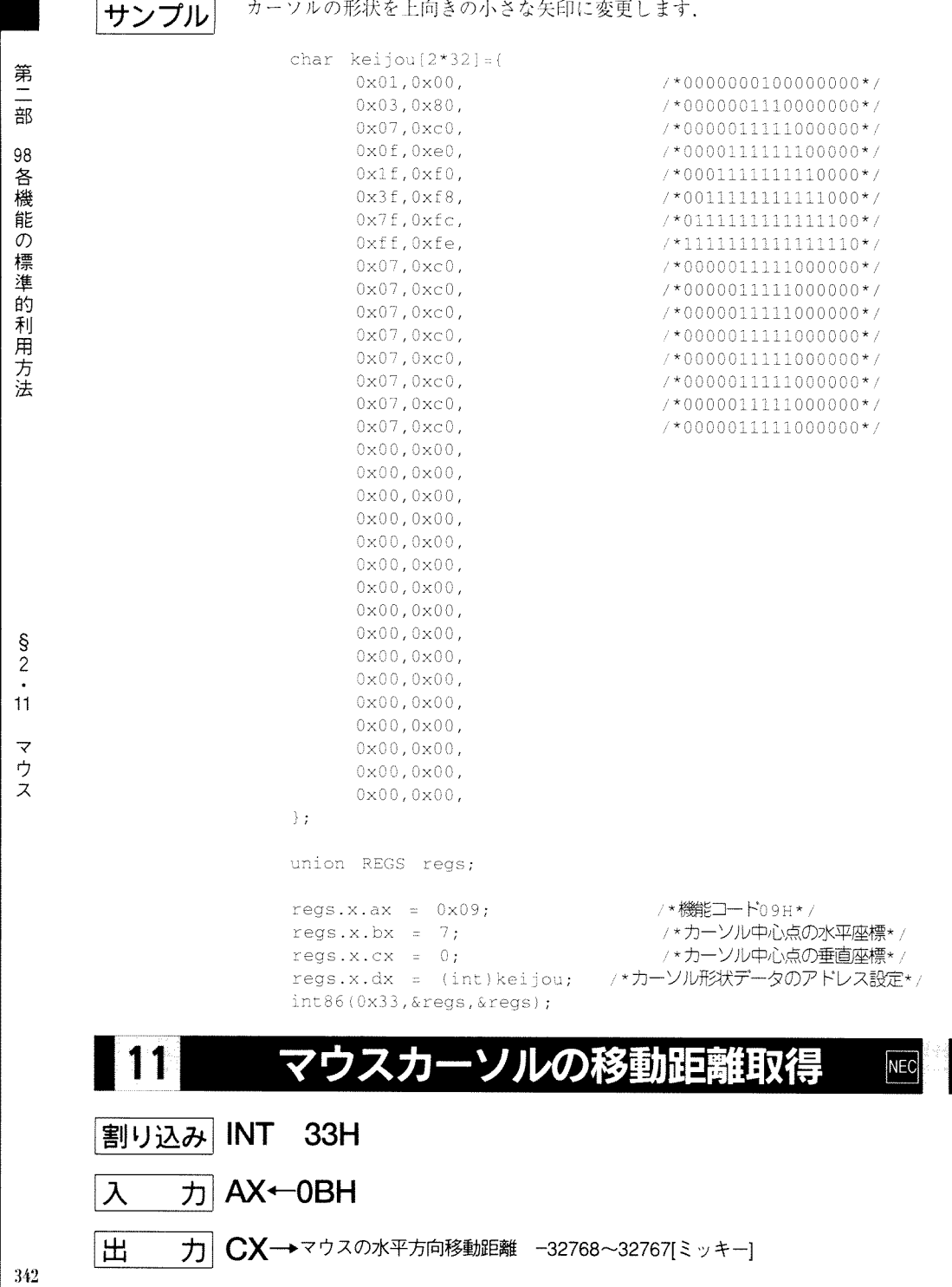

## **■ DX →マウスの垂直方向移動距離 -32768~32767[ミッキー]**

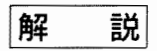

I I <sup>解</sup> <sup>説</sup> ウスの移動距緩令駁f季します この打ン川むnl 1iさ才L<sup>持</sup> <sup>か</sup>Cコ今Jfi1 る時までのマウス位置の相対的な移動距離がミッキー単位で出力されます。ここで水平 方向は右向き、垂直は下向きが正の向きとなります。

サンプル 前回左ボタンが押された時から今回左ボタンを押した時までのマウスの移動量を画面 サンブJ~I しムニームーJ に表示します. 右ボタンで終了します.

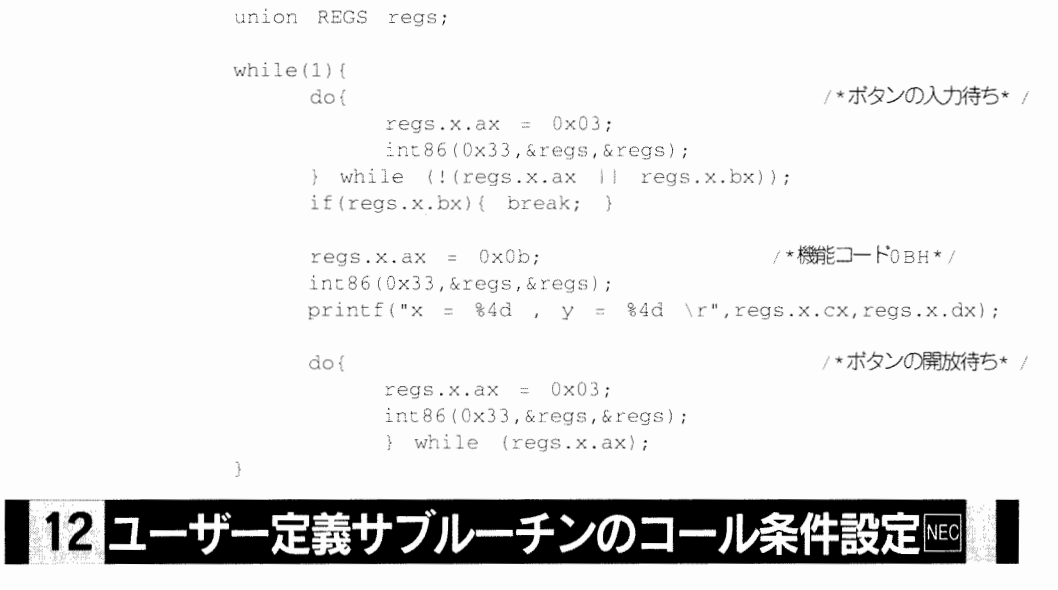

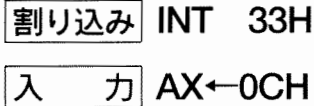

CX←コール条件

ビット0:マウスカーソルの位置変化

- ビット1:左ボタンの押下
- ビット2:左ボタンの開放
- ビット3:右ボタンの押下
- ピット4:おボタンの開放

·ビット1のときにコールする

複数指定可能 複数指定可能

# **ES: DX←ユーザー定義サブルーチンのアドレス**

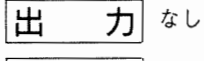

解 【説】 ユーザーが作成したサブルーチンをマウスドライバがコールする条件とそのアドレス

98

|各機能の標準的利用方法

§<br>2. ,付け

を設定します。このコールは次の手順で行われます。まずマウス割り込みによって制御 がマウスドライバに移ります. 次に、マウスドライバは指定されたコール条件のうち! つでも条件を満たせばサブルーチンをコールします. ここで、マウスドライバからのコ ールはユーザー定義サブルーチンがFAR型プロシージャとして行われます。したがって ユーザーはサブルーチンをFAR型のプロシージャとして作成してください.

また、マウスドライバがサブルーチンをコールする際には次のような情報をレジスタ - また,マワストフィハかサフルーナンをコールする際には次のような情報をレンス?<br>に格納してコールします.よって,ユーザー定義サブルーチン内ではこれらのレジス? を参照することによりマウスの情報を利用できます.

AX→コールの原因となった現象

1:カーソルの位置変化

2;左ボタンの搾下

4:左ボタンの開放

8::おボタンの押下

16: 右ボタンの開放

BL→友ボタンの状態

。:開放されている

-i :涛されている

BH→右ボタンの状鮫

。;開放されている

-i ;押されている

CX→カーソル位置の水平座標

DX→カーソル位置の垂直座標

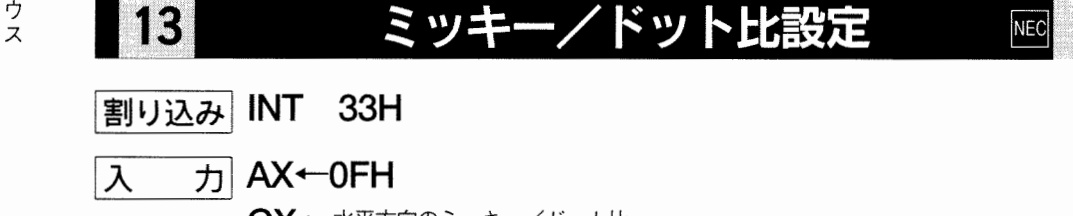

CX←水平方向のミッキー/ドット比

 $\mathbf{D}$ X ← 垂直方向のミッキー/ドット比

出し力なし

説 解

マウス本体の机上の移動距離(ミッキー単位)とそれに対応する画面上のマウスカー ソルの移動距離(ドット単位)の比を設定します. この設定はマウスカーソルを8ドッ ト移動させるのに要するマウス本体の机上の移動距離 (ミッキー/8ドット, 1ミッキー は約0.25mm)を単位として設定します. (水平,垂直方向はそれぞれ個別に設定可 能). したがってこの値を大きくすればマウスの感度は低くなり, 値を小さくすればマ ウスの感度が肉くなります.また,魚の僚会入れることにより,マウスの移動方向を反

第 部 98 各機 能 !の標準的利用方 法

ş  $\frac{5}{2}$ M  $\overline{\mathbf{y}}$ 

転させることもできます。

水平方向のミッキー/ドット比を4. 垂直方向のミッキー/ドット比を16に設定しま サンプル

> /\* dos.hをインクルードしておくこと \*/ union REGS reas:

/\*機能コード0FH (ミッキー/ドット比設定) \*/  $regs.x.ax = 0x0f;$ /\* 水平方向のミッキー/ドット比  $reqs.x.cx = 4;$ /\*水平方向のミッキー/ドット比  $reas.x.dx = 16$ ;  $int86(0x33, \text{åregs}, \text{åregs});$ 

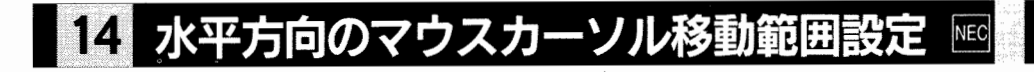

- 割り込み INT 33H
- $\overline{\lambda}$  $\pi$  AX  $\leftarrow$  10H

CX←カーソルの水平方向の移動範囲の最小値 0~639 DX←カーソルの水平方向の移動範囲の最大値 0~639

力なし 出

解

マウスカーソルの水平方向の画面上移動範囲を設定します. ここで設定された移動範 説 囲がカーソルの中心点が移動できる範囲となります (p.346,図2-39). なお、CXレジス タの値がDXレジスタより大きかった場合CXが最大値、DXが最小値となります.

カーソルの水平方向の移動範囲を100~540に設定します. サンプル

union REGS regs;

 $reqs.x.ax = 0x10;$  $regs.x(cx = 100:$  $reas.x.dx = 540;$  $int86(0x33,fereas,$ 

/\* x 座標範用の設定\*/

/ \*機能コード10H \* /

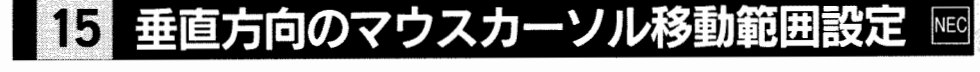

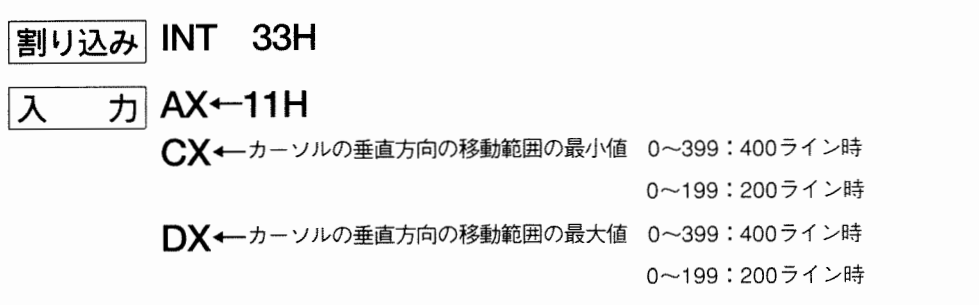

第 二部

98 各

權

能

 $\sigma$ 

標 準

的利用方法

ş

 $\overline{2}$ 

 $11$  $\overline{\mathbf{x}}$ 

ゥ ス

 $\star$  /

 $\star$  /

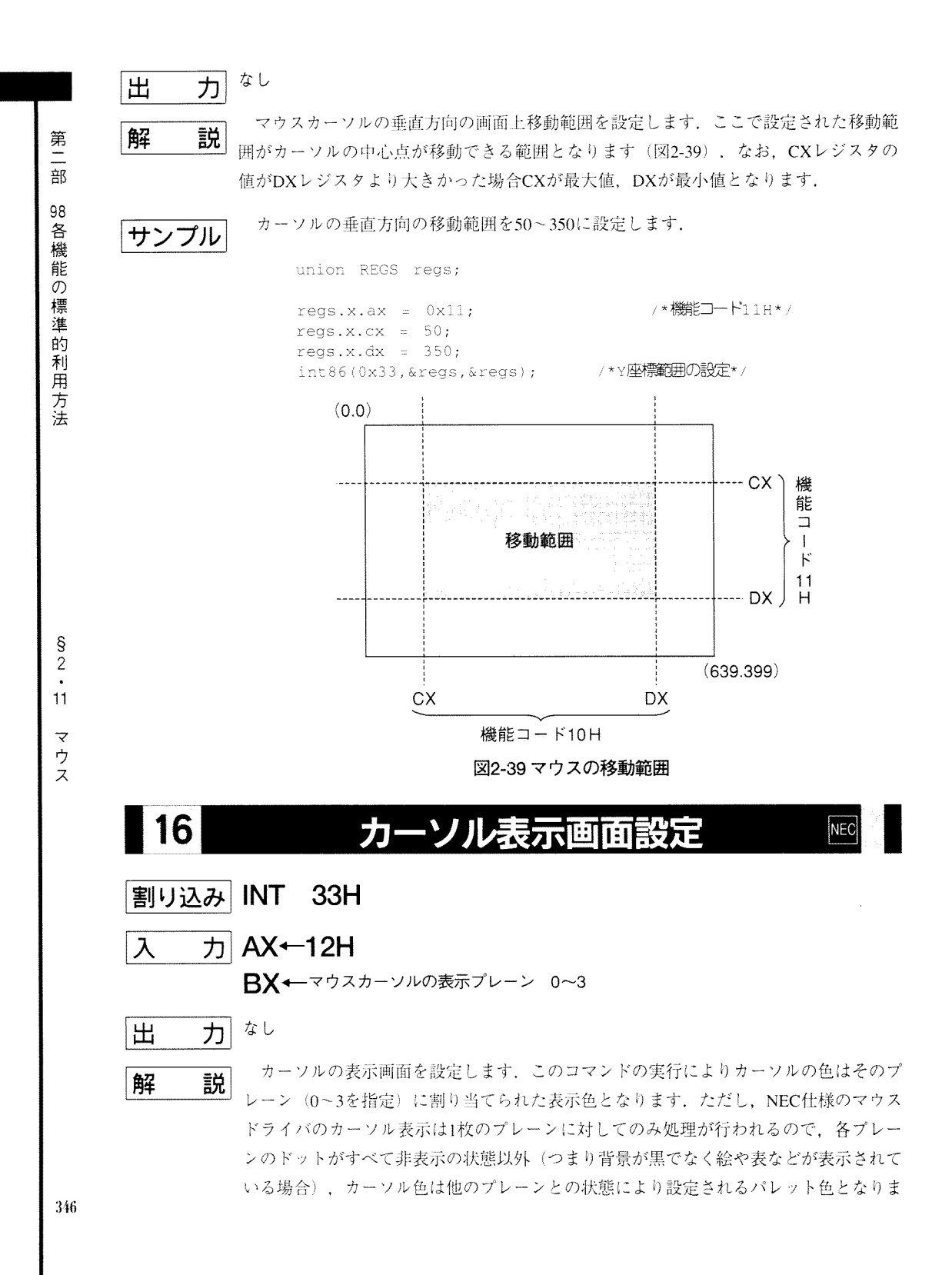

す. したがって画面上の場所によってカーソルの色は変化してしまいます.

プレーン3は16色に対応していない機種(16色ボードが実装されているものは除く) には存在しないため、設定しても表示色は変わりません.また、16色に対応している機 種でも機能コード13H (グラフィックVRAM設定と実装状況取得)で、プレーン3の使 用を宣言しないと利用できませんので注意してください.

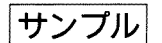

**サンプル** 表示画面をプレーン1に設定します.

union REGS regs;

regs.x.ax  $= 0x12;$  $regs.x.bx = 1;$ int86(0x33, &regs, &regs); /\*機能コード12H\*/ /\*プレーンの指定

17グラフィックVRAM設定と実装状況取得

- |割り込み INT 33H
- 入 力 AX←13H

BX←グラフィックVRAMの使用画面設定

0: プレーン0~2使用 1:プレーンO 3使用

H 力 BX→グラフィックVRAM実装状態

。:ブレーン3を実装してない -1 :ブレーン3を実装している

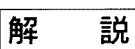

グラフィックVRAMの使用プレーン設定と実装状況の取得をします. プレーン3は16 色に対応していない機種 (16色ボードが実装されているものは除く)には存在しないた め使用できません. また. 16色対応機種でもプレーン3はこのコマンドで使用を宣言し ないと和用できません.

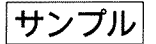

プレーン3の実装チェックを行い, 使用プレーンを0~3に設定します.

union REGS regs;

```
→/*機能コード13日*/
regs.x.ax = 0x13;regs.x.bx = 1;int86(Ux33,&regs,&regs);
if (\text{regs.x.bx} == 0)puts ("プレーン3 がないぞ");
\, \,
```
ş  $\overline{c}$  $\ddot{\phantom{a}}$  $11$  $\overline{\mathbf{v}}$ 

3.各機

||総能の

;標準的利用方法

 $\star$  /

第 部 98

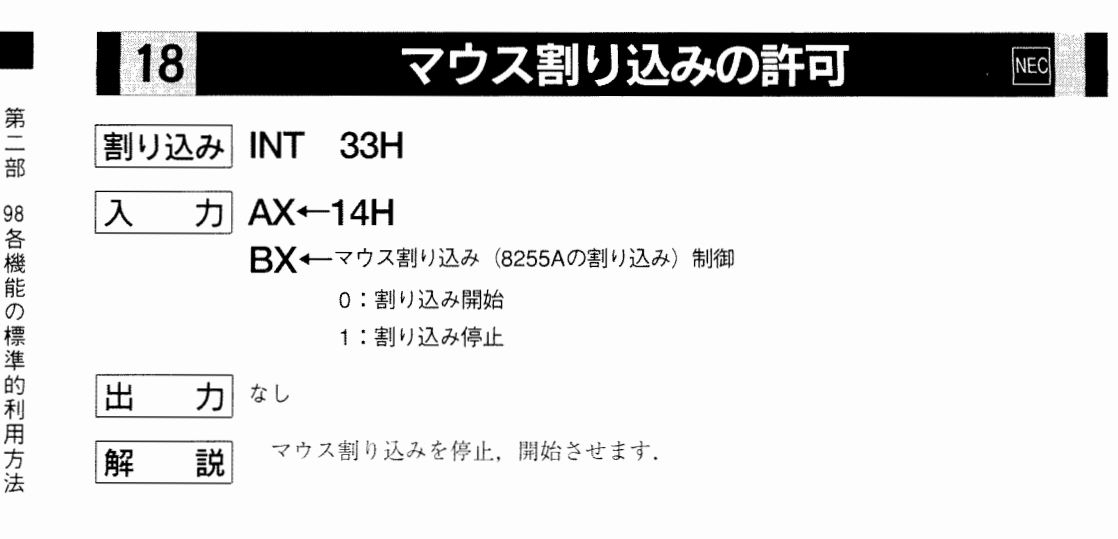

■サンプルプログラム ――

### ●カーソルの表示

まずは、機能コード0~03Hまでを使ったプログラムです。マウスドライバの組み込みを忘れないで ください.

実行させるとマウスカーソルが表示されて画面内を自由に動かせます。左ボタンを押すことにより 停止します。最後にカーソルの消去を行います。

```
#include<stdio.h>
       #include<dos.h>
\overline{\mathbf{y}}ウ
       #include<stdlib.h>
ス
      main()€
            union REGS regs;
       /*マウスドライバのチェックおよび初期化*/
            regs.x.ax = 0;/*機能コード00H*/
            int86(0x33,8regs,8regs);if (\text{regs.x.ax} == 0)puts("マウスが使えなーい");
                 exit(1);\} else {
                 puts("マウスドライバを初期化したぞ");
            \}/*マウスカーソルの表示*/
                                          /*機能コード01H*/
            regs.x.ax = 1;
            int86(0x33,8regs,8regs);/*マウスカーソル位置、ボタン状態の取得*/
            dof
348
```
# ş  $\frac{5}{2}$  $\bullet$  $11$

```
\text{regs.x.ax} = 3; \text{argmin} \left( \frac{1}{2} \cdot \frac{1}{2} \right) *機能コード03H*/
       int86(0x33,8regs,8regs);printf("x = %3d, y = %3d,左ボタン = %2d,右ボタン = %2d \r"
                            , regs.x.cx, regs.x.dx, regs.x.ax, regs.x.bx};
} while (\text{regs.x.ax} == 0);
/*左ボタンを押すと止まります*/
```

```
/*マウスカーソル消去*/
```

```
regs.x.ax = 2; \frac{2}{3}int86(0x33, &regs, &regs);
```

```
return(0);
```

```
\mathcal{V}
```
### ●各種設定を行ったカーソルの表示

下の作項目について設定をわったマウスカーソルを衣ノjミさせます.プログラム小でどの機能をどの ように使用しているかを確認してみてください.

1) カーソル形状変更

初期状態のカーソルは大きくてあまりカッコよくないので上向きの小さな矢印に変更しました. 真 上向きなので左利きの人も違和感なく使えると思います. みなさんも自分で気に入った形や,中心点 に書き換えてみてください.

2) ミッキー/ドット比変更

変更をわかりやすくするために縦横の比を4倍にとりました. この設定では横方向には早く, 縦方 向には遅くカーソルが移動します.

3)移動範囲の設定

カーソル移動範囲を小さくします. なお、このプログラム実行後は移動範囲は常にこの範囲内とな り、BIOS初期化(機能コードOOH)を実行しても初期化されません. したがってもとに戻すときはこ のコマンドで範囲を設定しなおす必要があります.

4) 表示プレーンの指定

表示プレーンをプレーン1とします. また、int planeを変更して表示プレーンをいろいろ変えてみて ください. アナログパレットが初期値であれば. 0-青, 1-赤, 2-緑, 3-灰でカーソルが表示され ます.

```
#include<stdio.h>
#include<dos.h> 
#include<stdlib.h>
```

```
char keijou[2*32]=OxOl,OxOO, 
     Ox03,0x80,
```
 $0 \times 07.0 \times 0.$ OxOf, OxeO, Oxlf, OxfO, Ox3f,Oxf8,

Ox7f,Oxfc,

```
/宵 G000000100000000女/
/*0000001¥cOOOOOOO女/
/台 000001llEOOOOOり*/
;*000011} 111100000*/ 
/*00011U.L111 OOIJO党/
7*0011111111111000*//*口: i:11111111110日大/
```
§ 2 11 ₹

部<br>98<br>各

機 能

の標準的利用方法

第

Oxff.Oxfe,  $7*111111111111110*/$  $0 \times 07.0 \times 0.$ /\*0000011111000000\*/  $0 \times 07$ ,  $0 \times 0$ , /\*0000011111000000\*/ 第  $0 \times 07$ ,  $0 \times 0$ ,  $7*0000011111000000*$  $0x07,0xc0.$  $7*0000011111000000*$ 部  $0x07,0xc0,$ /\*0000011111000000\*/  $0 \times 07$ ,  $0 \times 0$ ,  $7*0000011111000000*7$ 98  $0 \times 07$ ,  $0 \times 0$ , /\*0000011111000000\*/ 各  $0 \times 07$ ,  $0 \times 0$ , /\*0000011111000000\*/ 機  $0 \times 00.0 \times 00.$ 能  $0 \times 00, 0 \times 00,$  $\sigma$ 標  $0 \times 00.0 \times 00.$ 進  $0 \times 00.0 \times 00.$ 的  $0 \times 00.0 \times 00.$ 利  $0 \times 00, 0 \times 00,$ 庙  $0 \times 00, 0 \times 00,$ 方  $0 \times 00.0 \times 00.$ 法  $0 \times 00, 0 \times 00,$  $0 \times 00, 0 \times 00,$  $0 \times 00.0 \times 00.$  $0 \times 00.0 \times 00.$  $0 \times 00.0 \times 00.$  $0 \times 00, 0 \times 00,$  $0 \times 00.0 \times 00.$  $0 \times 00, 0 \times 00,$  $\}$  ;  $main()$ ş  $\left\{ \cdot \right\}$  $\overline{c}$ union REGS regs;  $\ddot{\phantom{a}}$ /\*ミッキー/ドット比指定\*/  $int x_{ratio=4, y_{ratio=16}}$  $11$ int xmin=100.xmax=540.ymin=50.ymax=350;/ \*移動範囲指定  $\star$  / int plane=1; / \*表示プレーン指定  $\star$  / マ ゥ  $\overline{\mathbf{x}}$ /\*マウスドライバのチェックおよび初期化\*/ / \*機能コード00H\*/  $reqs.x.ax = 0x00;$  $int86(0x33,8regs,8regs);$ if  $(\text{reg.x.ax} == 0)$  { puts("マウスが使えなーい");  $ext(1);$  $\tilde{\gamma}$ /\*マウスカーソル形状設定\*/ /\*機能コード09H\*/  $reas.x.ax = 0x09$ /\*カーソル中心点の水平座標\*/  $regs.x.bx = 7;$ /\*カーソル中心点の垂直座標\*/  $reqs.x(cx = 0;$  $regs.x.dx = (int)keijou;$ /\*カーソル形状データのアドレス設定\*/  $int86(0x33,8regs,8regs);$ /\*ミッキー/ドット比殻定\*/ /\*機能コード0FH\*/  $reas.x.ax = 0x0f:$  $regs.x.cs = x ratio;$  $regs.x.dx = y\_ratio;$ int86(0x33, &regs, &regs);

```
ハマウス移動範箆の設定*/
     regs.x.ax = 0x10;
                                       /*機能コード10H*/
     regs.x(cx = xmin;第二
     reas.x.dx = xmax;int86(0x33,8regs,8regs);/*X座標範囲の設定安/
                                                                           部
     regs.x.ax = 0x11; /*機能コード11H*/
                                                                           98 各機能の標準的利用方法
     regs.x(cx = ymin;regs.x.dx = ymax;/*Y座標範用の設定*/
     int86(0x33,8regs,8regs);/カソjレ表示ブレンの設定*/
     if(plane == 3)regs.x.ax = 0x13;/*機能コード13H(GRAM4画面設定)*/
           regs.x.bx = 1;int86(0x33,8regs,8regs);if (regs.x.bx == 0){
                puts("ブレーン3がないぞ");
           \overline{ }} 
                                        / ★機能コード12H (カーソル表示画面設定)
     regs.x.ax = 0x12;*/ 
     regs.x.bx = plane;int86(0x33,8regs,8regs);/*マウスカーソルの表示*/
                                       / *機能コード01H */
     regs.x.ax = 1:int86(0x33,8regs,8regs);\frac{1}{2}/*左ボタンが持されるまでループ*/
                                                                           11do{ 
           regs.x.ax = 3:
                                                                           \overline{\mathbf{v}}int86(0x33,8regs,8regs);ウ
     \} while (regs. x. ax == 0);
/女マウスカーソル消去*/
                                       /*機能コド02H*/
     regs.x.ax = 0x02;
     int86(0x33,8res,8res);
     return(O);
```
 $\mathcal{F}$ 

ş  $\frac{5}{2}$  $\ddot{\phantom{0}}$ 

 $\tilde{\mathbf{z}}$ 

## ●シングルクリック、ダブルクリックの検出

最後に簡単な応用例です。マウスの操作では1回ボタンをクリック(押して離すこと)するか. 2回 連続でクリックするかで、処理を分岐させることがよくあります。これらの処理は特別なBIOSコマン ドが用意されているわけではなく、プログラム上で判断することになります。

まず。マウスのクリックの判断ですがマウスを押したことのみチェックしてもうまくいきません。 これは、人がボタンを押してすぐ離したと思っても、押している状態のときにプログラム上ではすぐ に次の押下チェックが行われ、結果的に数回押されたことになってしまうからです。したがって一度 押されたら次に離されたことをチェックする必要があります(これはキーボードなどでもよく使われ るものです).

シングルクリックかダブルクリックかのチェックは1回目のボタン開放からある一定時間を経過して 押下がなければ、シングルクリックであると判断します。

サンプルプログラムではこの一定待ち時間を変数intervalによって調整します。これは使用している 機種の速さによって多少変化しますからみなさんがちょうどいいと思われる値に変更してください(ダ ブルクリックが失敗しやすいときはこの値を大きめにする).

このプログラムは原理的なものを確認するためのものなので、みなさんがいろいろ改良してみてく ださい(待ち時間の機種間の違いなど)」

```
#include<stdio.h>
#include<dos.h>
#include<stdlib.h>
main()\left\{ \right.int i.interval=2500: /*この値を調整してください*/
     union REGS reas:
/*マウスドライバのチェックおよび初期化*/
                                    /*機能コード00H*/
     reas.x.ax = 0:int86(0x33,8regs,8regs);if (\text{regs.x.ax} == 0)puts("マウスが使えなーい");
           ext(1):Ĵ.
/*マウスカーソルの表示*/
```
 $reas.x.ax = 1$ :  $int86(0x33, \text{kreqs}, \text{kreqs});$  /\*機能コード01H\*/

/\*チェック部 右ボタンを押すと止まります\*/  $dof$ 

```
/*1回目の押下待ち* /
dof
     regs.x.ax = 3;int86(0x33,8regs,8regs);} while (\text{regs.x.ax} == 0 & \&& \text{regs.x.bx} == 0);/*1回目の開放待ち*/
while(regs.x.ax != 0 && regs.x.bx == 0){
     regs.x.ax = 3;
     int86(0x33, &regs, &regs);
\}
```
 $\hat{\mathbf{S}}$ 

 $\overline{2}$ 

 $\cdot$  $11$ 

ラ

```
for(i=0;i<interval && regs.x.bx == 0;i++)( /*2回目の押下または*/
                                                          /*時間切れ待ち */
                 reas.x.ax = 3:int86(0x33.&reas,&reas);
                 if (reqs.x.ax := 0) {
                      hreak.
                 \lambda\mathcal{E}while (regs.x.ax != 0 && regs.x.bx == 0){ /*2回目の開放待ち*/
                 regs.x.ax = 3tint86(0x33,8regs,8regs);\bar{\mathbf{r}}if(regs.x.bx == 0){
                if(i<interval){
                       puts("ダブルクリックです");
                 }else{
                       puts("シングルクリックです");
                 \mathcal{V}\mathcal{E}\} while(reas.x.bx == 0):
/*マウスカーソル消去*/
                                     /*機能コード02H*/
     regs.x.ax = 2;
```

```
int86(0x33,8regs,8regs);
```
return 0;

# $\,$

### ●ボタン状態の情報の取得

これはサンプルプログラムではなく、ボタン状態の情報を取得する各種機能を使用したサンプルル ーチンです。一定時間ごとにマウスの左ボタンの状態。ボタンを押した回数。最後にボタンが押され た時の座標を表示します。何かキーを入力するとプログラムが終了します.

```
union REGS regs;
int i, key;
dof
                                     / *機能コード05H * /
     reas.x.ax = 0x05;
     int86(0x33,8regs,8regs);printf("x = %3d, y = %3d,現在の左ボタン状態 = %2d,押下回数 = %2d \n"
                              , regs.x.cx, regs.x.dx, regs.x.ax, regs.x.bx);
      for (i=0; i<3000; i++) {
                                                  /*一定時間待ち*/
          if ((key=kbhit()) !=0){ break; } /*キーボード入力でループをぬける*/
      \mathcal{F}} while (!key);
```
第

部

98

各機能

の標準的利用方法

ş

 $\overline{2}$  $\bullet$  $11$ 

> ₹ Ą

ス

# ■2-11-4 ––––––––––––––––––––––––––––マイクロソフト仕様マウスBIOS

# ■マウスBIOS (マイクロソフト仕様 [PC-9801シリーズ用]) 一覧 (INT 33H)

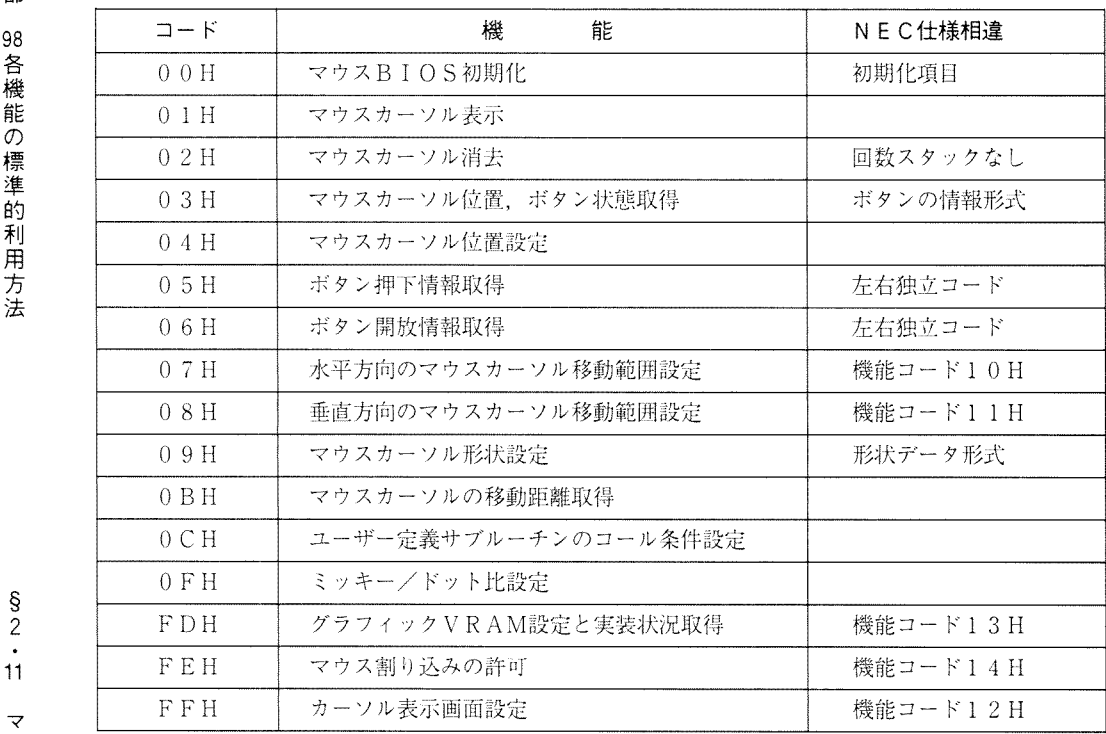

マウス

1

各機能の標準的利用方法

第二 部 98

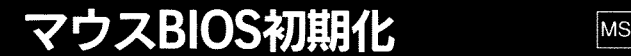

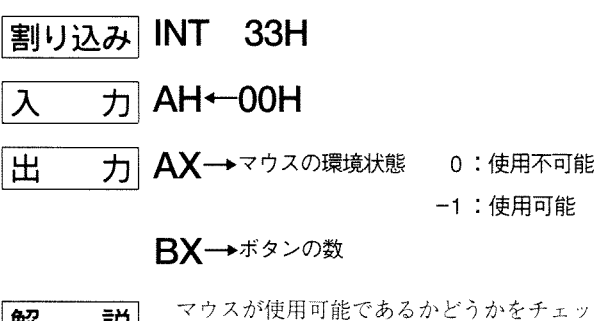

| 解 | マウスが使用可能であるかどうかをチェックし、使用可能であればマウス環境を初期 化します. このコマンドにより以下のすべての項目が初期化されます.

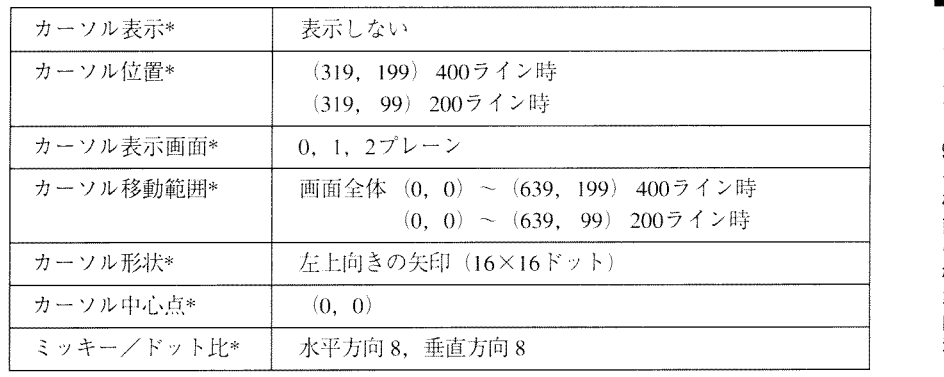

# ドライパ組み込み時の初期状態

サンプル マウスBIOSを初期化します.

union REGS

```
/*機能コード00H*/
regs.x.ax = 0x00;int86(0x33,&regs,&regs);
if (regs.x.ax == 0)puts("マウスが使えなーい");
     ext(1);} else {
      puts("マウスドライバを初期化したぞ");
\overline{\mathcal{E}}
```
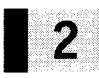

# 2 | マウスカーソル表示 ™§

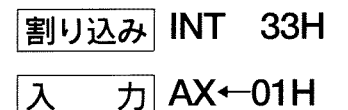

出す力なし

マウスカーソルを画面上に表示します。このコマンドを実行すると、カーソルの消去 またはマウスBIOS初期化が実行されるまで表示し続けます.

解 説

サンプル マウスカーソルを表示します.

union REGS regs;

 $reqs.x.ax = 0x01;$  $int86(0x33,8regs,8regs);$  /\*機能コード01H\*/

# ş  $\frac{5}{2}$  $\ddot{\phantom{0}}$  $11$

第二 部

 $\overline{\mathbf{x}}$ .<br>フス

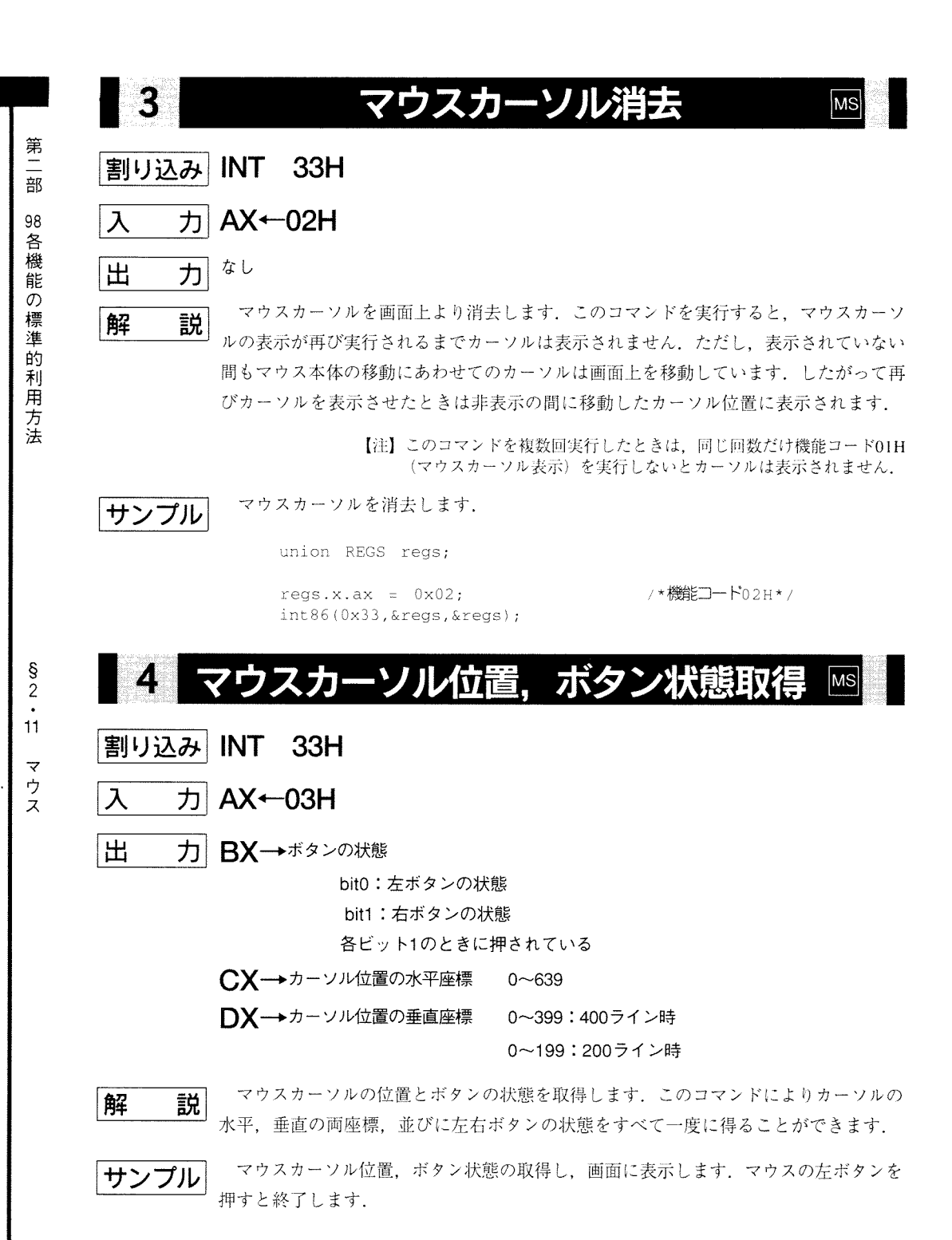

356

```
union REGS regs;
     regs.x.ax = 3;int86 (0x33, &regs, &regs);
      printf("x = %3d ,y = %3d ,ボタン = %2d \r"
           , regs.x.cx, regs.x.dx, regs.x.bx);
     ile ((regs.x.bx & 0x0001) == 0 ); /*ビットoD外のマスク*/
                               /*機能コード03H*/
do{
```
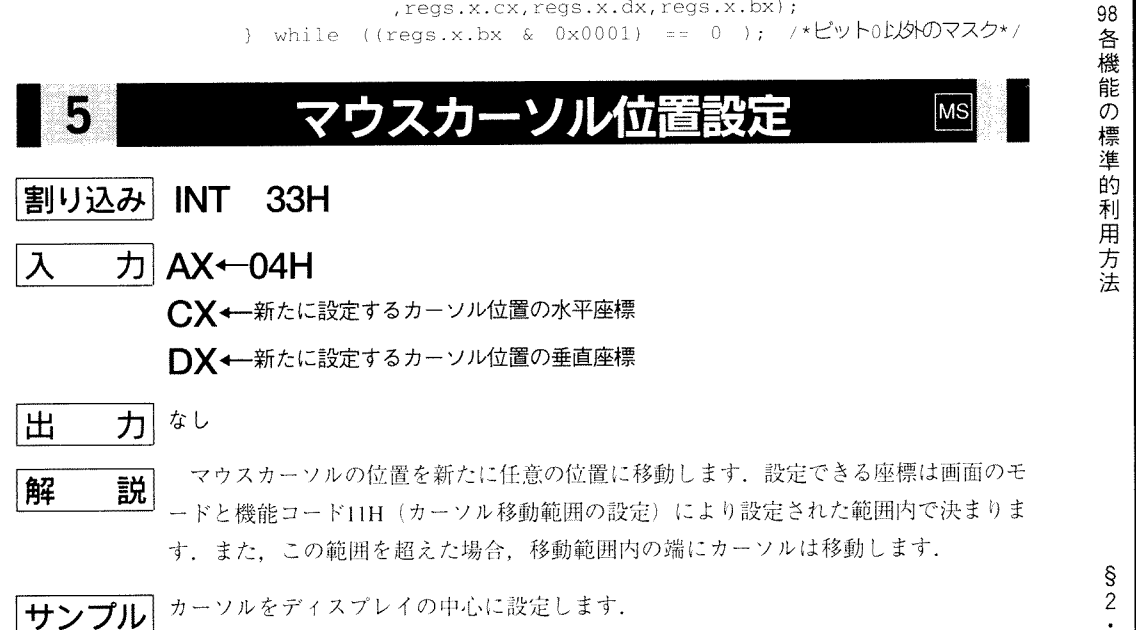

union REGS regs;

 $reqs.x.ax = 0x04;$ regs.x.cx  $= 320$ ;  $reqs.x.dx = 200;$ int86(0x33,&reqs,&regs); /\*機能コード04H\*/ /\*カーソルx座標指定\*/ /\*カーソルY座標指定\*/

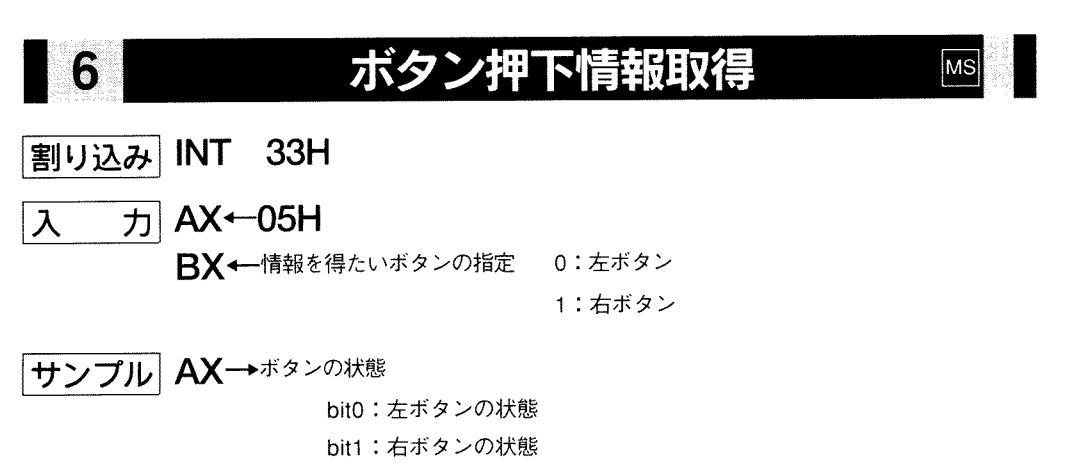

各ピット1のときに押されている

11  $\overline{\mathbf{x}}$ ゥ  $\overline{\mathbf{x}}$ 

第二部

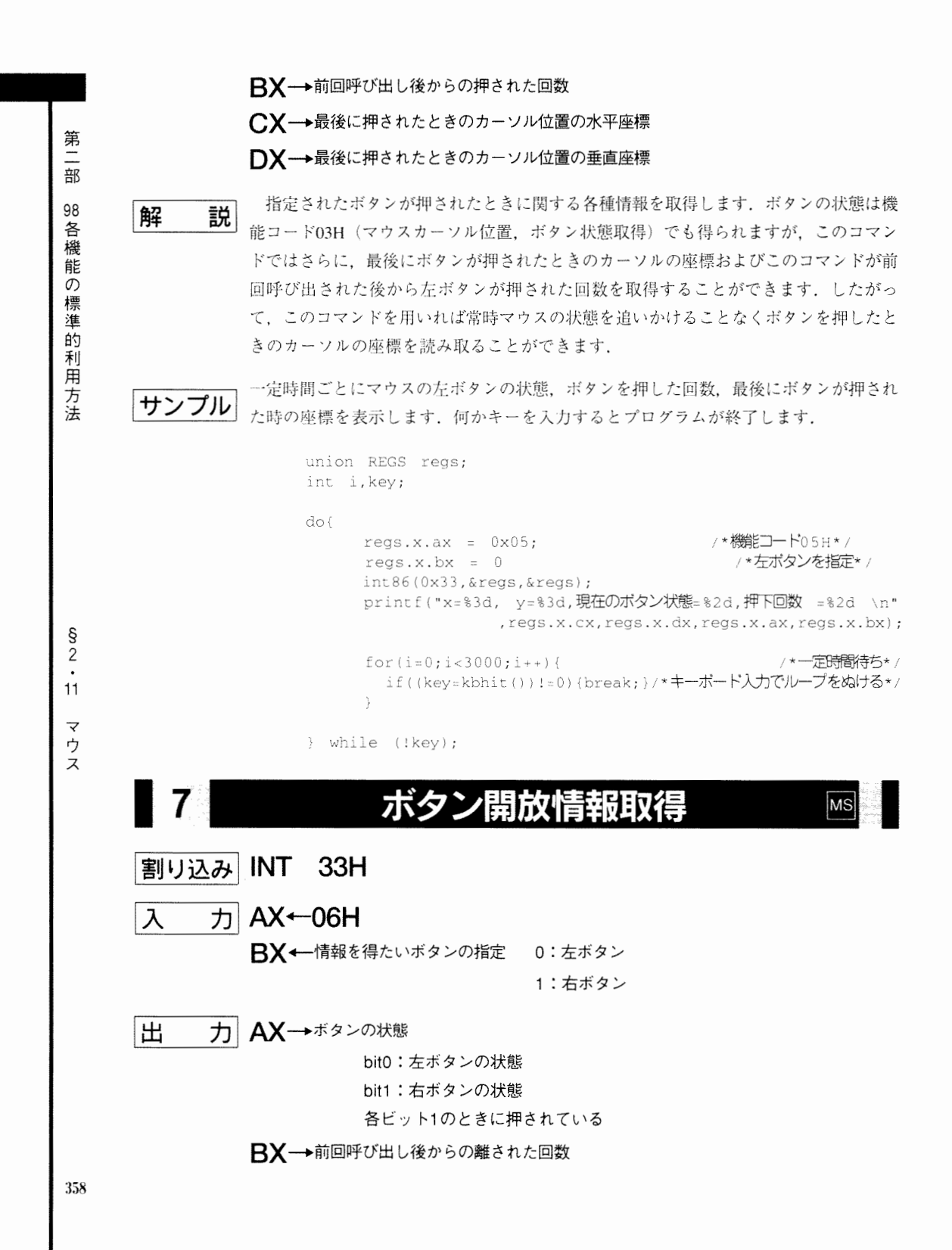
# CX →最後に離されたときのカーソル位置の水平座標 DX →最後に離されたときのカーソル位置の垂直座標

指定されたボタンが離されたときに関する各種情報を取得します。ボタンの状態は機 解 説 能コード03H (マウスカーソル位置, ボタン状態取得) でも得られますが, このコマン ドではさらに、最後にボタンが離されたときのカーソルの座標およびこのコマンドが前 回呼び出された後から左ボタンが離された回数を取得することができます. このコマン ドは機能コード05H (ボタン押下状態取得) において、<ボタンを押したときの状態> が〈離されたときの状態〉に変わったものと考えられます.

機能コード05Hのサンプルのを参照してください. サンプル

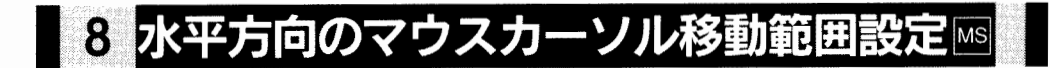

- 割り込み INT  $33H$
- $\overline{11}$  AX  $\leftarrow$  07H  $\overline{\lambda}$

CX←カーソルの水平方向の移動範囲の最小値 0~639

DX←カーソルの水平方向の移動範囲の最大値 0~639

出 力なし

> マウスカーソルの水平方向の画面上移動範囲を設定します。ここで設定された移動範 説 囲がカーソルの中心点が移動できる範囲となります (p.360,図2-40) . なお、CXレジス タの値がDXレジスタより大きかった場合CXが最大値、DXが最小値となります.

解

カーソルの水平方向の移動範囲を100~540に設定します.

union REGS regs;

regs.x.ax =  $0x07$ ;  $regs.x(cx = 100;$ regs.x.dx =  $540$ ;  $int86(0x33,8regs,8regs);$  /\*機能コード07H\*/

/\*X座標範囲の設定\*/

# 向のマウスカーソル移動範

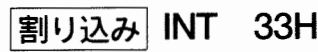

力 AX←08H 入

CX←カーソルの垂直方向の移動範囲の最小値 0~399:400ライン時

0~199:200ライン時

359

第

部

98

各 機

能

の標

準

的利用方

法

S  $\overline{2}$ 

11

 $\overline{\mathbf{v}}$ ゥ

 $\overline{\lambda}$ 

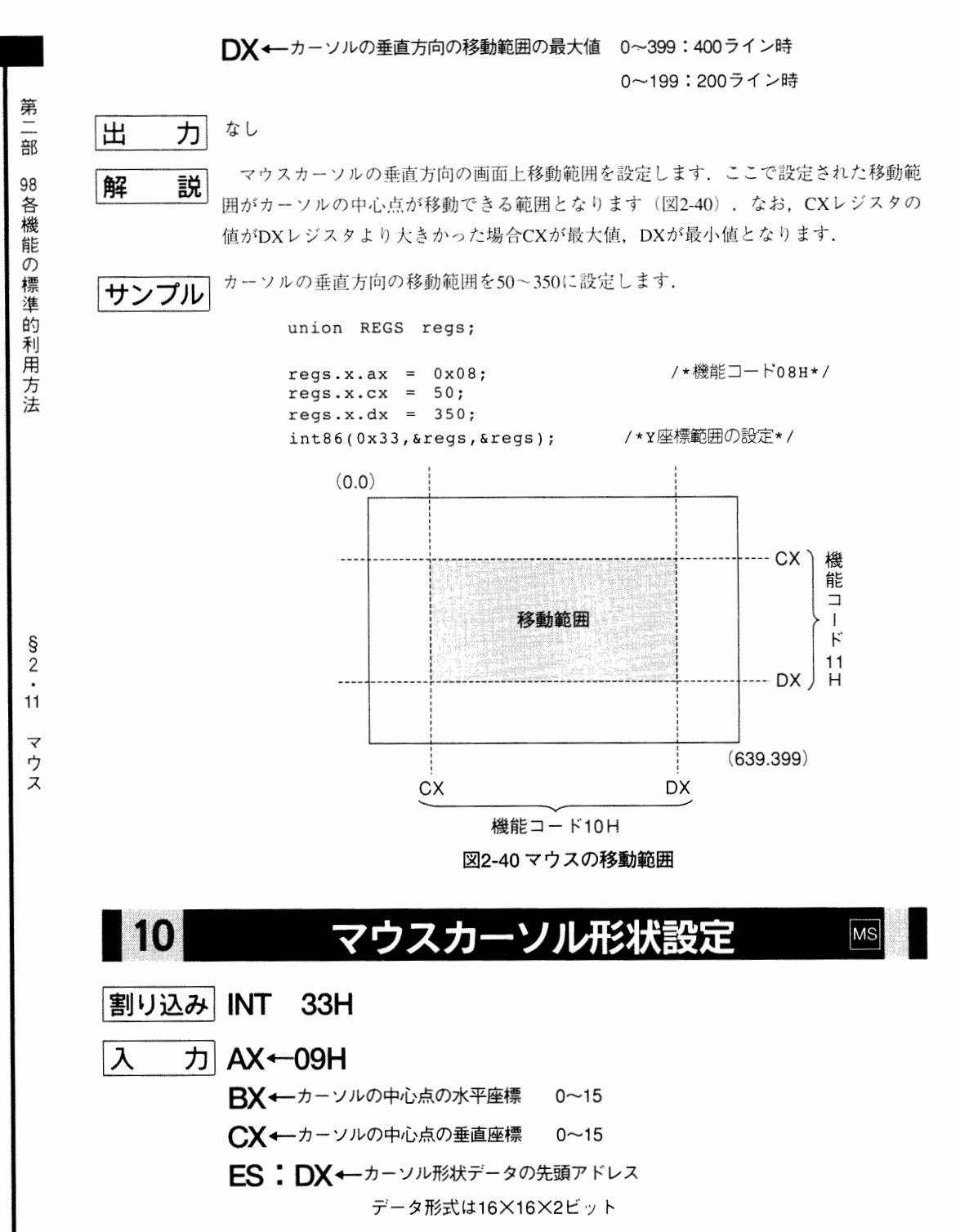

$$
\boxed{\texttt{出} \quad \texttt{7} \quad \texttt{1} \quad \texttt{1}}
$$

解

説

マウスカーソルの形状および中心点を設定します。 マウスカーソルは16×16ドットの データで形成されており、中心点とはそのカーソルデータ内のどのドットがマウスの指 し示す座標となるかを決定するものです。中心点はカーソル形状データの左上を (0, 0), 右下を (15. 15) としたとき、この範囲内で自由に設定することができます。初 期状態ではカーソル形状は左上向きの矢印となっていますから矢印の先端 (0.0) に中 心点が設定されています (図2-41).

マウスカーソルの形状データのフォーマットはカーソル形状データの座標で (0. 0), (1, 0), ……, (15, 0), (0, 1), (2, 1), ……, (15, 15) の順に1ビ ットずつ並べたものを2つ (AND用とXOR用の順) 連続させたものです。実際の表示は まず、AND用のカーソル形状データと画面上 (VRAM上) に表示されているデータと のANDが行われます。次にそのANDをとったデータとXOR用のカーソル形状データと のXORが行われ、これが画面上に表示されます。この表示は各プレーンごとに対して行 われます (ただし、カーソル形状データは各プレーン共通).

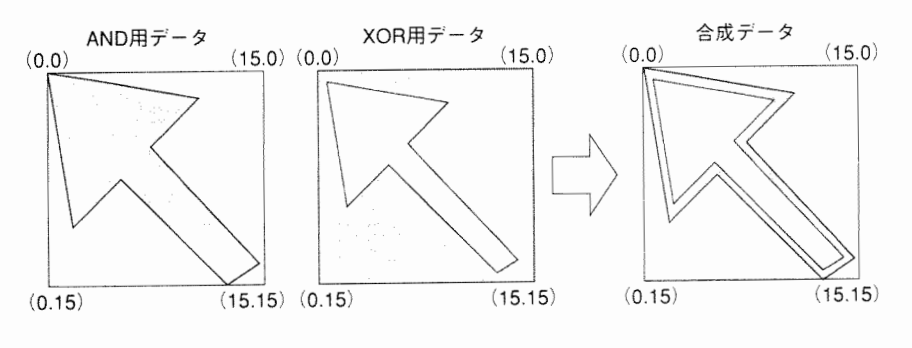

図2-41 マウスのデータ形式 (マイクロソフト)

サンプル

カーソルの形状を縁取り付きの真上向き矢印にします.

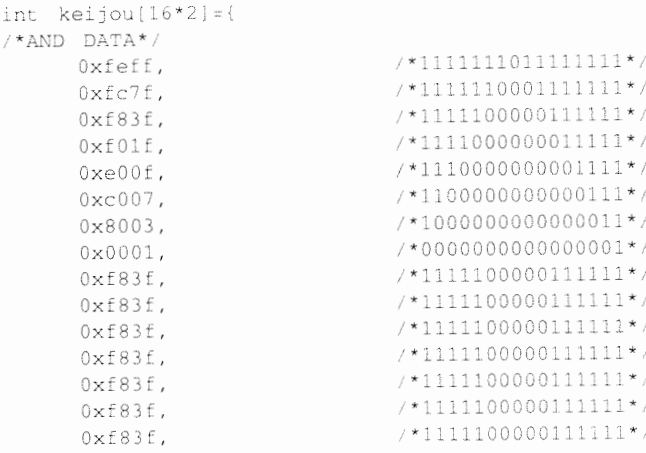

第

部

98 ,各機

能

 $\bar{\sigma}$ 

3.標準

的利用方法

ş  $\overline{2}$ 11

 $\overline{\mathbf{y}}$ ゥ

 $\overline{\lambda}$ 

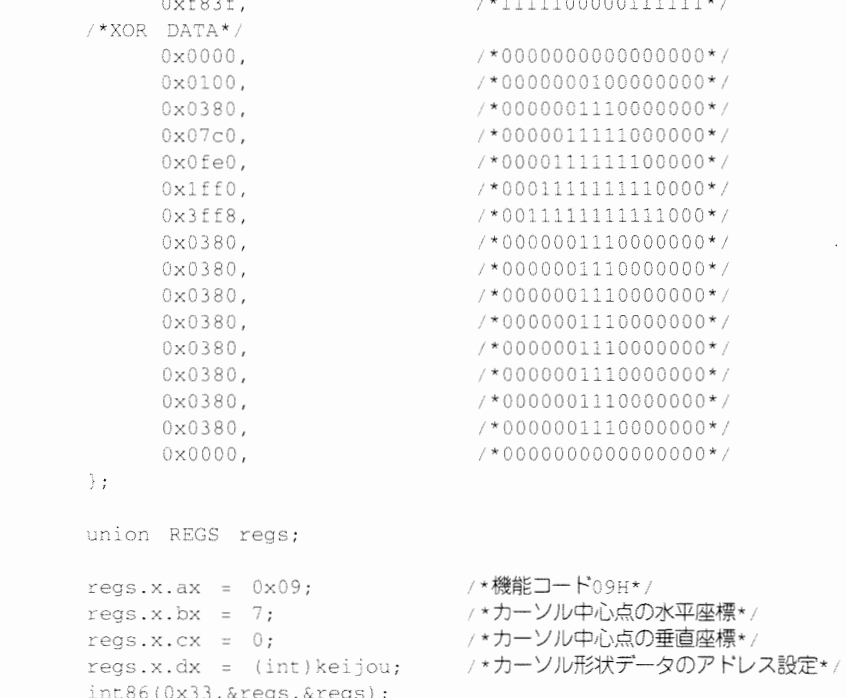

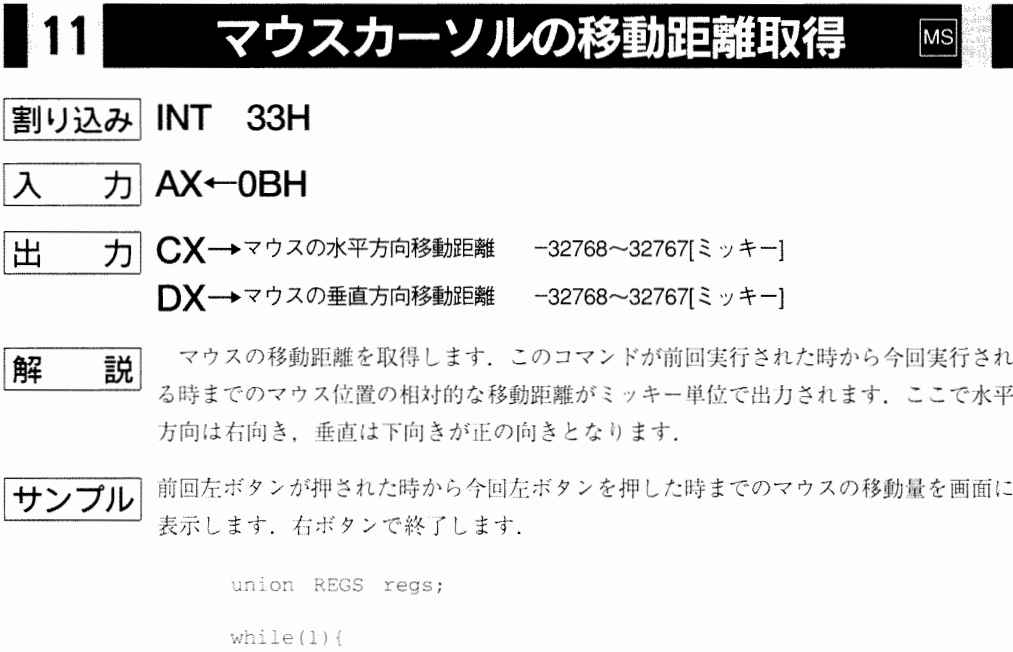

 $do($ 

/\*ボタンの入力待ち\* / regs.x.ax =  $0x03$ ;

362

第二部

98 各機能の標準的利用方法

 $\begin{array}{c}\n\circ \\
2 \\
\bullet \\
\hline\n11\n\end{array}$ 

マウス

 $int86(0x33,8regs,8regs);$  $)$  while ( ! regs.x.bx ); if(regs.x.bx  $&&0 \times 00002$ ){ break: }  $regs.x.ax = 0x0b;$ /\*機能コード0BH\*/  $int86(0x33,8regs,8regs);$ printf("x =  $%d$ , y =  $%d \rightarrow r$ ", regs.x.cx, regs.x.dx); /\*ポタンの開放待ち\* /  $do$  { reas.x.ax =  $0x03$ :  $int86(0x33,8regs,8regs);$ } while (regs.x.bx);

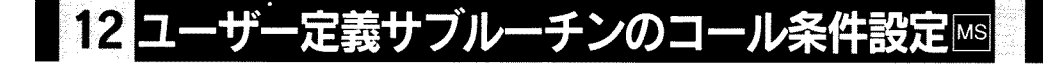

33H 割り込み INT

カ AX←0CH  $\lambda$ 

CX←コール条件

 $\lambda$ 

- ビット0:マウスカーソルの位置変化
- ビット1:左ボタンの押下
- ビット2:左ボタンの開放
- ビット3:右ボタンの押下
- ビット4:右ボタンの開放
- 各ビット1のときにコールする
- 複数指定可能
- ES: DX←ユーザー定義サブルーチンのアドレス

#### 力なし 出

説 解

ユーザーが作成したサブルーチンをマウスドライバがコールする条件とそのアドレス を設定します。このコールは次の手順で行われます。まずマウス割り込みによって制御 がマウスドライバに移ります。次に、マウスドライバは指定されたコール条件のうち1 つでも条件を満たせばサブルーチンをコールします。ここで、マウスドライバからのコ ールはユーザー定義サブルーチンがFAR型プロシージャとして行われます。したがって ユーザーはサブルーチンをFAR型のプロシージャとして作成してください.

また、マウスドライバがサブルーチンをコールする際には次のような情報をレジスタ に格納してコールします。よって、ユーザー定義サブルーチン内ではこれらのレジスタ を参照することによりマウスの情報を利用できます.

ş

 $\overline{2}$ 

 $\ddot{\phantom{0}}$ 11

 $\overline{\mathbf{x}}$ 

第二

部

98 3.各機

能の標準的利用方法

A×→コールの原因となった現象

- 1:カーソルの位置変化
- 2::左ボタンの押下
- 4:;左ボタンの開放
- 8:右ボタンの押下
- 16:右ボタンの開放
- BX→ボタンの状態
	- ビット0:左ボタン
	- ビット1:右ボタン
	- 各ビット1の時、押されている
- CX→カーソル位置の水平座標
- DX→カーソル位置の垂直座標

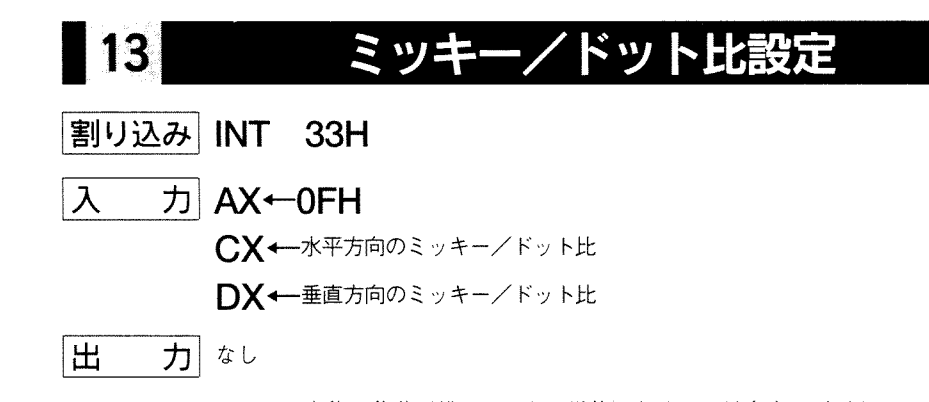

マウス本体の移動距離(ミッキー単位)とそれに対応する画面上のマウスカーソルの 移動距離(ドット単位)の比を設定します. この設定はマウスカーソルを8ドット移動 させるのに要するマウス本体の移動距離(ミッキー/8ドット, 1ミッキーは約 0.25mm) を単位として設定します (水平、垂直方向はそれぞれ個別に設定可能).

MS

したがってこの値を大きくすればマウスの感度は低くなり、値を小さくすればマウス の感度が高くなります。また、負の値を入れることにより、マウスの移動方向を反転さ せることもできます.

水平方向のミッキー/ドット比を4. 垂直方向のミッキー/ドット比を16に設定しま サンプル  $-\frac{1}{9}$ 

REGS regs;

 $\star$  / \*・ regs.x.ax = 0x0f; /\*機能コード0FH (ミッキー/ドット比設定) \*/ regs.x.cx = 4; / \*水平方向のミッキー/ドット比 reas.x.dx = 16: / \*水平方向のミッキー/ドット比  $int86(0x33,8reqs,8reqs);$ 

第 部 98 各 機 能  $\overline{\sigma}$ 標 準 干的利用 一方法

 $\frac{8}{2}$ 

 $11$ ₹ ゥ  $\overline{\mathbf{x}}$ 

364

解 説

EC グラフィックVRAM設定と実装状況取得

|割り込み INT 33H

## $\lambda$  力 $\lambda$ X+FDH

BX←グラフィックVRAMの使用画面設定 o:o2ブレーン使用 1:0~3プレーン使用

- 出 カ BX→グラフィックVRAM実装状態 o:ブレーン3を実装してない -1 :ブレーン3を実装している
- グラフィックVRAMのプレーン3の使用設定と実装状況の取得をします. プレーン3は 16色に対応していない機種(16色ボードが実装されているものは除く)には存在しない ため使用できません.また、16色対応機種でもプレーン3はこのコマンドで使用を宣言 しないと利用できません. 解説

【注】この機能コードは古いバージョンのMOUSE.COMでは使用できません.

15

**サンプル** プレーン3の実装チェックを行い, 使用プレーンを0~3に設定をします.

union REGS regs;

 $regs.x.ax = 0xfd;$  $regs.x.bx = 1;$  $int86(0x33,8xegs,8xegs);$ if  $(\text{regs.x.bx} == 0)$  { puts("プレーン3がないぞ"); /\*機能コードFDH\*/ /\*プレーン0~3を設定\*/

割り込みの許可 ⊠

- |割り込み| INT 33H
- 入力AX←FEH

**BX←**マウス割り込み (8255Aの割り込み)制御

o:割り込み停止

-1 :割り込み開始

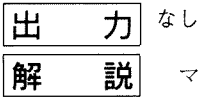

マウス割り込みを停止, 開始させます.

365

,各機

『能の標準的利用方法

ş  $\overline{c}$  $\Delta$ 11 ₹ ゥ ス

第 部 98

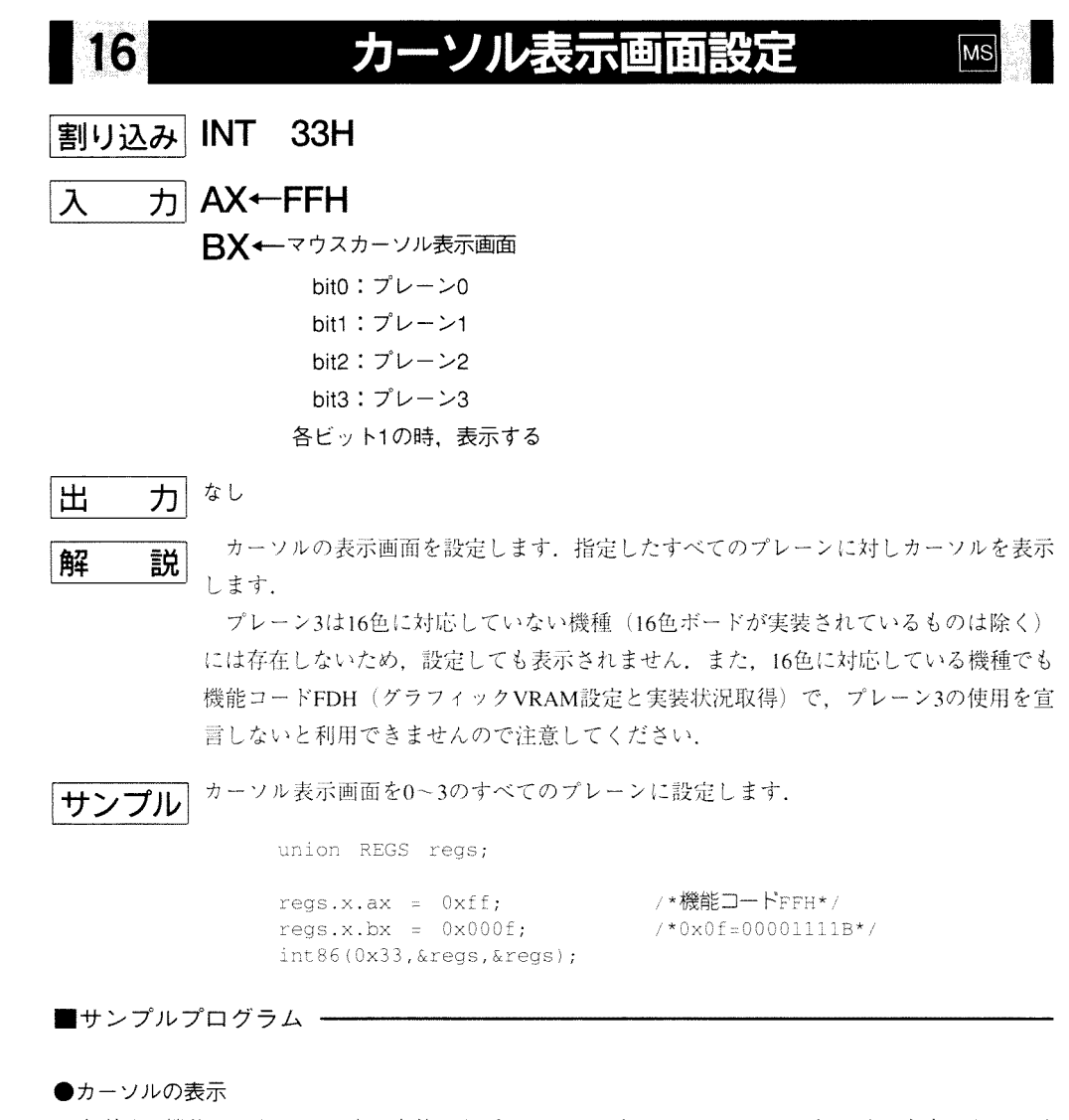

まずは、機能コード0~03Hまでを使ったプログラムです. MOUSE.COMの組み込みを忘れないでく ださい.

実行させるとマウスカーソルが表示されて画面内を自由に動かせます. 左ボタンを押すことにより 停止します. 最後にカーソルの消去を行います.

```
1dekstato.m
       に
#include<dos.h>
        erc
#include<stdlib.h>
main()€
```
1各機能

 $\overline{\sigma}$ 

·標準的利用方法

 $\frac{8}{2}$  $\bullet$  $11$ ₹ ゥ  $\frac{1}{x}$ 

98

第二部

```
union REGS regs
/*マウスドライバのチェックおよび初期化*/
     regs.x. ax = 0:
                                   ハ機能コードOOH*/
     int86(0x33,8regs,8regs);if (regs.x. ax == 0)puts("マウスが使えなーい");
          ext(1):} else {
          puts("マウスドライバを初期化したぞ");
     \mathcal{E}/党マウスブコ…ソルの表示*/
                                   *'機能コード01日*/
     regs.x. ax = 1;Iint86(0x33,8regs,8regs);/*マウスカ…ソjレ位置,ボタン状態の取得*/
     do{ 
                                   /*機能コード03H*/
          regs.x.ax = 3;int86(0x33,8regs,8regs);printf("x = %3d ,y = %3d ,ホタン = %2d \r"
                , regs.x.cx, regs.x.dx, regs.x.bx);
              ((regs.x.bx & 0x0001) == 0 ); /*ビット0以外のマスク*/
     /*左ボタンを押すと止まります*/
                     ります。
/安マウスカーソル涛去*/
                                   /*機能コード02H*/
     regs.x. ax = 2;
     int86(0x33,8res,8res);
     return(0);
```

```
\lambda
```
●カーソル形状変更

示します.カーソルを縁取り付きの真上回き矢印にします. カーソル完封犬を変廷するブログラム きなので左利きの人も運和感なく使えると思います.また,このフロクラムではカーソルを い縁取りにするため, プレーン3も使用するようにしました. みなさんも自分で気に入った形や, 中 ようにしました.ふなさ/らも 点に書き換えてみてください.

```
#include<stdio.h>
#includ恐<dos.h>
#include<stdlib.h>
int keijou[16*2]=/安AND DATA*/
```
/~に脅ゑ換えてみてください.

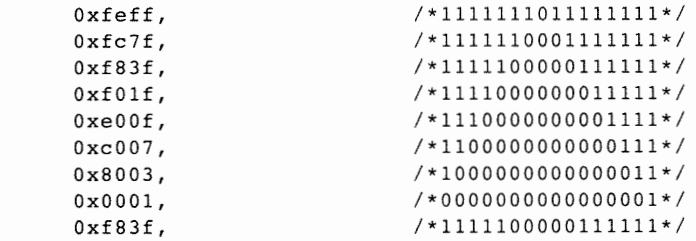

 $\frac{8}{2}$ H

部

98 答 機 能

 $\bar{\sigma}$ 3.標準

的利用方法

第 Ξ

```
0 \times 635E.
                                        /*1111100000111111*/
              0xf83f.7*1111100000111111*0xf83f.7*1111100000111111*第
              0xf83f./*1111100000111111*/
              0 \times f83f.
                                        /*1111100000111111*/
部
              0xf83f.7*1111100000111111*0 \times 58357*11111000001111111*798/*XOR DATA*/
各
              0 \times 0000.
                                        7*00000000000000000*羅
              0 \times 0100.
                                        7 * 0000000100000000*7能
                                         7*0000001110000000*0 \times 0380,
\sigma標
              0x07c07*0000011111000000*淮
              0 \times 0 fe0.
                                         7*0000111111100000*的
              0x1ff0./*0001111111110000*/
利
              0x3ff8.7*0011111111111000*/苚
              0 \times 0380.
                                        7 * 0000001110000000*7方
              0 \times 0380.
                                         7 * 0000001110000000*7法
              0 \times 0380.
                                         7 * 0000001110000000*70x0380,
                                        7*0000001110000000*0 \times 0380.
                                        7 * 0000001110000000*70 \times 0380.
                                         7*0000001110000000*0 \times 0380.
                                        7*00000011100000000*0 \times 0380.
                                        7*0000001110000000*0 \times 0000.
                                        7 * 0000000000000000*\rightarrowmain()₹.
ş
             union REGS reas:
\overline{2}\ddot{\phantom{0}}/*マウスドライバのチェックおよび初期化*/
11reas.x.ax = 0x00/*機能コード00H*/
              int86(0x33,8regs,8regs);₹
ゥ
              if treqs.x.ax == 0){\tilde{\mathbf{x}}puts("マウスが使えなーい");
                    exit(1);\rightarrow/*プレーン3設定*/
              reas.x.ax = 0xfd: /*機能コードFDH*/
              regs.x.bx = 1;
              int86(0x33,8res,8res);if treas.x.bx <math>!= 0) {
                    reas.x.ax = 0xff:- / *機能コードFFH * /
                    regs.x.bx = 0x000f;
                    int86(0x33,8reas,8reas);\bar{\gamma}/*マウスカーソル形状設定*/
              reqs.x.ax = 0x09;
                                              / * 機能コード09H * /
              reas.x.bx = 7:
                                                 /*カーソル中心点の水平座標*/
              reas.x(cx = 0:/*カーソル中心点の垂直座標*/
              regs.x.dx = (int)keijou; /*カーソル形状データのアドレス設定*/
              int86(0x33,8res,8res);
```
/\*マウスカーソルの表示合/ /\*機能コード01H\*/ regs.x.ax =  $0x01$ ;  $int86(0x33,8regs,8regs);$ /\*左ボタンが押さ才lるまでjレーフ\*/ do{ regs.x.ax =  $0x03$ ;  $int86(0x33,8regs,8regs);$ } while  $((regs.x.bx & 0001) == 0);$ /\*マウスカーソル消去\*/ regs.x.ax =  $0 \times 02$ ; / \*機能コード02H \*/  $int86(0x33,8regs,8regs);$ return (0);  $\mathcal{Y}$ 

●そのほかのサンプルプログラム

NEC仕様マウスドライバのサンプルプログラムと大きな差異はないので、そちらの方を参考にして ください.

■2-11-5 - <sup>■2</sup>/>11-5 - ■ 2-11-5 - ■ 2-11-5 - ■ 2-11-5 - ■ 2-11-5 - ■ 2-11-5 - ■ 2-11-5 - ■ 2-11-5 - ■ 2-11-5 - ■ 2-11-5 - ■ 2-11-5 - ■ 2-11-5 - ■ 2-11-5 - ■ 2-11-5 - ■ 2-11-5 - ■ 2-11-5 - ■ 2-11-5 - ■ 2-11-5 - ■ 2-11-5 -

#### ■マウスBIOS (ハイレゾモード ROM BIOS) 一覧 (INT33H)

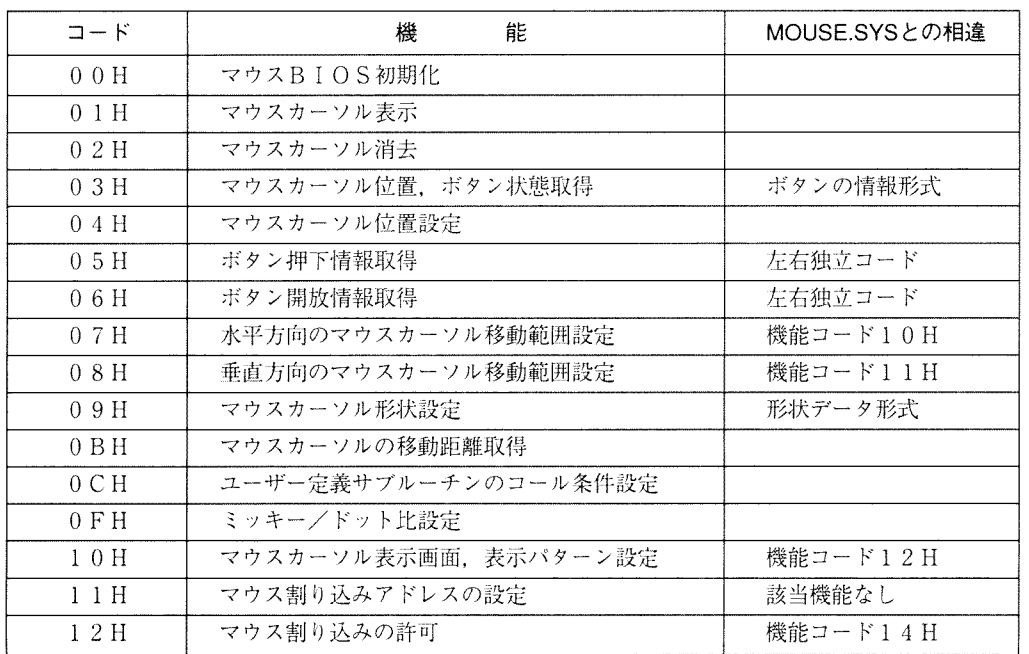

ş  $\overline{2}$  $\bullet$  $11$  $\overline{\prec}$ 

3 各機

||燧能の標 準

的利用方法

第<br>二 部 98

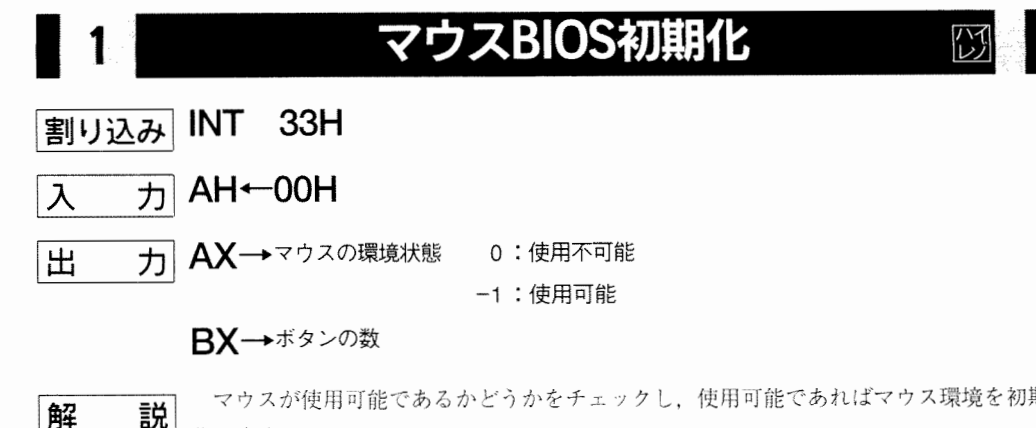

マウスが使用可能であるかどうかをチェックし、使用可能であればマウス環境を初期 説 化します.

ドライバ組み込み時の初期状態を以下に示しますが、このコマンドにより\*のついた 項目が再初期化されます(\*がついていない項目はこのコマンドでは初期化されな  $\mathcal{V}(\lambda)$ .

ドライバ組み込み時の初期状態

| カーソル表示*    | 表示しない                     |
|------------|---------------------------|
| カーソル位置     | (512, 384)                |
| カーソル表示画面   | 0~3プレーン                   |
| カーソル移動範囲   | 画面全体 (0, 0) ~ (1119, 935) |
| カーソル形状*    | 左上向きの矢印                   |
| カーソル中心点*   | (0, 0)                    |
| ミッキー/ドット比* | 水平方向 8, 垂直方向 8            |
| ユーザー定義サブル* | $\Omega$                  |
| ーチンのコール条件  |                           |
| マウス割り込み周期  | 8ms                       |

マウスカーソル表示

 $\vert$  2

出

解

割り込み INT 33H

$$
\begin{array}{|c|c|}\n\hline\n\lambda & \hline\n\end{array} \text{ } \begin{array}{c} \text{ } \\ \text{ } \\ \text{ } \\ \text{ } \end{array} \text{ } \begin{array}{|c|c|}\n\hline\n\end{array} \text{ } \begin{array}{|c|c|}\n\hline\n\end{array} \text{ } \begin{array}{|c|c|}\n\hline\n\end{array} \text{ } \begin{array}{|c|c|}\n\hline\n\end{array} \text{ } \begin{array}{|c|c|}\n\hline\n\end{array} \text{ } \begin{array}{|c|c|}\n\hline\n\end{array} \text{ } \begin{array}{|c|c|}\n\hline\n\end{array} \text{ } \begin{array}{|c|c|}\n\hline\n\end{array} \text{ } \begin{array}{|c|c|}\n\hline\n\end{array} \text{ } \begin{array}{|c|c|}\n\hline\n\end{array} \text{ } \begin{array}{|c|c|}\n\hline\n\end{array} \text{ } \begin{array}{|c|c|}\n\hline\n\end{array} \text{ } \begin{array}{|c|c|}\n\hline\n\end{array} \text{ } \begin{array}{|c|c|}\n\hline\n\end{array} \text{ } \begin{array}{|c|c|}\n\hline\n\end{array} \text{ } \begin{array}{|c|c|}\n\hline\n\end{array} \text{ } \begin{array}{|c|c|}\n\hline\n\end{array} \text{ } \begin{array}{|c|c|}\n\hline\n\end{array} \text{ } \begin{array}{|c|c|}\n\hline\n\end{array} \text{ } \begin{array}{|c|c|}\n\hline\n\end{array} \text{ } \begin{array}{|c|c|}\n\hline\n\end{array} \text{ } \begin{array}{|c|c|}\n\hline\n\end{array} \text{ } \begin{array}{|c|c|}\n\hline\n\end{array} \text{ } \begin{array}{|c|c|}\n\hline\n\end{array} \text{ } \begin{array}{|c|c|}\n\hline\n\end{array} \text{ } \begin{array}{|c|c|c|}\n\hline\n\end{array} \text{ } \begin{array}{|c|c|c|}\n\hline\n\end{array} \begin{array}{|c|c|c|}\n\hline
$$

力なし

説

マウスカーソルを画面上に表示します。このコマンドを実行すると、カーソルの消去 またはマウスBIOS初期化が実行されるまで表示し続けます.

闪

第

部

98 各機

能の標準的利用方法

 $\frac{8}{2}$  $11$ 

マウ  $\overline{\mathbf{x}}$ 

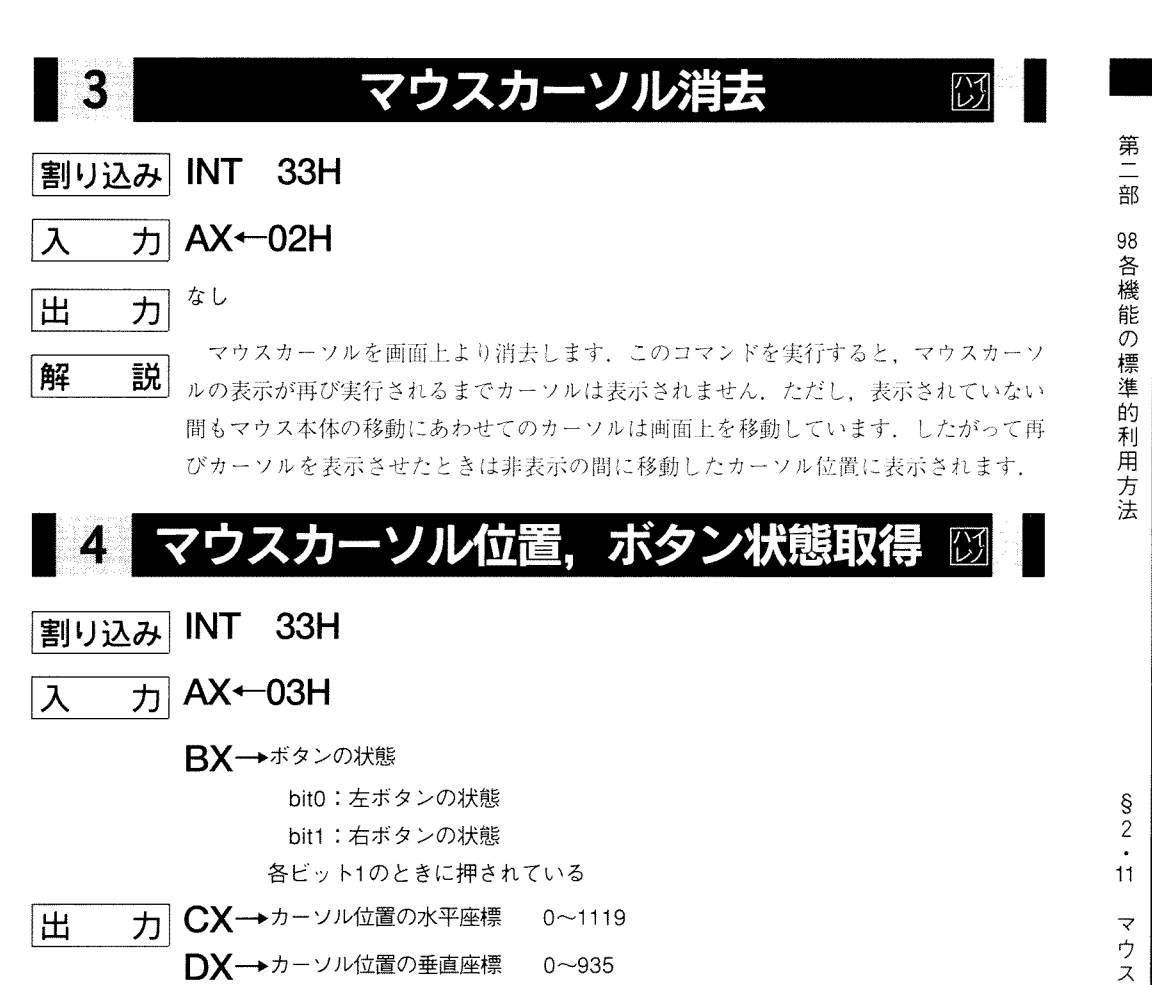

**■ DX →**カーソル位置の垂直座標  $0 - 935$ 

ソルび) 解 説 マウスカ一ソルの{、' r: I I 水平、垂直の両座標、並びに左右ボタンの状態をすべて一度に得ることができます.

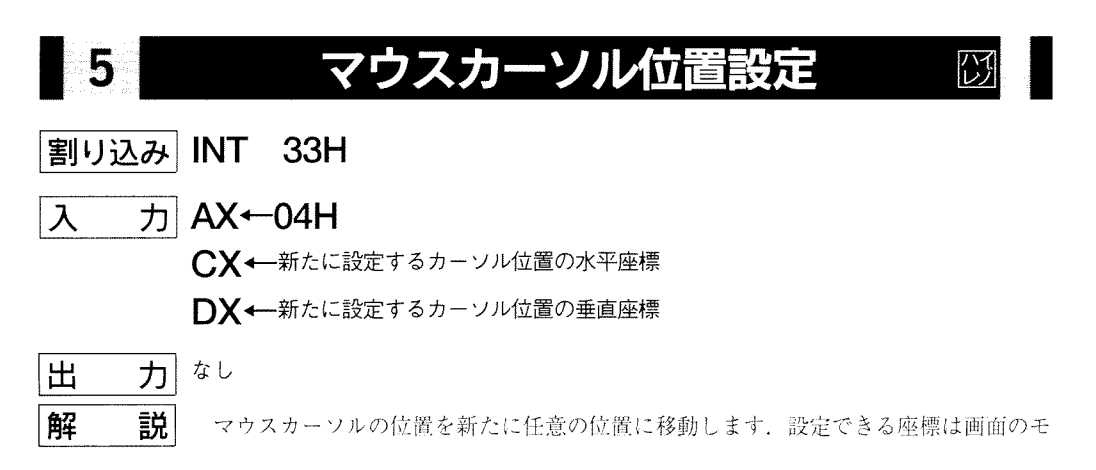

371

ードと機能コード11H(カーソル移動範囲の設定)により設定された範囲内で決まりま す.また,この範囲を超えた場合,移動範囲内の端にカーソルは移動します  $\cdot$   $\cdot$ 

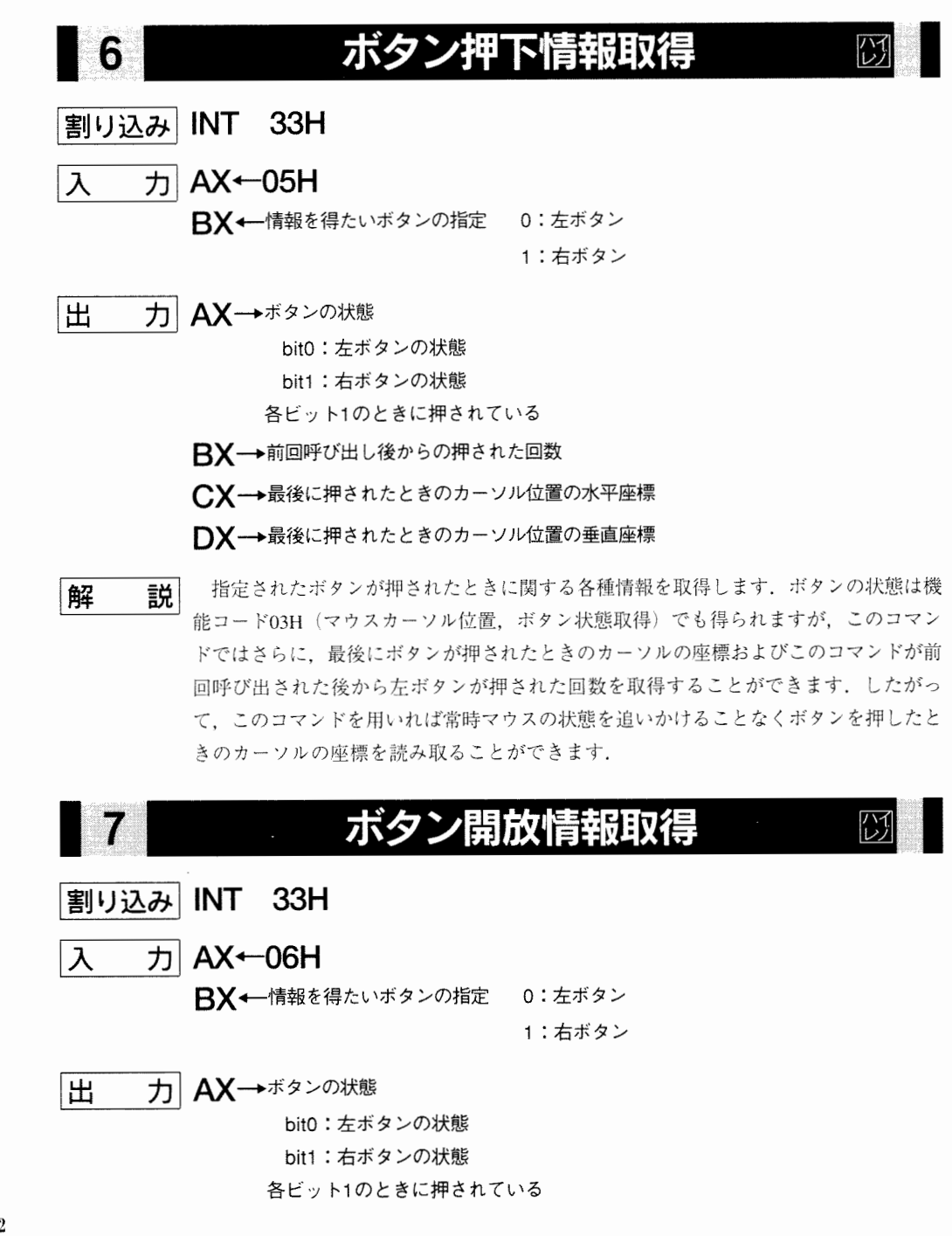

 $\ddot{\phantom{2}}$ 

 $\frac{8}{2}$ 

 $11$ マ ウス

第二部

98

各機能の標準的利用方法

**BX→前回呼び出し後からの離された回数** CX→最後に離されたときのカーソル位置の水平座標 DX→最後に離されたときのカーソル位置の垂直座標

I I 指定された\* シが謝iされたと主にi勾する各干重i古縦を取f号します ボ夕ンの状態は 解 説 能コード03H (マウスカーソル位前,ボタン状態取得)でも得られますが,このコマン ドではさらに、最後にボタンが離されたときのカーソルの座標およびこのコマンドが前 回呼び出された後から左ボタンが離された回数を取得することができます. このコマン ドは機能コード05H (ボタン押下状態取得)において、<ボタンを押したときの状態> が〈離されたときの状態〉に変わったものと考えられます.

#### 水平方向のマウスカーソル移動範囲設定 8

CX←カーソルの水平方向の移動範囲の最小値 0~1119 割り込み INT  $\overline{\lambda}$  カ $\overline{\lambda}$  AX  $\leftarrow$  07H DX←カーソルの水平方向の移動範囲の最大値 0〜1119 33H

出 力 なし

解 説

マウスカーソルの水平方向の画面上移動範囲を設定します. ここで設定された移動範 囲がカーソルの中心点が移動できる範囲となります(図2-42) . なお, CXレジスタの 値がDXレジスタより大きかった場合CXが最大値, DXが最小値となります. この設定 により現在のカーソル位置が移動範囲外となった場合、カーソルは自動的に移動範囲内 の端に移動されます.

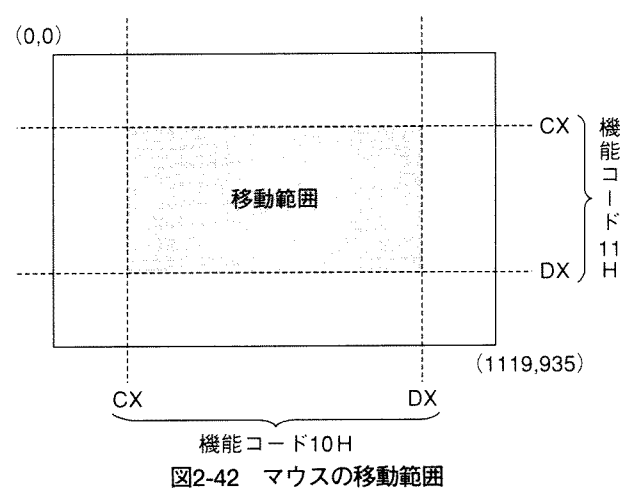

ş  $\overline{2}$ H

3.各機

能の標準的利用方法

98

第二部

 $\overline{\mathbf{z}}$ ゥ ス

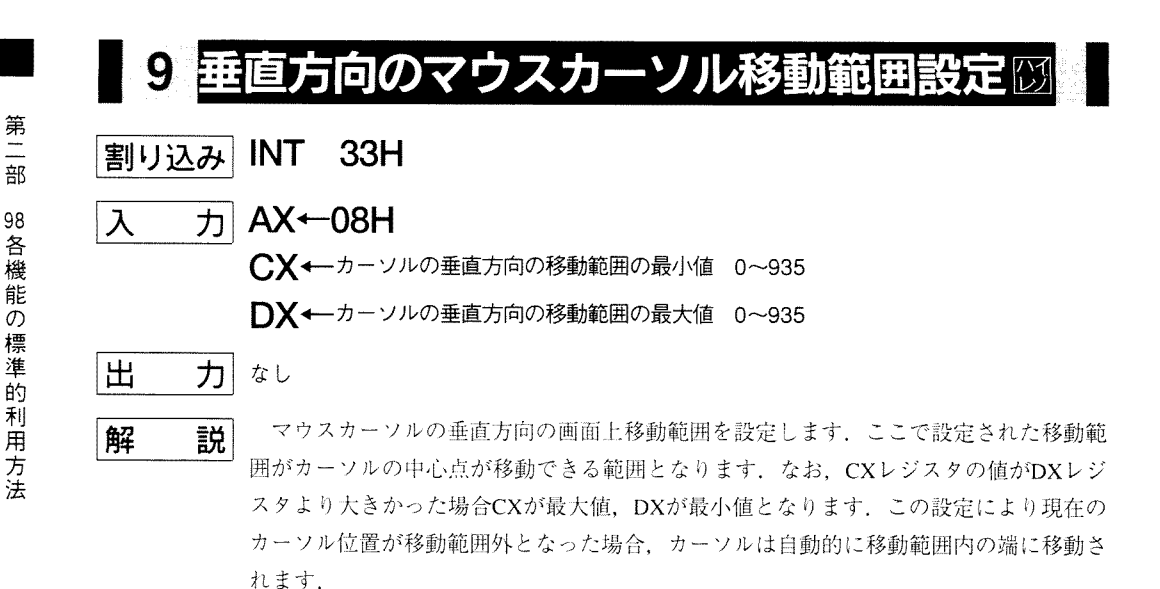

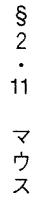

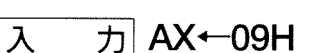

**割り込み INT 33H** 

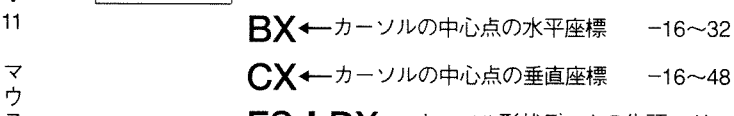

**ES: DX←カーソル形状データの先頭アドレス** 

10 マウスカーソル形状設定

SI←カーソル形状データの大きさ設定 上位:横方向ビット数(8ビット単位で設定)

> 下位:縦方向ビット数(8ビット単位で設定) (8×8ビット~32×32ピント)

出力なし

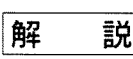

| 解 | マウスカーソルの形状および中心点を設定します. マウスカーソルは8×8~32×32ド ットのデータで形成されており、中心点とはそのカーソルデータ内のどのドットがマウ スの指し示す座標となるかを決定するものです. 中心点はカーソル形状データの左上を (0,0)としたときの座標で設定することができます. 初期状態ではカーソル形状は左 上向きの矢印となっていますから矢印の先端 (0.0) に中心点が設定されています.

> マウスカーソル形状データのフォーマットは16×16ドットの場合カーソル形状データ の座標で (0, 0) , (1, 0) , ……, (15, 0) , (0, 1) , (2, 1) , ……, (15, 15) の順に1ビットずつ並べたものを単位とします. この形状データの大きさはSIレジ

スタの上位にカーソルブロックの横ドット数、下位ビットに縦ドット数を入れることに より指定します(縦横ともに8ビット単位で設定でき、最小は8×8. 最大は32×32ビッ  $\mathbf{h}$ 

実際のカーソル表示は上記のデータ形状と画面上に表示されているデータとのAND. XORをとった形となります (ANDとXORを両方とる場合はANDをとった後にXORをと  $\lambda$ ).

さらにデータ形状の設定は各プレーンごとに行うことができます。設定する際のカー ソル形状データの順番(上に示したデータ形式を1ブロックとして)をいくつかの例を 上げて説明します.

・1画面にXORのみをとる場合

指定プレーンのXOR用データ

·1画面のみにAND. XORをとる場合

指定プレーンのAND用データ→指定プレーンのXOR用データ

・4画面異なったカーソル形状データでXORのみをとる場合

0プレーンのXOR用データ→1プレーンのXOR用データ →2プレーンのXOR用データ→3プレーンのXOR用データ

・4画面に異なったカーソル形状データでAND.XORをとる場合

0プレーンのAND用データ→0プレーンのXOR用データ

- →1プレーンのAND用データ→1プレーンのXOR用データ
- →2プレーンのAND用データ→2プレーンのXOR用データ
- →3プレーンのAND用データ→3プレーンのXOR用データ

これらのデータ形式パターンの設定は機能コード10H (カーソル表示画面, 表示パタ ーンの設定)により行います。したがってこれらのパターンを変更する場合、このコマ ンドの実行に先立って機能コード10Hのコマンドを実行しなければなりません.

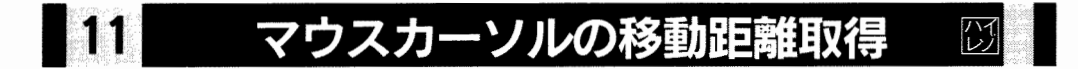

- 割り込み INT 33H
- $\lambda$ 力 AX←0BH

解

力 CX→マウスの水平方向移動距離 -1119~1119[ミッキー] 出 DX→マウスの垂直方向移動距離 - -935~935[ミッキー]

> マウスの移動距離を取得します。このコマンドが前回実行された時から今回実行され 説 る時までのマウス位置の相対的な移動距離がミッキー単位で出力されます。ここで水平 方向は右向き、垂直は下向きが正の向きとなります.

第

部

98

。各機

|総化の標準

的利用

:万法

ş

 $\tilde{2}$ 

 $11$ 

 $\overline{\mathbf{y}}$ ウ

ス

■12 ユーザー定義サブルーチンのコール条件設定図

<u>|割り込み</u>||NT 33H

 $\lambda$   $\pi$  AX $\leftarrow$ OCH

CX←コール条件

ビットO:マウスカーソルの位置変化

ビット1: 左ボタンの押下

ビット2: 左ボタンの開放

ビット3:右ボタンの搾下

ビット4:右ボタンの境放

各どット1のときにコーんする

複数指定可能

**FS: DX←ユーザー定義サブルーチンのアドレス** 

出 力なし 解 説

ユーザーが作成したサブルーチンをマウスドライバがコールする条件とそのアドレス を設定します。このコールは次の手順で行われます。まずマウス割り込みによって制御 がマウスドライバに移ります. 次に、マウスドライバは指定されたコール条件のうち1 つでも条件を満たせばサブルーチンをコールします。ここで、マウスドライバからのコ ールはユーザー定義サブルーチンがFAR型プロシージャとして行われます。したがって ユーザーはサブルーチンをFAR型のプロシージャとして作成してください.

また、マウスドライバがサブルーチンをコールする際には次のような情報をレジスタ に格納してコールします。よって、ユーザー定義サブルーチン内ではこれらのレジスタ を参照することによりマウスの情報を利用できます。

AX→コールの原因となった現象

1:カーソルの位置変化

2:左ボタンの押下

ヰ::全ボタンの開放

8:;右ボタンの押下

16: 右ボタンの開放

Bし→左ボタンの状態

0:開放されている

-1 :押されている

BH→右ボタンの状態

0:開放されている

-1 :押されている

第二部 98 各機 能 8の標準的 的利用方 法 CX→カーソル位置の水平座標 DX→カーソル位置の垂直座標

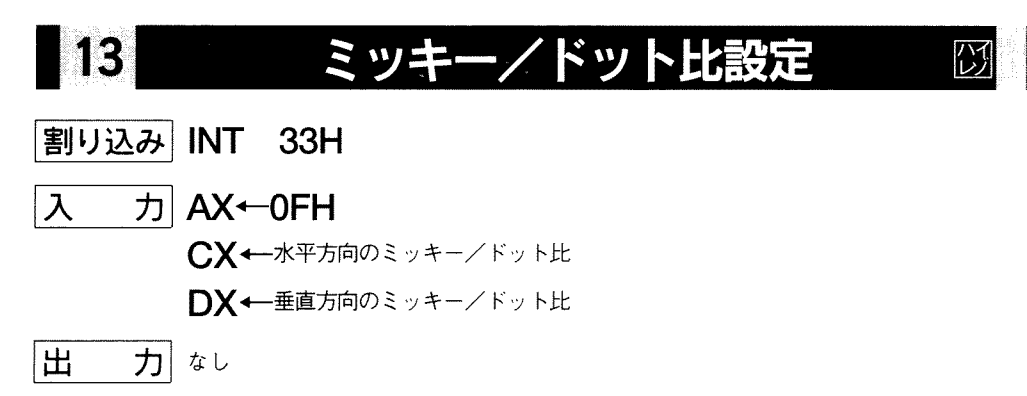

マウス本体の移動距離(ミッキー単位)とそれに対応する画面上のマウスカーソルの 移動距離(ドット単位)の比を設定します.この設定はマウスカーソルを8ドット移動 させるのに要するマウス本体の移動距離(ミッキー/8ドット, 1ミッキーは約 0.25mm)を単位として設定します(水平、垂直方向はそれぞれ個別に設定可能). 解 説

> したがってこの値を大きくすればマウスの感度は低くなり、値を小さくすればマウス の感度が高くなります。また、負の値を入れることにより、マウスの移動方向を反転さ せることもできます.

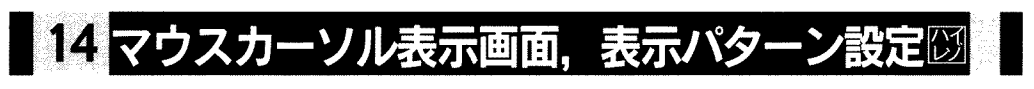

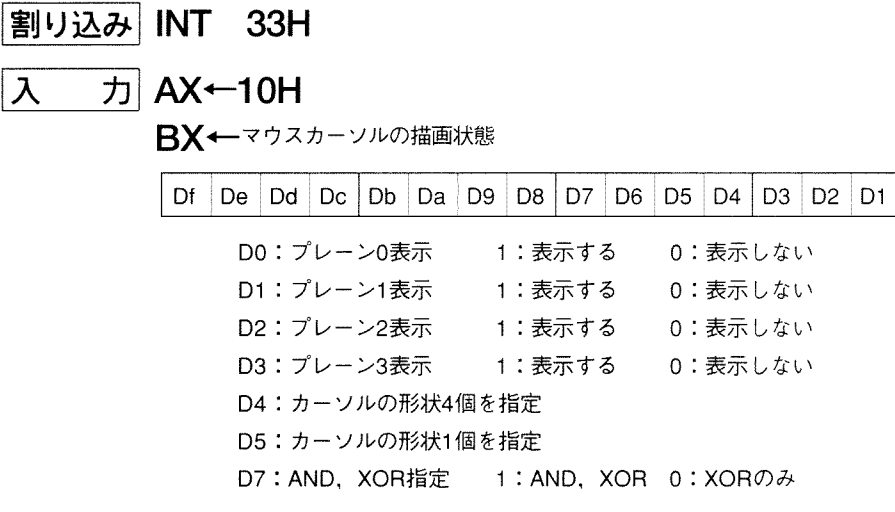

出 力 なし

93 各機能の標準的利用方法

 $\frac{8}{2}$  $\bullet$  $11$ ₹ 、ウス

D<sub>0</sub>

第二部

**解 前 説 ホーソルの表示画面,表示パターンを設定します. いくつかのパターンについて設定** 例を以下に示します.

●1個のカーソル形状データで1画面(プレーンO)にXORのみをとる場合

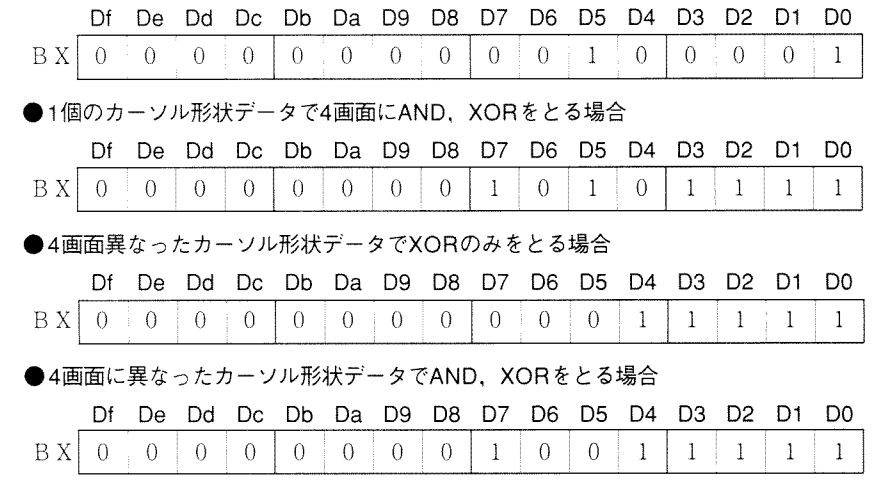

1個のカーソル形状データを2つの画面だけに表示することはできません. 機能コード 09H (マウスカーソル形状の設定) で設定されるカーソル形状データのパターンはこの コマンドで指定するパターンに一致するように設定しなければなりません.

マウス割り込みアドレスの設定 図

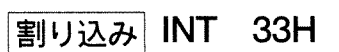

15

## $\overline{\lambda}$  力  $\overline{\lambda}$   $\overline{\lambda}$   $\overline{\lambda}$   $\overline{\lambda}$   $\overline{\lambda}$

BX←マウスBIOS作業領域のセグメントベース

CX←割り込み間隔 1~FFH (8.3msにつき1)

出 力|なし

マウス割り込みの割り込みアドレス等を設定します. マウスを使用する際には、最初に 必ずこのコマンドを実行しなければなりません.作業内容は以ドのとおりです. 解説

·割り込みベクタテーブルにマウス割り込み処理ルーチンのアドレス設定

- ・割り込みコントローラ8259の割り込み許可ビットのマスク解除
- ・マウス BIOS作業領域のセグメントベースの設定
- ・インターフェースボートからの割り込み間隔(インターフェースボードからの割り 込みを何回に1回受け付けるか)の設定.

第 $=$ 部 98 1各機 :能の標準的利用方法

> $\frac{8}{2}$  $\bullet$ 11 ₹ ウス

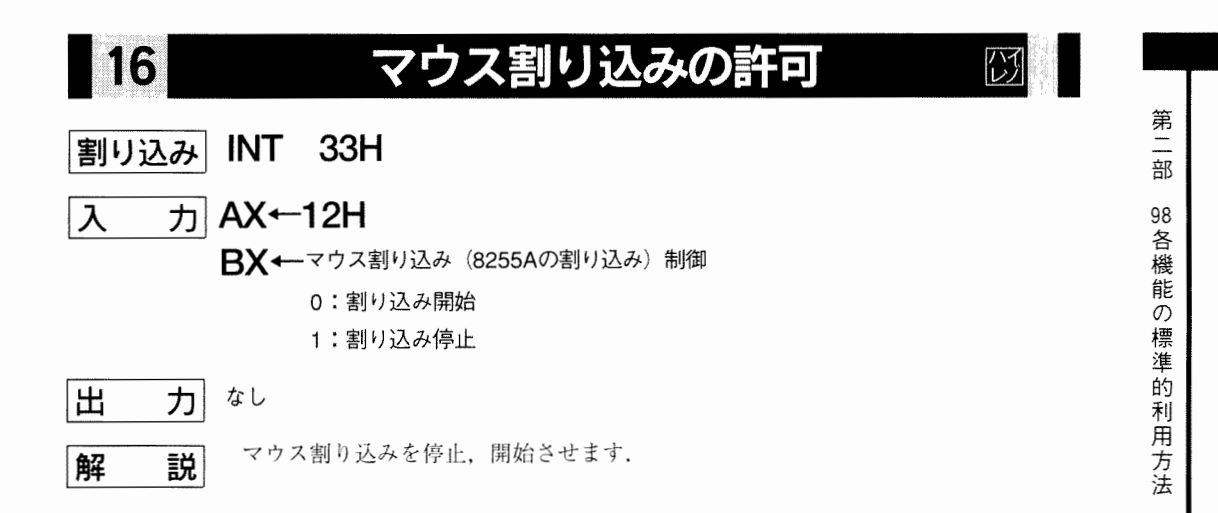

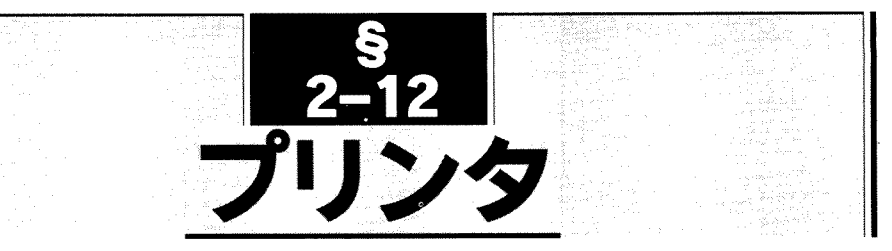

8には,パラレルI/O用LSIとして,8255(または相当品)が内蔵されています.このパラレルI/O~ ンターフェースはプリンタ用のインターフェースとして利用されています. また, このインターフェ ースはセントロニクスインターフェース準拠になっています。このインターフェースを通して、プリ ンタにデータを送り、文字の印刷などを行います。ただし、ノーマルモードとハイレゾモードでは機 能が違います. また. プリンタ用のインターフェースのコネクタも違います. 各機能の標準的利用方法 しゅうしょう かんしゅう ショーン 能 ノタ デビ れん ショウライン ショーン 能 ノタ デビ の ハターライン りょう こうしょう こうしょう こうかん こうかん こうかん

ノーマルモードでは、簡易型のセントロニクスインターフェースとなっています。この場合,デー タ信号線以外は、BUSY (プリンタがデータ受信不可能であることを示す信号) とPSTB (プリンタに データを渡すときのタイミング信号)しかありません.よって、プリンタの現在の状態や,紙切れな どの信号はプリンタから受け取ることが出来ず、かなり貧弱なインターフェースとなっています.こ れらの常態を検出するには、特別な手法が必要となります.

ハイレゾモードでは、フルセントロニクスに対応しています. ノーマルモードのセントロニクスイ ンターフェースと比べるとかなり機能が豊富です. こちらには, プリンタの紙切れ, オンライン フライン状態、エラーなど多くのプリンタの常態を確認することができます.

# プリンタの1/0ポート

プリンタにデータを出力するためのBIOSが用意されていますが、プリンタインターフェースに関し ては、直接I/Oポートを操作して出力することもさほど難しくありません. ノーマルモードで. プリン タの常態を読み取る時など、ちょっとしたテクニックを使う時には、有用でしょう.

プリンタのコントロールのほかに パラレルI/Oよりシステムの各情報を取得することができます. 使用しているマシンのシステムクロックの取得などは、このI/Oにより行います.

以下にノーマルモードおよびハイレゾモードのI/Oポート一覧を示します.

第 部 98

 $2-12-1$ 

## ■プリンタのI/Oポート一覧(ノーマルモード)

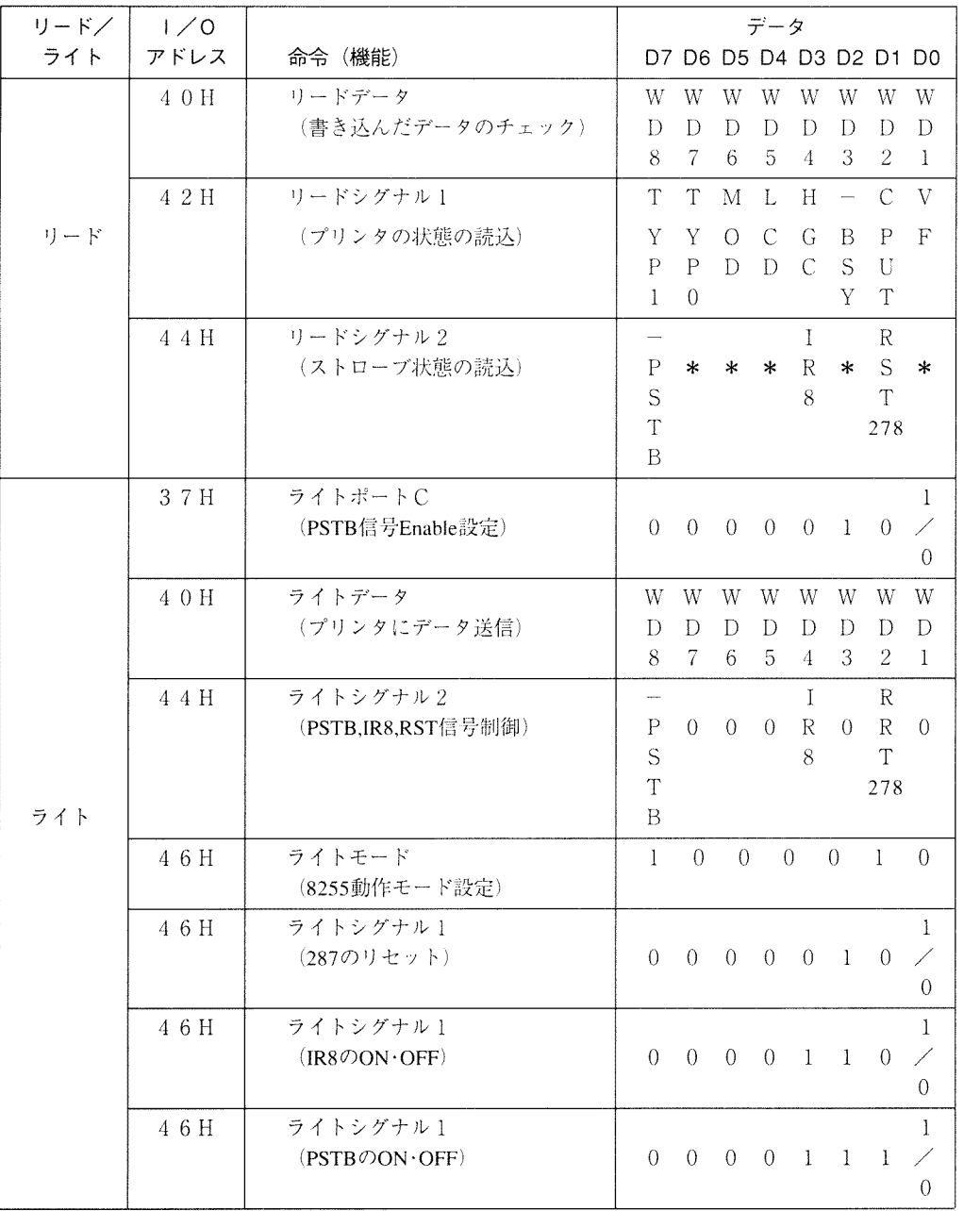

第二部 98 各機能の標準的利用方法 (1) 本倉 C 本 ou 白 R チーンン

 $\begin{array}{c}\n\mathbf{\S} \\
2 \\
12\n\end{array}$ プリンタ

#### ■プリンタのI/Oポート一覧(ハイレゾモード)

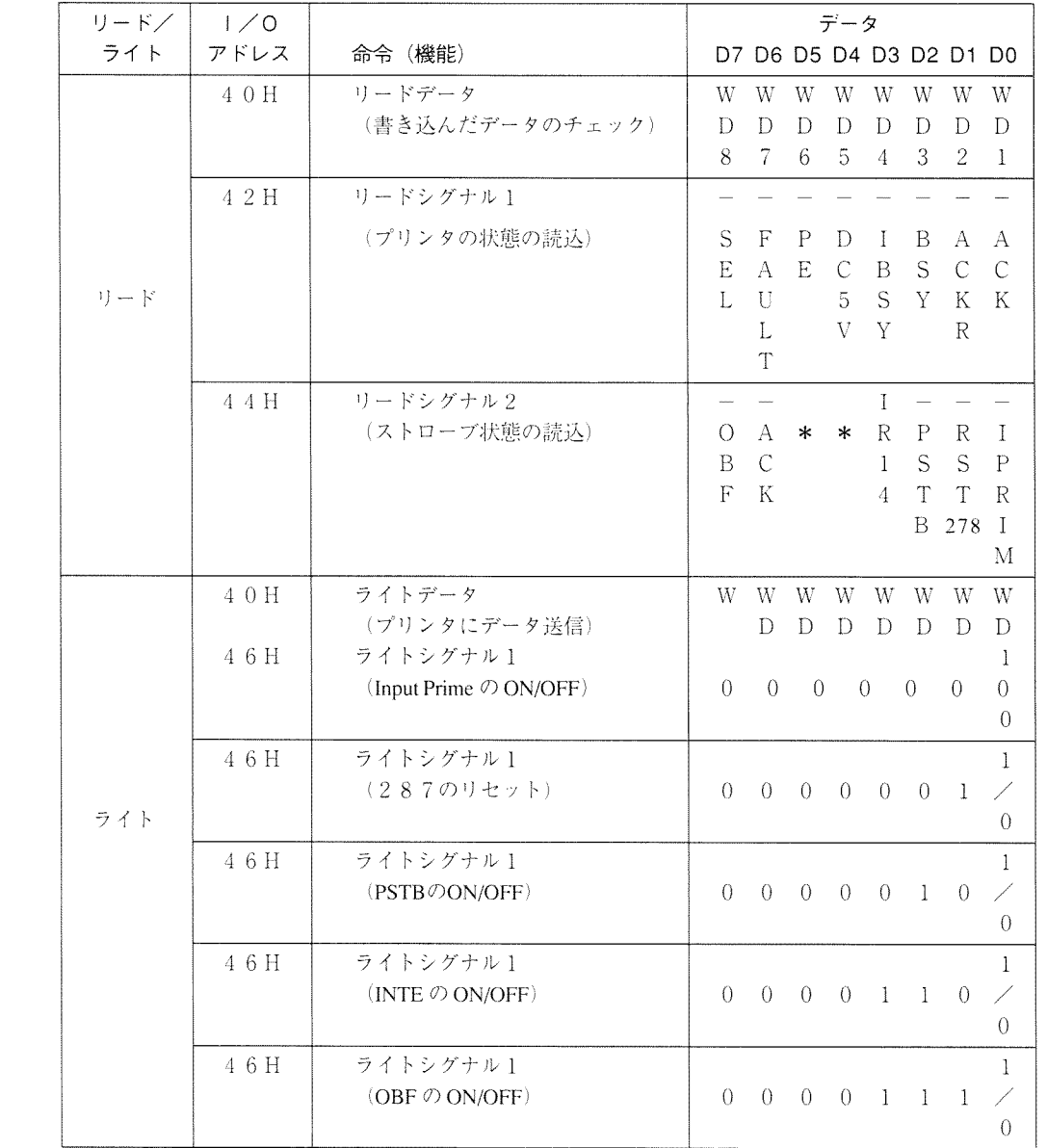

第二部 :182 第二部m m各機能の標準的利用方法52M Mプリンタ93 各機能の標準的利用方法

 $\begin{array}{c}\n\circ \\
2 \\
12\n\end{array}$ プリンタ

リードデータ /プリンタ1/0ボート 1

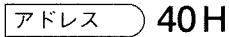

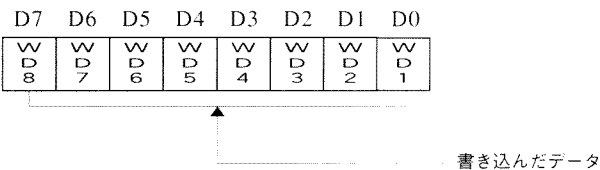

ライトデータで書き込んだデータがそのまま入ります。この機能はそれほど有用性は ありません.

リードシグナル1 /プリンタ1/0ボート

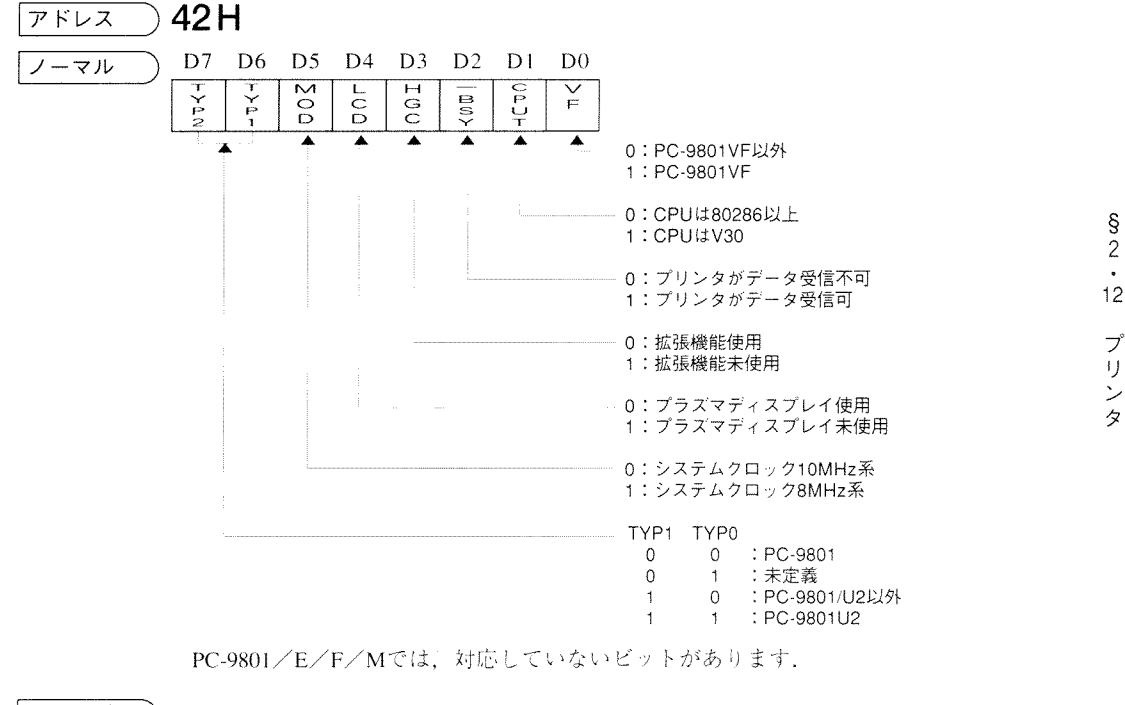

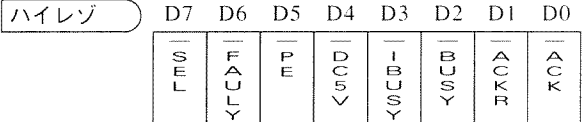

それぞれのビットは、プリンタから送られて来る信号を意味します。しかしながら、 使用するプリンタによって(メーカの違い), それぞれのビットの意味が異なります. プ リンタの説明書などで確認してください.  $383$ 

 $\overline{a}$ 

標準的利用方法

 $\ddot{\phantom{0}}$ 

第 部 98 機 能  $\sigma$ 

一般に, NECのプリンタでは, 98で動作するよう作られていますので, ここに示した 通りの信号が返ってきます. 一方. EPSONなどのプリンタでは、世界的な標準である. IBM-PCにあわせた信号線になっています。ここに微妙な違いがあり、ハイレゾモード では取得したプリンタの信号線の状態の意味が違ってしまいます. プログラムを作る上 では注意してください.

なお、この問題が発生するのは、ハイレゾモード時および、H98や最近のMATEシリ ズなとのフルセントロニクスインターフェースを利用した場介のみです.

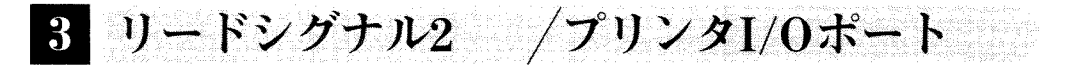

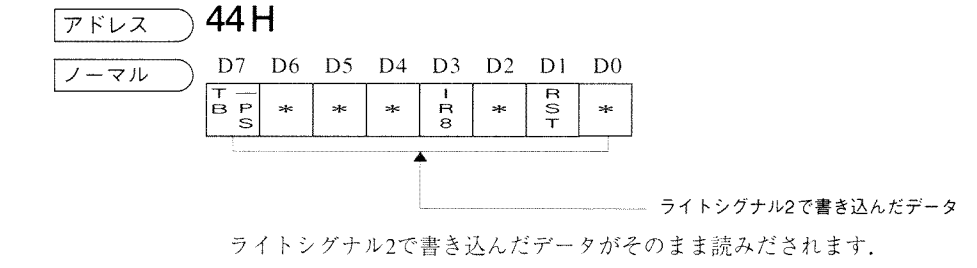

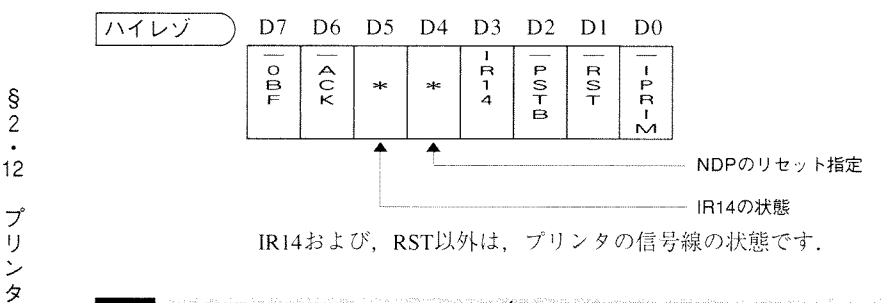

4. ライトポートC/プリンタI/Oポート

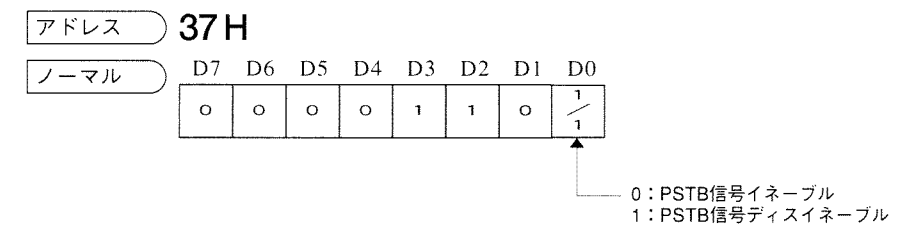

このbitを1にすると, PSTBのON/OFFにかかわらず, 常にPSTB信号が出力されませ ん. パラレルI/OのLSIの初期化時にPSTBが出力されることがあるので、それを防ぐた めに、初期化時にこのbitを1にして、PSTBが出力されないようにします.

一各 機

能  $\overline{\sigma}$ >標準

的 1利用: 一方法 ようしょう いんじょう いんじょう しゅうしゅう しゅうしゅう しゅうけん アイスト けんしゅう

プリ  $\geq$ タ

第二 部 98

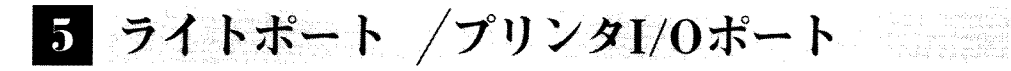

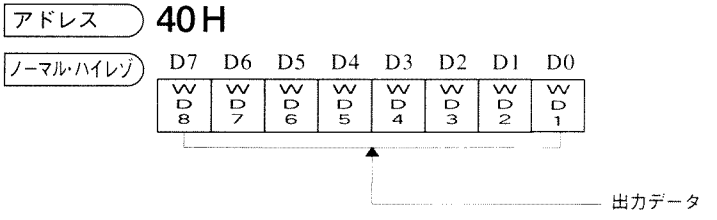

プリンタに出力するデータを書き込みます.

# ライトシグナル2 /プリンタ 1/0ボート

 $\overline{P}$ ドレス 44H

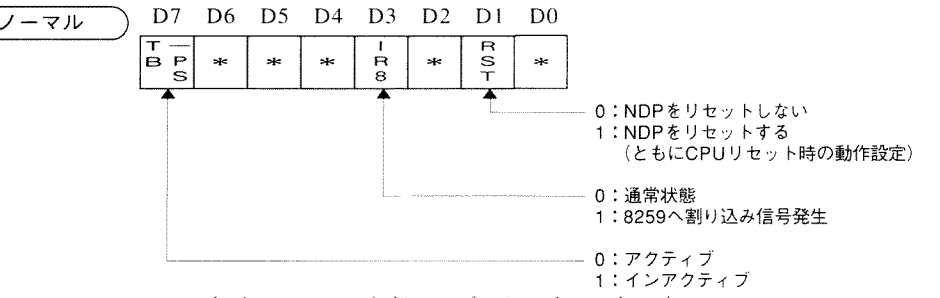

NDPとは, 287, 387などのコブロセ yサのことです.

IR8を1にすることにより, 8259 (割り込みコントロールLSI) (詳しくは, [1-5. 割 り込み | を参照) に割り込み信号が出力されます. プリンタ制御回路からの割り込み は、このビットを1にすることにより発生するわけですが、ソフトウェアにより発生さ せるわけですから、この割り込みはまず使い道はないでしょう.

PSTB信号は、プリンタにデータを送信する際に、一瞬だけ0:アクティブにします. ライトデータによりデータを出力しただけでは、プリンタはデータを受け取りません。 プリンタ側はいつデータを受け取るかわからないからです。そこでデータを受け取ると きを知らせるのが, PSTB信号です. 正確には、ライトデータでデータを出力した後. 1α秒以上後にPSTBをアクティブにし,PSTBを1α秒以上アクティブに保ち,またイン アクティブにします. これが、1バイトプリンタに送るための一連の処理です.

### ş 00<br>-<br>-<br>- $\overline{c}$  $12$

**二各機能** 

の標準的利用方法

98

第 $-$ 部

プ ij ر  $\overline{z}$ 

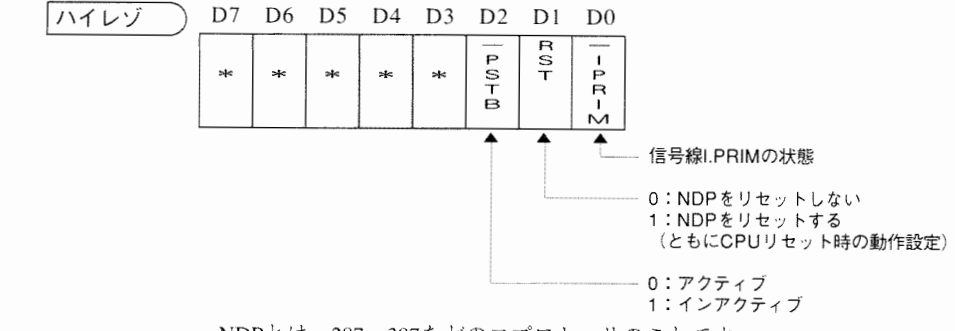

NDPとは、287、387などのコプロセッサのことです。

7 ライトモード / プリンタ I / Oポート

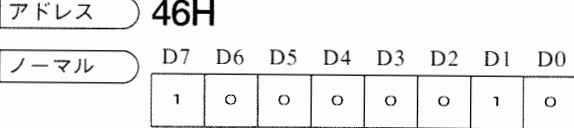

プリンタインターフェースに使われているLSI. 8255のモードを設定します. プリン タインターフェースを利用可能状態にするには、上記のようなデータを出力しなくては なりません.

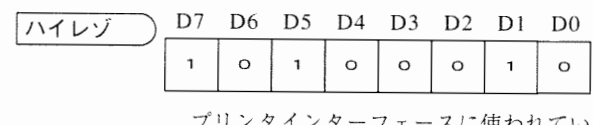

フェースに使われているLSI, 8255のモードを設定します. プリン タインターフェースを利用可能状態にするには、上記のようなデータを出力しなくては なりません.

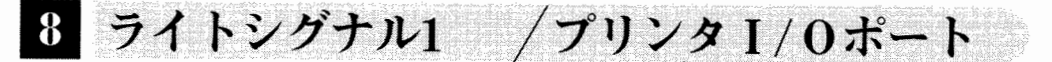

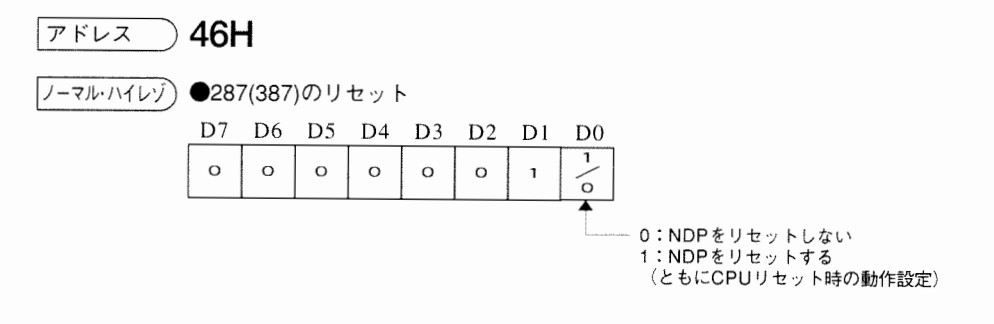

386

第

部

98

各

日機能の

)標準

一的利用

一方法

 $\frac{8}{2}$  $\ddot{\phantom{0}}$  $12$ プ

Ū

 $\overline{ }$ 夕

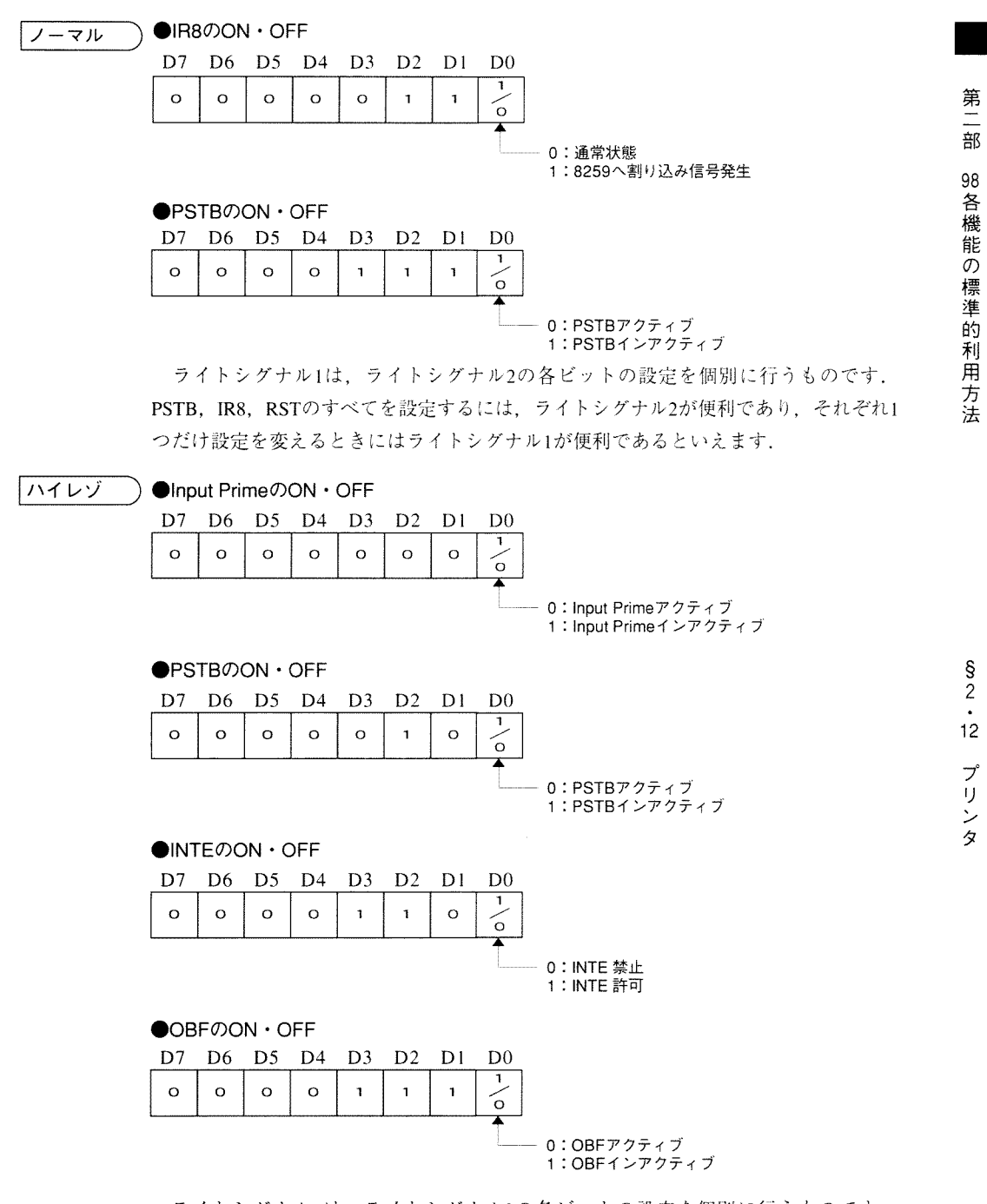

ライトシグナル1は、ライトシグナル2の各ビットの設定を個別に行うものです。 PSTB、IR8. RSTのすべてを設定するには、ライトシグナル2が便利であり、それぞれ1 つだけ設定を変えるときにはライトシグナル1が便利であるといえます.

387

### ■サンプルプログラム –

```
/* システムの状態を取得し、表示します.
    (ノーマルモード用) */
#include <stdio.h>
#include <dos.h>
void main(void)
\langleunsigned char data:
      data = inportb(0x42); /* リードシグナル1 */
      if (data & 2) {
           printf("CPUはV30です\n");
      ) else \left\{ \right.printf("CPUは286以上です\n");
      \mathcal{E}if(data \& 4) {
            printf("プリンタはデータ受信可能です\n");
      \leftarrow else {
           printf("プリンタはデータ受信不可能です\n");
      \mathcal{V}if (data & 0 \times 20) {
           printf("システムクロックは8MHz系です\n");
      \} else \{printf("システムクロックは10MHz系です\n");
ĵ.
```
 $2 - 12 - 2 -$ 

- プリンタのBIOS

98には、プリンタを簡単に制御するためのBIOSが用意されています。これを用いることによって、 非常に簡単にプリンタにデータを出力することができます。

ハイレゾモードでは、BIOSで用紙切れや、プリンタの雷源OFFなどの情報まで検出することが可能 になっています.

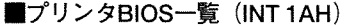

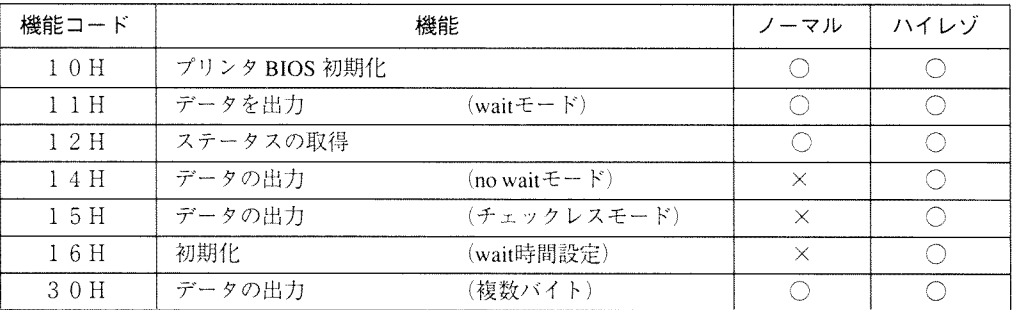

※ハイレゾモードのプリンタBIOSでは、どのファンクションコールでも出力されるステータス情報は 共通です. ステータスの詳しい説明は、p.393のハイレゾモードのステータスを参照してください.

第二 部 98 各 權 能  $\overline{\mathcal{O}}$ 標 準 Ηŋ 1利用 …<br>方法

 $\frac{8}{2}$  $\ddot{\phantom{a}}$  $12$ プ IJ  $\geq$ 

夕

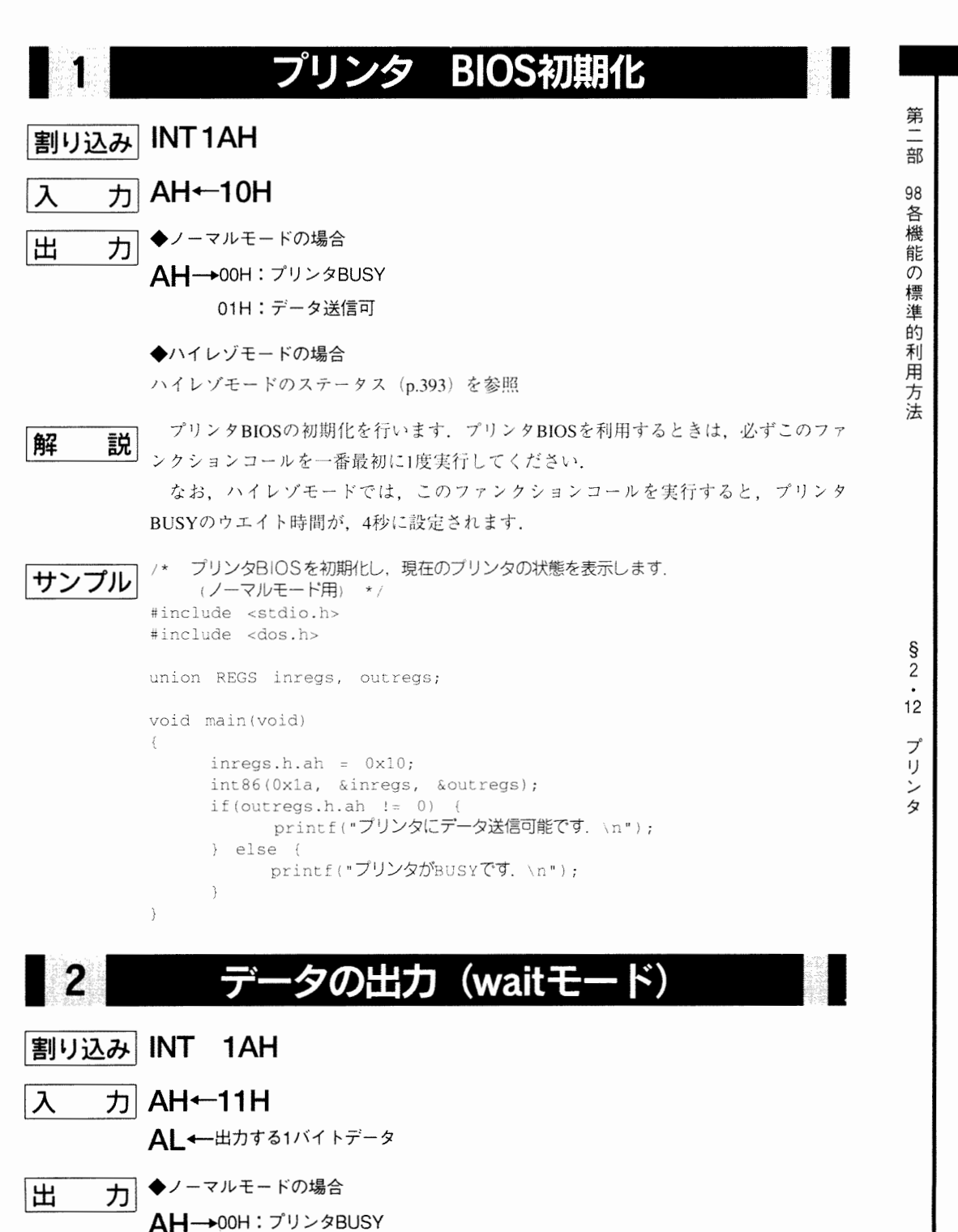

01H:データ送信可

02H: タイムアウト, データ未出力

◆ハイレゾモードの場合

ハイレゾモードのステータス

プリンタに送信可能状態になるまでループして待ち、送信可能になった時点で, 1バ イトデータをプリンタに送信します。一定時間経過しても送信可能状態にならない場合 は、タイムアウトとなり、データを送信せずに終了します。 **解 説** 

> ノーマルモードの場合、プリンタのディセレクト、用紙切れなどは判断できないの で、このような場合は、タイムアウトとして終了します。また、プリンタの電源の ON・OFF状態も判断できません。プリンタの電源がOFFの場合は、常にデータ送信可能 状態と判断されますので、注意が必要です(この場合、BIOSは正常にプリンタにデー タを送ったと判断します).

> ハイレゾモードの場合は、ノーマルモードと違い、ステータスにオフライン, 用紙切 れ、電源の状態などが返ってきます.

サンプル /\* ブリンタに#define で定義した値(1バイト)を出力します<br>エ**ンプル** このプログラムを実行する前に、プリンタBIOSを初期化しておく必要があります ,;ーマルモード期)  $*$  / #include <stdio.h> #include <dos.h> <sup>2</sup> 出力データ〈こu;場合;話交??コート行 union REGS inreas, outreas: void main(void)  $\epsilon$  $increas.h.ah = 0x11$ :  $increas.h.al = OUTDATA:$ int86(0x1a, &inregs, &outregs); if (outregs.h.ah ==  $0x02$ ) { printf("タイムアウト データ未送信です. \n");  $\}$  else { ました. \n"); |<br>| 3<br><sub>割り込み</sub> INT 1AH ステータスの取得

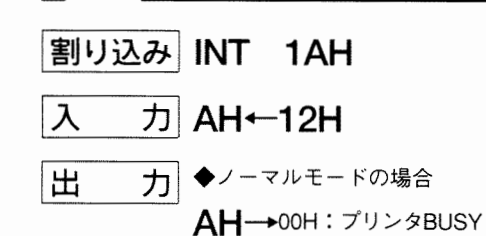

98 各機

能  $\bar{\sigma}$ 標準的 利 用方法

 $12$ 

プ ij

 $\overline{ }$ 

タ

第 部

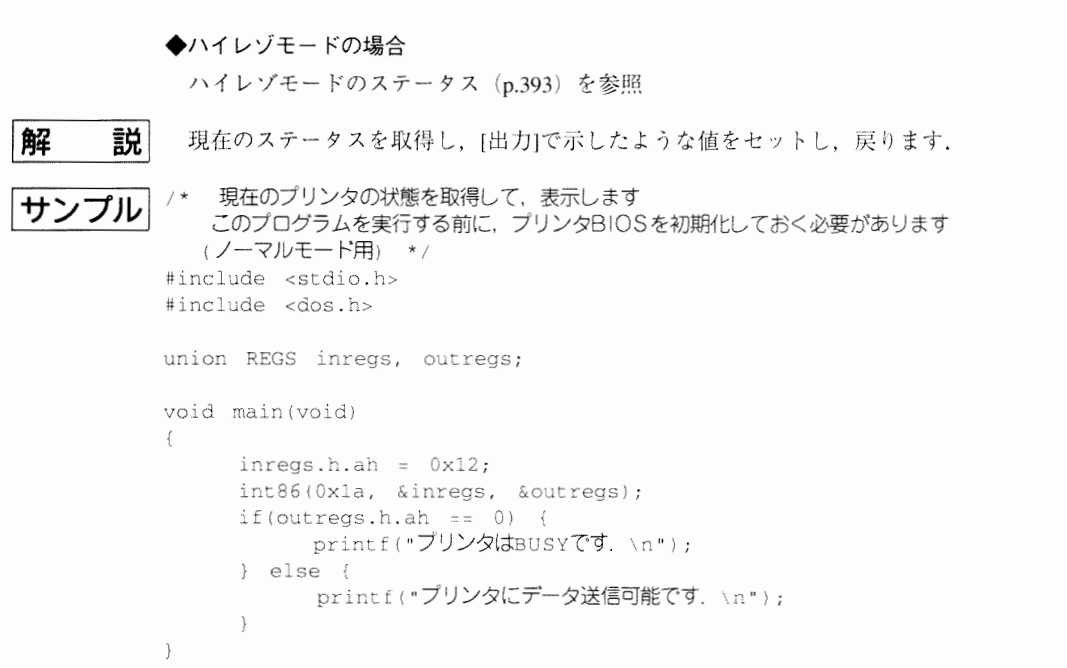

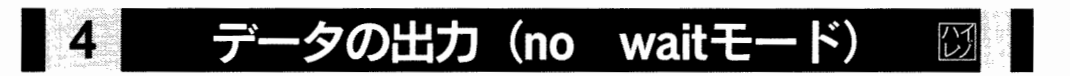

割り込み INT 1AH

#### $\overline{2}$  AH  $\leftarrow$  14H  $\overline{\lambda}$

解

AL←出力する1バイトデータ

01H:データ送信可

田 ハイレゾモードのステータスを参照 力

> このファンクションは、ハイレゾモードでのみサポートされます. 説

プリンタにデータを送信可能であれば、1バイトデータを送信します。送信不可能な 場合は、AX←8208H、INT IFHを行い、いったんCPUを開放します。INT IFHから戻っ てきた時点で、再度プリンタに送信可能かチェックし、可能であれば、送信します。不 可能であれば、再度同じ様に、INT IFHを行います.

このように、送信可能になるまで行いますが、一定時間送信可能にならなければ、タ イムアウトとなり、戻ります.

391

第二部

98

|各機能の標準的利用方法

 $\begin{array}{c} 8 \\ 2 \\ 12 \end{array}$ 

プリン

タ

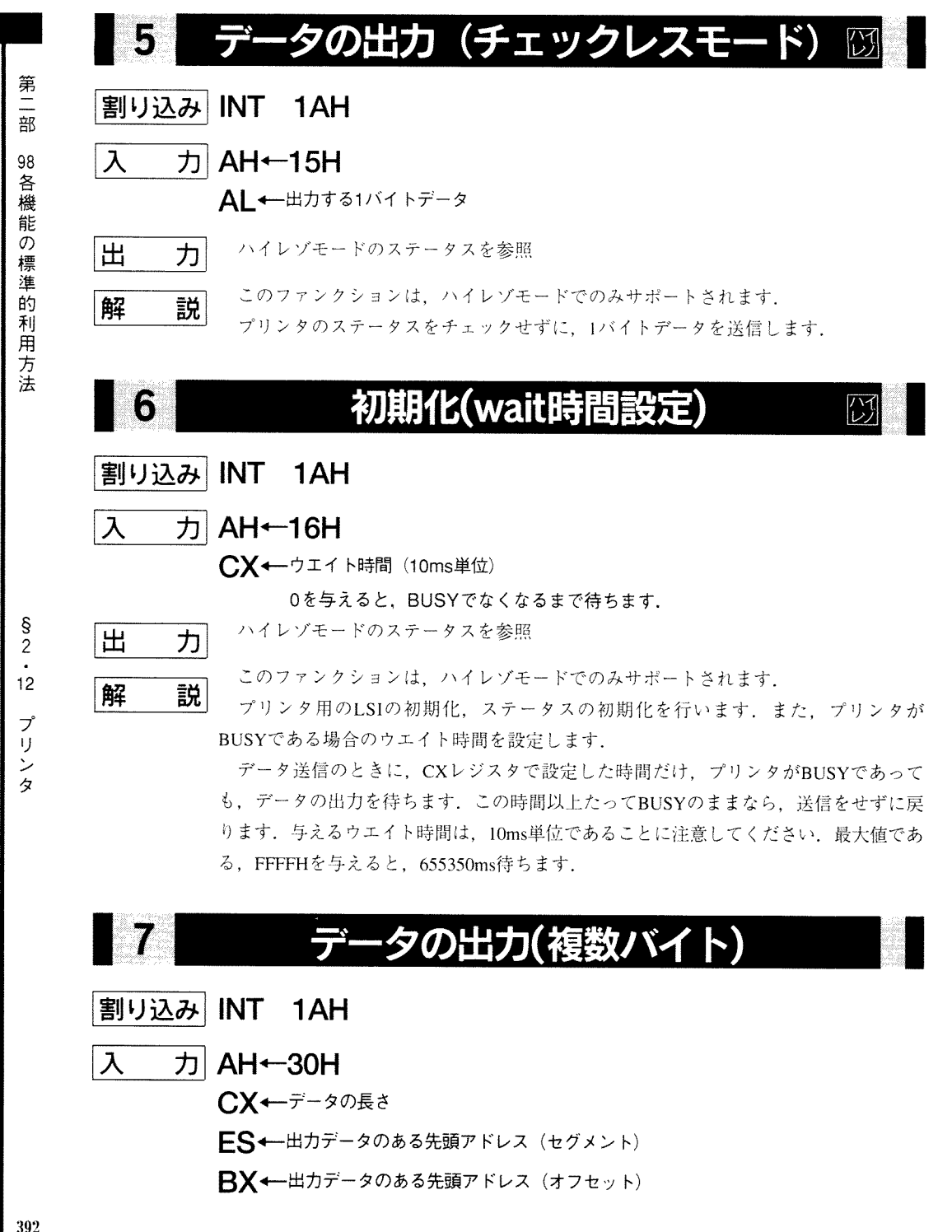

 $\blacksquare$ 

 $\frac{8}{2}$ 

プリンタ

プ

各機能の標準的利用方法

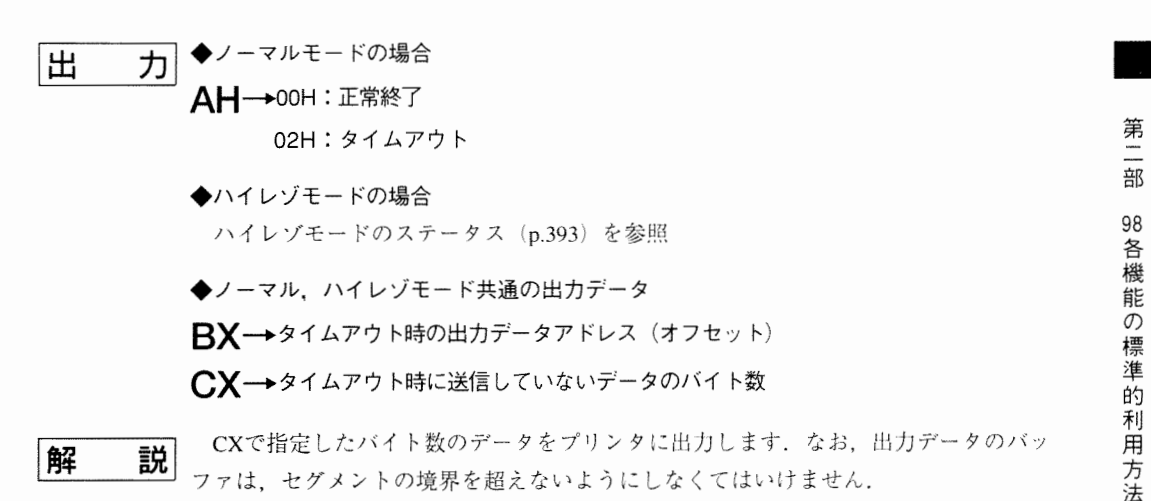

したバイト数のデータをブリンタに出力します.なお,出力データのパ 解 説 ファは、セグメントの境界を超えないようにしなくてはいけません. セグメントの境界を綴えないようにしなくてはいけませゾ、,

●ハイレゾモードのステータス -.ハイレゾモードのステータス

ハイレゾモードのプリンタBIOSでは,返されるステータスは各ファンクションで共通になっていま す. 以下のようなステータスが返されます.

AH→00H:プリンタBUSY

01H:データ送信が正しく終了、またはデータ送信可能 02H: タイムアウト 03H: プリンタがオフライン (セレクト状態でない) 04H:用紙切れ 05H:プリンタの電源OFF, または来接続

**△| →**プリンタのステータス信号の状態

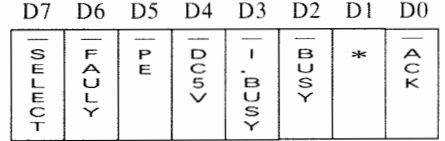

#### ●プリンタにデータを出力する上での注意 -.プリンタにデータを出力するよでの注意

I/Oの直接制御,BIOSを使ってのデータ出力に共通することですが,ブリンタに対しては,ブリン タ制御用のデータおよび,印刷文字のデータが出力されるわけですが,プリンタの制御コード りンタにより異なります.代表的なものでは,以下のようなものがあります

 $\cdot$  ESC/P

- $\cdot$  PR201
- ・ LIPS2, 3

ESC/Page

 $\frac{8}{2}$ 

利用するブワシタにあった校設者以… を?をいます. 詳しく;まブリンタメ…カ…で用意している,ブ訟 ) ンタのマニュアルや,制御コードマニュアルなどを参照してください. なお, ESC/Pおよび, PR201に関しては,基本的な制御コードを「第5章 資料編」(5-11.プリンタ制御コード表) しています.

また,印刷文字データですが漢字を印刷するときには,注意が必要です.98ではテキストファイル など,一般に漢字コードはSHIFT JISを用いていますが,ブリンタが受け付ける漢字コードは,JISコ ードです.JISコードに変換しないと漢字が印刷できません. (エ) こています.<br>
また、印刷文字データですが漢字を印刷するときには、注意<br>
また、印刷文字データですが漢字を印刷するときには、注意<br>
など、一般に漢字コードはSHIFT JISを用いていますが、プリ<br>
- ドです. JISコードに変換しないと漢字が印刷できません.<br>
- トドです. JISコードに変換しないと漢字が印刷できません.<br>
- テキストファイルを読み込み、プリンタに印字するプログラム<br>
- テキストファイルを読み込み、

制<sup>サ</sup><sup>ン</sup><sup>プ</sup><sup>ル</sup>

ストファイルを読み込み、プリンタに印字するプログラムです.使用するプリンタにあわせて, 変数PRINTERを変更してください.

テキストファイルを読み込んで印刷します<br>(文字間隔を小さめにし、ANK:漢字 = 1:2 の印刷を行います)

プリンタは、ESC/P.PR201どちらでも可 ただし、使用するプリンタに合わせて PRINTER の定義を変更

 $\star$  /

#include <stdio.h> #include <stdlib.h> #include <dos.h>  $\frac{8}{2}$ #include <string.h> #include <jctype.h> #include <jstring.h>  $\overline{\phantom{a}}$ プ #define PRINTER 0 0:ESC/P 1:PR.<br>- - - - $\begin{array}{lll}\n\text{y} & \text{#define} & \text{STEP} & \text{1} \\
\text{y} & \text{#if} & \text{0} & \text{#} \\
\text{y} & \text{#if} & \text{0} & \text{#} \\
\text{y} & \text{#if} & \text{0} & \text{#} \\
\end{array}$ #define INIT "\x1b""@" +define KANJIMODE "\xlc""&""\xlc""S""\x03""\x03" /\*漢字モード指定& 漢字ドットスペース3+3 \*/ #define ANKMODE "\x1b""M""\x1c""." /\*ANKモード(12CPI)指定 \*/ #else #define INIT "\x1b""c1" /\* 漢字モード指定 \*/ " " \X1C " /\* ANKモード(エリート)指定 \*/ #define ANKMODE "\xlb""E" #endif char prt\_init(void); void prt\_send(char); void err(int); L J void line send2(char \*);

:191
```
union REGS inregs, outregs;
                                                                                         第
void main(void)
\{部
      FILE *fn:
      char filename[80]:
                                                                                         98
      unsigned char buf[512];
                                                                                         \overline{a}int l;
                                                                                         機
                                                                                         能
                                                                                         \tilde{\sigma}printf("印刷するファイル名を入力してください、\n");
                                                                                         標準的利用方法
      scanf("%s", filename);
      if((fp = fopen(filename, "r")) == NULL) {
            err(0):
      ĵ.
      if(prt init() == 0) {
           err(1);
      \mathcal{V}line send2(INIT);
      line_send2(ANKMODE);
      while(feof(fp) == 0) {
           faets(buf, 512, fp);
           1 = strlen(buf);buf[1 - 1] = '0';line_send(buf);
      \lambda/* 改首コード送信 */
      prt_send(0x0c);
     fclose(fp);
                                                                                          ş
\overline{\phantom{a}}\overline{2}\ddot{\phantom{a}}/* プリンタBIOS初期化 */
char prt_init(void).
                                                                                         12\left\{ \right.inregs.h.ah = 0x10;
                                                  /* 初期化ファンクション */
                                                                                          プ
                                                                                          IJ
      int86(0xla, &inregs, &outregs);
                                                                                          ز
     return outregs.h.ah;
                                                                                          タ
\overline{\phantom{a}}void prt_send(char data)
\left\{ \right./* データ出力ファンクション */
      inregs.h.ah = 0x11;inregs.h.a1 = data;int86(0x1a, &inregs, &outregs);
                                                 /* タイムアウトしたときは、 */
      if(outregs.h.ah == 0 \times 02) {
                                                 /* データはプリンタに送信 */
            printf("time out!!\n/* されません */
      \}\bar{ }void err(int no)
\{switch(no) {
      case 0:printf("ファイルオープンエラー\n");
            break;
      case 1:
            printf("プリンタの準備が出来ていません\n");
```
395

```
break:
     \gammaext(-1);\}void line_send(char *buf) /* プリンタに1ラインデータを送る */
/* buf : 印字データ */
\langleunsigned short c;
     int 1, i, kanji;
     kanii = 0:1 = strlen(buf);for (i = 0; i \le 1 - 1; i++) {
           if(kanji == 0 & & (nthctype(buf, i) == 1 ||
           nthctype(buf, i + 1) == 2) {
                line_send2(KANJIMODE);
                kanji = 1;\rightarrowif (kanji == 1 && nthctype (buf, i) == 0 && nthctype (buf, i+1) != 2) {
                line_send2(ANKMODE):
                 kanii = 0:\bar{\Sigma}if (kanii == 1) {
             c = (*(buf + i) & 0x00ff) * 0x100 + (*(buf + i + 1) & 0x00ff);
                i++tc = jmstojis(c);/* 漢字コード変換(SJIS->JIS) */
                prt\_send(c / 0x100);prt_send(c & 0x00ff);
           \mathcal{E}if (kanji == 0) {
                prt send(*(buf + i)):
           \, }
     }
     line_send2(ANKMODE);
     prt send(0x0d):
     prt\_send(0x0a);
\cdotvoid line_send2 (char *buf) /* プリンタに1ラインデータを送る (漢字含まない) */
\{int 1, i;1 = strlen(buf);for(i = 0; i <= 1 - 1; i++) {
          ptr\_send(*(buf + i));\}\cdot
```
第二

部

98

各

機

能

の標準的利用

一方法

 $\begin{array}{c} \S \\ 2 \end{array}$ 

 $\cdot$  $12$ 

プリ

 $\mathcal{L}$ 

タ

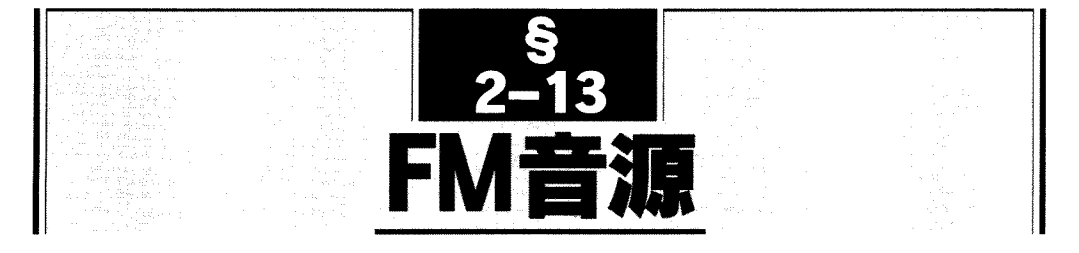

FM音源にもBIOSは存在し、サウンドボード上にROMの形で供給されています。このBIOSROMのア ドレスは, SCSI I/FのBIOS ROMアドレスやハードウェアEMSのページアドレスと干渉してしまうた め、通常、これらの機器とFM音源を同時に使うことは困難になります。このような場合、EMS上に ROMの内容をコピーして使うなどの工夫をすればよいのですが、最近ではBIOSを使用することなく直 接制御を行って、サウンド機能を実現するものが多くなっています。ここでは、直接制御する方法を 説明することにします.

各機能の標準的利用方法

 $\frac{8}{2}$ 

 $13$ F M 音 源

第

部 98

397

PC-9821が発売されるまで, PC-9801シリーズは, FM音源用LSIとしてYM-2203(OPN)が搭載されてい ました、また、FM音源が搭載されていない機種も、PC-9801-26/Kを増設することにより使用が可能と なっています. 新しいFM音源(YM-2608 OPNA 搭載)はOPNの上位互換になってますので、拡張された 部分を使わなければ従来と同様に使用することができるようです. したがってこれから説明すること は、あくまでOPNを搭載した従来型のFM音源で有効であることをあらかじめお断りしておきます.

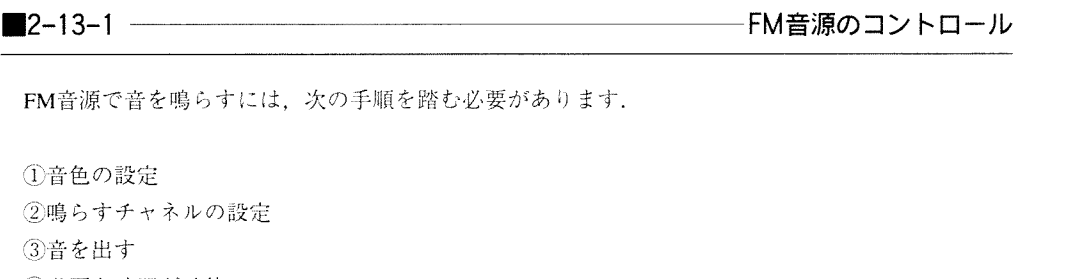

工必要な時間だけ待つ

(5)音をとめる

### 〈工音色の設定

音色は、ここでは説明しませんが各種音色エディタでいろいろ作ることができます。

#### (2;チャネルの設定

OPNは3チャネルありますので、そのチャネルを指定します.

### 3音を出す

OPNにKeyOnを送り、音を出します. OPN Address 28Hが、音を出すチャネルとスロットをコントロ ールします. ビット割り当ては、次のようになってます.

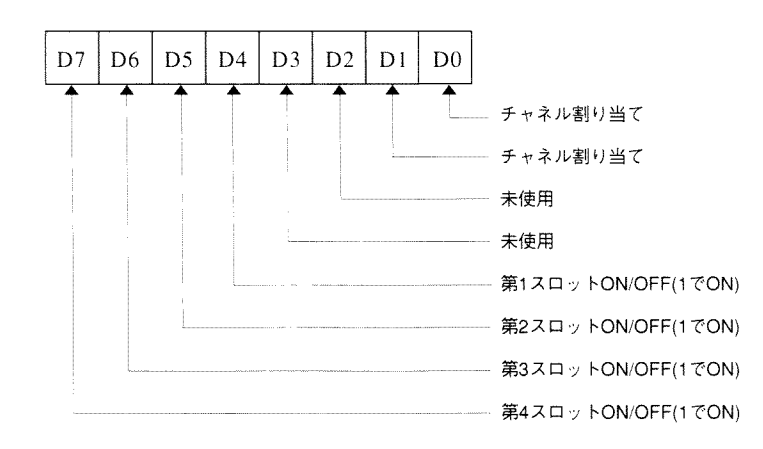

チャネル割り当ては、2bitでコントロールします. 各チャネルとの対応は以下のようになっていま す.

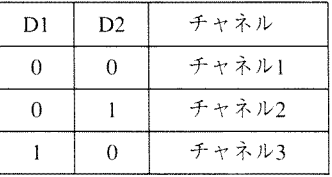

### (4)音の長さだけ待つ

音の長さの分だけ待ちます。通常は割り込みを使用して行います.

### 五音を止める

OPNにKeyOFFを送り、音をとめます.

これらの操作はI/Oポートを制御することによって実現します.これらの具体的な作法は,サンプル プログラム (p.415) を参照してください.

 $\begin{array}{c} \mathsf{S} \\ 2 \end{array}$  $\ddot{\phantom{a}}$ 

|各機能の標準的利用方法

**第二** 

部 98

### $N$

FM音源ボードに割り当てられているI/Oポートは表のとおりです.

### ■FM音源のI/Oポート

 $\sim$ 

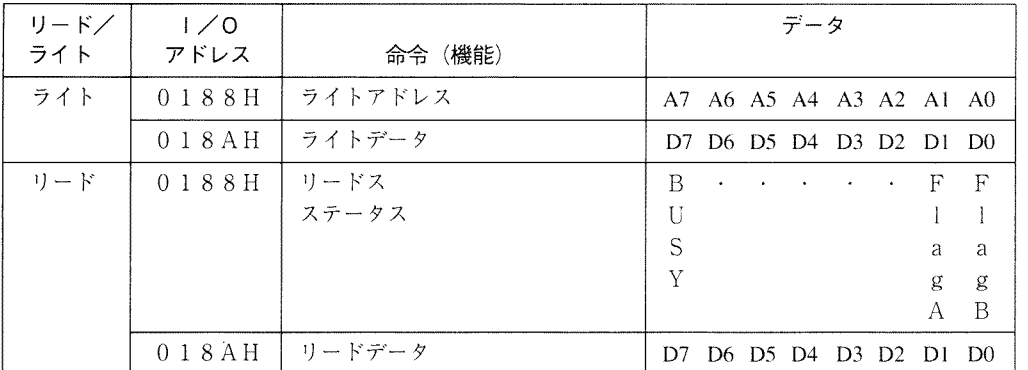

※注意 Read Dataは内部アドレスが00から0fhに限る

C言語から制御する場合はoutportbによりアクセスすることができます.

第二部

93各機能の標準的利用方法

### ●FM音源の内部レジスター

OPNの内部レジスタを表に示します。この内部レジスタを設定することによってOPNを制御します。

### 表2-40 OPN読み込みデータ

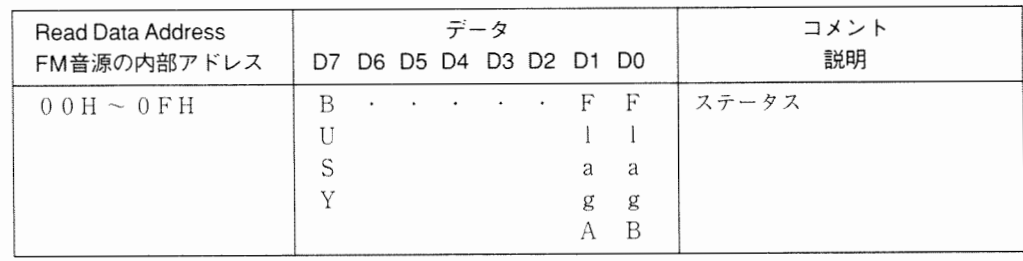

### 表2-41 OPNの内部レジスタ (Part-1)FM音源部 (その1)

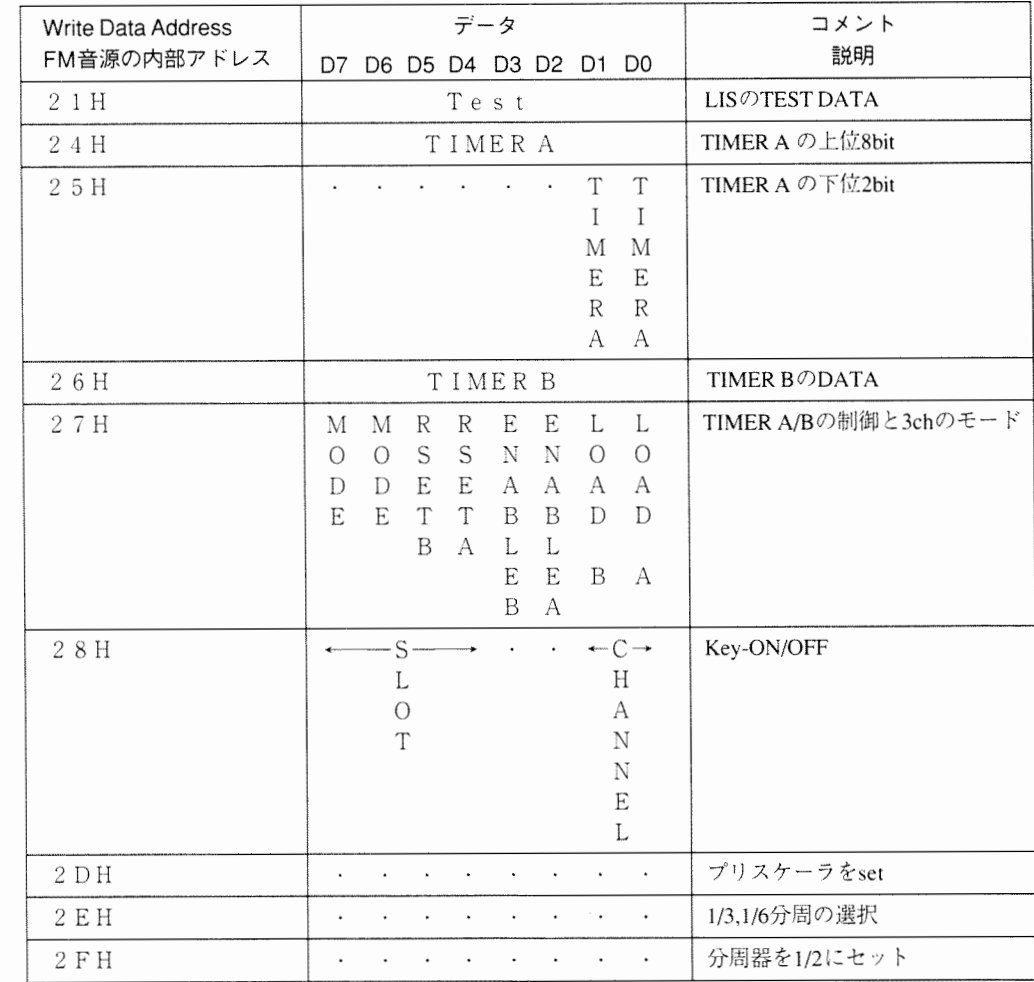

第二部 98 各機能の標準的利用方法

> $\frac{8}{2}$  $13$  $\overline{F}$ M 一音源

### 表2-42 OPNの内部レジスタ (Part-2)FM音源部 (その2)

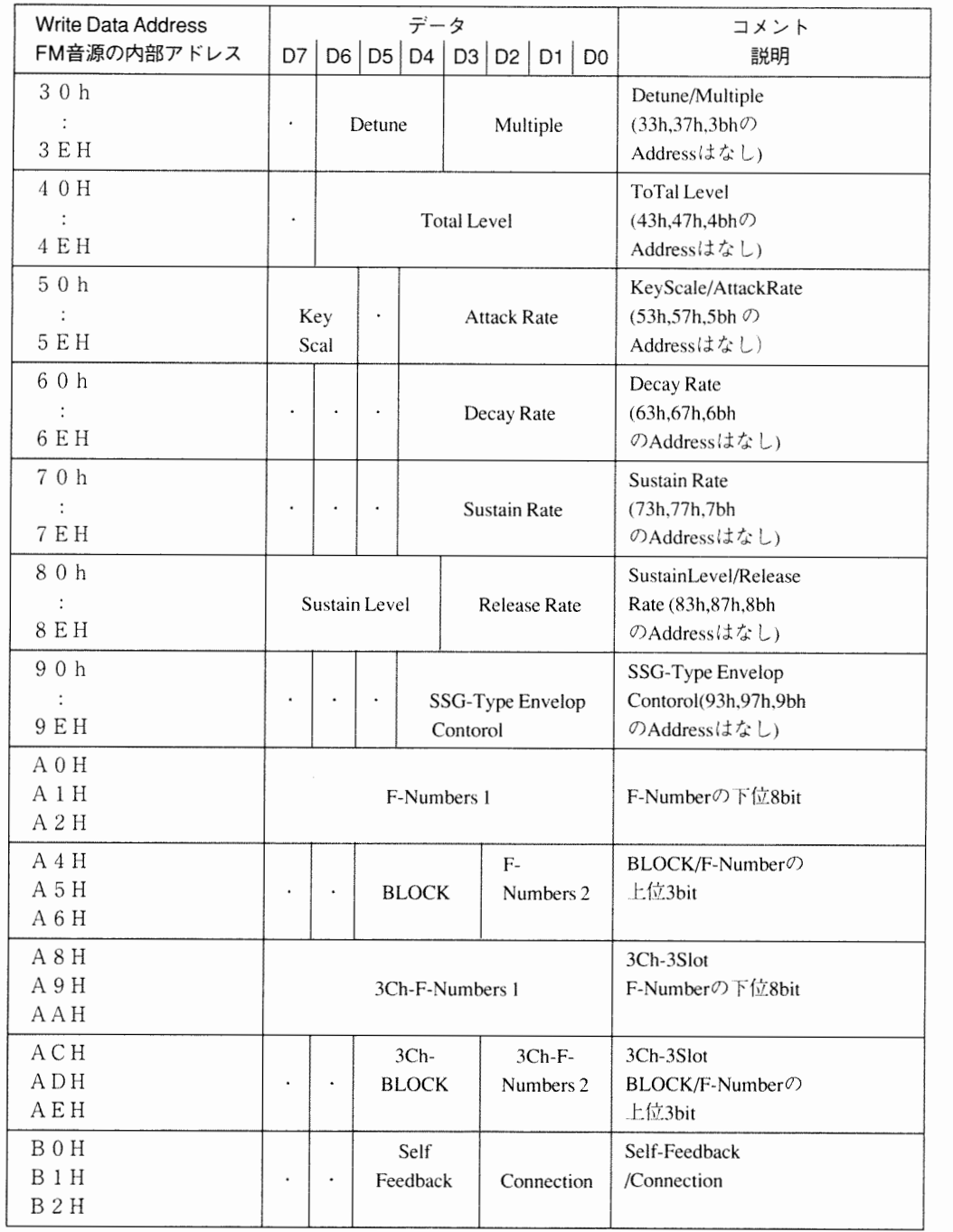

98 各機能の標準的利用方法

第二部

 $\begin{array}{c} 8 \\ 2 \\ 13 \end{array}$ 

FM音源

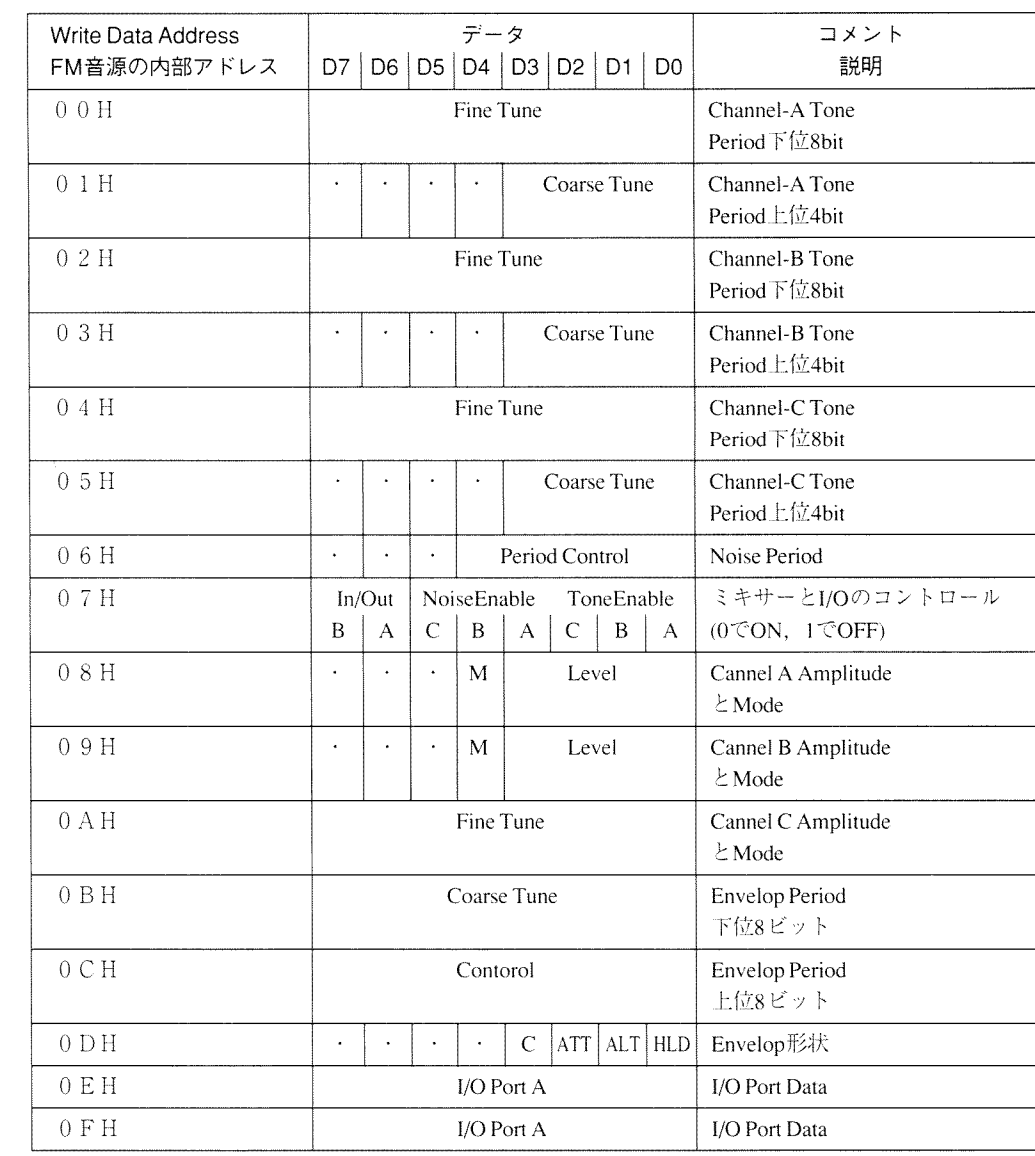

### 2-43 OPNの内部レジスタ(その3)SSG音源部

第二部 98 各機能の標準的利用方法

> $\begin{array}{c}\n\text{S} \\
> 2 \\
> \text{I3}\n\end{array}$ 2・13 FM音源<br>402 F M 音源

402

# ステータスの取得 /FM音源内部レジスタ

### 1110アドレス) 018AH

 $\overline{\mathrm{pmax}}$ ドレス) 00H~0FHですが、特に指定する必要は有りません。

**解説 → 下M音源の状態を調べます. 調べられる情報は表2-40 (p.400) のOPN読み込みデータ** の通りです.

サンプル M音源がBUSYでなくなるまでWAITします

/\* dos.hをincludeの事 \*/ #define READ STATUS 0x0188 /\* busy flag check \*/ { do  $result = import$  $\frac{1}{2}$  while (result  $\frac{1}{6}$  0x8

# <sub>)while(</sub> result & ox80 );<br>LSIのテストデータ /FM音源内部レジスタ

- 1110アドレス) 018AH
- 内部アドレス) 21H

FM音源のテスト用アドレスです. 常に0に保たなければなりません. 解説

## TIMER A / FM音源内部レジスタ

- 1110アドレス) 018AH
- **内部アドレス) 24H, 25H**

<u>解説</u> つつ Timer Aのプリセット値(動作周期の長さを決める値)を入力します. 通常の分周比で は、次の計算式によって動作周期を求める事ができます.

NA: 24h, 25hに設定する 10bitの値

- f: マスタクロック周波数(3.9936MHz)/分周数
- $T = 12 \times (1024 NA)$
- T = 12×(1024-NA)/665.6(デフォルト設定)

ş  $\overline{2}$  $13$  $\overline{F}$ M 音 源

第 部

 $\ddot{\phantom{1}}$ 

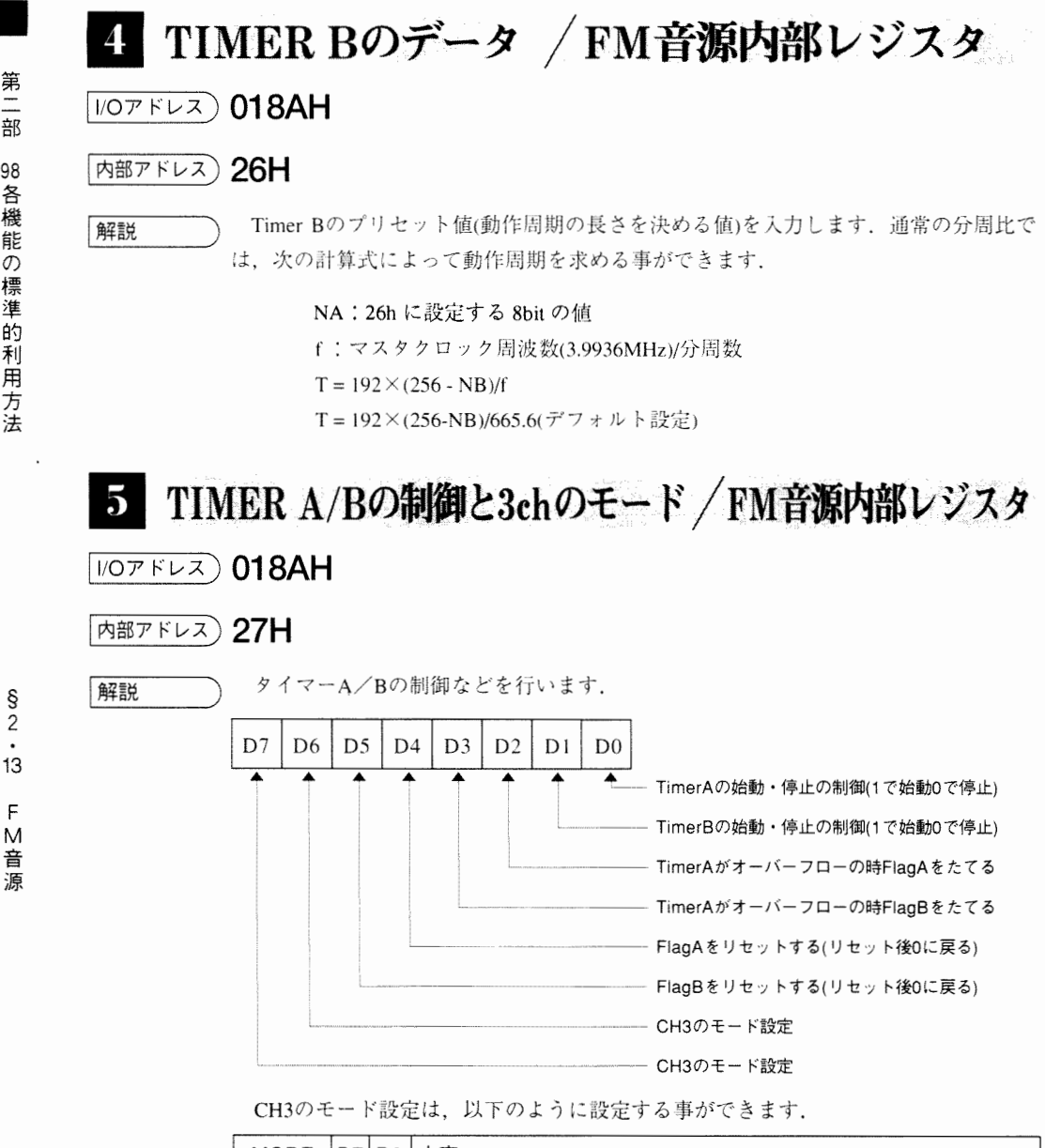

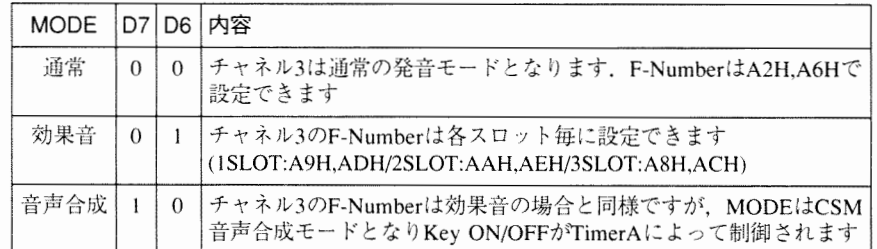

404

第

部

98 各 機

能

 $\bar{\sigma}$ )標準

的利用方法

ş  $\overline{2}$ 

 $13$ 

F

M 音

### 6 KEY-ON/OFF/FM音源内部レジスタ

**IIOPFLA** 018AH

### 内部アドレス) 28H

解説

Key ON/OFFの制御を行います. 上位4bitsがスロットの指定を、下位2bitがチャネルの 指定を制御します. 詳しい事は、p.397の3の音を出すの項を参考にしてください.

チャネル1のすべてのスロットをKevONにします. サンプル

> #define READ STATUS 0x0188 #define WRITE ADDRESS 0x0188 #define WRITE DATA 0x018a  $/*$  busy flag check \*/  $do \leftarrow$ result = inportb( READ\_STATUS ); }while( result & 0x80 ); /\* OPNヘアドレス出力 \*/ outportb( WRITE\_ADDRESS, 0x28 );  $/*$  busy flag check \*/  $do f$  $result = importb( READ_STATUS)$ ;  $\text{bwhile}$  result &  $0 \times 80$  ):  $/*$  wait \*/ outportb( 0x5f, 0 ); outportb( 0x5f, 0 );

二部 98 ,各機能  $\tilde{\sigma}$ 標準的利用方法

第

ş  $\overline{c}$  $13$ F

M 音 源 /\* OPNへデータ出力 \*/ outportb( WRITE\_DATA, 0xf0 );

### 7 プリスケーラをセット/FM音源内部レジスタ

### VOTKUR) 018AH

### 内部アドレス) 2DH,2EH,2FH

解説

ここでは、FM SSG各音源の基底周波数を制御します。この3つの内部アドレスにはデ ータビットはないので、単にアドレスの選択を行うだけで基底周波数を制御できます。 基底周波数と、アドレスの関係は次のようになっています.

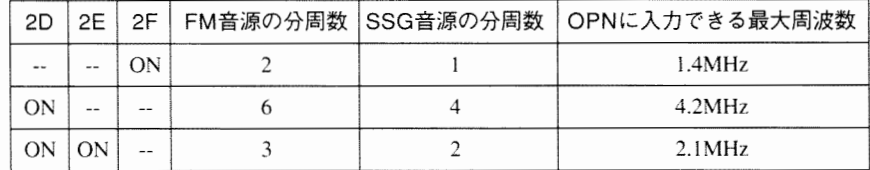

※ 2-13-3のプリスケーラの項で詳しい説明をおこなっています.

サンプル

FM音源の分周比を1/2にする(通常禁止されている動作です)

#define READ STATUS 0x0188 #define WRITE ADDRESS 0x0188 #define WRITE DATA 0x018a  $/*$  busy flag check \*/  $do \leftarrow$  $result = importb( REALSTATUS);$ }while( result &  $0x80$  ); /\* OPNヘアドレス出力 \*/ outportb( WRITE\_ADDRESS, 0x2f ); /\* 次のFM音源操作のためのwairです \*/  $/*$  busy flag check \*/

 $do \in$  $result = inportb( READ STATUS)$ : }while( result & 0x80 ):  $/*$  wait \*/ outportb( 0x5f, 0 ); outportb( 0x5f, 0 ); outportb( 0x5f. 0 ): outportb( 0x5f, 0 );

```
outportb( 0x5f, 0 );
outportb( 0x5f, 0 );
outportb( 0x5f, 0 );
```
 $\frac{8}{2}$  $\cdot$ 

第

部 98 3.各機

能の標準的利用方法

 $13$ 

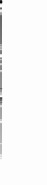

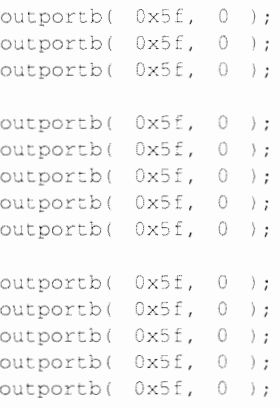

# 8 Detune/Multiple / FM音源内部レジスタ

IIOTFUX) 018AH

### 内部アドレス) 30H~3EH

解説

MultipleはF-NumberとDetuneで得られる位相情報に対して、次の表であらわされる倍 率を与えます. Detuneは、F-Numberにわずかな周波数ずれを与える情報です.

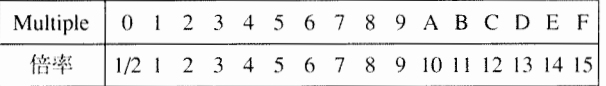

サンプルプログラム (p.415) を参照してください. サンプル

### Total Level / FM音源内部レジスタ

### $VOPFIZ)$  018AH

### 内部アドレス) 40H~4EH

解説

サンプル

トータルレベルとは、エンベロープジェネレータの出力に対して、減衰量を加算し、 変調度および音色の制御をするために使用されます. 減数量は最少分解能を0.75dBとし て、各bitの重み付けは表の通りです。

トータルレベルは、CSMモードを選択した場合3チャネルの音に対し、エンベロープ のイニシャルレベルとなります。よって、エンベロープの途中でトータルレベルを変え てもエンベロープの減衰量は変化せず次のKev-ON時のレベルが変わります.

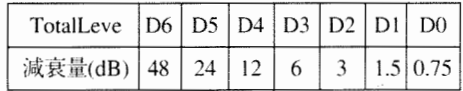

サンプルプログラム (p.415) を参照してください.

第 部 98 3.各機 能  $\bar{\sigma}$ 

標準的利用方法

ş  $\overline{c}$  $13$ 

F M

音 源

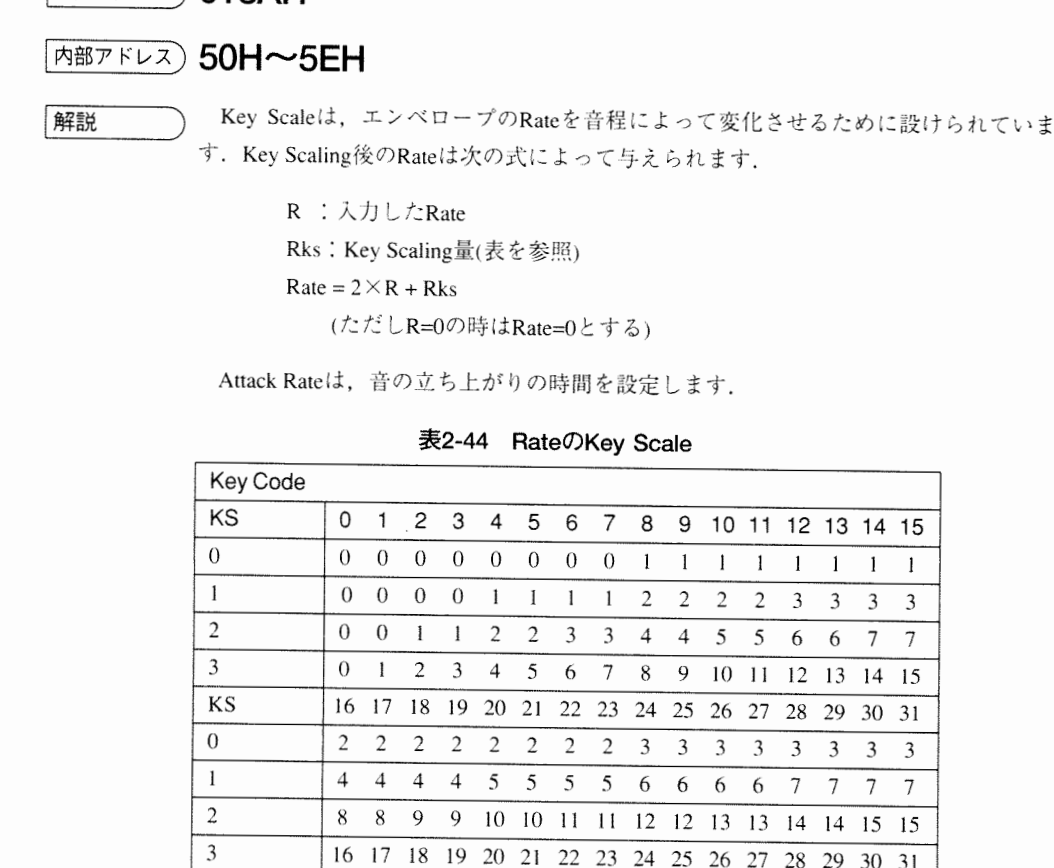

# 10 Key Scale/Attack Rate /FM音源内部レジスタ

 $VOPFIZ$ ) 018AH

第

部 98

3.各機能

80標準的利用方

法

ş

 $\tilde{2}$ 

 $\ddot{\phantom{a}}$ 

 $13$ 

F

M

音

瀆

サンプル

サンプルプログラム (p.415) を参照してください.

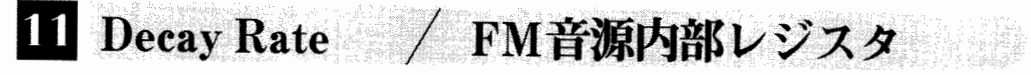

26 27 28

29 30 31

### $VOPFIZ)$  018AH

内部アドレス) 60H~6FH

Decay時のRateを設定します.

サンプル

角星言は

サンプルプログラム (p.415) を参照してください.

408

# 12 Sustain Rate / FM音源内部レジスタ

 $VOPFUX)$  018AH

### 内部アドレス) 70H~7EH

解説 Sustain時のRateを設定します。

サンプル サンプルプログラム (p.415) を参照してください.

### 13 Sustain Level/Release Rate/FM音源内部レジスタ  $VOPFIVZ)$  018AH

### 内部アドレス) 80H~8EH

解説

Sustain LevelはDecay Rateと、Sustain Rateの切り替え点を与えます。その重み付は表 にある通りです. ただし、Sustain Levelのすべてのbitが1の時は減衰量は93dBになりま 寸.

Release RateはKey-offの時のRateを与えます. ただしRelease Rateは最下位bitが1に固定 されているため他のRateと違い4bitsしか入力できません。

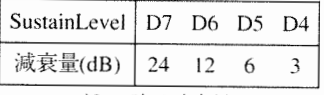

(D4~D7が1の時は減衰量は93dB)

サンプル サンプルプログラム (p.415) を参照してください.

# 4 SSG-Type Envelop Control / FM音源内部レジスタ

 $VOPKUX$  018AH

### 内部アドレス) 90H~9EH

解説

SSG-Type Envelop Contorolとは、エンベロープの形状をSSG音源と同様に与えるもの です. データビットの最上位(D4)がこのタイプのエンベロープを選択するスイッチにな っておりまして、残りの3bitsでエンベロープの選択が行われます。

サンプルプログラム (p.415) を参照してください. サンプル

 $13$ F M 音 源

ş  $\frac{5}{2}$ 

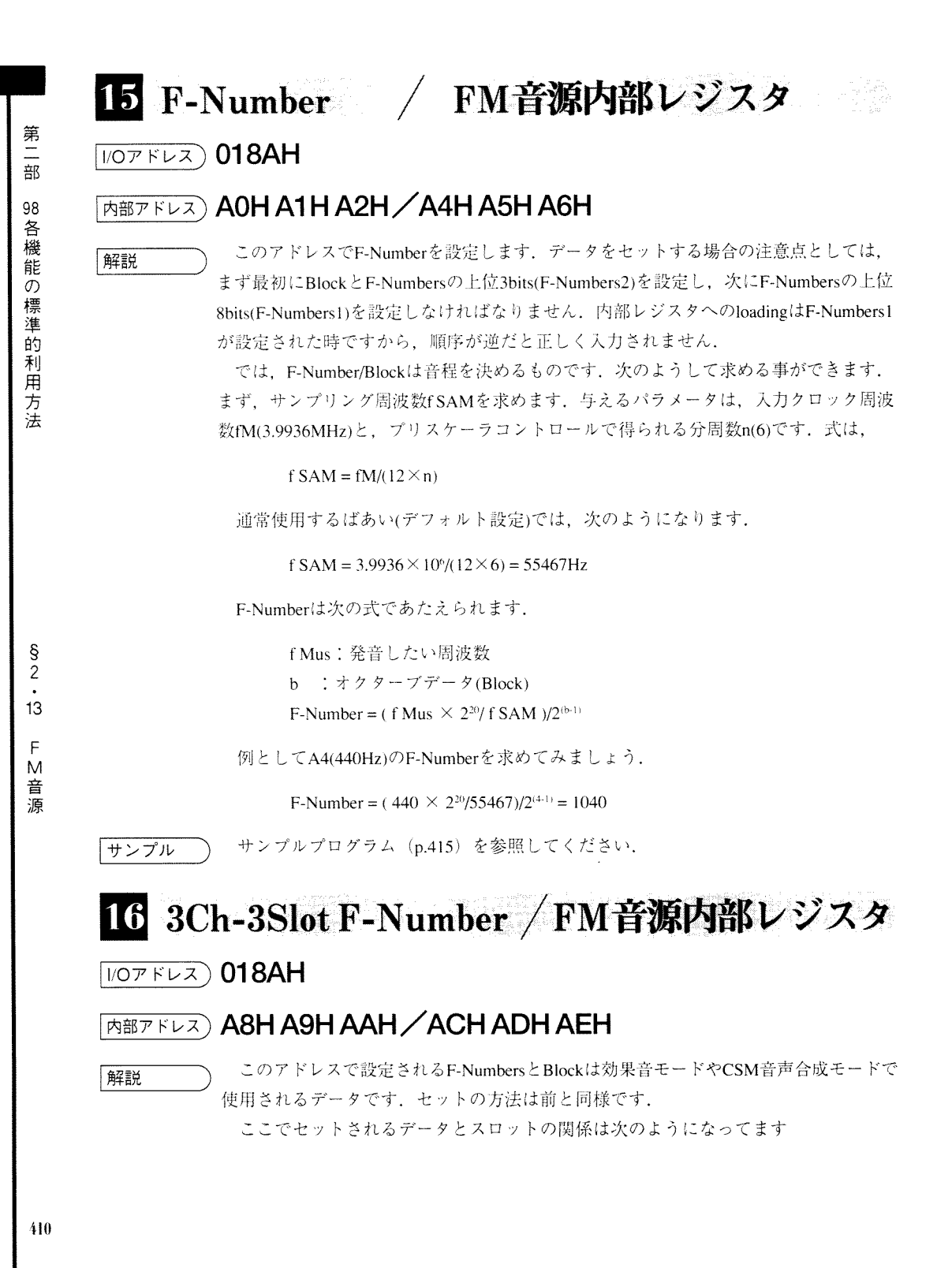

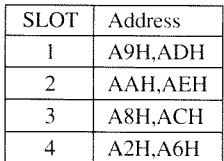

**|サンプル** サンプルプログラム (p.415) を参照してください.

### **7 Self-Feedback/Connection/FM音源内部レジスタ**

<sup>1110</sup>アドレス) 018AH

### 内部アドレス) BOH B1H B2H

<u>解説</u> つ Self Feedbackは、各チャネルの第一スロットの変調度を決めるデータです. つまり第 一スロットは自分自身の出力を変調信号としているため、その変調度をこのデータで制 御します. 変調度は表に示すとおりです.

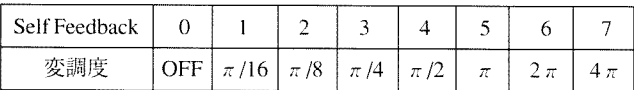

Connectionは、4つのスロットをどのように組み合わせるかを指定するデータです。そ れらの組み合わせは全部で8種類あります (p.412図2-43参照).

サンプルプログラム (p.415) を参照してください.

### 18 Channel-A,B,C Tone Period /FM音源内部レジスタ

### <sup>1110</sup>アドレス) 018AH

### |内部アドレス) OOH 01 H 02H 03H 04H 05H

| 解説 → SSG音源部も3チャネルの音を発生させる事ができます. この3チャネルの音の周波数 を決めるのがこのレジスタ郡です.

> 周波数は12bitsで構成されますので,上位4bitsをCoarse Tuneとして,下位8bitsをfine Tuneとして別のレジスタに登録します.

発信周波数次の式で求められます.

fM:入力クロソク周波数(3.9936MHz) n : プリスケーラコントロールで定められる分周数(4) Tp: 12bitsで構成される値(0~2047) f tone =  $fM/(8\times n\times Tp)$ 

### iサンプル サンプルブログラム(p.4!5) を参照してください.

 $\frac{8}{2}$  $\ddot{\phantom{a}}$  $13$  $\overline{F}$  $\overline{M}$ 一音源

98 各機能の標準的利用方法

第 一部

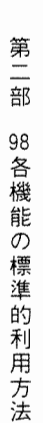

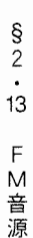

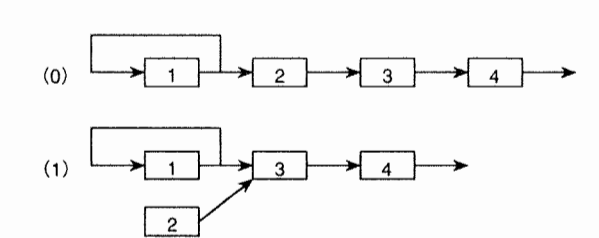

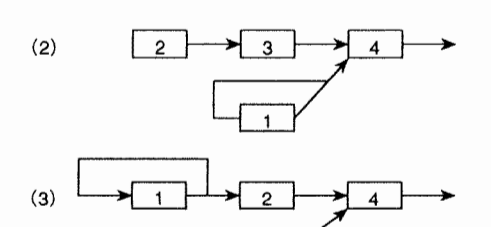

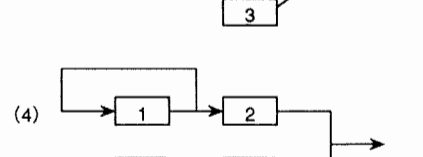

 $3 \mid$ 

 $\sqrt{4}$ 

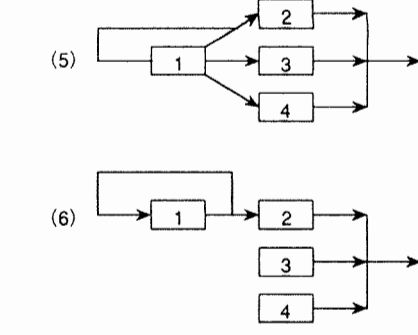

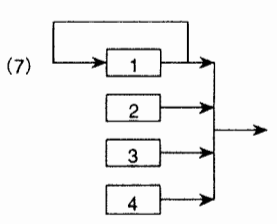

図2-43 4つのスロットの組み合わせ方

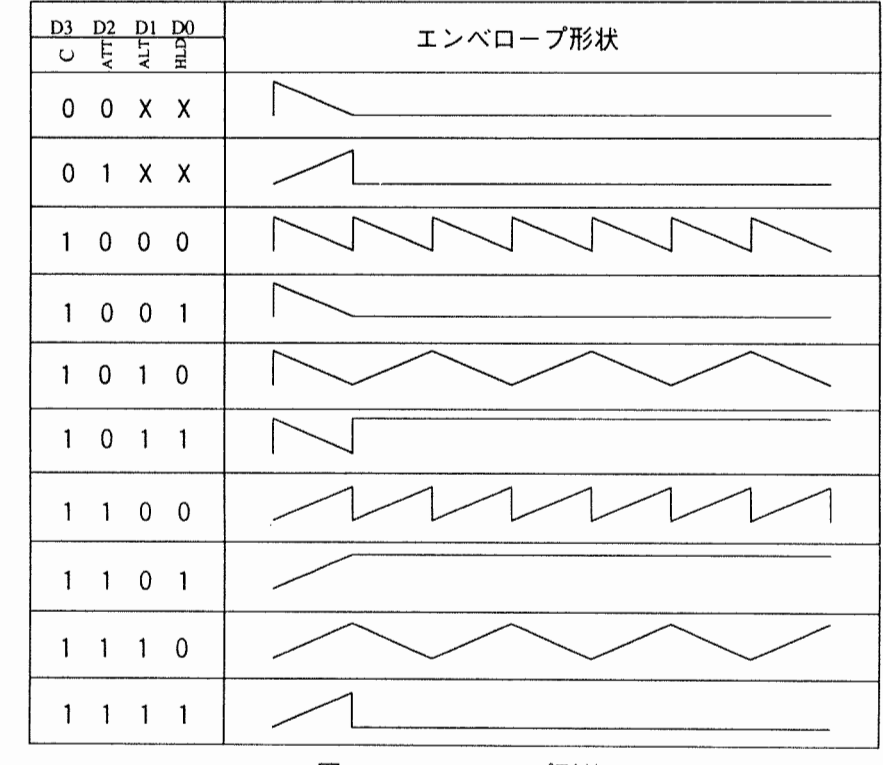

### 図2-44 エンベロープ形状

19 Noise Period / FM音源内部レジスタ

 $VOPFVZ$  018AH

### 内部アドレス) 06H

解説

ノイズジェネレータをコントロールします。ノイズ源は系列長の擬似ランダムノイズ です. 系列の発生をコントロールするのがこのレジスタの働きです. 系列発生周期(ノ イズ周波数)はレジスタの下位5bitsで決められ、次の式で求める事ができます。

第

部 98

各 嶘

能

 $\overline{\sigma}$ 3.標準

-的利用方法

ş

 $\overline{c}$ 

 $13$ 

F

M 音源

413

fM: 入力クロック周波数(3.9936MHz) n: プリスケーラコントロールで定められる分周数(4) Np: 5bitsで構成される値(0~31) f noise =  $fM/(8 \times n \times Np)$ 

サンプルプログラム (p.415) を参照してください. サンプル

# 20 ミキサーとI/0のコントロール /FM音源内部レジスタ

 $VOPFVZ$ ) 018AH

内部アドレス) 07H

このレジスタは、3つのノイズ·トーンミキサーと2つの汎用I/Oポートの入出力をコン 解説 トロールします。ミキサーは、トーンとノイズの出力スイッチになっていまして、割り 当てビットを1にする事で出力されます. I/Oポートの入出力制御は、bit6およびbit7に割 り当てられていますが、PC-9801-26KなどのFM音源ではI/O PortAは入力に、I/O PortBは 出力に割り当てられていますので、上位2bitsの並びは必ず10となります.

サンプルプログラム (p.415) を参照してください. サンプル

# 21 Channel A,B,C AmplitudeとMode / FM音源内部レジスタ

 $VOPFIVZ)$  018AH

### 内部アドレス) 08H 09H 0AH

### 解説

このレジスタで、A、B. Cの3つのチャネルに対するD/Aコンバータの振幅をコント ロールします. 第4bitが0の時は固定振幅モードとなり、残りの4bitsで決められる値をと ります. 第4bitが1の場合可変振幅モードとなり, 後述するエンベロープコントロールの 出力で決まる振幅となります. なお、D/Aコンバータは5bitsの能力を持っています. 固 定振幅モード時の4bitsのデータがD/Aコンバータへの入力の上位4bitsとして扱われま

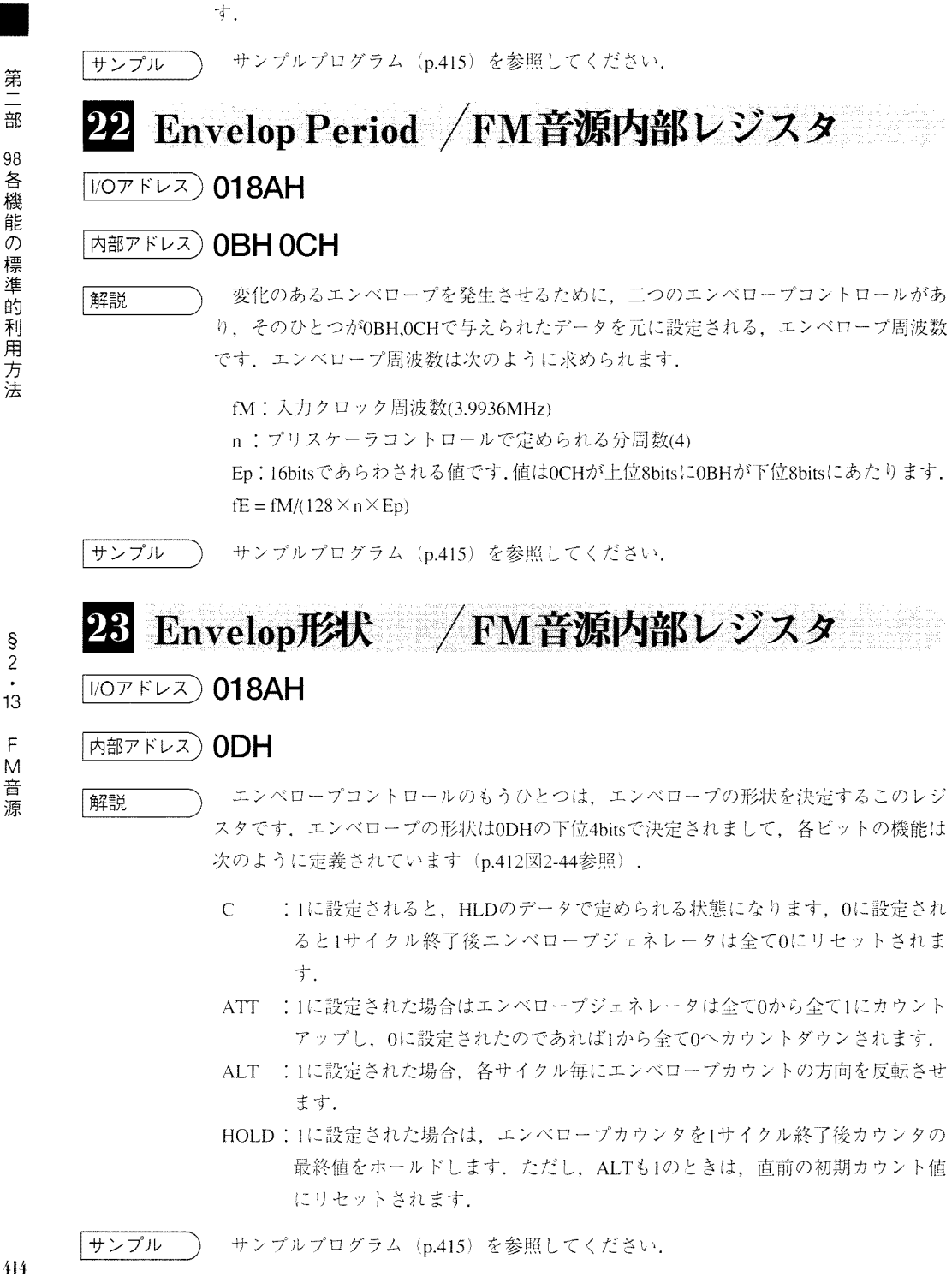

 $13$ F M

音 源

ş  $\mathbf{2}$ 

13

F M 音

源

# 24 I/O Port Data A,B /FM音源内部レジスタ

 $VOTFVZ$  018AH

### 内部アドレス) OEH OFH

SSG音源部に搭載されている汎用I/Oポートは、ジョイスティックインターフェイスに 解説 使用されています. OEHが入力に. OFHが出力に割り当てられています. 詳しい事は JOY STICKの項をご覧ください.

サンプルプログラム (p.415) を参照してください. サンプル

#### $\bullet$ WAIT  $-$

OPNのアドレスレジスタが20HからB2Hの部分にアクセスする場合には、ウェイトを入れないと正常 に動作しません.

①FM音源ボードのI/Oポートに入出力コマンドを行うと、7クロックのウェイトがハードウェアにより 自動的に入ります

②ライトアドレスでアドレスレジスタを送った後、43クロック以上のソフトウェアでのウェイトもし くは、リードステータスによりBUSYフラグが0になったことを確認してから、ライトデータでデータ を送る必要があります

3ライトデータから次のライトデータまでには208クロック以上のウェイトが必要です

と、9801テクニカルマニュアルに記述されていますが、これはPC-8801SRのFM音源のウェイトを2.5倍 した数値のようですので、最近の速い98シリーズでは必ずしも十分とはいえません。クロック数によ るウェイトは486などのCPUでは正しいウェイトが取れないこともあるので、時間でウェイトを求めて みましょう.

まず、NECで最初にFM音源が搭載されたパソコンPC-8801SRでのFM音源のウェイトを見てみます と、次のようになっていました。

①ライトアドレスでアドレスレジスタを送った後には17クロック以上のウェイトが必要 ②ライトデータから次のライトデータまでには83クロック以上のウェイトが必要

ここで、PC-8801SRのシステムクロックは4MHzでしたから、1クロックに要する時間は、

 $1/(4 \times 10^6)$  = 0.25  $\mu$  sec

したがって、アドレスを送った後のウェイト時間は.

 $17 \times 0.25 = 4.25$  ( $\mu$  sec)

データを送った後のウェイトは、

 $83 \times 0.25 = 20.75$  ( $\mu$  sec)

となります.

第 二部

98

各 機 能

 $\sigma$ 

標 準

的 莉 用

一方法

この時間より長い時間ウェイトをとればよいということになります。I/OポートのSFHに何かデータ を出力することにより、最低0.6 μ sec のウェイトが取れることが知られていますので、これを使うこ とにします.

実際にプログラムする場合のウェイトの入れ方は以下のようになります。

①アドレスを送る前にBUSYフラグをチェックする 2BUSYでなければ、 アドレスデータを送る 3BUSYフラグをチェックする 4I/OポートSFHに何か出力することによるウェイトを20回以上繰り返す 5)レジスタデータを送る

これを繰り返してFM音源にデータを送っていきます。実際に音楽ドライバなどで使われているI/Oポ ート5FHによるウェイトは12回程度ですが、余裕をもって行うため20回としました.

 $\overline{2}$  $13$  $\mathsf{F}$ M 咅 源

ş

```
■サンプルプログラム ―
 * SAuthor: Suge $
 * $Date: 93/12/13 06:33:09 $
 * $Revision: 1.2 $
 * $Log: fm.c $
 * Revision 1.2 93/12/13 06:33:09 Suge
 * F-Numberの指定が間違っていたのを修正
 * Revision 1.1 93/10/31 00:14:18 Suge
 * Initial revision
 \mathbf{v}\star /
#include <dos.h>
void send_fm( unsigned char address_reg, unsigned char data_reg );
int main( void )
-6
    unsigned char fmd00[]={ 15,82,50,2,65,27,0,0,94,94,94,158,15,7,8,7,5,5,5,5,
                                     214, 214, 216, 216, 0, 0, 0, 0, 60 };
    unsigned char i;
     /* FM音源部のサンプル */
     for (i = 0; i < 28; i++)send_fm( 0x30 + i * 4, fmd00[i] ; );
```
416

```
send_fm( 0xb0, find00[i] )send_fm( 0xa4, 0x1a );
     send_fm( 0xa0, 0x6a );
     send_fm( 0x28, 0xf0);/* 3秒間待つ */
     delay( 3000 );
     /* 音を止める */
     send fm(0x28, 0);
     /* ssg音源部のサンプル */
     /*トーン発信周波数を440Hzに設定 */
     send_fm( 0x01, 0x01);
     send\_fm( 0x00, 0x1c);
     /*ノイズ発信周波数を5000Hzに設定 */
     send_fm( 0x01, 0x01 );
     send_fm( 0x00, 0x1c);
     /*エンベロープ周波数を2Hzに設定*/
     send_fm( 0x0c, 0x0f);send_fm( 0x0b, 0x3c);
     /*エンベローブ形状を三角波に設定*/
     send_fm( 0x0d, 0x0e);
     /*エンベロープを有効にする*/
     send_fm( 0x08, 0x10);
     /*トーンとノイズを出力*/
     send fm(0x07, 0xb6);
     /* 5秒間待つ */
     delay( 5000 );
     /*トーンを出力*/
     send_fm( 0x07, 0xbe);/* 5秒間待つ */
     delay(5000);
     /*/イズを出力*/
     send_fm(0x07, 0xb7);
     /* 5秒間待つ */
     delay( 5000 );
     /* 音を止める */
     send_fm( 0x07, 0xbf );
     return 0;
\lambdavoid send_fm( unsigned char address_reg, unsigned char data_reg )
\{const unsigned int WRITE_ADDRESS = 0x188;
     const unsigned int WRITE_DATA = 0x18a;
     const unsigned int READ_STATUS = 0x188;
     const unsigned int READ_DATA = 0x18a;
```
第  $\equiv$ 部 98 一各 機 能  $\sigma$ 標準的利用方法

```
unsigned char result;
/* busy flag check */
do \leftarrowresult = importb( READ_STATUS);
}while( result & 0x80 );
/* OPNへアドレス出力 */
outportb( WRITE_ADDRESS, address_reg );
/* busy flag check */
do {
     result = inportb( READ_STATUS );
While( result & 0x80 );
7* wait */
outportb( 0x5f, 0 );
outportb( 0x5f, 0 );
outportb( 0x5f, 0 );
outportb( 0x5f, 0 );
outportb( 0x5f, 0 );
outportb( 0x5f, 0 );
outportb( 0x5f, 0 );
outportb( 0x5f, 0 );
outportb( 0x5f, 0 );
outportb( 0x5f, 0 );
outportb( 0x5f, 0 );
outportb( 0x5f, 0 );
outportb( 0x5f, 0 );
outportb( 0x5f, 0 );
outportb( 0x5f, 0 );
outportb( 0x5f, 0 );
outportb(0x5f, 0);
outportb( 0x5f, 0 );
outportb( 0x5f, 0 );
outportb( 0x5f, 0 );
/* OPNへデータ出力 */
outportb( WRITE_DATA, data_reg );
```
第二部 98 3 各機 能  $\overline{\sigma}$ 3.標準 Ŕŋ 利用方法

> $\frac{8}{2}$  $\bullet$ 13 F M 音 源

> > $\,$   $\,$

### $2 - 13 - 2$

**IOYSTICK** 

PC-9801-26/Kには、ジョイスティックインターフェースも付いています。これを使う方法を説明しま 寸.

●ハードウェア解説 -

ジョイスティックインターフェースはOPNのI/Oポートを使用します。ビットの割り当ては次の通り です.

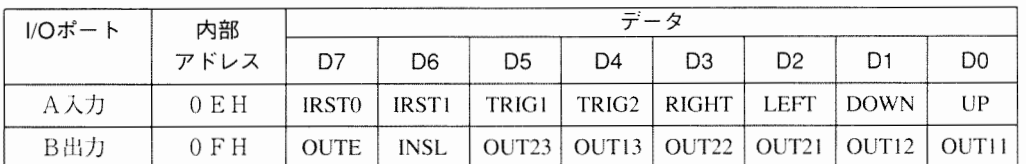

ジョイスティックを使用する手順は以下の通りです.

まず、下進備としてOPNの内部アドレス07hでジョイスティックインターフェースの入出力をコント ロールしていますので、そこを設定します. OPN Address 07hのビット割り当ては,

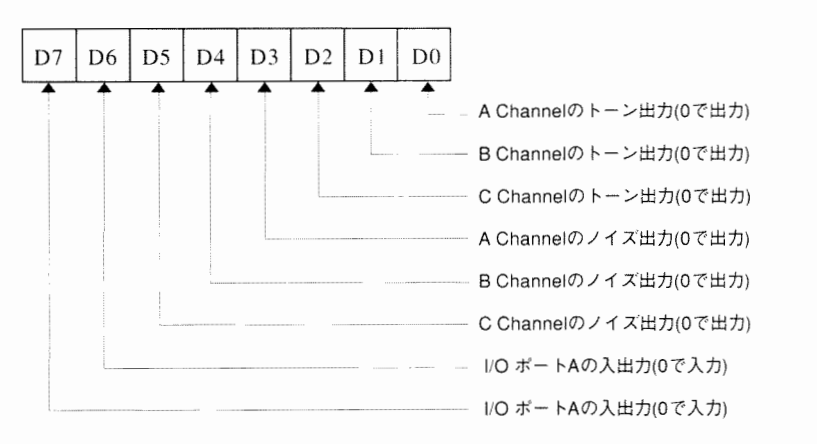

となってますので、サウンドに支障を起こさないようにまずOPN Address07hの内容を読み込みんで、 D7を1にD6を0にセットします.

ついで、OPN Address 0fhの設定を行います. OPN Address 0fhのビット割り当ては、

部 98 ;各機能の標準的利用方法

第二

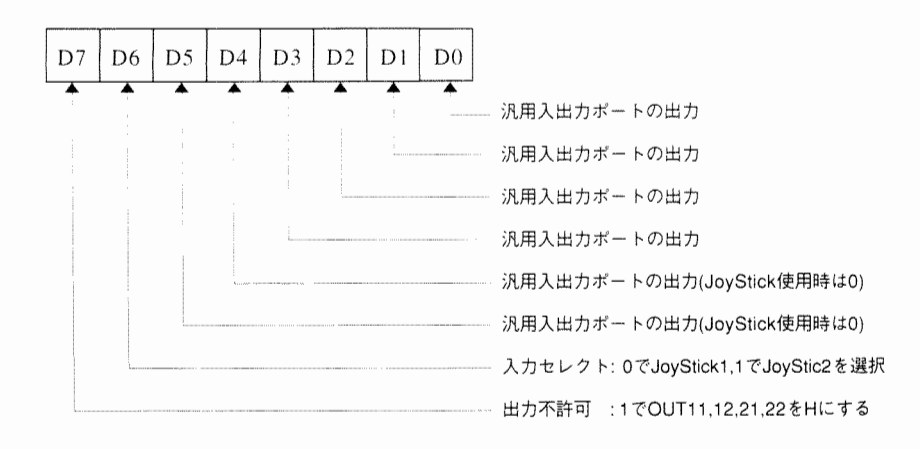

ジョイスティック1から入力する場合は8fh. ジョイスティック2の場合は0cfhをOPN Adress 0fhに出力 することで使用するジョイスティックの選択と初期化が行えます.

これでジョイスティックから入力する進備ができました.

ジョイスティックからの入力はOPN Address 0ehに割り当てられています。OPN Address 0ehのビット 割り当ては.

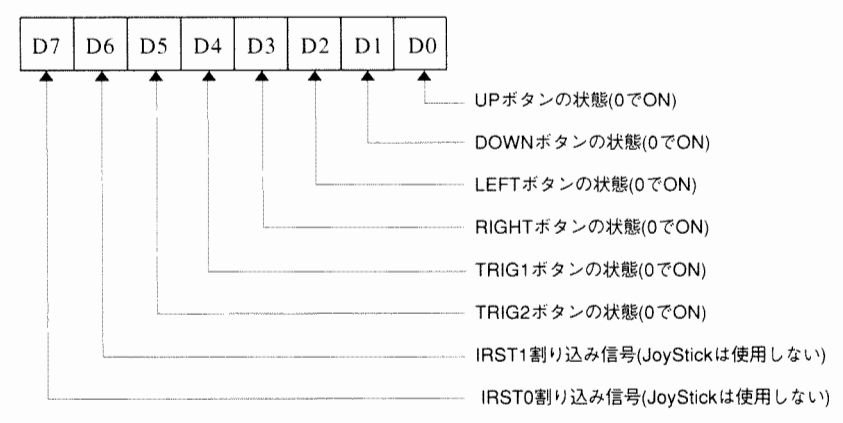

下位6bitをプログラム中で判断すればどのボタンが押されているかわかります.

第二

部

98

各機能の標準的利用方法

### ■サンプルプログラム 一

最後にサンプルプログラムを添付しますので参考にしてください。

```
/*
 * $Author: Suge $
 * SDate: 93/12/15 11:17:24 $
 * SRevision: 1.1 $
 * $Log: joytest.c $
 * Revision 1.1 93/12/15 11:17:24 Suge
 * Initial revision
 \star\star /
#include <dos.h>
#define FM PORT1 0x0188
#define FM_PORT2 0x018a
#define OPN IO A 0x0e
#define OPN IO B 0x0f
#define JOY_UP 0x01
#define JOY_DOWN 0x02
#define JOY LEFT 0x04
#define JOY RIGHT 0x08
#define JOY_TRIG1 0x10
#define JOY_TRIG2 0x20
void InitJovstick( int stick);
unsigned char GetJoystick( void );
/* Jovstickのデータの変換 */
unsigned char triger( unsigned char joy_status );
unsigned char joy_key( unsigned char joy_status );
void main( void )
\{unsigned result;
     InitJovstick(1); /* ジョイスティック 0を選択 */
     do f
           result = GetJoystick();/* Triger1とleftがONならば終了 */
     \} while ( result != 0x14 );
\sum_{\ell}void InitJoystick( int stick)
\{unsigned char result;
     /* OPN I/O の設定(A:入力 B:出力 ) */
     outportb( FM_PORT1, 0x07 );
     result = importb( FM_PORT2);
     result &= 0x3f; /* 上位2bitをクリアー */
                           /* 上位2bitを"10"に設定 */
     result |= 0x80;
```
### 第 二部 98 各 機 ||総化の 。<br>標 準的利用 一方法

ş  $\overline{2}$  $13$  $\overline{F}$ M 音

瀆

```
outportb( FM PORT1, 0x07 );
     outportb( FM PORT2, result ):
     /* Connector Select ( 1: CONNECTOR1, 2:CONNECTOR2, OTHER:CONNECTOR1 ) */
     outportb( FM PORT1, OPN IO B );
     if (s \text{tick} == 2)\frac{r}{2}outportb( FM_PORT2, 0xcf );
      \} else \{outportb( FM_PORT2, 0x8f );
- 1
unsigned char GetJoystick( void )
\left\{ \right.unsigned char result;
     outportb( FM PORT1, OPN IO A );
     result = importb( FM_PORT2);
     result ^= 0xff; /* ビット反転 */
     result &= 0x3f;/* 割り込み部分をマスク */
     return ( result );
-3
```
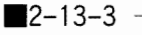

タイマー

OPNにはタイマーが搭載されています。このタイマーを使う方法を説明します。

●プリスケーラ 一

OPN Address 2dh.2eh.2fhがプリスケーラに割り当てられています. FM. SSG各音源の周波数をコント ロールしているのがプリスケーラです、この3個のアドレスに関してはデータビットはなく、アドレス を指定するだけで分周数を決めます。分周数とアドレスの関係は表のようになります。

表2-44 入力クロックと内部クロックの関係

| 2D | 2Е    | 2F        | SSG音源の分周数<br>FM音源の分周数 |  | OPNに入力できる最大周波数 |
|----|-------|-----------|-----------------------|--|----------------|
|    |       | ON        |                       |  | 1.4MHz         |
| ΩN | ----- | $- - - -$ |                       |  | 4.2MHz         |
| ON | ОN    | ----      |                       |  | 2.1MHz         |

しかし、リセット動作を保証するためにマスタクロックの分周数を6以外に設定していけないことに なっていますで、以下の説明は分周数を6に指定しているものとして進めて行きます。

また. リセット時は6分周に設定されています.

第 部 98 各 機 能  $\tilde{\sigma}$ 標 準 的 利 角 一方法

ş  $\overline{2}$  $\ddot{\phantom{0}}$  $13$  $\overline{F}$ M 音 源 ●二種類のタイマー -

OPNには二種類のタイマーが搭載されています. ひとつは10bitプリセッタブルタイマー(TimerA). も うひとつは8bitプリセッタブルタイマー(TimerB)です、各タイマーは指導・停止およびフラグの制御が 可能です.

### TimerA OPN Address 24h, 25h

10bitをプリセット値としてカウンタを動かします。そしてカウンタがオーバーフローを起こしたと きにTimerAのフラグを立て、同時にプリセット値をロードします.

TimerAは、タイマー機能以外にCSMのコントロールとしても働きます。この場合は、オーバーフロ ーが生じたときのみチャネル3の各スロットをONにして、チャネル3の全スロットの音を出力します. これにより、複合正弦波合成による音声合成が可能になります.

TimerAのオーバーフローする時間は以下のようにして求めます。

NA: 24h, 25hに設定する10bitの値

f: マスタクロック周波数(3.9936MHz)/分周数

 $T = 12 \times (1024 - NA)/f$ 

T = 12×(1024-NA)/665.6(デフォルト設定)

### TimerB OPN Address 26h

TimerBは8bitをプリセット値としてカウンタを動かします。時間は以下のようにして求めます。

NB:26hに設定する8bitの値

f: マスタクロック周波数(3.9936MHz)/分周数

 $T = 192 \times (1024 - NA)/f$ 

T = 192×(1024-NA)/665.6(デフォルト設定)

●タイマーの起動・

タイマーの設定は、OPN Address27Hで行います、ビット割り当ては次のようになってます。

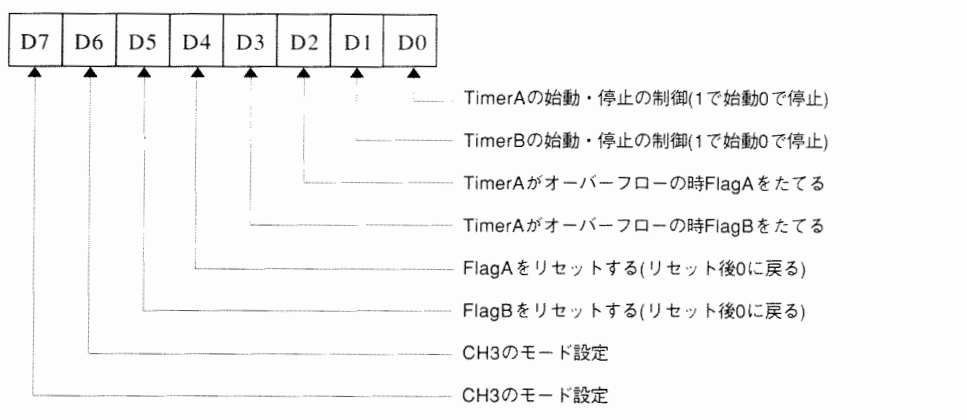

ここでいうFlagとは,I/O Port 0188hを読んだ(Read Status)ときの内容にあらわされるものです.

ş  $\overline{c}$  $13$ F

第

部 98

,各機

能

 $\overline{\mathcal{O}}$ 標

準

菂

利用方法

M 音 源

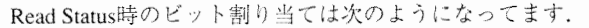

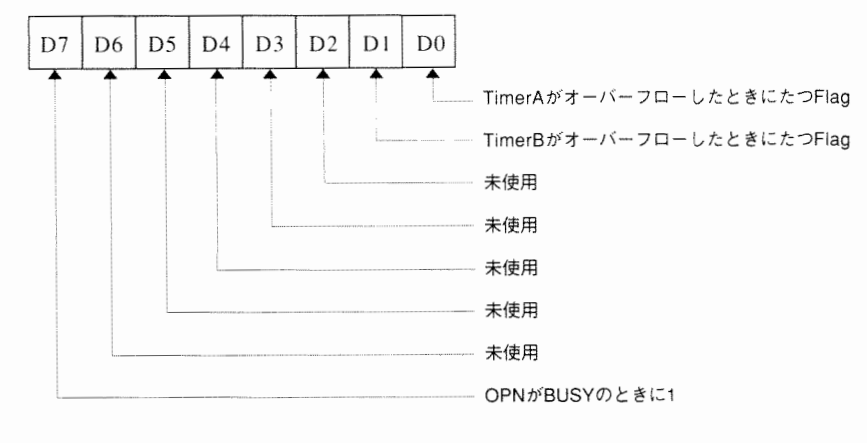

#### ●割り込み 一

タイマーを利用して、CPUに割り込みをかけることができますので、これを使う方法を説明します.

### ◆割り込みベクタ

OPNの割り込み信号は,反転しIR131(INT6)またはIR121(INT5)に接続されています.割り込み信号 ンパピンを差し替えることによって設定できます,ソフトウェアからはOPN Address 0ehの最 上位bitをみることによってどちらの信号を使用しているかわかります.最上位ビットが1のときは IR131(INT6).0のときはIR121(INT5)を使用していることをあらわします.

通常はINT5を使用します(テクニカルマニュアルにはINT6を通常使用とありますが,INT6はマウスが 使用していますし,FM音源を内蔵している機種でもINT5が使用されています).ハードウェ の設定に関しては、本書の割り込みのところを参考していただいてここでは説明しないことにします. l<br>J hf、い

 $13$  $\mathsf{F}$ M 音 源

98<br>各

機 能

!の標準的

利用 芳

第 部

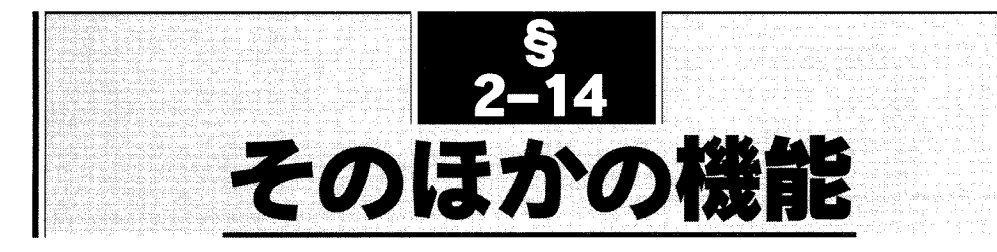

98には、これまでの項で述べてきた機能のほかにも、まだ若干の細かい機能がいくつかあります。 ここでは、そのような細かい機能のことについて述べてみたいと思います.

 $2 - 14 - 1$ 

CPUリセット機能

80286以上のCPUを搭載している 98には、I/Oポートを制御することでCPUのみをハードウェア的に リセットする機能があります. そのCPUリセットに関係するI/Oポートを表2-45に示しておきます.

なぜ、このようなCPUリセット機能が設けられたかというと、80286にプロテクトモードからリアル モードに移行する方法がなく,プロテクトモードからリアルモードに移るためにはCPUをリセットする しかなかったからです. そのため, CPUをリセットしてもプログラムの実行を継続することができるよ うに,この機能が設けられたわけです.

実際にこのCPUリセット機能を使うには、まず、システムポートのSHUTOおよびSHUTIビットを操 作してリセット後の動作を設定します. SHUTO=1とすると, SHUT1の値によって、通常のリセットと 同じ動作をしたり, 「SYSTEM SHUTDOWN」と表示されて停止したりします. 一方, SHUTO=0とす ると, リセット後次のような動作をします.

SS←[OOOOH : 0406H] SP←[OOOOH : 0404H] RETF (FAR RET命令)

つまり、この機能を用いてリセット後処理を継続したいときには、リセット後の処理ルーチンのコ ードセグメント (CS) とインストラクションポインタ (IP) をスタックにプッシュし, スタックセグ メント (SS) とスタックポインタ (SP) をそれぞれ[0000H: 0406H1と[0000H: 0404H]に格納してから リセットポートに00Hを出力すればよいわけです.

なお. 80286以外のCPUでは、プロテクトモードからリアルモードへ移る方法が用意されているの で. このCPUリセットは再ブートをするくらいの利用価値しかありません.

各機能の標準的利用方法

第<br>一 部 98

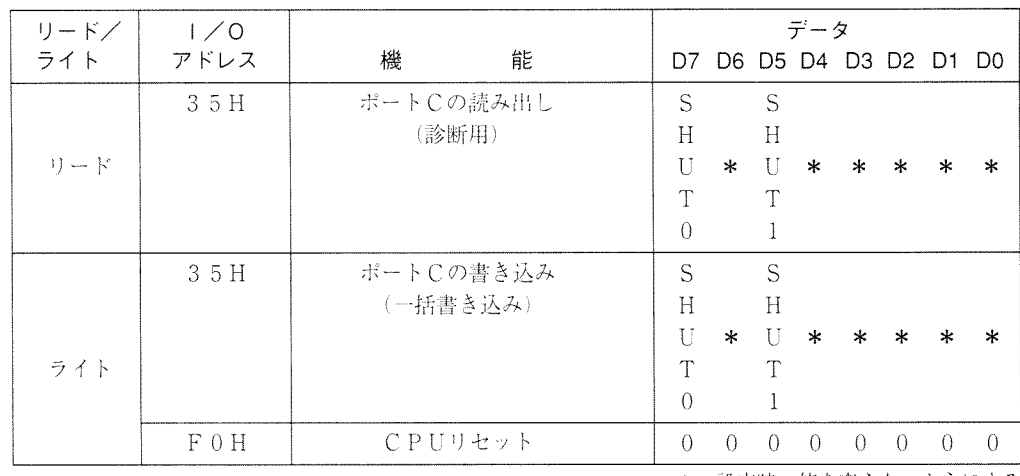

### 表2-45 CPUリセット関係のI/Oポート

\* 設定時、値を変えないようにする

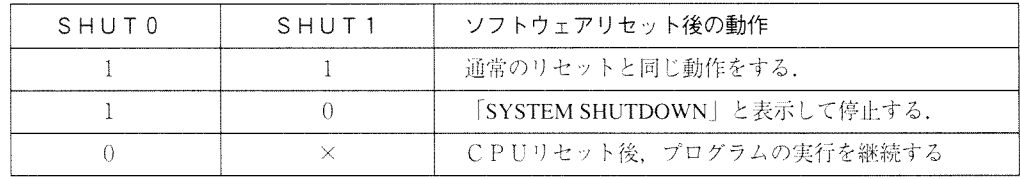

#### $2 - 14 - 2$  – ─ アドレスバスA20ビットマスク解除

8086では、アドレスバスはA0~A19の20ビットでしたが、80286以上のCPUはA20以上のアドレスバ スが存在します. が、98では、80286以上のCPUでもリセット後そのままの状態ではA20はマスクされ ていて効力を持ちません. 表2-46に示したポートは、そのアドレスバスA20ビットのマスクを解除して 有効にするためのものです。このポートに値を出力してはじめて、IMバイト以上のメモリ空間にアク セスすることが可能になります.

表2-46 アドレスバスA20マスク解除関係のI/Oポート

| リード/ | $\sim$ 1 $\sim$ 0 |   |          |                                                                                | データ |  |  |  |  |  |  |  |  |
|------|-------------------|---|----------|--------------------------------------------------------------------------------|-----|--|--|--|--|--|--|--|--|
| ライト  | アドレス              | 機 | 能        | D7 D6 D5 D4 D3 D2 D1 D0                                                        |     |  |  |  |  |  |  |  |  |
|      | ライト ニー F2H        |   | A20マスク解除 | $\begin{array}{ccccccccccccccccc} & 0 & 0 & 0 & 0 & 0 & 0 & 0 & 0 \end{array}$ |     |  |  |  |  |  |  |  |  |

第二 部 98 一各<br>機 能の標準的利用方法

> $\frac{8}{2}$  $\ddot{\phantom{1}}$  $14$ その ほ ゕ  $\sigma$ 一楼 能

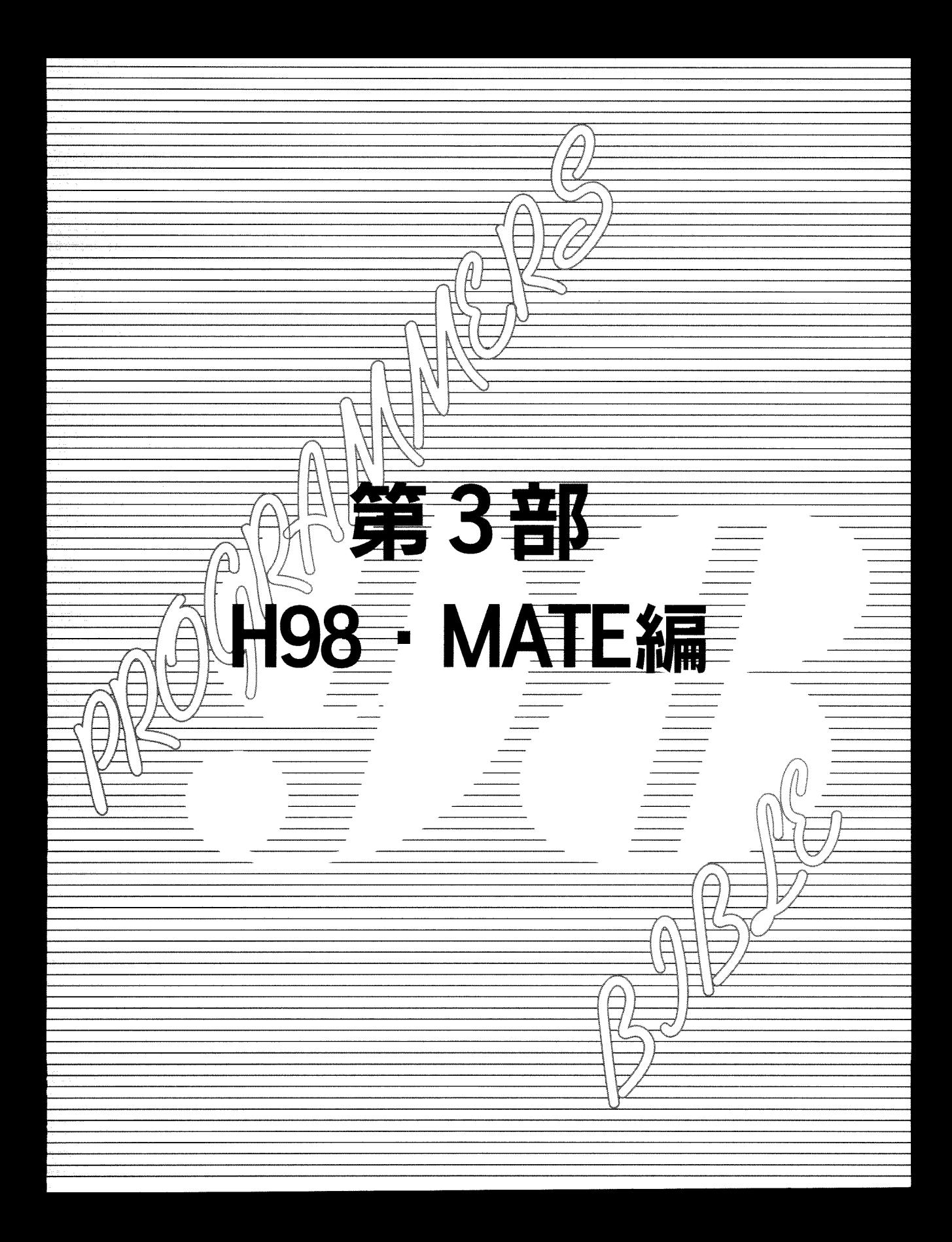

**H98・MATEの性** 

 $HQR$ .

第三 部

 $H$  $98$ M

 $A$ T

 $\dot{F}$ 

絽

H98 (Hvper 98) は、ノーマル98とは1線を画した性能を持つ98です。その主な特長は、次のような ものです.

· ノーマル・ハイレゾ両モードに対応

· NESA (New Extended Standard Architecture) バスによる高速転送

· AGDC (Advanced GDC), E<sup>2</sup>GC (Enhanced Expanded Graphic Charger) による高速描画機能

・グラフィック256色表示に対応

・テキスト画面に16色表示可能

これらのほかに、ディスプレイの水平同期周波数24/31/50KHzに対応、I/Oへの出力値はほとんど 後で読み出すことができる、使えるユーザー定義文字が多い、等の特長も持っています.

#### $Q$ 98MATF/MULTI-

98MATE (MULTI) は、98のマルチメディア (映像・音声) 関係の性能を大幅に向上させたもの で、主な特長としては次のようなものがあります。

· 640×480ドット. 256色のグラフィック表示が可能

·FM6音. SSG3音. リズム6音. ステレオPCMを持つサウンド機能

これらのほかに、H98と同様にI/Oへの出力値はほとんど後で読み出すことができるという特長もあ ります.

このように、H98とMATEはいずれも従来の98とは1線を画する性能を持っており、しかも互いに似 ている部分もあります。そこで、この章では、主にH98とMATEの画面表示関係の拡張機能を、両者を 対比させつつ解説していこうと思います.

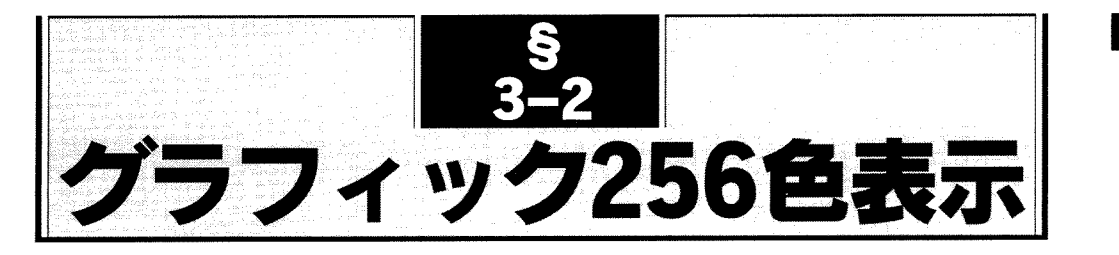

H98とMATEはいずれも1677万色中256色のグラフィック表示をすることができます. が, 両者の256 色表示時のグラフィック画面の扱い方は同じではなく、いろいろな違いがあります.そこで、以下, 256色表示におけるH98とMATEの同じ点, 異なる点について順次説明していきたいと思います.

#### 256色表示でのH98・MATE共通事項  $3 - 2 - 1$

256色表示においてH98とMATEに共通するものとしては、まず、標準グラフィックモード(従来の 98のグラフィックと互換性のあるモード)から拡張グラフィックモード (1677万色中256色が使えるモ ード)へと移るモード変更のしかたがあります. 拡張グラフィックモードに移るには, 両者ともI/O アドレス6AHのモードフリップフロップ2を制御します(表3-2参照).

具体的には、C言語で拡張グラフィックモードに移るには,

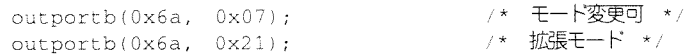

とします. また. 同じくC言語で標準グラフィックモードに移るには とします. また,

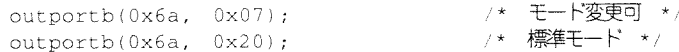

とします. とします.

このモードフリップフロップ2は、ノーマル98では設定した値を後から読み出すことはできませんで したが. H98およびMATEでは設定値を読み出すことができます. 具体的には, まず, I/Oアドレス 09A0Hに調べたいモードの番号を出力し、その後同じ09A0Hから値を読み込みます. すると, モードF /F2の設定内容によって,その入力値のFFビット(ビット0)に0または1が返されます(表3-3参照).

たとえば、C言語で、現在のモードが標準グラフィックモードか拡張グラフィックモードか調べたい ときには,

/ ^ ニン ノノ 4 ツン ヒーキ 説の出し 損失 ニ int ff; outportb(0x9a0, 0x0a);  $ff = importb(0x9a0)$  &  $0x01;$ 

とすれば, 標準グラフィックモードならff=0, 拡張グラフィックモードならff=1になります.

 $\frac{H}{98}$ 

M<br>A<br>T<br>E

編

129

H98とMATEは,拡張グラフィックモードでのパレットの設定方法も共通であり,標準グラフィック I/Oポートを使います.そして,設定したパレットを読み出すことも可能 です.

グラフィックモードでパレットを設定するには,標準グラフィックモードのときと「 [/OアドレスA8Hに色を設定するパレット番号を,I/OアドレスAAH,ACH,AEHに 赤,青の輝度を設定します.ただ,標準グラフィックモードのとさと異なり,各ホートには0~255 色は256'=16,777,216悝親指定でさることになり での主主鐙を指定できるので,ハレソト す.たとえば,パレット番号184に黄緑色を設定するには,緑輝度=255,赤輝度=128,青輝度=0を 設定すればよいので.

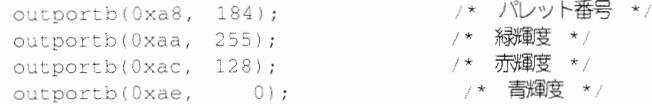

としてやります. ただし、H98の場合には、高速パレット書き込みモードになっていないとタイミング を老膚しながら設定を行わなければならないので、事前に,  $\cdots$ 

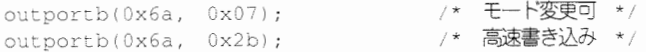

として高速パレット書き込みモードにしておくようにします.

また、I/Oポートからパレットを読み出したいときには、まず、I/OアドレスA8Hに色を読み出し たいパレット番号を設定し、I/OアドレスAAH、ACH、AEHからこの順番で読み込んでいきます。そ うすると,それぞれ現在設定されている緑輝度,赤輝度,青輝度を読み出すことができます.ただし, H98の場合には、なぜか1回の読み出しでは正常に読み出せないことがあるので、1回空読みしてから読 み出しを行うようにします. たとえば、現在パレット番号8に設定されている色を読み出すには,

```
int i, gbr, rbr, bbr;
for (i = 1; i < = 2; i++) {
                                 /* パレット番号 */
    outportb(0xa8, 8);
                                 /* 緑輝度 */
    gbr = inportb(0xaa);rbr = inportb(0xac);/* 赤輝度 */
    bbr = inportb(0xae);* 白鸡的 ^ /
```
とすれば、gbrに緑輝度が、rbrに赤輝度が、bbrに青輝度が得られます.

さらに、H98とMATEで共通に拡張されているそのほかのI/Oポートとしては、CRTの垂直同期周波 数を指定するI/Oポートがあります. このポートは、CRTの垂直同期周波数を、通常の640×400ドット 表示のための24KHzにするか,あるいは640×480ドット表示のための3IKHzにするかを指定するもので す. 具体的には、垂直同期周波数を24KHzにするにはI/Oアドレス09A8Hに00Hを, 31KHzにするには 01Hを出力します.

C言語で実際にこの設定をするには、水平同期周波数を24KHzにするには、

第三 部  $\frac{H}{98}$  $\ddot{\phantom{0}}$ M<br>A<br>T<br>E 編
outportb(0x09a8, 0);  $/ *$  24KHz \*/

## とし、31KHzにするには

outportb(0x09a8, 1);  $\frac{1}{31}$  /\* 31KHz \*/

とします.

| リード/    | 1/0        |                     |   | データ      |               |                |              |                   |          |              |                |
|---------|------------|---------------------|---|----------|---------------|----------------|--------------|-------------------|----------|--------------|----------------|
| ライト     | アドレス       | 櫟                   | 能 | D7       |               |                |              | D6 D5 D4 D3 D2 D1 |          |              | D <sub>0</sub> |
|         | A4H        | 表示画面の読み出し           |   | $\times$ | ×             | ×              | $\times$     | $\times$          | $\times$ | $\times$     | DP             |
|         | A6H        | 描画画面の読み出し           |   | $\times$ | $\times$      | $\times$       | ×            | $\times$          | $\times$ | ×.           | WP             |
|         | <b>AAH</b> | 緑輝度の読み出し            |   |          |               |                |              | 緑輝度-              |          |              |                |
| $U - K$ | A C H      | 赤輝度の読み出し            |   |          |               |                |              | -赤輝度-             |          |              |                |
|         | AEH        | 青輝度の読み出し            |   |          |               |                |              | 青輝度-              |          |              |                |
|         | 0.9 A 0 H  | モードF/F2の読み出し        |   | X        | $\times$      | $\times$       | $\times$     | $\times$          | $\times$ | $\times$     | FF             |
|         | 09A8H      | 水平同期周波数の読み出し        |   | $\times$ | $\times$      | $\times$       | $\times$     | $\times$          | $\times$ | $\times$     | HF             |
|         | $A_4H$     | 表示画面の指定 *           |   | $\Omega$ | $\Omega$      | $\Omega$       | $\Omega$     | $\Omega$          | $\Omega$ | $\Omega$     | DP             |
| ライト     | A6H        | 描画画面の指定             |   | $\Omega$ | $\Omega$      | $\Omega$       | $\Omega$     | $\Omega$          | $\Omega$ | $\Omega$     | WP             |
|         | A 8 H      | パレット番号の書き込み         |   |          |               |                |              | ←───パレット番号-       |          |              |                |
|         | AAH        | 緑輝度の書き込み            |   |          |               |                |              | 緑輝度-              |          |              |                |
|         | <b>ACH</b> | 赤輝度の書き込み            |   |          |               |                |              | 赤輝度-              |          |              |                |
|         | AEH        | 青輝度の書き込み            |   |          |               |                |              | 青輝度-              |          |              |                |
|         | 6 A H      | モードフリップフロップ2の       |   | A        | $\mathcal{A}$ | A              | $\mathbf{A}$ | A                 | А        | $\mathbf{A}$ |                |
|         |            | コントロール (表3-2)       |   | D        | $\mathcal{D}$ | $\Gamma$       | D            | $\Gamma$          | D        | $\Gamma$     | D              |
|         |            |                     |   | R        | R             | R              | R            | R                 | R        | R            | $\top$         |
|         |            |                     |   | 6        | 5.            | $\overline{4}$ | 3            | $\overline{2}$    | -1       | $\Omega$     |                |
|         | 0.9 A 0 H  | 読み出すモードF/F2指定(表3-3) |   |          |               |                |              | - F/F2番号          |          |              |                |
|         | 0.9A8H     | 水平同期周波数の指定          |   | $\Omega$ | $\Omega$      | $\theta$       | $\bigcirc$   | $\theta$          | $\theta$ | $\Omega$     | HF             |

表3-1 H98 · MATE共通の拡張I/Oポート

#### 表3-2 H98, MATEのモードF/F2(I/Oアドレス6AH)

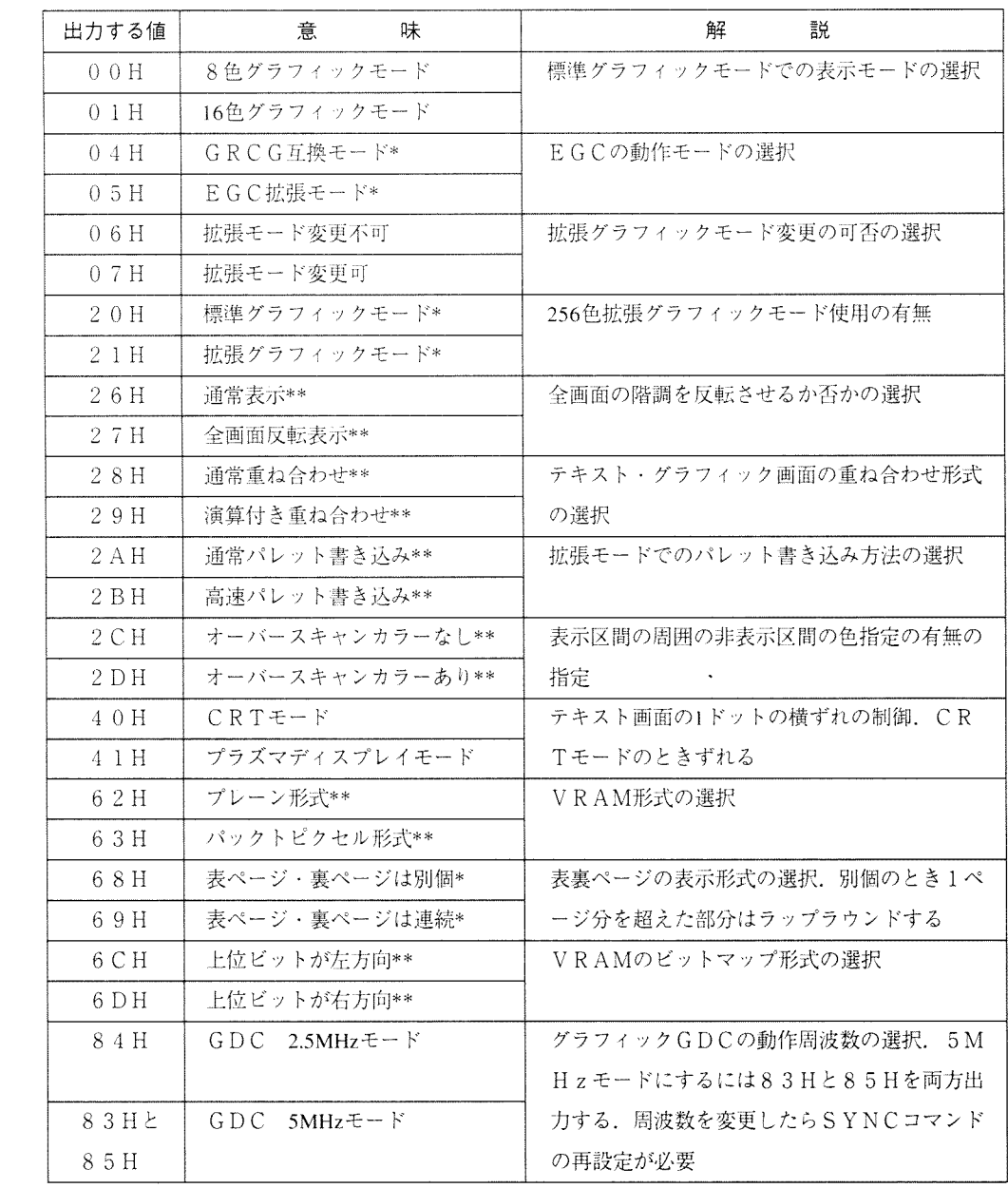

**\* 拡張モード変更可のときのみ有効** \*\* H98で拡張モード変更可のときのみ有効

第三部  $_{98}^{\rm H}$  $\ddot{\phantom{1}}$  $\mathsf{M}$  $\overline{A}$ -<br>三編

ooつ~ ハノニ [系  $rac{6}{3}$ <br>2 グラフィック256色表示

## 表3-3 モードF/F2の読み出し方法 (I/Oアドレス09A0H)

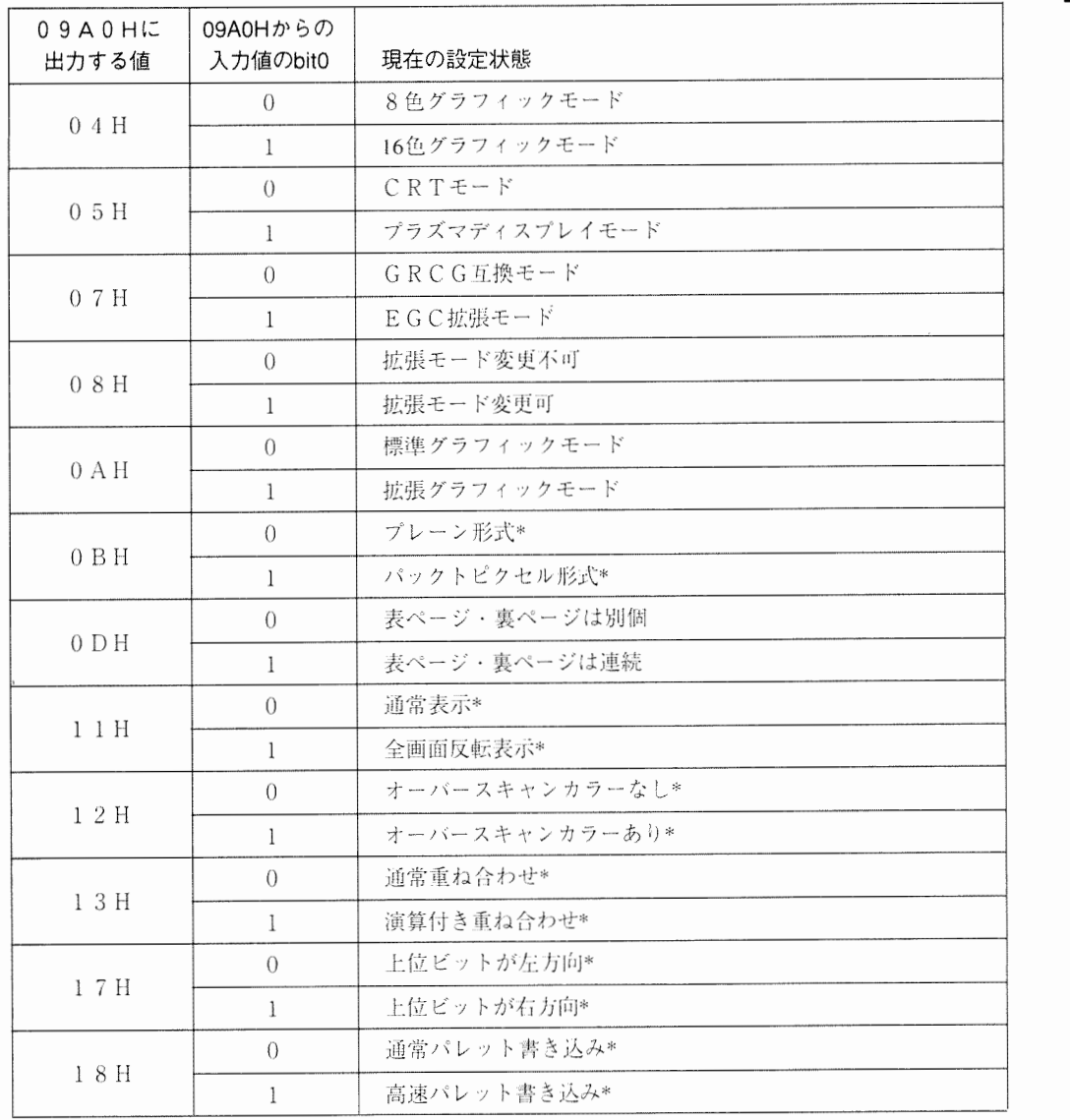

第三部 H98 · MAT L編

som · 2 グラフィック256色表示

 $*$  H98 のみ

#### H98の256色表示 H98 で256色表示をするときは基本的に、VRAM形式をプレーンモードにして、グラフィックチャー ジャを使って描画を行います. その際、動作モードがGRCG互換モードでは4プレーンまでしかアクセ スできませんから、EGC拡張モードにします。 そして、標準グラフィックモードのときと同じように1プレーンずつCPUから読み書きを行いたいと きは、アクセスするプレーン番号が変数plnに指定されているとして、  $3 - 2 - 2$  $/*$  EGC ON  $*/$ /\* モード変更可 \*/ /\* EGC拡張モード \*/ CPUデータ \*/ マスクなし \*/ シフトなし女/ ピット長=16 \*I outportb(0x7c, 0x80); outportb(0x6a, 0x07); outportb(0x6a, 0x05); outport(0x04a4, 0x0000); outport(0x04a8, 0xffff); outport(0x04ac, 0x0000); outport(0x04ae, 0x000f); outport(0x04a2, 0x00ff | pln \* 0x100 ); /\* 読み込みブレーン指定 \*/ とすると. 指定したプレーン番号のプレーンがセグメントアドレスA800Hに現れ、標準グラフィックモ ードでのブレーンと同じように扱うことができます(4-1-2. EGCの項参照).ただし,燦準グラフィ ックモードのときのように複数のプレーンを異なるメモリアドレスに同時に存在させることはできま outport(0x04a0, ~(0x0001 << pln)); /\* 書き込みブレーン指定 \*/

せん.

また,8プレーン同時アクセスを行いたいときは,たとえばRMWモード相当のROPをフォアグラウン ドカラーを指定して行うときは,

 $/*$  EGC ON  $*/$ /\* モード変更可 \*/ /\* EGC拡張モード \*/ 8ブレーン同時 \*/ RMWモード穏当 \*/ /\* マスクなし \*/ シフトなし \*/ ピット長=16 \*/ J R4R4  $\frac{1}{2}$ outportb(0x7c, 0x80); outportb(0x6a, 0x07); outportb(0x6a, 0x05); outport(0x04a0, 0xff00); outport(0x04a4, 0x0cac); outport(0x04a8, 0xffff); outport(0x04ac, 0x0000); outport(0x04ae, 0x000f); outport(0x04a2, 0x40ff | pln \* 0x100 ); /\* 読み込みプレーン指定 \*/ とします.

■サンプルプログラム —

256色モードの図形を描画します.

#include <stdio.h> #include <dos.h> #include <math.h> <conio.h> #include

void pset( int, int, int);

Ξ 部  $H$ 98 HmmMAT  $\mathbf{r}$ M  $\frac{A}{T}$ E

編

第

S<br>3 RE21》・内〆ム  $\ddot{\phantom{0}}$  $\overline{2}$ グ ラフィ  $\dot{\mathcal{A}}$ ク256 ě 表

示

```
void main( void )
\{第
    int i, x, y, cl, gpar;
                                                                                    蔀
    \text{clrsc}(t):
                                  /* モード変更可 */
    outportb(0x6a, 0x07);H/* 拡張グラフィックモード */
    outportb(0x6a, 0x21):
                                                                                   98/* プレーン */
    outportb(0x6a, 0x62);
                                                                                    \ddot{\phantom{0}}/* パレット高速書き込み */
                                                                                    M
    outportb(0x6a, 0x2b);
    output(0x6a, 0x06);/* モード変更不可 */
                                                                                    \overline{A}\mathbf{r}/* GDC CSRFORMコマンド */
    outportb(0xa2, 0x4b);
                                                                                    E
                                   7* L/R = 1 */
    outportb(0xa0, 0);編
                                   7* F - FF/F1 */outportb(0x68, 8);
                                    /* 表示開始 */
    outportb(0xa2,0xd);
    for (i = 0; i < 256; i++)/* 256色モードのパレット設定 */
        outportb(0xa8, i);outportb(0xaa, i);
        outportb(0xac. i):
        outportb(0xae, 0);
    \}/* EGCモード変更可 */
    outportb(0x6a,7);<br>outportb(0x6a,5);
                                   - /* EGC拡張モード */
    outportb(0x6a,5);7* EGC ON */outportb(0x7c,0x80);
                                   /* 8プレーン同時 */
    outport(0x04a0,0xff00);
                                    /* パターンデータ = フォアカラー */
    outport (0x04a2,0x40ff);
                                                                                    ş
                                    /* ROP, RMW相当 */
    outport(0x04a4.0x0cac);\overline{3}/* マスクなし */
    outport(0x04a8,0xffff);
                                                                                    \cdotoutput(0x04ac, 0x0000);<br>outport(0x04ae,0x000f);
                                   /* シフトなし */
                                                                                    \overline{c}/* ビット長=16 */
    for (y = 0; y < 400; y++) { /* 図形描画 */
                                                                                    グラフィック256色表
         for (x = 0; x < 640; x++) {
             qpar = x + y + 48.0 * sin(x / 30.0);cl = qpar % 256;
             if ((qpar / 256) % 2) == 1) c1 = 255 - c1;pset(x, y, c1);\rightarrow\lambdaoutportb(0x7c,0);<br>outportb(0x6a,4);
                                   / * EGC OFF */
                                   /* GRCG互換モード */
                                    /* EGCモード変更不可 */
                                                                                    즢
    output(0x6a, 6);
\overline{\phantom{a}}void pset(int x, int y, int cl) /* 点描画関数 */
\left\{ \right.int vadd, vdta;
    vadd = y * 80 + x / 8;
    vdt = 0x80 \gg (x 8 8);/* フォアカラーセット */
    output(0x04a6, c1);pokeb(0xa800, vadd, vdta);
\lambda
```
435

## $-2-3$

MATEの256色表示

MATEでの256色表示をする拡張グラフィックモードでは、標進グラフィックモードやH98の拡張グ ラフィックモードとはかなり異なるVRAM構成となります。プレーン0とプレーン1相当の領域(セグメ ントアドレスA800HおよびB000H)は、VRAMの指定された一部分が割り当てられるVRAMウィンドウ (のぞき窓)になります。 プレーン2相当の領域(同B800H)は使われなくなり、 プレーン3相当の領域 (同E000H)は、VRAM上のVRAMウィンドウの位置を指定したり、EGCを制御したりするためのメモ リマップトI/O(メモリアクセスによってI/Oアクセスを行うメモリ領域)になります. その各種制 御を行うためのメモリマップトI/Oのうち、機能が判明しているものを表3-4に示しておきます.

| メモリ<br>アドレス | 能<br>機                         | データ幅 | 値の範囲・意味                        |
|-------------|--------------------------------|------|--------------------------------|
| E0004H      | VRAMウィンドウ#0バンク位置指定             | クバイト | $0.000H - 0.00FH$              |
| E 0 0 0 6 H | VRAMウィンドウ#1バンク位置指定             | クバイト | $0.0.000H - 0.000FH$           |
| E0100H      | VRAMへの書き込み様式の指定                | コバイト | - 0-0-H : パックトピクセル<br>01日:プレーン |
| E0102H      | F00000HにVRAM全体を出現させる<br>か否かの指定 | 2バイト | 0000H:出現させない<br>0001H: 出現させる   |

表3-4 MATFのメモリマップトI/O

(参考文献 こうのたけし·小高照真:PC-9821の拡張機能解析、ざべ1993年9月号)

表中の用語のうち、VRAMウィンドウ#0というのはセグメントアドレスA800Hからの32KB. VRAM ウィンドウ#1というのは同じくB000Hからの32KBの領域です。実際のVRAMへのアクセス方法は、ま ずVRAMウィンドウ#0あるいは#1のVRAM上の位置を指定してやります。具体的にはメモリマップト I/Oのオフセットアドレス0004Hあるいは0006Hにバンク番号を指定しますが、ここに指定するバンク 番号は32KB (32768バイト) 単位で、VRAM全体のサイズは512KBなので、バンク番号としては0000H ~000FHを指定することになります.

VRAMウィンドウの位置を指定したら、VRAMウィンドウに対する読み書きを行えばVRAMの指定 した位置に対する読み書きができますが、VRAMにどのようなデータを書きこんだらよいかはVRAM構 成がパックトピクセルかプレーンかによって異なります。MATEの拡張グラフィックモードでの標準の VRAM構成はパックトピクセルなので、以下、パックトピクセルの場合のVRAMの扱い方について述べ ていきます.

VRAMがパックトピクセル形式の場合には、VRAM上のレバイトが画面上のIドットに対応し、そのI バイトがドットのパレット番号を表します。1バイト(=8ビット)でパレット番号を指定するのですか ら、指定できるパレット番号は0から255の256種類となります。また、1バイトが1ドットに対応するの で、98の横のドット数は640ドットですから、1ライン当たりのVRAM容量は640バイトになります。し たがって、拡張グラフィックモードで (x, y) の位置に点を描画したいときには、

ADR= (VRAMの先頭アドレス) +vX640+x

第 Ξ 部  $\mathsf{H}$ 98 M  $\overline{A}$  $\tau$  $E$ 編 で計算されるアドレスに、描画したい占のパレット番号を書き込めばよいことになります。具体的な 書き込み方としては、次のようにします。

まず、上のようにして計算したADR (VRAM上のアドレス) を32768で割った値をメモリマップトI/ OのVRAMウィンドウ#0バンク位置指定の部分に書き込んでやります。そうすると、今書き込みたい 部分を含んだVRAMの一部分 (32KB) がVRAMウィンドウ#0 (セグメントアドレスA800H) に現れま す。それから、セグメントアドレスA800H. オフセットアドレスは上のADRの32768に対する剰余(割 ったときのあまり、C言語ならadr % 32768)の部分に描画したい点のパレット番号を書き込んでや ります (サンプルプログラム参照)

もちろん. VRAMウィンドウ#0の代わりにVRAMウィンドウ#1を使っても構いません. その場 合、指定したVRAM部分が現れるのはセグメントアドレスB000Hとなります。

#### ■サンプルプログラム 一

256色モードの図形を描画します.

```
#include <stdio.h>
#include <dos.h>
#include <math.h>
#include <conio.h>
void pset(int, int, int);
void setpal(int, int, int, int);
void main(void)
€
   int x. v. i. cl. qpar:
   \text{clrscr}():
   outportb(0x6a,0x07);
                                   /* 拡張モード変更可 */
                                   /* 拡張グラフィックモード */
   outportb(0x6a, 0x21);/* 画面表示開始 */
   outportb(0xa2,0xd);
   pokeb(0xe000, 0x100, 0x00);
                                    /* パックトピクセル */
   for (i = 0; i < 256; i++) setpal(i, i, i, 0);
    for (y = 0; y < 400; y++) { /* 図形描画 */
        for (x = 0; x < 640; x++)gpar = x + y + 48.0 * sin(x / 30.0);cl = qpar % 256;
            if ((qpar / 256) % 2) == 1) c1 = 255 - c1;pset(x, y, c1);\}\rightarrow\}void pset(int x, int y, int cl) /* 点描画関数 */
\left\{ \right.unsigned long adr;
   unsigned vadr, ioadr;
   adr = (long)y * 640L + (long)x;vadr = (unsigned) (adr & 0x7fft);
```
ş  $\overline{3}$  $\ddot{\phantom{0}}$  $\overline{c}$ グ ラフィッ ク256色表

示

第 Ξ

部

 $\overline{H}$ 

98  $\ddot{\phantom{a}}$ 

M

A Ŧ

E

編

```
loadr = (unsinned) (adr >> 15);poke(0xe000, 4, ioadr);
    pokeb(0xa800, vadr, cl);
\, \,void setpal(int palnum, int gbr, int rbr, int bbr) /* パレットセット関数 */
\left\{ \right.outportb(0xa8, palnum);
    outportb(0xaa, gbr);
    outportb(0xac, rbr);
    outportb(0xae, bbr);
\gamma
```
### ●MATEの拡張グラフィックBIOS –

MATEには、拡張グラフィックモードを扱うために拡張されたグラフィックBIOSがいくつかありま す. そのうち, 現在までに機能が判明しているものについて以下に述べてみたいと思います.

■MATEの拡張BIOS一覧 (INT 18H)

| 機能コード | 能<br>櫟            |
|-------|-------------------|
| 3 O H | グラフィック画面モードの設定    |
| 31H   | グラフィック画面モードの取得    |
| 4 D H | 標準/拡張グラフィックモードの変更 |

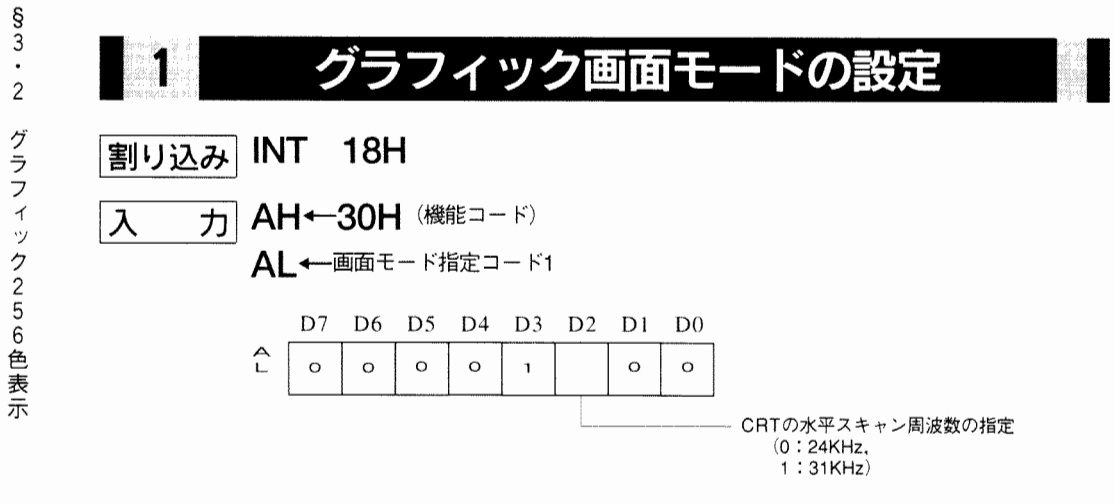

グラフィック255

 $\frac{1}{2}$ 

第

Ξ 蔀

 $\mathsf{H}$ 

98

 $\ddot{\phantom{a}}$ 

M  $\frac{A}{T}$ 

Ė 編

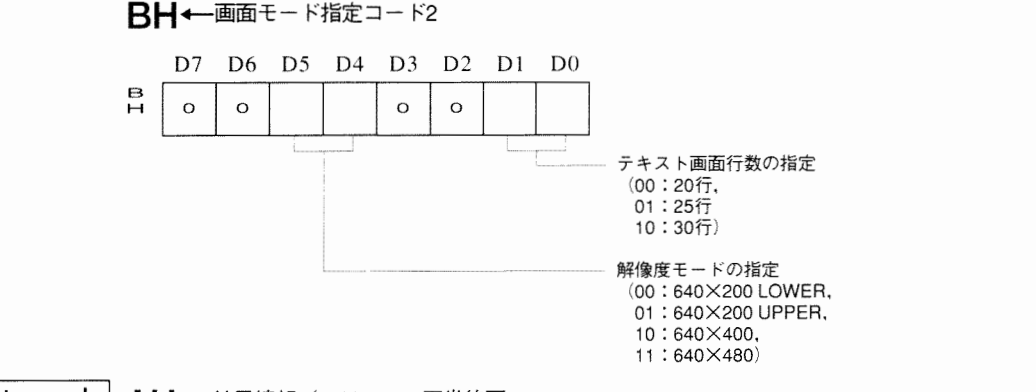

出 力 AH←結果情報 (05H :正常終了、 05H以外:不正呼び出し)

GDC, モードフリップフロップ等をコントロールすることによって. グラフィック画 解 説 面のモード設定を行います. BHに指定する画面モードのうち, テキスト30行表示は CRTの水平スキャン周波数が31KHzでかつ解像度モードが640×480ドットのときのみ, 解像度640×480ドットモードはCRTの水平スキャン周波数が31KHzのときのみ指定可能 です. グラフィックモードは. 解像度モードが640×200ドットに指定されると標準グラ フィックモードに、640×480ドットモードに指定されると拡張グラフィックモードに設 定されます.

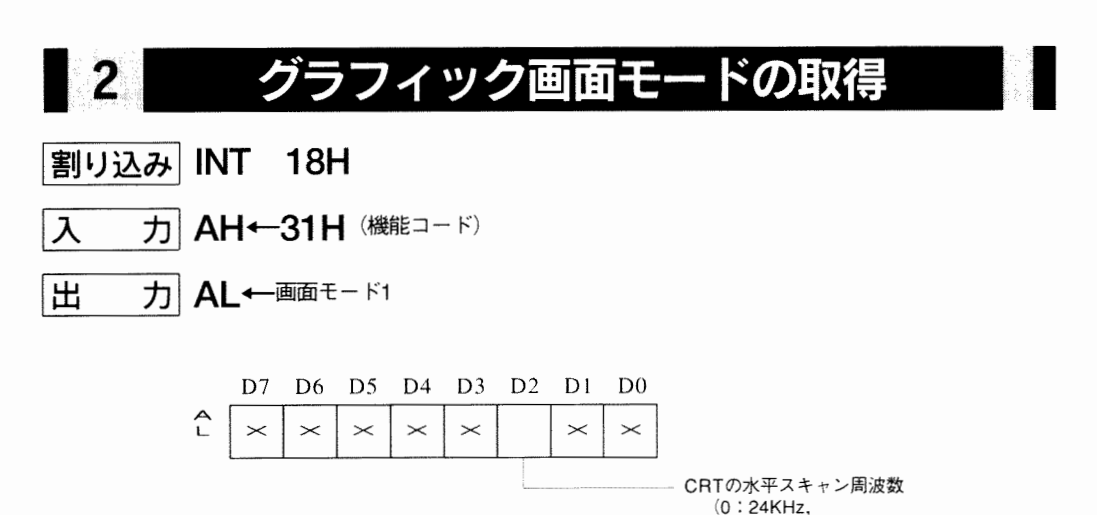

1: 31KHz)

UHMMATTI SIMPLE

§<br>၁  $\ddot{\phantom{0}}$  $\overline{c}$ 

グラフ  $\overline{\mathcal{L}}$ ッ  $\frac{1}{2}$ 5  $\overline{6}$ ě 表示

第

 $\equiv$ 部  $H$ 98  $\cdot$ M A T E 編

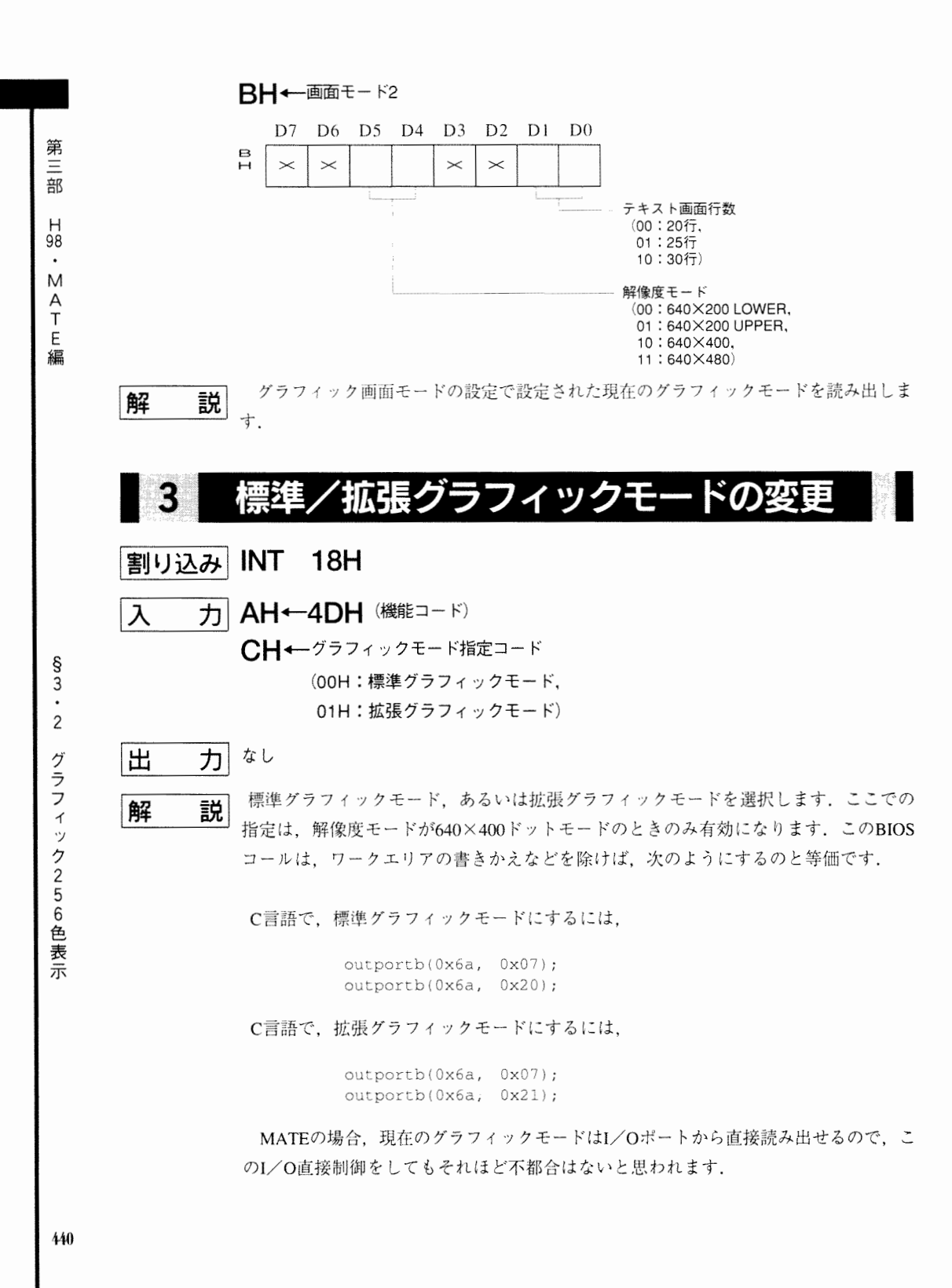

![](_page_442_Picture_0.jpeg)

H98は、テキスト画面に16色の色を表示することができます. この機能は, MS-DOS等でサポートさ れていますが、ハードウェアがサポートしている機能のごく一部を使っているにすぎません。そこで この項では、テキスト16色モードのハードウェア構成と、ハードウェアを直接制御して拡張テキスト を扱う方法について述べてみたいと思います.

ノーマル98では、テキスト画面は文字エリアが4KB×2=8KB, アトリビュートエリアは偶数番地に しかメモリが存在しないため2KB×2=4KBの、合計12KBのテキストVRAMによって表示を行っていま した. しかし. H98では. アトリビュートエリアの奇数番地にもメモリが存在しており. 文字エリア 8KB+アトリビュートエリア8KBの16KBのVRAMでの表示となります. といっても, 通常の状態では アトリビュートエリアの奇数番地に何が書いてあっても無視されてしまいます。 これを有効にするに は. I/Oアドレス6EHのモードフリップフロップ3を制御してやる必要があります. そこで, そのモー ドフリップフロップ3の構成を表3-5に示します.

H98の拡張テキストモードは, 1文字当たりのアトリビュートデータの量, アトリビュートデータの ビット配置,拡大表示の有無などをある程度の自由度で選択できるので、その組み合わせによって非 常に多くのモードが実現できます。そこで、以下、それらのモードについて具体的に述べていきます.

#### ●1バイト拡張テキスト

1バイト拡張テキストは、i文字当たりのアトリビュートデータは1バイトのままで、文字の色を16色 中から選べるようにするなどの拡張機能を利用することができるものです。この1バイト拡張テキスト には、3つの種類がありますが、そのときのアトリビュート形式はそれぞれ表3-6のようになります.

これら3つの拡張テキストはそれぞれに得意な用途があるので、たとえば、いろいろな特殊効果を付 けながら文字の色を16色中から選びたいときは拡張テキスト1. 背景にも色を付けたいときには拡張テ キスト2. バーチカルライン,アンダーライン,ミドルラインなどを使いたいときには拡張テキスト3 というように使い分けるといいでしょう.

#### **●2バイト拡張テキスト**

2バイト拡張テキストは, 1文字当たりのアトリビュートデータを2バイトにすることによって, より 豊富な表現を可能にするものです. この2バイト拡張テキストモードに移行するには,モードF/F3 (I  $\angle$ Oアドレス6EH)にOFHを出力します.

2バイト拡張テキストモードには, 1バイトテキストモード (標準テキスト, 1バイト拡張テキスト1, 2. 3)にそれぞれ対応する4つのモードがあります. それらのモードは, 1バイト拡張テキストのとき と異なり、1文字ごとに指定することができます. 具体的には, アトリビュートデータの2バイト目の ビット0. Iでアトリビュートモードを指定します. それら4つのアトリビュートモードでのアトリビュ 第<br>三

部  $H$ 98 M  $A$ T E 繮

HmmMATE

ートデータの2バイト目の形式を表3-7に示します。なお、アトリビュートデータの1バイト目は、それ ぞれのモードの1バイト拡張テキストのときと同じ形式になっています.

| 出力する値   | 味<br>意        | 説<br>解                |
|---------|---------------|-----------------------|
| 0.2H    | 拡張モード変更不可     | 以下のモードF/F3の変更の可否の選択   |
| 0.3H    | 拡張モード変更可      |                       |
| 0.8H    | 標準テキスト        | 1バイトアトリビュートモードでの拡張アトリ |
| 0.9H    | 1バイト拡張テキスト1   | ビュートモードの指定(拡張モード変更可かつ |
| 0 A H   | 1バイト拡張テキスト2   | 1バイトアトリビュートモードのときのみ有  |
| 0BH     | 1バイト拡張テキスト3   | 効)                    |
| 0 C H   | 拡大表示不可        | アトリビュート指定による拡大表示の可否の選 |
| $0$ DH  | 拡大表示可         | 択 (拡張モード変更可のときのみ有効)   |
| $0E$ H  | 1バイトアトリビュート   | 1文字当たりのアトリビュートのバイト数の指 |
| $0$ F H | 2バイト拡張アトリビュート | 定 (拡張モード変更可のときのみ有効)   |
| 1.4H    | 文字表示あり        | テキスト画面の文字表示の有無の選択(拡張モ |
| 15H     | 文字表示なし        | ード変更可のときのみ有効)         |

表3-5 H98のモードF/F3 (I/Oアドレス6EH)

 $rac{6}{3}$ . テキスト16色表示

3-6 1バイトアトリビュートモードでのアトリビュート形式

| テキストモード     | アトリビュート形式                                                                                                    |  |  |  |  |  |
|-------------|----------------------------------------------------------------------------------------------------|--|--|--|--|--|
|             | D7<br>D6<br>D5<br>D4<br>D1<br>D <sub>0</sub><br>D3<br>D <sub>2</sub>                                                                                 |  |  |  |  |  |
|             | G <sub>1</sub><br><b>VLBG</b><br>UL<br><b>RV</b><br><b>ST</b><br>R <sub>1</sub><br>BL<br>B1                                                          |  |  |  |  |  |
|             | :文字の緑<br>G1                                                                                                    |  |  |  |  |  |
| 標進テキスト      | :文字の赤<br>R1                                                                                                    |  |  |  |  |  |
|             | :文字の青<br>B1                                                                                                    |  |  |  |  |  |
|             | VLBG :バーチカルラインの有無/簡易グラフ                                                                                                    |  |  |  |  |  |
|             | : アンダーラインの有無 (0:なし、1:あり)<br>UL                                                                                                    |  |  |  |  |  |
|             | :リバース(反転)(0:通常表示,1:反転)<br>RV.<br>:ブリンク(点滅)の有無(0:なし,1:あり)<br>BL                                                                                       |  |  |  |  |  |
|             | :シークレット(0:シークレット, 1:表示)<br>ST.                                                                                                    |  |  |  |  |  |
|             |                                                                                                    |  |  |  |  |  |
|             | D <sub>2</sub><br>D0<br>D7<br>D <sub>6</sub><br>D5.<br>D4<br>D3<br>DI<br>SC<br><b>SL</b><br><b>B1</b><br>BL<br>UL<br>11<br>G1<br>R1                  |  |  |  |  |  |
|             |                                                                                                    |  |  |  |  |  |
|             | :ブリンク(点滅)の有無(0:なし,1:あり)<br><b>BL</b>                                                                                                    |  |  |  |  |  |
| 1バイト拡張テキスト1 | :色の指定(0:I1, R1, G1, B1は文字の色指定,<br><b>SC</b><br>1:II, R1, G1, B1は背景の色指定)                                                                              |  |  |  |  |  |
|             | :サイドラインの有無 (0:なし, 1:あり)<br>SL.                                                                                                    |  |  |  |  |  |
|             | :オーバーラインの有無(0:なし,1:あり)<br>UL                                                                                                    |  |  |  |  |  |
|             | $\mathbf{I}$<br>:インテンシティ                                                                                                    |  |  |  |  |  |
|             | :赤<br>R1                                                                                                    |  |  |  |  |  |
|             | :緑<br>G1                                                                                                    |  |  |  |  |  |
|             | :青<br>B1                                                                                                    |  |  |  |  |  |
|             | D <sub>3</sub><br>D <sub>2</sub><br>D <sub>1</sub><br>D <sub>0</sub><br>D7<br>D <sub>6</sub><br>D5.<br>D4                                            |  |  |  |  |  |
|             | B <sub>2</sub><br>G1<br><b>B1</b><br>$\mathsf{I}$<br>R1<br>BL<br>R <sub>2</sub><br>G2                                                                |  |  |  |  |  |
|             | :ブリンク (点滅) の有無 (0:なし, 1:あり)<br>BL                                                                                                    |  |  |  |  |  |
| 1バイト拡張テキスト2 | :背景の赤<br>R <sub>2</sub>                                                                                                    |  |  |  |  |  |
|             | :背景の緑<br>G <sub>2</sub>                                                                                                    |  |  |  |  |  |
|             | :背景の青<br>B <sub>2</sub>                                                                                                    |  |  |  |  |  |
|             | :文字のインテンシティ<br>$\Pi$                                                                                                    |  |  |  |  |  |
|             | :文字の赤<br>R1                                                                                                    |  |  |  |  |  |
|             | :文字の緑<br>G1<br>:文字の青                                                                                                    |  |  |  |  |  |
|             | B1                                                                                                    |  |  |  |  |  |
|             | D <sub>3</sub><br>D <sub>2</sub><br>D <sub>0</sub><br>D7<br>D <sub>6</sub><br>D5.<br>D4<br>DI<br>VL<br>UL<br><b>SC</b><br>BL<br>ML<br>R1<br>G1<br>B1 |  |  |  |  |  |
|             | :赤<br>R <sub>1</sub>                                                                                                    |  |  |  |  |  |
|             | :緑<br>G1                                                                                                    |  |  |  |  |  |
| 1バイト拡張テキスト3 | :青<br>B1                                                                                                    |  |  |  |  |  |
|             | :色の指定(0:R1,G1,BIは文字の色指定,<br><b>SC</b>                                                                                                    |  |  |  |  |  |
|             | 1:R1, G1, B1は背景の色指定)                                                                                                    |  |  |  |  |  |
|             | :ブリンク(点滅)の有無(0:なし,1:あり)<br>BL                                                                                                    |  |  |  |  |  |
|             | :ミドルラインの有無(0:なし,1:あり)<br>ML                                                                                                    |  |  |  |  |  |
|             | :バーチカルラインの有無 (0:なし, 1:あり)<br>VL                                                                                                    |  |  |  |  |  |
|             | :アンダーラインの有無 (0:なし, 1:あり)<br>UL                                                                                                    |  |  |  |  |  |

第三部  $H$ 98· $M$ A T E 編 es and the second contained to the second contained to the second contained to the second contained to the second contained to the second contained to the second contained contained to the contained contained contained con

テキスト16色表示

## 表3-7 2バイト拡張アトリビュートモードでの2バイト目のアトリビュート形式

![](_page_445_Picture_22.jpeg)

第三部  $\frac{1}{98}$  $\overline{M}$ A<br>T<br>E<br>編

လ<br>-<br>-<br>-<br>-<br>-<br>-<br>-<br>-<br><br><br><br><br><br><br><br><br><br><br><br><br><br><br><br><br><br><br><br> テキスト16色表示

![](_page_446_Picture_0.jpeg)

![](_page_447_Picture_0.jpeg)

GRCG (GRaphic CharGer) というのは、膨大な量のデータを、重ね合わせなどの複雑な処理をし ながら書きこむ必要があることが多い、グラフィック処理を高速化するためのLSIで、いわゆるグ ラフィックアクセラレータの一種です。その主な特徴は、次のようなものです。

1) ハードウェア的に最大4プレーンへの同時アクセスが可能.

2) ハードウェアによる重ね合わせ処理が可能.

3) ハードウェアによる特定色領域の抽出が可能.

1) についてですが、GRCGを使えば、CPUが1回データの書き込みを行うだけで最大4枚のプレ ーンに対して同時に書き込みが行われるので、単純に考えればデータの書き込み速度が最大4倍に なり、グラフィックデータの書き込みが高速になります.

また. 2) についてですが. GRCGは. ドット単位の任意の領域だけにグラフィックデータを書 き込み、それ以外の領域についてはVRAMに元からあったデータを残すという重ね合わせ処理をハ ードウェアで高速に行う機能を持っています。そのため、ドット単位の任意の領域を単純なパター ンで埋めるようなとき(たとえば塗りつぶし四角形を描くときなど)にはGRCGは非常に有効にな ります.

3) の特定色領域の抽出というのは、特定のパレット番号の色を別のパレット番号の色に変換す るときなどに有用なものです.

GRCGは基本的に、CPUとVRAMの間に入ってデータの加工を行うものです。通常の状態では GRCGは動作しない状態にされており、CPUがVRAMに対して書き込みを行ったデータはそのまま VRAMに書き込まれ、CPUがVRAMからデータを読み込めばVRAMのデータがそのままCPUに渡さ れます。ところが、指定によってGRCGがONにされると、CPUとVRAMに直接のつながりはなく なり、CPUとVRAMは必ずGRCGを介してデータの受け渡しを行うようになります(図4-1参照). つまり、GRCGがONのときにCPUがVRAMに対して書き込みを行うと、GRCGがいったんそのデー タを受け取り、そのデータを加工してから最大4枚のプレーンに対して同時に書き込みを行うので 寸.

GRCGを制御するためのI/Oポートを表4-1に示します.

446

ş  $\overline{4}$ 

 $\cdot$ 

 $\overline{1}$ 

OCT.COM

![](_page_448_Figure_0.jpeg)

●GRCG ONの場合

![](_page_448_Figure_2.jpeg)

4-1 GRCG OFF /ONの場合のCPU VRAMの関係

表4-1 GRCGのI/Oポート

| リード/<br>ライト | $\sqrt{0}$<br>アドレス | 機<br>能           | データ<br>D7 D6 D5 D4 D3 D2 D1 D0 |  |
|-------------|--------------------|------------------|--------------------------------|--|
| ライト         | 7CH                | GRCGモト゛レジスタの書き込み | $\ast$ .                       |  |
|             | 7EH                | GRCGタイルレジスタの書き込み | -GRCGタイルレジスタ                   |  |

- \*1 GRCGモードレジスタの形式 (I/Oアドレス7CH)<br>D7 D6 D5 D4 D3 D2 D1 D0
	- D<sub>1</sub> D<sub>0</sub>

![](_page_448_Figure_8.jpeg)

GRCGを使うときには、まず、I/Oアドレス7CHのGRCGモードレジスタにGRCGのモードを指定 する値を出力します. このモード指定でGRCG ONを指定する (CGビットを1にする) と、GRCG がONにされ、CPUとVRAMの間にGRCGが介在するようになります。すると、CPUから見ると、 A8000H, B0000H, B8000H, E0000Hの4箇所に4プレーンあったVRAMがすべて同等になり、それ ら4箇所のプレーンのどれに書いても同じ結果になるようになります。つまり、実質的には、CPU から見るとVRAMが1プレーンだけになってしまったように見えるわけです。

その1プレーンだけのように見えているVRAMに対して書き込みが行われた場合に、実際にどの プレーンに対して書き込みが行われるかは、GRCGモードレジスタのP0~P3ビットで指定します。 各ビットが0のときにそのプレーンに対する書き込みが有効になります. これらのビットはそれぞ れ独立に指定できますから、1回の書き込みで4枚あるプレーンの任意のプレーンに対して同時に書 き込みができることになります. PO~P3をすべてOにしてしまえば、1回の書き込みで4枚すべての プレーンに書き込みを行うことも可能です.

このとき、書き込み対象になっているVRAMに実際に書き込まれる値は、CPUから書き込まれた 値そのままではありません. GRCGは、CPUから書き込まれた値と、VRAMに元からあった値、そ れにI/Oアドレス7EHを介して書き込まれたタイルレジスタの値の3つの値を元にして演算を行い。 その結果をVRAMに書き込みます。そのタイルレジスタの値は、4枚のプレーンそれぞれについて 異なる値を指定することができます。

それぞれのプレーンに対するタイルレジスタの値を書き込むには、次のようにします。まず、 GRCGのモードレジスタ (I/Oアドレス7CH) に値を出力してGRCGを有効にしてから、I/Oアドレス 7EHに値を書き込んでいくと、最初に7EHに書き込んだ値がプレーン0に対するタイルレジスタ. 次に書き込んだものがプレーン1に対するタイルレジスタ・・・となります。したがって、4プレーン 分のタイルレジスタを書き込むときには、GRCGを有効にしてから、プレーン0. 1, 2, 3に対する タイルレジスタを順にI/Oアドレス7EHに出力するようにします。

こうして指定されたタイルレジスタは当然、サイズは8ビットです。VRAMに対する16ビットア クセスが生じたときには、上位8ビットと下位8ビットに同じタイルレジスタの値が使われます。

以上が、GRCGについての基本事項ですが、GRCGにはVRAMに対する読み込みか書き込みか、 あるいはVRAMに書き込むデータをどのように作成するかによって3つのモードが存在していて、 実際にGRCGを使うときには用途によってそれらのうちの適当なモードを選択してやる必要があり ます。そのモード選択はGRCGモードレジスタのRMWビットで行います。以下、それらGRCGの3 つのモードについて順に解説していきます.

 $\bullet$ TDW $\mp$  -  $\vdash$   $\leftarrow$ 

GRCGモードレジスタ(I/Oアドレス7CH)のCGビットを1. RMWビットを0に指定してからCPU がVRAMへの書き込みを行うと、GRCGはTDWモードの動作をします.

TDWモードでは、CPUから書き込まれたデータと、VRAMに元からあったデータはまったく無 視されてしまい、タイルレジスタの値がそのままVRAMに書き込まれます。したがって、この TDWモードが有効な場合というのは、VRAMにある一定の値をずっと書き込んでいくような場合 (たとえば画面クリアなど)に限られます。

第 m

部

資

料 編

ただし,このTOWモードでは, GRCG CPUからも VRAMからもデータを読み込まなくてよいの で、書き込み速度は非常に高速になります. TDWモードでの書き込み速度はRMWモード(後述) のほぼ2倍で、しかも大部分の機種では、GRCGを使わないで1プレーン書き込みをする速度よりも, TOWモードで複数ブレーン同時書き込みをする迷皮の jが高速になるので, TOWモードを使えば GRCGを使わない場合の4倍以上の書き込み速度を実現することができます(4プレーン同時書き込 み時).

さて、TDWモードの具体的な使い方の例として、C言語でVRAMをクリアする場合を考えてみま しょう.まず, GRCGON, TDWモード, 4プレーン同時書き込みを指定するために,

```
outportb (0x7c, 0x80);
```
とします.次に,4枚のプレーンに対するタイルレジスタをI/Oアドレス7EHに設定しますが,今は 画面クリアですから,各プレーンに書き込むデータはすべてOOHでよいので.

```
for (i = 0; i < 4; i++)outportb (0x7e, 0x00) ;
```
とします.

それから、VRAMに対する書き込みを行っていきます. GRCG ONのときは4枚のプレーンがすべ て同等なので, プレーン0 (セグメントアドレスA800H)に対して書き込みを行うことにします. で, TDWモードではCPUからどんな値を書き込んでも同じことなので, とりあえず0000Hを書き込 むことにすると, VRAMlブレーンのサイスは8000Hバイトなので,

$$
for (i = 0; i < 0x8000; i+=2)
$$
\n
$$
poke (0xa800, i, 0x0000);
$$

でクリアが実行されます.

そして、GRCGによる作業が終了したら必ず、以後CPUが普通にVRAMにアクセスすることがで きるようにするために,

outportb  $(0x7c, 0x00)$ ;

としてGRCGをOFFにするようにします. 以上の手順をまとめてプログラム化したものをサンプル プログラムとして付けておきます.

このように, 1枚のプレーンを扱うときとほとんど同じようにするだけで4枚のプレーンを同時に 扱うことができる. というところがGRCGの大きな特長です.

■サンプルプログラム −

GRCGを使ってグラフィック画面をクリアします.

```
#include <stdio.h>
#include <dos.h>
void main( void )
(
```
ş 災》必 4  $\ddot{\phantom{0}}$  $\mathbf{1}$ G RCG · ECG GRCGECG

第 四 部

資料編

```
unsigned i;
  outportb( 0x7c, 0x80 );
  for ( i = 1; i <= 4; i++ ) outportb( 0x7e, 0x00 );
  for ( i = 0; i < 0x8000; i += 2 ) {
     poke( 0xa800, i, 0 );
   J.
  outportb(0x7c, 0x00);
\}
```
#### $\blacksquare$ RMW $\mp$  -  $\kappa$  -

GRCGモードレジスタ (I/Oアドレス7CH) のCGビット、RMWビットをともに1にしてからCPU がVRAMへの書き込みを行うと、GRCGはRMWモードの動作をします.

RMWモードでは、CPUからVRAMへの書き込みが行われると、CPUから書き込んだデータのビ ットが"1"の部分にのみタイルレジスタのデータが書き込まれ、"0"の部分は書きかえられない で、VRAMに元からあったデータがそのまま残されます (図4-2参照).

![](_page_451_Picture_111.jpeg)

(Xの部分はVRAMに元からあったデータがそのまま残される)

図4-2 RMWモードでのGRCGの動作

つまりこのモードは、ビット(ドット)単位の任意の領域にタイルレジスタの内容を書き込むも ので、CPUからのデータはその書き込み領域の指定に使うわけです.

このRMWモードは、TDWモードと比べてかなり応用範囲が広く、たとえば次のような用途に使 われます.

1) 特定領域(四角形の内部など)の特定パターンでの塗りつぶし

2) 1点の描画

3) グラフィック文字の描画

1)の場合は、書き込みたいパターンをタイルレジスタに入れておき、書き込みを行いたい部分 だけを1にしたデータをCPUから書き込んでいくようにします.

2)の場合は、書き込みたい点のパレット番号の、相当するビットが0のプレーンのタイルレジス タには00Hを、相当するビットが1のプレーンのタイルレジスタにはFFHを書き込み、点を打ちたい 部分のビットのみを1にしたデータをCPUから書き込むようにします. たとえば. (323. 200) の位 置にパレット番号0AH (1010B) の点を打ちたいとすると、GRCGをRMWモードにしてから、プレ ーン0, 1, 2, 3のタイルレジスタをそれぞれOOH, FFH, OOH, FFHに設定し, セグメントアドレス

第

ΩŪ

部

資料

編

A800H (プレーン0), オフセットアドレス200×80+323/8=3EA8Hに, 80Hを323%8=3回左シフトし た値(10H)を書き込みます(サンプルプログラム参照).

3)の場合は、2)の1点の描画のときと同じようにして書き込む文字のパレット番号によってタ イルレジスタを設定し、文字パターンをCPUから書き込んでいきます. そうすると, 文字パターン lの部分にだけタイルレジスタによって指定した色が書き込まれ,それ以外の部分(立書きかえら れないので、自然な感じで文字を書き込むことができます.

このほか、ゲームなどでの重ね合わせ処理にこのRMWモードが用いられることがあるようです が、それは速度という観点からするとあまり好ましくありません. それは,次次のような理由からで す.

まず, GRCGでは書き込むデータをタイルレジスタに設定しますが,タイルレジスタはピット隔 が8ビットしかないので、重ね合わせ処理においては、VRAMに対する16ビットアクセスはできず, 8ビットずつのアクセスしかできません.また、RMWモードではいったんVRAMのデータを読み込 んでから VRAMへの書き込みを行わなければならないので, RMWモードでのVRAMアクセスは通 常のVRAMアクセスの2倍近くかかってしまいます. さらに, 重ね合わせ処理を行うには毎回タイ ルレジスタを書きかえる必要がありますが,タイルレジスタのアクセスタイムは非常に長く, VRAMへのアクセスタイムの2倍以上もかかってしまう機樟も珍しくありません.

以上のことから, VRAM4プレーンの16ドットの領域に重ね合わせ処理を行うのに必要な時間を 通常のVRAMへの1回アクセスの時間を単位にして表してみると、8ビットずつしかアクセスできま せんから 2回アクセス, 1アクセスに2倍かかりますからそれの2倍で, それに加えてタイルレジスタ 4プレーン分を2回書き込まなくてはならなくて、1回の設定に1アクセスの2倍かかりますから結局,

#### $2 \times 2 + 4 \times 2 \times 2 = 20$  (回分)

の時間がかかることになります.一方,GRCGを使わなければ,普通にVRAMを読み込み,それを 処理してから書き込むという操作を4プレーン分するわけですから,

#### $2\times 4=8$  (回分)

となります. 実際には. このほかに1プレーンにつき2回の論理演算処理が必要ですが, VRAMアク セスには非常に時間がかかるので、その処理にかかる時間は無視できる程度のものです.結局,重 ね合わせ処理については、タイルレジスタが遅い大部分の機種ではGRCGを使わない方が2.5倍近く も高速であることになります. もっとも,まれにタイルレジスタがVRAMと同等以上のアクセスタ イムでアクセスできる機種もありますが,そういう機種でもGRCGを使ってもそれほど速くはなり ません. 結局. GRCGは一般的な重ね合わせ処理. さらにいうとタイルレジスタを毎回書きかえな ければならないような処理には向いていない,ということになります.

■サンプルプログラム —

GRCGを使った点描画関数, 漢字描画関数を用いてグラフィック画面を作ります.

#include <stdio.h> #include <dos.h> include <conio.h> ş  $\overline{4}$  $\ddot{\phantom{0}}$  $\mathbf{1}$ 

第 四 部

資料 編

```
void setpal( int, int, int, int );
void pset(int, int, int);
void groolor( int );
void putkan( int, int, char *, int );
void inpkan( int, char *);
void main(void)
\{int i, x, y, cl, kcod;
  char kanpt[32];
  \text{clrsc}(t);
  output0(x68, 0x08);- /* 400ラインモード指定 */
  outportb(0xa2, 0x4b);
  outportb(0xa0, 0);
                              /* 16色モード */
  outportb(0x6a, 1);
  outportb(0xa2, 0x0d);/* グラフィック画面 表示開始 */
  for (i = 0; i \le 14; i++) setpal(i, 0, i+1, 0); /* パレットセット */
  setpal(15, 12, 12, 12);
  outportb(0x7c, 0xc0);
                                      /* GRCG RMWモード */
                                      /* 背景描画 */
  for (y = 0; y < 400; y++)for (x = 0; x < 640; x++)cl = (x + y) / 4 % 15;
       pset(x, y, c1);\rightarrow\rightarrowoutportb(0x68, 0x0b); /* KCGモード=ビットマップモード */
  k \text{cod} = 0 \times 3020;
  for ( y = 0; y < 400; y == 16 ) {
                                          /* 文字描画 */
     for (x = 0; x < 640; x += 16)inpkan(kcod, kanpt);
       putkan(x, y, kanpt, 15);
        kcod++;\rightarrow\mathcal{E}\verb|output| (0x7c, 0x00); \\ /* GRCG OFF */
                               /* KCGモード=コードアクセスモード */
  outportb(0x68, 0x0a);
\}void setpal( int pnum, int gbr, int rbr, int bbr ) /* パレット設定関数 */
\left\{ \right.outportb(0xa8, pnum);
  outportb(0xaa, qbr);
  outportb(0xac, rbr);
  outportb(0xae, bbr);
```
第

西

部

資料

編

ş  $\tilde{4}$ 

 $\bullet$ 

 $\mathbf{1}$ 

DOW.OOD

```
\}void groolor( int cl ) /* GRCGカラーセット関数 */
\left\{ \right.int i;
  for ( i = 1; i <= 4; i++ ) {
    if ( \left( cl & 1 \right) == 0) outportb( 0x7e, 0x00);
                     else outportb( 0x7e, 0xff):
     cl = cl >> 1;\}\mathcal{V}void pset( int x, int y, int cl ) /* 点打ち関数 */
  int vadd, vdta;
  groolor(cl);
  vadd = y * 80 + x / 8;
  vdt = 0x80 \gg (x 8 8);
  pokeb(0xa800, vadd, vdta);
\lambdavoid putkan( int x, int y, char kanpt[], int cl ) /* 漢字描画関数 */
\sqrt{2}unsigned i, vadd, kpat:
  greolor(cl):
  vadd = y * 80 + x / 8;
  for ( i = 0; i < 16; i++ ) {
    kpat = kanpt[i * 2] + kanpt[i * 2 + 1] * 0x100;
    poke(0xa800, vadd, kpat);
     vadd += 80;\}\}void inpkan( int jiscod, char pbuf[]) /* 文字パターン読み出し関数 */
\left\{ \right.int i, ploc:
  outportb( 0xal, jiscod % 0x100 ); /* 文字コード下位バイト指定 */
  outportb( 0xa3, jiscod / 0x100 - 0x20 ); /* 文字コード上位バイト指定 */
  for ( i = 0; i < 32; i_{++} ) {
    ploc = i / 2;
     if ( (i \& 2) == 0 ) ploc |= 0x20;
    outportb( 0xa5, ploc );
                                           /* 読み出し位置指定 */
    pbuf[i] = input(b( 0xa9 );
                                           /* パターンの読み出し */
  \rightarrow\}
```
4  $\ddot{\phantom{0}}$  $\mathbf{1}$ OCH · OCHO

ş

第

兀

部

資

料 縞  $\bullet$ TCR $\pm$ - $\check{K}$  —

GRCGモードレジスタ (I/Oアドレス7CH) のCGビットを1, RMWビットを0に指定してからCPU がVRAMからの読み込みを行うと、GRCGはTCRモードの動作をします。

TCRモードでCPUがVRAMからの読み込みを行うと、GRCGは読み込んだVRAMからのデータと タイルレジスタの値をビット単位で比較し、有効プレーンすべてについてVRAMからのデータとタ イルレジスタの値が一致したビットを1、1プレーンでもそれらが一致しなかったビットを0とした 数値をCPUに返します。つまり、4バイトのタイルレジスタが構8ドット分のパレット番号を表して いると見た場合に、タイルレジスタが表すパレット番号とVRAMにあるデータが表すパレット番号 が一致する部分のビットは1. 一致しない部分のビットは0となるのです (図4-3参照).

![](_page_455_Figure_3.jpeg)

図4-3 TCRモードでのGRCGの動作

このTCRモードを使うと効率的に行える処理としては、特定のパレット番号を持つ領域を抽出す るというものがあります。この処理をTCRモードを使って行うには、抽出したい領域のパレット番 号をRMWモードのときと同様にしてタイルレジスタに設定し、セグメントアドレスA800Hから1プ レーン分のデータを読み込みます。そうすると、タイルレジスタに設定されたパレット番号を持つ 領域のビットのみが1であるようなデータが得られます.

四 部 資料 編

第

# $14-1-2$

EGC (Enhanced Graphic Charger) というのは「高機能のグラフィックチャージャーというような 意味ですが、EGCはその名の通り従来のGRCGの機能を大幅に拡張した強力なグラフィックチャー ジャです。その主な機能としては、次のようなものがあります。

- 1) 4 (8\*)枚のプレーンにハードウェア的に同時アクセス可能
- 2) 3つの値の間のあらゆる論理演算が行えるラスタオペレーション (ROP) 機能
- 3) ビット単位のシフト・書き込み領域指定が可能
- 4) VRAM上の任意領域の高速ブロック転送機能
- 5) GDCからの描画制御が可能
- 6) GRCG互換モードあり

\*256色ボード搭載のH98のみ.

**EGC** 

第四部

資料編

EGCに関係するI/Oポートを表4-2に示しておきますが、このほかにもI/Oアドレス04A0H~04AEH にEGCの動作を制御するI/Oポートが存在しています.

表4-2 EGCに関係するI/Oポート

| リード/<br>ライト    | 1/0      | アドレス |                    |                |                | 機        |      | 能                                                |  | データ<br>D7 D6 D5 D4 D3 D2 D1 D0 |
|----------------|----------|------|--------------------|----------------|----------------|----------|------|--------------------------------------------------|--|--------------------------------|
|                | 7CH      |      | └GRCGモードレジスタの書き込み  |                |                |          | $*1$ |                                                  |  |                                |
| フイト            | 6AH      |      | ○モードフリップフロップ2の書き込み |                |                |          | *2   |                                                  |  |                                |
| D7             | D6.      | D5.  | D4                 | D <sub>3</sub> | D <sub>2</sub> | D1       | DO.  | *1 GRCGモードレジスタ(I/Oアドレス7CH)の形式(EGC拡張モードの場合)       |  |                                |
| C <sub>G</sub> | $\Omega$ | 0    | $\mathbf 0$        | - 0            | 0              | $\Omega$ | 0    |                                                  |  |                                |
|                |          |      |                    |                |                |          |      | EGCのON/OFF指定<br>$(0:EGC$ OFF.<br>$ON$ )<br>1:EGC |  |                                |

\*2 モードフリップフロップ2 (I/Oアドレス6AH) に出力する値と動作の関係 (EGCに関係するもの)

![](_page_456_Picture_72.jpeg)

ş  $\overline{4}$  $\ddot{\phantom{a}}$  $\mathbf{1}$ GRCG · ECG

実際にEGCを使うには、まず、GRCGのときと同じようにI/Oアドレス7CHのCGビットを1にして、 グラフィックチャージャをONにします。ただし、それだけではEGCはGRCG互換モードの動作を するので、GRCG相当の機能しか使えません。EGCの拡張機能を使うときには、モードフリップフ ロップ2 (I/Oアドレス6AH) を制御して、EGC拡張モードを選択します、具体的には、C言語なら、

outportb( 0x7c. 0x80 ): outportb( 0x6a, 0x07 ); outportb(0x6a, 0x05);

としてやります.

第 远

部

資

料

…<br>編

ş

 $\overline{4}$  $\cdot$  $\overline{1}$ 

GROG.CG

そうすると、GRCGのときと同じようにCPUとVRAMの間にEGCが介在するようになり、CPUか ら見ると4個所のVRAMがすべて同等にみえるようになります。

それから、I/Oアドレス04A0H~04AEHまでのI/Oポートを制御してEGCの動作を設定してやりま す。そこで、以下、それらのI/Oポートについての詳しい解説を行いたいと思いますが、実は、 EGCの仕様や使用法はメーカーによって公開されていませんので、以下に示すのは著者が独自に解 析した結果、こうではないかと推定したものです。したがって、それらがすべて正しいとはいいき れませんし、説明に使ったパラメータ名なども著者が勝手につけたもので正式名称ではない。とい うことを了解しておいてください。

なお、以下で解説する1/0ポートはすべて16ビットポートです。また、これらのI/Oポートは GRCGモードレジスタのCGビット=1で、かつEGC拡張モードであるときにしか変更できないので 注意してください。

#### I I/Oアドレス04A0H (アクセスプレーンの指定)

![](_page_457_Picture_113.jpeg)

Pn: プレーンnへのアクセスの有効/無効の指定

(0でアクセス有効、1でアクセス無効)

EGCの各プレーンへのアクセスの有効/無効を指定します。ここに0を設定し たプレーンすべてに対して、ハードウェア的に同時アクセスが行われます. なお. P4~P7は256色ボードを搭載したH98でのみ有効です.

■ ノーマル98で4プレーン同時アクセスを行うようにするには 設 定 例

outport ( 0x04a0, 0xfff0 ):

また. 256色ボード搭載のH98で8プレーン同時アクセスを行うには.

outport(0x04a0,0xff00);

とします (C言語の場合).

# ~ (.~アドレス~~~~討(パターンヂーヲおよびリードブレーンの指定)

![](_page_458_Picture_297.jpeg)

PC:ラスタオペレーションのパターンデータに使うデータの指定

PC=00B: パターンレジスタ

PC=OIB:ノfyクグラウンドカラ…

- PC=lOB:フォアグラウンドカラ-
- PC=l IB:校定不可

ラスタオペレーションのパターンデータとして何を使うかを指定します. こはフォア(バック)グラウンドカラー,特定パターンの描画 ンレジスタを使うのが便利です. 、ン内川リン 、/ナタ〆

#### RPN:単一プレーンリード時のリードプレーン番号の指定

リードモードが単一プレーンリードの場合に、リードするプレーンのプレー ン番号を指定します. ノーマル98では0 (000B) ~3 (011B) まで. 256色ボ ード搭載のH98では0 (000B) ~7 (111B) までの値を指定することができま 寸.

設定例 パターンデータをフォアグラウンドカラー、リードプレーンはプレーン2とするに は, PC=10B, RPN=010Bとすればよいので.

outport(  $0x04a2$ ,  $0x42ff$  );

とします (C言語の場合).

![](_page_458_Picture_298.jpeg)

#### RM: VRAMリード時の動作モードの指定

RM=0:単一プレーンリード

 $RM=1$ : コンペアリード

CPUがVRAMからのデータリードを行ったときの動作を指定します.

プレーンリードが指定された場合は、RPN (I/Oアドレス04A2H) で指定さ れたプレーンがリードされます.

コンペアリードが指定された場合は、フォアグラウンドカラーと同じ色の領域 のビットのみが1になったデータがリードされます. このコンペアリードを行 う場合には、必ずPC(I/Oアドレス04A2H=10B(フォアグラウンドカラー と設定するようにしま寸.

 $\frac{8}{4}$ 

 $\mathbf{1}$ 

GRCG · ECG

第 m 部

資料 編

#### WM: VRAMライト持の動作モードの指定

WM=01B:ラスタオペレーションの結果をシフタ経由で書き込む WM=00B: CPUからのデータをそのまま書き込む WM=10B:パターンデータをシフタ経由で書き込む WM=11B $: ?$ 

CPUがVRAMへのデータライトを行ったときの動作を指定します. WM=00Bとした場合には、CPUから書き込まれた値を、ラスタオペレーション, ビットシフトなどの操作を行うことなくそのまま VRAMに書き込みます.

WM=01Bとすると、ソースデータ, パターンデータ, VRAMデータの3つの値 からラスタオペレーションを行って作成した値を、ビットシフトを行ってから VRAMに書き込みます。ソースデータとしてはCPUからのデータあるいは直前 にVRAMリードしたときのリードデータを、パターンデータとしてはパターン レジスタあるいはフォア(バック)グラウンドカラーを使うことができます。 VRAMデータは常に書き込まれる前にVRAMにあった値が使われます. どのよ うなラスタオペレーションを行うかは、同じI/OアドレスのR0~R7で指定しま す. また. ビットシフトはDAD(I/Oアドレス04ACH)に指定されたビット幅だけ 行われます

WM=10Bとすると. パターンデータの値を.DADで指定されたビット幅だけビ ットシフトしてからVRAMに書き込みます. ラスタオペレーションを行うとき と同様に、パターンデータとしてはパターンレジスタまたはフォア (バック) グラウンドカラーを指定寸ることができま十.

#### SD:ラスタオペレーションのソースデータとするデータの指定

SD=0:ソースデータとしてVRAMリードをしたときのリードデータを使 SD=1:ソースデータとしてCPUからのデータを使う

スタオペレーションを行うときのソースデータとして何を使うかを 寸.

SD=0とすると,直前にVRAMリードを行ったときのリードデータがソースデー タとして使われます.

SD=1とすると,CPUから書き込まれたデータがソースデータとして使われます.

#### PS:パターンレジスタのセット方法の指定

PS=00B: パターンレジスタは変化しない

PS=01B: ソースデータと同じものがセットされる

PS=10B: VRAMデータと同じものがセットされる

PS=llB:変化しない?

パターンレジスタの変更方法を指定します.

PS=00Bとするとパターンレジスタの内容は変化しません.

PS=01Bとすると,SD=0のときVRAMリード時にVRAMからのリードデータが

第 ...<br>Du 部 資 嵙 編 セットされ, SD=1のときVRAMライト時にCPUからのデータがセットされるの で、結局ソースデータと同じものがセットされることになります.

PS=10Bとすると, VRAMライト時にVRAMに元からあったデータがセットされ るので、VRAMデータと同じものがセットされることになります。つまり,

PS=OlBまたはPS=lOBとすると,パターンデータとしてパターンレジスタを指 定した場合には実質的にソースデーダとVRAMデータの2値間のラスタオペレ ーションとなることになります;

なお, いずれの場合もセットされるパターンレジスタはI/Oアドレス04A0Hで指 定して有効にしたプレーンに対応するもののみです.

#### RO~円7:ラスタオペレーションの演算指定コード(ROPコード)の指定

ラスタオベレーションを行うときに,どのような論均淡算をわうかを指定しま す.ここに指定した値と行われる論理演算の関係は, 次のようなものです. 今, ソースデータをS. VRAMデータをV. パターンデータをPと表すこ とにし, · はAND (論理積), +はOR (論理和), XはNOT (反転) を表すとす ると、行われる論理演算はVRAMに書き込まれるデータをDとして、

 $D = R \, 7 \cdot S \cdot V \cdot P + R \, 6 \cdot S \cdot V \cdot \overline{P} + R \, 5 \cdot S \cdot \overline{V} \cdot P + R \, 4 \cdot S \cdot \overline{V} \cdot \overline{P}$  $R$  3  $\cdot$  S  $\cdot$  V  $\cdot$  P  $+$  R  $2$   $\cdot$  S  $\cdot$  V  $\cdot$  P  $+$  R  $1$   $\cdot$  S  $\cdot$  V  $\cdot$  P  $+$  R  $0$   $\cdot$  S  $\cdot$  V  $\cdot$  P  $-$ 

となります.

たとえば、GRCGのRMWモードと同じ論理演算をさせるには、まず、CPUから のデータをソースデータにするためにSD=lとしたうえで, s (ソースデータ) =1ならP (パターンデータ) の値を, S=0ならV (VRAMデータ) の値をそのま ま書き込めばよいので、演算式は、

$$
D = S \cdot V \cdot P + S \cdot \overline{V} \cdot P + \overline{S} \cdot V \cdot P + \overline{S} \cdot V \cdot \overline{P}
$$
  
\n
$$
S = 1 \cdot \overline{C} P \cdot \overline{C} \cdot \overline{C} \cdot \overline{C}
$$
  
\n
$$
S = 0 \cdot \overline{C} V \cdot \overline{C} \cdot \overline{C}
$$

となるので,R7=R5=R3=R2=1,R6=R4=R1=R0=0,つまりROPコードとして ACHを指定してやればいいことになります.

§  $\overline{4}$ 

第 四 部

資料編

![](_page_461_Picture_299.jpeg)

上記の値のときリードを行うと単一プレーンリードになる. コンペアリードを行う ときは上記の値+2000Hを指定する.

# 4 I/Oアドレス04A6H (フォアグラウンドカラーの指定)

![](_page_461_Picture_300.jpeg)

FGC:フォアグラウンドカラーの才旨定

ROPのパターンデータなどとして使われるフォアグラウンドカラーを指定し ます. ノーマル98では0~15, 256色ボード搭載のH98では0~255の数値を指 定することができます.

設定 例 フォアグラウンドカラーをパレット番号12の色に設定するには,

outport (  $0x04a6$ , 12 );

とします (C言語の場合).

# $\overline{5}$  I/Oアドレス04A8H (マスクレジスタの設定) 各ビットの意妹 15 14 13 12 11 10 9 8 7 6 5 4 3 2 1 0  $-$  MASK  $-$

#### MASK:;設定するマスクレジスタの{直

(ビットが0の部分=書き込みが無効,ビットが1の部分=書き込みが有効) 全ブレーンに対して共通に働くマスクレジスタを設定します.このマスクレ ジスタのビットが0の部分には常にVRAMに元からあったデータが残され、書 き込みはマスクレジスタのビットが1の部分にのみ行われます.たとえば, MASK=AAAAHとすれば書き込みは1ビットおきの領域にのみ行われます.

第四 部 設定例

設定例 すべての部分への書き込みを有効にするには、MASKの全ビットを1にすればよいの で,

outport ( 0x04a8, 0xffff );

とします (C言語の場合)

#### 資料  $6$  I/Oアドレス04AAH (バックグラウンドカラーの指定) 編 各ビットの意味 15 14 13 12 11 10 9 8 7 6 5 4 3 2 1 0  $\Omega$  $\Omega$  $\Omega$  $\Omega$  $\Omega$  $\Omega$  $\Omega$  $\Omega$  $-R G C -$ BGC:バッククラウンドカラーの指定 ROPのパターンデータなどとして使われるバックグラウンドカラーを指定し ます.ノーマル98では0~15,256色ボード搭載のH98では0~255の数値を指 定することができます.なお,バックグラウンドカラーは,コンペアリード のときの比較色としては使えないようです.

設 定 例 バックグラウンドカラーをパレット番号0の色に設定するには,

outport ( 0x04aa, 0 );

とします (C言語の場合).

麓寝罷.. 磁勧旋盤雛鶴磯砲稼m担額硬偽間帯暢詔

各ビットの

# 7 I/Oアドレス04ACH (ビットアドレスおよびブロック転送方向の指定)

![](_page_462_Picture_304.jpeg)

。;ブロック転送方向の指定

←—— SAD ──◆<br>│<br>い方から転送)<br>†定します.設定すべき値<br>ますが,通常は0を設定し (0:アドレスの低い方から転送、1:アドレスの高い方から転送) VRAM間のブロック転送を行うときの転送方向を指定します。設定すべき値 はCPUのディレクションフラグの値によって異なりますが、通常は0を設定し ます.

#### DAD:デスティネーションビットアドレスの指定

OPの結果やパターンデータの書き込みのときにもここで指定したビット ットアドレスを指定します.VRAM間転送のときはもちろん アドレスは有効です.したがって,ROPの結果などをシフトを行わない まま書き込みたいときには、DAD=0を指定します.

#### SAD:ソースビットアドレスの指定

ットアドレスを指定します. このSADとDAD, それに次に出てくる してからブロック転送を行えば、ドット単位で任意の領域をVRAM 上の任意の位置に転送することができます.

第 四 部

> ş  $\overline{4}$  $\ddot{\phantom{0}}$  $\mathbf{1}$

転送方向は低い方から、ソースビットアドレスを6. デスティネーションビットアド 設定例 ■■レスを3にするには,

outport(0x04ac,0x0036):

とします (C言語の場合).

# 8 I/Oアドレス04AEH (書き込み領域のビット長の指定)

![](_page_463_Picture_94.jpeg)

#### BLN:書き込み領域のビット長ー1の指定

書き込みを行う際に、実際に書き込まれる領域のビット長ー1を指定します。 ここで指定したビット長から溢れた部分には書き込みは行われず、VRAMに 元からあったデータがそのまま残されます。このビット長は、すべての書き 込み (CPUデータ. ROPの結果. パターンデータ) に対して有効なので、書 き込むビット数に制限をつけたくないときはDAD (デスティネーションビッ トアドレス) =0かつBLN=15 (ビット長16ビット) を指定するようにします.

書き込み領域のビット長を16ビットに設定するには、 設定例

outport ( 0x04ae, 0x000f ) ;

とします (C言語の場合).

以上のI/Oポートを設定してから、CPUからプレーン0(セグメントアドレスA800H)に対する書 き込み·ブロック転送などを行えば、実際の描画が行われます.

そして、EGCによる描画が終了したなら、必ずEGCをGRCG互換モードに戻し、EGCモード変更 を禁止し、GRCG OFFにしておくようにします。具体的には、

![](_page_463_Picture_95.jpeg)

とします.

#### ■サンプルプログラム —

EGCを使った点描画関数を用いて図形を描画します.

![](_page_463_Picture_96.jpeg)

第四

部

資料

編

 $\frac{8}{4}$ 

 $\cdot$  $\mathbf{1}$ 

DOW.COW

各ビッ

```
void pset(int, int, int);
void main( void )
                                                                            第
\{四
  int i, x, y, cl, gpar;
                                                                            部
                                                                            資料
  clrscr();
                                         /* 16色モード */
  outportb(0x6a, 1);編
                                         /* GDC CSRFORMコマンド */
  outportb(0xa2, 0x4b);outportb(0xa0, 0);7* L/R = 1 *//* モードF/F1 */
  outportb(0x68, 8);
  outportb(0xa2,0xd);
  for (i = 0; i < 16; i++) {
                                        /* 16色モードのパレット設定 */
    outportb(0xa8, i);
     outportb(0xaa, i);
    outportb(0xac, 0);
     outportb(0xae, i);
  \uparrow/* EGCモード変更可 */
  outportb(0x6a,7);
                                     /* EGC拡張モード */
  outportb(0x6a, 5);
                                     /* EGC ON */
  outportb(0x7c,0x80);
                                     /* 4プレーン同時 */
  outport (0x04a0,0xfff0);
  outport (0x04a2,0x40ff);
                                     /* パターンデータ = フォアカラー */
                                      /* ROP, RMW相当 */
  outport (0x04a4,0x0cac);
                                                                            ş
  outport(0x04a8,0xffff);
                                      /* マスクなし */
                                                                            \overline{4}/* シフトなし */
                                                                             \cdotoutport(0x04ac, 0x0000);\mathbf{1}outport (0x04ae, 0x000f);
                                     - /* ビット長=16 */
  for (y = 0; y < 400; y++) {
                                     /* 図形描画 */
                                                                            GOO.COM
     for (x = 0; x < 640; x++) {
       qpar = 48.0 * sin(x / 30.0);
        cl = (x + y + qpar) / 4 % 16;
       pset(x, y, c]);
     \rightarrow\mathcal{E}/* EGC OFF */outportb(0x7c,0);
                                     /* GRCG互換モード */
  outportb(0x6a, 4);
                                      /* EGCモード変更不可 */
  outportb(0x6a, 6);\uparrowvoid pset(int x, int y, int cl) /* 点描画関数 */
\left\{ \right.int vadd, vdta;
  vadd = y * 80 + x / 8;
  vdta = 0x80 >> (x % 8);/* フォアカラーセット */
  outport( 0x04a6, c1 );
  pokeb(0xa800, vadd, vdta);
\mathcal{V}
```
#### ●GDCからの描画制御 -

GRCGはGDCからの描画は制御することができませんでしたが、EGCはGDCからの描画も制御す ることができるようになっています. つまり、EGCは、GDCがVRAMに対して書き込みを行ったと きにも、CPUが書き込みを行ったのと同等の処理. (4プレーン同時書き込み, ラスタオペレーショ ンなど)を行うことができるのです.

GDCは、描画を行うときにはまずVRAM上のデータを読み込み、それと書き込む図形との間で論 理演算(REPLACE, COMPLEMENT, CLEAR, SETのうちのいずれか)を行ってからそれを VRAMに書き込んでいます. しかし, EGCがONになっていると, GDCが書き込みを行う前に VRAMから読み込みを行うと, VRAMに何が書いてあっても常に0が読み込まれます. つまり. GDCから見るとVRAMには何も書いてないように見えるわけです. そのため, GDCが, 読み込ん だ0と書き込む図形の間で上記4つの論理演算を行っても、CLEARは常にすべてのビットが0になっ たデータを脅き出すので意味がなく, REPLACE, COMPLEMENT, SETはすべて同じ結果(書き込 む図形の部分のビットのみが1になったデータ)を書き出します(2-7-4. グラフィックGDC参照). その書き出されるデータをEGCを介して書き込むと,通常, GDC単独でのSETのときと河等の結果 を与えます. ですから, GDCからEGCを介しての描画を行うときには、GDCのドット修正モード はSETにしておくようにします.

そのうえで、たとえば通常の直線の4プレーン同時描画が行いたいときには、EGCをGRCG互換 モード (後述) のRMWモードにするか, あるいはEGC拡張モードでRMWモード相当のラスタオペ レーションをするように設定し,タイルレシスタ(ノtターンデータ)で降級の色を指定してから GDCでプレーン0のみに対しての描画を行ってやります. この方法を使えば. 8色モードにしか対応 していないグラフィックBIOSを使って16色モードの描画を行うことも可能となります.

#### ■サンプルプログラム ――

グラフィックBIOSとEGCを使って図形を描画します.

```
#include <stdio.h>
#include <conio.h>
#include <dos.h>
void line (int, int, int, int, int);
void greolor( int );
union bufs {
     char byte;
     int word:
\} ;
union REGS inregs, outregs;
struct SREGS segregs;
union bufs buf [40]; \hspace{1cm} /* 80 /* \hspace{1cm} \hspace{1cm} \hspace{1cm} \hspace{1cm} \hspace{1cm} \hspace{1cm} \hspace{1cm} \hspace{1cm} \hspace{1cm} \hspace{1cm} \hspace{1cm} \hspace{1cm} \hspace{1cm} \hspace{1cm} \hspace{1cm} \hspace{1cm} \hspace{1cm} \hspace{1cm}void main(void)
\left\{ \right.
```
第  $\sigma$ 部 資 \*4 編

```
int i, cl;
  \text{clrsc}(t);
  inreg. h.ch = 0xc0;7*640\times400 Fy F */
  inreg. h. ah = 0x42;/* 画面モードの設定 */
  int86(0x18, &inregs, &outregs);
                                     /* 16色モード */
  outportb(0x6a, 0x01);
                                     /* 表画面に描画 */
  outportb(0xa6, 0);/* グラフィック画面表示開始 */
  inregs.h.ah = 0x40;int86(0x18, &inregs, &outregs);
                                     - /* パレットの設定 */
  for (i = 0; i < 16; i++) {
     outportb(0xa8, i);
     outportb(0xaa, i);
     outportb(0xac, i);
     outportb(0xae, 0);
   \mathcal{F}outportb(0x7c, 0xc0);
                                     7* GC ON *//* モード変更可 */
  outportb(0x6a, 0x07);
  outportb(0x6a, 0x05);
                                     - /* EGC拡張モード */
                                     /* 4プレーン同時アクセス */
  outport(0x04a0,0xfff0);
                                     /* パターンデータπフォアカラー */
  output(0x04a2,0x40ff);
                                     /* RMWモード相当 */
  outport(0x04a4,0x0cac);/* マスクなし */
  outport(0x04a8,0xffff);
                                     /* シフトなし */
  outport(0x04ac, 0x0000);- /* ビット長=16ビット */
  outport(0x04ae, 0x000f);c1 = 0:
                                    - /* 図形の描画 */
  for (i = 0; i < 640; i \ne 5) {
     line(0, 0, i, 399, cl % 16);
     c1++\mathcal{E}/* GRCG互換モード */
  outportb(0x6a, 0x04);- /* モード変更不可 */
  outportb(0x6a, 0x06);
  outportb(0x7c, 0x00);1* GC OFF */\lambdavoid line(int x1, int y1, int x2, int y2, int cl)
\left\{ \right.segregs.ds = FP\_SEG(buf);
  inregs.x.bx = FP_OFF(buf);buf [0x02 / 2]. byte = 3;
                                     - /* 描画モード≡SET */
  buf [0x08 / 2].word = x1;
  buf [0x0a / 2].word = yl;
  buf [0x16 / 2].word = x2;
  buf 0x18 / 21. word = v2:
                                    /* ラインスタイル=ノーマル */
  buf[0x20 / 2].word = 0xfftf;
                                     - /* 図形=直線 */
  buf [0x28 / 2]. byte = 1;
                                     /* カラーセット */
  outport(0x04a6, c1);
```

```
465
```
第

四

部

資料

編

ş

 $\overline{4}$ 

 $\mathbf{1}$ 

GRCG · ECG

```
increas.h.ch = 0x80;inreqs.h.ah = 0x47; <br>
(* 直線の描画 */
int86x(0x18, &inregs, &outregs, &segregs);
```

```
第
\overline{D}部
資料
```
編

ş

 $\overline{4}$  $\bullet$ 

 $\mathbf{1}$ 

GRCG · ECG

-3

#### ●GRCG互換モード ––––––––

GRCG互換モードにおいては、EGCはGRCGとほとんど同じ動作をします。具体的にどのような 動作をするかはGRCGの項を参照してください、ただ1つ違うのは、GRCG互換モードにおいても、 GRCGでは不可能だったGDCからの描画制御が可能である。ということです。

#### ■サンプルプログラム ━━━━

グラフィックBIOSとEGC (GRCG互換モード) を使って図形を描画します.

```
#include <stdio.h>
#include <conio.h>
#include <dos.h>
void line(int, int, int, int, int);
void groolor( int );
union bufs {
 char byte;
  int word;
\} ;
union REGS inregs, outregs;
struct SREGS segregs;
                                      - /* 80バイトのバッファ */
union bufs buf[40];
void main(void)
\left\{ \right.int i, cl;
   \text{clrsc}(t):
                                      7* 640 \times 400 5*inregs.h.ch = 0xc0;inregs.h.ah = 0x42;/* 画面モードの設定 */
   int86(0x18, &inregs, &outregs);
   outportb(0x6a, 0x01);/* 16色モード */
                                      - /* 表画面に描画 */
   outportb(0xa6, 0);
                                       /* グラフィック画面表示開始 */
   increash. ah = 0x40;
   int86(0x18, &inregs, &outregs);
   for (i = 0; i < 16; i++) {
                                       - /* パレットの設定 */
    outportb(0xa8, i);
     outportb(0xaa, i);
     outportb(0xac. i):
     outportb(0xae, i);
```
-3
```
cl = 0;for (i = 0; i < 640; i += 5) { /* 図形の描画 */
    line (0, 0, i, 399, c1 % 16);c1++;\rightarrow\mathcal{F}void line(int x1, int y1, int x2, int y2, int cl)
\left\{segreg.ds = FP\_SEG(buf);inregs.x.bx = FP_OFF(buf);/* 描画モード=SET */
  buf [0x02 / 2]. byte = 3;
  buf[0x08 / 2].word = x1;
  buf [0x0a / 2].word = y1;
  buf [0x16 / 2]. word = x2;
  buf [0x18 / 2].word = y2;
                                   /* ラインスタイル=ノーマル */
  buf[0x20 / 2].word = 0xffft;buf [0x28 / 2]. byte = 1;
                                     /* 図形=直線 */
  outportb(0x7c, 0xc0);
                                     /* GRCG ON *//* カラーセット */
  groolor(cl);
  inregs.h.ch = 0x80;/* 直線の描画 */
  inrees.h.ah = 0x47;int86x(0x18, &inregs, &outregs, &segregs);
                                /* GRCG OFF */outportb(0x7c, 0x00);\}void arcolor( int cl ) /* GRCGカラーセット関数 */
\left\{ \right.int i:
  for ( i = 1; i <= 4; i++ ) {
    if ( c1 & 1 == 0) outportb( 0x7e, 0x00);
                     else outportb( 0x7e, 0xff);
    cl = cl \gg 1:
  \rightarrow\}
```
ş  $\overline{4}$  $\cdot$  $\overline{1}$ DOW.OOD

第

 $\overline{CD}$ 

部

資料

…<br>編

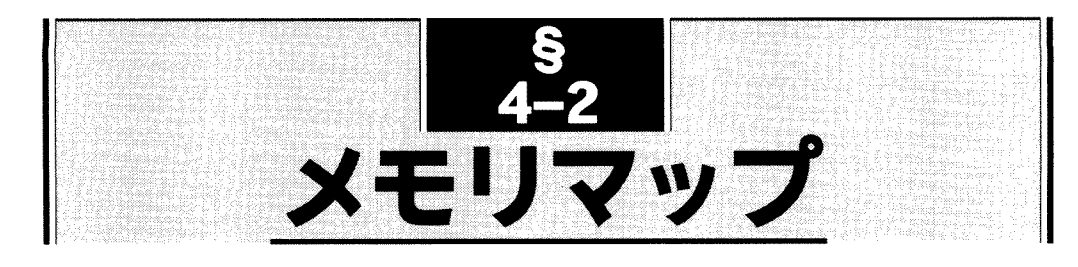

ノーマルモード

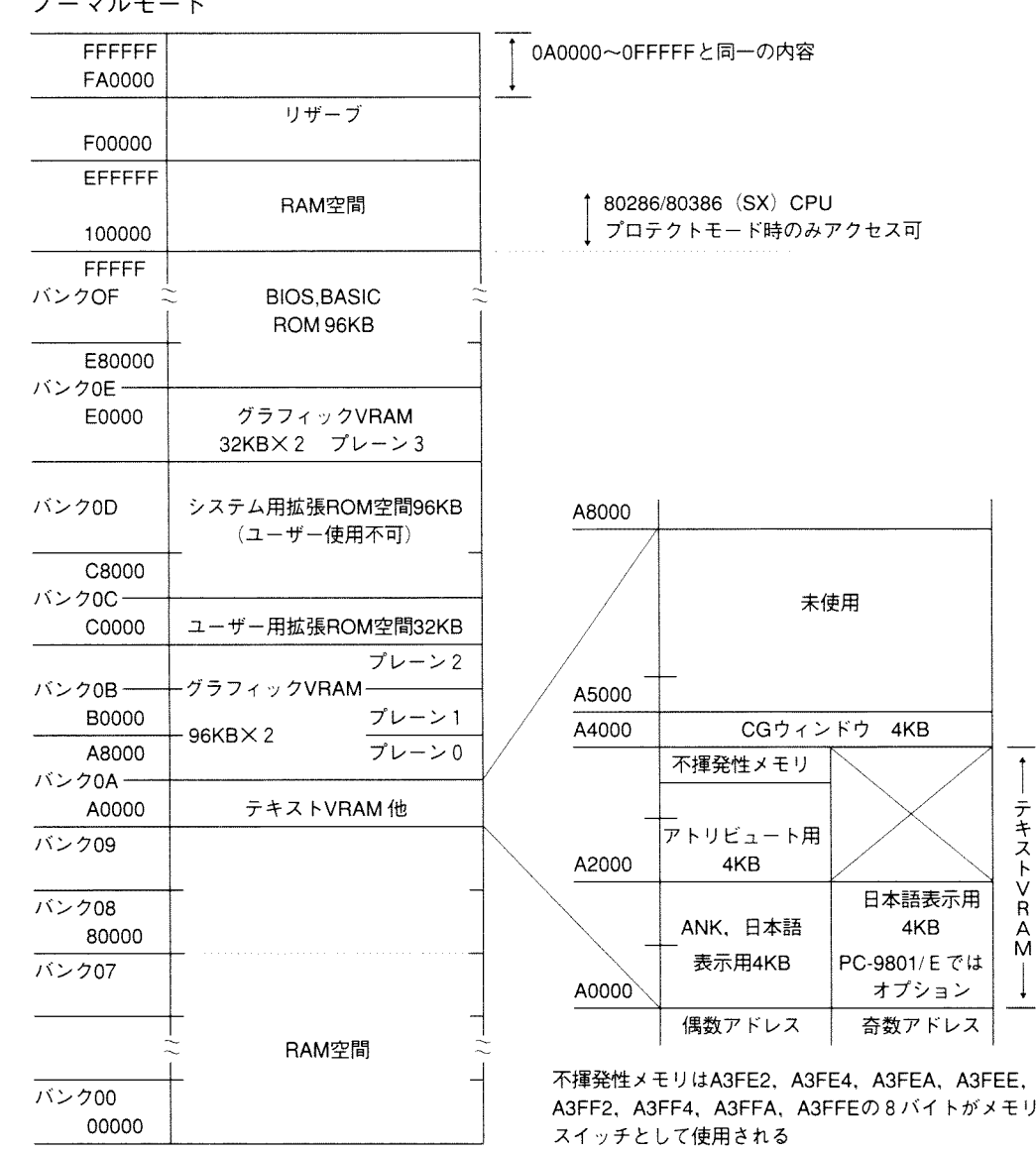

 $\begin{array}{c} 8 \\ 4 \\ 2 \end{array}$ 

メモリマップ

ハイレゾモード

í.

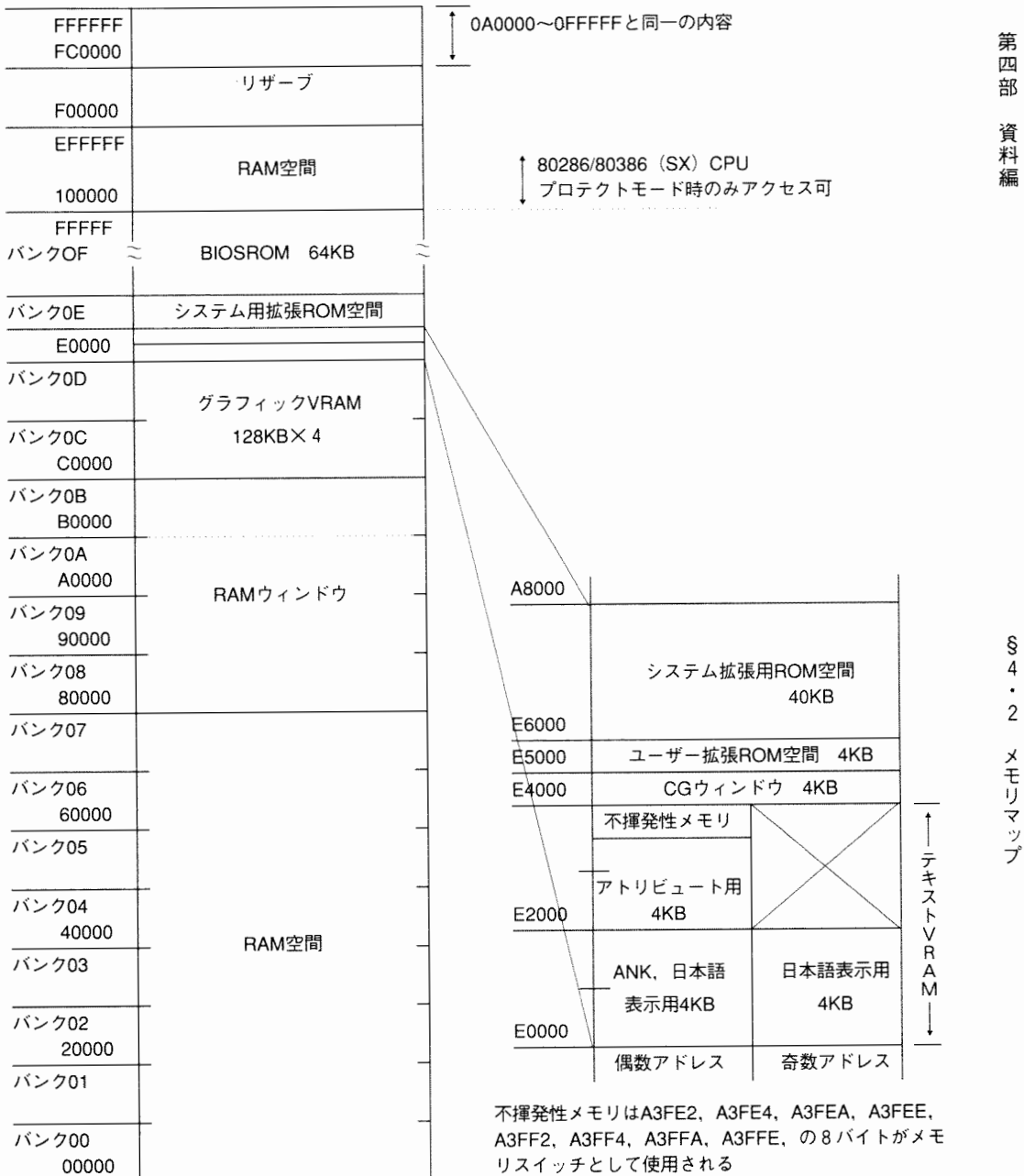

■I/Oマップ (ノーマルモード用)

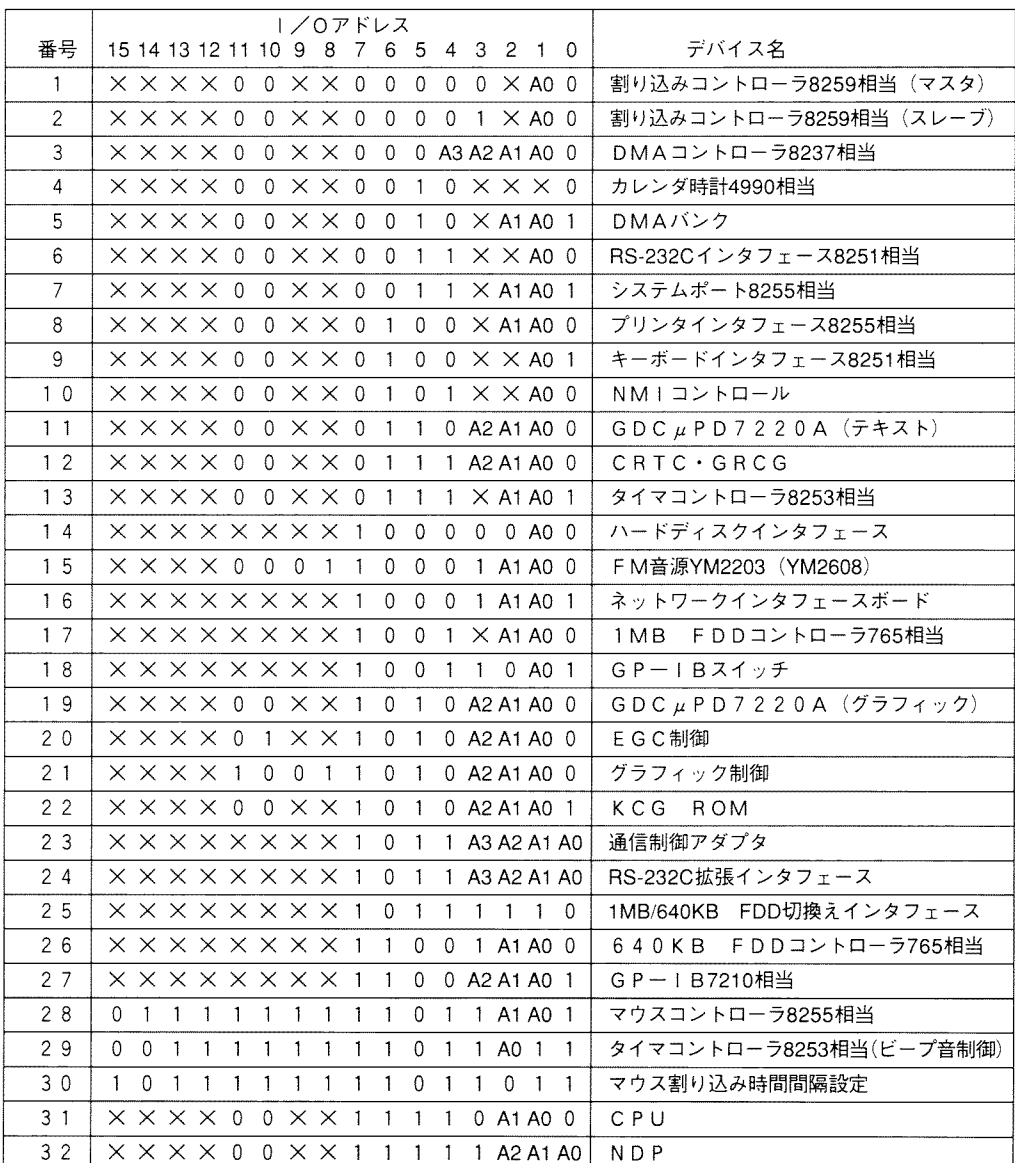

 $\begin{array}{|c|c|c|}\n\hline\n& 4-3 \quad \hline\n\end{array}$ 

1/0マップ

8 0

 $\begin{array}{c} 8 \\ 4 \\ 3 \end{array}$ 

- / O マップ

#### l. XXXX00XX00000XAO0 割り込みコントローフ8259相当(マスタ)

2. ××××00××00001×A00 割り込みコントローフ8259相当(スレーフ)

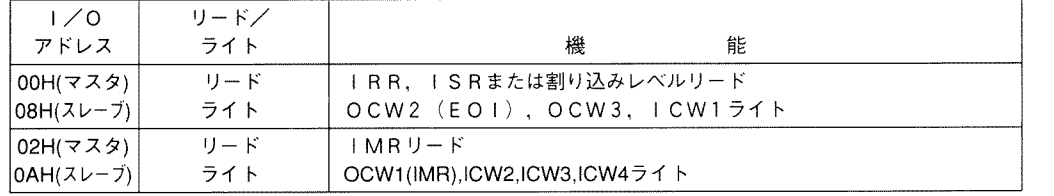

#### 3. XXXX00XX000A3A2A1A00 DMAコントローフ8237相当

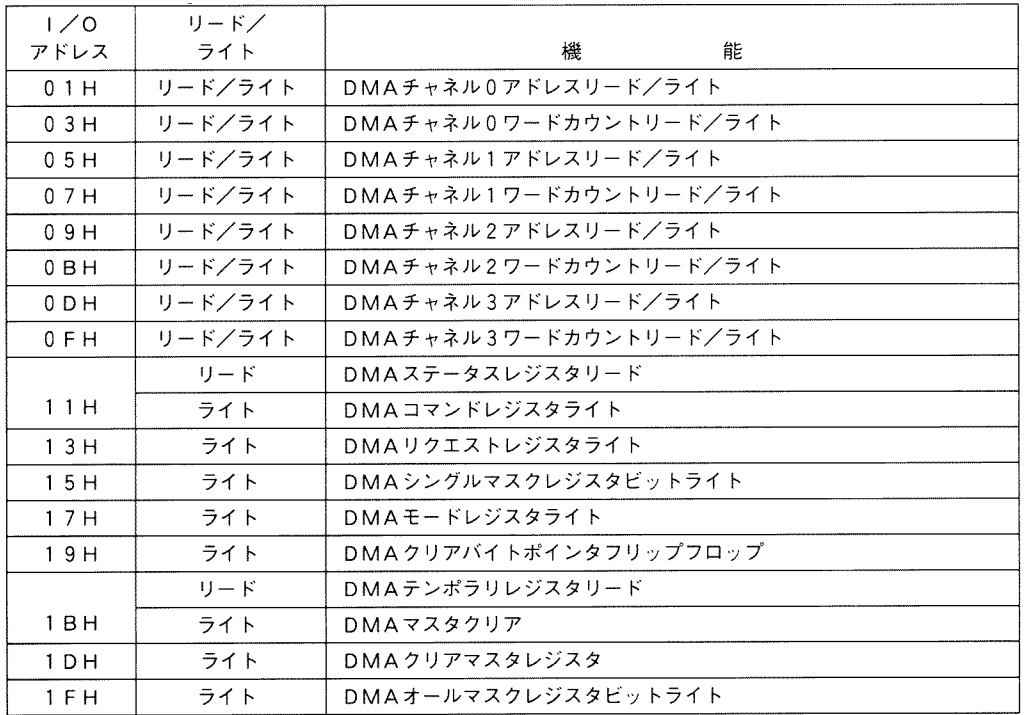

 $\overline{\phantom{a}}$ 2 J O

第羽部

資料編

# 4. XXXX00 XX0010XXX0 カレンダ時計4990相当

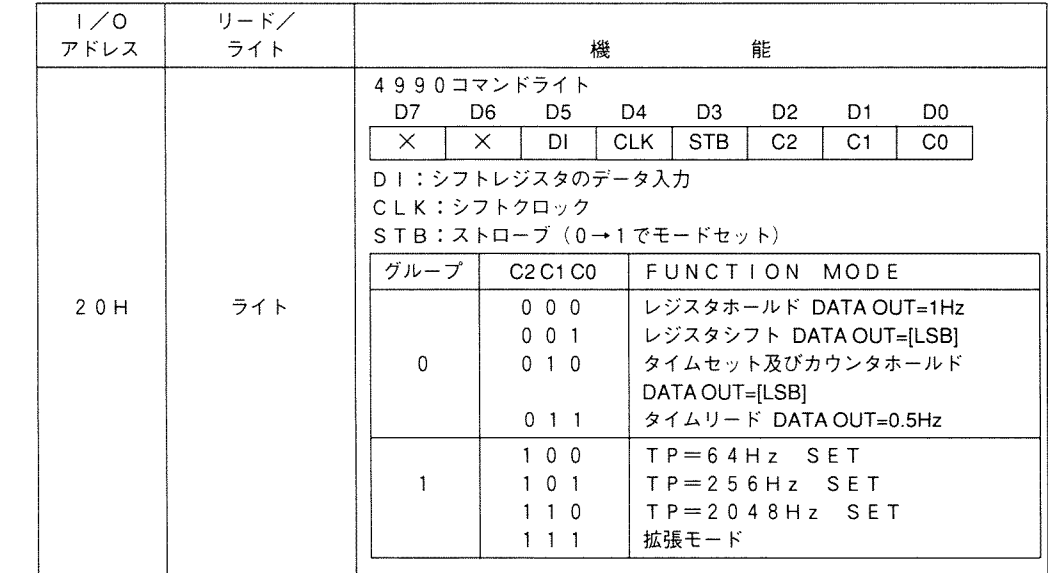

# 5. ×××× 0 0×× 0 0 1 0×A1AO 1 DM Aパンク

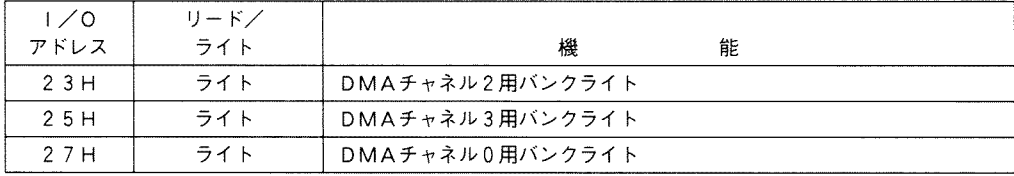

第四部 資料編

> $rac{5}{3}$  $\bar{1}$ .<br>ノロマップ

# 6. XXXX00XX0011XXA00 RS-232Cインタフェース8251相当

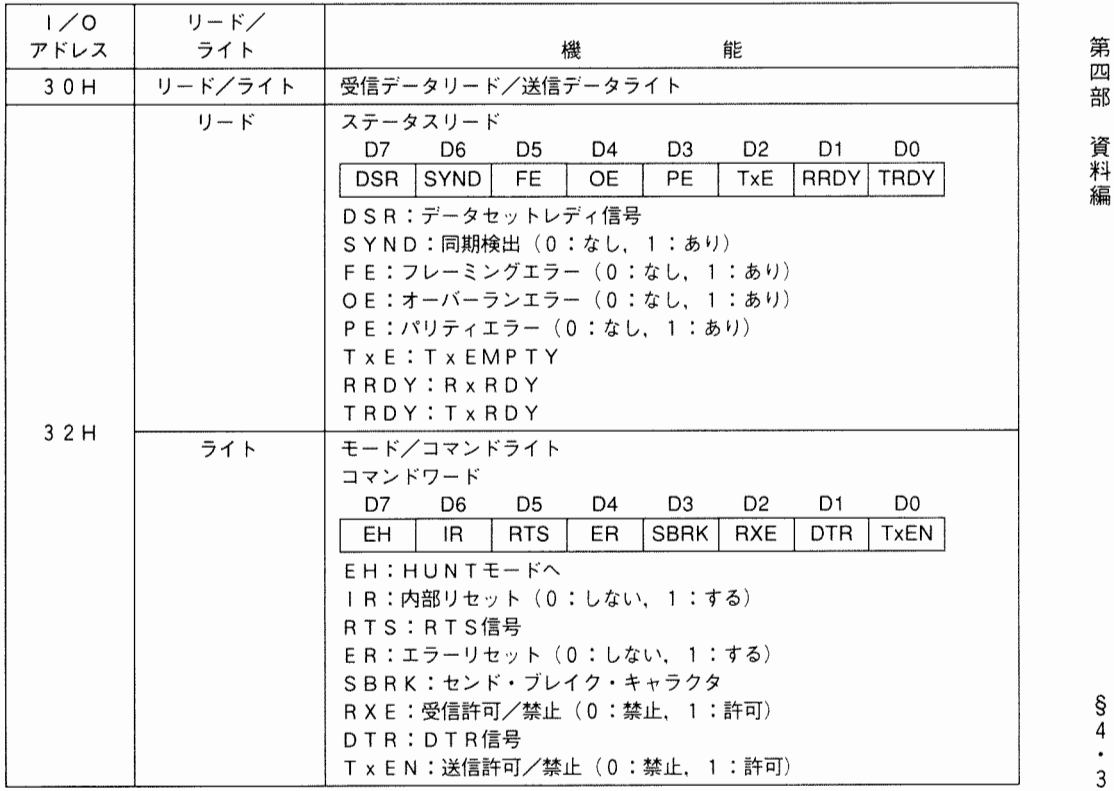

O

# 7. XXXX00XX0011XA1A01 システムポート8255相当

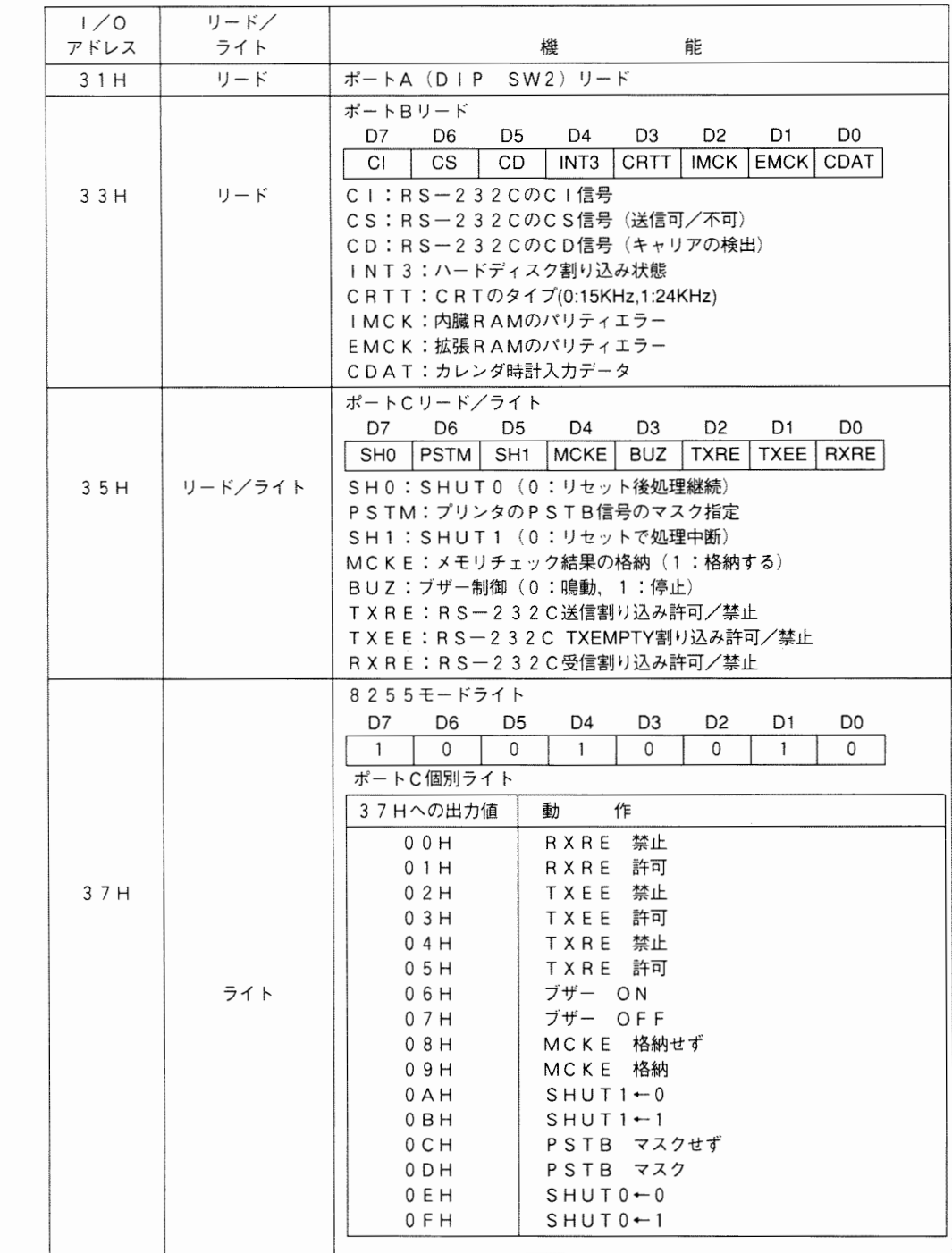

第四部 資料編

 $rac{6}{3}$ ー/Oマップ

# 8. XXXX00XX0100XA1A00 プリンタインタフェース8255相当

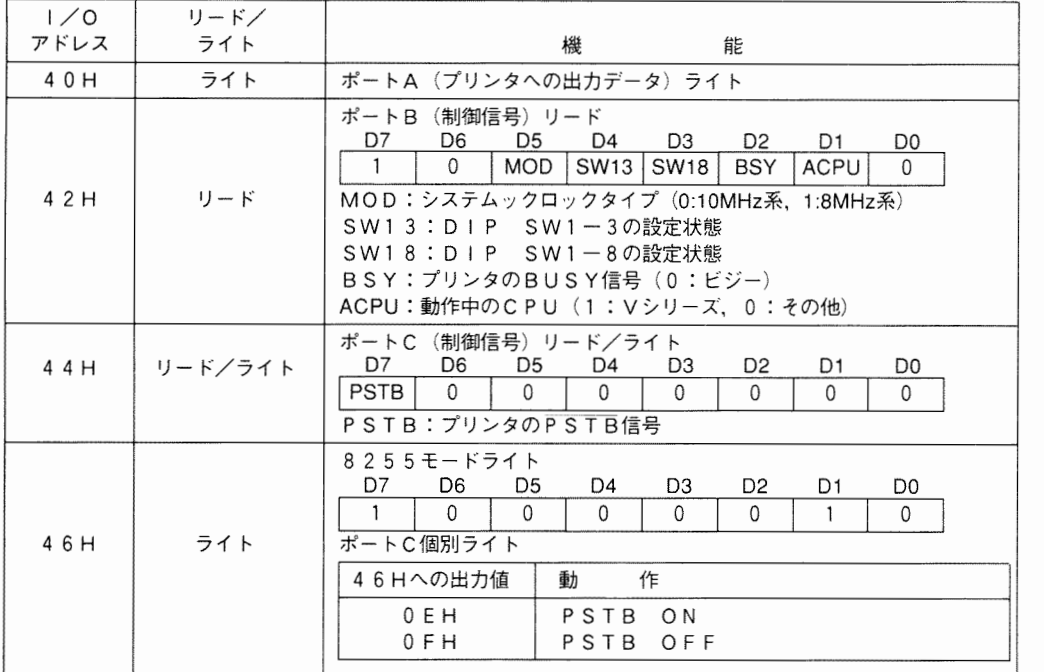

# 9. XXXX00XX0100XXA01 キーボードインタフェース8251相当

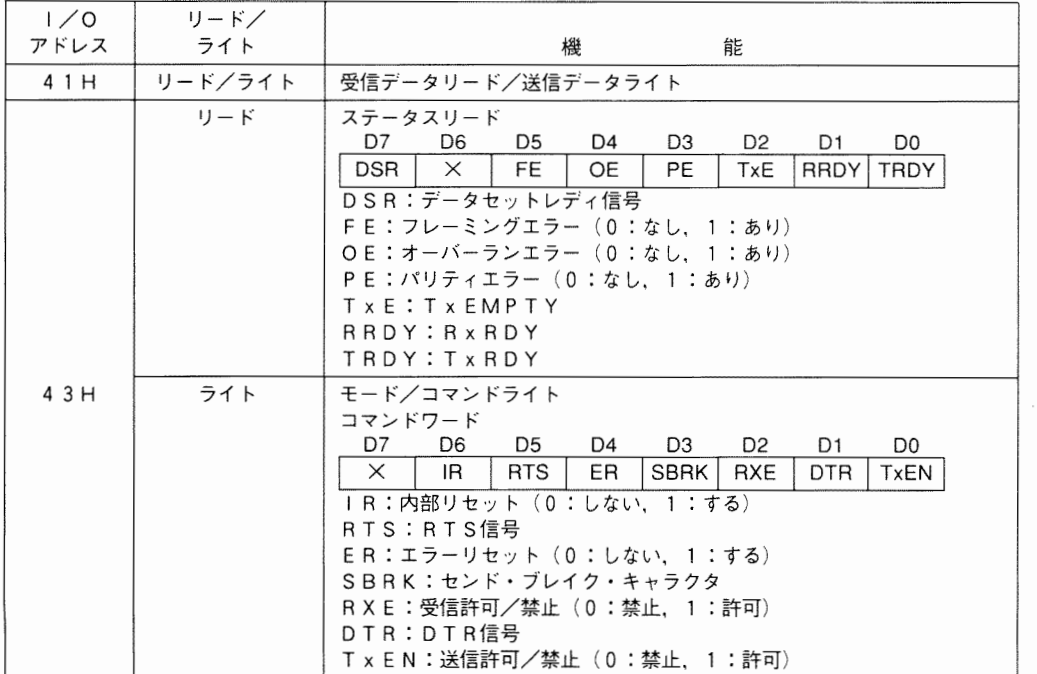

第四部 資料編

 $rac{8}{3}$ ー/Oマップ ー<br>ー<br>ー

#### 10.  $\times$  $\times$  $\times$  $\times$ 0 0 $\times$  $\times$ 0 1 0 1 $\times$  $\times$ AO 0  $\,$  NM l コントロール

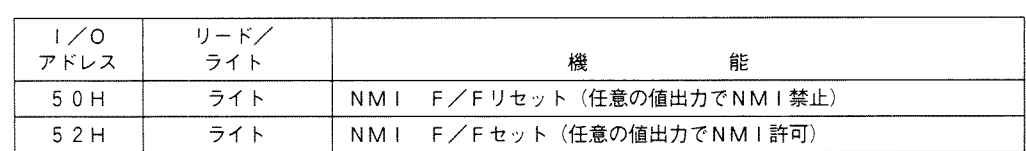

#### 1 1.××××00××0110A2A1A00 GDCμPD7220A相当(テキスト)

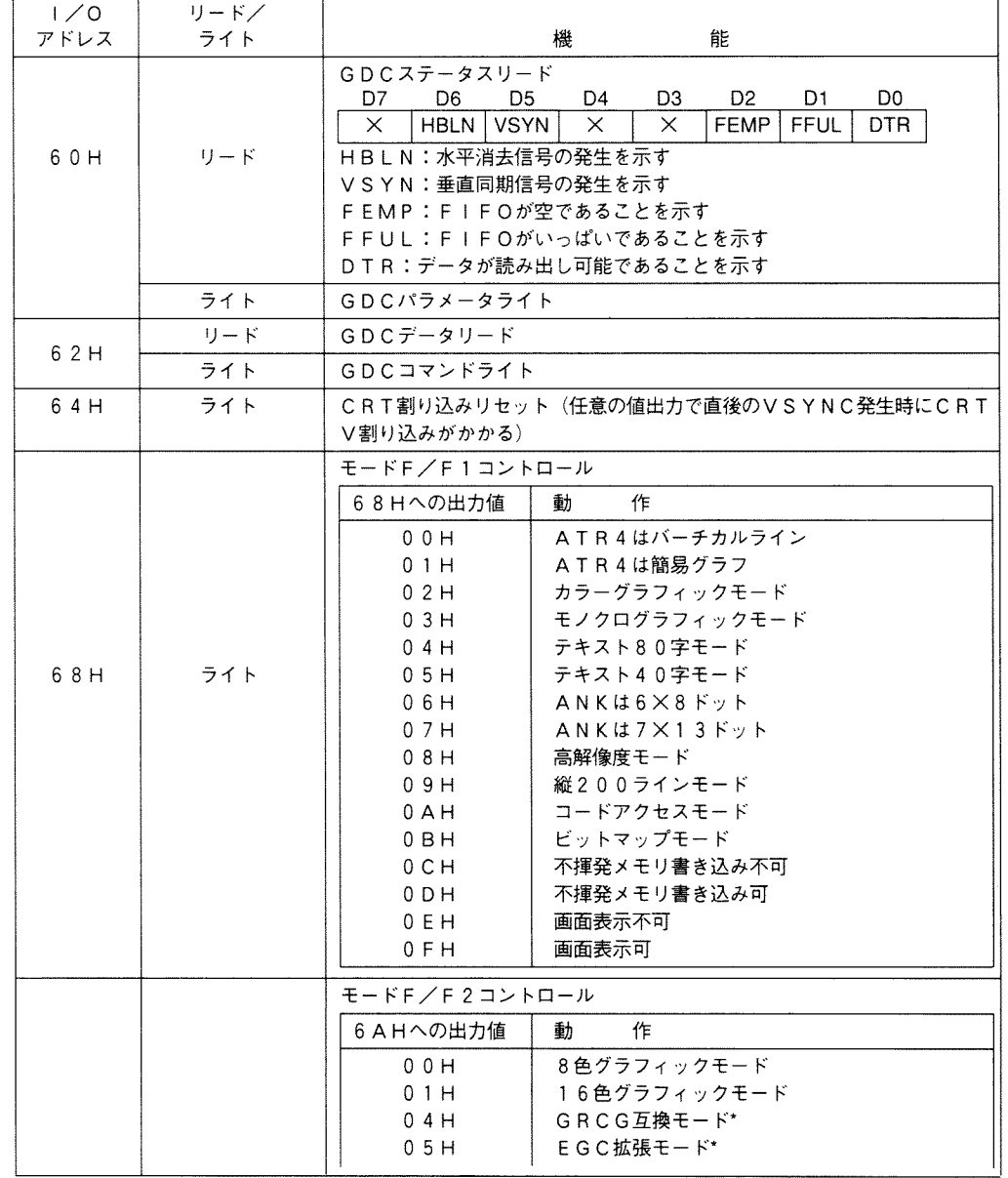

第四部 資料編

 $\begin{array}{c} \S \\ 4 \\ 3 \end{array}$ +/0マップ

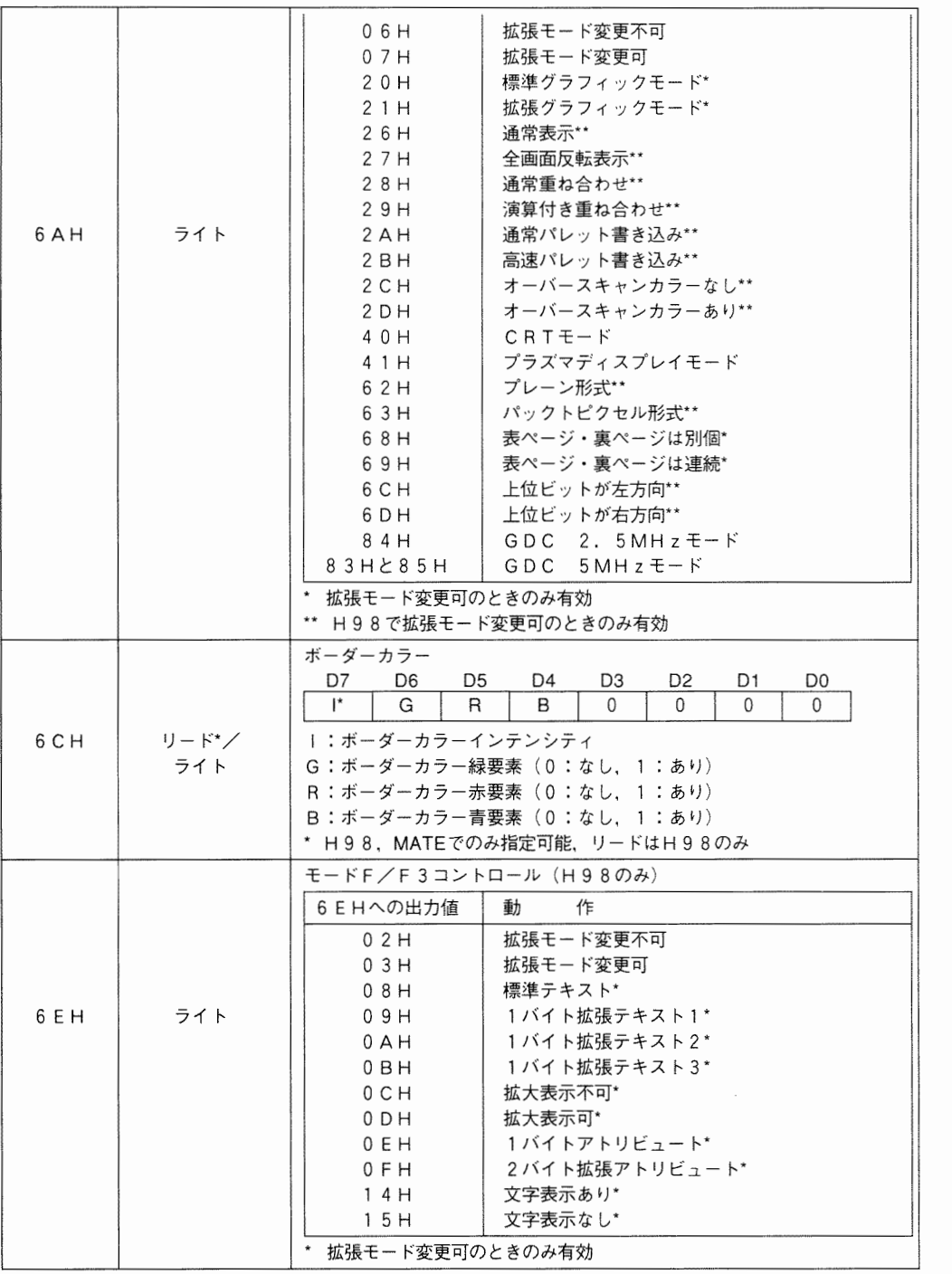

 $\begin{array}{c} 8 \\ 4 \\ 3 \end{array}$  $23.4$ O

マッブ

第海部

資料編

会??

# 12. XXXX00XX0111A2A1A00 CRTC · GRCG

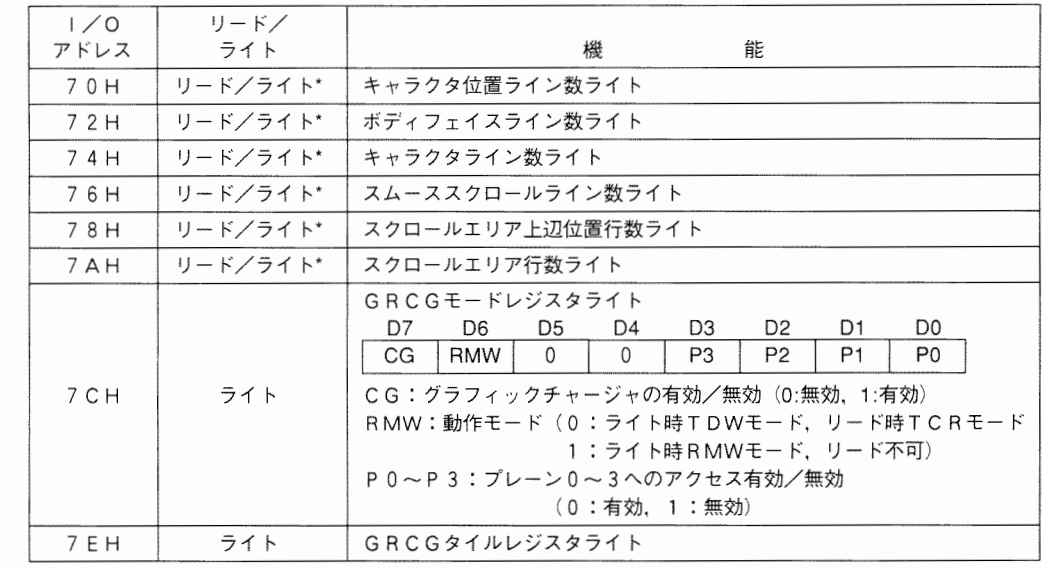

+ リードはH98, MATEでのみ可能

第四部

資料編

 $\begin{array}{c} 8 \\ 4 \\ 3 \end{array}$ ー/Oマップ

# 1 3. ××××0 0 ××0 1 1 1 ×A1A0 1 タイマコントローラ8253相当

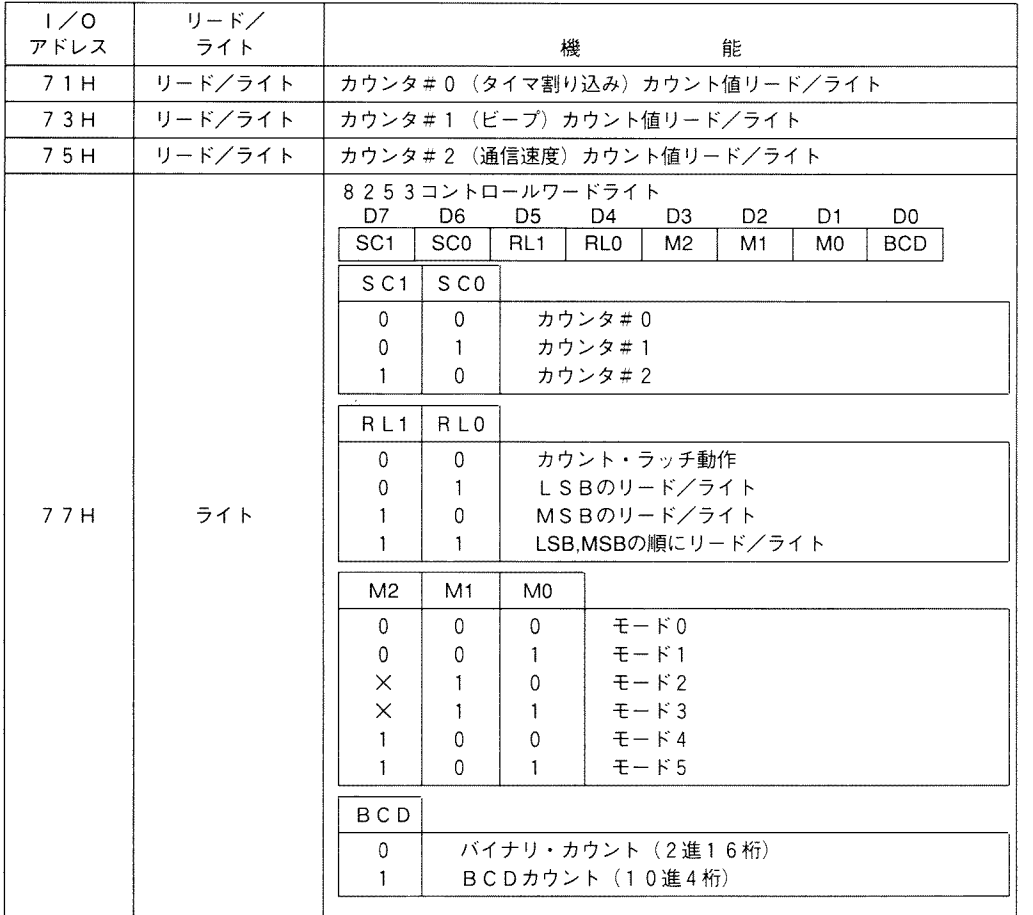

# 14. XXXXXXXX1000000A00 ハードディスクインタフェース

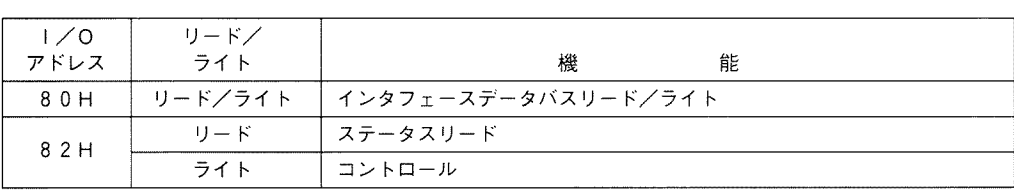

第四部 資料編

> 。DOAU  $\ddot{\phantom{0}}$ ー/Oマップ

#### 15. XXXX0001110001A1A00 FM音源YM2203(YM2608)

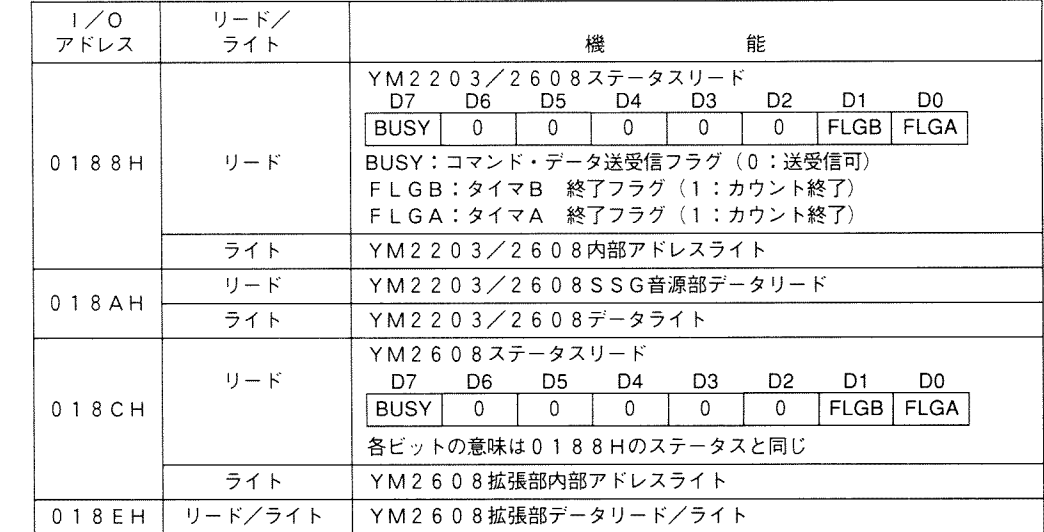

1 6. ×××××××× 1 0 0 0 1 A1AO1 ネットワークインタフェースボード

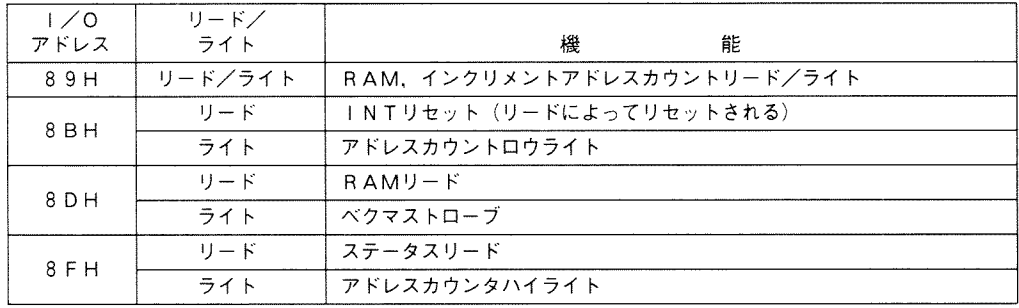

17. XXXXXXXX1001XA1A00 1MB FDDコントローラ765相当

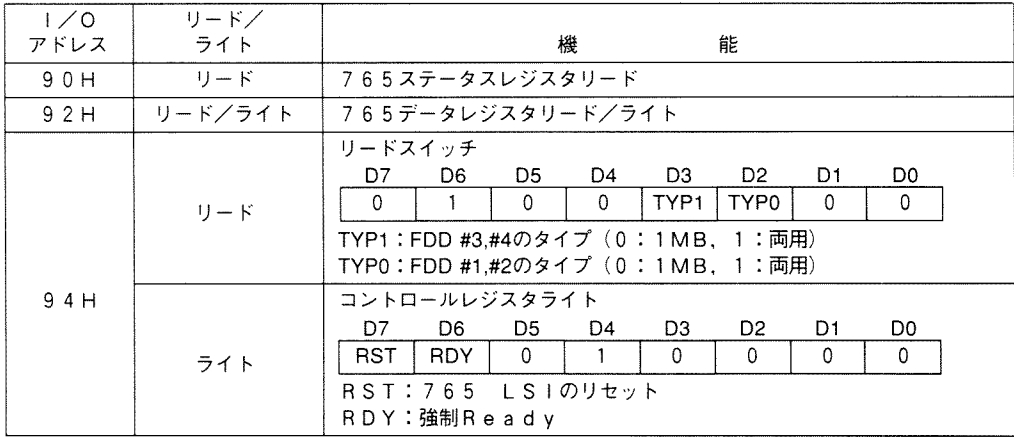

第四部 資料編

 $\frac{6}{4}$ <br>3

# 18. XXXXXXXX100110A01 GP-1Bスイッチ

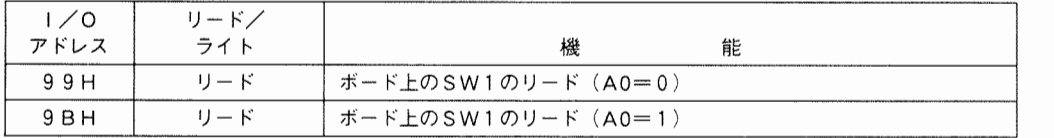

#### 19. XXXX00XX1010A2A1A00 GDCμPD7220A相当(グラフィック)

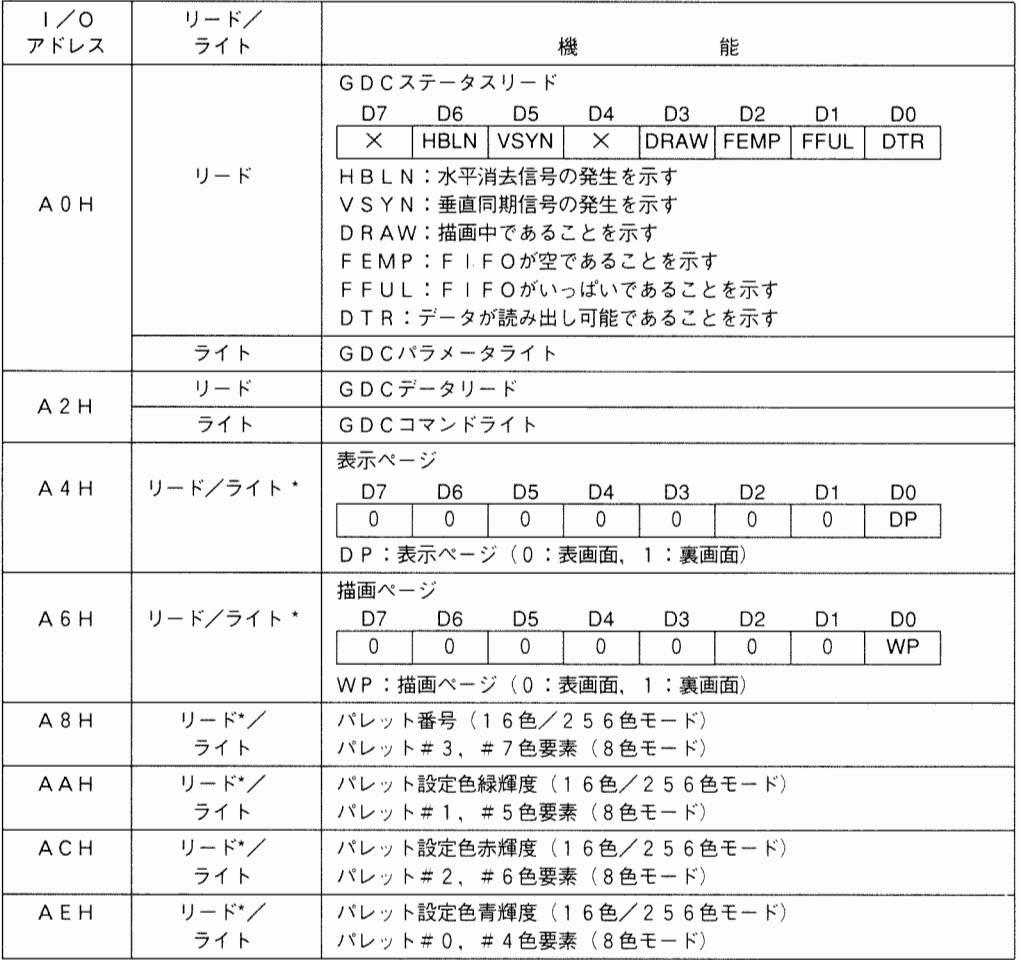

リードはH98およびMATEでのみ可能

第四部 資料編

 $\begin{array}{c} 8 \\ 4 \\ 3 \end{array}$ こ<br>こ<br>こ ー/Oマップ

#### 20. XXXX01XX1010A2A1A00 EGC制御

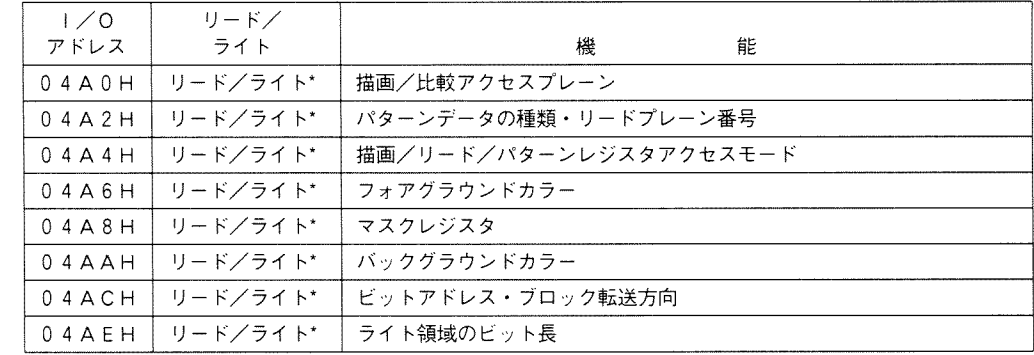

\*リードは E2G C でのみ可能. ライトは EG C 拡張モードかつグラフィックチャージャ有効のときのみ可能

#### 2 1. ××××10011010A2A1A00 グラフィック制御(H98,MATEのみ)

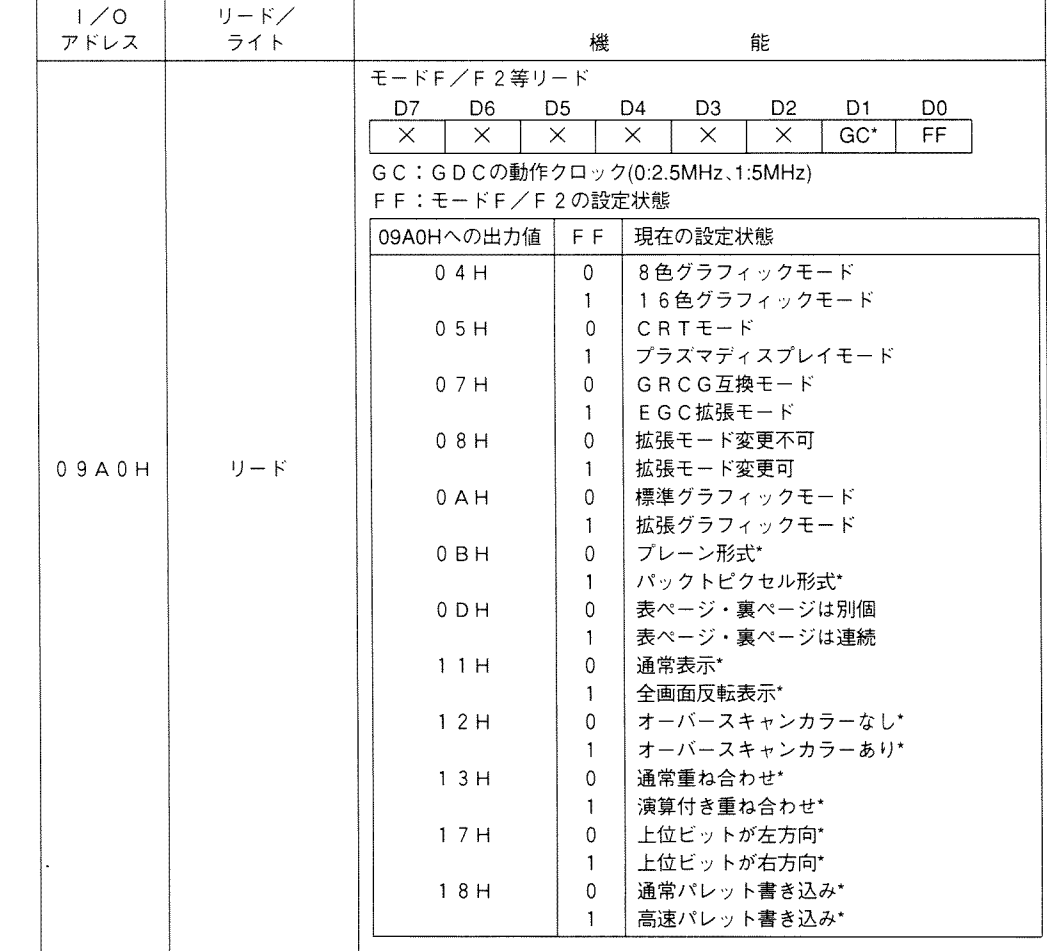

第四部 資料編

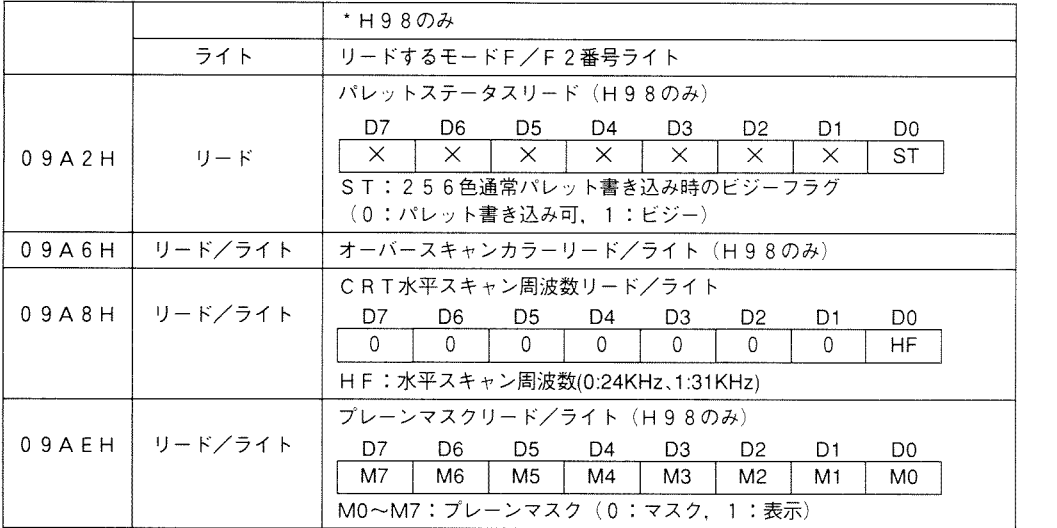

22. XXXX00XX1010A2A1A01 KCG ROM

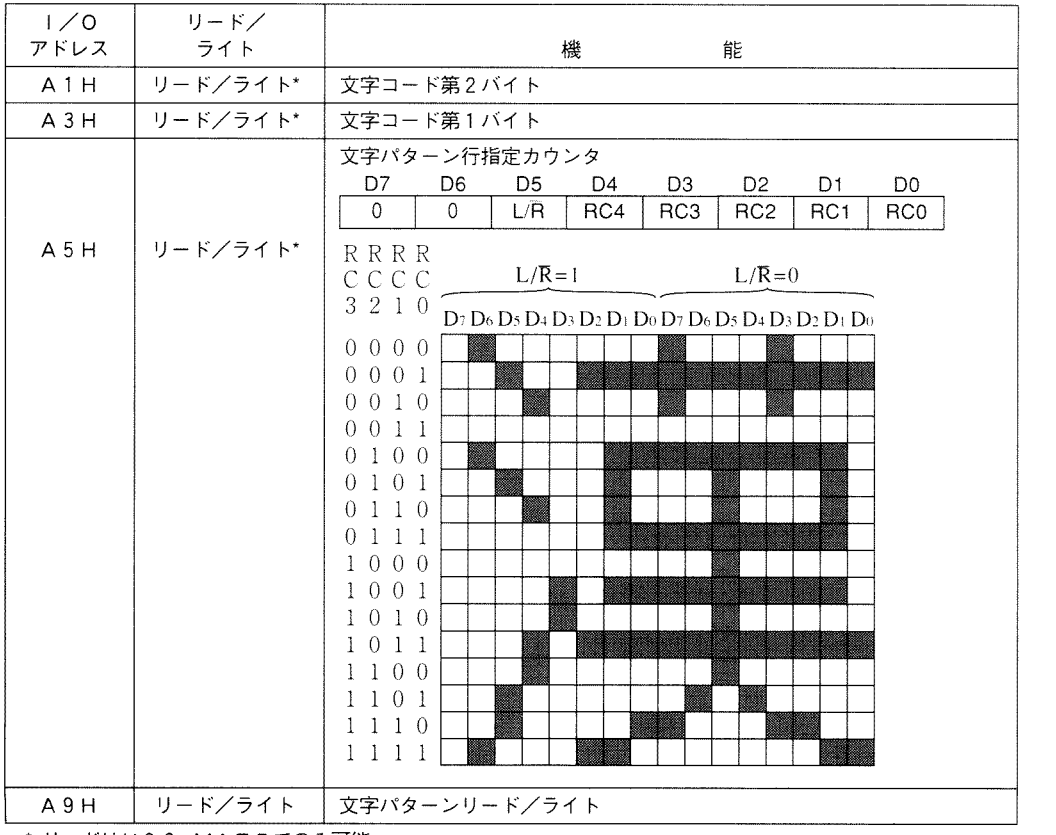

\* リードはH98, MATEでのみ可能

483

第四 部

資料編

ş

 $\overline{4}$ 

 $\ddot{\phantom{a}}$ 

 $\overline{3}$ 

 $\overline{1}$ 

ノロマッ

ラ

#### 23.×××××××××1011A3A2A1AO 通信制御アタフタ

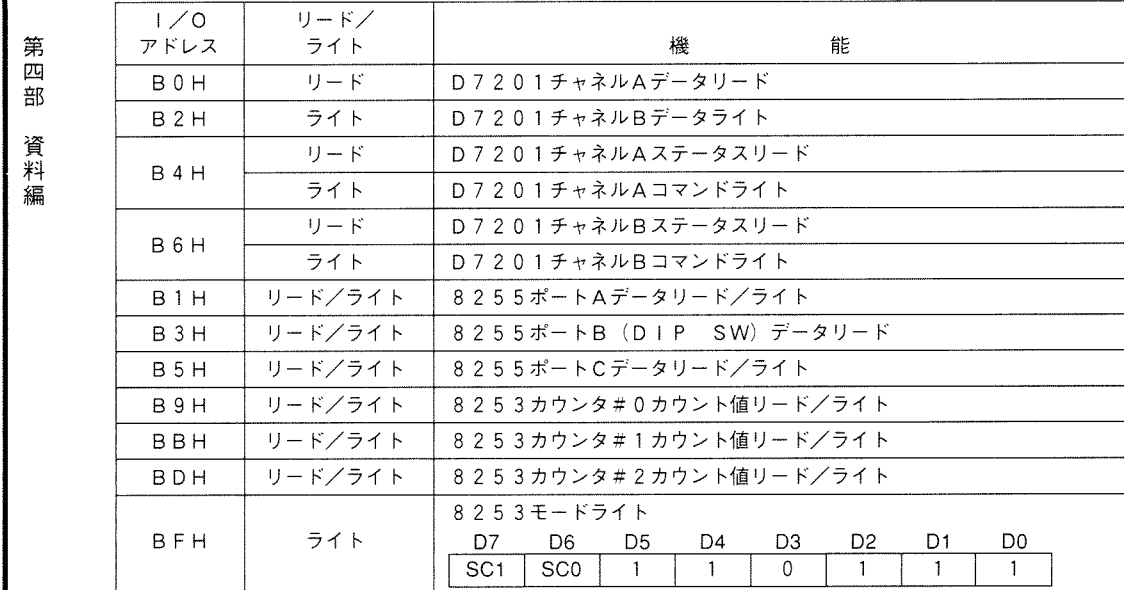

#### 24.××××××××1011A3A2A1A0 RS-232C拡張インタフェース

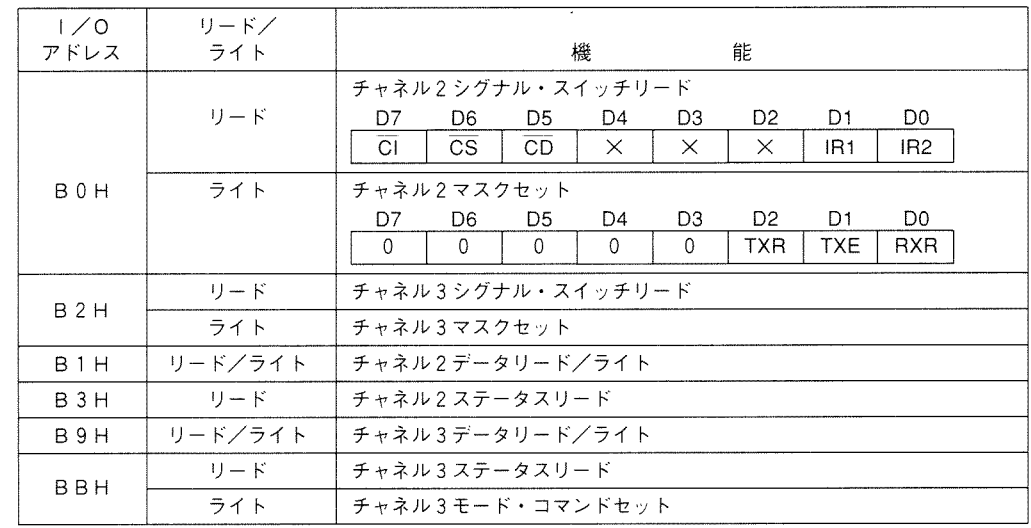

# 25. XXXXXXXX10111110 1MB/640KB FDD切換えインタフェース

| 1/0<br>アドレス | リード/<br>ライト | 機<br>能                                                                                                    |
|-------------|-------------|----------------------------------------------------------------------------------------------------|
| BEH         | $1 - K$     | リードモードステータス<br>D7<br>D <sub>6</sub><br>D <sub>5</sub><br>D <sub>4</sub><br>D3<br>D <sub>0</sub><br>D <sub>2</sub><br>D1<br>SW32<br>$\times$<br>SW31<br><b>FDE</b><br>$\times$<br>$\times$<br><b>PE</b><br>X<br>SW32:DIP SW3-2の設定状態<br>SW31:DIP SW3-1の設定状態<br>FDE:FDD切りかえ状況(0:640KB、1:1MB)<br>PE: I/Oポート切りかえ状況(0:640KB、1:1MB) |
|             | ライト         | ライトモードチェンジ<br>D7<br>D5<br>D1<br>D6<br>D4<br>D3<br>D <sub>2</sub><br>D <sub>0</sub><br>$\Omega$<br><b>FDE</b><br>PE<br>$\Omega$<br>$\Omega$<br>$\Omega$<br>$\Omega$<br>0<br>FDE:FDD切りかえ(0:640KB、1:1MB)<br>PE: I/Oポート切りかえ(0:640KB、1:1MB)                                                                                       |

26. XXXXXXXX11001A1A00 640KB FDD<mark>J</mark>>トロー

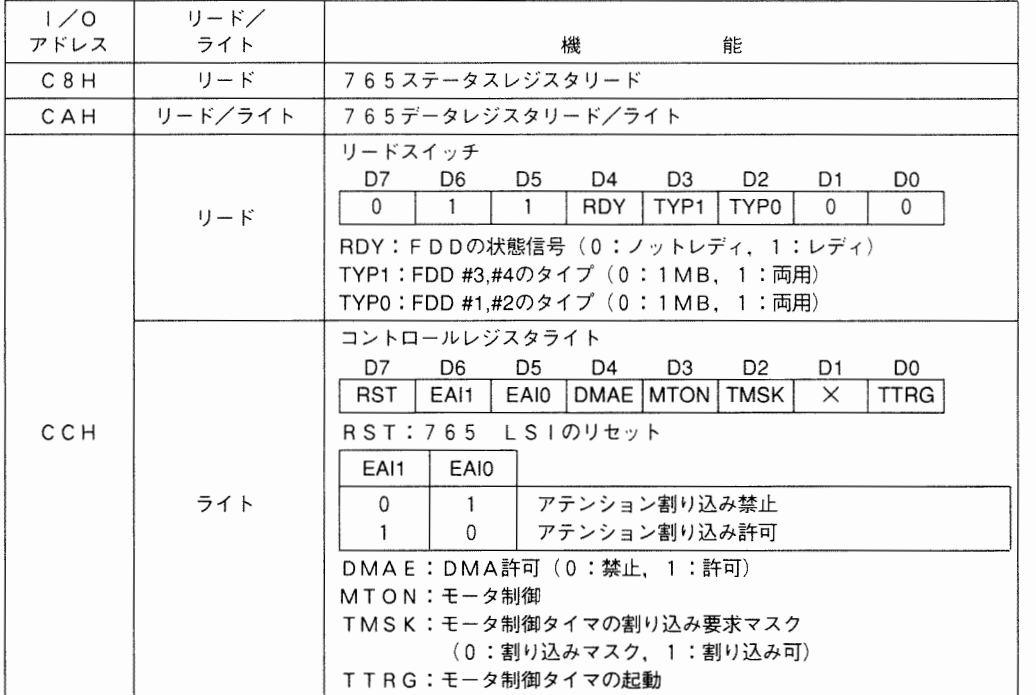

# $\frac{3}{3}$ - / Oマップ

第四部

資料編

# 27. XXXXXXXX1100A2A1A01 GP-IB7210相当

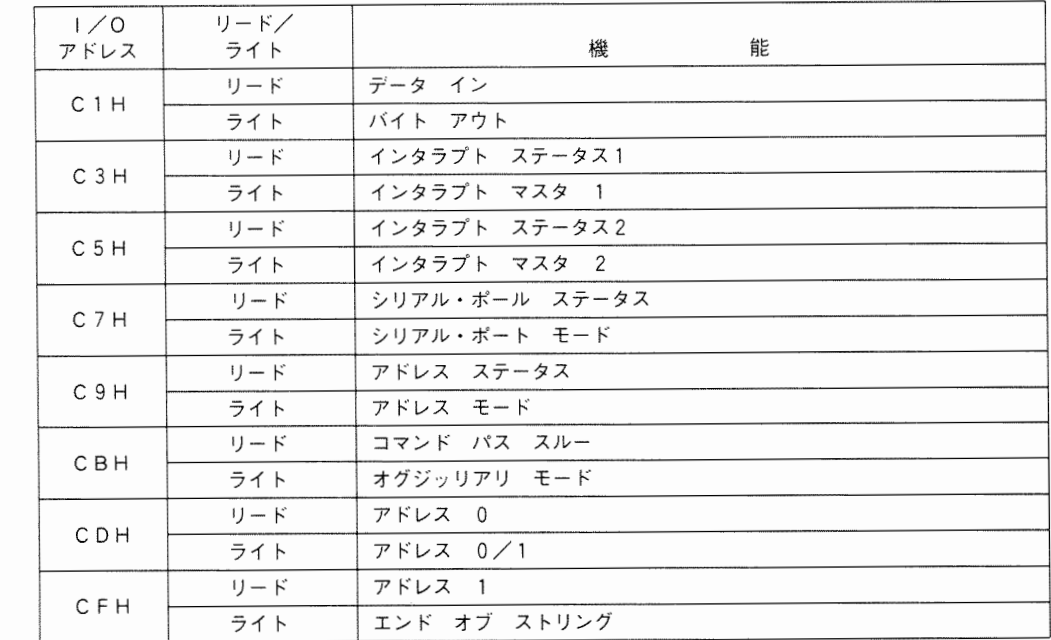

第四部 資料編

#### 2 8. 0 1 1 1 1 1 1 1 1 0 1 1 A 1 AO 1 マウスコントロ

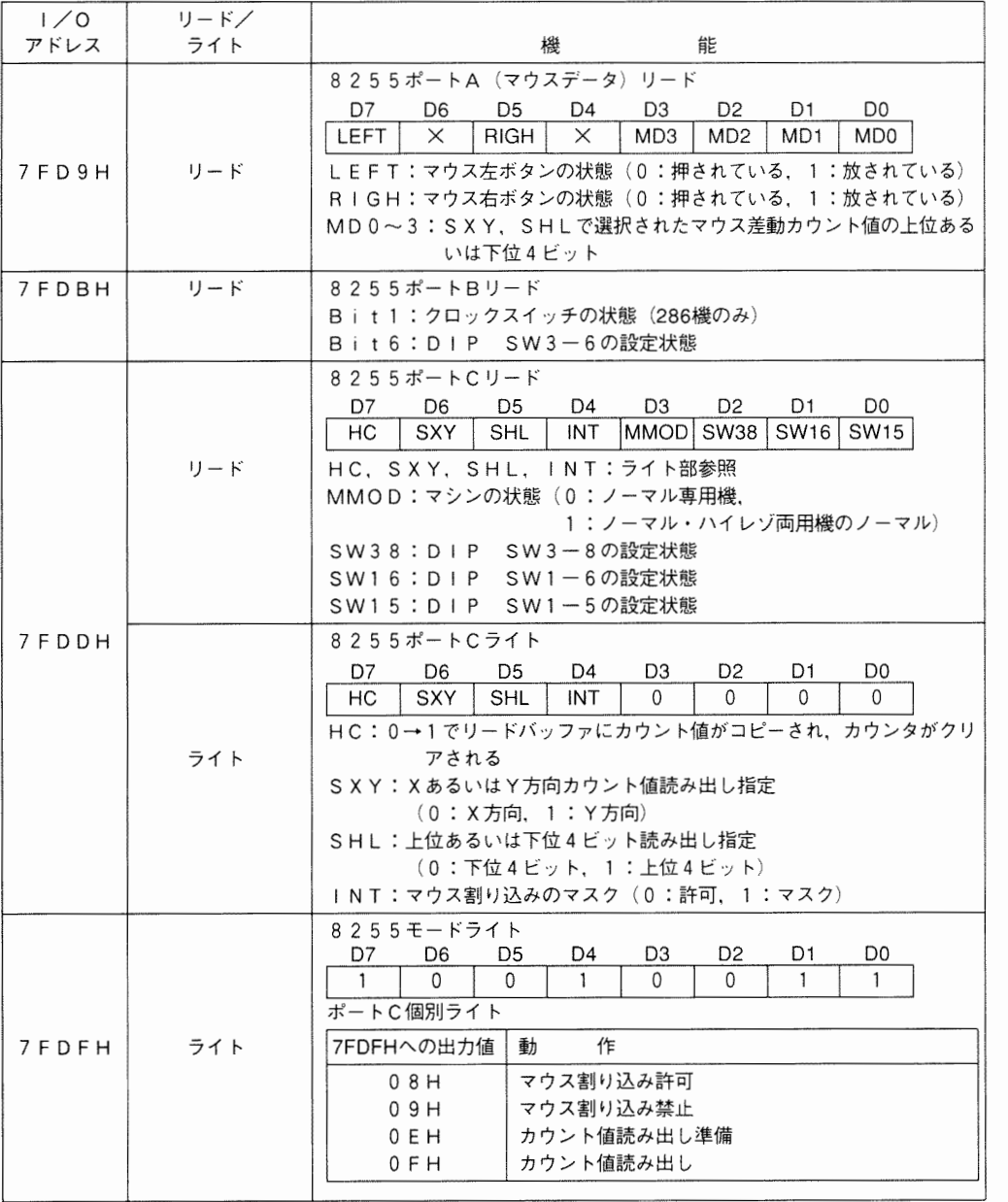

第四部 資料編

> $\begin{array}{c} 8 \\ 4 \\ 3 \end{array}$ 。むやd u2 v - ノロマップ

#### 29.0011111111011AO11 タイマコントローフ8253相当(ヒーノ音制御)

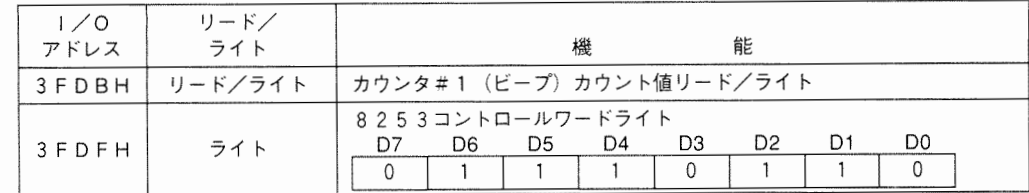

# 3 0. 1011111111011011 マ<sup>ウ</sup><sup>ス</sup><sup>割</sup><sup>り</sup><sup>込</sup><sup>み</sup><sup>跨</sup><sup>間</sup><sup>間</sup><sup>隔</sup><sup>設</sup><sup>定</sup>

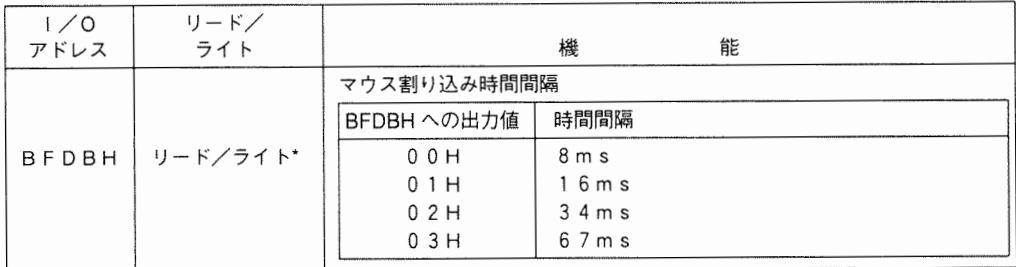

- リードはH98, MATEでのみ可能, リード時には上位6ビットはすべて1になる

# 31. XXXX00XX11110A1A00 CPU

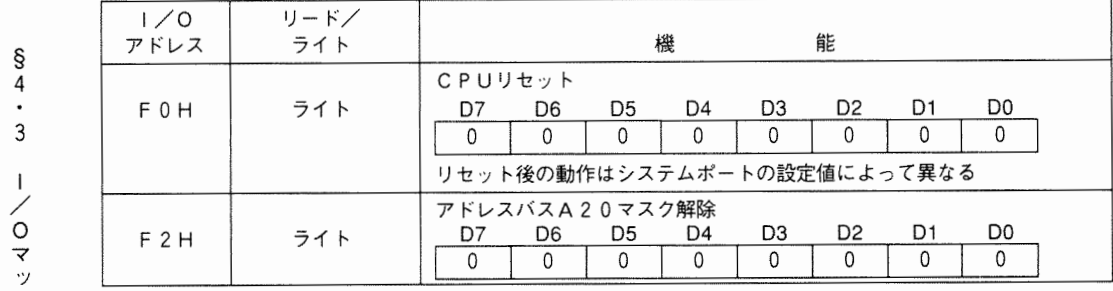

第四部 資料編

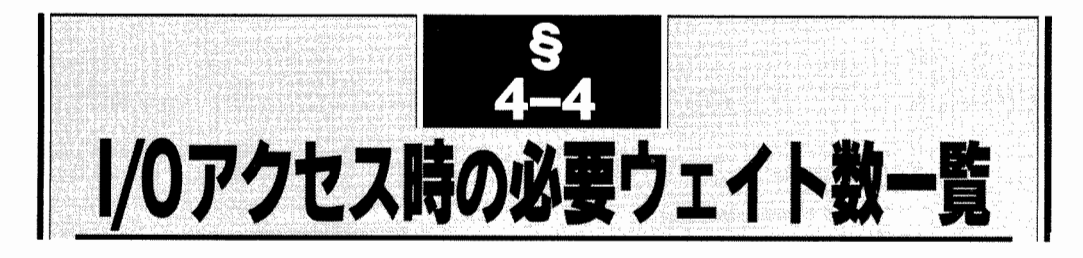

80286以降のCPUはパイプライン処理を行なっているので、同じ命令を同じCPUで実行しても処理時 間が著しく異なることがあり得ます。そのため、I/O制御などのタイミングが重要な処理に関しては、 このことを考慮に入れてプログラムを組む必要があります。パイプライン処理による命令の実行速度 の変化を防ぐには、JMPS+2命令などでパイプラインをクリアしてやればよいでしょう。ここでは、そ れぞれのCPUの場合に、どのデバイスにアクセスするとき、どのくらいウェイトを取ればよいかを表で 示します.

| 周辺LSI                  |      | OUT→OUT |      |   | $IN \rightarrow IN$ |          |     | <b>OUT→IN</b> |          |   | <b>IN→OUT</b> |         |  |
|------------------------|------|---------|------|---|---------------------|----------|-----|---------------|----------|---|---------------|---------|--|
|                        | 8    | 10      | 12   | 8 | 10                  | 12       | 8   | 10            | 12       | 8 | 10            | 12(MHz) |  |
| 8237 DMAC              |      | 1       | 1    | 0 | $\Omega$            | $\Omega$ |     |               |          | 0 | 0             | 0       |  |
| 8253 タイマ               |      | 1(2)    | 2    |   |                     | 2        |     | 1(2)          | 2        |   |               | 2       |  |
| 8255 P I O             |      | 1(2)    | 1    |   |                     |          |     | 1(2)          |          |   |               |         |  |
| 8259 P I C             |      | 0(1)    | 0    | 0 | 0                   | 0        |     |               |          | 0 | Ω             | 0       |  |
| 8251 モード初期化            | 3    | 3       | 3    |   |                     |          |     |               |          |   |               |         |  |
| ライトデータ同期<br><b>SIO</b> | 4    | 4       | 4    |   |                     |          |     |               |          |   |               |         |  |
| ライトデータ非同期              | 7(6) | 7       | 7    |   |                     |          |     |               |          |   |               |         |  |
| その他                    |      |         |      | 0 | 0                   | 0        | 0   | 0             | 0        | 0 | 0             | 0       |  |
| FDC<br>765             | 0    | 0       | 0    | 0 | $\Omega$            | 0        | 0   | 0             | $\Omega$ | 0 | 0             | 0       |  |
| 標準CRT<br>7220 ノーマル     | 2    | 3       | 3    | 2 | 2                   | 2        | 2   | 3             | 3        | 2 | 2             | 2       |  |
| 高解像CRT<br>GDC グラフ2.5M  | 2    | 2       | 2    |   |                     |          | 2   | 2             | 2        |   |               |         |  |
| ノーマルグラフ 標準CRT          |      |         |      |   |                     |          |     |               | 2        |   |               |         |  |
| 高解像CRT<br>5Mテキスト       |      |         |      | 0 | 0                   | 0        |     |               |          | 0 |               | 0       |  |
| グラフ<br>ハイレゾ            |      |         | ٠    |   |                     | ۰        |     |               |          |   |               |         |  |
| X A / X L<br>テキスト      |      |         | $1*$ |   |                     |          |     |               | $1*$     |   |               |         |  |
| 7201 通信制御              |      |         |      | 0 | $\Omega$            | 0        |     |               |          | 0 |               | 0       |  |
| 7210 GB-IB             |      |         |      | 0 | 0                   | 0        | -4* |               |          | 0 | 0             | 0       |  |

■80286CPU [JMP \$+2] 挿入数

()内は X A / X L \* X A では0

 $\ddot{\cdot}$  $\overline{4}$  $\overline{\phantom{a}}$ /Oアクセス時の必要ウェイト数 -覧

 $\frac{8}{4}$ 

第 四

部

資料編

■80386 (SX) CPU [JMP \$+2] 挿入数

| 周辺L S I          | <b>OUT→OUT</b> |                | $IN \rightarrow IN$      |                |                | OUT→IN      |    |                | $IN \rightarrow OUT$ |                       |          |          |
|------------------|----------------|----------------|--------------------------|----------------|----------------|-------------|----|----------------|----------------------|-----------------------|----------|----------|
|                  | 12             | 16             | 20                       | 12             | 16             | 20          | 12 | 16             | 20                   | 12                    | 16       | 20(MHz)  |
| 8237 DMAC        |                |                |                          | $\Omega$       | 0              | $\circ$     |    |                |                      | $\Omega$              | 0        | 0        |
| 8253 タイマ         | 2              | 2              | 2                        |                |                | 2           | 2  | $\overline{2}$ | 2                    |                       |          | 2        |
| 8255 P I O       | $\overline{2}$ | $\overline{c}$ | $\overline{c}$           |                |                |             | 2  | 2              | 2                    |                       |          |          |
| 8259 P I C       | 0              | 0              | $\Omega$                 | 0              | 0              | 0           |    |                |                      | 0                     | 0        | 0        |
| 8251 モード初期化      | 6              | 6              | 6                        |                |                |             |    |                |                      |                       |          |          |
| SIO ライトデータ同期     | 8              | 8              | 8                        |                |                |             |    |                |                      |                       |          |          |
| ライトデータ非同期        | 16             | 16             | 16                       |                |                |             |    |                |                      |                       |          |          |
| その他              |                |                | $\overline{\phantom{a}}$ | $\Omega$       | 0              | $\mathbf 0$ | 0  | 0              | $\Omega$             | $\Omega$              | $\Omega$ | 0        |
| 765<br>F D C     | $\Omega$       | $\Omega$       | 0                        | $\mathbf 0$    | $\Omega$       | $\Omega$    | 0  | $\Omega$       | $\Omega$             | 0                     | 0        | 0        |
| 7220 ノーマルグラフ2.5M | 3              | 3              | 3                        | $\overline{c}$ | $\overline{c}$ | 3           | 3  | 3              | 3                    | 2                     | 2        | 3        |
| GDC ノーマルグラフ5M    |                |                |                          | 0              | $0*1$          | $0*1$       |    |                |                      | $\Omega$              | $0*1$    | $0^*1$   |
| ノーマルテキスト         |                |                |                          | $\mathbf{2}$   | $0^*2$         | $0*3$       |    |                |                      | $\Omega$              | $0*4$    | $0*3$    |
| ハイレゾグラフ          |                |                |                          | ٠              | 0              | 0           |    |                |                      | $\ddot{}$             | 0        | $\Omega$ |
| ハイレゾテキスト         |                | 2              | 2                        | ٠              |                | 2           |    | 2              | 2                    | $\tilde{\phantom{a}}$ |          | 2        |
| 7201 通信制御        |                |                |                          | $\Omega$       | 0              | 0           |    |                |                      | $\Omega$              | 0        | $\Omega$ |
| $7210$ GB-IB     |                |                |                          | $\Omega$       | 0              | 0           |    |                |                      | 0                     | 0        | 0        |

\*1 PC-9801DAでは1

\*2 PC-9801DAでは1 PC-9801RS21, 51では2 PC-9801NS/Eでは2

\*3 PC-9801DAでは1 PC-9801Tシリーズでは2

\*4 PC-9801DAでは1 PC-9801RS21, 51では2

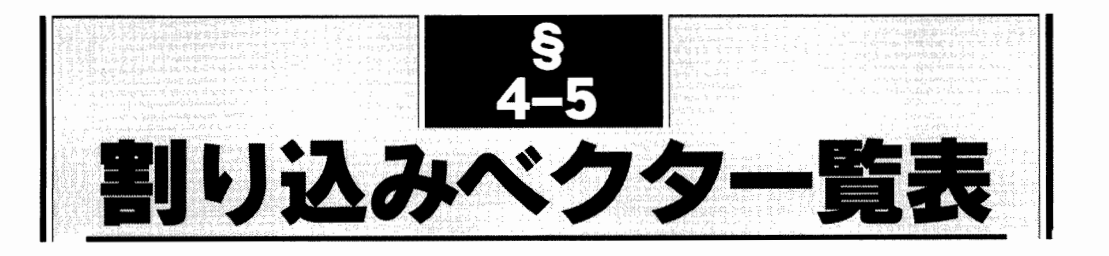

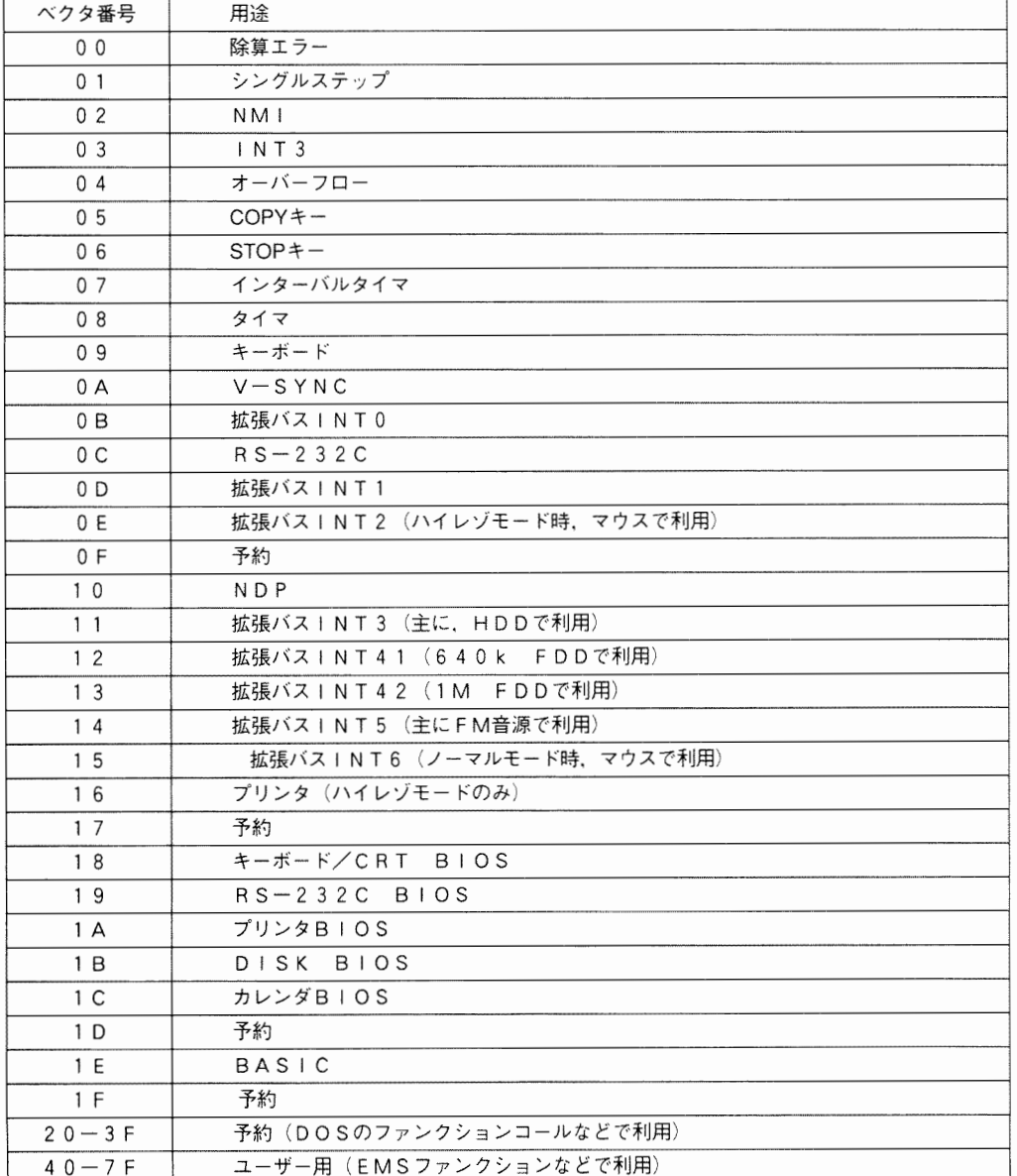

> $\frac{5}{4}$ 5割り込みベクター覧表

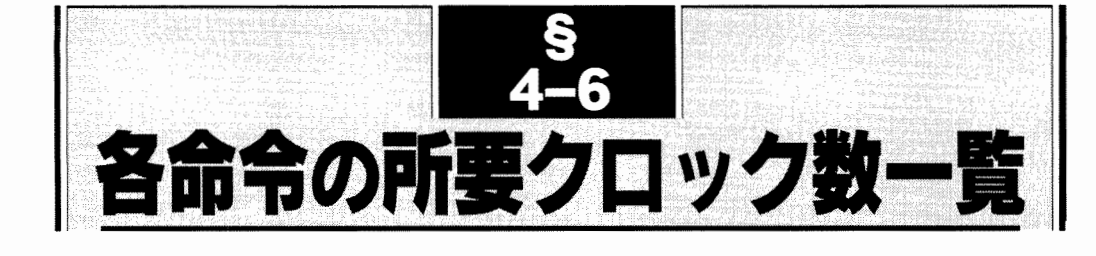

■CPU命令

#### ●表の読み方

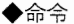

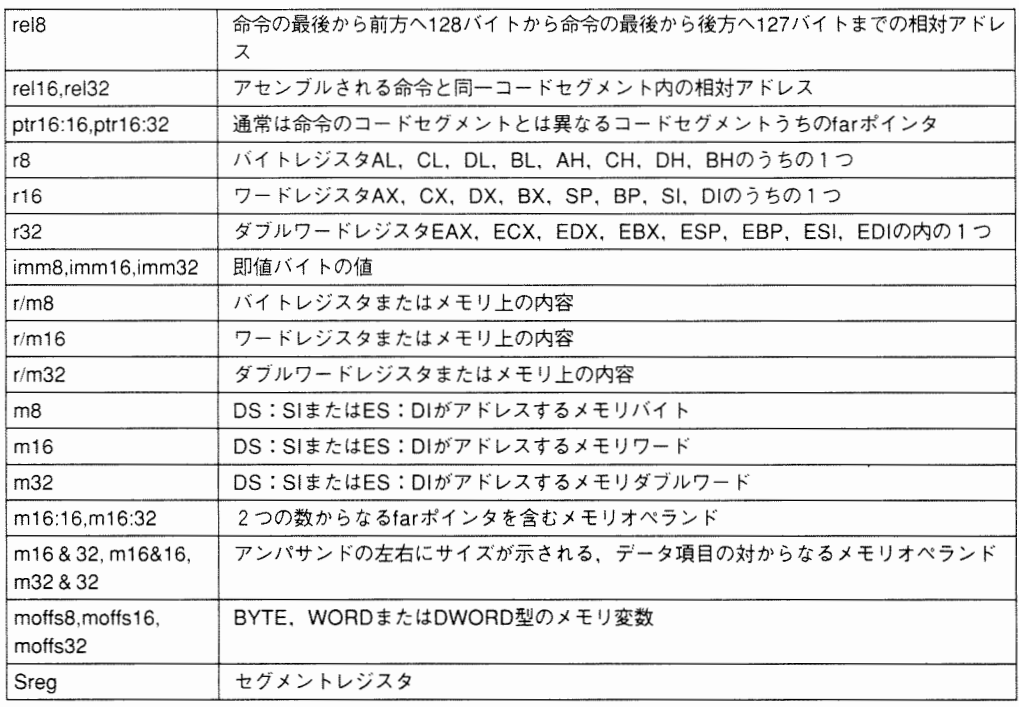

 $*$  "486", "386", "286"

命令を実行するのに必要なクロックサイクル数を示します.

r/mオペランドをもつ命令のクロック数は、スラッシュで区切られています。左側がレジスタオペラ ンドのときで、右側がメモリオペランドのときです.

クロック数の指定の記号

|        | 繰り返しの回数                 |
|--------|-------------------------|
| m      | 次に実行される命令を構成する要素数       |
| $pm =$ | 保護モードで実行するときに適用されるクロック数 |

 $\frac{8}{4}$  $\ddot{\phantom{0}}$  $6\overline{6}$ 各命令の所要クロック数

— 覧

第四

部

資料編

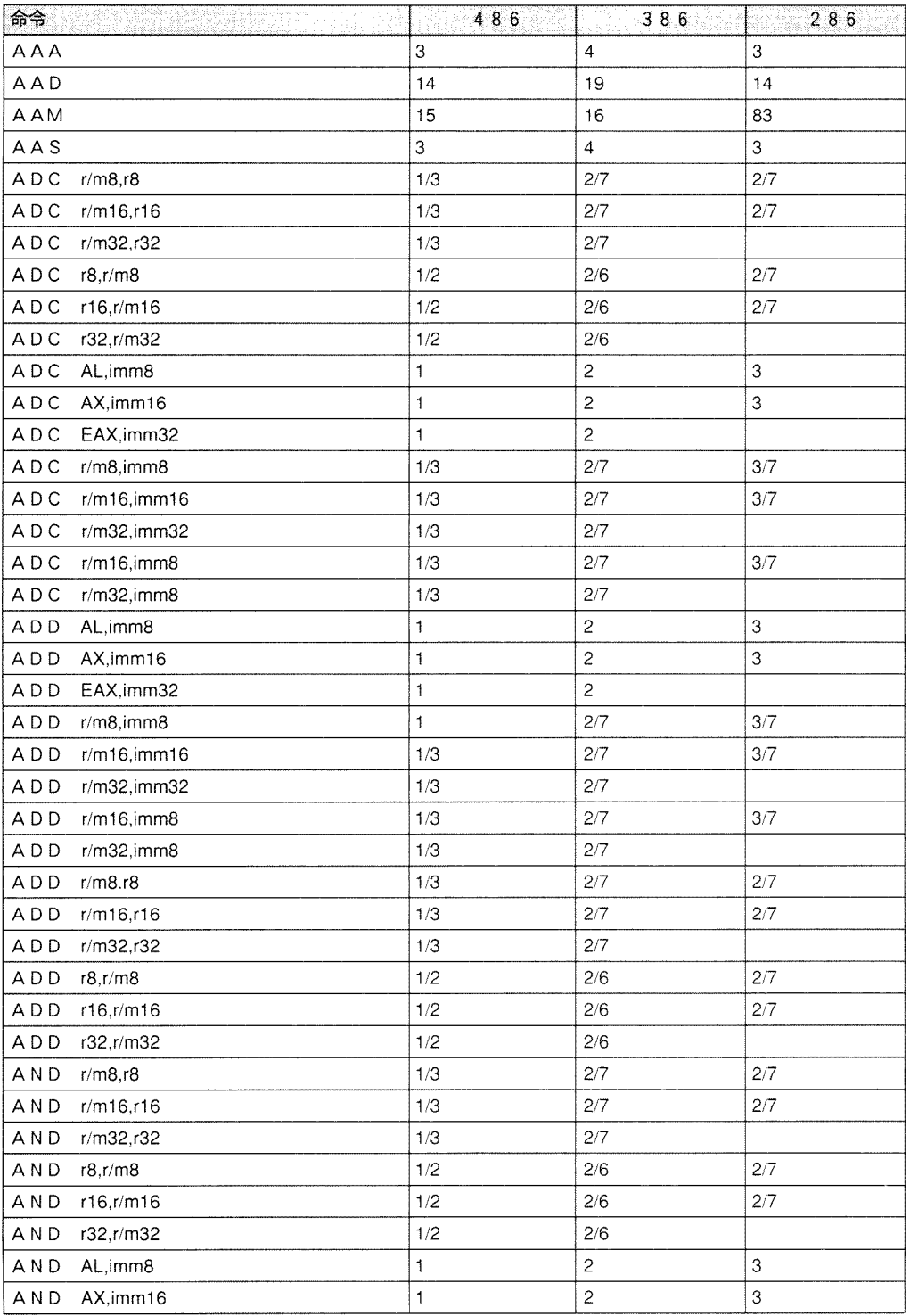

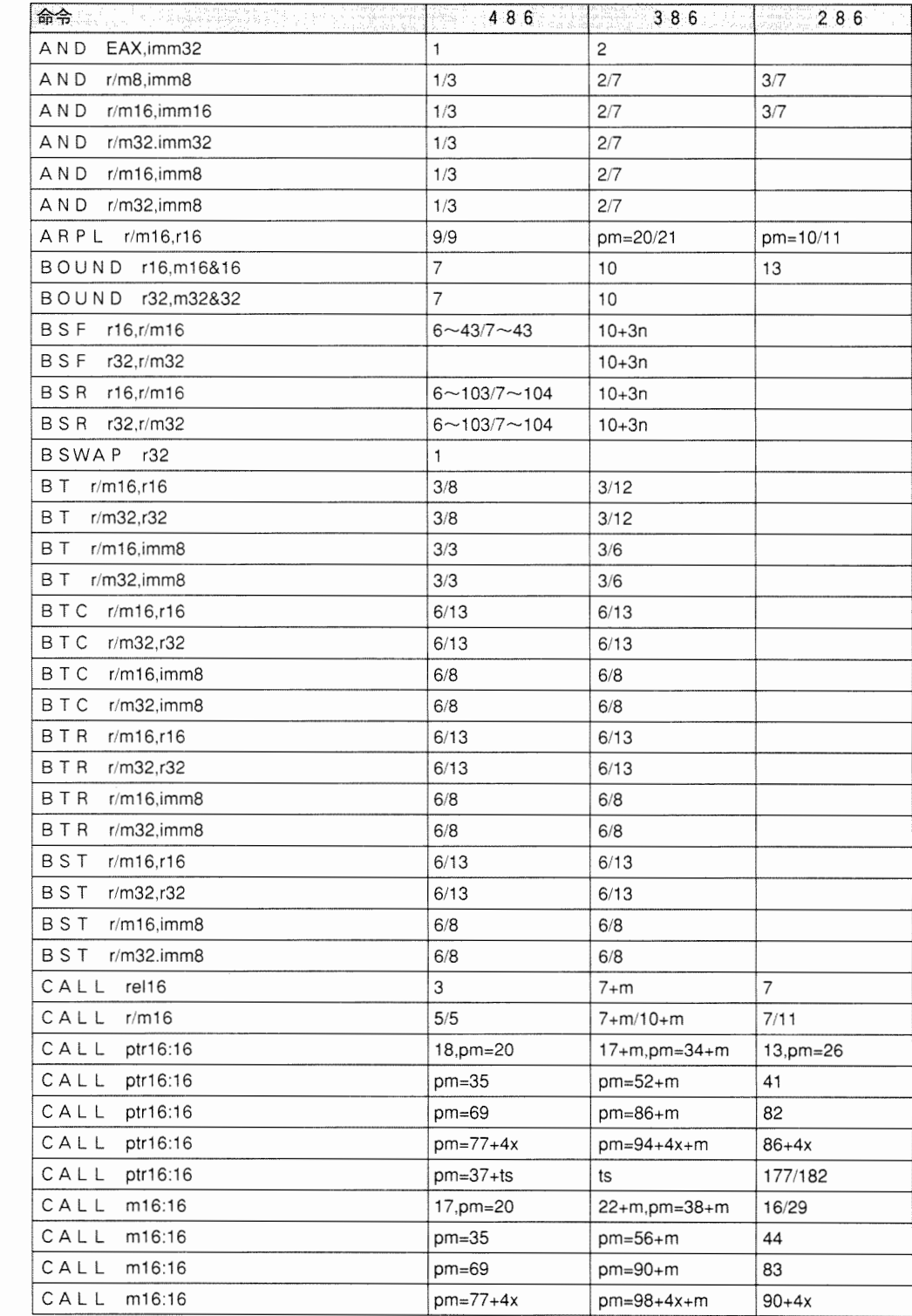

 $\begin{array}{c} 8 \\ 4 \\ 6 \end{array}$ 各命令の所要クロック数一覧

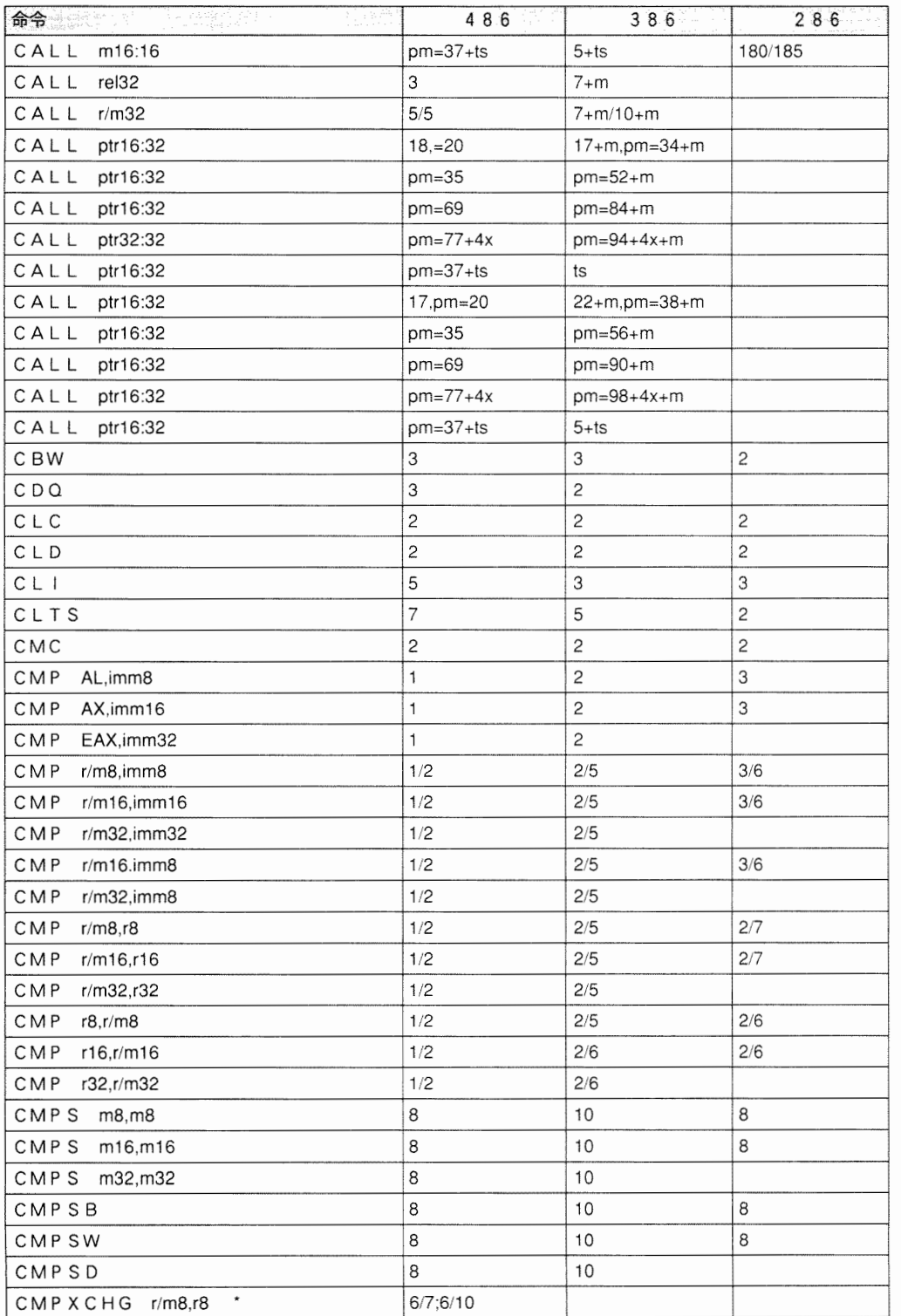

 $\sqrt{495}$ 

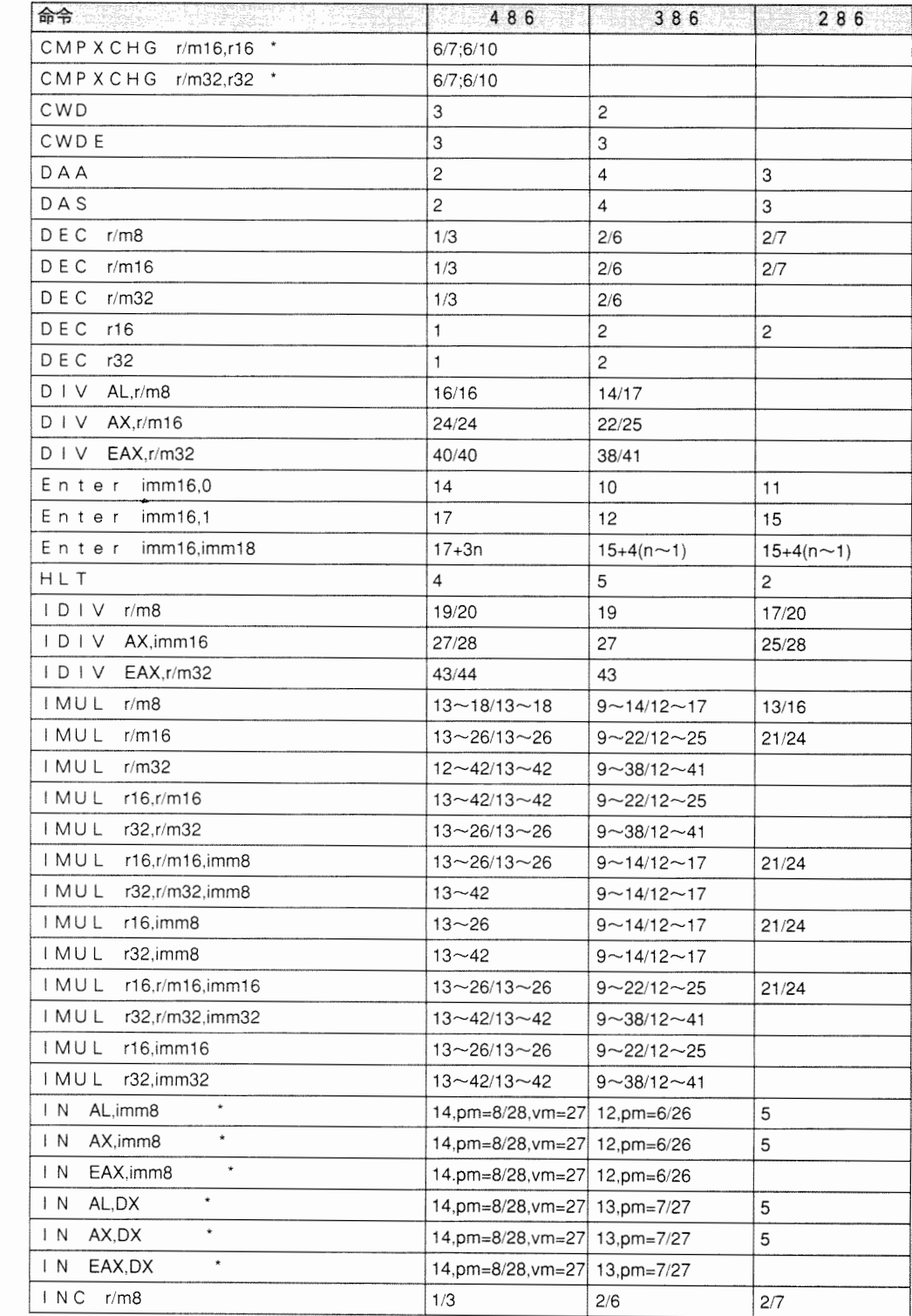

 $\begin{array}{c}\n\circ \\
\circ \\
\circ\n\end{array}$ 各命令の所要クロック数一覧

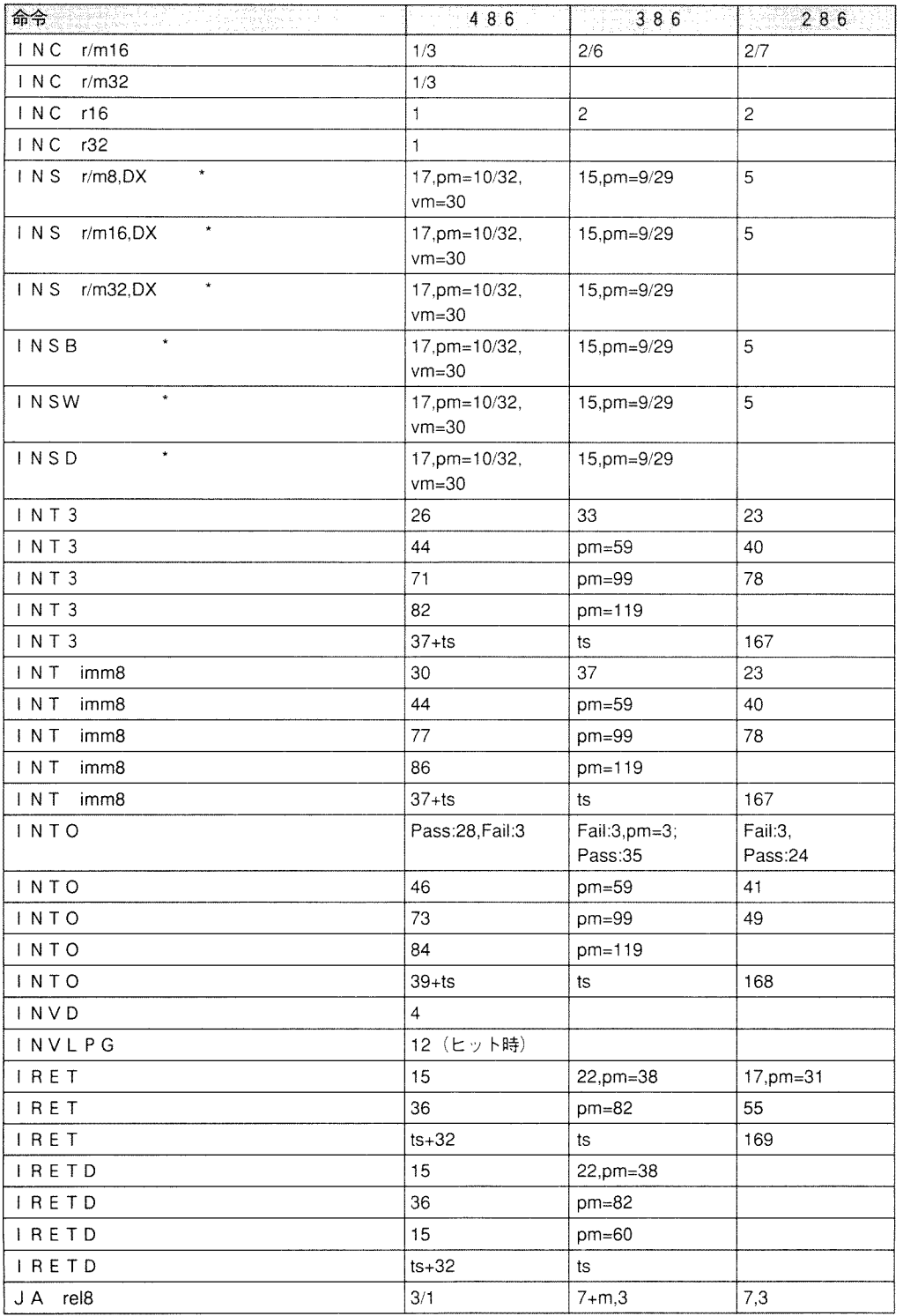

 $\begin{array}{c} 8 \\ 4 \\ 6 \end{array}$ nbunuR V各命令の所要クロック数 各命令の所要クロック数一覧

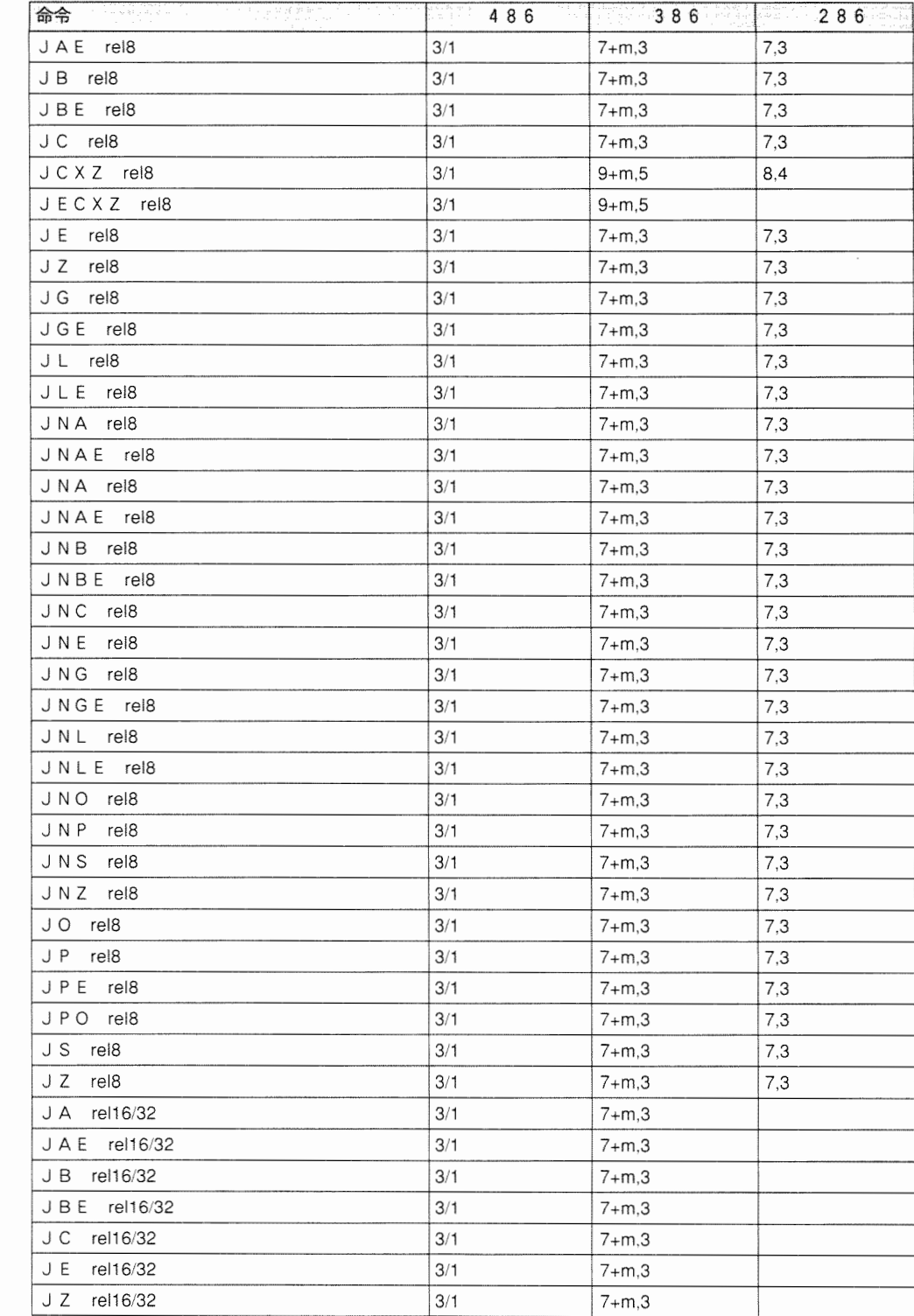

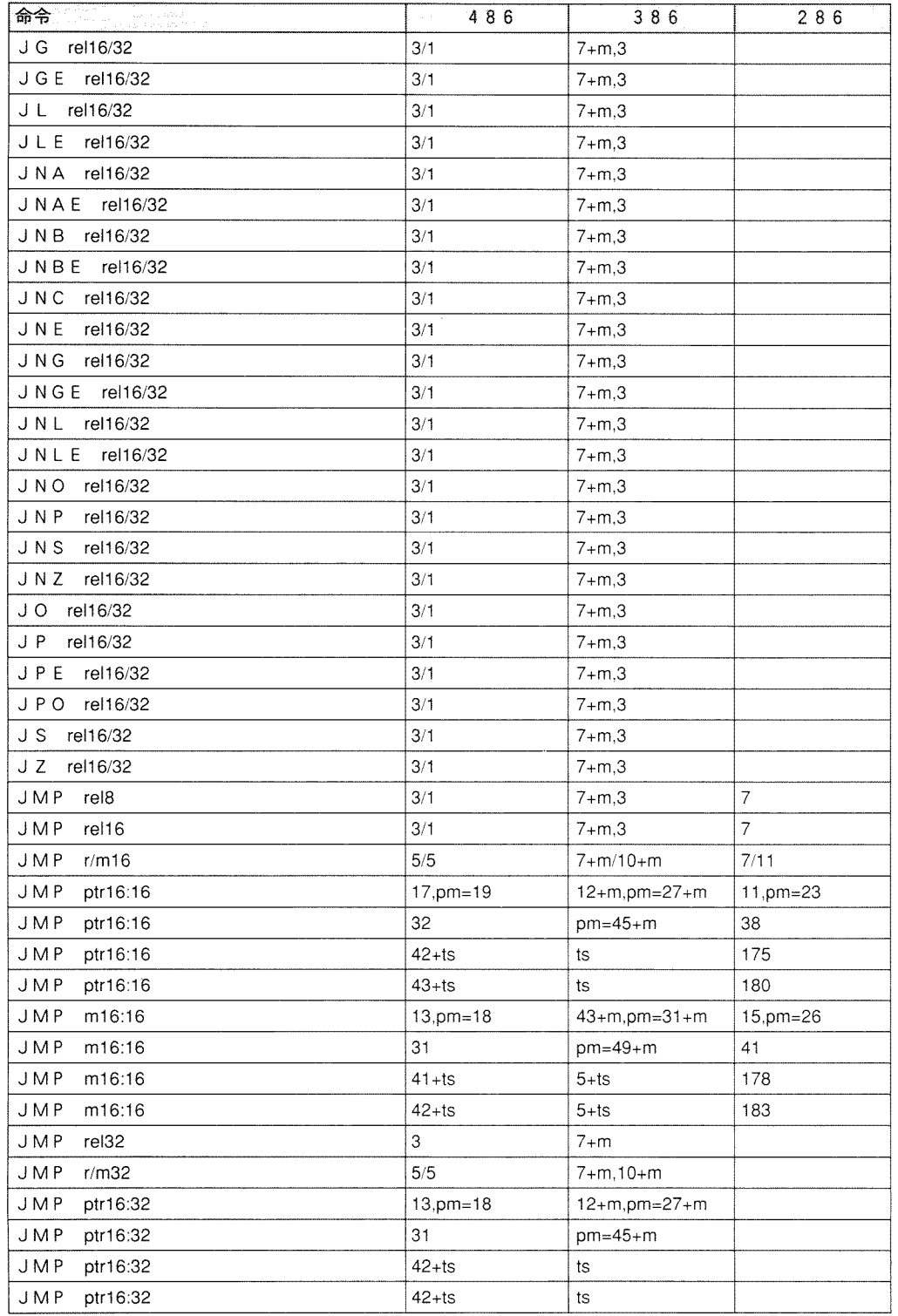

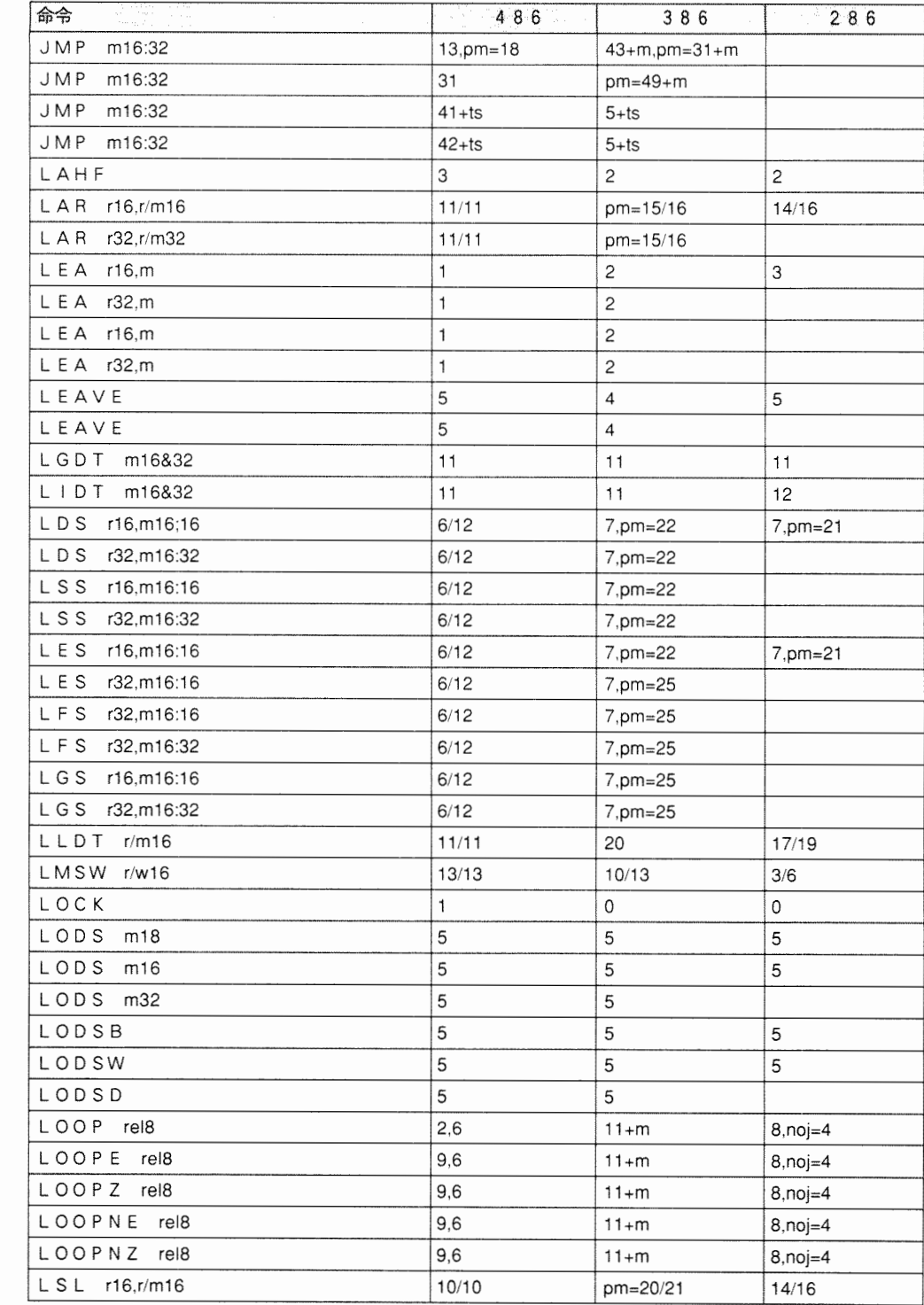

 $\begin{array}{c} \mathsf{S} \\ 4 \\ 6 \end{array}$ 各命令の所要クロック数一覧

 $500\,$ 

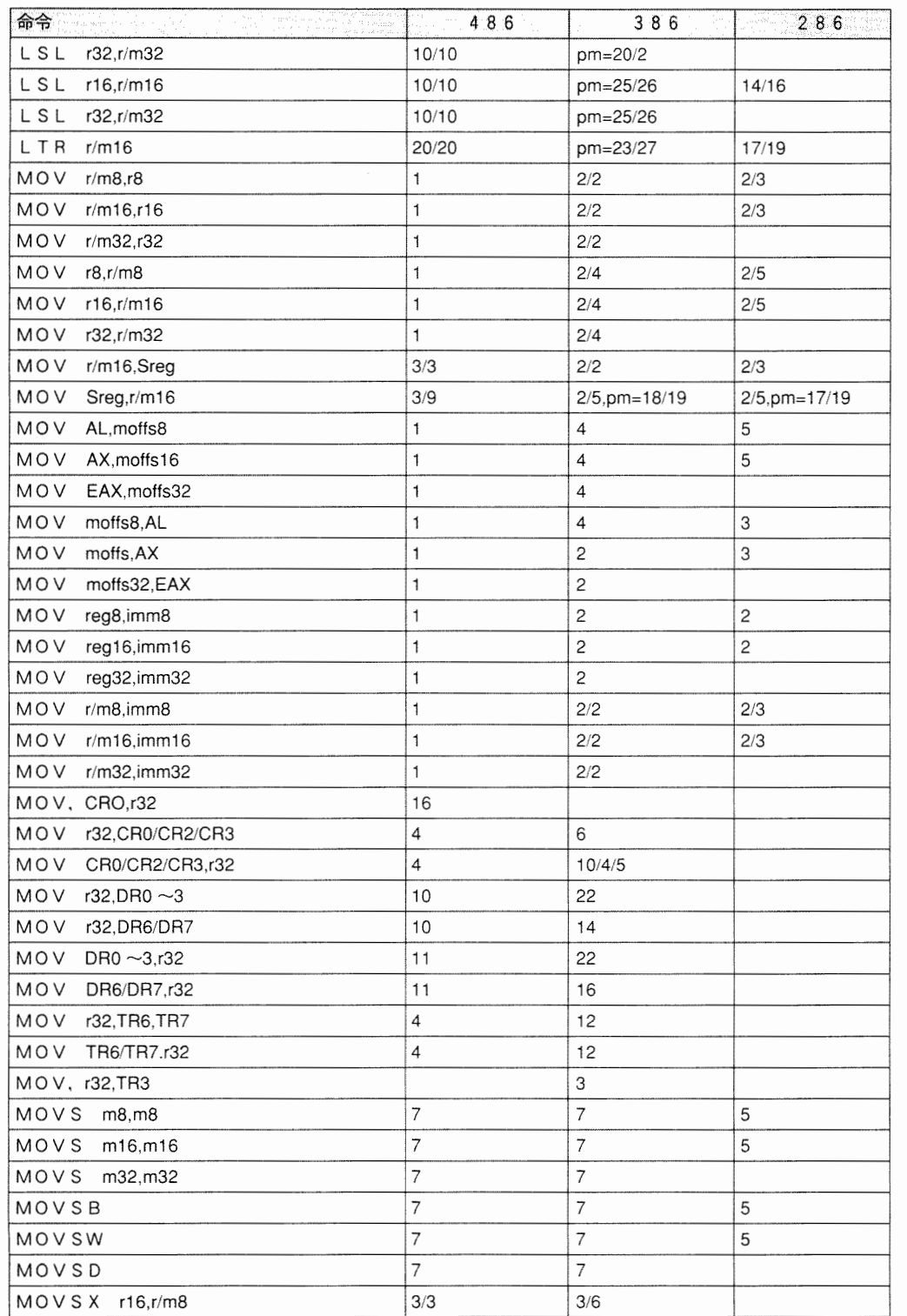

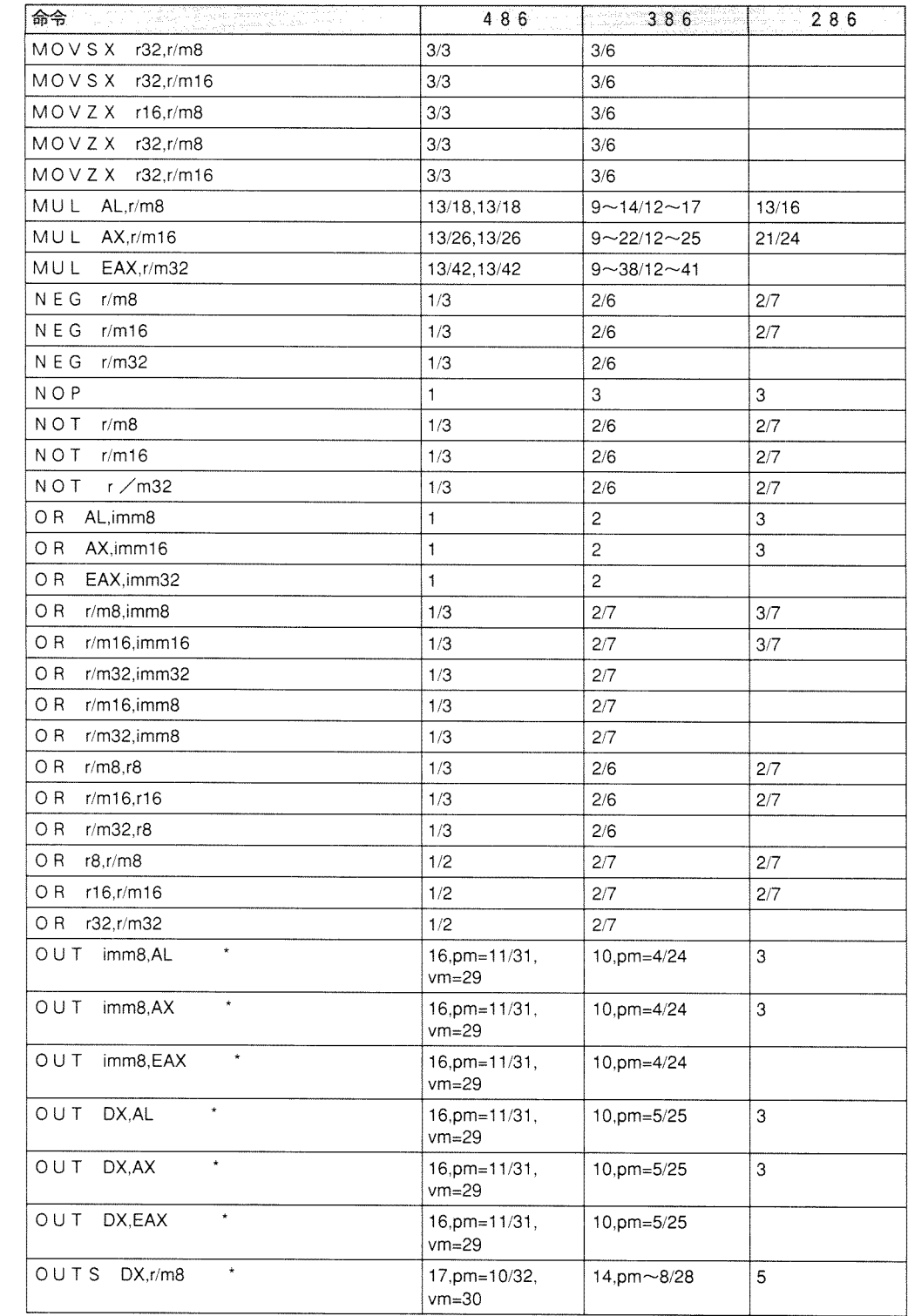

5<br>4 5各命令の所要クロック数一覧 Ae NP の 所 要 ノ L 、 ノ 米
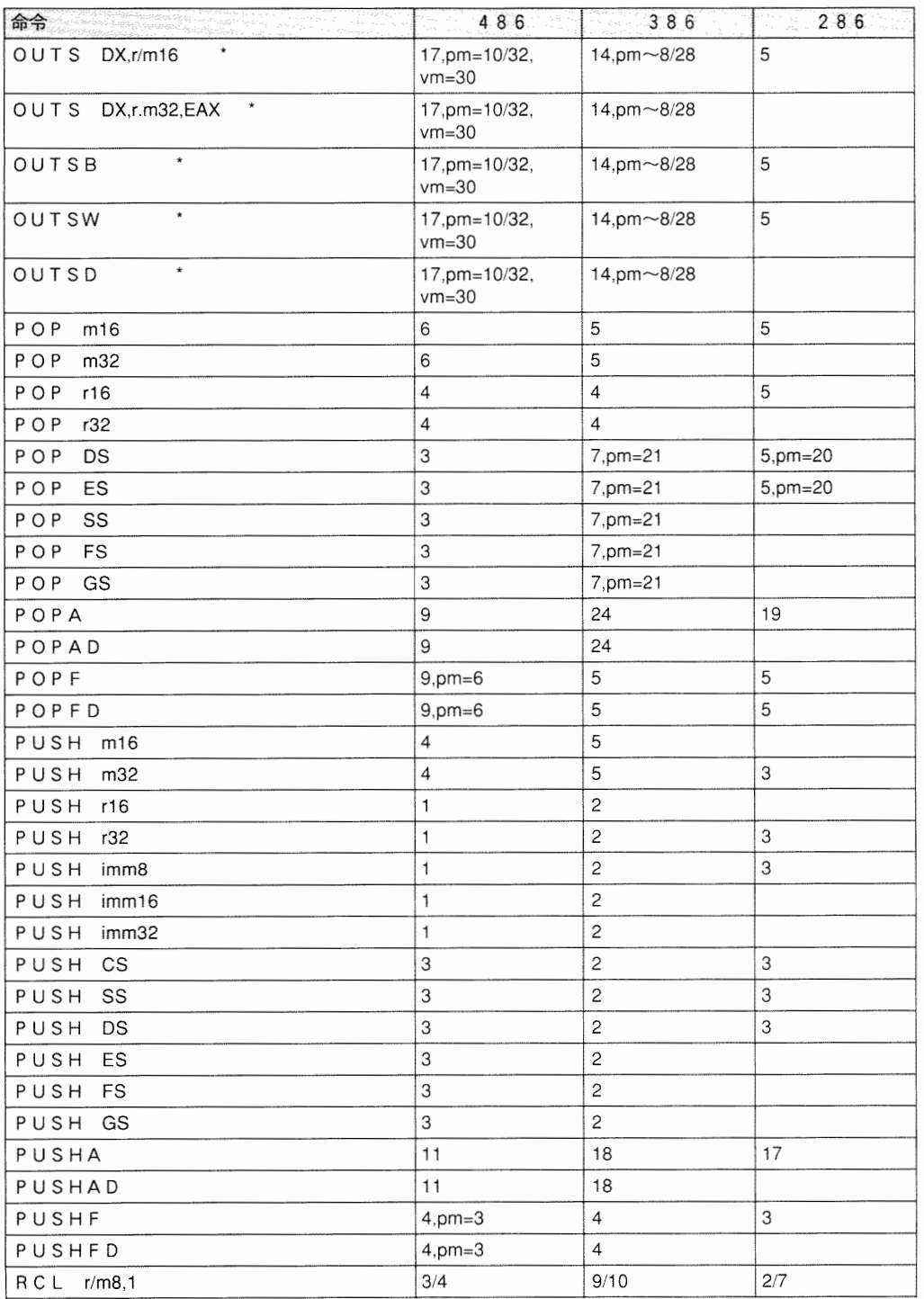

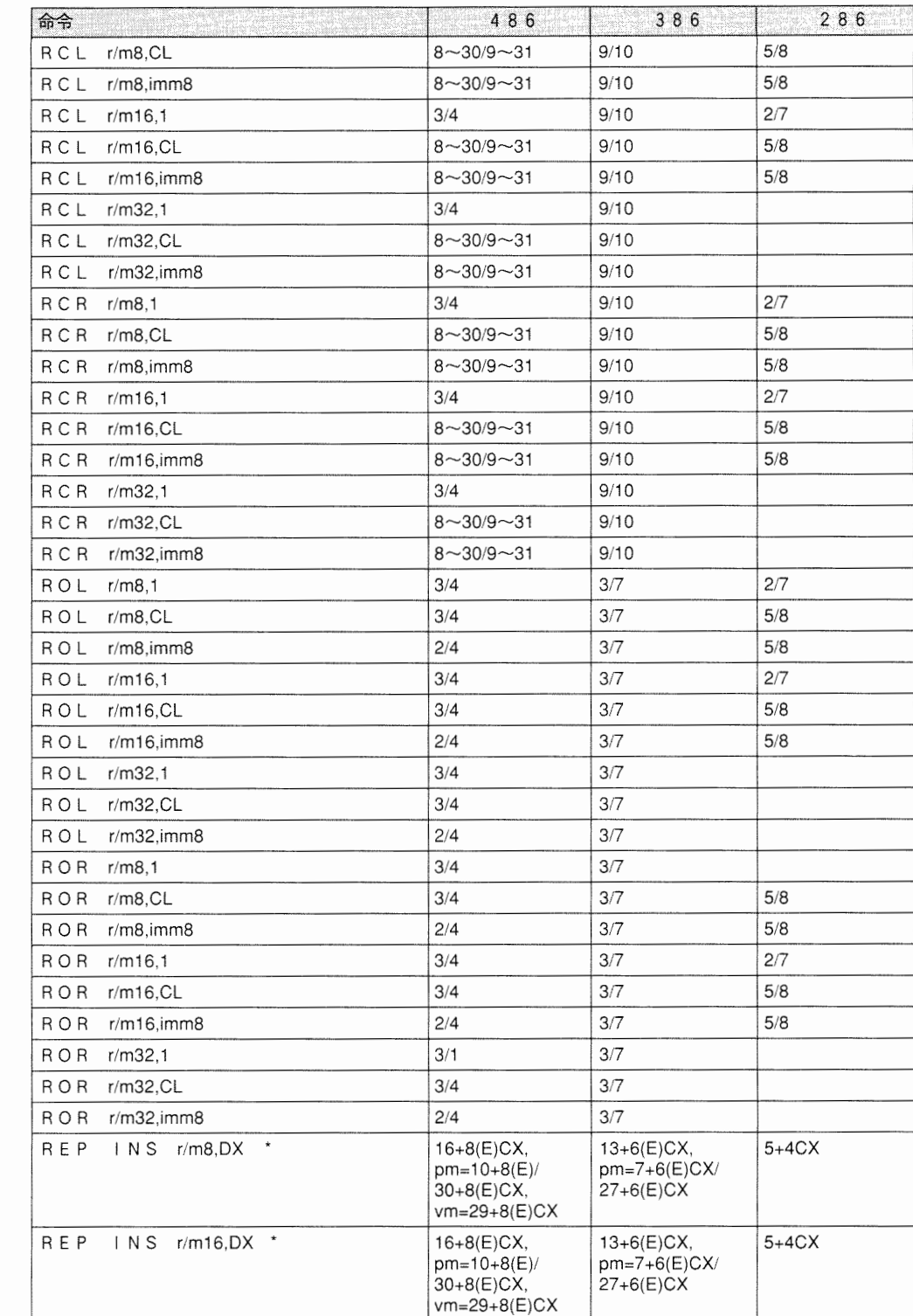

 $\begin{array}{c}\n\mathsf{S} \\
\mathsf{4} \\
\mathsf{6}\n\end{array}$ 各命令の所要クロック数一覧

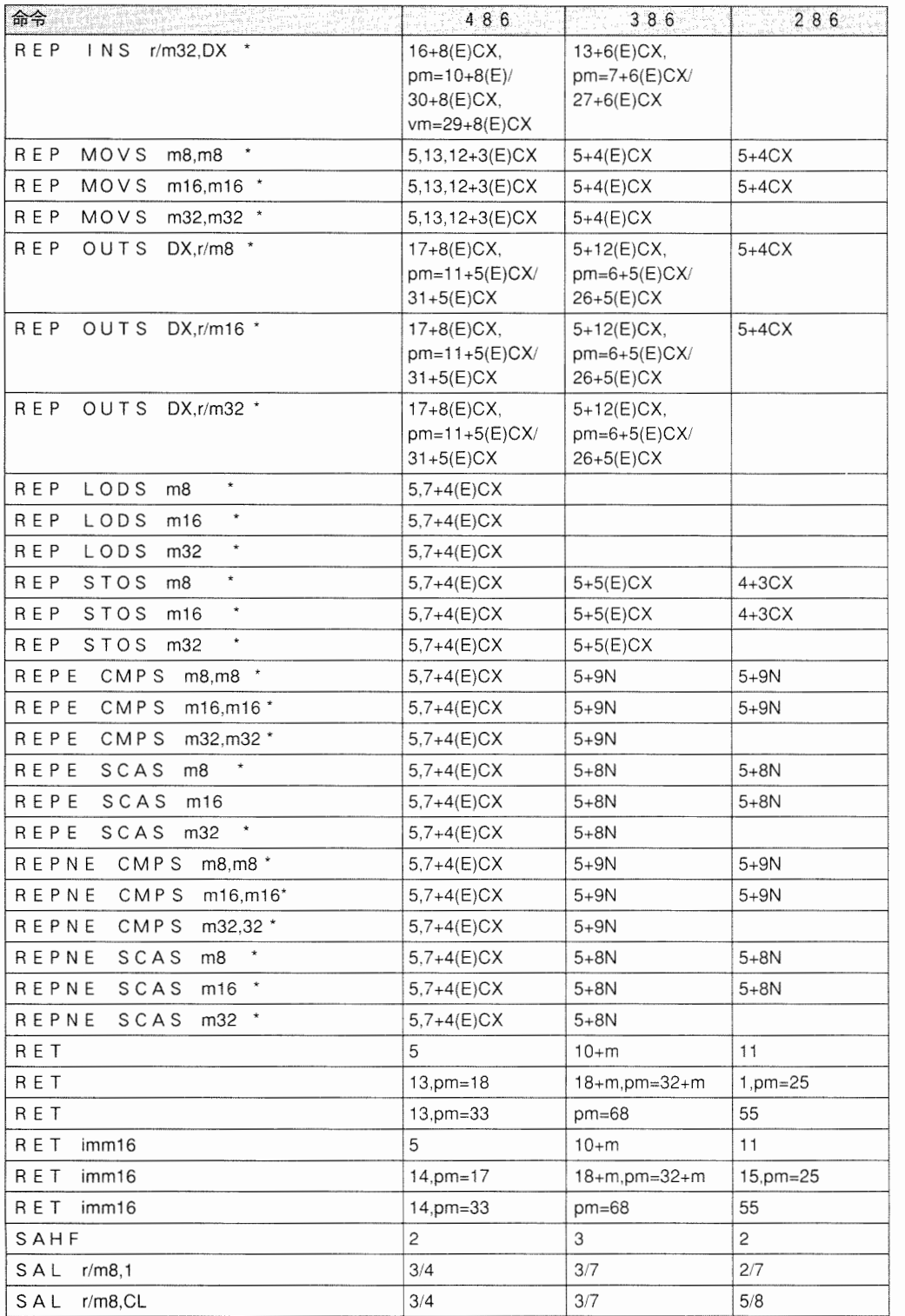

 $505\,$ 

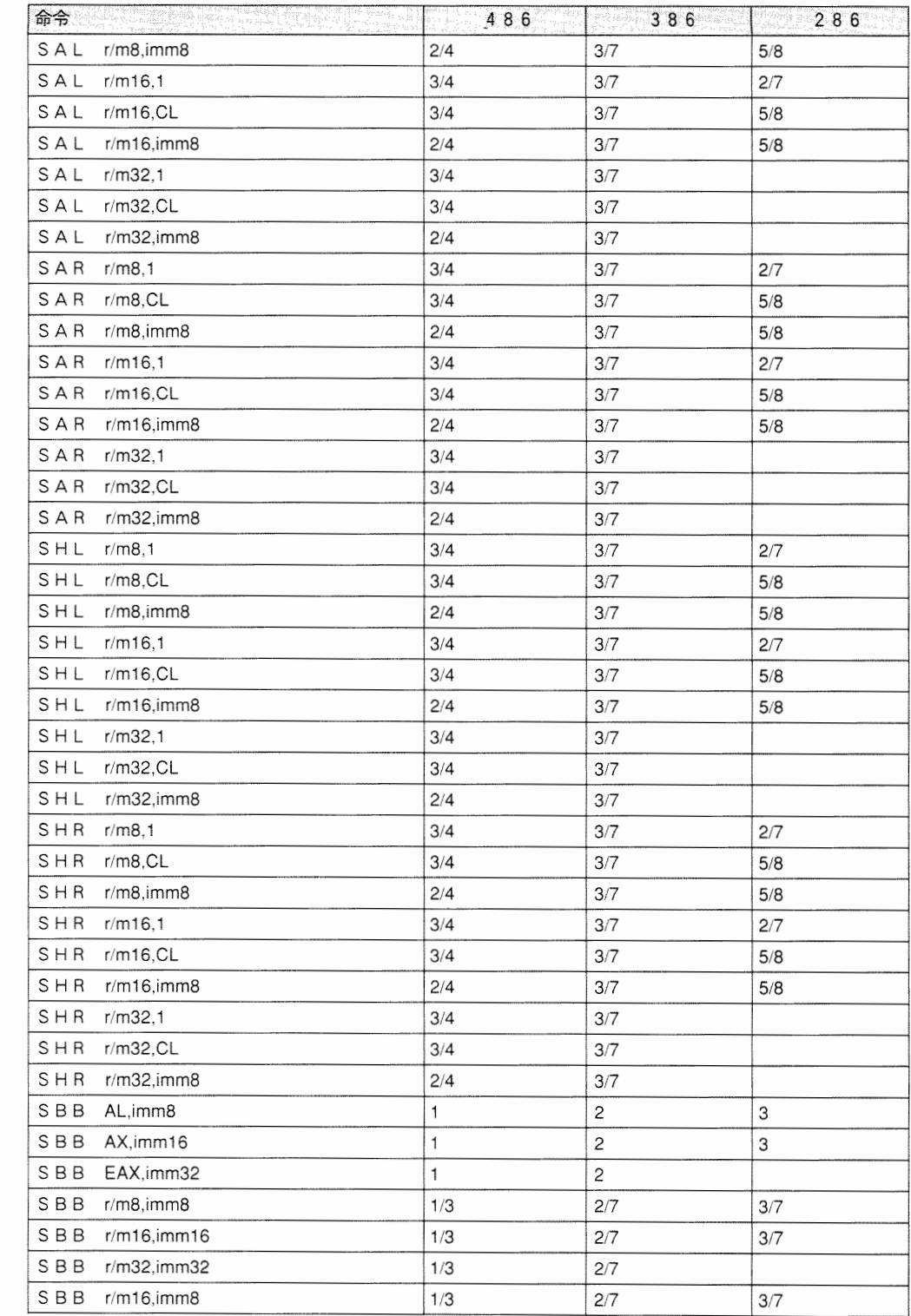

 $\begin{array}{c} 8 \\ 4 \\ 6 \end{array}$ 各命令の所要クロック数一覧

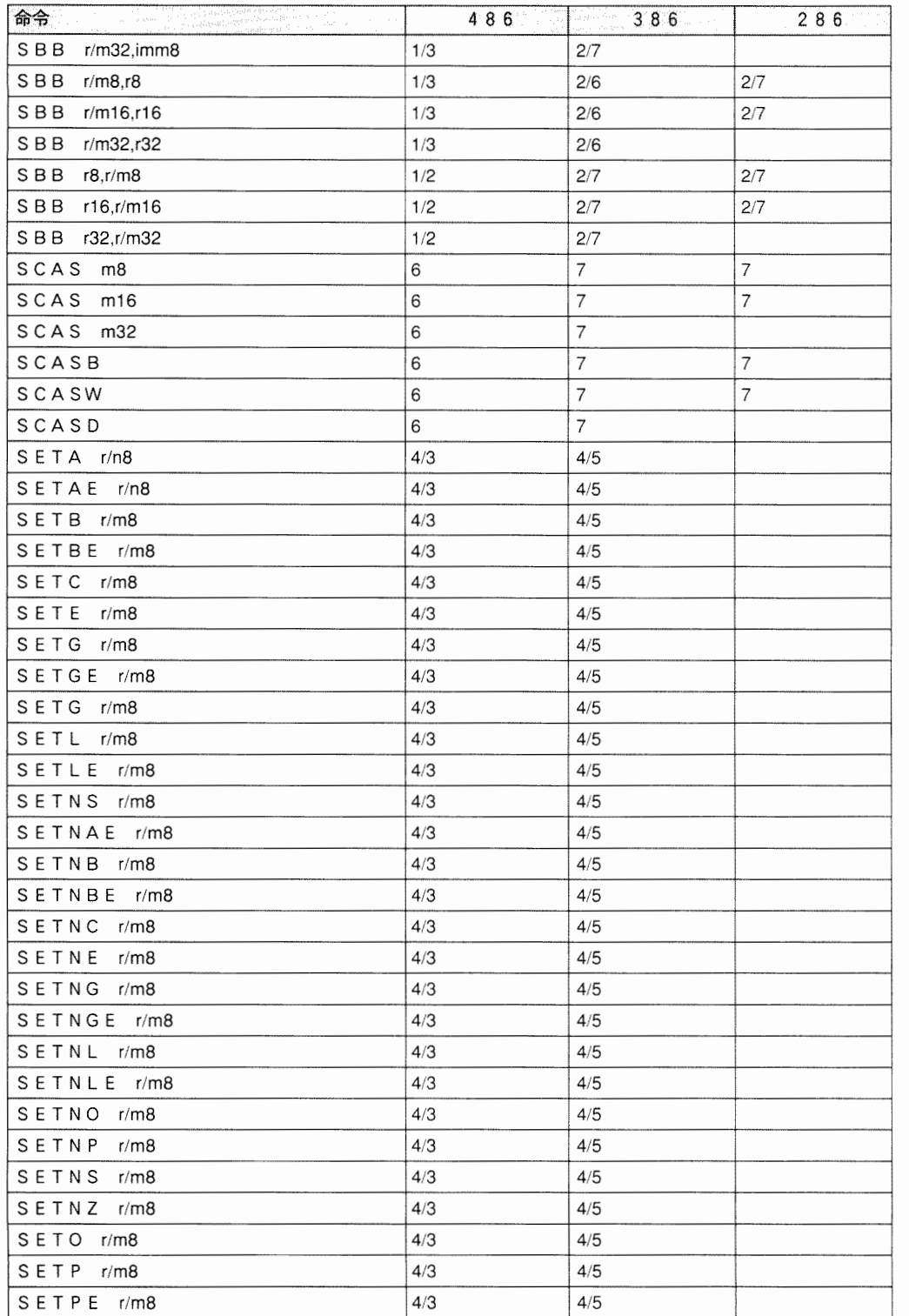

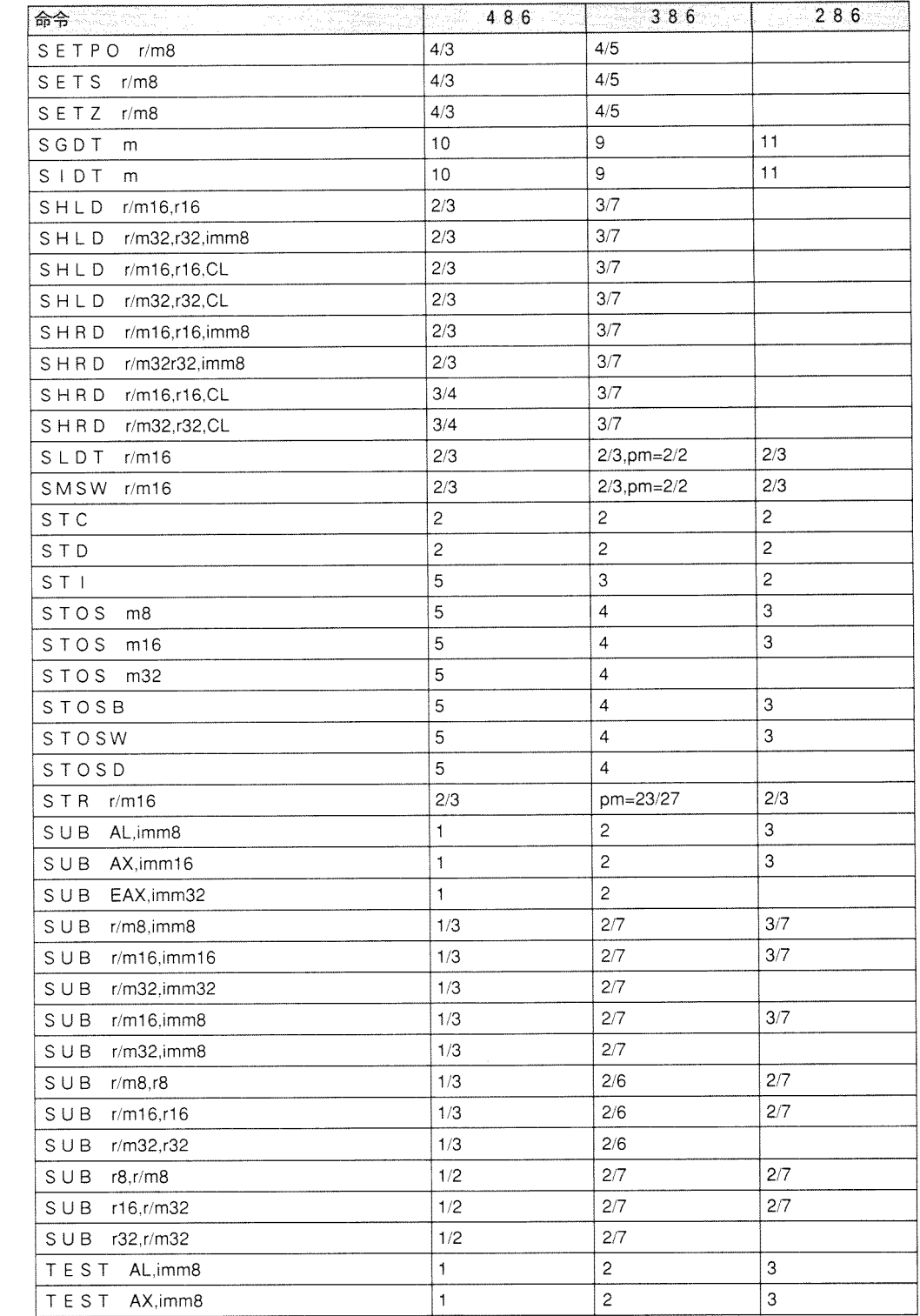

§ 6 各命令の所婆クロ y $\mathbf{I}$ 

 $\cdot$ 

~08

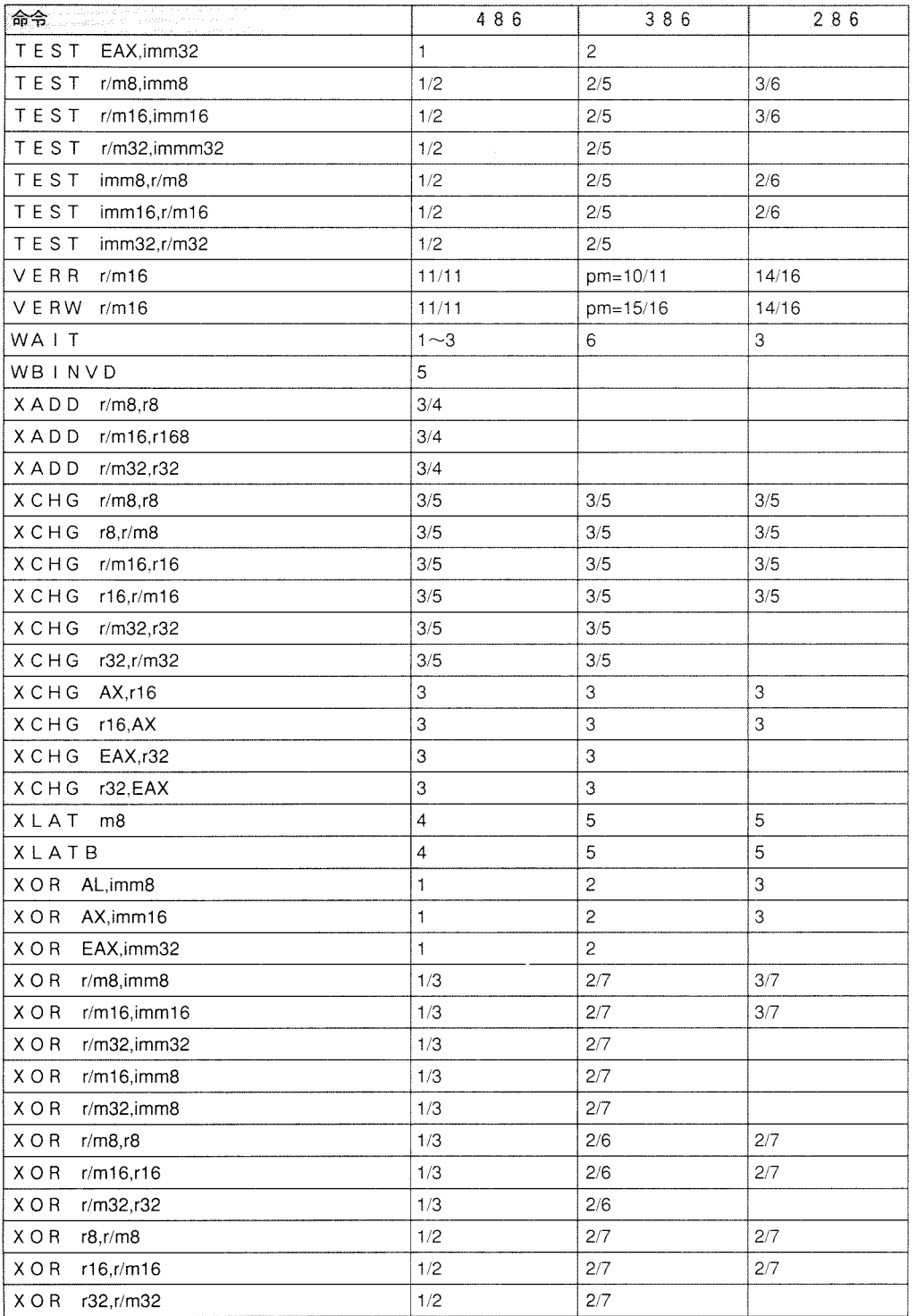

 $\begin{array}{c} 8 \\ 4 \\ 6 \end{array}$ 各命令の所要クロック数一覧

# ・コプロセッサ命令

 $\blacklozenge$  of  $\hat{\pi}$ 

●表の読み方

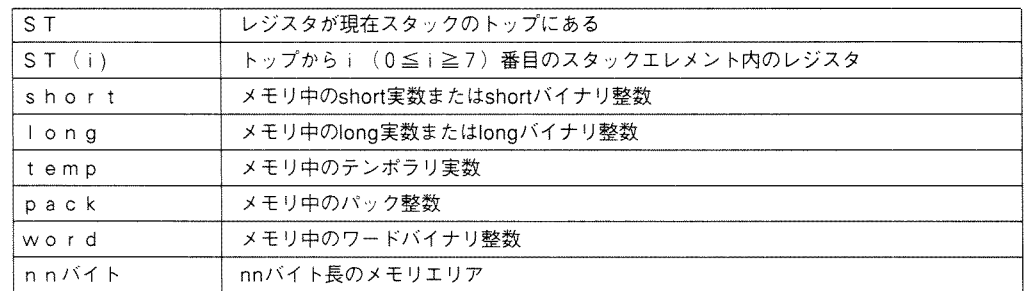

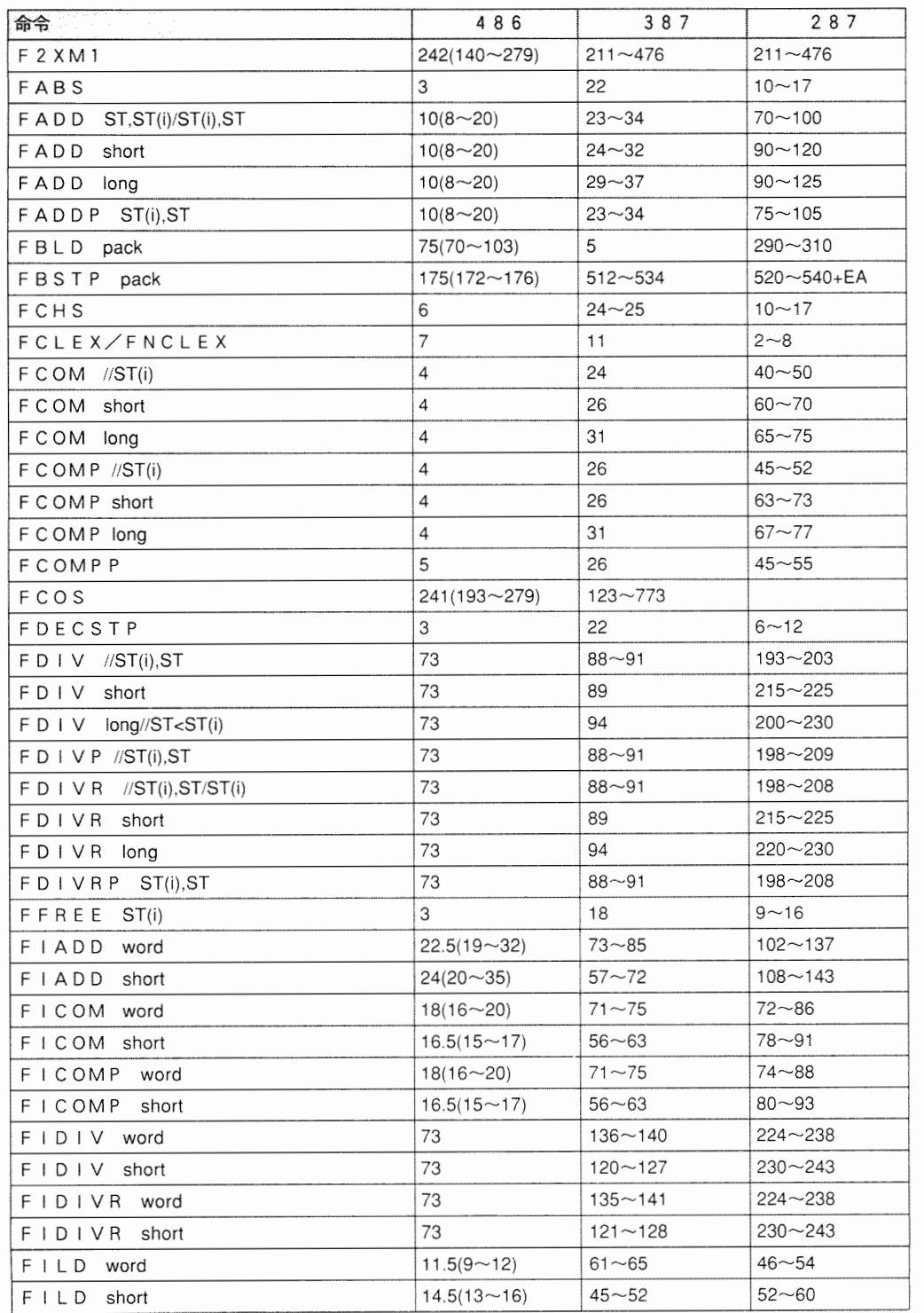

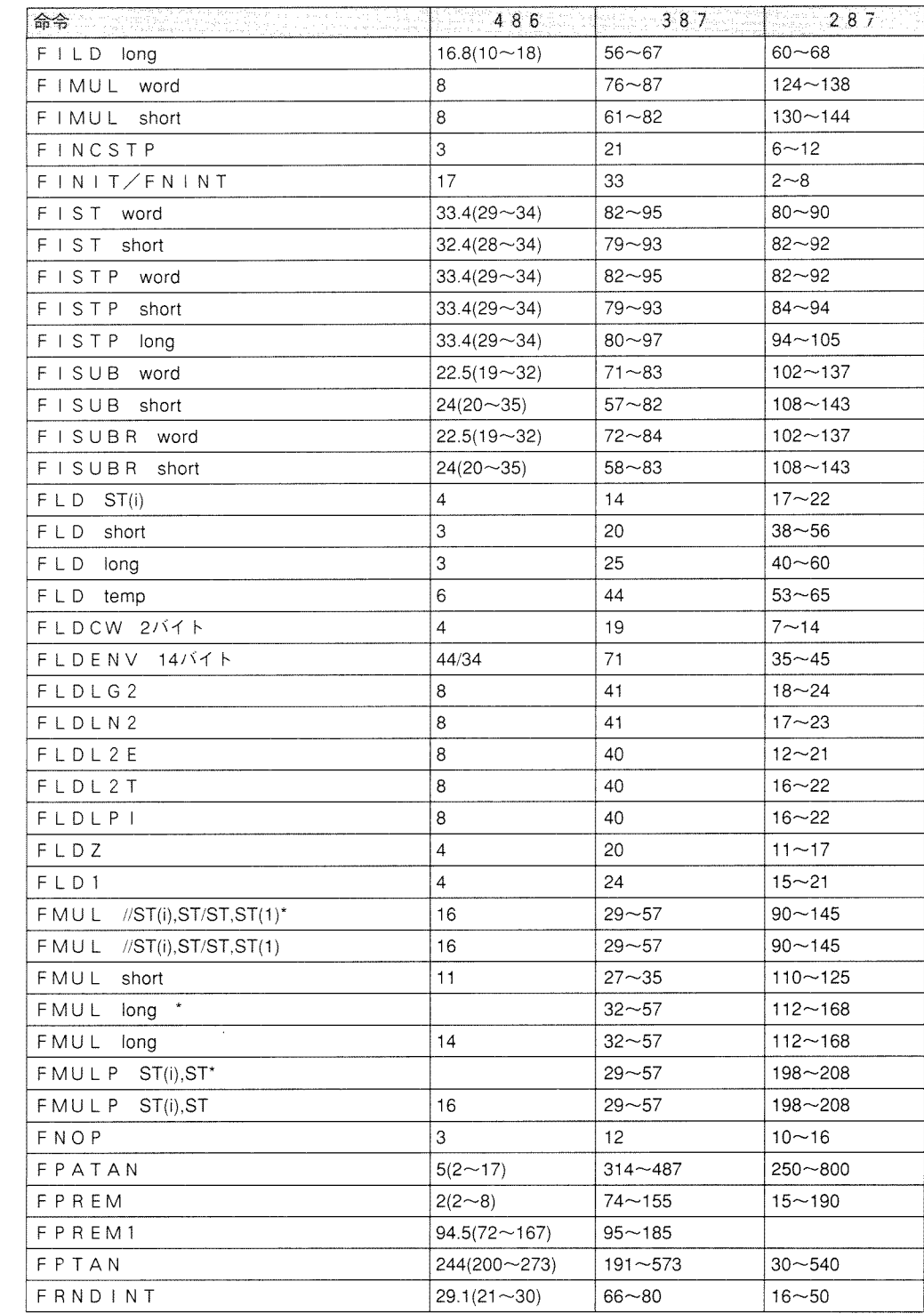

4 6 各命令の所要クロック数一覧 各命令の所要ク口yク数

§

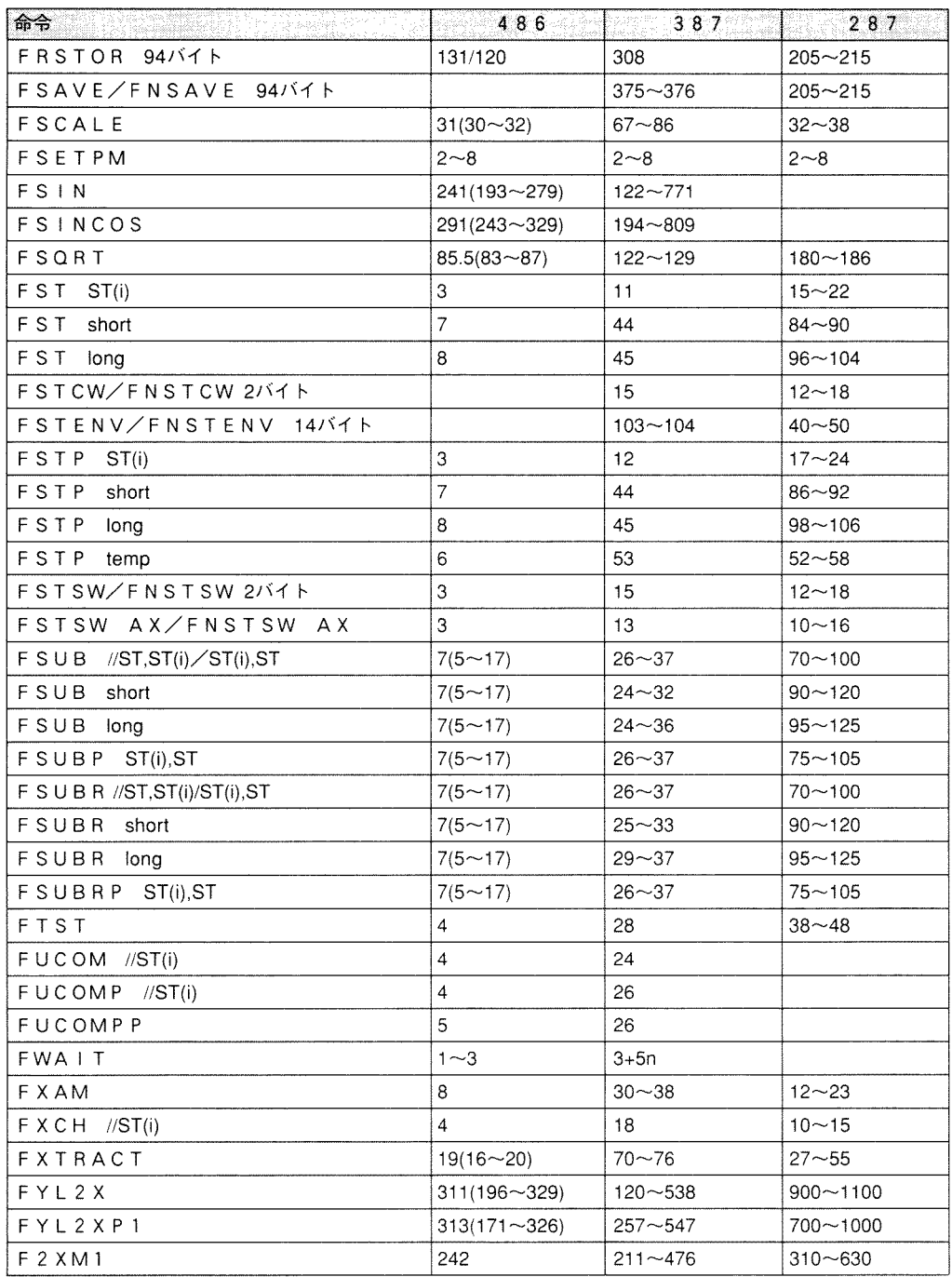

(参考文献 TURBO ASSEMBLER クイックリファレンスガイド)

# OOH プログラムの終了 Call AH=OOH CS=PSP (プログラムセグメントブレフィックス)のセグメントアドレス Ret. なし  $\overline{01H}$  エコー付きのキーボード入力→ 入力をイルネタが画面にありてかる。 Call AH=01H Ret. AL=入力された文字 02H | 文字の出力 Call AH=02H DL=スクリーン出力する文字 Rct. なし  $03H$   $A U X \overline{\lambda} \overline{\lambda}$  (補助入力)  $Call = AH=03H$ Ret. AL=補助装置から入力された文字  $04H$   $A U X H H$  (補助出力) Call AH=04H DL=補助装置に出力する文字 Ret. なし 05H プリンタ出力 Call AH=05H DL=プリンタに出力する文字 Ret. なし 06H | 直接コンソール入出力 Call AH=06H DL=標準出力(スクリーン)に出力する文字(DL≠FFHの場合) FF (入力の場合) Ret. AL=キャラクタ (DL + FFH, ゼロフラグがセットされている場合) AL=00H (DL=FFH, ゼロフラグがセットされていない場合) なし (DL=FFHの場合) 07H 直接コンソール入力

 $1 \quad 4 - 7$ 

MS-DOS ファンクションコール一覧

§ 4  $\overline{7}$ M S  $\overline{D}$ O S ファンクションコー i 暂

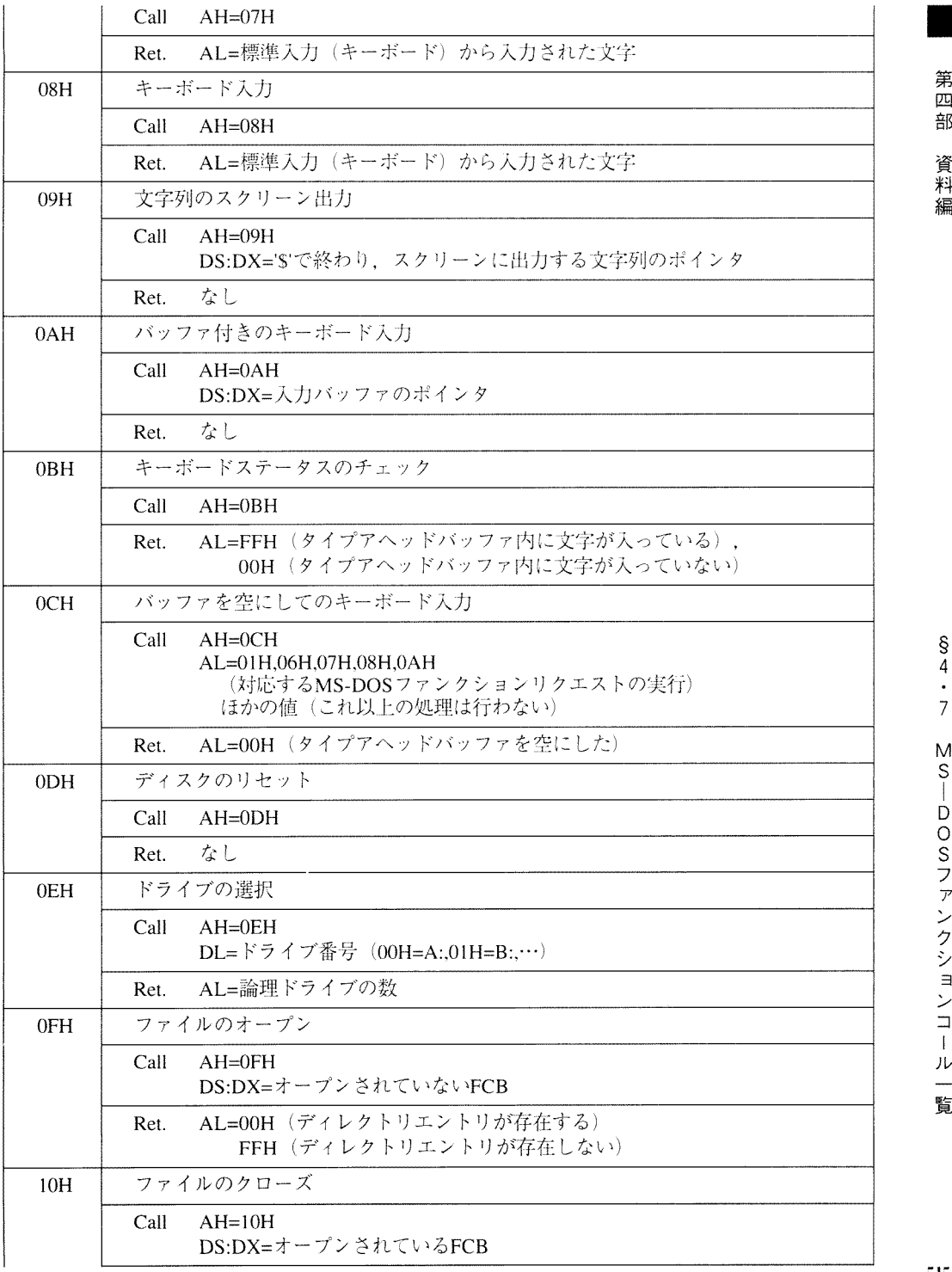

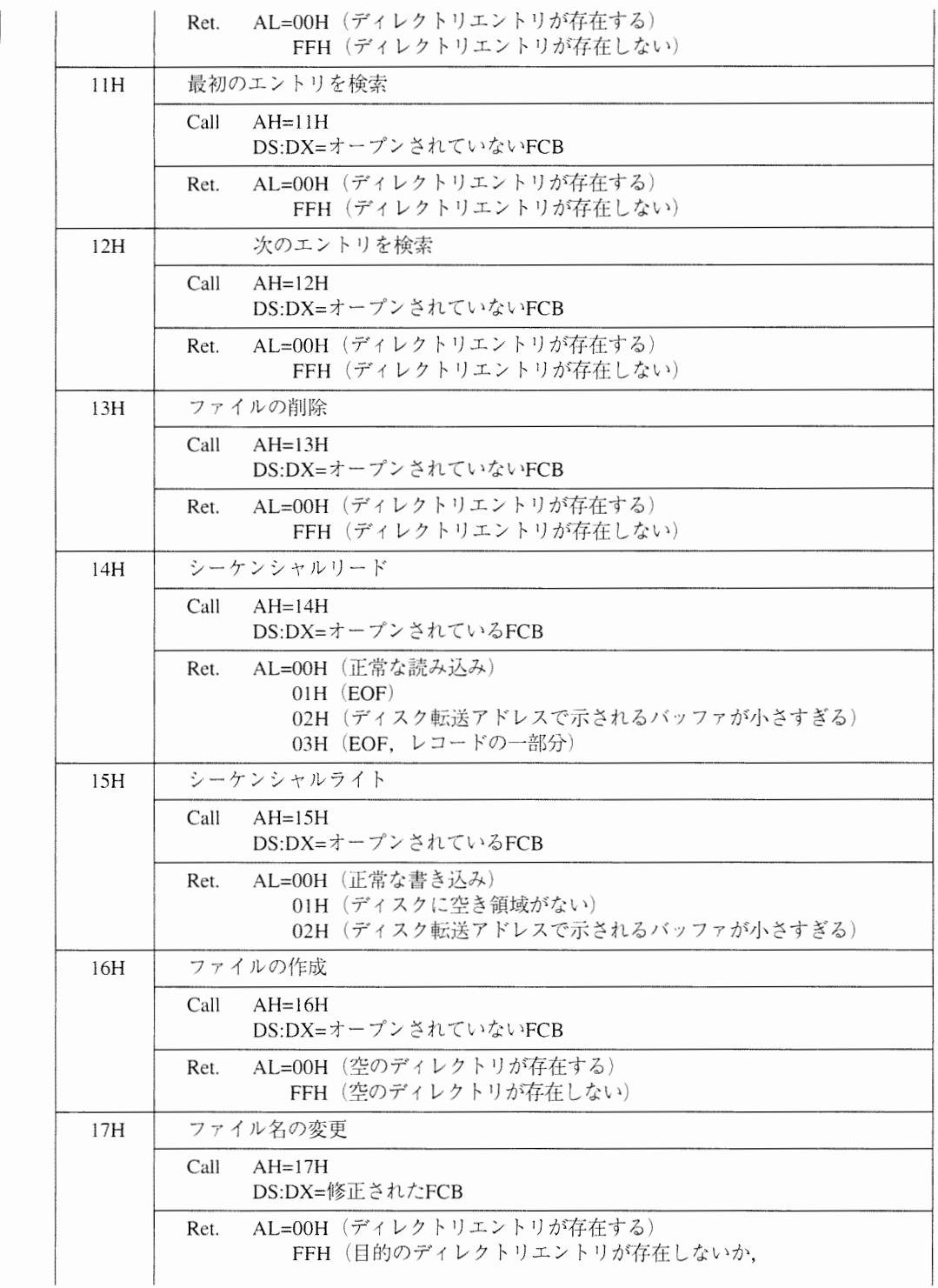

 $\begin{array}{c} 8 \\ 4 \\ 7 \end{array}$ MS|DOSファンクションコール一覧

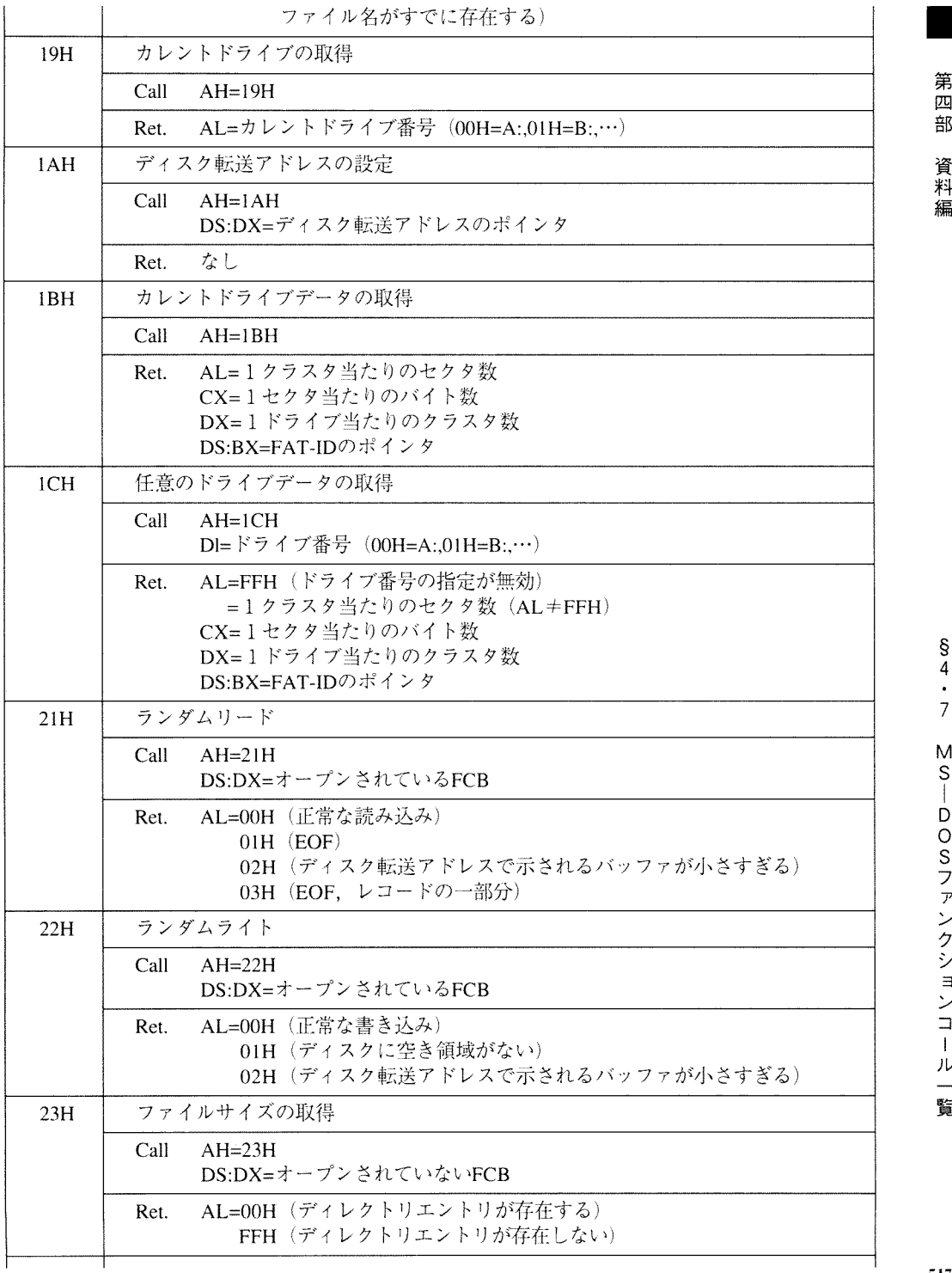

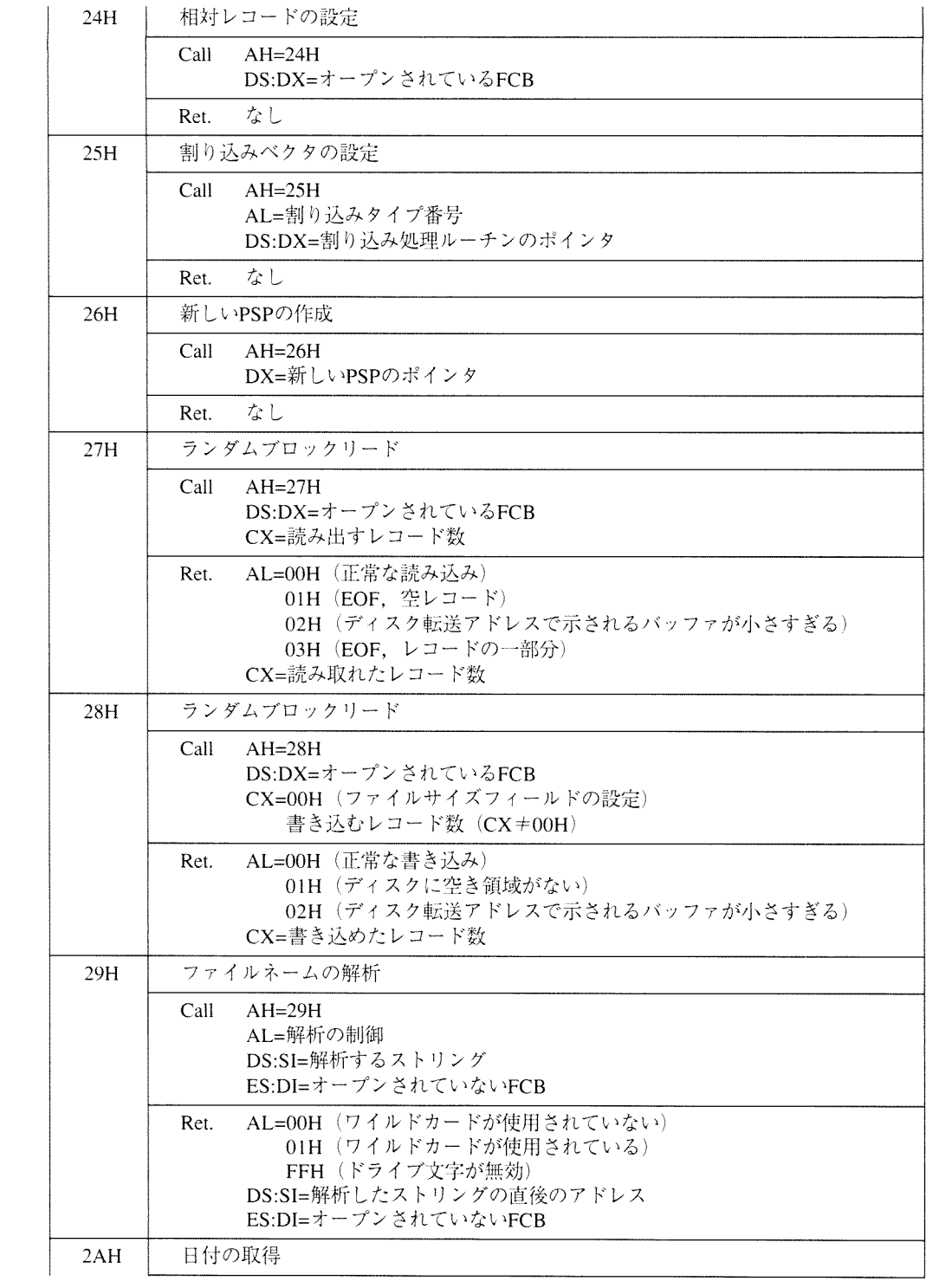

 $\begin{array}{c}\n\mathbf{\S} \\
4 \\
7\n\end{array}$ MS|DOSファンクションコール一覧

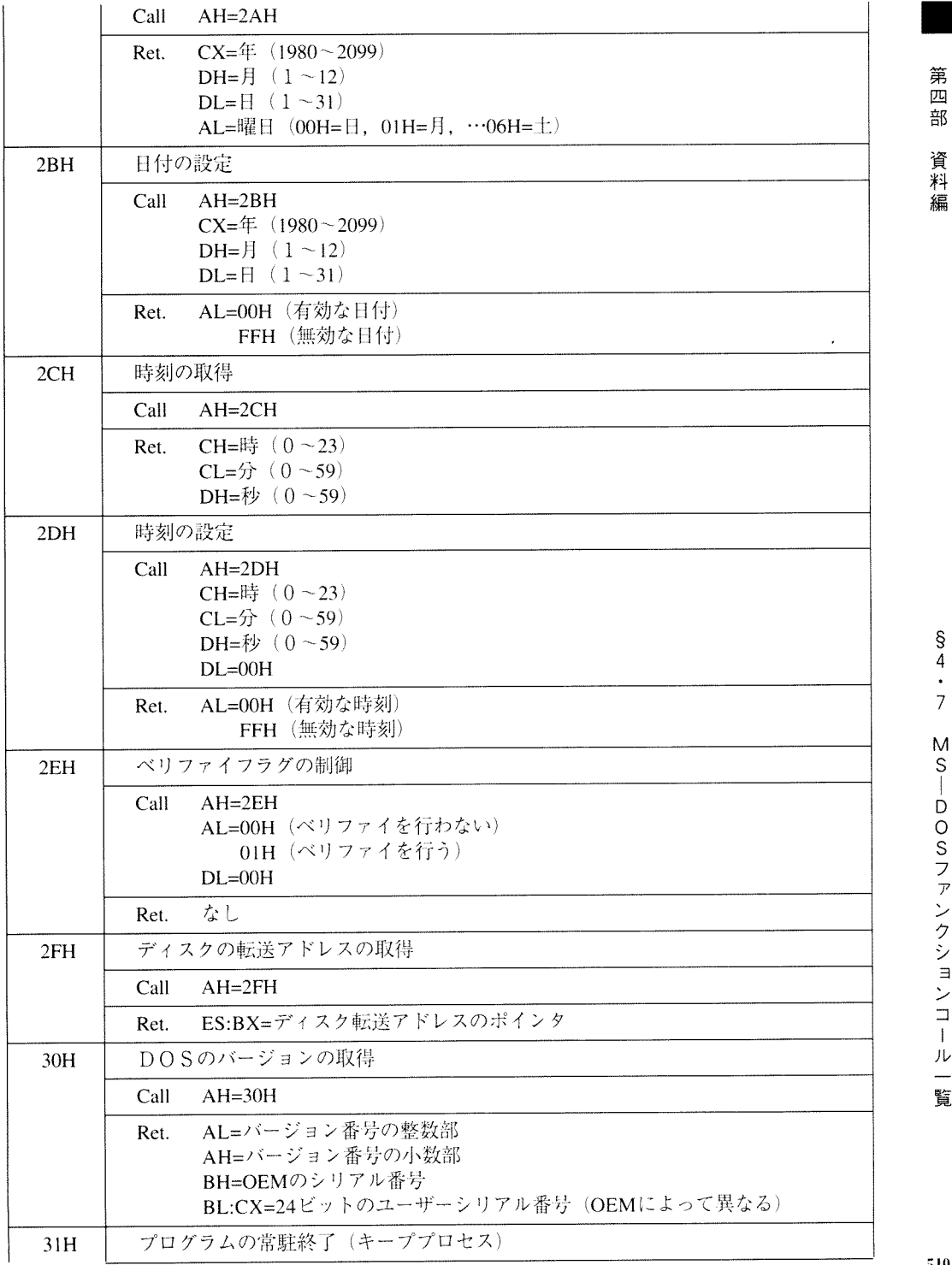

~19

suAa

 $100D-62$ 

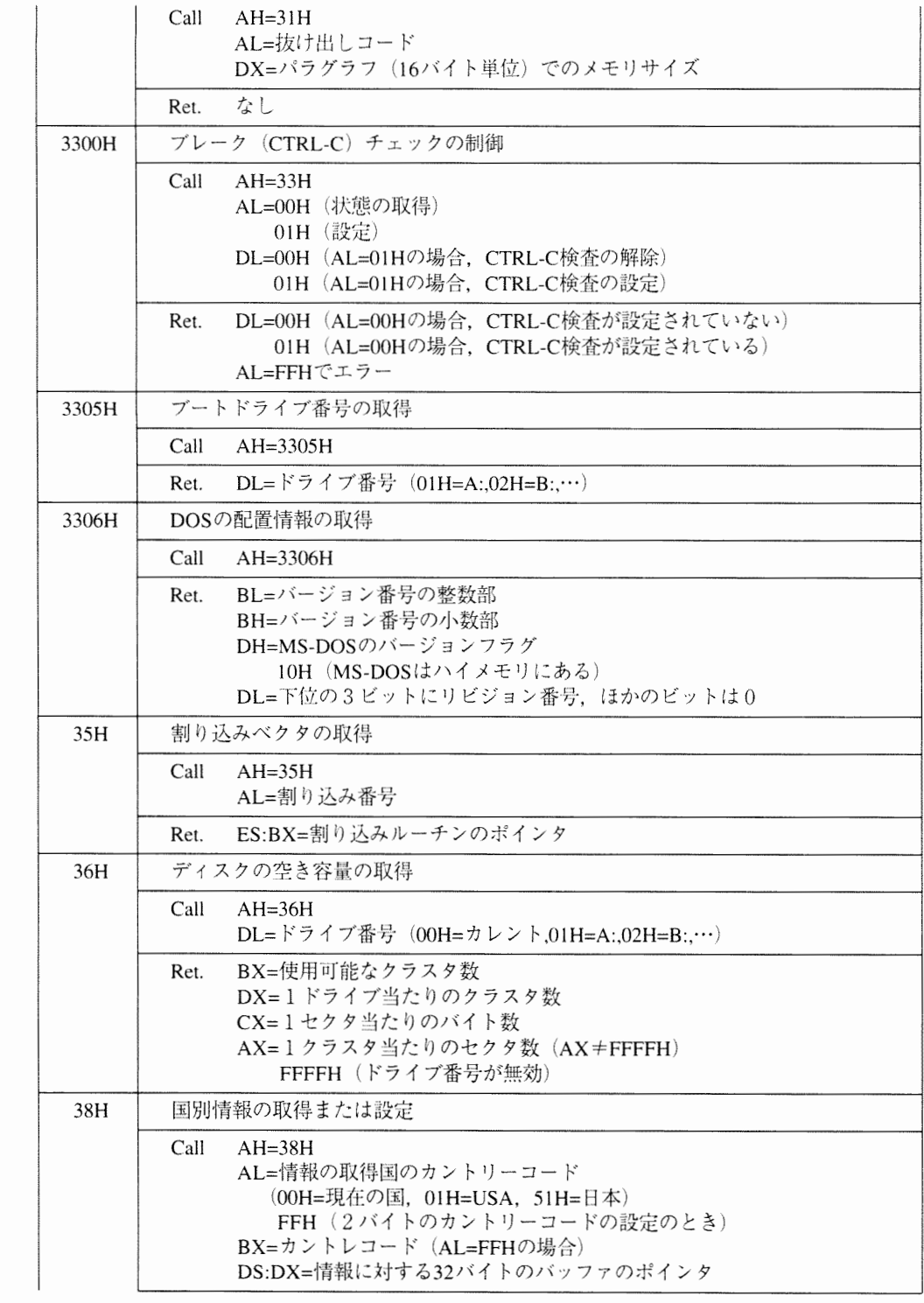

 $\begin{array}{c} 8 \\ 4 \\ 7 \end{array}$ MS|DOSファンクションコール一覧

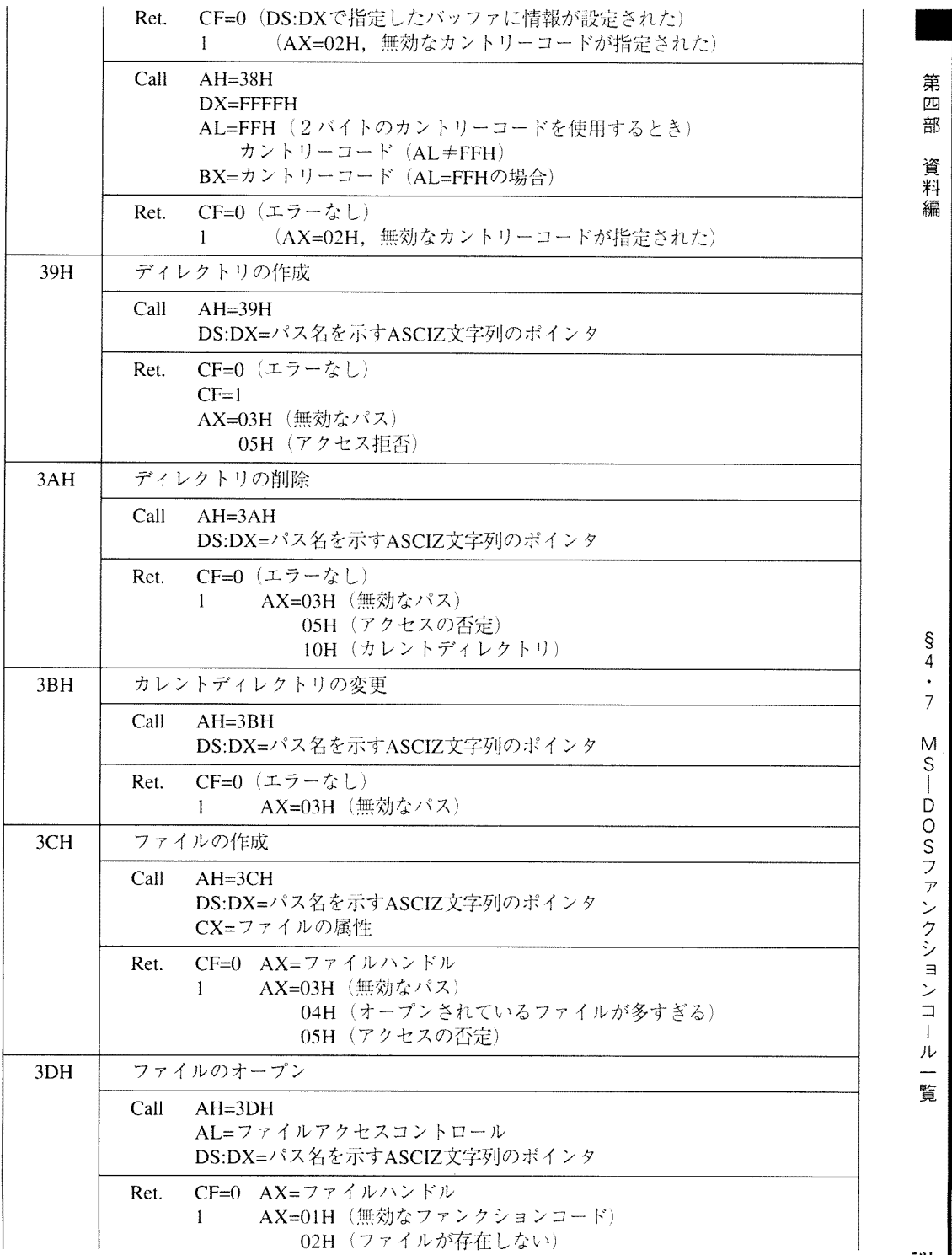

4 7 MS―DOSファンクションコール一覧 MSloos

 $521\,$ 

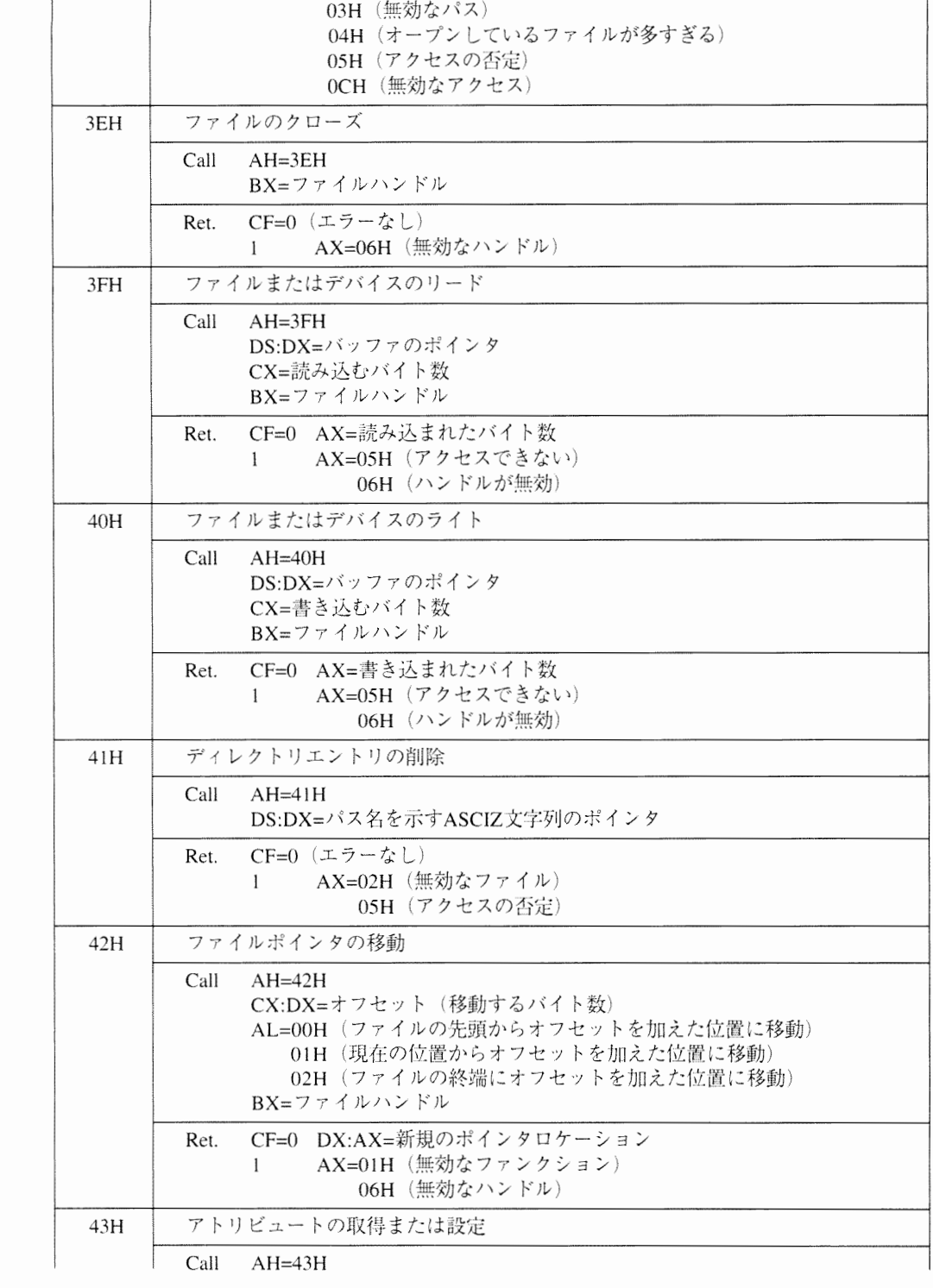

 $522\,$ 

資料編

第四部

 $\begin{array}{c}\n\mathbf{S}\\
4 \\
\hline\n7\n\end{array}$ MS|DOSファンクションコール一覧

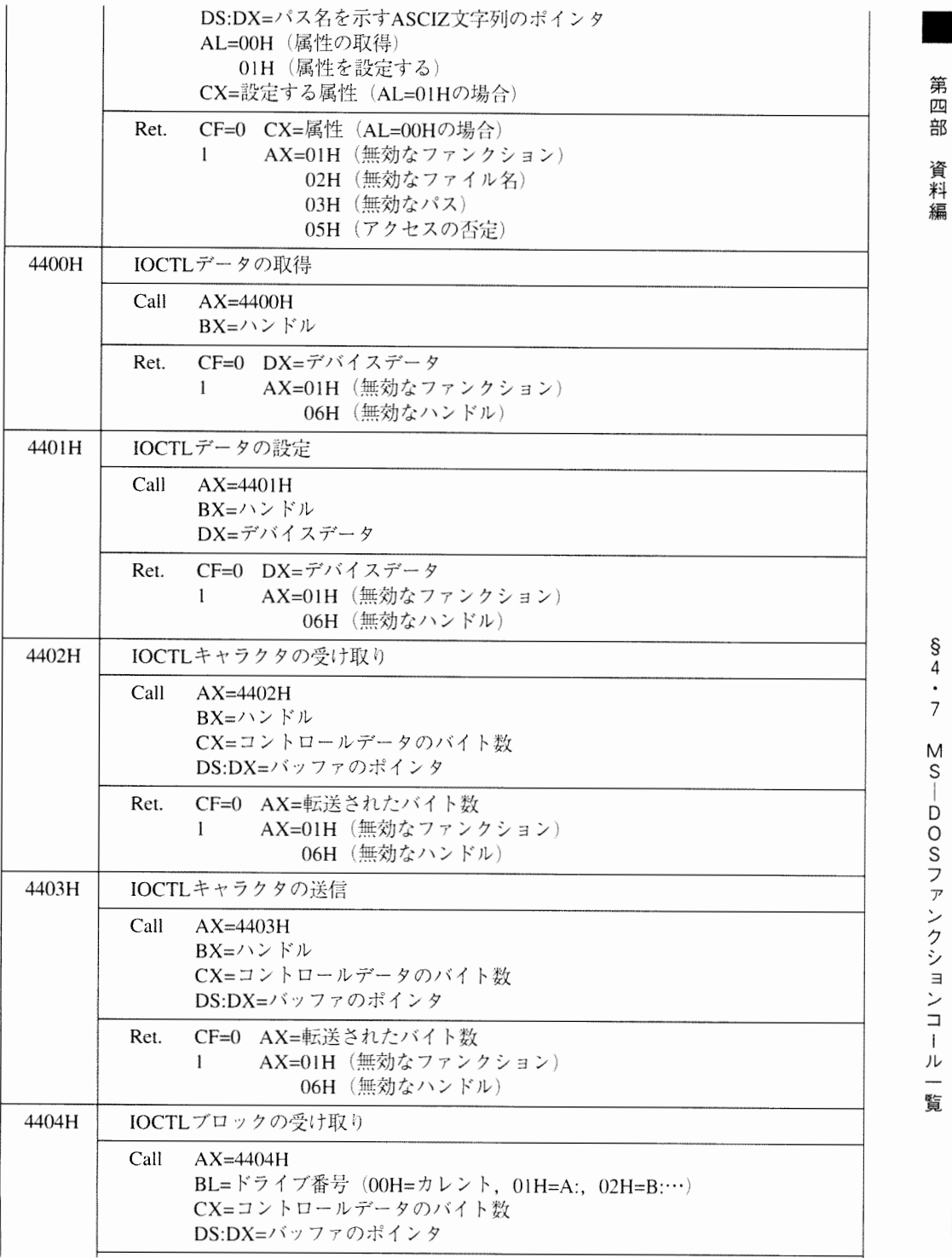

 $\overline{5}23$ 

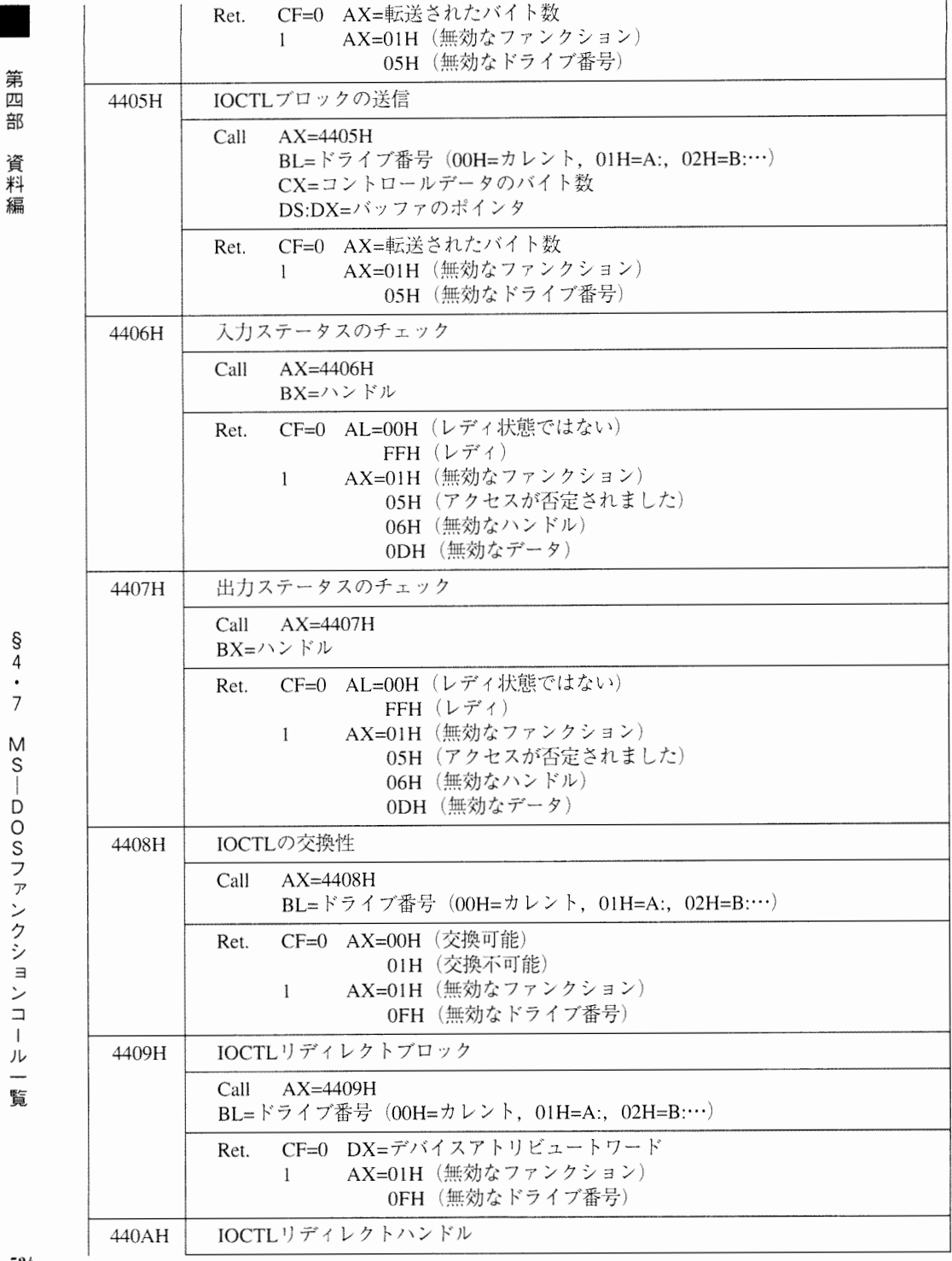

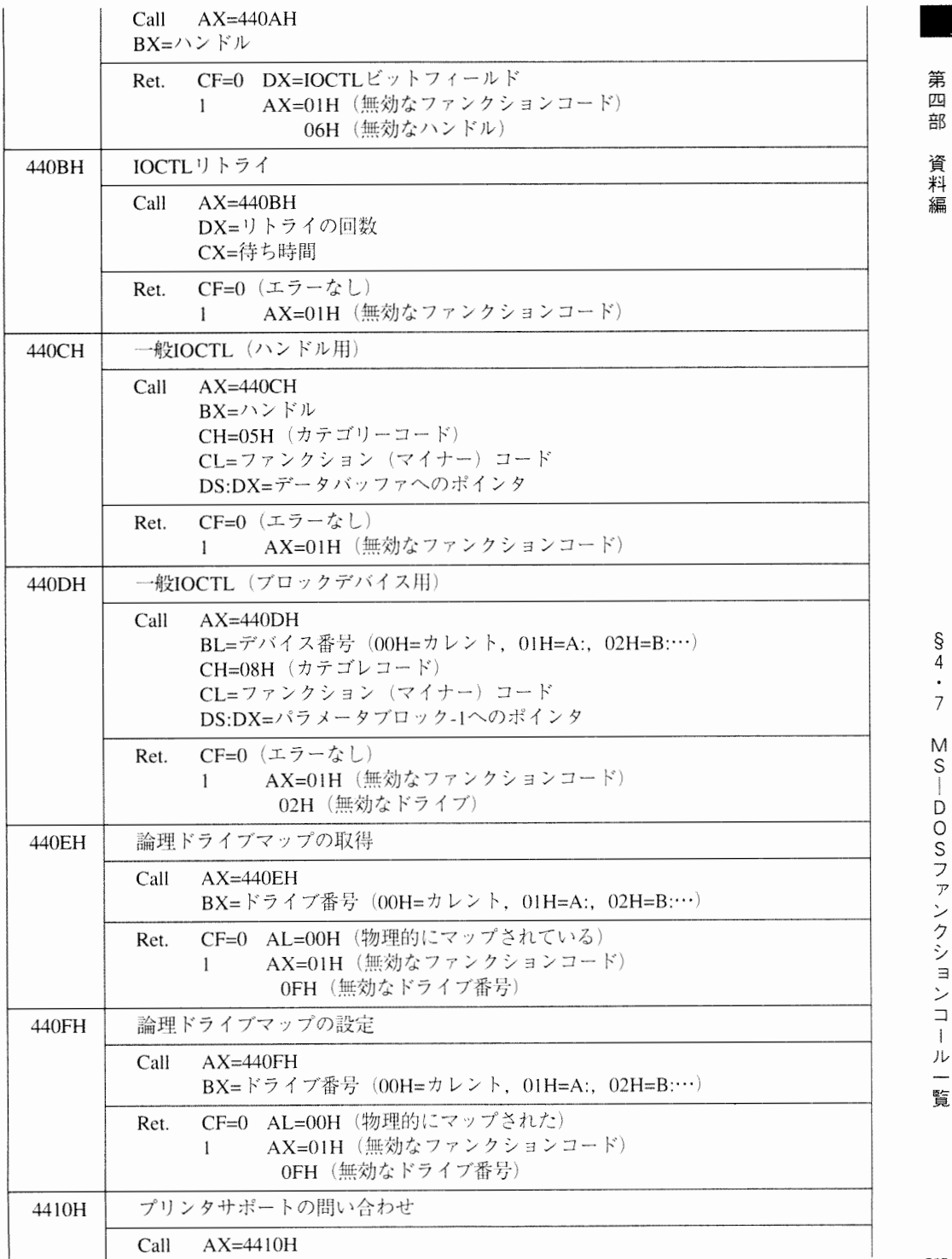

 $525\,$ 

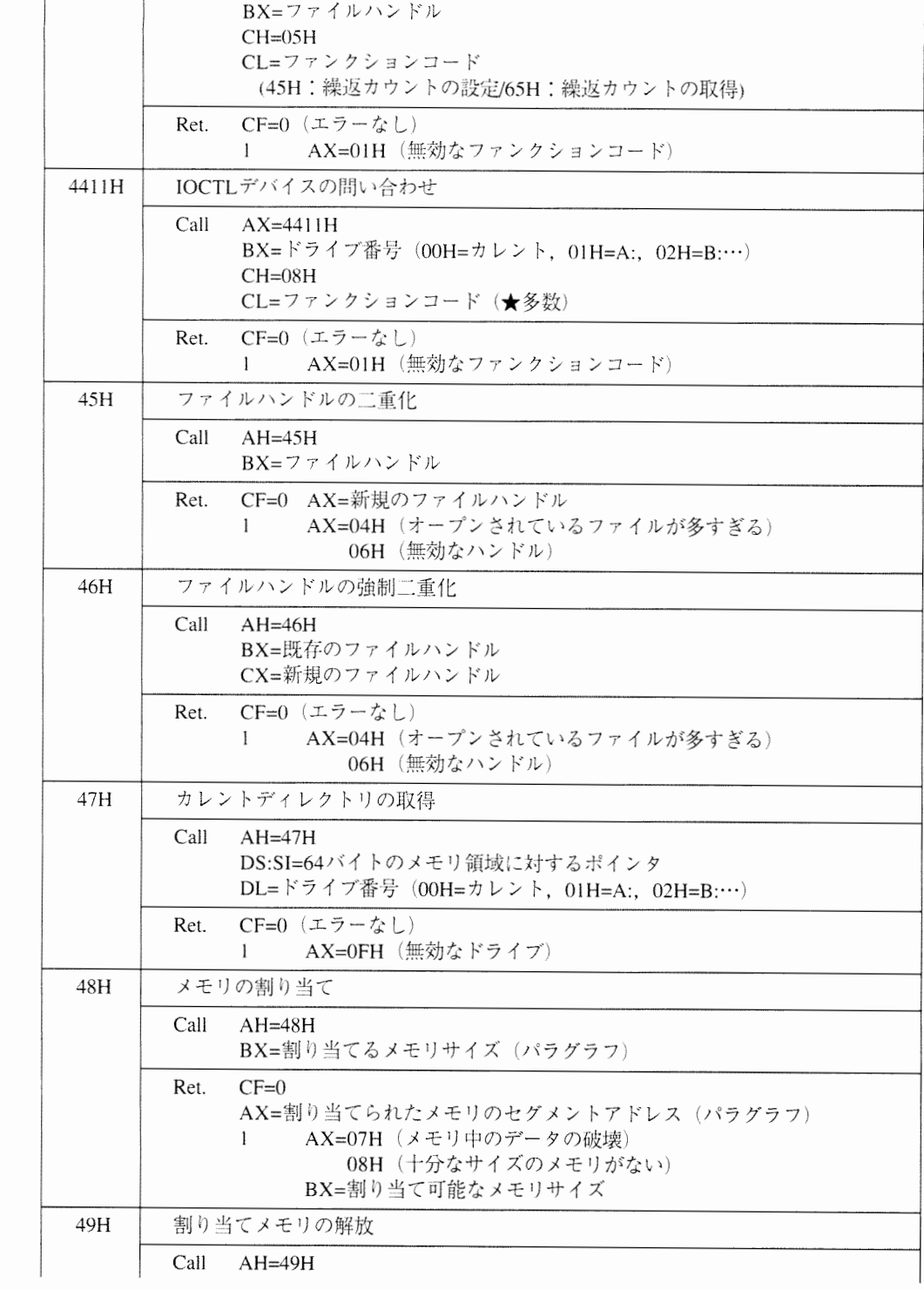

S4・7 MS|DOSファンクションコール一覧

第四部

資料編

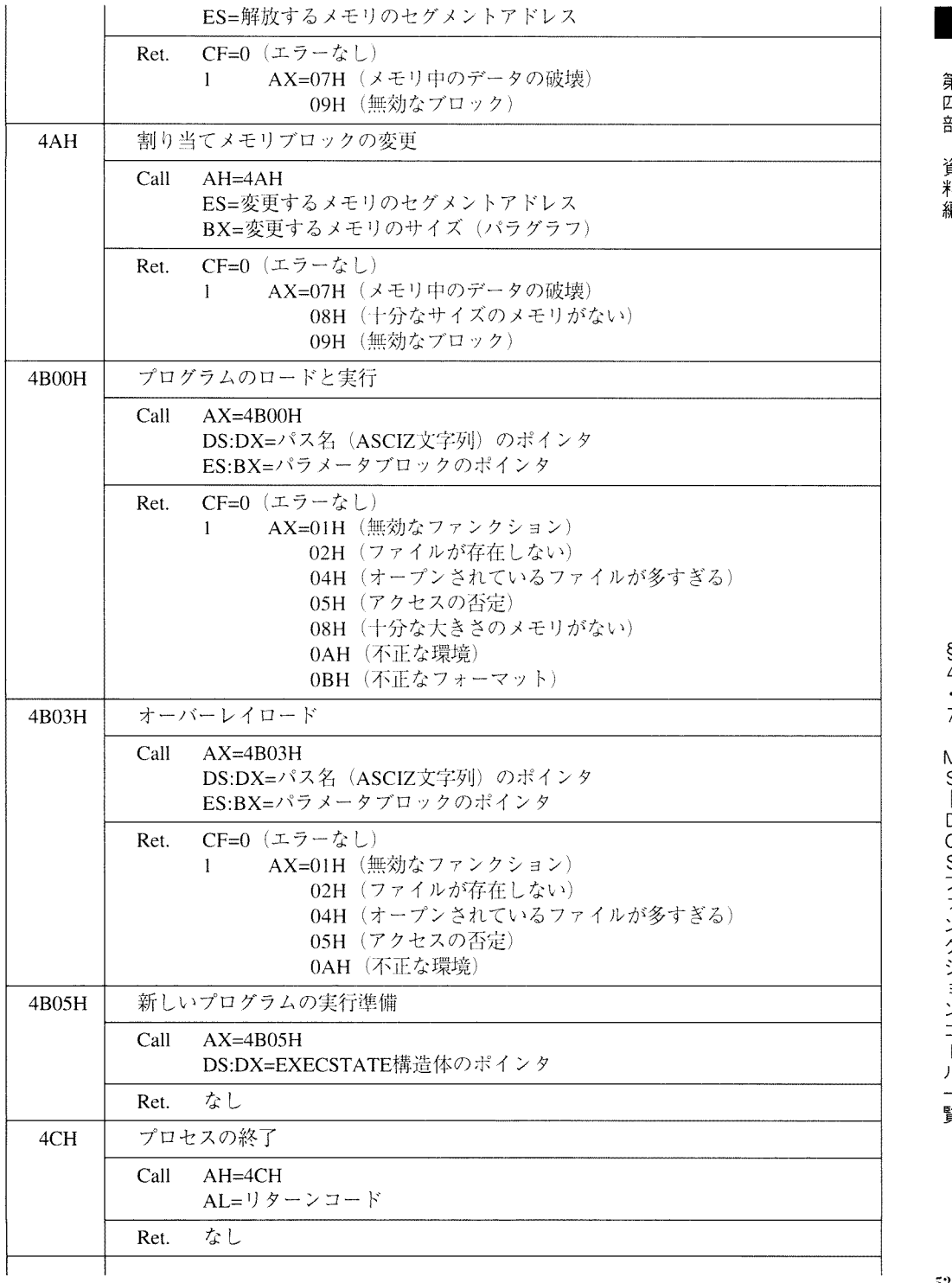

第四部 資料漏

> §<br>4<br>7 M<br>S<br>| -DOSファンクションコ · ル 一 覧

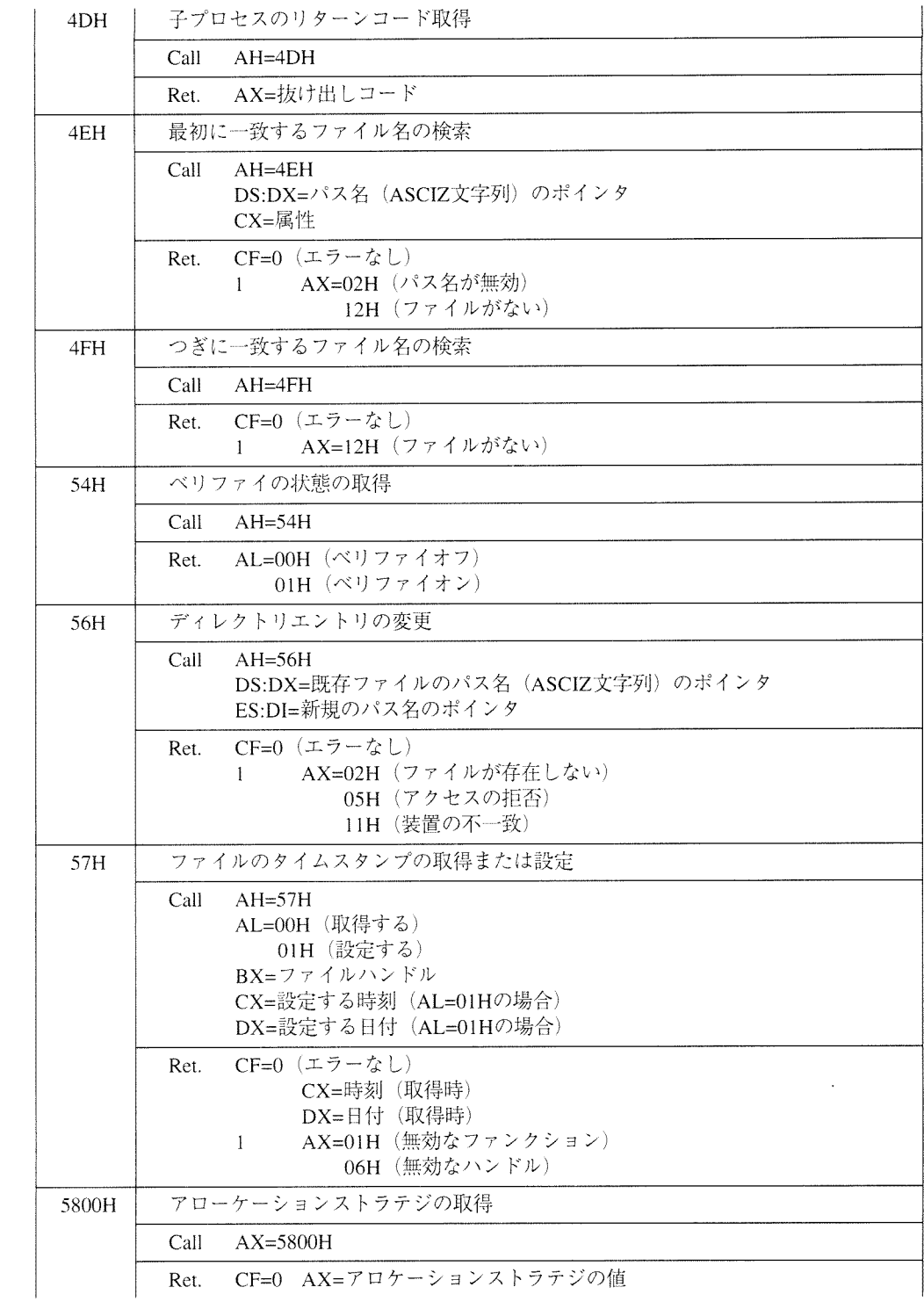

7  $100D - 07$ ファンクシンコール

§

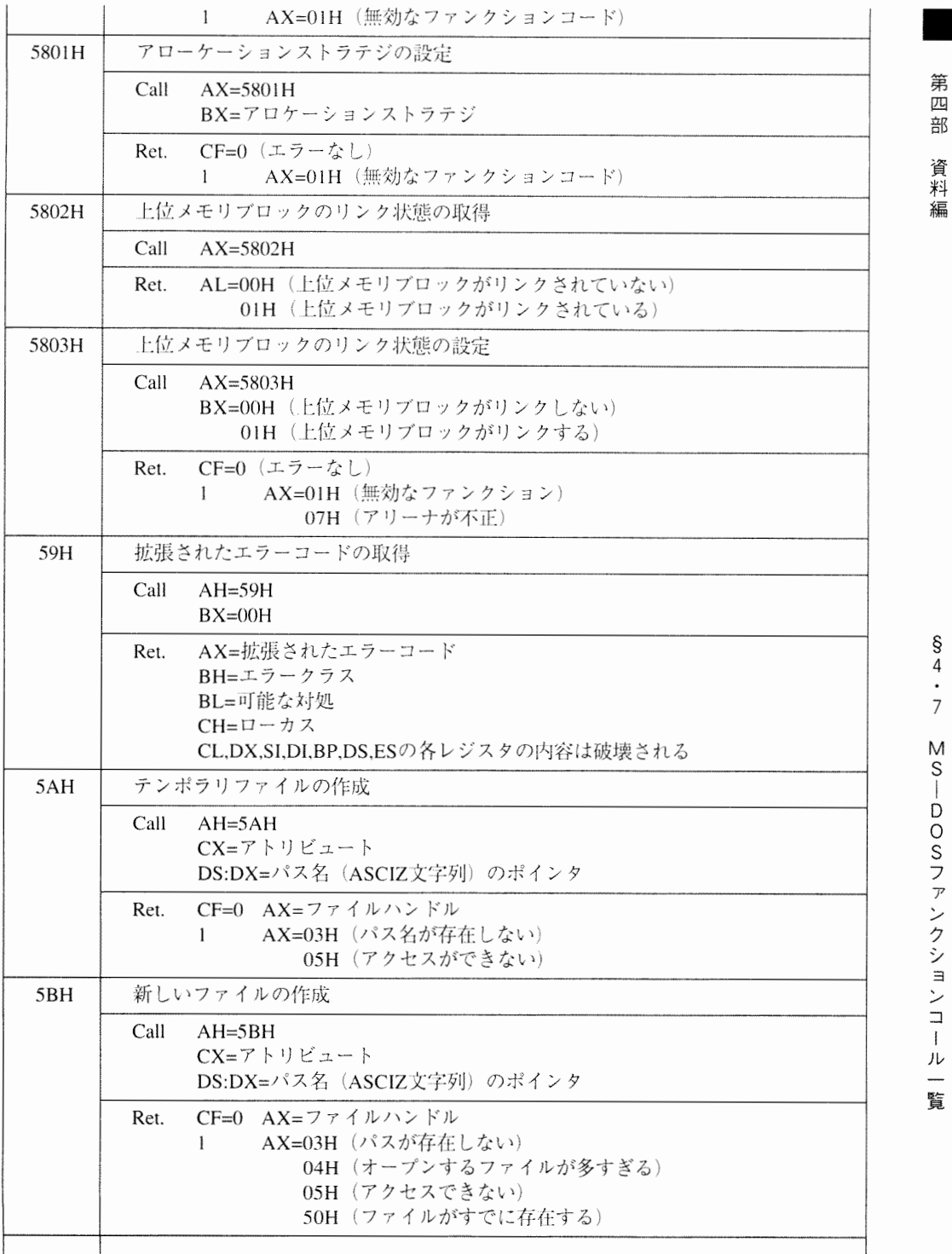

529

 $\overline{z}$ И<br>S  $\overline{\phantom{a}}$ C S<br>ファ ンフ

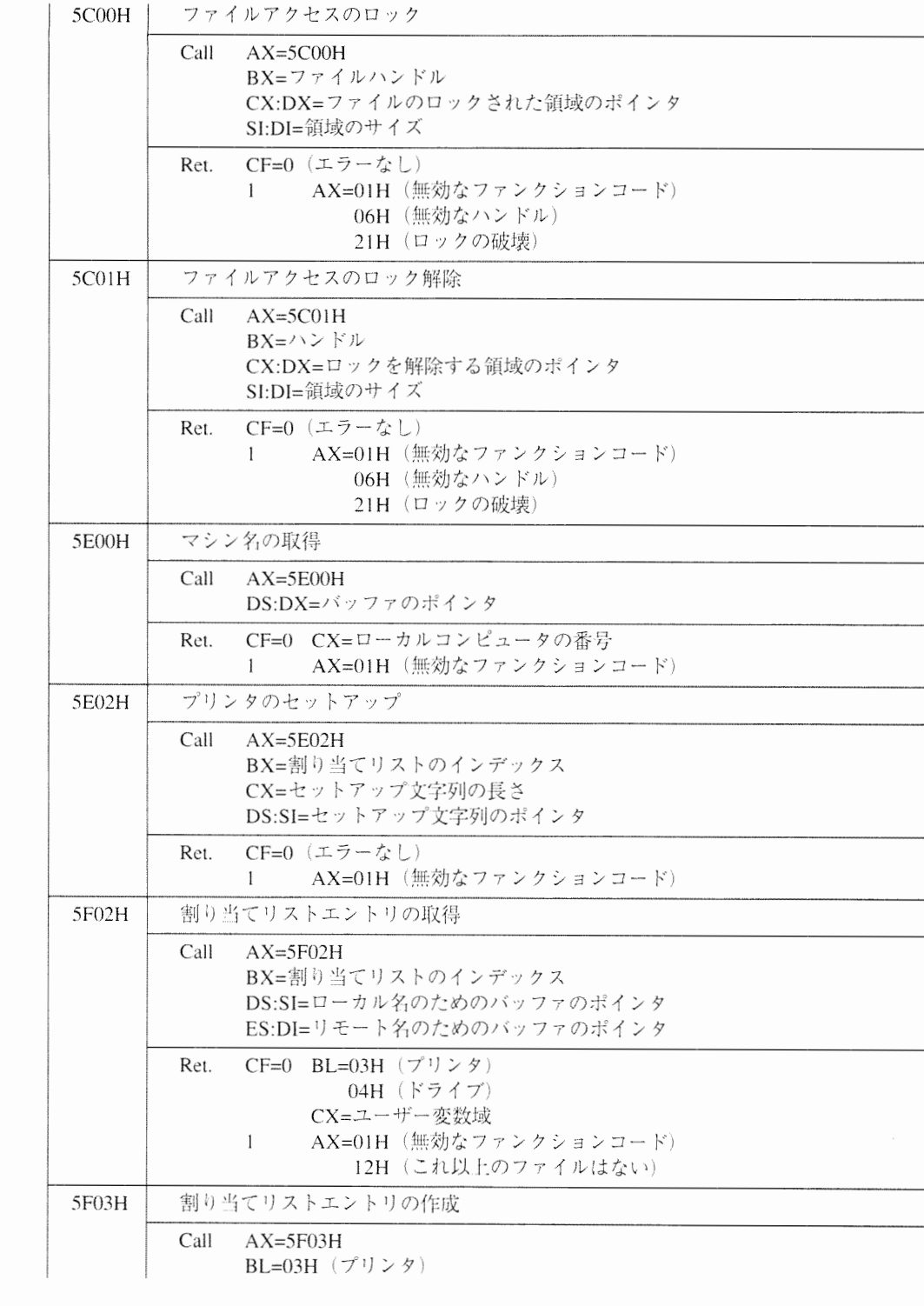

 $\begin{array}{c} 8 \\ 4 \\ 7 \end{array}$ MS|DOSファンクションコール一覧

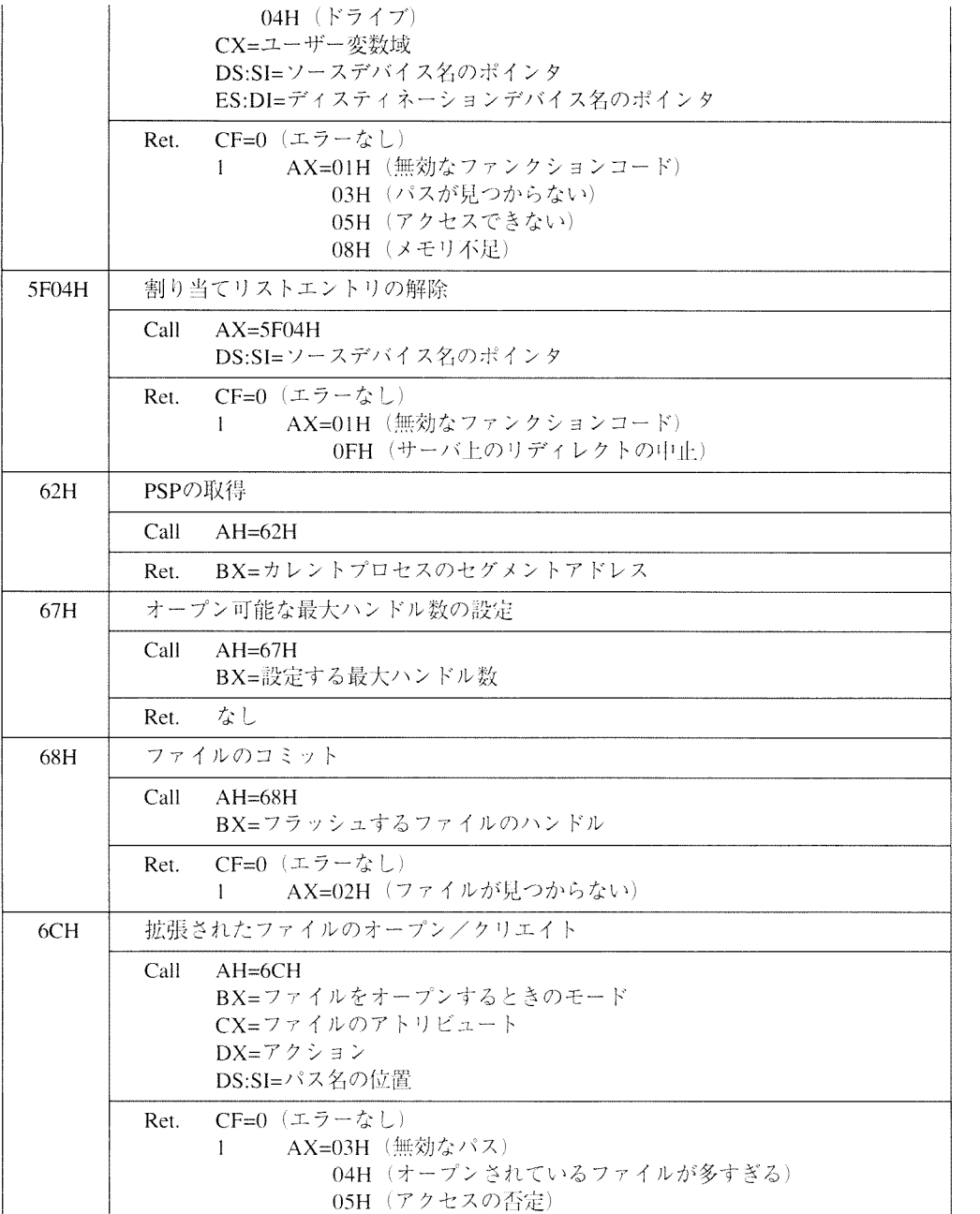

 $\begin{array}{c}\n\mathbf{S} \\
\mathbf{4} \\
\mathbf{7}\n\end{array}$ MS|DOSファンクションコール一覧

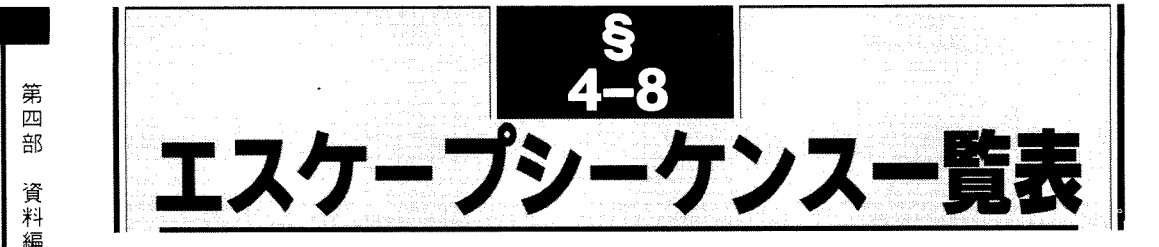

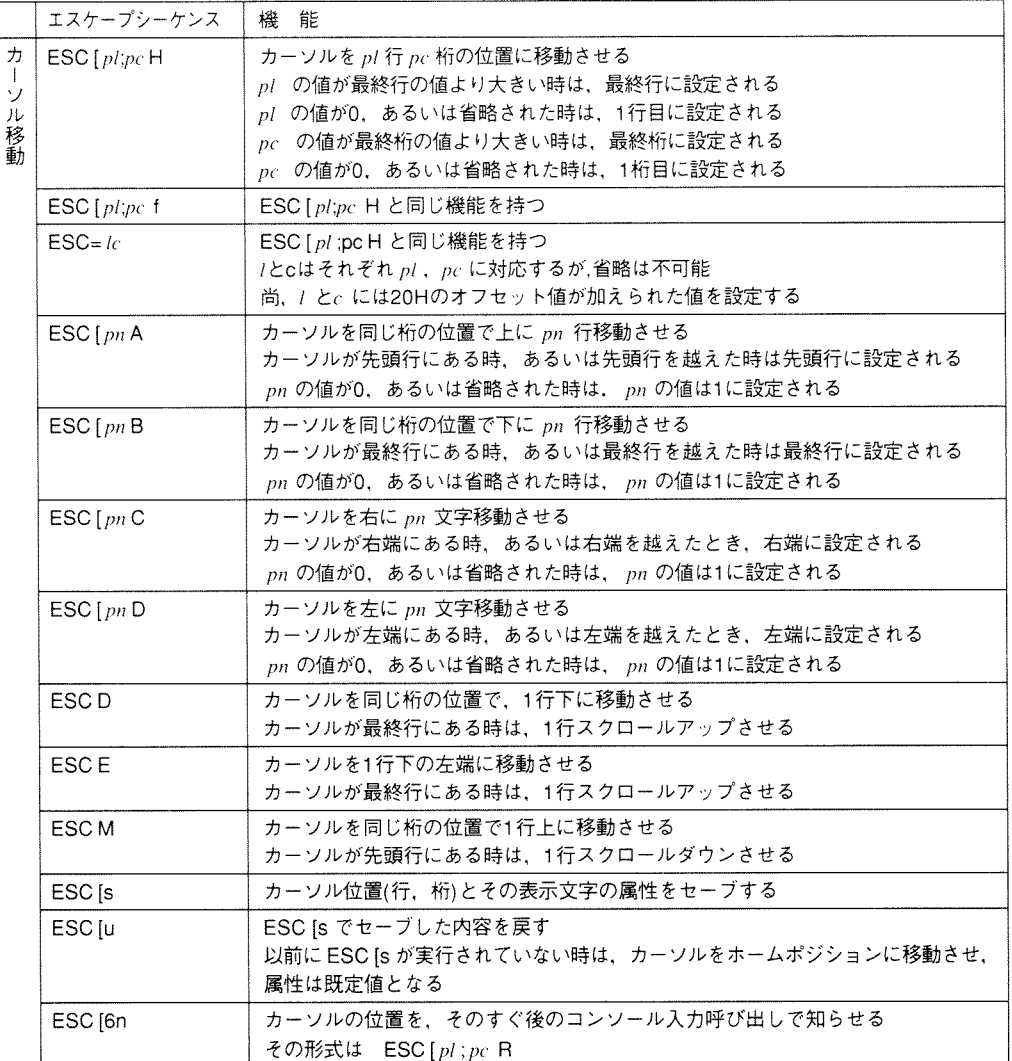

 $\begin{array}{c} \mathbb{S} \\ 4 \\ 8 \end{array}$ RYUAa エスケープシーケンス一覧表 エスケープシーケンス一覧表

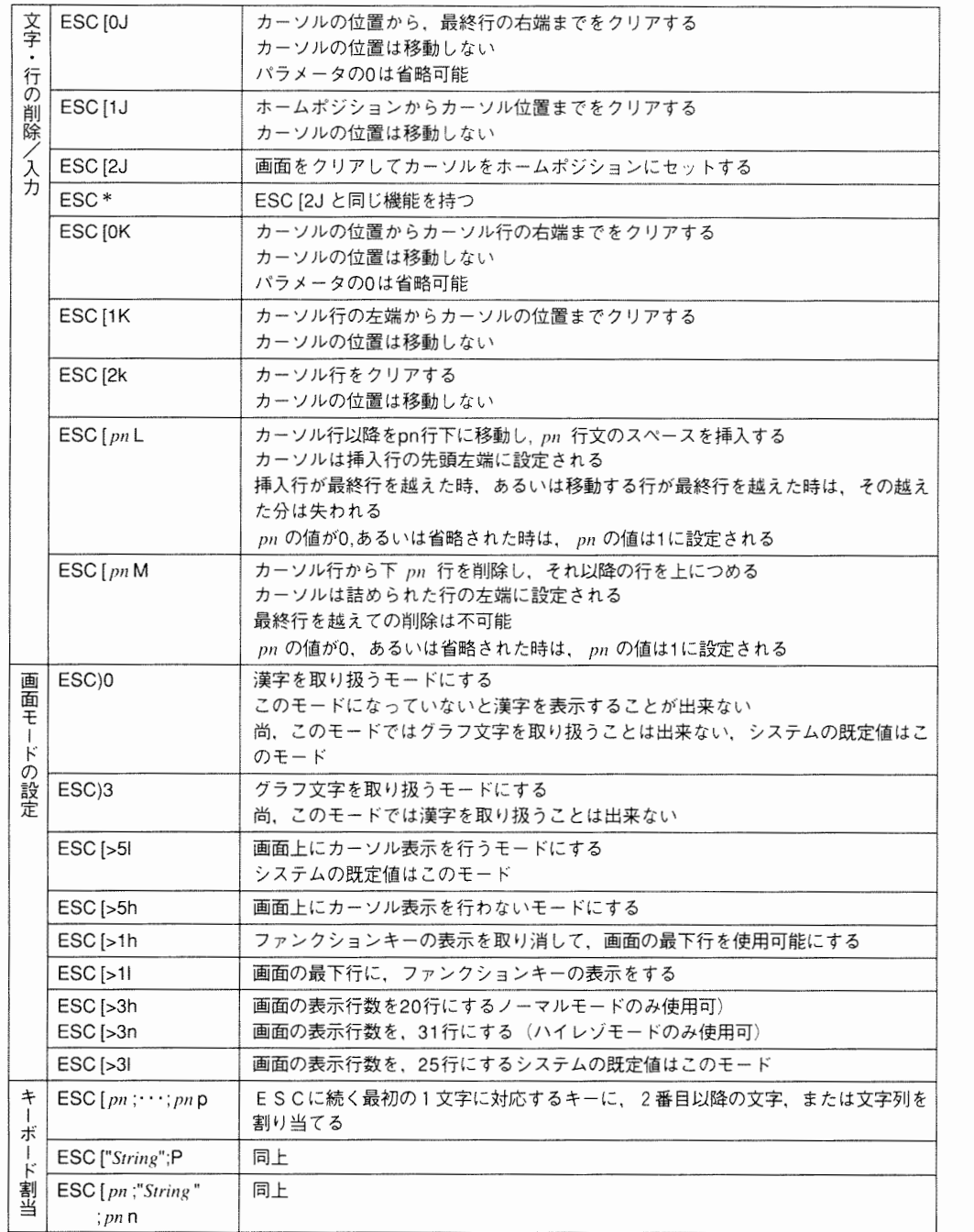

PQUAU吋・の告 ヱスケ1フシーケンス エスケープシーケンス一覧表

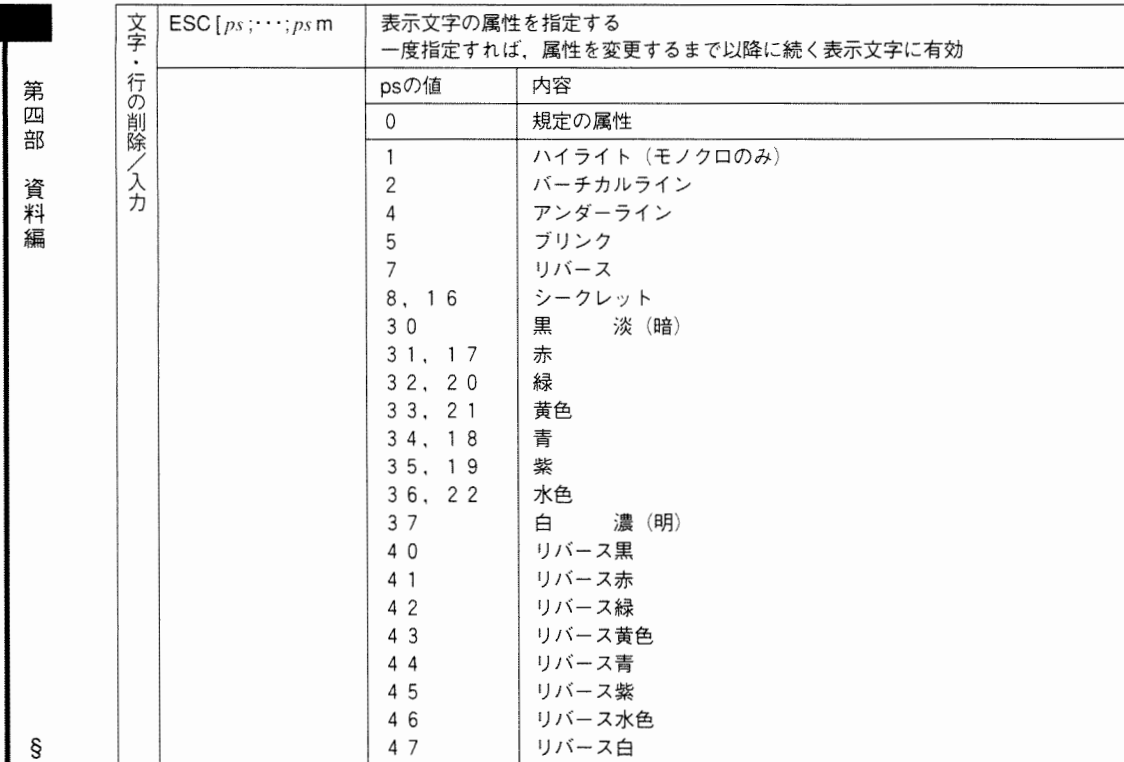

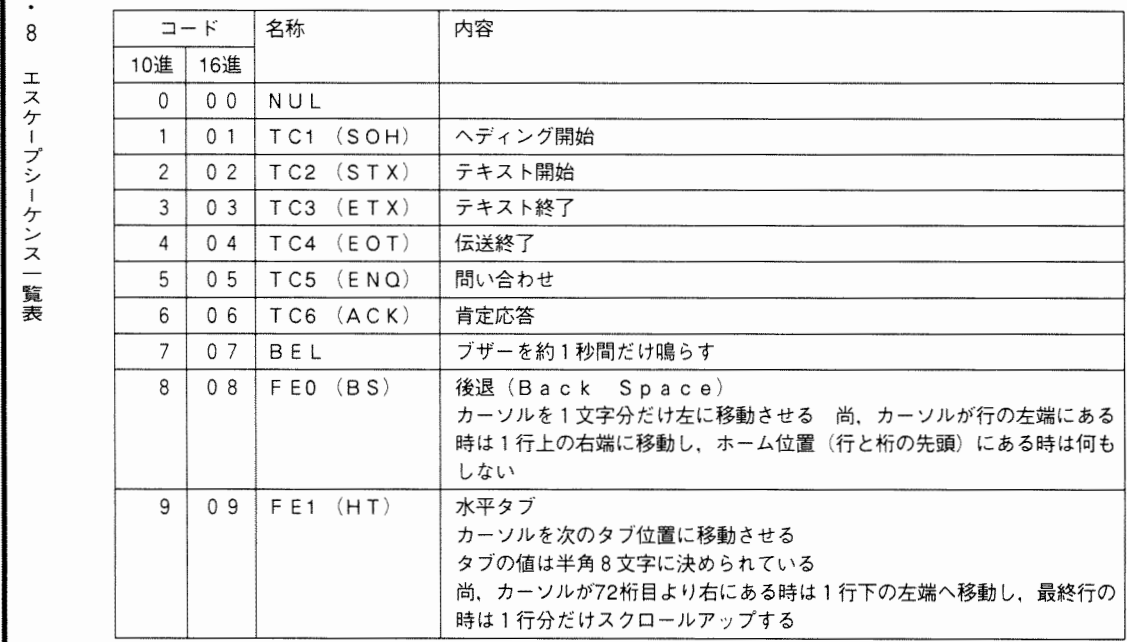

 $\frac{5}{4}$ n  $\mathbf l$ 

覧表

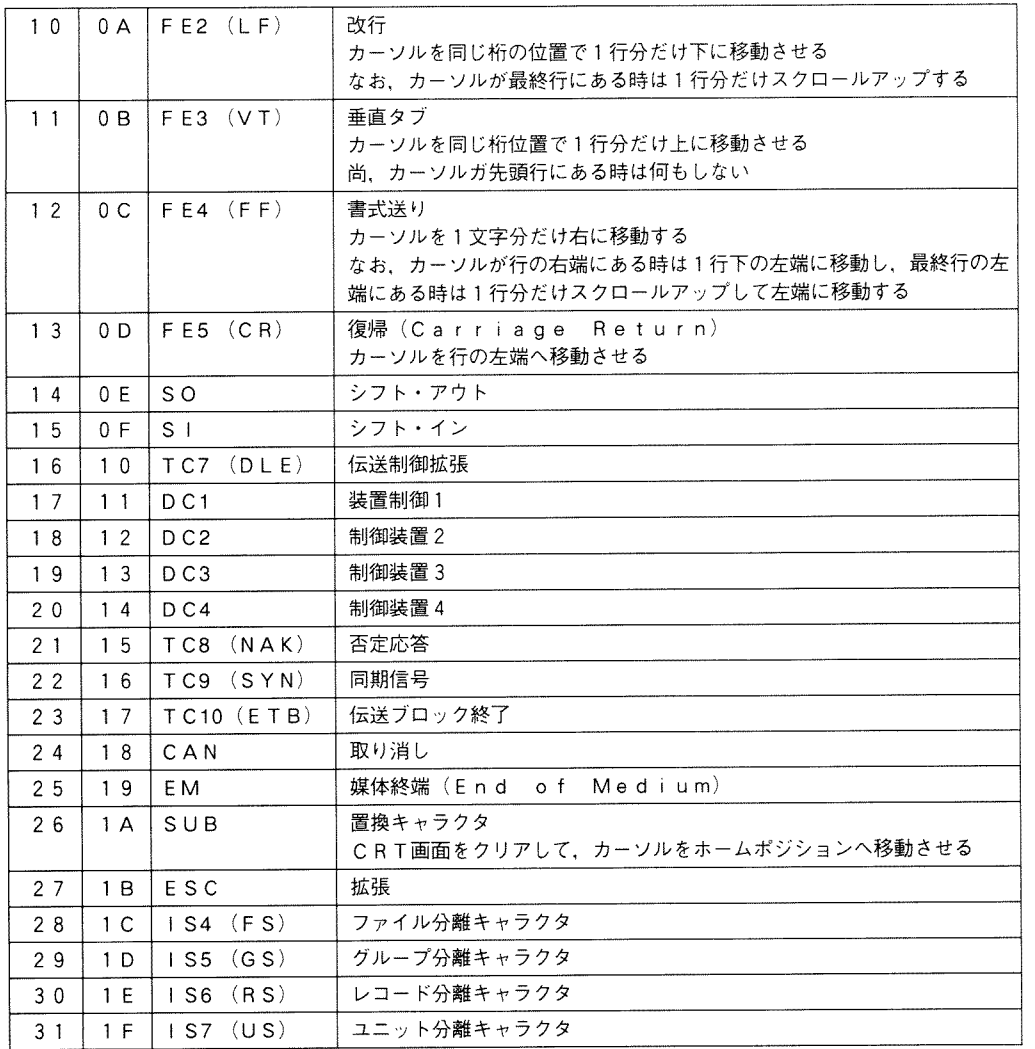

。 $\ddot{ }$ n エスケープシーケンス一覧表 エスケープシーケンス一覧表

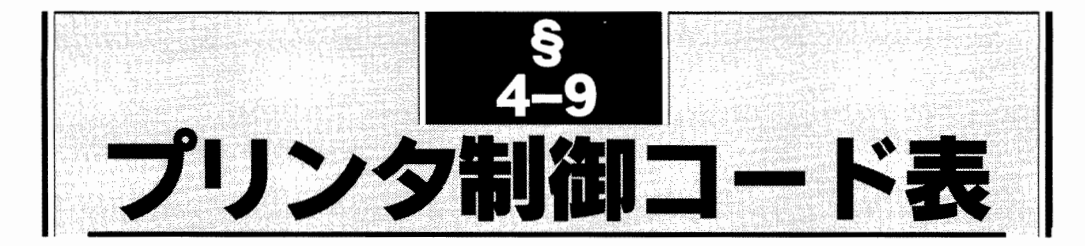

ドのみ示します.ビットイメージや,ダウンロード文字関係のコードは省略してありま

### ■プリンタの機種に依存しない標準的な制御コード

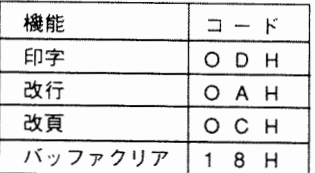

## $BESC/P$ 系 ( $n$ には, 数値を指定します.)

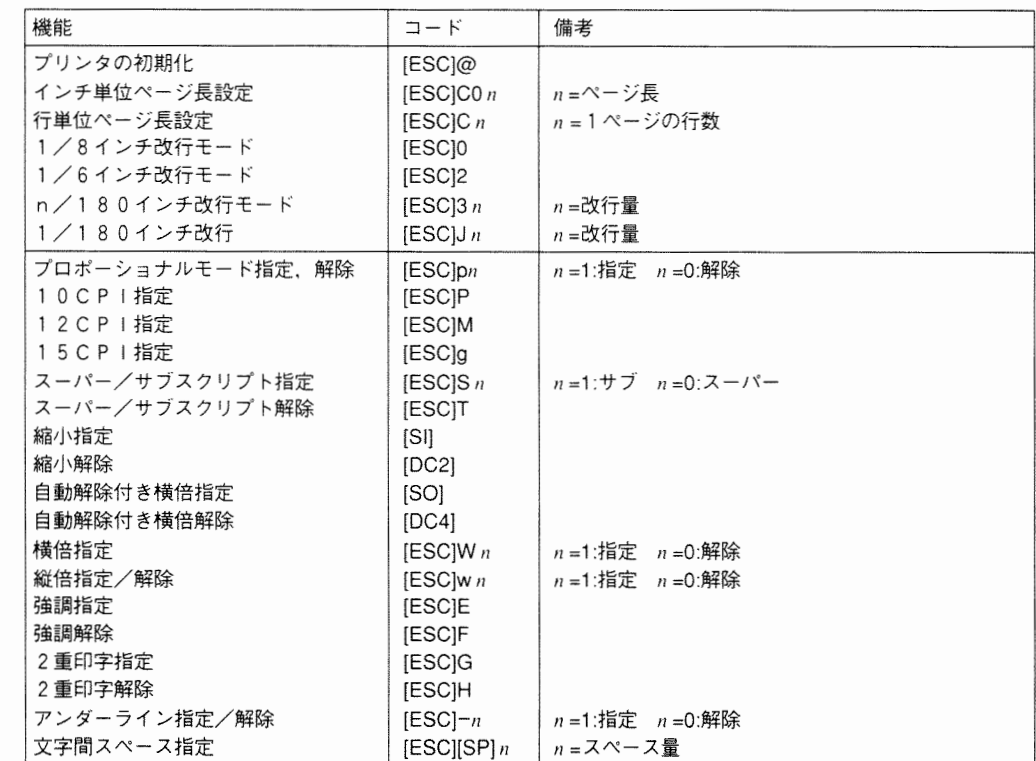

 $\frac{1}{2}$   $\frac{1}{2}$  プリンタ制御コー  $\overline{\kappa}$ 

表

 $\begin{array}{c} 8 \\ 4 \\ 9 \end{array}$ 

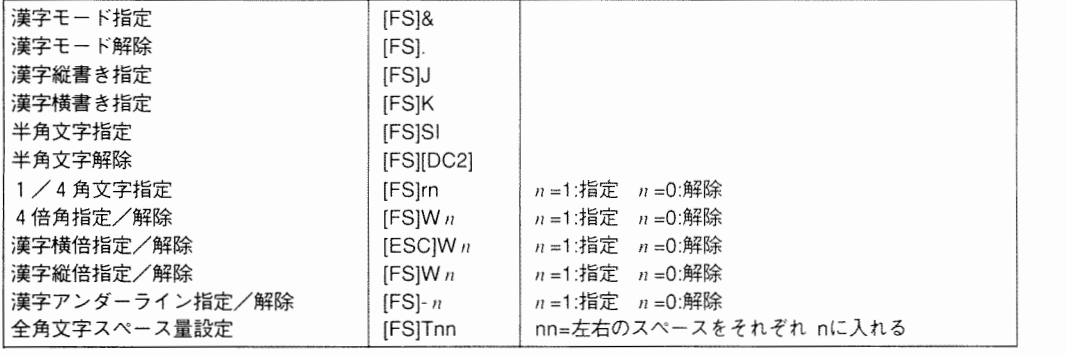

### |PR201系( n には, 数値を指定します)

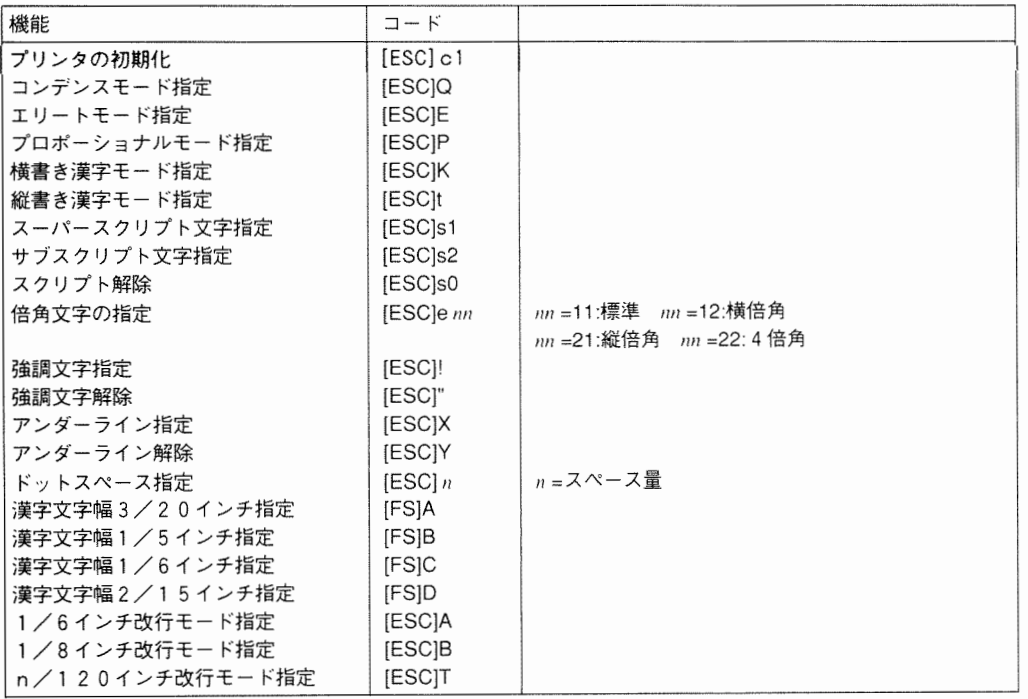

第四部 資料編

 $\begin{array}{c} 8 \\ 9 \end{array}$ プリンタ制御コード表

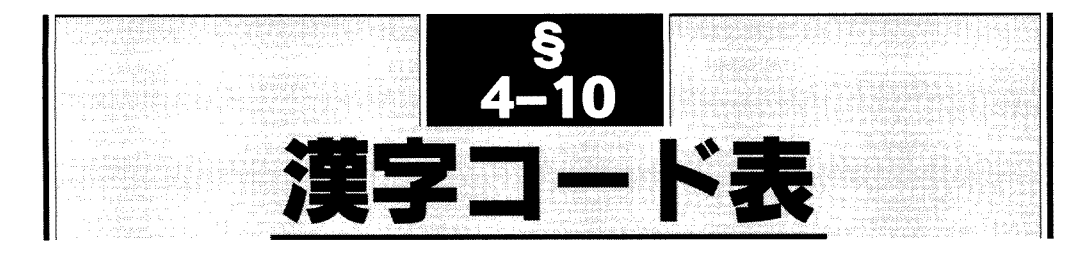

#### ●漢字コード表の見方 .<sup>漢</sup><sup>字</sup><sup>コ</sup><sup>ー</sup><sup>ド</sup><sup>表</sup><sup>の</sup><sup>見</sup><sup>方</sup>

行の数字に列の数字を加えたものがその漢字のコードとなります. 例) コード表で一番初めの漢字"亜"ならJISコードは3020+1=3021,  $\triangleright$   $\triangleright$   $\triangleright$   $\Gamma$  I S  $\&$   $\triangleright$   $889F$   $\succeq$   $\&$   $\lozenge$   $\bot$   $\zeta$   $\iota$   $\zeta$   $\uparrow$   $\zeta$   $\zeta$ 

#### ●機種依存の文字について ・<sup>機</sup><sup>榛</sup><sup>依</sup><sup>存</sup><sup>の</sup><sup>文</sup><sup>字</sup><sup>に</sup><sup>つ</sup><sup>い</sup><sup>て</sup>

記号などは機種により存在しないものがあります。一般的にはあまり問題となりませんが、コンビ ューター通信や他機種でファイルを扱う場合などにおいては以下の文字が問題となる場合があります.

・記号 (2) [J I S コード 2 2 3 0 ~ 2 2 7 F] ・罫線  $[1 S]$  コード2820 ~ 284 F  $NEC$ 製のPC-9801シリーズでは存在しません. (EPSON製の98 互換機には存在します.)

 $\cdot$ 記号(3) [IISコード2D20~2D7F]

PC98シリーズ (EPSON互換機も含む) のみ存在します. よって通信上や他機種でこれらの文字を含むファイルを扱う際には注意してください.

·拡張漢字 「I I S コード 7 9 2 0 ~ 7 C 7 F] 古い機種ではサポートされていません.

538

 $\frac{8}{4}$ 

漢字コード表

【 1

第四部資料編

第四 部

資料編
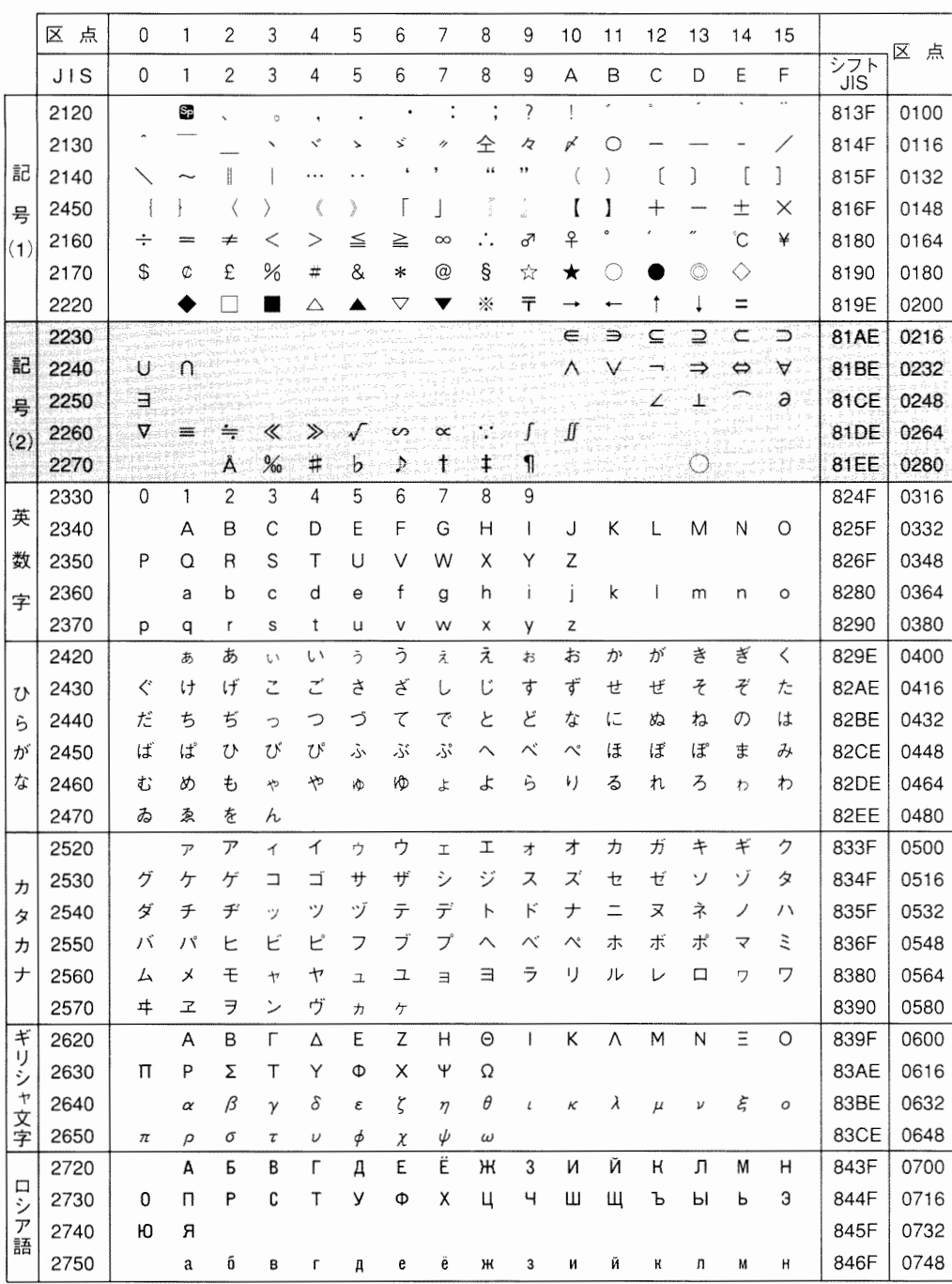

 $\begin{array}{c}\n\circ \\
4 \\
\hline\n10\n\end{array}$ 漢字コード表

注: ■ は空白 (スペース) コード

注: はEPSON製互換機のみ存在

 $539\,$ 

 $\begin{array}{c}\n\circ \\
4 \\
\bullet \\
\bullet\n\end{array}$ 漢字コード表

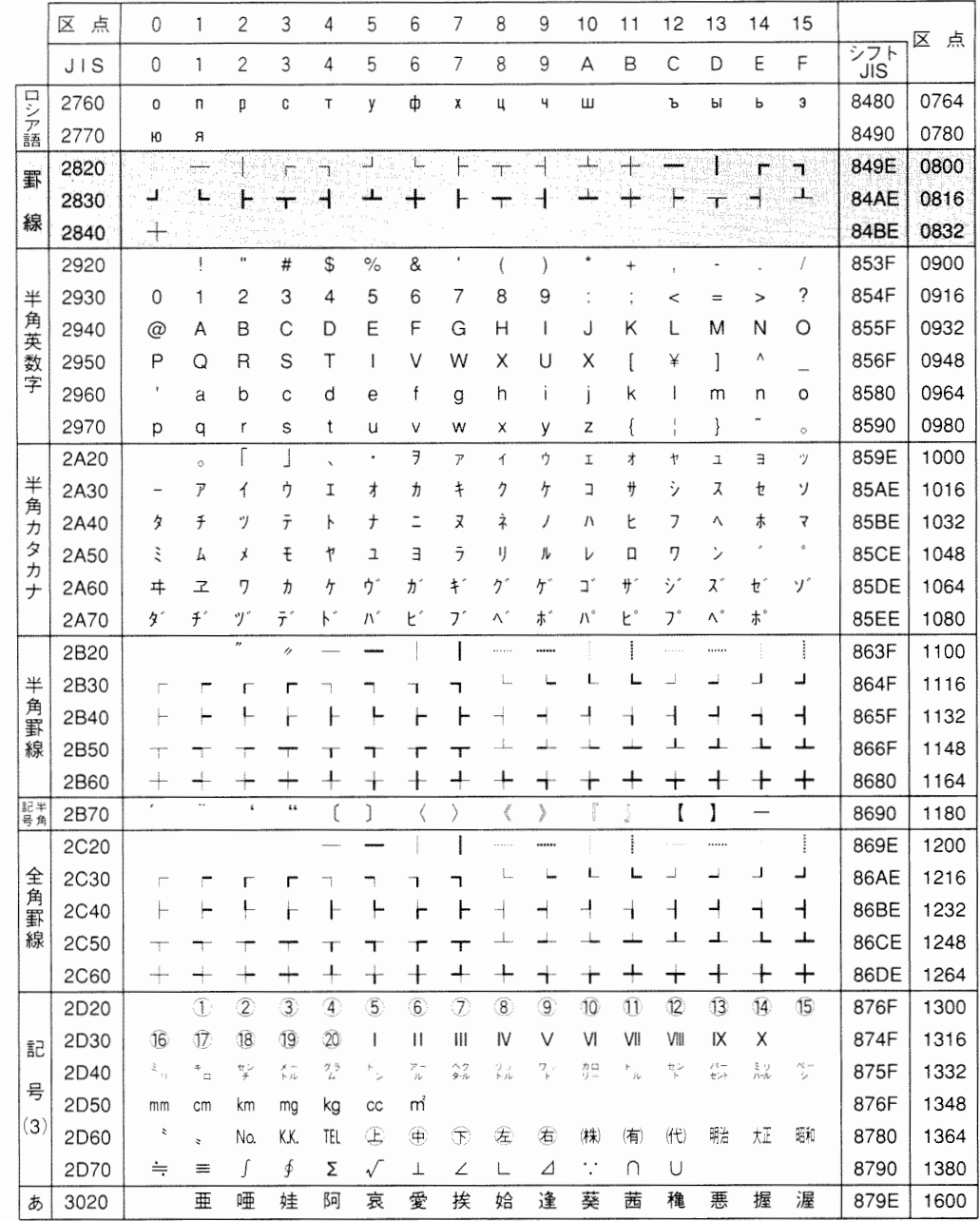

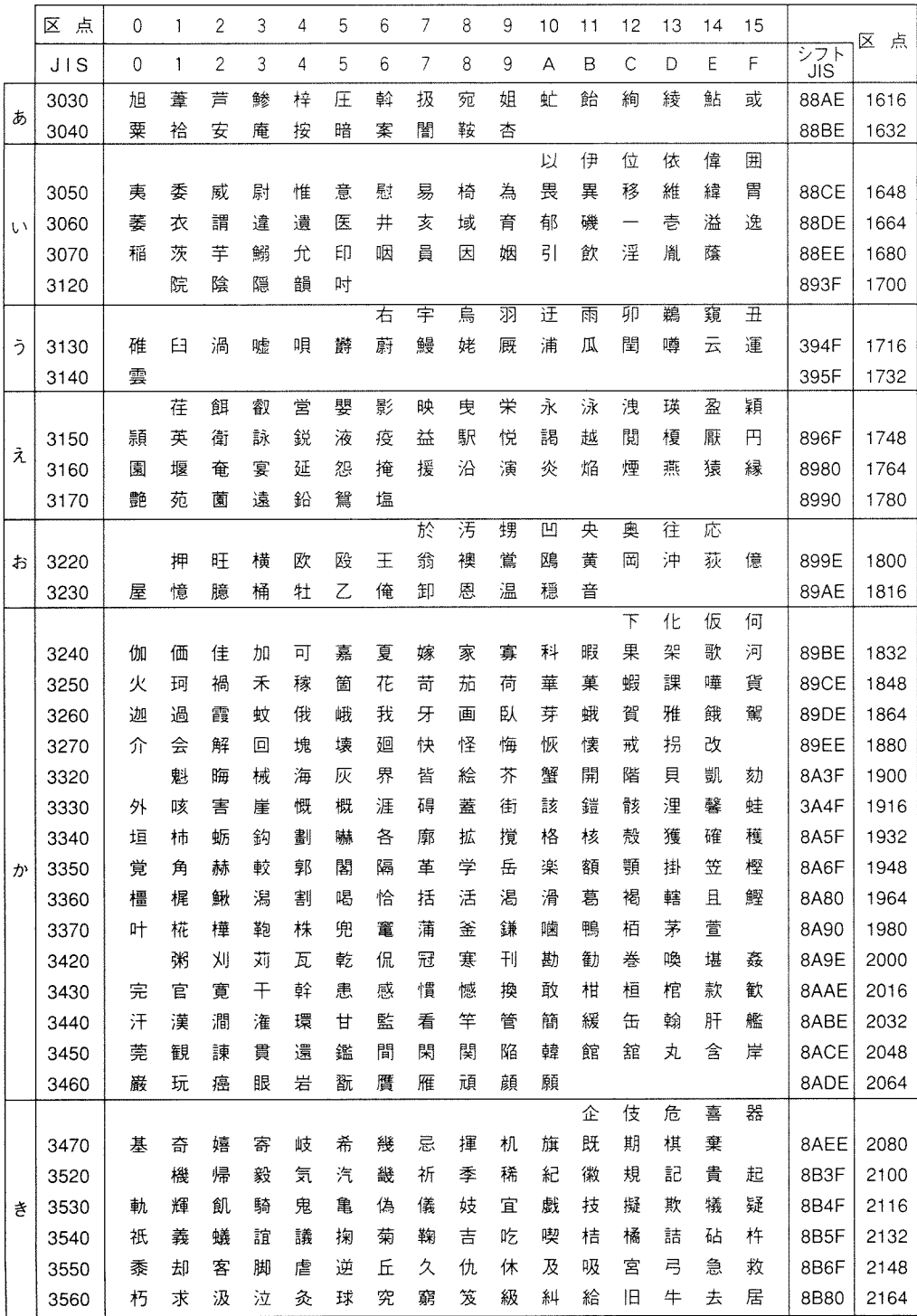

> $\begin{array}{c}\n\circ \\
> 4 \\
> \hline\n10\n\end{array}$ 漢字コード表 漢字コード表

 $\begin{array}{c}\n\circ \\
4 \\
\hline\n10\n\end{array}$ 漢字コード表

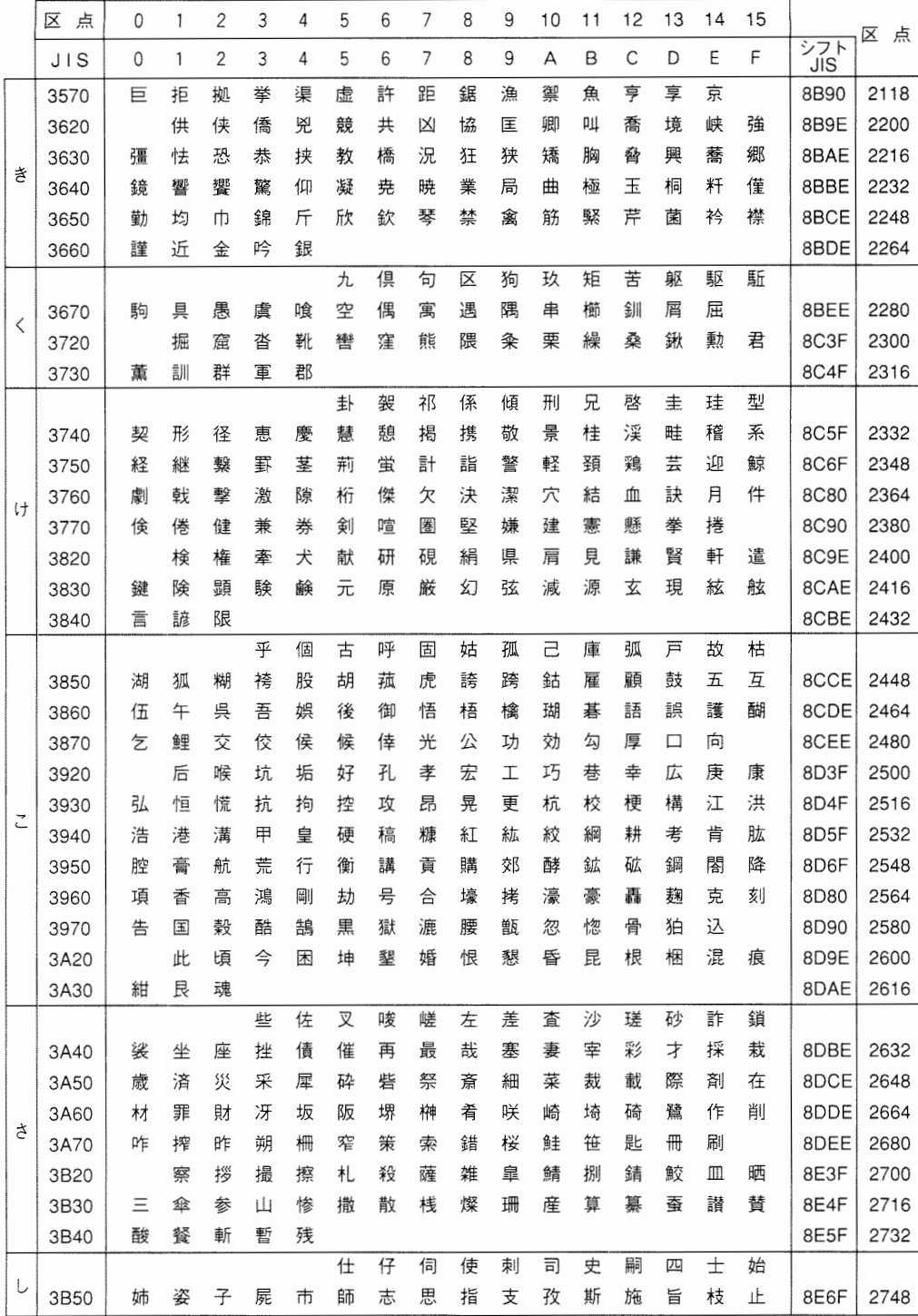

 $5\,42$ 

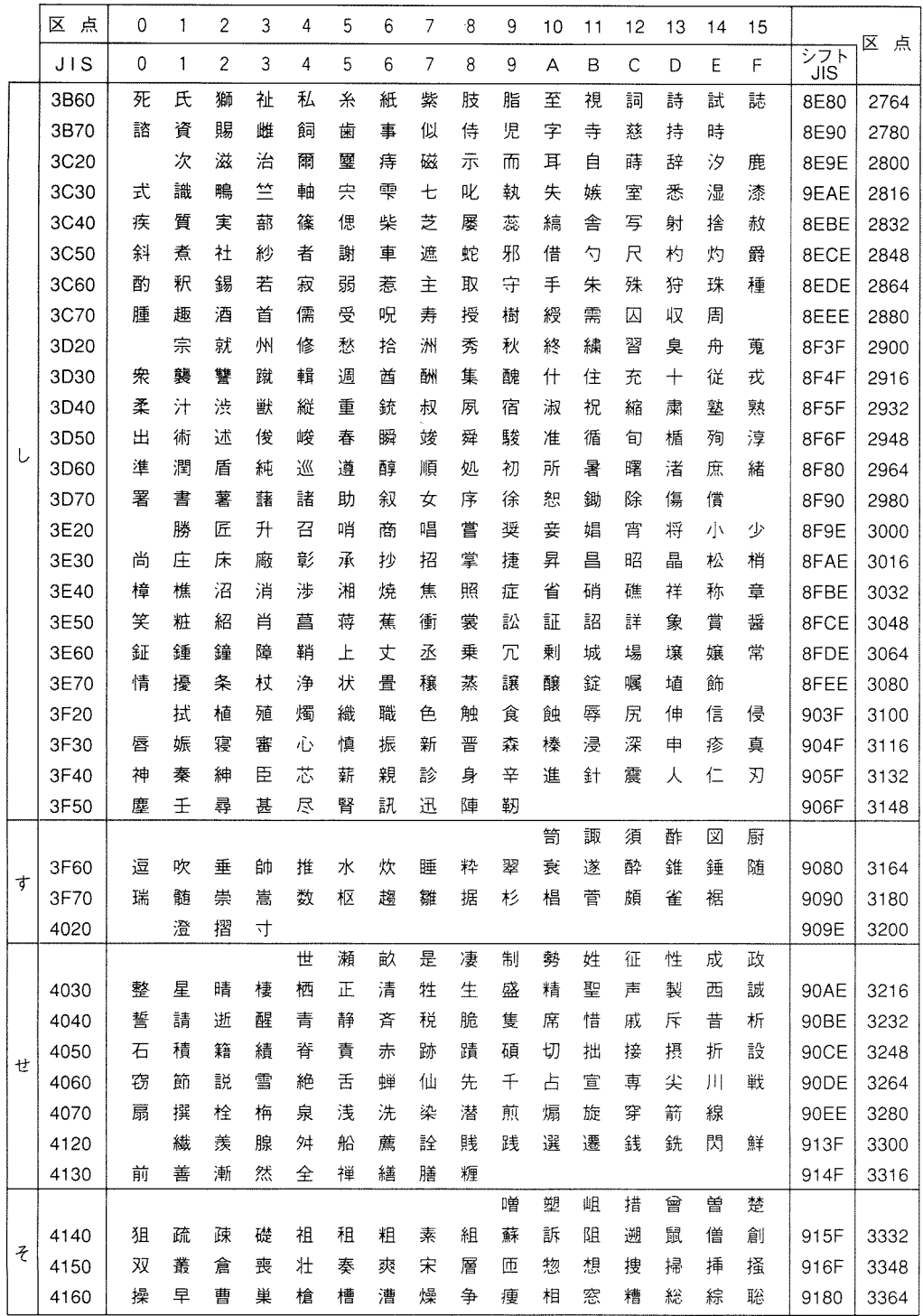

 $\begin{array}{c}\n\text{S} \\
4 \\
\text{10}\n\end{array}$ 漢字コード表 料

編

 $\overline{\boxtimes}$ 点  $\circ$  $\mathbf{1}$  $\overline{c}$  $\overline{3}$  $\overline{4}$ 5 6  $\overline{7}$ 8 9  $10$  $11$ 12 13 14 15 シフト  $\Omega$  $\mathbf{1}$ 2 3 7 8 F  $JIS$  $\Delta$ 5 6  $9A$ B  $C$   $D$ E 第四部<br>四部<br>12<br>142 JÍS  $\frac{1}{1}$ 草 荘 4170<br>4220 塟 蒼贈締 薀 走 遭 鎗 霜 騒束損 像 増 懂<br>測 足 速<br>村 遜 像測 増 (イ<br>ミンド<br>ヨーオ  $9190 \begin{array}{|c|c|} 3380 \ 3400 \ 91AE \end{array}$ +ゆ応機廿品(臓<br>賊 ー<br>造<br>卒 送制約揃 即 息<br>存 孫 俗 919ξ <sup>手</sup> 、 提議 4230 1AE 2 法定理 医肾上腺瘤 医精神 医精神 医神经 医神经 医神经 医心包 191BE 3432<br>191BE 3432<br>191DE 3448<br>1920E 带到 计算法 医对象 医对象 医对象 医前列腺 医前列腺 医前列腺 医前列腺 医三甲基 化二甲基 医二甲基 化二甲基 2021F 3516<br>1924F 对于 医对象 医对象 法一个 1921F 3516<br>1925F 3532<br>1925F 3532 4240 4250 4260 た 4270 4320 4330 4340 出斗思 地 弛 恥 智 池 痴 稚 置 致 蜘 遅 馳 築 畜竹 ……"<br>逐秩 銮 嫡 着 中 宙 忠 抽 昼 柱 注 喋 有 中 宙 忠 抽 昼 柱 注 喋 音 竹 出 の は は は は は いちょう いちょう せいしんしょう 4350 926F 3548 4360 3564 9280 4370 9290 3580  $\ddot{5}$ 4420 llJt 929E 3600 4430 聽 朕 92AE 3616 4440 沈 92BE 3632 追<br>潰 坪 痛 通 塚 栂 掘 <sub>洋学学性 値<br>蔦の綴り等を<br>- 椿</sub> っ 4450 槻 柘 辻 壷 嫖 紬 JI  $\mathcal{F}$ 92CE 3648 山鶴 抵邸撤伝 〉資っ!叫 4460 事力 92DE 3664 弟 山待機四冊数慾 倹汀泥輪代電 齢制緩楠例措嶋 実情明細唯夫 間然怨敵一線 品峨拙阿清勝広 定相燦約漆 立市一訂仲鎖綴 震域前適樹 経拙州議鮎 廷遜溺紙粘  $\frac{1}{2}$ 4470 悌 92EE 3680 字コード表<br>
4540<br>
4550<br>
4550<br>
4550<br>
4570<br>
4620<br>
4640<br>
4650<br>
4650<br>
4650<br>
4650<br>
4650<br>
4650<br>
4670 4520 哲 933F 3700 4530 顛 934F 3716 柑蹴恥骨帰鴻論結簿禿糊嶋一後 滋白川議官持盗動倒間引終…窓ホ齢世 4540 935F 3732 兎 吐 堵 塗 妬 屠 徒 斗 兎問地{お治一笠潟皆時夜一謎 政務{盟問疲絡協纏釜山淳一灘 姐噌獄拘抽附祷逃議後数一段 み強…府胤摘岬世帯透縮例議沌一州統 妬土投時会制緩欝栃臨時…滋 時晴怒沼枇間関刈歳時補選一敏 批判的怨東総額綴凸綴…縄 ハウ オール きょうしょう しゅうしょう しゅうしょう しゅうしょう しゅうしょう 社党携強問問団問機曇一穂 936F<br>
<br>
東横 9380 3764<br>
9390 3780<br>
9390 3780<br>
939E 3800<br>
93AE 3816<br>
93AE 3832<br>
93CE 3848<br>
93DE 3864<br>
93DE 3864<br>
93DE 3864<br>
93DE 3864<br>
93DE 3864<br>
93DE 3864<br>
93DE 3864 4550 登 砺 土 砥 努 度 奴 怒 倒 併後方湾董間阿倍徳選一叙幾 発郡勝瀬湯池滋堂店計一柑員一内汝  $\frac{1}{\sqrt{2\pi}}$ 抑制暗唱幻お抽液細鴎瀞一忠 島 4560 宕 嶋 悼 投 搭 東 桃 4570 当 痘 祷 等 答 筒 糖 統 4620 豆 踏 逃 透 鐙 陶 頭 騰 4630 洞 瞳 童 胴 萄 道 銅 峠 4640 篤 毒 独 読 栃 橡 凸 突 4650 屯 惇 敦 沌 豚 遁 頓 香 4660 捺 鍋 楢 馴 縄 畷 な 4650 余 那 凶 乍 凪 雉 謎<br>4670 軟 難 汝<br>に 4720 如 尿 韮 任 妊 忍<br>ぬ 賑 肉 虹 廿 日 乳 塁悪 尿 4720 如 943F 3900 ;~言 字本 警察 葱 禰 猫 熱 年

5410 漢

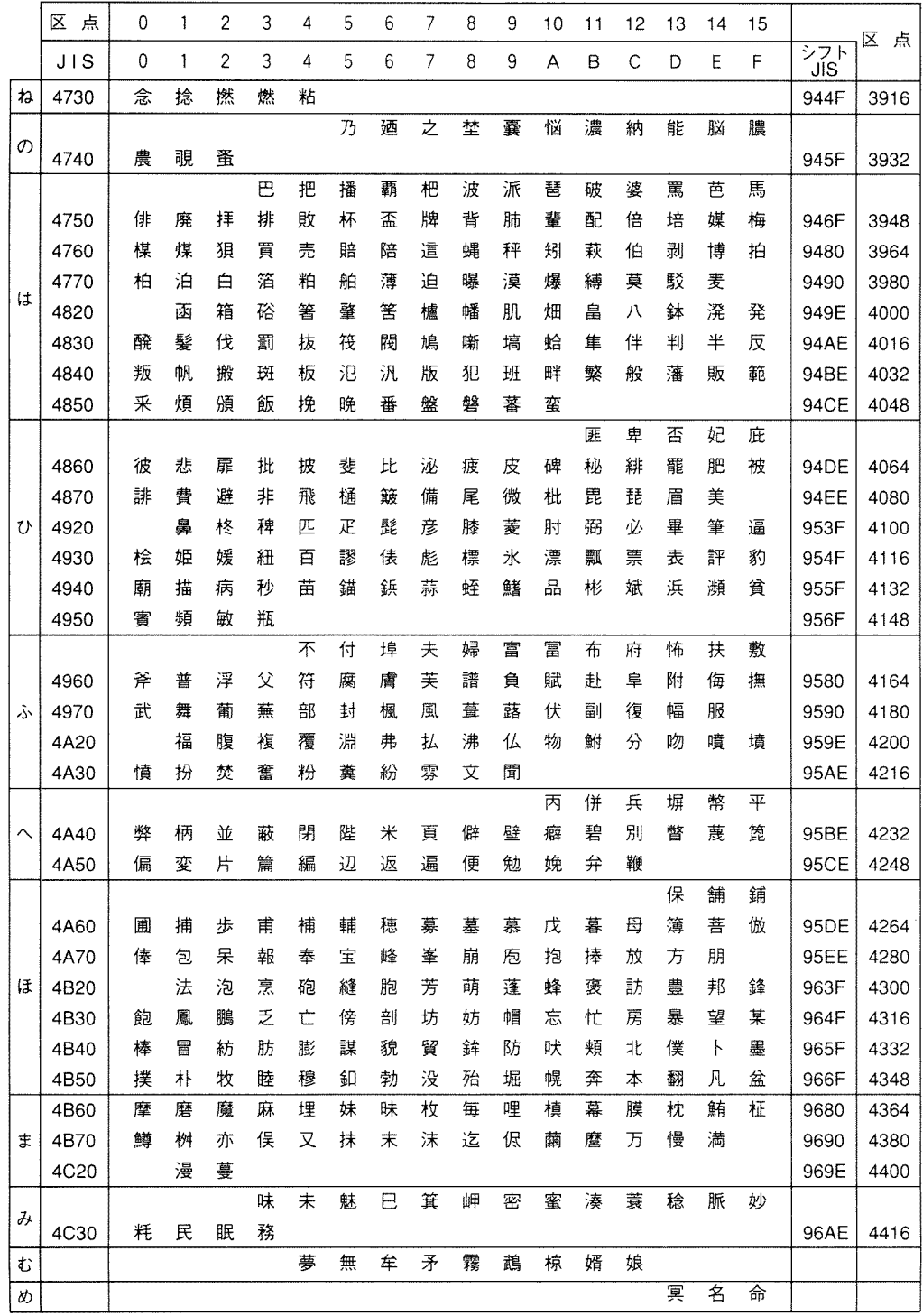

 $\begin{array}{c}\n\circ \\
4 \\
\hline\n10\n\end{array}$ 54・m u 漢字コード表

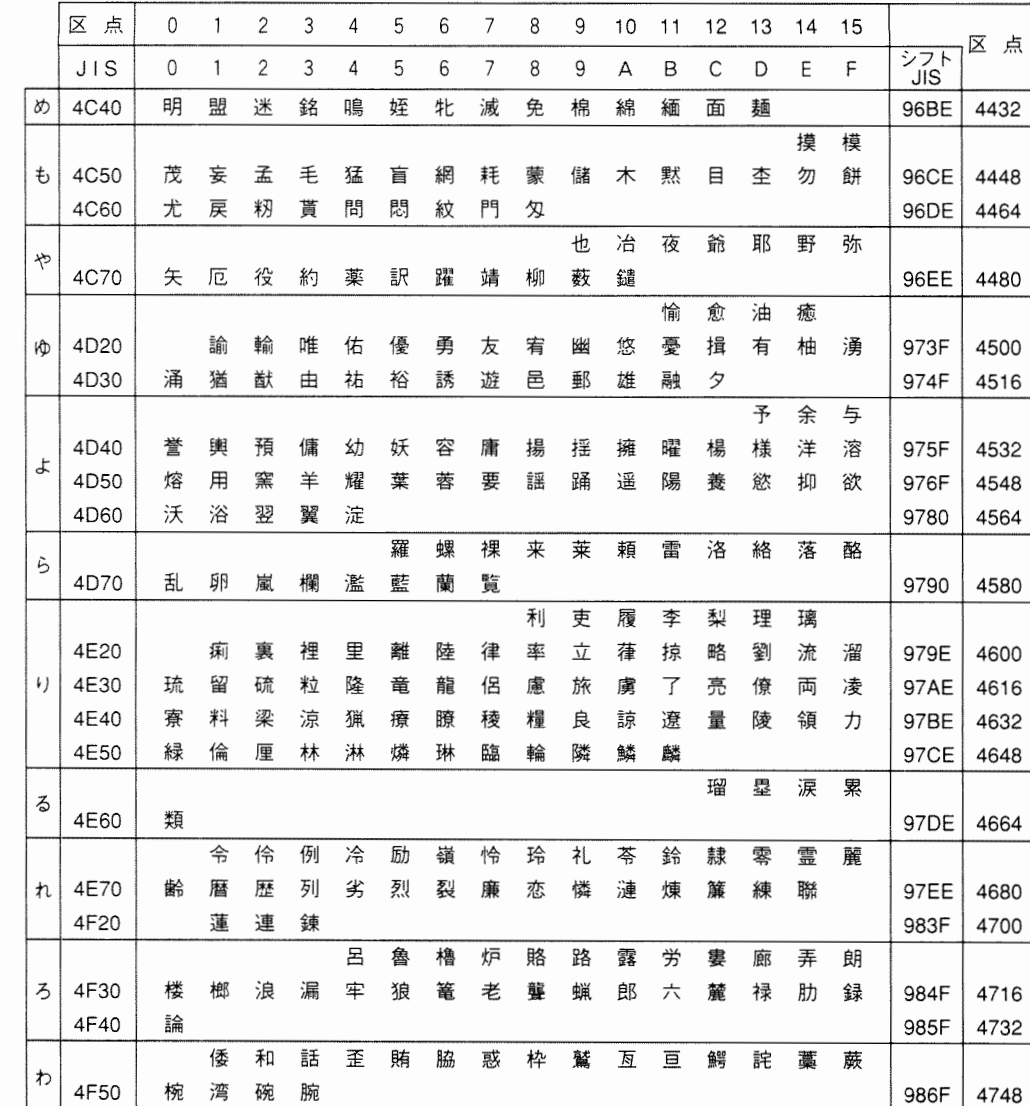

 $\begin{array}{c}\n\circ \\
4 \\
\hline\n10\n\end{array}$ 漢字コード表

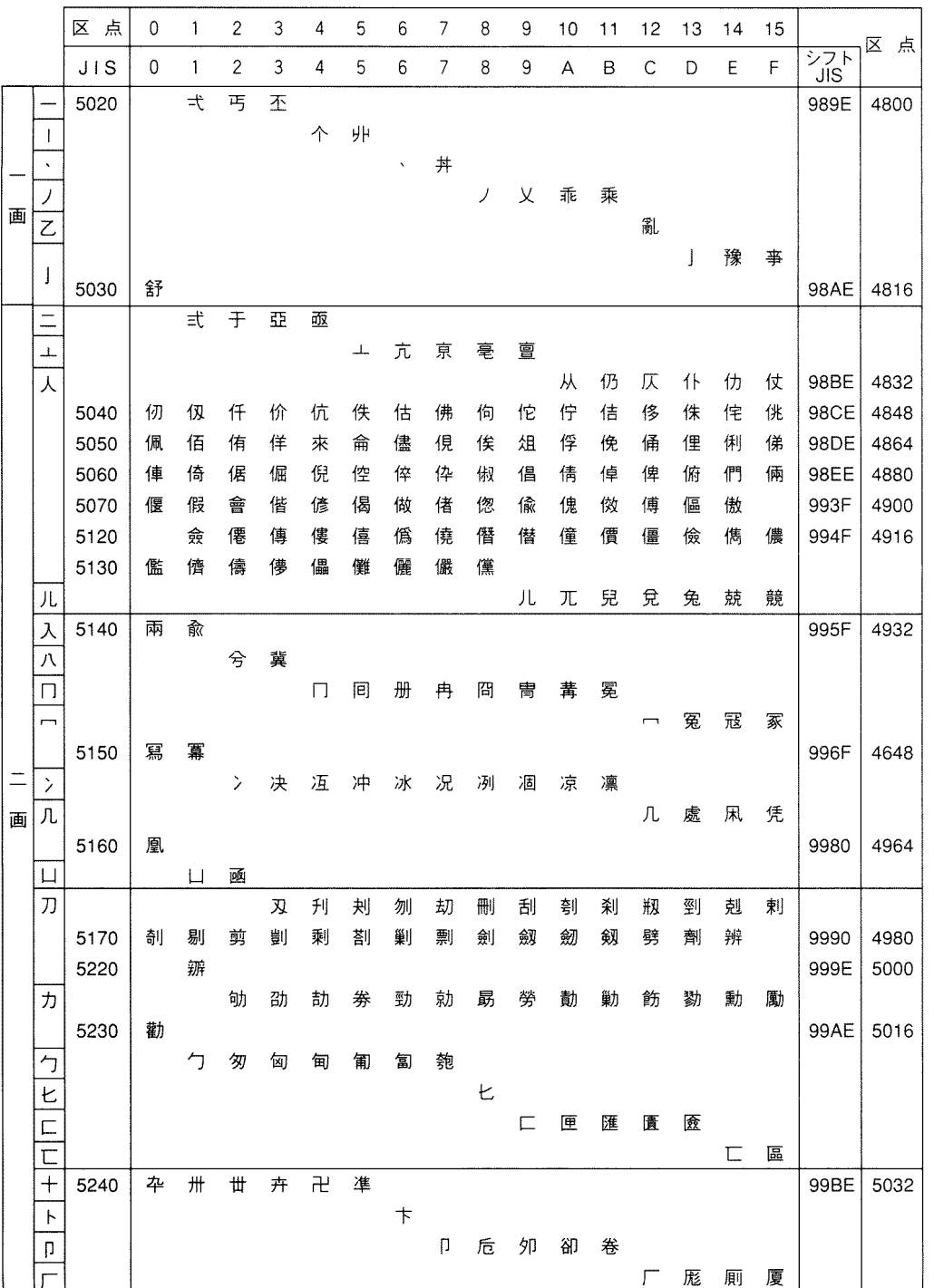

> $\begin{array}{c}\n\circ \\
> 4 \\
> \hline\n10\n\end{array}$ 漢字コード表

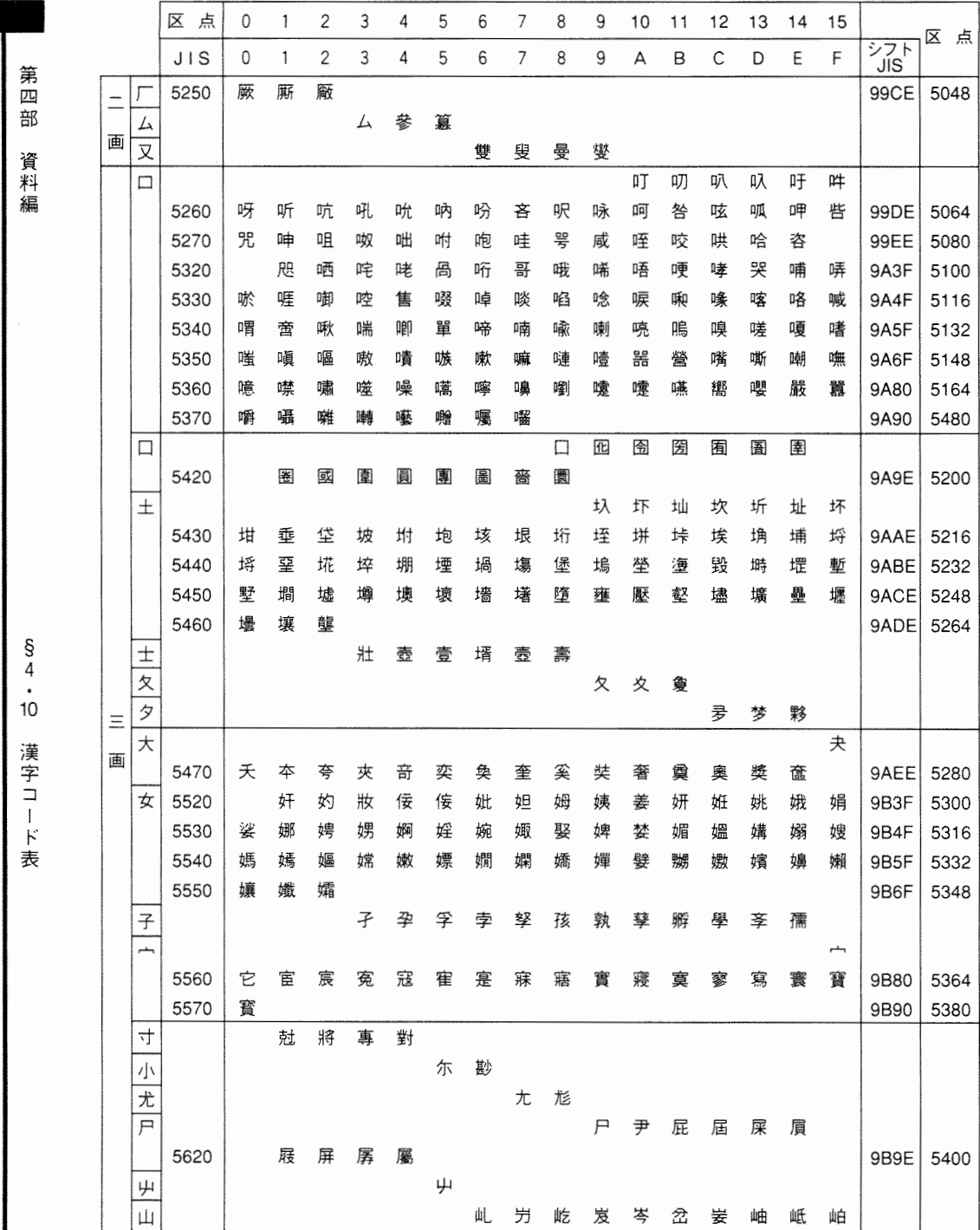

 $\frac{9}{10}$ 

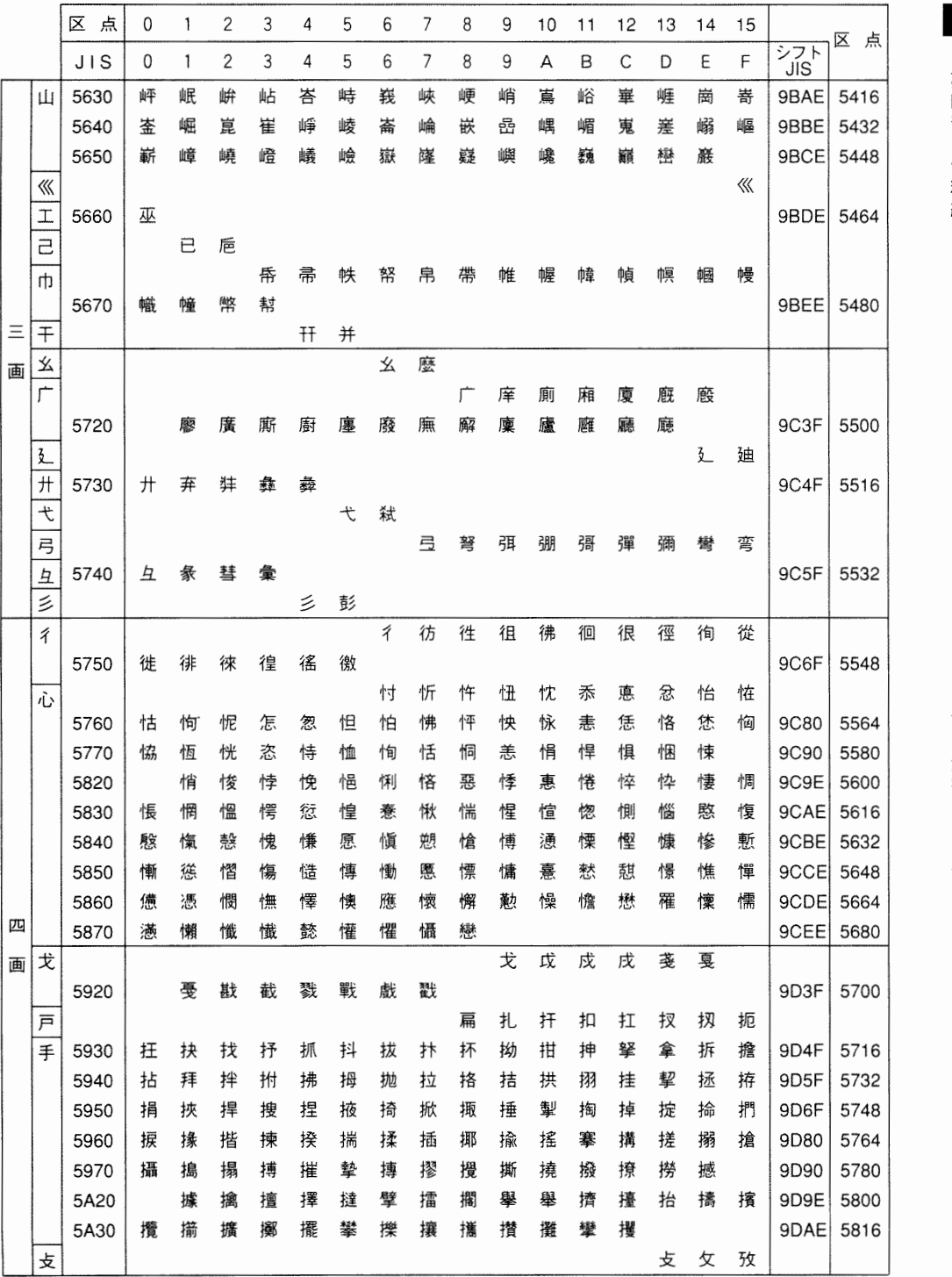

§ 4 10 漢字コ

ド表

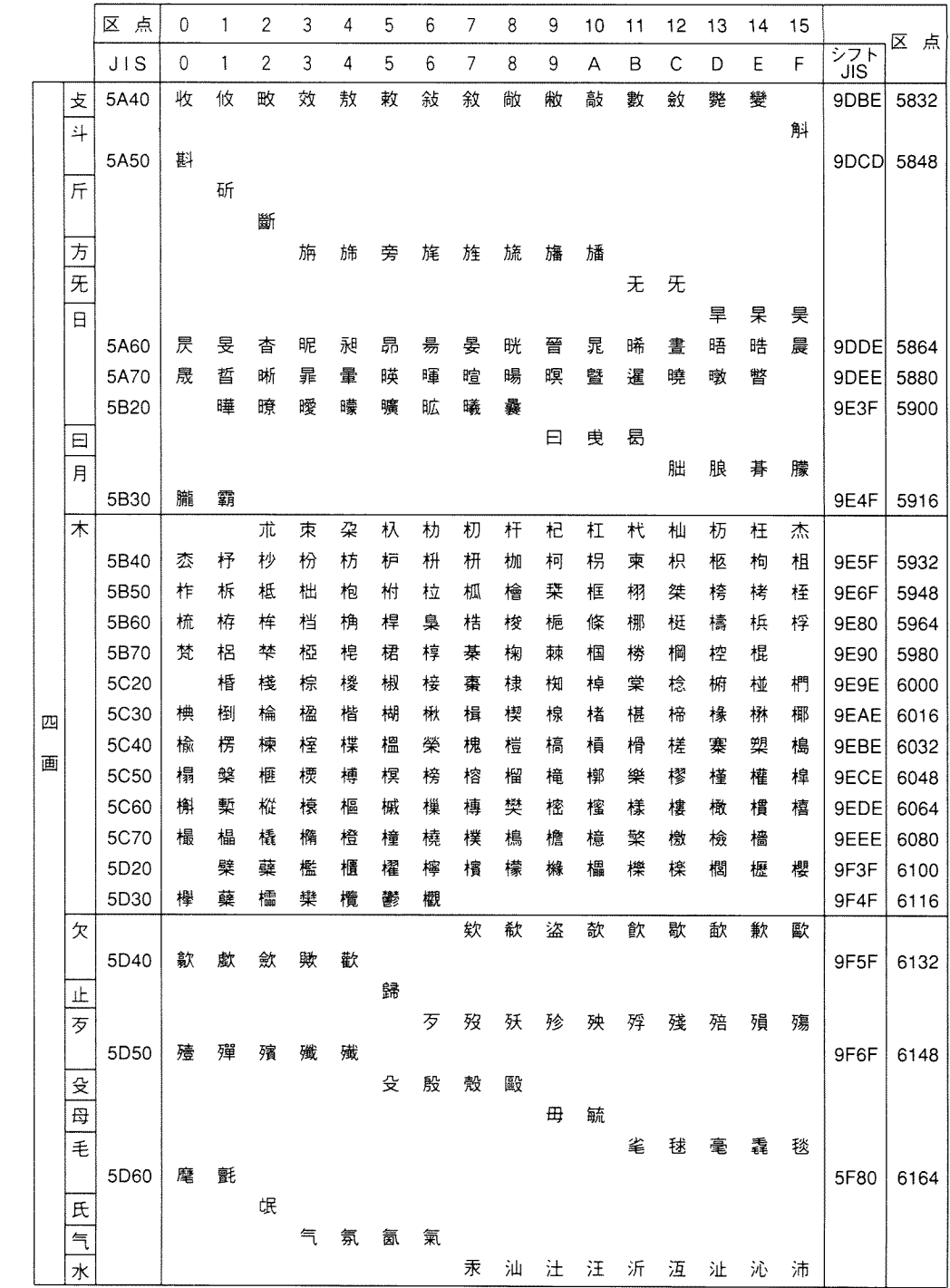

 $\begin{array}{c}\n\circ \\
4 \\
\hline\n10\n\end{array}$ 漢字コード表

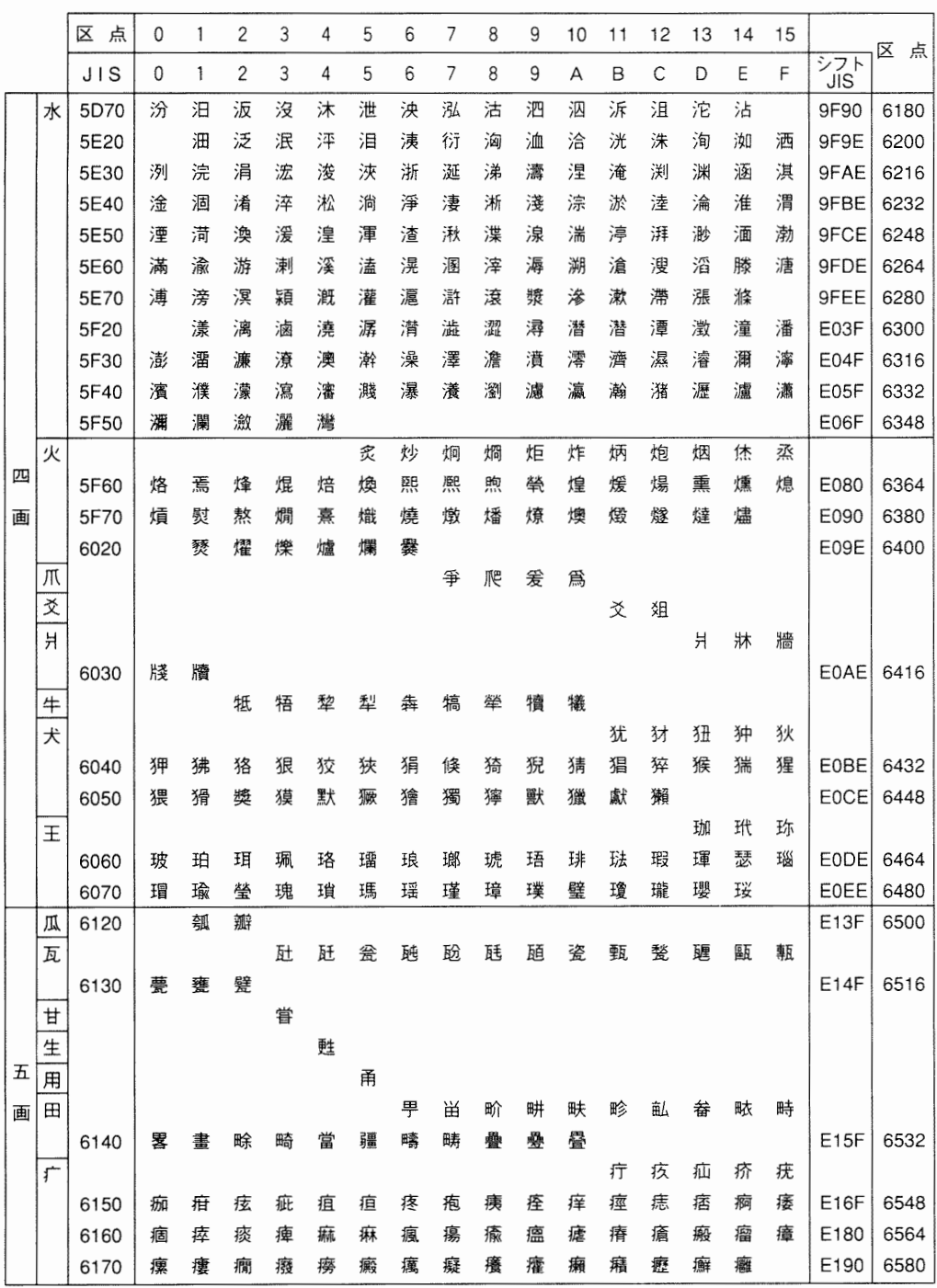

> $\begin{array}{c}\n\circ \\
> 4 \\
> \hline\n10\n\end{array}$ 54m u 漢字コード表

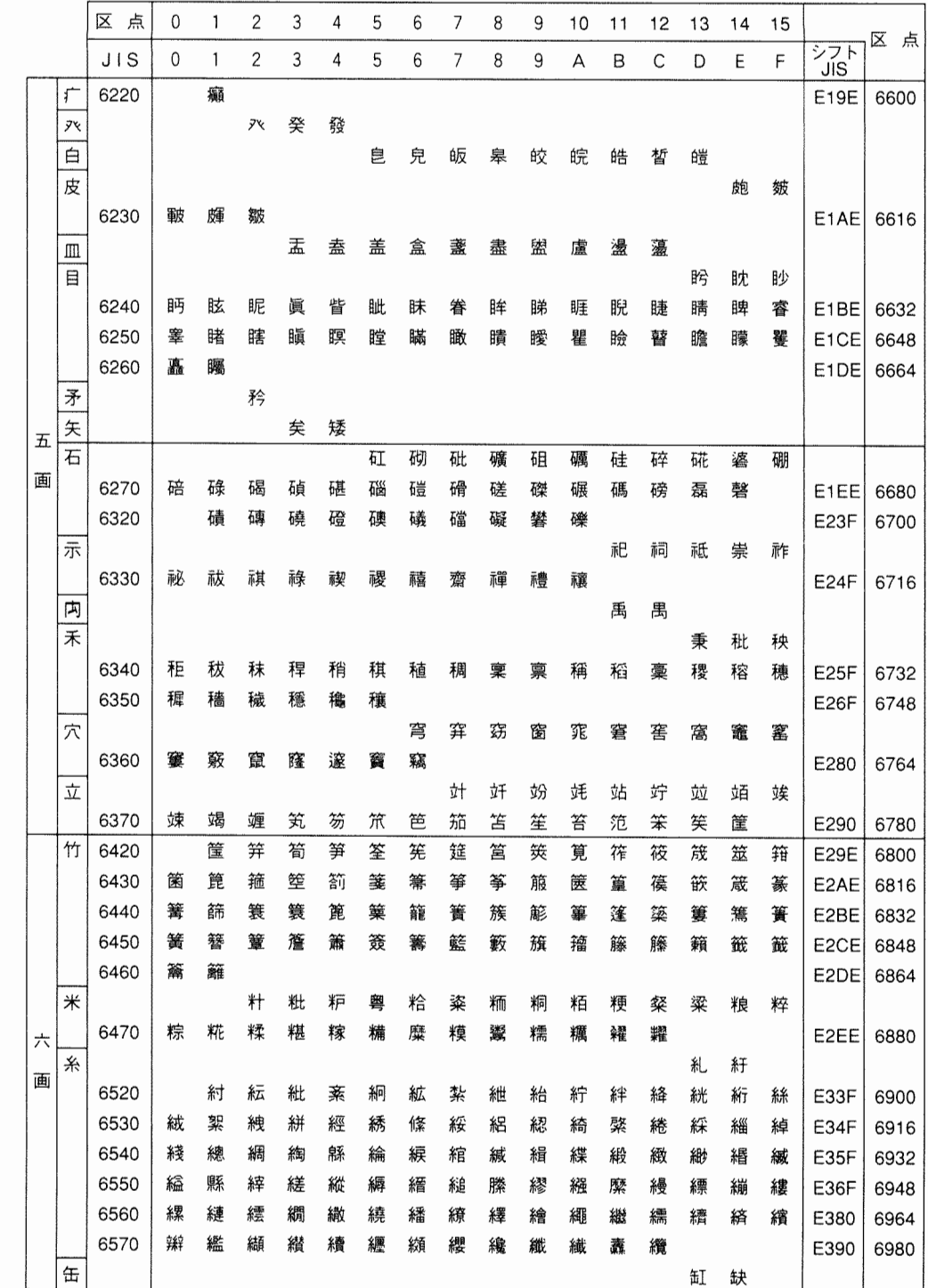

 $\begin{array}{c}\n\circ \\
4 \\
\hline\n10\n\end{array}$ 54・m w 漢字コード表

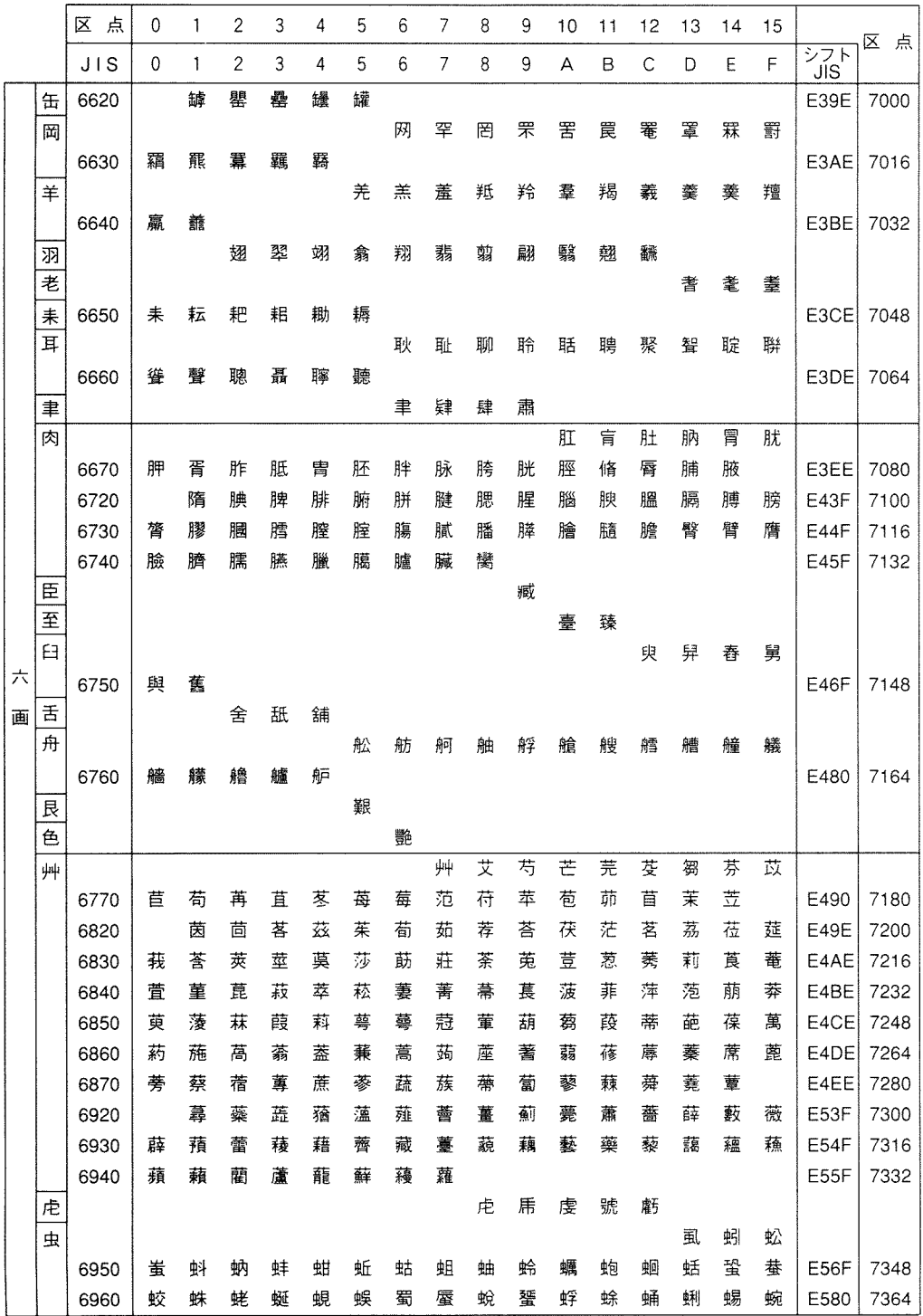

> $\begin{array}{c}\n\circ \\
> 4 \\
> \hline\n10\n\end{array}$ 漢字コード表

 $\downarrow$ 

s<br>1<br>1<br>1 漢字コ

ド表

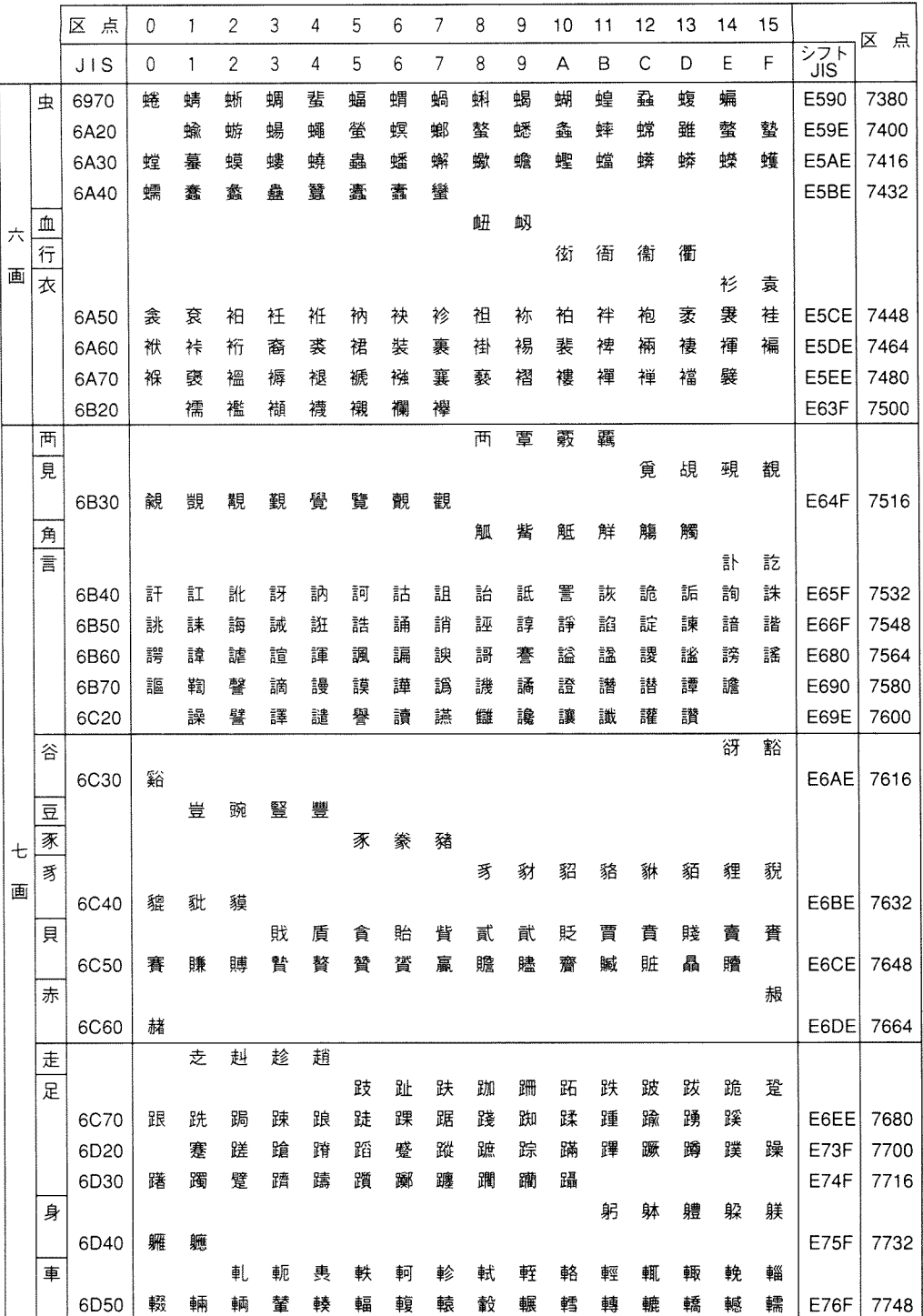

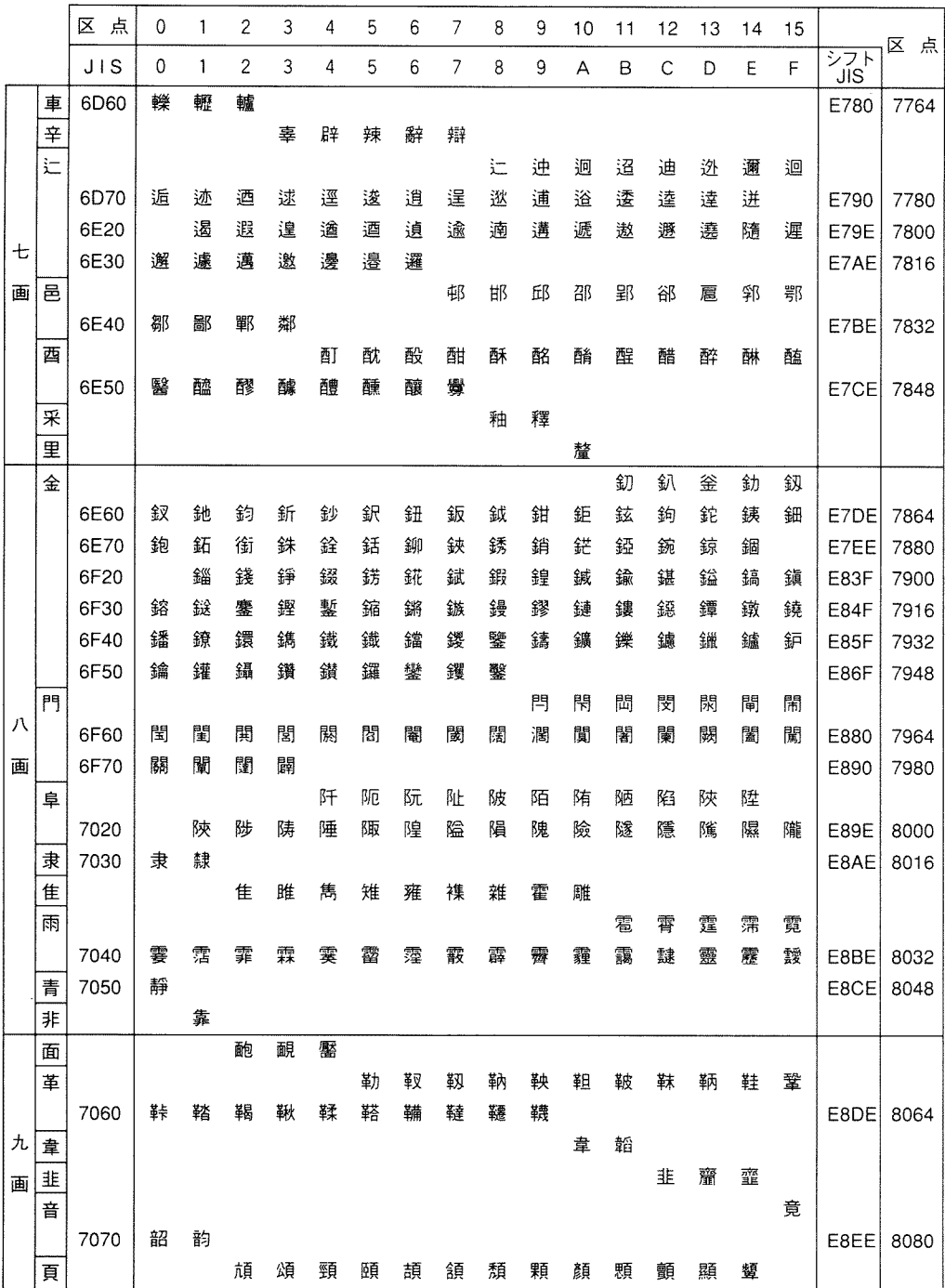

 $\begin{array}{c}54 \ \hline 4 \end{array}$ m漢字コード表

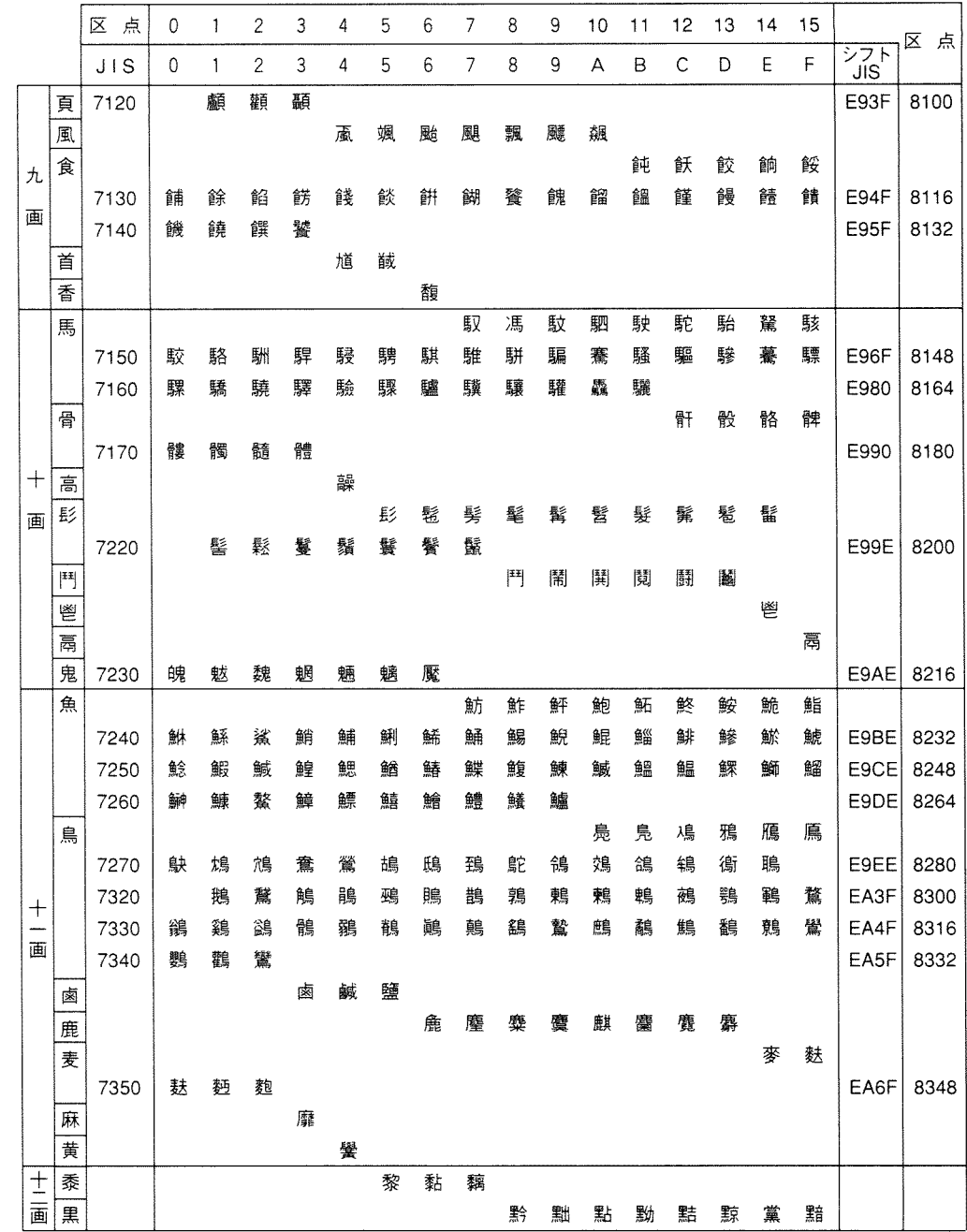

> $\begin{array}{c}\n\circ \\
> 4 \\
> \hline\n10\n\end{array}$ m漢字コード表 漢字コード表

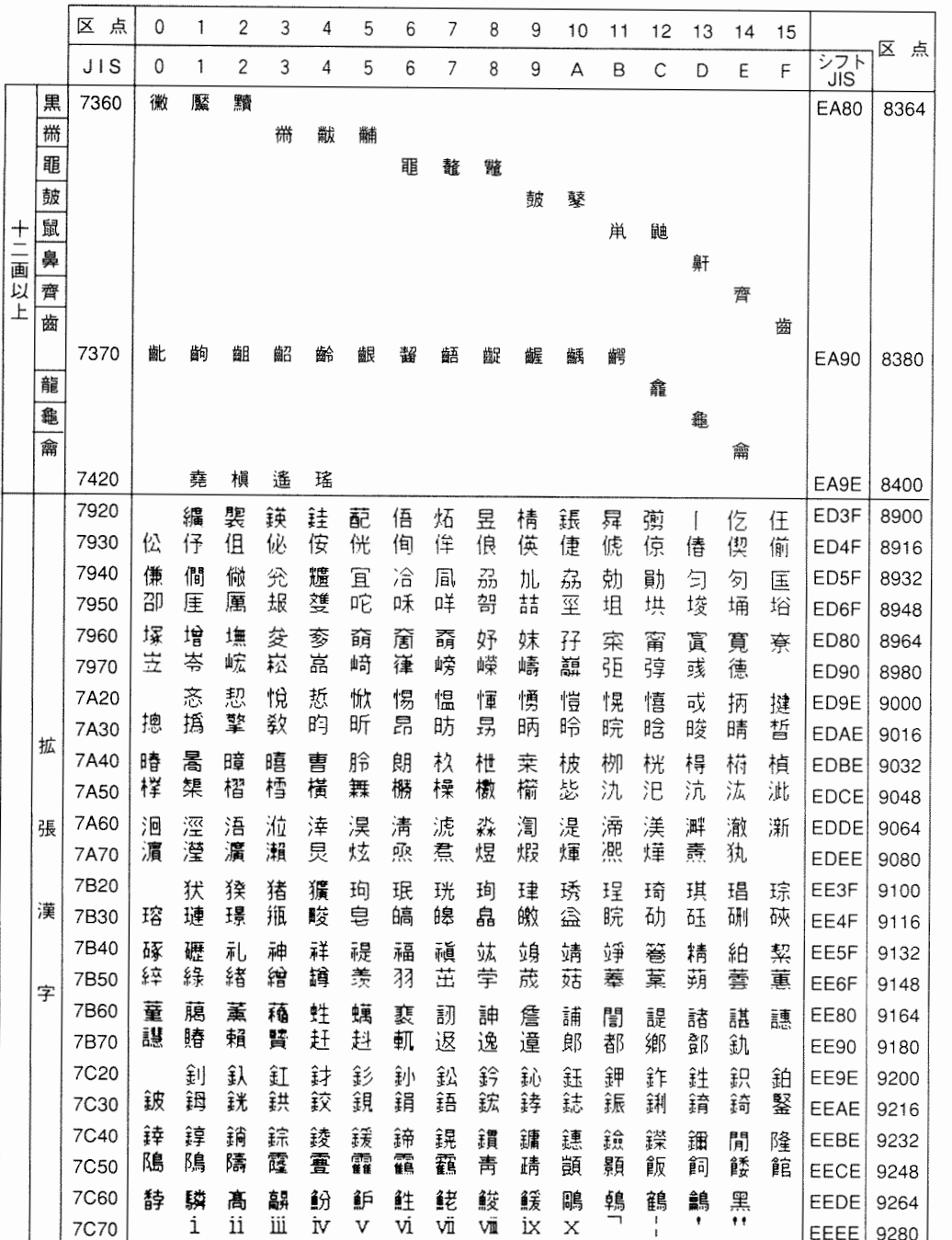

 $\begin{array}{c}\n\circ \\
4 \\
\hline\n10\n\end{array}$ 漢字コード表

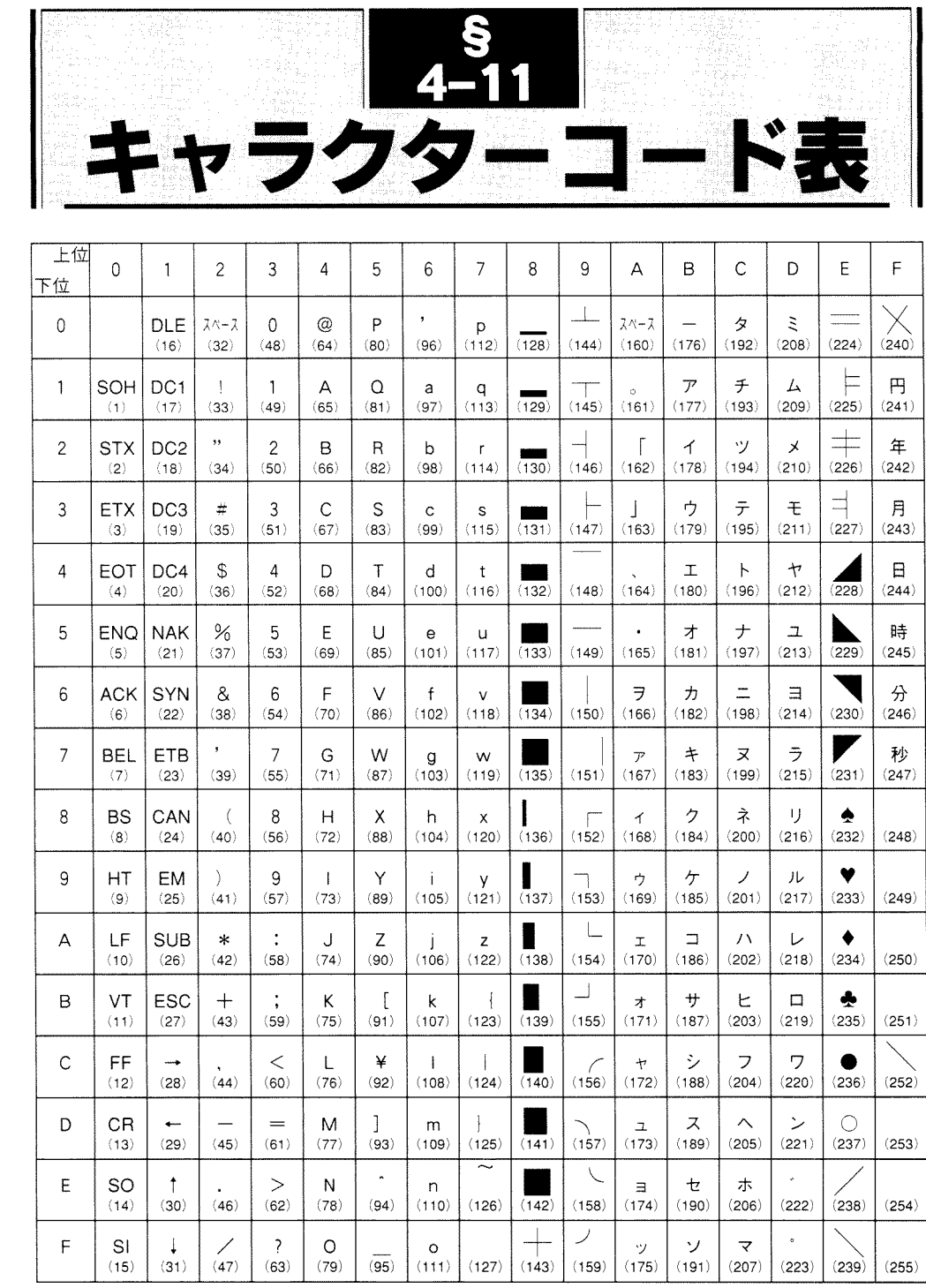

> $\begin{array}{c}\n\circ \\
> 4 \\
> \bullet \\
> \bullet\n\end{array}$ キャラクターコード表

> > $558\,$

# 参考文献

- AIWA, B98-01 取扱説明書, AIWA
- C.F.Computing, DOS/V プログラマーズハンドブック, ソフトバンク
- CQ 出版, MS-DOS 基本プログラミング第2集 PC-9801 の割り込みと BIOS 活用法, CQ 出版社
- NEC, PC-9801VX ハードウェア マニュアル, NEC
- NEC, PC-9801DX ハードウェア マニュアル 他, NEC
- NEC, MS-DOS Ver5.0 拡張セット マニュアル (各種), NEC
- NEC, PC-8801Mk2FR N88-BASIC, N88-日本語 BASIC ガイドブック, NEC
- EPSON, PC286VG ユーザーズ マニュアル, EPSON
- EPSON, VP-130K 取扱説明書, EPSON
- EPSON, LP-2000 取扱説明書, EPSON
- Intel, Intel Micro-Processors 1991, Intel
- ボーランドジャパン, Turbo Assembler クイックリファレンスガイト, ボーランドジャパン
- 井上智博, PC-9801/E/F/M グラフィクス解析マニュアル 第三巻, 秀和システムトレーディング
- 川村 清, PC-9801 解析マニュアル 第0巻, 秀和システムトレーディング
- アスキー出版局テクライト編,PC-9801 シリーズ テクニカルデータブック HARDWARE 編,ア スキー
- アスキー出版局テクライト編, PC-9801 シリーズ テクニカルデータブック BIOS 編, テクライト編 集、アスキー
- 小高輝真・清水和文・速水祐, PC-9801 スーパーテクニック, アスキー
- 速水祐, XMS ドライバの作成, ざべ 1992年7月号, 技術評論社
- こうのたけし・小高照真著, PC-9821 の拡張機能解析, ざべ 1993 年9 月号, 技術評論社
- 蒲地輝尚, はじめて読む MASM, アスキー
- 川上峻史, ディスク BIOS と C 言語, 工学図書株式会社
- 田辺皓正, マイクロコンピュータシリーズ 15 8086 マイクロコンピュータ, 丸善
- 東工大電算機愛好会・小高輝真, 98 ハードに強くなる本 2, 技術評論社
- ●技術評論社編集部, MS-DOS データ活用ハンドブック, 技術評論社
- 桜田幸嗣, MS-DOS5 アセンブラプログラミング, アスキー
- ●徳田恵一・安部健著, PC-9801/E/F/M インタフェース解析マニュアル, 秀和システムトレーディ ング株式会社

# **INDEX**

# ■数字

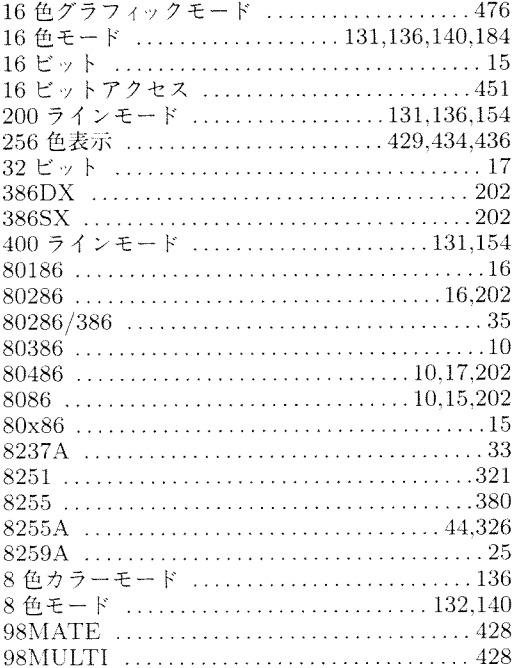

# $\blacksquare$  A

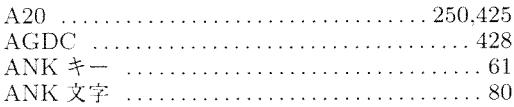

#### $\blacksquare$

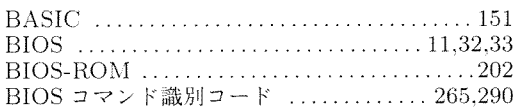

# $\blacksquare$

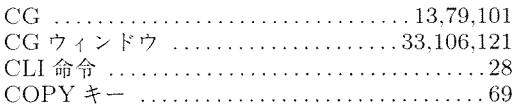

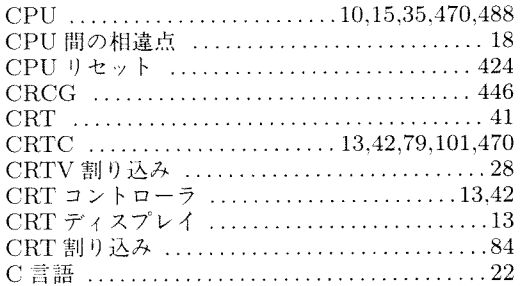

# $\blacksquare$

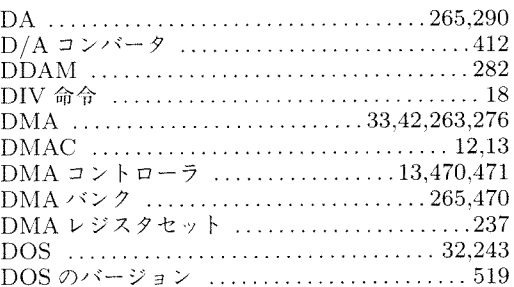

# $E$

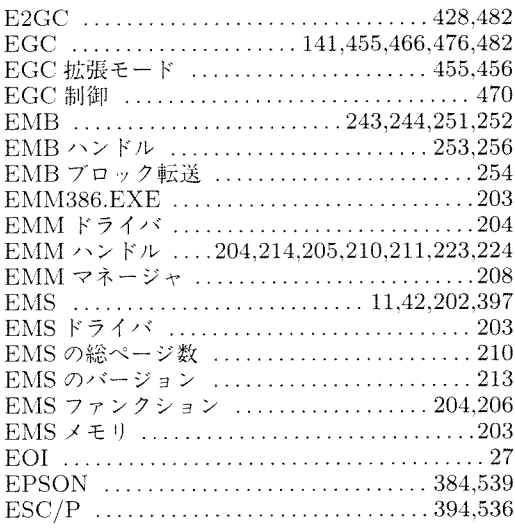

# $\blacksquare$  F

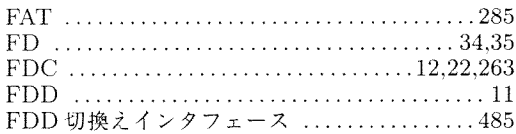

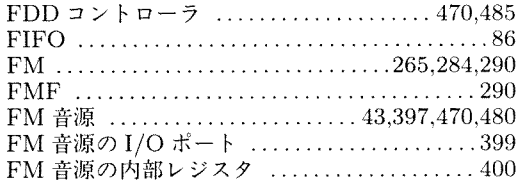

# •G

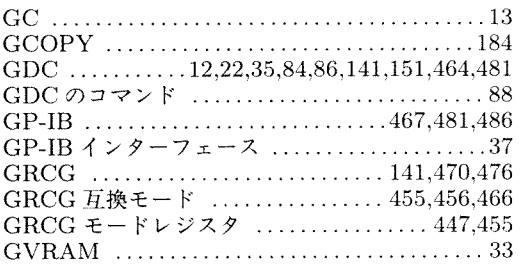

# $\blacksquare$

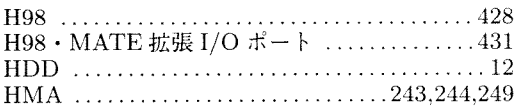

# $\blacksquare$ i

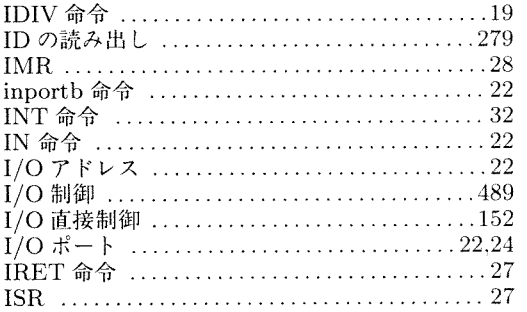

# $\blacksquare$

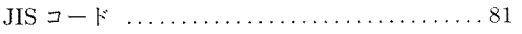

# $\blacksquare$ K

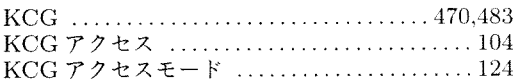

# $\blacksquare$

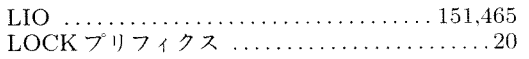

# $\blacksquare$

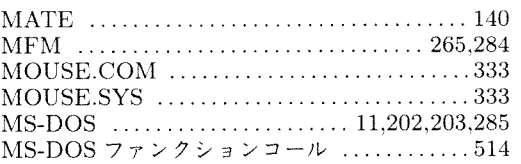

# $\blacksquare$  N

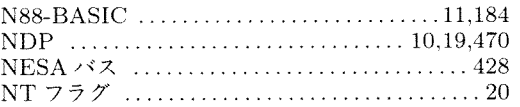

# 幽O

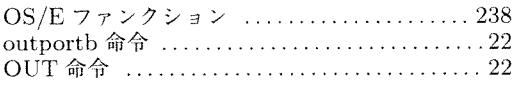

# $\blacksquare$  P

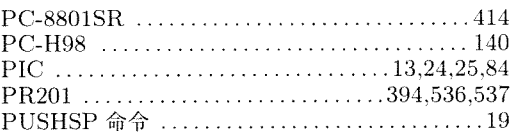

# •R

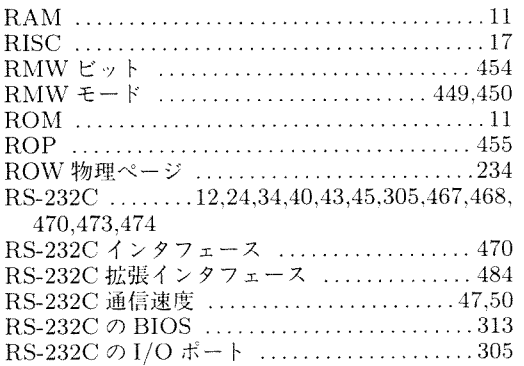

# $\blacksquare$ s

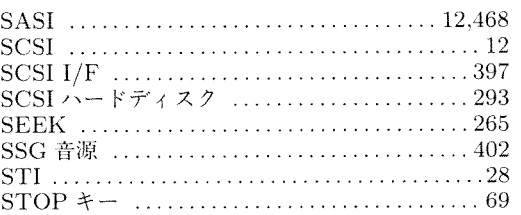

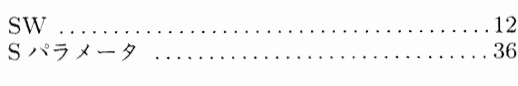

# $T$

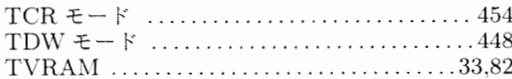

# $\blacksquare$

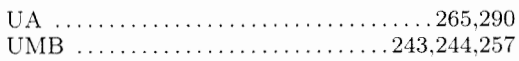

# $\blacksquare$

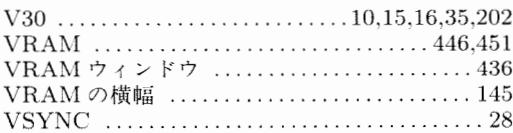

# $\blacksquare$  X

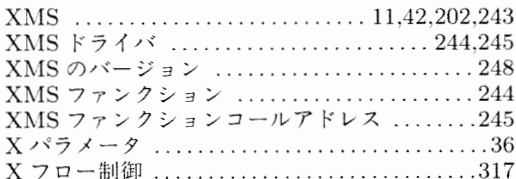

# $\blacksquare$

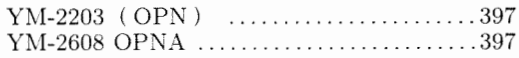

# $\blacksquare$

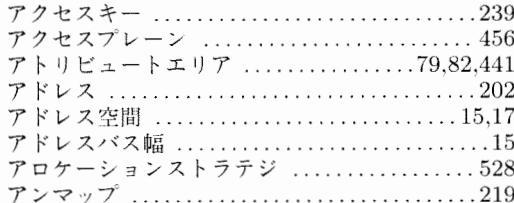

#### $\blacksquare$

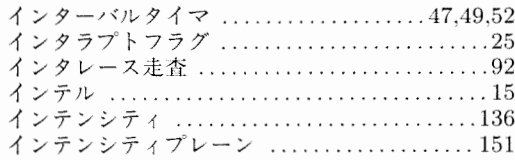

# ■ウ

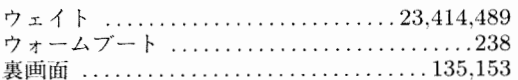

# $\blacksquare$

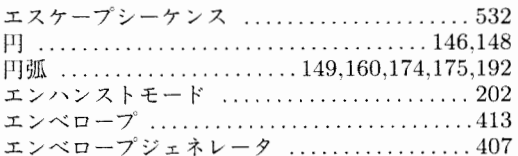

### ■オ

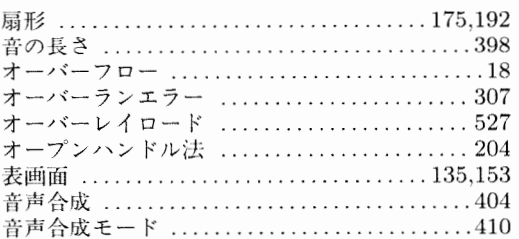

#### ■カ

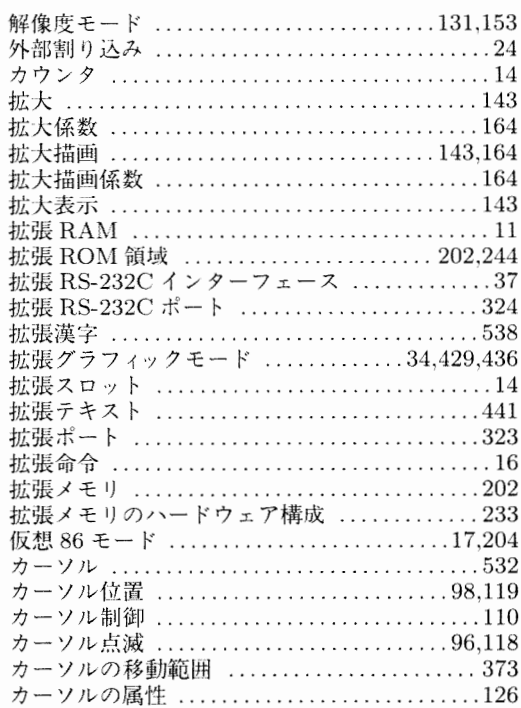

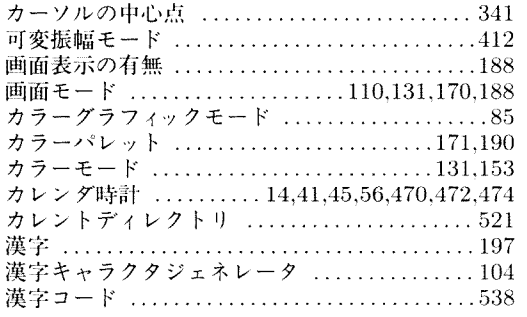

# $\blacksquare$

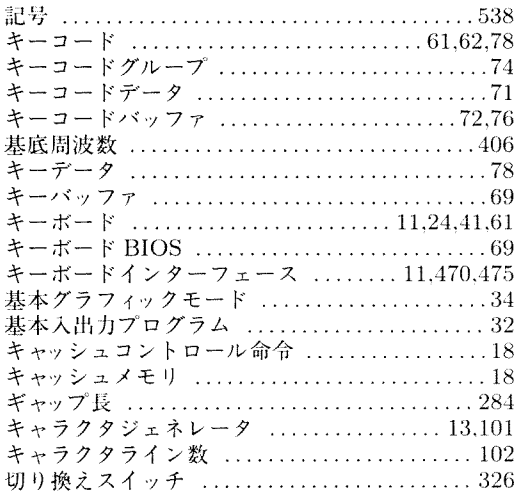

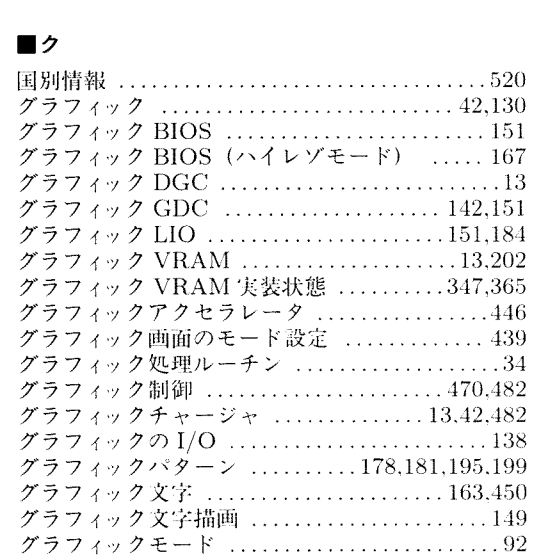

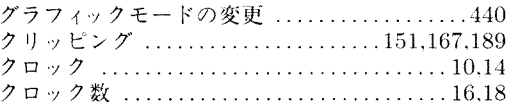

# $\blacksquare$ ケ

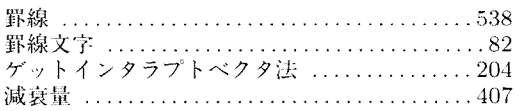

# 源コ

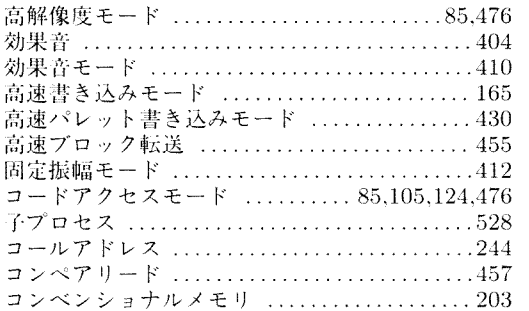

# $\blacksquare$

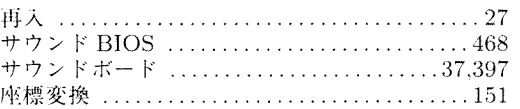

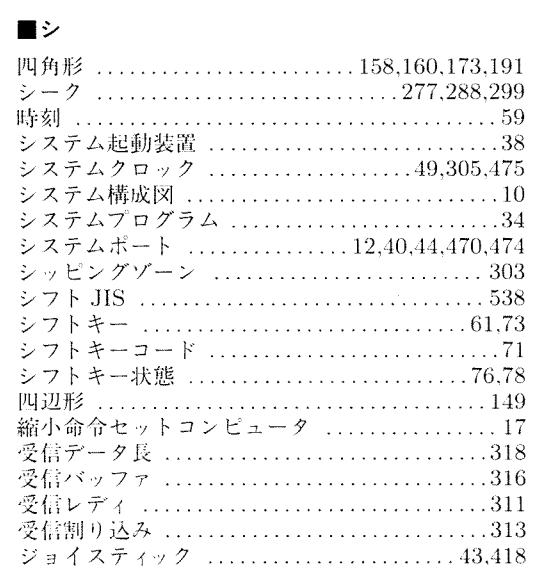

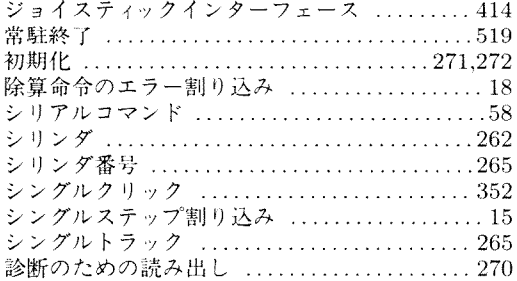

#### $\blacksquare$

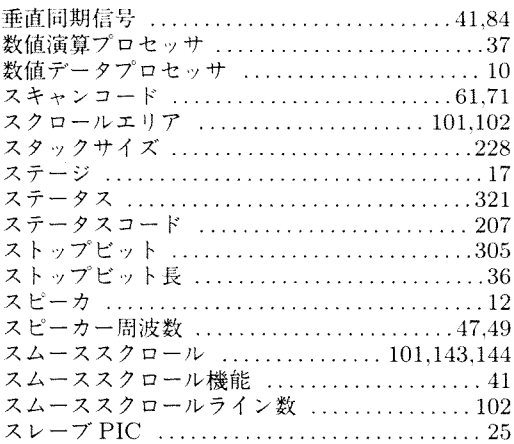

# $\blacksquare$

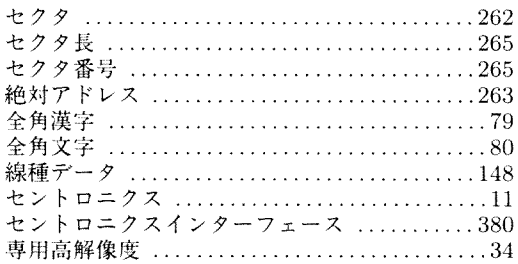

#### $\neg$

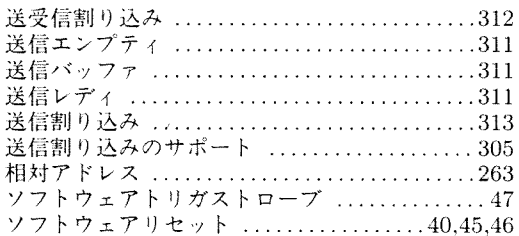

ソフトウェア割り込み ......................24,31

#### $\blacksquare$

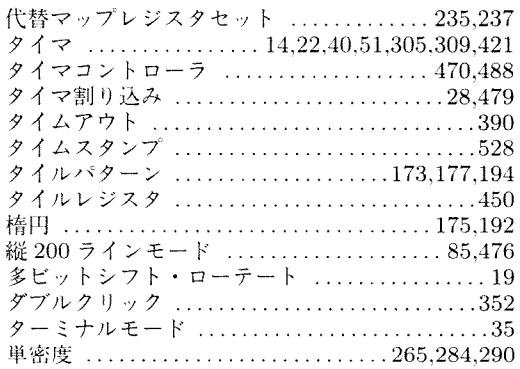

# $\blacksquare$

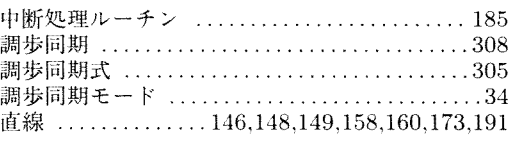

# ■ツ

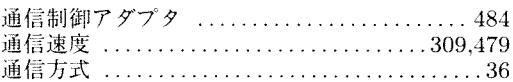

# ■テ

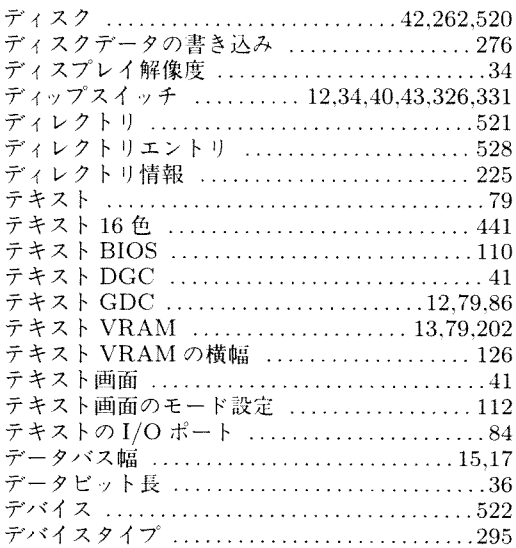

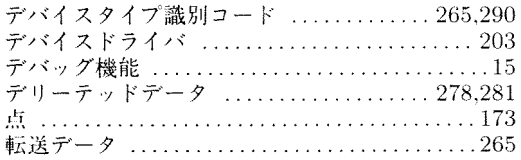

# $\blacksquare$

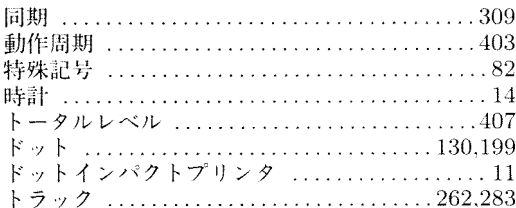

# $\blacksquare$

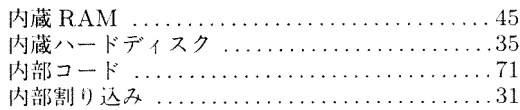

# $\blacksquare$

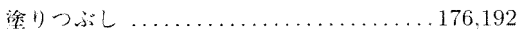

# $\blacksquare$   $\ddagger$

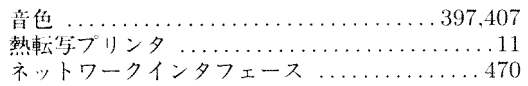

# $\blacksquare$

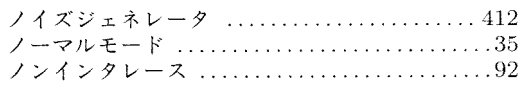

# $\blacksquare$

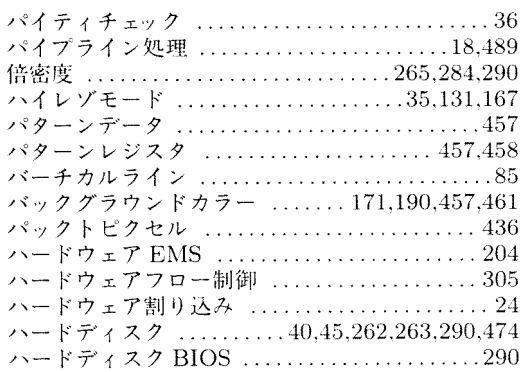

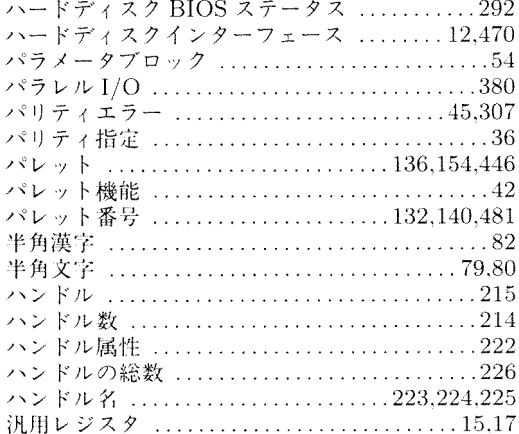

# $E$

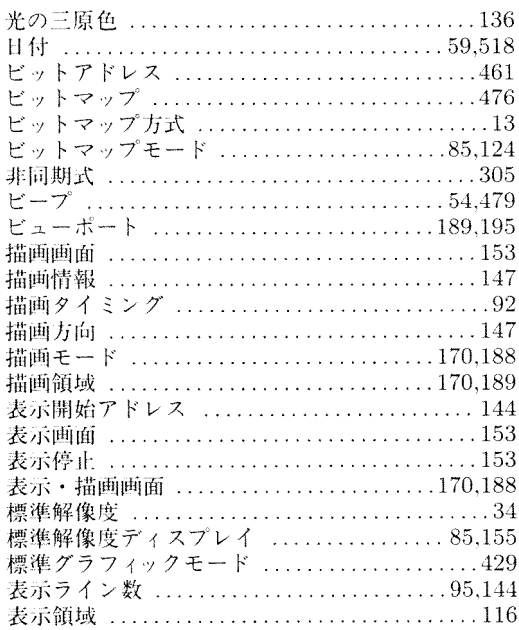

# $\blacksquare$

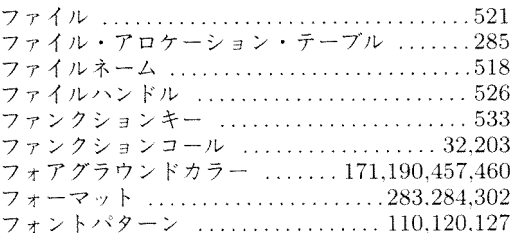

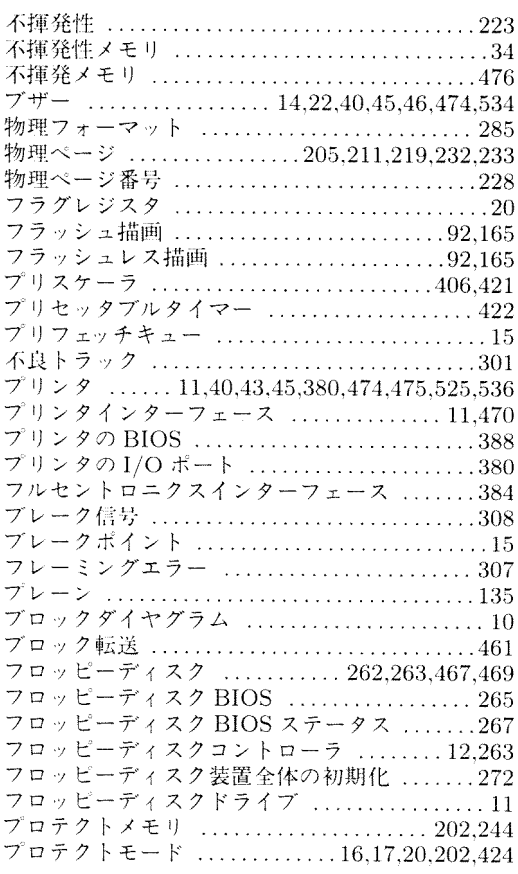

#### $\blacksquare \sim$

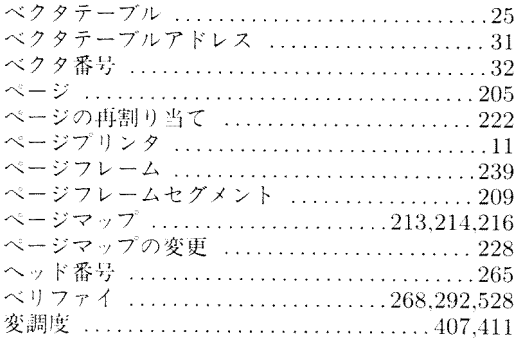

# ■ホ

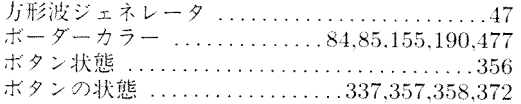

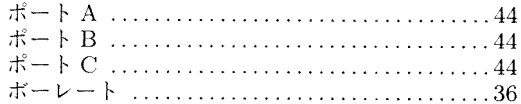

#### $\blacksquare$

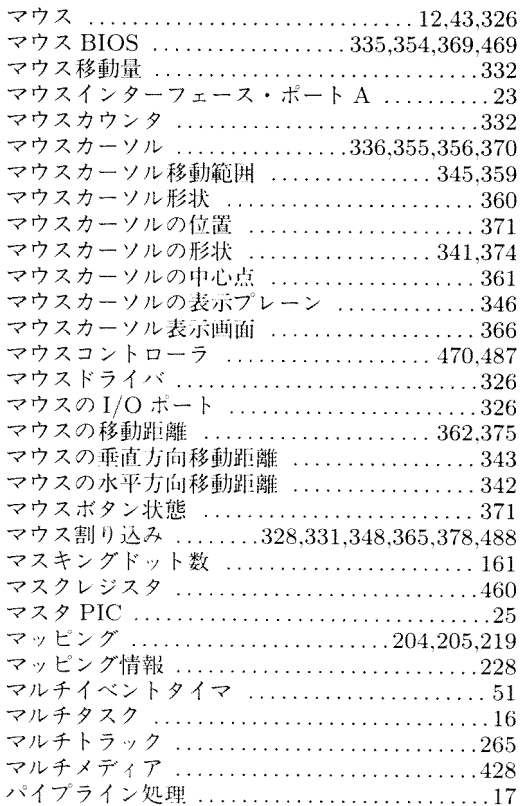

# $\blacksquare$   $\ddot{\sim}$

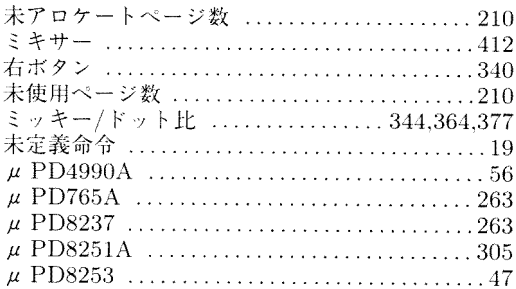

# $\blacksquare$

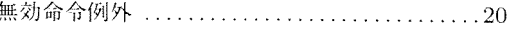

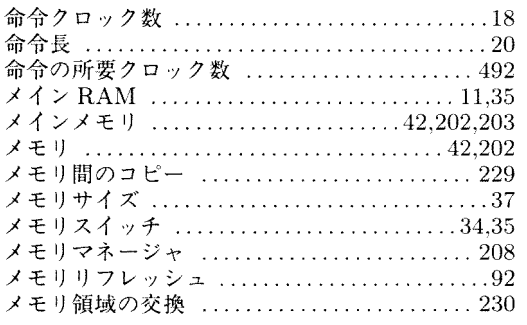

# 湖モ

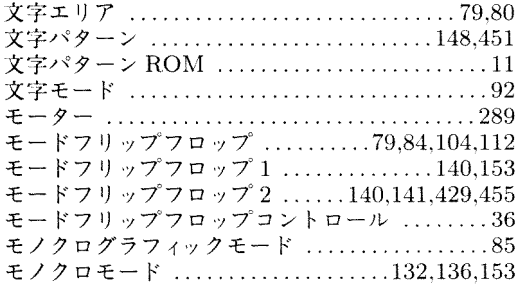

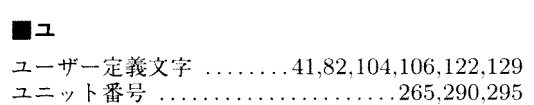

# 幽ヨ

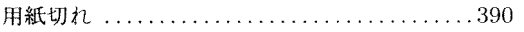

# 聞ラ

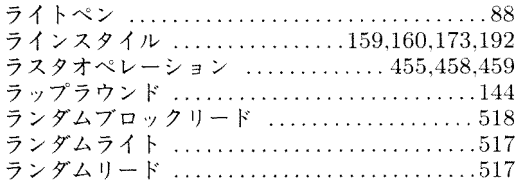

# $\blacksquare$

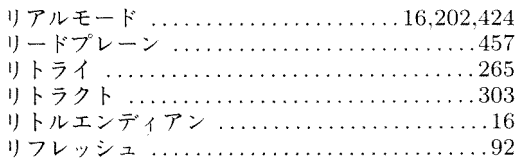

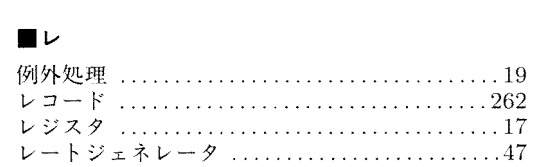

# 量ロ

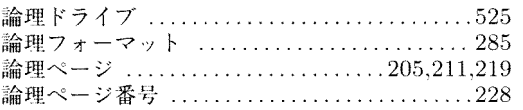

# 削ワ

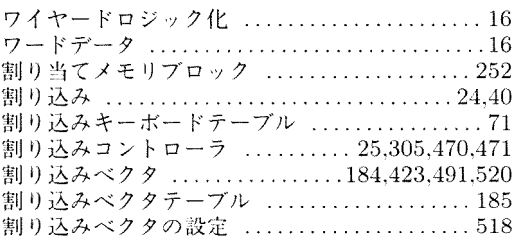

#### ■著者紹介 東京理科大学 E I C (電気工学研究会)

加藤 潔 (かとう・きよし) 東京理科大学 物理学科 4 年. '91, '92 年 NEC パソコンアート大賞にて優秀賞受賞. 平成5年 度国家公務員 1 種試験情報工学に合格。 画像 ローダ"FAR"の作者.

菊地 史陽 (きくち・ふみあき) 同 電気工学科 4年, 大学では DES 型の暗号 "FEAL" の安全性について研究しています. コ ンピュータ通信でのハンドルは "SUMIKA" で す. 見かけたらよろしく.

穴吹 健朗 (あなぶき・たけお) 同数学科 4年、今回は(も?) お手伝い程度の 事しか出来ませんでしたが、それでもサポート してくださった加藤さん. どうもありがとうご ざいました.

馬木 崇 (うまき・たかし) 同 電気工学科 2年. 世間ではマイナーな H98 のユーザーです. 最近, As2 をローンでかうと いう暴挙に出て毎月末にはローンの恐怖に脅え ています.

#### PC-9801 プログラマーズ Bible

平成 6年 3 月 1 日 初 版 第 1 刷 発行 平成 7 年10月1日 第 2版 第 5 刷 発行 著 者 東京理科大学 EIC 発行者 片岡 巌 発行所 株式会社技術評論社 東京都新宿区愛住町 8 番地 8 電話 03 (3225) 2300 営業部 03 (3225) 3293編集部 TEX出力 東京書籍印刷株式会社

印刷/製本日経印刷株式会社

定価はカバーに表示してあります.

本書の一部または全部を著作権法の定める 範囲を超え、無断で複写、複製.転載.テー ブ化、ファイルに落とすことを禁じます.

©1994 東京理科大学 EIC

ISBN4-87408-615-2 C3055

Printed in Japan

佐藤 淳一 (さとう・仁ゅんいち) 同 経営工学科 4年. とりあえず第一種情報処 理技術者です. RS-232C のことになると黙っ ていません. 98 の本を書いておきながら、今 {ま DOS/Vユーザーです.

菅澤 淳一 (すげさわ・じゅんいち) 回 機械工学科 4年、ソフト会社全部玉砕して, いまはネットのゲームプログラマーとして生 訴しております.趣味はソフトウェアのインス トール

貞包 哲男 (きだかね・てつれ) 同 情報科学科 3年、EICの前会長です. この 本が発売されるころには、DOS/V ユーザーに なる予定です.

佐藤 伸也 (さとう・しんや) 同 情報科学科 2年. ハードソフトを問わず多 彩な分野に興味を持ち新入部員を対象とした C 言語講座を開いたりロボット相撲に参加したり とその活動範囲は広い.

本書の内容に関する御質問は,すべ て封書でお願い致します. お電話で のお問い合わせには,一切お答えで 与ません.

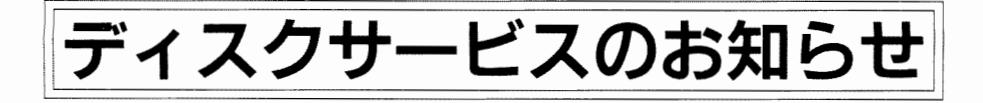

本書掲載のサンプルプログラムのソースファイルを、ディスクサービスいたします。御希望の方は、 下記の要領で弊社までお申し込みください。

#### 【お送り頂く物】

- 申し込み用紙 (コピー可) 下記の用紙に必要事項を書き込みお送り下さい.
- 100 円切手 10 枚 送料・ディスク代・手数料込み.

【申込先】

〒160 東京都新宿区愛住町8-8 株式会社技術評論社 第2編集部 PC-9801 プログラマーズ Bible ディスクサービス 係

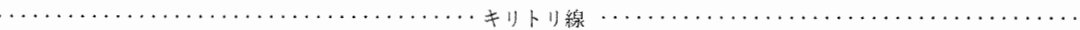

#### 《PC-9801 プログラマーズ Bible ディスクサービス申込書》

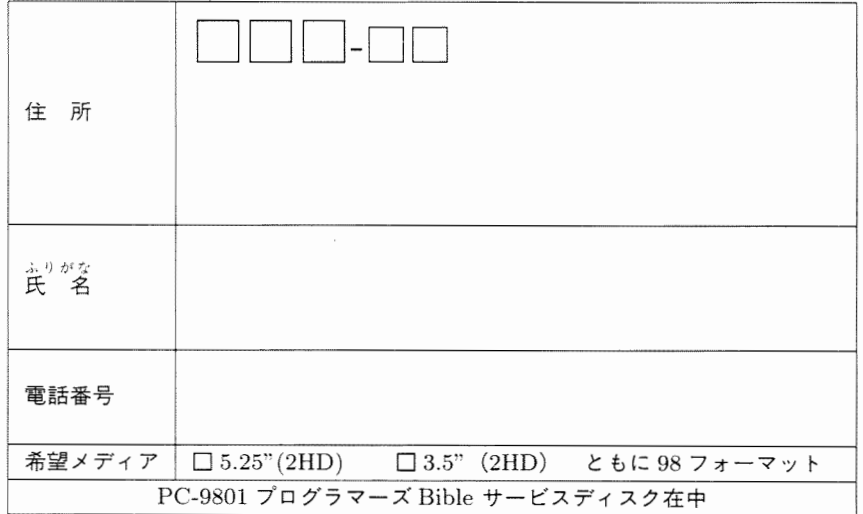